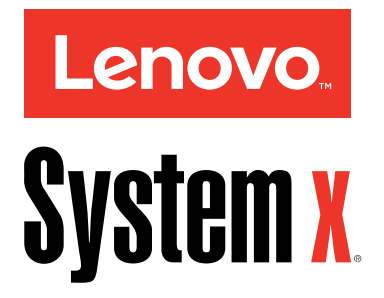

# **Lenovo NeXtScale nx360 M5 설치 및 서비스 안내서**

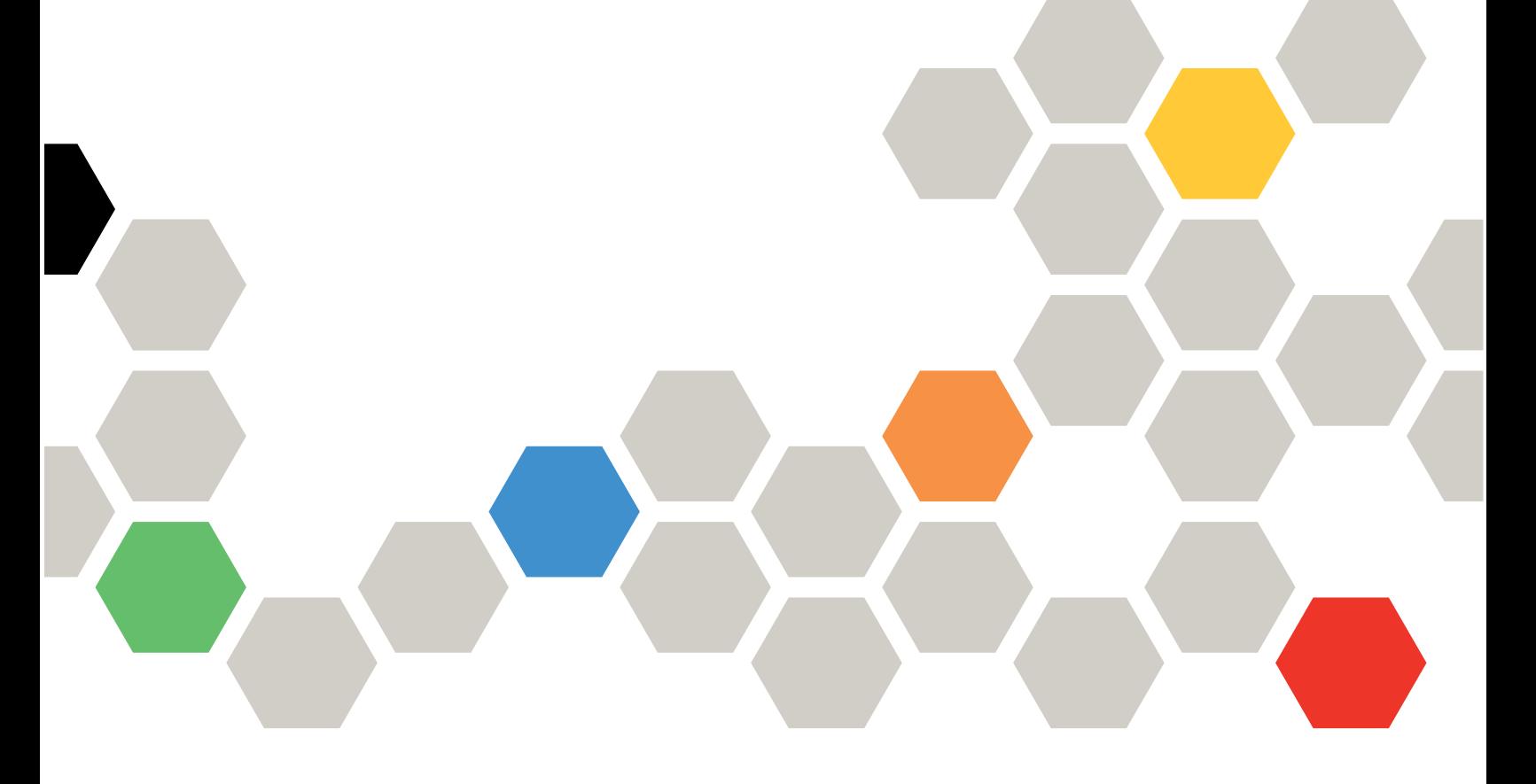

**모델 타입: 5465**

**주!**

**이 정보와 이 정보가 지원하는 제품을 사용하기 전에 ["도움말](#page-987-0) 및 기술 지원 얻기" [cmlxxiv페이지](#page-987-0), [부](#page-994-0) 록 E ["주의사항"](#page-994-0) [981페이지](#page-994-0)의 일반 정보 및 Lenovo 문서 CD의 보증 정보 문서, 안전 정보 및 환경 주의사항 및 사용 설명서 문서를 읽어보십시오.**

**제5판 (2016 3월)**

**© Copyright CopyrightLenovo 2016.** 제한적인 권리: GSA(General Services Administration) 계약에 따라 제공되는 데이터 또는 소프트웨어를 사용, 복 **제 또는 공개할 경우에는 계약서 번호 GS-35F-05925 GS-35F-05925GS-35F-05925에 명시된 제한사항이 적용됩니다.**

## **목차**

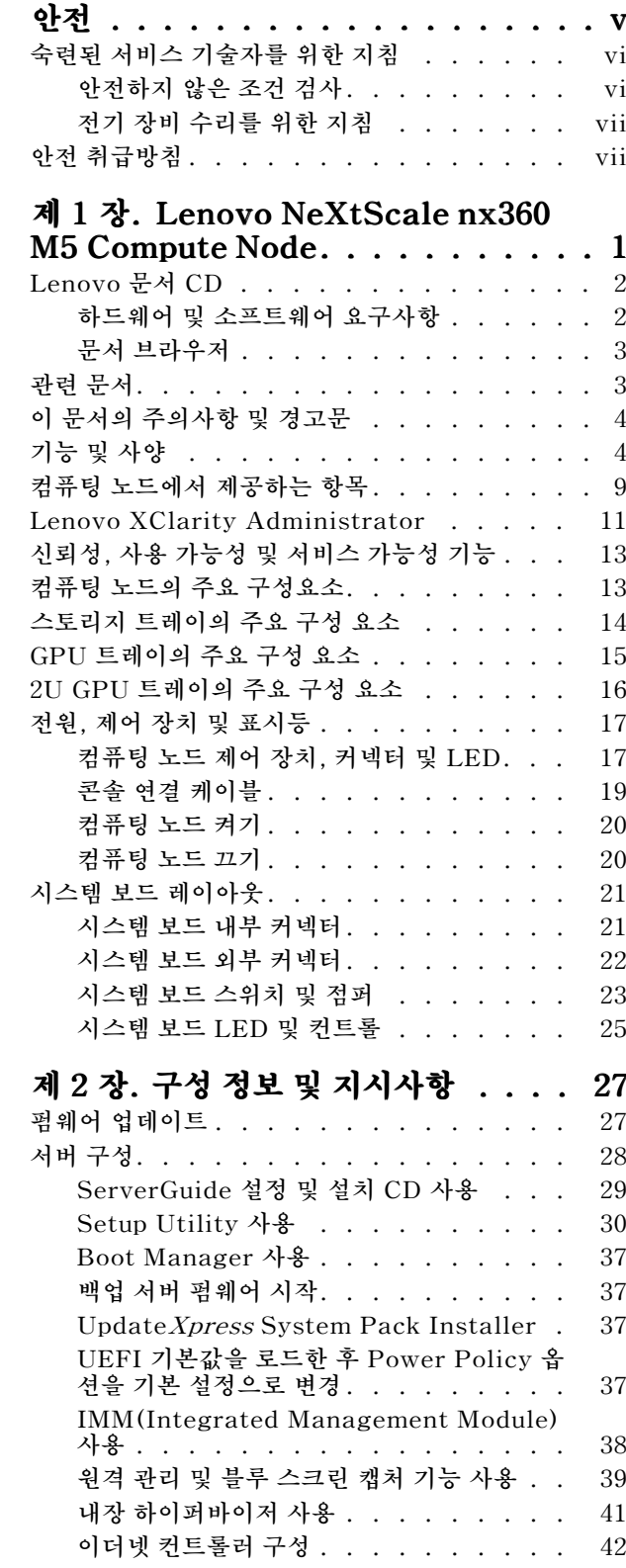

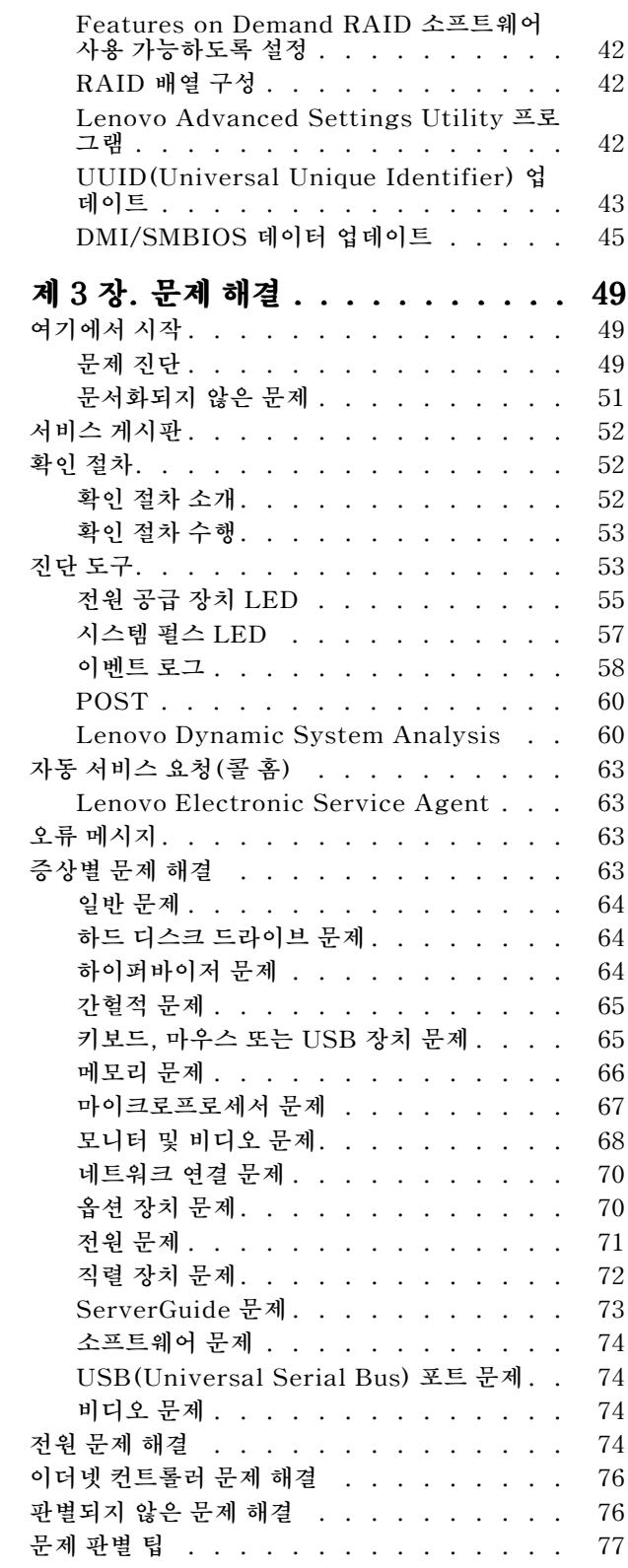

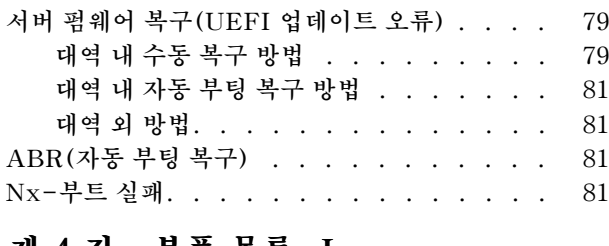

#### **제 4 장. 부품 목록, [Lenovo](#page-96-0) NeXtScale NeXtScale [NeXtScalenx360](#page-96-0) M5 Compute**

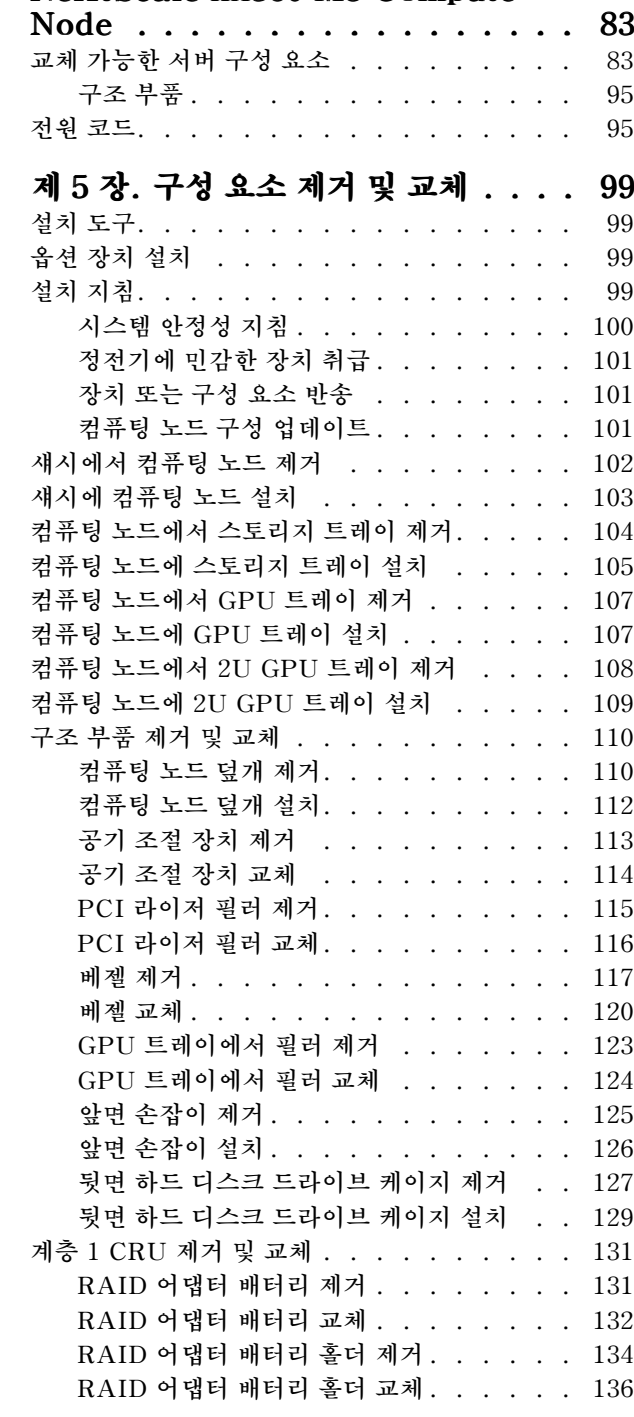

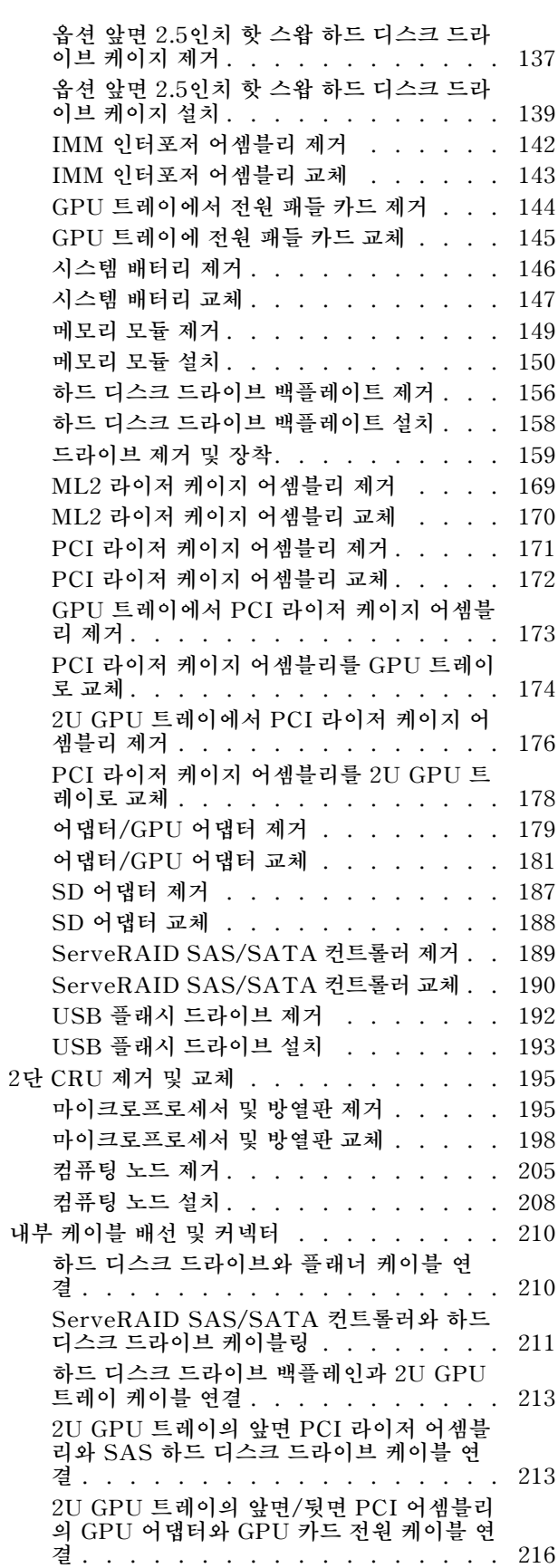

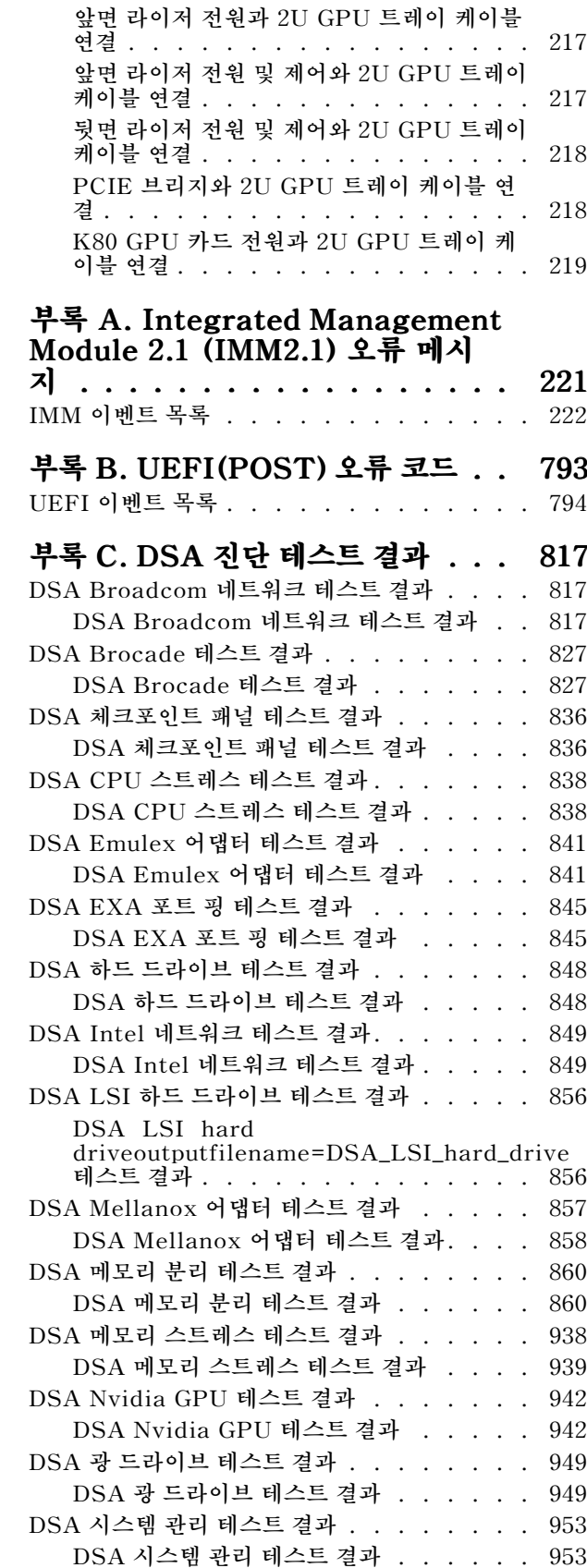

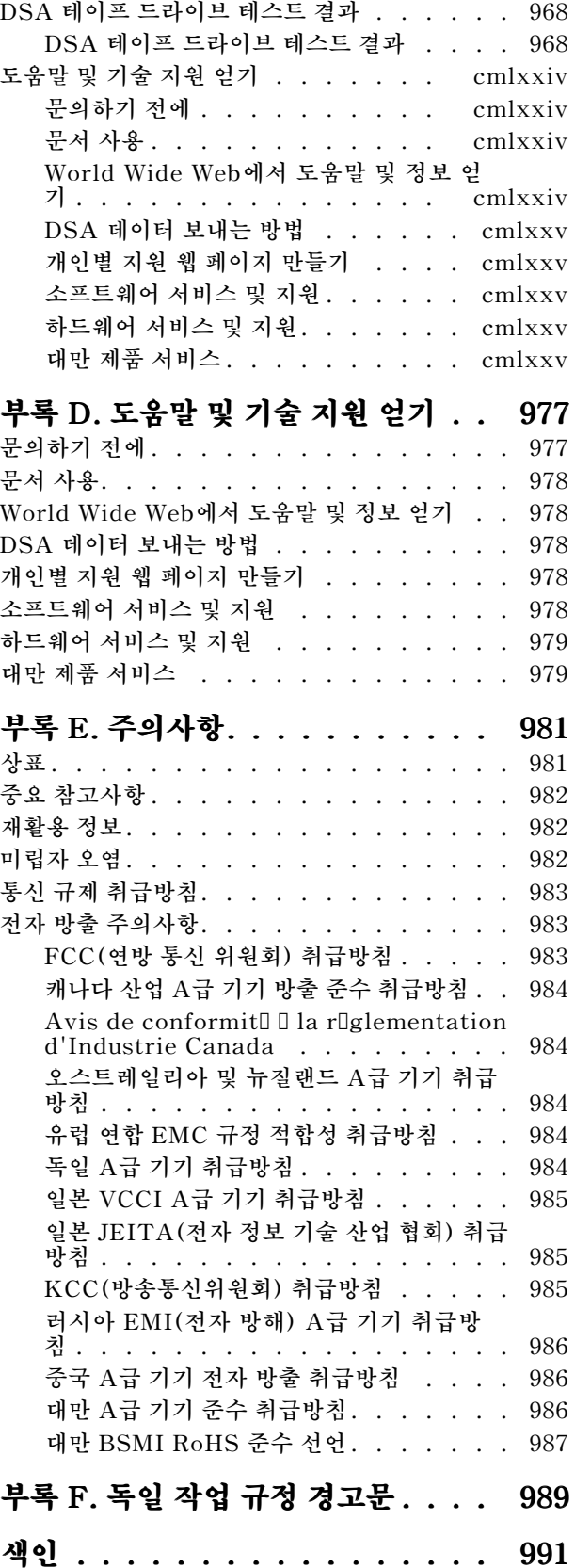

### <span id="page-6-0"></span>**안전**

**Before installing this product, read the Safety Information.**

قبل تركيب هذا المنتج، يجب قراءة الملاحظات الآمنية

**Antes de instalar este produto, leia as InformaÇes de SeguranÇa.**

在安装本产品之前, 请仔细阅读 Safety Information (安全信息)。

安裝本產品之前,請先閱讀「安全資訊」。

Prije instalacije ovog produkta obavezno pročitajte Sigurnosne Upute.

Před instalací tohoto produktu si přečtěte příručku bezpečnostních instrukcí.

**Ls sikkerhedsforskrifterne, før du installerer dette produkt.**

**Lees voordat <sup>u</sup> dit product installeert eerst de veiligheidsvoorschriften.**

**Ennen kuin asennat tÄmÄn tuotteen, lue turvaohjeet kohdasta Safety Information.**

**Avant d'installer ce produit, lisez les consignes de s©curit©.**

**Vor der Installation dieses Produkts die Sicherheitshinweise lesen.**

Πριν εγκαταστήσετε το προϊόν αυτό, διαβάστε τις πληροφορίες ασφάλειας (safety information).

לפני שתתקינו מוצר זה, קראו את הוראות הבטיחות.

A termék telepítése előtt olvassa el a Biztonsági előírásokat!

**Prima di installare questo prodotto, leggere le Informazioni sulla Sicurezza.**

製品の設置の前に、安全情報をお読みください。

본 제품을 설치하기 전에 안전 정보를 읽으십시오.

Пред да се инсталира овој продукт, прочитајте информацијата за безбедност.

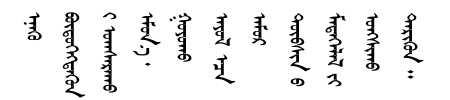

**Les sikkerhetsinformasjonen (Safety Information) før du installerer dette produktet.**

Przed zainstalowaniem tego produktu, należy zapoznać się z książką "Informacje dotyczące bezpieczeństwa" (Safety Information). <span id="page-7-0"></span>**Antes de instalar este produto, leia as InformaÇes sobre SeguranÇa.**

Перед установкой продукта прочтите инструкции по технике безопасности.

Pred inštaláciou tohto zariadenia si pečítaje Bezpečnostné predpisy.

Pred namestitvijo tega proizvoda preberite Varnostne informacije.

**Antes de instalar este producto, lea la informacin de seguridad.**

**LÄs sÄkerhetsinformationen innan du installerar den hÄr produkten.**

ॶॱ**दॸॱऄ**ॺॱॲॸॱॸॳॎॱख़ॕॸॱऄॖॸॱॸॷॱॸॺॕऻॺऻ

Bu ürünü kurmadan önce güvenlik bilgilerini okuyun.

مەزكۇر مەھسۇلاتنى ئورنىتىشتىن بۇرۇن بىخەتەرلىك ئۇچۇرلىرىنى ئوقۇپ چىقىڭ.

Youq mwngz yungh canjbinj neix gaxgonq, itdingh aeu doeg aen canjbinj soengq cungj vahgangj ancien siusik.

### **숙련된 서비스 기술자를 위한 지침**

**다음은 숙련된 서비스 기술자에 관한 설명입니다.**

### **안전하지 않은 조건 검사**

**다음 정보를 사용하여 작업 중인 장치에서 잠재적으로 안전하지 않은 조건을 판별하십시오.**

**장치를 설계하고 제작할 때 각 장치에는 부상으로부터 사용자와 서비스 기술자를 보호하기 위해 반드시 필 요한 안전 부품이 설치되었습니다. 여기에 설명된 정보는 해당 부품에만 적용됩니다. 적절한 판단을 통해 지원되지 않는 개조부나 지원되지 않는 기능의 부착 또는 여기에 소개되지 않은 옵션 장치로 인해 발생할 수 있는 잠재적으로 안전하지 않은 조건을 식별하십시오. 안전하지 않은 조건을 식별한 경우 이러한 위험 요소의 심각도를 판단하고 제품을 사용하기 전에 문제를 정정해야 할지도 판별해야 합니다.**

**다음과 같은 조건 및 안전 위험 요소에 유의하십시오.**

- **전기 위험(특히 기본 전원). 프레임에 걸린 기본 전압으로 인해 심각하거나 치명적인 감전사고가 발생할 수 있습니다.**
- **손상된 CRT 표면이나 튀어나온 축전기와 같은 폭발 위험.**
- **느슨하거나 떨어져 나온 하드웨어와 같은 기계적 위험.**

**잠재적으로 안전하지 않은 조건에 대해 제품을 검사하려면 다음 단계를 완료하십시오.**

- **1. 전원을 끄고 전원 코드를 분리해야 합니다.**
- **2. 외부 덮개가 손상되거나, 느슨하거나, 부서지지 않았는지 확인하고 날카로운 모서리가 있는지 살펴보십시오.**
- **3. 전원 코드를 검사하십시오.**
	- **제3선 접지 커넥터의 상태가 양호한지 확인하십시오. 측정기를 사용하여 외부 접지 핀과 프레임 접 지 사이에서 제3선 접지 연속성이 0.1Ω 이하인지 확인하십시오.**
	- **전원 코드의 유형이 올바른지 확인하십시오.**

<span id="page-8-0"></span>• **절연체가 해어지거나 닳지 않았는지 확인하십시오.**

- **4. 덮개를 제거하십시오.**
- **5. 확연히 눈에 띄는 지원되지 않는 개조부가 있는지 확인하십시오. 지원되지 않은 개조부의 안전성 을 현명하게 판단하십시오.**
- **6. 쇳가루, 오염 물질, 수분 등의 액체류 또는 화재나 연기 피해의 흔적 등 확연하게 안전하지 않은 조건을 찾아 시스템 내부를 점검하십시오.**
- **7. 닳거나 해어지거나 혹은 집혀서 패이거나 꺾인 케이블이 있는지 확인하십시오.**
- **8. 전원 공급 장치 덮개 잠금 장치(나사 또는 리벳)가 제거되지 않았거나 함부로 변경되지는 않았는지 확인하십시오.**

### **전기 장비 수리를 위한 지침**

**전기 장비를 수리 할 때 다음 지침을 준수하십시오.**

- **물기 있는 바닥, 접지되지 않은 전원 연장 코드 및 안전하지 않은 지면과 같은 전기 위험 영역을 확인 하십시오.**
- **승인된 도구 및 테스트 장비만 사용하십시오. 일부 수공구는 흐르는 전류에서 절연을 제공하지 않는 부 드러운 소재로 덮인 손잡이를 가지고 있습니다.**
- **안전 조건에서 작동하도록 전기 수공구를 정기적으로 검사하고 유지보수하십시오. 마모되거나 파 손된 도구 또는 테스터를 사용하지 마십시오.**
- **전류가 흐르는 전기 회로에 대해 치과 거울의 반사 표면을 만지지 마십시오. 전류가 흐르는 전기 회로를 만질 경우 표면이 도체이므로 상해를 입거나 장비가 손상될 수 있습니다.**
- **일부 고무 바닥 매트에는 정전기 방전을 감소시키는 전도성 섬유가 조금 포함되어 있습니다. 감전으로 부터 자신을 보호하려면 이런 종류의 매트를 사용하지 마십시오.**
- **위험한 상황이나 위험한 전압이 있는 장비 근처에서 혼자 작업하지 마십시오.**
- **전기 사고 발생 시 신속하게 전원을 끌 수 있도록 EPO(비상 전원 차단) 스위치, 분리 스위치 또는 전기 콘센트를 찾으십시오.**
- **기계적인 검사를 수행하거나 전원 공급 장치 근처에서 작업하거나, 기본 장치를 제거 또는 설치하 기 전에 모든 전원을 분리하십시오.**
- **장비에 대한 작업을 수행하기 전에 전원 코드를 분리하십시오. 전원 코드를 분리할 수 없을 경우 고객에 게 전원을 장비에 공급하는 두꺼비집의 전원을 끄고 꺼짐 위치로 잠그도록 하십시오.**
- **전원이 회로와 분리되었다고 추측하지 마십시오. 케이블이 분리되어 있는지 확인하십시오.**
- **전기 회로에 노출된 장비에 대한 작업을 해야 하는 경우에는 다음 주의사항을 준수하십시오.**
	- **전원 끄기 컨트롤에 익숙한 다른 사용자가 본인 옆에 있고 필요한 경우 전원을 끌 수 있도록 하십시오.**
	- **켜진 전기 장비를 다루는 경우 한 손만 사용하십시오. 감전 위험을 일으킬 수 있는 전체 회로를 만들지 않으려면 다른 손은 호주머니나 등 뒤에 두십시오.**
	- **테스터를 사용할 경우 컨트롤을 올바르게 설정하고 승인된 프로브 리드 및 액세서리를 사용하십시오.** – **금속 바닥 스트립 및 장비 프레임과 같이 지면에서 절연하도록 적합한 고무 매트 위에 서십시오.**
- **높은 전압을 측정할 때 극도로 주의하십시오.**
- **전원 공급 장치, 펌프, 송풍기, 팬및 전동 발전기와 같은 구성 요소의 접지가 적절하도록 이러한 구성 요 소를 정상 작동 위치 밖에서 수리하지 마십시오.**
- **전기 사고가 발생하면 주의사항을 읽어보고, 전원을 끄고, 의료 도움을 받도록 다른 사람을 보내십시오.**

### **안전 취급방침**

**다음 경고문은 이 문서에 사용되는 주의 및 위험 정보를 제공합니다.**

**중요: 본 문서의 주의 및 위험 경고문은 번호가 각각 표시되어 있습니다. 이 번호는 안전 정보 문서에서 주 의 또는 위험 경고문의 번역 버전과 주의 또는 위험 경고문의 영어 버전을 비교 참조하는 데 사용됩니다.**

**예를 들어,** 경고문 <sup>1</sup>**이라는 주의 경고문은 안전 정보 문서의** Statement <sup>1</sup>**에 있는 주의 경고문을 번역한 것입니다.**

**절차를 수행하기 전에 본 문서의 모든 주의 및 위험 경고문을 읽어보십시오. 장치를 설치하기 전에 시스템 또는 옵션 장치와 함께 제공되는 추가 안전 정보를 읽어보십시오.**

**경고문 1**

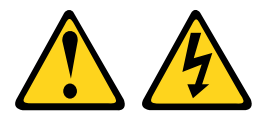

**위험**

**전원, 전화 및 통신 케이블에 흐르는 전류는 위험합니다.**

**감전의 위험을 피하려면 다음과 같이 하십시오.**

- **• 번개가 치는 날에는 케이블을 연결 또는 분리하거나 본 제품을 설치, 보수 또는 다시 구성하지 마십시오.**
- **• 모든 전원 코드는 접지된 유선 콘센트에 올바르게 연결하십시오.**
- **• 본 제품에 연결될 장치를 유선 콘센트에 올바르게 연결하십시오.**
- **• 신호 케이블을 연결 또는 분리할 때 가능하면 한 손만 사용하십시오.**
- **• 주위에 화기나 습기가 있거나 손상된 장치는 켜지 마십시오.**
- **• 설치 및 구성 절차에 별도의 지시사항이 없는 경우, 장치의 덮개를 열기 전에 연결된 전원 코드, 통 신 시스템, 네트워크 및 모뎀을 분리하십시오.**
- **• 본 제품이나 주변 장치를 설치 및 이동하거나 덮개를 열 때 다음 표와 같은 순서로 케이블을 연결 하거나 분리하십시오.**

- **1. 모든 장치의 전원을 끄십시오.**
- **2. 모든 케이블을 장치에 연결하십시오.**
- **3. 커넥터에 신호 케이블을 연결하십시오.**
- **4. 콘센트에 전원 코드를 연결하십시오.**
- 

#### **제품을 연결하려면 다음을 수행하십시오. 제품을 분리하려면 다음을 수행하십시오.**

- **1. 모든 장치의 전원을 끄십시오.**
- **2. 콘센트에서 전원 코드를 분리하십시오.**
- **3. 커넥터에서 신호 케이블을 분리하십시오.**
- **4. 장치에서 모든 케이블을 분리하십시오.**

**5. 장치의 전원을 켜십시오.**

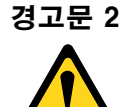

**경고:**

**리튬 배터리를 교체할 때는 부품 번호 33F8354 33F8354 또는 제조업체에서 권장하는 동일 규격의 배터리만 사용 하십시오. 사용 중인 시스템에 리튬 배터리가 들어 있는 모듈이 있는 경우, 같은 제조업체의 동일한 모 듈 규격의 배터리로만 교체하십시오. 이 배터리에는 리튬이 함유되어 있어 잘못 사용하거나 취급 또는 폐기할 경우 폭발의 위험이 있습니다.**

**다음 사항을 준수하십시오.**

- **• 배터리를 물 속에 던지거나 침수시키지 마십시오.**
- **• 100°C(212°F) 이상 가열하지 마십시오.**
- **• 수리하거나 분해하지 마십시오.**

**배터리를 폐기할 때는 거주 지역의 법령 또는 규정에 따라 폐기하십시오.**

**경고문 3**

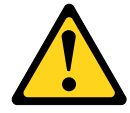

**경고:**

**레이저 제품(예: CD-ROM, CD-ROM,CD-ROM,DVD 드라이브, 광섬유 장치 또는 송신기)을 설치할 때 다음에 유의하십시오.**

- **• 덮개를 제거하지 마십시오. 레이저 제품의 덮개를 제거하면 레이저광선에 노출될 위험이 있습니다. 장치 내부에는 사용자가 수리할 수 있는 부분이 없습니다.**
- **• 본 내용에서 규정된 이외의 방법으로 레이저 제품을 조정하거나 제어 또는 작동하는 경우, 해로운 레 이저광선에 노출될 위험이 있습니다.**

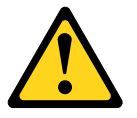

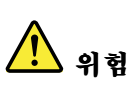

**일부 레이저 제품은 Class 3A 또는 Class 3B 레이저 다이오드를 포함하고 있습니다. 다음에 유의 하십시오.**

**레이저 제품의 덮개를 열면 레이저광선이 방출됩니다. 눈에 광선을 직접 쏘이지 않도록 주의하십시오. 나 안 또는 광학 기구를 착용한 상태에서 광선을 직접 바라보지 않도록 하십시오.**

Class 1 Laser Product Laser Klasse 1 Laser Klass 1 Luokan 1 Laserlaite Appareil A Laser de Classe 1 `

**경고문 4**

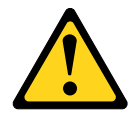

#### **주의: 그림에 표시된 인원 수로 제품을 들거나 운반하십시오.**

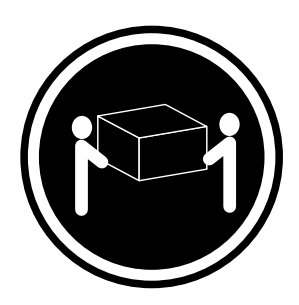

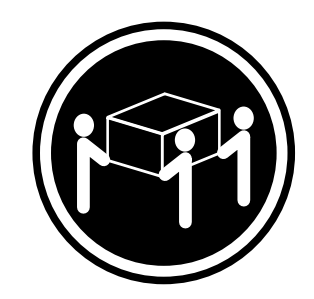

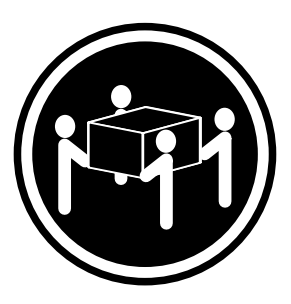

**18kg(39.7lb) 32kg(70.5lb) 55kg(121.2lb)**

**경고문 5**

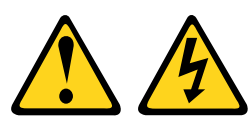

**경고:**

**장치의 전원 제어 버튼과 전원 공급 장치의 전원 스위치는 장치에 공급되는 전류를 차단하지 않습니다. 또 한 장치에는 둘 이상의 전원 코드가 있을 수 있습니다. 장치로 공급되는 전류를 제거하려면 모든 전원 <sup>코</sup> 드가 전원부터 분리되어 있는지 확인하십시오.**

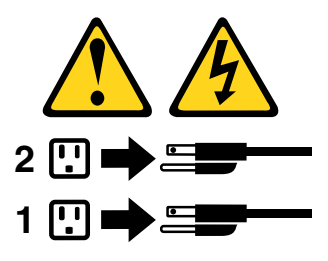

**경고문 6**

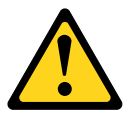

**경고:**

**장치에 연결된 전원 코드의 끝부분에 변형 방지 브래킷 옵션을 설치하는 경우, 전원 코드의 다른 끝부분 을 쉽게 닿을 수 있는 전원에 연결해야만 합니다.**

**경고문 8**

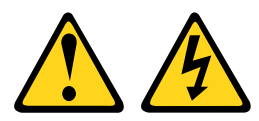

**경고: 전원 공급 장치의 덮개나 다음 레이블이 부착된 부품을 분해하지 마십시오.**

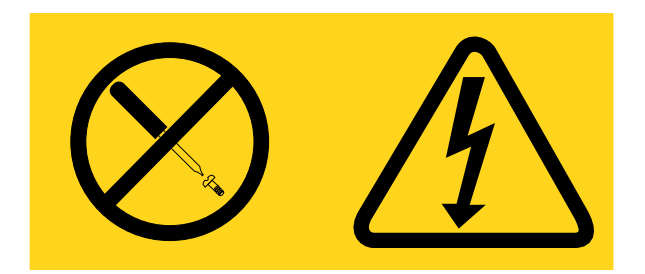

**이 레이블이 부착된 구성 요소의 내부에는 위험한 전압, 전류 및 에너지가 흐르고 있습니다. 이러한 구성 요 소의 내부에는 사용자가 수리할 수 있는 부품이 없습니다. 위와 같은 레이블이 부착된 부품의 고장이 의심 스러운 경우, 서비스 기술자에게 문의하십시오.**

**경고문 12**

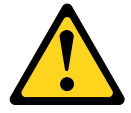

**경고:**

**다음 레이블은 뜨거운 표면 근처에 표시됩니다.**

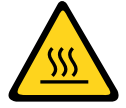

**경고문 26**

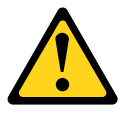

**경고: 랙 마운트 장치 위에 물건을 두지 마십시오.**

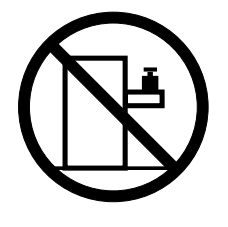

**경고문 27**

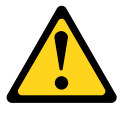

**경고: 위험하게 움직이는 부품이 근처에 있습니다.**

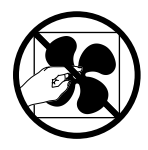

**랙 안전 정보, 경고문 2**

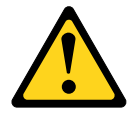

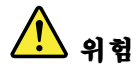

- **• 항상 랙 캐비넷의 수평 조절 패드를 내리십시오.**
- **• 항상 랙 캐비넷에 고정 브래킷을 설치하십시오.**
- **• 항상 랙 캐비넷의 밑면부터 서버와 옵션 장치를 설치하십시오.**
- **• 항상 랙 캐비넷의 밑면에 가장 무거운 장치를 설치하십시오.**

### <span id="page-14-0"></span>**제 1 장 Lenovo NeXtScale nx360 M5 Compute Node**

**Lenovo NeXtScale nx360 M5 Compute Node는 차세대 마이크로 프로세서 기술을 지원하기 위해 최 적화된 확장 가능한 고가용성 컴퓨팅 노드로 중형 및 대형 기업에 매우 적합합니다.**

**Lenovo NeXtScale nx360 M5 Compute Node는 Lenovo NeXtScale n1200 Enclosure에서 만 지원됩니다.**

**본 문서는 컴퓨팅 노드 설정 및 문제 해결에 관한 다음 정보를 제공합니다.**

- **컴퓨팅 노드 시작 및 구성**
- **운영 체제 설치**
- **문제 진단**
- **구성 요소 설치, 제거 및 교체**

**하드웨어를 구성하고, 장치 드라이버를 설치하고, 운영 체제를 설치하는 데 도움이 되는 소프트웨어 CD는 컴퓨팅 노드에 패키지되어 있습니다.**

**펌웨어 및 문서 업데이트가 있을 경우 Lenovo 웹 사이트에서 다운로드할 수 있습니다. 서버에는 서버와 함께 제공되는 문서에 설명되지 않은 기능이 있을 수 있으므로, 해당 기능에 대한 정보를 포함하도록 문서 가 업데이트되거나 서버 문서에 포함되지 않은 추가 정보를 제공하도록 기술적 업데이트가 제공될 수 있습 니다. 업데이트를 확인하려면 <http://support.lenovo.com/> 사이트로 이동하십시오.**

**컴퓨팅 노드는 제한적인 보증이 적용됩니다. 보증 약관, 서비스 및 지원에 관한 정보는 컴퓨팅 노드의 보증 정보 문서를 참조하십시오.**

**Lenovo ServerGuide 설정 및 설치 CD를 다운로드를 다운로드하여 하드웨어 구성, 장치 드라이버 설치 및 운영 체제 설치에 도움을 받을 수 있습니다.**

**서버의 지원 옵션 장치 목록은 <http://www.lenovo.com/us/en/serverproven/>의 내용을 참조하십시오.**

**완전한 랙 설치 및 제거 지시사항은 Lenovo System <sup>x</sup> 문서 CD의 랙 설치 지시사항 문서를 참조하십시오.**

**서버 및 기타 Lenovo 서버 제품에 관한 최신 정보는 <http://www.ibm.com/systems/x/>에서 구할 수 있 습니다. <http://support.lenovo.com/>에서 관심 있는 Lenovo 제품을 식별하여 개인별 지원 페이지를 만 들 수 있습니다. 이 개인별 페이지에서 새로운 기술 문서에 대한 주간 이메일 알림을 구독하고 정보와 다 운로드를 검색하고 다양한 관리 서비스에 액세스할 수 있습니다.**

**컴퓨팅 노드에는 컴퓨팅 노드와 함께 제공되는 문서에 설명되어 있지 않은 기능이 있을 수도 있습니다. 문서는 이러한 기능에 관한 정보를 포함하도록 가끔 업데이트될 수 있습니다. 컴퓨팅 노드 문서에 포 함되지 않은 추가 정보를 제공하도록 기술적 업데이트가 제공될 수도 있습니다. 이 제품에 대한 최 신 문서를 보려면 <http://publib.boulder.ibm.com/infocenter/flexsys/information/index.jsp> 웹 사이트로 이동하십시오.**

**[http://www.ibm.com/support/mynotifications/](https://www-947.ibm.com/systems/support/myview/subscription/css.wss/folders?methodName=listMyFolders) 웹 사이트에서 사용자의 컴퓨팅 노드에 관한 정보 업데이트를 구독할 수 있습니다.**

**모델 번호 및 일련 번호는 컴퓨팅 노드 앞면에 있는 베젤의 ID 레이블과, 컴퓨팅 노드가 NeXtScale n1200 Enclosure에 없을 때 표시되는 컴퓨팅 노드의 밑면 레이블에 있습니다. 컴퓨팅 노드가 RFID 태그와 함 께 제공되면 RFID 태그는 컴퓨팅 노드 앞면에 있는 베젤의 ID 레이블을 가립니다. 하지만 RFID 태그 뒤에 있는 ID 레이블을 표시하도록 RFID 태그를 열 수 있습니다.**

<span id="page-15-0"></span>**참고: 이 문서의 그림은 사용자의 하드웨어와 약간 다를 수 있습니다.**

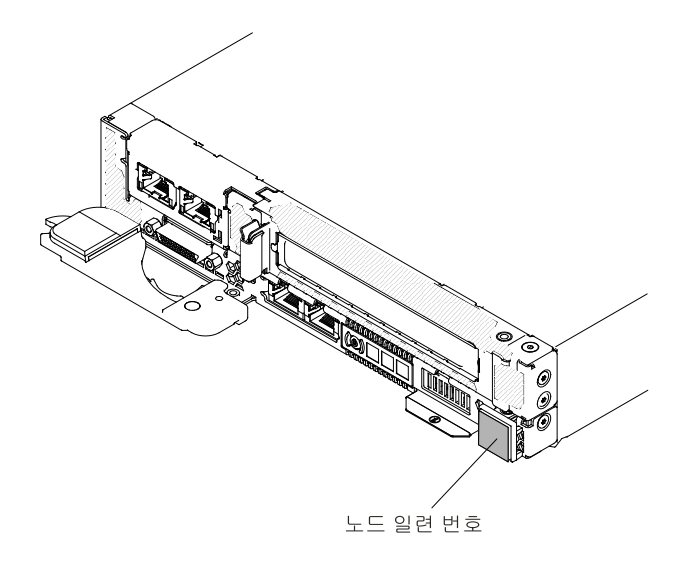

#### **그림 1. NeXtScale nx360 M5 Compute Node**

**또한 서버 덮개에 있는 시스템 서비스 레이블은 서비스 정보 모바일 액세스를 위한 QR 코드를 제공합니 다. 모바일 장치로 QR 코드 판독기와 스캐너를 사용하여 QR 코드를 스캔하면 Lenovo 서비스 정보 웹 사이트에 빠르게 액세스할 수 있습니다. Lenovo 서비스 정보 웹 사이트는 부품 설치 및 교체 비디 오 및 서버 지원을 위한 오류 코드에 대한 추가 정보를 제공합니다.**

**다음 그림은 QR 코드를 나타냅니다.**

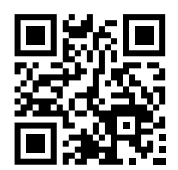

**그림 2. QR 코드**

### **Lenovo 문서 CD**

**Lenovo Documentation CD에는 PDF(Portable Document Format) 형식의 서버 문서와 함께 정보 를 빠르게 찾을 수 있는 Lenovo 문서 브라우저가 들어 있습니다.**

### **하드웨어 및 소프트웨어 요구사항**

**Lenovo 문서 CD의 하드웨어 및 소프트웨어 요구사항입니다.**

**Lenovo 문서 CD의 최소 하드웨어 및 소프트웨어 요구사항은 다음과 같습니다.**

- **Microsoft Windows 또는 Red Hat Linux**
- **100MHz 마이크로프로세서**
- **RAM 32MB**
- **Adobe Acrobat Reader 3.0(이상) 또는 xpdf는 Linux 운영 체제와 함께 제공됩니다.**

### <span id="page-16-0"></span>**문서 브라우저**

**문서 브라우저를 사용하여 CD의 내용을 찾아보고 문서에 대한 간단한 설명을 읽고 Adobe Acrobat Reader 또는 xpdf를 사용하여 문서를 볼 수 있습니다.**

**문서 브라우저는 서버에서 사용 중인 지역 설정을 자동으로 감지하고 해당 지역의 언어로 문서를 표시합니 다(사용 가능한 경우). 문서가 해당 지역의 언어로 사용할 수 없으면 영어 버전이 표시됩니다. 다음 절차 중 하나를 사용하여 문서 브라우저를 시작하십시오.**

- **Autostart가 사용 가능하도록 설정된 경우 CD 또는 DVD 드라이브에 CD를 삽입하십시오. 문 서 브라우저가 자동으로 시작됩니다.**
- **Autostart를 사용할 수 없도록 설정되었거나 일부 사용자만 사용할 수 있도록 설정된 경우 다음 절 차 중 하나를 사용하십시오.**
	- **Windows 운영 체제를 사용하는 경우 CD 또는 DVD 드라이브에 CD를 삽입하고 시작** ➙ **실행을 클릭하십시오. 열기 필드에**  $e:\$ \win32.bat **를 입력하고 확인을 클릭하십시오. 여기에 <sup>e</sup>는 CD 또는 DVD 드라이브의 드라이브 문자입니다.**
	- **Red Hat Linux를 사용하는 경우 CD 또는 DVD 드라이브에 CD를 삽입한 다음** /mnt/cdrom **디 렉토리인** sh runlinux.sh **에서 다음 명령을 실행하십시오.**

**제품 메뉴에서 서버를 선택하십시오. 사용 가능한 항목 목록에는 서버의 모든 문서를 표시합니다. 일 부 문서는 폴더 안에 있을 수 있습니다. 더하기 표시(+)는 아래에 추가 문서가 있는 각 폴더 또는 문서 를 표시합니다. 더하기 기호를 클릭하면 추가 문서가 표시됩니다.**

**문서를 선택하면 항목 설명 아래 문서에 대한 설명이 표시됩니다. 한 개 이상의 문서를 선택하려면 문서를 선택하는 동안 Ctrl 키를 길게 누르십시오. 선택한 문서를 Acrobat Reader 또는 xpdf로 보려면 서 적 보기를 클릭하십시오. 한 개 이상의 문서를 선택한 경우 선택한 모든 문서는 Acrobat Reader <sup>또</sup> 는 xpdf로 열립니다.**

**모든 문서를 검색하려면 검색 필드에 단어 또는 단어 문자열을 입력하고 검색을 클릭하십시오. 단어 또는 단어 문자열이 가장 많이 포함된 순서대로 문서가 표시됩니다. 문서를 보려면 문서를 클릭하고, Acrobat 검색 기능을 사용하려면 Crtl+F를 누르고, 문서 안의 xpdf 검색 기능을 사용하려면 Alt+F를 누르십시오.**

**문서 브라우저를 사용하는 방법에 대한 자세한 내용은 도움말을 클릭하십시오.**

### **관련 문서**

**본 설치 및 서비스 안내서에는 서버 설정 및 케이블 연결, 지원되는 옵션 장치 설치 방법, 서버 구성 방 법 및 문제를 스스로 해결하는 데 도움이 되는 정보와 서비스 기술자에 대한 정보 등 서버에 관한 일반 적인 정보가 들어 있습니다.**

**다음은 서버와 함께 제공되는 문서입니다.**

• **보증 정보**

**이 문서는 서버와 함께 인쇄된 형식으로 제공됩니다. 여기에는 보증 조건 및 Lenovo 웹 사이트의 Lenovo 제한 보증 설명서에 대한 링크가 들어 있습니다.**

• **중요 주의사항**

**이 문서는 서버와 함께 인쇄된 형식으로 제공됩니다. 여기에는 Lenovo 제품에 대한 안전, 환경 및 전자 방출 주의사항에 관한 정보가 들어 있습니다.**

• **환경 주의사항 및 사용 설명서 이 문서는 Lenovo 문서 CD에 PDF 형식으로 제공됩니다. 여기에는 환경 주의사항이 번역되어 있습니다.**

- <span id="page-17-0"></span>• **시스템 코드에 대한 Lenovo 라이센스 계약 이 문서는 Lenovo 문서 CD에 PDF로 제공됩니다. 제품의 시스템 코드에 대한 Lenovo 라이센스 계 약이 번역되어 제공됩니다.**
- **라이센스 및 귀속 문서**
	- **이 문서는 Lenovo 문서 CD에 PDF로 제공됩니다. 오픈 소스 참고사항을 제공합니다.**
- **안전 정보**

**이 문서는 Lenovo 문서 CD에 PDF로 제공됩니다. 번역된 주의 및 위험 경고문이 들어 있습니 다. 문서에 나타나는 각 주의 및 위험 경고문에는 자국어로 번역된 해당 경고문을 안전 정보 문서에 서 찾을 수 있도록 번호가 지정되어 있습니다.**

**서버 모델에 따라 Lenovo 문서 CD에 추가 문서가 포함되어 있을 수 있습니다.**

**System <sup>x</sup> 및 BladeCenter의 ToolsCenter는 펌웨어, 장치 드라이버 및 운영 체제를 업데이트, 관리 및 배포하는 데 필요한 도구에 관한 정보가 있는 온라인 정보 센터입니다. System <sup>x</sup> 및 BladeCenter의 ToolsCenter는 <http://publib.boulder.ibm.com/infocenter/toolsctr/v1r0/>에 있습니다.**

**서버에는 서버와 함께 제공되는 문서에 설명되어 있지 않은 기능이 있을 수도 있습니다. 해당 기능에 대한 정보를 포함하도록 문서가 가끔씩 업데이트되거나 서버 문서에 포함되지 않은 추가 정보를 제공하도록 기 술적 업데이트가 제공될 수 있습니다. 이러한 업데이트는 Lenovo 웹 사이트에서 사용 가능합니다. 업데이 트를 확인하려면 <http://support.lenovo.com/> 사이트로 이동하십시오.**

### **이 문서의 주의사항 및 경고문**

**이 문서의 주의 및 위험 경고문은 Lenovo 설명서 CD에 있는 다국어 안전 정보 문서에도 있습니다. 각 경 고문에는 Safety Information문서에서 자국어로 번역된 해당 경고문을 찾을 수 있도록 번호가 지정 되어 있습니다.**

**다음 주의사항 및 경고문이 이 문서에서 사용됩니다.**

- **참고: 이 주의사항은 중요 제안사항, 지침 또는 조언을 제공합니다.**
- **중요: 이 주의사항은 불편함이나 문제가 있는 상황을 방지하는 데 도움이 될 수 있는 정보 또는 조언 을 제공합니다.**
- **주의: 이 주의사항은 프로그램, 장치 또는 데이터에 대한 잠재적 손상을 표시합니다. 이는 손상이 발생할 수 있는 지시사항 또는 상황 바로 앞에 위치합니다.**
- **경고: 이 경고문은 잠재적으로 사용자에게 유해할 수 있는 상황을 표시합니다. 이는 잠재적으로 유해한 프로시저 단계 또는 상황의 설명 바로 앞에 위치합니다.**
- **위험: 이 경고문은 사용자에게 잠재적으로 위험할 수 있는 상황을 나타냅니다. 이는 치명적이거나 극히 유해한 프로시저 단계 또는 상황의 설명 바로 앞에 위치합니다.**

### **기능 및 사양**

**다음 정보를 사용하여 컴퓨팅 노드 하드웨어 기능 및 컴퓨팅 노드의 크기 등 컴퓨팅 노드에 대한 특정 정보를 확인하십시오.**

#### **참고:**

- **1. 전원, 냉각, 섀시 시스템 관리는 NeXtScale n1200 Enclosure 섀시에서 제공됩니다.**
- **2. 컴퓨팅 노드의 운영 체제는 USB 미디어 드라이브 및 장치를 인식하고 사용하기 위해 컴퓨팅 노드에 대한 USB 지원을 제공해야 합니다. NeXtScale n1200 Enclosure 섀시는 이러한 장치와의 내 부 커뮤니케이션을 위해 USB를 사용합니다.**

**다음은 NeXtScale nx360 M5 Compute Node의 기능 및 사양에 대한 요약 정보입니다.**

#### **마이크로프로세서(모델에 따라 다름):**

- **최대 2개의 Intel Xeon E5-2600 v3 시리즈 멀티 코어 마이크로프로세서를 지원합니다(1개 설 치됨).**
- **수준 3 캐시**
- **QPI(QuickPath Interconnect) 2개 링크 속도 최대 초당 9.6GT**

### **참고:**

- **서버에서 마이크로프로세서의 유형과 속도를 판별하려면 Setup Utility를 사용하십시오.**
- **지원되는 마이크로프로세서 목록은 <http://www.lenovo.com/us/en/serverproven/>을 참조 하십시오.**

#### **메모리:**

- **DIMM(Dual Inline Memory Module) 커넥터 16개**
- **유형: LP(Low-profile) DDR4(Double-Data Rate) DRAM**
- **시스템 보드에서 최대 512GB의 전체 메모리와 함께 4GB, 8GB, 16GB RDIMM 및 32GB LRDIMM을 지원합니다.**

#### **통합 기능:**

- **Integrated Management Module 2.1 (IMM2.1), 하나의 칩으로 여러 관리 기능을 통합합니다.**
- **동시 실행 COM/VGA/2x USB(KVM)**
- **시스템 오류 LED**
- **네트워크 포트 2개(시스템에 1Gb 이더넷 포트 2개)**
- **최대 1개의 옵션 ML2 네트워크 어댑터 지원**
- **시스템 관리 네트워크에 연결할 옵션 시스템 관리 RJ-45 1개. 이 시스템 관리 커넥터는 Integrated Management Module 2.1 (IMM2.1) 기능 전용입니다.**
- **(옵션) RAID 수준-0, RAID 수준-1, RAID 수준-5, RAID 수준-6 또는 RAID 수준-10에 대한 하드웨어 RAID 지원 가능성**
- **WOL(Wake on LAN)**

### **드라이브 확장 베이(모델에 따라 다름):**

**최대 8개의 3.5인치 SATA(스토리지 트레이가 설치된 경우 스토리지 트레이에 최대 7개, 컴퓨팅 노드 에 1개), 2개의 2.5인치 SATA/SAS, 6개의 2.5인치 핫 스왑 SATA/SAS(PCIe 어댑터가 설치되지 않았다면 2U GPU 트레이 가 설치된 경우 2U GPU 트레이에 최대 4개 및 컴퓨팅 노드에 2개) <sup>또</sup> 는 4개의 1.8인치 반도체 드라이브(신호 6Gb만)가 지원됩니다.**

**주의: 잠재적인 성능 문제가 발생할 수 있으므로 일반적으로 고려 사항으로 동일한 RAID 배열에서 표 준 512B와 고급 4KB 형식의 드라이브를 함께 사용하지 마십시오.**

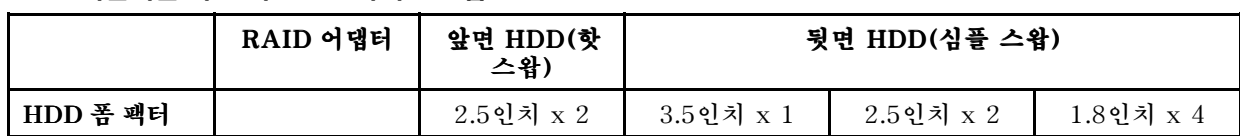

**표 1. 지원되는 하드 디스크 드라이브 조합**

#### **표 1. 지원되는 하드 디스크 드라이브 조합 (계속)**

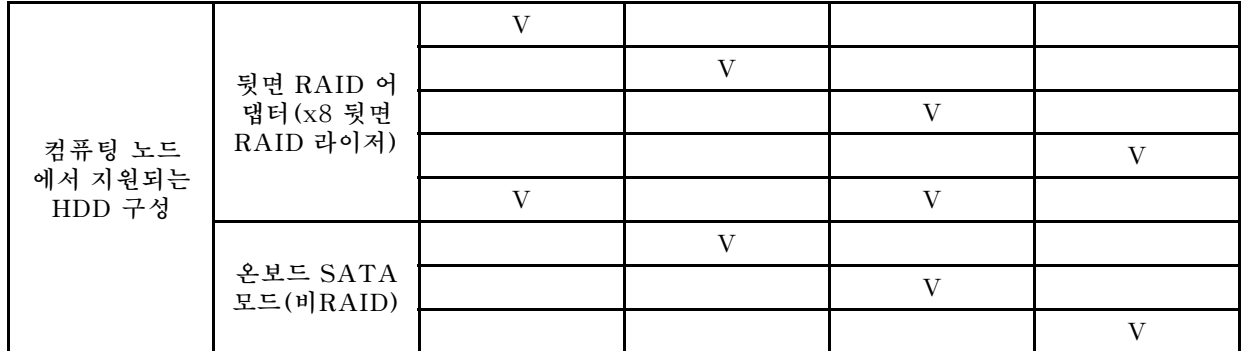

#### **업그레이드 가능한 펌웨어:**

**모든 펌웨어는 필드를 업그레이드할 수 있습니다.**

#### **PCI 확장 슬롯(모델에 따라 다름):**

- **컴퓨팅 노드**
	- **앞면 슬롯: PCI Express x16(PCIe3.0, 전체 높이, 절반 길이)**
	- **ML2 슬롯: PCI Express x16(높이 50mm만 지원)**
	- **뒷면 슬롯: PCI Express x8(PCIe3.0, 전체 높이, 절반 길이)**
- **GPU 트레이**
	- **PCI Express x16 슬롯 2개(PCIe3.0, 전체 높이, 전체 길이)**

#### **크기:**

- **컴퓨팅 노드**
	- **높이: 41mm(1.6인치)**
	- **깊이: 659mm(25.9인치)**
	- **너비: 216mm(8.5인치)**
	- **예상 무게(컴퓨팅 노드 내 LFF HDD 기준): 6.17kg(13.6lb)**
- **스토리지 트레이**
	- **높이: 58.3mm(2.3인치)**
	- **깊이: 659mm(25.9인치)**
	- **너비: 216mm(8.5인치)**
	- **예상 무게(설치된 하드 디스크 드라이브 7개 포함): 8.64kg(19lb)**
- **GPU 트레이**
	- **높이: 58.3mm(2.3인치)**
	- **깊이: 659mm(25.9인치)**
	- **너비: 216mm(8.5인치)**
	- **예상 무게(설치된 GPU 어댑터 미포함): 3.33kg(7.34lb)**

#### **전기 입력:**

• **12V DC**

#### **환경:**

**NeXtScale nx360 M5 컴퓨팅 노드는 ASHRAE class A3 사양을 준수합니다.**

#### **서버 켜짐<sup>1</sup>**

- **온도: 5°C <sup>~</sup> 40°C(41°F <sup>~</sup> 104°F), 최대 950m<sup>2</sup>**
- **습도(비응축): 이슬점 -12°C(10.4°F), 상대 습도 8% <sup>~</sup> 85%3.4**
- **최대 이슬점: 24°C(75°F)**

• **최대 고도: 3,050m(10,000ft), 5°C <sup>~</sup> 28°C(41°F <sup>~</sup> 82°F)**

• **최대 온도 변화율: 하드 디스크 드라이브의 경우 20°C/hr(68°F/hr)<sup>5</sup>**

제 <sup>1</sup> [장](#page-14-0). Lenovo NeXtScale nx360 M5 [Compute](#page-14-0) Node **7**

**서버 꺼짐<sup>6</sup> :**

- 
- **온도: 5°C <sup>~</sup> 45°C(41°F - 113°F)**
- **상대 습도: 8% <sup>~</sup> 85%**
- 
- **최대 이슬점: 27°C(80.6°F)**
- **스토리지(비작동):**
- **온도: 1°C <sup>~</sup> 60°C(33.8°F <sup>~</sup> 140.0°F)**
- 
- **최대 고도: 3,050m(10,000ft)**
- 
- 
- 
- **상대 습도: 5% <sup>~</sup> 80%**
- **최대 이슬점: 29°C(84.2°F)**

#### **운송(비작동):<sup>7</sup>**

- **온도: 40°C <sup>~</sup> 60°C(40°F <sup>~</sup> 140.0°F)**
- **최대 고도: 10,700m(35,105ft)**
- **상대 습도: 5% <sup>~</sup> 100%**
- **최대 이슬점: 29°C(84.2°F)<sup>8</sup>**

#### **특정 지원 환경**

- **프로세서 E5-2699 v3, E5-2697 v3, E5-2667 v3, E5-2643 v3, E5-2637 v3: 온도: 5°C <sup>~</sup> 30°C(41°F <sup>~</sup> 86°F), 고도: 0 <sup>~</sup> 304.8m(1,000ft)**
- **GPU Intel 7120P: 온도: 5°C <sup>~</sup> 30°C(41°F <sup>~</sup> 86°F), 고도: 0 <sup>~</sup> 304.8m(1,000ft)**
- **뒷면 하드 디스크 드라이브가 설치된 경우: 온도: 5°C <sup>~</sup> 30°C(41°F <sup>~</sup> 86°F), 고도: 0 ~ 304.8m(1,000ft)**

#### **특정 GPGPU 지원 환경**

- **TDP가 120W를 초과하는 모든 GPGPU의 경우**
	- **온도: 5°C <sup>~</sup> 30°C(41°F <sup>~</sup> 86°F)**
	- **고도: 0 - 950m(3,117ft)**
	- **섀시 구성은 동일해야 합니다.**
- **Intel 보조 프로세서 7120p**
	- **1개 및 2개**
		- **온도: 5°C <sup>~</sup> 30°C(41°F <sup>~</sup> 86°F)**
		- **고도: 0 - 900m(2,953ft)**
		- **앞면 HDD 두께: 15mm 이하**
		- **GPU-to-GPU 트래픽 최적화 모드: 지원**
	- **3개 및 4개**
		- **온도: 5°C <sup>~</sup> 25°C(41°F <sup>~</sup> 77°F)**
		- **고도: 0 - 900m(2,953ft)**
		- **앞면 HDD 두께: 9mm 이하**
		- **GPU-to-GPU 트래픽 최적화 모드: 지원되지 않음**
- **Nvidia K80**
	- **1개 및 2개**
		- **온도: 5°C <sup>~</sup> 30°C(41°F <sup>~</sup> 86°F)**
		- **고도: 0 - 900m(2,953ft)**
		- **앞면 HDD 두께: 15mm 이하**
		- **GPU-to-GPU 트래픽 최적화 모드: 지원**
	- **3개 및 4개**
		- **온도: 5°C <sup>~</sup> 27°C(41°F <sup>~</sup> 80°F)**
		- **고도: 0 - 900m(2,953ft)**
		- **앞면 HDD 두께: 9mm 이하**
		- **GPU-to-GPU 트래픽 최적화 모드: 지원되지 않음**
- **Nvidia K40**
	- **1~4개**
		- **온도: 5°C <sup>~</sup> 30°C(41°F <sup>~</sup> 86°F)**
		- **고도: 0 - 900m(2,953ft)**
		- **앞면 HDD 두께: 15mm 이하**
		- **GPU-to-GPU 트래픽 최적화 모드: 지원**
- **Nvidia K1**
	- **1~3개**
		- **온도: 5°C <sup>~</sup> 30°C(41°F <sup>~</sup> 86°F)**
		- **고도: 0 - 900m(2,953ft)**
		- **앞면 HDD 두께: 15mm 이하**
- **Nvidia K2**
	- **1~4개**
		- **온도: 5°C <sup>~</sup> 30°C(41°F <sup>~</sup> 86°F)**
		- **고도: 0 - 900m(2,953ft)**
		- **앞면 HDD 두께: 15mm 이하**

**미립자 오염:**

**주의:**

- **ASHRAE Class A3에 대한 설계, 온도: 36°C <sup>~</sup> 40°C(96.8°F <sup>~</sup> 104°F), 편안한 지원:**
	- **성능 저하가 허용되지 않는 워크로드와 같은 클라우드 지원(터보 끔)**
	- **어떠한 상황에서도 워크로드와 구성의 잘못된 조합이 시스템을 종료하거나 40°C에서 설 계를 노출할 수 없습니다.**
	- **잘못된 워크로드(예: Linpack 및 터보 켬)로 인해 성능이 저하될 수 있습니다.**
- **대기중 미립자 및 단독으로 혹은 습도나 온도와 같은 다른 환경 요인과 결합하여 작용하는 반응성 기체는 컴퓨팅 노드에 위험을 초래할 수도 있습니다. 미립자 및 가스 제한에 관한 정보는 ["미립](#page-995-0) 자 [오염"](#page-995-0) [982페이지](#page-995-0)의 내용을 참조하십시오.**

#### **참고:**

**1. 섀시 전원이 켜져 있습니다.**

**2. A3 - 950m보다 높은 고도의 경우 최대 허용 온도가 1°C/175m로 감소합니다.**

- <span id="page-22-0"></span>**3. 등급 A3의 최저 습도 수준은 -12°C 이슬점 및 8% 상대 습도의 상한입니다(더 습함). 이는 약 25°C 에서 교차합니다. 이 교점(~25°C) 아래에서는 이슬점(-12°C)이 최저 습도 수준을 나타내며, 반면 에 <sup>그</sup> 이상에서는 상대 습도(8%)가 최저입니다.**
- **4. 데이터 센터의 인력 및 장비에 정전기 발생을 제한하도록 적절한 컨트롤 방법이 구현된 경우에는 0.5°C DP보다 낮지만 -10°C DP 또는 상대 습도 8%보다 낮지 않은 습도 수준이 허용됩니다. <sup>모</sup> 든 인력 및 이동식 가구와 장비는 적절한 정적 제어 시스템을 통해 지면에 연결되어야 합니다. 다음 은 최소 요구 사항으로 고려되는 항목입니다.**
	- **a. 전도성 물질(도전 바닥, 데이터 센터에 출입하는 모든 인력 도전 신발 착용, 모든 이동식 가구 및 장비는 전도성 또는 정전 분산 물질로 만들어져야 함)**
	- **b. 하드웨어 유지보수 중 IT 장비에 접근하는 모든 인력은 올바르게 작동하는 손목 끈 손잡이 를 사용해야 합니다.**
- **5. 테이프 드라이브를 이용하는 데이터 센터의 경우 5°C/h, 디스크 드라이브를 이용하는 데이터 센터의 경우 20°C/h**
- **6. 섀시는 원래 운송 컨테이너에서 꺼내 설치되지만 복구, 유지보수 또는 업그레이드 중에는 사용 되지 않습니다.**
- **7. 장비 순응 기간은 운송 환경에서 운영 환경으로 온도가 20°C 변화할 때마다 1시간입니다.**
- **8. 응축이 허용되나 비를 맞으면 안됩니다.**
- **9. 기존 VGA 장치 및 둘 이상의 NVIDIA GRID K1 또는 네 개 이상의 NVIDIA GRID K2 카드에 서 Windows Server 2012 또는 Windows Server 2012 R2를 부팅하는 경우 NVIDIA GPU 중 하나를 사용할 수 없습니다. GPU가 Windows 장치 관리자에 노란색 느낌표로 표시되고 장치 상 태가 이 장치에서 문제가 보고되었기 때문에 장치를 중지했습니다. (코드 43).라고 보고됩니다. 나머지 GPU 7개는 정상적으로 작동합니다.**
- **10. NVIDIA Grid K2 카드는 특히 NeXtScale의 8핀 및 6핀 AUX 전원 케이블 모두가 아니라 8핀 AUX 전원 케이블 하나에서만 사용해야 합니다.**
- **11. IMM이 심플 스왑 디스크의 존재 여부를 감지할 수 없거나 에이전트 없는 기능을 지원하는 LSI RAID 카드에 연결되지 않은 디스크를 감지할 수 없습니다. 이러한 디스크의 상태를 사용할 수 없습니다. IMM 인터페이스에 이러한 디스크가 나열되지 않습니다. IMM에서 감지할 수 있는 다른 디스크가 없 는 경우 로컬 저장 장치가 IMM 시스템 상태 페이지에 사용할 수 없음으로 표시됩니다.**
- **12. n1200 Enclosure에 nx360 M4 Compute Node 유형 5455와 nx360 M5 Compute Node 유형 5465를 혼합하여 사용할 수 없습니다.**

### **컴퓨팅 노드에서 제공하는 항목**

**컴퓨팅 노드는 Integrated Management Module II, 하드 디스크 드라이브 지원, 시스템 관리 지원, 마이크로프로세서 기술, 통합 네트워크 지원, I/O 확장, 대형 시스템 메모리 용량, Light Path 진단 LED, PCI Express 및 전원 스로틀링과 같은 기능을 제공합니다.**

#### • **Features Features Featureson Demand**

**Features on Demand 기능이 컴퓨팅 노드 또는 컴퓨팅 노드에 설치된 옵션 장치에 통합되어 있을 경 우 정품 인증 키를 구매하여 기능을 활성화할 수 있습니다. Features on Demand에 관한 정보는 [/http://www.ibm.com/systems/x/fod/](http://www.ibm.com/systems/x/fod/) 사이트를 참조하십시오.**

#### • **유연한 네트워크 지원**

**컴퓨팅 노드는 다음과 같은 유연한 네트워크 기능을 제공합니다.**

#### – **내장 이더넷이 있는 모델**

**서버에는 통합 듀얼 포트 Intel Gigabit Ethernet 컨트롤러가 제공되는데 이 컨트롤러는 10Mbps, 100Mbps 또는 1000Mbps 네트워크 연결을 지원합니다.**

#### • **하드 디스크 드라이브 지원**

**컴퓨팅 노드는 최대 1개의 3.5인치 심플 스왑 SATA, 2개의 2.5인치 핫 스왑 SATA/SAS, 2개의 2.5 인치 심플 스왑 SATA/SAS 또는 4개의 1.8인치 심플 스왑 반도체 드라이브를 지원합니다. 하드웨어 RAID가 연결된 드라이브에 RAID 0, RAID 1, RAID 5, RAID 6 또는 RAID 10을 구현할 수 있습니 다. 또한 일부 구성에서 사용 가능한 2개의 옵션 2.5인치 핫 스왑 드라이브 베이가 있습니다.**

#### • **LenovoServerGuide ServerGuide 설정 및 설치 CD**

**웹에서 다운로드할 수 있는 ServerGuide 설정 및 설치 CD는 서버를 설정하고 Windows 운영 체제를 설치하는 데 도움이 되는 프로그램을 제공합니다. ServerGuide 프로그램은 설치되어 있는 옵션 하드 웨어 장치를 감지하여 올바른 구성 프로그램과 장치 드라이버를 제공합니다. ServerGuide 설정 및 설 치 CD에 관한 자세한 내용은 ["ServerGuide](#page-42-0) 설정 및 설치 CD 사용" [29페이지](#page-42-0)의 내용을 참조하십시오.**

#### • Integrated Management Module 2.1 (IMM2.1)

Integrated Management Module 2.1 (IMM2.1)**은 서비스 프로세서 기능, 비디오 컨트롤러 및 원격 관리와 블루 스크린 캡처 기능을 단일 칩에 통합합니다. IMM은 고급 서비스 프로세서 제어, 모니터링 및 경보 기능을 제공합니다. 환경 조건이 임계값을 초과하는 경우 또는 시스템 구성 요소에 장애가 발생하는 경 우, IMM에서는 LED를 켜서 문제를 진단하도록 돕고 IMM 이벤트 로그에 오류를 기록하고 문제를 알 립니다. 선택적으로 IMM에서는 원격 서버 관리 성능과 관련하여 가상 실제 성능도 제공합니다. IMM 는 다음 업계 표준 인터페이스를 통해 원격 서버 관리를 제공합니다.**

- **IPMI(Intelligent Platform Management Interface) 버전 2.0**
- **SNMP(Simple Network Management Protocol) 버전 3.0**
- **CIM(Common Information Model)**
- **웹 브라우저**

**추가 정보는 ["IMM\(Integrated](#page-51-0) Management Module) 사용" [38페이지](#page-51-0) 및 <http://support.lenovo.com/>에서 Integrated Management Module 2.1 사용 설명서를 참조 하십시오.**

#### • **대형 시스템 메모리 용량**

**컴퓨팅 노드는 최대 512GB의 시스템 메모리를 지원합니다. 메모리 컨트롤러는 시스템 보드에 업계 표 준 등록 ECC DDR4 LP(로우 프로파일) DIMM을 16개까지 지원합니다. 지원되는 최신 DIMM 목록 은 <http://www.lenovo.com/us/en/serverproven/> 웹 사이트를 참조하십시오.**

#### • **Lenovo XClarity XClarity XClarity Administrator Administrator**

**Lenovo XClarity Administrator는 관리자가 더욱 편리하고 빠르게 인프라를 배포할 수 있도록 하는 중앙 집중식 자원 관리 솔루션입니다. 솔루션은 System x, ThinkSever 및 NeXtScale 서 버와 Flex System 수렴 인프라 플랫폼에 원활하게 통합됩니다.**

**Lenovo XClarity Administrator는 다음을 제공합니다.**

- **자동 복구**
- **무에이전트 하드웨어 관리**
- **모니터링**
- **펌웨어 업데이트 및 준수**
- **패턴 기반 구성 관리**
- **운영 체제 및 하이퍼바이저 배포**

**관리자는 깔끔하고 대시보드 구동 그래픽 사용자 인터페이스(GUI)를 통해 올바른 정보를 찾고 중요 작업을 달성할 수 있습니다. 넓은 시스템 풀 전반에 걸쳐 기초적인 인프라 배포와 사용 수명 관리 작 업을 중앙 집중화 및 자동화를 하면 관리자 시간 여유가 생기고 최종 사용자에게 자원을 더 빠르게 제공할 수 있습니다.**

**Lenovo XClarity는 Lenovo XClarity라고 하는 소프트웨어 플러그인을 사용하여 Microsoft 및 VMware에서 대표적인 가상화 관리 플랫폼으로 쉽게 확장됩니다. 이 솔루션은 롤링 서버 재부팅 또는 펌웨어 업데이트가 진행되는 동안 또는 예측된 하드웨어 장애가 일어나는 동안 클러스터의 해당 호스트 에서 워크로드를 동적으로 재배치하여 워크로드 가동 시간 및 SLA를 개선합니다.**

**Lenovo XClarity Administrator에 관한 자세한 내용은 <http://shop.lenovo.com/us/en/systems/software/systems-management/xclarity/> 및** http://pic.dhe.ibm.com/infocenter/flexsys/information/topic/com.lenovo.lxca.doc/aug\_product\_page.ltml **를 참조하십시오.**

• **Light Path 진단**

<span id="page-24-0"></span>**Light Path 진단은 문제 진단을 돕기 위한 LED를 제공합니다. Light Path 진단 및 LED에 관한 정보 는 ["컴퓨팅](#page-30-0) 노드 제어 장치, 커넥터 및 LED" [17페이지](#page-30-0)의 내용을 참조하십시오.**

• **마이크로프로세서 기술**

**컴퓨팅 노드는 최대 두 개의 멀티 코드 IntelXeon 마이크로프로세서를 지원합니다. 지원되는 마이크로 프로세서 및 해당 부품 번호에 관한 자세한 내용은 <http://www.lenovo.com/us/en/serverproven/> 웹 사이트를 참조하십시오.**

**참고: Lenovo에서 지원하는 옵션 마이크로프로세서는 컴퓨팅 노드의 용량 및 기능에 따라 제한됩니 다. 설치하는 마이크로프로세서는 컴퓨팅 노드와 함께 제공되는 마이크로프로세서와 동일한 사양 이어야 합니다.**

• **Lenovo 서비스 정보 웹 사이트에 대한 모바일 액세스**

**서버는 서버 덮개에 있는 시스템 서비스 레이블에 QR 코드를 제공하므로 모바일 장치로 QR 코드 판독기와 스캐너를 사용하여 스캔하면 Lenovo 서비스 정보 웹 사이트에 빠르게 액세스할 수 있습 니다. Lenovo 서비스 정보 웹 사이트는 부품 설치 및 교체 비디오 및 서버 지원을 위한 오류 코드에 대한 추가 정보를 제공합니다. QR 코드는 제 1 장 "Lenovo [NeXtScale](#page-14-0) nx360 M5 Compute [Node"](#page-14-0) [1페이지](#page-14-0)의 내용을 참조하십시오.**

#### • **PCI Express ExpressExpress**

**PCI Express는 칩 간 상호 연결과 확장 어댑터 상호 연결에 사용되는 직렬 인터페이스입니다. 옵션 I/O 및 저장 장치를 추가할 수 있습니다.**

**옵션 확장 노드를 사용하여 컴퓨팅 노드의 기능을 늘리고 사용자 정의할 수 있는 비용 효율적인 방 법을 제공할 수 있습니다. 확장 노드는 다양한 업계 표준 PCI Express, 네트워크, 저장 장치 및 <sup>그</sup> 래픽 어댑터를 지원합니다.**

#### • **전원 스로틀링**

**전원 도메인 초과 신청으로 알려진 전원 정책을 적용하여 NeXtScale n1200 Enclosure의 각 장치에 충분한 전원을 공급하도록 NeXtScale n1200 Enclosure는 12개의 전원 공급 장치 간에 전원 부하 를 공유할 수 있습니다. 이 정책은 초기 전원이 NeXtScale n1200 Enclosure에 적용되거나 컴퓨 팅 노드를 NeXtScale n1200 Enclosure에 넣을 때 적용됩니다.**

**이 정책에 대해 다음과 같은 설정을 사용할 수 있습니다.**

- **기본 전원 관리**
- **전원 모듈 중복**
- **컴퓨팅 노드 스로틀링 지원 전원 모듈 중복이 허용됨**

### **Lenovo XClarity Administrator**

**Lenovo XClarity Administrator는 인프라 관리를 간소화하고, 응답 속도를 높이고, Lenovo® 서버 시스템 및 솔루션의 사용 가능성을 향상시키는 중앙 집중식 자원 관리 솔루션입니다. 안전한 환경에서 Lenovo 서버, Flex System 서버 및 RackSwitch 스위치에 대한 검색, 목록 작성, 추적, 모니터링 및 <sup>프</sup> 로비저닝을 자동화하는 가상 기기로 실행됩니다.**

**Lenovo XClarity Administrator는 관리되는 모든 엔드포인트에 대한 다음 기능을 수행하기 위한 중 앙 인터페이스를 제공합니다.**

#### • **하드웨어 관리**

**Lenovo XClarity Administrator는 에이전트가 없는 하드웨어 관리를 제공합니다.** Flex System 섀 시 및 구성 요소, System x, NeXtScale, ThinkServer 서버 및 RackSwitch 스위치**를 포함한 관리 가능한 끝 점을 자동으로 발견할 수 있습니다. 발견된 엔드포인트의 인벤토리도 수집되므로 관리되는 하드웨어 인 벤토리 및 상태를 한 눈에 파악할 수 있습니다.**

• **하드웨어 모니터링**

**Lenovo XClarity Administrator는 관리되는 엔드포인트에서 발생하는 모든 이벤트 및 경고에 대한 중앙 집중식 보기를 제공합니다. CMM 또는 IMM에서 문제를 감지하면 경고 또는 이벤트가 Lenovo XClarity Administrator에 전달되고 이벤트 또는 경고 로그에 표시됩니다. 모든 경고 및 이벤트에 대 한 요약이 대시보드와 상태 표시줄에 표시됩니다. 특정 엔드포인트의 이벤트 및 경고는 해당 엔드포인 트의 경고 및 이벤트 세부사항 페이지에서 확인할 수 있습니다.**

#### • **운영 체제 배포**

**Lenovo XClarity Administrator를 사용하여 운영 체제 이미지 레포지토리를 관리하고 운영 체제 이 미지를 관리되는 서버에 배포할 수 있습니다.**

• **구성 관리**

**일관된 구성을 사용하여 모든 서버를 빠르게 프로비전 및 사전 프로비전할 수 있습니다. 구성 설정(예: 로컬 스토리지, I/O 어댑터, 부팅 설정, 펌웨어, 포트, IMM 및 UEFI 설정)이 하나 이상의 관리되 는 서버에 적용될 수 있는 서버 패턴으로 저장됩니다. 서버 패턴이 업데이트되면 변경 내용이 적용 되는 서버에 자동으로 배포됩니다.**

#### • **펌웨어 준수 및 업데이트**

**펌웨어 준수 정책을 관리되는 엔드포인트에 할당하여 펌웨어 관리가 간소화됩니다. 준수 정책을 만들 어 관리되는 엔드포인트에 할당하는 경우 Lenovo XClarity Administrator는 해당 엔드포인트 에 대한 인벤토리 변경 사항을 모니터링합니다.**

• **사용자 관리**

**Lenovo XClarity Administrator는 사용자 계정을 만들고 관리하며 사용자 자격 증명을 관리하 고 인증하기 위한 중앙 인증 서버를 제공합니다. 인증 서버는 관리 서버를 처음 시작할 때 자동으로 만들어집니다. Lenovo XClarity Administrator 에 만드는 사용자 계정은 관리되는 섀시 및 서 버에 로그인하는 데도 사용됩니다.**

#### • **보안**

**사용자 환경이 NIST SP 800-131A 또는 FIPS 140-2 표준을 준수해야 하는 경우 Lenovo XClarity Administrator가 완벽하게 준수하는 환경을 갖도록 도울 수 있습니다. 자체 서명된 SSL 인증서(내부 인증 기관에서 발행함) 및 외부 SSL 인증서(개인 또는 상업용 CA에서 발행함)를 지원합니다. 수신 요청 을 Lenovo XClarity Administrator에서만 수락하도록 섀시 및 서버의 방화벽을 구성할 수 있습니다.**

• **서비스 및 지원**

**서비스 가능한 특정 이벤트가 Lenovo XClarity Administrator 및 관리되는 엔드포인트에서 발생하 는 경우 진단 파일을 수집하고 선호하는 서비스 제공업체에 자동으로 보내도록 Lenovo XClarity Administrator를 설정할 수 있습니다. 콜 홈을 사용하여 Lenovo Support에 진단 파일을 보내거나 SFTP를 통해 다른 서비스 제공업체 보내도록 선택할 수 있습니다. 진단 파일을 수동으로 수집하고 문 제 레코드를 열고 진단 파일을 Lenovo Support Center에 보낼 수 있습니다.**

#### • **스크립트를 사용한 작업 자동화**

**공개 REST API(Application Programming Interface)를 통해 Lenovo XClarity Administrator를 더 높은 수준의 외부 관리 및 자동화 플랫폼으로 통합할 수 있습니다. REST API 를 사용하여 Lenovo XClarity Administrator는 기존 관리 인프라와 손쉽게 통합할 수 있습니다. Microsoft PowerShell 세션에서 Lenovo XClarity cmdlet을 실행하여 특정 관리 기능을 자동 화할 수도 있습니다. cmdlet은 Lenovo XClarity Administrator REST API를 사용하고 기 능을 자동화할 수 있습니다.**

#### • **다른 관리 소프트웨어와 통합**

**Lenovo XClarity Administrator는 독립 실행형 또는 Lenovo XClarity Pro라는 번들 제품으로 사 용할 수 있습니다. Lenovo XClarity Pro는 Microsoft Systems Center 또는 VMware vCenter 로 통합을 제공하는 2개의 Lenovo XClarity Integrator 모듈과 기본 Administrator 제품으로 구성 됩니다. 또한 이러한 기능은 탐색, 모니터링, 구성 및 관리 기능을 제공하여 System x, NeXtScale 및 Flex System 엔드포인트에 대한 일상적인 시스템 관리의 비용과 복잡성을 줄입니다.**

<span id="page-26-0"></span>**Lenovo XClarity Administrator에 관한 자세한 내용은 <http://shop.lenovo.com/us/en/systems/software/systems-management/xclarity/>에 나와 있습니다.**

### **신뢰성, 사용 가능성 및 서비스 가능성 기능**

**컴퓨팅 노드의 가장 중요한 세 가지 기능은 RAS(안정성, 사용 가능성 및 서비스 가능성)입니다. 세 가지 RAS 기능으로 컴퓨팅 노드에 저장되는 데이터의 무결성과 컴퓨팅 노드가 필요할 때 컴퓨팅 노드의 사 용 가능성을 보장하고, 쉽게 문제를 진단하고 정정할 수 있습니다.**

**컴퓨팅 노드에 다음과 같은 RAS 기능이 있습니다.**

- **ACPI(고급 구성 및 전원 인터페이스)**
- **ASR(자동 서버 다시 시작)**
- **DSA Preboot 사용 기본 제공 진단 프로그램**
- **온도, 전압 및 하드 디스크 드라이브 기본 제공 모니터링**
- •**고객 지원 센터 상시 운영(24x7)<sup>1</sup>**
- **플래시 ROM 상주 코드 및 진단 프로그램의 고객 업그레이드**
- **고객 업그레이드 가능 UEFI(Unified Extensible Firmware Interface) 코드 및 진단 프로그램**
- **ECC 보호 DDR4 DIMM**
- **L2 캐시의 ECC 보호**
- **오류 코드 및 메시지**
- **Integrated Management Module II (IMM2)**
- **Light Path 진단**
- **메모리 패리티 테스트**
- **POST(전원 공급 자체 테스트) 중 마이크로프로세서 BIST(기본 제공 셀프 테스트)**
- **마이크로프로세서 일련 번호 액세스**
- **프로세서 유무 감지**
- **ROM 상주 진단 프로그램**
- **시스템 오류 기록**
- **메모리의 VPD(주요 제품 데이터)**
- **Wake on LAN 기능**
- **PME(Wake on PCI) 기능**

### **컴퓨팅 노드의 주요 구성요소**

**다음 정보를 사용하여 컴퓨팅 노드의 주소 구성 요소의 위치를 확인하십시오.**

**다음 그림은 컴퓨팅 노드의 주요 구성 요소를 보여줍니다.**

**<sup>1.</sup> 국가별로 서비스 사용 가능성은 달라집니다. 응답 시간은 수신 전화의 특징 및 횟수에 따라 달라집니다.**

<span id="page-27-0"></span>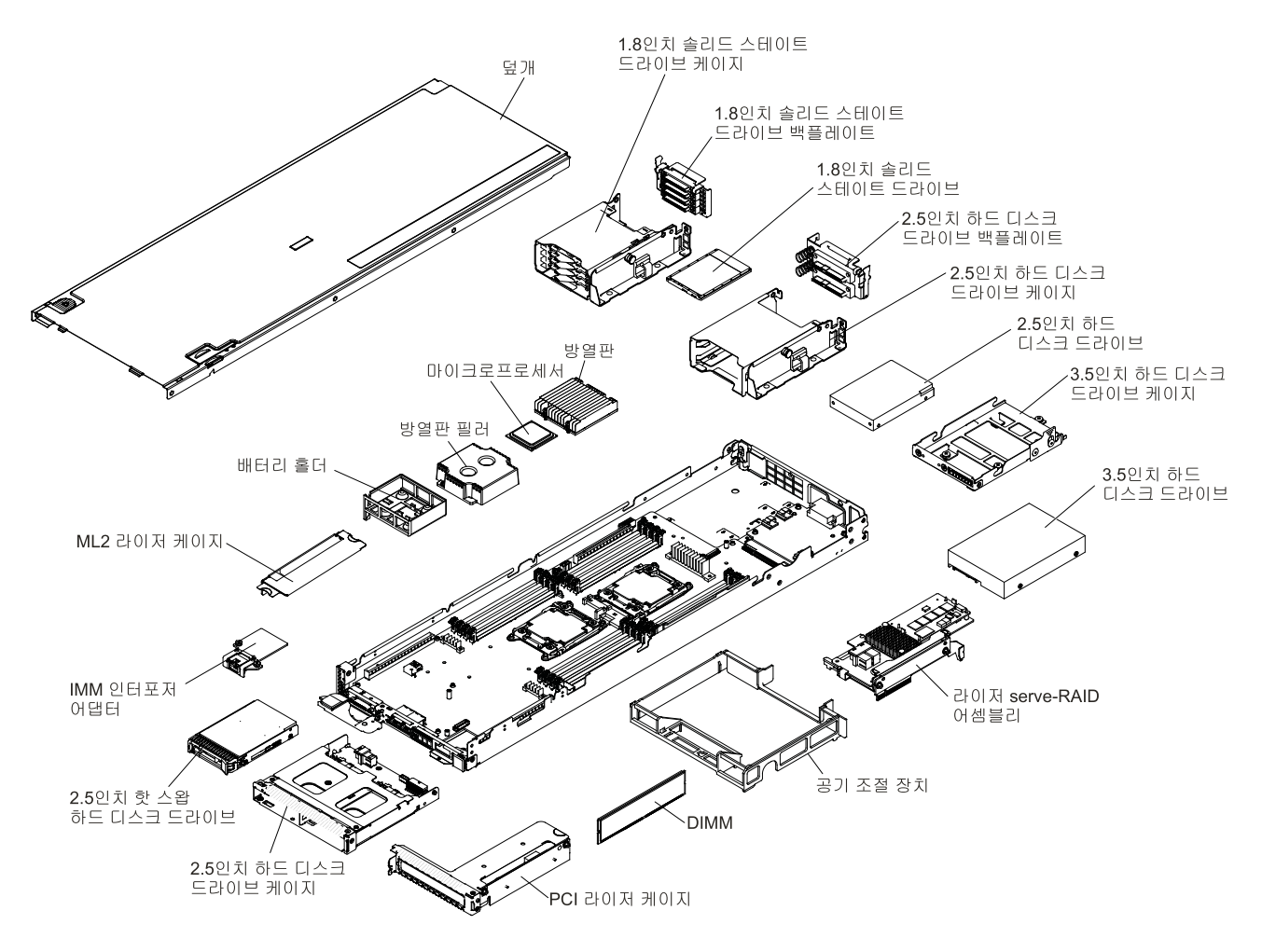

**그림 3. 컴퓨팅 노드의 주요 구성요소**

### **스토리지 트레이의 주요 구성 요소**

**다음 정보를 사용하여 스토리지 트레이의 주요 구성 요소의 위치를 확인하십시오.**

**스토리지 트레이는 컴퓨팅 노드 맨 위에 설치됩니다. 각각의 스토리지 트레이는 최대 8개의 3.5인치 LFF SATA 하드 디스크 드라이브(컴퓨팅 노드에 설치된 것 포함)를 지원합니다.**

**ServeRAID 어댑터는 PCIe 인터페이스를 통해 컴퓨팅 노드에서 연결되어 RAID 수준-0, RAID 수준 -1, RAID 수준-5 또는 RAID 수준-10을 지원합니다.**

**다음 그림은 스토리지 트레이의 주요 구성 요소를 보여줍니다.**

<span id="page-28-0"></span>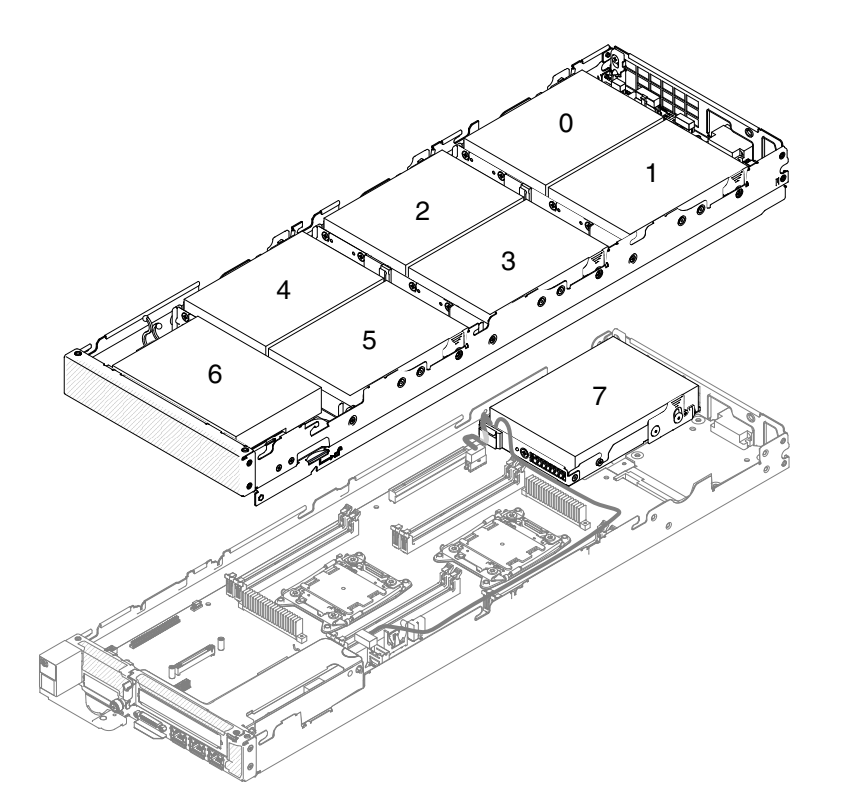

**그림 4. 스토리지 트레이의 주요 구성 요소**

### **GPU 트레이의 주요 구성 요소**

**다음 정보를 사용하여 GPU 트레이의 주요 구성 요소의 위치를 확인하십시오.**

**GPU 트레이는 컴퓨팅 노드 맨 위에 설치됩니다. 각각의 GPU 트레이는 최대 2개의 GPU(Graphics Processing Unit) 엔클로저(전체 높이, 전체 길이)를 지원합니다.**

**다음 그림은 GPU 트레이의 주요 구성 요소를 보여줍니다.**

<span id="page-29-0"></span>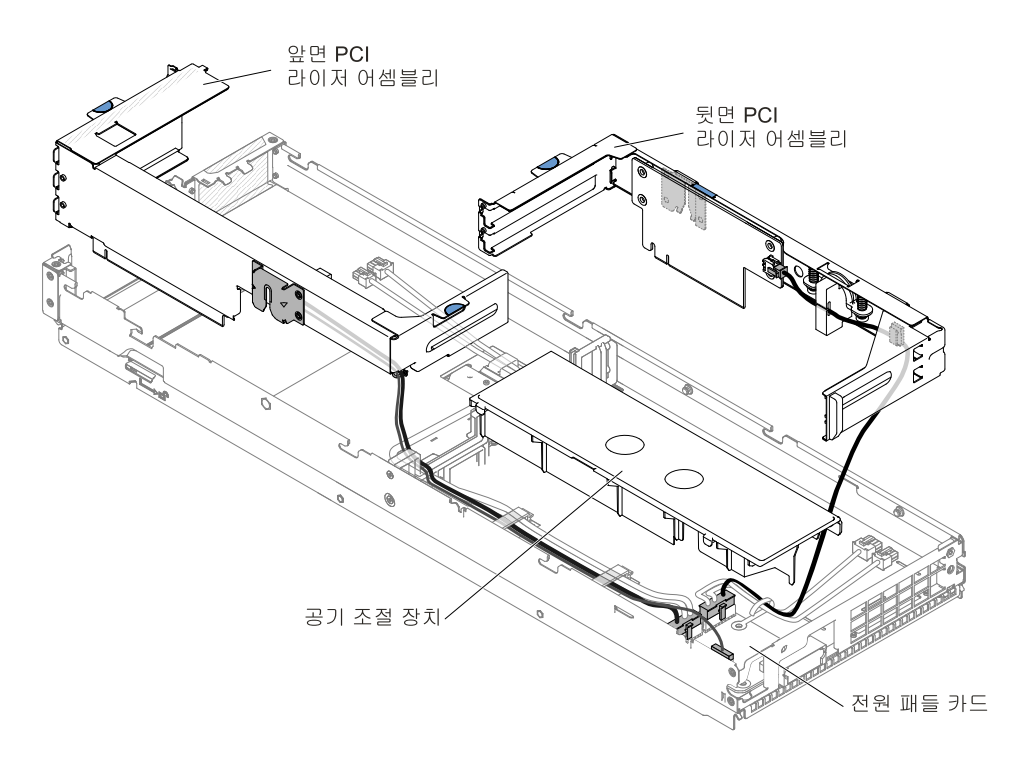

**그림 5. GPU 트레이의 주요 구성 요소**

### **2U GPU 트레이의 주요 구성 요소**

**다음 정보를 사용하여 2U GPU 트레이의 주요 구성 요소의 위치를 확인하십시오.**

**2U GPU 트레이는 컴퓨팅 노드 맨 위에 설치됩니다. 각각의 2U GPU 트레이는 최대 4개의 GPU(Graphics Processing Unit) 엔클로저(전체 높이, 전체 길이)를 지원합니다.**

**다음 그림은 2U GPU 트레이의 주요 구성 요소를 보여줍니다.**

<span id="page-30-0"></span>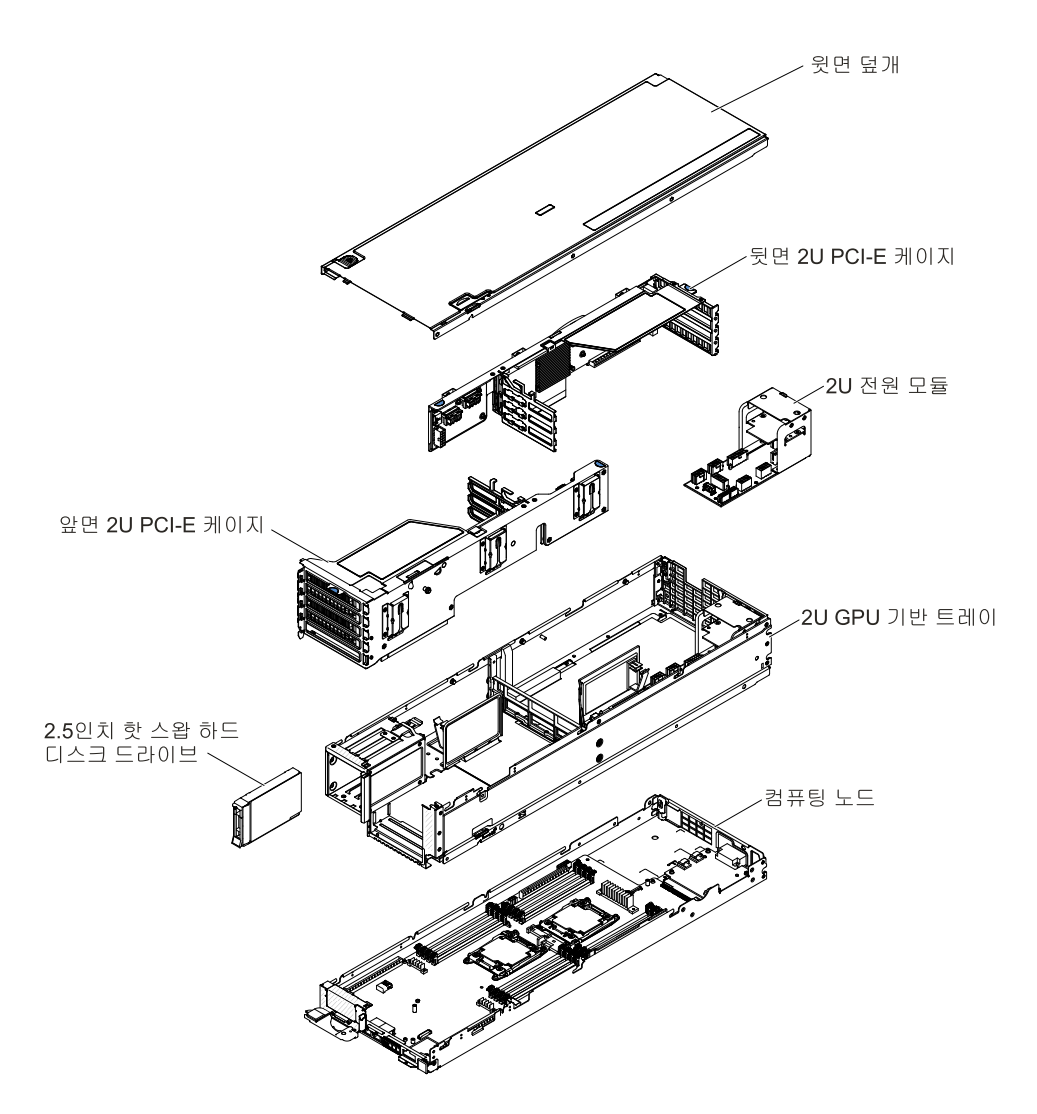

**그림 6. 2U GPU 트레이의 주요 구성 요소**

### **전원, 제어 장치 및 표시등**

**다음 정보를 사용하여 전원 기능을 확인하고, 컴퓨팅 노드를 켜고 끄며, 제어 장치와 표시등의 기능 을 확인하십시오.**

### **컴퓨팅 노드 제어 장치, 커넥터 및 LED**

**제어 장치, 커넥터 및 LED에 관한 정보는 다음 정보를 참조하십시오.**

**다음 그림은 2.5인치 핫 스왑 하드 디스크 드라이브 어셈블리가 장착된 제어판의 버튼, 커넥터 및 LED 를 나타냅니다.**

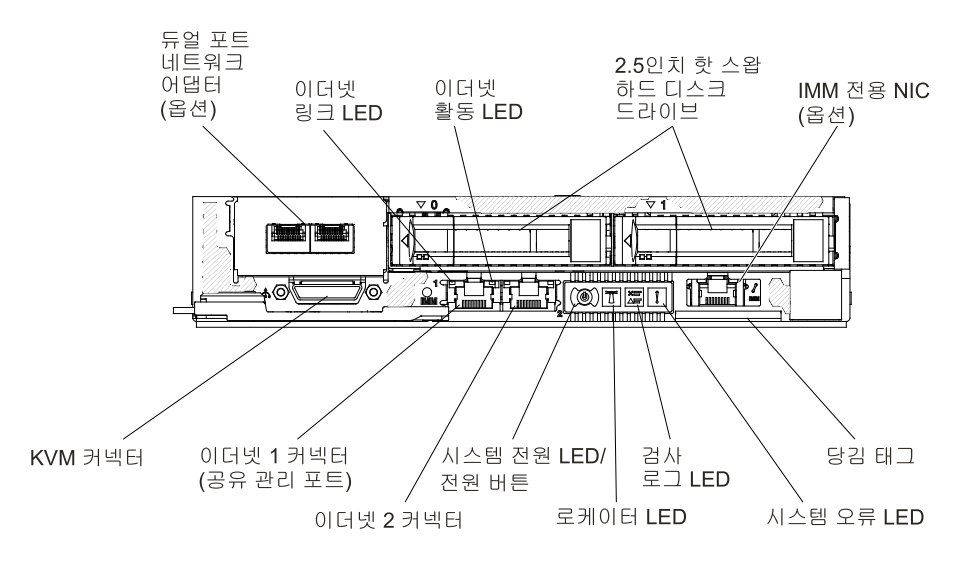

**그림 7. 컴퓨팅 노드 제어판 버튼, 커넥터 및 LED**

**다음 그림은 전체 높이 PCIe 어댑터 어셈블리가 장착된 제어판의 버튼, 커넥터 및 LED를 나타냅니다.**

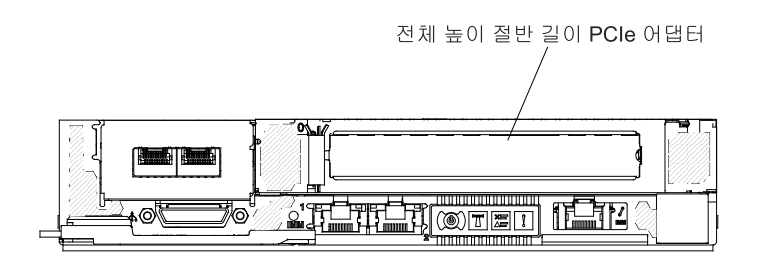

**그림 8. 컴퓨팅 노드 제어판 버튼, 커넥터 및 LED**

#### **전원 버튼/LED**

**컴퓨팅 노드가 NeXtScale n1200 Enclosure 를 통해 전원에 연결되어 있을 경우 이 버튼을 누르면 컴퓨팅 노드를 켜거나 끌 수 있습니다.**

**이 버튼은 또한 전원 LED입니다. 이 녹색 LED는 컴퓨팅 노드의 전원 상태를 나타냅니다.**

- **빠르게 깜박임: LED가 빠르게 깜박이는 이유는 다음과 같습니다.**
	- **섀시에 컴퓨팅 노드가 설치되었습니다. 컴퓨팅 노드를 설치할 때 컴퓨팅 노드에서 Integrated Management Module II (IMM2.1)이 초기화되는 동안에는 LED가 최대 90초 동안 빠르 게 깜박입니다.**
	- **NeXtScale n1200 Enclosure에는 컴퓨팅 노드를 켤 수 있는 충분한 전원이 없습니다.**
	- **컴퓨팅 노드의 IMM2.1이 Chassis Management Module과 통신되지 않습니다.**
- **천천히 깜박임: 컴퓨팅 노드가 NeXtScale n1200 Enclosure를 통해 전원에 연결되어 있고 켜질 준비가 되었습니다.**
- **계속 켜짐: 컴퓨팅 노드가 NeXtScale n1200 Enclosure를 통해 전원에 연결되어 있고 켜질 준비가 되었습니다.**

**컴퓨팅 노드가 켜져 있을 때 이 버튼을 누르면 섀시에서 안전하게 제거할 수 있도록 컴퓨팅 노드가 순서 대로 종료됩니다. 가능하면 운영 체제도 종료되고 컴퓨팅 노드에서 전원도 제거됩니다.**

<span id="page-32-0"></span>**운영 체제가 실행 중인 경우 종료를 시작하려면 4초 정도 버튼을 눌러야 할 수도 있습니다.**

**주의: 버튼을 4초 동안 누르면 운영 체제가 즉시 강제 종료됩니다. 데이터가 손실될 수도 있습니다.**

#### **로케이터 LED**

**이 파란색 LED를 사용하여 다른 서버 사이에서 해당 서버를 찾을 수 있습니다. 이 LED는 유무 감지 버 튼으로도 사용됩니다. IMM 웹 인터페이스를 사용하여 이 LED를 원격으로 켤 수 있습니다. 이 LED 는 IMM에서 제어합니다. 로케이터 버튼은 눌러 다른 서버 사이에서 해당 서버를 찾을 수 있습니다.**

#### **검사 로그 LED**

**이 노란색 LED가 켜지면, 시스템 오류가 발생했음을 나타냅니다. 추가 정보는 ["](#page-71-0) " [58페이지](#page-71-0)를 확인하십시오.**

#### **시스템 오류 LED**

**이 노란색 LED가 켜지면, 시스템 오류가 발생했음을 나타냅니다. 서버 뒷면에도 시스템-오류 LED 가 있습니다. 오류를 분리하는 데 도움이 되도록 시스템 보드에 있는 LED도 켜집니다. 이 LED 는 IMM에서 제어합니다.**

#### **KVM 커넥터**

**콘솔 연결 케이블을 이 커넥터(자세한 내용은 " " 19페이지 참조)에 연결하십시오.**

**참고: 각 NeXtScale n1200 Enclosure에서 한 번에 컴퓨팅 노드 하나씩 콘솔 연결 케이블을 연 결하는 것이 가장 좋습니다.**

#### **이더넷 커넥터**

**서버를 네트워크에 연결하려면 이 커넥터 중 하나를 사용하십시오. Setup Utility에서 IMM2.1에 공 유 이더넷을 사용하는 경우 이더넷 1 또는 시스템 관리 이더넷(기본) 커넥터를 사용하여 IMM2.1에 액 세스할 수 있습니다. 자세한 내용은 Setup Utility 사용을 참조하십시오.**

#### **이더넷 링크 활동/상태 LED**

**이 LED 중 하나가 켜지면 서버가 해당 LED에 대응하는 이더넷 포트에 연결되는 이더넷 LAN으로/부 터 신호를 전송 또는 수신 중임을 나타냅니다.**

#### **관리 커넥터**

**전체 시스템 관리 정보 제어를 위해 네트워크에 서버를 연결하려면 이 커넥터를 사용하십시오. 이 커넥 터는 Integrated Management Module 2.1 (IMM2.1)에 의해서만 사용됩니다. 전용 관리 네 트워크에서는 프로덕션 네트워크에서 관리 네트워크 트래픽을 물리적으로 분리하여 보안을 강화 합니다. Setup Utility를 사용하여 전용 시스템 관리 네트워크 또는 공유 네트워크를 사용하도록 서버를 구성할 수 있습니다.**

**공유 모드에서 이 포트를 사용하여 IMM2.1에 원격으로 연결해 시스템 관리 기능을 수행하고 IMM2.1 에 10/100Mbps 이더넷 연결을 제공할 수 있습니다. 네트워크 환경에 따라 시스템 재부팅과 함께 호스 트 연결이 끊어질 수 있습니다. 타사 이더넷 포트는 선택 사항(IMM 관리 인터포저와 함께)이며 이 포 트는 IMM2.1에 대한 전용 1Gbps 이더넷 연결을 제공합니다.**

### **콘솔 연결 케이블**

**콘솔 연결 케이블에 관한 정보는 다음 정보를 참조하십시오.**

**콘솔 연결 케이블을 사용하여 외부 I/O 장치를 컴퓨팅 노드에 연결하십시오. 콘솔 연결 케이블은 KVM 커 넥터를 통해 연결합니다( ["컴퓨팅](#page-30-0) 노드 제어 장치, 커넥터 및 LED" [17페이지](#page-30-0) 참조). 콘솔 연결 케이 블에는 디스플레이 장치(비디오)용 커넥터, USB 키보드 및 마우스용 USB 커넥터 두 개 및 직렬 인터 페이스 커넥터가 있습니다.**

**다음 그림은 콘솔 연결 케이블의 커넥터와 구성 요소를 나타냅니다.**

<span id="page-33-0"></span>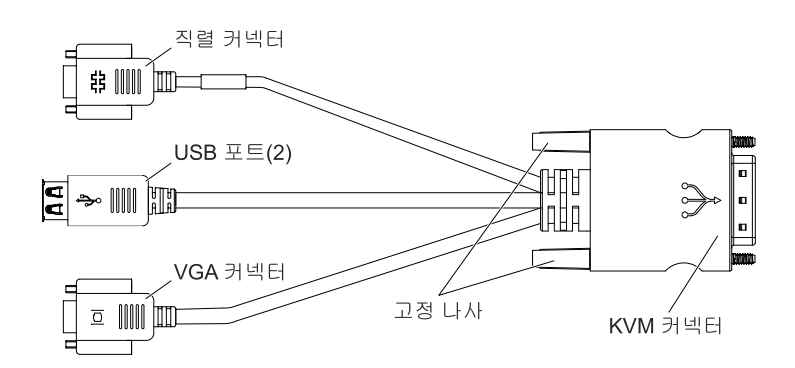

#### **그림 9. 콘솔 연결 케이블**

**참고: KVM 케이블을 설치하는 경우 당김 태그를 약간 아래로 눌러 KVM 케이블이 방해가 되지 않 도록 하십시오.**

### **컴퓨팅 노드 켜기**

**컴퓨팅 노드 켜기에 관한 정보는 다음 정보를 참조하십시오.**

**NeXtScale n1200 Enclosure를 통해 컴퓨팅 노드를 전원에 연결한 후에 다음과 같은 방법으로 컴퓨팅 노드를 시작할 수 있습니다.**

• **컴퓨팅 노드의 앞면에 있는 전원 버튼을 눌러( ["컴퓨팅](#page-30-0) 노드 제어 장치, 커넥터 및 LED" [17페이지](#page-30-0) 참조) 컴퓨팅 노드를 시작할 수 있습니다. 전원 버튼은 컴퓨팅 노드에 대해 로컬 전원 제어를 사 용할 수 있는 경우에만 작동합니다.**

#### **참고:**

- **1. 전원 버튼을 누르기 전에 컴퓨팅 노드의 전원 LED가 천천히 깜박일 때까지 기다리십시오. 컴퓨 팅 노드의 IMM2가 초기화되고 Chassis Management Module과 동기화되는 동안 전원 LED 가 빠르게 깜박이고 컴퓨팅 노드의 전원 버튼은 응답하지 않습니다. 이 프로세스는 컴퓨팅 <sup>노</sup> 드가 설치된 후 90초 정도 걸릴 수 있습니다.**
- **2. 컴퓨팅 노드가 시작되는 동안 컴퓨팅 노드 앞면의 전원 LED가 켜지고 깜박이지 않습니다. 전원 LED 상태는 ["컴퓨팅](#page-30-0) 노드 제어 장치, 커넥터 및 LED" [17페이지](#page-30-0)를 참조하십시오.**
- **Wake on LAN 기능을 통해 컴퓨팅 노드를 켤 수 있습니다. 컴퓨팅 노드가 전원에 연결되어 있고(전언 LED가 천천히 깜박임) Chassis Management Module과 통신 중이어야 합니다. 운영 체제는 Wake on LAN 기능을 지원하고 Chassis Management Module 웹 인터페이스를 통해 Wake on LAN 기능이 활성화되어 있어야 합니다.**

### **컴퓨팅 노드 끄기**

**컴퓨팅 노드 끄기에 관한 정보는 다음 정보를 참조하십시오.**

**컴퓨팅 노드를 끄면 NeXtScale n1200 Enclosure를 통해 전원에 그대로 연결되어 있습니다. 컴퓨팅 <sup>노</sup> 드는 컴퓨팅 노드 켜기 원격 요청과 같은 IMM2의 요청에 응답할 수 있습니다. 컴퓨팅 노드에서 전원을 <sup>모</sup> 두 제거하려면 NeXtScale n1200 Enclosure에서 컴퓨팅 노드를 제거해야 합니다.**

**컴퓨팅 노드를 끄기 전에 운영 체제를 종료하십시오. 운영 체제 종료에 관한 정보는 운영 체제 문서 를 참조하십시오.**

**다음과 같은 방법으로 컴퓨팅 노드를 끌 수 있습니다.**

- <span id="page-34-0"></span>• **컴퓨팅 노드에서 전원 버튼을 누를 수 있습니다( ["컴퓨팅](#page-30-0) 노드 제어 장치, 커넥터 및 LED" [17페이지](#page-30-0) 참 조). 그러면 운영 체제에서 이 기능을 지원할 경우 운영 체제를 순서대로 종료하기 시작합니다.**
- **운영 체제가 작동을 중지하면 전원 버튼을 4초 이상 오래 눌러 컴퓨팅 노드를 끄십시오.**

**주의: 전원 버튼을 4초 동안 누르면 운영 체제가 즉시 강제 종료됩니다. 데이터가 손실될 수도 있습니다.**

### **시스템 보드 레이아웃**

**다음 정보를 사용하여 시스템 보드의 커넥터, LED, 점퍼 및 스위치의 위치를 확인하십시오.**

### **시스템 보드 내부 커넥터**

**다음 그림은 시스템 보드의 내부 커넥터를 보여줍니다.**

<span id="page-35-0"></span>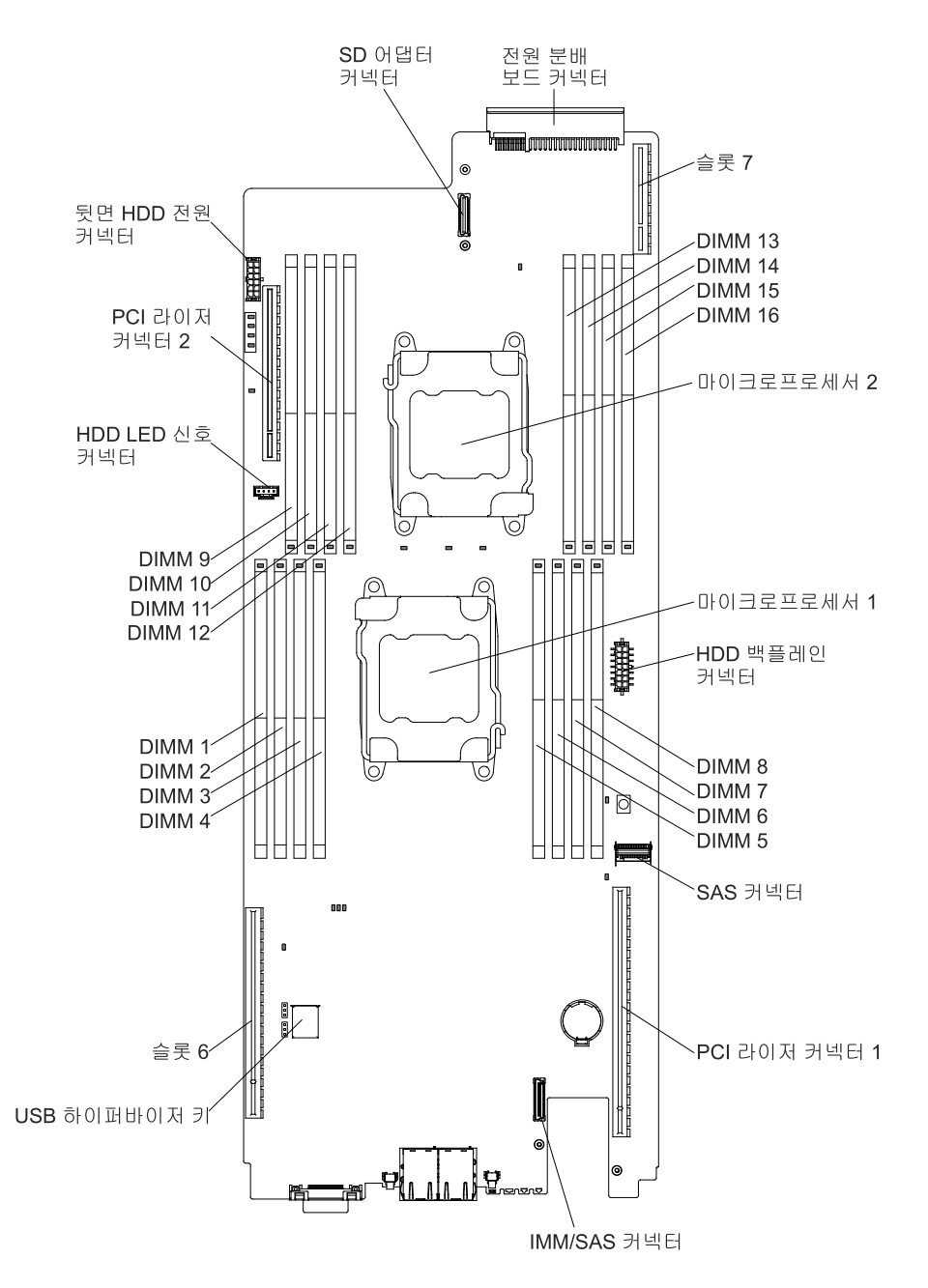

**그림 10. 시스템 보드의 내부 커넥터**

### **시스템 보드 외부 커넥터**

**다음 그림은 시스템 보드의 외부 커넥터를 보여줍니다.**
<span id="page-36-0"></span>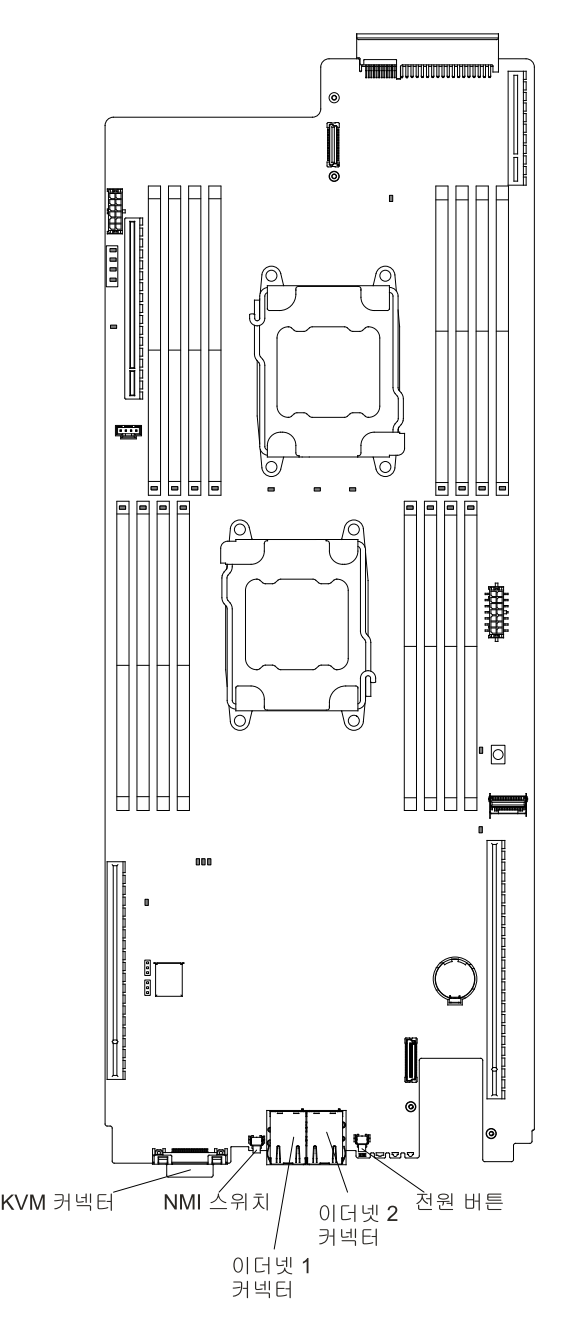

**그림 11. 시스템 보드의 외부 커넥터**

# **시스템 보드 스위치 및 점퍼**

**다음 그림은 스위치 및 점퍼의 위치와 설명을 보여 줍니다.**

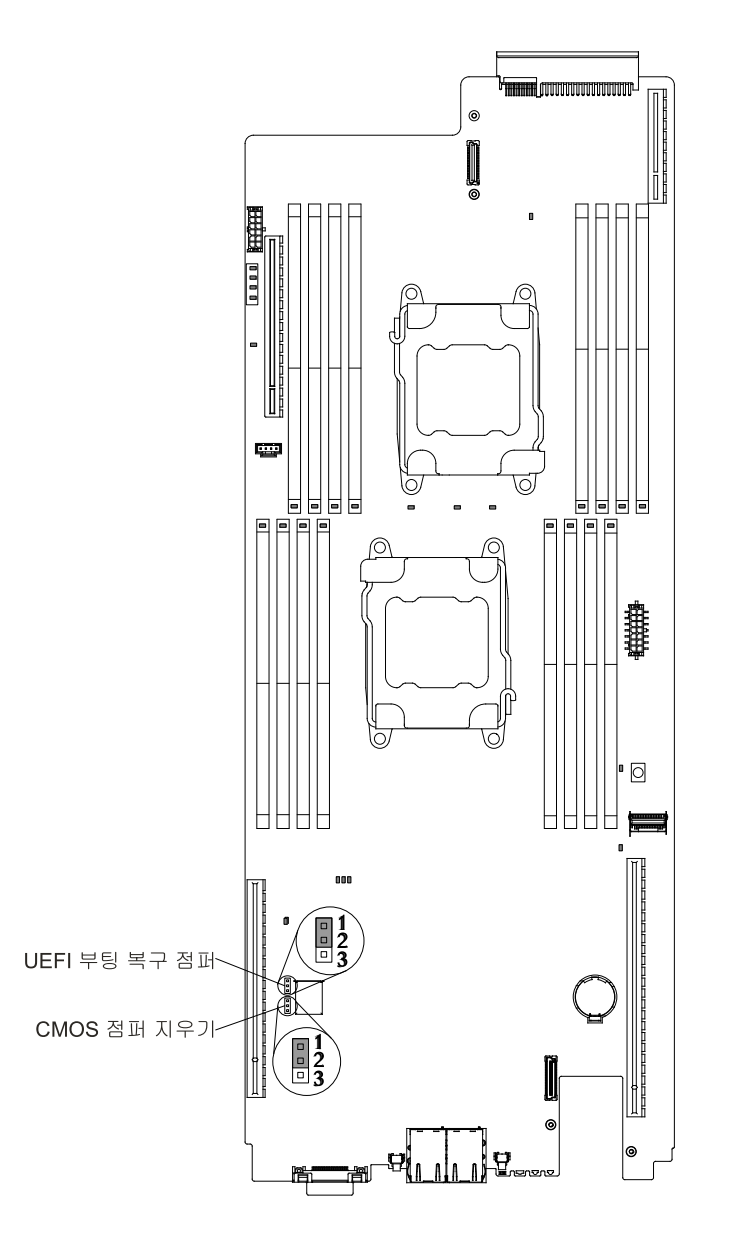

### **그림 12. 스위치 및 점퍼의 위치 및 설명**

**참고: 스위치 블록의 상단에 투명 보호 스티커가 있을 경우 스위치를 사용하려면 스티커를 제거하고 버려야 합니다.**

### **참고:**

- **1. 스위치 설정을 변경하거나 점퍼를 이동하기 전에 서버를 끄십시오. ["](#page-6-0) " [v페이지](#page-6-0), ["](#page-112-0) " [99페이지](#page-112-0), ["정전](#page-114-0) 기에 [민감한](#page-114-0) 장치 취급" [101페이지](#page-114-0) 및 ["컴퓨팅](#page-33-0) 노드 끄기" [20페이지](#page-33-0)의 정보를 검토하십시오.**
- **2. 이 문서에서 그림에 표시되지 않은 시스템 보드 스위치 또는 점퍼 블록은 추후 사용할 수 있도록 예약 되어 있습니다.**

**다음 표는 시스템 보드에 있는 점퍼에 대해 설명합니다.**

### <span id="page-38-0"></span>**표 2. 시스템 보드 점퍼**

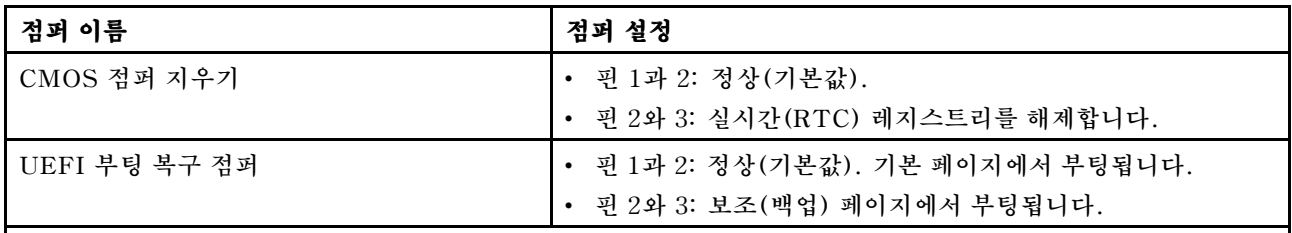

**참고:**

**1. 점퍼가 없는 경우 서버는 핀이 기본값으로 설정된 것처럼 응답합니다.**

**2. 서버가 켜지기 전에 UUEFI 부팅 백업 점퍼(JP2)의 위치를 핀 1과 2에서 핀 2와 3으로 변경하면 로드되는 플래시 ROM 페이지가 변경됩니다. 서버를 켠 이후에는 점퍼 핀 위치를 변경하지 마십시오. 이 경우 예 기치 않은 문제가 발생할 수 있습니다.**

## **시스템 보드 LED 및 컨트롤**

**다음 그림은 시스템 보드의 LED(발광 다이오드)를 보여줍니다.**

**문제를 해결할 수 있도록 시스템 보드 트레이에서 ac 전원을 제거한 후에 오류 LED가 켜질 수 있습니다. 시스템 보드 트레이에서 ac 전원을 제거한 후에 최대 90초 동안 일한 LED에 전원이 남아 있을 수 있습니 다. 오류 LED를 보려면 시스템 보드의 Light Path 버튼을 길게 눌러 오류 LED를 켜십시오. 시스템 보드 트레이가 작동하는 동안 켜졌던 오류 LED는 버튼을 누르고 있는 동안 다시 켜집니다.**

**다음 그림은 시스템 보드의 LED 및 컨트롤을 보여줍니다.**

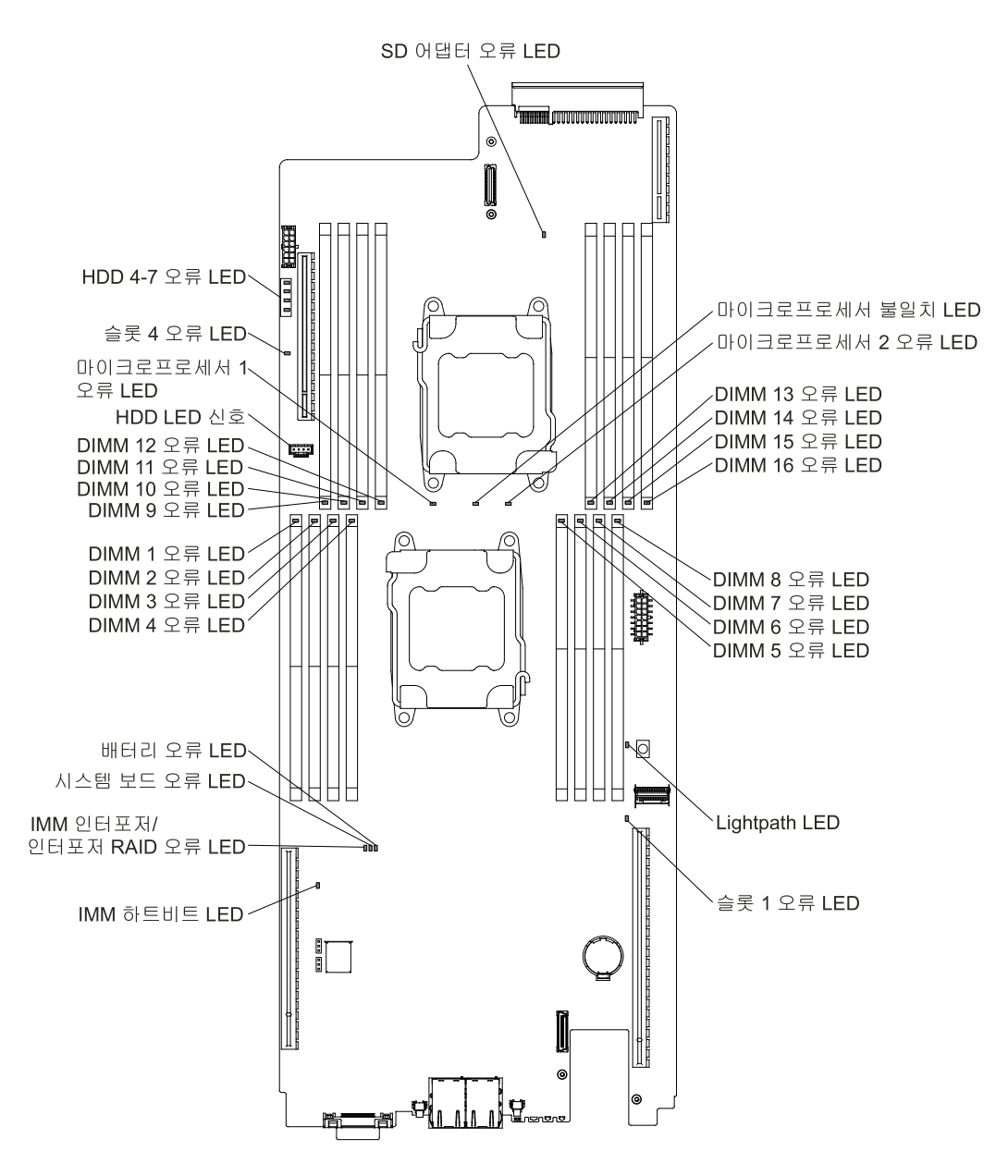

**그림 13. 시스템 보드의 LED 및 컨트롤**

# <span id="page-40-0"></span>**제 2 장 구성 정보 및 지시사항**

**이 장에서는 펌웨어 업데이트 및 구성 유틸리티 사용에 대한 정보를 제공합니다.**

## **펌웨어 업데이트**

**다음 정보를 사용하여 시스템 펌웨어를 업데이트하십시오.**

### **중요:**

- **1. 일부 클러스터 솔루션을 사용하려면 특정 코드 수준 또는 조정된 코드 업데이트가 필요합니다. 장치가 클러스터 솔루션의 일부인 경우 코드를 업데이트하기 전에 클러스터 솔루션에서 최신 코드 수준이 지원되는지 확인하십시오.**
- **2. 새 펌웨어에서 TPM 특성이 변경된 경우 펌웨어를 업데이트하기 전에 TPM(Trusted Platform Module)에 저장되어 있는 모든 데이터를 백업해야 합니다. 지시사항은 암호화 소프트웨어 문서를 참조하십시오.**
- **3. 잘못된 펌웨어 또는 장치 드라이버 업데이트를 설치하면 서버가 오작동할 수도 있습니다. 펌웨어 <sup>또</sup> 는 장치 드라이버 업데이트를 설치하기 전에 모든 추가 정보 파일과 다운로드된 업데이트와 함께 제공된 히스토리 파일을 변경하십시오. 이러한 파일에는 이전 펌웨어 또는 장치 드라이버 버전에 서 최신 버전으로 업데이트하는 데 필요한 특별한 절차를 포함하여 업데이트에 관한 중요한 정보와 업데이트 설치에 대한 절차가 들어 있습니다.**

**UpdateXpress 시스템 팩 또는 UpdateXpress CD 이미지로 패키지된 코드 업데이트를 설치할 수 있습 니다. UpdateXpress 시스템 팩에는 서버의 온라인 펌웨어와 장치 드라이버 업데이트의 통합 테스트 번들 이 포함되어 있습니다. UpdateXpress System Pack Installer를 사용하여 UpdateXpress 시스 템 팩 및 개별 펌웨어와 장치 드라이버 업데이트를 가져와서 적용하십시오. 추가 정보 및 UpdateXpress System Pack Installer를 다운로드하려면 System x용 ToolsCenter 및 BladeCenter([http://www.ibm.com/support/entry/portal/docdisplay?lndocid=TOOL-CENTER](http://www-947.ibm.com/support/entry/portal/docdisplay?lndocid=TOOL-CENTER)) 로 이동하여 UpdateXpress System Pack Installer Installer를 클릭하십시오.**

**업데이트를 하나 클릭하면 업데이트가 수정된 문제 목록을 포함하여 정보 페이지가 표시됩니다. 특정 문제에 대한 목록을 검토하십시오. 해당하는 문제가 목록에 없는 경우에도 업데이트를 설치하면 문 제가 해결될 수도 있습니다.**

**UpdateXpress 시스템 팩 또는 UpdateXpress 이미지의 릴리스 날짜 이후에 릴리스된 중요 업데이 트는 별도로 설치하십시오.**

**서버 펌웨어는 정기적으로 업데이트되며 Lenovo 웹 사이트에서 다운로드할 수 있습니다. UEFI 펌웨어, 장치 드라이버 및 IMM(Integrated Management Module) 펌웨어와 같은 최신 펌웨어 수준을 확인하 려면 <http://www.ibm.com/support/fixcentral/> 사이트로 이동하십시오.**

**최신 서버 펌웨어를 다운로드한 다음 다운로드한 파일에 포함된 지시사항에 따라 펌웨어를 설치하십시오.**

**서버에서 장치를 교체하는 경우 장치의 메모리에 저장된 펌웨어를 업데이트하거나 CD 또는 DVD 이미지 에서 기존 펌웨어를 복원해야 할 수도 있습니다.**

**다음 목록은 펌웨어가 저장된 위치를 나타냅니다.**

- **UEFI 펌웨어는 시스템 보드의 ROM에 저장됩니다.**
- **IMM2 펌웨어는 시스템 보드의 ROM에 저장됩니다.**
- **이더넷 펌웨어는 이더넷 컨트롤러 및 시스템 보드의 ROM에 저장됩니다.**
- **ServeRAID 펌웨어는 시스템 보드 및 RAID 어댑터(설치되어 있는 경우)의 ROM에 저장됩니다.**

• **SAS/SATA 펌웨어는 시스템 보드에 있는 SAS/SATA 컨트롤러의 ROM에 저장됩니다.**

## **서버 구성**

**다음은 서버와 함께 제공되는 구성 프로그램입니다.**

### • **Setup Utility Utility Utility**

**Setup Utility는 UEFI 펌웨어의 일부입니다. IRQ(인터럽트 요청) 설정 변경, 시동 장치 순서 변경 날 짜 및 시간 설정, 암호 설정과 같은 구성 작업을 수행하려면 사용하십시오. 이 프로그램 사용에 관한 정 보는 "Setup [Utility](#page-43-0) 사용" [30페이지](#page-43-0)의 내용을 참조하십시오.**

### • **Boot Manager Manager 프로그램**

**Boot Manager는 UEFI 펌웨어의 일부입니다. Setup Utility에서 설정된 시동 순서를 대체하고, 처 음으로 시동할 장치를 임시로 지정하려면 사용하십시오. 이 프로그램 사용에 대한 자세한 내용은 ["Boot](#page-50-0) [Manager](#page-50-0) 사용" [37페이지](#page-50-0)의 내용을 참조하십시오.**

• **Lenovo ServerGuide ServerGuide 설정 및 설치 CD**

**ServerGuide 프로그램은 서버용으로 설계된 소프트웨어 설정 및 설치 도구를 제공합니다. 서버를 설 치하는 동안 이 CD를 사용하면 RAID 성능을 포함하는 통합 SAS/SATA 컨트롤러 같은 기본 하드웨 어 기능을 구성하고 운영 체제 설치를 간소화할 수 있습니다. 이 CD 사용에 관한 정보는 ["ServerGuide](#page-42-0) 설정 및 설치 CD [사용"](#page-42-0) [29페이지](#page-42-0)의 내용을 참조하십시오.**

### • **Lenovo FastSetup FastSetup**

**Lenovo FastSetup은 선택한 Lenovo BladeCenter 섀시, 서버 및 구성 요소의 유지 관리와 배포를 간소화하는 데 도움을 주는 무료 소프트웨어 도구입니다. 직관적인 그래픽 인터페이스로 검색, 업데이트 및 구성 등 서버 설정의 모든 단계를 시작합니다. 여러 서버에 대한 설정을 복제하고 직접 실행하는 시간 및 사용자 오류를 줄이는 자동화가 가능한 템플릿이 기능에 포함됩니다. 마법사 및 기타 기본 설정을 통 해 사용자 지정 기능을 사용할 수 있습니다. 한 번만 설정하면 되는 간단한 기능을 통해 특히 대량 배 포 시 직접 실행하는 서버 설정 시간을 며칠에서 몇 분으로 줄일 수 있습니다. 이 도구에 관한 정보 는 [http://www.ibm.com/support/entry/portal/docdisplay?lndocid=TOOL-FASTSET](http://www.ibm.com/support/entry/portal/docdisplay?brand=5000008&lndocid=TOOL-FASTSET)의 내용을 참조하십시오.**

### • **Integrated Integrated IntegratedManagement Management Module**

**구성 시 펌웨어 및 센서 데이터 레코드/필드 교체 가능 장치(SDR/FRU) 데이터 를 업데이트하며, 네트워크를 원격으로 관리하려면 Integrated Management Module 2.1 (IMM2.1)을 사용하십시오. IMM 사용에 대한 자세한 내용은 <http://www-947.ibm.com/support/entry/portal/docdisplay?lndocid=migr-5086346>의 ["IMM\(Integrated](#page-51-0) Management Module) 사용" [38페이지](#page-51-0) 및 Integrated Management Module 2.1 사용 설명서를 참조하십시오.**

### • **VMware ESXi 내장 하이퍼바이저**

**VMware ESXi 내장 하이퍼바이저 소프트웨어를 갖춘 옵션 USB 플래시 장치를 구매 가능합니다. 하 이퍼바이저는 호스트 시스템에서 여러 운영 체제를 동시에 실행할 수 있는 가상 소프트웨어입니다. USB 내장 하이퍼바이저 플래시 장치는 시스템 보드의 USB 커넥터 3 및 4에 설치할 수 있습니다. 내장 하이퍼바이저 사용에 관한 자세한 내용은 "내장 [하이퍼바이저](#page-54-0) 사용" [41페이지](#page-54-0)의 내용을 참조하십시오.**

### • **원격 관리 성능 및 블루 스크린 캡처**

**원격 실제 및 블루 스크린 캡처 기능은 IMM2(Integrated Management Module II)의 통합된 기능 입니다. 원격 관리 기능은 다음 기능을 제공합니다.**

- **시스템 상태에 관계 없이 75Hz에서 최고 그래픽 해상도 1600 <sup>x</sup> 1200으로 비디오 보기**
- **원격 클라이언트의 키보드 및 마우스를 사용하여 서버에 원격으로 액세스**
- **원격 클라이언트의 CD 또는 DVD 드라이브, 디스켓 드라이브 및 USB 플래시 드라이브 매핑 및 ISO 및 디스켓 이미지 파일을 서버가 사용할 수 있는 가상 드라이브로 매핑**
- **IMM 메모리에 디스켓 이미지 업로드 및 가상 드라이브로 서버에 매핑**

<span id="page-42-0"></span>**블루 스크린 캡처 기능은 IMM이 운영 체제 정지 조건을 감지할 때 IMM에서 서버를 다시 시작하기 전에 비디오 디스플레이 내용을 캡처합니다. 시스템 관리자는 블루 스크린 캡처 기능을 사용하여 정 지 조건의 원인을 판별할 수 있습니다. 자세한 내용은 "원격 관리 및 블루 [스크린](#page-52-0) 캡처 기능 사용 ["](#page-52-0) [39페이지](#page-52-0)의 내용을 참조하십시오.**

• **이더넷 컨트롤러 구성**

**이더넷 컨트롤러 구성에 관한 정보는 "이더넷 [컨트롤러](#page-55-0) 구성" [42페이지](#page-55-0)의 내용을 참조하십시오.**

• **Features FeaturesFeatureson Demand 소프트웨어 이더넷 소프트웨어**

**서버는 Features on Demand 소프트웨어 이더넷 지원을 제공합니다. FCoE(Fibre Channel over Ethernet) 및 iSCSI 스토리지 프로토콜에 대한 Features on Demand 소프트웨어 업그 레이드 키트를 구매할 수 있습니다.**

• **Features Featureson Demand 소프트웨어 RAID 소프트웨어**

**서버는 Features on Demand 소프트웨어 RAID 지원을 제공합니다. RAID의 Features on Demand 소프트웨어 업그레이드 키를 구입할 수 있습니다. 자세한 내용은 ["Features](#page-55-0) on Demand RAID 소프트웨어 사용 [가능하도록](#page-55-0) 설정" [42페이지](#page-55-0)의 내용을 참조하십시오.**

• **Lenovo ASU(Advanced ASU(AdvancedSettings Utility) Utility) 프로그램**

**이 프로그램은 UEFI 설정 및 IMM 설정 수정을 위한 Setup Utility의 대안으로 사용하십시오. ASU 프로그램을 온라인 또는 대역을 벗어나서 사용하면 Setup Utility를 실행하기 위해 서버를 다시 시작할 필요 없이 명령줄에서 UEFI 설정을 수정할 수 있습니다. 이 프로그램 사용에 대한 자세한 내용은 "Lenovo Advanced Settings Utility [프로그램"](#page-55-0) [42페이지](#page-55-0)의 내용을 참조하십시오.**

• **RAID 배열 구성**

**RAID 배열 구성에 관한 정보는 ["RAID](#page-55-0) 배열 구성" [42페이지](#page-55-0)의 내용을 참조하십시오.**

## **ServerGuide 설정 및 설치 CD 사용**

**ServerGuide 설정 및 설치 CD 사용에 대한 개요로 다음 정보를 사용하십시오.**

**ServerGuide 설정 및 설치 CD는 서버용으로 설계된 소프트웨어 설정 및 설치 도구를 제공합니다. ServerGuide 프로그램은 설치되어 있는 서버 모델 및 옵션 하드웨어 장치를 감지하고, 하드웨어를 구성하 기 위해 설정하는 동안 해당 정보를 사용합니다. ServerGuide는 업데이트된 장치 드라이버를 제공하고, 어떤 경우에는 해당 드라이버를 자동으로 설치하여 운영 체제 설치를 간소화합니다.**

**[http://www.ibm.com/support/entry/portal/docdisplay?lndocid=SERV-GUIDE](http://www-947.ibm.com/support/entry/portal/docdisplay?lndocid=SERV-GUIDE)에서 ServerGuide 설정 및 설치 CD의 무료 이미지를 다운로드할 수 있습니다.**

**ServerGuide 설정 및 설치 CD 이외에, 운영 체제를 설치하려면 운영 체제 CD가 있어야 합니다.**

### **ServerGuide 기능**

**다음은 ServerGuide 기능에 대한 개요를 제공합니다.**

**ServerGuide 프로그램의 버전이 다르면 특징 및 기능이 약간 다를 수 있습니다. 사용 중인 버전에 관 해 자세히 알아보려면 ServerGuide 설정 및 설치 CD를 시작하고 온라인 개요를 보십시오. 모든 기 능이 모든 서버 모델에 지원되는 것은 아닙니다.**

**ServerGuide 프로그램에는 다음과 같은 기능이 있습니다.**

- **사용하기 쉬운 인터페이스**
- **디스켓 없는 설정, 감지된 하드웨어를 기반으로 하는 구성 프로그램**
- **서버 모델 및 감지된 하드웨어에 제공되는 장치 드라이버**
- **설정 중 선택 가능한 운영 체제 파티션 크기 및 파일 시스템 유형**

**ServerGuide 프로그램은 다음 작업을 수행합니다.**

• **시스템 날짜 및 시간을 설정합니다.**

- <span id="page-43-0"></span>• **RAID 어댑터 또는 컨트롤러를 감지하고 SAS/SATA RAID 구성 프로그램을 실행합니다.**
- **ServeRAID 어댑터의 마이크로코드(펌웨어) 수준을 확인한 후 다음 수준을 CD에서 이용할 수 있는 지 판단합니다.**
- **설치된 하드웨어 옵션을 감지하고 대부분의 어댑터와 장치에 대한 업데이트된 장치 드라이버를 제 공합니다.**
- **지원되는 Windows 운영 체제의 경우 디스켓 없는 설치를 제공합니다.**
- **하드웨어 및 운영 체제 설치에 대한 팁의 링크와 함께 온라인 추가 정보 파일이 포함됩니다.**

### **설정 및 구성 개요**

**ServerGuide 설정 및 구성에 대한 이 정보를 사용하십시오.**

**ServerGuide 설정 및 설치 CD를 사용할 경우 설정 디스켓이 필요 없습니다. CD를 사용하여 지원되는 Lenovo 서버 모델을 구성할 수 있습니다. 설정 프로그램은 서버 모델을 설정하는 데 필요한 작업 목록을 제공합니다. ServeRAID 어댑터 또는 RAID 성능을 가진 SAS/SATA 컨트롤러를 사용하는 서버에서 SAS/SATA RAID 구성 프로그램을 실행하여 논리 드라이브를 만들 수 있습니다.**

**참고: ServerGuide 프로그램의 버전이 다르면 특징 및 기능이 약간 다를 수 있습니다.**

### **일반적인 운영 체제 설치**

**다음은 ServerGuide의 일반적인 운영 체제 설치에 대한 설명입니다.**

**ServerGuide 프로그램은 운영 체제를 설치하는 데 소요되는 시간을 줄일 수 있습니다. 이 프로그램 은 하드웨어 및 설치하려는 운영 체제에 필요한 장치 드라이버를 제공합니다. 다음은 ServerGuide 의 일반적인 운영 체제 설치에 대해 설명합니다.**

**참고: ServerGuide 프로그램의 버전이 다르면 특징 및 기능이 약간 다를 수 있습니다.**

- **1. 설정 프로세스를 완료한 후에 운영 체제 설치 프로그램이 시작됩니다. (설치를 완료하려면 운 영 체제 CD가 필요합니다.)**
- **2. ServerGuide 프로그램은 서버 모델, 서비스 프로세서, 하드 디스크 드라이브 컨트롤러 및 네트워크 어댑터에 관한 정보를 저장합니다. 그런 다음 프로그램은 CD에서 더 새로운 장치 드라이버를 확인합 니다. 이 정보는 저장된 후 운영 체제 설치 프로그램으로 전달됩니다.**
- **3. ServerGuide 프로그램은 사용자의 운영 체제 선택사항 및 설치된 하드 디스크 드라이브에 따라 운 영 체제 파티션 옵션을 표시합니다.**
- **4. ServerGuide 프로그램에서 운영 체제 CD를 삽입하고 서버를 다시 시작하라는 메시지를 표시합니다. 이제 운영 체제의 설치 프로그램에서 설치를 완료하기 위해 제어권을 가져갑니다.**

### **ServerGuide를 사용하지 않고 운영 체제 설치**

**다음 정보를 사용하여 ServerGuide를 사용하지 않고 서버에 운영 체제를 설치하십시오.**

**이미 서버 하드웨어를 구성했고 운영 체제 설치 시 ServerGuide 프로그램을 사용하지 않은 경우 <http://support.lenovo.com/>에서 서버에 대한 운영 체제 설치 지시사항을 다운로드할 수 있습니다.**

### **Setup Utility 사용**

**다음 지시사항을 사용하여 Setup Utility를 시작하십시오.**

**UEFI(Unified Extensible Firmware Interface) Setup Utility 프로그램을 사용하여 다음 작업 을 수행하십시오.**

- **구성 정보 보기**
- **장치 및 I/O 포트 할당 보기 및 변경**
- **날짜 및 시간 설정**
- <span id="page-44-0"></span>• **암호 설정 및 변경**
- **서버의 시작 특성 및 시동 장치 순서 설정**
- **고급 하드웨어 기능의 설정 변경 및 설정**
- **전원 관리 기능 설정 보기, 설정 및 변경**
- **오류 로그 보기 및 지우기**
- **IRQ(인터럽트 요청) 설정 변경**
- **구성 충돌 해결**

### **Setup Utility 시작**

**다음 정보를 사용하여 Setup Utility를 시작하십시오.**

**Setup Utility를 시작하려면 다음 단계를 완료하십시오.**

**단계 1. 서버를 켜십시오.**

**참고: 서버가 전원에 연결되고 약 5~10초 후에 전원 제어 버튼이 활성화됩니다.**

- **단계 2. <F1> Setup 프롬프트가 표시되면** F1**을 누르십시오. 관리자 암호를 설정한 경우 전체 Setup Utility 메뉴에 액세스하려면 관리자 암호를 입력해야 합니다. 관리자 암호를 입력하지 않으면 제한된 Setup Utility 메뉴를 사용할 수 있습니다.**
- **단계 3. 확인하거나 변경할 설정을 선택하십시오.**

### **Setup Utility 메뉴 선택사항**

**Setup Utility 기본 메뉴를 사용하여 서버 구성 데이터 및 설정을 확인하고 구성하십시오.**

**다음은 UEFI의 Setup Utility 기본 메뉴에 대한 선택사항입니다. 펌웨어 버전에 따라서 일부 메뉴 선택사항이 해당 설명과 약간 다를 수 있습니다.**

### • **System Information Information Information**

**서버에 관한 정보를 보려면 이 선택사항을 선택하십시오. Setup Utility의 다른 선택사항을 통해 구성 을 변경하면 변경사항의 일부가 시스템 정보에 반영됩니다. System Information에서 직접 설정을 변 경할 수는 없습니다. 이 선택사항은 전체 Setup Utility 메뉴에만 있습니다.**

– **System Summary Summary Summary**

**마이크로프로세서의 ID, 속도 및 캐시 크기, 서버의 시스템 유형 및 모델, 일련 번호, 시스템 UUID 및 설치된 메모리의 양을 포함하여 구성 정보를 보려면 이 선택사항을 선택하십시오. Setup Utility 의 다른 옵션을 통해 구성을 변경하면 변경사항이 System Summary에 반영됩니다. System Summary에서 직접 설정을 변경할 수는 없습니다.**

### – **Product ProductProductData**

**시스템 보드 ID, 펌웨어의 수정 수준 또는 발행 날짜, Integrated Management Module 및 진단 코드 그리고 버전 및 날짜를 보려면 이 선택사항을 선택하십시오.**

**이 선택사항은 전체 Setup Utility 메뉴에만 있습니다.**

### • **System Settings Settings**

**서버 구성 요소 설정을 보거나 변경하려면 이 선택사항을 선택하십시오.**

### – **Adapters Adaptersand UEFI Drivers Drivers Drivers**

**서버에 설치된 UEFI 1.10 및 EFI 2.0 준수 어댑터 및 드라이버에 대한 정보를 보려면 이 선택사 항을 선택하십시오.**

### – **Processors ProcessorsProcessors**

**프로세서 설정을 보거나 변경하려면 이 선택사항을 선택하십시오.**

– **Memory**

**메모리 설정을 보거나 변경하려면 이 선택사항을 선택하십시오.**

 $-$  **Devices and I/O** Ports

**장치 및 I/O 포트 할당을 보거나 변경하려면 이 선택사항을 선택하십시오. 직렬 포트 및 원격 콘 솔 방향 재지정을 구성하거나, 통합 이더넷 컨트롤러, SAS/SATA 컨트롤러, SATA 광 드라이 브 채널, PCI 슬롯 및 비디오 컨트롤러를 사용하거나 사용하지 않도록 설정할 수 있습니다. 장치 를 사용할 수 없는 경우, 장치를 구성할 수 없으며 운영 체제가 해당 장치를 감지할 수 없습니다 (장치가 분리된 것과 같음).**

– **Power**

**제어 장치 사용, 프로세서 및 성능 상태에 대한 전원 제한을 보거나 변경하려면 이 선택사항을 선택하십시오.**

### – **Operating OperatingModes**

**운영 프로파일(성능 및 전원 이용)을 보거나 변경하려면 이 선택사항을 선택하십시오.**

### – **Legacy Support Support**

**기존 지원을 보거나 설정하려면 이 선택사항을 선택하십시오.**

**참고: Legacy 모드는 Microsoft Windows Server 2012 및 Microsoft Windows Server 2012 R2에서 지원되지 않습니다.**

#### – **Force Legacy Video on Boot**

**운영 체제에서 UEFI 비디오 출력 표준을 지원하지 않는 경우 INT 비디오 지원을 강제 실행하 려면 이 선택사항을 선택하십시오.**

#### – **Rehook INT 19h**

**장치에서 부팅 프로세스를 제어하거나 제어하지 못하게 하려면 이 선택사항을 선택하십시오. 기본값은 Disable Disable Disable입니다.**

– **Legacy Thunk Support SupportSupport**

**UEFI에서 UEFI를 준수하지 않는 PCI 대량 스토리지 장치와 상호 작용하거나 상호 작용하지 못 하게 하려면 이 선택사항을 선택하십시오. 기본값은 Enable입니다.**

– **Infinite Infinite Boot Retry**

**UEFI에서 기존 부팅 순서를 무한으로 재시도하도록 하거나 재시도하지 못하게 하려면 이 선택사 항을 선택하십시오. 기본값은 Disable DisableDisable입니다.**

– **BBS Boot**

**BBS 방식으로 기존 부팅을 사용하거나 사용하지 못하게 하려면 이 선택사항을 선택하십시오. 기본값은 Enable입니다.**

– **System Security Security Security**

**TPM(Trusted Platform Module) 지원을 보거나 구성하려면 이 선택사항을 선택하십시오.**

### – **Integrated IntegratedManagement ManagementManagementModule**

**Integrated Management Module의 설정을 보거나 변경하려면 이 선택사항을 선택하십시오.**

#### – **Power Restore RestorePolicy**

**전원 손실 후 작동 모드를 설정하려면 이 선택사항을 선택하십시오.**

– **Commands on USB Interface Interface Interface**

**IMM의 USB 인터페이스에서 이더넷을 사용하거나 사용하지 못하게 하려면 이 선택사항을 선택 하십시오. 기본값은 Enable입니다.**

– **Network Network NetworkConfiguration Configuration**

**시스템 관리 네트워크 인터페이스 포트, IMM MAC 주소, 현재 IMM IP 주소 및 호스트 이름을 보고 고정 IMM IP 주소, 서브넷 마스크 및 게이트웨이 주소를 정의하고 고정 IP 주소를 사용할 것인지 또는 DHCP에서 IMM2 IP 주소를 할당할 것인지 지정하고 네트워크 변경사항을 저장 하고 IMM을 다시 설정하려면 이 선택사항을 선택하십시오.**

### $-$  **Reset IMM** to Defaults

**IMM을 보거나 기본 설정으로 다시 설정하려면 이 선택사항을 선택하십시오.**

### – **Reset IMM**

**IMM을 다시 설정하려면 이 선택사항을 선택하십시오.**

### – **Recovery RecoveryRecovery**

**시스템 복구 매개 변수를 보거나 변경하려면 이 선택사항을 선택하십시오.**

### – **POST Attempts AttemptsAttempts**

**POST 시도 횟수를 보거나 변경하려면 이 선택사항을 선택하십시오.**

• **POST** Attempts Limit

**Nx 부팅 오류 매개 변수를 보거나 변경하려면 이 선택사항을 선택하십시오.**

### – **System Recovery**

**시스템 복구 설정을 보거나 변경하려면 이 선택사항을 선택하십시오.**

### • **POST Watchdog WatchdogTimer**

**POST watchdog 타이머를 보거나 사용하도록 설정하려면 이 선택사항을 선택하십시오.**

### • **POST** Watchdog Timer Value

**POST 로더 watchdog 타이머 값을 보거나 설정하려면 이 선택사항을 선택하십시오.**

### • **Reboot System on NMI**

**NMI(마스크 불가능 인터럽트)가 발생할 때마다 시스템을 다시 시작하거나 시작하지 못하게 하 려면 이 선택사항을 선택하십시오. 기본값은 Enable입니다.**

• **Halt on Severe Error**

**이 선택사항을 선택하여 시스템이 OS으로 부팅되도록 하거나 부팅되지 않도록 하고 오류가 감 지될 때마다 시스템을 POST 이벤트 뷰어를 표시하십시오. Disable DisableDisable이 기본값입니다.**

### – **Storage Storage**

**스토리지 장치 설정을 보거나 변경하려면 이 선택사항을 선택하십시오.**

– **Network Network**

**iSCSI와 같은 네트워크 장치 옵션을 보거나 변경하려면 이 선택사항을 선택하십시오.**

– **Drive Health**

**서버에 설치된 컨트롤러의 상태를 보려면 이 선택사항을 선택하십시오.**

### • **Date and Time**

**서버의 날짜 및 시간을 24시간 형식(시:분:초)으로 설정하려면 이 선택사항을 선택하십시오.**

**이 선택사항은 전체 Setup Utility 메뉴에만 있습니다.**

**•** Start Options

**시동 순서, 키보드 NumLock 상태, PXE 부팅 옵션 및 PCI 장치 부팅 우선순위를 보거나 변경하려면 이 선택사항을 선택하십시오. 시동 옵션의 변경사항은 서버를 시작할 때 적용됩니다.**

**시동 순서는 서버가 장치를 검사하여 부팅 레코드를 찾는 순서를 지정합니다. 서버는 감지되는 첫 번째 부팅 레코드에서 시작합니다. 서버에 Wake On LAN 하드웨어 및 소프트웨어가 있거나 운영 체제에 서 Wake On LAN 기능을 지원하는 경우 Wake On LAN 기능의 시동 순서를 지정할 수 있습니다. 예를 들어, CD-RW/DVD 드라이브에서 디스크에 대해 검사하고 하드 디스크 드라이브를 검사한 후. 네트워크 어댑터를 검사하는 시동 순서를 정의할 수 있습니다.**

**이 선택사항은 전체 Setup Utility 메뉴에만 있습니다.**

### • **Boot Manager Manager**

**장치 부팅 우선순위를 보거나 추가, 삭제 또는 변경하거나, 파일에서 부팅하거나, 1회 부팅을 선택하거 나, 부팅 순서를 기본값으로 재설정하려면 이 선택사항을 선택하십시오.**

### • **System Event Logs**

**POST 이벤트 로그와 시스템 이벤트 로그를 볼 수 있는 System Event Manager에 들어가려면 이 선 택사항을 선택하십시오. 화살표 키를 사용하면 오류 로그의 페이지 사이를 이동할 수 있습니다. 이 선택 사항은 전체 Setup Utility 메뉴에만 있습니다.**

**POST 이벤트 오류 로그에는 POST 중 생성된 최근 오류 코드 및 메시지가 포함되어 있습니다.**

**시스템 이벤트 로그에는 POST 및 SMI(시스템 관리 인터럽트) 이벤트와 IMM(Integrated Management Module)에 포함되어 있는 베이스보드 관리 컨트롤러에서 생성되는 모든 이벤트가 들어 있습니다.**

**중요: 서버 앞면에 있는 시스템 오류 LED가 켜지지만 다른 오류 표시가 없는 경우 시스템 이벤트 로 그를 지우십시오. 또한 오류를 정정하거나 복구를 완료한 후 시스템 이벤트 로그를 지워 서버 앞면 에서 시스템 오류 LED를 끄십시오.**

### – **POST Event Viewer**

**POST Event Viewer로 들어가서 POST 오류 메시지를 보려면 이 선택사항을 선택하십시오.**

### – **System Event Log**

**시스템 이벤트 로그를 보려면 이 선택사항을 선택하십시오.**

– **Clear System Event Log**

**시스템 이벤트 로그를 지우려면 이 선택사항을 선택하십시오.**

### **•** User Security

**암호를 설정 또는 변경하거나 지우려면 이 선택사항을 선택하십시오. 자세한 내용은 ["암호"](#page-48-0) [35페](#page-48-0) [이지](#page-48-0)을 참조하십시오.**

**이 선택사항은 전체 및 제한된 Setup Utility 메뉴에 있습니다.**

### – **Set Power-on Power-onPower-onPassword Password Password**

**시동 암호를 설정 또는 변경하려면 이 선택사항을 선택하십시오. 자세한 내용은 ["시동](#page-48-0) 암호" [35페이지](#page-48-0)을 참조하십시오.**

### – **Clear Power-on Power-onPower-onPassword Password Password**

**시동 암호를 지우려면 이 선택사항을 선택하십시오. 자세한 내용은 ["시동](#page-48-0) 암호" [35페이지](#page-48-0)을 참조 하십시오.**

### – **Set Administrator AdministratorPassword Password**

**관리자 암호를 설정하거나 변경하려면 이 선택사항을 선택하십시오. 관리자 암호는 시스템 관리자가 사용하기 위한 것으로, 전체 Setup Utility 메뉴에 대한 액세스를 제한합니다. 관리자 암호가 설정되**

<span id="page-48-0"></span>**면, 암호 프롬프트에 관리자 암호를 입력하는 경우에만 전체 Setup Utility 메뉴를 사용할 수 있 습니다. 자세한 내용은 ["](#page-49-0) " [36페이지](#page-49-0)의 내용을 참조하십시오.**

#### – **Clear Administrator Administrator AdministratorPassword Password**

**관리자 암호를 지우려면 이 선택사항을 선택하십시오. 자세한 내용은 ["](#page-49-0) " [36페이지](#page-49-0)의 내용을 참조하십시오.**

#### **• Save Settings**

**설정에서 수행한 변경사항을 저장하려면 이 선택사항을 선택하십시오.**

• **Restore RestoreSettings Settings**

**설정에서 수행한 변경사항을 취소하고 이전 설정으로 복원하려면 이 선택사항을 선택하십시오.**

• **Load Default DefaultSettings Settings**

**설정에서 수행한 변경사항을 취소하고 공장 출하 설정을 복원하려면 이 선택사항을 선택하십시오.**

• **Exit Setup**

**Setup Utility를 종료하려면 이 선택사항을 선택하십시오. 설정에서 수행한 변경사항을 저장하지 않은 경우, 변경사항을 저장할지 아니면 저장하지 않고 종료할지 여부를 묻는 메시지가 나타납니다.**

### **암호**

**User Security 메뉴 선택사항에서 시동 암호 및 관리자 암호를 설정, 변경 및 삭제할 수 있습니다.**

 $\bf{U}$ **ser Security** 메뉴 선택사항은 전체 Setup Utility 메뉴에만 있습니다.

**시동 암호만 설정한 경우, 시스템 시동을 완료하고 전체 Setup Utility 메뉴에 액세스하려면 시동 암 호를 입력해야 합니다.**

**관리자 암호는 시스템 관리자가 사용하기 위한 것으로, 전체 Setup Utility 메뉴에 대한 액세스를 제 한합니다. 관리자 암호만 설정한 경우, 시스템 시동을 완료하기 위해 암호를 입력하지 않아도 되지만 Setup Utility 메뉴에 액세스하려면 관리자 암호를 입력해야 합니다.**

**사용자의 시동 암호와 시스템 관리자의 관리자 암호를 설정한 경우, 시스템 시작을 완료하려면 시동 암호를 입력해야 합니다. 관리자 암호를 입력하는 시스템 관리자는 전체 Setup Utility 메뉴에 액세스할 수 있습 니다. 시스템 관리자는 시동 암호를 설정, 변경 및 삭제할 수 있는 권한을 사용자에게 부여할 수 있습니다. 시동 암호를 입력하는 사용자는 제한된 Setup Utility 메뉴에만 액세스할 수 있습니다. 시스템 관리자가 해당 권한을 부여한 경우 사용자는 시동 암호를 설정, 변경 및 삭제할 수 있습니다.**

### **시동 암호**

**시동 암호가 설정되면, 서버를 켤 때 시동 암호를 입력해야 시스템 시작이 완료됩니다. 암호는 출력 가능한 ASCII 문자 6~20자를 조합하여 사용할 수 있습니다.**

**시동 암호가 설정되면 키보드와 마우스가 잠금 상태에 있지만 운영 체제는 시작할 수 있는 무인 시작 모드 를 사용할 수 있습니다. 시동 암호를 입력하여 키보드와 마우스를 잠금 해제할 수 있습니다.**

**시동 암호를 잊은 경우, 다음 방법 중 하나를 통해 서버에 대한 액세스 권한을 다시 얻을 수 있습니다.**

• **관리자 암호가 설정된 경우 암호 프롬프트에 관리자 암호를 입력하십시오. Setup Utility를 시작 하고 시동 암호를 재설정하십시오.**

**주의: 관리자 암호를 설정한 경우 이 암호를 잊어버리면 이를 변경, 대체 또는 제거할 방법이 없습니 다. 시스템 보드를 교체해야 합니다.**

- **서버에서 배터리를 제거한 후 30초 정도 기다린 후 다시 설치하십시오.**
- **시동 암호 스위치의 위치를 변경하여(시스템 보드 스위치 블록(SW4)의 스위치 3을 사용하도록 설 정함) 암호 검사를 생략하십시오. 자세한 내용은 ["시스템](#page-36-0) 보드 스위치 및 점퍼" [23페이지](#page-36-0)의 내용 을 참조하십시오.**

<span id="page-49-0"></span>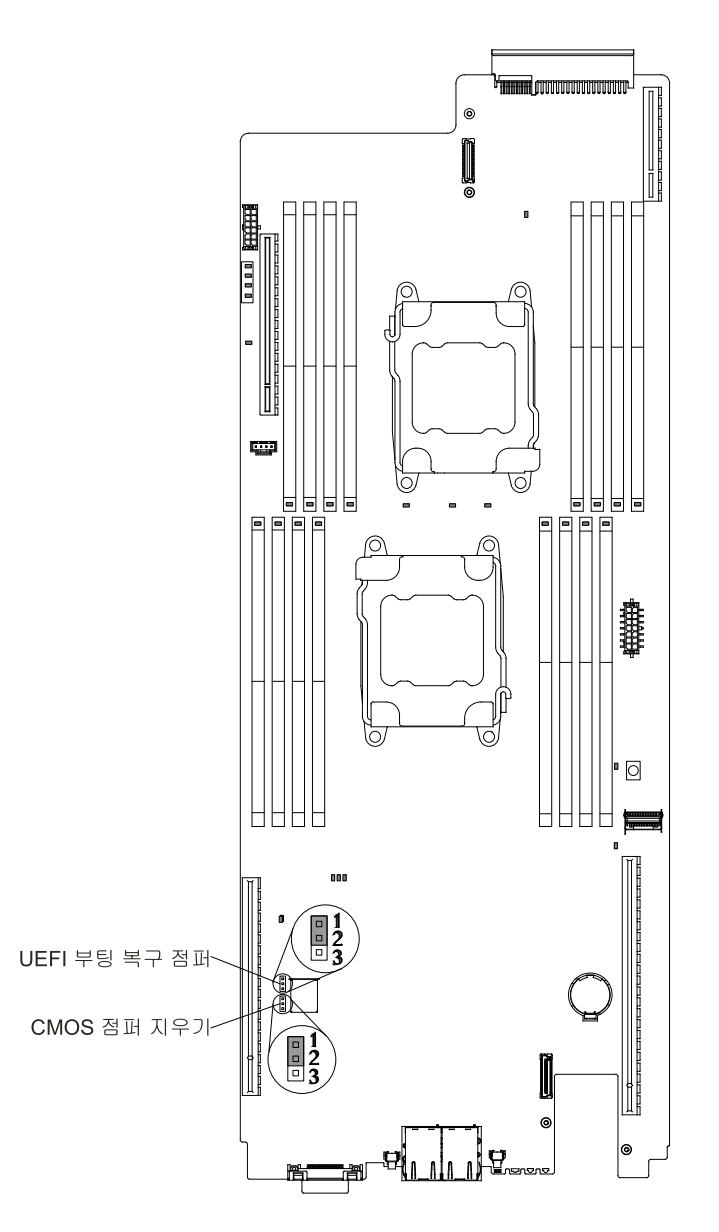

### **그림 14. 시동 암호 스위치**

**주의: 스위치 설정을 변경하거나 점퍼를 이동하기 전에 서버를 끄십시오. 그런 다음 모든 전원 코드와 외 부 케이블을 분리하십시오. ["](#page-6-0) " [v페이지](#page-6-0)에서 시작하는 안전 정보를 참조하십시오. 이 문서에 표시되지 않은 점퍼 블록이나 시스템 보드 스위치의 점퍼를 이동하거나 설정을 변경하지 마십시오.**

**스위치 블록 SW3의 모든 스위치의 기본값은 Off입니다.**

**서버가 꺼진 상태에서 스위치 블록(SW3)의 스위치 4를 On 위치로 이동하여 시동 암호 대체 기능을 사 용하도록 설정하십시오. 그런 다음 Setup Utility를 시작하고 시동 암호를 재설정할 수 있습니다. 스위 치를 이전 위치로 복귀시킬 필요는 없습니다.**

**시동 암호 대체 스위치는 관리자 암호에 영향을 주지 않습니다.**

### **관리자 암호**

**관리자 암호를 설정한 경우 전체 Setup Utility 메뉴에 액세스하려면 관리자 암호를 입력해야 합니다. 암 호는 출력 가능한 ASCII 문자 6~20자를 조합하여 사용할 수 있습니다.**

<span id="page-50-0"></span>**주의: 관리자 암호를 설정한 경우 이 암호를 잊어버리면 이를 변경, 대체 또는 제거할 방법이 없습니 다. 시스템 보드를 교체해야 합니다.**

## **Boot Manager 사용**

**Boot Manager에 대한 다음 정보를 사용하십시오.**

**Boot Manager 프로그램은 메뉴 구동 방식의 기본 제공 구성 유틸리티 프로그램으로, Setup Utility의 설정을 변경하지 않고 첫 번째 시동 장치를 일시적으로 다시 정의하는 데 사용할 수 있습니다.**

**참고: 모든 Intel Xeon™ E5-2600 v3 시스템의 Secure Boot, 에이전트 없는 지원은 ServerProven 계획 옵션의 펌웨어/드라이버 준비 상태에 따라 달라집니다(<http://www.lenovo.com/us/en/serverproven/> 참조).**

**Boot Manager 프로그램을 사용하려면 다음 단계를 완료하십시오.**

**단계 1. 서버를 끄십시오.**

**단계 2. 서버를 다시 시작하십시오.**

**단계 3.** <F12> Select Boot Device **프롬프트가 표시되면** F12**을 누르십시오.**

**단계 4. 위 화살표 및 아래 화살표 키를 사용하여 메뉴에서 항목을 선택하고 Enter를 누르십시오.**

**다음에 서버가 시작할 때 Setup Utility에서 설정된 시동 순서로 되돌아갑니다.**

### **백업 서버 펌웨어 시작**

**다음 정보를 사용하여 서버 펌웨어를 시작하십시오.**

**시스템 보드에는 서버 펌웨어의 백업 사본 영역이 포함되어 있습니다. 서버 펌웨어 업데이트 프로세스 중에만 업데이트하는 서버 펌웨어의 보조 사본입니다. 서버 펌웨어의 기본 사본이 손상된 경우 이 백업 사본을 사용하십시오.**

**서버가 백업 사본에서 시작하도록 강제 실행하려면 서버를 끈 다음 UEFI 부팅 백업 스위치의 위치를 변경 하여(위치에서 SW4의 스위치 1 변경) UEFI 복구 모드를 사용하도록 설정하십시오.**

**기본 사본을 복원할 때까지 서버 펌웨어의 백업 사본을 사용하십시오. 기본 사본을 복원한 후에 서버를 끈 다음 UEFI 부팅 백업 스위치의 위치를 다시 변경하십시오(SW4의 스위치 1을 꺼짐 위치로 변경).**

### **UpdateXpress System Pack Installer**

**UpdateXpress System Pack Installer는 서버에서 지원 및 설치된 장치 드라이버와 펌웨어를 감지하 여 사용 가능한 업데이트를 설치합니다.**

**추가 정보 및 UpdateXpress System Pack Installer를 다운로드하려면 System x용 ToolsCenter 및 BladeCenter(<http://publib.boulder.ibm.com/infocenter/toolsctr/v1r0/>)로 이동하여**  $U$ pdateXpress System Pack Installer를 클릭하십시오.

### **UEFI 기본값을 로드한 후 Power Policy 옵션을 기본 설정으로 변경**

**Power Policy 옵션의 기본 설정은 IMM2에서 설정됩니다.**

**Power Policy 옵션을 기본 설정으로 변경하려면 다음 단계를 완료하십시오.**

**단계 1. 서버를 켜십시오.**

**참고: 서버가 AC 전원에 연결되고 약 20초 후에 전원 제어 버튼이 활성화됩니다.**

- <span id="page-51-0"></span>**단계 2.** <F1> Setup **프롬프트가 표시되면** F1**을 누르십시오. 관리자 암호를 설정한 경우 전체 Setup Utility 메뉴에 액세스하려면 관리자 암호를 입력해야 합니다. 관리자 암호를 입력하지 않으면 제한된 Setup Utility 메뉴를 사용할 수 있습니다.**
- 단계 3. System Settings→ Integrated Management Module을 선택한 후 Power Restore Policy **설정을** Restore**로 설정하십시오.**
- **단계** 4. System Configuration and Boot Management→ Save Settings으로 돌아가십시오.
- **단계 5. 돌아가서 Power Policy 설정을 확인하여** Restore**(기본값)으로 설정되어 있는지 확인하십시오.**

**주의: 관리자 암호를 설정한 경우 이 암호를 잊어버리면 이를 변경, 대체 또는 제거할 방법이 없습니 다. 시스템 보드를 교체해야 합니다.**

## **IMM(Integrated Management Module) 사용**

**IMM(Integrated Management Module)는 이전에 베이스보드 관리 컨트롤러 하드웨어에서 제공된 기 능의 2세대입니다. 서비스 프로세서 기능, 비디오 컨트롤러 및 원격 관리 기능을 하나의 칩에 통합합니다.**

**IMM에서는 다음과 같은 기본적인 시스템 관리 기능을 지원합니다.**

- **활성 에너지 관리자(Active Energy Manager)**
- **경보(인 밴드 및 아웃 오브 밴드 경보, PET 트랩 - IPMI 양식, SNMP, 이메일)**
- **ABR(Auto Boot Failure Recovery)**
- **한 마이크로프로세서에서 내부 오류 신호를 알리면 오류가 있는 마이크로프로세서를 자동으로 사용 하지 않고 두 개의 마이크로프로세서 구성으로 다시 시작합니다. 마이크로프로세서 중 하나에 결함 이 있으면 서버에서 결함이 있는 마이크로프로세서를 사용하지 않도록 하고 다른 마이크로프로세서 로 다시 시작합니다.**
- **POST가 완료되지 않거나 운영 체제가 정지되고 운영 체제 watchdog 타이머가 제한시간을 초과한 경 우 ASR(Automatic Server Restart). ASR 기능을 사용할 수 있는 경우 운영 체제 watchdog 타이 머를 주시하고 제한시간 후에 시스템을 다시 부팅하도록 IMM을 구성할 수 있습니다. 그렇지 않으면 IMM에서 관리자가 운영 체제 메모리 덤프에 대해 Light Path 진단 패널에 있는 NMI(마스크 불가능 인터럽트) 버튼을 눌러 NMI를 생성할 수 있습니다. ASR은 IPMI에서 지원됩니다.**
- **부팅 순서 조작**
- **명령줄 인터페이스**
- **구성 저장 및 복원**
- **DIMM 오류 지원. UEFI(Unified Extensible Firmware Interface)에서는 POST 중 결함 있 는 DIMM을 사용할 수 없도록 하고 IMM에서 연관된 시스템 오류 LED 및 결함이 있는 DIMM 오류 LED를 켭니다.**
- **온도, 전압, 팬고장, 전원 공급 장치 고장 및 전원 백플레인 고장에 대한 팬 속도 제어를 갖춘 환경 모니터**
- **IPMI(Intelligent Platform Management Interface) 사양 V2.0 및 IPMB(Intelligent Platform Management Bus) 지원**
- **올바르지 않은 시스템 구성(CONFIG) LED 지원**
- **팬, 전원 공급 장치, 마이크로프로세서, 하드 디스크 드라이브 및 시스템 오류에서 발생하는 오류를 보고 하는 Light Path 진단 LED 표시등**
- **로컬 펌웨어 코드 플래시 업데이트**
- **NMI(마스크 불가능 인터럽트) 감지 및 보고**
- **운영 체제 오류 블루 스크린 캡처**
- **PCI 구성 데이터**
- **전원/재설정 제어(시동, 하드 및 소프트 시스템 종료, 하드 및 소프트 재설정, 전원 제어 스케줄)**
- **전원 공급 장치 입력 전원 조회**
- <span id="page-52-0"></span>• **ROM 기반 IMM 펌웨어 플래시 업데이트**
- **SOL(Serial over LAN)**
- **Telnet 또는 SSH에서 직렬 포트 방향 재지정**
- **SMI 취급**
- **SEL(시스템 이벤트 로그) - 사용자가 읽을 수 있는 이벤트 로그**

**IMM에서는 OSA SMBridge 관리 유틸리티 프로그램을 통해 다음과 같은 원격 서버 관리 성능을 제 공합니다.**

### • **명령줄 인터페이스(IPMI 셸)**

**명령줄 인터페이스는 IPMI 2.0 프로토콜을 통해 서버 관리 기능에 대한 직접 액세스를 제공합니다. 서 버 전원을 제어하고, 시스템 정보를 보고, 서버를 식별하는 명령을 실행하려면 명령줄 인터페이스를 사용 하십시오. 하나 이상의 명령을 텍스트 파일로 저장하고 해당 파일을 스크립트로 실행할 수도 있습니다.**

#### • **Serial over LAN**

**원격 위치에서 서버를 관리하려면 SOL(Serial over LAN) 연결을 설정하십시오. 원격으로 UEFI 설 정을 보고 변경하며, 서버를 다시 시작하고, 서버를 식별하며 다른 관리 기능을 수행할 수 있습니다. 표 준 Telnet 클라이언트 애플리케이션은 SOL 연결에 액세스할 수 있습니다.**

#### **IMM 에 관 한 자 세 한 내 용 은**

**<http://www-947.ibm.com/support/entry/portal/docdisplay?lndocid=migr-5086346>에서 Integrated Management Module II 사용 설명서를 참조하십시오.**

### **원격 관리 및 블루 스크린 캡처 기능 사용**

**원격 실제 및 블루 스크린 캡처 기능은 Integrated Management Module 2.1 (IMM2.1)의 통합 된 기능입니다.**

**참고: 원격 관리 기능(원격 제어)는 Features on Demand 업그레이드이며 일부 nx360 M5 구성 에서 사용할 수 없을 수도 있습니다.**

**원격 관리 기능은 다음 기능을 제공합니다.**

- **시스템 상태에 관계 없이 75Hz에서 최고 그래픽 해상도 1600 <sup>x</sup> 1200으로 비디오 보기**
- **원격 클라이언트의 키보드 및 마우스를 사용하여 서버에 원격으로 액세스**
- **원격 클라이언트의 CD 또는 DVD 드라이브, 디스켓 드라이브 및 USB 플래시 드라이브 매핑 및 ISO 및 디스켓 이미지 파일을 서버가 사용할 수 있는 가상 드라이브로 매핑**
- **IMM 메모리에 디스켓 이미지 업로드 및 가상 드라이브로 서버에 매핑**

**블루 스크린 캡처 기능은 IMM이 운영 체제 정지 조건을 감지할 때 IMM에서 서버를 다시 시작하기 전 에 비디오 디스플레이 내용을 캡처합니다. 시스템 관리자는 블루 스크린 캡처를 사용하여 정지 조건의 원인을 판별할 수 있습니다.**

### **IMM 호스트 이름 확보**

**다음 정보를 사용하여 IMM 호스트 이름을 확보하십시오.**

**설치 후 처음으로 IMM에 로그온하는 경우 IMM은 DHCP로 기본 설정됩니다. DHCP 서버를 사용 할 수 없으면 IMM에서는 고정 IP 주소 192.168.70.125를 사용합니다. 기본 IPv4 호스트 이름은 "IMM-"(IMM MAC 주소의 마지막 12자)입니다. 기본 호스트 이름은 서버 뒷면의 전원 공급 장치에 부 착되어 제공되는 IMM 네트워크 액세스 태그에도 있습니다. IMM 네트워크 액세스 태그는 IMM의 기본 호스트 이름을 제공하므로 서버를 시작하는 데 필요가 없습니다.**

<span id="page-53-0"></span>**IPv6 LLA(링크 로컬 주소)는 IMM 기본 호스트 이름에서 파생됩니다. IMM LLA는 서버 뒷면의 전 원 공급 장치에 있는 IMM 네트워크 액세스 태그에 있습니다. 링크 로컬 주소를 확보하려면 다음 단계 를 완료하십시오.**

- **단계 1. IMM MAC 주소(예: 5CF3FC5EAAD0)의 마지막 문자 12개를 사용합니다.**
- **단계 2. 이 수를 16진수 문자 쌍으로 나눕니다(예: 5C:F3:FC:5E:AA:D0).**
- **단계 3. 16진수 문자를 처음 6자와 마지막 6자로 나눕니다.**
- **단계 4. "FF" 및 "FE"를 12자 중간에 추가합니다(예: 5C F3 FC FF FE 5E AA D0).**
- **단계 5. 첫 번째16진수 문자 쌍을 2진수로 변환합니다(예: 5=0101, C=1100, 따라서 01011100 F3 FC FF FE 5E AA D0).**
- **단계 6. 왼쪽에서 7번째 이진수 문자를 뒤집습니다(0은 1로, 1은 0으로). <sup>그</sup> 결과는 01011110 F3 FF FE 5E AA D0입니다.**
- **단계 7. 이진수를 다시 16진수로 변환합니다(예: 5E F3FCFFFE5EAAD0).**

### **IMM의 IP 주소 확보**

**다음 정보를 사용하여 IMM의 IP 주소를 확보하십시오.**

**원격 관리 기능을 사용하기 위해 웹 인터페이스에 액세스하려면 IMM의 IP 주소 또는 호스트 이름 필요합 니다. Setup Utility를 통해 IMM IP 주소를 확보할 수 있고 IMM 네트워크 액세스 태그에서 IMM 호스 트 이름을 확보할 수 있습니다. 서버에서는 IMM의 기본 IP 주소, 192.168.70.125를 제공합니다.**

- **IP 주소를 확보하려면 다음 단계를 완료하십시오.**
- **단계 1. 서버를 끄십시오.**

**참고: 서버가 전원에 연결되고 약 5~10초 후에 전원 제어 버튼이 활성화됩니다.**

- **단계 2.** <F1> Setup **프롬프트가 표시되면** F1**을 누르십시오. 이 프롬프트는 몇 초 동안만 화면에 표시 됩니다.** F1**을 빨리 눌러야 합니다. 시동 암호와 관리자 암호를 모두 설정한 경우 전체 Setup Utility 메뉴에 액세스하려면 관리자 암호를 입력해야 합니다.**
- **단계 3. Setup Utility 기본 메뉴에서 System Settings Settings Settings을선택하십시오.**
- **단계 4. 다음 화면에서 Integrated Integrated IntegratedManagement Module을 선택하십시오.**
- **단계 5. 다음 화면에서 Network NetworkNetwork Configuration Configuration을 선택하십시오.**
- **단계 6. IP 주소를 찾아 기록해두십시오.**
- **단계 7. Setup Utility를 종료하십시오.**

### **웹 인터페이스에 로그온**

**다음 정보를 사용하여 웹 인터페이스에 로그온하십시오.**

**IMM 웹 인터페이스에 로그온하려면 다음 단계를 완료하십시오.**

**단계 1. 서버에 연결되어 있는 시스템에서 웹 브라우저를 여십시오. 주소 또는 URL 필드에서 연결하려 는 IMM의 IP 주소 또는 호스트 이름을 입력하십시오.**

**참고: 설치 후 처음으로 IMM에 로그온하는 경우 IMM은 DHCP로 기본 설정됩니다. DHCP 호 스트를 사용할 수 없으면 IMM에서는 고정 IP 주소 192.168.70.125를 지정합니다. IMM 네트워 크 액세스 태그는 IMM의 기본 호스트 이름을 제공하므로 서버를 시작하는 데 필요가 없습니다.**

**단계 2. 로그인 페이지에서 사용자 이름 및 암호를 입력하십시오. IMM을 처음으로 사용하는 경우 시스 템 관리자로부터 사용자 이름 및 암호를 확인할 수 있습니다. 모든 로그인 시도는 시스템 이 벤트 로그에 기록됩니다.**

**참고: IMM은 처음에 사용자 이름 USERID 및 암호 PASSW0RD(문자 O가 아니라 숫자 0 사용)를 사용하여 설정됩니다. 사용자는 읽기/쓰기 액세스 권한이 있습니다. 처음 로그온할 때 기본 암호를 변경해야 합니다.**

<span id="page-54-0"></span>**단계 3. 세션을 시작하려면 로그인을 클릭하십시오. System Status and Health 페이지는 시스 템 상태에 대한 간략히 보기를 제공합니다.**

**참고: IMM GUI에 있는 동안 운영 체제로 부팅하고 "Booting OS or in unsupported OS" 메시지 가 System Status** ➙ **System State에 표시되면 Windows 2008 방화벽을 사용할 수 없도록 설정하 거나 Windows 2008 콘솔에서 다음 명령을 입력하십시오. 이 경우 블루 스크린 캡처 기능에도 영 향을 줄 수 있습니다.**

netsh firewall set icmpsetting type=8 mode=ENABLE

**기본적으로 icmp 패킷은 Windows 방화벽에서 차단됩니다. 위에 설명된 대로 웹 및 CLI 인터페이스의 설정을 변경하면 IMM GUI는 "OS booted" 상태로 변경됩니다.**

## **내장 하이퍼바이저 사용**

**VMware ESXi 내장 하이퍼바이저 소프트웨어는 내장 하이퍼바이저를 갖춘 옵션 Lenovo USB 플래시 장치에서 사용할 수 있습니다.**

**USB 플래시 장치는 시스템 보드의 USB 커넥터에 설치할 수 있습니다(커넥터 위치는 "내부 [케이블](#page-223-0) 배선 및 [커넥터"](#page-223-0) [210페이지](#page-223-0) 참조). 하이퍼바이저는 호스트 시스템에서 여러 운영 체제를 동시에 실행할 수 있는 가상 소프트웨어입니다. 하이퍼바이저 기능을 활성화하려면 USB 플래시 장치가 필요합니다.**

**내장 하이퍼바이저 기능을 사용하려면 USB 플래시 장치를 Setup Utility의 시동 순서에 추가해야 합니다.**

**USB 플래시 장치를 시동 순서에 추가하려면 다음 단계를 완료하십시오.**

**단계 1. 서버를 켜십시오.**

**참고: 서버가 전원에 연결되고 약 5~10초 후에 전원 제어 버튼이 활성화됩니다.**

- **단계 2.** <F1> Setup **프롬프트가 표시되면** F1**을 누르십시오.**
- **단계 3. Setup Utility 기본 메뉴에서 Boot Manager Manager Manager를선택하십시오.**
- 단계 4. Add Boot Option을 선택한 후 Generic Boot Option→Embedded Hypervisor를 선택하십 **시오. Enter를 누른 후 Esc를 선택하십시오.**
- **단계 5. Change Boot Order** ➙ **Change the order를 선택하십시오. 위 화살표와 아래 화살표 키를 사 용하여 Embedded Embedded EmbeddedHypervisor Hypervisor를 선택하고 더하기(+) 및 빼기(-) 키를 사용하여 부팅 순서에 서 Embedded Hypervisor를 이동하십시오. Embedded EmbeddedEmbedded Hypervisor Hypervisor가 부팅 순서에서 올바른 위치에 오면 Enter를 누르십시오. Commit Changes ChangesChanges를선택하고 Enter를 누르십시오.**
- **단계 6. Save Settings Settings을선택한 후 Exit Setup을 선택하십시오.**

**내장 하이퍼바이저 플래시 장치 이미지가 손상되면 <http://www-03.ibm.com/systems/x/os/vmware/esxi/>에서 이미지를 다운로드할 수 있습니다.**

**추 가 정 보 및 지 시 사 항 은 [http://www.vmware.com/support/pubs/vs\\_pages/vsp\\_pubs\\_esxi41\\_e\\_vc41.html](http://www.vmware.com/support/pubs/vs_pages/vsp_pubs_esxi41_e_vc41.html) 에서 VMware vSphere 4.1 문서를 참조하거나 [http://pubs.vmware.com/vsphere-50](http://pubs.vmware.com/vsphere-50/topic/com.vmware.ICbase/PDF/vsphere-esxi-vcenter-server-50-installation-setup-guide.pdf) /topic/com.vmware.ICbase/PDF [/vsphere-esxi-vcenter-server-50-installation-setup-guide.pdf](http://pubs.vmware.com/vsphere-50/topic/com.vmware.ICbase/PDF/vsphere-esxi-vcenter-server-50-installation-setup-guide.pdf)에서 VMware vSphere 설치 및 설정 안내서를 참조하십시오.**

# <span id="page-55-0"></span>**이더넷 컨트롤러 구성**

**다음 정보를 사용하여 이더넷 컨트롤러를 구성하십시오.**

**이더넷 컨트롤러는 시스템 보드에 통합되어 있습니다. 이더넷 컨트롤러는 10Mbps, 100Mbps 또는 1Gbps 네트워크에 연결하기 위한 인터페이스를 제공하며 네트워크 데이터의 동시 전송 및 수신을 사용 가능하게 하는 전이중(FDX) 성능을 제공합니다. 서버의 이더넷 포트가 자동 교섭을 지원하는 경우 컨트롤러는 네트 워크의 데이터 전송률(10BASE-T, 100BASE-TX 또는 1000BASE-T) 및 양방향 모드(전이중 또는 반이중)를 발견하고 자동으로 해당 전송률 및 모드로 작동합니다.**

**점퍼를 설정하거나 컨트롤러를 구성할 필요가 없습니다. 그러나 운영 체제가 컨트롤러를 다룰 수 있도 록 장치 드라이버를 설치해야 합니다.**

**장치 드라이버를 찾고 이더넷 컨트롤러 구성에 대한 정보를 보려면 <http://support.lenovo.com/> 사 이트로 이동하십시오.**

### **Features on Demand RAID 소프트웨어 사용 가능하도록 설정**

**다음 정보를 사용하여 Features on Demand RAID 소프트웨어를 사용 가능하도록 설정하십시오.**

**Integrated Management Module에 통합된 RAID용 FoD(Features on Demand) 소프트웨어 업그 레이드 키를 활성화할 수 있습니다. Features on Demand RAID 소프트웨어 키 활성화에 대한 자세한 정보와 지시사항은 Lenovo Features on Demand 사용 설명서를 참조하십시오. 문서를 다운로드하려면 [/http://www.ibm.com/systems/x/fod/](http://www.ibm.com/systems/x/fod/) 사이트로 이동하여 로그인하고 도움말을 클릭하십시오.**

## **RAID 배열 구성**

**Setup Utility를 사용하여 RAID 배열을 구성하십시오.**

**배열 구성에 대한 구체적인 절차는 사용 중인 RAID 컨트롤러에 따라 다릅니다. 자세한 내용은 RAID 컨트 롤러의 문서를 참조하십시오. RAID 컨트롤러에 대한 유틸리티에 액세스하려면 다음 단계를 완료하십시오.**

**단계 1. 서버를 켜십시오.**

**참고: 서버가 전원에 연결되고 약 10초 후에 전원 제어 버튼이 활성화됩니다.**

- **단계 2. 프롬프트가 표시되고,** <F1 Setup>**이 표시되면 F1을 누르십시오. 관리자 암호를 설정한 경우 전체 Setup Utility 메뉴에 액세스하려면 관리자 암호를 입력해야 합니다. 관리자 암호를 입력하지 않으면 제한된 Setup Utility 메뉴를 사용할 수 있습니다.**
- **단계 3. System Settings** ➙ **Storage Storage를 선택하십시오.**
- **단계 4. 장치 드라이버 목록을 새로 고치려면 Enter를 누르십시오.**
- **단계 5. RAID 컨트롤러에 맞는 장치 드라이버를 선택하고 Enter를 누르십시오.**
- **단계 6. RAID 컨트롤러의 문서에 있는 지시사항을 따르십시오.**

### **Lenovo Advanced Settings Utility 프로그램**

**Lenovo ASU(Advanced Settings Utility) 프로그램은 UEFI 설정을 수정하기 위한 Setup Utility 의 대안입니다.**

**ASU 프로그램을 온라인 또는 대역을 벗어나서 사용하면 Setup Utility에 액세스하기 위해 시스템을 다 시 시작할 필요 없이 명령줄에서 UEFI 설정을 수정할 수 있습니다.**

**또한 ASU 프로그램을 사용하여 선택적인 원격 실제 기능 또는 기타 IMM2.1 설정을 구성할 수 있습니다. 원격 관리 기능은 향상된 시스템 관리 성능을 제공합니다.**

**또한 ASU 프로그램은 명령줄 인터페이스를 통해 USB 인터페이스 구성을 통한 IMM LAN을 제공합니다.**

**명령줄 인터페이스를 사용하여 설치 명령을 실행하십시오. 설정을 파일로 저장하고 파일을 스크립트로 실 행할 수 있습니다. ASU 프로그램은 일괄처리 모드를 통해 스크립팅 환경을 지원합니다.**

**자세한 정보 및 ASU 프로그램을 다운로드하려면 [http://www.ibm.com/support/entry/portal/docdisplay?lndocid=TOOL-ASU](http://www-947.ibm.com/support/entry/portal/docdisplay?lndocid=TOOL-ASU) 사이트 로 이동하십시오.**

## **UUID(Universal Unique Identifier) 업데이트**

**시스템 보드를 교체하면 UUID(Universal Unique Identifier)를 업데이트해야 합니다. Advanced Settings Utility를 사용하여 UEFI 기반 서버의 UUID를 업데이트하십시오.**

**ASU는 여러 운영 체제를 지원하는 온라인 도구입니다. 운영 체제에 맞는 버전을 다운로드했는지 확 인하십시오. Lenovo 웹 사이트에서 ASU를 다운로드할 수 있습니다. ASU를 다운로드하고 UUID 를 업데이트하려면 다음 단계를 완료하십시오.**

**참고: 변경 사항은 Lenovo 웹 사이트에서 정기적으로 이루어집니다. 실제 절차는 이 문서에서 설명 하는 내용과 약간 다를 수 있습니다.**

- **단계 1. ASU(Advanced Settings Utility) 다운로드:**
	- **a. <http://support.lenovo.com/>으로 이동하십시오.**
	- **b. 패널 위쪽의 Downloads Downloads 탭을 클릭하십시오.**
	- **c. ToolsCenter ToolsCenter ToolsCenter에서 ToolsCenter ToolsCenter ToolsCenter 다운로드 보기를 선택하십시오.**
	- **d. Advanced Advanced Settings SettingsUtility Utility Utility (ASU)를 선택하십시오.**
	- **e. 아래로 스크롤하여 링크를 클릭하고 운영 체제에 맞는 ASU 버전을 다운로드하십시오.**
- **단계 2. ASU는 IMM(Integrated Management Module)에 UUID를 설정합니다. 다음 방식 중 하나 를 선택하여 IMM(Integrated Management Module)에 액세스하고 UUID를 설정하십시오.**
	- **대상 시스템에서 온라인으로(LAN 또는 KCS(키보드 콘솔 스타일) 액세스)**
	- **대상 시스템에 원격으로 액세스(LAN 기반)**
	- **ASU가 포함된 부팅 가능한 미디어(부팅 가능한 미디어에 따라 LAN 또는 KCS)**
- **단계 3. 다른 필수 파일도 포함되어 있는 ASU 패키지를 복사하고 서버에 압축을 풉니다. 동일한 디렉토 리에 ASU 및 필수 파일의 압축을 풀어야 합니다. 응용 프로그램 실행 파일(asu 또는 asu64) 외에도 다음 파일이 필요합니다.**
	- **Windows 기반 운영 체제의 경우**
		- **Lenovo\_rndis\_server\_os.inf**
		- **device.cat**
	- **Linux 기반 운영 체제의 경우**
		- **cdc\_interface.sh**
- **단계 4. ASU를 설치한 후에 다음 명령 구문을 사용하여 UUID를 설정하십시오.** asu set SYSTEM PROD DATA.SysInfoUUID <uuid value> [access\_method]

**변수 설명:**

**<uuid\_value> <uuid\_value><uuid\_value>**

**사용자가 최고 16바이트 16진수 값까지 지정합니다.**

**[access\_method] [access\_method]**

**다음 방식 중에서 사용하기 위해 선택한 액세스 방식입니다.**

• **온라인 인증 LAN 액세스, 다음 명령을 입력하십시오.**

[host <imm\_internal\_ip>] [user <imm\_user\_id>][password <imm\_password>] **변수 설명:**

### **imm\_internal\_ip imm\_internal\_ip**

**IMM 내부 LAN/USB IP 주소입니다. 기본값은 169.254.95.118입니다.**

**imm\_user\_id**

**IMM account입니다(12개의 계정 중 하나). 기본값은 USERID입니다.**

#### **imm\_password**

**IMM 계정 암호(12개의 계정 중 하나)입니다. 기본값은 PASSW0RD(알파벳 O가 아니라 숫자 0)입니다.**

**참고: 이러한 매개 변수를 지정하지 않으면 ASU에서 기본값을 사용합니다. 기본값을 사용 하고 ASU에서 온라인 인증 LAN 액세스 방식을 사용하여 IMM에 액세스할 수 없을 경우 ASU는 자동으로 미인증 KCS 액세스 방식을 사용합니다.**

**다음 명령은 userid 및 암호 기본값을 사용하는 경우와 기본값을 사용하지 않는 경우의 예입니다.**

**userid 및 암호 기본값을 사용하지 않는 예:** asu set SYSTEM\_PROD\_DATA.SYsInfoUUID <uuid\_value> -user <user id> –password <password> **userid 및 암호 기본값을 사용하는 예:** asu set SYSTEM\_PROD\_DATA.SysInfoUUID <uuid\_value>

• **온라인 KCS 액세스(미인증 및 사용자 제한):**

**이 액세스 방식을 사용하면 access\_method의 값을 지정하지 않아도 됩니다.**

**예:**

asu set SYSTEM\_PROD\_DATA.SysInfoUUID <uuid\_value>

**KCS 액세스 방식은 IPMI/KCS 인터페이스를 사용합니다. 이 방식을 사용하려면 IPMI <sup>드</sup> 라이버가 설치되어 있어야 합니다. 일부 운영 체제는 IPMI 드라이버가 기본값으로 설치되 어 있습니다. ASU는 해당 매핑 계층을 제공합니다. 자세한 내용은 Advanced Settings Utility Users Guide를 참조하십시오. Lenovo 웹 사이트에서 ASU Users Guide를 사 용할 수 있습니다.**

**참고: 변경 사항은 Lenovo 웹 사이트에서 정기적으로 이루어집니다. 실제 절차는 이 문서에 서 설명하는 내용과 약간 다를 수 있습니다.**

- **1. <http://support.lenovo.com/>으로 이동하십시오.**
- **2. 패널 위쪽의 Downloads 탭을 클릭하십시오.**
- **3. ToolsCenter ToolsCenterToolsCenter에서 ToolsCenter ToolsCenterToolsCenter 다운로드 보기를 선택하십시오.**
- **4. Advanced Advanced AdvancedSettings SettingsUtility Utility Utility(ASU)를 선택하십시오.**
- **5. 아래로 스크롤하여 링크를 클릭하고 운영 체제에 맞는 ASU 버전을 다운로드하십시오. 아래로 스크롤하여 온라인 도움말에서 Advanced Settings Utility Users Guide를 다운로드하십시오.**
- **원격 LAN 액세스, 다음 명령을 입력하십시오.**

**참고: 클라이언트에서 LAN을 사용하여 원격 LAN 액세스 방식을 사용하여 IMM 에 액세스 할 때 host 및 imm\_external\_ip 주소는 필수 매개 변수입니다.**

host <imm\_external\_ip> [user <imm\_user\_id>][password <imm\_password>]

**변수 설명:**

**imm\_external\_ip imm\_external\_ip**

**외부 IMM LAN IP 주소입니다. 기본값은 없습니다. 이 매개 변수는 필수입니다.**

**imm\_user\_id**

**IMM account입니다(12개의 계정 중 하나). 기본값은 USERID입니다.**

### **imm\_password imm\_password**

**IMM 계정 암호(12개의 계정 중 하나)입니다. 기본값은 PASSW0RD(알파벳 O가 아니라 숫자 0)입니다.**

**다음 명령은 userid 및 암호 기본값을 사용하는 경우와 기본값을 사용하지 않는 경우의 예입니다.**

```
userid 및 암호 기본값을 사용하지 않는 예:
asu set SYSTEM_PROD_DATA.SysInfoProdName <m/t_model> -host <imm_ip>
   –user <imm_user_id> –password <imm_password>
asu set SYSTEM_PROD_DATA.SysInfoSerialNum <s/n> -host <imm_ip>
   –user <imm_user_id> –password <imm_password>
asu set SYSTEM_PROD_DATA.SysEncloseAssetTag <asset_tag> -host <imm_ip>
   –user <imm_user_id> –password <imm_password>
userid 및 암호 기본값을 사용하는 예:
```
asu set SYSTEM\_PROD\_DATA.SysInfoProdName <m//t\_model> -host <imm\_ip> asu set SYSTEM\_PROD\_DATA.SysInfoSerialNum <s/n> -host <imm\_ip> asu set SYSTEM\_PROD\_DATA.SysEncloseAssetTag <asset\_tag> –host <imm\_ip>

• **부트 가능한 미디어:**

**ToolsCenter 웹 사 이 트 ([http://www.ibm.com/support/entry/portal/docdisplay?lndocid=TOOL-CENTER](http://www-947.ibm.com/support/entry/portal/docdisplay?lndocid=TOOL-CENTER)) 를 통해 사용할 수 있는 응용 프로그램을 사용하는 부팅 가능한 미디어를 빌드할 수도 있습니 다. Lenovo ToolsCenter ToolsCenter페이지에서 사용 가능한 도구를 보려면 아래로 스크롤하십시오.**

**단계 5. 서버를 다시 시작하십시오.**

# **DMI/SMBIOS 데이터 업데이트**

**다음 정보를 사용하여 DMI/SMBIOS 데이터를 업데이트하십시오.**

**시스템 보드를 교체하면 DMI(Desktop Management Interface)를 업데이트해야 합니다. Advanced Settings Utility를 사용하여 UEFI 기반 서버의 DMI를 업데이트하십시오. ASU는 여러 운영 체제를 지 원하는 온라인 도구입니다. 운영 체제에 맞는 버전을 다운로드했는지 확인하십시오. Lenovo 웹 사이트에서 ASU를 다운로드할 수 있습니다. ASU를 다운로드하고 DMI를 업데이트하려면 다음 단계를 완료하십시오.**

**참고: 변경 사항은 Lenovo 웹 사이트에서 정기적으로 이루어집니다. 실제 절차는 이 문서에서 설명 하는 내용과 약간 다를 수 있습니다.**

**단계 1. ASU(Advanced Settings Utility) 다운로드:**

- **a. <http://support.lenovo.com/>으로 이동하십시오.**
- **b. 패널 위쪽의 Downloads Downloads 탭을 클릭하십시오.**
- **c. ToolsCenter ToolsCenter ToolsCenter에서 ToolsCenter ToolsCenter ToolsCenter 다운로드 보기를 선택하십시오.**
- **d. Advanced Advanced Settings SettingsUtility Utility Utility(ASU)를 선택하십시오.**
- **e. 아래로 스크롤하여 링크를 클릭하고 운영 체제에 맞는 ASU 버전을 다운로드하십시오.**
- **단계 2. ASU는 IMM(Integrated Management Module)에 DMI를 설정합니다. 다음 방식 중 하나 를 선택하여 IMM(Integrated Management Module)에 액세스하고 DMI를 설정하십시오.**
- **대상 시스템에서 온라인으로(LAN 또는 KCS(키보드 콘솔 스타일) 액세스)**
- **대상 시스템에 원격으로 액세스(LAN 기반)**
- **ASU가 포함된 부팅 가능한 미디어(부팅 가능한 미디어에 따라 LAN 또는 KCS)**
- **단계 3. 다른 필수 파일도 포함되어 있는 ASU 패키지를 복사하고 서버에 압축을 풉니다. 동일한 디렉토 리에 ASU 및 필수 파일의 압축을 풀어야 합니다. 응용 프로그램 실행 파일(asu 또는 asu64) 외에도 다음 파일이 필요합니다.**
	- **Windows 기반 운영 체제의 경우**
		- **Lenovo\_rndis\_server\_os.inf**
		- **device.cat**
	- **Linux 기반 운영 체제의 경우**
		- **cdc\_interface.sh**
- **단계 4. ASU를 설치한 후에 다음 명령을 입력하여 DMI를 설정하십시오.**

asu set SYSTEM\_PROD\_DATA.SysInfoProdName <m/t\_model> [access\_method] asu set SYSTEM\_PROD\_DATA.SusInfoSerialNum <s/n> [access\_method] asu set SYSTEM\_PROD\_DATA.SysEncloseAssetTag <asset\_tag> [access\_method]

**변수 설명:**

#### **<m/t\_model> <m/t\_model>**

**서버 시스템 유형 및 모델 번호입니다.** mtm xxxxyyy**를 입력하십시오. 여기서 xxxx는 시스 템 유형이고 yyy는 서버 모델 번호입니다.**

#### **<s/n>**

**서버에 대한 일련 번호입니다.** sn zzzzzzz**를 입력하십시오. 여기서 zzzzzzz는 일련 번 호입니다.**

#### $\langle asset\_method \rangle$

**서버 자산 태그 번호입니다.** asset aaaaaaaaaaaaaaaaaaaaaaaaaaaaaaaaa**를 입력하십시오. 여 기서 aaaaaaaaaaaaaaaaaaaaaaaaaaaaaaaaa는 자산 태그 번호입니다.**

#### **[access\_method] [access\_method] [access\_method]**

**다음 방식 중에서 사용하기 위해 선택한 액세스 방식입니다.**

• **온라인 인증 LAN 액세스, 다음 명령을 입력하십시오.**

[host <imm\_internal\_ip>] [user <imm\_user\_id>][password <imm\_password>] **변수 설명:**

#### **imm\_internal\_ip imm\_internal\_ip**

**IMM 내부 LAN/USB IP 주소입니다. 기본값은 169.254.95.118입니다.**

### **imm\_user\_id imm\_user\_id**

**IMM account입니다(12개의 계정 중 하나). 기본값은 USERID입니다.**

#### **imm\_password**

**IMM 계정 암호(12개의 계정 중 하나)입니다. 기본값은 PASSW0RD(알파벳 O가 아니라 숫자 0)입니다.**

**참고: 이러한 매개 변수를 지정하지 않으면 ASU에서 기본값을 사용합니다. 기본값을 사용 하고 ASU에서 온라인 인증 LAN 액세스 방식을 사용하여 IMM에 액세스할 수 없을 경우 ASU는 자동으로 미인증 KCS 액세스 방식을 사용합니다.**

**다음 명령은 userid 및 암호 기본값을 사용하는 경우와 기본값을 사용하지 않는 경우의 예입니다.**

**userid 및 암호 기본값을 사용하지 않는 예:** asu set SYSTEM\_PROD\_DATA.SysInfoProdName <m/t\_model> –user <imm\_user\_id> –password <imm\_password> asu set SYSTEM\_PROD\_DATA.SysInfoSerialNum <s/n> –user <imm\_user\_id> –password <imm\_password> asu set SYSTEM\_PROD\_DATA.SysEncloseAssetTag <asset\_tag> –user <imm\_user\_id> –password <imm\_password>

**userid 및 암호 기본값을 사용하는 예:** asu set SYSTEM\_PROD\_DATA.SysInfoProdName <m/t\_model> asu set SYSTEM\_PROD\_DATA.SysInfoSerialNum <s/n> asu set SYSTEM\_PROD\_DATA.SysEncloseAssetTag <asset\_tag>

• **온라인 KCS 액세스(미인증 및 사용자 제한): 이 액세스 방식을 사용하면 access\_method 의 값을 지정하지 않아도 됩니다.**

**KCS 액세스 방식은 IPMI/KCS 인터페이스를 사용합니다. 이 방식을 사용하려면 IPMI <sup>드</sup> 라이버가 설치되어 있어야 합니다. 일부 운영 체제는 IPMI 드라이버가 기본값으로 설치되어 있습니다. ASU는 해당 매핑 계층을 제공합니다. Advanced Settings Utility 사용 설명서 를 다운로드하려면 다음 단계를 완료하십시오.**

**참고: 변경 사항은 Lenovo 웹 사이트에서 정기적으로 이루어집니다. 실제 절차는 이 문서에 서 설명하는 내용과 약간 다를 수 있습니다.**

- **1. <http://support.lenovo.com/>으로 이동하십시오.**
- **2. 패널 위쪽의 Downloads Downloads탭을 클릭하십시오.**
- **3. ToolsCenter ToolsCenterToolsCenter에서 ToolsCenter ToolsCenterToolsCenter다운로드 보기를 선택하십시오.**
- **4. Advanced Advanced Settings Settings Utility Utility (ASU)를 선택하십시오.**
- **5. 아래로 스크롤하여 링크를 클릭하고 운영 체제에 맞는 ASU 버전을 다운로드하십시오. 아래로 스크롤하여 온라인 도움말에서 Advanced Settings Utility Users Guide를 다운로드하십시오.**
- **다음 명령은 userid 및 암호 기본값을 사용하는 경우와 기본값을 사용하지 않는 경우의 예입니다.**

**userid 및 암호 기본값을 사용하지 않는 예:** asu set SYSTEM\_PROD\_DATA.SysInfoProdName <m/t\_model> asu set SYSTEM\_PROD\_DATA.SysInfoSerialNum <s/n> asu set SYSTEM\_PROD\_DATA.SysEncloseAssetTag <asset\_tag>

• **부팅 가능한 미디어: 원격 LAN 액세스, 다음 명령을 입력하십시오.**

**참고: 클라이언트에서 LAN을 사용하여 원격 LAN 액세스 방식을 사용하여 IMM 에 액세스 할 때 host 및 imm\_external\_ip 주소는 필수 매개 변수입니다.**

host <imm\_external\_ip> [user <imm\_user\_id>][password <imm\_password>] **변수 설명:**

### **imm\_external\_ip**

**외부 IMM LAN IP 주소입니다. 기본값은 없습니다. 이 매개 변수는 필수입니다.**

### **imm\_user\_id**

**IMM account입니다(12개의 계정 중 하나). 기본값은 USERID입니다.**

### **imm\_password**

**IMM 계정 암호(12개의 계정 중 하나)입니다. 기본값은 PASSW0RD(알파벳 O가 아니라 숫자 0)입니다.**

**다음 명령은 userid 및 암호 기본값을 사용하는 경우와 기본값을 사용하지 않는 경우의 예입니다.**

**userid 및 암호 기본값을 사용하지 않는 예:** asu set SYSTEM\_PROD\_DATA.SysInfoProdName <m/t\_model> –host <imm\_ip> –user <imm\_user\_id> –password <imm\_password> asu set SYSTEM\_PROD\_DATA.SysInfoSerialNum <s/n> –host <imm\_ip> –user <imm\_user\_id> –password <imm\_password> asu set SYSTEM\_PROD\_DATA.SysEncloseAssetTag <asset\_tag> –host <imm\_ip> –user <imm\_user\_id> –password <imm\_password> **userid 및 암호 기본값을 사용하는 예:**

asu set SYSTEM\_PROD\_DATA.SysInfoProdName <m/t\_model> –host <imm\_ip> asu set SYSTEM\_PROD\_DATA.SysInfoSerialNum <s/n> –host <imm\_ip> asu set SYSTEM\_PROD\_DATA.SysEncloseAssetTag <asset\_tag> –host <imm\_ip>

• **부트 가능한 미디어:**

**ToolsCenter 웹 사 이 트 ([http://www.ibm.com/support/entry/portal/docdisplay?lndocid=TOOL-CENTER](http://www-947.ibm.com/support/entry/portal/docdisplay?lndocid=TOOL-CENTER)) 를 통해 사용할 수 있는 응용 프로그램을 사용하는 부팅 가능한 미디어를 빌드할 수도 있습니 다. Lenovo ToolsCenter ToolsCenterToolsCenter페이지에서 사용 가능한 도구를 보려면 아래로 스크롤하십시오.**

**단계 5. 서버를 다시 시작하십시오.**

# <span id="page-62-0"></span>**제 3 장 문제 해결**

**다음은 서버에서 발생할 수 있는 문제를 해결하는 데 유용하게 사용할 수 있는 문제 해결 정보입니다.**

**이 장에 있는 정보를 사용하여 문제를 진단하고 정정할 수 없는 경우 자세한 내용은 ["도움말](#page-987-0) 및 기 술 지원 [얻기"](#page-987-0) [cmlxxiv페이지](#page-987-0)를 참조하십시오.**

## **여기에서 시작**

**본 문서 및 World Wide Web에서 Lenovo가 제공하는 문제 해결 절차에 따라 외부 지원 없이 많은 문제를 해결할 수 있습니다.**

**본 문서는 수행할 수 있는 진단 테스트, 문제 해결 절차 및 오류 메시지와 오류 코드에 대해 설명합니다. 운 영 체제 및 소프트웨어와 함께 제공되는 문서에도 문제 해결 정보가 들어 있습니다.**

## **문제 진단**

Lenovo 또는 인가된 보증 서비스 공급자에게 문의**하기 전에 서버의 문제를 진단하도록 안내된 절차를 순서대로 따르십시오.**

### **단계 1. 문제가 발생하기 전의 상태로 서버를 돌리십시오.**

**문제가 발생하기 전에 하드웨어, 소프트웨어 또는 펌웨어가 변경된 경우 가능한 경우 이러한 변경 사항을 되돌리십시오. 다음 항목 중 하나가 포함될 수 있습니다.**

- **하드웨어 구성 요소**
- **장치 드라이버 및 펌웨어**
- **시스템 소프트웨어**
- **UEFI 펌웨어**
- **시스템 입력 전원 또는 네트워크 연결**

### **단계 2. Light Path 진단 LED 및 이벤트 로그를 확인하십시오.**

**서버는 하드웨어 및 소프트웨어 문제를 쉽게 진단하도록 설계되었습니다.**

- **Light Path 진단 LED: Light Path 진단 LED 사용에 대한 자세한 내용은 Lenovo NeXtScale n1200 Enclosure 유형 5456 설치 및 서비스 안내서의 팬 및 전원 컨트롤러 표시 등, 제어 장치 및 커넥터를 참조하십시오.**
- **이벤트 로그: 알림 이벤트 및 진단에 관한 정보는 ["이벤트](#page-71-0) 로그" [58페이지](#page-71-0)의 내용을 참조 하십시오.**
- **소프트웨어 또는 운영 체제 오류 코드: 특정 오류 코드에 관한 정보는 소프트웨어 또는 운영 체 제의 문서를 참조하십시오. 해당 문서는 제조업체의 웹 사이트를 참조하십시오.**

### **단계 3. Lenovo DSA(IBM DSA(IBM Dynamic Dynamic DynamicSystem Analysis) Analysis)를 실행하고 시스템 데이터를 수집하십시오.**

**DSA(Dynamic System Analysis)를 실행하여 하드웨어, 펌웨어, 소프트웨어 및 운영 체 제에 관한 정보를 수집하십시오.** Lenovo 또는 인가된 보증 서비스 공급자에게 문의하여**할 때 이 정보를 사용하십시오. DSA 실행에 관한 지시사항은 Dynamic System Analysis 설치 및 사용 설명서를 참조하십시오.**

**DSA 코드 및 Dynamic System Analysis 설치 및 사용 설명서의 최신 버전을 다운로드하려면 [http://www.ibm.com/support/entry/portal/docdisplay?lndocid=SERV-DSA](http://www-947.ibm.com/support/entry/portal/docdisplay?lndocid=SERV-DSA) 사이 트로 이동하십시오.**

### **단계 4. 코드 업데이트를 확인하고 적용하십시오.**

**업데이트된 UEFI 펌웨어, 장치 펌웨어 또는 장치 드라이버에서 다양한 문제의 수정 <sup>또</sup> 는 해결 방법을 사용할 수도 있습니다. 서버의 사용 가능한 업데이트 목록을 표시하려면 <http://www.ibm.com/support/fixcentral/> 사이트로 이동하십시오.**

**주의: 잘못된 펌웨어 또는 장치 드라이버 업데이트를 설치하면 서버가 오작동할 수도 있습니다. 펌웨어 또는 장치 드라이버 업데이트를 설치하기 전에 모든 추가 정보 파일과 다운로드된 업데이 트와 함께 제공된 히스토리 파일을 변경하십시오. 이러한 파일에는 이전 펌웨어 또는 장치 드라 이버 버전에서 최신 버전으로 업데이트하는 데 필요한 특별한 절차를 포함하여 업데이트에 관한 중요한 정보와 업데이트 설치에 대한 절차가 들어 있습니다.**

**중요: 일부 클러스터 솔루션을 사용하려면 특정 코드 수준 또는 조정된 코드 업데이트가 필요합 니다. 장치가 클러스터 솔루션의 일부인 경우 코드를 업데이트하기 전에 클러스터 솔루션에서 최 신 코드 수준이 지원되는지 확인하십시오.**

### **a. UpdateXpress UpdateXpressUpdateXpress 시스템 업데이트를 설치하십시오.**

**UpdateXpress 시스템 팩 또는 UpdateXpress CD 이미지로 패키지된 코드 업데이트를 설 치할 수 있습니다. UpdateXpress 시스템 팩에는 서버의 온라인 펌웨어와 장치 드라이버 업 데이트의 통합 테스트 번들이 포함되어 있습니다. 또한 Lenovo ToolsCenter Bootable Media Creator를 사용하여 펌웨어 업데이트를 적용하고 사전 부팅 진단을 실행하는 데 적합 한 부팅 가능한 미디어를 만들 수 있습니다. UpdateXpress 시스템 팩에 관한 자세한 내용은 [http://www.ibm.com/support/entry/portal/docdisplay?lndocid=SERV-XPRESS](http://www-947.ibm.com/support/entry/portal/docdisplay?lndocid=SERV-XPRESS)** 및 **"펌웨어 [업데이트"](#page-40-0) [27페이지](#page-40-0)의 내용을 참조하십시**

**오. Bootable Media Creator에 관한 자세한 내용은**

**[http://www.ibm.com/support/entry/portal/docdisplay?lndocid=TOOL-BOMC](http://www-947.ibm.com/support/entry/portal/docdisplay?lndocid=TOOL-BOMC) 의 내용을 참조하십시오.**

**UpdateXpress 시스템 팩 또는 UpdateXpress 이미지의 릴리스 날짜 이후에 릴리스된 중 요 업데이트는 별도로 설치하십시오( 단계 참조).**

### **b. 수동 시스템 업데이트를 설치하십시오.**

### **1. 기존 코드 수준을 판별하십시오.**

**DSA에서 펌웨어/VPD를 클릭하여 시스템 펌웨어 수준을 확인하거나 소프트웨어를 클릭하여 운영 체제 수준을 확인합니다.**

### **2. 최신 수준이 아닌 코드 업데이트를 다운로드하고 설치합니다.**

**서버의 사용 가능한 업데이트 목록을 표시하려면 <http://www.ibm.com/support/fixcentral/> 사이트로 이동하십시오.**

**업데이트를 하나 클릭하면 업데이트가 수정된 문제 목록을 포함하여 정보 페이지가 표시 됩니다. 특정 문제에 대한 목록을 검토하십시오. 해당하는 문제가 목록에 없는 경우에 도 업데이트를 설치하면 문제가 해결될 수도 있습니다.**

### **단계 5. 올바르지 않은 구성을 확인하고 정정하십시오.**

**서버가 올바르지 않게 구성된 경우 시스템 기능을 사용하도록 설정한 경우 오작동할 수 있습 니다. 서버에 올바르지 않은 변경사항이 있을 경우 사용하도록 설정된 시스템 기능이 작동 을 멈출 수 있습니다.**

### **a. 설치된 모든 하드웨어 및 소프트웨어가 지원되는지 확인하십시오.**

**서버에서 설치된 운영 체제, 옵션 장치 및 소프트웨어 수준을 지원하는지 확인하려면 <http://www.lenovo.com/us/en/serverproven/> 사이트로 이동하십시오. 하드웨어 <sup>또</sup> 는 소프트웨어 구성 요소가 지원되지 않을 경우 해당 구성 요소를 제거하여 문제를 일으키 는지 여부를 판별하십시오.** Lenovo 또는 인가된 보증 서비스 공급자에게 문의**하기 전에 지 원되지 않는 하드웨어를 제거해야 합니다.**

### **b. 서버, 운영 체제, 소프트웨어가 올바르게 설치 및 구성되어 있는지 확인하십시오.**

**대부분의 구성 문제는 전원 또는 신호 케이블이 느슨하거나 어댑터가 잘못 고정되어 있을 경 우 발생합니다. 서버를 끄고, 케이블을 다시 연결한 후, 어댑터를 다시 고정시키고, 서버를 다시 켜서 문제를 해결할 수도 있습니다. 확인 절차 수행에 관한 정보는 ["확인](#page-65-0) 절차 소개 ["](#page-65-0) [52페이지](#page-65-0)의 내용을 참조하십시오. 서버 구성에 관한 정보는 제 2 [장"구성](#page-40-0) 정보 및 지시 [사항"](#page-40-0) [27페이지](#page-40-0)의 내용을 참조하십시오.**

### **단계 6. 컨트롤러 및 관리 소프트웨어 문서를 참조하십시오.**

**특정 기능과 관련된 문제인 경우(예: RAID 하드 디스크 드라이브가 RAID 배열에서 오프라인 으로 표시된 경우) 관련 컨트롤러 및 소프트웨어 관리 또는 제어 관련 문서를 참조하여 해당 컨트 롤러가 올바르게 구성되어 있는지 확인하십시오.**

**문제 판별 정보는 RAID 및 네트워크 어댑터와 같은 여러 장치에서 사용할 수 있습니다.**

**운영 체제나 Lenovo 소프트웨어 또는 장치 관련 문제는 <http://support.lenovo.com/> 사이 트를 참조하십시오.**

### **단계 7. 문제 해결 절차 및 RETAIN 팁을 확인하십시오.**

**문제 해결 절차 및 RETAIN 팁에는 알려진 문제와 제안된 해결책이 기록되어 있습니다. 문제 해 결 절차 및 RETAIN 팁을 검색하려면 <http://support.lenovo.com/> 사이트로 이동하십시오.**

### **단계 8. 문제 해결 표를 사용하십시오.**

**식별 가능한 증상이 있는 문제에 대한 솔루션을 찾으려면 ["증상별](#page-76-0) 문제 해결" [63페이지](#page-76-0)의 내 용을 참조하십시오.**

**하나의 문제가 여러 증상을 일으킬 수 있습니다. 가장 명확한 증상에 해당하는 문제 해결 절차 를 따르십시오 해당 문제 해결 절차로 문제를 진단하지 못할 경우 가능하면 다른 증상에 대한 문제 해결 절차를 사용하십시오.**

**문제가 계속되면 추가 문제 판별 및 가능한 하드웨어 교체와 관련하여** Lenovo 또 는 인가된 보증 서비스 공급자에게 문의하십시오. 온라인 서비스 요청을 열려면 [http://www.ibm.com/support/entry/portal/Open\\_service\\_request/](http://www-947.ibm.com/support/entry/portal/Open_service_request/) **사이트로 이동하십시오. 오류 코드 및 수집한 데이터에 관한 정보를 제공할 준비가 되어 있어야 합니다.**

### **문서화되지 않은 문제**

**진단 절차를 완료했는데 문제가 계속되면 이전에 식별한 문제가 아닐 수 있습니다. 모든 코드가 최신 수준 이고, 모든 하드웨어 및 소프트웨어 구성이 올바르고 Light Path 진단 LED 또는 로그 항목이 하드웨어 구 성 요소 오류를 나타내지 않음을 확인한 후에** 승인된 보증 서비스 제공업체에 문의하십시오.

온라인 서비스 요청을 열려면 [http://www.ibm.com/support/entry/portal/Open\\_service\\_request/](http://www-947.ibm.com/support/entry/portal/Open_service_request/) 사이트로 이동하십시오. **오류 코드와 수집한 데이터 및 사용한 문제 판별 절차에 관한 정보를 제공하도록 준 비해야 합니다.**

# <span id="page-65-0"></span>**서비스 게시판**

**Lenovo는 Lenovo NeXtScale nx360 M5 Compute Node 서버에서 발생할 수 있는 문제를 해결하는 데 사용할 수 있는 최신 팁과 기술로 지원 웹 사이트를 꾸준히 업데이트합니다.**

**Lenovo NeXtScale nx360 M5 Compute Node 서버에 사용할 수 있는 서비스 게시판을 찾으려면 <http://support.lenovo.com/> 사이트로 이동하여** 유형 <sup>5465</sup> **및** retain**을 검색하십시오.**

## **확인 절차**

**확인 절차는 서버 문제를 진단하기 위해 따라야 하는 작업의 순서입니다.**

# **확인 절차 소개**

**하드웨어 문제 진단 에 대한 확인 절차를 수행하기 전에 다음 정보를 검토하십시오.**

- **페이지 ["안전"](#page-6-0) [v페이지](#page-6-0)에서 시작하는 안전 정보를 읽어보십시오.**
- **Lenovo DSA(Dynamic System Analysis)는 시스템 보드, 이더넷 컨트롤러, 키보드, 마우스(포인팅 장치), 직렬 포트 및 하드 디스크 드라이브 등 서버의 주요 구성 요소를 테스트하는 기본 방법을 제공합니 다. 일부 외부 장치를 테스트하는 데에도 사용할 수 있습니다. 문제의 원인이 하드웨어인지 소프트웨어 인지 확실하지 않은 경우 진단 프로그램을 사용하여 하드웨어가 올바로 작동하는지 확인할 수 있습니다.**
- **DSA를 실행할 때 하나의 문제가 하나 이상의 오류 메시지의 원인이 될 수 있습니다. 이런 경우 첫 번째 오류 메시지의 원인을 정정하십시오. 다른 오류 메시지는 일반적으로 다음에 DSA를 실행 할 때는 발생하지 않습니다.**

**중요: 여러 오류 코드 또는 Light Path 진단 LED에서 마이크로프로세서 오류가 표시되면 오류는 마이 크로프로세서 또는 마이크로프로세서 소켓에 있습니다. 마이크로프로세서 문제 진단에 대한 정보 는 ["마이크로프로세서](#page-80-0) 문제" [67페이지](#page-80-0)의 내용을 참조하십시오.**

- **DSA를 실행하기 전에 장애가 발생하는 서버가 공유 하드 디스크 드라이브 클러스터에 포함되는지 판별 해야 합니다(두 개 이상의 서버가 외부 스토리지 장치 공유). 클러스터에 포함되어 있는 경우 스토리지 장치 또는 스토리지 장치(스토리지 장치의 하드 디스크 드라이브)에 연결된 스토리지 어댑터를 테스트 하는 것만 제외하고 모든 진단 프로그램을 실행할 수 있습니다. 장애가 발생하는 서버는 다음 조건 중 하나가 true인 경우 클러스터에 포함되어 있을 수 있습니다.**
	- **장애가 발생하는 서버가 클러스터에 포함된 것을 식별했습니다(두 개 이상의 서버가 외부 스토리 지 장치 공유).**
	- **장애가 발생하는 서버에 하나 이상의 외부 스토리지 장치가 연결되어 있고 하나 이상의 연결된 스토리 지 장치가 다른 서버 또는 식별 불가능한 장치에 연결되어 있습니다.**
	- **장애가 발생하는 서버 근처에 하나 이상의 서버가 있습니다.**

**중요: 서버가 공유 하드 디스크 드라이브 클러스터에 포함되어 있으면 테스트를 한 번에 하나씩 실행하 십시오. "빠른" 또는 "일반" 테스트 등 여러 개의 테스트를 한 번에 실행하지 마십시오. 하드 디스 크 드라이브 진단 테스트가 사용 가능하도록 설정될 수 있습니다.**

- **서버가 정지하거나 POST 오류 코드가 표시되면 [부록](#page-806-0) B " " [793페이지](#page-806-0)의 내용을 참조하십시오. 서 버가 정지하거나 오류 없음 메시지가 표시되면 ["증상별](#page-76-0) 문제 해결" [63페이지](#page-76-0) 및 ["판별되지](#page-89-0) 않은 문제 [해결"](#page-89-0) [76페이지](#page-89-0)의 내용을 참조하십시오.**
- **전원 공급 장치 문제 진단에 대한 정보는 "전원 문제 [해결"](#page-87-0) [74페이지](#page-87-0), "전원 [문제"](#page-84-0) [71페이지](#page-84-0) 및 ["전원](#page-68-0) 공 급 장치 [LED"](#page-68-0) [55페이지](#page-68-0)의 내용을 참조하십시오.**
- **간헐적인 문제의 경우 이벤트 로그를 확인하고 ["](#page-71-0) " [58페이지](#page-71-0) 및 [부록](#page-830-0) C " " [817페이지](#page-830-0)의 내용을 참조 하십시오.**

## **확인 절차 수행**

**다음 정보를 사용하여 확인 절차를 수행하십시오.**

**확인 절차를 수행하려면 다음 단계를 완료하십시오.**

- **단계 1. 클러스터의 서버 부품입니까?**
	- **아니요: 단계 2 53페이지단계로 이동하십시오.**
	- **예: 클러스터와 관련 있는 결함이 있는 서버를 모두 종료하십시오. 단계 2 53페이지단 계로 이동하십시오.**
- **단계 2. 다음 단계를 완료하십시오.**
	- **a. 전원 공급 장치 LED를 확인하십시오( "전원 공급 장치 [LED"](#page-68-0) [55페이지](#page-68-0) 참조).**
	- **b. 서버 및 모든 외부 장치를 끄십시오.**
	- **c. <http://www.lenovo.com/us/en/serverproven/>에서 모든 내부 장치와 외부 장치의 호환성을 확인하십시오.**
	- **d. 모든 케이블과 전원 코드를 확인하십시오.**
	- **e. 모든 디스플레이 컨트롤을 중간 위치로 설정하십시오.**
	- **f. 모든 외부 장치를 켜십시오.**
	- **g. 서버를 켜십시오. 서버가 시작되지 않으면 ["증상별](#page-76-0) 문제 해결" [63페이지](#page-76-0)의 내용을 참조 하십시오.**
	- **h. 오퍼레이터 정보 패널에서 시스템 오류 LED를 확인하십시오. 켜져 있으면 Light Path 진단 LED를 확인하십시오( ["컴퓨팅](#page-30-0) 노드 제어 장치, 커넥터 및 LED" [17페이지](#page-30-0) 참조).**
	- **i. 다음 결과를 확인하십시오.**
		- **POST 완료(자세한 내용은 ["POST"](#page-73-0) [60페이지](#page-73-0) 참조).**
		- **시동 완료. 운영 체제 바탕 화면의 읽을 수 있는 디스플레이에 표시됩니다.**
- **단계 3. 모니터 화면에 읽을 수 있는 이미지가 있습니까?**
	- **아니요: ["증상별](#page-76-0) 문제 해결" [63페이지](#page-76-0)에서 오류 증상을 찾아 보십시오. 필요한 경우 ["판](#page-89-0) [별되지](#page-89-0) 않은 문제 해결" [76페이지](#page-89-0)의 내용을 참조하십시오.**
	- **예: DSA를 실행하십시오( "DSA Preboot 진단 [프로그램](#page-75-0) 실행" [62페이지](#page-75-0) 참조).**
		- **DSA에서 오류를 보고하면 부록 C "DSA 진단 [테스트](#page-830-0) 결과" [817페이지](#page-830-0)의 지시사항 을 따르십시오.**
		- **DSA에서 오류를 보고하지 않지만 계속 문제가 의심되는 경우 ["판별되지](#page-89-0) 않은 문제 [해결"](#page-89-0) [76페이지](#page-89-0)의 내용을 참조하십시오.**

## **진단 도구**

**이 섹션에서는 하드웨어 관련 문제를 진단하고 해결하는 데 도움이 되는 도구를 소개합니다.**

• **Light Path 진단**

**시스템 오류를 빠르게 진단하려면 Light Path 진단을 사용하십시오.**

• **이벤트 로그**

**이벤트 로그에는 IMM2.1 서브시스템, POST, DSA 및 서버 베이스보드 관리 컨트롤러에 대한 오 류가 감지될 때 생성되는 오류 코드 및 메시지가 나열됩니다. 자세한 내용은 ["이벤트](#page-71-0) 로그" [58페](#page-71-0) [이지](#page-71-0)을 참조하십시오.**

• **Integrated Management Module 2.1** 

**Integrated Management Module 2.1 (IMM2.1)은 서비스 프로세서 기능, 비디오 컨트롤러 및 원격 관리와 블루 스크린 캡처 기능을 단일 칩에 통합합니다. IMM은 고급 서비스 프로세서 제어, 모니터링 및 경보 기능을 제공합니다. 환경 조건이 임계값을 초과하는 경우 또는 시스템 구성 요소에 장애가 발생 하는 경우, IMM에서는 LED를 켜서 문제를 진단하도록 돕고 IMM 이벤트 로그에 오류를 기록하고 문 제를 알립니다. 선택적으로 IMM에서는 원격 서버 관리 성능과 관련하여 가상 실제 성능도 제공합니다. IMM는 다음 업계 표준 인터페이스를 통해 원격 서버 관리를 제공합니다.**

- **IPMI(Intelligent Platform Management Protocol) 버전 2.0**
- **SNMP(Simple Network Management Protocol) 버전 3**
- **CIM(Common Information Model)**
- **웹 브라우저**

**Integrated Management Module 2.1 (IMM2.1)에 대한 자세한 내용은 ["IMM\(Integrated](#page-51-0) Management Module) 사용" [38페이지](#page-51-0), [부록](#page-234-0) A " " [221페이지](#page-234-0) 및 <http://www-947.ibm.com/support/entry/portal/docdisplay?lndocid=migr-5086346>의 Integrated Management Module 2.1 사용 설명서를 참조하십시오.**

### • **Lenovo Dynamic DynamicDynamicSystem Analysis Analysis Analysis**

**문제를 진단하는데 DSA Portable 및 DSA Preboot, 2가지 버전의 Lenovo DSA(Dynamic System Analysis)를 이용할 수 있습니다.**

– **DSA Portable**

**DSA Portable은 서버 문제 진단을 돕기 위한 시스템 정보를 수집하고 분석합니다. DSA Portable 은 서버 운영 체제에서 실행되며 서버에 대한 다음과 같은 정보를 수집합니다.**

- **드라이브 상태 정보**
- **ServeRAID 컨트롤러 및 서비스 프로세서에 대한 이벤트 로그**
- **IMM 구성 정보**
- **IMM 환경 정보**
- **PCI 및 USB 정보를 비롯한 설치된 하드웨어**
- **설치된 응용 프로그램 및 핫픽스**
- **커널 모듈**
- **Light Path 진단 상태**
- **마이크로프로세서, 입/출력 허브 및 UEFI 오류 로그**
- **네트워크 인터페이스 및 설정**
- **옵션 카드 드라이버 및 펌웨어 정보**
- **RAID 컨트롤러 구성**
- **서비스 프로세서(Integrated Management Module) 상태 및 구성**
- **시스템 구성**
- **주요 제품 데이터, 펌웨어 및 UEFI 구성**

**DSA Portable은 DSA 로그를 생성하며, 시스템 이벤트 로그(예: IPMI 이벤트 로그), IMM(Integrated Management Module) 이벤트 로그(예: ASM 이벤트 로그) 및 운영 체제 이벤 트 로그가 시간 순으로 병합된 것입니다. DSA 로그를 파일로 Lenovo Support에 보내거나 (Lenovo Support에서 요청하는 경우) 정보를 텍스트 파일 또는 HTML 파일로 볼 수 있습니다.**

**참고: 최신 구성 데이터를 사용 중인지 확인하려면 최신 버전의 DSA를 사용하십시오. DSA의 설명 서 및 다운로드 정보는 [http://www.ibm.com/systems/management/](http://www-03.ibm.com/systems/x/solutions/management/index.html)의 내용을 참조하십시오.**

**추가 정보는 "Lenovo Dynamic System [Analysis"](#page-73-0) [60페이지](#page-73-0) 및 [부록](#page-830-0) C " " [817페이지](#page-830-0)를 참조하십시오.**

<span id="page-68-0"></span>– **DSA Preboot**

**DSA Preboot 진단 프로그램은 서버의 통합 USB 메모리에 저장됩니다. DSA Preboot는 시스템 정보를 수집하고 분석하여 서버 문제를 진단하는 데 도움을 주며 서버의 주요 구성 요소에 다양한 진 단 테스트를 제공합니다. DSA Preboot는 서버에 관한 다음 정보를 수집합니다.**

- **드라이브 상태 정보**
- **ServeRAID 컨트롤러 및 서비스 프로세서에 대한 이벤트 로그**
- **IMM2 구성 정보**
- **IMM2 환경 정보**
- **PCI 및 USB 정보를 비롯한 설치된 하드웨어**
- **LCD 시스템 정보 디스플레이 패널 상태**
- **마이크로프로세서, 입/출력 허브 및 UEFI 오류 로그**
- **네트워크 인터페이스 및 설정**
- **옵션 카드 드라이버 및 펌웨어 정보**
- **RAID 컨트롤러 구성**
- **서비스 프로세서(Integrated Management Module) 상태 및 구성**
- **시스템 구성**
- **주요 제품 데이터, 펌웨어 및 UEFI 구성**

**DSA Preboot는 다음 시스템 구성 요소에 대한 진단도 제공합니다(해당 구성 요소가 설치되 어 있는 경우).**

- **1. Broadcom 네트워크 어댑터**
- **2. Emulex 네트워크 어댑터**
- **3. FusionIO 스토리지**
- **4. IMM I2C 버스**
- **5. LCD 시스템 정보 디스플레이 패널**
- **6. Intel GPU**
- **7. LSI 컨트롤러**
- **8. 메모리 모듈**
- **9. 마이크로프로세서**
- **10. Nvidia GPU**
- **11. 광학 장치(CD 또는 DVD)**
- **12. SAS 또는 SATA 드라이브**

**서버에서 DSA Preboot 프로그램 실행에 대한 자세한 내용은 "DSA Preboot 진단 [프로그램](#page-75-0) 실행" [62페이지](#page-75-0)을 참조하십시오.**

• **증상별 문제 해결**

**다음 표는 문제 증상과 문제를 정정하기 위한 조치를 나열한 것입니다. 자세한 내용은 ["증상별](#page-76-0) 문 제 [해결"](#page-76-0) [63페이지](#page-76-0)을 참조하십시오.**

## **전원 공급 장치 LED**

**서버를 시작하려면 다음과 같은 최소 구성이 필요합니다.**

- **마이크로프로세서 소켓 1의 마이크로프로세서 1개**
- **시스템 보드의 2GB DIMM 1개**
- **전원 공급 장치 1개**
- **전원 코드**
- **냉각팬 4개**
- **PCI 커넥터 1의 PCI 라이저 카드 어셈블리 1개**

### **AC 전원 공급 장치 LED**

**다음 정보를 사용하여 AC 전원 공급 장치 LED를 확인하십시오.**

**전원 공급 장치에서 DC LED를 켜려면 다음과 같은 최소한의 구성이 필요합니다.**

- **전원 공급 장치**
- **전원 코드**

**참고: 전원 공급 장치에서 DC LED를 켜려면 서버를 켜야 합니다.**

**다음 그림은 AC 전원 공급 장치에 있는 전원 공급 장치 LED의 위치를 보여줍니다.**

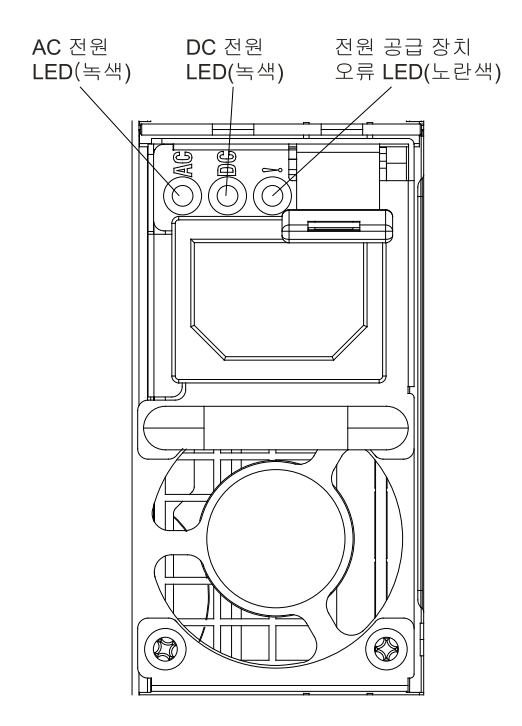

### **그림 15. AC 전원 공급 장치 LED**

**다음 표는 AC 전원 공급 장치에 있는 전원 공급 장치 LED의 다양한 조합으로 표시되는 문제 및 감지된 문 제를 정정하기 위한 제안 조치에 관한 설명입니다.**

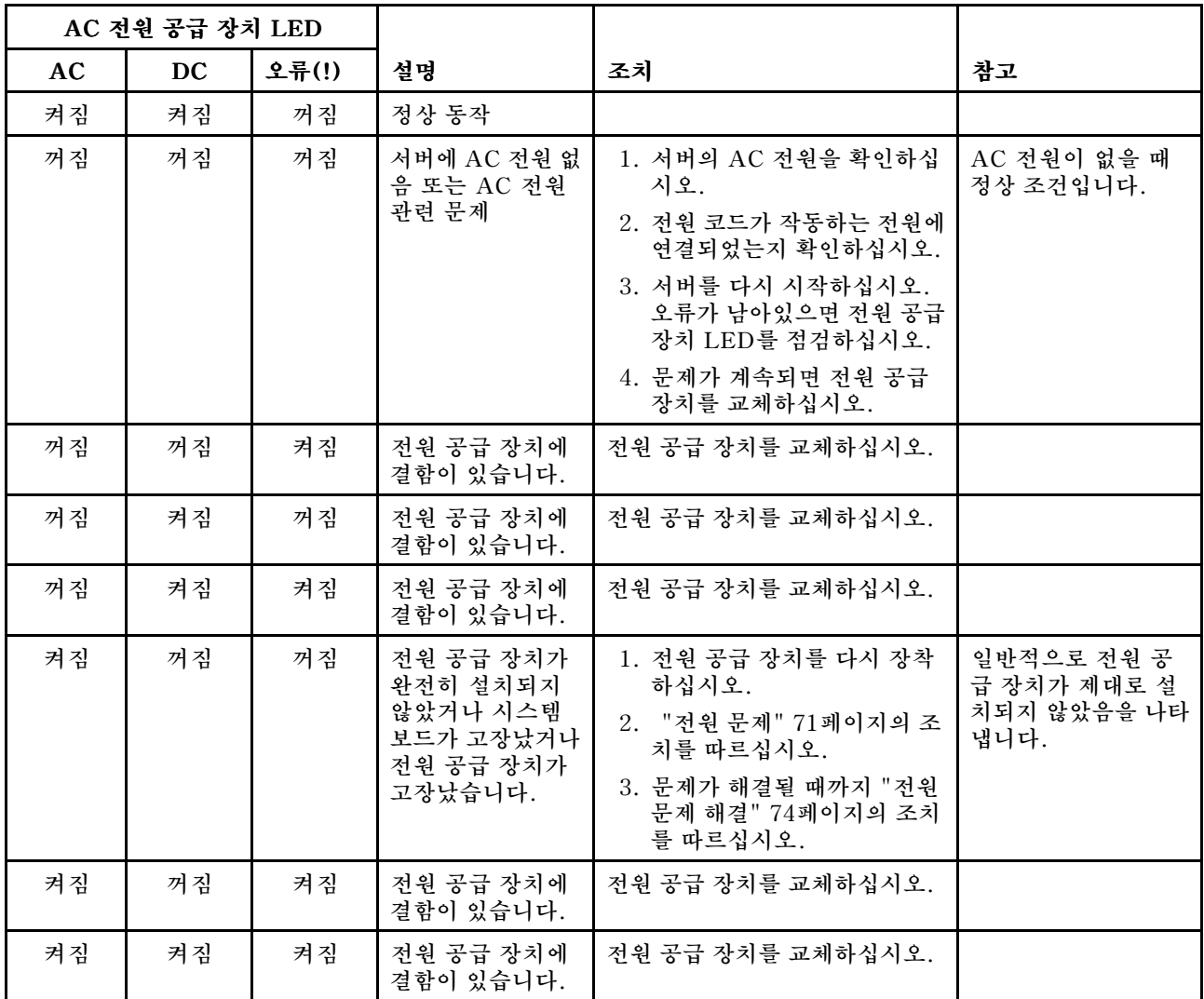

# **시스템 펄스 LED**

**다음 정보를 사용하여 시스템 펄스 LED를 확인하십시오.**

**다음 LED는 시스템 보드에 있고 시스템 전원 켜기와 끄기 순서와 부팅 과정을 모니터링합니다(해당 LED 의 위치는 ["시스템](#page-38-0) 보드 LED 및 컨트롤" [25페이지](#page-38-0) 참조).**

**표 3. 시스템 펄스 LED**

| <b>LED</b> | 설명                | 조치                                                              |
|------------|-------------------|-----------------------------------------------------------------|
| RTMM 하트비트  | 전원 켜짐 및 꺼짐 순서입니다. | 1. LED가 1Hz로 깜박이면 올바르게 작동되<br>고 있음을 나타내며 특별한 조치가 필요<br>하지 않습니다. |
|            |                   | 2. (숙련된 기술자 전용) LED가 깜박이지 않<br>으면 시스템 보드를 교체하십시오.               |
| IMM2 하트비트  | IMM2 하트비트 시동 프로세스 | 다음 단계에서는 IMM2 하트비트 순서 프로세<br>스의 서로 다른 스테이지에 대해 설명합니다.           |
|            |                   | 1. 이 LED가 빠르게 깜박이면 (약 4Hz)<br>IMM2 코드가 로드 중임을 나타냅니다.            |

### <span id="page-71-0"></span>**표 3. 시스템 펄스 LED (계속)**

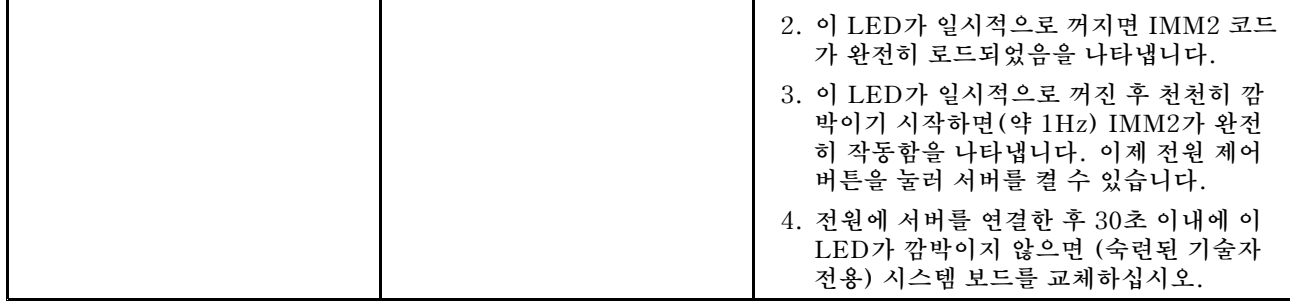

### **이벤트 로그**

**오류 코드 및 메시지가 POST 이벤트 로그, 시스템 이벤트 로그, IMM2(Integrated Management Module) 이벤트 로그 및 DSA 이벤트 로그에 표시됩니다.**

- **POST 이벤트 로그: 이 로그에는 POST 중 가장 최근 오류 코드 및 메시지가 포함되어 있습니다. Setup Utility에서 POST 이벤트 로그의 내용을 볼 수 있습니다( "Setup [Utility](#page-44-0) 시작" [31페이](#page-44-0) [지](#page-44-0) 참조). POST 오류 코드에 관한 자세한 내용은 부록 B ["UEFI\(POST\)](#page-806-0) 오류 코드" [793페이](#page-806-0) [지](#page-806-0)의 내용을 참조하십시오.**
- **시스템 이벤트 로그: 이 로그에는 POST 및 SMI(시스템 관리 인터럽트) 이벤트와 IMM(Integrated Management Module)에 포함되어 있는 베이스보드 관리 컨트롤러에서 생성되는 모든 이벤트가 들어 있습니다. Setup Utility 및 DSA(Dynamic System Analysis) 프로그램을 통해 시스템 이벤트 로 그의 내용을 볼 수 있습니다(예: IPMI 이벤트 로그).시스템 이벤트 로그는 크기가 제한됩니다. 로그가 가득 차면 새 항목이 기존 항목을 겹쳐 쓰지 않습니다. 따라서 정기적으로 Setup Utility를 통해 시스템 이벤트 로그를 지워야 합니다. 오류를 해결 중인 경우 가장 최근 이벤트를 분석에 사용할 수 있도록 시 스템 이벤트 로그를 저장한 다음 지워야 합니다. 시스템 이벤트 로그에 관한 자세한 내용은 [부록](#page-234-0) A "Integrated [Management](#page-234-0) Module 2.1 (IMM2.1) 오류 메시지" [221페이지](#page-234-0)의 내용을 참조하십시오.**

**메시지는 화면의 왼쪽에 나열되며 선택한 메시지에 관한 세부사항은 화면의 오른쪽에 표시됩니다. 한 항 목에서 다음 항목으로 이동하려면 위 화살표(↑) 및 아래 화살표(↓) 키를 사용하십시오.**

**일부 IMM 센서는 가정 검증 이벤트가 설정값에 도달하면 기록되도록 합니다. 설정값 조건이 더 이 상 존재하지 않으면 해당 비가정 검증 이벤트가 기록됩니다. 그러나 모든 이벤트가 가정 검증 유 형 이벤트는 아닙니다.**

- **IMM2(Integrated IMM2(IntegratedManagement Management ManagementModule II) 이벤트 로그: 이 로그에는 모든 IMM, POST 및 SMI(System Management Interrupt) 이벤트의 필터링된 서브세트가 포함되어 있습니다. IMM 웹 인터페이스를 통해 IMM 이벤트 로그를 볼 수 있습니다. 자세한 내용은 "웹 [인터페이스에](#page-53-0) 로그온" [40페](#page-53-0) [이지](#page-53-0)의 내용을 참조하십시오. DSA(Dynamic System Analysis) 프로그램을 통해 IMM 이벤트 로그를 볼 수도 있습니다(예: ASM 이벤트 로그). IMM 오류 메시지에 관한 자세한 내용은 [부록](#page-234-0) A "Integrated [Management](#page-234-0) Module 2.1 (IMM2.1) 오류 메시지" [221페이지](#page-234-0)의 내용을 참조하십시오.**
- **DSA 이벤트 로그: 이 로그는 DSA(Dynamic System Analysis) 프로그램에서 생성되며, 시스템 이 벤트 로그(예: IPMI 이벤트 로그), IMM 섀시 이벤트 로그(예: ASM 이벤트 로그) 및 운영 체제 이벤트 로그가 시간순으로 병합된 것입니다. DSA 프로그램을 통해 DSA 이벤트 로그를 볼 수 있습니다( ["서버](#page-72-0) 를 다시 [시작하지](#page-72-0) 않고 이벤트 로그 보기" [59페이지](#page-72-0) 참조). DSA 및 DSA 메시지에 관한 자세한 내용은 "Lenovo Dynamic System [Analysis"](#page-73-0) [60페이지](#page-73-0) 및 [부록](#page-830-0) C " " [817페이지](#page-830-0)의 내용을 참조하십시오.**

### **Setup Utility를 통해 이벤트 로그 보기**

**POST 이벤트 로그 또는 시스템 이벤트 로그를 보려면 다음 단계를 완료하십시오.**

- **단계 1. 서버를 켜십시오.**
- **단계 2.** <F1> Setup **프롬프트가 표시되면** F1**을 누르십시오. 시동 암호 및 관리자 암호 모두 설정한 경우 이벤트 로그를 보려면 관리자 암호를 입력해야 합니다.**
- **단계 3. System Event Logs를 선택하고 다음 프로시저 중 하나를 사용하십시오.**
- $\bullet$  <code>POST</code> 이벤트 로그를 보려면 <code>POST</code> Event <code>Viewers</code>를 선택하십시오.
- **시스템 이벤트 로그를 보려면 System Event Log를 선택하십시오.**

### **서버를 다시 시작하지 않고 이벤트 로그 보기**

**서버가 실행 중이고 IMM이 네트워크에 연결된 경우, 서버를 다시 시작할 필요 없이 하나 이상의 이 벤트 로그를 볼 수 있습니다.**

**휴대용 DSA(Dynamic System Analysis)를 설치한 경우 이를 사용하여 시스템 이벤트 로그(IPMI 이벤 트 로그와 같이), IMM 이벤트 로그(ASM 이벤트 로그와 같이), 운영 시스템 이벤트 로그 또는 병합된 DSA 로그를 볼 수 있습니다. DSA Preboot를 사용해서도 이 로그를 볼 수 있으나 DSA Preboot를 사용하려면 서버를 다시 시작해야 합니다. 휴대용 DSA를 설치하거나 최신 버전의 DSA Preboot CD 이미지를 확인하여 다운로드하려면 [http://www.ibm.com/support/entry/portal/docdisplay?lndocid=SERV-DSA](http://www-947.ibm.com/support/entry/portal/docdisplay?lndocid=SERV-DSA) 사이트로 이동하십시오.**

**서버에 IPMItool이 설치된 경우 이를 사용하여 시스템 이벤트 로그를 볼 수 있습니다. 최신 버전의 Linux 운영 체제는 현재 버전의 IPMItool과 함께 제공됩니다. IPMI에 대한 개요는 <http://www.ibm.com/developerworks/linux/blueprints/> 사이트에서 Using Intelligent Intelligent Platform Management Interface (IPMI) on Lenovo Linux platforms을 클릭하십시오.** 

**IMM2(Integrated Management Module II) 웹 인터페이스의 Event Log 링크를 통해 IMM 이벤트 로그를 볼 수 있습니다. 자세한 내용은 "웹 [인터페이스에](#page-53-0) 로그온" [40페이지](#page-53-0)의 내용을 참조하십시오.**

**다음 표는 서버의 조건에 따라 이벤트 로그를 보는 데 사용할 수 있는 방법을 설명합니다. 처음 세 조건은 일반적으로 서버를 다시 시작할 필요가 없습니다.**

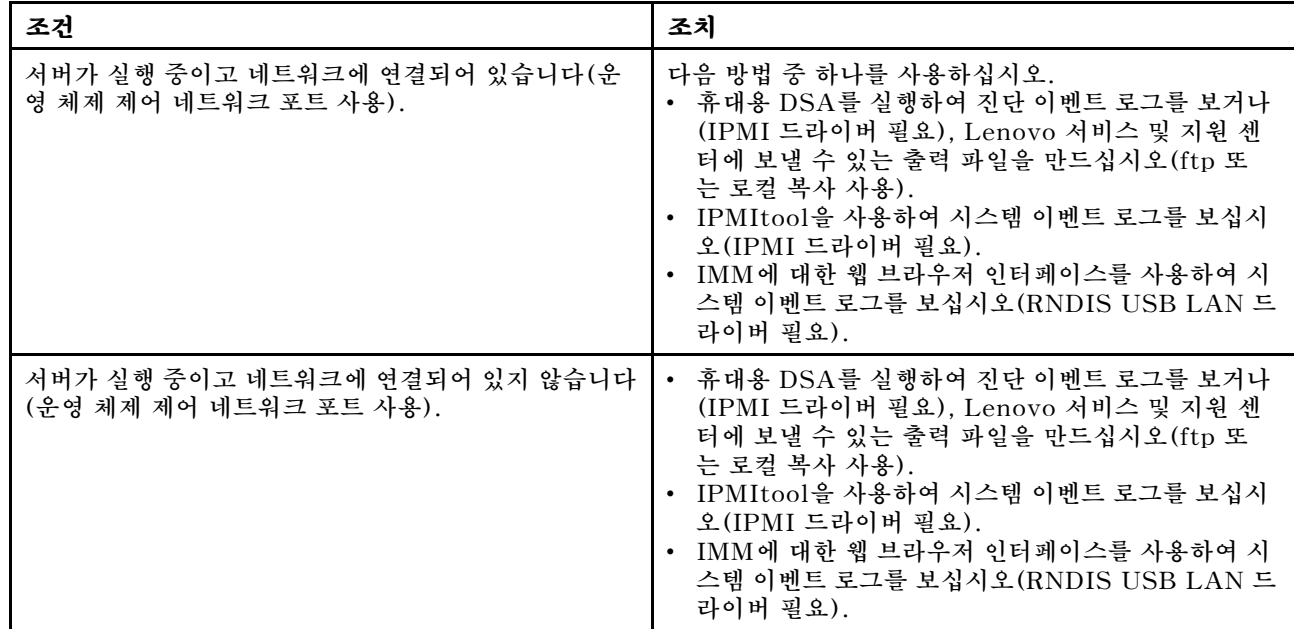

#### **표 4. 이벤트 로그 보는 방법**

#### <span id="page-73-0"></span>**표 4. 이벤트 로그 보는 방법 (계속)**

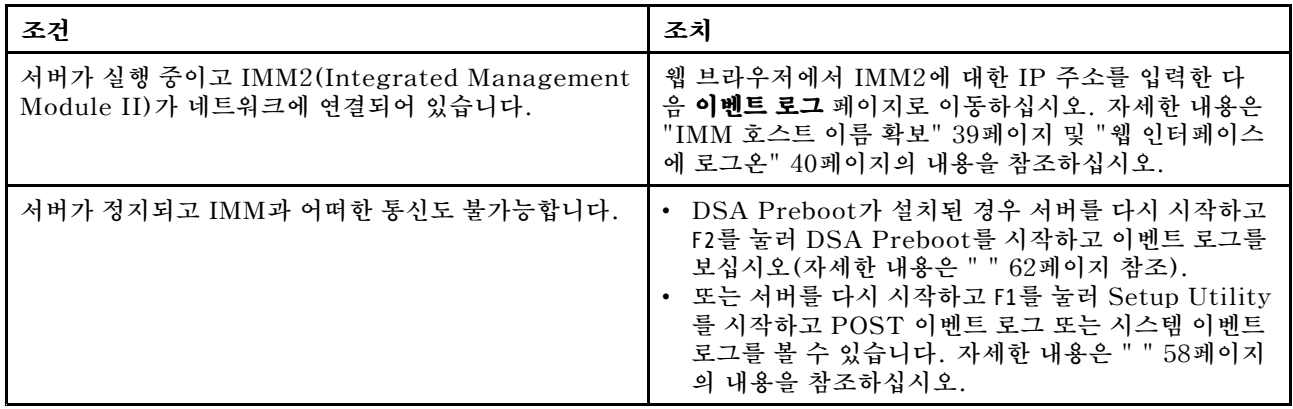

#### **이벤트 로그 지우기**

**다음 정보를 사용하여 이벤트 로그를 지우십시오.**

**이벤트 로그를 지우려면 다음 단계를 완료하십시오.**

**참고: 서버를 다시 시작할 때마다 POST 오류 로그가 자동으로 지워집니다.**

**단계 1. 서버를 켜십시오.**

- **단계 2.** <F1> Setup **프롬프트가 표시되면** F1**을 누르십시오. 시동 암호 및 관리자 암호 모두 설정한 경우 이벤트 로그를 보려면 관리자 암호를 입력해야 합니다.**
- **단계 3. IMM 시스템 이벤트 로그를 지우려면 System Event Logs** ➙ **Clear System Event Log를 선 택하고 Enter를 두 번 누르십시오.**

### **POST**

**서버를 켜면 일련의 테스트를 수행하여 서버 구성 요소 및 서버에 있는 일부 옵션 장치의 작동을 점검합니 다. 이 일련의 테스트를 POST(전원 공급 자체 테스트)라고 합니다.**

**참고: 이 서버는 서버 상태를 알리는 데 경고음 코드를 사용하지 않습니다.**

**시동 암호가 설정된 경우 POST 실행 메시지가 표시되면 암호를 입력하고 Enter를 누르십시오.**

**POST에서 문제를 감지하면 오류 메시지가 표시됩니다. 자세한 내용은 [부록](#page-806-0) B " " [793페이지](#page-806-0)의 내용 을 참조하십시오.**

**POST에서 문제를 감지하면 오류 메시지가 POST 이벤트 로그로 전송됩니다. 자세한 내용은 ["이](#page-71-0) 벤트 [로그"](#page-71-0) [58페이지](#page-71-0)의 내용을 참조하십시오.**

### **Lenovo Dynamic System Analysis**

**Lenovo DSA(Dynamic System Analysis)는 서버 문제 진단을 돕기 위한 시스템 정보를 수집하 고 분석합니다.**

**DSA는 서버에 관한 다음 정보를 수집합니다.**

- **드라이브 상태 정보**
- **ServeRAID 컨트롤러 및 서비스 프로세서에 대한 이벤트 로그**
- **PCI 및 USB 정보를 비롯한 하드웨어 인벤토리**
- **설치된 애플리케이션 및 핫픽스(DSA Portable에서만 제공)**
- **커널 모듈(DSA Portable에서만 제공)**
- **Light Path 진단 상태**
- **네트워크 인터페이스 및 설정**
- **성능 데이터 및 실행 중인 프로세스에 대한 세부 정보**
- **RAID 컨트롤러 구성**
- **서비스 프로세서(Integrated Management Module) 상태 및 구성**
- **시스템 구성**
- **주요 제품 데이터 및 펌웨어 정보**

**DSA가 생성하는 메시지의 결과로 취해야 하는 조치에 대한 시스템별 정보는 부록 C ["DSA](#page-830-0) 진단 테 스트 [결과"](#page-830-0) [817페이지](#page-830-0)의 내용을 참조하십시오.**

**DSA를 사용하여 문제를 찾을 수 없으면 ["판별되지](#page-89-0) 않은 문제 해결" [76페이지](#page-89-0)에서 서버 테스트에 대한 정보를 참조하십시오.**

**참고: DSA Preboot는 프로그램을 시작할 때 응답하지 않는 것처럼 보일 수 있습니다. 이것은 프로그램을 로드하는 중에 일어나는 정상적인 작동입니다.**

**서버에 최신 버전의 DSA 코드가 있는지 확인하십시오. DSA <sup>코</sup> 드 및 Dynamic System Analysis 설치 및 사용 설명서를 받으려면 [http://www.ibm.com/support/entry/portal/docdisplay?lndocid=SERV-DSA](http://www-947.ibm.com/support/entry/portal/docdisplay?lndocid=SERV-DSA) 사이트로 이 동하십시오.**

### **DSA 버전**

**2가지 버전의 Dynamic System Analysis를 사용할 수 있습니다.**

• **DSA Portable**

**DSA Portable Edition은 운영 체제 내부에서 실행됩니다. 실행하려면 서버를 다시 시작해야 합니다. 자가 추출 파일 형태로 패키지되어 웹 사이트에서 다운로드할 수 있습니다. 파일을 실행하는 경우에는 임시 폴더에 압축을 해제한 후 하드웨어 및 운영 시스템 정보의 종합적인 수집을 수행합니다. 실행한 후 에는 자동으로 임이 파일과 폴더를 삭제한 후 서버에 데이터 수집과 진단 결과를 남겨 놓습니다.**

**서버를 시작할 수 있는 경우에는 DSA Portable를 사용하십시오.**

#### • **DSA Preboot Preboot**

**DSA Preboot는 운영 체제 외부에서 실행됩니다. 실행하려면 서버를 다시 시작해야 합니다. 서버 의 플래시 메모리에 제공되거나 Lenovo ToolsCenter BoMC(Bootable Media Creator)를 사용 하여 CD, DVD, ISO, USB 또는 PXE 등의 부팅 가능한 미디어를 생성할 수 있습니다. 자세한 내 용은 의 BoMC 설치 및 사용 설명서를 참조하십시오. DSA Preboot는 DSA의 다른 버전 기능 외 에 운영 체제 환경 내에서 실행하는 파괴적인 진단 루틴이 포함됩니다(장치 재설정 및 네트워크 연 결 손실 발생). 진단 및 데이터 수집 결과를 실행하고 확인할 진단 프로그램을 지정하는 데 사용할 수 있는 그래픽 사용자 인터페이스가 있습니다.**

**DSA Preboot는 해당 구성 요소가 설치되어 있는 경우 다음 시스템 구성 요소에 대한 진단을 제공합니다.**

- **Emulex 네트워크 어댑터**
- **광학 장치(CD 또는 DVD)**
- **테이프 드라이브(SCSI, SAS 또는 SATA)**
- **Memory**
- **마이크로프로세서**
- **체크포인트 패널**
- **I2C 버스**

<span id="page-75-0"></span>– **SAS 및 SATA 드라이브**

**서버를 다시 시작할 수 없거나 종합적인 진단 프로그램이 필요하면 DSA Preboot를 사용하십시오.**

**자 세 한 정 보 및 유 틸 리 티 를 다 운 로 <sup>드</sup> 하 려 면**

**[http://www.ibm.com/support/entry/portal/docdisplay?lndocid=SERV-DSA](http://www-947.ibm.com/support/entry/portal/docdisplay?lndocid=SERV-DSA) 사이트 로 이동하십시오.**

#### **DSA Preboot 진단 프로그램 실행**

**다음 정보를 사용하여 DSA Preboot 진단 프로그램을 실행하십시오.**

**참고: DSA 메모리 테스트를 실행하는 데 30분 정도 걸릴 수 있습니다. 메모리가 문제가 아닌 경우 메모 리 테스트를 건너뛰십시오.**

**DSA Preboot 진단 프로그램을 실행하려면 다음 단계를 완료하십시오.**

**단계 1. 서버가 실행 중이면 서버 및 연결된 모든 장치를 끄십시오.**

**단계 2. 연결된 모든 장치를 켠 다음 서버를 켜십시오.**

**단계 3. <F2> Diagnostics Diagnostics 프롬프트가 표시되면** F2**를 누르십시오.**

**참고: DSA Preboot 진단 프로그램을 시작하면 일정 시간 동안 프로그램이 응답이 없는 것처럼 보일 수 있습니다. 이것은 프로그램을 로드하는 중에 일어나는 정상적인 작동입니다. 프로그램 을 로드하는 데 10분 정도 걸릴 수 있습니다.**

**단계 4. 선택적으로 독립형 메모리 진단 프로그램을 종료하려면 Quit to DSA를 선택하십시오.**

**참고: 독립형 메모리 진단 환경을 종료한 다음 독립형 메모리 진단 환경에 다시 액세스하려 면 서버를 다시 시작해야 합니다.**

**단계 5. gui를 입력하여 그래픽 사용자 인터페이스를 표시하거나 cmd를 입력하여 DSA 대화형 메 뉴를 표시하십시오.**

**단계 6. 진단 테스트를 실행하려면 화면의 지시사항을 따르십시오.**

**진단 프로그램에서 하드웨어 오류를 감지하지 않았지만 정상적인 서버 작동 중에 문제가 계속되면 소 프트웨어 오류가 원인일 수 있습니다. 소프트웨어 문제가 의심이 되면 소프트웨어와 함께 제공되는 정보를 참조하십시오.**

**하나의 문제가 하나 이상의 오류 메시지의 원인이 될 수 있습니다. 이런 경우 첫 번째 오류 메시지의 원인을 정정하십시오. 다른 오류 메시지는 일반적으로 다음에 진단 프로그램을 실행할 때는 발생하지 않습니다.**

**서버가 테스트 중에 중지되어 계속할 수 없는 경우 서버를 다시 시작하고 DSA Preboot 진단 프로그램을 다시 실행하십시오. 문제가 계속되면 서버가 중지되었을 때 테스트 중이던 구성 요소를 교체하십시오.**

#### **진단 텍스트 메시지**

**테스트 실행 중에 진단 텍스트 메시지가 표시됩니다.**

**진단 텍스트 메시지에는 다음의 결과 중 하나가 포함됩니다.**

**Passed: Passed:Passed:오류 없이 테스트가 완료되었습니다.**

**Failed: Failed: Failed:테스트에서 오류가 발견되었습니다.**

**Aborted: Aborted:서버 구성으로 인하여 테스트를 진행할 수 없습니다.**

**테스트 장애에 대한 추가 정보는 각 테스트의 확장 진단 결과에서 볼 수 있습니다.**

#### **테스트 로그 결과 보기 및 DSA 컬렉션 전송**

**다음 정보를 사용하여 테스트 로그 결과 및 DSA 컬렉션 전송을 봅니다.**

**테스트가 완료될 때 테스트 로그 결과를 보려면 DSA 그래픽 사용자 인터페이스를 실행하고 있을 경우 상 태 열에서 성공 링크를 클릭하거나 DSA 대화형 메뉴를 실행하고 있을 경우** :x**를 입력하여 테스트 실행 메 뉴를 종료하거나 그래픽 사용자 인터페이스에서진단 이벤트 로그를 선택하십시오. DSA Preboot 컬렉션 을 외부 USB 장치에 전송하려면 DSA 대화형 메뉴에서** copy **명령을 입력하십시오.**

- **단계 1. DSA GUI(그래픽 사용자 인터페이스)를 실행하고 있을 경우 상태 열에서 성공 링크를 클릭 하십시오.**
- **단계 2. DSA 대화형 메뉴(CLI)를 실행하고 있을 경우 테스트 실행 메뉴를 종료하려면** :x**를 입력한 후, 결과를 보려면 완료된 테스트를 선택하십시오.**

**서버 문제를 진단하는 데 도움이 되도록 DSA 오류 로그를 Lenovo Support에 보낼 수도 있습니다.**

## **자동 서비스 요청(콜 홈)**

**Lenovo는 오류가 감지되면 자동으로 데이터를 수집 및 전송하거나 Lenovo Support에 전화할 수 있 는 도구를 제공합니다. 이러한 도구는 Lenovo Support가 문제 진단 프로세스의 속도를 높이는 데 도움이 됩니다.**

**다음 몇 개 섹션에서는 콜 홈 도구에 대한 정보를 제공합니다.**

### **Lenovo Electronic Service Agent**

**Lenovo Electronic Service Agent는 시스템 하드웨어 오류와 하드웨어 및 소프트웨어 인벤토리 정 보를 모니터링, 추적 및 캡처하고 수리할 수 있는 문제를 Lenovo Support로 직접 보고합니다. 데이 터를 수동으로 수집할 수도 있습니다. 최소한의 시스템 리소스를 사용하고 Lenovo 웹 사이트에서 다 운로드할 수 있습니다.**

**자세한 정보 및 Lenovo Electronic Service Agent를 다운로드하려면 <http://www-01.ibm.com/support/esa/> 사이트로 이동하십시오.**

## **오류 메시지**

**이 섹션에서는 문제가 감지될 때 생성되는 UEFI/POST, IMM 및 DSA에 대한 오류 코드 및 메시지 의 목록을 제공합니다.**

**자세한 내용은 부록 B ["UEFI\(POST\)](#page-806-0) 오류 코드" [793페이지](#page-806-0), 부록 A "Integrated [Management](#page-234-0) Module 2.1 [\(IMM2.1\)](#page-234-0) 오류 메시지" [221페이지](#page-234-0) 및 부록 C "DSA 진단 [테스트](#page-830-0) 결과" [817페이지](#page-830-0)의 내용을 참조하십시오.**

### **증상별 문제 해결**

**식별 가능한 증상이 있는 문제에 대한 해결책을 찾으려면 문제 해결 표를 사용하십시오.**

**다음 표에서 문제에 대한 솔루션을 찾을 수 없을 경우 서버 테스트에 관한 정보는 "Lenovo [Dynamic](#page-73-0) System [Analysis"](#page-73-0) [60페이지](#page-73-0)의 내용을 참조하고 DSA Preboot 프로그램 실행에 관한 추가 정보는 "DSA Preboot 진단 [프로그램](#page-75-0) 실행" [62페이지](#page-75-0)의 내용을 참조하십시오. 문제 해결에 도움이 되는 추가 정 보는 ["여기에서](#page-62-0) 시작" [49페이지](#page-62-0)의 내용을 참조하십시오.**

**새 소프트웨어나 새 옵션 장치를 방금 추가하였는데 서버가 작동하지 않는 경우 문제 해결 표를 사용 하기 전에 다음 단계를 완료하십시오.**

- **단계 1. 오퍼레이터 정보 패널에서 시스템-오류 LED를 확인하십시오. LED가 켜지면 Light Path 진 단 LED를 확인하십시오/**
- **단계 2. 방금 추가한 소프트웨어 또는 장치를 제거하십시오.**
- **단계 3. Lenovo DSA(Dynamic System Analysis)를 실행하여 서버가 올바르게 실행되고 있는지 판 별하십시오. DSA 사용에 관한 정보는 "Lenovo Dynamic System [Analysis"](#page-73-0) [60페이지](#page-73-0) 의 내용을 참조하십시오.**
- **단계 4. 새 소프트웨어 또는 새 장치를 다시 설치하십시오.**

## **일반 문제**

**다음 정보를 사용하여 일반 문제를 해결하십시오.**

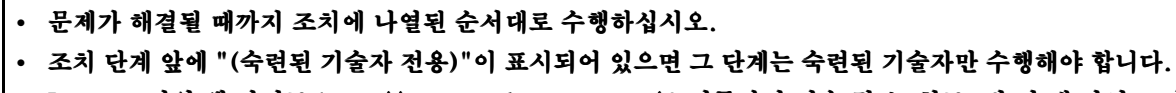

**• Lenovo 지원 웹 사이트 <http://support.lenovo.com/> http://support.lenovo.com/로 이동하여 기술 정보, 힌트, 팁및 새 장치 드라이 버를 확인하거나 정보를 요청하십시오.**

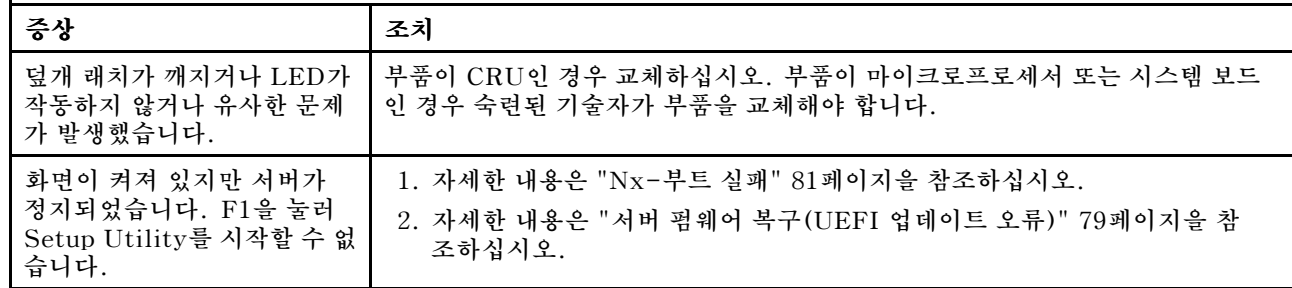

## **하드 디스크 드라이브 문제**

**표 5. 하드 디스크 드라이브 증상 및 조치**

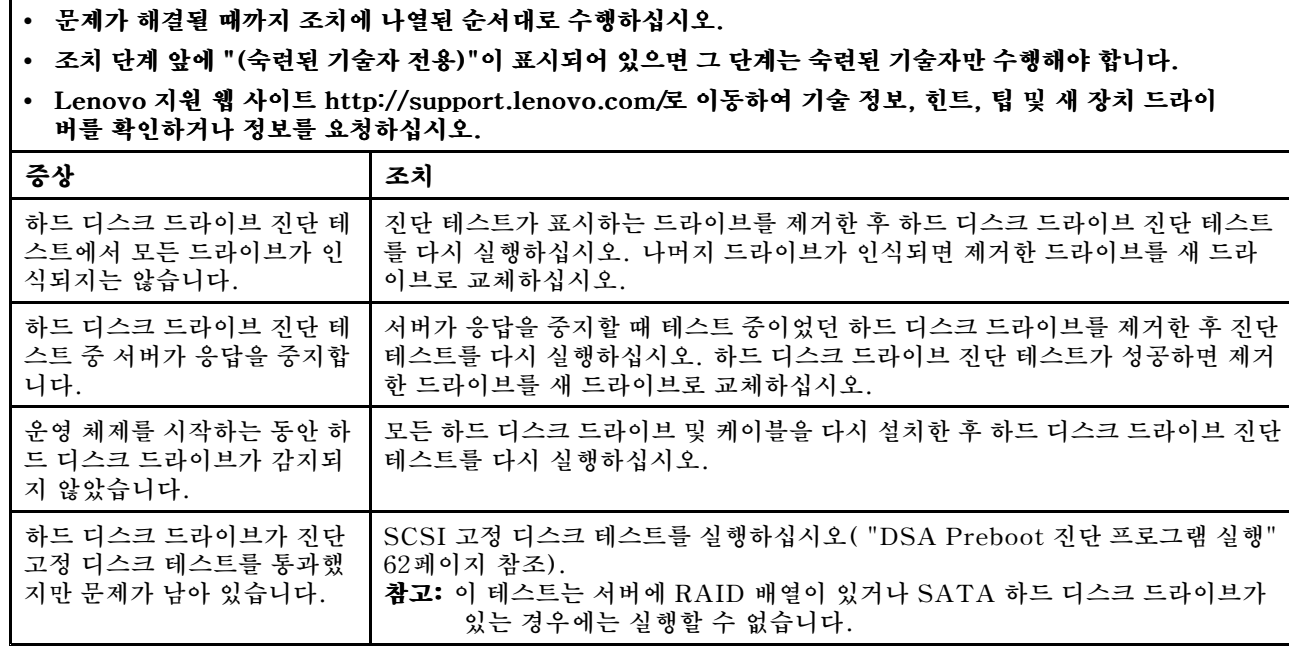

# **하이퍼바이저 문제**

**다음 정보를 사용하여 하이퍼바이저 문제를 해결하십시오.**

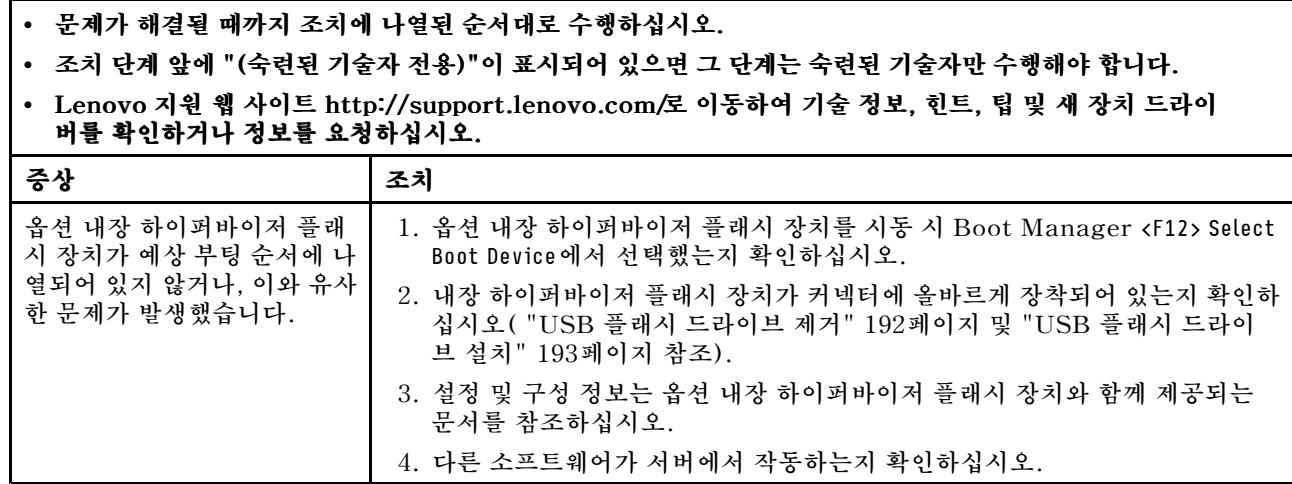

# **간헐적 문제**

**다음 정보를 사용하여 간헐적 문제를 해결하십시오.**

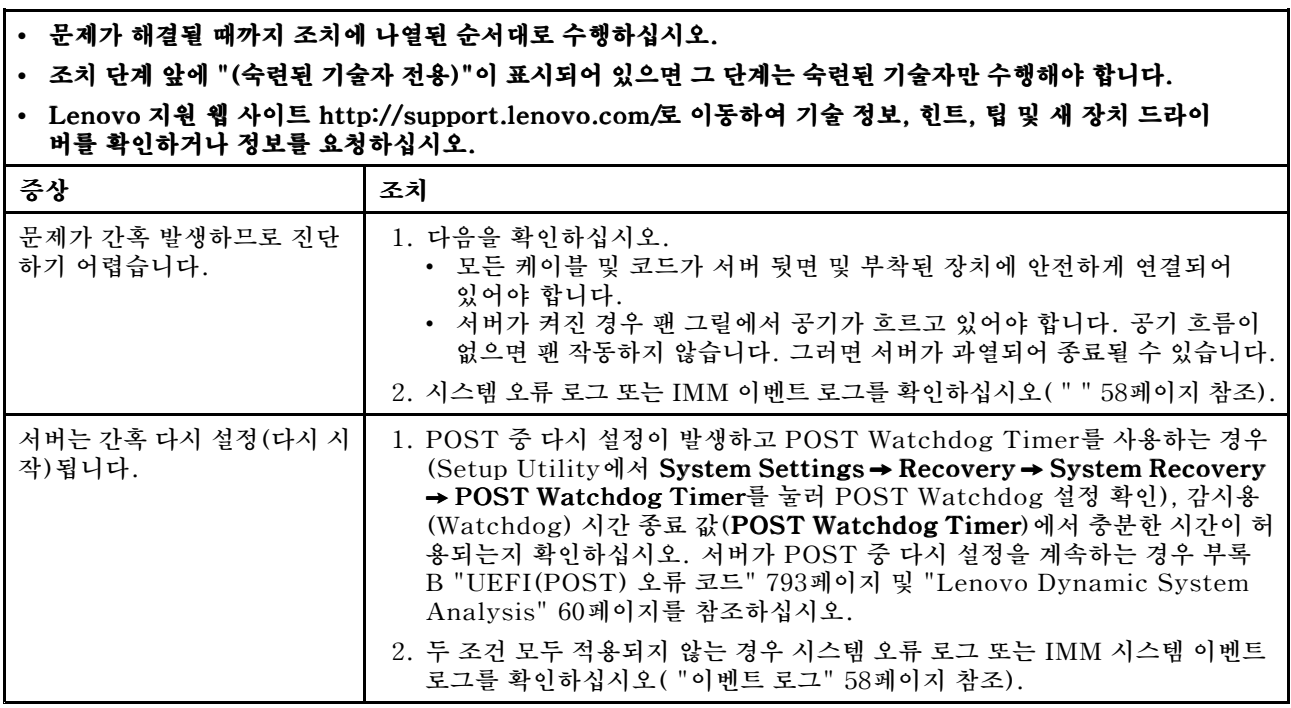

# **키보드, 마우스 또는 USB 장치 문제**

**다음 정보를 사용하여 키보드, 마우스 또는 USB장치 문제를 해결하십시오.**

**• 조치 단계 앞에 "(숙련된 기술자 전용)"이 표시되어 있으면 <sup>그</sup> 단계는 숙련된 기술자만 수행해야 합니다.**

**• Lenovo 지원 웹 사이트 <http://support.lenovo.com/> http://support.lenovo.com/로 이동하여 기술 정보, 힌트, 팁및 새 장치 드라이 버를 확인하거나 정보를 요청하십시오.**

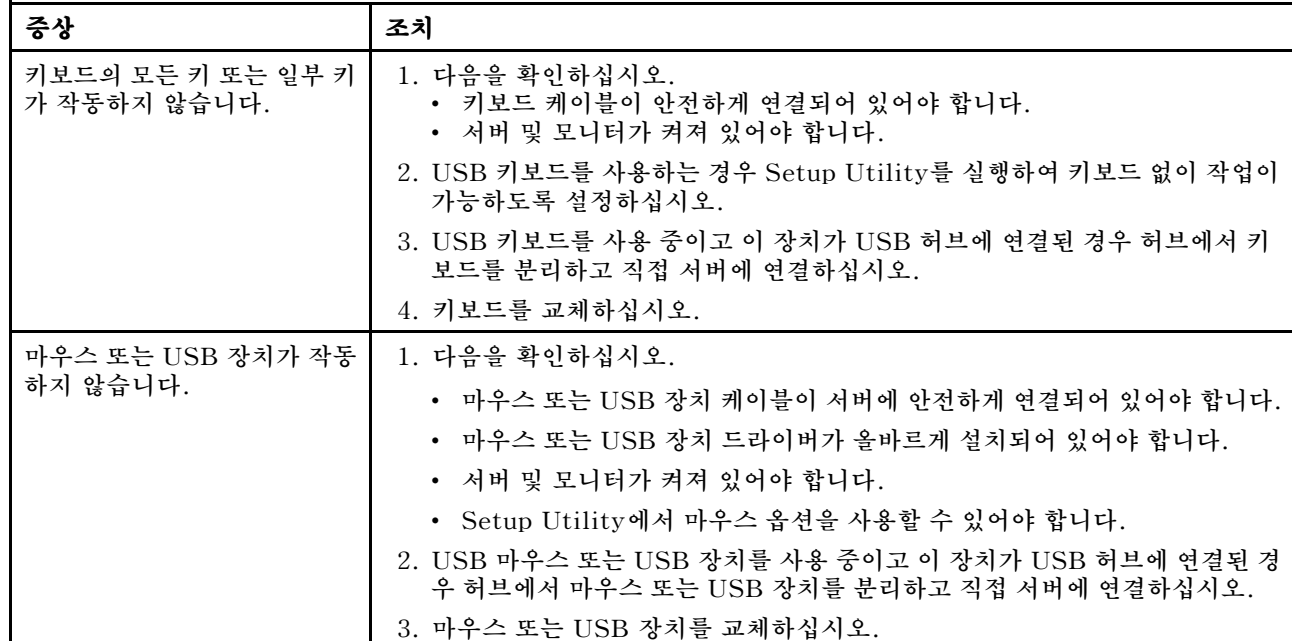

## **메모리 문제**

**다음 정보를 사용하여 메모리 문제를 해결하십시오.**

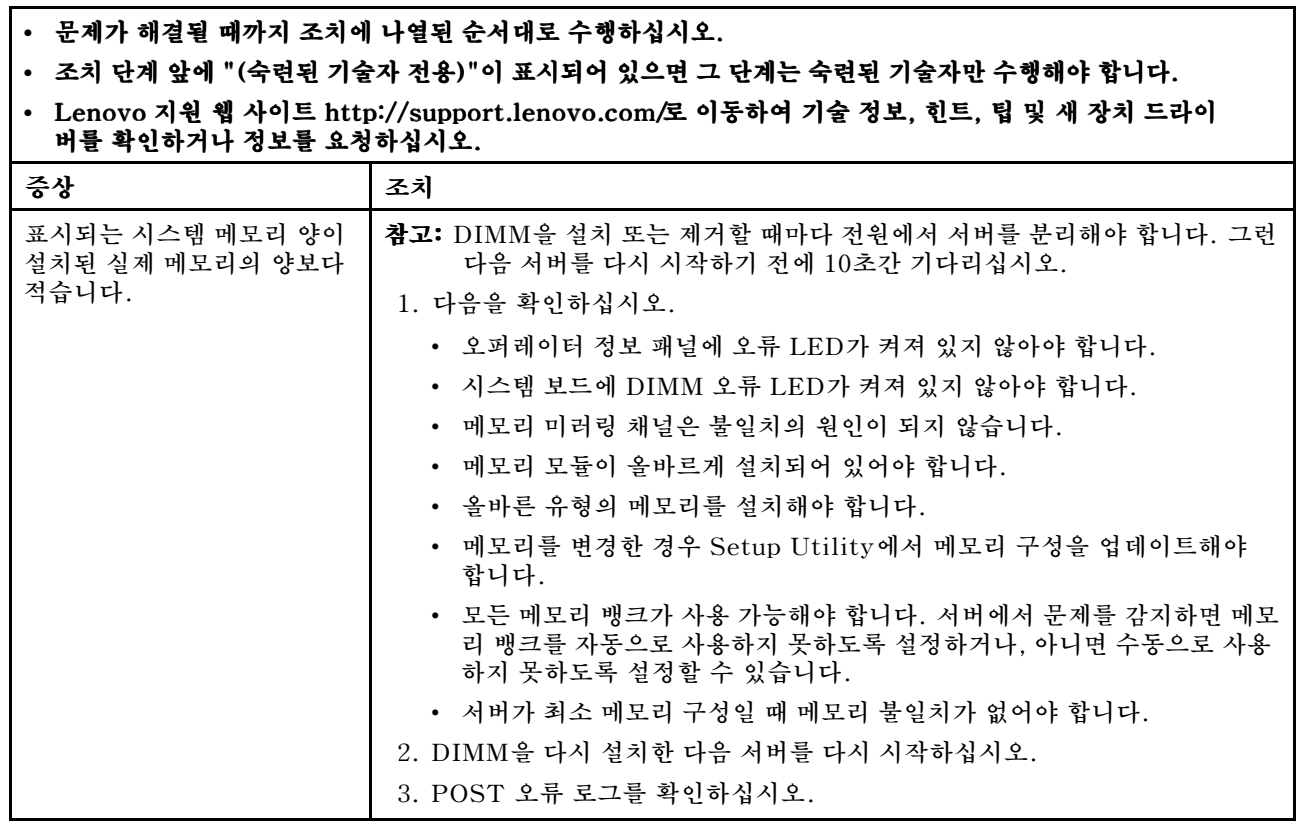

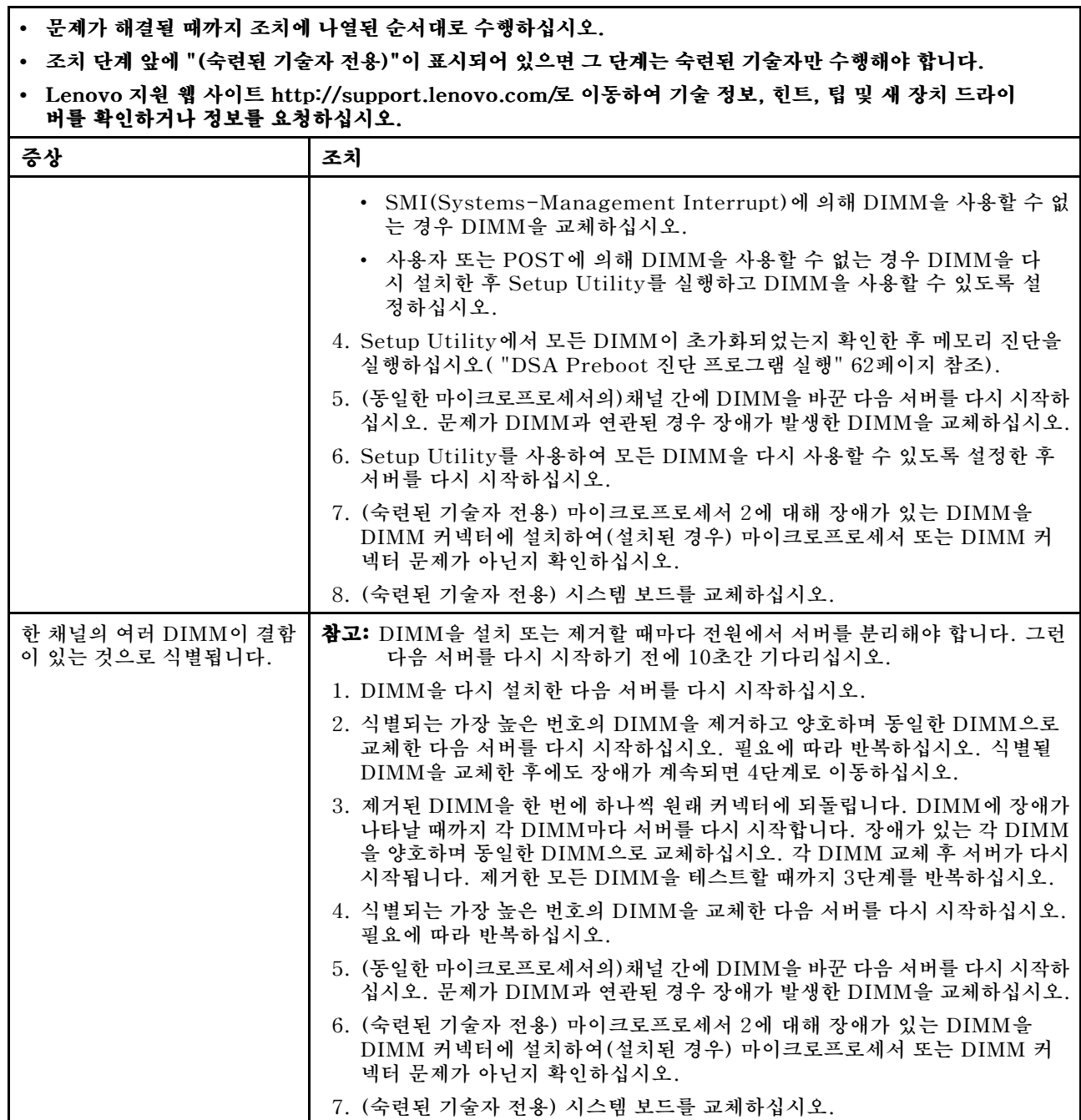

# **마이크로프로세서 문제**

**다음 정보를 사용하여 마이크로프로세서 문제를 해결하십시오.**

<span id="page-81-0"></span>**• 조치 단계 앞에 "(숙련된 기술자 전용)"이 표시되어 있으면 <sup>그</sup> 단계는 숙련된 기술자만 수행해야 합니다.**

**• Lenovo 지원 웹 사이트 <http://support.lenovo.com/> http://support.lenovo.com/로 이동하여 기술 정보, 힌트, 팁및 새 장치 드라이 버를 확인하거나 정보를 요청하십시오.**

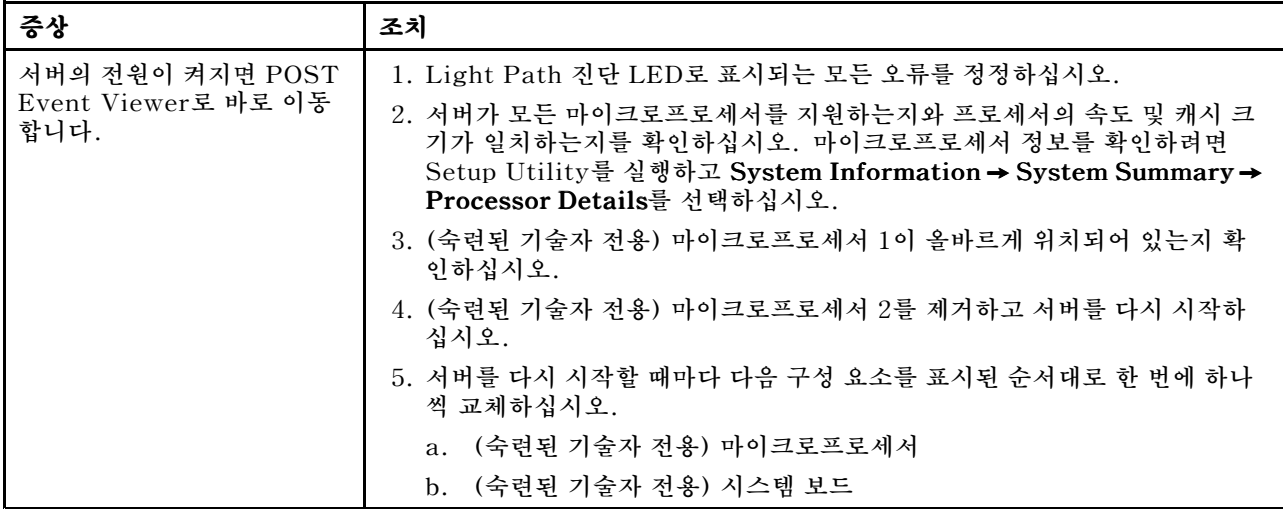

## **모니터 및 비디오 문제**

**다음 정보를 사용하여 모니터 및 비디오 문제를 해결하십시오.**

**일부 Lenovo 모니터에는 자체 테스트가 있습니다. 모니터 문제가 의심되는 경우 모니터와 함께 제공 되는 문서에서 모니터 테스트 및 조정 지시사항을 참조하십시오. 문제를 진단할 수 없는 경우 서비스 를 요청하십시오.**

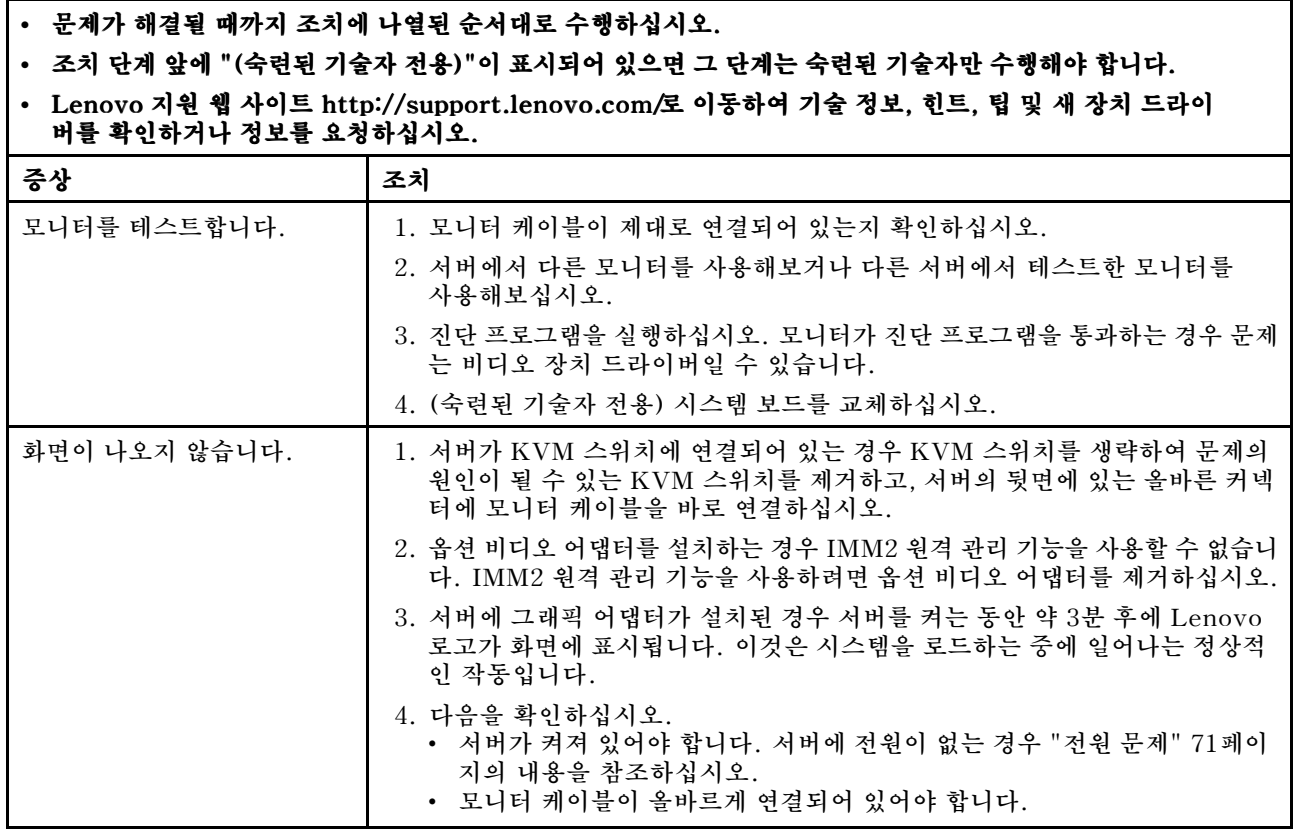

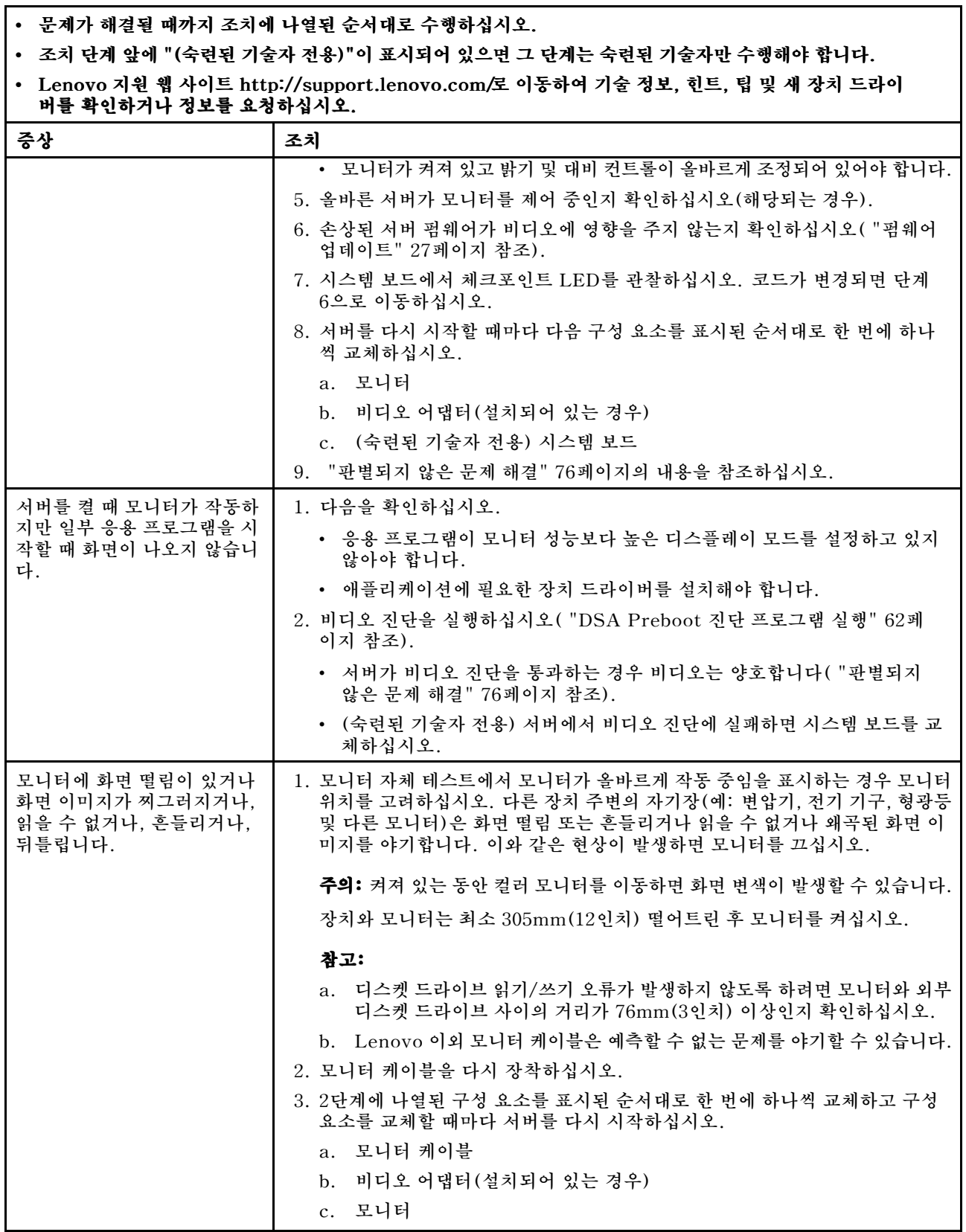

**• 조치 단계 앞에 "(숙련된 기술자 전용)"이 표시되어 있으면 <sup>그</sup> 단계는 숙련된 기술자만 수행해야 합니다.**

**• Lenovo 지원 웹 사이트 <http://support.lenovo.com/> http://support.lenovo.com/로 이동하여 기술 정보, 힌트, 팁및 새 장치 드라이 버를 확인하거나 정보를 요청하십시오.**

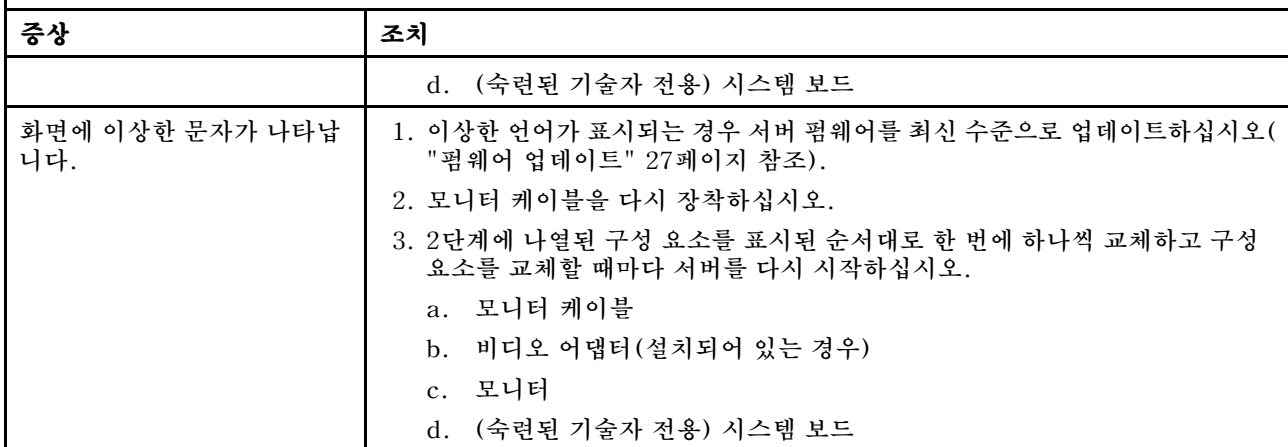

## **네트워크 연결 문제**

**다음 정보를 사용하여 네트워크 연결 문제를 해결하십시오.**

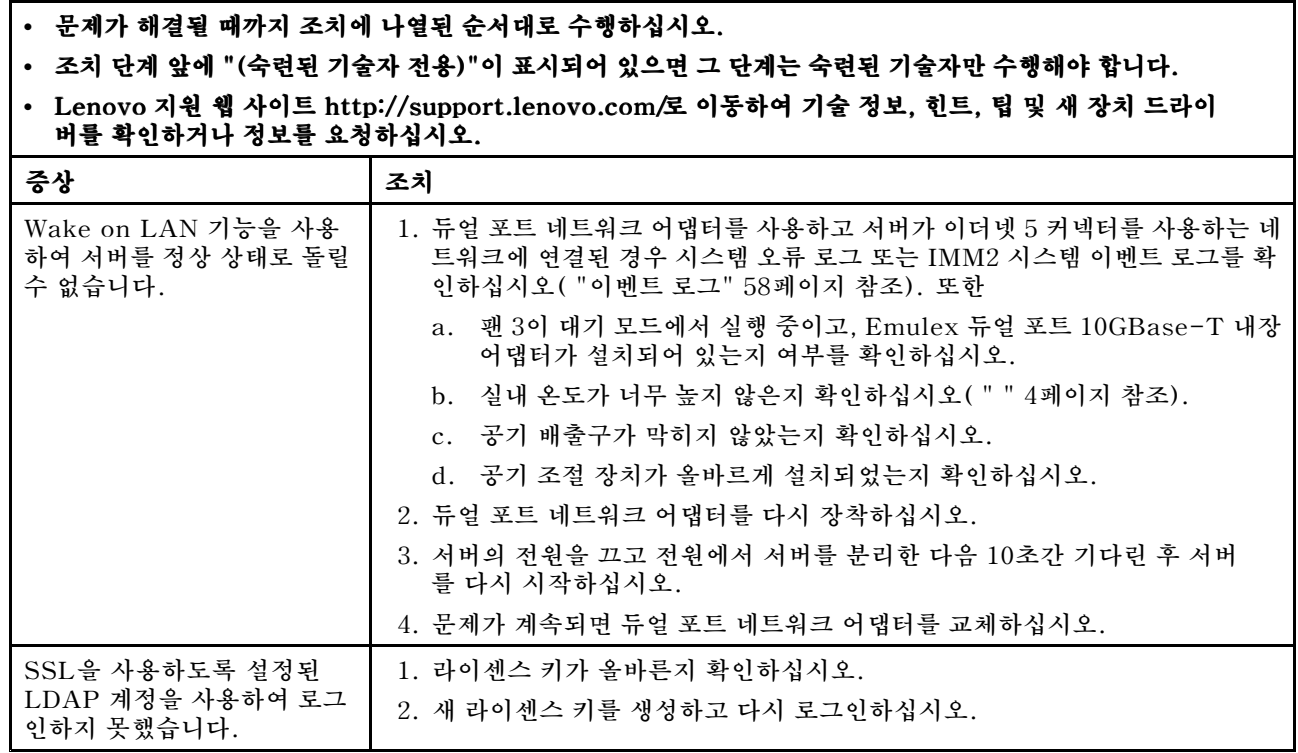

## **옵션 장치 문제**

**다음 정보를 사용하여 옵션 장치 문제를 해결하십시오.**

<span id="page-84-0"></span>**• 조치 단계 앞에 "(숙련된 기술자 전용)"이 표시되어 있으면 <sup>그</sup> 단계는 숙련된 기술자만 수행해야 합니다.**

• Lenovo 지원 웹 사이트 <http://support.lenovo.com/>로 이동하여 기술 정보, 힌트, 팁 및 새 장치 드라이 **버를 확인하거나 정보를 요청하십시오.**

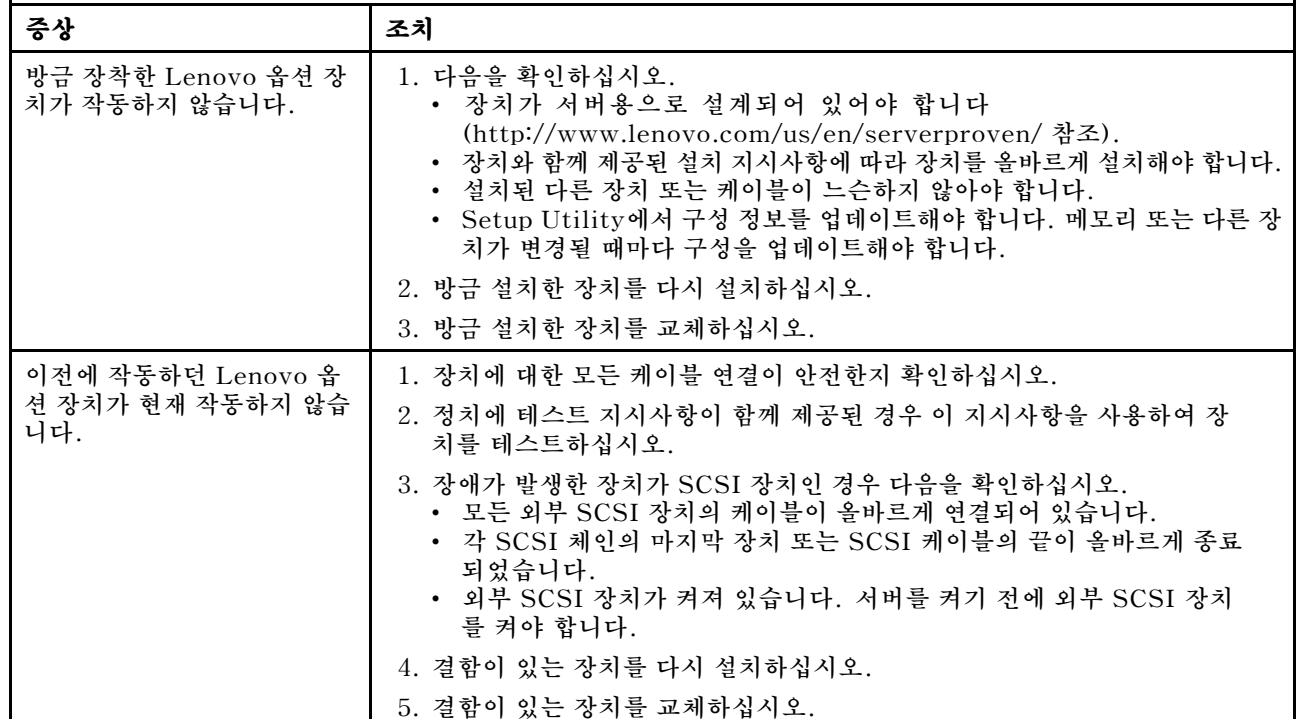

## **전원 문제**

**다음 정보를 사용하여 전원 문제를 해결하십시오.**

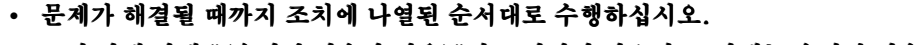

**• 조치 단계 앞에 "(숙련된 기술자 전용)"이 표시되어 있으면 <sup>그</sup> 단계는 숙련된 기술자만 수행해야 합니다.**

• Lenovo 지원 웹 사이트 <http://support.lenovo.com/>로 이동하여 기술 정보, 힌트, 팁 및 새 장치 드라이 **버를 확인하거나 정보를 요청하십시오.**

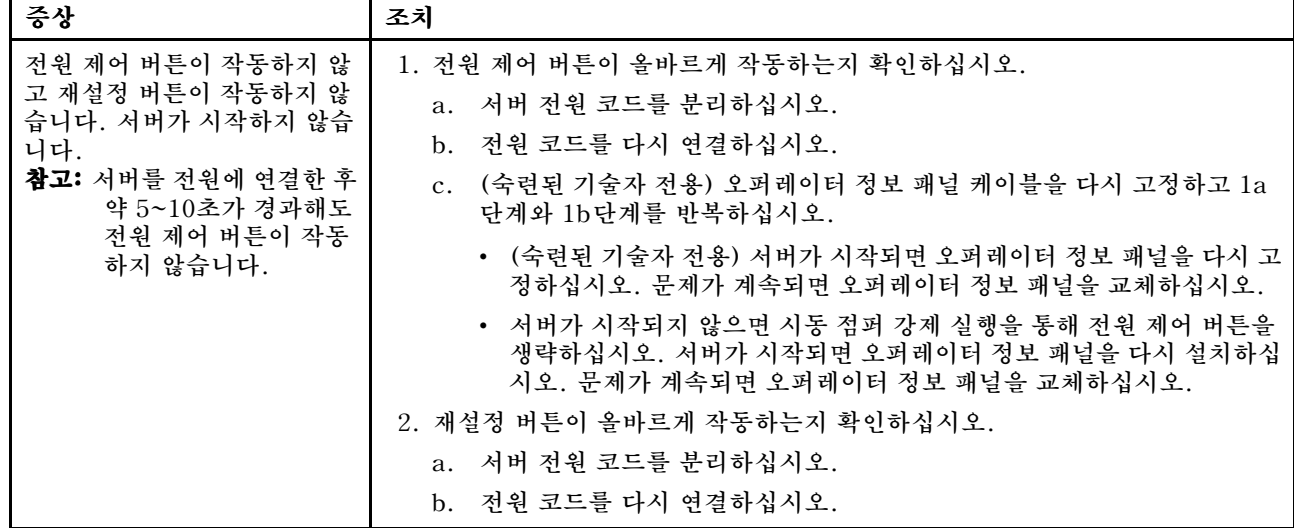

**• 조치 단계 앞에 "(숙련된 기술자 전용)"이 표시되어 있으면 <sup>그</sup> 단계는 숙련된 기술자만 수행해야 합니다.**

**• Lenovo 지원 웹 사이트 <http://support.lenovo.com/> http://support.lenovo.com/로 이동하여 기술 정보, 힌트, 팁및 새 장치 드라이 버를 확인하거나 정보를 요청하십시오.**

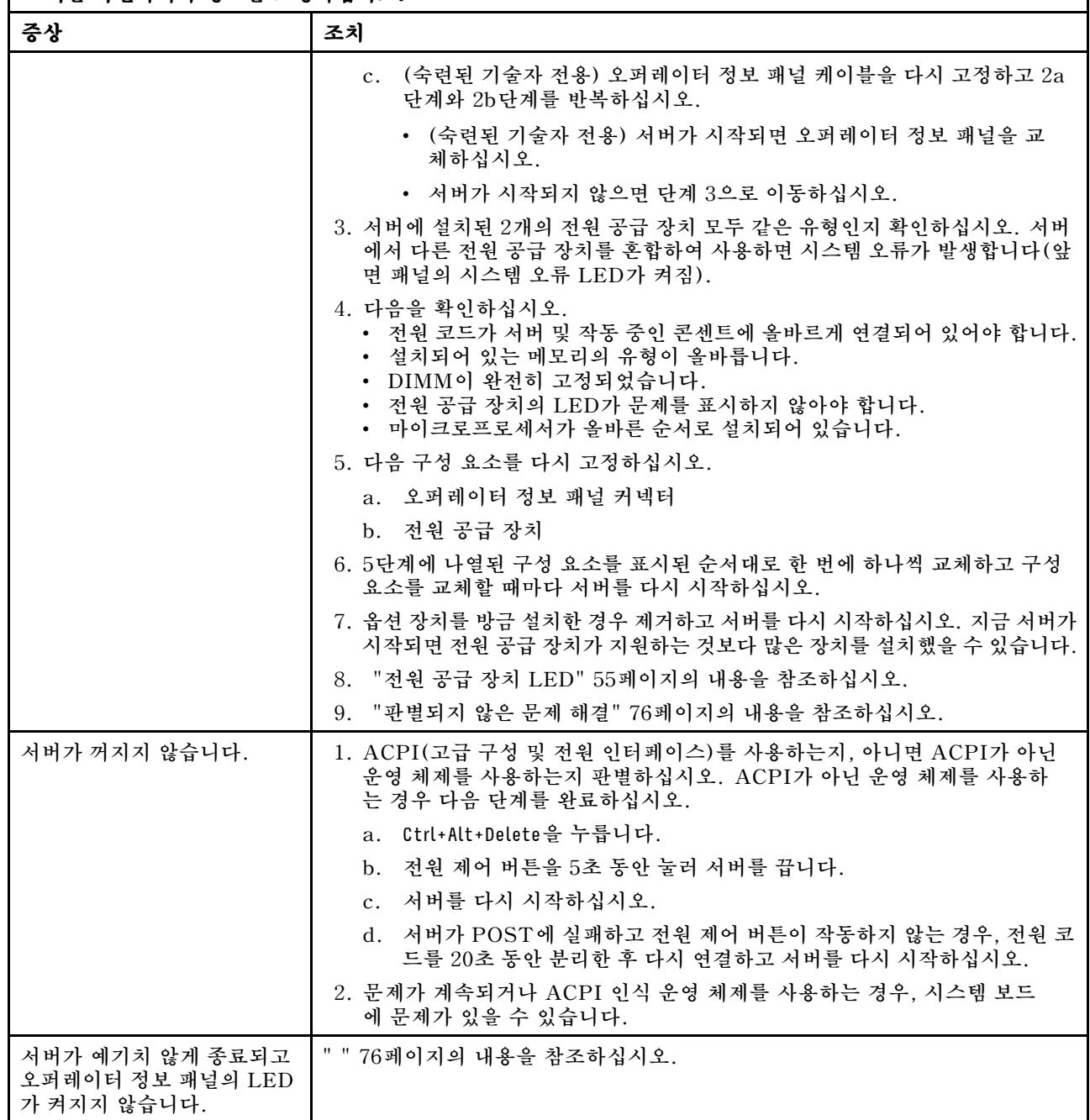

## **직렬 장치 문제**

**다음 정보를 사용하여 시리얼 장치 문제를 해결하십시오.**

**• 조치 단계 앞에 "(숙련된 기술자 전용)"이 표시되어 있으면 <sup>그</sup> 단계는 숙련된 기술자만 수행해야 합니다.**

• Lenovo 지원 웹 사이트 <http://support.lenovo.com/>로 이동하여 기술 정보, 힌트, 팁 및 새 장치 드라이 **버를 확인하거나 정보를 요청하십시오.**

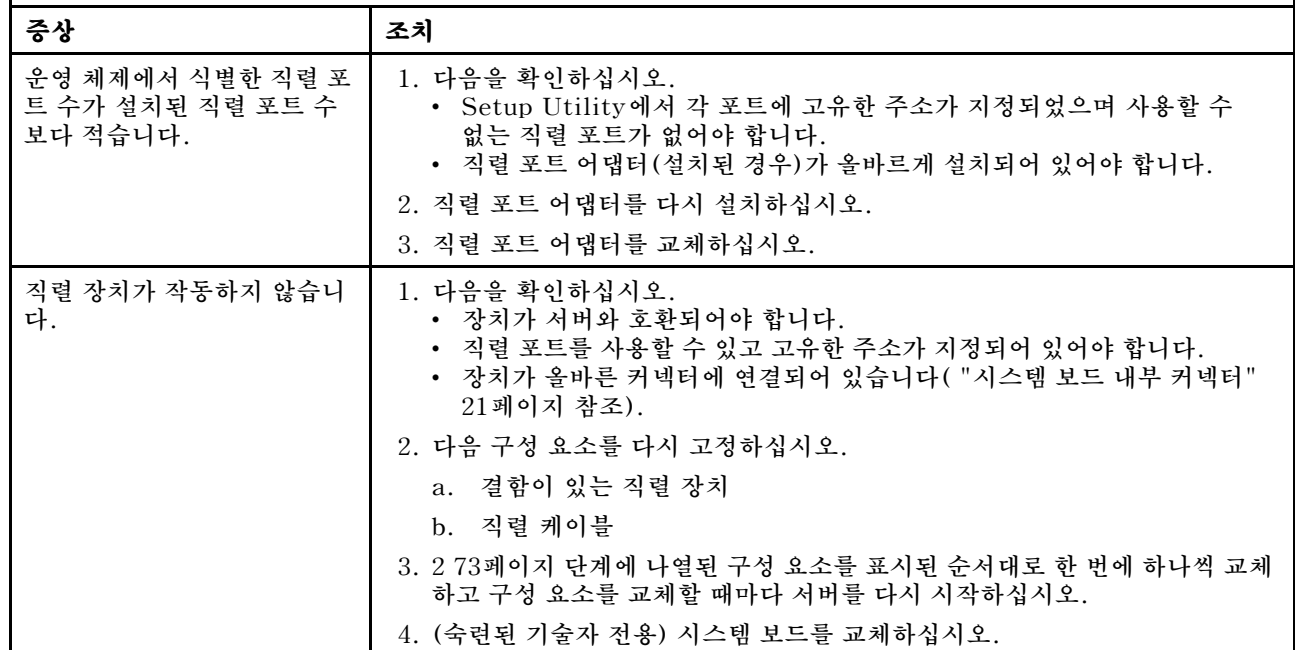

## **ServerGuide 문제**

**다음 정보를 사용하여 ServerGuide 문제를 해결하십시오.**

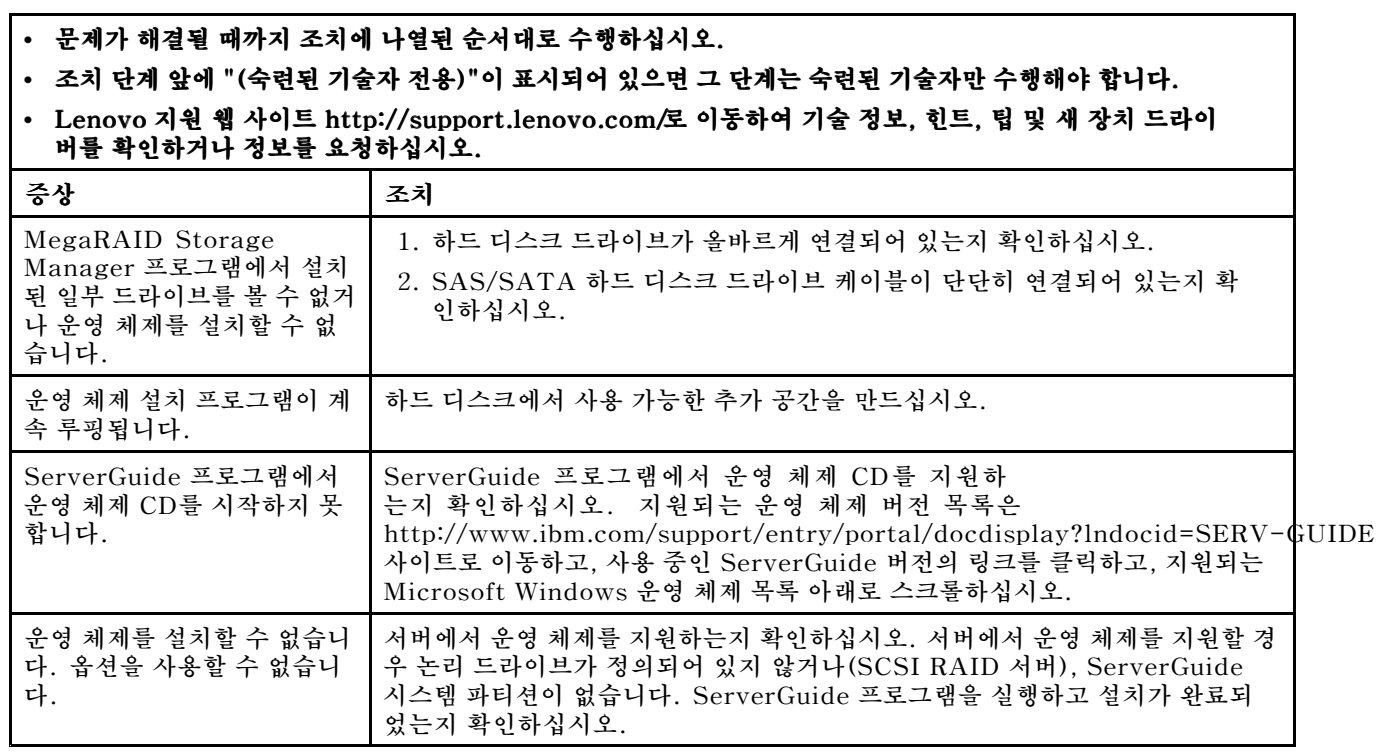

## <span id="page-87-0"></span>**소프트웨어 문제**

**다음 정보를 사용하여 소프트웨어 문제를 해결하십시오.**

**• 문제가 해결될 때까지 조치에 나열된 순서대로 수행하십시오.**

#### **• 조치 단계 앞에 "(숙련된 기술자 전용)"이 표시되어 있으면 <sup>그</sup> 단계는 숙련된 기술자만 수행해야 합니다.**

**• Lenovo 지원 웹 사이트 <http://support.lenovo.com/> http://support.lenovo.com/로 이동하여 기술 정보, 힌트, 팁및 새 장치 드라이 버를 확인하거나 정보를 요청하십시오.**

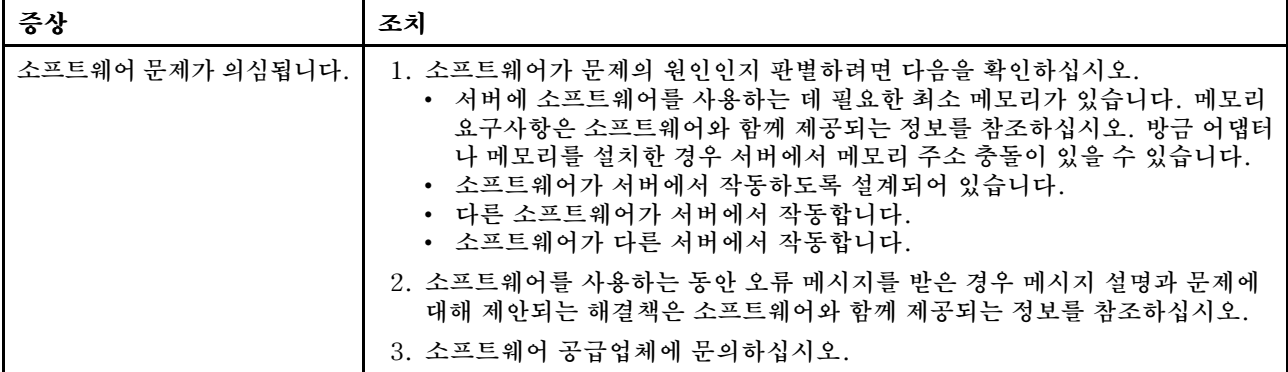

## **USB(Universal Serial Bus) 포트 문제**

**다음 정보를 사용하여 USB(Universal Serial Bus) 포트 문제를 해결하십시오.**

#### **• 문제가 해결될 때까지 조치에 나열된 순서대로 수행하십시오.**

**• 조치 단계 앞에 "(숙련된 기술자 전용)"이 표시되어 있으면 <sup>그</sup> 단계는 숙련된 기술자만 수행해야 합니다.**

**• Lenovo 지원 웹 사이트 <http://support.lenovo.com/> http://support.lenovo.com/로 이동하여 기술 정보, 힌트, 팁및 새 장치 드라이 버를 확인하거나 정보를 요청하십시오.**

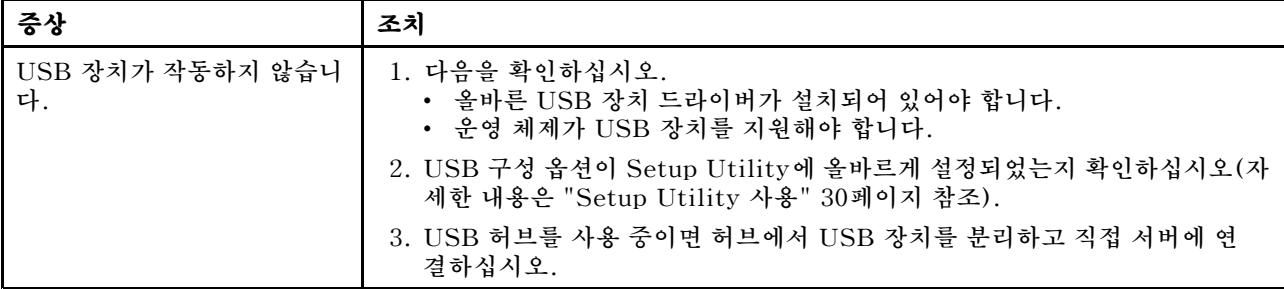

## **비디오 문제**

**다음 정보를 사용하여 비디오 문제를 해결하십시오.**

**["모니터](#page-81-0) 및 비디오 문제" [68페이지](#page-81-0)의 내용을 참조하십시오.**

## **전원 문제 해결**

**다음 정보를 사용하여 전원 문제를 해결하십시오.**

**전원 문제는 해결하기 어려울 수 있습니다. 전원 분배 버스에 누전이 있는 경우를 예로 들 수 있습니다. 일반적으로 누전은 과전류 상태로 인해 전원 서브시스템이 종료되는 원인이 됩니다. 전원 문제를 진단 하려면 다음의 일반적인 절차를 수행하십시오.**

- **단계 1. 서버를 끄고 모든 전원 코드를 분리하십시오.**
- **단계 2. 전원 서브시스템의 케이블이 느슨한지 확인하십시오. 또한 예를 들어 나사가 풀어져서 회로기판 에 누전이 발생한 경우 누전을 검사하십시오.**
- **단계 3. 오퍼레이터 정보 패널에 켜진 LED를 확인하십시오.**
- **단계 4. Light Path 진단 패널의 검사 로그 LED가 켜지면, 결함이 있는 Pwr rail에 대한 IMM 이벤트 로그를 검사하고 다음 단계를 완료하십시오. 표 6 " 전원 레일 오류와 관련된 구성 요소" 75페이 지는 각 Pwr rail과 연결된 구성 요소와 구성 요소의 문제를 해결하는 순서를 식별합니다.**
	- **a. 모든 내장 및 외부 장치에 연결된 케이블과 전원 코드를 분리하십시오( "내부 [케이블](#page-223-0) 배선 및 [커넥터"](#page-223-0) [210페이지](#page-223-0) 참조). 전원 공급 장치 코드를 연결된 채로 두십시오.**
	- **b. Pwr rail A 오류는 다음 단계를 완료하십시오.**
		- **1. (숙련된 기술자 전용) 시스템 보드를 교체하십시오.**
		- **2. (숙련된 기술자 전용) 마이크로프로세서를 교체하십시오.**
	- **c. 다른 레일 오류(Pwr rail A 오류, 참조)의 경우에는 Pwr rail 결함과 관련된 각 구성 요소를 표 6 " 전원 레일 오류와 관련된 구성 요소" 75페이지에 명시된 순서대로 한 번에 하나씩 제거하 고 과전류 상태의 원인이 확인될 때까지 구성 요소를 제거할 때마다 서버를 다시 시작하십시오.**

| IMM 이벤트 로그의 Pwr rail 오류 | 구성 요소                            |
|-------------------------|----------------------------------|
| Pwr rail A 오류           | • 마이크로프로세서 1                     |
| Pwr rail B 오류           | • 마이크로프로세서 2                     |
| Pwr rail C 오류           | • PCI 라이저 카드 어셈블리 1의 어댑터(설치된 경우) |
|                         | • PCI 라이저 카드 어셈블리 1              |
|                         | • 팬 1                            |
|                         | • DIMM $1 \sim 6$                |
| Pwr rail D 오류           | • 듀얼 포트 네트워크 어댑터                 |
|                         | • 驯 2                            |
|                         | • DIMM $7 \sim 12$               |
| Pwr rail E 오류           | • 하드 디스크 드라이브                    |
|                         | • DIMM $13 \sim 18$              |
| Pwr rail F 오류           | • PCI 라이저 카드 어셈블리 1의 어댑터(설치된 경우) |
|                         | • PCI 라이저 카드 어셈블리 1              |
|                         | • 팬 4                            |
|                         | • DIMM 19 $\sim$ 24              |
| Pwr rail G 오류           | • PCI 어댑터 전원 케이블(있는 경우)          |
|                         | • 팬 3                            |
|                         | • 하드 디스크 드라이브                    |
|                         | • 하드 디스크 드라이브 백플레인 어셈블리          |
| Pwr rail H 오류           | • 하드 디스크 드라이브 전원 케이블             |
|                         | • 하드 디스크 드라이브                    |
|                         | • 하드 디스크 드라이브 백플레인               |
|                         | 또는                               |
|                         | • PCI 어댑터 전원 케이블                 |
|                         | • PCI 라이저 카드 어셈블리 2에 설치된 어댑터     |
|                         | • PCI 라이저 카드 어셈블리 2              |

**표 6. 전원 레일 오류와 관련된 구성 요소**

**d. 식별되는 모든 구성 요소를 바꾸십시오.**

- <span id="page-89-0"></span>**단계 5. 서버가 시작되는 필요한 최소 구성이 될 때까지 어댑터를 제거하고 모든 내장 및 외장 장치의 케 이블 및 전원 코드를 분리하십시오(최소 구성은 "전원 공급 장치 [LED"](#page-68-0) [55페이지](#page-68-0) 참조).**
- **단계 6. 모든 전원 코드를 다시 연결하고 서버를 켜십시오. 서버가 성공적으로 시작되면 문제가 분리될 때까지 어댑터 및 장치를 한 번에 다시 고정하십시오.**

**서버가 최소 구성으로 시작되지 않으면 "전원 공급 장치 [LED"](#page-68-0) [55페이지](#page-68-0)의 내용을 참조하여 문제가 분리 될 때까지 최소 구성의 구성 요소를 한 번에 교체하십시오.**

### **이더넷 컨트롤러 문제 해결**

**다음 정보를 사용하여 이더넷 컨트롤러 문제를 해결하십시오.**

**이더넷 컨트롤러를 테스트하기 위해 사용하는 방법은 사용 중인 운영 체제에 따라 다릅니다. 이더넷 컨트롤러 에 대한 정보는 운영 체제 문서를 참조하고, 이더넷 컨트롤러 장치 드라이버 추가 정보 파일을 참조하십시오.**

**다음 절차를 수행하십시오.**

- **단계 1. 서버와 함께 제공된 장치 드라이버가 올바르게 설치되었는지와 해당 드라이버가 최신 수준 인지 확인하십시오.**
- **단계 2. 이더넷 케이블이 올바르게 설치되었는지 확인하십시오.**
	- **모든 연결에 케이블을 단단히 연결하십시오. 케이블이 연결되었는데도 문제가 계속되면 다른 케이블을 사용하십시오.**
	- **100Mbps에서 작동하도록 이더넷 컨트롤러를 설정한 경우 카테고리 5 케이블링을 사용해 야 합니다.**
	- **허브 없이 두 개의 서버를 직접 연결하는 경우 또는 X 포트가 있는 허브를 사용하지 않는 경우 교차 케이블을 사용하십시오. 허브에 X 포트가 있는지 판별하려면 포트 레이블을 확인하 십시오. 레이블에 X가 있으면 허브에 X 포트가 있습니다.**
- **단계 3. 허브가 자동 교섭을 지원하는지 판별하십시오. 자동 교섭을 지원하지 않을 경우 수동으로 통합 이더넷 컨트롤러를 허브의 속도 및 양방향 모드와 일치하도록 구성하십시오.**
- **단계 4. 서버 뒷면의 이더넷 컨트롤러 LED를 확인하십시오. 이 LED가 커넥터, 케이블 또는 허브에 문 제가 있는지 여부를 표시합니다.**
	- **이더넷 컨트롤러가 허브에서 링크 펄스를 받으면 이더넷 링크 상태 LED가 켜집니다. LED가 꺼지면 커넥터 또는 케이블에 결함이 있거나 허브에 문제가 있을 수 있습니다.**
	- **이더넷 컨트롤러가 이더넷 네트워크를 통해 데이터를 보내거나 받으면 이더넷 전송/수신 활동 LED가 켜집니다. 이더넷 전송/수신 활동이 꺼지면 허브와 네트워크가 작동 중인지와 올바른 장치 드라이버가 설치되었는지 확인하십시오.**
- **단계 5. 서버 뒷면에 있는 LAN 활동 LED를 확인하십시오. 이더넷 네트워크에서 데이터를 사용 중인 경우 LAN 활동 LED가 켜집니다. LAN 활동 LED가 꺼지면 허브 및 네트워크가 작동 중인 지와 올바를 장치 드라이버가 설치되었는지 확인하십시오.**
- **단계 6. 운영 체제별로 문제의 원인을 확인하십시오.**
- **단계 7. 클라이언트 및 서버의 장치 드라이버에서 같은 프로토콜을 사용하는지 확인하십시오.**

**이더넷 컨트롤러가 여전히 네트워크에 연결되지 않으나 하드웨어가 작동하는 것으로 나타나면 네트워크 관 리자는 가능한 다른 오류 원인을 조사해야 합니다.**

### **판별되지 않은 문제 해결**

**DSA(Dynamic System Analysis)가 장애를 진단하지 않았거나 서버가 작동하지 않는 경우 이 섹 션의 정보를 사용하십시오.**

**소프트웨어 문제가 지속적 또는 간헐적인 오류의 원인으로 의심되는 경우 ["소프트웨어](#page-87-0) 문제" [74페이](#page-87-0) [지](#page-87-0)의 내용을 참조하십시오.**

**CMOS 메모리의 손상된 데이터 또는 손상된 UEFI 펌웨어가 판별되지 않은 문제를 일으킬 수 있습니 다. CMOS 데이터를 재설정하려면 CMOS 지우기 점퍼(JP1)를 사용하여 CMOS 메모리를 지우고 시 동 암호를 대체하십시오. 자세한 내용은 ["시스템](#page-36-0) 보드 스위치 및 점퍼" [23페이지](#page-36-0)의 내용을 참조하십시 오. UEFI 펌웨어가 손상된 것으로 의심되는 경우 "서버 펌웨어 [복구\(UEFI](#page-92-0) 업데이트 오류)" [79페이](#page-92-0) [지](#page-92-0)의 내용을 참조하십시오.**

**전원 공급 장치가 올바르게 작동하는 경우 다음 단계를 완료하십시오.**

**단계 1. 서버를 끄십시오.**

**단계 2. 서버 케이블이 올바르게 연결되었는지 확인하십시오.**

- **단계 3. 오류를 발견할 때까지 다음 장치를 한 번에 하나씩 제거하거나 분리하십시오. 서버를 켜고 <sup>그</sup> 때 마다 다시 구성하십시오.**
	- **모든 외부 장치**
	- **서지 억제 장치(서버)**
	- **프린터, 마우스 및 Lenovo 이외 장치**
	- **각 어댑터**
	- **하드 디스크 드라이브**
	- **메모리 모듈. 최소 구성으로 슬롯 1에 2GB DIMM이 필요합니다.**

**단계 4. 서버를 켜십시오.**

**서버에서 어댑터를 제거했을 때는 문제가 해결되었으나 같은 어댑터를 다시 장착하면 문제가 다시 발생하 는 경우, 어댑터에 문제가 있을 수 있습니다. 어댑터를 다른 어댑터로 교체했을 때 문제가 다시 발생하는 경 우에는 라이저 카드에 문제가 있을 수 있습니다.**

**네트워킹 문제가 의심이 되고 서버가 모든 시스템 테스트를 통과한 경우, 서버 외부의 네트워크 케이 블링 문제를 확인하십시오.**

## **문제 판별 팁**

**발생할 수 있는 다양한 조합의 하드웨어 및 소프트웨어 문제가 있으므로 다음 정보를 사용하면 문제를 판별하는 데 도움이 됩니다.**

**가능하면 Lenovo에서 도움을 요청할 때 다음 정보를 사용하십시오.**

**ID 레이블의 모델 이름과 일련 번호는 다음 그림에 표시된 것처럼 서버의 앞면에 있습니다.**

**참고: 이 문서의 그림은 사용자의 하드웨어와 약간 다를 수 있습니다.**

일련 번호 레이블

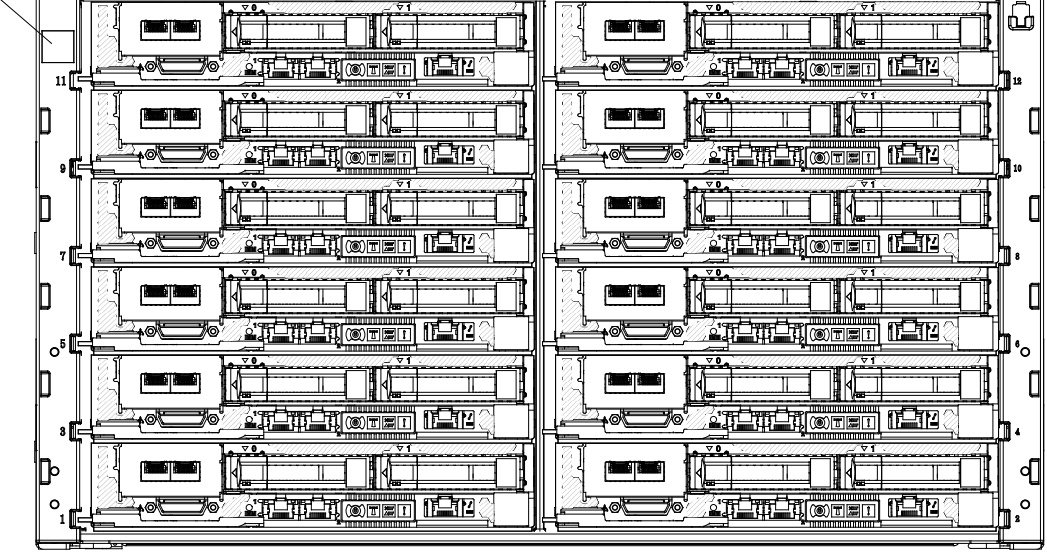

#### **그림 16. ID 레이블**

- **시스템 유형 및 모델**
- **마이크로프로세서 또는 하드 디스크 드라이브 업그레이드**
- **오류 증상**
	- **서버의 진단 테스트에 실패했습니까?**
	- **얼마나 자주 발생합니까? 언제 발생합니까? 어디서 발생합니까?**
	- **오류가 한 서버에서 발생합니까? 아니면 여러 서버에서 발생합니까?**
	- **오류가 반복됩니까?**
	- **이 구성이 작동된 적이 있습니까?**
	- **구성이 실패하기 전에 변경한 내용이 있다면 무엇을 변경했습니까?**
	- **이 오류가 원래 보고한 오류입니까?**
- **진단 프로그램 유형 및 버전 수준**
- **하드웨어 구성(시스템 요약 출력 화면)**
- **UEFI 펌웨어 수준**
- **IMM 펌웨어 수준**
- **운영 체제 소프트웨어**

**작동 중인 서버와 작동되지 않는 서버와의 구성 및 소프트웨어 설정을 비교하여 일부 문제를 해결할 수 있 습니다. 진단을 위해 서버를 서로 비교할 경우 다음의 모든 요소가 모든 서버에서 정확하게 동일한 경 우에만 동일한 것으로 간주하십시오.**

- **시스템 유형 및 모델**
- **UEFI 펌웨어 수준**
- **IMM 펌웨어 수준**
- **어댑터 및 부착물, 같은 위치**
- **주소 점퍼, 터미네이터, 케이블링**
- **소프트웨어 버전 및 수준**
- <span id="page-92-0"></span>• **진단 프로그램 유형 및 버전 수준**
- **구성 옵션 설정**
- **운영 체제 제어 파일 설치**

**서비스 관련 Lenovo 문의 정보는 ["도움말](#page-987-0) 및 기술 지원 얻기" [cmlxxiv페이지](#page-987-0)의 내용을 참조하십시오.**

## **서버 펌웨어 복구(UEFI 업데이트 오류)**

**다음 정보를 사용하여 서버 펌웨어를 복구하십시오.**

**중요: 일부 클러스터 솔루션을 사용하려면 특정 코드 수준 또는 조정된 코드 업데이트가 필요합니다. 장 치가 클러스터 솔루션의 일부인 경우 코드를 업데이트하기 전에 클러스터 솔루션에서 최신 코드 수준 이 지원되는지 확인하십시오.**

**서버 펌웨어가 손상된 경우(예: 업데이트 중 전원 오류) 다음 방법으로 서버 펌웨어를 복구할 수 있습니다.**

- **대역 내 방식: 부팅 블록 점퍼(자동 부팅 복구) 및 서버 펌웨어 업데이트 패키지 서비스 팩을 사용하여 서버 펌웨어를 복구합니다.**
- **대역 외 방식: IMM 웹 인터페이스를 사용하여 최신 서버 펌웨어 업데이트 패키지를 통해 펌웨어를 업데이트합니다.**

**참고: 다음 방법 중 하나를 통해 서버 업데이트 패키지를 구할 수 있습니다.**

- **World Wide Web에서 서버 펌웨어 업데이트를 다운로드하십시오.**
- **Lenovo 서비스 담당자에게 문의하십시오.**

**World Wide Web에서 서버 펌웨어 업데이트 패키지를 다운로드하려면 <http://support.lenovo.com/> 사이트로 이동하십시오.**

**서버의 플래시 메모리는 기본 뱅크와 백업 뱅크로 구성됩니다. 백업 뱅크는 부팅 가능한 UEFI 펌 웨어 이미지를 유지해야 합니다. 기본 뱅크의 서버 펌웨어가 손상된 경우 UEFI 부팅 백업 점퍼(JP2) 를 사용하여 백업 뱅크를 수동으로 부팅할 수 있습니다. 이미지가 손상된 경우에는 이러한 작업이 자 동 부팅 복구 기능을 통해 자동으로 수행됩니다.**

## **대역 내 수동 복구 방법**

**다음 정보를 사용하여 서버 펌웨어를 복구하고 서버 작동을 기본 뱅크로 복원하십시오.**

**서버 펌웨어를 복구하고 서버 작동을 기본 뱅크로 복원하려면 다음 단계를 완료하십시오.**

**단계 1. " ["](#page-6-0) [v페이지](#page-6-0) 및 ["](#page-112-0) " [99페이지](#page-112-0)에서 시작하는 안전 정보를 읽어보십시오.**

**단계 2. 서버를 끄고 전원 코드와 외부 케이블을 모두 분리하십시오.**

**단계 3. 덮개를 제거하십시오( ["컴퓨팅](#page-123-0) 노드 덮개 제거" [110페이지](#page-123-0) 참조).**

**단계 4. 시스템 보드에서 UEFI 부팅 백업 점퍼(JP2)을 찾으십시오.**

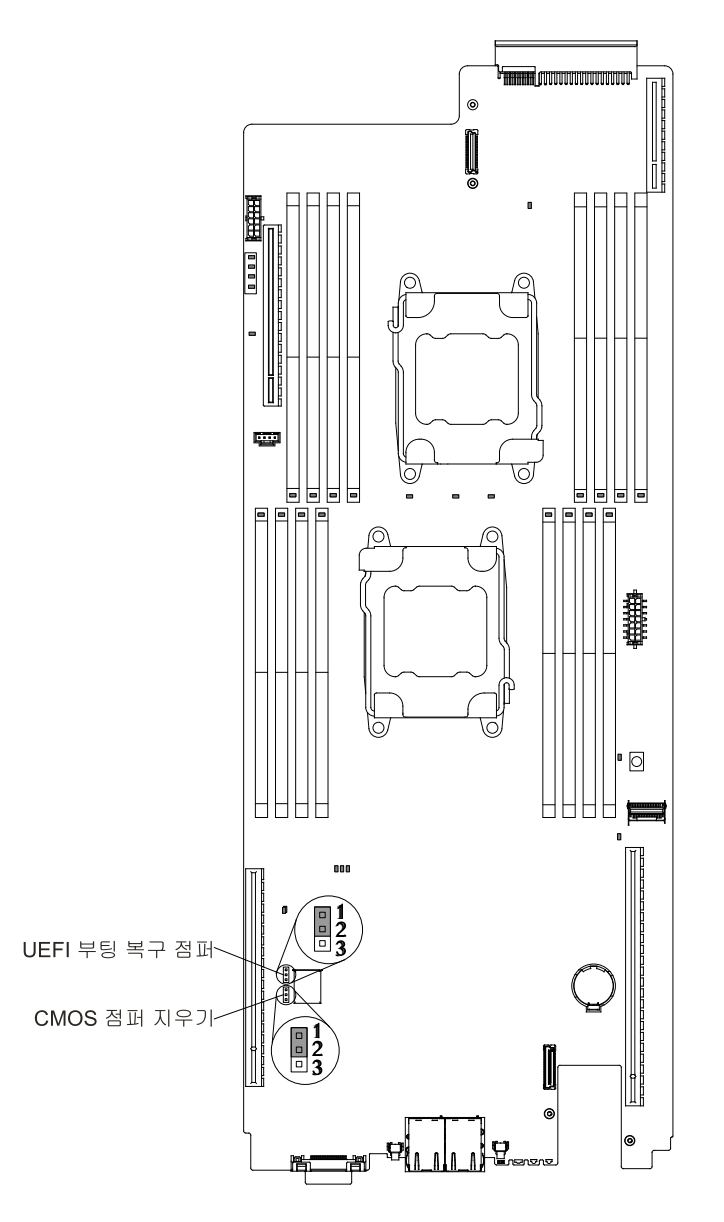

**그림 17. UEFI 부팅 백업 점퍼(JP2) 위치**

- **단계 5. 핀 1 및 2에서 핀 2 및 3으로 UEFI 부팅 백업 점퍼(JP2)을 이동하여 UEFI 복구 모드를 설정 하십시오.**
- **단계 6. 서버 덮개를 다시 장착한 다음 모든 전원 코드를 다시 연결하십시오.**
- **단계 7. 서버를 다시 시작하십시오. 시스템이 POST(전원 공급 자체 테스트)를 시작합니다.**
- **단계 8. 다운로드한 펌웨어 업데이트 패키지에서 지원하는 운영 체제로 서버를 부팅하십시오.**
- **단계 9. 펌웨어 업데이트 패키지 readme 파일에 있는 지시사항에 따라 펌웨어 업데이트를 수행하십시오.**
- **단계 10. 서버를 끄고 전원 코드와 외부 케이블을 모두 분리한 다음 서버 덮개를 제거하십시오( ["컴퓨팅](#page-123-0) <sup>노</sup> 드 덮개 [제거"](#page-123-0) [110페이지](#page-123-0) 참조).**
- **단계 11. UEFI 부팅 백업 점퍼(JP2)을 핀 2와 3에서 기본 위치(핀 1과 2)로 다시 이동하십시오.**
- **단계 12. 덮개를 다시 설치하십시오( ["컴퓨팅](#page-125-0) 노드 덮개 설치" [112페이지](#page-125-0) 참조).**
- **단계 13. 제거한 전원 코드 및 케이블을 다시 연결하십시오.**
- <span id="page-94-0"></span>**단계 14. 서버를 다시 시작하십시오. 시스템이 POST(전원 공급 자체 테스트)를 시작합니다. 이 조치 로 기본 뱅크를 복구하지 못하면 다음 단계를 계속하십시오.**
- **단계 15. 덮개를 제거하십시오( ["컴퓨팅](#page-123-0) 노드 덮개 제거" [110페이지](#page-123-0) 참조).**
- **단계 16. 시스템 배터리를 제거하여 CMOS를 재설정하십시오( ["시스템](#page-159-0) 배터리 제거" [146페이지](#page-159-0) 참조).**
- **단계 17. 시스템 배터리를 서버에서 약 5~15분 꺼내 놓으십시오.**
- **단계 18. 시스템 배터리를 다시 장착하십시오( ["](#page-160-0) " [147페이지](#page-160-0) 참조).**
- **단계 19. 덮개를 다시 설치하십시오( ["컴퓨팅](#page-125-0) 노드 덮개 설치" [112페이지](#page-125-0) 참조).**
- **단계 20. 제거한 전원 코드 및 케이블을 다시 연결하십시오.**
- **단계 21. 서버를 다시 시작하십시오. 시스템이 POST(전원 공급 자체 테스트)를 시작합니다.**
- **단계 22. 이러한 복구 노력이 실패하면 Lenovo 서비스 담당자에게 지원을 요청하십시오.**

### **대역 내 자동 부팅 복구 방법**

**다음 정보를 사용하여 대역 내 자동 부팅 복구 방법을 이용하십시오.**

**참고: 이 방법은 오퍼레이터 정보 패널의 시스템 오류 LED가 켜져 있고 로그 항목이 있거나 펌웨어 <sup>스</sup> 플래시 화면에** Booting Backup Image**가 표시되는 경우에만 사용하십시오. 다른 경우에는 대역 내 수동 복구 방법을 사용하십시오.**

- **단계 1. 다운로드한 펌웨어 업데이트 패키지에서 지원하는 운영 체제로 서버를 부팅하십시오.**
- **단계 2. 펌웨어 업데이트 패키지 readme 파일에 있는 지시사항에 따라 펌웨어 업데이트를 수행하십시오.**
- **단계 3. 서버를 다시 시작하십시오.**
- **단계 4. 펌웨어 스플래시 화면에서 기본 뱅크로 복원할 것인지 묻는 메시지가 나타나면 F3을 누르 십시오. 서버가 기본 뱅크에서 부팅됩니다.**

### **대역 외 방법**

**다음 정보를 사용하여 대역 외 방법을 이용하십시오.**

**IMM2 설명서(Integrated Management Module II 사용 설명 서)(<http://www-947.ibm.com/support/entry/portal/docdisplay?lndocid=migr-5086346>) 를 참조하십시오.**

## **ABR(자동 부팅 복구)**

**서버 시작 중 Integrated Management Module II에서 기본 뱅크의 서버 펌웨어 관련 문제를 감지하면 서버가 백업 펌웨어 뱅크로 자동 전환되며 기본 뱅크에서 펌웨어를 복구할 수 있는 기회가 제공됩니다.**

**UEFI 펌웨어 복구 지시사항은 "서버 펌웨어 [복구\(UEFI](#page-92-0) 업데이트 오류)" [79페이지](#page-92-0)의 내용을 참조하십시 오. 기본 뱅크의 펌웨어를 복구한 후에 다음 단계를 완료하십시오.**

**단계 1. 서버를 다시 시작하십시오.**

**단계 2. 프롬프트** Press F3 to restore to primary**가 표시되면 F3을 눌러 기본 뱅크에서 서버를 시작하십시오.**

### **Nx-부트 실패**

**추가된 장치 또는 어댑터 펌웨어 업데이트, 펌웨어 또는 애플리케이션 코드 문제와 같은 구성 변경사항으로 인해 서버에서 전원 공급 자체 테스트(POST)가 실패할 수 있습니다.**

**문제가 발생하면 서버가 다음 두 가지 방법 중 하나로 응답합니다.**

- **서버가 자동으로 다시 시작되고 POST를 다시 시도합니다.**
- **서버가 정지되고 서버가 POST를 다시 시도하려면 서버를 수동으로 다시 시작해야 합니다.**

**지정한 숫자만큼 연속 시도(자동 또는 수동)한 후 Nx-부트 실패 기능은 구성에 필요한 정정을 하고 서버를 다시 시작할 수 있도록 서버를 기본 UEFI 구성으로 되돌리고 Setup Utility를 시작하도록 합니다. 서버 가 기본 구성으로 POST를 성공적으로 완료할 수 없으면 시스템 보드 문제일 수 있습니다.**

**Nx-부트 실패 기능을 트리거하는 연속 다시 시작 시도 횟수를 지정하려면 Setup Utility에서 System** Settings→ Recovery→ POST Attempts→ POST Attempts Limit를 클릭하십시오. 사용 가능한 옵 **션은 3, 6, 9 및 255입니다(Nx-부트 실패를 사용 불가능하도록 설정).**

# <span id="page-96-0"></span>**제 4 장 부품 목록, Lenovo NeXtScale nx360 M5 Compute Node**

**Lenovo NeXtScale nx360 M5 Compute Node의 부품 목록입니다.**

**다음 교체 가능 구성 요소는 " " 83페이지에 지정된 경우를 제외하고 Lenovo NeXtScale nx360 M5 Compute Node 서버에 사용할 수 있습니다. 업데이트된 부품 목록은 <http://support.lenovo.com/> 사 이트를 참조하십시오.**

## **교체 가능한 서버 구성 요소**

**Lenovo NeXtScale nx360 M5 Compute Node의 교체 가능한 서버 구성 요소입니다.**

**교체 가능한 구성 요소는 구조 부품 및 FRU(현장 교체 가능 장치)로 구성됩니다.**

- **구조 부품: 구조 부품(섀시 어셈블리, 윗면 덮개 및 베젤과 같은 구성 요소)의 구매 및 교체 책임은 사용 자에게 있습니다. 사용자의 요청에 따라 Lenovo에서 구조 구성 요소를 구매하거나 설치할 경우 서비스 요금이 부과됩니다. 구조 부품 목록은 "구조 [부품"](#page-108-0) [95페이지](#page-108-0)의 내용을 참조하십시오.**
- **계층 1 CRU(고객 교체 가능 유닛): 계층 1 CRU 교체 책임은 사용자에게 있습니다. 사용자의 요청에 따 라 Lenovo에서 계층 1 CRU를 설치할 경우 설치 요금이 부과됩니다.**
- **Tier 2 고객 교체 가능 유닛: Tier 2 CRU를 직접 설치하거나 서버에 지정된 보증 서비스 유형에 따라 추가 비용 없이 Lenovo에 설치를 요청할 수 있습니다.**

**보증 약관, 서비스 및 지원에 관한 정보는 서버와 함께 제공되는 보증 정보 문서를 참조하십시오. 서비스 및 지원에 관한 자세한 내용은 ["도움말](#page-987-0) 및 기술 지원 얻기" [cmlxxiv페이지](#page-987-0)의 내용을 참조하십시오.**

**계획을 지원하는 최신 옵션은 Lenovo ServerProven 웹 사이트를 참조하십시오.**

**다음 그림은 서버의 주요 구성 요소를 보여줍니다. 이 문서의 그림은 사용자의 하드웨어와 약간 다를 수 있 습니다. 구조 부품 목록은 "구조 [부품"](#page-108-0) [95페이지](#page-108-0)의 내용을 참조하십시오.**

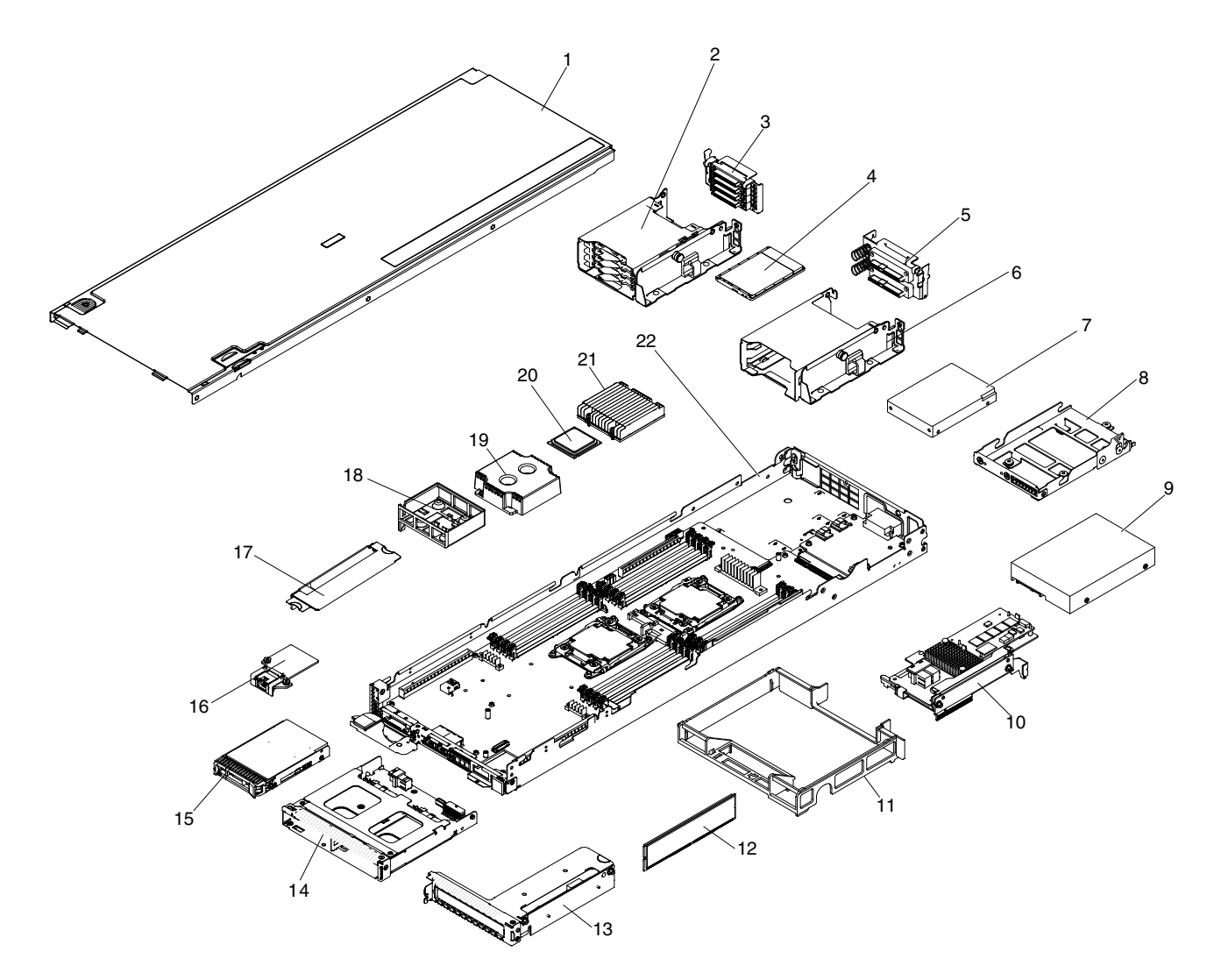

### **그림 18. 서버 구성 요소**

**다음 표는 서버 교체 가능 구성 요소의 부품 번호를 보여줍니다.**

#### **표 7. 부품 목록,유형 5465**

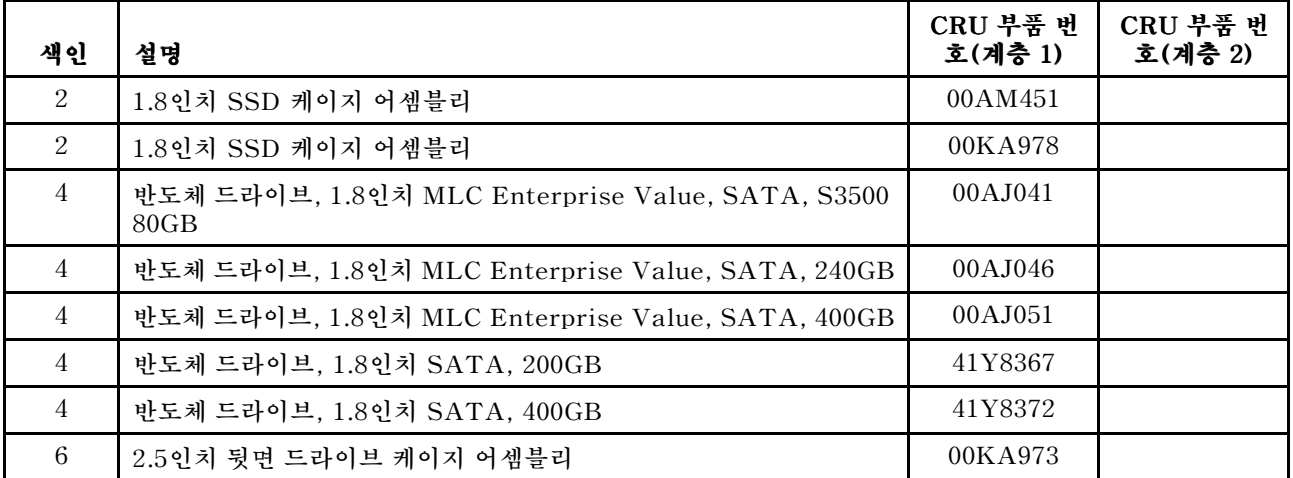

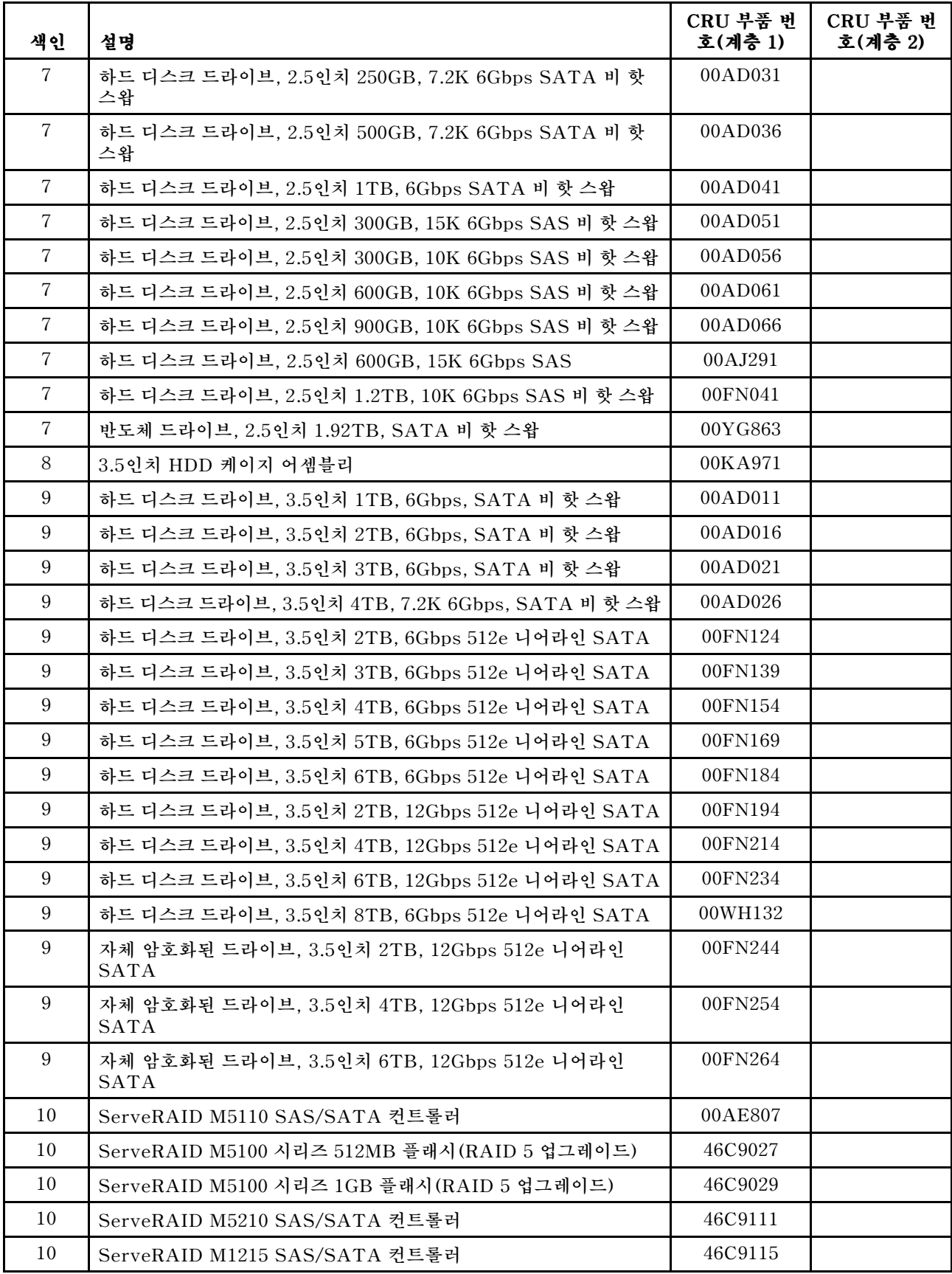

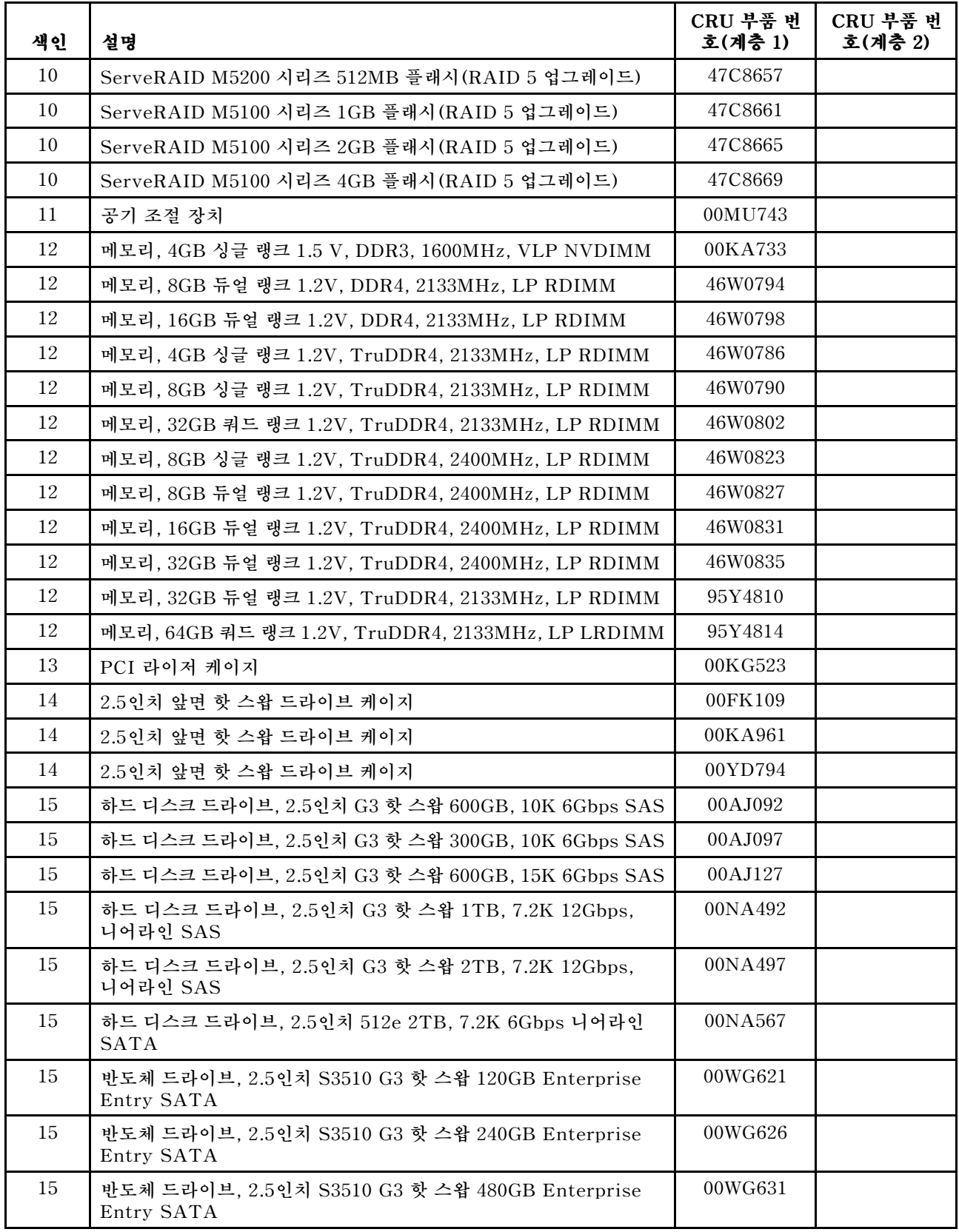

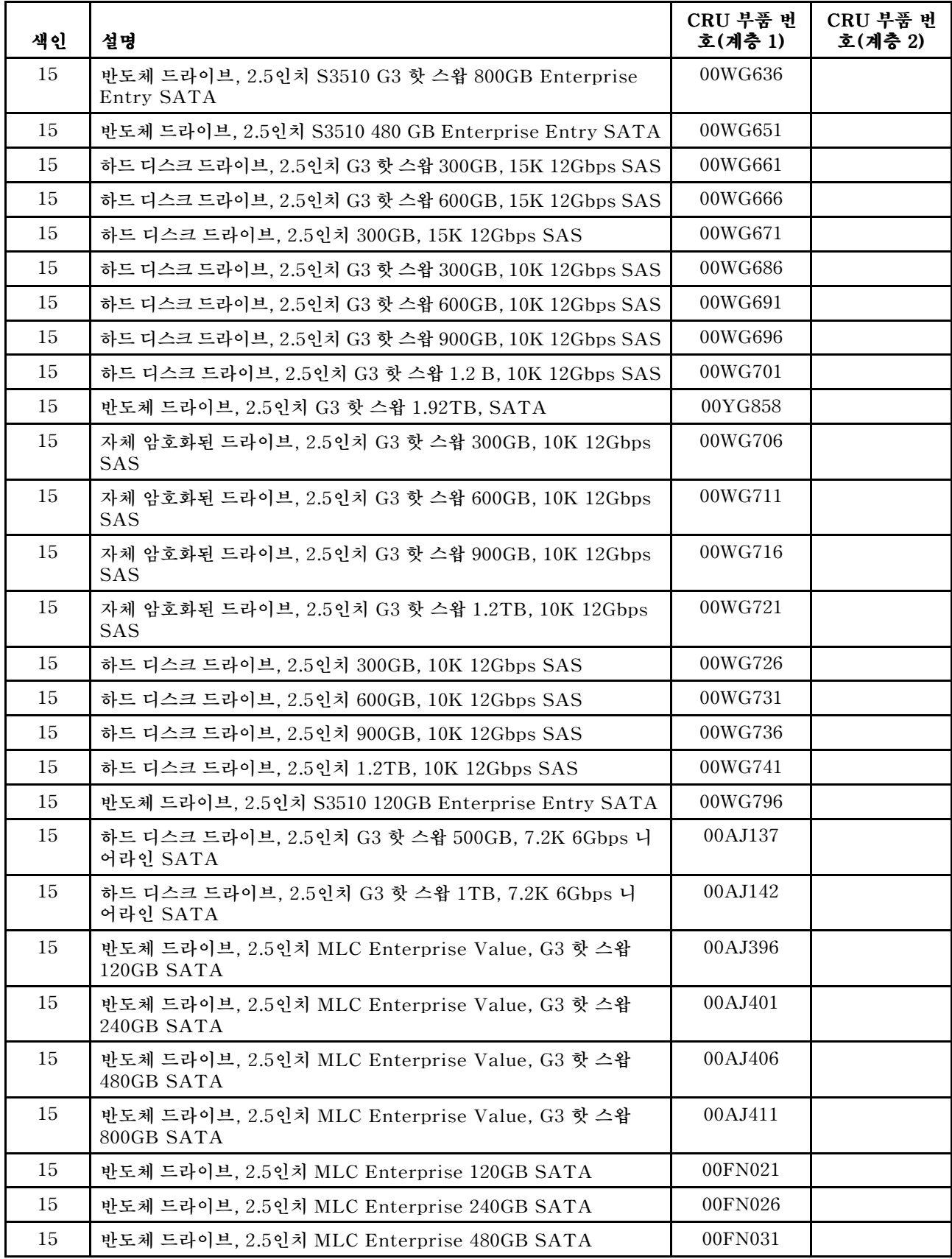

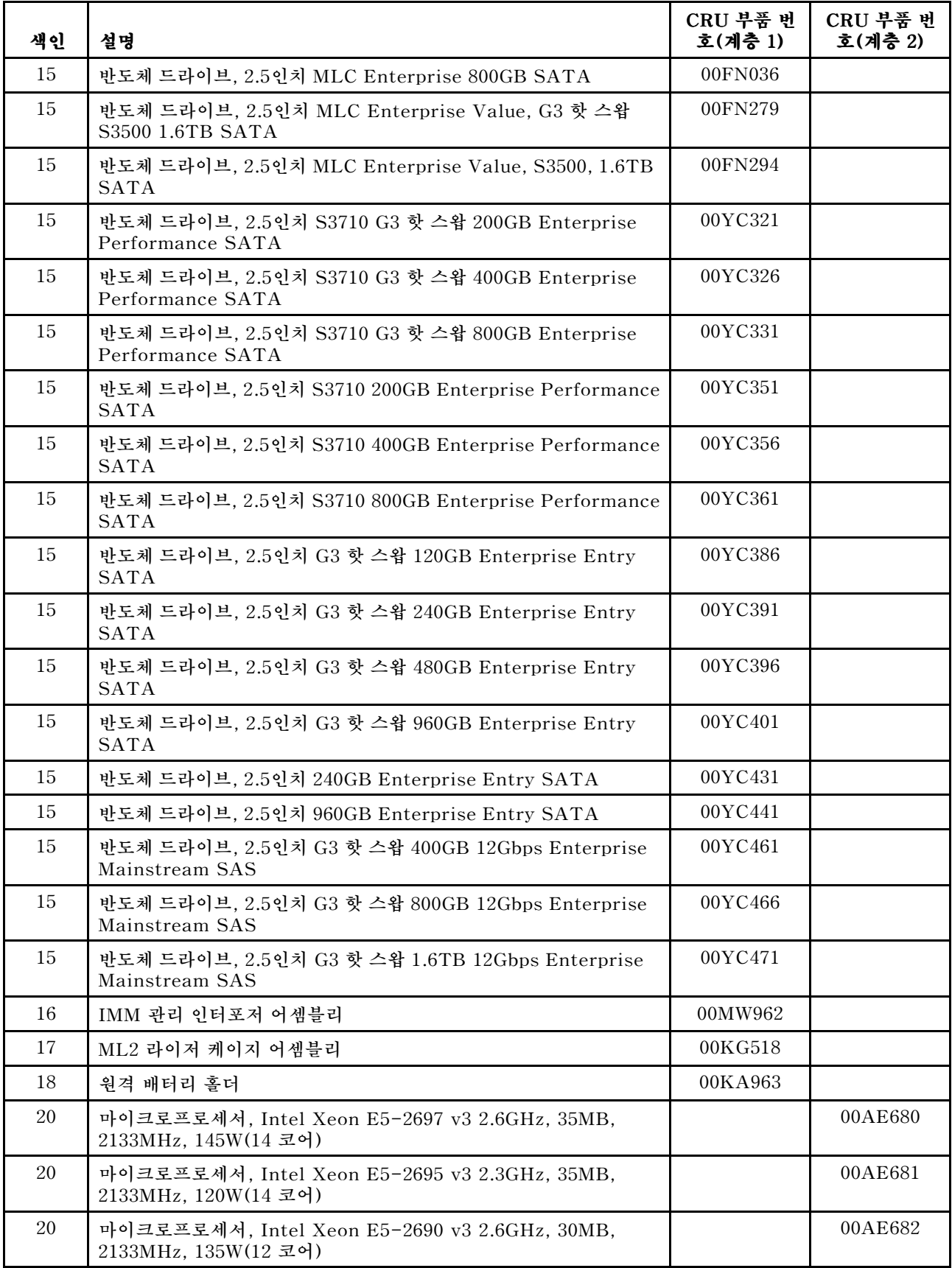

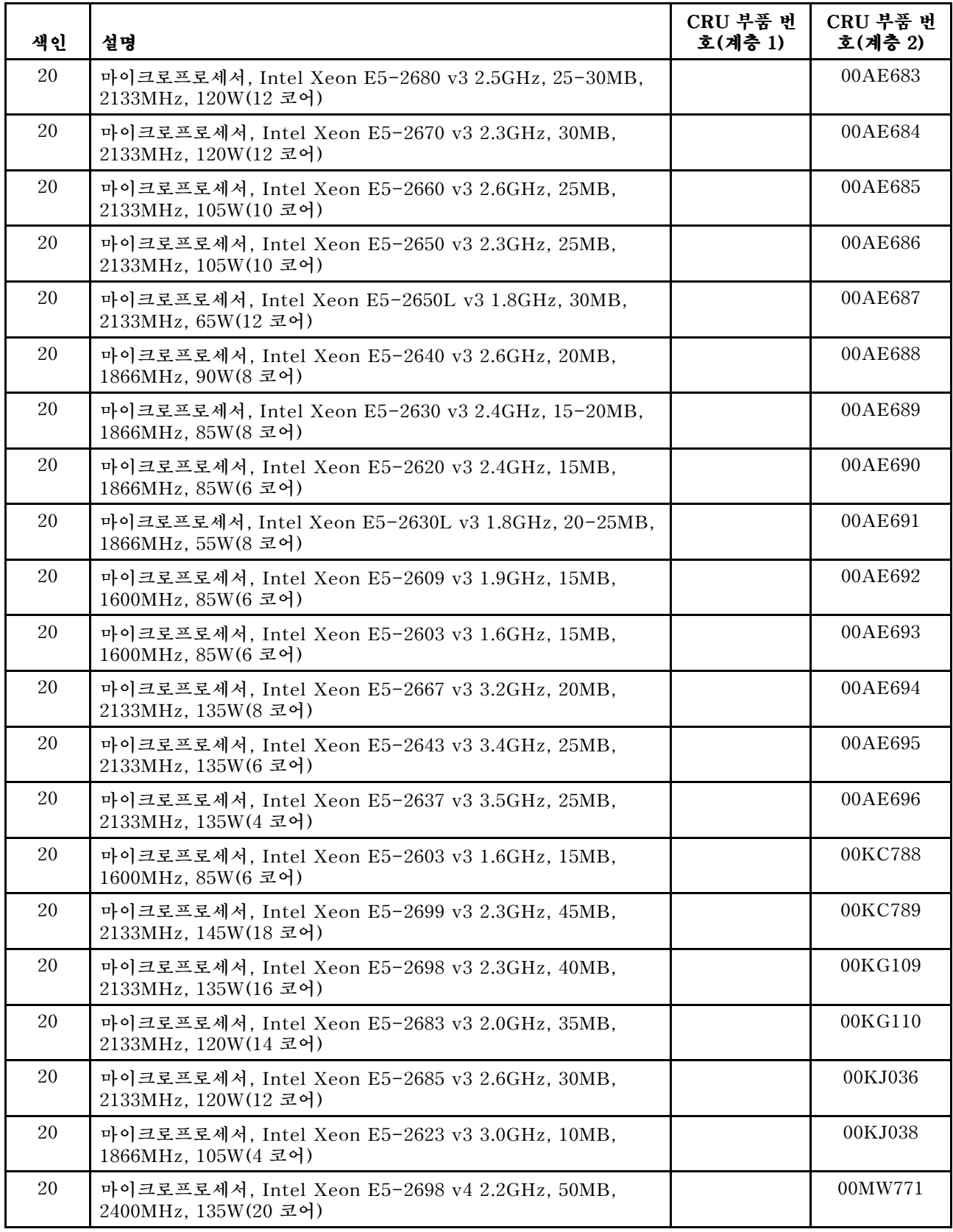

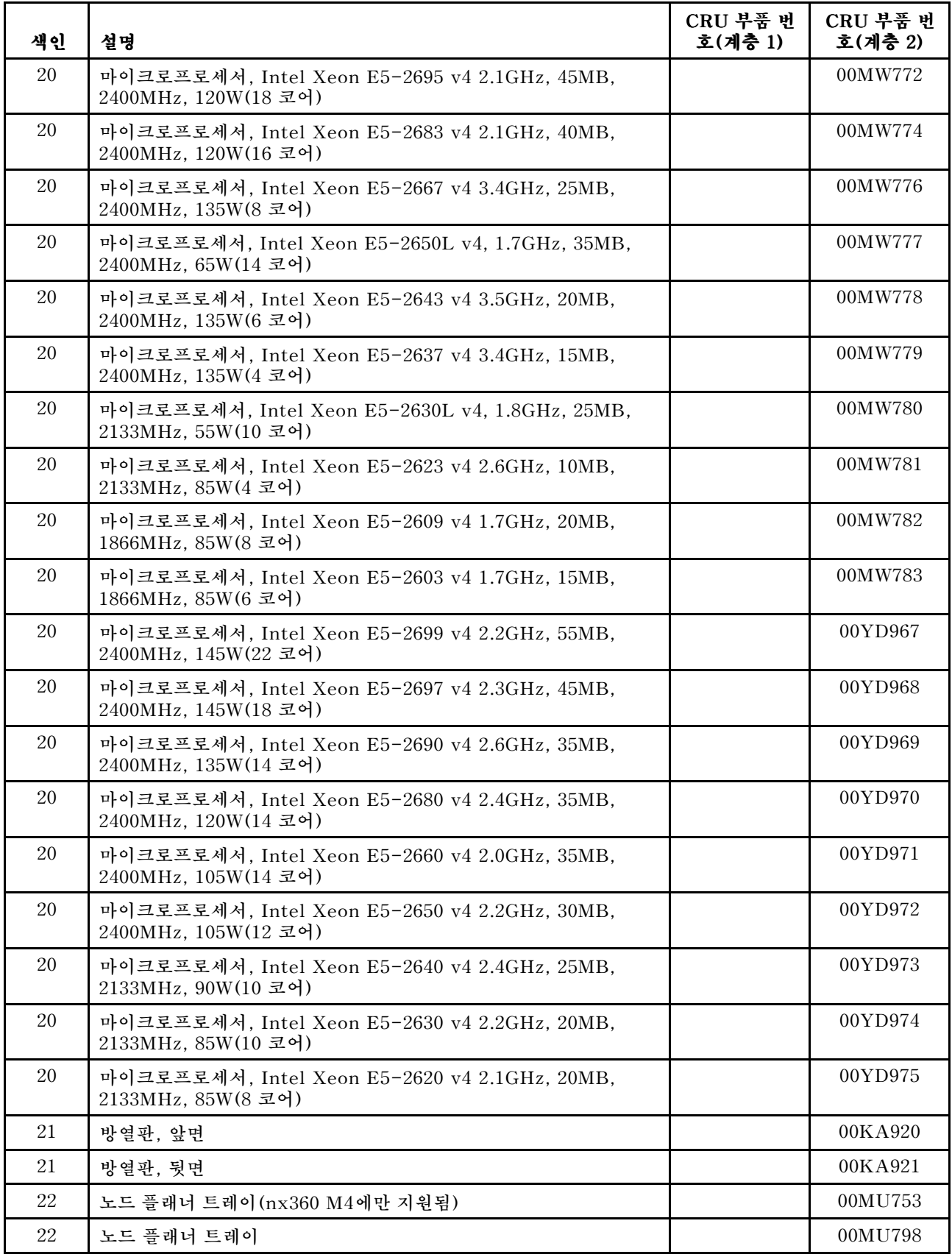

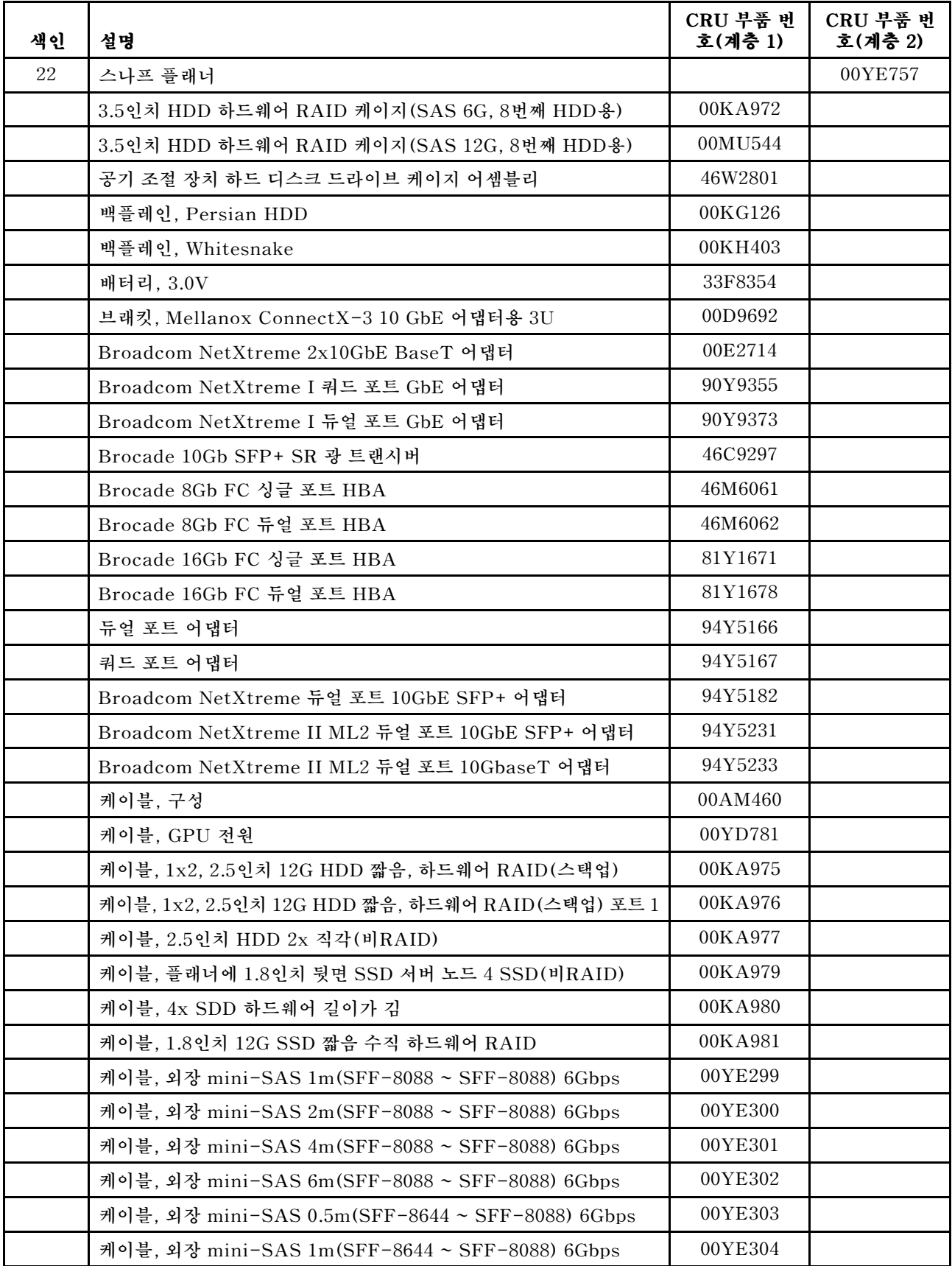

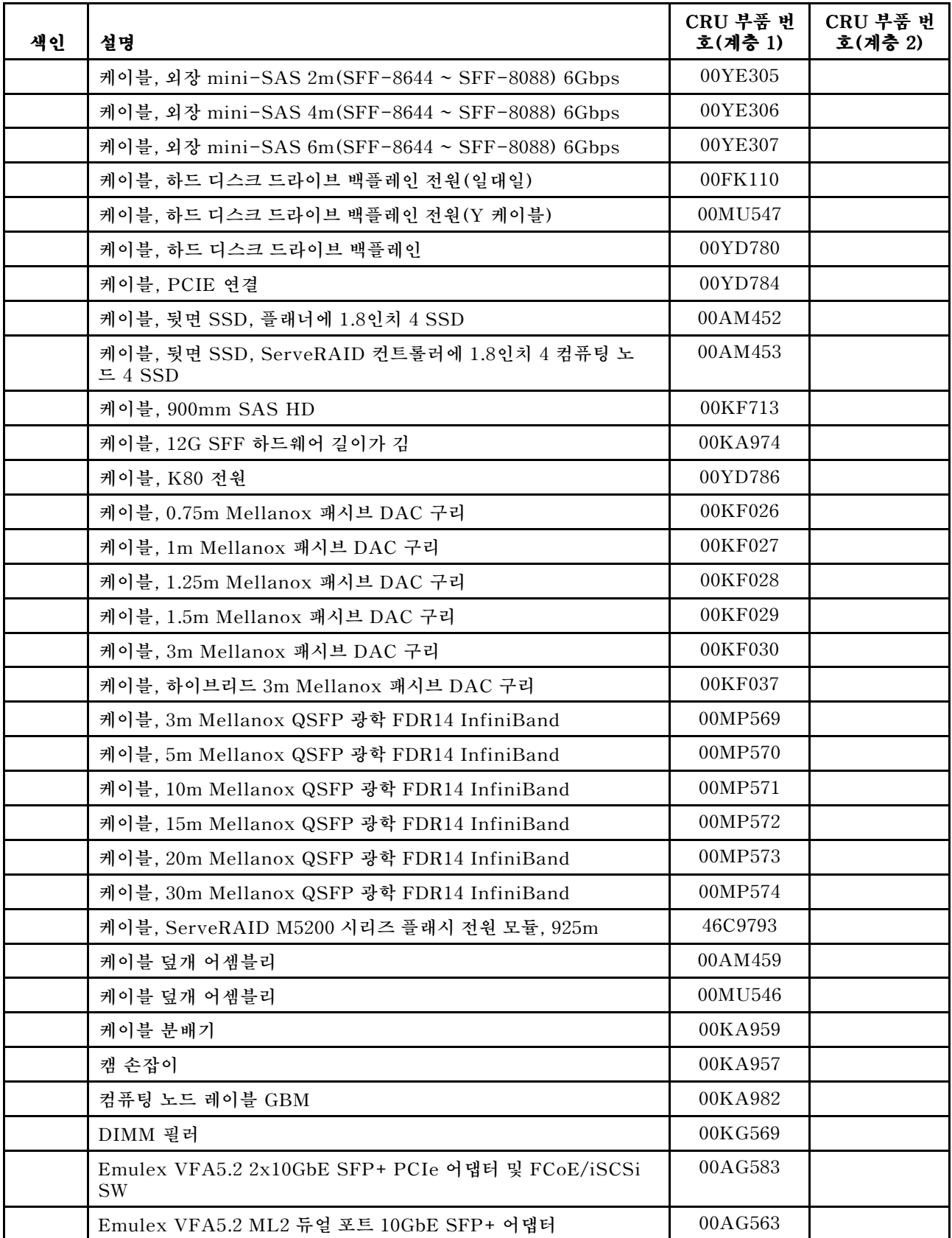

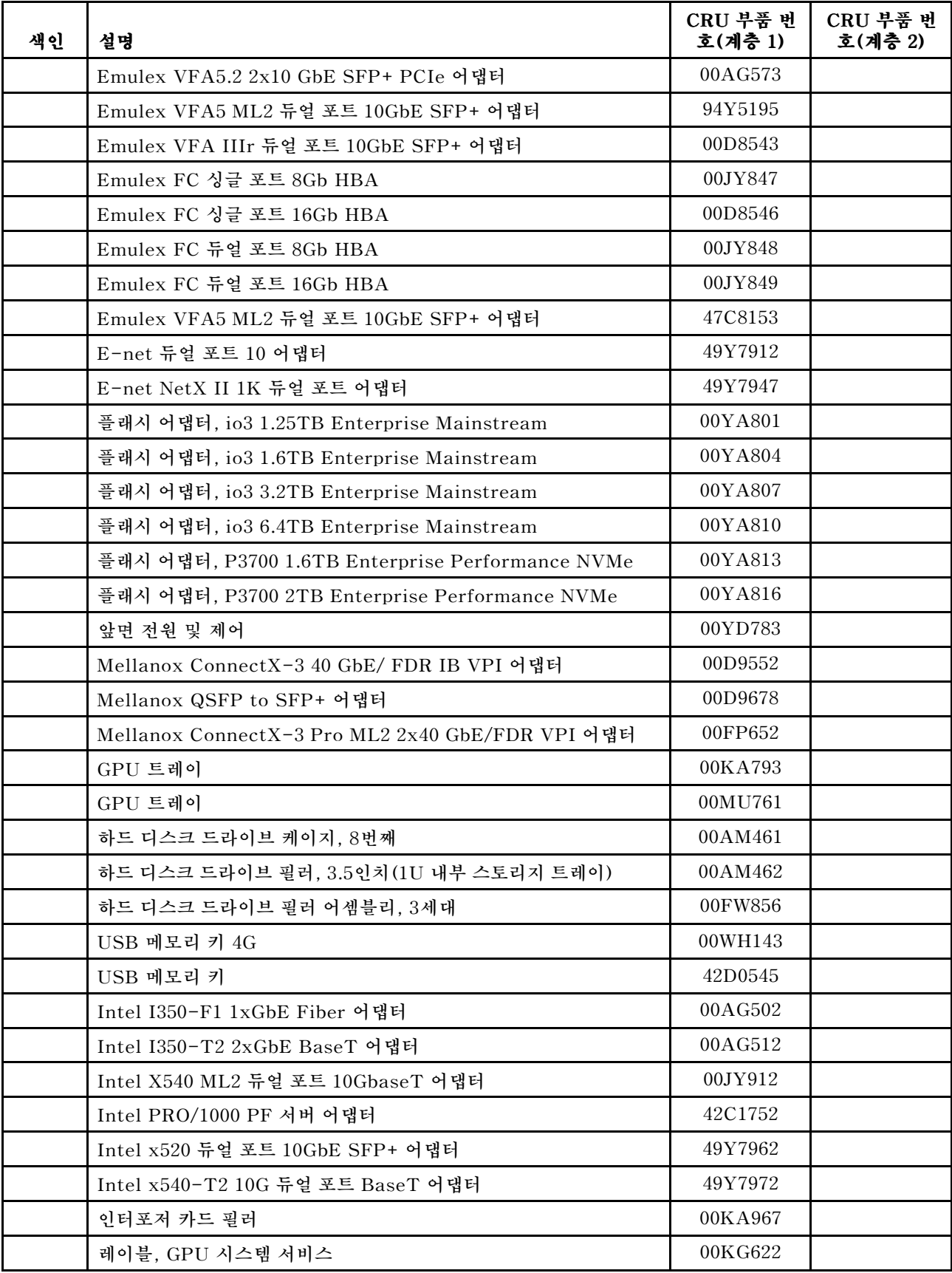

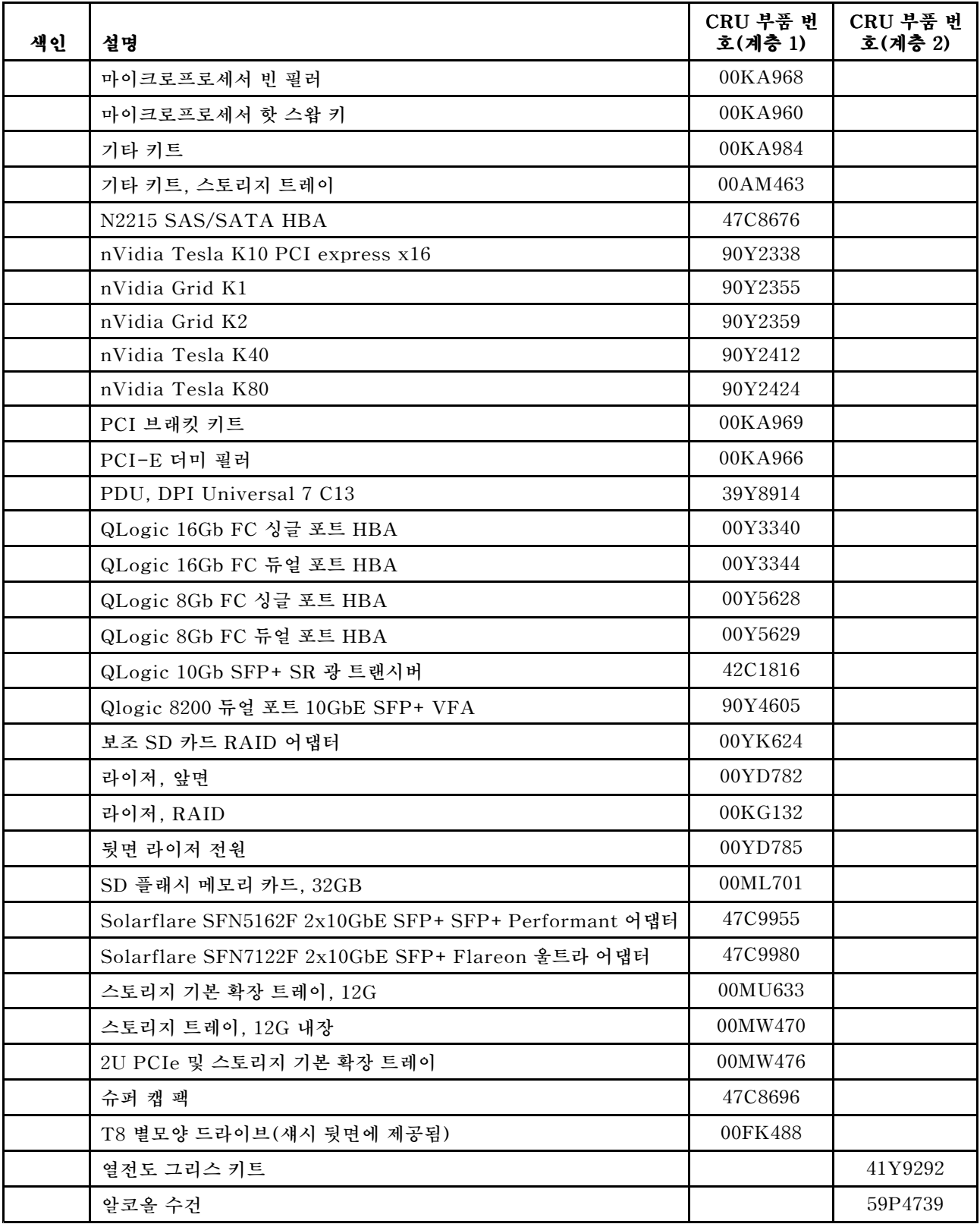
# **구조 부품**

**구조 부품은 Lenovo 제한 보증 설명서가 적용되지 않습니다. Lenovo 소매점에서 구조 부품을 주문 할 수 있습니다.**

**다음 구조 부품은 소매점에서 구매 가능합니다.**

#### **표 8. 구조 부품, 유형 5465**

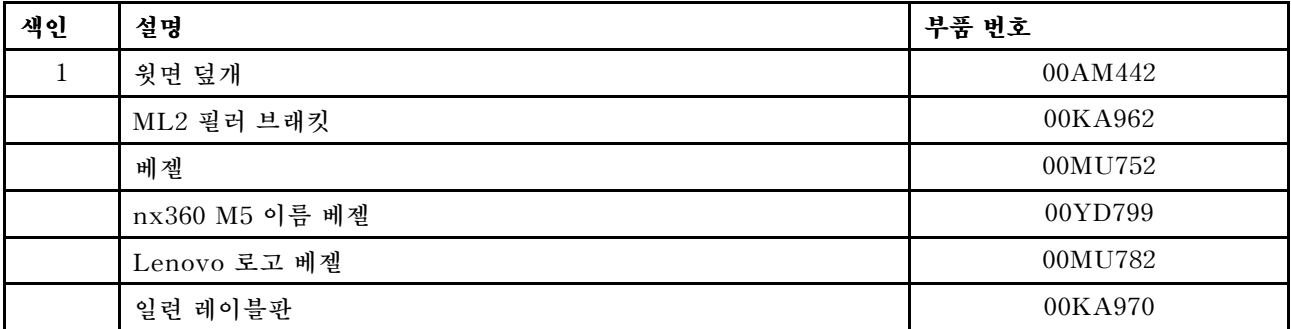

**구조 부품을 주문하려면 다음 단계를 완료하십시오.**

**참고: 변경 사항은 Lenovo 웹 사이트에서 정기적으로 이루어집니다. 실제 절차는 이 문서에서 설명 하는 내용과 약간 다를 수 있습니다.**

- **1. <http://www.lenovo.com>으로 이동하십시오.**
- **2. Products ProductsProducts메뉴에서 Upgrades, Upgrades,accessories accessoriesaccessories& parts를 선택하십시오.**

**3. Obtain maintenance maintenance parts를 클릭한 후 지시사항에 따라 소매점에서 부품을 주문하십시오.**

**주문 시 도움이 필요한 경우 소매 부품 페이지에 나와 있는 무료 전화 번호로 전화를 하거나 한국 Lenovo 담당자에게 문의하십시오.**

### **전원 코드**

**안전을 위해 접지된 연결 플러그가 있는 전원 코드가 이 제품에 사용하도록 제공됩니다. 감전 위험을 피하 려면 항상 전원 코드를 사용하고 올바르게 접지된 콘센트에 연결하십시오.**

**미국 및 캐나다에서 사용되는 Lenovo 전원 코드는 UL(Underwriter's Laboratories)에서 나열하 고 CSA(Canadian Standards Association)에서 인증합니다.**

**115V에서 작동하도록 설계된 장치의 경우: 최소 18AWG, SVT 또는 SJT 유형, 3상 코드, 최대 길이 15피트 및 병렬 블레이드, 15A 정격 접지형 연결 플러그, 125V로 구성된 UL 등록 및 CSA 인증 코드 세트를 사용하십시오.**

**230V에서 작동하도록 설계된 장치의 경우(미국 전용): 최소 18AWG, SVT 또는 SJT 유형, 3상 코드, 최 대 길이 15피트 및 직렬 블레이드, 15A 정격 접지형 연결 플러그, 250V로 구성된 UL 등록 및 CSA 인증 코드 세트를 사용하십시오.**

**230V에서 작동하도록 설계된 장치의 경우(미국 이외 지역): 접지형 연결 플러그가 있는 코드 세트를 사용 하십시오. 코드 세트는 장비를 설치할 국가의 적합한 안전 승인이 있어야 합니다.**

**특정 국가 또는 지역의 전원 코드는 보통 해당 국가 또는 지역에서만 사용할 수 있습니다.**

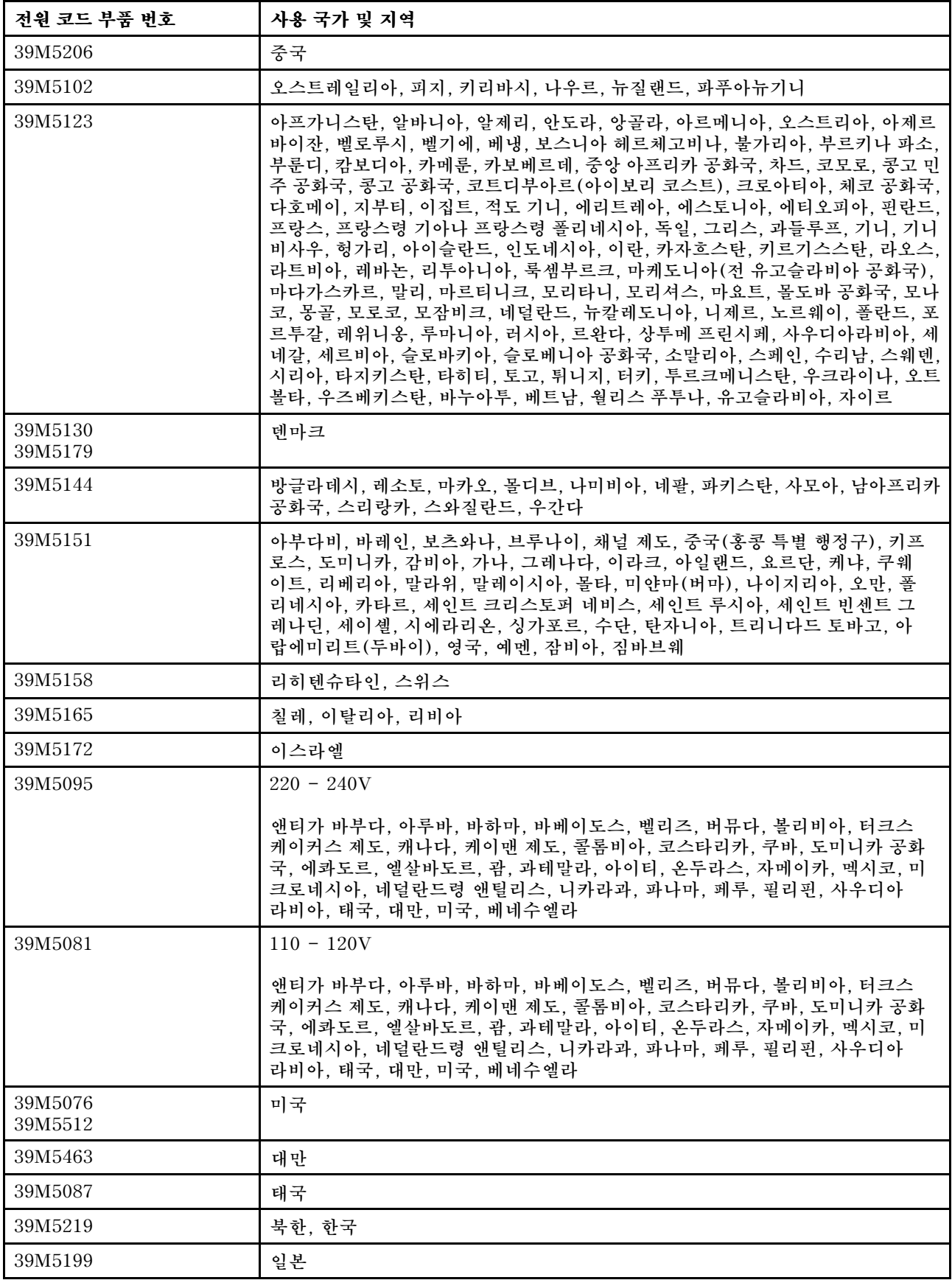

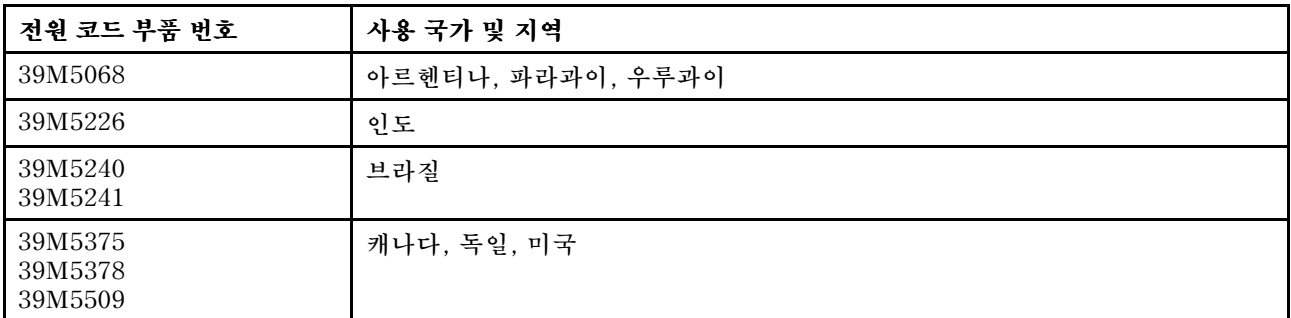

# <span id="page-112-0"></span>**제 5 장 구성 요소 제거 및 교체**

**다음 정보를 사용하여 서버 구성 요소를 제거하고 교체하십시오.**

**교체 가능한 구성 요소 유형은 다음과 같습니다.**

- **구조 부품: 구조 부품(섀시 어셈블리, 윗면 덮개 및 베젤과 같은 구성 요소)의 구매 및 교체 책임은 사 용자에게 있습니다. 사용자의 요청에 따라 Lenovo에서 구조 구성 요소를 구매하거나 설치할 경우 서비스 요금이 부과됩니다.**
- **계층 1 CRU(고객 교체 가능 유닛): 계층 1 CRU 교체 책임은 사용자에게 있습니다. 사용자의 요청에 따 라 Lenovo에서 계층 1 CRU를 설치할 경우 설치 요금이 부과됩니다.**
- **Tier 2 고객 교체 가능 유닛: Tier 2 CRU를 직접 설치하거나 서버에 지정된 보증 서비스 유형에 따라 추가 비용 없이 Lenovo에 설치를 요청할 수 있습니다.**

**구성 요소가 구조 부품인지, 계층 1 CRU인지, 아니면 계층 2 CRU인지 판별하려면 제 4 [장](#page-96-0) " " [83페이](#page-96-0) [지](#page-96-0)의 내용을 참조하십시오.**

**보증 약관에 관한 정보는 서버와 함께 제공되는 보증 정보 문서를 참조하십시오.**

**서비스 및 지원에 관한 자세한 내용은 ["도움말](#page-987-0) 및 기술 지원 얻기" [cmlxxiv페이지](#page-987-0)의 내용을 참조하십시오.**

## **설치 도구**

**Lenovo NeXtScale nx360 M5 Compute Node에서 부품을 제거하거나 교체하기 위해 다음 도구 가 필요합니다.**

- **Phillips 드라이버**
- **T8 별모양 드라이브(부품 번호 00FK488, 섀시 뒷면에 제공됨)**
- **일자 드라이버**

# **옵션 장치 설치**

**일부 컴퓨팅 노드 구성 요소는 옵션 장치 및 교체 가능 구성 요소로 사용 가능합니다. 설치 절차는 옵션 장 치 및 교체 가능 구성 요소의 경우와 동일합니다.**

# **설치 지침**

**다음 정보를 사용하여 설치하십시오.**

**주의: 컴퓨팅 노드 전원을 켤 때 내부 컴퓨팅 노드 구성 요소에 방출되는 정전기로 인해 시스템이 정지할 수 있으며 이로 인해 데이터가 손실될 수도 있습니다. 이러한 잠재적 문제점을 방지하기 위해 핫 스왑 장치를 제거 또는 설치하기 전에 항상 정전기 차단 손목 끈 손잡이 또는 기타 접지 시스템을 사용해야 합니다.**

**옵션 장치를 설치하기 전에 다음 정보를 읽어보십시오.**

- **["안전"](#page-6-0) [v페이지](#page-6-0) 및 ["정전기에](#page-114-0) 민감한 장치 취급" [101페이지](#page-114-0)에서 안전 정보를 읽어보십시오. 이 정 보는 안전한 작업을 위해 필요한 정보입니다.**
- **설치하는 장치가 지원되는지 확인하십시오. 컴퓨팅 노드에 대한 지원 옵션 장치 목록은 <http://www.lenovo.com/us/en/serverproven/> 사이트를 참조하십시오.**

• **새 컴퓨팅 노드를 설치하는 경우, 최신 펌웨어 업데이트를 다운로드하여 적용하십시오. 이 단계를 통해 알려진 문제를 해결하고 컴퓨팅 노드가 최적의 성능으로 작동되도록 설정할 수 있습니다. 컴퓨 팅 노드의 펌웨어 업데이트를 다운로드하려면 <http://www.ibm.com/support/fixcentral/> 사 이트로 이동하십시오.**

**중요: 일부 클러스터 솔루션을 사용하려면 특정 코드 수준 또는 조정된 코드 업데이트가 필요합니 다. 장치가 클러스터 솔루션의 일부인 경우 코드를 업데이트하기 전에 클러스터 솔루션에서 최신 <sup>코</sup> 드 수준이 지원되는지 확인하십시오.**

**펌웨어 업데이트, 관리 및 배포를 위한 도구에 대한 추가 정보는 System x용 ToolsCenter 및 BladeCenter(<http://publib.boulder.ibm.com/infocenter/toolsctr/v1r0/>)를 참조하십시오.**

- **옵션 하드웨어를 설치하기 전에 컴퓨팅 노드가 제대로 작동하는지 확인하십시오. 컴퓨팅 노드를 시작하 고 운영 체제가 설치된 경우 운영 체제가 시작되었는지 또는 19990305 오류 코드가 표시되는지 확 인하십시오. 이 코드는 운영 체제를 찾을 수 없지만 컴퓨팅 노드가 올바르게 작동 중임을 표시합니 다. 컴퓨팅 노드가 올바르게 작동하지 않으면 "DSA Preboot 진단 [프로그램](#page-75-0) 실행" [62페이지](#page-75-0)에서 진단 실행 방법에 대한 정보를 참조하십시오.**
- **작업 장소의 유지 관리 규정을 준수하십시오. 제거한 덮개와 다른 부품은 안전한 곳에 두십시오.**
- **너무 무겁다고 생각되는 물건은 들지 마십시오. 무거운 물건을 들어야 하는 경우에는 다음 주의 사항을 준수하십시오.**
	- **미끄러지지 않고 안전하게 설 수 있는지 확인하십시오.**
	- **두 발에 물건의 무게를 분산시키십시오.**
	- **물건을 천천히 들어 올리십시오. 무거운 물건을 들어 올릴 때는 갑자기 움직이거나 몸을 돌리지 마십시오.**
	- **등에 무리가 가지 않도록 허리를 펴고 다리에 힘을 주고 들어 올리십시오.**
- **컴퓨팅 노드, 모니터 및 기타 장치에 올바르게 접지된 적당한 수의 콘센트가 있는지 확인하십시오.**
- **디스크 드라이브를 변경하기 전에 중요한 모든 데이터를 백업하십시오.**
- **작은 일자 드라이버, 작은 Phillips 드라이버 및 T8 별모양 드라이버(섀시 뒷면에 제공됨)를 준비 하십시오.**
- **시스템 보드 및 내부 구성 요소의 오류 LED를 보려면 컴퓨팅 노드를 전원에 연결된 상태로 두십시오.**
- **핫 스왑 전원 공급 장치, 핫스왑 팬 또는 핫 플러그 USB(Universal Serial Bus) 장치를 설치하거나 교체하기 위해 컴퓨팅 노드를 끄지 않아도 됩니다. 하지만 어댑터 케이블을 제거 또는 설치해야 하는 단 계를 수행하기 전에 컴퓨팅 노드를 꺼야 하고 라이저 카드를 제거 또는 설치해야 하는 단계를 수행하기 전에 컴퓨팅 노드에서 전원을 분리해야 합니다.**
- **구성 요소의 파란색은 터치 지점을 표시합니다. 이 지점은 컴퓨팅 노드에서 구성 요소 제거 또는 설치, 래치 열기 또는 닫기 등을 수행하기 위해 구성 요소를 잡을 수 있는 곳입니다.**
- **구성 요소 또는 구성 요소 근처에 있는 주황색 레이블은 해당 구성 요소가 핫 스왑할 수 있음을 의미합니 다. 즉, 컴퓨팅 노드와 운영 체제가 핫 스왑 성능을 지원하는 경우, 컴퓨팅 노드가 실행 중일 때 구성 요 소를 제거 또는 설치할 수 있습니다. (또한 주황색은 핫 스왑 구성 요소의 터치 포인트를 나타내기 도 합니다.) 구성 요소를 제거 또는 설치하기 전에 수행해야 하는 모든 추가 프로시저는 특정 핫 <sup>스</sup> 왑 구성 요소 제거 또는 설치에 관한 지시사항을 참조하십시오.**
- **컴퓨팅 노드에서 작업을 완료하고 모든 안전 실드, 가드, 레이블 및 접지 배선을 다시 설치하십시오.**

## **시스템 안정성 지침**

**적절한 시스템 냉각 상태 및 시스템 안정성을 보장하기 위해 다음 요구사항이 충족되는지 확인하십시오.**

- **각 드라이브 베이에 드라이브 또는 필러 패널이 있으며 전자기 호환성(EMC) 실드가 설치되어 있습니다.**
- **각각의 전원 공급 장치 베이에 전원 공급 장치 또는 필러가 설치되어 있습니다.**
- **컴퓨팅 노드에 보조 전원이 있는 경우, 각전원 공급 장치 베이에 전원 공급 장치가 설치되어 있습니다.**
- <span id="page-114-0"></span>• **컴퓨팅 노드 냉각 시스템이 올바르게 작동할 수 있도록 컴퓨팅 노드 주변에 적정 공간이 확보되어 있습니 다. 컴퓨팅 노드 앞면과 뒷면 주위에 약 50mm(2.0인치)의 여유 공간을 남겨 두십시오. 팬 앞에는 물체 를 두지 마십시오. 적절한 냉각 상태 및 통풍을 위해 컴퓨팅 노드를 켜기 전에 컴퓨팅 노드 덮개를 제자리 에 놓으십시오. 컴퓨팅 노드 덮개가 제거된 상태에서 장시간(30분 이상) 컴퓨팅 노드를 작동시키면 컴퓨팅 노드 구성 요소가 손상될 수 있습니다.**
- **옵션 어댑터와 함께 제공되는 케이블링 지시사항을 준수했습니다.**
- **고장난 팬을 48시간 이내에 교체했습니다.**
- **제거 시 30초 이내에 핫 스왑 팬을 교체했습니다.**
- **핫 스왑 드라이브를 제거 후 2분 이내에 교체했습니다.**
- **장애가 발생한 핫 스왑 전원 공급 장치를 제거한 후 2분 이내에 교체했습니다.**
- **공기 조절 장치를 장착하지 않은 상태로 컴퓨팅 노드를 작동하지 않습니다. 공기 조절 장치 없이 컴 퓨팅 노드를 작동하면 마이크로프로세서가 과열될 수 있습니다.**
- **마이크로프로세서 소켓 2에는 소켓 덮개 또는 마이크로프로세서와 방열판이 포함되어 있습니다.**
- **두 번째 마이크로프로세서 옵션을 설치할 때 4번째와 6번째 팬을 설치했습니다.**

## **정전기에 민감한 장치 취급**

**다음 정보를 사용하여 정전기에 민감한 장치를 취급하십시오.**

**주의: 정전기는 컴퓨팅 노드와 다른 전자 장치를 손상시킬 수 있습니다. 이러한 손상을 방지하려면 정전기 에 민감한 장치를 설치하기 전까지 정전기 방지 포장재에 보관하십시오.**

**정전기 방출로 인한 손상의 위험을 줄이려면 다음 주의사항을 준수하십시오.**

- **움직임을 최소화하십시오. 움직임으로 인해 사용자 주위에 정전기가 발생할 수 있습니다.**
- **접지 시스템을 사용하는 것이 좋습니다. 예를 들어, 정전기 차단 손목 끈 손잡이가 있는 경우 착용하 십시오. 전원이 켜진 상태에서 컴퓨팅 노드 내부에서 작업할 때 항상 정전기 차단 손목 끈 손잡이나 다른 접지 시스템을 사용하십시오.**
- **장치의 가장자리나 프레임을 잡고 조심스럽게 취급하십시오.**
- **납땜 부위, 핀또는 노출된 회로는 만지지 마십시오.**
- **다른 사람이 만지거나 장치가 손상될 수 있는 장소에 두지 마십시오.**
- **장치가 아직 정전기 방지 포장재에 들어 있을 경우 컴퓨팅 노드 외부의 도포되지 않은 금속 표면에 적 어도 2초 이상 접촉시키십시오. 이 과정을 거치면 포장재 및 사용자의 신체에 미치는 정전기의 영향 을 줄일 수 있습니다.**
- **정전기 방지 포장재에서 장치를 꺼낸 후 장치를 내려놓지 않은 상태에서 바로 컴퓨팅 노드에 설치하십시 오. 장치를 내려놓아야 하는 경우에는 정전기 방지 포장재에 다시 넣으십시오. 장치를 컴퓨팅 노드 덮개 또는 금속으로 된 표면에 놓지 마십시오.**
- **추운 날씨에 장치를 취급하는 경우에는 보다 특별할 주의가 필요합니다. 난방을 하면 실내 습도 가 감소하여 정전기가 증가합니다.**

### **장치 또는 구성 요소 반송**

**장치 또는 구성 요소를 반송하려는 경우 모든 포장 지시사항을 따르고 함께 배송된 포장재를 사용하십시오.**

## **컴퓨팅 노드 구성 업데이트**

**다음 정보를 사용하여 컴퓨팅 노드 구성을 업데이트하십시오.**

**내부 장치를 추가 또는 제거한 후 처음으로 컴퓨팅 노드를 시작하면 구성이 변경되었음을 알리는 메시지 를 받을 수 있습니다. 새 구성 설정을 저장할 수 있도록 Setup Utility가 자동으로 시작됩니다. Setup Utility에 관한 자세한 내용은 "Setup [Utility](#page-43-0) 사용" [30페이지](#page-43-0)의 내용을 참조하십시오.**

<span id="page-115-0"></span>**일부 장치에는 설치해야 하는 장치 드라이버가 있습니다. 장치 드라이버 설치 방법에 관한 정보는 각 장치와 함께 제공되는 문서를 참조하십시오.**

**컴퓨팅 노드는 설치되는 있는 마이크로프로세서 수에 관계 없이 SMP(대칭 멀티프로세싱) 컴퓨팅 노드 로 작동합니다. 최적의 성능을 위해 SMP를 지원하도록 운영 체제를 업그레이드해야 합니다. 추가 정 보는 운영 체제 문서를 참조하십시오.**

### **섀시에서 컴퓨팅 노드 제거**

**다음 정보를 사용하여 NeXtScale nx360 M5 Compute Node에서 컴퓨팅 노드를 제거하십시오.**

**컴퓨팅 노드를 제거하기 전에 다음 단계를 완료하십시오.**

- **1. ["안전"](#page-6-0) [v페이지](#page-6-0) 및 "설치 [지침"](#page-112-0) [99페이지](#page-112-0)의 내용을 읽어보십시오.**
- **2. 컴퓨팅 노드가 작동 중인 경우 운영 체제를 종료하십시오.**
- **3. 전원 버튼을 눌러 컴퓨팅 노드를 끄십시오(자세한 내용은 ["](#page-33-0) " [20페이지](#page-33-0) 참조).**

**섀시에서 컴퓨팅 노드를 제거하려면 다음 단계를 완료하십시오.**

**단계 1. 그림과 같이 앞면 손잡이를 여십시오. 컴퓨팅 노드가 노드 베이에서 0.6cm(0.25인치) 정 도 밖으로 나옵니다.**

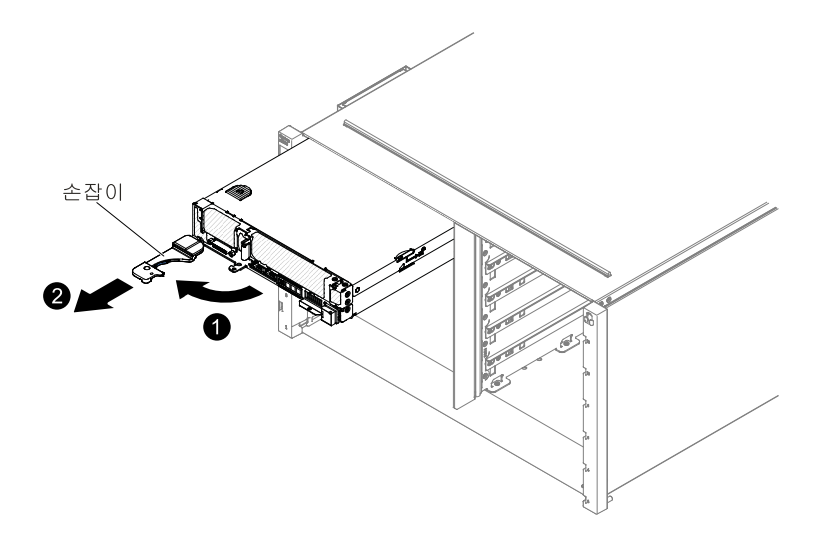

**그림 19. 섀시에서 NeXtScale nx360 M5 Compute Node 제거**

### **주의:**

- **적절한 시스템 냉각 상태를 유지하려면 각 노드 베이에 설치된 컴퓨팅 노드 또는 노드 베이 필 러 없이 NeXtScale n1200 Enclosure를 작동시키지 마십시오.**
- **컴퓨팅 노드를 제거할 때 노드 베이 번호를 기록해 두십시오. 컴퓨팅 노드를 제거한 원래 노드 베이와 다른 노드 베이에 다시 설치하면 예기치 않은 결과가 발생할 수 있습니다. 일부 구성 정 보 및 업데이트 옵션은 노드 베이 번호에 따라 설정됩니다. 컴퓨팅 노드를 다른 노드 베이에 다 시 설치할 경우 컴퓨팅 노드를 다시 구성해야 할 수도 있습니다.**
- **단계 2. 컴퓨팅 노드를 노드 베이 밖으로 잡아당기십시오.**
- **단계 3. 1분 이내에 노드 베이 필러 또는 다른 컴퓨팅 노드를 노드 베이에 설치하십시오.**

**컴퓨팅 노드를 반송하려는 경우 모든 포장 지시사항을 따르고 함께 배송된 포장재를 사용하십시오.**

# <span id="page-116-0"></span>**섀시에 컴퓨팅 노드 설치**

**다음 정보를 사용하여 NeXtScale n1200 Enclosure에 컴퓨팅 노드를 설치하십시오.**

**섀시에 컴퓨팅 노드를 설치하기 전에 ["안전"](#page-6-0) [v페이지](#page-6-0) 및 ["](#page-112-0) " [99페이지](#page-112-0)의 내용을 읽어보십시오.**

#### **경고문 21**

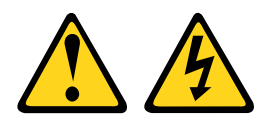

**경고:**

### **컴퓨팅 노드를 전원에 연결할 때 위험한 에너지가 흐르고 있습니다. 컴퓨팅 노드를 설치하기 전에 항 상 컴퓨팅 노드 덮개를 교체하십시오.**

**통합 이더넷 컨트롤러 없이 컴퓨팅 노드 모델을 설치하는 경우 관리 네트워크 통신용 섀시에 컴퓨팅 노드를 설치하기 전에 네트워크 인터페이스 어댑터를 설치해야 합니다. 컴퓨팅 노드에 대한 지원 옵션 장치 목록은 <http://www.lenovo.com/us/en/serverproven/> 사이트를 참조하십시오.**

**섀시에서 컴퓨팅 노드를 설치하려면 다음 단계를 완료하십시오.**

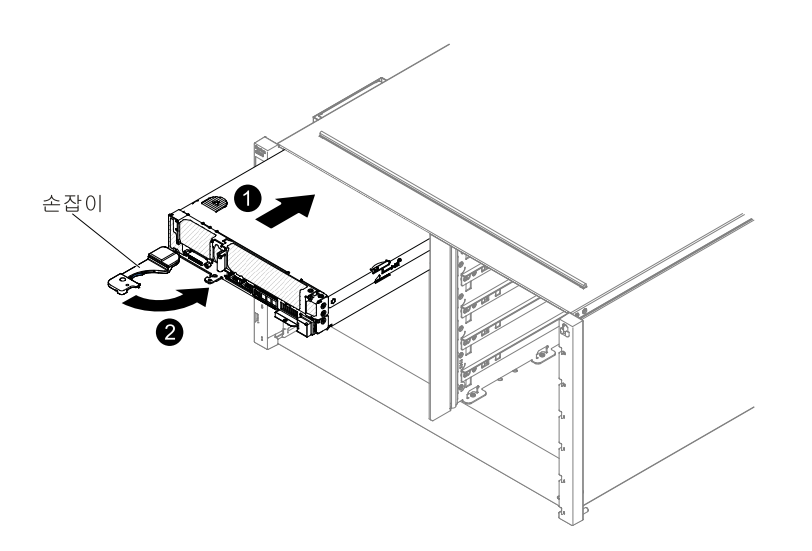

**그림 20. NeXtScale n1200 Enclosure에서 컴퓨팅 노드 설치**

**단계 1. 노드 베이를 선택하십시오.**

#### **참고:**

- **1. 제거한 컴퓨팅 노드를 다시 설치하는 경우 컴퓨팅 노드를 제거한 것과 동일한 노드 베이 에 설치해야 합니다. 일부 컴퓨팅 노드 구성 정보 및 업데이트 옵션은 노드 베이 번호에 따라 설정됩니다. 컴퓨팅 노드를 다른 노드 베이에 다시 설치하면 예기치 않은 결과가 발 생할 수 있습니다. 컴퓨팅 노드를 다른 노드 베이에 다시 설치할 경우 컴퓨팅 노드를 다 시 구성해야 할 수도 있습니다.**
- **2. 적절한 시스템 냉각 상태를 유지하려면 컴퓨팅 노드 없이 또는 각 노드 베이에 노드 베이 필 러 없이 NeXtScale n1200 Enclosure를 작동시키지 마십시오.**
- **단계 2. 컴퓨팅 노드의 앞면 손잡이가 열림 위치에 있는지 확인하십시오.**
- **단계 3. 컴퓨팅 노드를 노드 베이 안으로 끝까지 밀어 넣으십시오.**
- **단계 4. 컴퓨팅 노드의 앞면에 있는 앞면 손잡이를 닫힘 위치로 미십시오.**

**참고: 컴퓨팅 노드가 설치되면 컴퓨팅 노드에서 IMM2가 초기화되고 Chassis Management Module과 동기화됩니다. 이 프로세스는 약 90초 정도 소요됩니다. 전원 LED가 빠르게 깜빡이 고 이 프로세스가 완료될 때까지 컴퓨팅 노드의 전원 버튼이 응답하지 않습니다.**

- **단계 5. 컴퓨팅 노드를 켜십시오(지시사항은 ["컴퓨팅](#page-33-0) 노드 켜기" [20페이지](#page-33-0) 참조).**
- **단계 6. 컴퓨팅 노드 제어판의 전원 LED가 계속 켜져 있는지 확인하십시오. 이는 컴퓨팅 노드가 전원을 받고 있고 켜져 있음을 표시합니다.**
- **단계 7. 설치할 다른 컴퓨팅 노드가 있을 경우 지금 설치하십시오.**
- **단계 8. 컴퓨팅 노드의 앞면에서 액세스할 수 있는 레이블 탭에 식별 정보를 표시해 둘 수 있습니다.**

**섀시에 컴퓨팅 노드를 처음 설치하는 경우 Setup Utility를 통해 컴퓨팅 노드를 구성하고 컴퓨팅 노드 운 영 체제를 설치해야 합니다( "컴퓨팅 노드 구성 [업데이트"](#page-114-0) [101페이지](#page-114-0) 참조).**

**컴퓨팅 노드의 구성을 변경했거나 제거한 것과 다른 컴퓨팅 노드를 설치할 경우 Setup Utility를 통해 컴 퓨팅 노드를 구성해야 하고, 컴퓨팅 노드 운영 체제를 설치해야 할 수도 있습니다( "Setup [Utility](#page-43-0) 사 [용"](#page-43-0) [30페이지](#page-43-0) 참조).**

## **컴퓨팅 노드에서 스토리지 트레이 제거**

**다음 정보를 사용하여 NeXtScale nx360 M5 Compute Node에서 스토리지 트레이를 제거하십시오.**

**컴퓨팅 노드에서 스토리지 트레이를 제거하기 전에 다음 단계를 완료하십시오.**

- **1. ["안전"](#page-6-0) [v페이지](#page-6-0) 및 "설치 [지침"](#page-112-0) [99페이지](#page-112-0)의 내용을 읽어보십시오.**
- **2. 컴퓨팅 노드가 작동 중인 경우 운영 체제를 종료하십시오.**
- **3. 전원 버튼을 눌러 컴퓨팅 노드를 끄십시오(자세한 내용은 ["](#page-33-0) " [20페이지](#page-33-0) 참조).**

**컴퓨팅 노드에서 스토리지 트레이를 제거하려면 다음 단계를 완료하십시오.**

- **단계 1. 덮개를 제거하십시오( ["컴퓨팅](#page-123-0) 노드 덮개 제거" [110페이지](#page-123-0) 참조).**
- **단계 2. 이지 스왑 하드 디스크 드라이브 #6을 제거하십시오( "3.5인치 하드 디스크 [드라이브](#page-173-0) 제거 ["](#page-173-0) [160페이지](#page-173-0) 참조).**
- **단계 3. 구성 케이블, 하드웨어 RAID(신호) 케이블 및 mini-SAS 케이블을 스토리지 트레이에서 분리하십시오.**
- **단계 4. 해제 래치를 누르고 스토리지 트레이를 컴퓨팅 노드 뒤쪽으로 미십시오.**

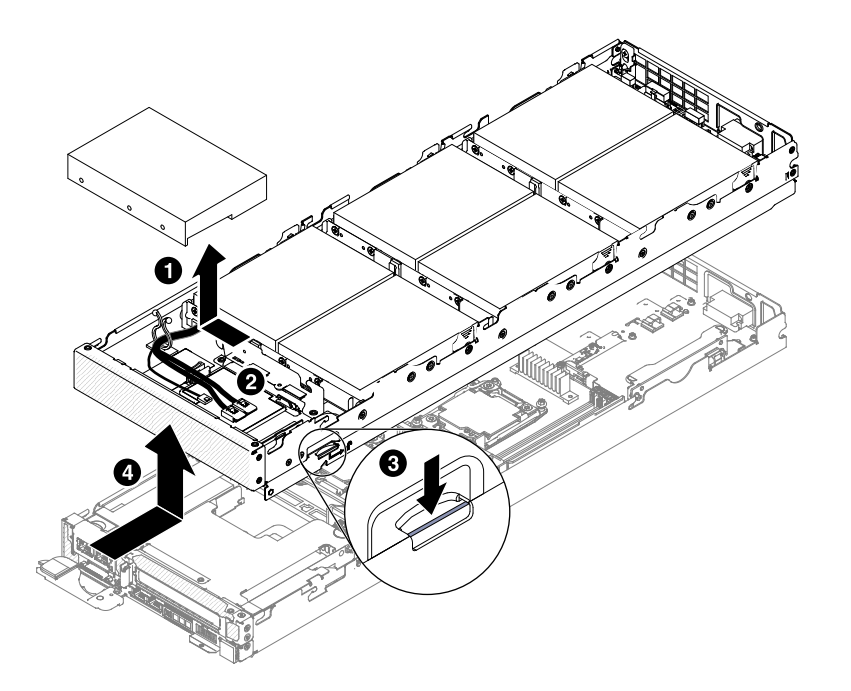

**그림 21. 스토리지 트레이 제거**

**단계 5. 스토리지 트레이를 컴퓨팅 노드 밖으로 잡아당기십시오.**

**스토리지 트레이를 반환하도록 지시받은 경우 모든 패키징 지시사항을 따르고 운송을 위해 제공되는 모 든 포장재를 사용하십시오.**

## **컴퓨팅 노드에 스토리지 트레이 설치**

**다음 정보를 사용하여 스토리지 트레이 in <sup>a</sup> NeXtScale nx360 M5 Compute Node를 설치하십시오.**

**섀시에 컴퓨팅 노드를 설치하기 전에 ["안전"](#page-6-0) [v페이지](#page-6-0) 및 ["](#page-112-0) " [99페이지](#page-112-0)의 내용을 읽어보십시오.**

**컴퓨팅 노드에 스토리지 트레이를 설치하려면 다음 단계를 완료하십시오.하드 디스크 드라이브가 완전히 구성되지 않은 경우 다음 표를 참조하여 하드 디스크 드라이브 필러를 장착해야 합니다.**

| 범례: HDD=> 하드 디스크 드라이브 |              |            |     |     |                |       |                |       |          |  |
|-----------------------|--------------|------------|-----|-----|----------------|-------|----------------|-------|----------|--|
| 내부 스토<br>리지 노드        | HDD 수<br>량   | 7          | 6   | 5   | $\overline{4}$ | 3     | $\overline{2}$ | 1     | $\bf{0}$ |  |
|                       | 드라이브<br>베이 0 | HDD        | HDD | HDD | HDD            | HDD   | HDD            | HDD   | 필러       |  |
|                       | 드라이브<br>베이 1 | <b>HDD</b> | HDD | HDD | HDD            | HDD   | HDD            | 필러    | 필러       |  |
|                       | 드라이브<br>베이 2 | HDD        | HDD | HDD | HDD            | HDD   | 필러             | 필러    | 필러       |  |
|                       | 드라이브<br>베이 3 | HDD        | HDD | HDD | HDD            | 필러    | 필러             | 필러    | 필러       |  |
|                       | 드라이브<br>베이 4 | HDD        | HDD | HDD | 비어 있음          | 비어 있음 | 비어 있음          | 비어 있음 | 비어 있음    |  |

**표 9. 스토리지 트레이에 대한 하드 디스크 드라이브 구성**

**표 9. 스토리지 트레이에 대한 하드 디스크 드라이브 구성 (계속)**

| 범례: HDD=> 하드 디스크 드라이브 |              |            |            |       |       |       |       |       |       |  |
|-----------------------|--------------|------------|------------|-------|-------|-------|-------|-------|-------|--|
|                       | 드라이브<br>베이 5 | HDD        | <b>HDD</b> | 비어 있음 | 비어 있음 | 비어 있음 | 비어 있음 | 비어 있음 | 비어 있음 |  |
|                       | 드라이브<br>베이 6 | <b>HDD</b> | 비어 있음      | 비어 있음 | 비어 있음 | 비어 있음 | 비어 있음 | 비어 있음 | 비어 있음 |  |

**하드 디스크 드라이브에 장애가 있는 경우 새 하드 디스크 드라이브 또는 필러를 설치할 때까지 장애가 있 는 하드 디스크 드라이브를 스토리지 트레이에 두는 것이 좋습니다.**

- **단계 1. 해제 래치가 있는 스토리지 트레이가 사용자의 오른쪽 가까이에 향하도록 스토리지 트레이를 평 평한 정전기 방지 표면에 조심스럽게 놓으십시오.**
- **단계 2. 스토리지 트레이 안쪽의 포스트가 컴퓨팅 노드의 슬롯에 들어가도록 스토리지 트레이를 돌 리십시오.**

**참고: 스토리지 트레이를 설치하기 전에 공기 조절 장치 및 모든 구성 요소가 모두 장착되어 올바르게 고정되어 있는지 그리고 컴퓨팅 노드 내부에 헐거운 도구나 부품이 남아 있지 않 은지 확인하십시오.**

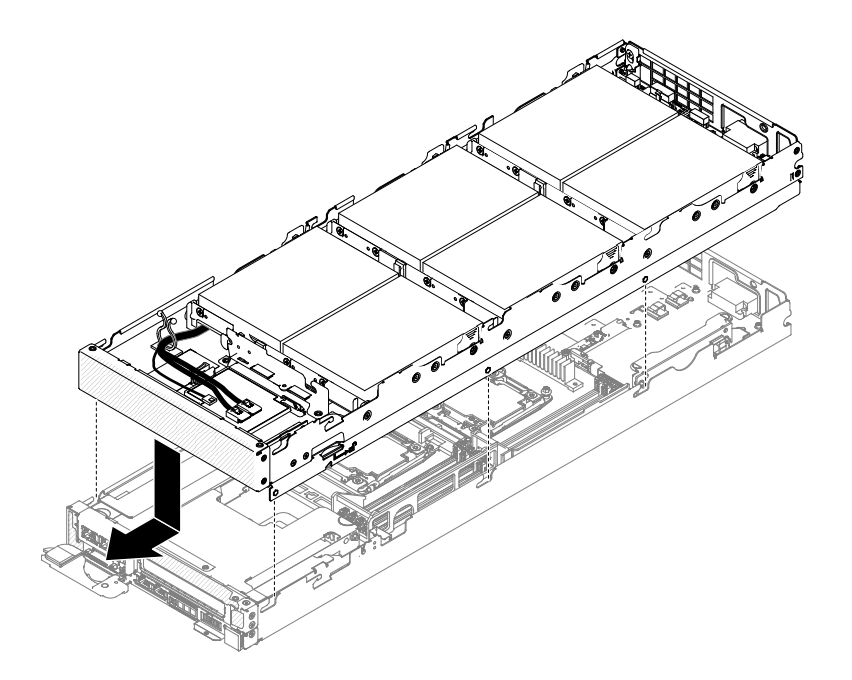

**그림 22. 스토리지 트레이 설치**

- **단계 3. 컴퓨팅 노드 앞면을 잡고 딸깍하고 제자리에 들어갈 때까지 스토리지 트레이를 닫힘 위치로 미십시오.**
- **단계 4. 구성 케이블, 하드웨어 RAID(신호) 케이블 및 mini-SAS 케이블을 스토리지 트레이에 연결 하십시오.**
- **단계 5. 이지 스왑 하드 디스크 드라이브 #6을 설치하십시오( "3.5인치 하드 디스크 [드라이브](#page-173-0) 설치 ["](#page-173-0) [160페이지](#page-173-0) 참조).**
- **단계 6. 덮개를 교체하십시오( ["컴퓨팅](#page-125-0) 노드 덮개 설치" [112페이지](#page-125-0) 참조).**

# **컴퓨팅 노드에서 GPU 트레이 제거**

**다음 정보를 사용하여 NeXtScale nx360 M5 Compute Node에서 GPU 트레이를 제거하십시오.**

**컴퓨팅 노드에서 GPU 트레이를 제거하기 전에 다음 단계를 완료하십시오.**

**1. ["안전"](#page-6-0) [v페이지](#page-6-0) 및 "설치 [지침"](#page-112-0) [99페이지](#page-112-0)의 내용을 읽어보십시오.**

**2. 컴퓨팅 노드가 작동 중인 경우 운영 체제를 종료하십시오.**

**3. 전원 버튼을 눌러 컴퓨팅 노드를 끄십시오(자세한 내용은 ["](#page-33-0) " [20페이지](#page-33-0) 참조).**

**컴퓨팅 노드에서 GPU 트레이를 제거하려면 다음 단계를 완료하십시오.**

- **단계 1. 덮개를 제거하십시오( ["컴퓨팅](#page-123-0) 노드 덮개 제거" [110페이지](#page-123-0) 참조).**
- **단계 2. GPU 트레이에서 PCI 라이저 케이지 어셈블리를 제거하십시오( "GPU [트레이에서](#page-186-0) PCI 라이 저 케이지 [어셈블리](#page-186-0) 제거" [173페이지](#page-186-0) 참조).**
- **단계 3. 해제 래치를 누르고 GPU 트레이를 컴퓨팅 노드 뒤쪽으로 미십시오.**

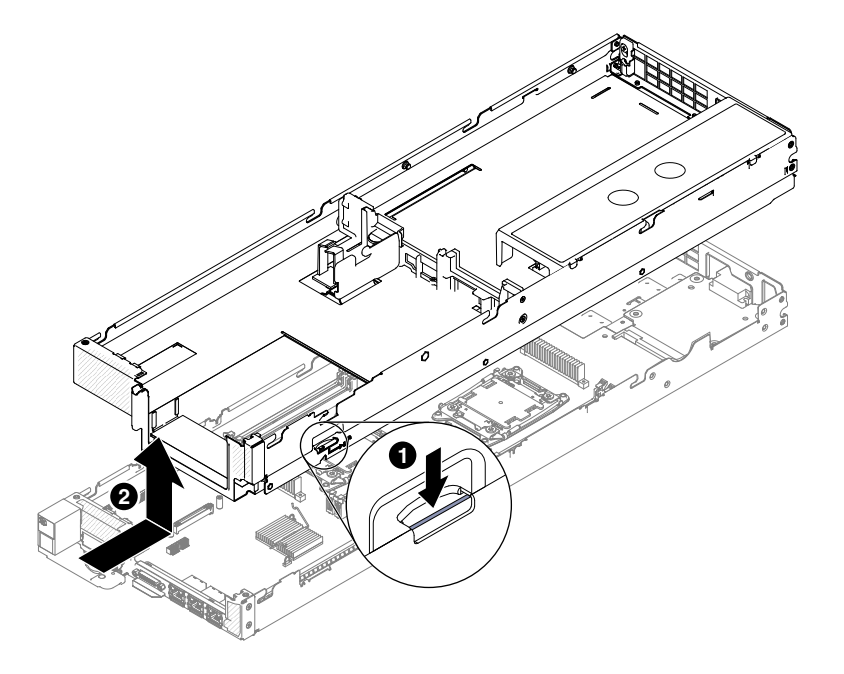

**그림 23. GPU 트레이 제거**

**단계 4. GPU 트레이를 컴퓨팅 노드 밖으로 당기십시오.**

**GPU 트레이를 반환하도록 지시받은 경우 모든 패키징 지시사항을 따르고 운송을 위해 제공되는 모 든 포장재를 사용하십시오.**

## **컴퓨팅 노드에 GPU 트레이 설치**

**다음 정보를 사용하여 GPU 트레이 in <sup>a</sup> NeXtScale nx360 M5 Compute Node를 설치하십시오.**

**중요: 새 GPU 트레이를 설치하는 경우 GPU 트레이를 최신 펌웨어로 업데이트해야 합니다. 계속 진행 하기 전에 최신 펌웨어가 설치되어 있는지 확인하십시오. 자세한 내용은 "펌웨어 [업데이트"](#page-40-0) [27페](#page-40-0) [이지](#page-40-0)를 참조하십시오.**

**참고: GPU 트레이는 High-Line Vin(AC 200V <sup>~</sup> 240V)에서 1300W 전원 공급 장치만 지원합니다. 섀시에 컴퓨팅 노드를 설치하기 전에 ["안전"](#page-6-0) [v페이지](#page-6-0) 및 "설치 [지침"](#page-112-0) [99페이지](#page-112-0)의 내용을 읽어보십시오.**

**컴퓨팅 노드에 GPU 트레이를 설치하려면 다음 단계를 완료하십시오.**

- **단계 1. 해제 래치가 있는 GPU 트레이가 사용자의 오른쪽 가까이에 향하도록 GPU 트레이를 평평한 정 전기 방지 표면에 조심스럽게 놓으십시오.**
- **단계 2. GPU 트레이 안쪽의 포스트가 컴퓨팅 노드의 슬롯에 들어가도록 GPU 트레이를 돌리십시오.**

**참고: GPU 트레이를 설치하기 전에 공기 조절 장치 및 모든 구성 요소가 모두 장착되어 올 바르게 고정되어 있는지 그리고 컴퓨팅 노드 내부에 도구나 부품이 헐거운 상태로 남아 있 지 않은지 확인하십시오.**

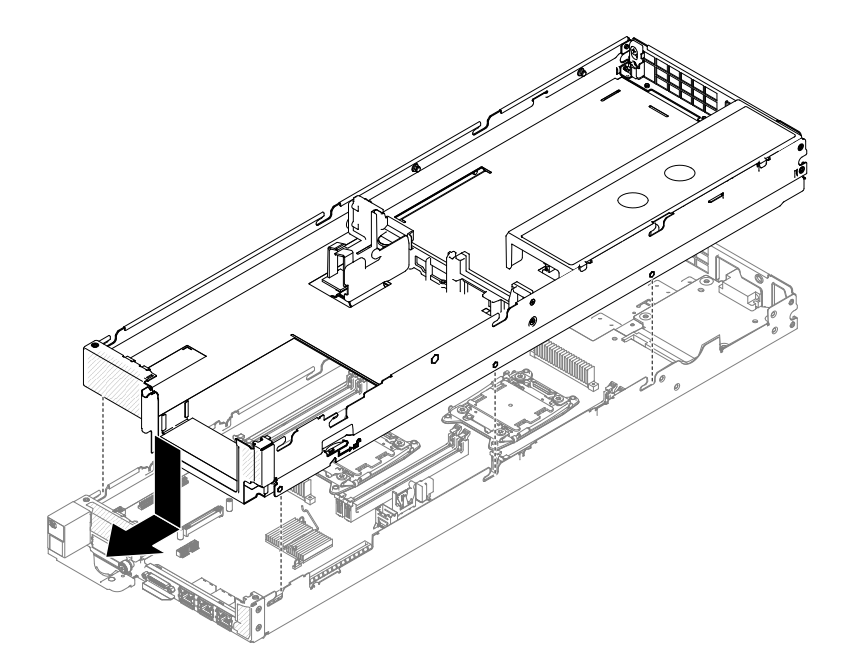

**그림 24. GPU 트레이 설치**

- **단계 3. 컴퓨팅 노드 앞면을 잡고 딸깍하고 제자리에 들어갈 때까지 GPU 트레이를 닫힘 위치로 미십시오.**
- **단계 4. PCI 라이저 케이지 어셈블리를 GPU 트레이에 다시 장착하십시오( "PCI 라이저 케이지 [어셈블](#page-187-0) 리를 GPU [트레이로](#page-187-0) 교체" [174페이지](#page-187-0) 참조).**
- **단계 5. GPU 트레이에서 분리했던 케이블을 연결하십시오.**
- **단계 6. 덮개를 교체하십시오( ["컴퓨팅](#page-125-0) 노드 덮개 설치" [112페이지](#page-125-0) 참조).**

# **컴퓨팅 노드에서 2U GPU 트레이 제거**

**다음 정보를 사용하여 NeXtScale nx360 M5 Compute Node에서 2U GPU 트레이를 제거하십시오.**

**컴퓨팅 노드에서 2U GPU 트레이를 제거하기 전에 다음 단계를 완료하십시오.**

- **1. ["안전"](#page-6-0) [v페이지](#page-6-0) 및 "설치 [지침"](#page-112-0) [99페이지](#page-112-0)의 내용을 읽어보십시오.**
- **2. 컴퓨팅 노드가 작동 중인 경우 운영 체제를 종료하십시오.**
- **3. 전원 버튼을 눌러 컴퓨팅 노드를 끄십시오(자세한 내용은 ["](#page-33-0) " [20페이지](#page-33-0) 참조).**

**컴퓨팅 노드에서 2U GPU 트레이를 제거하려면 다음 단계를 완료하십시오.**

- **단계 1. 덮개를 제거하십시오( ["컴퓨팅](#page-123-0) 노드 덮개 제거" [110페이지](#page-123-0) 참조).**
- **단계 2. 2U GPU 트레이에서 PCI 라이저 케이지 어셈블리를 제거하십시오( "2U GPU [트레이에서](#page-189-0) PCI 라이저 케이지 [어셈블리](#page-189-0) 제거" [176페이지](#page-189-0) 참조).**
- **단계 3. 해제 래치를 누르고 2U GPU 트레이를 컴퓨팅 노드 뒤쪽으로 미십시오.**

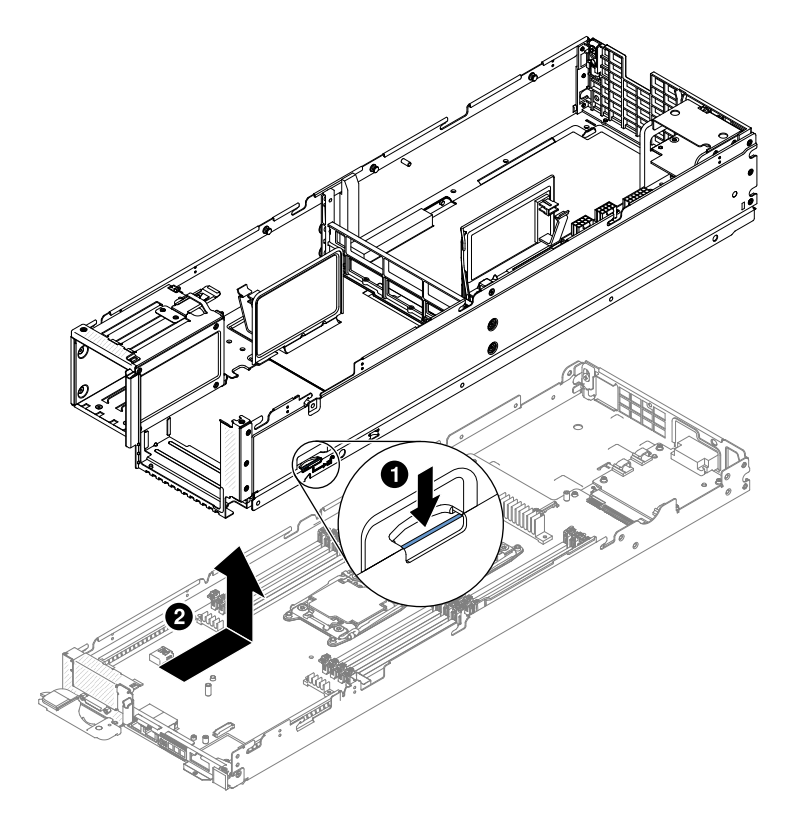

**그림 25. 2U GPU 트레이 제거**

**단계 4. 2U GPU 트레이를 컴퓨팅 노드 밖으로 당기십시오.**

**2U GPU 트레이를 반환하도록 지시받은 경우 모든 패키징 지시사항을 따르고 운송을 위해 제공되는 모 든 포장재를 사용하십시오.**

### **컴퓨팅 노드에 2U GPU 트레이 설치**

**다음 정보를 사용하여 2U GPU 트레이 in <sup>a</sup> NeXtScale nx360 M5 Compute Node를 설치하십시오.**

**중요: 새 2U GPU 트레이를 설치하는 경우 2U GPU 트레이를 최신 펌웨어로 업데이트해야 합니다. 계속 진행하기 전에 최신 펌웨어가 설치되어 있는지 확인하십시오. 자세한 내용은 "펌웨어 [업데이트](#page-40-0) ["](#page-40-0) [27페이지](#page-40-0)를 참조하십시오.**

**참고: 2U GPU 트레이는 High-Line Vin(AC 200V <sup>~</sup> 240V)에서 1300W 전원 공급 장치만 지원합니다. 섀시에 컴퓨팅 노드를 설치하기 전에 ["안전"](#page-6-0) [v페이지](#page-6-0) 및 "설치 [지침"](#page-112-0) [99페이지](#page-112-0)의 내용을 읽어보십시오.**

**컴퓨팅 노드에 2U GPU 트레이를 설치하려면 다음 단계를 완료하십시오.**

**단계 1. 해제 래치가 있는 2U GPU 트레이가 사용자의 오른쪽 가까이에 향하도록 2U GPU 트레이를 평 평한 정전기 방지 표면에 조심스럽게 놓으십시오.**

<span id="page-123-0"></span>**단계 2. 2U GPU 트레이 안쪽의 포스트가 컴퓨팅 노드의 슬롯에 들어가도록 2U GPU 트레이를 돌 리십시오.**

**참고: 2U GPU 트레이를 설치하기 전에 공기 조절 장치 및 모든 구성 요소가 모두 장착되어 올바르게 고정되어 있는지 그리고 컴퓨팅 노드 내부에 도구나 부품이 헐거운 상태로 남아 있 지 않은지 확인하십시오.**

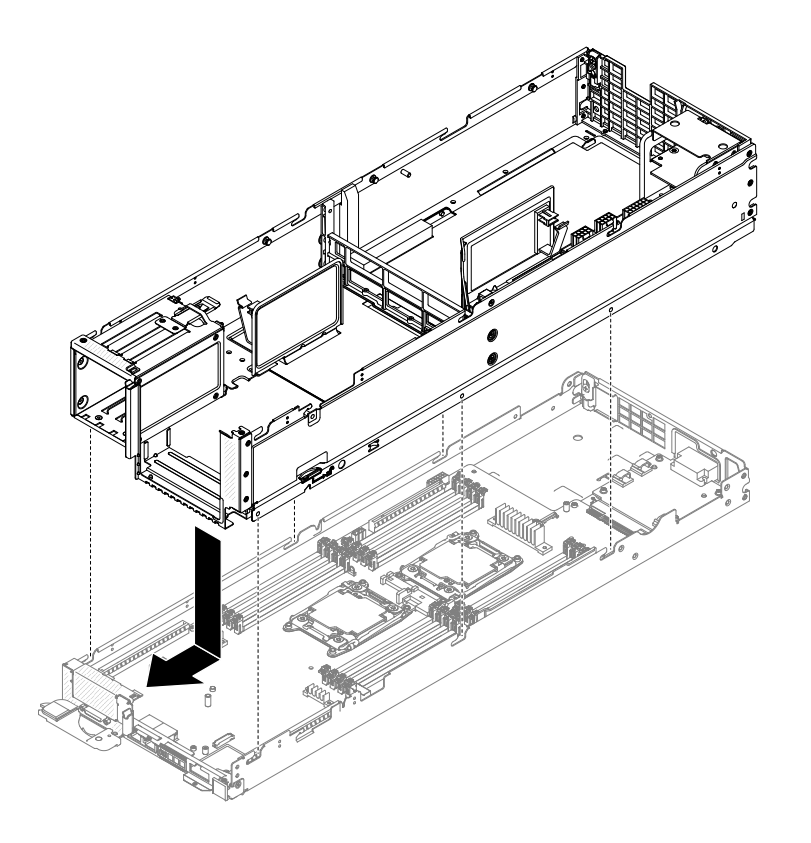

**그림 26. 2U GPU 트레이 설치**

- **단계 3. 컴퓨팅 노드 앞면을 잡고 딸깍하고 제자리에 들어갈 때까지 2U GPU 트레이를 닫힘 위치로 미십시오.**
- **단계 4. PCI 라이저 케이지 어셈블리를 2U GPU 트레이에 다시 장착하십시오( "PCI [라이저](#page-191-0) 케이지 어 셈블리를 2U GPU [트레이로](#page-191-0) 교체" [178페이지](#page-191-0) 참조).**
- **단계 5. 2U GPU 트레이에서 분리했던 케이블을 연결하십시오.**
- **단계 6. 덮개를 교체하십시오( ["컴퓨팅](#page-125-0) 노드 덮개 설치" [112페이지](#page-125-0) 참조).**

### **구조 부품 제거 및 교체**

**다음 정보를 사용하여 소모품 및 구조 부품을 제거하고 교체하십시오.**

**구조 부품 교체 책임은 사용자에게 있습니다. Lenovo에서 사용자의 요청에 따라 구조 부품을 설치할 경 우 설치 요금이 부과됩니다.**

**이 문서의 그림은 사용자의 하드웨어와 약간 다를 수 있습니다.**

# **컴퓨팅 노드 덮개 제거**

**다음 정보를 사용하여 컴퓨팅 노드에서 덮개를 제거하십시오.**

**컴퓨팅 노드 덮개를 제거하기 전에 다음 단계를 완료하십시오.**

- **1. ["안전"](#page-6-0) [v페이지](#page-6-0) 및 "설치 [지침"](#page-112-0) [99페이지](#page-112-0)의 내용을 읽어보십시오.**
- **2. NeXtScale n1200 Enclosure에 컴퓨팅 노드가 설치되어 있을 경우 제거하십시오(지시사항은 ["](#page-115-0) ["](#page-115-0) [102페이지](#page-115-0) 참조).**
- **3. 베젤이 있는 컴퓨팅 노드가 사용자를 향하도록 컴퓨팅 노드를 평평한 정전기 방지 표면에 조심스럽 게 놓으십시오.**

**경고문 12**

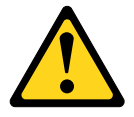

**경고: 다음 레이블은 뜨거운 표면 근처에 표시됩니다.**

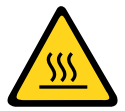

**경고문 21**

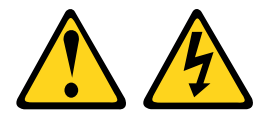

**경고:**

**컴퓨팅 노드를 전원에 연결할 때 위험한 에너지가 흐르고 있습니다. 컴퓨팅 노드를 설치하기 전에 항 상 컴퓨팅 노드 덮개를 교체하십시오.**

**컴퓨팅 노드 덮개를 제거하려면 다음 단계를 완료하십시오. 단계 1. 잠금 해제 래치와 누름 지점을 동시에 누르고 컴퓨팅 노드 뒷면을 향해 덮개를 미십시오. 단계 2. 컴퓨팅 노드에서 덮개를 들어 올려 제거하십시오.**

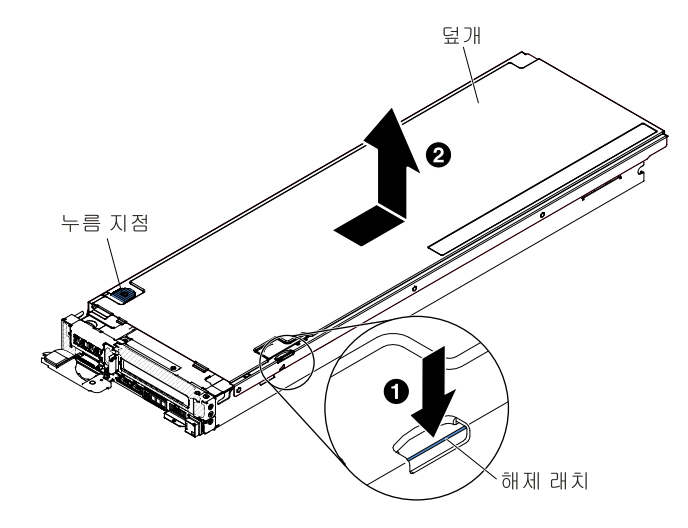

#### <span id="page-125-0"></span>**그림 27. 컴퓨팅 노드 덮개를 제거하십시오.**

**주의: 해제 래치를 누를 때 어떤 도구나 날카로운 물체도 사용하지 마십시오. 이 경우 해제 래치 가 영구적으로 손상될 수 있습니다.**

**단계 3. 덮개를 평평한 곳에 놓거나 나중에 사용할 수 있도록 보관하십시오.**

**덮개를 반송하려는 경우 모든 포장 지시사항을 따르고 함께 배송된 포장재를 사용하십시오.**

## **컴퓨팅 노드 덮개 설치**

**다음 정보를 사용하여 컴퓨팅 노드 덮개를 설치하십시오.**

**컴퓨팅 노드 덮개를 설치하기 전에 ["](#page-6-0) " [v페이지](#page-6-0) 및 ["](#page-112-0) " [99페이지](#page-112-0)의 내용을 읽어보십시오.**

**덮개를 교체(설치)할 경우 절차 중 사용할 시스템 서비스 레이블 키트가 있는지 확인하십시오([제](#page-96-0) 4 [장](#page-96-0) " " [83페이지](#page-96-0) 참조).**

**주의: 덮개를 설치하고 닫을 때까지 컴퓨팅 노드를 NeXtScale n1200 Enclosure에 삽입할 수 없습니 다. 이 보호 기능을 무시하지 마십시오.**

**경고문 21**

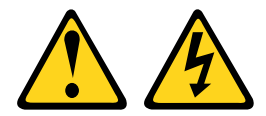

**경고:**

### **컴퓨팅 노드를 전원에 연결할 때 위험한 에너지가 흐르고 있습니다. 컴퓨팅 노드를 설치하기 전에 항 상 컴퓨팅 노드 덮개를 교체하십시오.**

**컴퓨팅 노드 덮개를 설치하려면 다음 단계를 완료하십시오.**

- **단계 1. 베젤이 있는 컴퓨팅 노드가 사용자를 향하도록 컴퓨팅 노드를 평평한 정전기 방지 표면에 조심 스럽게 놓으십시오.**
- **단계 2. 덮개 안쪽의 포트가 컴퓨팅 노드의 슬롯에 들어가도록 덮개를 돌리십시오.**

**참고: 덮개를 닫기 전에 공기 조절 장치 및 모든 구성 요소가 모두 장착되어 올바르게 고정되어 있 는지 그리고 컴퓨팅 노드 내부에 헐거운 도구나 부품이 남아 있지 않은지 확인하십시오.**

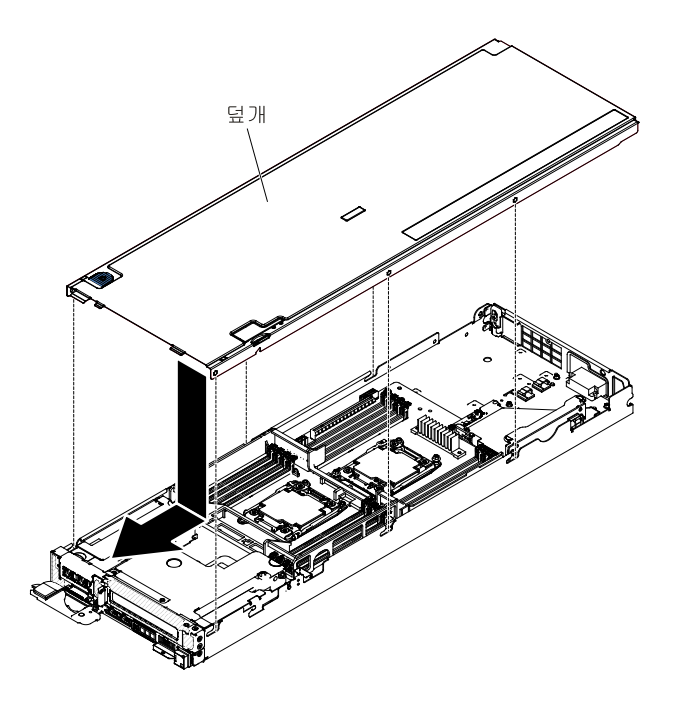

**그림 28. 컴퓨팅 노드 덮개 설치**

**단계 3. 컴퓨팅 노드 앞면을 잡고 딸깍하고 제자리에 들어갈 때까지 덮개를 닫힘 위치로 미십시오.**

**컴퓨팅 노드 덮개를 설치한 후 섀시에 컴퓨팅 노드를 설치하십시오(지시사항은 ["](#page-115-0) " [103](#page-116-0)[페이지](#page-115-0) 참조).**

# **공기 조절 장치 제거**

**다음 정보를 사용하여 공기 조절 장치를 제거하십시오.**

**공기 조절 장치를 제거하기 전에 다음 단계를 완료하십시오.**

- **1. ["안전"](#page-6-0) [v페이지](#page-6-0) 및 "설치 [지침"](#page-112-0) [99페이지](#page-112-0)의 내용을 읽어보십시오.**
- **2. NeXtScale n1200 Enclosure에 컴퓨팅 노드가 설치되어 있을 경우 제거하십시오(지시사항은 ["](#page-115-0) ["](#page-115-0) [102페이지](#page-115-0) 참조).**
- **3. 베젤이 있는 컴퓨팅 노드가 사용자를 향하도록 컴퓨팅 노드를 평평한 정전기 방지 표면에 조심스럽 게 놓으십시오.**

**공기 조절 장치를 제거하려면 다음 단계를 완료하십시오.**

**단계 1. 덮개를 제거하십시오( ["컴퓨팅](#page-123-0) 노드 덮개 제거" [110페이지](#page-123-0) 참조).**

**단계 2. 공기 조절 장치를 잡고 핀 구멍에서 핀을 분리한 다음 공기 조절 장치를 위로 들어 올리십시오.**

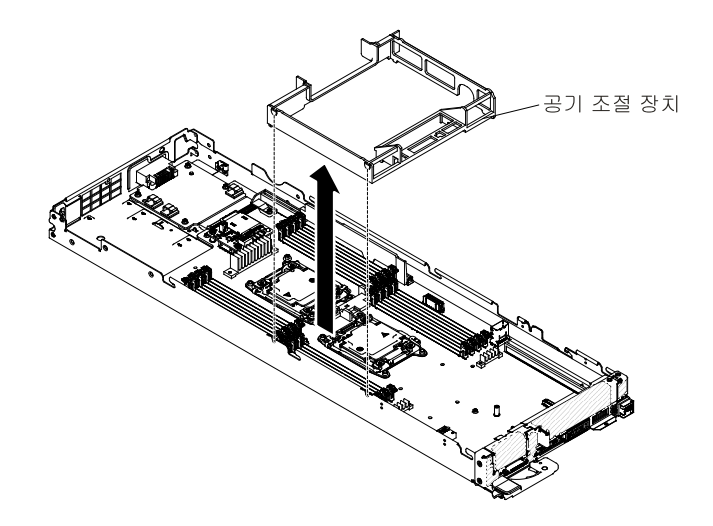

**그림 29. 공기 조절 장치 제거(컴퓨팅 노드)**

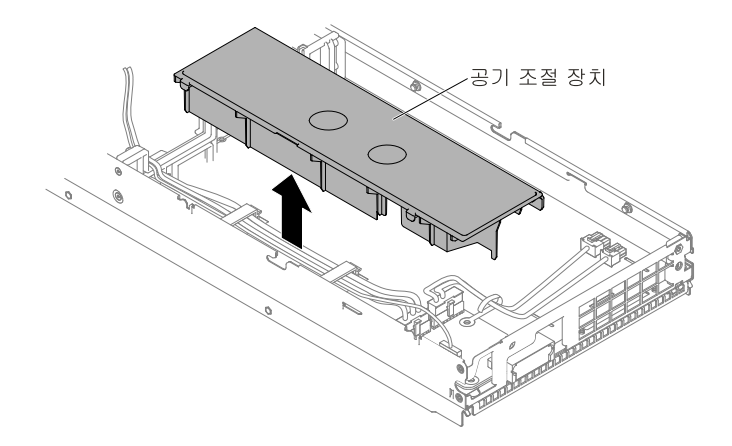

**그림 30. 공기 조절 장치 제거(GPU 트레이)**

**단계 3. 컴퓨팅 노드/GPU 트레이에서 공기 조절 장치를 제거하고 따로 두십시오.**

**주의: 적절한 냉각 상태 및 공기 흐름을 위해 컴퓨팅 노드를 켜기 전에 공기 조절 장치를 제자 리에 놓으십시오. 공기 조절 장치가 제거된 상태에서 컴퓨팅 노드를 작동하면 컴퓨팅 노드 구성 요소가 손상될 수 있습니다.**

### **공기 조절 장치 교체**

**다음 정보를 사용하여 공기 조절 장치를 설치하십시오.**

**공기 조절 장치를 설치하기 전에 다음 단계를 완료하십시오.**

- **1. ["안전"](#page-6-0) [v페이지](#page-6-0) 및 "설치 [지침"](#page-112-0) [99페이지](#page-112-0)의 내용을 읽어보십시오.**
- **2. NeXtScale n1200 Enclosure에 컴퓨팅 노드가 설치되어 있을 경우 제거하십시오(지시사항은 ["](#page-115-0) ["](#page-115-0) [102페이지](#page-115-0) 참조).**
- **3. 베젤이 있는 컴퓨팅 노드가 사용자를 향하도록 컴퓨팅 노드를 평평한 정전기 방지 표면에 조심스럽 게 놓으십시오.**

**공기 조절 장치를 설치하려면 다음과 같이 하십시오.**

- **단계 1. 덮개를 제거하십시오( ["컴퓨팅](#page-123-0) 노드 덮개 제거" [110페이지](#page-123-0) 참조).**
- **단계 2. 공기 조절 장치 후크를 왼쪽 공기 조절 장치 섀시의 왼쪽 슬롯에 맞춘 후 공기 조절 장치를 컴퓨팅 노드에 내려 놓으십시오. 완전히 고정될 때까지 공기 조절 장치를 아래로 누르십시오.**

**참고: 적절한 냉각을 위해 공기 조절 장치를 설치하기 전에 DIMM 커넥터 각 끝에 있는 고정 클립을 닫으십시오.**

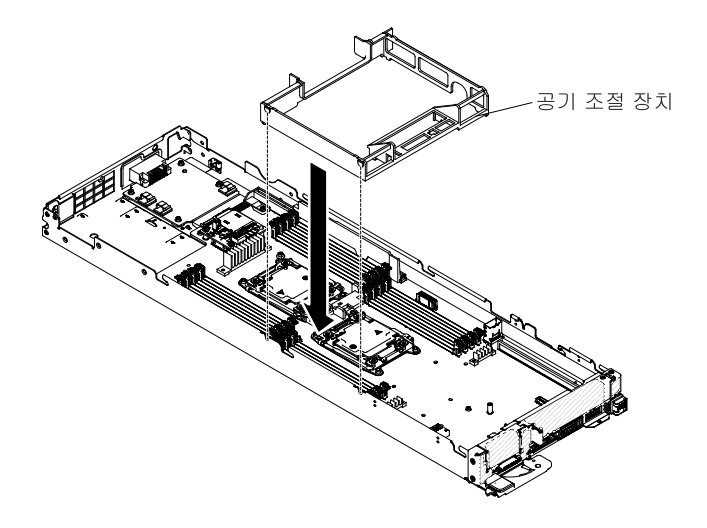

**그림 31. 공기 조절 장치 설치(컴퓨팅 노드)**

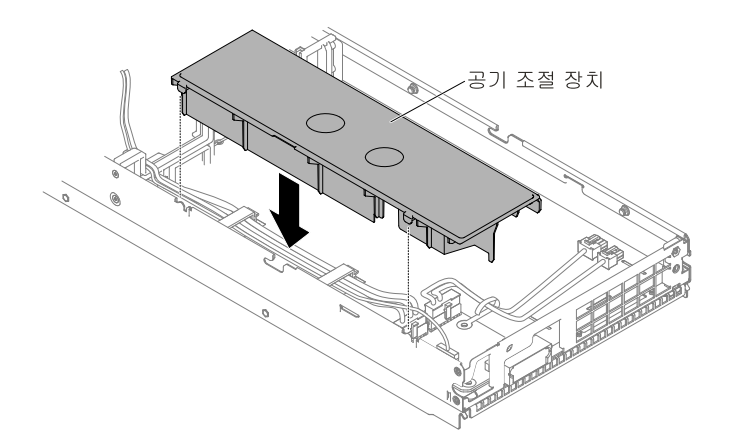

#### **그림 32. 공기 조절 장치 설치(GPU 트레이)**

- **단계 3. 덮개를 다시 설치하십시오( ["컴퓨팅](#page-125-0) 노드 덮개 설치" [112페이지](#page-125-0) 참조).**
- **단계 4. 랙에 컴퓨팅 노드를 밀어 넣습니다.**
- **단계 5. 제거한 전원 코드 및 케이블을 다시 연결하십시오.**
- **단계 6. 주변 장치 및 컴퓨팅 노드를 켜십시오.**

# **PCI 라이저 필러 제거**

**다음 정보를 사용하여 PCI 라이저 필러를 제거하십시오.**

**PCI 라이저 필러를 제거하기 전에 다음 단계를 완료하십시오. 1. ["안전"](#page-6-0) [v페이지](#page-6-0) 및 "설치 [지침"](#page-112-0) [99페이지](#page-112-0)의 내용을 읽어보십시오.**

- **2. NeXtScale n1200 Enclosure에 컴퓨팅 노드가 설치되어 있을 경우 제거하십시오(지시사항은 ["](#page-115-0) ["](#page-115-0) [102페이지](#page-115-0) 참조).**
- **3. 베젤이 있는 컴퓨팅 노드가 사용자를 향하도록 컴퓨팅 노드를 평평한 정전기 방지 표면에 조심스럽 게 놓으십시오.**

**PCI 라이저 필러를 제거하려면 다음 단계를 완료하십시오.**

- **단계 1. 덮개를 제거하십시오( ["컴퓨팅](#page-123-0) 노드 덮개 제거" [110페이지](#page-123-0) 참조).**
- **단계 2. PCI 라이저 필러를 잡고 PCI 라이저 필러를 위로 들어 올리십시오.**

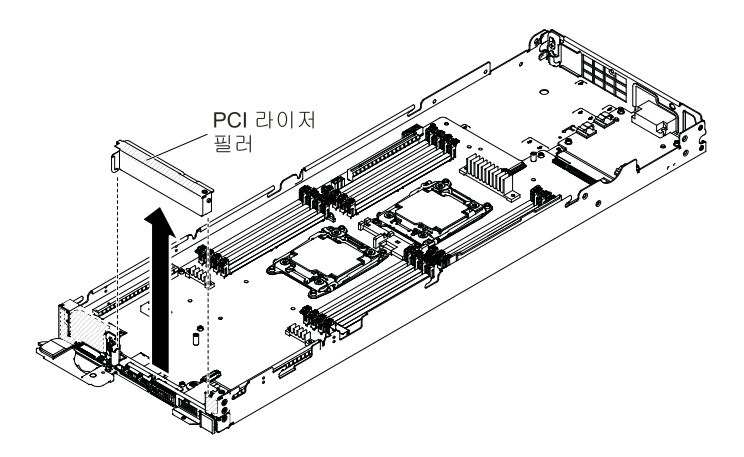

**그림 33. PCI 라이저 필러 제거**

**단계 3. 컴퓨팅 노드에서 PCI 라이저 필러를 제거하고 따로 두십시오.**

**주의: 적절한 냉각 상태 및 공기 흐름을 위해 컴퓨팅 노드를 켜기 전에 PCI 라이저 필러를 제자 리에 놓으십시오. PCI 라이저 필러가 제거된 상태에서 컴퓨팅 노드를 작동하면 컴퓨팅 노드 구성 요소가 손상될 수 있습니다.**

### **PCI 라이저 필러 교체**

**다음 정보를 사용하여 PCI 라이저 필러를 설치하십시오.**

**PCI 라이저 필러를 설치하기 전에 다음 단계를 완료하십시오.**

- **1. ["안전"](#page-6-0) [v페이지](#page-6-0) 및 "설치 [지침"](#page-112-0) [99페이지](#page-112-0)의 내용을 읽어보십시오.**
- **2. NeXtScale n1200 Enclosure에 컴퓨팅 노드가 설치되어 있을 경우 제거하십시오(지시사항은 ["](#page-115-0) ["](#page-115-0) [102페이지](#page-115-0) 참조).**
- **3. 베젤이 있는 컴퓨팅 노드가 사용자를 향하도록 컴퓨팅 노드를 평평한 정전기 방지 표면에 조심스럽 게 놓으십시오.**

**PCI 라이저 필러를 설치하려면 다음 단계를 완료하십시오.**

- **단계 1. 덮개를 제거하십시오( ["컴퓨팅](#page-123-0) 노드 덮개 제거" [110페이지](#page-123-0) 참조).**
- **단계 2. PCI 라이저 필러 핀을 섀시 오른쪽의 조절 장치 핀 구멍에 맞춘 후 PCI 라이저 필러를 컴퓨팅 <sup>노</sup> 드에 내려 놓으십시오. 완전히 고정될 때까지 PCI 라이저 필러를 아래로 누르십시오.**

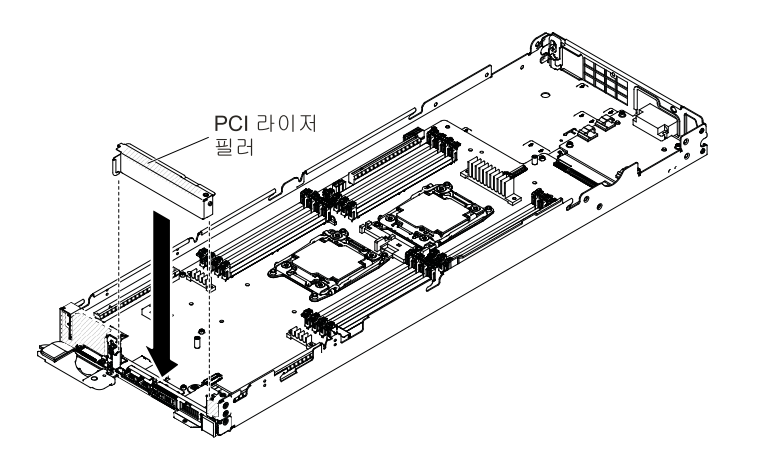

**그림 34. PCI 라이저 필러 설치**

**단계 3. 덮개를 다시 설치하십시오( ["컴퓨팅](#page-125-0) 노드 덮개 설치" [112페이지](#page-125-0) 참조).**

**단계 4. 랙에 컴퓨팅 노드를 밀어 넣습니다.**

**단계 5. 제거한 전원 코드 및 케이블을 다시 연결하십시오.**

**단계 6. 주변 장치 및 컴퓨팅 노드를 켜십시오.**

# **베젤 제거**

**다음 정보를 사용하여 베젤을 제거하십시오.**

**베젤을 제거하기 전에 다음 단계를 완료하십시오.**

**1. ["안전"](#page-6-0) [v페이지](#page-6-0) 및 "설치 [지침"](#page-112-0) [99페이지](#page-112-0)의 내용을 읽어보십시오.**

- **2. NeXtScale n1200 Enclosure에 컴퓨팅 노드가 설치되어 있을 경우 제거하십시오(지시사항은 ["](#page-115-0) ["](#page-115-0) [102페이지](#page-115-0) 참조).**
- **3. 베젤이 있는 컴퓨팅 노드가 사용자를 향하도록 컴퓨팅 노드를 평평한 정전기 방지 표면에 조심스럽 게 놓으십시오.**

**베젤을 제거하려면 다음 단계를 완료하십시오.**

**단계 1. 덮개를 제거하십시오( ["컴퓨팅](#page-123-0) 노드 덮개 제거" [110페이지](#page-123-0) 참조).**

**단계 2. 육각 드라이버를 사용하여 육각나사 2개를 제거하십시오.**

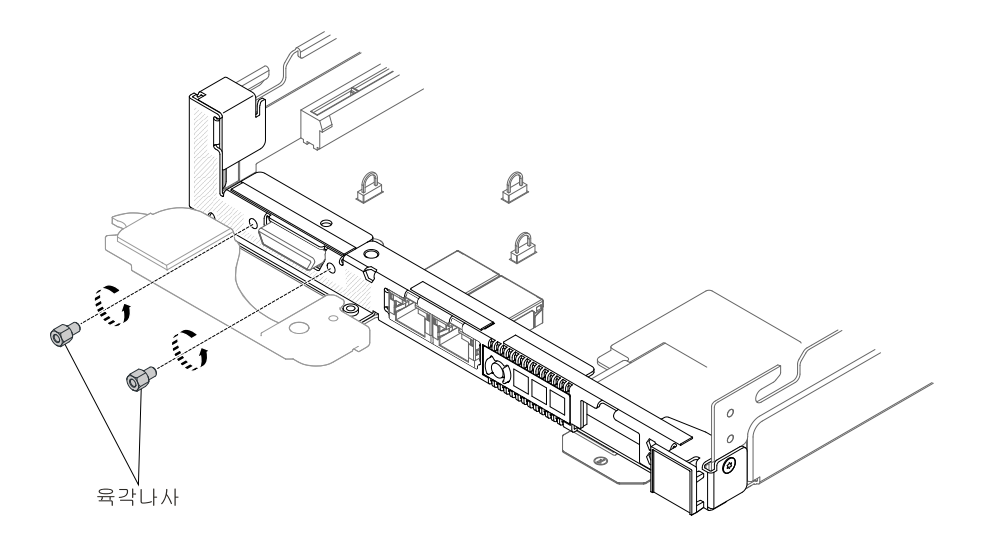

**그림 35. 육각나사 제거**

**단계 3. T8 별모양 드라이버로 M3 나사 3개를 제거하십시오(섀시 뒷면에 제공됨).**

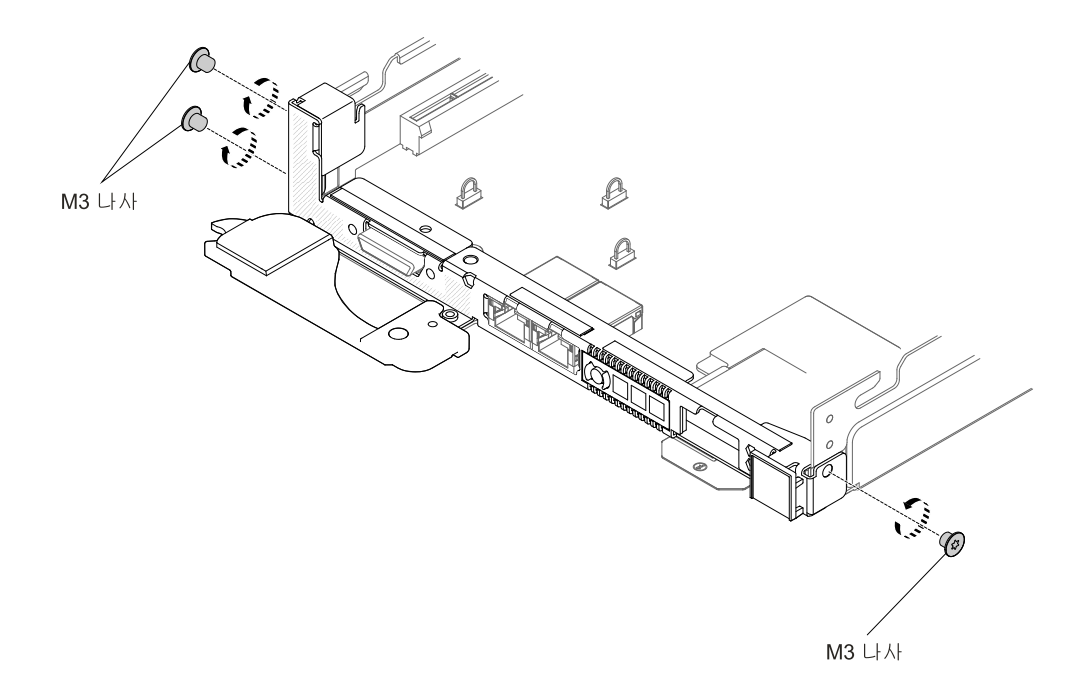

### **그림 36. M3 나사 제거**

**단계 4. Phillips 드라이버 #2로 회전 손잡이 나사를 제거하십시오.**

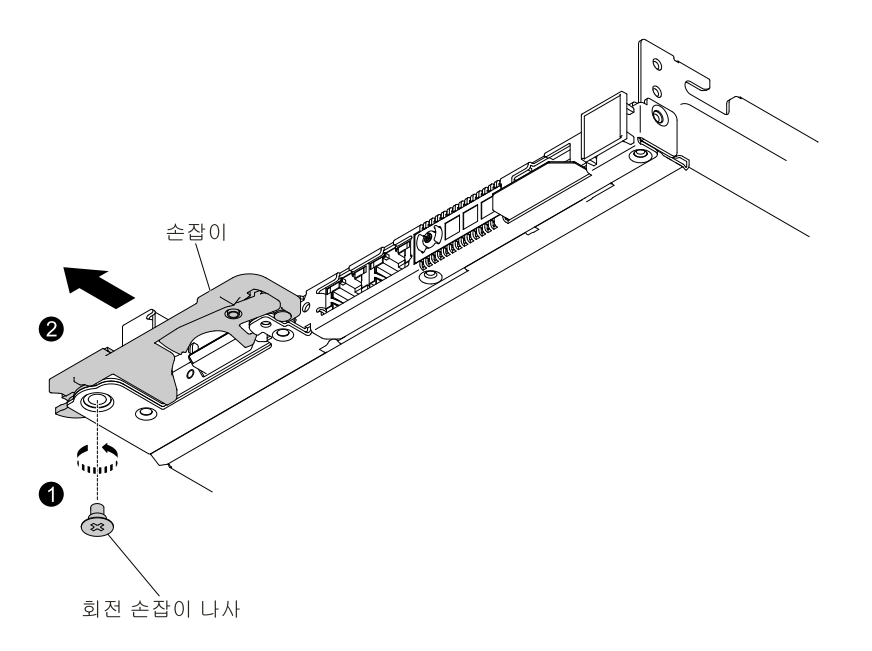

**그림 37. 회전 손잡이 나사 제거**

**단계 5. T8 별모양 드라이버로 M3 나사 4개를 제거하십시오(섀시 뒷면에 제공됨).**

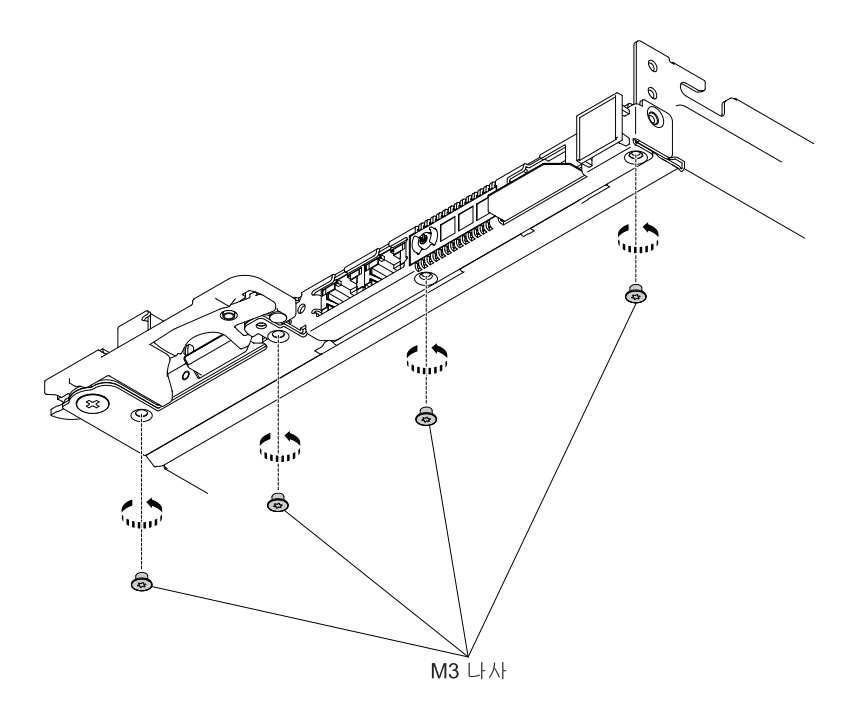

### **그림 38. M3 나사 제거**

**단계 6. 베젤을 잡고 베젤을 컴퓨팅 노드 밖으로 제거하십시오.**

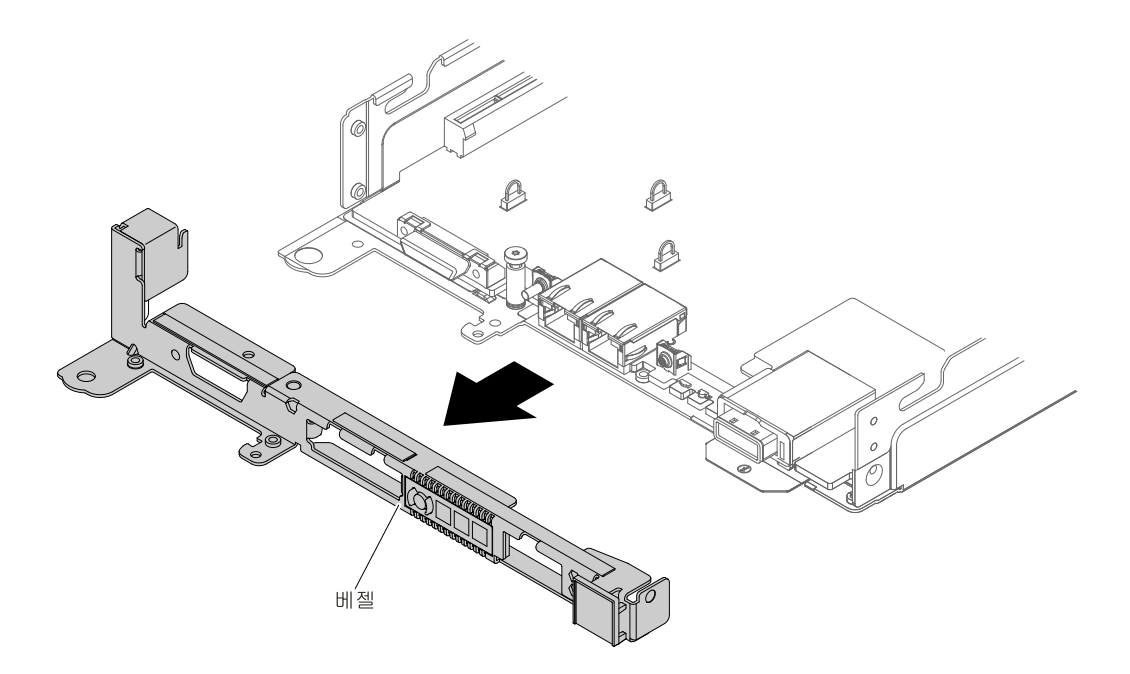

### **그림 39. 앞면 베젤 제거**

### **베젤 교체**

**다음 정보를 사용하여 베젤을 설치하십시오.**

**베젤을 설치하기 전에 다음 단계를 완료하십시오.**

- **1. ["안전"](#page-6-0) [v페이지](#page-6-0) 및 "설치 [지침"](#page-112-0) [99페이지](#page-112-0)의 내용을 읽어보십시오.**
- **2. NeXtScale n1200 Enclosure에 컴퓨팅 노드가 설치되어 있을 경우 제거하십시오(지시사항은 ["](#page-115-0) ["](#page-115-0) [102페이지](#page-115-0) 참조).**
- **3. 베젤이 있는 컴퓨팅 노드가 사용자를 향하도록 컴퓨팅 노드를 평평한 정전기 방지 표면에 조심스럽 게 놓으십시오.**

**베젤을 설치하려면 다음 단계를 완료하십시오.**

**단계 1. 덮개를 제거하십시오( ["컴퓨팅](#page-123-0) 노드 덮개 제거" [110페이지](#page-123-0) 참조).**

**단계 2. 베젤을 잡고 베젤을 컴퓨팅 노드에 설치하십시오.**

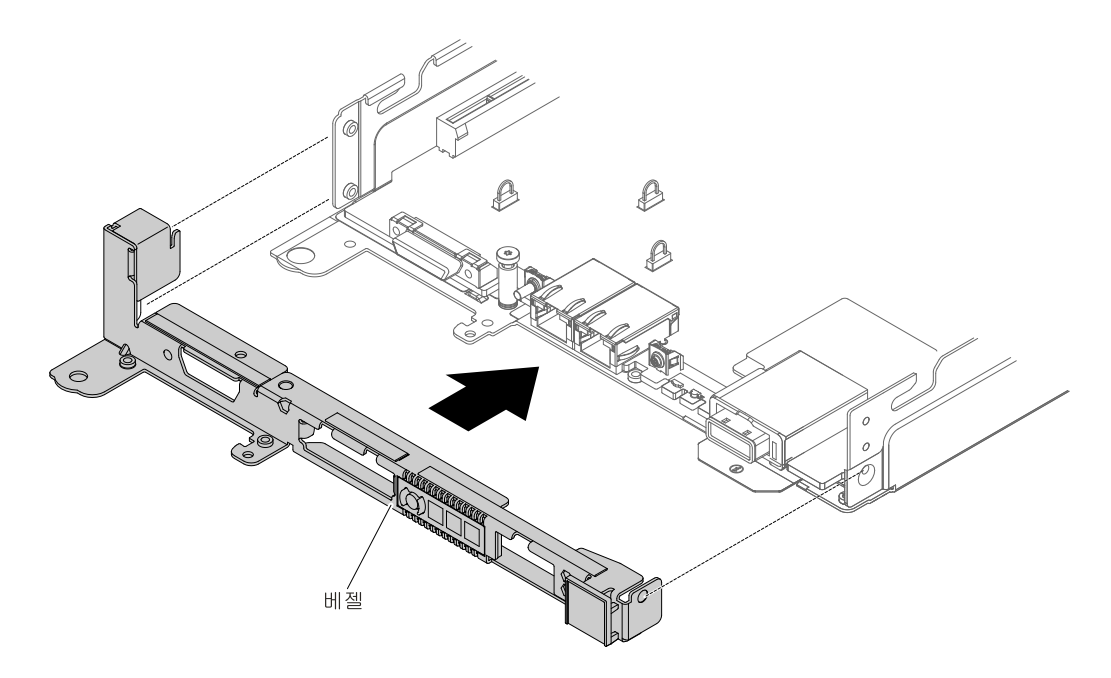

### **그림 40. 앞면 베젤 설치**

**단계 3. T8 별모양 드라이버로 M3 나사 4개를 장착하십시오(섀시 뒷면에 제공됨).**

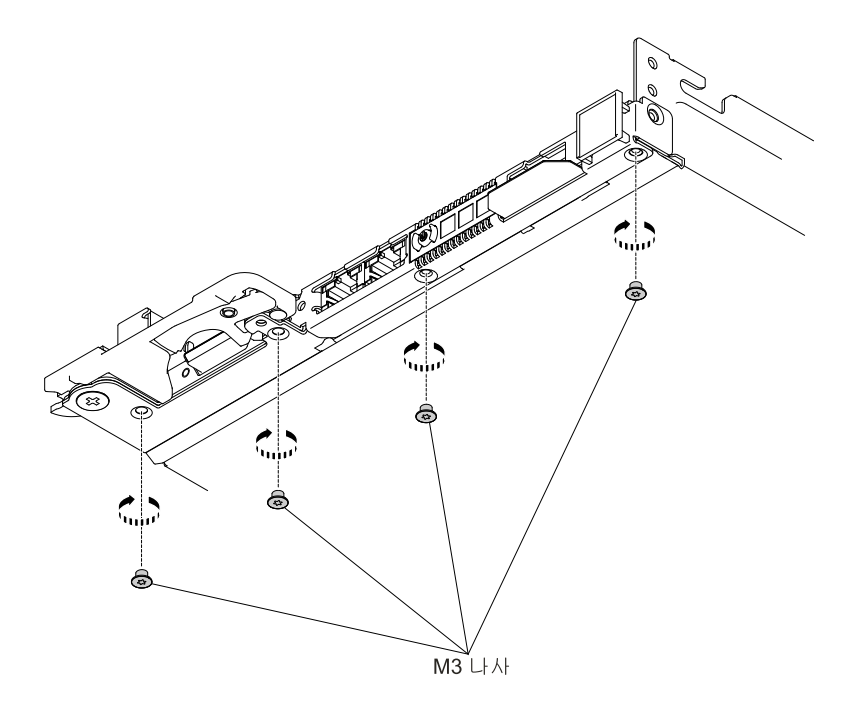

### **그림 41. M3 나사 설치**

**단계 4. Phillips 드라이버 #2로 회전 손잡이 나사 설치**

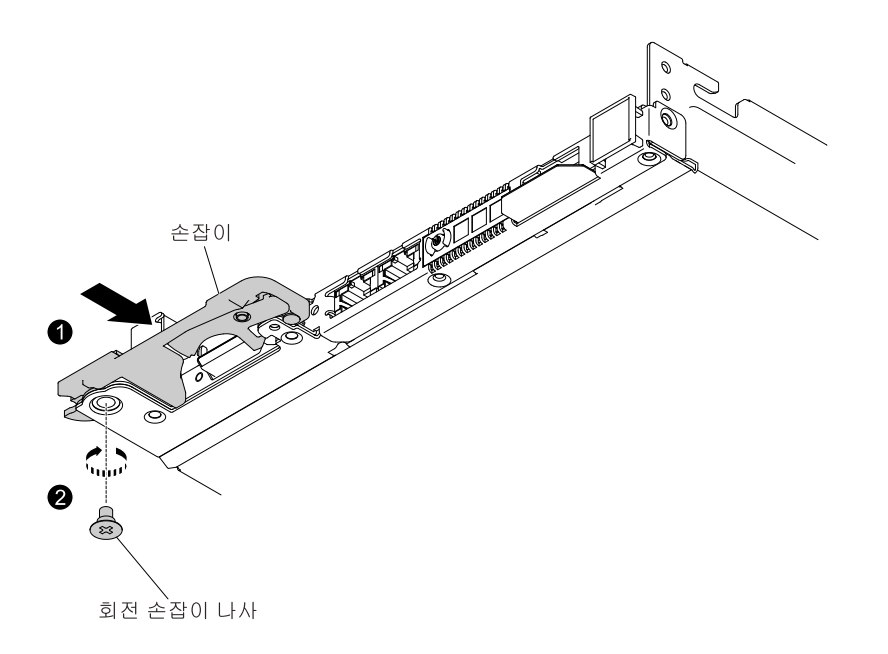

**그림 42. 회전 손잡이 나사 설치**

**단계 5. T8 별모양 드라이버로 M3 나사 3개를 장착하십시오(섀시 뒷면에 제공됨).**

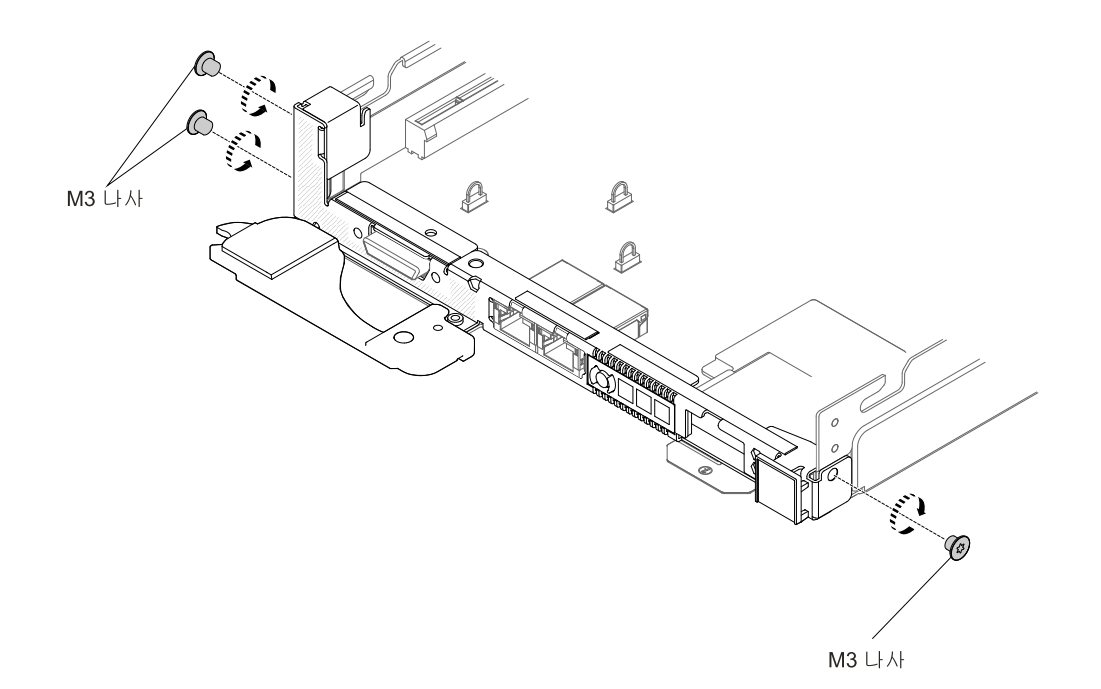

### **그림 43. M3 나사 설치**

**단계 6. 육각 드라이버를 사용하여 육각나사 2개를 장착하십시오.**

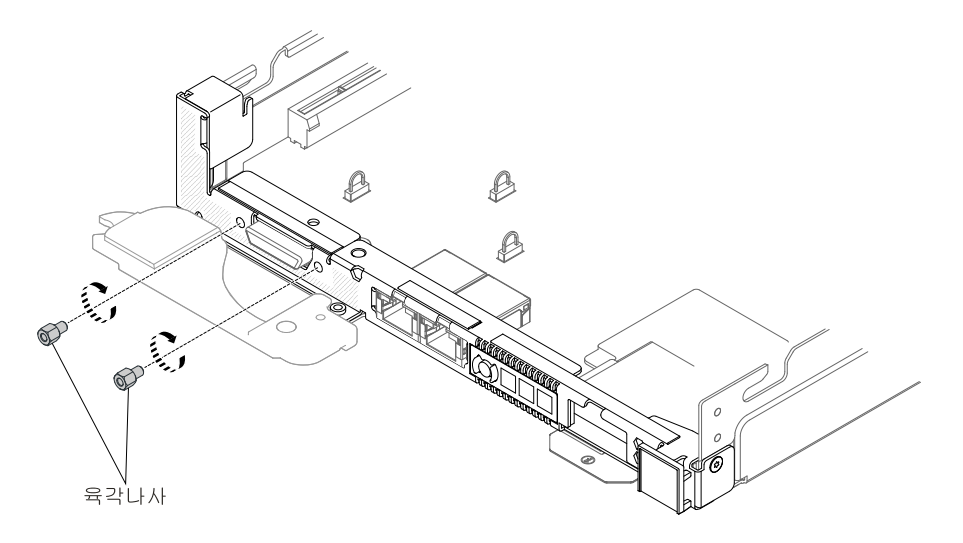

### **그림 44. 육각나사 설치**

**단계 7. 덮개를 다시 설치하십시오( ["컴퓨팅](#page-125-0) 노드 덮개 설치" [112페이지](#page-125-0) 참조).**

- **단계 8. 랙에 컴퓨팅 노드를 밀어 넣습니다.**
- **단계 9. 제거한 전원 코드 및 케이블을 다시 연결하십시오.**

**단계 10. 주변 장치 및 컴퓨팅 노드를 켜십시오.**

# **GPU 트레이에서 필러 제거**

**다음 정보를 사용하여 GPU 트레이에서 필러를 제거하십시오.**

**GPU 트레이에서 필러를 제거하기 전에 다음 단계를 완료하십시오.**

- **1. ["안전"](#page-6-0) [v페이지](#page-6-0) 및 "설치 [지침"](#page-112-0) [99페이지](#page-112-0)의 내용을 읽어보십시오.**
- **2. NeXtScale n1200 Enclosure에 컴퓨팅 노드가 설치되어 있을 경우 제거하십시오(지시사항은 ["](#page-115-0) ["](#page-115-0) [102페이지](#page-115-0) 참조).**
- **3. 베젤이 있는 컴퓨팅 노드가 사용자를 향하도록 컴퓨팅 노드를 평평한 정전기 방지 표면에 조심스럽 게 놓으십시오.**

**GPU 트레이에서 필러를 제거하려면 다음 단계를 완료하십시오.**

- **단계 1. 덮개를 제거하십시오( ["컴퓨팅](#page-123-0) 노드 덮개 제거" [110페이지](#page-123-0) 참조).**
- **단계 2. 필러의 터치 지점을 누르고 필러를 위로 당기십시오.**

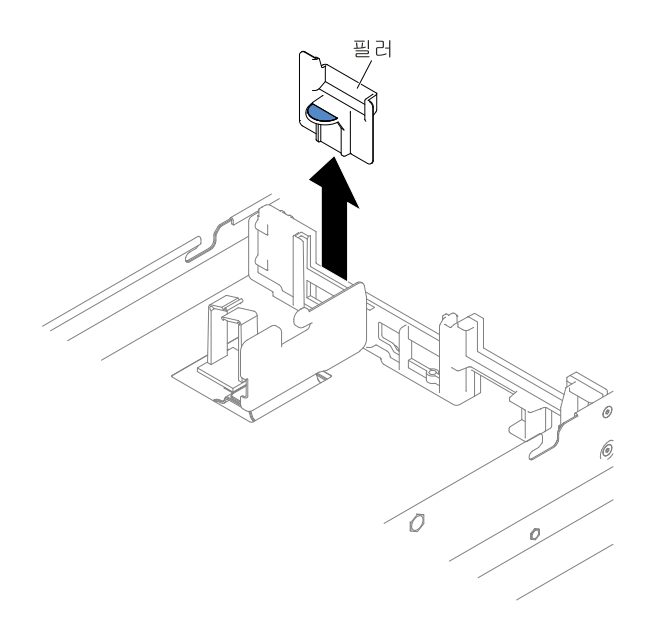

#### **그림 45. 필러 제거**

**단계 3. GPU 트레이에서 필러를 제거하고 따로 두십시오.**

**주의: 적절한 냉각 상태 및 공기 흐름을 위해 컴퓨팅 노드를 켜기 전에 필러를 제자리에 놓으십시오. 필러가 제거된 상태에서 컴퓨팅 노드를 작동하면 GPU 트레이 구성 요소가 손상될 수 있습니다.**

## **GPU 트레이에서 필러 교체**

**다음 정보를 사용하여 GPU 트레이에 필러를 설치하십시오.**

**GPU 트레이에서 필러를 설치하기 전에 다음 단계를 완료하십시오.**

- **1. ["안전"](#page-6-0) [v페이지](#page-6-0) 및 "설치 [지침"](#page-112-0) [99페이지](#page-112-0)의 내용을 읽어보십시오.**
- **2. NeXtScale n1200 Enclosure에 컴퓨팅 노드가 설치되어 있을 경우 제거하십시오(지시사항은 ["](#page-115-0) ["](#page-115-0) [102페이지](#page-115-0) 참조).**
- **3. 베젤이 있는 컴퓨팅 노드가 사용자를 향하도록 컴퓨팅 노드를 평평한 정전기 방지 표면에 조심스럽 게 놓으십시오.**

**GPU 트레이에 필러를 설치하려면 다음 단계를 완료하십시오.**

- **단계 1. 덮개를 제거하십시오( ["컴퓨팅](#page-123-0) 노드 덮개 제거" [110페이지](#page-123-0) 참조).**
- **단계 2. 필러를 GPU 트레이 가운데 브래킷에 맞춘 다음 필러를 GPU 트레이로 내리십시오. 완전히 고정될 때까지 필러를 아래로 누르십시오.**

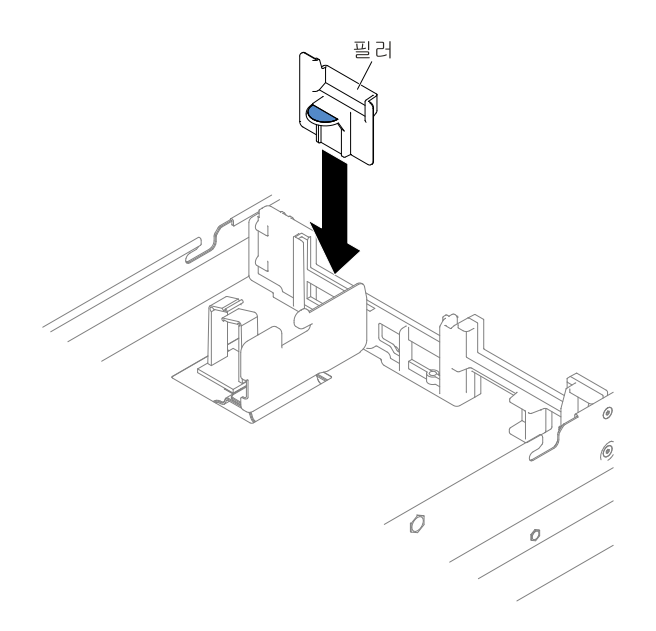

### **그림 46. 필러 설치**

**단계 3. 덮개를 다시 설치하십시오( ["컴퓨팅](#page-125-0) 노드 덮개 설치" [112페이지](#page-125-0) 참조).**

**단계 4. 랙에 컴퓨팅 노드를 밀어 넣습니다.**

**단계 5. 제거한 전원 코드 및 케이블을 다시 연결하십시오.**

**단계 6. 주변 장치 및 컴퓨팅 노드를 켜십시오.**

# **앞면 손잡이 제거**

**다음 정보를 사용하여 앞면 손잡이를 제거하십시오.**

**앞면 손잡이를 제거하기 전에 다음 단계를 완료하십시오.**

- **1. ["안전"](#page-6-0) [v페이지](#page-6-0) 및 "설치 [지침"](#page-112-0) [99페이지](#page-112-0)의 내용을 읽어보십시오.**
- **2. NeXtScale n1200 Enclosure에 컴퓨팅 노드가 설치되어 있을 경우 제거하십시오(지시사항은 ["](#page-115-0) ["](#page-115-0) [102페이지](#page-115-0) 참조).**
- **3. 베젤이 있는 컴퓨팅 노드가 사용자를 향하도록 컴퓨팅 노드를 덮개면이 아래로 향하게 하여 평평한 정전기 방지 표면에 조심스럽게 놓으십시오.**

**앞면 손잡이를 제거하려면 다음 단계를 완료하십시오.**

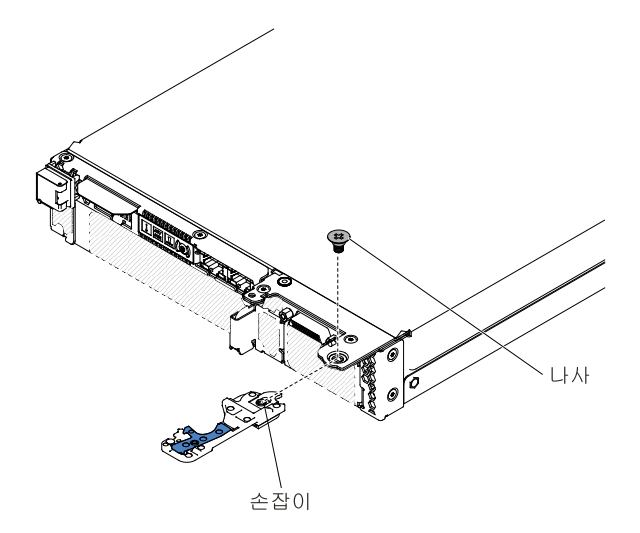

**그림 47. 앞면 손잡이 제거**

**단계 1. 손잡이를 컴퓨팅 노드에 연결하는 나사 위치를 확인하십시오.**

**단계 2. Phillips 드라이버를 사용하여 앞면 손잡이에서 나사를 제거하고 안전한 장소에 나사를 보관해 두십시오. 앞면 손잡이를 설치할 때 동일한 나사를 사용하십시오.**

**앞면 손잡이를 반송하도록 안내받은 경우 모든 패키징 지시사항을 따르고 운송을 위해 제공되는 모 든 포장재를 사용하십시오.**

# **앞면 손잡이 설치**

**다음 정보를 사용하여 앞면 손잡이를 설치하십시오.**

**앞면 손잡이를 설치하기 전에 다음 단계를 완료하십시오.**

- **1. ["안전"](#page-6-0) [v페이지](#page-6-0) 및 "설치 [지침"](#page-112-0) [99페이지](#page-112-0)의 내용을 읽어보십시오.**
- **2. NeXtScale n1200 Enclosure에 컴퓨팅 노드가 설치되어 있을 경우 제거하십시오(지시사항은 ["](#page-115-0) ["](#page-115-0) [102페이지](#page-115-0) 참조).**
- **3. 베젤이 있는 컴퓨팅 노드가 사용자를 향하도록 컴퓨팅 노드를 덮개면이 아래로 향하게 하여 평평한 정전기 방지 표면에 조심스럽게 놓으십시오.**

**앞면 손잡이를 설치하려면 다음 단계를 완료하십시오.**

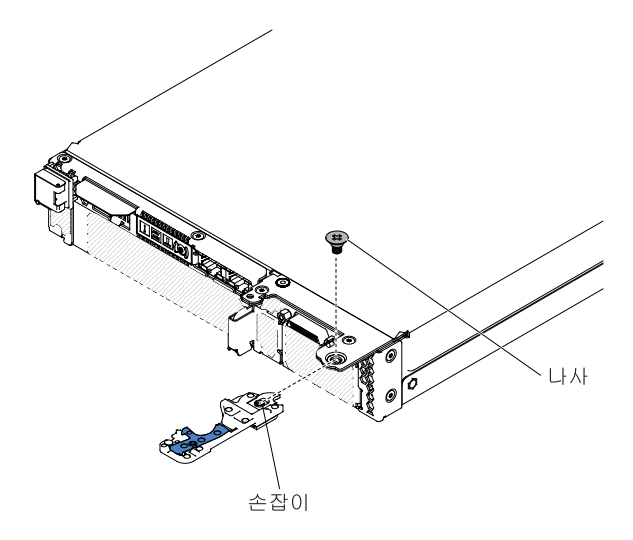

**그림 48. 앞면 손잡이 설치**

- **단계 1. 파란색 해제 래치가 컴퓨팅 노드의 가운데를 향하도록 앞면 손잡이를 돌리십시오.**
- **단계 2. 손잡이의 홈을 손잡이가 설치되는 컴퓨팅 노드의 홈에 맞추십시오.**
- **단계 3. Phillips 드라이버를 사용하여 손잡이를 고정하는 Phillips #2 나사를 설치하십시오. 손잡이 를 제거할 때 제거한 나사를 설치하십시오.**

**앞면 손잡이를 설치한 후 섀시에 컴퓨팅 노드를 설치하십시오(지시사항은 ["](#page-115-0) " [103](#page-116-0)[페이지](#page-115-0) 참조).**

## **뒷면 하드 디스크 드라이브 케이지 제거**

**다음 정보를 사용하여 뒷면 하드 디스크 드라이브 케이지를 제거하십시오.**

**뒷면 하드 디스크 드라이브 케이지를 제거하기 전에 다음 단계를 완료하십시오.**

- **1. ["안전"](#page-6-0) [v페이지](#page-6-0) 및 "설치 [지침"](#page-112-0) [99페이지](#page-112-0)의 내용을 읽어보십시오.**
- **2. NeXtScale n1200 Enclosure에 컴퓨팅 노드가 설치되어 있을 경우 제거하십시오(지시사항은 ["](#page-115-0) ["](#page-115-0) [102페이지](#page-115-0) 참조).**
- **3. 베젤이 있는 컴퓨팅 노드가 사용자를 향하도록 컴퓨팅 노드를 평평한 정전기 방지 표면에 조심스럽 게 놓으십시오.**

**뒷면 하드 디스크 드라이브 케이지를 제거하려면 다음 단계를 완료하십시오.**

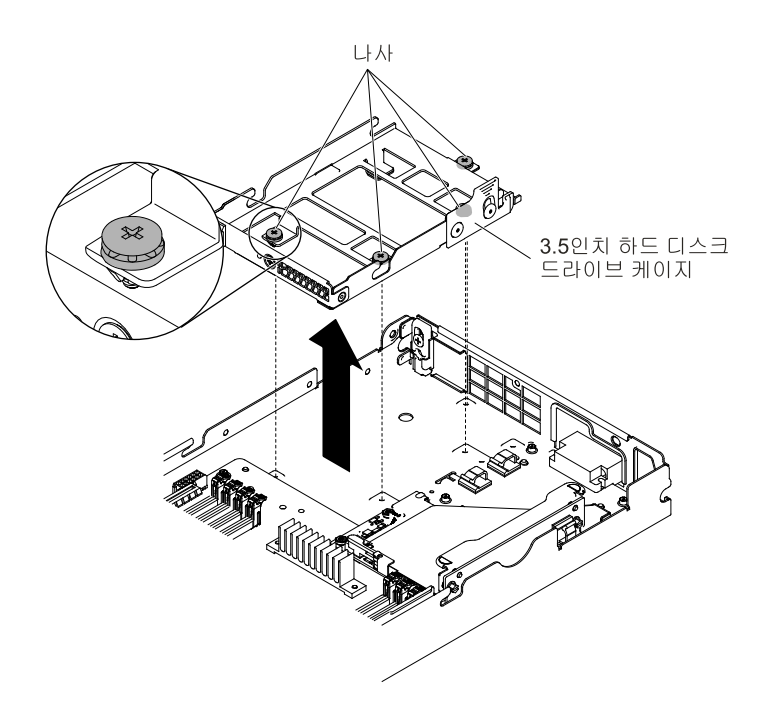

**그림 49. 하드 디스크 드라이브 케이지 제거(3.5인치)**

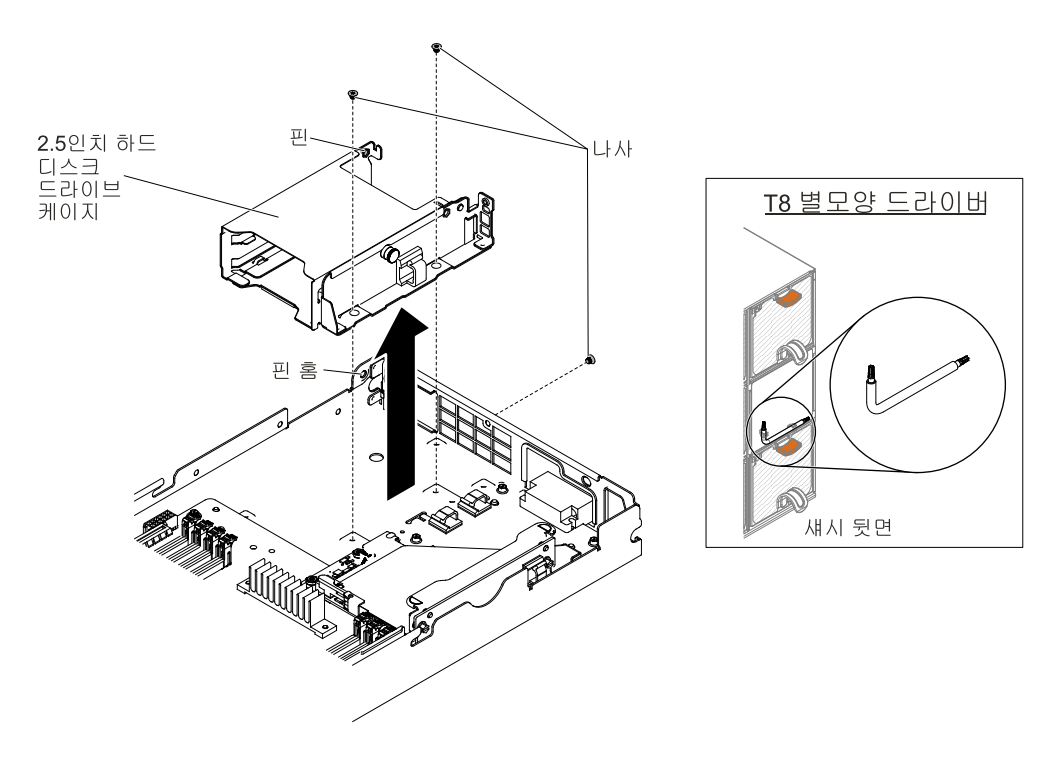

**그림 50. 하드 디스크 드라이브 케이지 제거(2.5인치)**

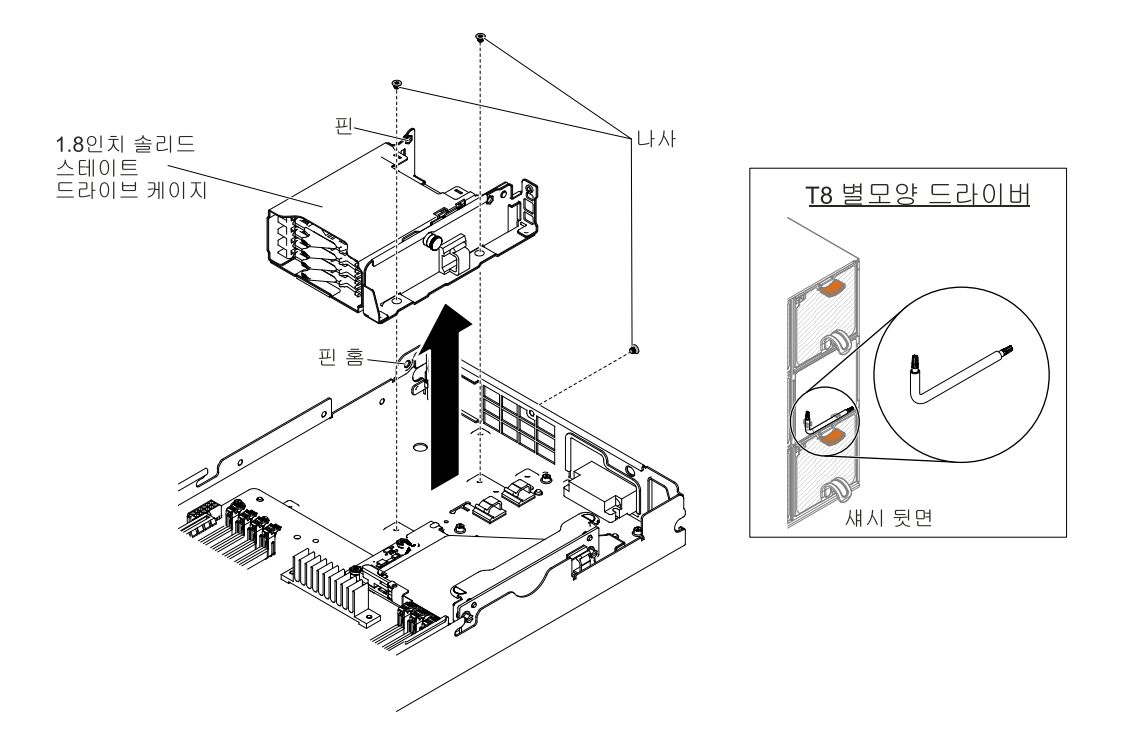

#### **그림 51. 하드 디스크 드라이브 케이지 제거(1.8인치)**

- **단계 1. 덮개를 제거하십시오( ["컴퓨팅](#page-123-0) 노드 덮개 제거" [110페이지](#page-123-0) 참조).**
- **단계 2. 이지 스왑 하드 디스크 드라이브 또는 반도체 드라이브를 제거하십시오( ["드라이브](#page-172-0) 제거 및 장착 ["](#page-172-0) [159페이지](#page-172-0) 참조).**
- **단계 3. 하드 디스크 드라이브 백플레이트가 있는 경우 제거합니다( "하드 디스크 [드라이브](#page-169-0) 백플레이 트 [제거"](#page-169-0) [156페이지](#page-169-0) 참조).**
- **단계 4. Phillips(3.5인치 하드 디스크 드라이브 케이지용) 또는 T8 별모양(부품 번호 00FK488, 2.5인치 또는 1.8인치 하드 디스크 드라이브 케이지, 섀시 뒷면에 제공됨) 드라이버를 사용하여 나사(3.5 인치 하드 디스크 드라이브 케이지용 4개와 2.5인치 또는 1.8인치 하드 디스크 드라이브 케이지 용 3개)를 케이지에서 제거하십시오. 그런 다음 케이지를 기울여 컴퓨팅 노드에서 제거하십시오.**
- **단계 5. 케이블 배선에 대한 내용은 "내부 케이블 배선 및 [커넥터"](#page-223-0) [210페이지](#page-223-0)을 참조하십시오.**

**하드 디스크 드라이브 케이지를 반송하도록 안내받은 경우 모든 포장 지시사항을 따르고 제공되는 운송 용 포장재를 사용하십시오.**

## **뒷면 하드 디스크 드라이브 케이지 설치**

**다음 정보를 사용하여 뒷면 하드 디스크 드라이브 케이지를 설치하십시오.**

**뒷면 하드 디스크 드라이브 케이지를 설치하기 전에 다음 단계를 완료하십시오.**

- **1. ["안전"](#page-6-0) [v페이지](#page-6-0) 및 "설치 [지침"](#page-112-0) [99페이지](#page-112-0)의 내용을 읽어보십시오.**
- **2. NeXtScale n1200 Enclosure에 컴퓨팅 노드가 설치되어 있을 경우 제거하십시오(지시사항은 ["](#page-115-0) ["](#page-115-0) [102페이지](#page-115-0) 참조).**
- **3. 베젤이 있는 컴퓨팅 노드가 사용자를 향하도록 컴퓨팅 노드를 평평한 정전기 방지 표면에 조심스럽 게 놓으십시오.**

**뒷면 하드 디스크 드라이브 케이지를 설치하려면 다음 단계를 완료하십시오.**

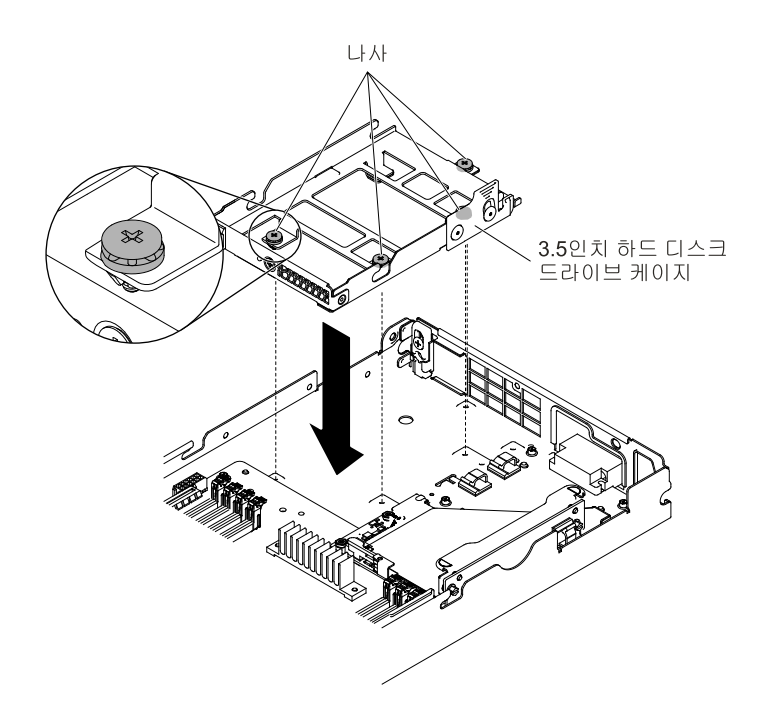

**그림 52. 하드 디스크 드라이브 케이지 설치(3.5인치)**

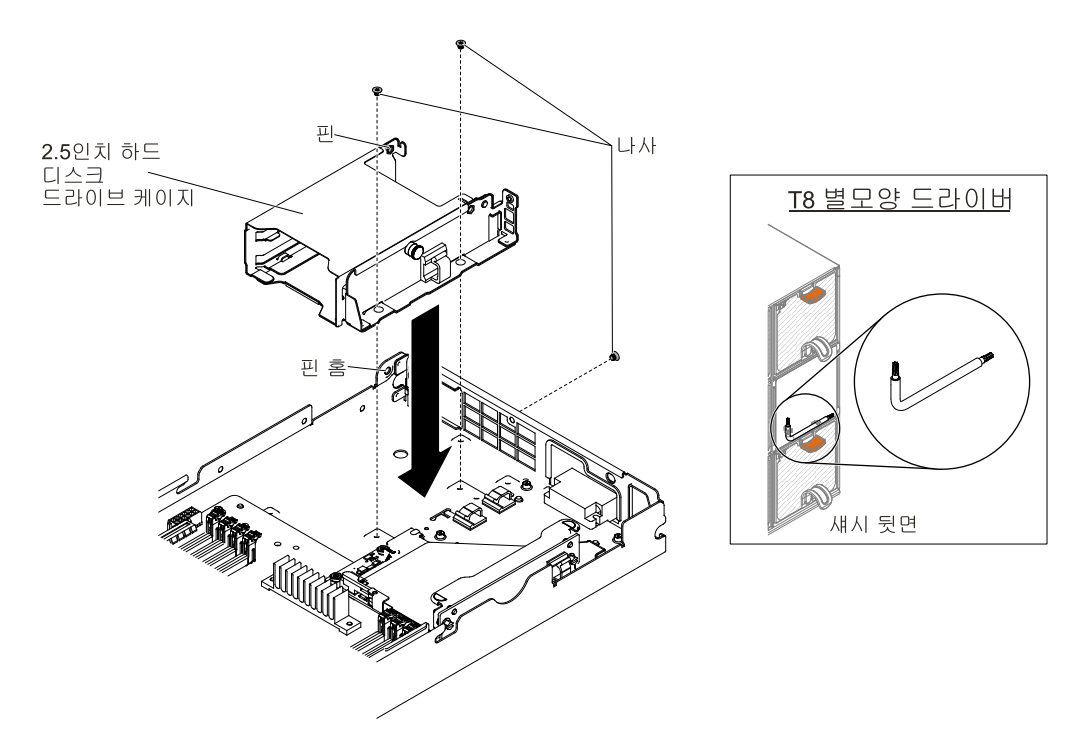

**그림 53. 하드 디스크 드라이브 케이지 설치(2.5인치)**
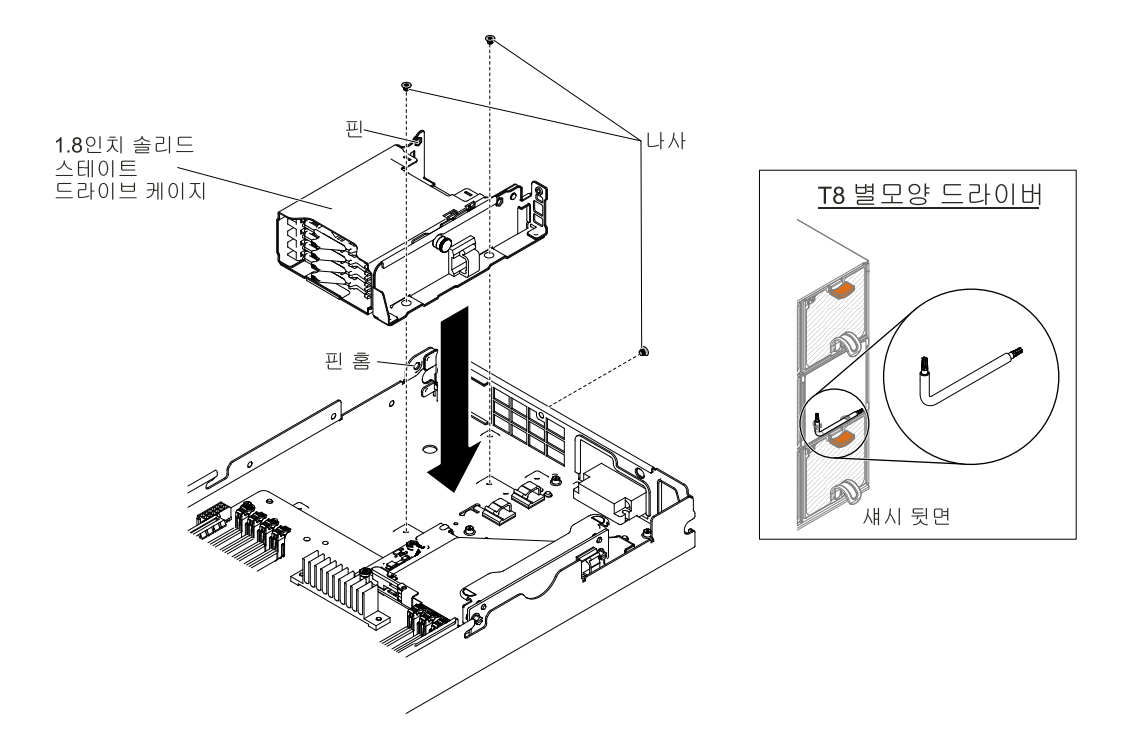

#### **그림 54. 하드 디스크 드라이브 케이지 설치(1.8인치)**

- **단계 1. 덮개를 제거하십시오( ["컴퓨팅](#page-123-0) 노드 덮개 제거" [110페이지](#page-123-0) 참조).**
- **단계 2. 케이지를 비스듬히 케이지를 놓고 시스템 보드의 해당 위치에 케이지를 돌려 넣으십시오.**
- **단계 3. 케이지를 플래너 트레이의 나사 홈에 맞추십시오.**
- **단계 4. Phillips(3.5인치 하드 디스크 드라이브 케이지용) 또는 T8 별모양(부품 번호 00FK488, 2.5인 치 또는 1.8인치 하드 디스크 드라이브 케이지, 섀시 뒷면에 제공됨) 드라이버를 사용하여 나사를 넣고(3.5인치 하드 디스크 드라이브 케이지용 4개와 2.5인치 또는 1.8인치 하드 디스크 드라 이브 케이지용 3개) 케이지를 컴퓨팅 노드에 고정하십시오.**
- **단계 5. 하드 디스크 드라이브 백플레이트가 있는 경우 설치합니다( "하드 디스크 [드라이브](#page-171-0) 백플레이 트 [설치"](#page-171-0) [158페이지](#page-171-0) 참조).**
- **단계 6. 이지 스왑 하드 디스크 드라이브 또는 반도체 드라이브를 넣으십시오( ["드라이브](#page-172-0) 제거 및 장착 ["](#page-172-0) [159페이지](#page-172-0) 참조).**
- **단계 7. 케이블 배선에 대한 내용은 "내부 케이블 배선 및 [커넥터"](#page-223-0) [210페이지](#page-223-0)을 참조하십시오.**

**하드 디스크 드라이브 케이지를 설치한 후에 다음 단계를 완료하십시오.**

- **1. 컴퓨팅 노드에 덮개를 설치하십시오(지시사항은 ["컴퓨팅](#page-125-0) 노드 덮개 설치" [112페이지](#page-125-0) 참조).**
- **2. 섀시에 컴퓨팅 노드를 설치하십시오(지시사항은 ["](#page-115-0) " [103](#page-116-0)[페이지](#page-115-0) 참조).**

# **계층 1 CRU 제거 및 교체**

**계층 1 CRU 교체 책임은 사용자에게 있습니다. 사용자의 요청에 따라 Lenovo에서 계층 1 CRU를 설치할 경우 설치 요금이 부과됩니다.**

**이 문서의 그림은 사용자의 하드웨어와 약간 다를 수 있습니다.**

# **RAID 어댑터 배터리 제거**

**다음 정보를 사용하여 원격으로 설치된 RAID 어댑터 배터리를 제거하십시오.**

**RAID 어댑터 배터리를 제거하기 전에 다음 단계를 완료하십시오.**

- **1. ["안전"](#page-6-0) [v페이지](#page-6-0) 및 "설치 [지침"](#page-112-0) [99페이지](#page-112-0)의 내용을 읽어보십시오.**
- **2. NeXtScale n1200 Enclosure에 컴퓨팅 노드가 설치되어 있을 경우 제거하십시오(지시사항은 ["](#page-115-0) ["](#page-115-0) [102페이지](#page-115-0) 참조).**
- **3. 베젤이 있는 컴퓨팅 노드가 사용자를 향하도록 컴퓨팅 노드를 평평한 정전기 방지 표면에 조심스럽 게 놓으십시오.**

**RAID 어댑터 배터리를 제거하려면 다음 단계를 완료하십시오.**

**단계 1. 덮개를 제거하십시오( ["컴퓨팅](#page-123-0) 노드 덮개 제거" [110페이지](#page-123-0) 참조).**

**단계 2. 배터리를 잡고 배터리 홀더에서 들어 올리십시오.**

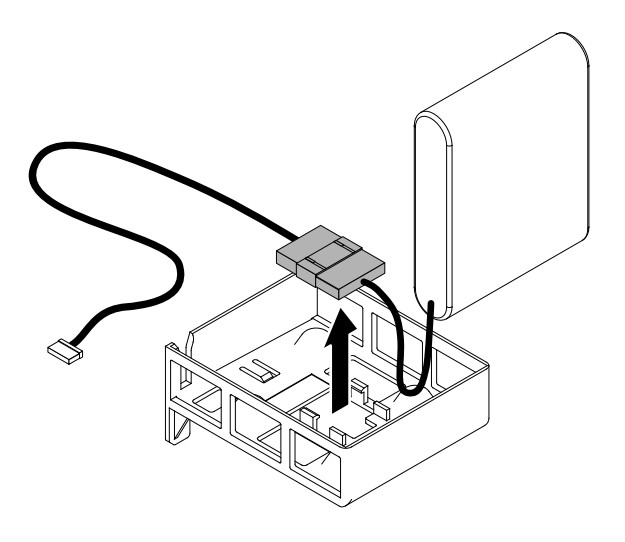

**그림 55. RAID 어댑터 배터리 제거**

**단계 3. 슈퍼 캡 케이블 래치에서 배터리 케이블을 분리하십시오.**

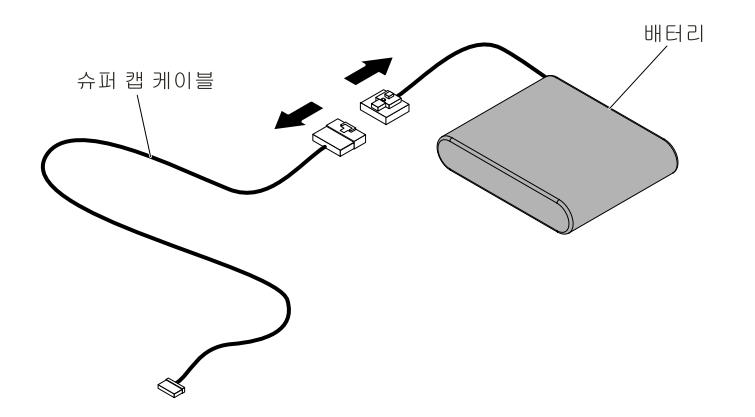

**그림 56. RAID 어댑터 배터리 케이블 제거**

**RAID 어댑터 배터리를 반송하려는 경우 모든 패키징 지시사항에 따라 함께 배송된 포장재를 사용하십시오.**

# **RAID 어댑터 배터리 교체**

**다음 정보를 사용하여 RAID 어댑터 배터리를 교체하십시오.**

**RAID 어댑터 배터리를 설치하기 전에 다음 단계를 완료하십시오.**

- **1. ["안전"](#page-6-0) [v페이지](#page-6-0) 및 "설치 [지침"](#page-112-0) [99페이지](#page-112-0)의 내용을 읽어보십시오.**
- **2. NeXtScale n1200 Enclosure에 컴퓨팅 노드가 설치되어 있을 경우 제거하십시오(지시사항은 ["](#page-115-0) ["](#page-115-0) [102페이지](#page-115-0) 참조).**
- **3. 베젤이 있는 컴퓨팅 노드가 사용자를 향하도록 컴퓨팅 노드를 평평한 정전기 방지 표면에 조심스럽 게 놓으십시오.**

**배터리와 함께 제공되는 RAID 어댑터를 설치하는 경우 때때로 배터리의 과열을 막기 위해 서버의 다른 위 치에 배터리를 설치해야 하는 경우도 있습니다.**

**서버에서 RAID 어댑터 배터리를 설치하려면 다음 단계를 완료하십시오.**

**단계 1. 덮개를 제거하십시오( ["컴퓨팅](#page-123-0) 노드 덮개 제거" [110페이지](#page-123-0) 참조).**

**단계 2. RAID 어댑터 배터리에 슈퍼 캡 케이블을 연결하십시오.**

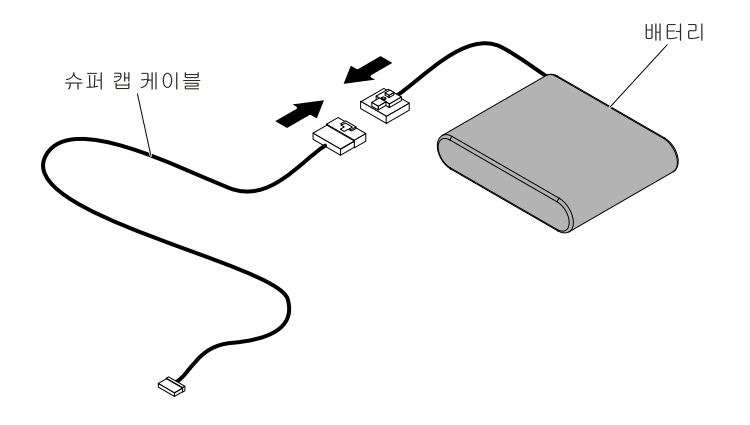

**그림 57. 케이블 설치**

**단계 3. 배터리 케이블 래치를(아래쪽으로 향하도록) RAID 어댑터 배터리 홀더에 놓으십시오. 래치가 홈 안쪽에 단단히 고정되었는지 확인하십시오.**

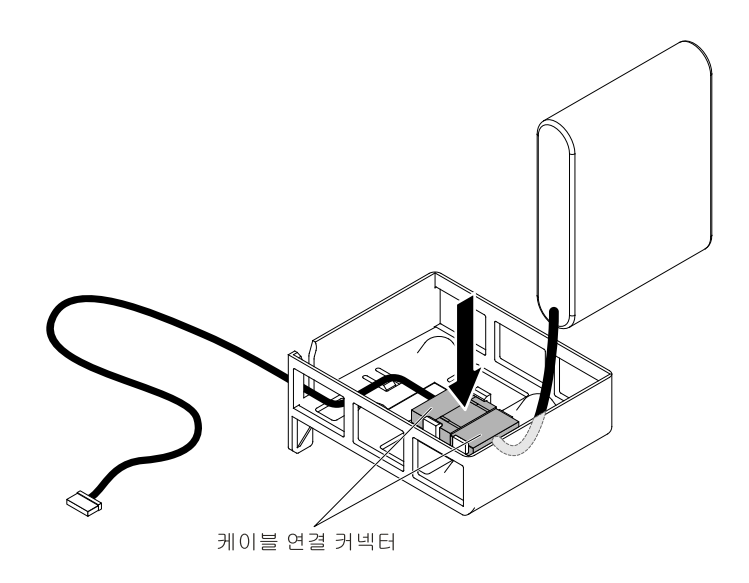

**그림 58. 케이블 래치 설치**

**단계 4. 배터리를 RAID 어댑터 배터리 홀더에 장착하고 홀더가 배터리를 단단히 고정하는지 확인 하십시오.**

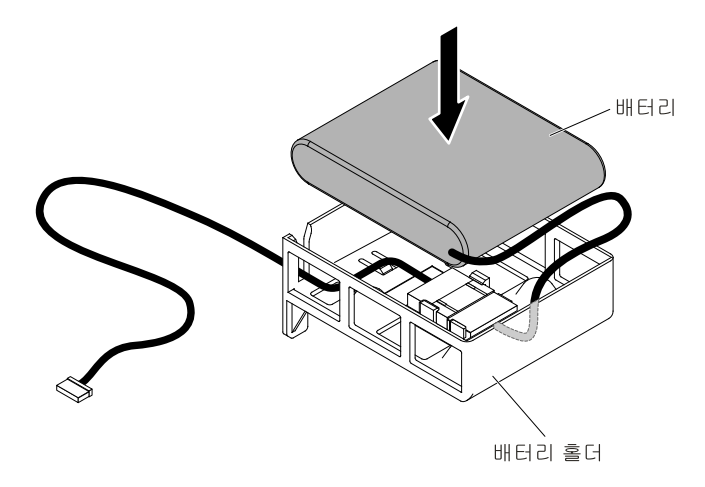

**그림 59. RAID 어댑터 배터리, 설치**

**주의: 케이블이 고정되지 않고 시스템 보드의 구성 요소를 가리거나 커넥터를 덮지 않도록 해 야 합니다.**

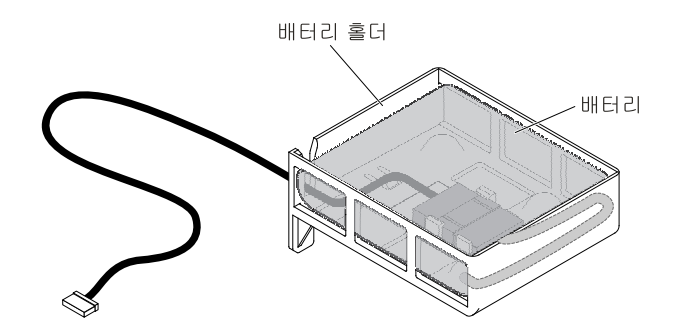

**그림 60. RAID 어댑터 배터리, 설치됨**

- **단계 5. 플래너 트레이에 케이블의 다른 쪽 끝을 연결하십시오.**
- **단계 6. 덮개를 다시 설치하십시오( ["컴퓨팅](#page-125-0) 노드 덮개 설치" [112페이지](#page-125-0) 참조).**
- **단계 7. 랙에 서버를 밀어 넣으십시오.**
- **단계 8. 전원 코드 및 모든 외부 케이블을 분리하고 서버 및 주변 장치를 끄십시오.**

# **RAID 어댑터 배터리 홀더 제거**

**다음 정보를 사용하여 RAID 어댑터 배터리 홀더를 제거하십시오.**

**RAID 어댑터 배터리 홀더를 제거하기 전에 다음 단계를 완료하십시오.**

- **1. ["안전"](#page-6-0) [v페이지](#page-6-0) 및 "설치 [지침"](#page-112-0) [99페이지](#page-112-0)의 내용을 읽어보십시오.**
- **2. NeXtScale n1200 Enclosure에 컴퓨팅 노드가 설치되어 있을 경우 제거하십시오(지시사항은 ["](#page-115-0) ["](#page-115-0) [102페이지](#page-115-0) 참조).**
- **3. 베젤이 있는 컴퓨팅 노드가 사용자를 향하도록 컴퓨팅 노드를 평평한 정전기 방지 표면에 조심스럽 게 놓으십시오.**

**RAID 어댑터 배터리 홀더를 제거하려면 다음 단계를 완료하십시오.**

- **단계 1. 덮개를 제거하십시오( ["컴퓨팅](#page-123-0) 노드 덮개 제거" [110페이지](#page-123-0) 참조).**
- **단계 2. 원격으로 설치된 RAID 어댑터 배터리를 제거하십시오.**
- **단계 3. 공기 조절 장치를 제거하십시오( "공기 조절 장치 [제거"](#page-126-0) [113페이지](#page-126-0) 참조).**
- **단계 4. 일자 드라이버와 같은 도구를 사용하여 래치를 민 다음 배터리 홀더를 해제하십시오.**

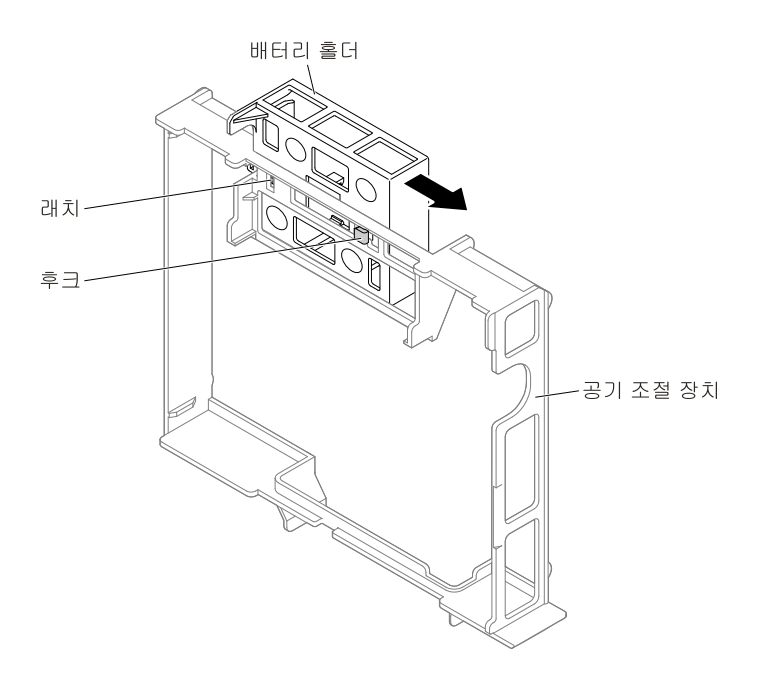

**그림 61. RAID 어댑터 배터리 홀더가 해제됨**

**단계 5. 배터리 홀더를 위로 들어 올려 공기 조절 장치에서 배터리 홀더를 제거하십시오.**

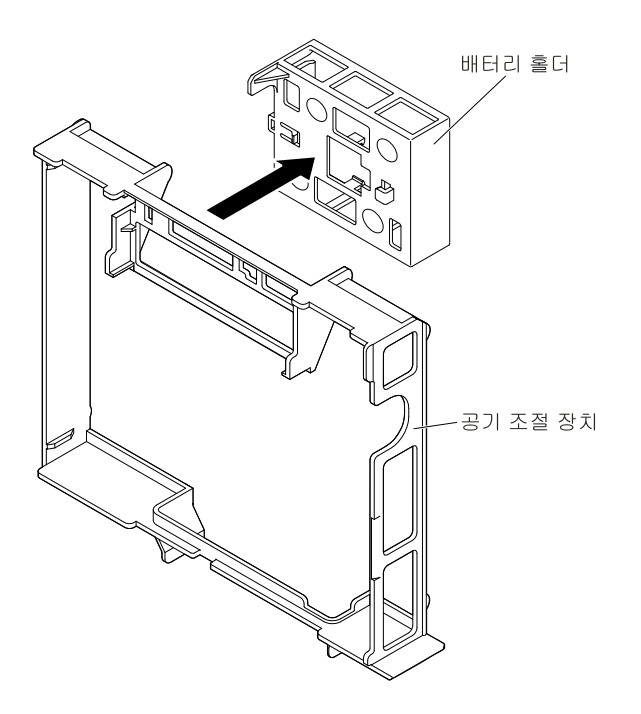

### **그림 62. RAID 어댑터 배터리 홀더 제거**

**RAID 어댑터 배터리 홀더를 반송하도록 안내받은 경우 모든 패키징 지시사항에 따라 함께 배송된 포 장재를 사용하십시오.**

# **RAID 어댑터 배터리 홀더 교체**

**다음 정보를 사용하여 RAID 어댑터 배터리 홀더를 설치하십시오.**

**RAID 어댑터 배터리 홀더를 설치하기 전에 다음 단계를 완료하십시오.**

- **1. ["안전"](#page-6-0) [v페이지](#page-6-0) 및 "설치 [지침"](#page-112-0) [99페이지](#page-112-0)의 내용을 읽어보십시오.**
- **2. NeXtScale n1200 Enclosure에 컴퓨팅 노드가 설치되어 있을 경우 제거하십시오(지시사항은 ["](#page-115-0) ["](#page-115-0) [102페이지](#page-115-0) 참조).**
- **3. 베젤이 있는 컴퓨팅 노드가 사용자를 향하도록 컴퓨팅 노드를 평평한 정전기 방지 표면에 조심스럽 게 놓으십시오.**

**RAID 어댑터 배터리 홀더를 설치하려면 다음 단계를 완료하십시오.**

- **단계 1. 덮개를 제거하십시오( ["컴퓨팅](#page-123-0) 노드 덮개 제거" [110페이지](#page-123-0) 참조).**
- **단계 2. 배터리 홀더 후크를 맞춰 배터리 홀더를 공기 조절 장치에 두십시오.**

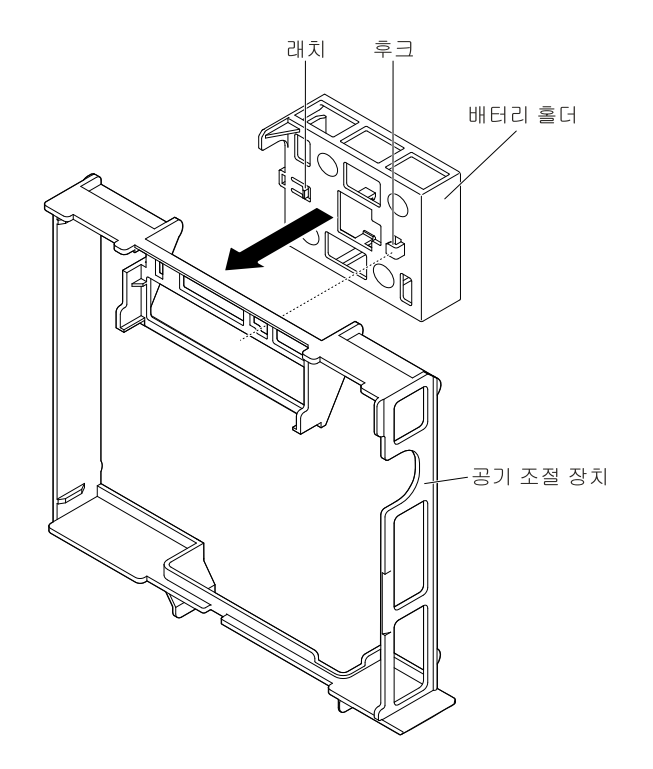

#### **그림 63. RAID 어댑터 배터리 홀더, 정렬**

**단계 3. 래치를 누르고 배터리 홀더를 후크 쪽으로 미십시오.**

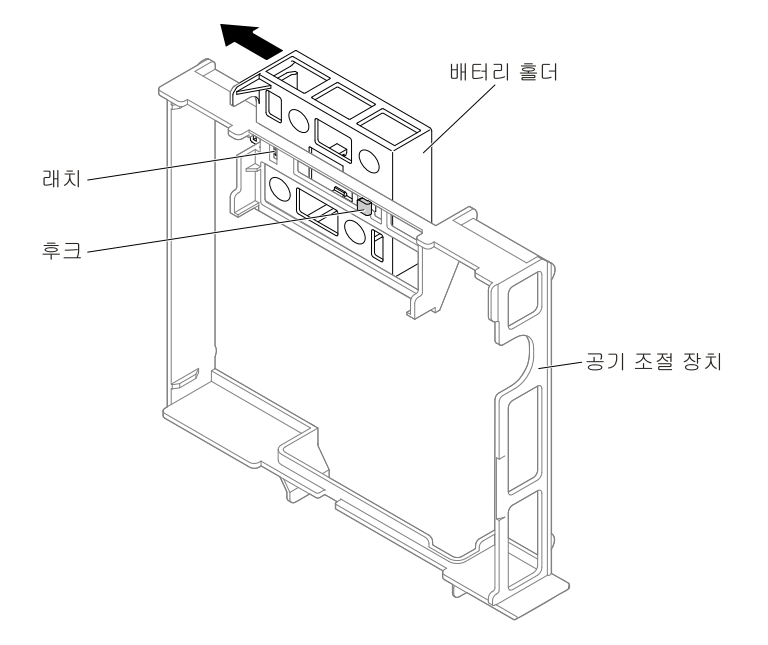

### **그림 64. RAID 어댑터 배터리 홀더, 설치**

**단계 4. 공기 조절 장치를 교체하십시오( "공기 조절 장치 [교체"](#page-127-0) [114페이지](#page-127-0) 참조).**

- **단계 5. 덮개를 교체하십시오( ["컴퓨팅](#page-125-0) 노드 덮개 설치" [112페이지](#page-125-0) 참조).**
- **단계 6. 랙에 노드를 밀어 넣습니다.**

**단계 7. 전원 코드 및 모든 외부 케이블을 분리하고 서버 및 주변 장치를 끄십시오.**

# **옵션 앞면 2.5인치 핫 스왑 하드 디스크 드라이브 케이지 제거**

**다음 정보를 사용하여 옵션 앞면 2.5인치 핫 스왑 하드 디스크 드라이브 케이지를 제거하십시오.**

**옵션 앞면 2.5인치 핫 스왑 하드 디스크 드라이브 케이지를 제거하기 전에 다음 단계를 완료하십시오.**

- **1. ["안전"](#page-6-0) [v페이지](#page-6-0) 및 "설치 [지침"](#page-112-0) [99페이지](#page-112-0)의 내용을 읽어보십시오.**
- **2. NeXtScale n1200 Enclosure에 컴퓨팅 노드가 설치되어 있을 경우 제거하십시오(지시사항은 ["](#page-115-0) ["](#page-115-0) [102페이지](#page-115-0) 참조).**
- **3. 베젤이 있는 컴퓨팅 노드가 사용자를 향하도록 컴퓨팅 노드를 평평한 정전기 방지 표면에 조심스럽 게 놓으십시오.**

**옵션 앞면 2.5인치 핫 스왑 하드 디스크 드라이브 케이지를 제거하려면 다음 단계를 완료하십시오.**

- **단계 1. 덮개를 제거하십시오( ["컴퓨팅](#page-123-0) 노드 덮개 제거" [110페이지](#page-123-0) 참조).**
- **단계 2. 있는 경우 하드 디스크 드라이브를 제거합니다( ["](#page-172-0) " [159페이지](#page-172-0) 참조).**
- **단계 3. 플런저를 위로 당기고 백플레인을 안쪽으로 밀어 백플레인을 해제하십시오.**

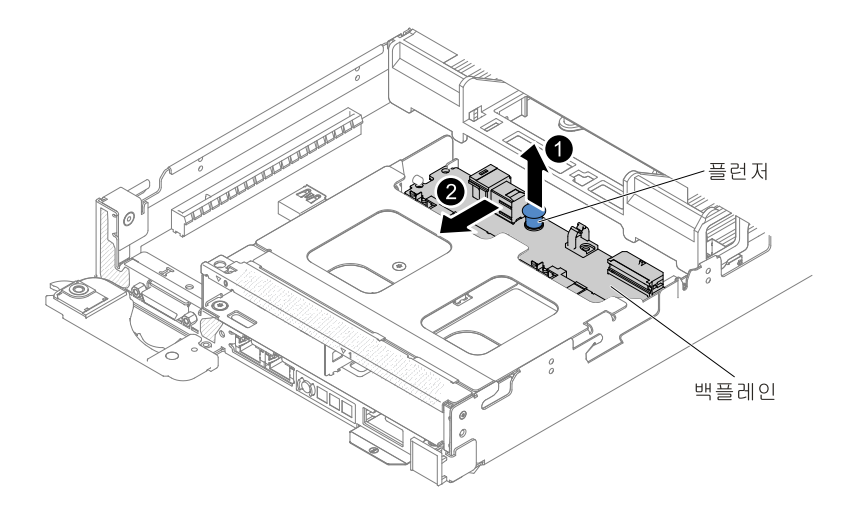

### **그림 65. 백플레인이 해제됨**

**단계 4. 옵션 앞면 2.5인치 핫 스왑 하드 디스크 드라이브 케이지에서 2.5인치 핫 스왑 하드 디스크 드라이브 백플레인을 제거합니다.**

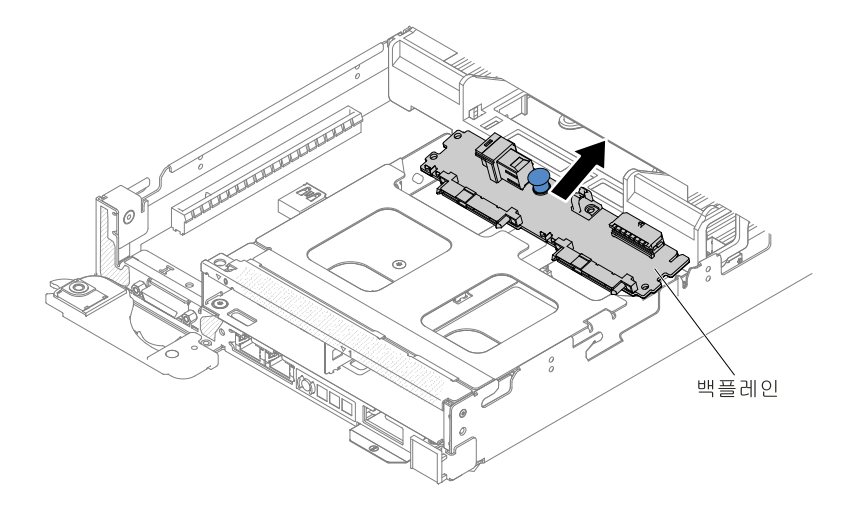

### **그림 66. 백플레인 제거**

- **단계 5. 2.5인치 핫 스왑 하드 디스크 드라이브 백플레인과 전원 커넥터에서 Mini-SAS HD(12Gb)와 전 원 케이블을 분리합니다(그림 161 ["ServeRAID](#page-225-0) SAS 컨트롤러와 2.5인치 하드 디스크 드라이 브 연결 [케이블\(2.5인치](#page-225-0) 핫 스왑 하드 디스크 드라이브가 설치되어 있지 않음)" [212페이지](#page-225-0) 참조).**
- **단계 6. 옵션 앞면 2.5인치 핫 스왑 하드 디스크 드라이브 케이지에서 나사를 제거합니다.**

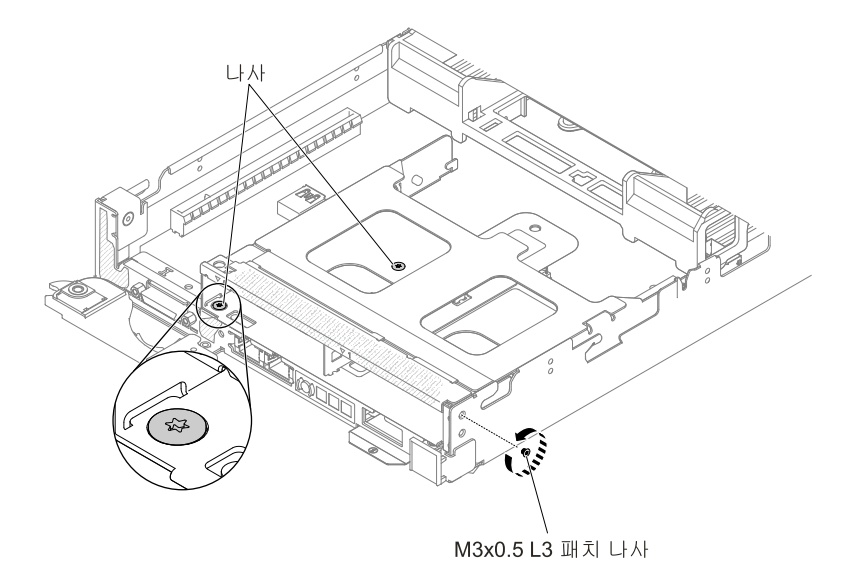

**그림 67. 나사 제거**

**단계 7. 옵션 앞면 2.5인치 핫 스왑 하드 디스크 드라이브 케이지를 노드 밖으로 천천히 들어 올립니다.**

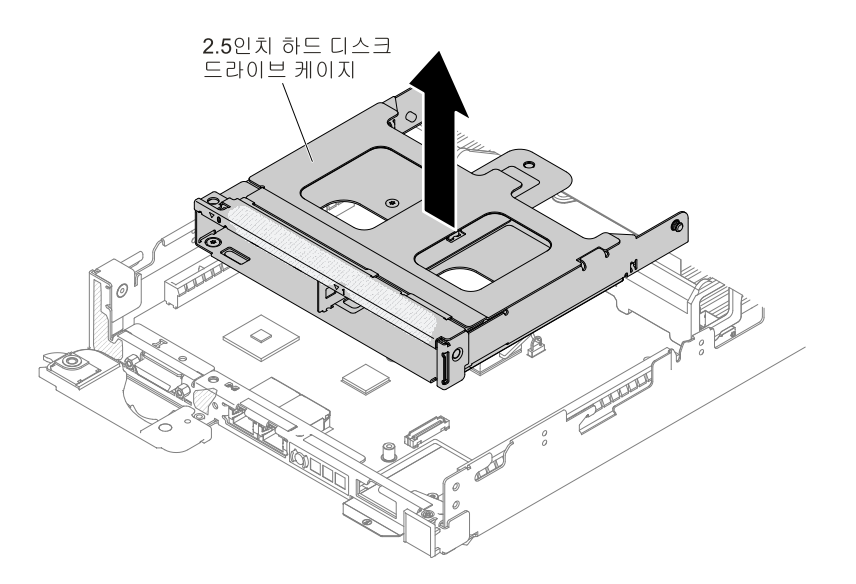

**그림 68. 옵션 앞면 2.5인치 핫 스왑 하드 디스크 드라이브 케이지 제거**

**단계 8. 옵션 앞면 하드 디스크 드라이브 케이지를 반환하도록 지시받은 경우 모든 패키징 지시사항을 따르고 운송을 위해 제공되는 모든 포장재를 사용하십시오.**

# **옵션 앞면 2.5인치 핫 스왑 하드 디스크 드라이브 케이지 설치**

**다음 정보를 사용하여 옵션 앞면 2.5인치 핫 스왑 하드 디스크 드라이브 케이지를 설치하십시오.**

**옵션 앞면 2.5인치 핫 스왑 하드 디스크 드라이브 케이지를 설치하기 전에 다음 단계를 완료하십시오.**

- **1. ["안전"](#page-6-0) [v페이지](#page-6-0) 및 "설치 [지침"](#page-112-0) [99페이지](#page-112-0)의 내용을 읽어보십시오.**
- **2. NeXtScale n1200 Enclosure에 컴퓨팅 노드가 설치되어 있을 경우 제거하십시오(지시사항은 ["](#page-115-0) ["](#page-115-0) [102페이지](#page-115-0) 참조).**

**3. 베젤이 있는 컴퓨팅 노드가 사용자를 향하도록 컴퓨팅 노드를 평평한 정전기 방지 표면에 조심스럽 게 놓으십시오.**

**참고: 16개의 모든 DIMM 슬롯에 DIMM 또는 DIMM 필러가 설치되어 있어야 합니다.**

**옵션 앞면 2.5인치 핫 스왑 하드 디스크 드라이브 케이지를 설치하려면 다음 단계를 완료하십시오.**

**단계 1. 덮개를 제거하십시오( ["컴퓨팅](#page-123-0) 노드 덮개 제거" [110페이지](#page-123-0) 참조).**

**단계 2. 설치된 경우 PCI 케이지 필러, 오른쪽 PCI 브래킷, 왼쪽 PCI 브래킷을 제거하십시오.**

**단계 3. 노드에 옵션 앞면 2.5인치 핫 스왑 하드 디스크 드라이브 케이지를 천천히 내려 놓으십시오.**

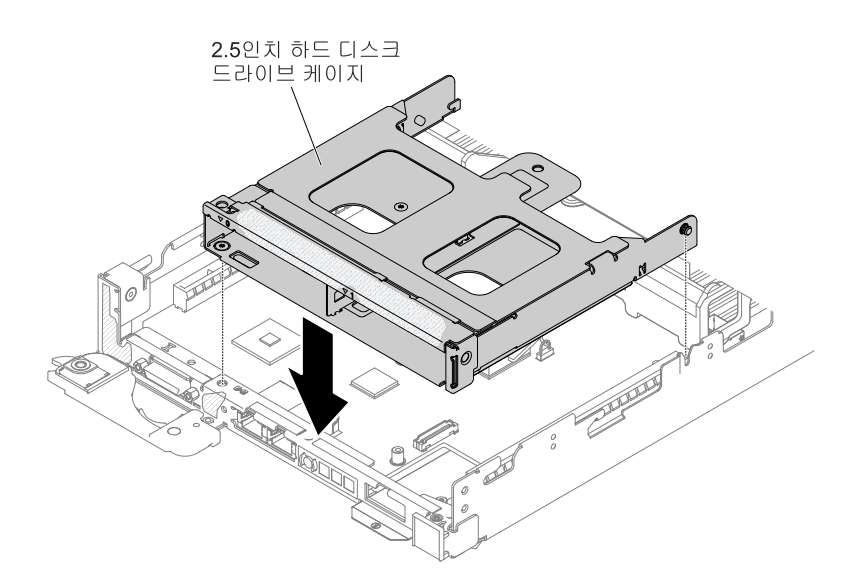

**그림 69. 옵션 앞면 2.5인치 핫 스왑 하드 디스크 드라이브 케이지 설치**

**단계 4. 나사를 조여 뒷면 옵션 앞면 하드 디스크 드라이브 케이지를 노드에 고정하십시오.**

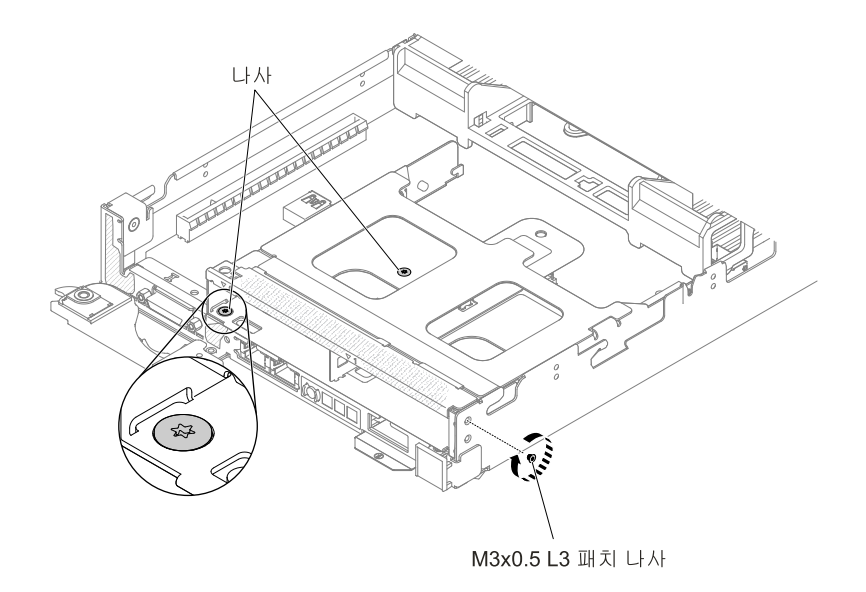

**그림 70. 나사 위치**

- **단계 5. mini-SAS HD(12Gb) 및 전원 케이블을 옵션 앞면 핫 스왑 백플레인(그림 161 ["ServeRAID](#page-225-0) SAS 컨트롤러와 2.5인치 하드 디스크 드라이브 연결 [케이블\(2.5인치](#page-225-0) 핫 스왑 하드 디스크 드라 이브가 [설치되어](#page-225-0) 있지 않음)" [212페이지](#page-225-0) 참조)에 연결합니다.**
- **단계 6. 옵션 앞면 2.5인치 핫 스왑 하드 디스크 드라이브 케이지에 백플레인을 설치합니다.**

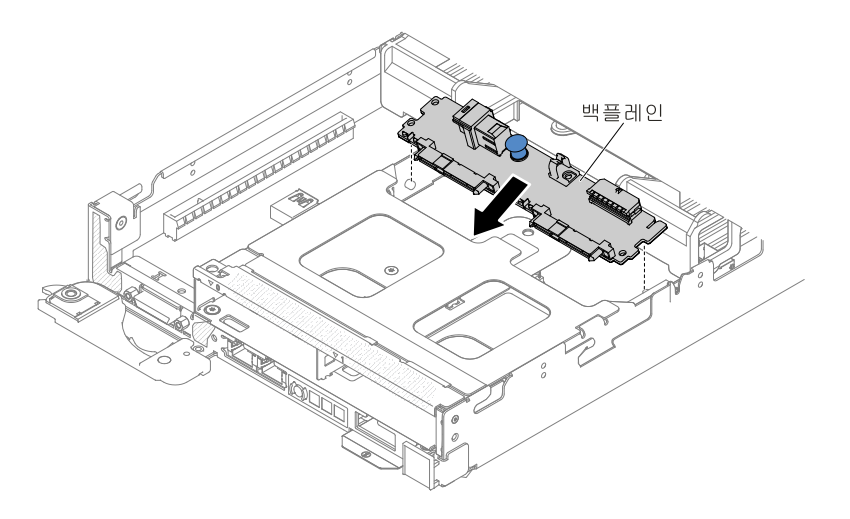

### **그림 71. 백플레인 설치**

**단계 7. 백플레인이 제자리에 고정될 때까지 백플레인을 아래쪽으로 누르고 바깥쪽으로 밀어 넣으십시오.**

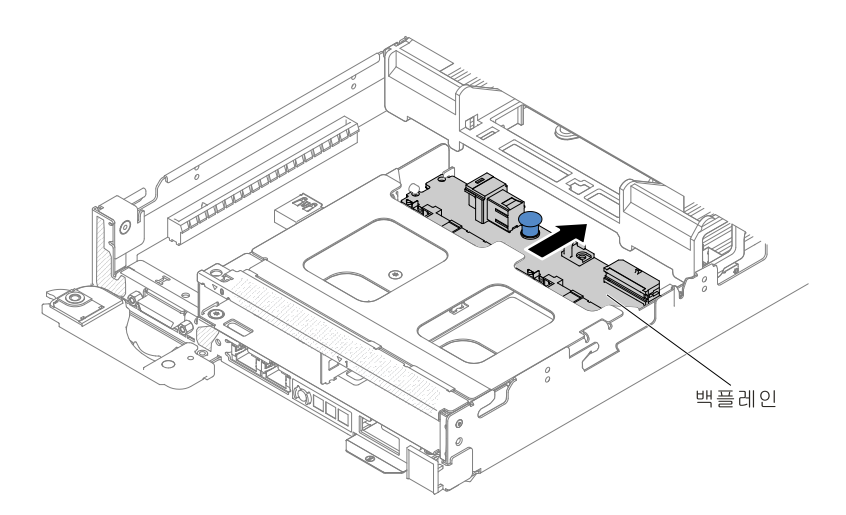

#### **그림 72. 백플레인 설치 완료**

- **단계 8. 케이블을 배선하고 반대쪽 mini-SAS HD(12Gb) 및 전원 케이블을 RAID 어댑터와 플 래너 전원 커넥터에 연결합니다( "ServeRAID [SAS/SATA](#page-224-0) 컨트롤러와 하드 디스크 드라 이브 [케이블링"](#page-224-0) [211페이지](#page-224-0) 참조).**
- **단계 9. 있는 경우 하드 디스크 드라이브를 설치합니다( ["](#page-172-0) " [159페이지](#page-172-0) 참조).**
- **단계 10. 덮개를 다시 설치하십시오( ["컴퓨팅](#page-125-0) 노드 덮개 설치" [112페이지](#page-125-0) 참조).**
- **단계 11. 랙에 노드를 밀어 넣습니다.**
- **단계 12. 제거한 전원 코드 및 케이블을 다시 연결하십시오.**
- **단계 13. 주변 장치 및 노드를 켜십시오.**

# **IMM 인터포저 어셈블리 제거**

**다음 정보를 사용하여 IMM 인터포저 어셈블리를 제거하십시오.**

**IMM 인터포저 어셈블리를 제거하기 전에 다음 단계를 완료하십시오.**

- **1. ["안전"](#page-6-0) [v페이지](#page-6-0) 및 "설치 [지침"](#page-112-0) [99페이지](#page-112-0)의 내용을 읽어보십시오.**
- **2. NeXtScale n1200 Enclosure에 컴퓨팅 노드가 설치되어 있을 경우 제거하십시오(지시사항은 ["](#page-115-0) ["](#page-115-0) [102페이지](#page-115-0) 참조).**
- **3. 베젤이 있는 컴퓨팅 노드가 사용자를 향하도록 컴퓨팅 노드를 평평한 정전기 방지 표면에 조심스럽 게 놓으십시오.**

**IMM 인터포저 어셈블리를 제거하려면 다음 단계를 완료하십시오.**

- **단계 1. 덮개를 제거하십시오( ["컴퓨팅](#page-123-0) 노드 덮개 제거" [110페이지](#page-123-0) 참조).**
- **단계 2. 컴퓨팅 노드에 IMM 인터포저 어셈블리를 고정하는 나사 2개를 풀어 나중에 사용할 수 있 도록 보관하십시오.**

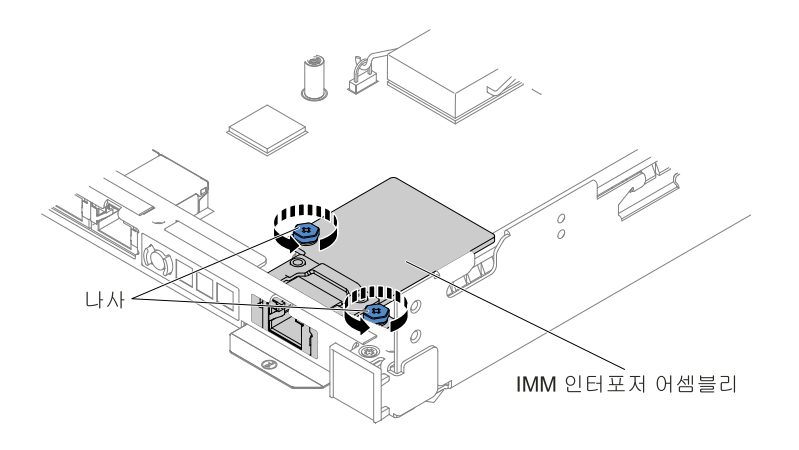

## **그림 73. IMM 인터포저 어셈블리에서 푼 나사**

**단계 3. IMM 인터포저 어셈블리를 컴퓨팅 노드 밖으로 미십시오.**

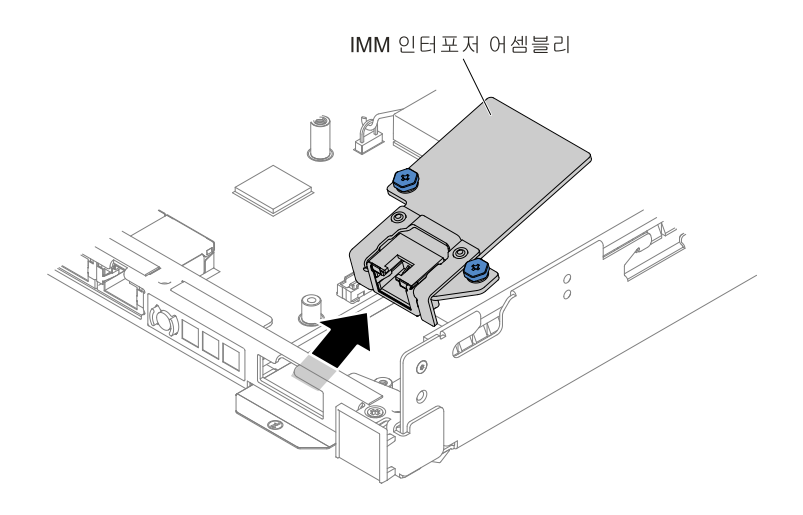

**그림 74. IMM 인터포저 어셈블리 제거**

**단계 4. IMM 인터포저 어셈블리를 반송하도록 안내받은 경우 모든 패키징 지시사항에 따라 함께 배송 된 포장재를 사용하십시오.**

# **IMM 인터포저 어셈블리 교체**

**다음 정보를 사용하여 IMM 인터포저 어셈블리를 설치하십시오.**

**IMM 인터포저 어셈블리를 설치하기 전에 다음 단계를 완료하십시오.**

- **1. ["안전"](#page-6-0) [v페이지](#page-6-0) 및 "설치 [지침"](#page-112-0) [99페이지](#page-112-0)의 내용을 읽어보십시오.**
- **2. NeXtScale n1200 Enclosure에 컴퓨팅 노드가 설치되어 있을 경우 제거하십시오(지시사항은 ["](#page-115-0) ["](#page-115-0) [102페이지](#page-115-0) 참조).**
- **3. 베젤이 있는 컴퓨팅 노드가 사용자를 향하도록 컴퓨팅 노드를 평평한 정전기 방지 표면에 조심스럽 게 놓으십시오.**

**IMM 인터포저 어셈블리를 설치하려면 다음 단계를 완료하십시오.**

- **단계 1. 덮개를 제거하십시오( ["컴퓨팅](#page-123-0) 노드 덮개 제거" [110페이지](#page-123-0) 참조).**
- **단계 2. IMM 인터포저 어셈블리를 컴퓨팅 노드에 놓으십시오.**

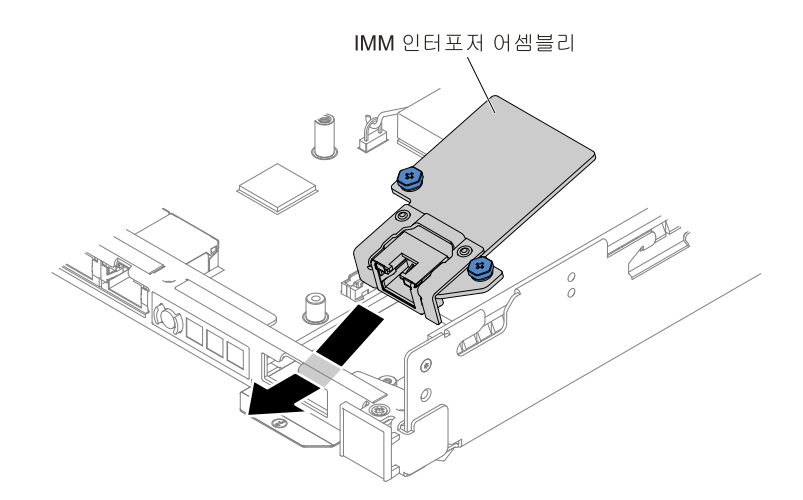

**그림 75. IMM 인터포저 어셈블리 설치**

**단계 3. IMM 인터포저 어셈블리를 고정하는 나사 2개를 컴퓨팅 노드에 장착하십시오.**

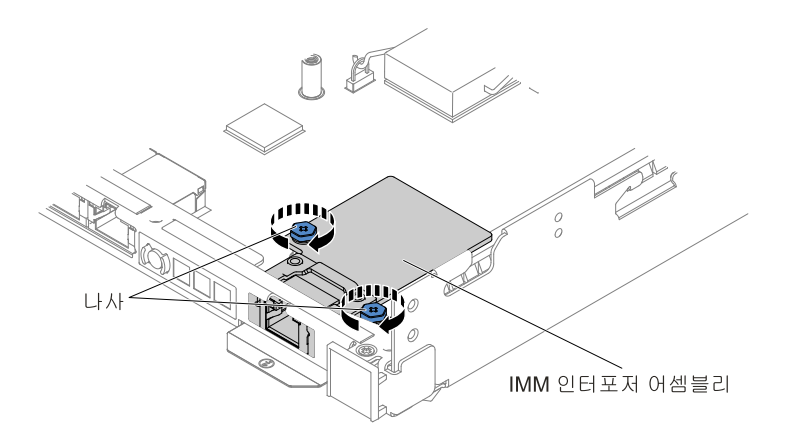

### **그림 76. IMM 인터포저 어셈블리 설치**

**단계 4. 덮개를 다시 설치하십시오( ["컴퓨팅](#page-125-0) 노드 덮개 설치" [112페이지](#page-125-0) 참조).**

- **단계 5. 랙에 컴퓨팅 노드를 밀어 넣습니다.**
- **단계 6. 제거한 전원 코드 및 케이블을 다시 연결하십시오.**
- **단계 7. 주변 장치 및 컴퓨팅 노드를 켜십시오.**

# **GPU 트레이에서 전원 패들 카드 제거**

**다음 정보를 사용하여 GPU 트레이에서 패들 카드를 제거하십시오.**

**패들 카드를 제거하기 전에 다음 단계를 완료하십시오.**

- **1. ["안전"](#page-6-0) [v페이지](#page-6-0) 및 "설치 [지침"](#page-112-0) [99페이지](#page-112-0)의 내용을 읽어보십시오.**
- **2. NeXtScale n1200 Enclosure에 컴퓨팅 노드가 설치되어 있을 경우 제거하십시오(지시사항은 ["](#page-115-0) ["](#page-115-0) [102페이지](#page-115-0) 참조).**
- **3. 베젤이 있는 컴퓨팅 노드가 사용자를 향하도록 컴퓨팅 노드를 평평한 정전기 방지 표면에 조심스럽 게 놓으십시오.**

**GPU 트레이에서 패들 카드를 제거하려면 다음 단계를 완료하십시오.**

- **단계 1. 덮개를 제거하십시오( ["컴퓨팅](#page-123-0) 노드 덮개 제거" [110페이지](#page-123-0) 참조).**
- **단계 2. GPU 공기 조절 장치를 제거하십시오( "공기 조절 장치 [제거"](#page-126-0) [113페이지](#page-126-0) 참조).**
- **단계 3. 케이블이 전원 패들 카드에 연결된 위치를 기록한 다음 분리하십시오.**
- **단계 4. 전원 패들 카드를 GPU 트레이에 고정하는 나사 4개를 제거한 후 나중에 사용할 수 있도록 보관하십시오.**

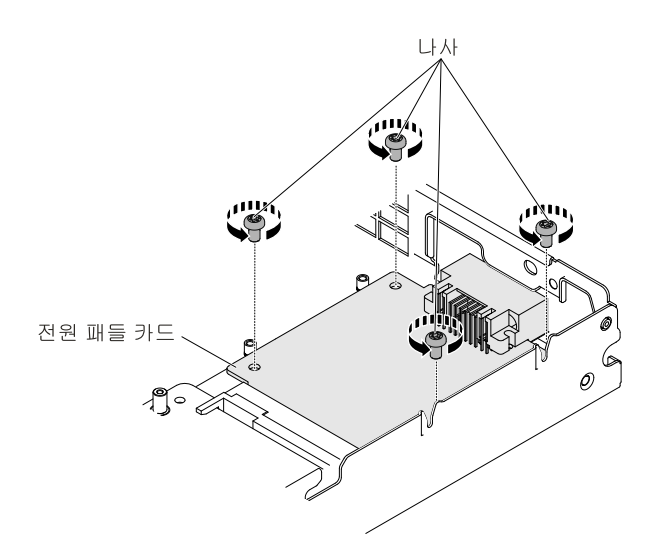

**그림 77. 전원 패들 카드 나사 제거**

**단계 5. 전원 패들 카드를 기울여 GPU 트레이에서 제거하십시오.**

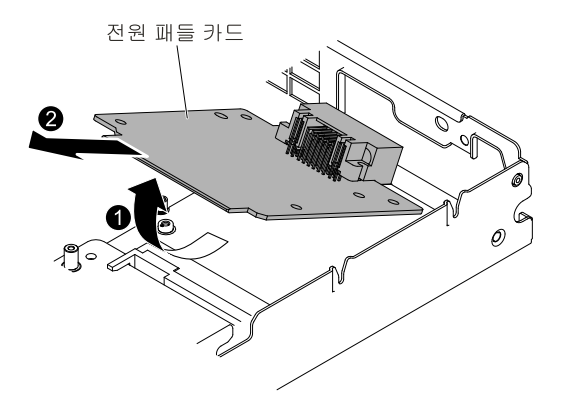

**그림 78. 전원 패들 카드 제거**

**단계 6. 전원 패들 카드를 반송하도록 안내받은 경우 모든 포장 지시사항을 따르고 함께 배송된 포장 재를 사용하십시오.**

# **GPU 트레이에 전원 패들 카드 교체**

**다음 정보를 사용하여 GPU 트레이에 전원 패들 카드를 설치하십시오.**

**패들 카드를 설치하기 전에 다음 단계를 완료하십시오.**

- **1. ["안전"](#page-6-0) [v페이지](#page-6-0) 및 "설치 [지침"](#page-112-0) [99페이지](#page-112-0)의 내용을 읽어보십시오.**
- **2. NeXtScale n1200 Enclosure에 컴퓨팅 노드가 설치되어 있을 경우 제거하십시오(지시사항은 ["](#page-115-0) ["](#page-115-0) [102페이지](#page-115-0) 참조).**
- **3. 베젤이 있는 컴퓨팅 노드가 사용자를 향하도록 컴퓨팅 노드를 평평한 정전기 방지 표면에 조심스럽 게 놓으십시오.**

**GPU 트레이에 전원 패들 카드를 설치하려면 다음 단계를 완료하십시오.**

- **단계 1. 덮개를 제거하십시오( ["컴퓨팅](#page-123-0) 노드 덮개 제거" [110페이지](#page-123-0) 참조).**
- **단계 2. 전원 패들 카드를 기울여 GPU 트레이의 마운팅 스터드에 놓으십시오.**

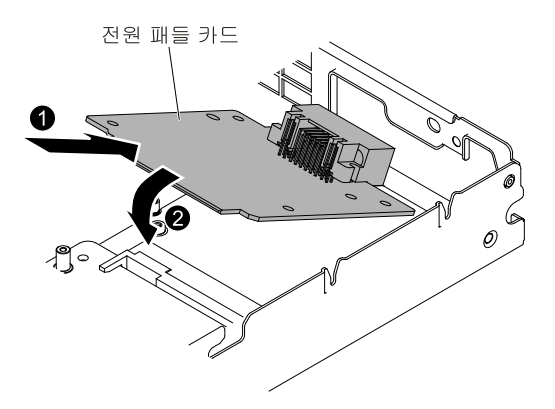

**그림 79. 전원 패들 카드 설치**

**단계 3. 전원 패들 카드를 고정하는 나사 4개를 GPU 트레이에 장착하십시오.**

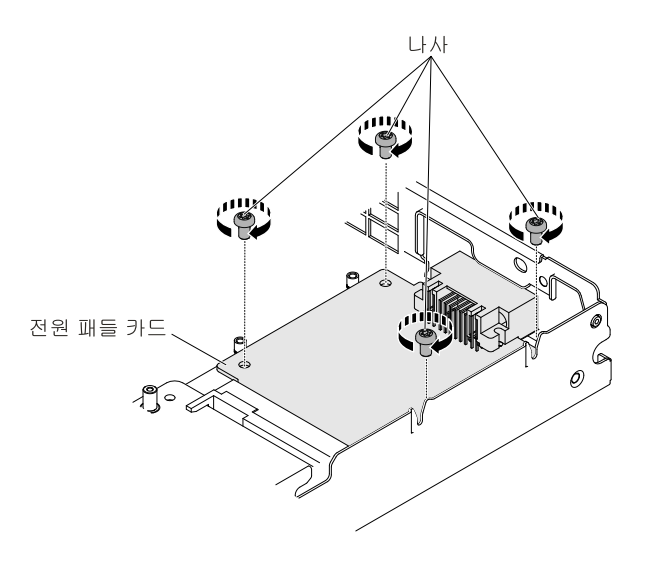

## **그림 80. 전원 패들 카드 나사 설치**

- **단계 4. 전원 패들 카드 케이블을 다시 연결합니다.**
- **단계 5. GPU 공기 조절 장치를 다시 설치하십시오( "공기 조절 장치 [교체"](#page-127-0) [114페이지](#page-127-0) 참조).**
- **단계 6. 덮개를 다시 설치하십시오( ["컴퓨팅](#page-125-0) 노드 덮개 설치" [112페이지](#page-125-0) 참조).**
- **단계 7. 랙에 컴퓨팅 노드를 밀어 넣습니다.**
- **단계 8. 제거한 전원 코드 및 케이블을 다시 연결하십시오.**
- **단계 9. 주변 장치 및 컴퓨팅 노드를 켜십시오.**

# **시스템 배터리 제거**

**다음 정보를 사용하여 CMOS 배터리를 제거하십시오.**

**시스템 배터리를 제거하기 전에 다음 단계를 완료하십시오.**

- **1. ["안전"](#page-6-0) [v페이지](#page-6-0) 및 "설치 [지침"](#page-112-0) [99페이지](#page-112-0)의 내용을 읽어보십시오.**
- **2. NeXtScale n1200 Enclosure에 컴퓨팅 노드가 설치되어 있을 경우 제거하십시오(지시사항은 ["](#page-115-0) ["](#page-115-0) [102페이지](#page-115-0) 참조).**
- **3. 베젤이 있는 컴퓨팅 노드가 사용자를 향하도록 컴퓨팅 노드를 평평한 정전기 방지 표면에 조심스럽 게 놓으십시오.**

**다음 참고사항은 배터리를 교체하는 경우에 고려해야 하는 정보에 대해 설명합니다.**

• **Lenovo는 사용자의 안전을 염두에 두고 이 제품을 설계했습니다. 발생 가능한 위험을 방지하기 위해서 는 리튬 배터리를 올바르게 취급해야 합니다. 배터리를 교체하는 경우 다음 지시사항을 준수하십시오.**

**참고: 미국에서는 배터리 폐기에 관한 정보는 1-800-IBM-4333에 문의하십시오.**

- **원래 리튬 배터리를 중금속 배터리 또는 중금속 구성 요소가 포함된 배터리로 교체할 경우 다음 환경 문제를 고려해야 합니다. 중금속이 포함된 배터리 및 축전지는 일반 가정용 쓰레기와 함께 폐기해서 는 안 됩니다. 배터리 및 축전지는 제조업체, 유통업체, 또는 대리점에서 무료로 수거하여 재활용하 거나 적절한 방법으로 폐기됩니다.**
- **교체 배터리를 주문하려면 미국에서는 1-800-IBM-SERV로, 캐나다에서는 1-800-465-7999 또는 1-800-465-6666으로 문의하십시오. 미국 및 캐나다 이외의 지역에서는 지원 센터 또는 비즈니스 파트너에게 문의하십시오.**

**참고: 배터리를 교체한 후 서버를 다시 구성하고 시스템 날짜 및 시간을 재설정해야 합니다. 경고문 2**

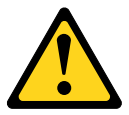

#### **경고:**

**리튬 배터리를 교체할 때는 Lenovo 부품 번호 33F8354 33F8354또는 제조업체에서 권장하는 동일 규격의 배터 리만 사용하십시오. 사용 중인 시스템에 리튬 배터리가 들어 있는 모듈이 있는 경우, 같은 제조업체의 동 일한 모듈 규격의 배터리로만 교체하십시오. 이 배터리에는 리튬이 함유되어 있어 잘못 사용하거나 취 급 또는 폐기할 경우 폭발의 위험이 있습니다.**

**다음 사항을 준수하십시오.**

- **– 배터리를 물 속에 던지거나 침수시키지 마십시오.**
- **– 100°C(212°F) 100°C(212°F) 100°C(212°F)이상 가열하지 마십시오.**
- **– 수리하거나 분해하지 마십시오.**

### **배터리를 폐기할 때는 거주 지역의 법령 또는 규정에 따라 폐기하십시오.**

**시스템 배터리를 제거하려면 다음 단계를 완료하십시오.**

- **단계 1. 덮개를 제거하십시오( ["컴퓨팅](#page-123-0) 노드 덮개 제거" [110페이지](#page-123-0) 참조).**
- **단계 2. 필요한 경우 PCI 라이저 카드 어셈블리 2를 꺼내십시오( "PCI 라이저 케이지 [어셈블리](#page-184-0) 제거 ["](#page-184-0) [171페이지](#page-184-0) 참조).**
- **단계 3. 시스템 배터리를 제거하십시오.**
	- **a. 손톱을 사용하여 배터리 클립의 위쪽을 눌러 배터리에서 꺼내십시오. 배터리가 해제되면 튀어나옵니다.**
	- **b. 엄지와 검지로 소켓에서 배터리를 들어 올리십시오.**

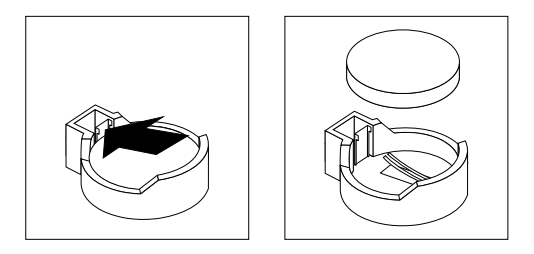

**그림 81. 시스템 배터리 제거**

**주의: 지나치게 세게 힘을 주어 배터리를 들어 올리지 마십시오. 배터리를 제대로 제거하 지 못하면 시스템 보드의 소켓이 손상될 수 있습니다. 소켓이 손상되면 시스템 보드를 <sup>교</sup> 체해야 할 수도 있습니다.**

**단계 4. 배터리를 폐기할 때는 거주 지역의 법령 또는 규정에 따라 폐기하십시오. 자세한 내용은 Lenovo 문서 CD에서 Lenovo 환경 주의사항 및 사용 설명서를 참조하십시오.**

# **시스템 배터리 교체**

**시스템 배터리를 장착하기 전에 다음 단계를 완료하십시오.**

- **1. ["안전"](#page-6-0) [v페이지](#page-6-0) 및 "설치 [지침"](#page-112-0) [99페이지](#page-112-0)의 내용을 읽어보십시오.**
- **2. NeXtScale n1200 Enclosure에 컴퓨팅 노드가 설치되어 있을 경우 제거하십시오(지시사항은 ["](#page-115-0) ["](#page-115-0) [102페이지](#page-115-0) 참조).**
- **3. 베젤이 있는 컴퓨팅 노드가 사용자를 향하도록 컴퓨팅 노드를 평평한 정전기 방지 표면에 조심스럽 게 놓으십시오.**

**다음 참고사항은 서버에서 시스템 배터리를 교체할 때 고려해야 하는 정보에 대해 설명합니다.**

- **시스템 배터리를 교체하는 경우 동일한 제조업체에서 만든 동일한 유형의 리튬 배터리로 교체해야 합니다.**
- **교체 배터리를 주문하려면 미국에서는 1-800-426-7378로, 캐나다에서는 1-800-465-7999 또는 1-800-465-6666으로 문의하십시오. 미국과 캐나다 이외의 지역에서는 Lenovo 마케팅 담당자 또는 공인 대리점에 문의하십시오.**
- **시스템 보드 배터리를 교체한 후 서버를 다시 구성하고 날짜 및 시간을 재설정해야 합니다.**
- **위험을 피하려면 다음 안전 경고문을 읽고 이를 준수하십시오.**

## **경고문 2**

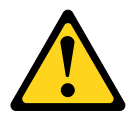

**경고:**

**리튬 배터리를 교체할 때는 Lenovo 부품 번호 33F8354 33F835433F8354 또는 제조업체에서 권장하는 동일 규격의 배터리 만 사용하십시오. 사용 중인 시스템에 리튬 배터리가 들어 있는 모듈이 있는 경우, 같은 제조업체의 동 일한 모듈 규격의 배터리로만 교체하십시오. 이 배터리에는 리튬이 함유되어 있어 잘못 사용하거나 취급 또는 폐기할 경우 폭발의 위험이 있습니다.**

## **다음 사항을 준수하십시오.**

- **• 배터리를 물 속에 던지거나 침수시키지 마십시오.**
- **• 100°C(212°F) 100°C(212°F)이상 가열하지 마십시오.**
- **• 수리하거나 분해하지 마십시오.**

#### **배터리를 폐기할 때는 거주 지역의 법령 또는 규정에 따라 폐기하십시오.**

**교체 시스템 배터리를 장착하려면 다음 단계를 완료하십시오.**

- **단계 1. 교체 배터리와 함께 제공되는 특별 취급 및 설치 지시사항을 따르십시오.**
- **단계 2. 덮개를 제거하십시오( ["컴퓨팅](#page-123-0) 노드 덮개 제거" [110페이지](#page-123-0) 참조).**
- **단계 3. 필요한 경우 PCI 라이저 카드 어셈블리 2를 꺼내십시오( "PCI 라이저 케이지 [어셈블리](#page-184-0) 제거 ["](#page-184-0) [171페이지](#page-184-0) 참조).**
- **단계 4. 새 배터리를 삽입하십시오.**
	- **a. 양극 면이 위를 향하도록 배터리를 돌리십시오.**
	- **b. 배터리 클립의 반대편에 있는 소켓에 삽입할 수 있도록 배터리를 살짝 기울이십시오.**

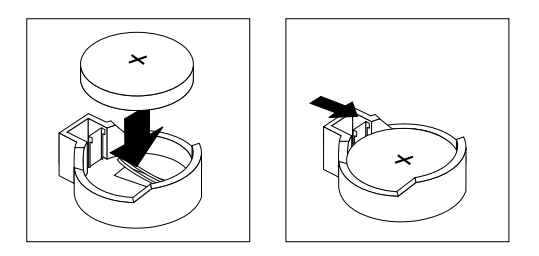

**그림 82. 시스템 배터리 설치**

- **c. 딸깍하고 제자리에 들어갈 때까지 배터리를 소켓 안으로 누르십시오. 배터리 클립이 배 터리를 단단히 고정하는지 확인하십시오.**
- **단계 5. 필요한 경우 PCI 라이저 카드 어셈블리 2를 다시 설치하십시오( "PCI 라이저 케이지 [어셈블](#page-185-0) 리 [교체"](#page-185-0) [172페이지](#page-185-0) 참조).**
- **단계 6. 덮개를 설치하십시오( ["컴퓨팅](#page-125-0) 노드 덮개 설치" [112페이지](#page-125-0)참조).**
- **단계 7. 랙에 서버를 밀어 넣으십시오.**
- **단계 8. 외부 케이블을 다시 연결한 후, 전원 코드를 다시 연결하고 주변 장치 및 서버의 전원을 켜십시오.**
- **단계 9. Setup Utility를 시작하고 구성을 재설정하십시오.**
	- **시스템 날짜 및 시간을 설정하십시오.**
	- **시동 암호를 설정하십시오.**
	- **서버를 다시 구성하십시오.**

**자세한 내용은 "Setup [Utility](#page-43-0) 사용" [30페이지](#page-43-0)을 참조하십시오.**

# **메모리 모듈 제거**

**다음 정보를 사용하여 메모리 모듈을 제거하십시오.**

**DIMM(Dual Inline Memory Module)을 제거하기 전에 다음 단계를 완료하십시오.**

- **1. ["안전"](#page-6-0) [v페이지](#page-6-0) 및 "설치 [지침"](#page-112-0) [99페이지](#page-112-0)의 내용을 읽어보십시오.**
- **2. NeXtScale n1200 Enclosure에 컴퓨팅 노드가 설치되어 있을 경우 제거하십시오(지시사항은 ["](#page-115-0) ["](#page-115-0) [102페이지](#page-115-0) 참조).**
- **3. 베젤이 있는 컴퓨팅 노드가 사용자를 향하도록 컴퓨팅 노드를 평평한 정전기 방지 표면에 조심스럽 게 놓으십시오.**

**DIMM(Dual Inline Memory Module)을 제거하려면 다음 단계를 완료하십시오.**

- **단계 1. 덮개를 제거하십시오( ["컴퓨팅](#page-123-0) 노드 덮개 제거" [110페이지](#page-123-0) 참조).**
- **단계 2. 공기 조절 장치를 제거하십시오( "공기 조절 장치 [제거"](#page-126-0) [113페이지](#page-126-0) 참조).**
- **단계 3. DIMM 13, DIMM 14, DIMM 15 또는 DIMM 16을 제거하는 경우 먼저 ServeRAID SAS/SATA 컨트롤러를 제거하십시오.**
- **단계 4. DIMM 커넥터의 양쪽 끝에 있는 고정 클립을 조심스럽게 열고 DIMM을 제거하십시오.**

**주의: 고정 클립이 파손되거나 DIMM 커넥터가 손상되지 않도록 하려면 클립을 조심스럽 게 열고 닫으십시오.**

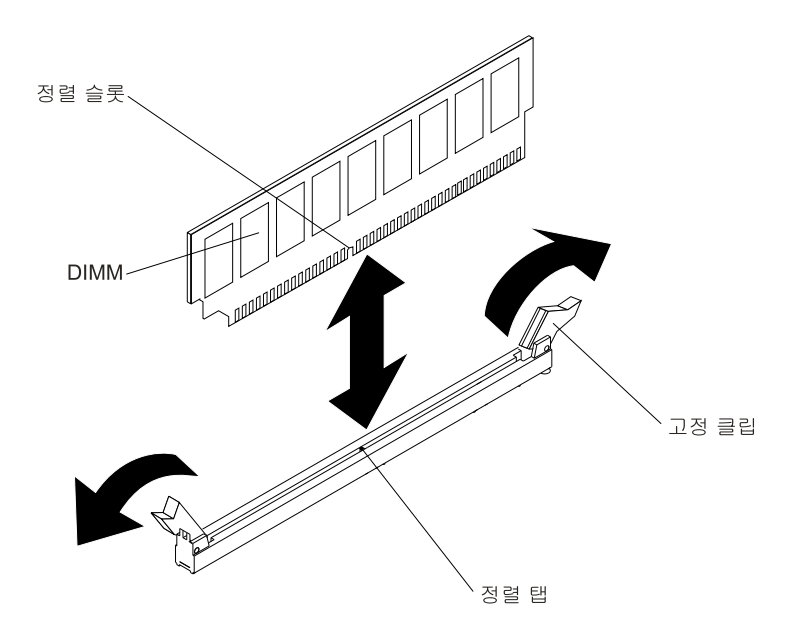

**그림 83. DIMM 제거**

**단계 5. DIMM을 반환하도록 지시받은 경우 모든 패키징 지시사항을 따르고 운송을 위해 제공되 는 모든 포장재를 사용하십시오.**

# **메모리 모듈 설치**

**다음 참고사항은 컴퓨팅 노드에서 지원하는 DIMM 유형과 DIMM 설치 시 고려해야 하는 추가 정 보에 대해 설명합니다.**

- **DIMM을 설치하거나 제거할 때 컴퓨팅 노드 구성 정보가 변경됩니다. 컴퓨팅 노드를 다시 시작할 때 시 스템은 메모리 구성이 변경되었음을 나타내는 메시지를 표시합니다.**
- **컴퓨팅 노드는 ECC(오류 정정 코드)가 있는 산업 표준의 DDR4(Double Data Rate 4), 1600, 1866, 2133 또는 2400MHz, PC4-12800, PC4-14900 PC4-17000 또는 PC4-19200 Registered 또는 Load Deduction, SDRAM(Synchronous Dynamic Random Access Memory) DIMM(Dual Inline Memory Module)만 지원합니다. 컴퓨팅 노드에 대해 지원되는 메모리 모듈 목록은 <http://www.lenovo.com/us/en/serverproven/>을 참조하십시오.**
	- **DDR4 DIMM의 사양은 DIMM의 레이블에 다음 형식으로 되어 있습니다. gggggeRxff PC3<sup>v</sup>-wwwwwm-aa-bb-ccd**

**변수 설명:**

- **ggggg는 DIMM의 총 용량(예: 1GB, 2GB 또는 4GB)입니다.**
- **eR은 랭크 수입니다.**
	- **1R <sup>=</sup> 싱글 랭크**
	- **2R <sup>=</sup> 듀얼 랭크**
	- **4R <sup>=</sup> 쿼드 랭크**
- **xff는 장치 구성(비트 너비)입니다.**
	- **x4 <sup>=</sup> x4 조직(SDRAM당 DQ 라인 4개)**
	- **x8 <sup>=</sup> x8 조직**
	- **x16 <sup>=</sup> x16 조직**
- **<sup>v</sup>는 SDRAM 및 지원 구성 요소 공급 전압(VDD)입니다.**
- **Blank <sup>=</sup> 1.2V 지정됨**
- **wwwww는 DIMM 대역폭(MBps)입니다.**
	- **12800 <sup>=</sup> 12.80GBps(DDR4-1600 SDRAM, 8바이트 기본 데이터 버스)**
	- **14900 <sup>=</sup> 14.93GBps(DDR4-1866 SDRAM, 8바이트 기본 데이터 버스)**
	- **17000 <sup>=</sup> 17.00GBps(DDR4-2133 SDRAM, 8바이트 기본 데이터 버스)**
- **<sup>m</sup>은 DIMM 유형입니다.**
	- **E <sup>=</sup> ECC가 있는 버퍼를 사용하지 않은 DIMM(UDIMM) (x72비트 모듈 데이터 버스)**
	- **L <sup>=</sup> LRDIMM(Load Reduction DIMM)**
	- **R <sup>=</sup> RDIMM(Registered DIMM)**
	- **U <sup>=</sup> ECC(x64비트 기본 데이터 버스)가 없는 Unbuffered DIMM**
- **aa는 최대 동작 주파수에서 시계의 CAS 지연 시간입니다.**
- **bb는 JEDEC SPD 수정 인코딩 및 추가 수준입니다.**
- **cc는 DIMM 설계를 위한 참고 설계 파일입니다.**
- **d는 DIMM의 참고 설계의 개정 번호입니다.**

**참고: DIMM 유형을 판별하려면 DIMM의 레이블을 참조하십시오. 레이블의 정보 형식은 xxxxx <sup>n</sup>Rxxx PC3v-xxxxxx-xx-xx-xxx입니다. 6번째 숫자 위치에 있는 숫자는 DIMM이 싱글 랭크 (n=1)인지, 듀얼 랭크(n=2)인지 또는 쿼드 랭크(n=4)인지를 표시합니다.**

- **다음 규칙이 채널의 RDIMM 수와 관련되기 때문에 DDR4 RDIMM 속도에 적용됩니다(Intel Xeon E5-26xx v4 마이크로프로세서 포함).**
	- **채널당 1개의 RDIMM을 설치할 때 메모리는 2400MHz에서 실행됩니다.**
	- **채널당 2개의 RDIMM을 설치할 때 메모리는 2400MHz에서 실행됩니다(RDIMM이 8GB 듀 얼 랭크일 경우 2133까지 저하됨).**
	- **채널당 1개의 LRDIMM을 설치할 때 메모리는 2400MHz에서 실행됩니다.**
	- **채널당 2개의 LRDIMM을 설치할 때 메모리는 2133MHz에서 실행됩니다.**
	- **서버의 모든 채널은 가장 빠른 공통 주파수에서 실행됩니다.**
	- **같은 서버에 Registered 및 Load reduction DIMM을 설치하지 마십시오.**
- **다음 규칙이 채널의 RDIMM 수와 관련되기 때문에 DDR4 RDIMM 속도에 적용됩니다(Intel Xeon E5-26xx v3 마이크로프로세서 포함).**
	- **채널당 1개의 RDIMM을 설치할 때 메모리는 2133MHz에서 실행됩니다.**
	- **채널당 2개의 RDIMM을 설치할 때 메모리는 2133MHz에서 실행됩니다.**
	- **채널당 1개의 LRDIMM을 설치할 때 메모리는 2133MHz에서 실행됩니다.**
	- **채널당 2개의 LRDIMM을 설치할 때 메모리는 2133MHz에서 실행됩니다.**
	- **서버의 모든 채널은 가장 빠른 공통 주파수에서 실행됩니다.**
	- **같은 서버에 Registered 및 Load reduction DIMM을 설치하지 마십시오.**
- **최대 메모리 속도는 마이크로프로세서, DIMM 속도, DIMM 유형, UEFI 설정의 운영 모드 및 각 채널 에 설치된 DIMM 수의 조합으로 결정됩니다.**
- **채널당 2개 DIMM 구성에서 다음 조건이 충족되면 컴퓨팅 노드는 자동으로 최대 1600MHz의 메모 리 속도로 작동합니다.**
	- **2개의 1.35V 싱글 랭크, 듀얼 랭크 또는 쿼드 랭크 RDIMM 또는 LRDIMM가 동일한 채널에 설 치됩니다. Setup utility에서 Memory speed는 Max performance performance로설정되며, LV-DIMM LV-DIMMLV-DIMM power는 Enhance Enhance performance performance performance로설정됩니다. 1.35V UDIMM, RDIMM 또는 LRDIMM 는 1.5V에서 작동합니다.**
- **컴퓨팅 노드는 최대 16개의 싱글 랭크, 듀얼 랭크 RDIMM 또는 16개의 쿼드 랭크 LRIMM을 지원합니다.**
- **다음 표에서는 랭크된 DIMM을 사용하여 설치할 수 있는 최대 메모리 크기에 대한 예를 표시합니다.**

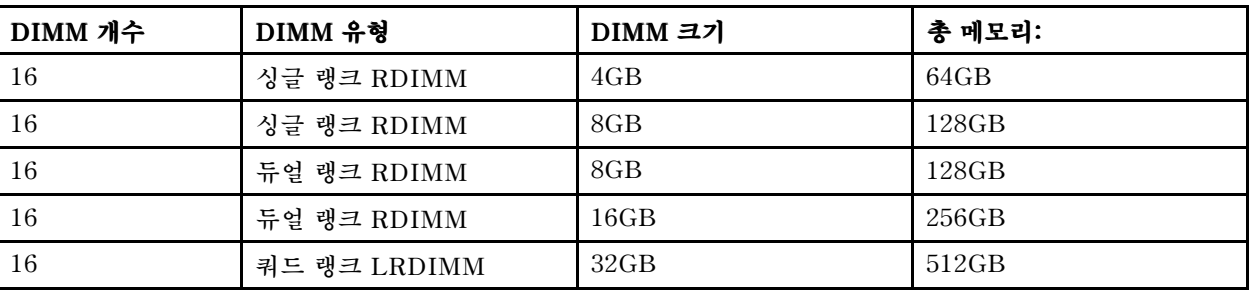

### **표 10. 랭크된 DIMM을 사용한 최대 메모리 설치**

- **컴퓨팅 노드에 사용할 수 있는 RDIMM 옵션은 4GB, 8GB 및 16GB입니다. 컴퓨팅 노드는 RDIMM을 사용하는 최소 4GB 및 최대 256GB의 시스템 메모리를 지원합니다.**
- **서버에 사용할 수 있는 LRDIMM 옵션은 32GB입니다. 컴퓨팅 노드는 LRDIMM을 사용하는 최소 32GB 및 최대 512GB의 시스템 메모리를 지원합니다.**
- **각 마이크로프로세서에 대해 최소 하나의 DIMM을 설치해야 합니다. 예를 들어 컴퓨팅 노드에 마이크 로프로세서 2개가 설치된 경우 최소 2개의 DIMM을 설치해야 합니다. 그러나 시스템 성능을 향상시키 려면 각 마이크로프로세서에 대해 최소 4개의 DIMM을 설치하십시오.**
- **컴퓨팅 노드가 올바르게 작동하려면 컴퓨팅 노드의 DIMM이 같은 유형이어야 합니다.**
- **채널에 1개의 쿼드 랭크 DIMM을 설치할 때 마이크로프로세서에서 가장 멀리 떨어진 DIMM 커 넥터에 설치하십시오.**

### **참고:**

- **1. 마이크로프로세서 2를 설치하면 바로 마이크로프로세서 2에 대한 DIMM을 설치할 수 있습니다. 마이 크로프로세서 1에 대한 모든 DIMM 슬롯을 설치할 때까지 기다리지 않아도 됩니다.**
- **2. DIMM 슬롯 9-16이 마이크로프로세서 2에 예약되므로 마이크로프로세서 2를 설치할 때 DIMM 슬롯 9-16을 사용할 수 있습니다.**

**다음 그림은 시스템 보드에서 DIMM 커넥터의 위치를 보여줍니다.**

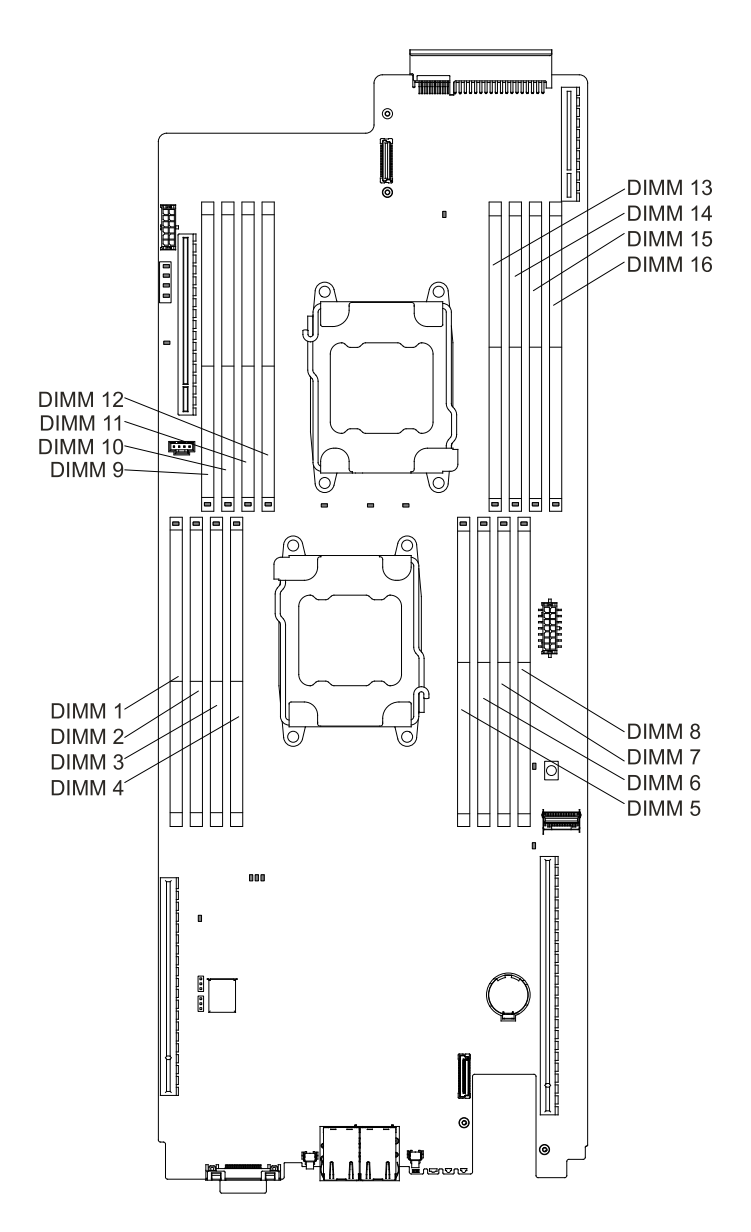

**그림 84. DIMM 커넥터 위치**

# **DIMM 설치 순서**

**서버 모델에 따라 서버는 슬롯 4에 최소 1개의 4GB DIMM이 설치된 상태로 제공될 수 있습니다. 추가 DIMM을 설치할 때 시스템 성능을 최적화하려면 다음 표에 나와 있는 순서대로 설치하십시오.**

**일반적으로 각 마이크로프로세서에 대한 메모리 인터페이스의 모든 채널은 모두 임의의 순서로 채 울 수 있으며 요구 사항은 없습니다.**

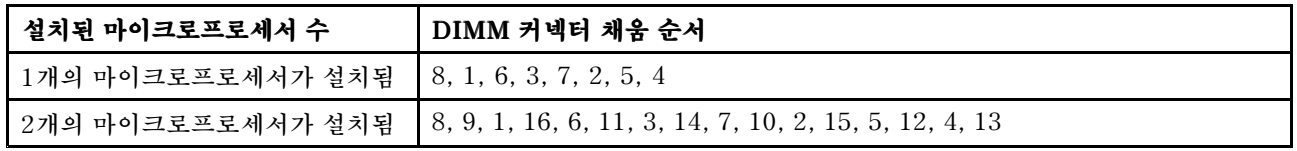

#### **표 11. 정상 모드 DIMM 설치 순서**

## **메모리 랭크 스페어링**

**메모리 랭크 스페어링 기능은 시스템 구성에서 실패한 메모리를 사용 불가능하도록 설정한 후 랭크 스페 어링 DIMM을 활성화하여 실패한 활성화 DIMM을 교체합니다.**

**Setup Utility에서 랭크 스페어링 메모리를 사용 가능할 수 있으며, System Settings SettingsSettings**➙ **Memory를 선 택하십시오. 자세한 내용은 "Setup [Utility](#page-43-0) 사용" [30페이지](#page-43-0)의 내용을 참조하십시오.**

**메모리 랭크 스페어링 모드가 사용 가능한 경우 사용 가능한 최대 메모리가 줄어듭니다.**

**다음 그림은 각 메모리 채널에 있는 DIMM 커넥터를 보여줍니다.**

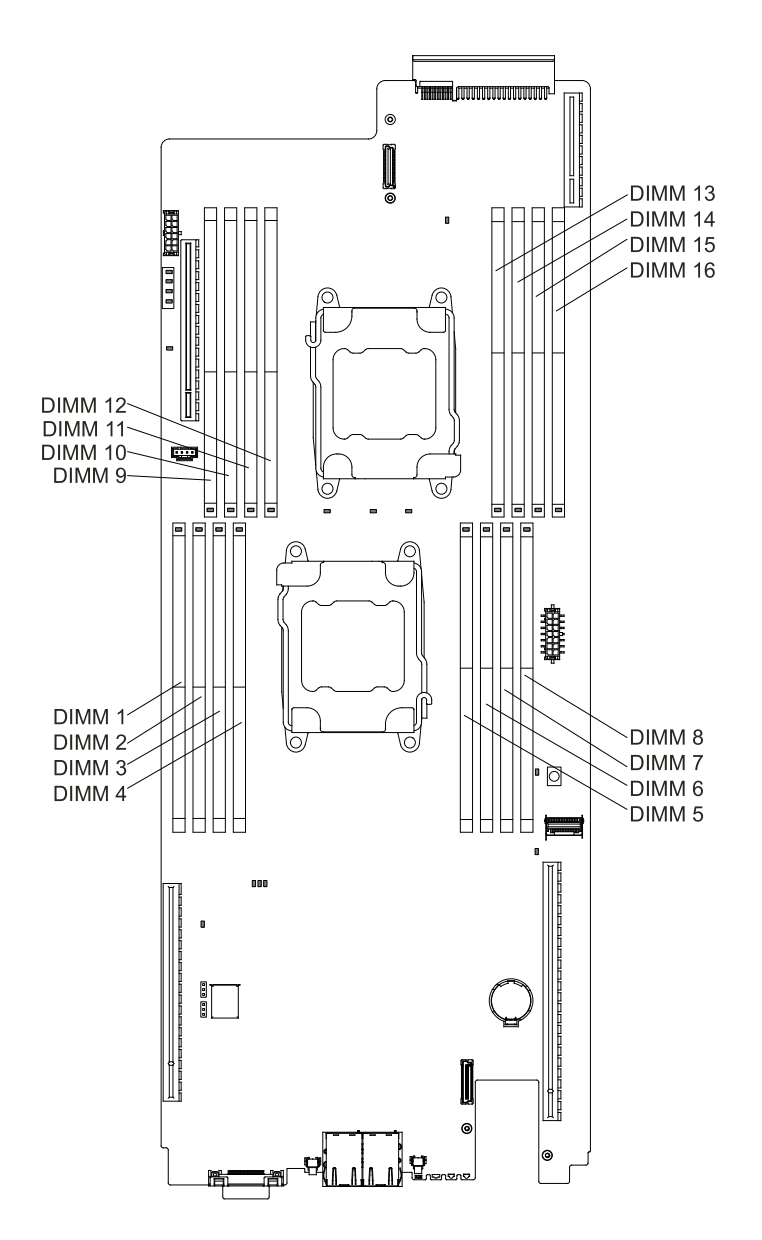

#### **그림 85. 각 메모리 채널의 커넥터**

**랭크 스페어링 모드의 경우 이 설치 순서를 따르십시오.**

- **채널에 최소한 1개의 쿼드 랭크 DIMM을 설치하십시오.**
- **채널에 최소한 2개의 싱글 랭크 또는 듀얼 랭크 DIMM을 설치하십시오.**

• **짝수 개의 싱글 랭크 또는 듀얼 랭크 DIMM을 설치하십시오.**

**표 12. 쿼드 랭크 RDIMM만 설치하는 경우의 메모리 랭크 스페어링 모드 DIMM 채움 순서**

| 설치된 마이크로프로세서 수                                | │ 시스템 보드에서 DIMM 커넥터 점유 순서                                                        |
|-----------------------------------------------|----------------------------------------------------------------------------------|
| 1개의 마이크로프로세서가 설치됨   7, 8-> 1, 2-> 5, 6-> 3, 4 |                                                                                  |
|                                               | 2개의 마이크로프로세서가 설치됨   7, 8-> 9, 10-> 1, 2-> 15, 16-> 5, 6-> 11, 12-> 3, 4-> 13, 14 |

### **메모리 미러링 채널**

**메모리 미러링 채널 모드는 2개의 채널에 있는 두 쌍의 DIMM에서 동시에 데이터를 복제 및 저장합니다.**

**메모리 미러링 채널 모드에서 메모리 콘텐츠는 채널 0과 채널 1 간에 미러링되며, 채널 2와 채널 3 간에 도 미러링됩니다. 미러링 결과 시스템에 사용할 수 있는 실제 총 메모리는 채워지는 메모리의 절반입니 다. 미러링 채널 모드를 사용하려면 채널 0과 채널 1, 채널 2와 채널 3이 크기와 구성면에서 동일하게 채 워져야 합니다. 채널 내의 DIMM 슬롯 채우기가 동일하지 않아도 되지만 채널 0과 채널 1, 채널 2와 채널 3 간에 동일한 DIMM 슬롯 위치가 똑같이 채워져야 합니다.**

**장애가 발생하면 메모리 컨트롤러는 메모리 DIMM의 기본 쌍에서 DIMM의 백업 쌍으로 전환합니다. Setup Utility를 통해 메모리 미러링 채널을 사용 가능하게 하려면 System Settings** ➙ **Memory를 선택 하십시오. 자세한 내용은 "Setup [Utility](#page-43-0) 사용" [30페이지](#page-43-0)의 내용을 참조하십시오. 메모리 미러링 채널 기 능을 사용하는 경우 다음 정보를 고려하십시오.**

- **메모리 미러링 채널을 사용할 때 한번에 한 쌍의 DIMM을 설치해야 합니다. 각 쌍에서 2개의 DIMM은 크기, 유형 및 랭크(싱글, 듀얼 또는 쿼드) 그리고 구성(속도는 아님) 면에서 동일해야 합니다. 채널은 채 널에 있는 가장 느린 DIMM의 속도로 실행됩니다.**
- **메모리 미러링 채널이 사용 가능한 경우 사용 가능한 최대 메모리는 설치된 메모리의 절반으로 줄어듭니 다. 예를 들어 RDIMM을 사용하여 8GB의 메모리를 설치한 경우 메모리 미러링 채널을 사용하면 주소 지정 가능한 메모리 중 4GB만 사용 가능합니다.**

**다음 표에서는 메모리 미러링 모드에 대한 설치 순서를 표시합니다.**

**표 13. 메모리 미러링 채널 모드 DIMM 점유 순서**

| 설치된 마이크로프로세서 수                                | DIMM 커넥터 채움 순서                                                                               |
|-----------------------------------------------|----------------------------------------------------------------------------------------------|
| 1개의 마이크로프로세서가 설치됨   6, 8-> 1, 3-> 5, 7-> 2, 4 |                                                                                              |
|                                               | <sub> </sub> 2개의 마이크로프로세서가 설치됨 │6, 8-> 9, 11-> 1, 3-> 14, 16-> 5, 7-> 10, 12-> 2, 4-> 13, 15 |

## **메모리 모듈 교체**

**다음 정보를 사용하여 DIMM을 설치하십시오.**

**DIMM(Dual Inline Memory Module)을 설치하기 전에 다음 단계를 완료하십시오.**

- **1. ["안전"](#page-6-0) [v페이지](#page-6-0) 및 "설치 [지침"](#page-112-0) [99페이지](#page-112-0)의 내용을 읽어보십시오.**
- **2. NeXtScale n1200 Enclosure에 컴퓨팅 노드가 설치되어 있을 경우 제거하십시오(지시사항은 ["](#page-115-0) ["](#page-115-0) [102페이지](#page-115-0) 참조).**
- **3. 베젤이 있는 컴퓨팅 노드가 사용자를 향하도록 컴퓨팅 노드를 평평한 정전기 방지 표면에 조심스럽 게 놓으십시오.**

**단계 1. 덮개를 제거하십시오( ["컴퓨팅](#page-123-0) 노드 덮개 제거" [110페이지](#page-123-0) 참조).**

**단계 2. 공기 조절 장치를 제거하십시오( "공기 조절 장치 [제거"](#page-126-0) [113페이지](#page-126-0) 참조).**

**단계 3. DIMM 커넥터의 양쪽 끝에 있는 고정 클립을 조심스럽게 열고 DIMM을 제거하십시오.**

**주의: 고정 클립이 파손되거나 DIMM 커넥터가 손상되지 않도록 하려면 클립을 조심스럽 게 열고 닫으십시오.**

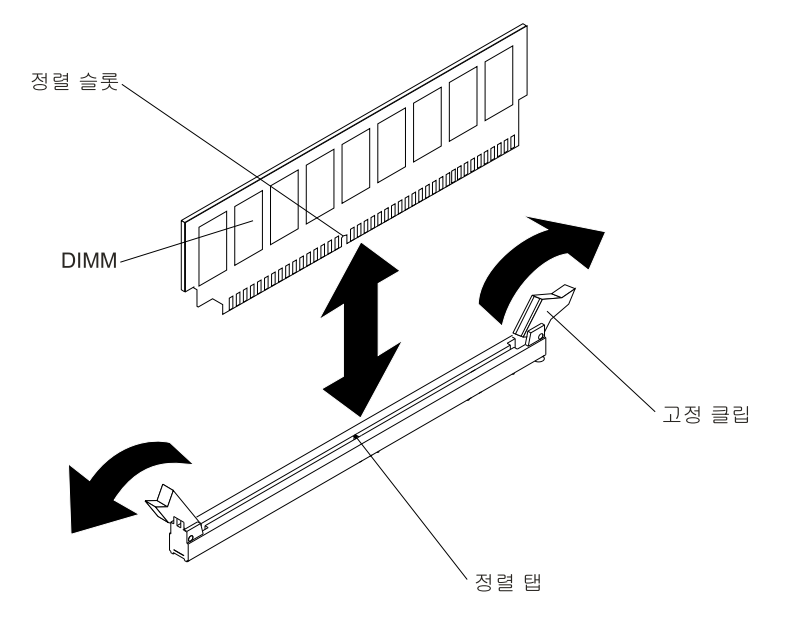

**그림 86. DIMM 설치**

- **단계 4. DIMM이 들어 있는 정전기 방지 패키지를 서버 외부의 도포되지 않은 금속 표면에 접촉시키십시 오. 그런 다음 포장재에서 DIMM을 꺼내십시오.**
- **단계 5. 정렬 슬롯을 정렬 탭에 정확하게 맞추도록 DIMM을 돌리십시오.**
- **단계 6. DIMM의 가장자리를 DIMM 커넥터의 양끝에 있는 슬롯과 맞춰서 커넥터에 DIMM을 삽입 하십시오.**
- **단계 7. DIMM의 양쪽 끝에 동시에 힘을 가하면서 커넥터에 DIMM을 수직으로 세게 누르십시오. DIMM이 커넥터에 단단히 고정되면 고정 클립이 잠금 위치에 걸립니다.**

**참고: DIMM과 고정 클립 사이에 간격이 있으면, DIMM이 올바르게 삽입되지 않습니다. 고정 클립을 열고 DIMM을 꺼낸 후 다시 넣으십시오.**

**단계 8. 공기 조절 장치를 교체하십시오( "공기 조절 장치 [교체"](#page-127-0) [114페이지](#page-127-0) 참조).**

**참고: 공기 조절 장치를 교체하기 전에 DIMM이 설치되지 않은 슬롯의 모든 고정 클립을 평 평하게 닫으십시오.**

- **단계 9. 덮개를 교체하십시오( ["컴퓨팅](#page-125-0) 노드 덮개 설치" [112페이지](#page-125-0) 참조).**
- **단계 10. 제거한 전원 코드 및 케이블을 다시 연결하십시오.**

**단계 11. 주변 장치 및 서버를 켜십시오.**

# **하드 디스크 드라이브 백플레이트 제거**

**다음 정보를 사용하여 하드 디스크 드라이브 백플레이트를 제거하십시오.**

**하드 디스크 드라이브 백플레이트를 제거하기 전에 다음 단계를 완료하십시오.**

- **1. ["안전"](#page-6-0) [v페이지](#page-6-0) 및 "설치 [지침"](#page-112-0) [99페이지](#page-112-0)의 내용을 읽어보십시오.**
- **2. NeXtScale n1200 Enclosure에 컴퓨팅 노드가 설치되어 있을 경우 제거하십시오(지시사항은 ["](#page-115-0) ["](#page-115-0) [102페이지](#page-115-0) 참조).**

**3. 베젤이 있는 컴퓨팅 노드가 사용자를 향하도록 컴퓨팅 노드를 평평한 정전기 방지 표면에 조심스럽 게 놓으십시오.**

**하드 디스크 드라이브 백플레이트를 제거하려면 다음 단계를 완료하십시오.**

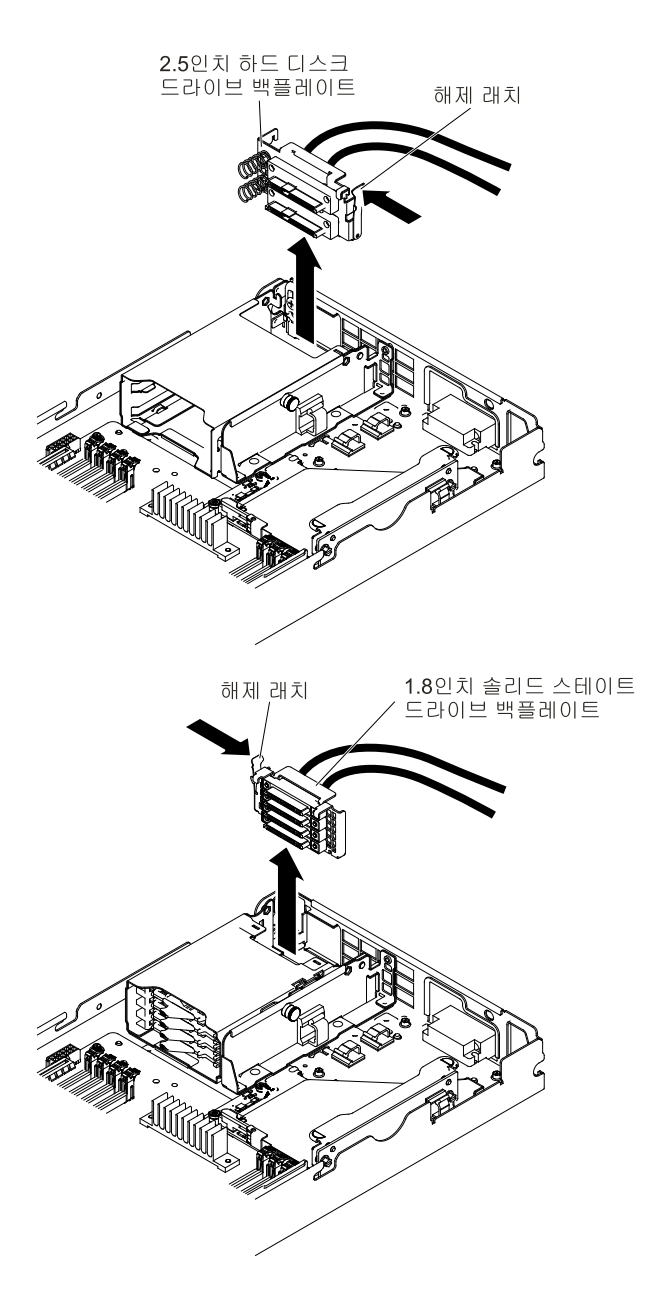

#### **그림 87. 2.5인치 및 1.8인치 HDD 백플레이트 각각 제거**

- **단계 1. 덮개를 제거하십시오( ["컴퓨팅](#page-123-0) 노드 덮개 제거" [110페이지](#page-123-0) 참조).**
- **단계 2. 하드 디스크 드라이브를 제거하십시오( ["드라이브](#page-172-0) 제거 및 장착" [159페이지](#page-172-0) 참조).**
- **단계 3. 드라이브 또는 필러가 분리될 정도로만 이지 스왑 하드 디스크 드라이브의 래치를 열고 밖 으로 미십시오.**
- **단계 4. 플래너 또는 RAID 어댑터에서 케이블을 분리하십시오.**
- **단계 5. 해제 래치를 열고 하드 디스크 드라이브 백플레이트를 들어 올려 꺼내십시오.**

<span id="page-171-0"></span>**하드 디스크 드라이브 백플레이트를 반환하도록 지시받은 경우 모든 패키징 지시사항을 따르고 운송 을 위해 제공되는 모든 포장재를 사용하십시오.**

# **하드 디스크 드라이브 백플레이트 설치**

**다음 정보를 사용하여 하드 디스크 드라이브 백플레이트를 설치하십시오.**

**하드 디스크 드라이브 백플레이트를 설치하기 전에 다음 단계를 완료하십시오.**

- **1. ["안전"](#page-6-0) [v페이지](#page-6-0) 및 "설치 [지침"](#page-112-0) [99페이지](#page-112-0)의 내용을 읽어보십시오.**
- **2. NeXtScale n1200 Enclosure에 컴퓨팅 노드가 설치되어 있을 경우 제거하십시오(지시사항은 ["](#page-115-0) ["](#page-115-0) [102페이지](#page-115-0) 참조).**
- **3. 베젤이 있는 컴퓨팅 노드가 사용자를 향하도록 컴퓨팅 노드를 평평한 정전기 방지 표면에 조심스럽 게 놓으십시오.**

**하드 디스크 드라이브 백플레이트를 설치하려면 다음 단계를 완료하십시오.**

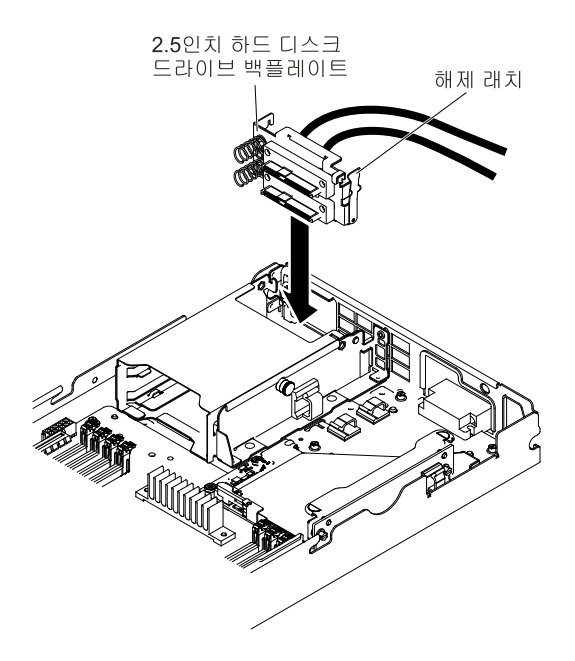

**그림 88. 2.5인치용 백플레이트 설치**

<span id="page-172-0"></span>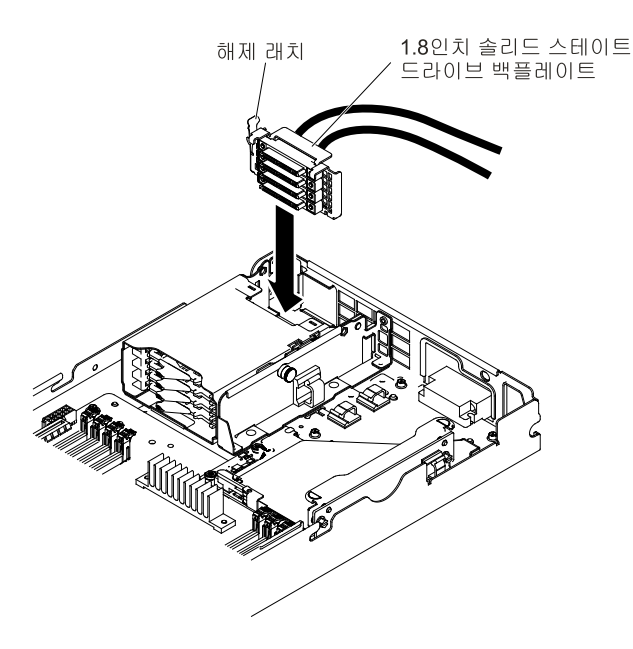

### **그림 89. 1.8인치용 백플레이트 설치**

**단계 1. 덮개를 제거하십시오( ["컴퓨팅](#page-123-0) 노드 덮개 제거" [110페이지](#page-123-0) 참조).**

**단계 2. 하드 디스크 드라이브를 제거하십시오( "드라이브 제거 및 장착" 159페이지 참조).**

**단계 3. 백플레이트를 하드 디스크 드라이브 케이지에 맞추고 백플레이트를 제자리에 누르십시오.**

**단계 4. 해제 래치를 닫습니다.**

**단계 5. 전원 케이블 및 신호 케이블을 플래너 커넥터 또는 RAID 어댑터에 연결합니다.**

**단계 6. 커넥터에 단단히 고정될 때까지 하드 디스크 드라이브를 드라이브 베이에 밀어 넣으십시오.**

**단계 7. 1.8인치 반도체 드라이브의 경우 해제 레버를 닫아 하드 디스크 드라이브를 제자리에 잠그십시오.**

**하드 디스크 드라이브 백플레이트를 설치한 후에 다음 단계를 완료하십시오.**

**1. 컴퓨팅 노드에 덮개를 설치하십시오(지시사항은 ["컴퓨팅](#page-125-0) 노드 덮개 설치" [112페이지](#page-125-0) 참조).**

**2. 섀시에 컴퓨팅 노드를 설치하십시오(지시사항은 ["](#page-115-0) " [103](#page-116-0)[페이지](#page-115-0) 참조).**

# **드라이브 제거 및 장착**

**다음 정보를 사용하여 드라이브를 제거하고 설치하십시오.**

**다음 참고사항은 서버가 지원하는 하드 디스크 드라이브 유형과 하드 디스크 드라이브 설 치 시 고려해야 하는 추가 정보에 대해 설명합니다. 지원되는 하드 디스크 드라이브 목록은 <http://www.lenovo.com/us/en/serverproven/>의 내용을 참조하십시오.**

- **여기에 제시된 지시사항 외에도 하드 디스크 드라이브와 함께 제공되는 문서의 해당 지시사항을 따 르십시오.**
- **드라이브와 함께 제공된 문서에 지정된 모든 케이블 및 기타 장비가 있는지 확인하십시오.**
- **드라이브를 설치하려는 베이를 선택하십시오.**
- **드라이브와 함께 제공되는 지시사항을 검토하여 드라이브에 스위치 또는 점퍼를 설치해야 하는 지 확인하십시오. SAS 또는 SATA 하드 디스크 드라이브를 설치하는 경우 해당 드라이브에 대한 SAS 또는 SATA를 설치해야 합니다.**
- **컴퓨팅 노드는 최대 2개의 2.5인치 핫 스왑 SFF, 1개의 3.5인치, 2개의 2.5인치 이지 스왑 SAS 또는 SATA 하드 디스크 드라이브 또는 4개의 1.8인치 반도체 드라이브를 지원합니다.**

• **지원되는 서버의 옵션 장치 전체 목록은 <http://www.lenovo.com/us/en/serverproven/>의 내용 을 참조하십시오.**

# **3.5인치 하드 디스크 드라이브 제거**

**다음 정보를 사용하여 3.5인치 SAS/SATA 하드 디스크 드라이브를 제거하십시오.**

**3.5인치 SAS/SATA 하드 디스크 드라이브를 제거하려면 다음 단계를 완료하십시오.**

- **단계 1. ["안전"](#page-6-0) [v페이지](#page-6-0) 및 "설치 [지침"](#page-112-0) [99페이지](#page-112-0)의 내용을 읽어보십시오.**
- **단계 2. NeXtScale n1200 Enclosure에 컴퓨팅 노드가 설치되어 있을 경우 제거하십시오(지시사항 은 ["](#page-115-0) " [102페이지](#page-115-0) 참조).**
- **단계 3. 베젤이 있는 컴퓨팅 노드가 사용자를 향하도록 컴퓨팅 노드를 평평한 정전기 방지 표면에 조심 스럽게 놓으십시오.**
- **단계 4. 덮개를 제거하십시오( ["컴퓨팅](#page-123-0) 노드 덮개 제거" [110페이지](#page-123-0) 참조).**
- **단계 5. 해제 래치를 아래로 누르십시오.**
- **단계 6. 하드 디스크 드라이브를 바깥쪽으로 밀어 베이에서 꺼내십시오.**

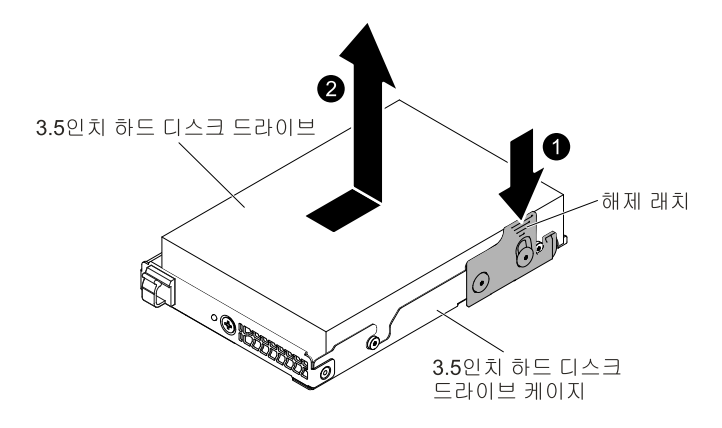

**그림 90. 3.5인치 하드 디스크 드라이브 제거**

**구성 요소 또는 옵션 장치를 반송하려는 경우 모든 포장 지시사항을 따르고 함께 배송된 포장재를 사용 하십시오.**

## **3.5인치 하드 디스크 드라이브 설치**

**다음 정보를 사용하여 3.5인치 SAS/SATA 하드 디스크 드라이브를 설치하십시오.**

**3.5인치 하드 디스크 드라이브를 장착하기 전에 다음 정보를 읽으십시오.**

- **드라이브 트레이에 손상 징후가 있는지 검사하십시오.**
- **적절한 시스템 냉각 상태를 유지하려면 각 드라이브 베이에 드라이브나 필러 패널이 장착되지 않은 상 태로 서버를 10분 이상 작동시키지 마십시오.**

**3.5인치 SAS/SATA 하드 디스크 드라이브를 설치하려면 다음 단계를 완료하십시오.**

- **단계 1. ["안전"](#page-6-0) [v페이지](#page-6-0) 및 "설치 [지침"](#page-112-0) [99페이지](#page-112-0)의 내용을 읽어보십시오.**
- **단계 2. NeXtScale n1200 Enclosure에 컴퓨팅 노드가 설치되어 있을 경우 제거하십시오(지시사항 은 ["](#page-115-0) " [102페이지](#page-115-0) 참조).**
- **단계 3. 베젤이 있는 컴퓨팅 노드가 사용자를 향하도록 컴퓨팅 노드를 평평한 정전기 방지 표면에 조심 스럽게 놓으십시오.**
- **단계 4. 덮개를 제거하십시오( ["컴퓨팅](#page-123-0) 노드 덮개 제거" [110페이지](#page-123-0) 참조).**
- **단계 5. 디스크 드라이브가 들어 있는 정전기 방지 포장재를 서버의 도포되지 않은 금속 표면에 접촉시킨 다음 포장재에서 디스크 드라이브를 꺼내고 정전기 방지 표면에 놓으십시오.**
- **단계 6. 드라이브를 베이 가이드 레일과 맞춘 다음 드라이브가 제자리에 고정될 때까지 드라이브 어셈블 리를 드라이브 베이 쪽으로 살짝 미십시오.**

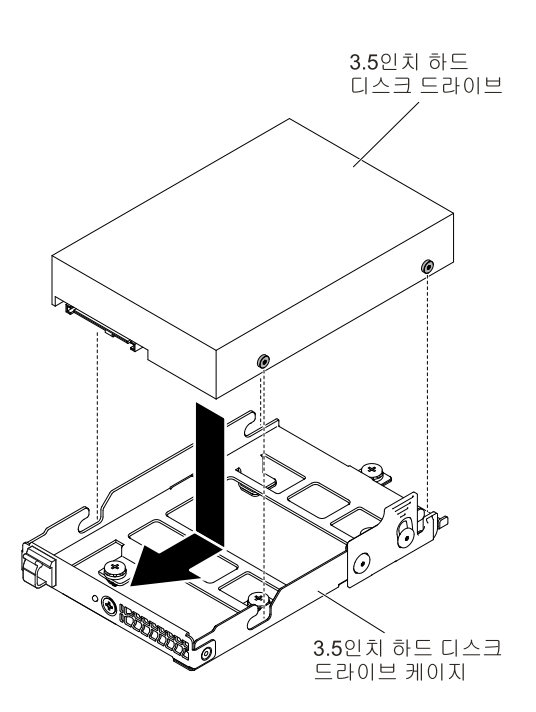

**그림 91. 3.5인치 하드 디스크 드라이브 설치**

**단계 7. 하드 디스크 드라이브가 올바르게 작동하는지 하드 디스크 드라이브 상태 표시등을 확인하십시 오. 실패한 하드 디스크 드라이브를 교체한 후, 녹색 활동 LED가 깜빡이면, 교체된 디스크가 회 전되고 있음을 나타냅니다. 노란색 LED는 약 1분 후에 꺼집니다. 새 드라이브가 재작성하기 시 작하는 경우 노란색 LED가 느리게 깜빡이고 녹색 활동 LED는 재작성 프로세스 동안 켜져 있습 니다. 노란색 LED가 계속 켜져 있는 경우 ["](#page-77-0) " [64페이지](#page-77-0)의 내용을 참조하십시오.**

**참고: 하드 디스크 드라이브를 설치한 후 디스크 배열을 다시 구성해야 할 수도 있습니다. RAID 어댑터에 대한 정보는 Lenovo 웹 사이트 <http://support.lenovo.com/>에서 RAID 문 서를 참조하십시오.**

**하드 디스크 드라이브 백플레이트를 설치한 후에 다음 단계를 완료하십시오.**

- **1. 컴퓨팅 노드에 덮개를 설치하십시오(지시사항은 ["컴퓨팅](#page-125-0) 노드 덮개 설치" [112페이지](#page-125-0) 참조).**
- **2. 섀시에 컴퓨팅 노드를 설치하십시오(지시사항은 ["](#page-115-0) " [103](#page-116-0)[페이지](#page-115-0) 참조).**

## **2.5인치 하드 디스크 드라이브 제거**

**다음 정보를 사용하여 2.5인치 하드 디스크 드라이브를 제거하십시오.**

**주의: 서버 전원을 켤 때 내부 서버 구성 요소에 방출되는 정전기로 인해 서버가 정지 할 수 있으며 이로 인 해 데이터가 손실될 수도 있습니다. 이러한 잠재적 문제점을 방지하기 위해 전원이 켜진 상태로 서버 내부 에서 작업할 때는 항상 정전기 차단 손목 끈 손잡이 또는 기타 접지 시스템을 사용해야 합니다.**

**2.5인치 하드 디스크 드라이브를 제거하려면 다음 단계를 완료하십시오.**

- **단계 1. ["안전"](#page-6-0) [v페이지](#page-6-0) 및 "설치 [지침"](#page-112-0) [99페이지](#page-112-0)의 내용을 읽어보십시오.**
- **단계 2. NeXtScale n1200 Enclosure에 컴퓨팅 노드가 설치되어 있을 경우 제거하십시오(지시사항 은 ["](#page-115-0) " [102페이지](#page-115-0) 참조).**
- **단계 3. 베젤이 있는 컴퓨팅 노드가 사용자를 향하도록 컴퓨팅 노드를 평평한 정전기 방지 표면에 조심 스럽게 놓으십시오.**
- **단계 4. 덮개를 제거하십시오( ["컴퓨팅](#page-123-0) 노드 덮개 제거" [110페이지](#page-123-0) 참조).**
- **단계 5. 2.5인치 하드 디스크 드라이브 케이지 플런저를 바깥쪽으로 당기고 케이지를 위쪽으로 돌리십시오.**

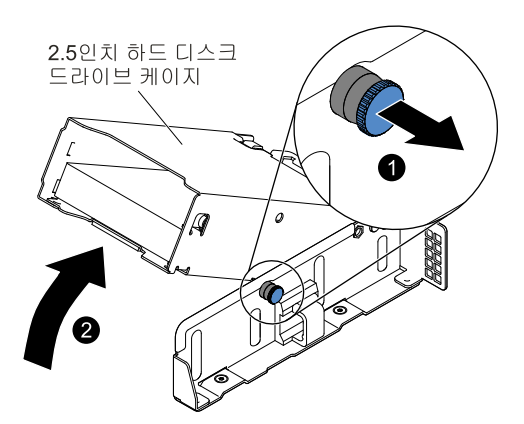

## **그림 92. 2.5인치 하드 디스크 드라이브 케이지를 위쪽으로 들어올리기**

**단계 6. 이 래치를 바깥쪽으로 살짝 밀어 래치 홈에서 나사가 분리될 수 있도록 한 다음 하드 디스크 드라이브를 제거하십시오.**

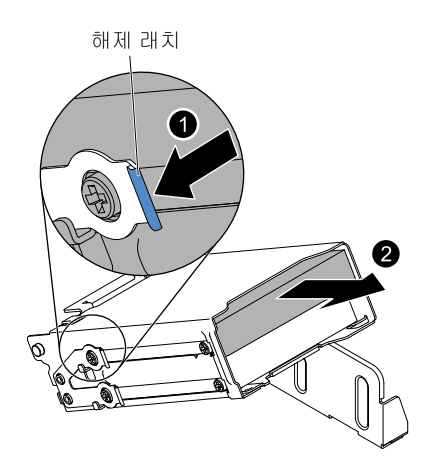

**그림 93. 2.5인치 하드 디스크 드라이브 제거**

**단계 7. 2.5인치 하드 디스크 드라이브 케이지 플런저를 바깥쪽으로 당기고 케이지가 제자리에 고정 될 때까지 케이지를 아래쪽으로 돌리십시오.**

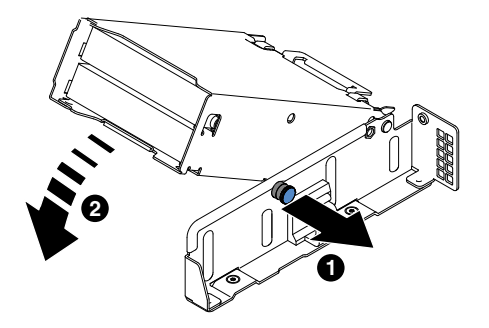

## **그림 94. 2.5인치 하드 디스크 드라이브 케이지를 아래쪽으로 눌러 넣기**

**구성 요소 또는 옵션 장치를 반송하려는 경우 모든 포장 지시사항을 따르고 함께 배송된 포장재를 사용 하십시오.**

## **2.5인치 하드 디스크 드라이브 설치**

**다음 정보를 사용하여 2.5인치 하드 디스크 드라이브를 설치하십시오.**

**다음 참고사항은 서버가 지원하는 하드 디스크 드라이브 유형과 하드 디스크 드라이브 설치 시 고려해 야 하는 추가 정보에 대해 설명합니다.**

- **모델에 따라 컴퓨팅 노드에서 베이에 최대 2개의 2.5인치 SAS/SATA 하드 디스크 드라이브를 지 원합니다.**
- **서버의 지원 옵션 장치 목록은 <http://www.lenovo.com/us/en/serverproven/>의 내용을 참조 하십시오.**
- **드라이브 및 드라이브 베이에 손상된 곳이 없는지 조사하십시오.**
- **드라이브가 드라이브 베이에 올바르게 설치되었는지 확인하십시오.**
- **하드 디스크 드라이브 설치 지시사항은 ServeRAID 어댑터 문서를 참조하십시오.**
- **서버의 모든 드라이브는 처리량 속도 비율이 같아야 합니다. 속도 비율이 다른 드라이브를 사용하면 <sup>모</sup> 든 드라이브가 가장 느린 드라이브의 속도로 작동됩니다.**
- **케이블 설치 또는 제거와 관련된 단계를 수행할 때는 반드시 컴퓨팅 노드를 꺼야 합니다.**

**주의: 서버 전원을 켤 때 내부 서버 구성 요소에 방출되는 정전기로 인해 서버가 정지 할 수 있으며 이로 인 해 데이터가 손실될 수도 있습니다. 이러한 잠재적 문제점을 방지하기 위해 전원이 켜진 상태로 서버 내부 에서 작업할 때는 항상 정전기 차단 손목 끈 손잡이 또는 기타 접지 시스템을 사용해야 합니다.**

**2.5인치 하드 디스크 드라이브를 설치하려면 다음 단계를 완료하십시오.**

- **단계 1. ["안전"](#page-6-0) [v페이지](#page-6-0) 및 "설치 [지침"](#page-112-0) [99페이지](#page-112-0)의 내용을 읽어보십시오.**
- **단계 2. NeXtScale n1200 Enclosure에 컴퓨팅 노드가 설치되어 있을 경우 제거하십시오(지시사항 은 ["](#page-115-0) " [102페이지](#page-115-0) 참조).**
- **단계 3. 베젤이 있는 컴퓨팅 노드가 사용자를 향하도록 컴퓨팅 노드를 평평한 정전기 방지 표면에 조심 스럽게 놓으십시오.**
- **단계 4. 덮개를 제거하십시오( ["컴퓨팅](#page-123-0) 노드 덮개 제거" [110페이지](#page-123-0) 참조).**
- **단계 5. 2.5인치 하드 디스크 드라이브 케이지 플런저를 바깥쪽으로 당기고 케이지를 위쪽으로 돌리십시오.**

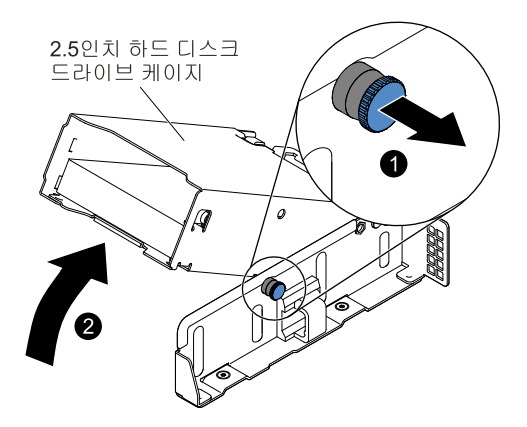

**그림 95. 2.5인치 하드 디스크 드라이브 케이지를 위쪽으로 들어올리기**

- **단계 6. 디스크 드라이브가 있는 정전기 방지 포장재를 서버의 도포되지 않은 금속 표면에 접촉시키십 시오. <sup>그</sup> 다음 포장재에서 디스크 드라이브를 제거하십시오.**
- **단계 7. 드라이브를 하드 디스크 드라이브 케이지 베이와 맞춘 다음 드라이브가 딸깍 소리를 내며 제자리 에 고정될 때까지 드라이브를 드라이브 베이 쪽으로 살짝 미십시오.**

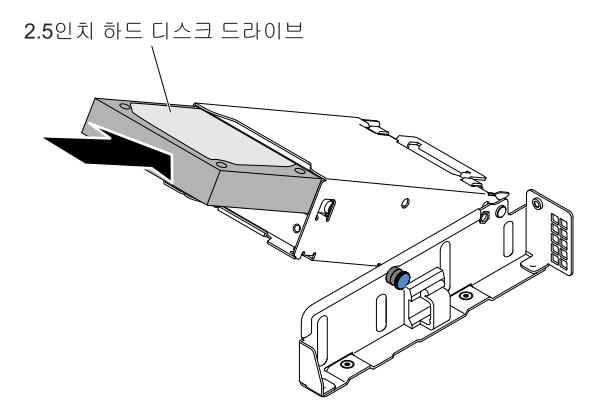

**그림 96. 2.5인치 하드 디스크 드라이브 설치**

**단계 8. 2.5인치 하드 디스크 드라이브 케이지 플런저를 바깥쪽으로 당기고 케이지가 제자리에 고정 될 때까지 케이지를 아래쪽으로 돌리십시오.**

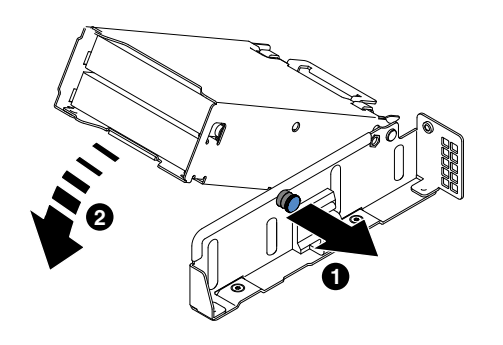

**그림 97. 2.5인치 하드 디스크 드라이브 케이지를 아래쪽으로 눌러 넣기**

### **참고:**

- **1. 하드 디스크 드라이브를 설치한 후 디스크 드라이브 상태 LED를 검사하여 하드 디스크 <sup>드</sup> 라이브가 올바르게 작동 중인지 확인하십시오. 노란색 하드 디스크 드라이브 상태 LED 가 계속 켜지면 해당 드라이브에 결함이 있으므로 교체해야 합니다. 녹색 하드 디스크 <sup>드</sup> 라이브 활동 LED가 깜박이면 드라이브가 사용 중입니다.**
- **2. 옵션 ServeRAID 어댑터를 통해 RAID 작동을 위해 서버를 구성한 경우 하드 디스크 <sup>드</sup> 라이브를 설치한 후 디스크 배열을 다시 구성해야 합니다. RAID 조작에 대한 추가 정보 및 ServeRAID Manager 사용에 대한 지시사항은 Lenovo ServeRAID 지원 CD의 ServeRAID 문서를 참조하십시오.**

**하드 디스크 드라이브 백플레이트를 설치한 후에 다음 단계를 완료하십시오.**

**1. 컴퓨팅 노드에 덮개를 설치하십시오(지시사항은 ["컴퓨팅](#page-125-0) 노드 덮개 설치" [112페이지](#page-125-0) 참조).**

**2. 섀시에 컴퓨팅 노드를 설치하십시오(지시사항은 ["](#page-115-0) " [103](#page-116-0)[페이지](#page-115-0) 참조).**

## **1.8인치 하드 디스크 드라이브 제거**

**다음 정보를 사용하여 1.8인치 하드 디스크 드라이브를 제거하십시오.**

**주의: 서버 전원을 켤 때 내부 서버 구성 요소에 방출되는 정전기로 인해 서버가 정지 할 수 있으며 이로 인 해 데이터가 손실될 수도 있습니다. 이러한 잠재적 문제점을 방지하기 위해 전원이 켜진 상태로 서버 내부 에서 작업할 때는 항상 정전기 차단 손목 끈 손잡이 또는 기타 접지 시스템을 사용해야 합니다.**

**1.8인치 하드 디스크 드라이브를 제거하려면 다음 단계를 완료하십시오.**

- **단계 1. ["안전"](#page-6-0) [v페이지](#page-6-0) 및 "설치 [지침"](#page-112-0) [99페이지](#page-112-0)의 내용을 읽어보십시오.**
- **단계 2. NeXtScale n1200 Enclosure에 컴퓨팅 노드가 설치되어 있을 경우 제거하십시오(지시사항 은 ["](#page-115-0) " [102페이지](#page-115-0) 참조).**
- **단계 3. 베젤이 있는 컴퓨팅 노드가 사용자를 향하도록 컴퓨팅 노드를 평평한 정전기 방지 표면에 조심 스럽게 놓으십시오.**
- **단계 4. 덮개를 제거하십시오( ["컴퓨팅](#page-123-0) 노드 덮개 제거" [110페이지](#page-123-0) 참조).**
- **단계 5. 1.8인치 하드 디스크 드라이브 케이지 플런저를 바깥쪽으로 당기고 케이지를 위쪽으로 돌리십시오.**

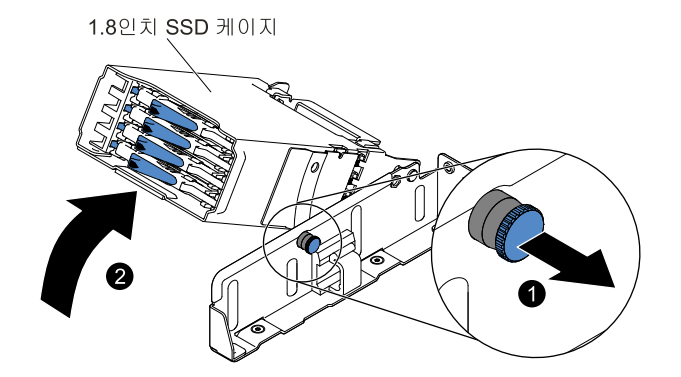

**그림 98. 1.8인치 하드 디스크 드라이브 케이지를 위쪽으로 들어올리기**

**단계 6. 잠금 해제 래치를 바깥쪽으로 밀어 드라이브 손잡이를 해제하십시오.**

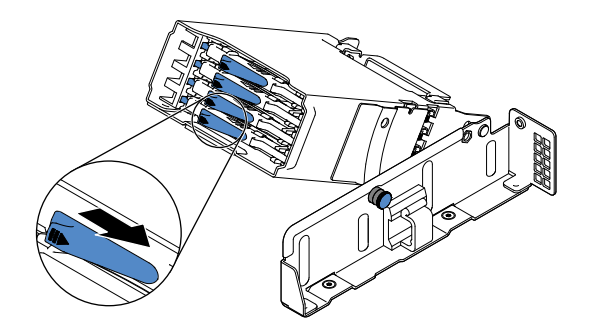

**그림 99. 1.8인치 하드 디스크 드라이브 제거**

**단계 7. 드라이브 손잡이의 래치를 여십시오.**

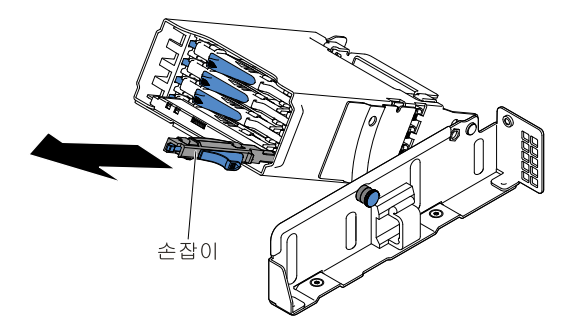

**그림 100. 1.8인치 하드 디스크 드라이브 제거**

**단계 8. 그런 다음 드라이브를 드라이브 베이 밖으로 미십시오.**

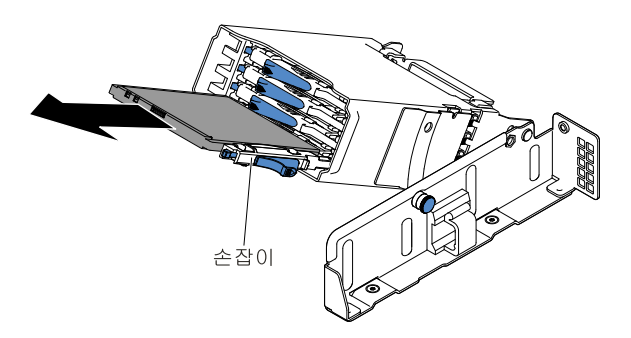

**그림 101. 1.8인치 하드 디스크 드라이브 제거**

- **단계 9. 케이지 손잡이를 제자리로 닫으십시오.**
- **단계 10. 1.8인치 하드 디스크 드라이브 케이지 플런저를 바깥쪽으로 당기고 케이지가 제자리에 고정 될 때까지 케이지를 아래쪽으로 돌리십시오.**
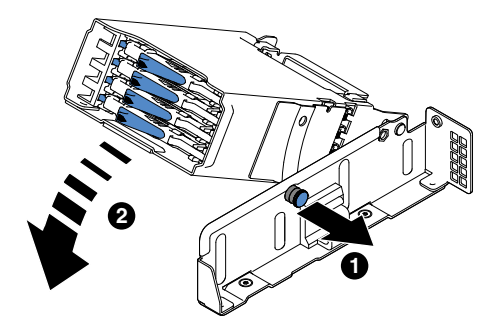

#### **그림 102. 1.8인치 하드 디스크 드라이브 케이지를 아래쪽으로 눌러 넣기**

**구성 요소 또는 옵션 장치를 반송하려는 경우 모든 포장 지시사항을 따르고 함께 배송된 포장재를 사용 하십시오.**

#### **1.8인치 하드 디스크 드라이브 설치**

**다음 정보를 사용하여 1.8인치 하드 디스크 드라이브를 설치하십시오.**

**다음 참고사항은 서버가 지원하는 하드 디스크 드라이브 유형과 하드 디스크 드라이브 설치 시 고려해 야 하는 추가 정보에 대해 설명합니다.**

- **모델에 따라 컴퓨팅 노드에서 베이에 최대 4개의 1.8인치 SAS/SATA 하드 디스크 드라이브를 지 원합니다.**
- **서버의 지원 옵션 장치 목록은 <http://www.lenovo.com/us/en/serverproven/>의 내용을 참조 하십시오.**
- **드라이브 및 드라이브 베이에 손상된 곳이 없는지 조사하십시오.**
- **드라이브가 드라이브 베이에 올바르게 설치되었는지 확인하십시오.**
- **하드 디스크 드라이브 설치 지시사항은 ServeRAID 어댑터 문서를 참조하십시오.**
- **서버의 모든 드라이브는 처리량 속도 비율이 같아야 합니다. 속도 비율이 다른 드라이브를 사용하면 <sup>모</sup> 든 드라이브가 가장 느린 드라이브의 속도로 작동됩니다.**
- **케이블 설치 또는 제거와 관련된 단계를 수행할 때는 반드시 컴퓨팅 노드를 꺼야 합니다.**

**주의: 서버 전원을 켤 때 내부 서버 구성 요소에 방출되는 정전기로 인해 서버가 정지 할 수 있으며 이로 인 해 데이터가 손실될 수도 있습니다. 이러한 잠재적 문제점을 방지하기 위해 전원이 켜진 상태로 서버 내부 에서 작업할 때는 항상 정전기 차단 손목 끈 손잡이 또는 기타 접지 시스템을 사용해야 합니다.**

**1.8인치 하드 디스크 드라이브를 설치하려면 다음 단계를 완료하십시오.**

- **단계 1. ["안전"](#page-6-0) [v페이지](#page-6-0) 및 "설치 [지침"](#page-112-0) [99페이지](#page-112-0)의 내용을 읽어보십시오.**
- **단계 2. NeXtScale n1200 Enclosure에 컴퓨팅 노드가 설치되어 있을 경우 제거하십시오(지시사항 은 ["](#page-115-0) " [102페이지](#page-115-0) 참조).**
- **단계 3. 베젤이 있는 컴퓨팅 노드가 사용자를 향하도록 컴퓨팅 노드를 평평한 정전기 방지 표면에 조심 스럽게 놓으십시오.**
- **단계 4. 덮개를 제거하십시오( ["컴퓨팅](#page-123-0) 노드 덮개 제거" [110페이지](#page-123-0) 참조).**
- **단계 5. 1.8인치 하드 디스크 드라이브 케이지 플런저를 바깥쪽으로 당기고 케이지를 위쪽으로 돌리십시오.**

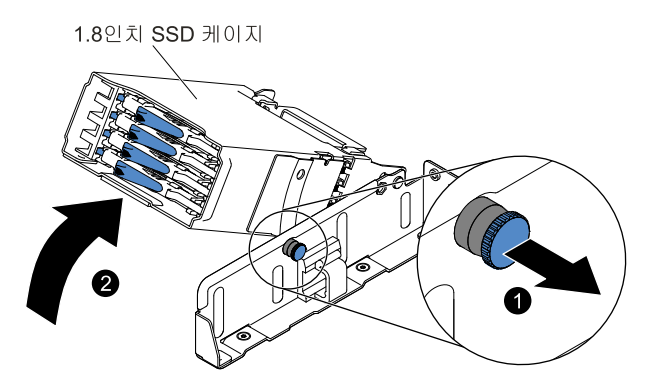

**그림 103. 1.8인치 하드 디스크 드라이브 케이지를 위쪽으로 들어올리기**

- **단계 6. 필러 패널이 있을 경우 제거하십시오.**
- **단계 7. 디스크 드라이브가 있는 정전기 방지 포장재를 서버의 도포되지 않은 금속 표면에 접촉시키십 시오. <sup>그</sup> 다음 포장재에서 디스크 드라이브를 제거하십시오.**
- **단계 8. 트레이 손잡이가 열려 있는지 확인한 다음 드라이브가 제자리에 고정될 때까지 드라이브를 드라 이브 베이에 조심스럽게 밀어 넣으십시오.**

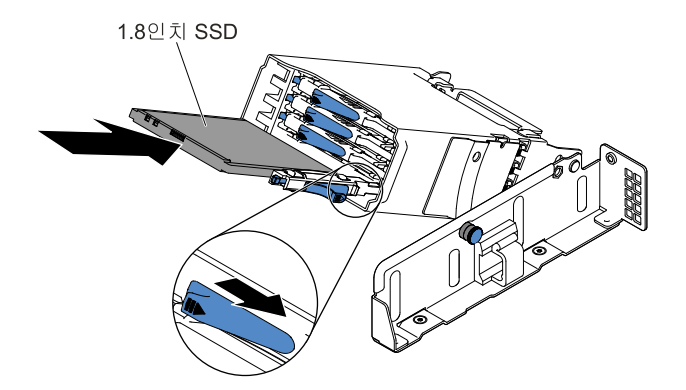

**그림 104. 1.8인치 하드 디스크 드라이브 설치**

**단계 9. 1.8인치 하드 디스크 드라이브 케이지 플런저를 바깥쪽으로 당기고 케이지가 제자리에 고정 될 때까지 케이지를 아래쪽으로 돌리십시오.**

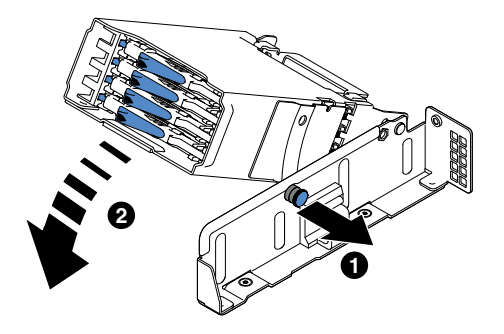

**그림 105. 1.8인치 하드 디스크 드라이브 케이지를 아래쪽으로 눌러 넣기**

**참고:**

- **1. 하드 디스크 드라이브를 설치한 후 디스크 드라이브 상태 LED를 검사하여 하드 디스크 <sup>드</sup> 라이브가 올바르게 작동 중인지 확인하십시오. 노란색 하드 디스크 드라이브 상태 LED 가 계속 켜지면 해당 드라이브에 결함이 있으므로 교체해야 합니다. 녹색 하드 디스크 <sup>드</sup> 라이브 활동 LED가 깜박이면 드라이브가 사용 중입니다.**
- **2. 옵션 ServeRAID 어댑터를 통해 RAID 작동을 위해 서버를 구성한 경우 하드 디스크 <sup>드</sup> 라이브를 설치한 후 디스크 배열을 다시 구성해야 합니다. RAID 조작에 대한 추가 정보 및 ServeRAID Manager 사용에 대한 지시사항은 Lenovo ServeRAID 지원 CD의 ServeRAID 문서를 참조하십시오.**

**하드 디스크 드라이브 백플레이트를 설치한 후에 다음 단계를 완료하십시오.**

- **1. 컴퓨팅 노드에 덮개를 설치하십시오(지시사항은 ["컴퓨팅](#page-125-0) 노드 덮개 설치" [112페이지](#page-125-0) 참조).**
- **2. 섀시에 컴퓨팅 노드를 설치하십시오(지시사항은 ["](#page-115-0) " [103](#page-116-0)[페이지](#page-115-0) 참조).**

## **ML2 라이저 케이지 어셈블리 제거**

**ML2 라이저 케이지 어셈블리를 제거하기 전에 다음 단계를 완료하십시오.**

- **1. ["안전"](#page-6-0) [v페이지](#page-6-0) 및 "설치 [지침"](#page-112-0) [99페이지](#page-112-0)의 내용을 읽어보십시오.**
- **2. NeXtScale n1200 Enclosure에 컴퓨팅 노드가 설치되어 있을 경우 제거하십시오(지시사항은 ["](#page-115-0) ["](#page-115-0) [102페이지](#page-115-0) 참조).**
- **3. 베젤이 있는 컴퓨팅 노드가 사용자를 향하도록 컴퓨팅 노드를 평평한 정전기 방지 표면에 조심스럽 게 놓으십시오.**

**ML2 라이저 케이지 어셈블리를 제거하려면 다음 단계를 완료하십시오.**

- **단계 1. 덮개를 제거하십시오( ["컴퓨팅](#page-123-0) 노드 덮개 제거" [110페이지](#page-123-0) 참조).**
- **단계 2. ML2 라이저 케이지 터치 지점 뒤쪽과 ML2 라이저 케이지 어셈블리의 앞면 ML2 라이저 케이지 적절한 위치를 잡으십시오. 엄지를 사용하여 컴퓨팅 노드의 왼쪽 베젤(작은 사각형 표면)을 아래 로 누른 다음 시스템 보드의 ML2 라이저 케이지 슬롯 밖으로 들어 올리십시오.**

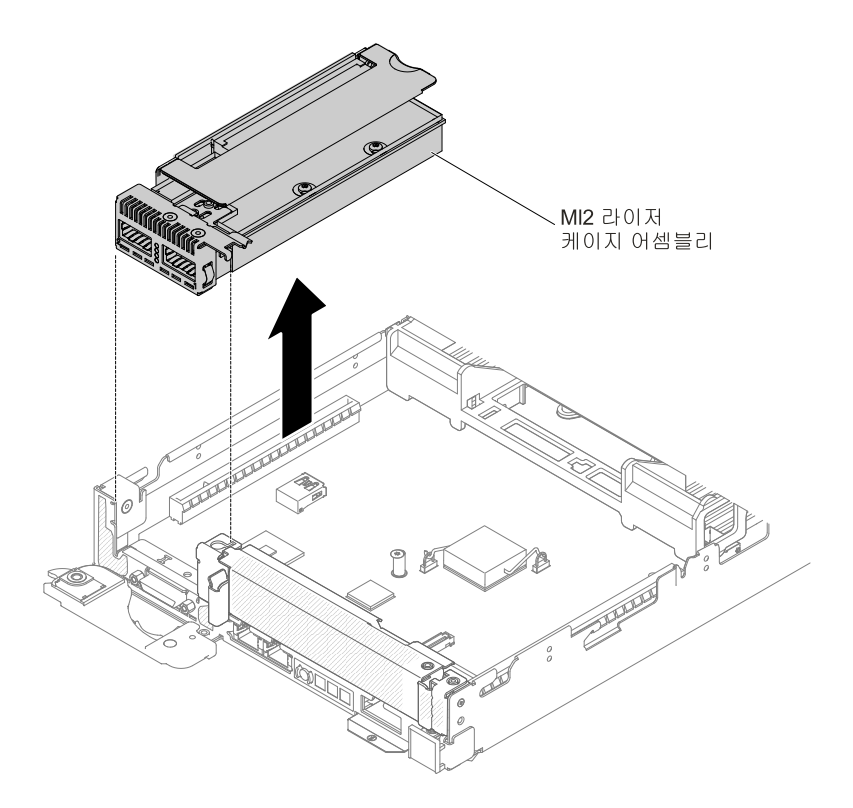

**그림 106. ML2 라이저 케이지 어셈블리 제거**

- **단계 3. ML2 라이저 케이지 어셈블리에 어댑터가 설치된 경우 어댑터에 연결된 케이블을 분리하십시오.**
- **단계 4. 어댑터가 있는 경우 ML2 라이저 케이지 어셈블리에서 제거하십시오( ["어댑터/GPU](#page-192-0) 어댑 터 [제거"](#page-192-0) [179페이지](#page-192-0) 참조).**
- **단계 5. 어댑터와 ML2 라이저 케이지 어셈블리를 준비하십시오.**
- **단계 6. ML2 라이저 케이지 어셈블리를 반송하려는 경우 모든 패키징 지시사항에 따라 함께 배송 된 포장재를 사용하십시오.**

### **ML2 라이저 케이지 어셈블리 교체**

**ML2 라이저 케이지 어셈블리를 설치하기 전에 다음 단계를 완료하십시오.**

- **1. ["안전"](#page-6-0) [v페이지](#page-6-0) 및 "설치 [지침"](#page-112-0) [99페이지](#page-112-0)의 내용을 읽어보십시오.**
- **2. NeXtScale n1200 Enclosure에 컴퓨팅 노드가 설치되어 있을 경우 제거하십시오(지시사항은 ["](#page-115-0) ["](#page-115-0) [102페이지](#page-115-0) 참조).**
- **3. 베젤이 있는 컴퓨팅 노드가 사용자를 향하도록 컴퓨팅 노드를 평평한 정전기 방지 표면에 조심스럽 게 놓으십시오.**

**참고: 16개의 모든 DIMM 슬롯에 DIMM 또는 DIMM 필러가 설치되어 있어야 합니다.**

**ML2 라이저 케이지 어셈블리를 설치하려면 다음 단계를 완료하십시오.**

- **단계 1. 덮개를 제거하십시오( ["컴퓨팅](#page-123-0) 노드 덮개 제거" [110페이지](#page-123-0) 참조).**
- **단계 2. ML2 필러 패널이 설치된 경우 서버의 앞면에서 제거하십시오.**
- **단계 3. ML2 라이저 케이지 어셈블리를 시스템 보드의 ML2 라이저 카드 커넥터에 맞춘 후 ML2 라 이저 케이지 터치 지점 뒤쪽과 ML2 라이저 케이지 어셈블리의 앞면 ML2 라이저 케이지 적 절한 위치를 잡으십시오.**

<span id="page-184-0"></span>**단계 4. ML2 라이저 케이지 어셈블리가 시스템 보드의 커넥터에 올바르게 장착될 때까지 아래로 단단히 누르십시오.**

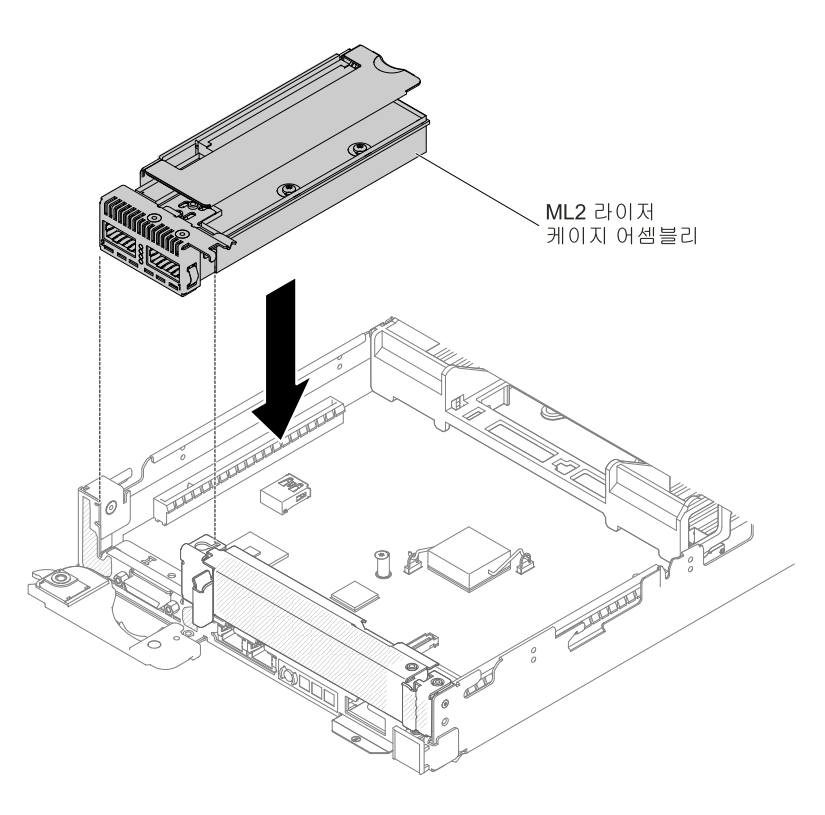

**그림 107. ML2 라이저 케이지 어셈블리 설치**

- **단계 5. 덮개를 교체하십시오( ["컴퓨팅](#page-125-0) 노드 덮개 설치" [112페이지](#page-125-0) 참조).**
- **단계 6. 랙에 서버를 밀어 넣으십시오.**
- **단계 7. 제거한 전원 코드 및 케이블을 다시 연결하십시오.**

**단계 8. 주변 장치 및 서버를 켜십시오.**

### **PCI 라이저 케이지 어셈블리 제거**

**PCI 라이저 케이지 어셈블리를 제거하기 전에 다음 단계를 완료하십시오.**

- **1. ["안전"](#page-6-0) [v페이지](#page-6-0) 및 "설치 [지침"](#page-112-0) [99페이지](#page-112-0)의 내용을 읽어보십시오.**
- **2. NeXtScale n1200 Enclosure에 컴퓨팅 노드가 설치되어 있을 경우 제거하십시오(지시사항은 ["](#page-115-0) ["](#page-115-0) [102페이지](#page-115-0) 참조).**
- **3. 베젤이 있는 컴퓨팅 노드가 사용자를 향하도록 컴퓨팅 노드를 평평한 정전기 방지 표면에 조심스럽 게 놓으십시오.**

**참고: 어댑터를 설치하지 않는 경우에도 PCI 라이저 케이지 브래킷을 설치해야 합니다.**

**PCI 라이저 케이지 어셈블리를 제거하려면 다음 단계를 완료하십시오.**

- **단계 1. 덮개를 제거하십시오( ["컴퓨팅](#page-123-0) 노드 덮개 제거" [110페이지](#page-123-0) 참조).**
- **단계 2. PCI 라이저 케이지 터치 지점 뒤쪽과 PCI 라이저 케이지 어셈블리의 앞면 PCI 라이저 케이지 적절한 위치를 잡으십시오. 엄지를 사용하여 컴퓨팅 노드의 오른쪽 베젤(작은 사각형 표면)을 아 래로 누른 다음 시스템 보드의 PCI 라이저 케이지 슬롯 밖으로 들어 올리십시오.**

<span id="page-185-0"></span>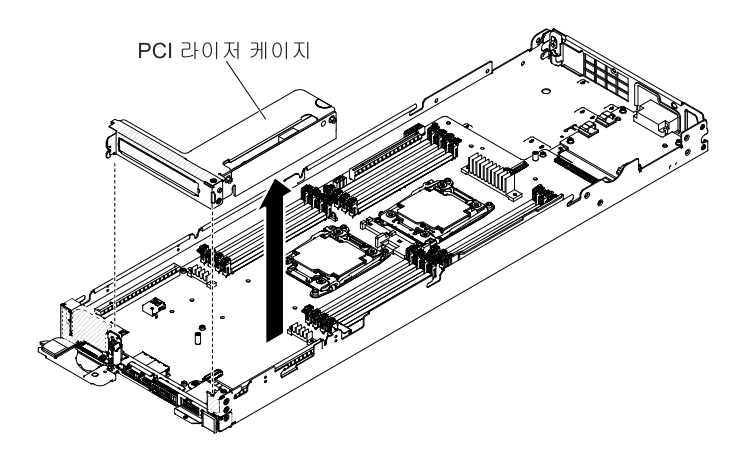

**그림 108. PCI 라이저 케이지 어셈블리 제거**

- **단계 3. PCI 라이저 케이지 어셈블리에 어댑터가 설치된 경우 어댑터에 연결된 케이블을 분리하십시오.**
- **단계 4. 어댑터가 있는 경우 PCI 라이저 케이지 어셈블리에서 제거하십시오( ["어댑터/GPU](#page-192-0) 어댑 터 [제거"](#page-192-0) [179페이지](#page-192-0) 참조).**
- **단계 5. 어댑터와 PCI 라이저 케이지 어셈블리를 준비하십시오.**
- **단계 6. PCI 라이저 케이지 어셈블리를 반송하려는 경우 모든 패키징 지시사항에 따라 함께 배송 된 포장재를 사용하십시오.**

## **PCI 라이저 케이지 어셈블리 교체**

**PCI 라이저 케이지 어셈블리를 설치하기 전에 다음 단계를 완료하십시오.**

- **1. ["안전"](#page-6-0) [v페이지](#page-6-0) 및 "설치 [지침"](#page-112-0) [99페이지](#page-112-0)의 내용을 읽어보십시오.**
- **2. NeXtScale n1200 Enclosure에 컴퓨팅 노드가 설치되어 있을 경우 제거하십시오(지시사항은 ["](#page-115-0) ["](#page-115-0) [102페이지](#page-115-0) 참조).**
- **3. 베젤이 있는 컴퓨팅 노드가 사용자를 향하도록 컴퓨팅 노드를 평평한 정전기 방지 표면에 조심스럽 게 놓으십시오.**

#### **참고:**

- **1. 어댑터를 설치하지 않는 경우에도 PCI 라이저 케이지 브래킷을 설치해야 합니다.**
- **2. 16개의 모든 DIMM 슬롯에 DIMM 또는 DIMM 필러가 설치되어 있어야 합니다.**

**PCI 라이저 케이지 어셈블리를 설치하려면 다음 단계를 완료하십시오.**

- **단계 1. 덮개를 제거하십시오( ["컴퓨팅](#page-123-0) 노드 덮개 제거" [110페이지](#page-123-0) 참조).**
- **단계 2. PCI 필러 패널이 설치된 경우 서버의 앞면에서 제거하십시오.**
- **단계 3. PCI 라이저 케이지 어셈블리를 시스템 보드의 PCI 라이저 카드 커넥터에 맞춘 후 PCI 라이 저 케이지 터치 지점 뒤쪽과 PCI 라이저 케이지 어셈블리의 앞면 PCI 라이저 케이지 적절한 위치를 잡으십시오.**
- **단계 4. PCI 라이저 케이지 어셈블리가 시스템 보드의 커넥터에 올바르게 장착될 때까지 아래로 단단 히 누르십시오.**

<span id="page-186-0"></span>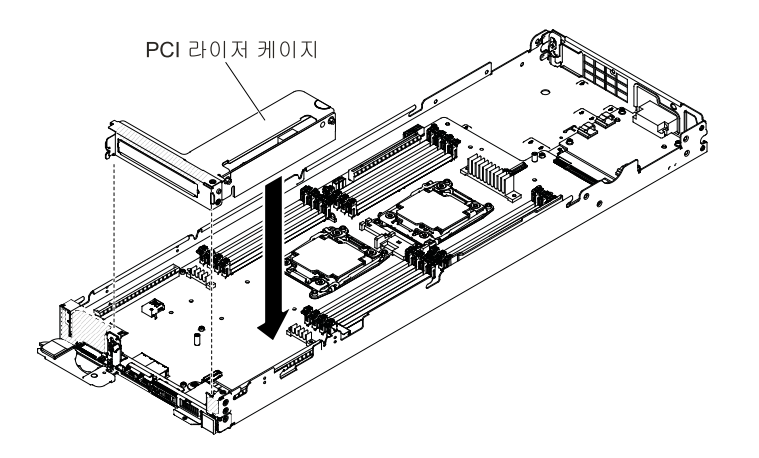

**그림 109. PCI 라이저 케이지 어셈블리 설치**

- **단계 5. 덮개를 교체하십시오( ["컴퓨팅](#page-125-0) 노드 덮개 설치" [112페이지](#page-125-0) 참조).**
- **단계 6. 랙에 서버를 밀어 넣으십시오.**
- **단계 7. 제거한 전원 코드 및 케이블을 다시 연결하십시오.**
- **단계 8. 주변 장치 및 서버를 켜십시오.**

## **GPU 트레이에서 PCI 라이저 케이지 어셈블리 제거**

**PCI 라이저 케이지 어셈블리를 GPU 트레이에서 제거하기 전에 다음 단계를 완료하십시오.**

- **1. ["안전"](#page-6-0) [v페이지](#page-6-0) 및 "설치 [지침"](#page-112-0) [99페이지](#page-112-0)의 내용을 읽어보십시오.**
- **2. NeXtScale n1200 Enclosure에 컴퓨팅 노드가 설치되어 있을 경우 제거하십시오(지시사항은 ["](#page-115-0) ["](#page-115-0) [102페이지](#page-115-0) 참조).**
- **3. 베젤이 있는 컴퓨팅 노드가 사용자를 향하도록 컴퓨팅 노드를 평평한 정전기 방지 표면에 조심스럽 게 놓으십시오.**

**참고: GPU 어댑터를 설치하지 않는 경우에도 PCI 라이저 케이지 브래킷을 설치해야 합니다.**

**PCI 라이저 케이지 어셈블리를 GPU 트레이에서 제거하려면 다음 단계를 완료하십시오.**

- **단계 1. 덮개를 제거하십시오( ["컴퓨팅](#page-123-0) 노드 덮개 제거" [110페이지](#page-123-0) 참조).**
- **단계 2. PCI 라이저 케이지 터치 지점 뒤쪽과 PCI 라이저 케이지 어셈블리의 앞면 PCI 라이저 케이지 적절한 위치를 잡으십시오. 엄지를 사용하여 GPU 트레이의 오른쪽 베젤(작은 사각형 표면)을 아래로 누른 다음 GPU 트레이의 PCI 라이저 케이지 밖으로 들어 올리십시오.**

<span id="page-187-0"></span>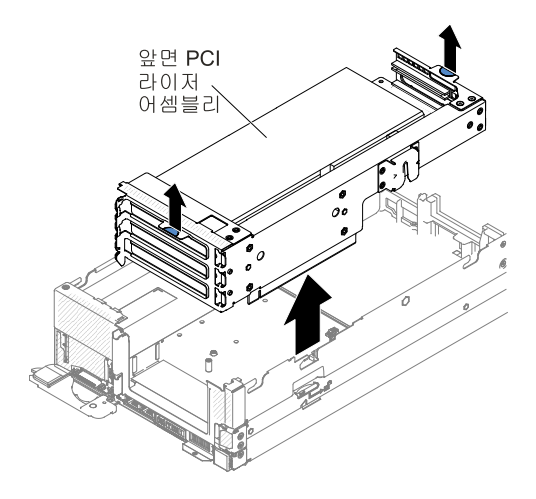

**그림 110. 앞면 PCI 라이저 케이지 어셈블리 제거**

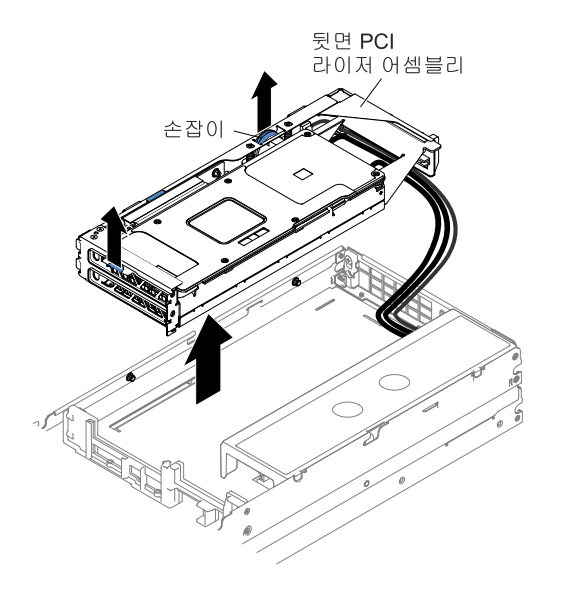

**그림 111. 뒷면 PCI 라이저 케이지 어셈블리 제거**

- **단계 3. PCI 라이저 케이지 어셈블리에 GPU 어댑터가 설치된 경우 어댑터에 연결된 케이블을 분리 하십시오.**
- **단계 4. GPU 어댑터가 있는 경우 PCI 라이저 케이지 어셈블리에서 제거하십시오( ["어댑터/GPU](#page-192-0) 어댑 터 [제거"](#page-192-0) [179페이지](#page-192-0) 참조).**
- **단계 5. GPU 어댑터와 PCI 라이저 케이지 어셈블리를 준비하십시오.**
- **단계 6. 컴퓨팅 노드에서 GPU 트레이를 제거하십시오( "컴퓨팅 [노드에서](#page-119-0) GPU 트레이 제거" [107](#page-120-0) [페이지](#page-119-0) 참조).**
- **단계 7. PCI 라이저 케이지 어셈블리를 반송하려는 경우 모든 패키징 지시사항에 따라 함께 배송 된 포장재를 사용하십시오.**

## **PCI 라이저 케이지 어셈블리를 GPU 트레이로 교체**

**PCI 라이저 케이지 어셈블리를 GPU 트레이에 설치하기 전에 다음 단계를 완료하십시오.**

**1. ["안전"](#page-6-0) [v페이지](#page-6-0) 및 "설치 [지침"](#page-112-0) [99페이지](#page-112-0)의 내용을 읽어보십시오.**

- **2. NeXtScale n1200 Enclosure에 컴퓨팅 노드가 설치되어 있을 경우 제거하십시오(지시사항은 ["](#page-115-0) ["](#page-115-0) [102페이지](#page-115-0) 참조).**
- **3. 베젤이 있는 컴퓨팅 노드가 사용자를 향하도록 컴퓨팅 노드를 평평한 정전기 방지 표면에 조심스럽 게 놓으십시오.**

**참고: GPU 어댑터를 설치하지 않는 경우에도 PCI 라이저 케이지 브래킷을 설치해야 합니다.**

**PCI 라이저 케이지 어셈블리를 GPU 트레이에 설치하려면 다음 단계를 완료하십시오.**

- **단계 1. 덮개를 제거하십시오( ["컴퓨팅](#page-123-0) 노드 덮개 제거" [110페이지](#page-123-0) 참조).**
- **단계 2. 새 PCI 라이저 케이지 어셈블리에 GPU 어댑터를 설치합니다( ["어댑터/GPU](#page-194-0) 어댑터 교체 ["](#page-194-0) [181페이지](#page-194-0) 참조).**
- **단계 3. 서버에서 PCI 필러 패널(있는 경우)을 제거하십시오.**
- **단계 4. GPU 트레이를 컴퓨팅 노드에 다시 장착하십시오( ["컴퓨팅](#page-120-0) 노드에 GPU 트레이 설치" [107](#page-120-0) [페이지](#page-120-0) 참조).**
- **단계 5. PCI 라이저 케이지 어셈블리를 GPU 트레이의 PCI 라이저 카드 커넥터에 맞춘 후 PCI 라 이저 케이지 터치 지점 뒤쪽과 PCI 라이저 케이지 어셈블리의 앞면 PCI 라이저 케이지 적 절한 위치를 잡으십시오.**
- **단계 6. PCI 라이저 케이지 어셈블리가 시스템 보드의 커넥터에 올바르게 장착될 때까지 아래로 단단 히 누르십시오.**

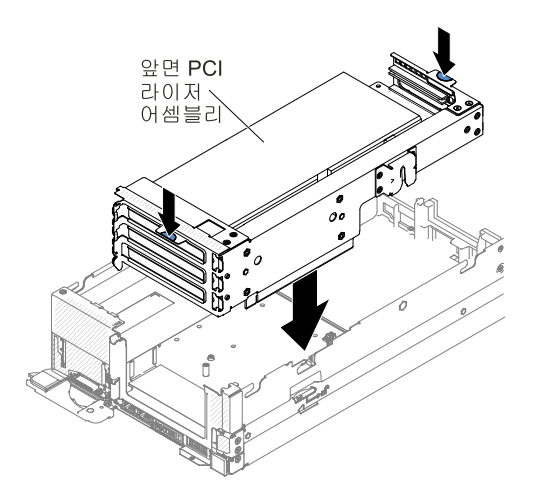

**그림 112. 앞면 PCI 라이저 케이지 어셈블리 설치**

<span id="page-189-0"></span>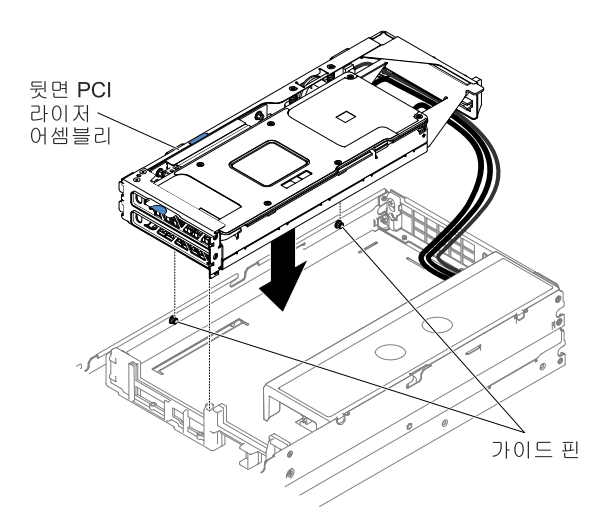

#### **그림 113. 뒷면 PCI 라이저 케이지 어셈블리 설치**

**단계 7. 덮개를 교체하십시오( ["컴퓨팅](#page-125-0) 노드 덮개 설치" [112페이지](#page-125-0) 참조).**

**단계 8. 랙에 서버를 밀어 넣으십시오.**

**단계 9. 제거한 전원 코드 및 케이블을 다시 연결하십시오.**

**단계 10. 주변 장치 및 서버를 켜십시오.**

## **2U GPU 트레이에서 PCI 라이저 케이지 어셈블리 제거**

**PCI 라이저 케이지 어셈블리를 2U GPU 트레이에서 제거하기 전에 다음 단계를 완료하십시오.**

- **1. ["안전"](#page-6-0) [v페이지](#page-6-0) 및 "설치 [지침"](#page-112-0) [99페이지](#page-112-0)의 내용을 읽어보십시오.**
- **2. NeXtScale n1200 Enclosure에 컴퓨팅 노드가 설치되어 있을 경우 제거하십시오(지시사항은 ["](#page-115-0) ["](#page-115-0) [102페이지](#page-115-0) 참조).**
- **3. 베젤이 있는 컴퓨팅 노드가 사용자를 향하도록 컴퓨팅 노드를 평평한 정전기 방지 표면에 조심스럽 게 놓으십시오.**

**참고: GPU 어댑터를 설치하지 않는 경우에도 PCI 라이저 케이지 브래킷을 설치해야 합니다.**

**PCI 라이저 케이지 어셈블리를 2U GPU 트레이에서 제거하려면 다음 단계를 완료하십시오.**

- **단계 1. 덮개를 제거하십시오( ["컴퓨팅](#page-123-0) 노드 덮개 제거" [110페이지](#page-123-0) 참조).**
- **단계 2. PCI 라이저 어셈블리에서 해제 손잡이를 위로 당기십시오.**
- **단계 3. PCI 라이저 케이지 터치 지점 뒤쪽과 PCI 라이저 케이지 어셈블리의 앞면 PCI 라이저 케이지 적절한 위치를 잡으십시오. 엄지를 사용하여 2U GPU 트레이의 오른쪽 베젤(작은 사각형 표면) 을 아래로 누른 다음 2U GPU 트레이의 PCI 라이저 케이지 슬롯 밖으로 들어 올리십시오.**

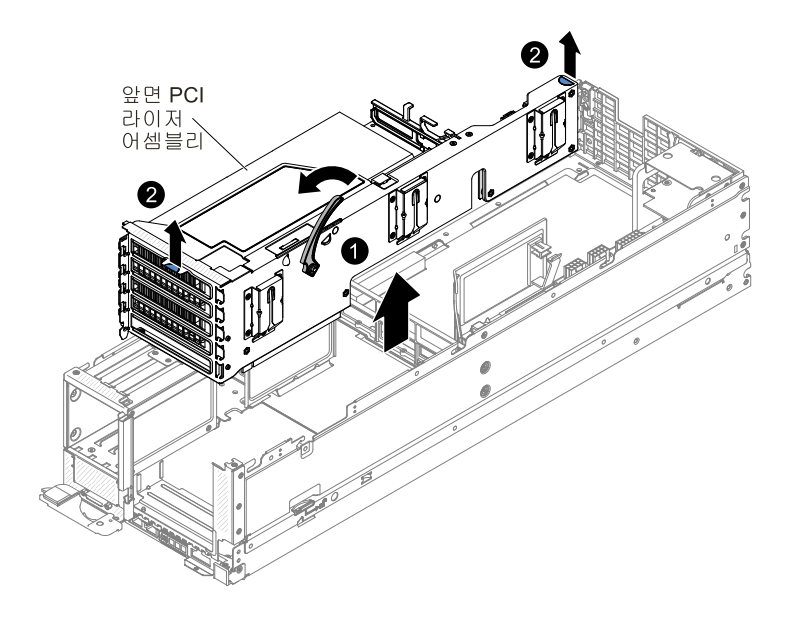

**그림 114. 앞면 PCI 라이저 케이지 어셈블리 제거**

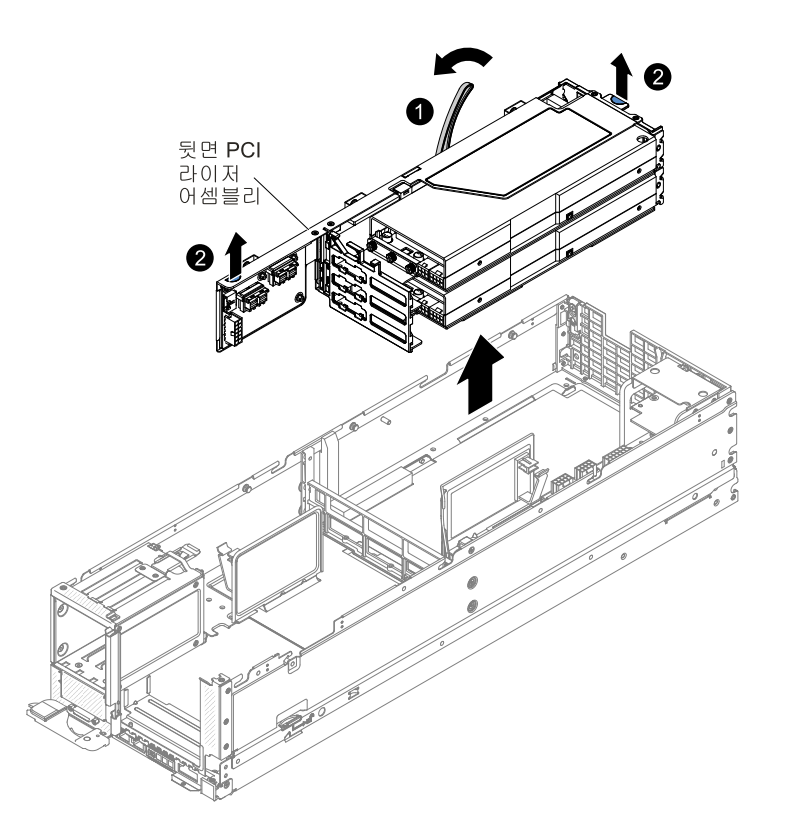

**그림 115. 뒷면 PCI 라이저 케이지 어셈블리 제거**

- **단계 4. PCI 라이저 케이지 어셈블리에 GPU 어댑터가 설치된 경우 어댑터에 연결된 케이블을 분리 하십시오.**
- **단계 5. GPU 어댑터가 있는 경우 PCI 라이저 케이지 어셈블리에서 제거하십시오( ["어댑터/GPU](#page-192-0) 어댑 터 [제거"](#page-192-0) [179페이지](#page-192-0) 참조).**
- <span id="page-191-0"></span>**단계 6. GPU 어댑터와 PCI 라이저 케이지 어셈블리를 준비하십시오.**
- **단계 7. 컴퓨팅 노드에서 2U GPU 트레이를 제거하십시오( "컴퓨팅 [노드에서](#page-121-0) 2U GPU 트레이 제거 ["](#page-121-0) [108페이지](#page-121-0) 참조).**
- **단계 8. PCI 라이저 케이지 어셈블리를 반송하려는 경우 모든 패키징 지시사항에 따라 함께 배송 된 포장재를 사용하십시오.**

### **PCI 라이저 케이지 어셈블리를 2U GPU 트레이로 교체**

**PCI 라이저 케이지 어셈블리를 2U GPU 트레이에 설치하기 전에 다음 단계를 완료하십시오.**

- **1. ["안전"](#page-6-0) [v페이지](#page-6-0) 및 "설치 [지침"](#page-112-0) [99페이지](#page-112-0)의 내용을 읽어보십시오.**
- **2. NeXtScale n1200 Enclosure에 컴퓨팅 노드가 설치되어 있을 경우 제거하십시오(지시사항은 ["](#page-115-0) ["](#page-115-0) [102페이지](#page-115-0) 참조).**
- **3. 베젤이 있는 컴퓨팅 노드가 사용자를 향하도록 컴퓨팅 노드를 평평한 정전기 방지 표면에 조심스럽 게 놓으십시오.**

**참고: GPU 어댑터를 설치하지 않는 경우에도 PCI 라이저 케이지 브래킷을 설치해야 합니다.**

**PCI 라이저 케이지 어셈블리를 GPU 트레이에 설치하려면 다음 단계를 완료하십시오.**

- **단계 1. 덮개를 제거하십시오( ["컴퓨팅](#page-123-0) 노드 덮개 제거" [110페이지](#page-123-0) 참조).**
- **단계 2. 새 PCI 라이저 케이지 어셈블리에 GPU 어댑터를 설치합니다( ["어댑터/GPU](#page-194-0) 어댑터 교체 ["](#page-194-0) [181페이지](#page-194-0) 참조).**
- **단계 3. 서버에서 PCI 필러 패널(있는 경우)을 제거하십시오.**
- **단계 4. 2U GPU 트레이를 컴퓨팅 노드에 다시 장착하십시오( ["컴퓨팅](#page-120-0) 노드에 GPU 트레이 설치 ["](#page-120-0) [107페이지](#page-120-0) 참조).**
- **단계 5. PCI 라이저 케이지 어셈블리를 2U GPU 트레이의 PCI 라이저 카드 커넥터에 맞춘 후 PCI 라이저 케이지 터치 지점 뒤쪽과 PCI 라이저 케이지 어셈블리의 앞면 PCI 라이저 케이지 적 절한 위치를 잡으십시오.**
- **단계 6. PCI 라이저 케이지 어셈블리가 시스템 보드의 커넥터에 올바르게 장착될 때까지 아래로 단단 히 누르십시오.**

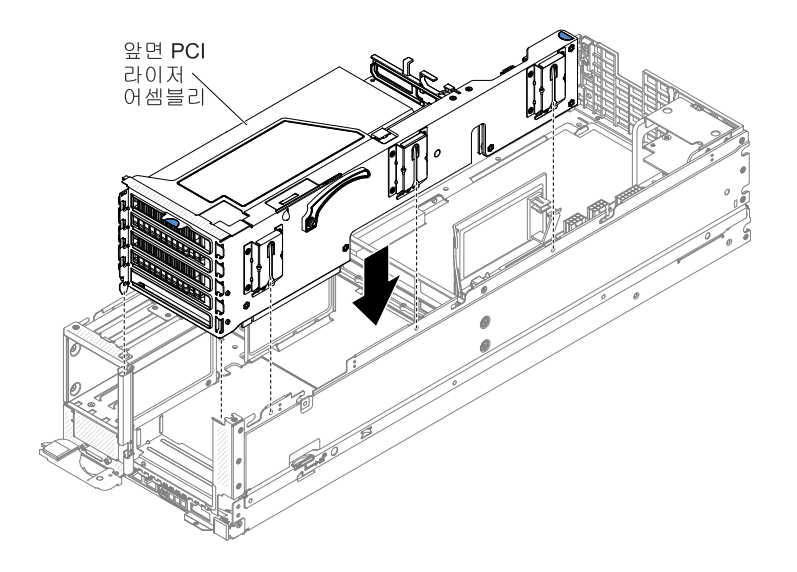

**그림 116. 앞면 PCI 라이저 케이지 어셈블리 설치**

<span id="page-192-0"></span>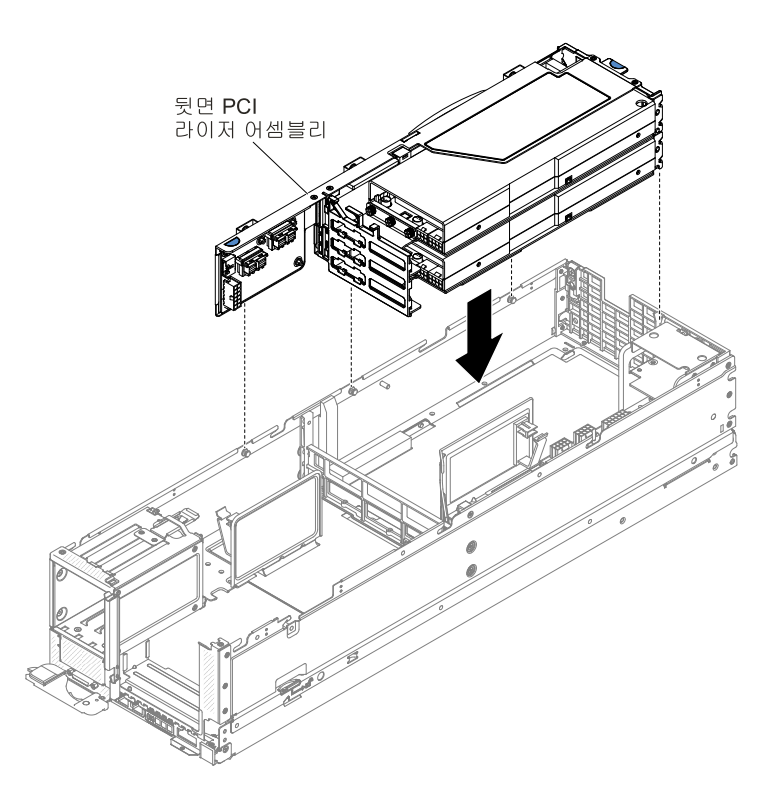

**그림 117. 뒷면 PCI 라이저 케이지 어셈블리 설치**

- **단계 7. 덮개를 교체하십시오( ["컴퓨팅](#page-125-0) 노드 덮개 설치" [112페이지](#page-125-0) 참조).**
- **단계 8. 랙에 서버를 밀어 넣으십시오.**
- **단계 9. 제거한 전원 코드 및 케이블을 다시 연결하십시오.**

**단계 10. 주변 장치 및 서버를 켜십시오.**

## **어댑터/GPU 어댑터 제거**

**다음 정보를 사용하여 어댑터/GPU 어댑터를 제거하십시오.**

**어댑터/GPU 어댑터를 제거하기 전에 다음 단계를 완료하십시오.**

- **1. ["안전"](#page-6-0) [v페이지](#page-6-0) 및 "설치 [지침"](#page-112-0) [99페이지](#page-112-0)의 내용을 읽어보십시오.**
- **2. NeXtScale n1200 Enclosure에 컴퓨팅 노드가 설치되어 있을 경우 제거하십시오(지시사항은 ["](#page-115-0) ["](#page-115-0) [102페이지](#page-115-0) 참조).**
- **3. 베젤이 있는 컴퓨팅 노드가 사용자를 향하도록 컴퓨팅 노드를 평평한 정전기 방지 표면에 조심스럽 게 놓으십시오.**

**어댑터/GPU 어댑터를 제거하려면 다음 단계를 완료하십시오.**

- **단계 1. 덮개를 제거하십시오( ["컴퓨팅](#page-123-0) 노드 덮개 제거" [110페이지](#page-123-0) 참조).**
- **단계 2. 서버에서 PCI 라이저 케이지 어셈블리를 제거하십시오( "PCI 라이저 케이지 [어셈블리](#page-184-0) 제거 ["](#page-184-0) [171페이지](#page-184-0), ["](#page-186-0) " [173페이지](#page-186-0) 또는 "2U GPU [트레이에서](#page-189-0) PCI 라이저 케이지 어셈블리 제거 ["](#page-189-0) [176페이지](#page-189-0) 참조)**
- **단계 3. 어댑터/GPU 어댑터에서 케이블을 분리하십시오.**
- **단계 4. PCI 라이저 케이지 어셈블리를 평평한 정전기 방지 표면에 놓으십시오.**

**단계 5. 어댑터/GPU 어댑터의 윗면 가장자리나 상단 모퉁이를 조심스럽게 잡고 PCI 라이저 케이지 어 셈블리에서 어댑터/GPU 어댑터를 잡아 당기십시오.**

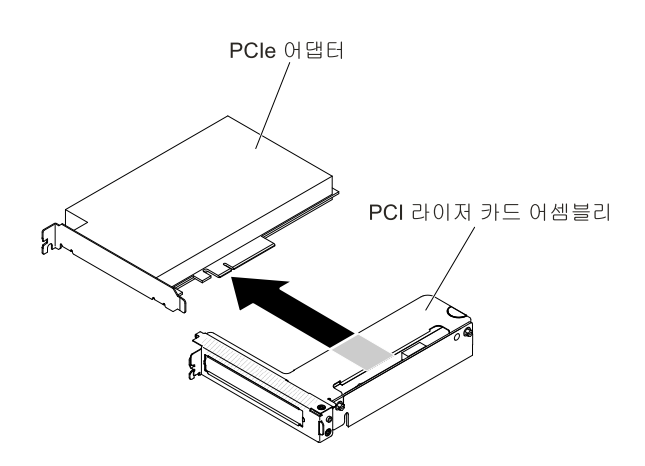

**그림 118. 어댑터 제거**

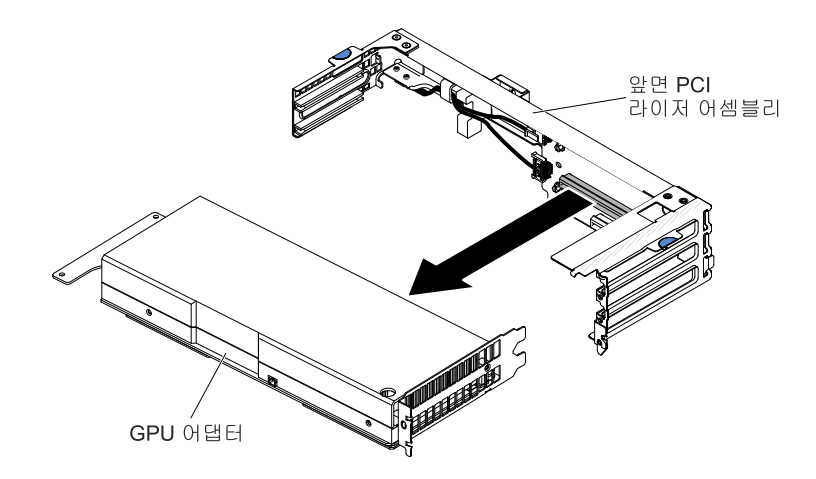

**그림 119. GPU 어댑터 제거(앞면 PCI 라이저 어셈블리에서)**

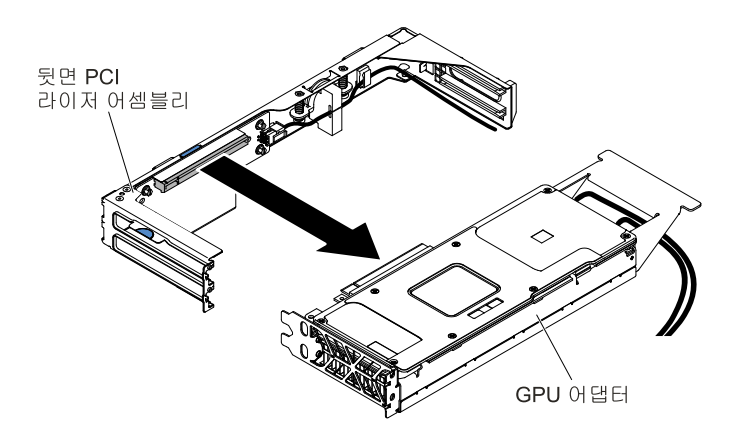

**그림 120. GPU 어댑터 제거(뒷면 PCI 라이저 어셈블리에서)**

<span id="page-194-0"></span>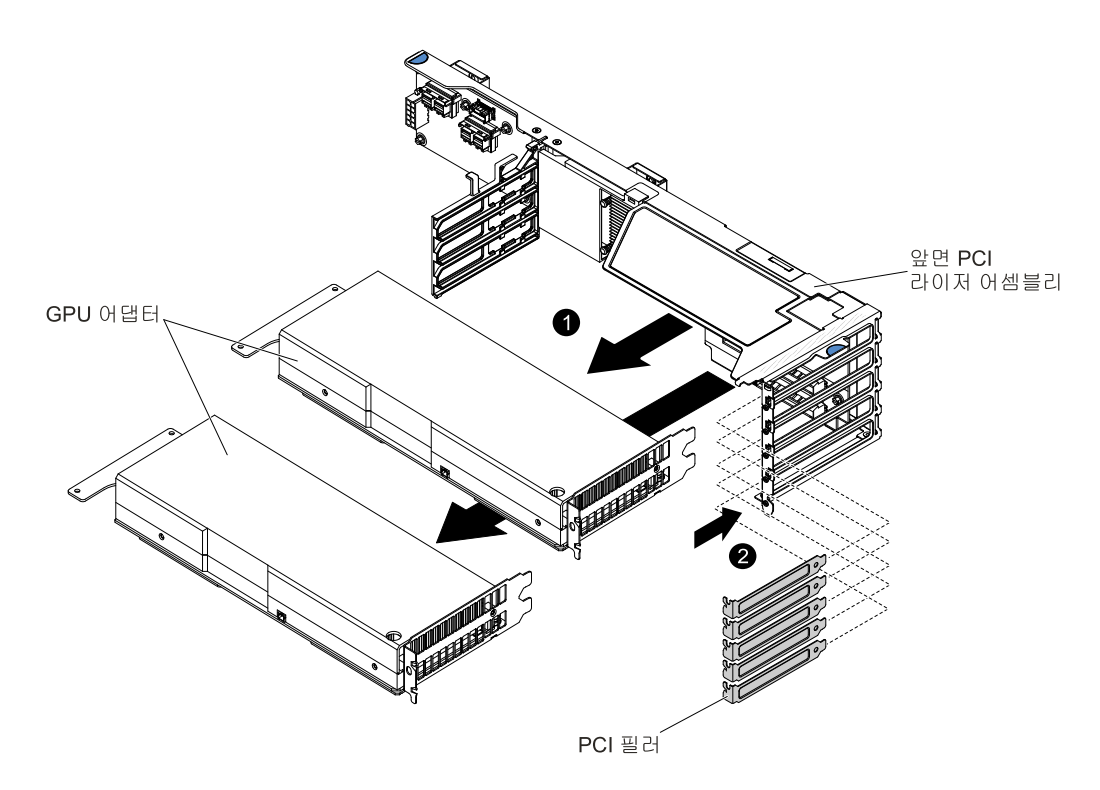

**참고: 앞면 PCI 라이저 어셈블리에서 GPU 어댑터를 제거한 후 PCI 필러와 필러를 설치하십시오. 그림 121. GPU 어댑터 제거(2U GPU 트레이의 앞면 PCI 라이저 어셈블리에서)**

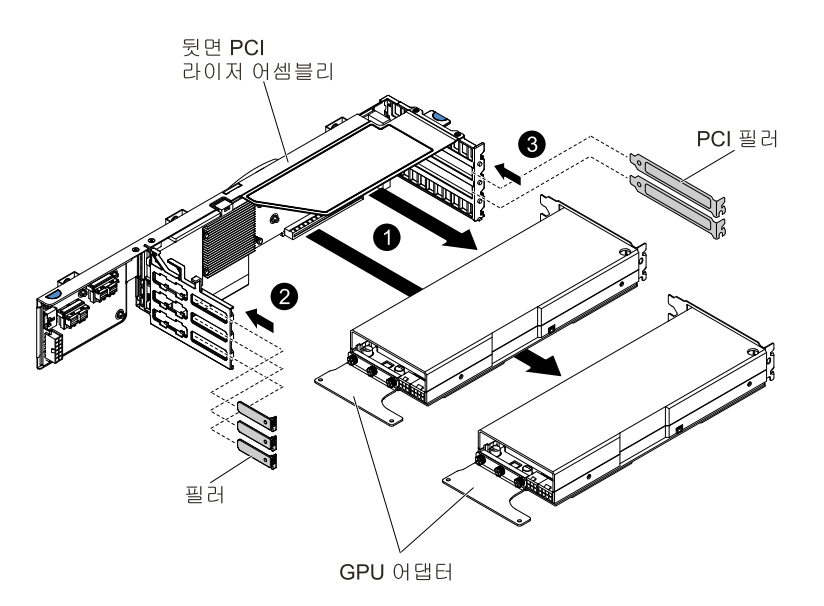

**참고: 뒷면 PCI 라이저 어셈블리에서 GPU 어댑터를 제거한 후 PCI 필러와 필러를 설치하십시오. 그림 122. GPU 어댑터 제거(2U GPU 트레이의 뒷면 PCI 라이저 어셈블리에서)**

**어댑터/GPU 어댑터를 반송하려는 경우 모든 패키징 지시사항에 따라 함께 배송된 포장재를 사용하십시오.**

# **어댑터/GPU 어댑터 교체**

**다음 참고사항은 서버가 지원하는 어댑터 유형과 어댑터 설치 시 고려해야 하는 다른 정보에 대해 설명합니다.**

**어댑터/GPU 어댑터를 설치하기 전에 다음 단계를 완료하십시오.**

- **1. ["안전"](#page-6-0) [v페이지](#page-6-0) 및 "설치 [지침"](#page-112-0) [99페이지](#page-112-0)의 내용을 읽어보십시오.**
- **2. NeXtScale n1200 Enclosure에 컴퓨팅 노드가 설치되어 있을 경우 제거하십시오(지시사항은 ["섀](#page-115-0) [시에서](#page-115-0) 컴퓨팅 노드 제거" [102페이지](#page-115-0) 참조).**
- **3. 베젤이 있는 컴퓨팅 노드가 사용자를 향하도록 컴퓨팅 노드를 평평한 정전기 방지 표면에 조심스럽 게 놓으십시오.**
- **이 섹션에 있는 지시사항 외에도, 어댑터와 함께 제공되는 문서를 찾아서 해당 지시사항을 따르십시오.**
- **구성 정보는 ServeRAID 문서(<http://support.lenovo.com/>)를 참조하십시오.**
- **PCI 어댑터를 설치하는 경우 PCI Express 라이저 케이지 어셈블리를 제거하기 전에 전원 코드를 전원 에서 분리해야 합니다. 그렇지 않으면 시스템 보드 논리에서 활성 전원 관리 이벤트 신호를 사용 불가능 하게 하고 LAN 기능이 작동하지 않습니다. 그러나 로컬로 서버 전원을 연결하면 시스템 보드 논리에서 활성 전원 관리자 활성 전원 관리 이벤트 신호를 사용 가능하게 합니다.**

**어댑터/GPU 어댑터를 설치하려면 다음 단계를 완료하십시오.**

**참고: 어댑터를 이전에 구성한 경우 가능하면 어댑터를 교체하기 전에 해당 구성 정보를 백업하거나 기록 하십시오. 정보 및 지시사항은 어댑터 관련 문서를 참조하십시오.**

- **단계 1. 덮개를 제거하십시오( ["컴퓨팅](#page-123-0) 노드 덮개 제거" [110페이지](#page-123-0) 참조).**
- **단계 2. 어댑터/GPU 어댑터와 함께 제공된 경우 케이블 연결 지시사항에 따르십시오. 어댑터/GPU 어 댑터를 설치하기 전에 어댑터 케이블을 정리하십시오.**
- **단계 3. 어댑터/GPU 어댑터의 커넥터 모서리를 PCI 라이저 케이지 어셈블리의 커넥터에 맞추면서 어댑 터/GPU 어댑터를 PCI 라이저 케이지 어셈블리에 삽입하십시오. PCI 라이저 케이지 어셈블리 에 커넥터 가장자리를 단단히 눌러 넣으십시오. 어댑터/GPU 어댑터가 PCI 라이저 케이지 어셈 블리에 단단히 고정되었는지 확인하십시오.**

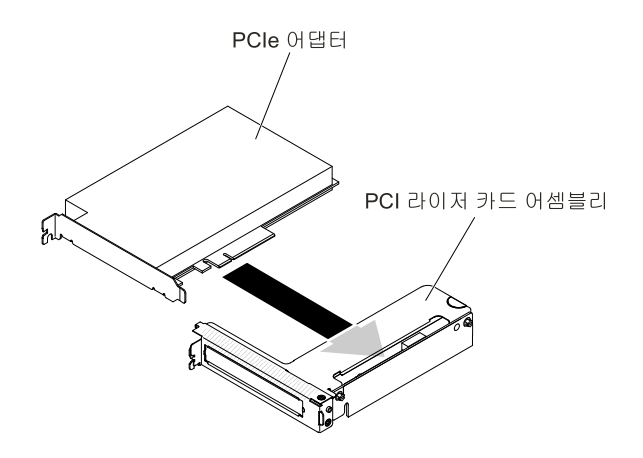

**그림 123. 어댑터 설치**

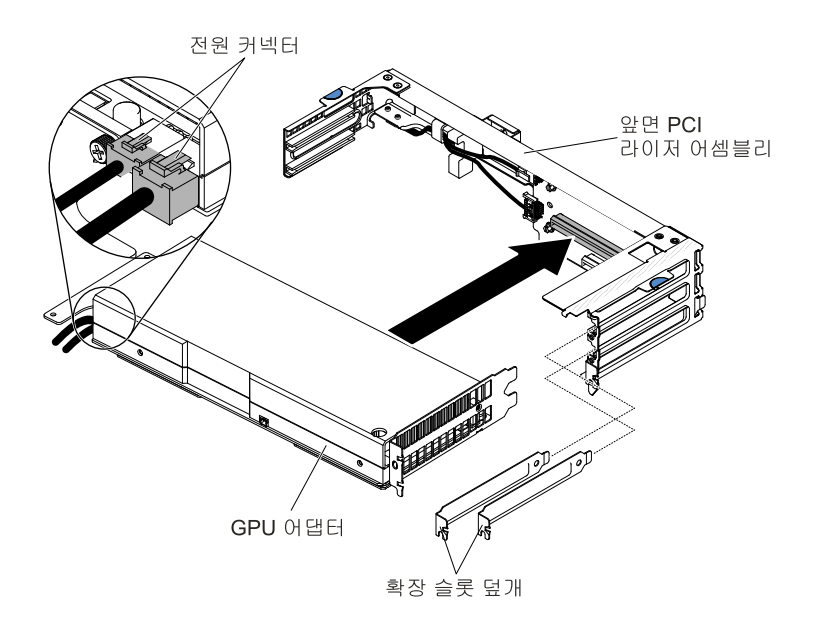

**그림 124. GPU 어댑터 설치(앞면 PCI 라이저 어셈블리에)**

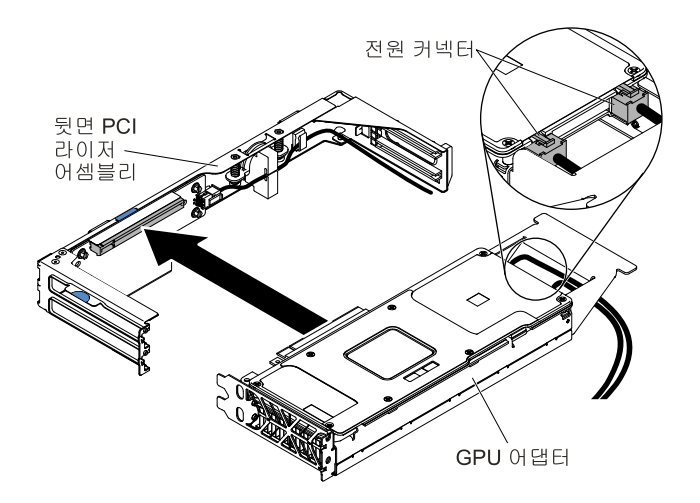

**그림 125. GPU 어댑터 설치(뒷면 PCI 라이저 어셈블리에)**

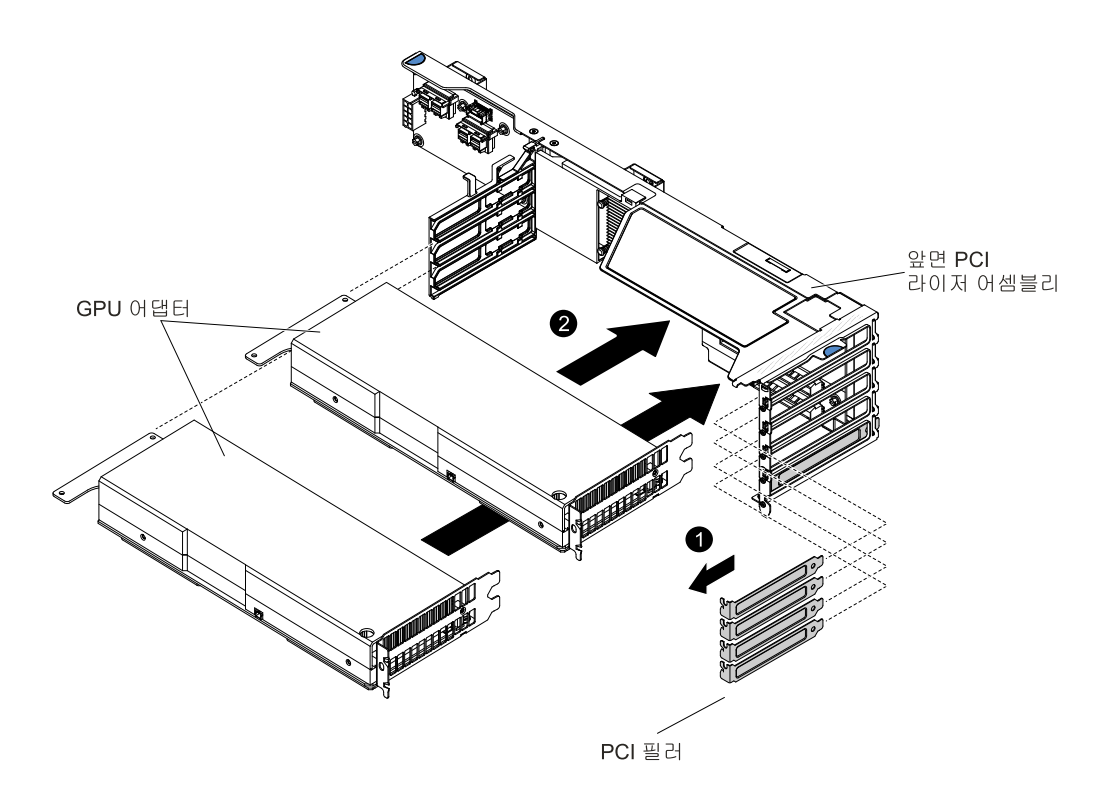

**참고: 앞면 PCI 라이저 어셈블리에 GPU 어댑터를 설치하기 전에 PCI 필러와 필러를 제거 하십시오.**

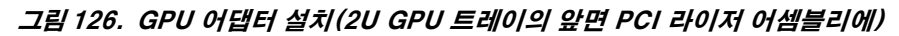

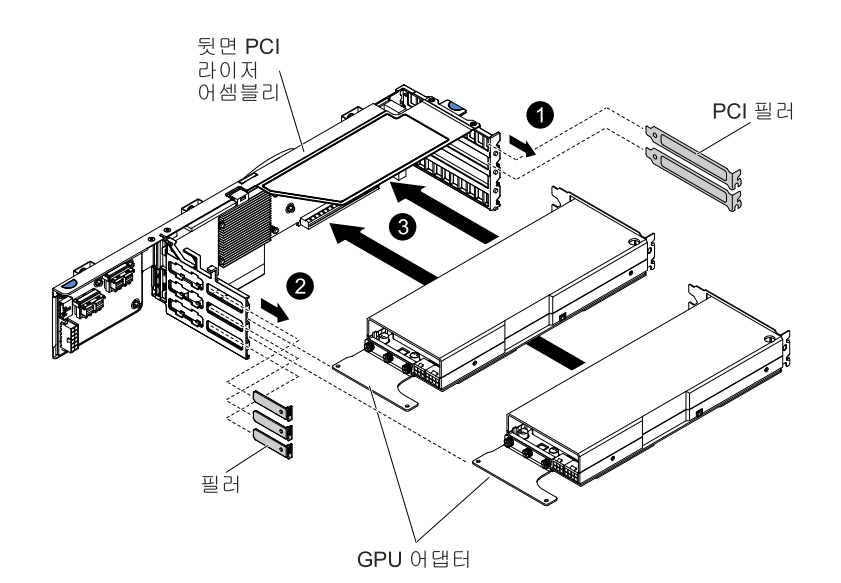

**참고: 뒷면 PCI 라이저 어셈블리에 GPU 어댑터를 설치하기 전에 PCI 필러와 필러를 제거 하십시오.**

#### **그림 127. GPU 어댑터 설치(2U GPU 트레이의 뒷면 PCI 라이저 어셈블리에)**

**주의: 어댑터/GPU 어댑터를 설치하는 경우 서버를 켜기 전에 어댑터/GPU 어댑터가 라이저 케 이지 어셈블리에 올바르게 장착되어 있고 라이저 케이지 어셈블리가 시스템 보드의 라이저 케이**

**지 커넥터에 단단히 장착되어 있는지 확인하십시오. 어댑터를 잘못 고정시키면 시스템 보드, 라 이저 케이지 어셈블리 또는 어댑터/GPU 어댑터가 손상될 수 있습니다.**

- **단계 4. 서버에서 PCI 라이저 케이지 어셈블리를 설치하십시오( "PCI 라이저 케이지 [어셈블리](#page-185-0) 교체" [172페이지](#page-185-0), "PCI 라이저 케이지 [어셈블리를](#page-187-0) GPU 트레이로 교체" [174페이지](#page-187-0) 또는 ["PCI](#page-191-0) 라이 저 케이지 [어셈블리를](#page-191-0) 2U GPU 트레이로 교체" [178페이지](#page-191-0) 참조).**
- **단계 5. 새로 설치한 어댑터/GPU 어댑터가 있는 경우 케이블을 여기에 연결합니다.**
- **단계 6. 어댑터/GPU 어댑터에 필요한 구성 작업을 수행하십시오.**
- **단계 7. 덮개를 다시 설치하십시오( ["컴퓨팅](#page-125-0) 노드 덮개 설치" [112페이지](#page-125-0) 참조).**
- **단계 8. 랙에 서버를 밀어 넣으십시오.**
- **단계 9. 제거한 전원 코드 및 케이블을 다시 연결하십시오.**
- **단계 10. 주변 장치 및 서버를 켜십시오.**

#### **2U GPU 트레이에서 GPU 어댑터 설치 순서**

**추가 GPU 어댑터를 2U GPU 트레이에 장착하는 경우 다음 표에 표시된 순서에 따라 장착해야 시 스템 성능이 최적화됩니다.**

**참고: 2U GPU 트레이에서 같은 유형의 GPU 어댑터만 사용하십시오.**

**표 14. 2U GPU 트레이에서 GPU 어댑터 설치 순서**

| 설치된 GPU 어댑터 수     | GPU 어댑터 점유 순서 |
|-------------------|---------------|
| 첫 번째 GPU 어댑터가 설치됨 | 슬롯 2          |
| 두 번째 GPU 어댑터가 설치됨 | 슬롯 3          |
| 세 번째 GPU 어댑터가 설치됨 | 슬롯 4          |
| 네 번째 GPU 어댑터가 설치됨 | 슬롯 5          |

**nVidia Grid K2 GPU 어댑터가 설치된 경우 다음 표에 나와 있는 순서대로 설치하십시오.**

**표 15. nVidia Grid K2 GPU 어댑터가 2U GPU 트레이에 설치된 경우 GPU 어댑터 설치 순서**

| 설치된 GPU 어댑터 수     | GPU 어댑터 점유 순서 |
|-------------------|---------------|
| 첫 번째 GPU 어댑터가 설치됨 | 슬롯 3          |
| 두 번째 GPU 어댑터가 설치됨 | 슬롯 4          |
| 세 번째 GPU 어댑터가 설치됨 | 슬롯 2          |
| 네 번째 GPU 어댑터가 설치됨 | 슬롯 5          |

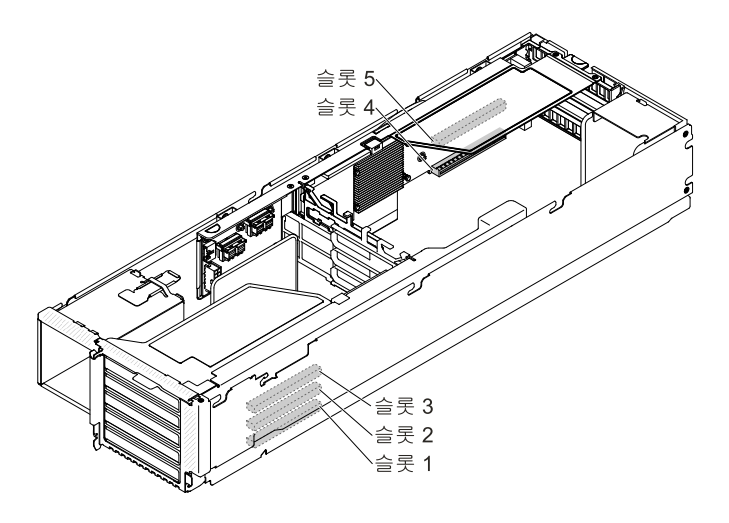

**의 GPU 슬롯을 설명하는 그래픽 그림 128. 2U GPU 트레이의 GPU 슬롯**

### **2U GPU 트레이에서 GPU 구성**

**다음 표는 2U GPU 트레이에서 GPU 구성을 나타냅니다.**

**참고: 2U GPU 트레이에서 같은 유형의 GPU 어댑터만 사용하십시오.**

#### **표 16. 2U GPU 트레이에서 GPU 구성 S: 지원**

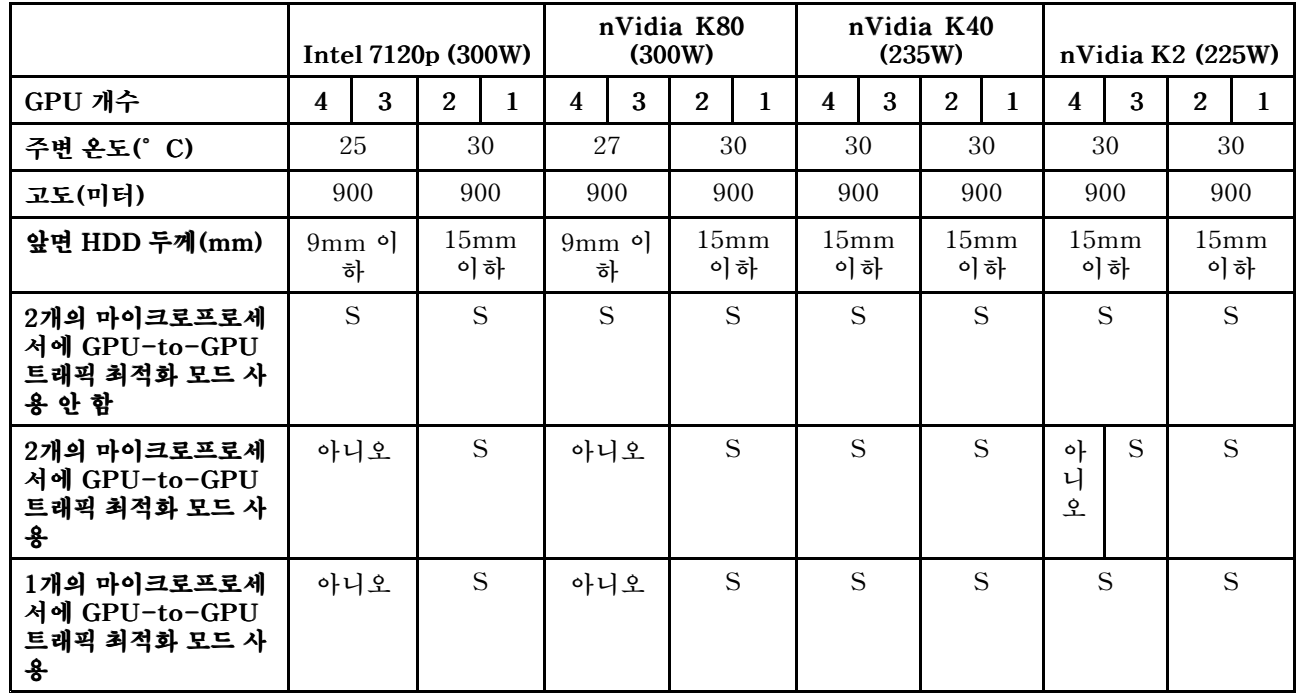

**2U GPU 트레이에 지원되는 2가지 옵션이 있습니다. 2개의 마이크로프로세서와 2U GPU 트레이가 설치된 경우에만 이 옵션을 사용할 수 있습니다.**

#### • **GPU-to-GPU GPU-to-GPU트래픽 최적화 모드 사용**

**이 옵션을 사용하도록 설정한 경우 첫 번째 마이크로프로세서는 내부 PCIe 연결 케이블에서 3개 이상의 GPU 어댑터를 지원할 수 있습니다.**

• **GPU-to-GPU GPU-to-GPU GPU-to-GPU 트래픽 최적화 모드 사용 안 함**

**이 옵션을 사용하지 않도록 설정한 경우 각 마이크로프로세서는 2개의 마이크로프로세서가 설치되어 있 을 때 2개의 GPU 어댑터를 지원할 수 있습니다.**

**참고: 기본 GPU-to-GPU 트래픽 최적화 모드를 사용하도록 설정했습니다. GPU-to-GPU 트래 픽 최적화 모드를 사용하지 않도록 설정한 경우 PCIe 연결 케이블(FRU 부품 번호는 제 4 [장](#page-96-0) " " [83페이지](#page-96-0) 참조)을 제거해야 합니다.**

### **SD 어댑터 제거**

**다음 정보를 사용하여 SD 어댑터를 제거하십시오.**

**SD 어댑터를 제거하기 전에 다음 단계를 완료하십시오.**

- **1. ["안전"](#page-6-0) [v페이지](#page-6-0) 및 "설치 [지침"](#page-112-0) [99페이지](#page-112-0)의 내용을 읽어보십시오.**
- **2. NeXtScale n1200 Enclosure에 컴퓨팅 노드가 설치되어 있을 경우 제거하십시오(지시사항은 ["](#page-115-0) ["](#page-115-0) [102페이지](#page-115-0) 참조).**
- **3. 베젤이 있는 컴퓨팅 노드가 사용자를 향하도록 컴퓨팅 노드를 평평한 정전기 방지 표면에 조심스럽 게 놓으십시오.**

**SD 어댑터를 제거하려면 다음 단계를 완료하십시오.**

- **단계 1. 덮개를 제거하십시오( ["컴퓨팅](#page-123-0) 노드 덮개 제거" [110페이지](#page-123-0) 참조).**
- **단계 2. 해당되는 경우 PCI 라이저 카드 어셈블리 2를 제거합니다( "PCI 라이저 케이지 [어셈블리](#page-184-0) 제거 ["](#page-184-0) [171페이지](#page-184-0) 참조).**
- **단계 3. 나사 2개를 풀어 주십시오.**
- **단계 4. 서버에서 SD 어댑터를 들어 올려 꺼내십시오.**
- **단계 5. SD 카드를 제거하십시오.**

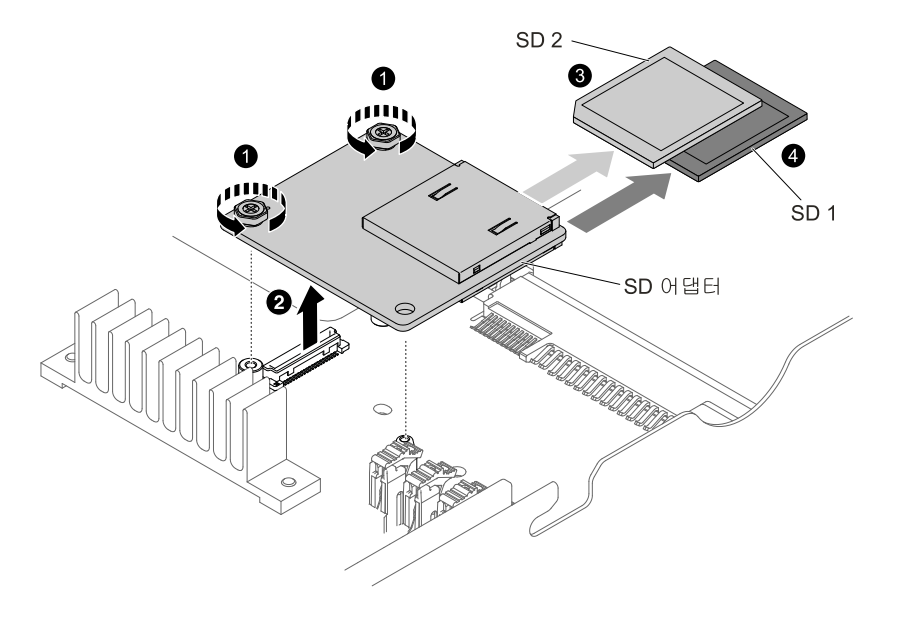

**그림 129. SD 어댑터 제거**

**SD 어댑터를 반송하려는 경우 모든 패키징 지시사항에 따라 함께 배송된 포장재를 사용하십시오.**

### **SD 어댑터 교체**

**다음 정보를 사용하여 SD 어댑터를 교체하십시오.**

**중요: SD 어댑터 옵션이 기본 설치된 VMware vSphere ESXi 소프트웨어와 함께 제공되면, SD 어댑터 를 컴퓨팅 노드에 설치하기 전에 시스템 UEFI에 대한 구성을 변경해야 합니다. 정보 및 지시사항은 SD 어 댑터 함께 제공되는 문서와 "Setup [Utility](#page-43-0) 사용" [30페이지](#page-43-0)을(를) 참조하십시오.**

**SD 어댑터를 설치하기 전에 다음 단계를 완료하십시오.**

- **1. ["안전"](#page-6-0) [v페이지](#page-6-0) 및 "설치 [지침"](#page-112-0) [99페이지](#page-112-0)의 내용을 읽어보십시오.**
- **2. NeXtScale n1200 Enclosure에 컴퓨팅 노드가 설치되어 있을 경우 제거하십시오(지시사항은 ["](#page-115-0) ["](#page-115-0) [102페이지](#page-115-0) 참조).**
- **3. 베젤이 있는 컴퓨팅 노드가 사용자를 향하도록 컴퓨팅 노드를 평평한 정전기 방지 표면에 조심스럽 게 놓으십시오.**

**SD 어댑터를 설치하려면 다음 단계를 완료하십시오.**

- **단계 1. 덮개를 제거하십시오( ["컴퓨팅](#page-123-0) 노드 덮개 제거" [110페이지](#page-123-0) 참조).**
- **단계 2. PCI 라이저 카드 어셈블리 2를 제거합니다( "PCI 라이저 케이지 [어셈블리](#page-184-0) 제거" [171페이](#page-184-0) [지](#page-184-0) 참조).**
- **단계 3. SD 어댑터에 SD 카드를 삽입합니다.**
- **단계 4. SD 어댑터를 맞춤 핀과 커넥터에 맞춘 다음 단단히 고정될 때까지 밀어 넣으십시오.**
- **단계 5. 나사 2개를 조여 주십시오.**

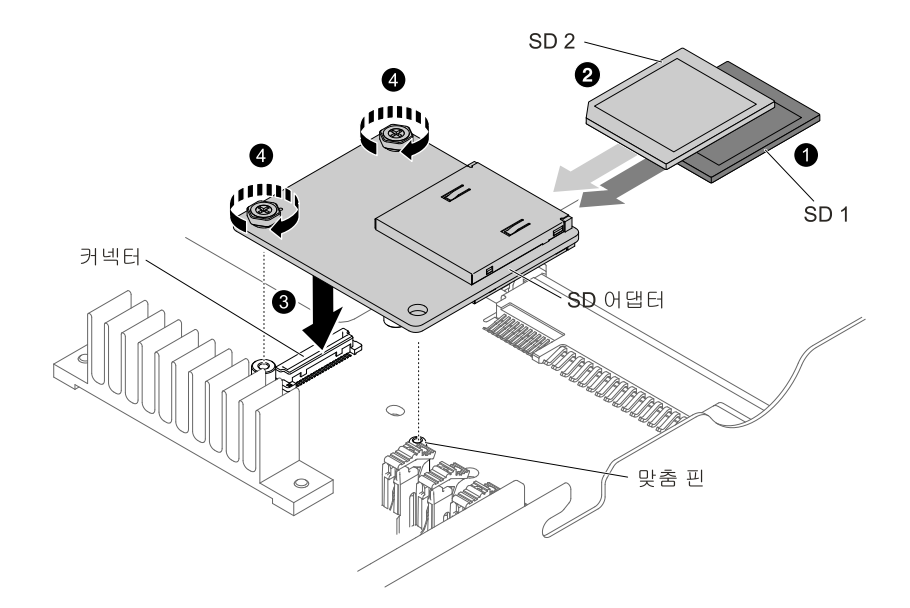

#### **그림 130. SD 어댑터 설치**

- **단계 6. SD 어댑터 구성 방법에 대한 정보는 옵션과 함께 제공되는 <http://www.ibm.com/support/entry/portal/docdisplay?lndocid=MIGR-5096845> 을(를) 참조하십시오.**
- **단계 7. 제거한 전원 코드 및 케이블을 다시 연결하십시오.**
- **단계 8. 덮개를 다시 설치하십시오( ["컴퓨팅](#page-125-0) 노드 덮개 설치" [112페이지](#page-125-0) 참조).**

**단계 9. 랙에 서버를 밀어 넣으십시오.**

**단계 10. 주변 장치 및 서버를 켜십시오.**

# **ServeRAID SAS/SATA 컨트롤러 제거**

**다음 정보를 사용하여 ServeRAID SAS/SATA 컨트롤러를 제거하십시오.**

**시스템 보드에서 SAS/SATA 어댑터를 제거하기 전에 다음 단계를 완료하십시오.**

- **1. ["안전"](#page-6-0) [v페이지](#page-6-0) 및 "설치 [지침"](#page-112-0) [99페이지](#page-112-0)의 내용을 읽어보십시오.**
- **2. NeXtScale n1200 Enclosure에 컴퓨팅 노드가 설치되어 있을 경우 제거하십시오(지시사항은 ["](#page-115-0) ["](#page-115-0) [102페이지](#page-115-0) 참조).**
- **3. 베젤이 있는 컴퓨팅 노드가 사용자를 향하도록 컴퓨팅 노드를 평평한 정전기 방지 표면에 조심스럽 게 놓으십시오.**

**ServeRAID 컨트롤러를 다른 지원되는 ServeRAID 컨트롤러로 바꿀 수 있습니다. 지원되는 ServeRAID 컨트롤러 목록은 <http://www.lenovo.com/us/en/serverproven/>의 내용을 참조하십시오.**

**참고: 간결함을 위해 이 문서에서는 종종 ServeRAID SAS/SATA 컨트롤러를 SAS/SATA 어댑터 <sup>또</sup> 는 ServeRAID 어댑터라고 부릅니다.**

**시스템 보드에서 SAS/SATA 어댑터를 제거하려면 다음 단계를 완료하십시오.**

- **단계 1. 덮개를 제거하십시오( ["컴퓨팅](#page-123-0) 노드 덮개 제거" [110페이지](#page-123-0) 참조).**
- **단계 2. 라이저 케이지 양쪽의 터치 지점을 잡은 다음 라이저 케이지를 위로 들어 올려 컴퓨팅 노드 에서 분리하십시오.**

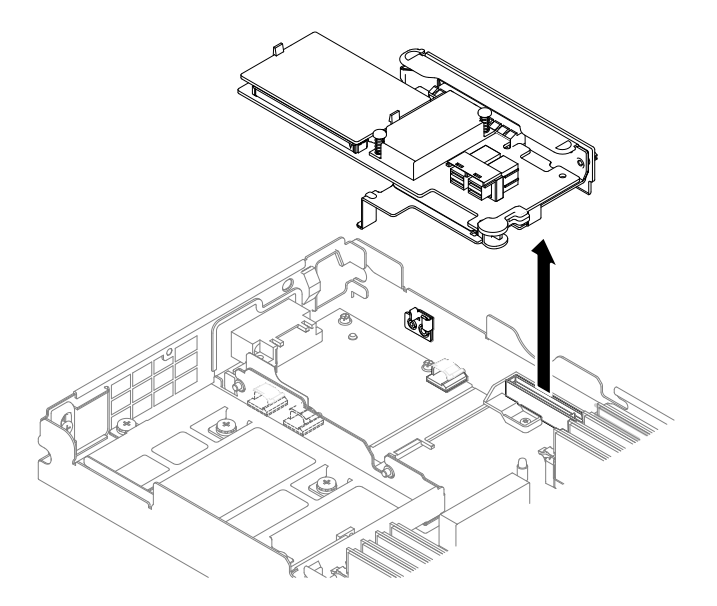

**그림 131. ServeRAID 어댑터 제거**

**단계 3. SAS/SATA 어댑터에서 SATA 신호 케이블을 분리하고 <sup>그</sup> 위치에 주의하십시오.**

**단계 4. 고정 브래킷을 열고 라이저 케이지에서 SAS/SATA 어댑터를 제거합니다.**

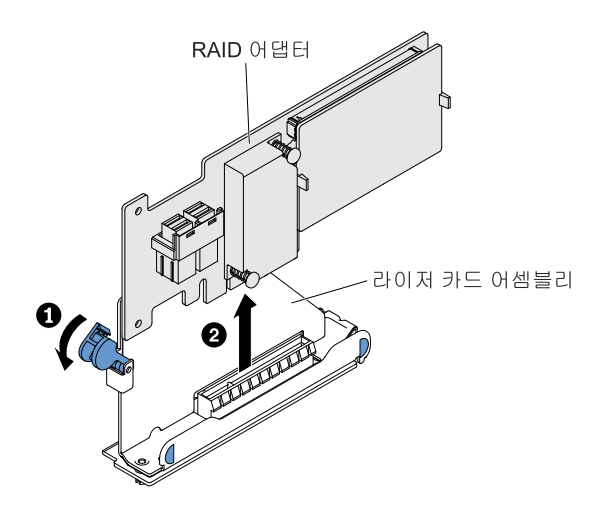

**그림 132. RAID 어댑터 제거**

**SAS/SATA 어댑터를 반송하도록 지시받은 경우 모든 패키징 지시사항에 따라 함께 배송된 포장재 를 사용하십시오.**

# **ServeRAID SAS/SATA 컨트롤러 교체**

**다음 정보를 사용하여 Lenovo ServeRAID SAS/SATA 컨트롤러를 교체하십시오.**

**시스템 보드에서 SAS/SATA 어댑터를 설치하기 전에 다음 단계를 완료하십시오.**

- **1. ["안전"](#page-6-0) [v페이지](#page-6-0) 및 "설치 [지침"](#page-112-0) [99페이지](#page-112-0)의 내용을 읽어보십시오.**
- **2. NeXtScale n1200 Enclosure에 컴퓨팅 노드가 설치되어 있을 경우 제거하십시오(지시사항은 ["섀](#page-115-0) [시에서](#page-115-0) 컴퓨팅 노드 제거" [102페이지](#page-115-0) 참조).**
- **3. 베젤이 있는 컴퓨팅 노드가 사용자를 향하도록 컴퓨팅 노드를 평평한 정전기 방지 표면에 조심스럽 게 놓으십시오.**

**서버 모델에 따라 서버는 ServeRAID N2215 또는 ServeRAID M5225 SAS/SATA 어댑터가 장착되 어 출고됩니다.**

**참고: 시스템 보드의 전용 커넥터에 설치하기 전에 ServeRAID M5225 어댑터와 함께 제공되는 PCI <sup>브</sup> 래킷을 제거하십시오.**

**ServeRAID 컨트롤러를 다른 지원되는 ServeRAID 컨트롤러로 바꿀 수 있습니다. 지원되는 ServeRAID 컨트롤러 목록은 <http://www.lenovo.com/us/en/serverproven/>의 내용을 참조하십시오.**

**참고: 간결함을 위해 이 문서에서는 종종 ServeRAID SAS/SATA 컨트롤러를 SAS/SATA 어댑터 <sup>또</sup> 는 ServeRAID 어댑터라고 부릅니다.**

**SAS/SATA 어댑터를 시스템 보드에 설치하려면 다음 단계를 완료하십시오.**

**참고: 가능하면 어댑터를 교체하기 전에 RAID 구성 정보를 백업하거나 기록하십시오. 정 보 및 지시사항은 RAID 어댑터 관련 문서를 참조하십시오. ServeRAID 어댑터 관련 문서는 <http://support.lenovo.com/>에서 다운로드할 수 있습니다.**

**단계 1. 덮개를 제거하십시오( ["컴퓨팅](#page-123-0) 노드 덮개 제거" [110페이지](#page-123-0) 참조).**

**단계 2. 신규 또는 교체 SAS/SATA 어댑터를 장착하려는 경우 새 SAS/SATA 어댑터가 들어있는 정전기 방지 포장재를 서버의 도포되지 않은 금속 표면에 접속하십시오. 그런 다음 포장재에 서 새 SAS/SATA 어댑터를 꺼내십시오.**

**단계 3. SAS/SATA 어댑터를 라이저 케이지에 설치하고 고정 브래킷을 닫습니다. 어댑터가 커넥터에 단단히 고정되면 SAS/SATA 어댑터가 제자리에 고정됩니다.**

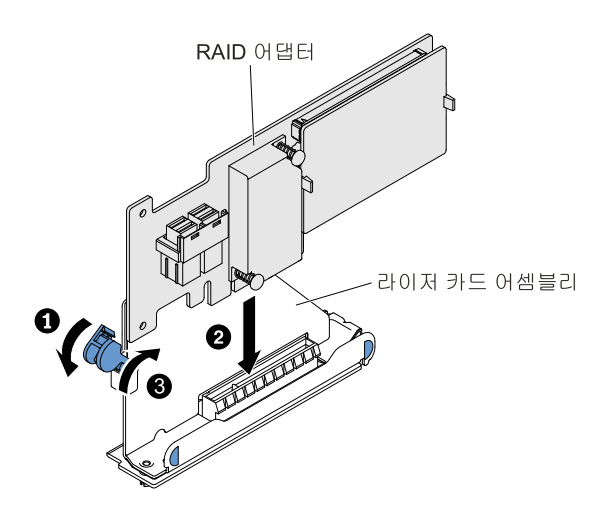

**그림 133. RAID 어댑터 설치**

- **단계 4. 백플레인 신호 케이블을 정리하십시오( "ServeRAID [SAS/SATA](#page-224-0) 컨트롤러와 하드 디스크 <sup>드</sup> 라이브 [케이블링"](#page-224-0) [211페이지](#page-224-0) 참조).**
- **단계 5. SAS/SATA 어댑터에 신호 케이블을 연결하십시오.**
- **단계 6. 라이저 카드 금색 핑거를 플래너 RAID PCI 슬롯에 맞춥니다.**
- **단계 7. 단단히 고정될 때까지 어댑터 라이저 케이지를 RAID 커넥터에 삽입합니다.**

**주의: 완전히 삽입되지 않으면 서버 또는 어댑터가 손상될 수 있습니다.**

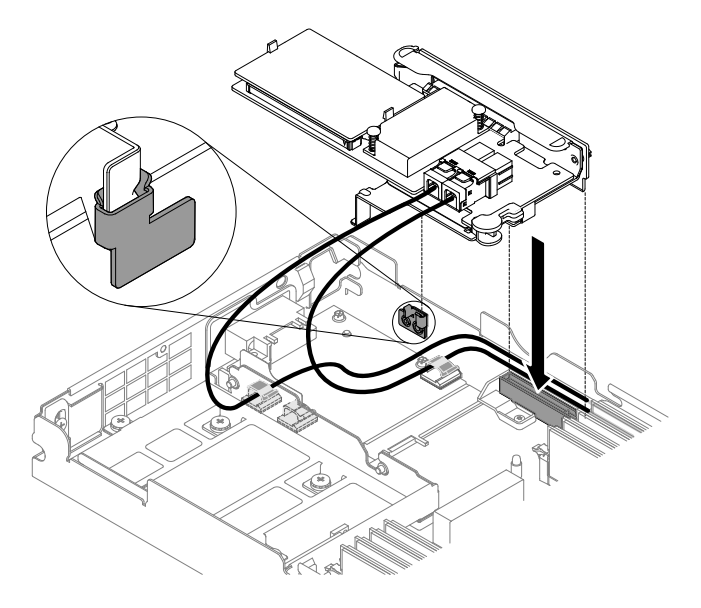

**그림 134. ServeRAID 어댑터 설치**

**참고: 시스템 보드의 전용 커넥터에 설치하기 전에 ServeRAID N2215 어댑터와 함께 제공되 는 PCI 브래킷을 제거하십시오.**

**단계 8. 제거한 케이블을 다시 연결하십시오.**

**단계 9. 덮개를 다시 설치하십시오( ["컴퓨팅](#page-125-0) 노드 덮개 설치" [112페이지](#page-125-0) 참조). 단계 10. 주변 장치 및 서버를 켜십시오.**

**참고: 서버를 다시 시작하면 기존 RAID 구성을 새 ServeRAID 어댑터로 가져오라는 메시지가 표시됩니다.**

# **USB 플래시 드라이브 제거**

**다음 정보를 사용하여 USB 플래시 드라이브를 제거하십시오.**

**USB 플래시 드라이브를 제거하기 전에 다음 단계를 완료하십시오.**

- **1. ["안전"](#page-6-0) [v페이지](#page-6-0) 및 "설치 [지침"](#page-112-0) [99페이지](#page-112-0)의 내용을 읽어보십시오.**
- **2. NeXtScale n1200 Enclosure에 컴퓨팅 노드가 설치되어 있을 경우 제거하십시오(지시사항은 ["](#page-115-0) ["](#page-115-0) [102페이지](#page-115-0) 참조).**
- **3. 베젤이 있는 컴퓨팅 노드가 사용자를 향하도록 컴퓨팅 노드를 평평한 정전기 방지 표면에 조심스럽 게 놓으십시오.**

**USB 플래시 드라이브를 제거하려면 다음 단계를 완료하십시오.**

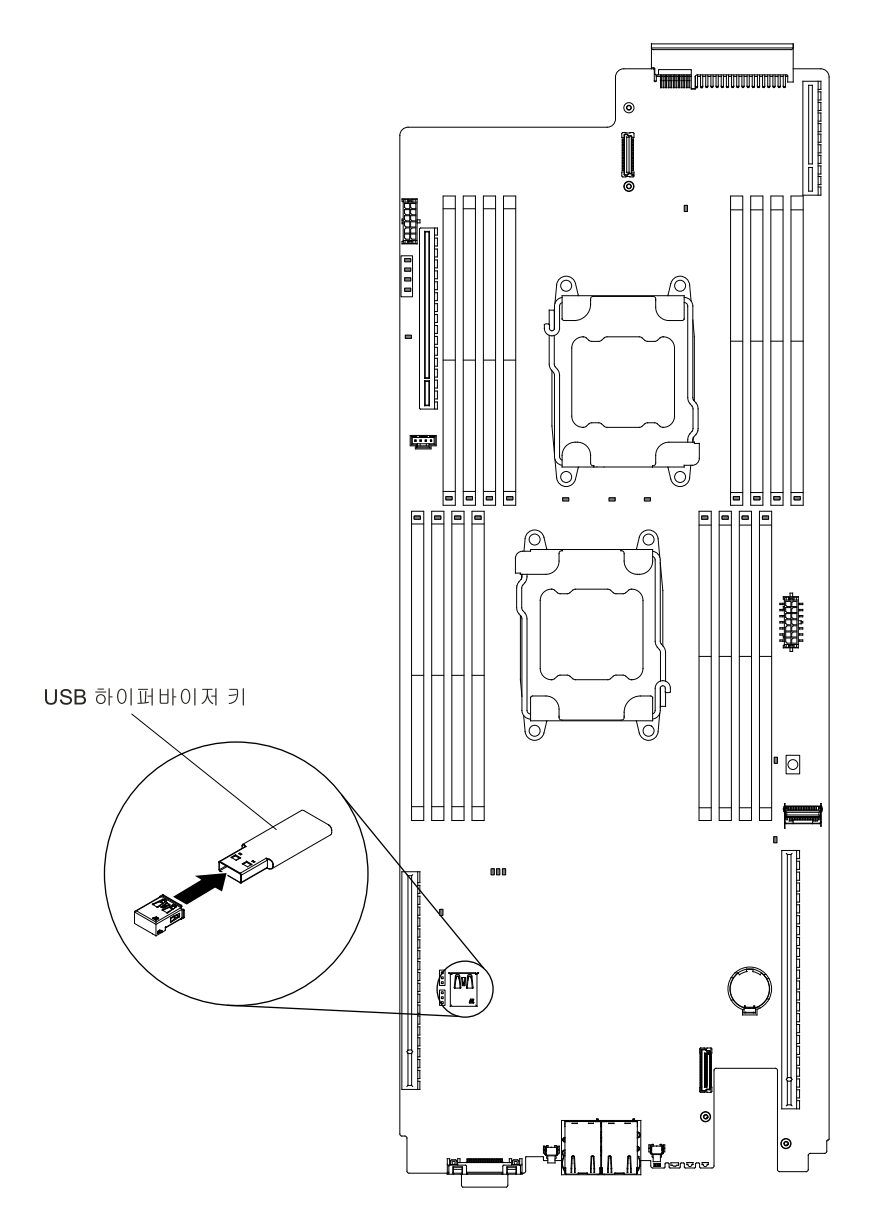

#### **그림 135. USB 플래시 드라이브 제거**

**단계 1. 덮개를 제거하십시오( ["컴퓨팅](#page-123-0) 노드 덮개 제거" [110페이지](#page-123-0) 참조).**

**단계 2. 시스템 보드에서 USB 커넥터를 찾으십시오( "시스템 보드 내부 [커넥터"](#page-34-0) [21페이지](#page-34-0) 참조).**

**단계 3. USB 플래시 드라이브를 잡아 당겨 커넥터와 분리하십시오.**

**USB 플래시 드라이브를 반환하도록 지시받은 경우 모든 패키징 지시사항을 따르고 운송을 위해 제 공되는 모든 포장재를 사용하십시오.**

# **USB 플래시 드라이브 설치**

**다음 정보를 사용하여 USB 플래시 드라이브를 설치하십시오.**

**USB 플래시 드라이브를 설치하기 전에 다음 단계를 완료하십시오. 1. ["안전"](#page-6-0) [v페이지](#page-6-0) 및 "설치 [지침"](#page-112-0) [99페이지](#page-112-0)의 내용을 읽어보십시오.**

- **2. NeXtScale n1200 Enclosure에 컴퓨팅 노드가 설치되어 있을 경우 제거하십시오(지시사항은 ["](#page-115-0) ["](#page-115-0) [102페이지](#page-115-0) 참조).**
- **3. 베젤이 있는 컴퓨팅 노드가 사용자를 향하도록 컴퓨팅 노드를 평평한 정전기 방지 표면에 조심스럽 게 놓으십시오.**

**이 구성 요소는 옵션 장치 또는 CRU로 설치할 수 있습니다. 설치 절차는 옵션 장치 및 CRU의 경우 와 동일합니다.**

**USB 플래시 드라이브를 설치하려면 다음 단계를 완료하십시오.**

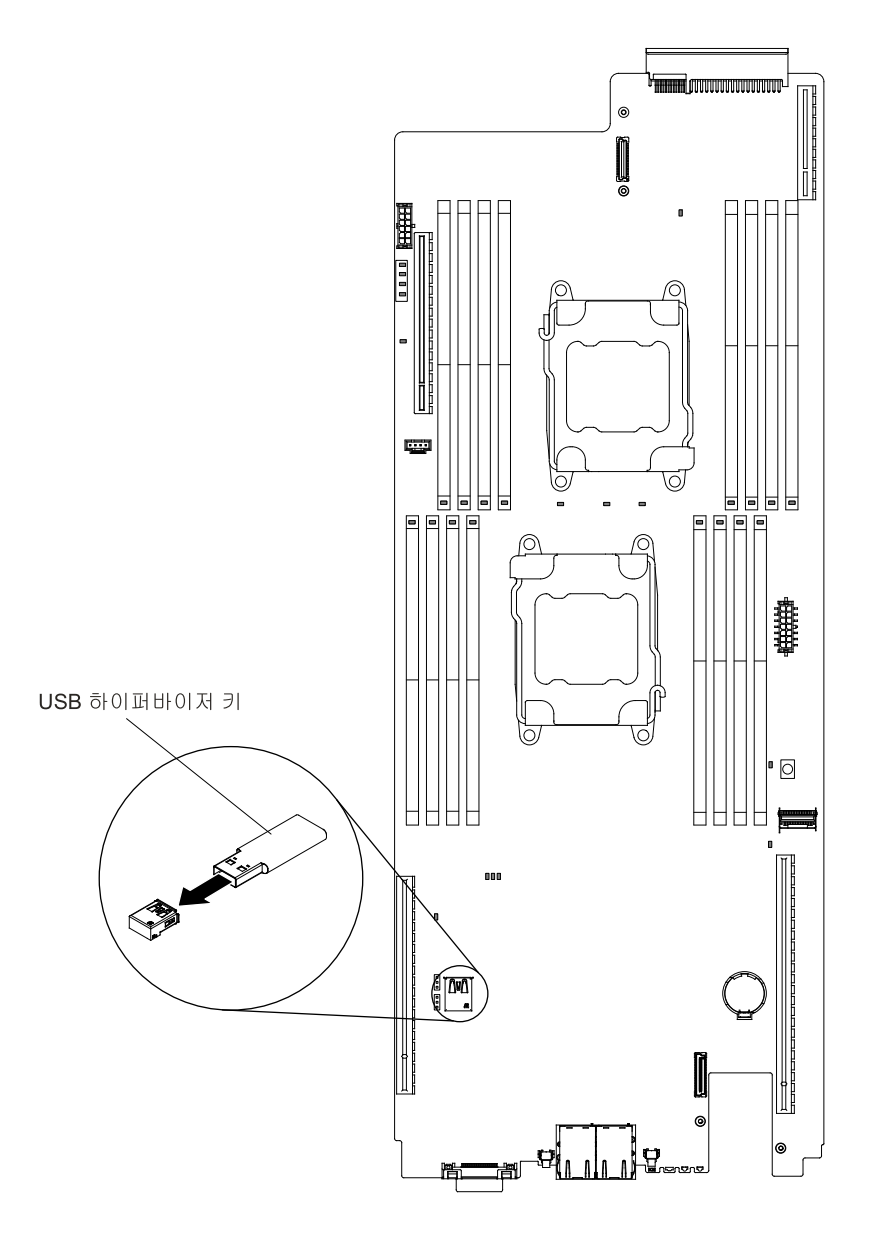

#### **그림 136. USB 플래시 드라이브 설치**

**단계 1. 덮개를 제거하십시오( ["컴퓨팅](#page-123-0) 노드 덮개 제거" [110페이지](#page-123-0) 참조).**

**단계 2. 시스템 보드에서 USB 커넥터를 찾으십시오( "시스템 보드 내부 [커넥터"](#page-34-0) [21페이지](#page-34-0) 참조).**

**단계 3. USB 플래시 드라이브를 커넥터에 밀어 넣으십시오.**

**USB 플래시 드라이브를 설치한 후에 다음 단계를 완료하십시오.**

**1. 컴퓨팅 노드에 덮개를 설치하십시오(지시사항은 ["컴퓨팅](#page-125-0) 노드 덮개 설치" [112페이지](#page-125-0) 참조). 2. 섀시에 컴퓨팅 노드를 설치하십시오(지시사항은 ["](#page-115-0) " [103](#page-116-0)[페이지](#page-115-0) 참조).**

# **2단 CRU 제거 및 교체**

**계층 2 CRU를 직접 설치하거나 서버에 지정된 보증 서비스 유형에 따라 추가 비용 없이 Lenovo에 설치를 요청할 수 있습니다.**

**이 문서의 그림은 사용자의 하드웨어와 약간 다를 수 있습니다.**

### **마이크로프로세서 및 방열판 제거**

**다음 정보를 사용하여 마이크로프로세서 및 방열판을 제거하십시오.**

**마이크로프로세서 및 방열판을 제거하기 전에 다음 단계를 완료하십시오.**

- **1. ["안전"](#page-6-0) [v페이지](#page-6-0) 및 "설치 [지침"](#page-112-0) [99페이지](#page-112-0)의 내용을 읽어보십시오.**
- **2. NeXtScale n1200 Enclosure에 컴퓨팅 노드가 설치되어 있을 경우 제거하십시오(지시사항은 ["](#page-115-0) ["](#page-115-0) [102페이지](#page-115-0) 참조).**
- **3. 베젤이 있는 컴퓨팅 노드가 사용자를 향하도록 컴퓨팅 노드를 평평한 정전기 방지 표면에 조심스럽 게 놓으십시오.**
- **마이크로프로세서는 숙련된 기술자만 제거할 수 있습니다.**

**중요: 마이크로프로세서를 제거하려면 항상 마이크로프로세서 설치 도구를 사용하십시오. 마이크로프 로세서 설치 도구를 사용하지 못하면 시스템 보드의 마이크로프로세서 소켓이 손상될 수 있습니다. 마이 크로프로세서 소켓이 손상되면 시스템 보드를 교체해야 할 수도 있습니다.**

- **마이크로프로세서 소켓 접촉면은 매우 깨지기 쉬우므로 매우 주의하십시오. 마이크로프로세서 소켓 접 촉면을 만지지 마십시오. 마이크로프로세서 접촉면 또는 마이크로프로세서 소켓 접촉면에 오염 물질 (예: 피부의 지방분)이 있으면 접촉면과 소켓 사이에 연결 장애가 발생할 수 있습니다.**
- **마이크로프로세서 및 방열판의 열전도 그리스가 어느 것과도 접촉하지 않도록 하십시오. 임의의 표면과 의 접촉은 열전도 그리스 및 마이크로프로세서 소켓을 오염시킬 수 있습니다.**
- **마이크로프로세서 소켓에서 잠금 레버를 들어 올릴 때 어떤 도구나 날카로운 물체도 사용하지 마십시오. 이 경우 시스템 보드가 영구적으로 손상될 수 있습니다.**
- **각 마이크로프로세서 소켓에는 항상 소켓 덮개 또는 마이크로프로세서와 방열판이 있어야 합니다.**
- **마이크로프로세서를 제거하거나 설치하려면 새 마이크로프로세서와 함께 제공된 설치 도구를 사용 해야 합니다. 다른 도구를 사용하지 마십시오.**
- **마이크로프로세서를 여러 개 설치할 경우 다른 마이크로프로세서 소켓 접촉면이 손상되지 않도록 한 번 에 하나씩 마이크로프로세서 소켓을 여십시오.**
- **마이크로프로세서 설치 도구에는 도구에 설치된 마이크로프로세서가 있으며 마이크로프로세서 위에 보 호 덮개가 있을 수 있습니다. 지시할 때까지 도구를 사용하거나 덮개를 제거하지 마십시오.**

**참고: 이 설치 도구에는 다른 크기의 마이크로프로세서 두 개를 설치할 수 있는 두 가지 설정이 있 습니다. 도구에 표시된 설정은 더 작고 낮은 코어 마이크로프로세서의 경우 "L"이고, 더 크고 높은 <sup>코</sup> 어 마이크로프로세서의 경우 "H"입니다. 설치 도구는 E5-26xx, E5-46xx, E5-26xx v2, E5-46xx v2의 마이크로프로세서 제품군을 지원합니다.**

**마이크로프로세서 및 방열판을 제거하려면 다음 단계를 완료하십시오.**

**단계 1. 덮개를 제거하십시오( ["컴퓨팅](#page-123-0) 노드 덮개 제거" [110페이지](#page-123-0) 참조).**

**단계 2. 공기 조절 장치를 제거하십시오( "공기 조절 장치 [제거"](#page-126-0) [113페이지](#page-126-0) 참조).**

- **단계 3. 제거할 마이크로프로세서를 찾으십시오( "시스템 보드 내부 [커넥터"](#page-34-0) [21페이지](#page-34-0) 참조).**
- **단계 4. 방열판을 제거합니다.**

**주의: 방열판 밑면에 있는 열전도 물질을 만지지 마십시오. 열전도 물질을 만지면 오염됩니 다. 마이크로프로세서 또는 방열판의 열전도 물질이 오염된 경우 마이크로프로세서 또는 방 열판에 있는 오염된 열전도 물질을 알코올을 수건에 묻혀 닦고 깨끗한 열전도 그리스를 방 열판에 다시 바르십시오.**

- **a. 마이크로프로세서 고정 장치 모퉁이에 있는 나사 4개를 푸십시오.**
- **b. 서버에서 방열판을 들어 올려 꺼내십시오. 제거한 후 깨끗하고 평평한 표면 위에 열전도 그리 스 옆면이 위를 향하도록 방열판을 놓으십시오.**

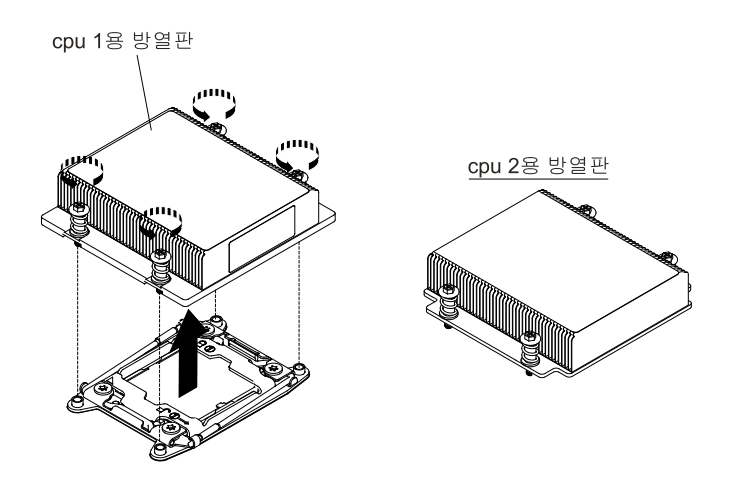

**그림 137. 방열판 제거**

**단계 5. 마이크로프로세서 소켓 해제 레버와 고정장치를 여십시오.**

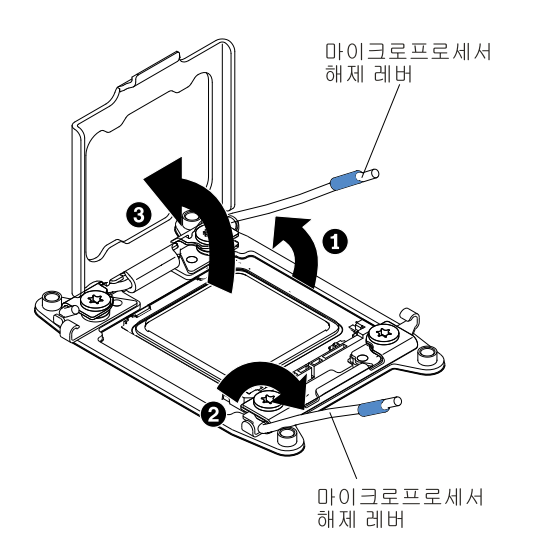

#### **그림 138. 마이크로프로세서 소켓 레버 및 고정장치 분리**

**a. 첫 번째 해제 레버로 표시된 해제 레버를 식별하여 여십시오.**

- **b. 마이크로프로세서 소켓의 두 번째 해제 레버를 여십시오.**
- **c. 마이크로프로세서 고정장치를 여십시오.**

**주의: 마이크로프로세서 접촉면을 만지지 마십시오. 마이크로프로세서 접촉면에 오염 물질 (예: 피부의 지방분)이 있으면 접촉면과 소켓 사이에 연결 장애가 발생할 수 있습니다.**

- **단계 6. 소켓에서 마이크로프로세서를 제거하십시오.**
	- **a. 빈 설치 도구를 선택하고 손잡이가 열림 위치에 있는지 확인하십시오. 설치 도구 손잡이가 열 림 위치에 없을 경우 <sup>1</sup> 연결 래치를 들어 올리고 <sup>2</sup> 열림 위치로 마이크로프로세서 설치 도구 손잡이를 반시계 방향으로 돌린 후 연결 래치를 해제하십시오. 다음 그림의 설치 도구는 마이 크로프로세서를 로드하기 전에 연결 래치와 반시계 방향의 손잡이 위치를 보여줍니다.**

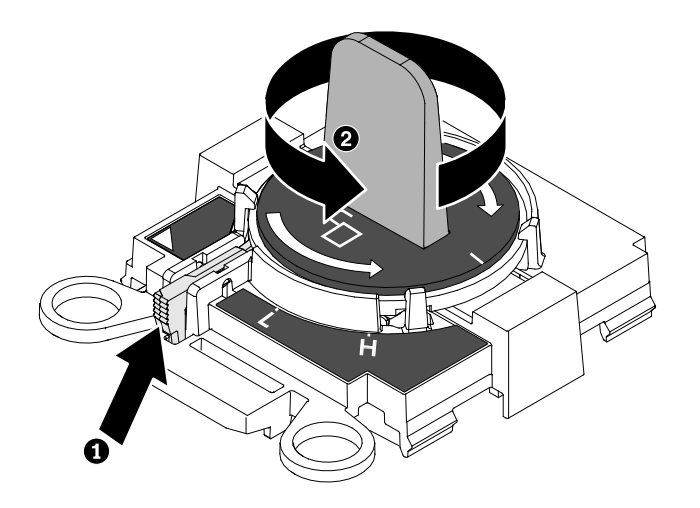

**그림 139. 설치 도구 손잡이 조정**

**b. 다음 그래픽처럼 나사로 설치 도구를 맞추고 마이크로프로세서에서 설치 도구를 내리십시오. 설치 도구가 올바르게 맞춰지면 소켓에 수평으로 놓입니다.**

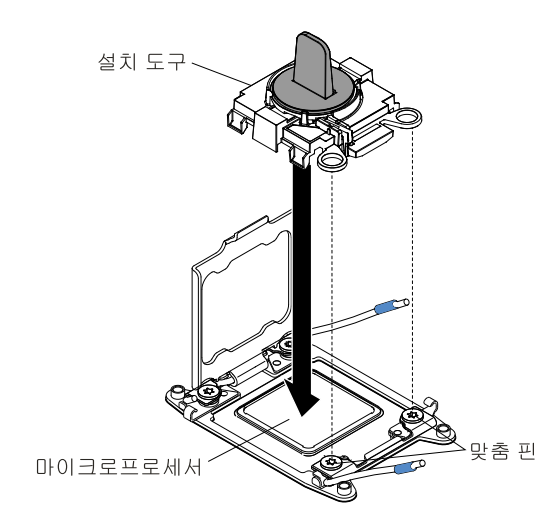

**그림 140. 마이크로프로세서 설치**

**c. 마이크로프로세서의 크기에 따라 "H" 또는 "L" 위치에 잠길 때까지 설치 도구 손잡이를 시계 방향으로 부드럽게 돌린 후 마이크로프로세서를 소켓에서 들어 올려 꺼내십시오.**

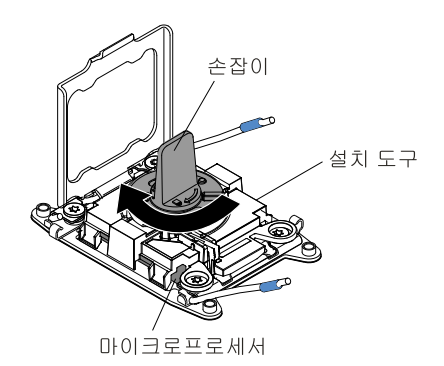

**그림 141. 설치 도구 손잡이 조정**

**d. 소켓에서 마이크로프로세서를 들어 올려 꺼내십시오.**

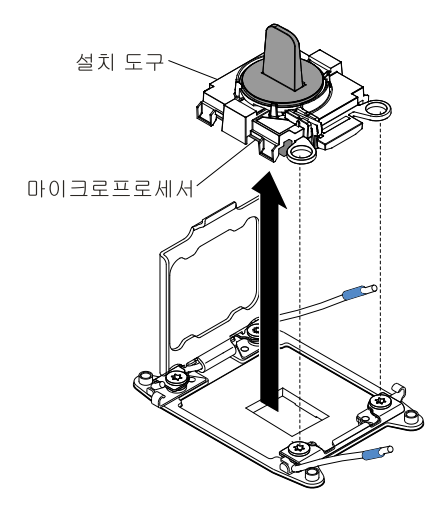

**그림 142. 설치 도구 제거**

**단계 7. 새 마이크로프로세서를 설치하십시오( "마이크로프로세서 및 방열판 교체" 198페이지 참조).**

**주의: 마이크로프로세서를 교체할 경우 새 마이크로프로세서가 함께 제공된 빈 설치 도구를 사 용하여 마이크로프로세서를 제거하십시오.**

**단계 8. 소켓에 마이크로프로세서를 설치하지 않을 경우 마이크로프로세서 소켓에 [단계](#page-215-0) 6 [202페이](#page-215-0) [지](#page-215-0)에서 제거한 소켓 덮개를 설치하십시오.**

**주의: 소켓의 핀은 약합니다. 핀이 손상되면 시스템 보드를 교체해야 합니다.**

**마이크로프로세서를 반송하려는 경우 모든 포장 지시사항을 따르고 함께 배송된 포장재를 사용하십시오.**

# **마이크로프로세서 및 방열판 교체**

**다음 참고사항은 서버가 지원하는 마이크로프로세서 유형과 마이크로프로세서 및 방열판 장착 시 고려해 야 하는 추가 정보에 대해 설명합니다.**

**마이크로프로세서 및 방열판을 교체하기 전에 다음 단계를 완료하십시오.**

**1. ["안전"](#page-6-0) [v페이지](#page-6-0) 및 "설치 [지침"](#page-112-0) [99페이지](#page-112-0)의 내용을 읽어보십시오.**

- **2. NeXtScale n1200 Enclosure에 컴퓨팅 노드가 설치되어 있을 경우 제거하십시오(지시사항은 ["](#page-115-0) ["](#page-115-0) [102페이지](#page-115-0) 참조).**
- **3. 베젤이 있는 컴퓨팅 노드가 사용자를 향하도록 컴퓨팅 노드를 평평한 정전기 방지 표면에 조심스럽 게 놓으십시오.**
- **마이크로프로세서는 숙련된 기술자만 설치할 수 있습니다.**

**중요: 마이크로프로세서를 설치하려면 항상 마이크로프로세서 설치 도구를 사용하십시오. 마이크로프 로세서 설치 도구를 사용하지 못하면 시스템 보드의 마이크로프로세서 소켓이 손상될 수 있습니다. 마이 크로프로세서 소켓이 손상되면 시스템 보드를 교체해야 할 수도 있습니다.**

- **마이크로프로세서 소켓 접촉면은 매우 깨지기 쉬우므로 매우 주의하십시오. 마이크로프로세서 소켓 접 촉면을 만지지 마십시오. 마이크로프로세서 접촉면 또는 마이크로프로세서 소켓 접촉면에 오염 물질 (예: 피부의 지방분)이 있으면 접촉면과 소켓 사이에 연결 장애가 발생할 수 있습니다.**
- **마이크로프로세서 및 방열판의 열전도 그리스가 어느 것과도 접촉하지 않도록 하십시오. 임의의 표면과 의 접촉은 열전도 그리스 및 마이크로프로세서 소켓을 오염시킬 수 있습니다.**
- **마이크로프로세서 소켓에서 잠금 레버를 들어 올릴 때 어떤 도구나 날카로운 물체도 사용하지 마십시오. 이 경우 시스템 보드가 영구적으로 손상될 수 있습니다.**
- **각 마이크로프로세서 소켓에는 항상 소켓 덮개 또는 마이크로프로세서와 방열판이 있어야 합니다.**
- **마이크로프로세서를 제거하거나 설치하려면 새 마이크로프로세서와 함께 제공된 설치 도구를 사용 해야 합니다. 다른 도구를 사용하지 마십시오.**
- **마이크로프로세서를 여러 개 설치할 경우 다른 마이크로프로세서 소켓 접촉면이 손상되지 않도록 한 번 에 하나씩 마이크로프로세서 소켓을 여십시오.**
- **마이크로프로세서 설치 도구에는 도구에 설치된 마이크로프로세서가 있으며 마이크로프로세서 위에 보 호 덮개가 있을 수 있습니다. 지시할 때까지 도구를 사용하거나 덮개를 제거하지 마십시오.**

**참고: 마이크로프로세서 설치 도구 어셈블리와 함께 제공된 설치 도구를 사용해야 합니다.**

- **서버는 최대 두 개의 멀티 코어 마이크로프로세서를 지원합니다. 지원되는 마이크로프로세서 목록은 <http://www.lenovo.com/us/en/serverproven/>의 내용을 참조하십시오.**
- **첫 번째 마이크로프로세서는 항상 시스템 보드의 마이크로프로세서 소켓 1에 설치해야 합니다.**
- **마이크로프로세서가 하나 장착된 경우 적절한 시스템 냉각 상태를 유지하려면 공기 조절 장치를 장 착해야 합니다.**
- **보조 마이크로프로세서를 설치하는 경우 시스템 보드에서 첫 번째 마이크로프로세서를 제거하지 마십시오.**
- **두 번째 마이크로프로세서를 설치하는 경우 추가 메모리와 네 번째 팬 및 여섯 번째 팬도 설치해야 합니 다. 설치 순서에 대한 자세한 내용은 ["메모리](#page-163-0) 모듈 설치" [150페이지](#page-163-0) 섹션을 참조하십시오.**
- **동일한 서버에서 마이크로프로세서를 다른 코어와 함께 사용하지 마십시오.**
- **추가 마이크로프로세서를 설치할 때 서버가 올바르게 작동되도록 하려면 QPI(QuickPath Interconnect) 링크 속도, 통합 메모리 컨트롤러 주파수, 코어 주파수, 전원 세그먼트, 내장 캐시 크기 및 유형이 같은 마이크로프로세서를 사용하십시오.**
- **동일한 서버 모델에서 단계가 다른 수준의 마이크로프로세서를 함께 사용할 수 있습니다.**
- **동일한 서버 모델에서 단계가 다른 수준의 다른 마이크로프로세서를 함께 사용하는 경우 마이크로프로 세서 소켓 1에 가장 낮은 단계 수준 및 기능의 마이크로프로세서를 설치하지 않아도 됩니다.**
- **양쪽 마이크로프로세서 전압 조정 장치 모듈은 시스템 보드에 통합되어 있습니다.**
- **서버 펌웨어의 업데이트 여부를 판별하도록 마이크로프로세서와 함께 제공되는 문서를 읽어 보십시오. 최신 수준의 서버 펌웨어 및 서버에 대한 기타 코드 업데이트를 다운로드하려면 <http://www.ibm.com/support/fixcentral/> 사이트로 이동하십시오.**
- **마이크로프로세서 속도는 이 서버에 대해 자동으로 설정되므로, 마이크로프로세서 주파수 선택 점퍼 또는 스위치를 설정하지 않아도 됩니다.**

• **열전도 그리스 방지 덮개(예: 플라스틱 뚜껑 또는 테이프 라이너)를 방열판에서 제거한 경우 방열판의 밑면에 있는 열전도 그리스를 만지거나 방열판을 내려놓지 마십시오. 열전도 그리스 적용 또는 작동에 관한 자세한 내용은 "열전도 [그리스"](#page-217-0) [204페이지](#page-217-0)의 내용을 참조하십시오.**

**참고: 마이크로프로세서에서 방열판을 제거하면 열전도 그리스의 고른 분포를 깨트리므로 열전도 그리스를 교체해야 합니다.**

• **추가 옵션 마이크로프로세서를 주문하려면 Lenovo 영업 담당자 또는 Lenovo 대리점에 문의하십시오.**

**이 설치 도구에는 다른 크기의 마이크로프로세서 두 개를 설치할 수 있는 두 가지 설정이 있습니다. 도구 에 표시된 설정은 더 작고 낮은 코어 마이크로프로세서의 경우 "L"이고, 더 크고 높은 코어 마이크로 프로세서의 경우 "H"입니다. 설치 도구는 E5-26xx, E5-46xx, E5-26xx v2, E5-46xx v2의 마이 크로프로세서 제품군을 지원합니다.**

**마이크로프로세서 및 방열판을 교체하려면 다음 단계를 완료하십시오.**

**단계 1. 덮개를 제거하십시오( ["컴퓨팅](#page-123-0) 노드 덮개 제거" [110페이지](#page-123-0) 참조).**

**단계 2. 공기 조절 장치를 제거하십시오( "공기 조절 장치 [제거"](#page-126-0) [113페이지](#page-126-0) 참조).**

**단계 3. 마이크로프로세서 고정 장치 모퉁이에 있는 나사 4개를 푸십시오.**

**단계 4. 마이크로프로세서 소켓 해제 레버와 고정장치를 여십시오.**

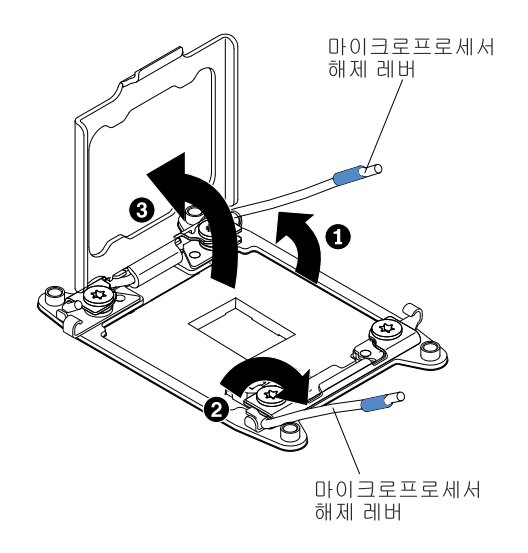

**그림 143. 마이크로프로세서 소켓 레버 및 고정장치 분리**

**a. 첫 번째 해제 레버로 표시된 해제 레버를 식별하여 여십시오.**

- **b. 마이크로프로세서 소켓의 두 번째 해제 레버를 여십시오.**
- **c. 마이크로프로세서 고정장치를 여십시오.**

**주의: 마이크로프로세서의 커넥터와 마이크로프로세서 소켓을 만지지 마십시오.**

- **단계 5. 마이크로프로세서 소켓에 마이크로프로세서를 설치하십시오.**
	- **a. 새 마이크로프로세서 설치 도구 어셈블리가 있는 포장재를 열고 설치 포장재에서 도구 어셈 블리를 조심스럽게 꺼내십시오.**

**참고: 마이크로프로세서 접촉면을 만지지 마십시오. 마이크로프로세서 접촉면에 오염 물질 (예: 피부의 지방분)이 있으면 접촉면과 소켓 사이에 연결 장애가 발생할 수 있습니다.**

**b. 마이크로프로세서 보호 덮개가 있는 경우 제거하십시오. 마이크로프로세서는 설치 도구에 기본 설치되어 있습니다.**

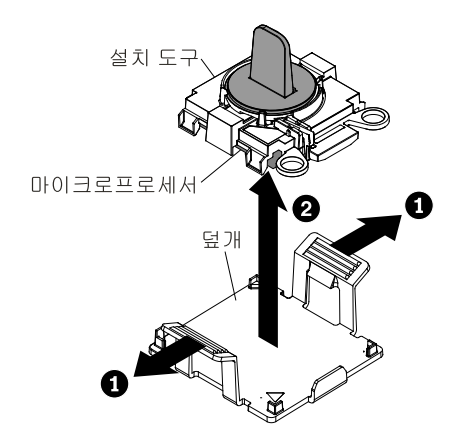

**그림 144. 설치 도구 덮개 제거**

**c. 설치 도구를 마이크로프로세서 소켓에 맞추십시오. 설치 도구가 올바르게 맞춰지면 소 켓에 수평으로 놓입니다.**

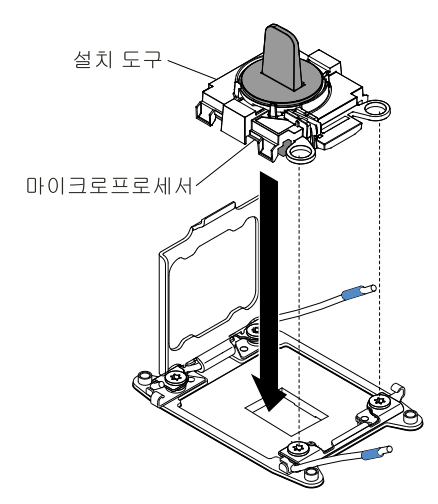

**그림 145. 설치 도구 정렬**

**d. 마이크로프로세서가 소켓에 삽입될 때까지 설치 도구 어셈블리의 손잡이를 반시계 방향으 로 돌리고, 소켓에서 설치 도구를 들어 올리십시오. 다음 그림은 열린 위치의 도구 손잡이 를 보여줍니다.**

<span id="page-215-0"></span>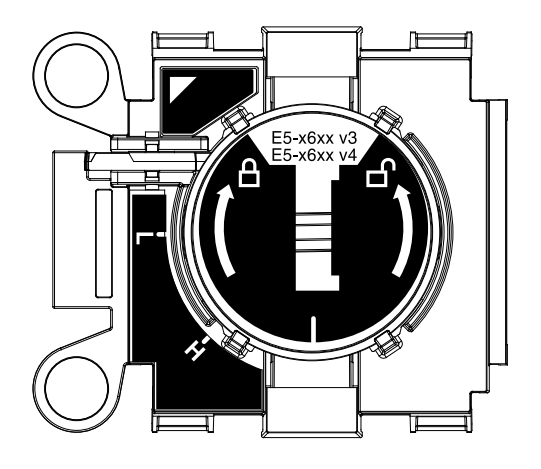

**그림 146. 설치 도구**

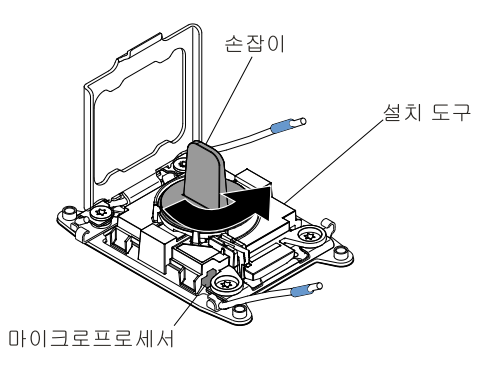

**그림 147. 설치 도구 손잡이 조정**

#### **주의:**

- **소켓 안으로 마이크로프로세서를 누르지 마십시오.**
- **마이크로프로세서 고정장치를 닫기 전에 소켓에서 마이크로프로세서 방향이 맞고 올 바르게 정렬되어 있는지 확인하십시오.**
- **방열판 밑면 또는 마이크로프로세서 윗면에 있는 열전도 물질을 만지지 마십시오. 열 전도 물질을 만지면 오염됩니다.**
- **단계 6. 마이크로프로세서 소켓의 표면에서 마이크로프로세서 소켓 덮개, 테이프 또는 레이블이 있는 경우 제거하십시오. 안전한 곳에 소켓 덮개를 보관하십시오.**

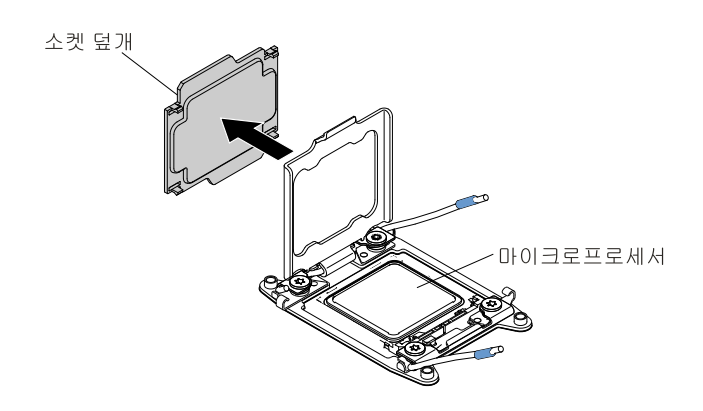
### <span id="page-216-0"></span>**그림 148. 소켓 덮개 제거**

**주의: 정전기에 민감한 장치를 취급할 때 정전기로 인한 손상을 방지하도록 조심하십시오. 이러 한 장치 취급에 관한 정보는 ["정전기에](#page-114-0) 민감한 장치 취급" [101페이지](#page-114-0)의 내용을 참조하십시오.**

**단계 7. 마이크로프로세서 소켓 해제 레버와 고정장치를 닫으십시오.**

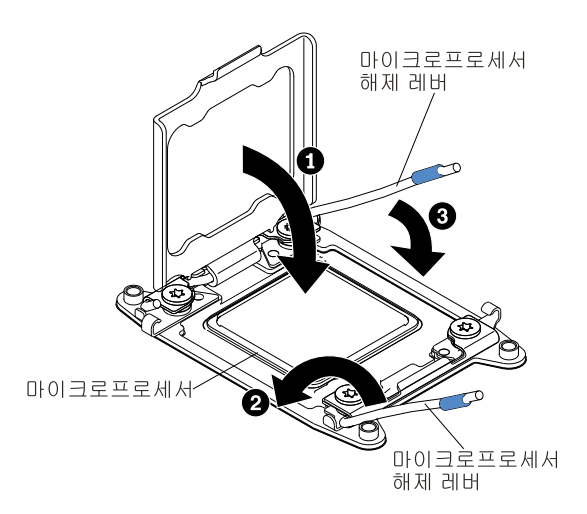

#### **그림 149. 마이크로프로세서 소켓 레버 및 고정장치 고정**

- **a. 마이크로프로세서 소켓의 마이크로프로세서 고정장치를 닫으십시오.**
- **b. 첫 번째 해제 레버로 표시된 해제 레버를 식별하여 닫으십시오.**
- **c. 마이크로프로세서 소켓의 두 번째 해제 레버를 닫으십시오.**

### **주의:**

• **새 방열판을 설치할 경우 플라스틱 덮개를 제거한 후 방열판을 내려 놓지 마십시오.**

• **방열판 밑면에 있는 열전도 그리스를 만지지 마십시오. 열전도 그리스를 만지면 오염됩니다. 단계 8. 방열판을 장착하십시오.**

## **주의:**

- **플라스틱 덮개를 제거한 후 방열판을 내려 놓지 마십시오.**
- **플라스틱 덮개를 제거한 후에는 방열판 밑면에 있는 열전도 그리스를 만지지 마십시오. 열전도 그리스를 만지면 오염됩니다. 자세한 내용은 "열전도 [그리스"](#page-217-0) [204페이지](#page-217-0)를 참조하십시오.**

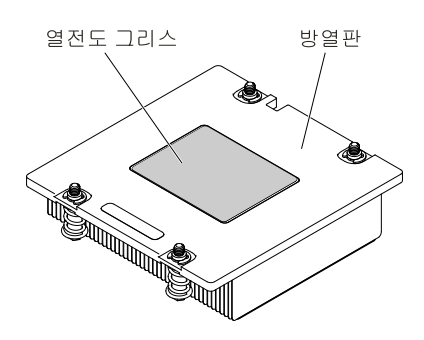

**그림 150. 열전도 그리스**

- <span id="page-217-0"></span>**a. 방열판 밑면에서 플라스틱 보호 덮개를 제거하십시오.**
- **b. 마이크로프로세서 위에 방열판을 놓으십시오. 방열판은 적절한 정렬을 지원하도록 설계 되어 있습니다.**

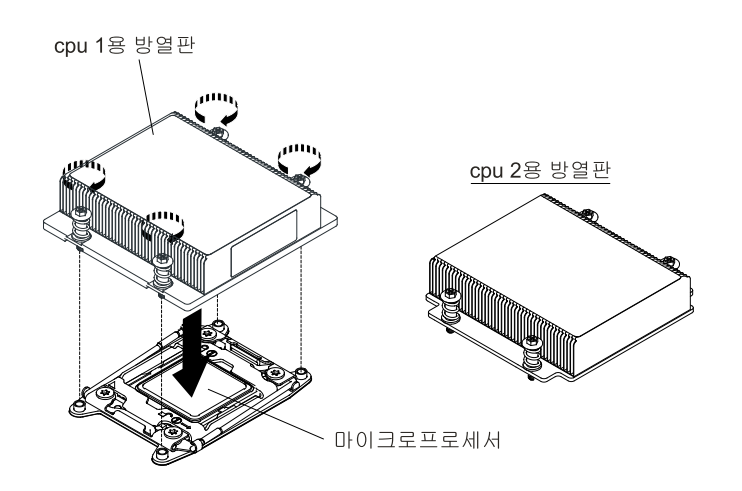

**그림 151. 방열판 설치**

- **c. 고정 브래킷에서 열전도 물질 면이 아래를 향하도록 마이크로프로세서 위에 방열판을 맞 춰 놓으십시오.**
- **d. 방열판을 꾹 누르십시오.**
- **e. 마이크로프로세서 고정 장치 모퉁이에 있는 나사 4개를 조이십시오.**

**단계 9. 공기 조절 장치를 다시 설치하십시오( "공기 조절 장치 [교체"](#page-127-0) [114페이지](#page-127-0) 참조).**

**단계 10. 덮개를 설치하십시오( ["컴퓨팅](#page-125-0) 노드 덮개 설치" [112페이지](#page-125-0)참조).**

**단계 11. 랙에 서버를 밀어 넣으십시오.**

**단계 12. 제거한 전원 코드 및 케이블을 다시 연결하십시오.**

**단계 13. 주변 장치 및 서버를 켜십시오.**

## **열전도 그리스**

**마이크로프로세서 위쪽에서 방열판을 제거하고 재활용하려는 경우 또는 그리스에 이물질이 있는 경우 항 상 열전도 그리스를 교체해야 합니다.**

**제거했던 동일한 마이크로프로세서에 방열판을 설치하는 경우 다음 요구사항이 충족되는지 확인하십시오.**

- **방열판 및 마이크로프로세서의 열전도 그리스가 오염되지 않았습니다.**
- **추가 열전도 그리스가 방열판 및 마이크로프로세서의 기존 열전도 그리스에 추가되지 않았습니다.**

#### **참고:**

- **["안전"](#page-6-0) [v페이지](#page-6-0)에서 시작하는 안전 정보를 읽어보십시오.**
- **"설치 [지침"](#page-112-0) [99페이지](#page-112-0)의 내용을 읽어보십시오.**
- **["정전기에](#page-114-0) 민감한 장치 취급" [101페이지](#page-114-0)의 내용을 읽어보십시오.**

**마이크로프로세서 및 방열판에서 손상되건 오염된 열전도 그리스를 교체하려면 다음 단계를 완료하십시오.**

**단계 1. 깨끗한 작업 표면에 방열판을 놓으십시오.**

**단계 2. 포장재에서 청소 패드를 꺼내서 완전히 펴십시오.**

- **단계 3. 청소 패드를 사용하여 방열판 밑면에서 열전도 그리스를 닦아 내십시오. 참고: 열전도 그리스를 모두 제거해야 합니다.**
- **단계 4. 청소 패드의 깨끗한 면을 사용하여 마이크로프로세서에서 열전도 그리스를 닦아낸 후, 모든 열전 도 그리스가 제거된 후에 청소 패드를 폐기하십시오.**
- **단계 5. 열전도 그리스 주사기를 사용하여 마이크로프로세서의 윗면에 각각 0.02ml씩 9개의 점을 균일한 간격으로 도포하십시오. 가장 바깥의 점은 마이크로프로세서 가장자리에서 약 5mm 안에 있 어야 그리스가 균등하게 퍼질 수 있습니다.**

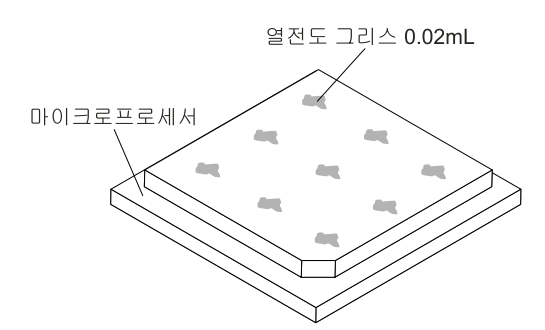

#### **그림 152. 열전도 그리스 도포**

**참고: 그리스를 골고루 바르면 그리스의 절반 가량은 주사기에 남아 있게 됩니다.**

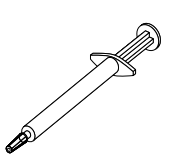

#### **그림 153. 주사기**

**단계 6. [단계](#page-216-0) 8 [203페이지](#page-216-0)에 명시된 대로 마이크로프로세서에 방열판을 설치하십시오.**

## **컴퓨팅 노드 제거**

**다음 정보를 사용하여 컴퓨팅 노드를 제거하십시오.**

### **참고:**

- **1. 이 절차는 숙련된 서비스 기술자만 수행해야 합니다.**
- **2. 시스템 보드를 교체하기 전에 사용하도록 설정된 FoD(Features on Demand) 키를 백업해야 합니 다. 시스템 보드를 교체한 후 Features on Demand 기능을 다시 활성화하십시오. 기능 활성화의 자 동화 및 활성화 키 설치에 대한 지침은 Lenovo Features on Demand 사용 설명서에 있습니다. 문 서를 다운로드하려면 사이트로 이동하여 로그인하고 도움말을 클릭하십시오.**
- **3. 시스템 보드를 교체하는 경우 최신 펌웨어로 서버를 업데이트하거나 디스켓 또는 CD 이미지에서 <sup>고</sup> 객이 제공하는 기존 펌웨어를 복원해야 합니다. 계속 진행하기 전에 최신 펌웨어 또는 기존 펌 웨어 사본이 있는지 확인하십시오.**
- **4. 시스템 보드를 교체하는 경우 Integrated Management Module 고급 업그레이드를 제거하고 새 시스템 보드에 설치해야 합니다. 고급 업그레이드에 관한 정보는 "원격 관리 및 블루 [스크린](#page-52-0) 캡처 기능 [사용"](#page-52-0) [39페이지](#page-52-0)의 내용을 참조하십시오.**

**참고: 시스템 보드를 교체한 후 FoD(Features on Demand)를 다시 활성화해야 합니다.**

**컴퓨팅 노드를 제거하기 전에 다음 단계를 완료하십시오.**

- **1. ["안전"](#page-6-0) [v페이지](#page-6-0) 및 "설치 [지침"](#page-112-0) [99페이지](#page-112-0)의 내용을 읽어보십시오.**
- **2. NeXtScale n1200 Enclosure에 컴퓨팅 노드가 설치되어 있을 경우 제거하십시오(지시사항은 ["](#page-115-0) ["](#page-115-0) [102페이지](#page-115-0) 참조).**
- **3. 베젤이 있는 컴퓨팅 노드가 사용자를 향하도록 컴퓨팅 노드를 평평한 정전기 방지 표면에 조심스럽 게 놓으십시오.**
- **4. 교체 절차 중 사용할 다음 항목을 구해 두십시오(제 4 장 "부품 목록, Lenovo [NeXtScale](#page-96-0) nx360 M5 [Compute](#page-96-0) Node" [83페이지](#page-96-0) 참조).**
	- **알코올 수건(부품 번호 59P4739)**
	- **RFID 태그(컴퓨팅 노드가 베젤에 연결된 RFID 태그와 함께 제공되는 경우에만 필요함)**
	- **T8 별모양 드라이브(부품 번호 00FK488, 섀시 뒷면에 제공됨)**
	- **열전도 그리스 키트(부품 번호 41Y9292)**

**중요: 시스템 보드를 교체하는 경우 최신 펌웨어로 컴퓨팅 노드를 업데이트하거나 기존 펌웨어를 복원해야 합니다. 계속 진행하기 전에 최신 펌웨어 또는 기존 펌웨어 사본이 있는지 확인하십시오.**

**시스템 보드의 커넥터, 점퍼 및 LED 위치는 "시스템 보드 [레이아웃"](#page-34-0) [21페이지](#page-34-0)의 내용을 참조하십시오.**

**컴퓨팅 노드를 제거하려면 다음 단계를 완료하십시오.**

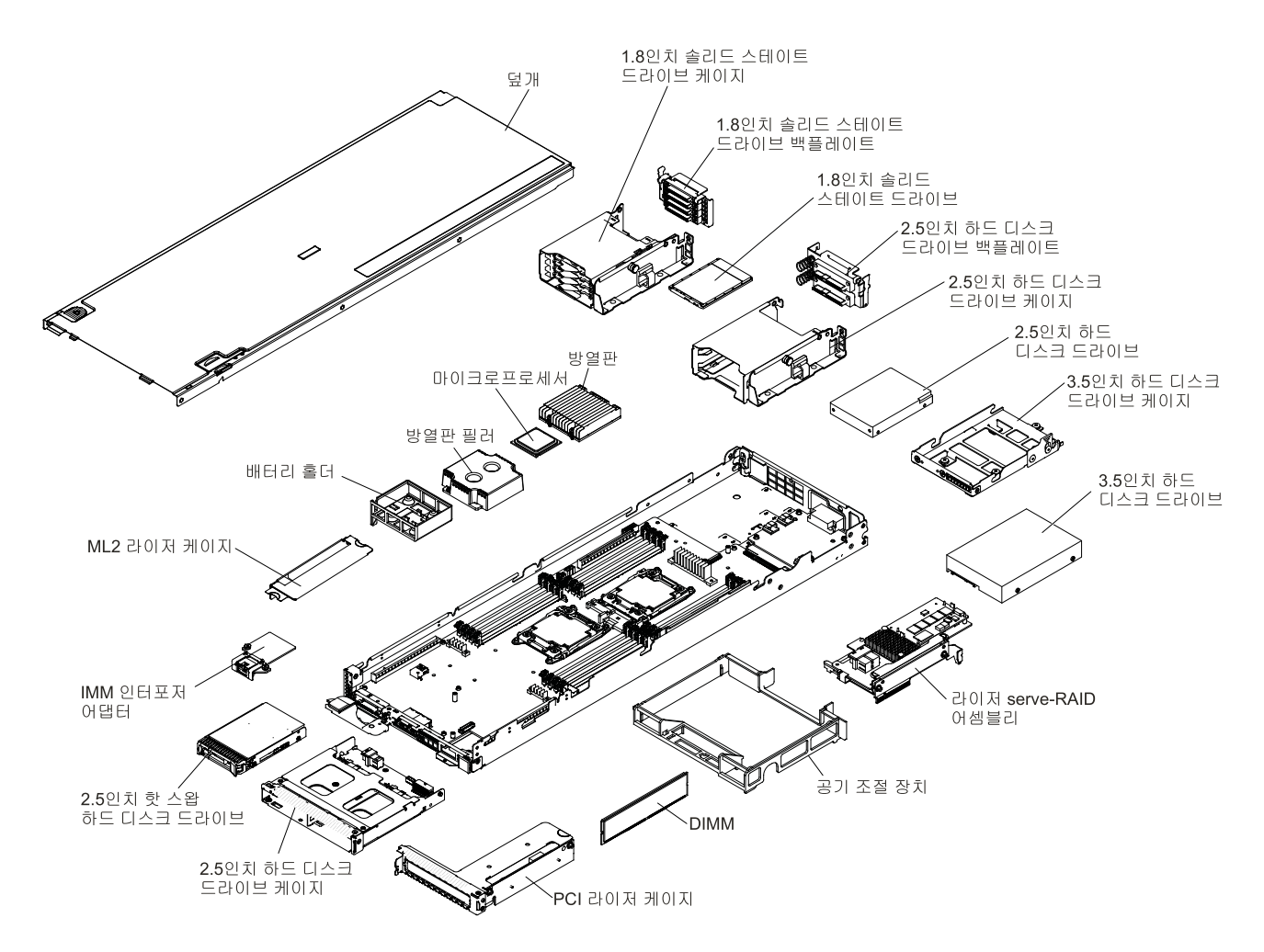

### **그림 154. 컴퓨팅 노드의 주요 구성요소**

- **단계 1. 덮개를 제거하십시오( ["컴퓨팅](#page-123-0) 노드 덮개 제거" [110페이지](#page-123-0) 참조).**
- **단계 2. 컴퓨팅 노드에서 다음 목록의 설치된 구성 요소를 모두 제거한 다음 정전기 방지 표면에 두거나 새 컴퓨팅 노드에 장착하십시오.**
	- **공기 조절 장치( "공기 조절 장치 [제거"](#page-126-0) [113페이지](#page-126-0) 참조)**
	- **DIMM( ["메모리](#page-162-0) 모듈 제거" [149페이지](#page-162-0) 참조)**
	- **하드 디스크 드라이브 및 하드 디스크 드라이브 베이 필러( ["3.5인치](#page-173-0) 하드 디스크 드라이 브 [제거"](#page-173-0) [160페이지](#page-173-0), "2.5인치 하드 디스크 [드라이브](#page-174-0) 제거" [161페이지](#page-174-0) 및 ["1.8인치](#page-178-0) 하드 디스크 [드라이브](#page-178-0) 제거" [165페이지](#page-178-0) 참조)**
	- **하드 디스크 드라이브 케이지( "뒷면 하드 디스크 [드라이브](#page-140-0) 케이지 제거" [127페이지](#page-140-0) 참조)**
	- **마이크로프로세서, 방열판 및 마이크로프로세서 방열판 필러. 교체용 마이크로프로세서와 함 께 제공되는 마이크로프로세서 설치 도구를 사용하여 컴퓨팅 노드에서 각 마이크로프로세서를 제거하고 새 컴퓨팅 노드에 각각 설치하십시오( ["마이크로프로세서](#page-208-0) 및 방열판 제거" [195페이](#page-208-0) [지](#page-208-0) 및 ["마이크로프로세서](#page-211-0) 및 방열판 교체" [198페이지](#page-211-0) 참조).**
	- **하드 디스크 드라이브 백플레이트( "하드 디스크 드라이브 [백플레이트](#page-169-0) 제거" [156페이지](#page-169-0) 참조)**

**컴퓨팅 노드를 반송하려는 경우 모든 포장 지시사항을 따르고 함께 배송된 포장재를 사용하십시오.**

# **컴퓨팅 노드 설치**

**다음 정보를 사용하여 컴퓨팅 노드를 설치하십시오.**

**참고: 이 절차는 숙련된 서비스 기술자만 수행해야 합니다.**

**컴퓨팅 노드를 장착하기 전에 다음 단계를 완료하십시오.**

- **1. ["안전"](#page-6-0) [v페이지](#page-6-0) 및 "설치 [지침"](#page-112-0) [99페이지](#page-112-0)의 내용을 읽어보십시오.**
- **2. NeXtScale n1200 Enclosure에 컴퓨팅 노드가 설치되어 있을 경우 제거하십시오(지시사항은 ["](#page-115-0) ["](#page-115-0) [102페이지](#page-115-0) 참조).**
- **3. 베젤이 있는 컴퓨팅 노드가 사용자를 향하도록 컴퓨팅 노드를 평평한 정전기 방지 표면에 조심스럽 게 놓으십시오.**
- **4. 교체 절차 중 사용할 다음 항목을 구해 두십시오(제 4 장 "부품 목록, Lenovo [NeXtScale](#page-96-0) nx360 M5 [Compute](#page-96-0) Node" [83페이지](#page-96-0) 참조).**
	- **알코올 수건(부품 번호 59P4739)**
	- **베젤**
	- **RFID 태그(컴퓨팅 노드가 베젤에 연결된 RFID 태그와 함께 제공되는 경우에만 필요함)**
	- **T8 별모양 드라이브(부품 번호 00FK488, 섀시 뒷면에 제공됨)**
	- **열전도 그리스 키트(부품 번호 41Y9292)**

**중요: 시스템 보드를 교체하는 경우 최신 펌웨어로 컴퓨팅 노드를 업데이트하거나 기존 펌웨어를 복원해야 합니다. 계속 진행하기 전에 최신 펌웨어 또는 기존 펌웨어 사본이 있는지 확인하십시오. 자세한 내용은 "펌웨어 [업데이트"](#page-40-0) [27페이지](#page-40-0)를 참조하십시오.**

**컴퓨팅 노드를 설치하려면 다음 단계를 완료하십시오.**

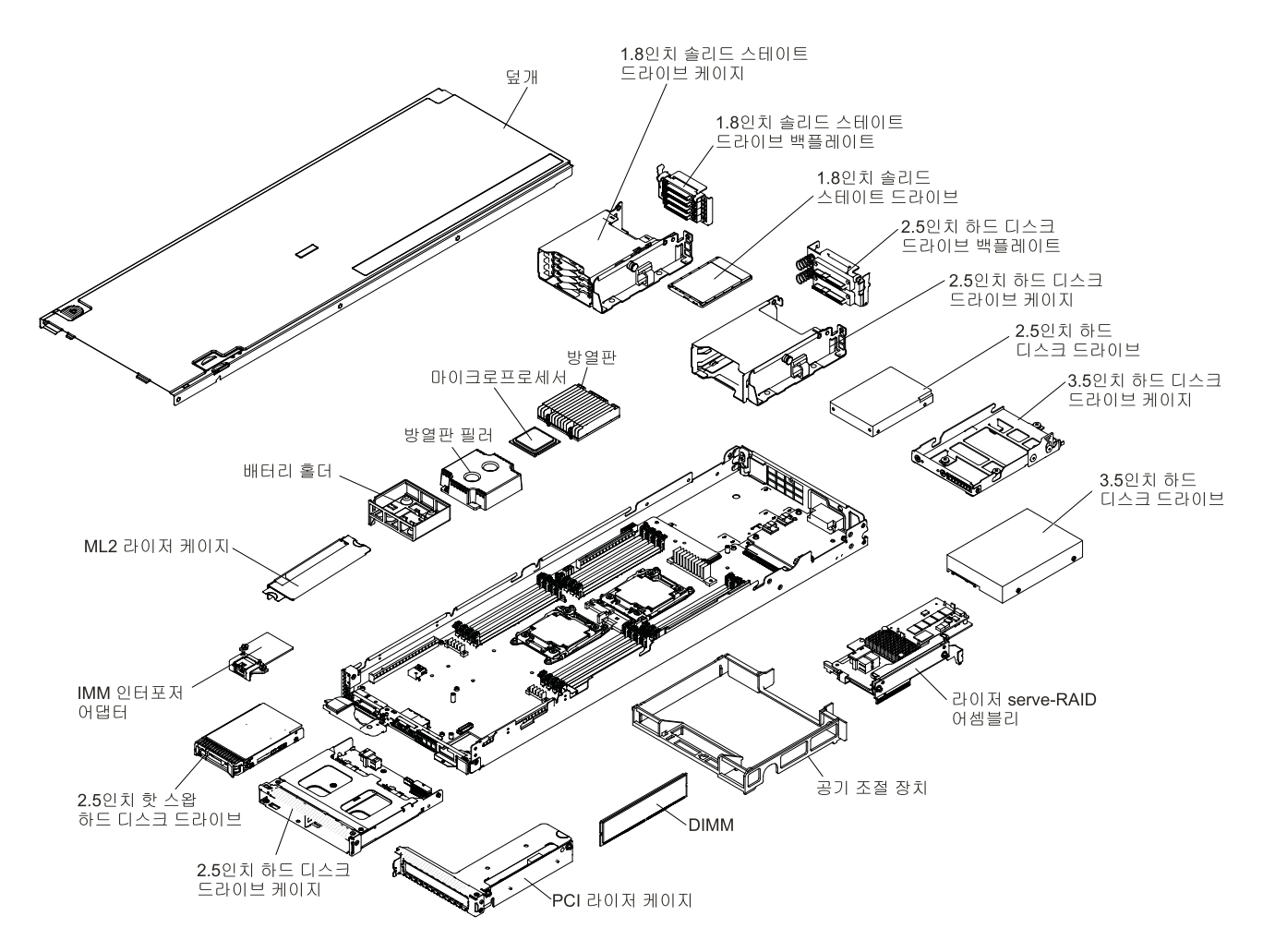

## **그림 155. 컴퓨팅 노드의 주요 구성요소**

- **단계 1. 이전 컴퓨팅 노드에서 제거한 다음 목록의 모든 구성 요소를 새 컴퓨팅 노드에 설치하십시오.**
	- **공기 조절 장치( "공기 조절 장치 [교체"](#page-127-0) [114페이지](#page-127-0) 참조)**
	- **DIMM( ["메모리](#page-163-0) 모듈 설치" [150페이지](#page-163-0) 참조)**
	- **하드 디스크 드라이브 및 하드 디스크 드라이브 필러( "3.5인치 하드 디스크 [드라이브](#page-173-0) 설치" [160페이지](#page-173-0), "2.5인치 하드 디스크 [드라이브](#page-176-0) 설치" [163페이지](#page-176-0) 및 ["1.8인치](#page-180-0) 하드 디스크 <sup>드</sup> [라이브](#page-180-0) 설치" [167페이지](#page-180-0) 참조).**
	- **하드 디스크 드라이브 케이지( "뒷면 하드 디스크 [드라이브](#page-142-0) 케이지 설치" [129페이지](#page-142-0) 참조)**
	- **마이크로프로세서, 방열판 및 마이크로프로세서 방열판 필러. 교체용 마이크로프로세서와 함 께 제공되는 마이크로프로세서 설치 도구를 사용하여 컴퓨팅 노드에서 각 마이크로프로세서를 제거하고 새 컴퓨팅 노드에 각각 설치하십시오( ["마이크로프로세서](#page-208-0) 및 방열판 제거" [195페이](#page-208-0) [지](#page-208-0) 및 ["마이크로프로세서](#page-211-0) 및 방열판 교체" [198페이지](#page-211-0) 참조).**
	- **하드 디스크 드라이브 백플레이트( "하드 디스크 드라이브 [백플레이트](#page-171-0) 설치" [158페이지](#page-171-0) 참조)**

**컴퓨팅 노드를 설치한 후에 다음 단계를 완료하십시오.**

- **1. 컴퓨팅 노드에 덮개를 설치하십시오(지시사항은 ["컴퓨팅](#page-125-0) 노드 덮개 설치" [112페이지](#page-125-0) 참조).**
- **2. 섀시에 컴퓨팅 노드를 설치하십시오(지시사항은 ["](#page-115-0) " [103](#page-116-0)[페이지](#page-115-0) 참조).**
- **3. 컴퓨팅 노드에 FOD(Features on Demand) 기능이 설치되어 있는 경우 Lenovo Feature on Demand 사용 설명서의 지시사항을 참조하여 이러한 기능을 다시 활성화하십시오. 이 문서를 다운**

**로드하려면 [/http://www.ibm.com/systems/x/fod/](http://www.ibm.com/systems/x/fod/) 사이트로 이동하여 로그인하고 도움말을 클릭하십시오.**

- **4. UUID(Universal Unique Identifier)와 VPD(주요 제품 데이터)를 업데이트하십시오. Advanced Settings Utility를 사용하여 UEFI 기반 컴퓨팅 노드의 UUID 및 VPD를 업데이트하십시오( ["UUID\(Universal](#page-56-0) Unique Identifier) 업데이트" [43페이지](#page-56-0) 참조).**
- **5. 컴퓨팅 노드를 최신 펌웨어로 업데이트하거나 기존 펌웨어를 복원하십시오(자세한 내용은 ["펌웨어](#page-40-0) [업데이트"](#page-40-0) [27페이지](#page-40-0) 참조).**

# **내부 케이블 배선 및 커넥터**

**이 섹션에서는 Lenovo NeXtScale nx360 M5 Compute Node에 일부 구성 요소를 설치할 때 케 이블 배선에 대한 정보를 제공합니다.**

**다음 참고사항은 케이블을 설치하거나 제거할 때 고려해야 하는 추가 정보를 설명합니다.**

- **케이블을 제거하려면 케이블을 플래너 트레이 쪽으로 누른 다음 시스템 보드의 커넥터에서 케이블 을 당겨 제거하십시오. 지나치게 세게 힘을 주어 케이블을 커넥터에서 당겨 뽑으면 케이블 또는 커 넥터가 손상될 수 있습니다.**
- **시스템 보드에서 케이블을 연결하려면 케이블을 균일하게 누르십시오. 케이블의 한 쪽을 누르면 케이블 또는 커넥터가 손상될 수 있습니다.**
- **케이블이 고정되지 않고 시스템 보드의 구성 요소를 가리거나 커넥터를 덮지 않도록 해야 합니다.**
- **전원 패들 카드 위의 모든 케이블이 서로 교차되어 있지 않은지 확인하십시오.**

**케이블 요구사항 및 장치 연결에 대한 자세한 내용은 해당 장치와 함께 제공되는 문서를 참조하십시오.**

## **하드 디스크 드라이브와 플래너 케이블 연결**

**하드 디스크 드라이브 백플레인 케이블과 플래너 케이블의 내부 배선 및 커넥터입니다.**

**다음 그림은 하드 디스크 드라이브와 플래너 케이블의 내부 배선 및 커넥터를 나타냅니다.**

**참고: 해당 케이블이 케이블 클립을 통과하는지 확인하십시오.**

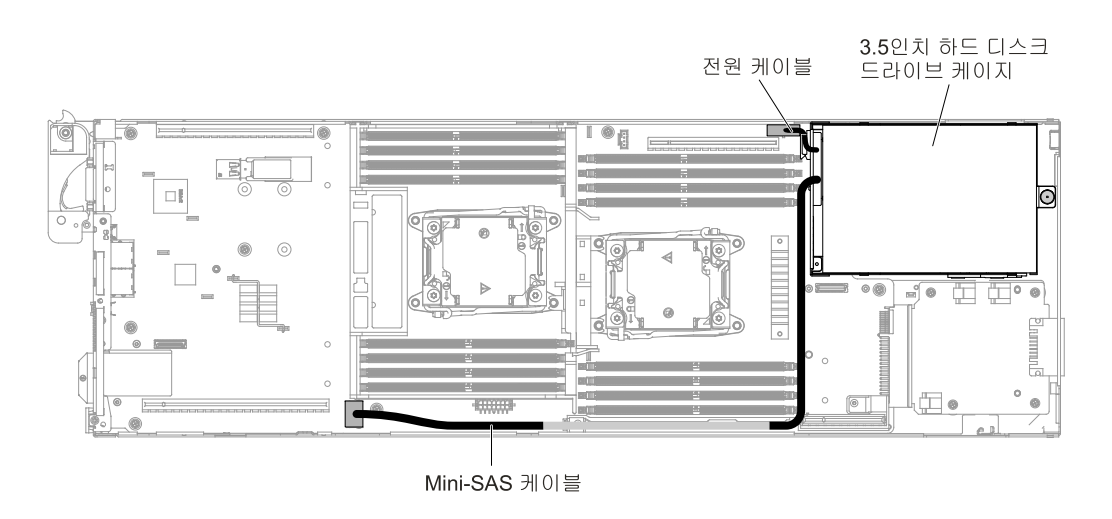

**그림 156. 3.5인치 하드 디스크 드라이브와 플래너 케이블 연결**

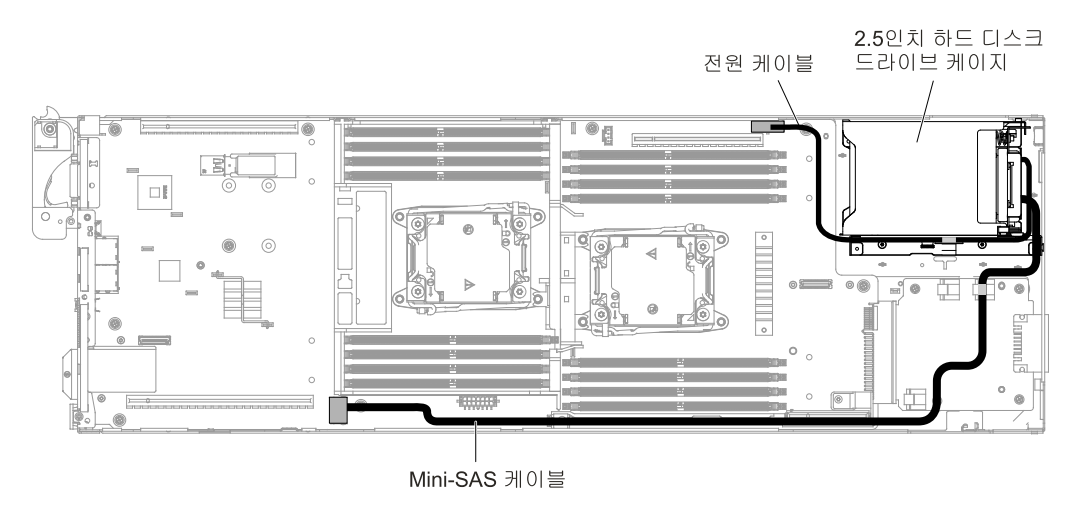

**그림 157. 2.5인치 하드 디스크 드라이브와 플래너 케이블 연결**

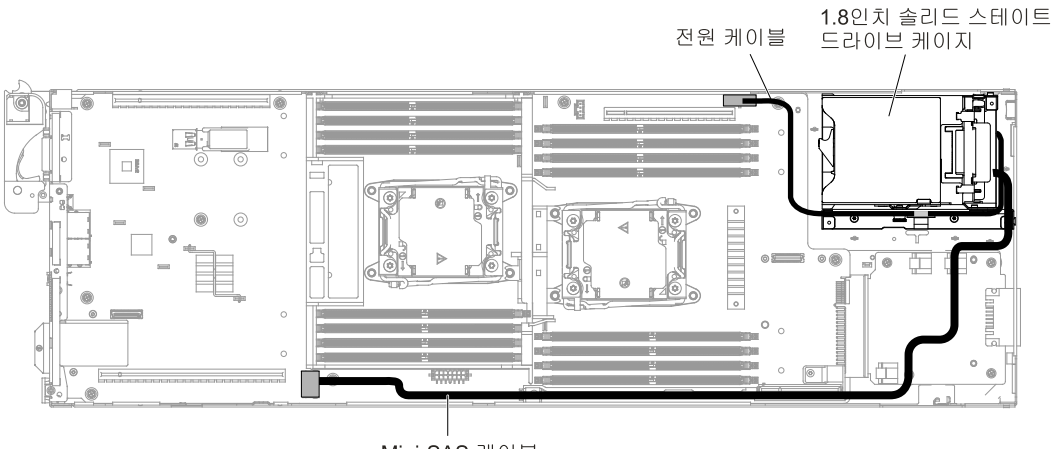

Mini-SAS 케이블

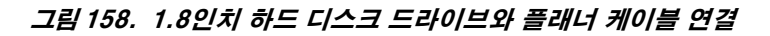

# **ServeRAID SAS/SATA 컨트롤러와 하드 디스크 드라이브 케이블링**

**ServeRAID SAS/SATA 컨트롤러와 하드 디스크 드라이브의 내부 배선 및 커넥터입니다.**

**다음 그림은 ServeRAID SAS/SATA 컨트롤러와 2.5인치, 2.5인치 핫 스왑 및 1.8인치 하드 디스크 <sup>드</sup> 라이브 모델의 내부 배선 및 커넥터를 보여줍니다.**

**참고: 해당 케이블이 케이블 클립을 통과하는지 확인하십시오.**

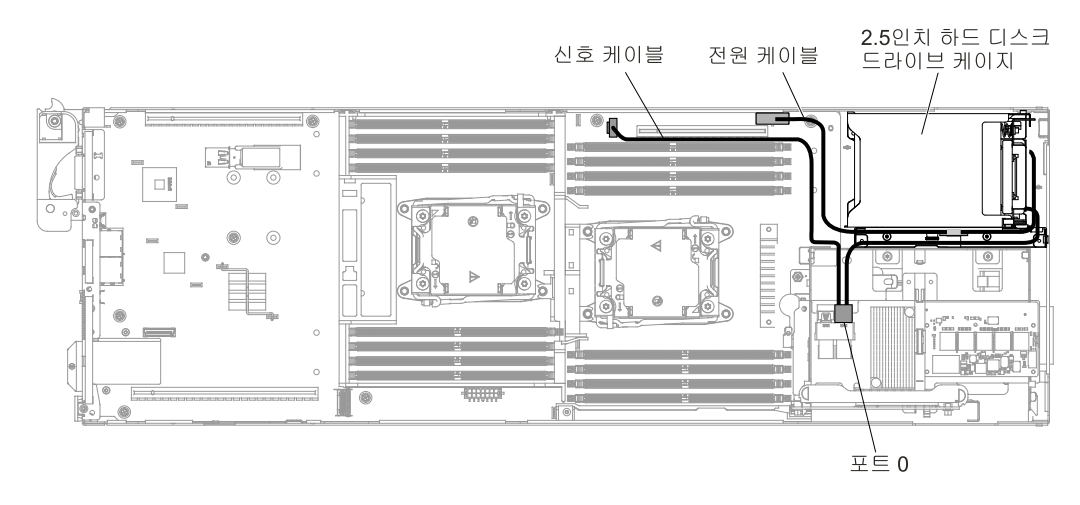

**그림 159. ServeRAID SAS 컨트롤러와 2.5인치 하드 디스크 드라이브 연결 케이블(2.5인치 핫 스왑 하드 디스크 드 라이브가 설치되어 있지 않음)**

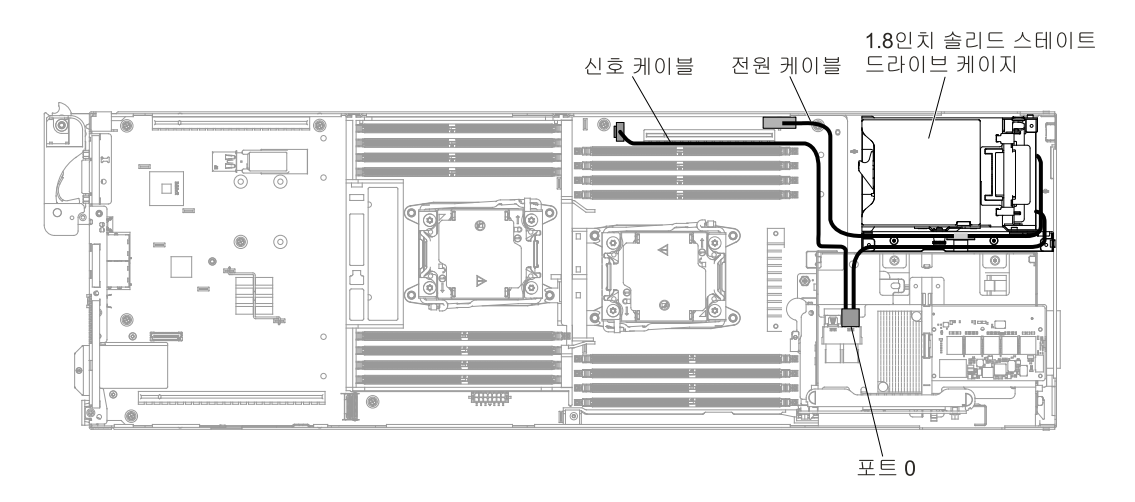

**그림 160. ServeRAID SAS/SATA 컨트롤러와 1.8인치 반도체 드라이브 케이블 연결(2.5인치 핫 스왑 하드 디스크 드라이브가 설치되어 있지 않음)**

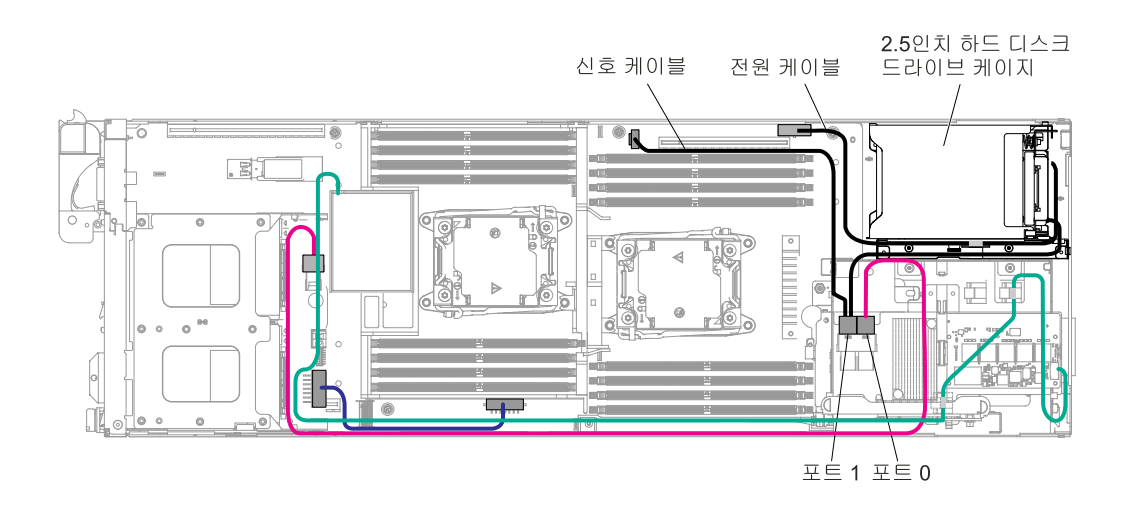

**그림 161. ServeRAID SAS 컨트롤러와 2.5인치 하드 디스크 드라이브 연결 케이블(2.5인치 핫 스왑 하드 디스크 드 라이브가 설치되어 있지 않음)**

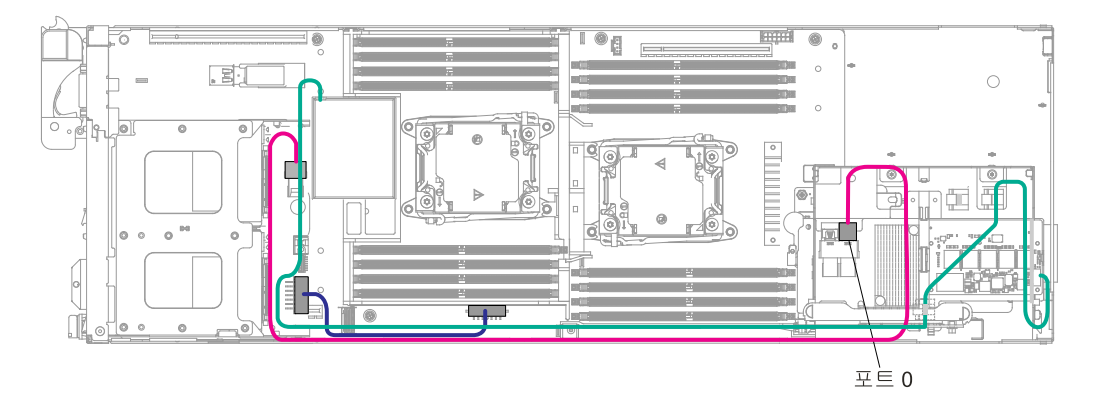

**그림 162. ServeRAID SAS 컨트롤러와 2.5인치 핫 스왑 하드 디스크 드라이브 케이블 연결(기타 하드 디스크 드 라이브가 설치되어 있지 않음)**

# **하드 디스크 드라이브 백플레인과 2U GPU 트레이 케이블 연결**

**하드 디스크 드라이브 백플레인 케이블과 2U GPU 트레이의 내부 배선 및 커넥터입니다.**

**다음 그림은 하드 디스크 드라이브 백플레인 케이블과 2U GPU 트레이의 내부 배선 및 커넥터를 나타냅니다.**

**참고: 해당 케이블이 케이블 클립을 통과하는지 확인하십시오.**

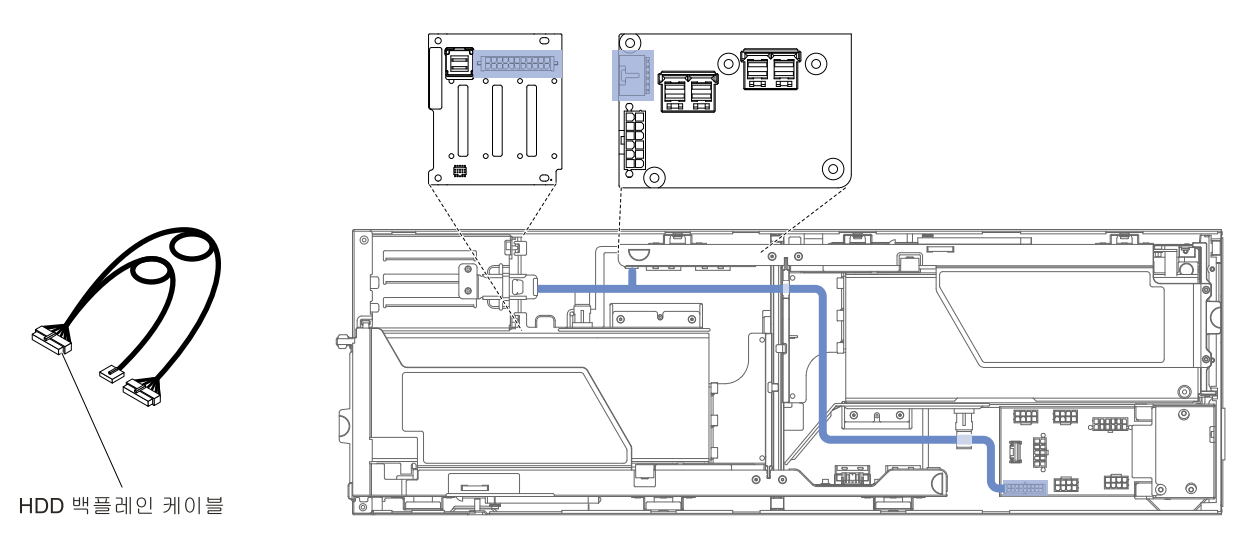

**그림 163. 하드 디스크 드라이브 백플레인과 2U GPU 트레이 연결**

# **2U GPU 트레이의 앞면 PCI 라이저 어셈블리와 SAS 하드 디스크 드라이 브 케이블 연결**

**SAS 하드 디스크 드라이브 케이블과 2U GPU 트레이의 앞면 PCI 라이저 어셈블리의 내부 배선 및 커넥 터입니다.**

**다음 단계는 SAS 하드 디스크 드라이브 케이블과 2U GPU 트레이의 앞면 PCI 라이저 어셈블리의 내부 배선 및 커넥터를 보여줍니다.**

**참고: 해당 케이블이 케이블 클립을 통과하는지 확인하십시오.**

**1. 다음 그림과 같이 ServeRAID SAS 컨트롤러 케이블을 설치하십시오.**

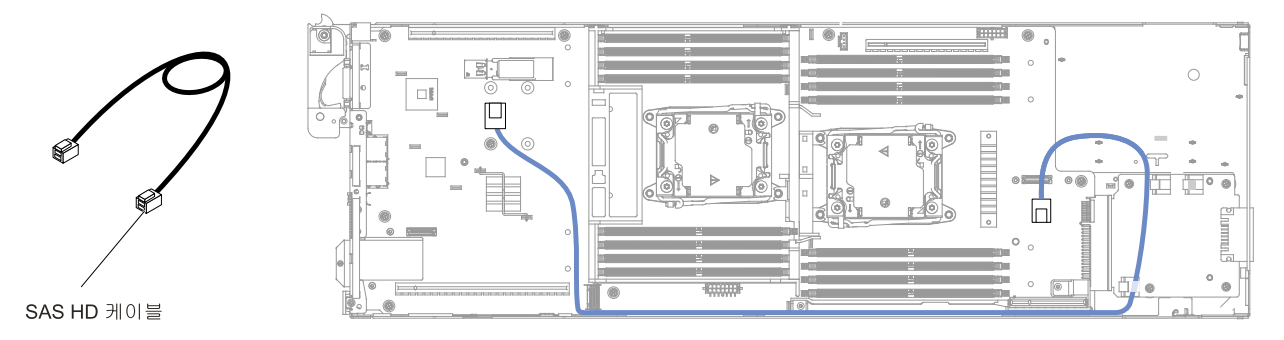

**그림 164. ServeRAID SAS 컨트롤러 케이블 연결**

**2. ServeRAID SAS/SATA 컨트롤러를 설치하십시오(지시사항은 "ServeRAID [SAS/SATA](#page-203-0) 컨트 롤러 [교체"](#page-203-0) [190페이지](#page-203-0) 참조).**

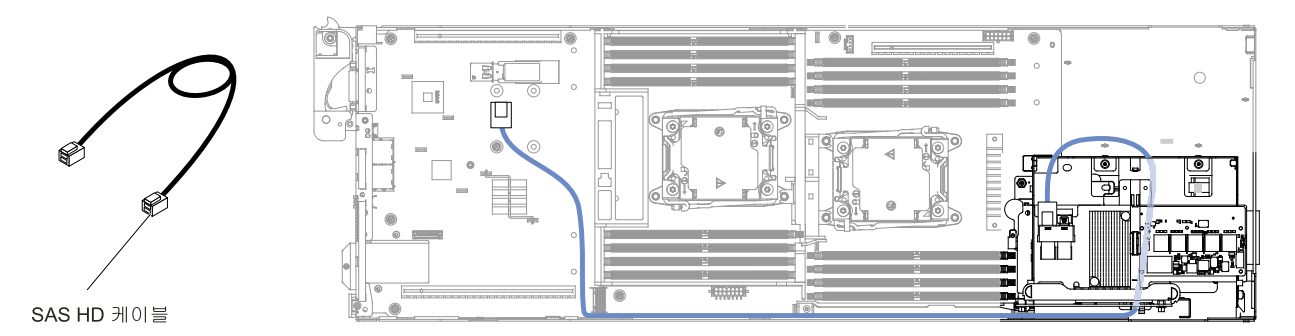

**그림 165. ServeRAID SAS 컨트롤러 케이블 연결**

**3. 2U GPU 트레이를 설치하고 하드 디스크 드라이브 백플레인의 케이블에 연결하십시오(지시사항은 ["](#page-122-0) 컴퓨팅 [노드에](#page-122-0) 2U GPU 트레이 설치" [109페이지](#page-122-0) 참조).**

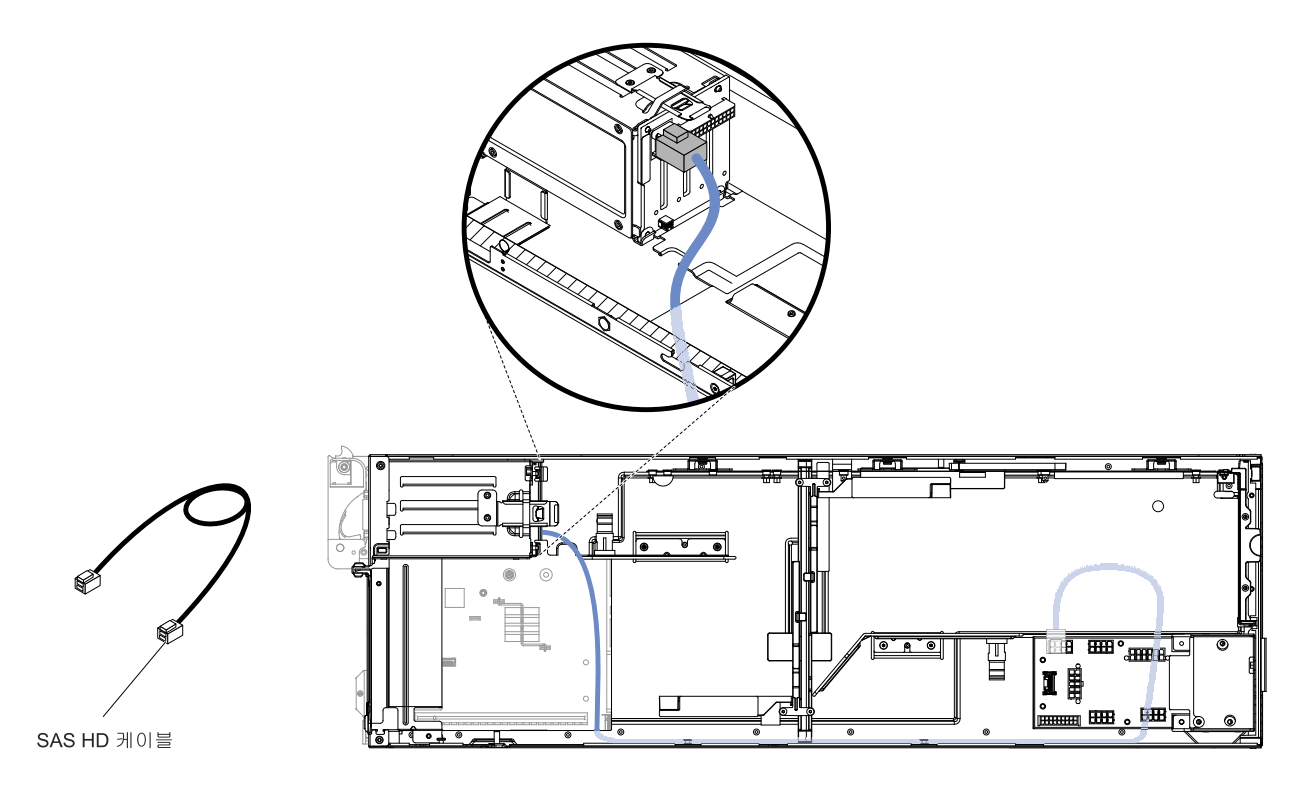

## **그림 166. ServeRAID SAS 컨트롤러 케이블 연결**

**4. 케이블의 반대쪽 끝을 앞면 PCI 라이저 어셈블리에 연결하십시오.**

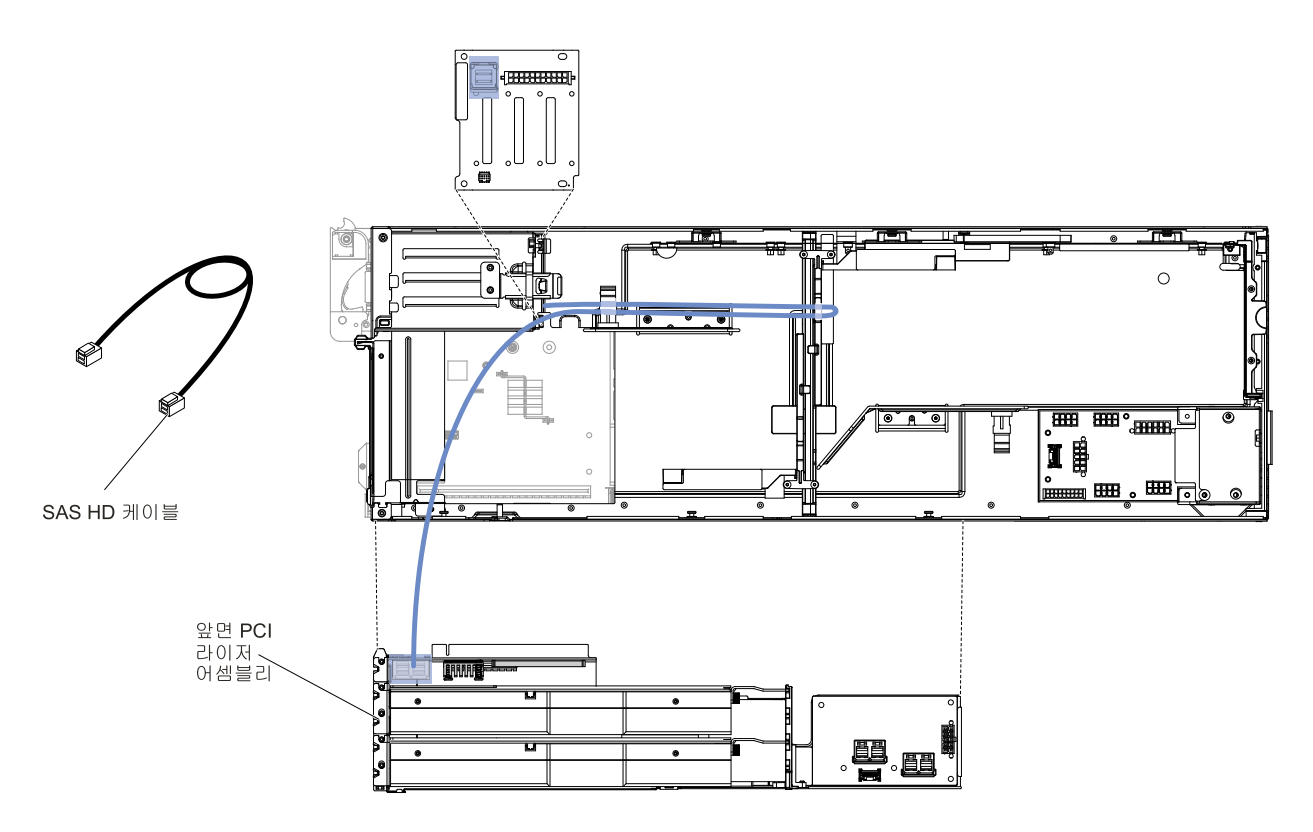

**그림 167. ServeRAID SAS 컨트롤러 케이블 연결**

# **2U GPU 트레이의 앞면/뒷면 PCI 어셈블리의 GPU 어댑터와 GPU 카 드 전원 케이블 연결**

**2U GPU 트레이의 앞면/뒷면 PCI 어셈블리의 GPU 어댑터와 GPU 카드 전원 케이블의 내부 배선 및 커넥터입니다.**

**다음 그림은 2U GPU 트레이의 앞면/뒷면 PCI 어셈블리의 GPU 어댑터와 GPU 카드 전원 케이블 의 내부 배선 및 커넥터를 나타냅니다.**

**참고: 해당 케이블이 케이블 클립을 통과하는지 확인하십시오.**

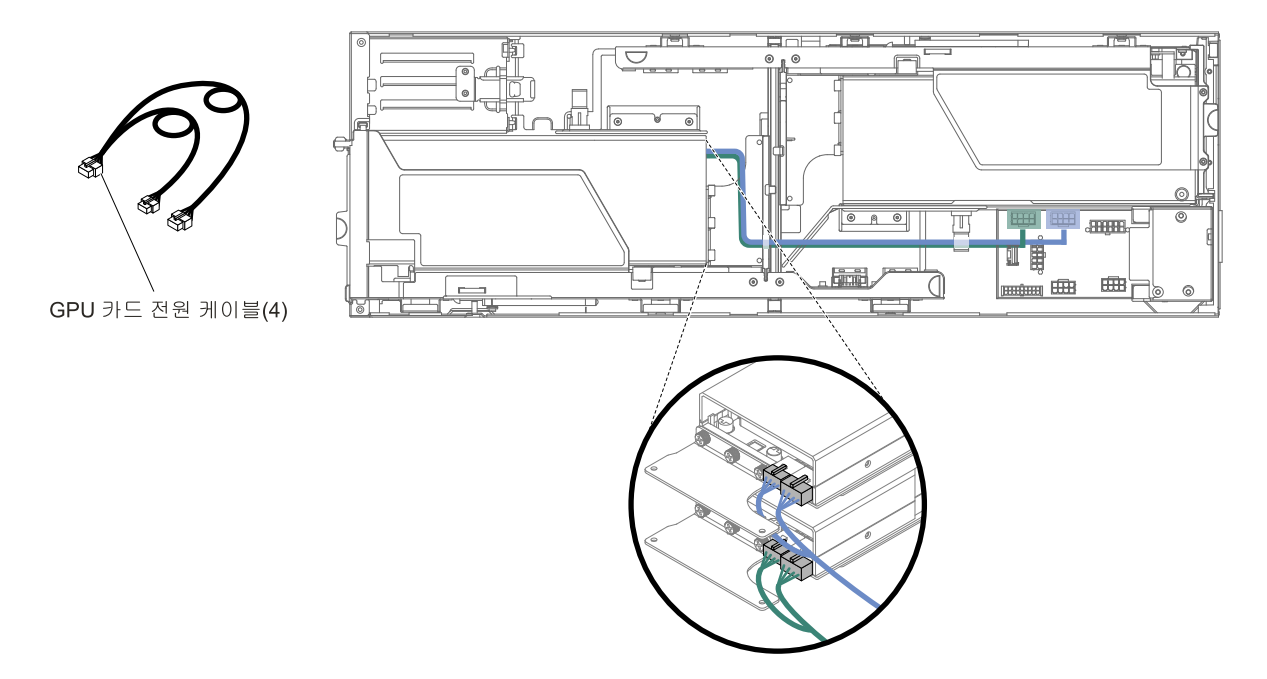

**그림 168. 앞면 PCI 어셈블리의 GPU 어댑터와 GPU 카드 전원 케이블 연결**

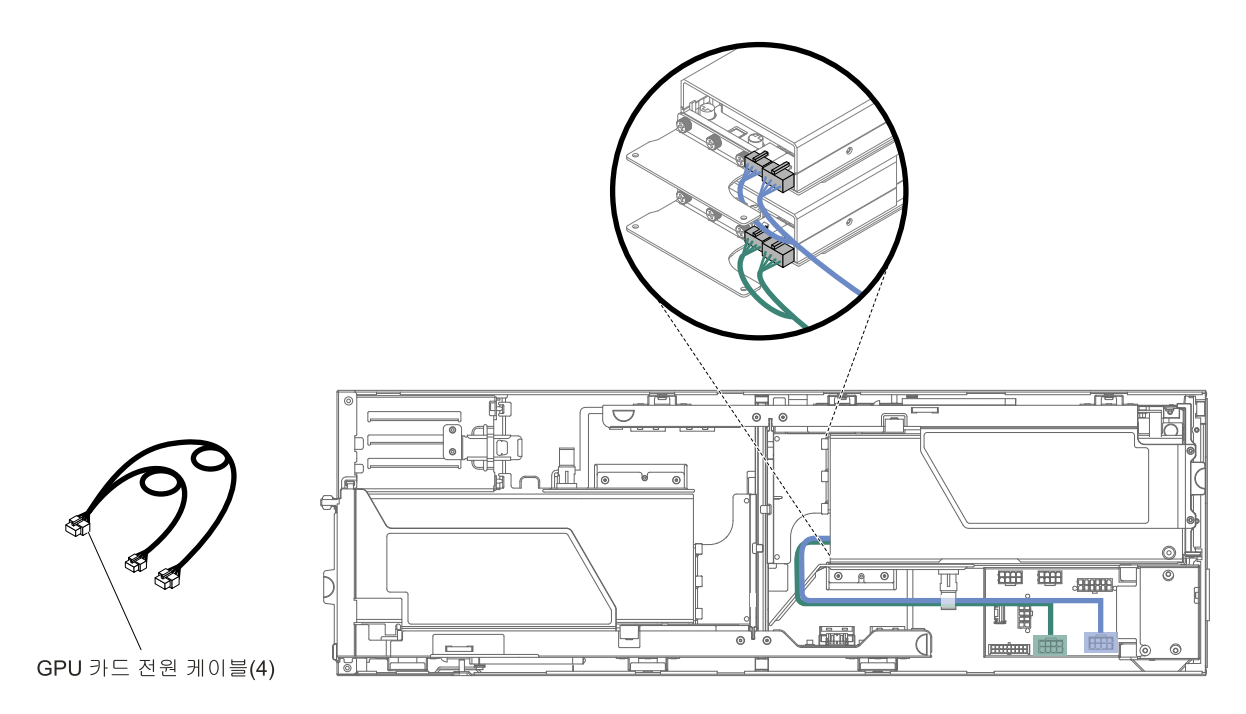

**그림 169. 뒷면 PCI 어셈블리의 GPU 어댑터와 GPU 카드 전원 케이블 연결**

# **앞면 라이저 전원과 2U GPU 트레이 케이블 연결**

**앞면 라이저 전원 케이블과 2U GPU 트레이의 내부 배선과 커넥터입니다.**

**다음 그림은 앞면 라이저 전원 케이블과 2U GPU 트레이에 대한 내부 배선 및 커넥터를 보여줍니다. 참고: 해당 케이블이 케이블 클립을 통과하는지 확인하십시오.**

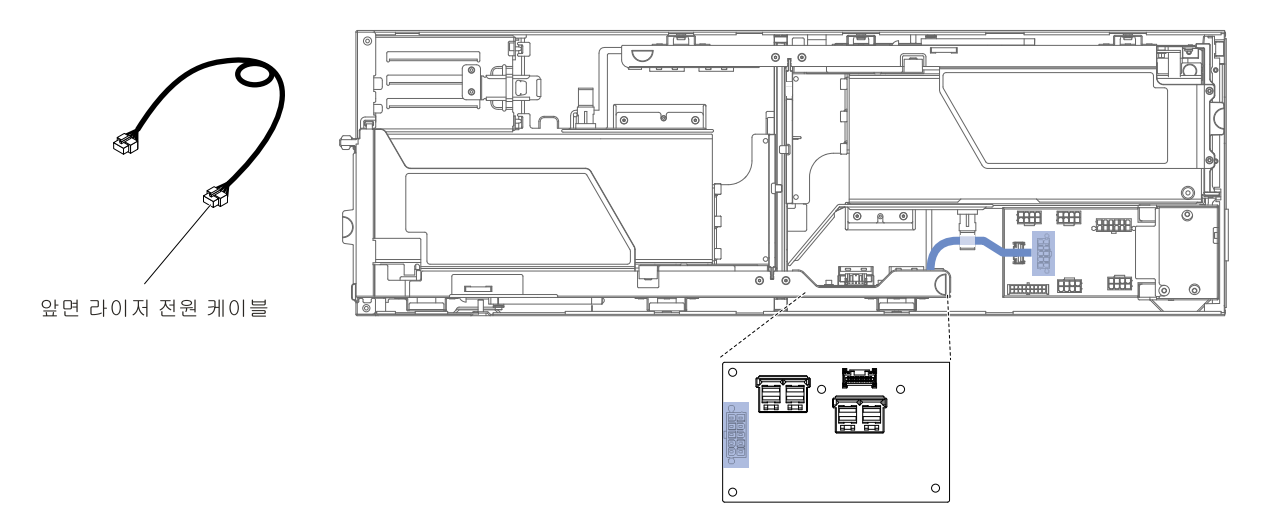

**그림 170. 앞면 라이저 전원과 2U GPU 트레이 연결**

# **앞면 라이저 전원 및 제어와 2U GPU 트레이 케이블 연결**

**앞면 라이저 전원 및 제어 케이블과 2U GPU 트레이의 내부 배선과 커넥터입니다.**

**다음 그림은 2U GPU 트레이와 앞면 라이저 전원 및 제어 케이블에 대한 내부 배선 및 커넥터를 보여줍니다. 참고: 해당 케이블이 케이블 클립을 통과하는지 확인하십시오.**

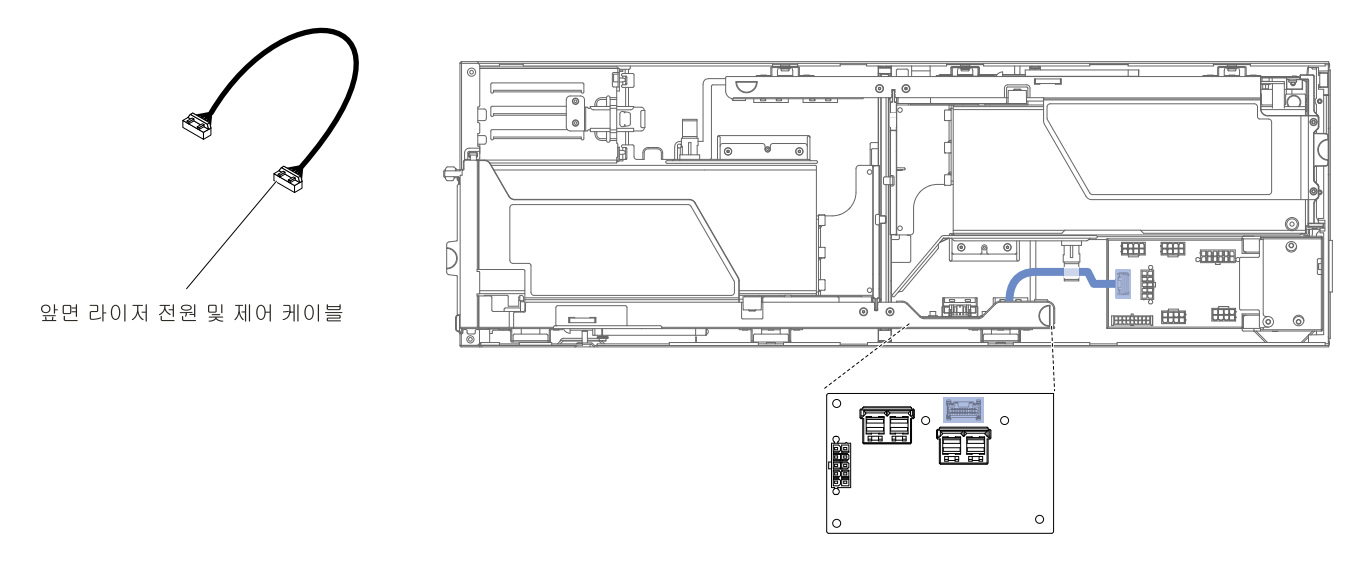

**그림 171. 앞면 라이저 전원 및 제어와 2U GPU 트레이 연결**

# **뒷면 라이저 전원 및 제어와 2U GPU 트레이 케이블 연결**

**뒷면 라이저 전원 및 제어 케이블과 2U GPU 트레이의 내부 배선과 커넥터입니다.**

**다음 그림은 2U GPU 트레이와 뒷면 라이저 전원 및 제어 케이블에 대한 내부 배선 및 커넥터를 보여줍니다.**

**참고: 해당 케이블이 케이블 클립을 통과하는지 확인하십시오.**

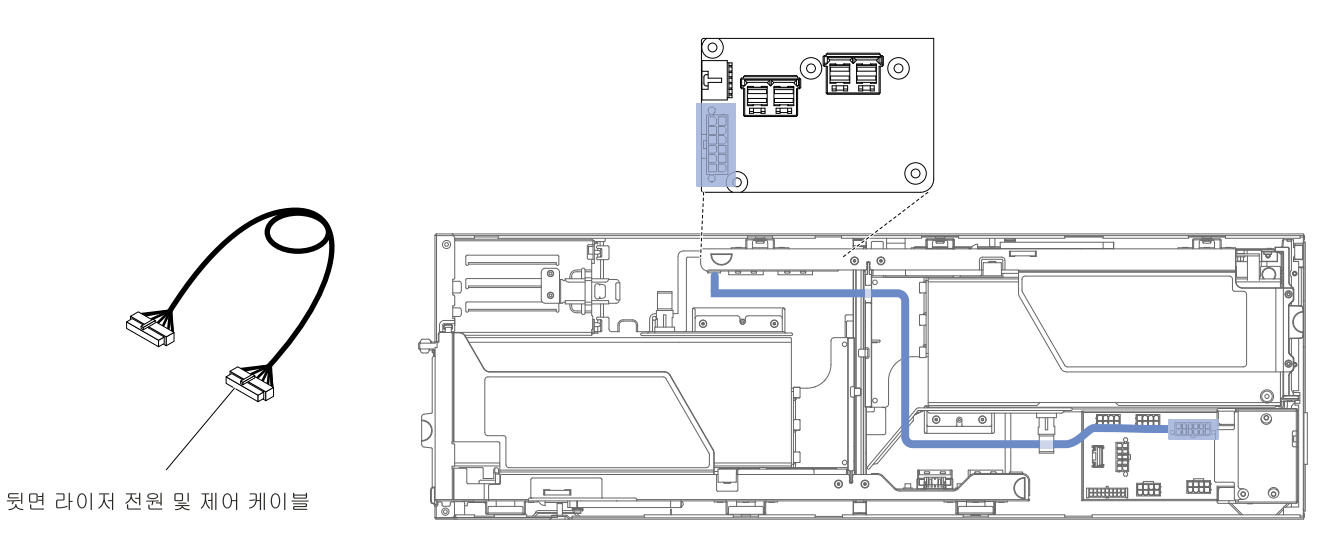

**그림 172. 뒷면 라이저 전원 및 제어와 2U GPU 트레이 연결**

# **PCIE 브리지와 2U GPU 트레이 케이블 연결**

**PCIE 브리지 케이블과 2U GPU 트레이에 대한 내부 배선 및 커넥터입니다.**

**다음 그림은 PCIE 브리지 케이블과 2U GPU 트레이에 대한 내부 배선 및 커넥터를 나타냅니다. 참고: 해당 케이블이 케이블 클립을 통과하는지 확인하십시오.**

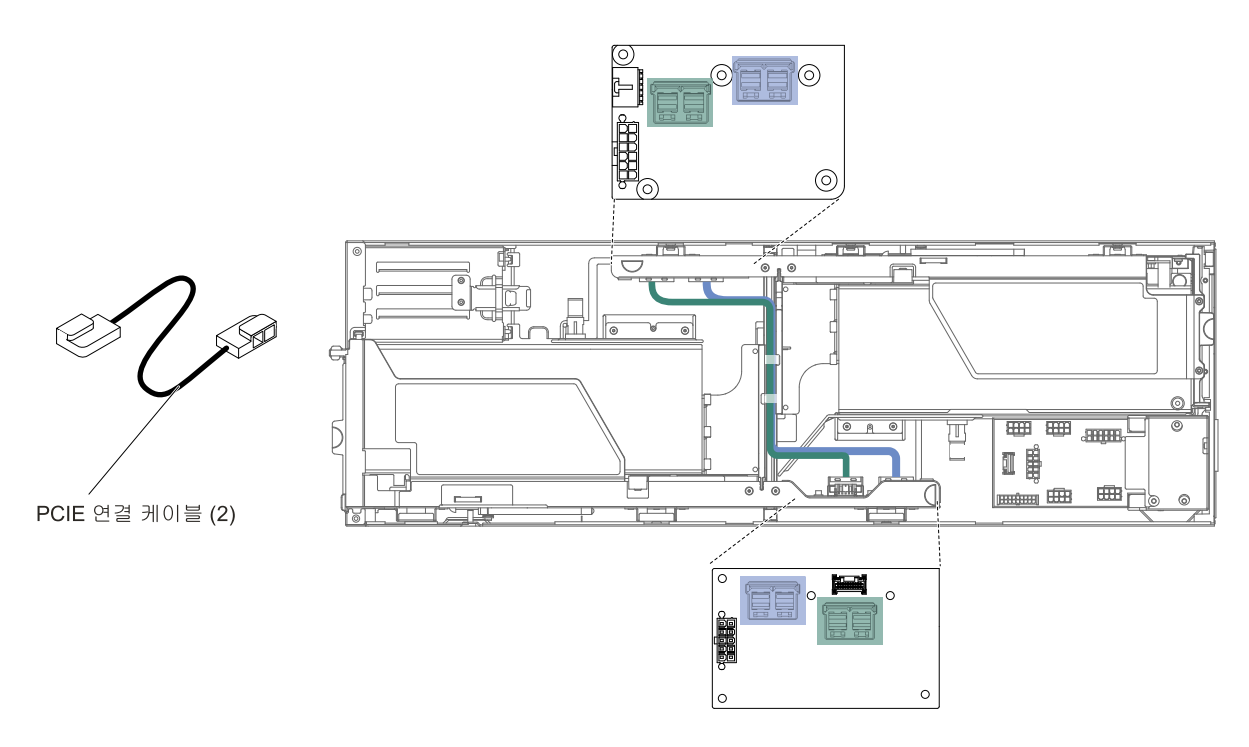

**그림 173. PCIE 브리지와 2U GPU 트레이 연결**

# **K80 GPU 카드 전원과 2U GPU 트레이 케이블 연결**

**K80 GPU 카드 전원 케이블과 2U GPU 트레이에 대한 내부 배선 및 커넥터입니다.**

**다음 그림은 K80 GPU 카드 전원 케이블과 2U GPU 트레이에 대한 내부 배선 및 커넥터를 나타냅니다.**

**참고: 해당 케이블이 케이블 클립을 통과하는지 확인하십시오.**

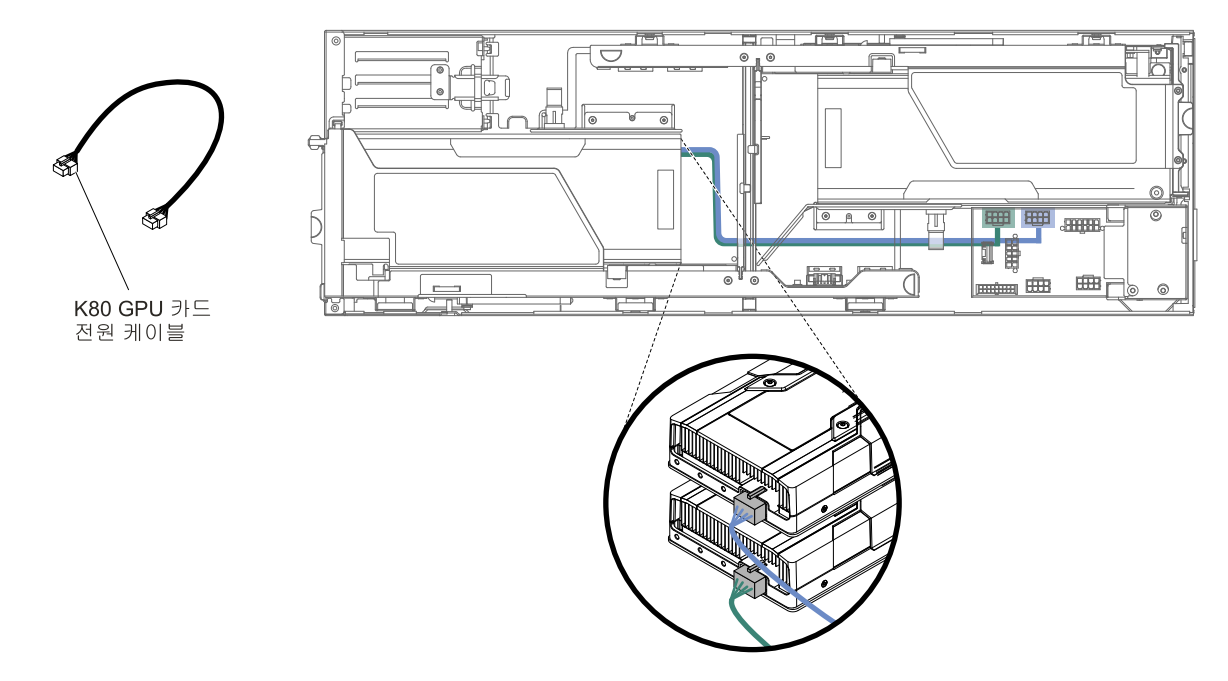

**그림 174. K80 GPU 카드 전원과 2U GPU 트레이 연결**

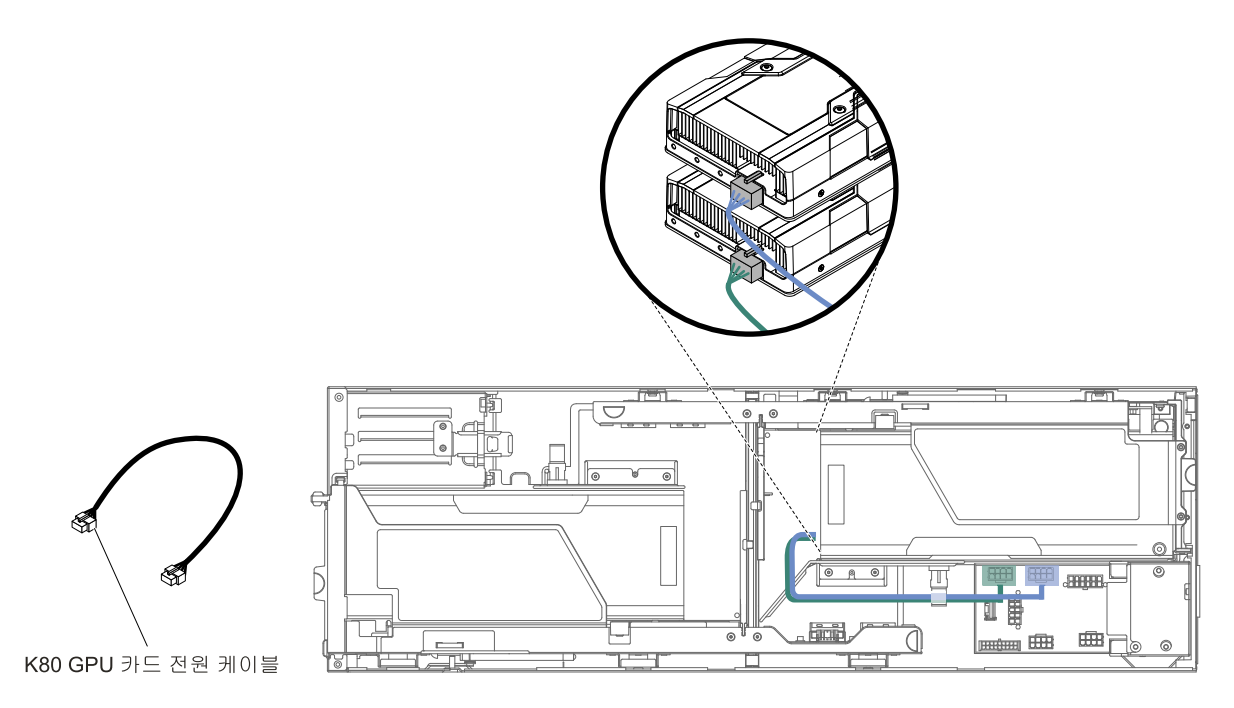

**그림 175. K80 GPU 카드 전원과 2U GPU 트레이 연결**

# <span id="page-234-0"></span>**부록 A. Integrated Management Module 2.1 (IMM2.1) 오 류 메시지**

**다음은 Integrated Management Module 2.1 (IMM2.1) 오류 메시지에 대한 자세한 설명입니다.**

**서버의 Integrated Management Module 2.1 (IMM2.1)에서 하드웨어 이벤트가 감지되면 Integrated Management Module 2.1 (IMM2.1)는 해당 이벤트를 서버의 시스템 이벤트 로그에 기록합니다.**

**각 이벤트 코드에 대해 다음 필드가 표시됩니다.**

#### **이벤트 ID**

**이벤트 또는 이벤트의 클래스를 고유하게 식별하는 16진수 ID입니다. 이 문서에서 이벤트 ID 는 접두부 0x와 8자로 구성됩니다.**

#### **이벤트 설명**

**이벤트에 대해 나타나는 기록된 메시지 문자열입니다. 이벤트 문자열이 이벤트 로그에 표시되면 특정 구성 요소와 같은 정보가 표시됩니다. 이 문서에서 추가 정보는 [arg1] 또는 [arg2]와 같 은 변수로 나타납니다.**

#### **설명**

**이벤트가 발생한 이유를 설명하는 추가 정보를 제공합니다.**

**심각도**

**상태에 대한 관심 정도를 표시합니다. 시스템 이벤트 로그에서 심각도는 첫 번째 문자로 축약됩니 다. 다음과 같은 심각도가 표시될 수 있습니다.**

**정보:**

**이 이벤트는 감사용으로 기록되며, 보통 사용자의 작업이나 정상적인 동작에 해당하는 상태 변 화입니다.**

**경고:**

**해당 이벤트가 오류만큼 심각하지는 않지만, 가능한 경우 오류가 되기 전에 상태가 정정되어야 합 니다. 추가 모니터링 또는 유지보수가 필요한 상태일 수도 있습니다.**

**오류:**

**해당 이벤트는 서비스나 예상 기능을 손상시키는 오류 또는 심각한 상태입니다.**

#### **경보 범주**

**유사한 이벤트는 범주별로 함께 그룹화됩니다. 경보 범주 형식은 다음과 같습니다.**

**severity - device**

**심각도는 다음 심각도 수준 중 하나입니다.**

- **위험: 서버의 주요 구성 요소가 더 이상 작동하지 않습니다.**
- **경고: 이벤트가 위험 수준으로 진행할 수 있습니다.**
- **시스템: 시스템 오류 또는 구성 변경 결과 이벤트입니다.**

**장치는 이벤트를 발생시킨 서버의 특정 장치입니다.**

### **서비스 가능**

**문제를 정정하기 위해 사용자 조치가 필요한지 여부를 지정합니다.**

#### **CIM 정보**

**메시지 ID의 접두부와 CIM 메시지 레지스트리에 사용되는 일련 번호를 제공합니다.**

#### **SNMP Trap ID**

**SNMP 경보 관리 정보 기반(MIB)에서 발견되는 SNMP trap ID 입니다.**

#### **자동으로 지원 문의**

**이 필드가 예로 설정되어 있고 ESA(Electronic Service Agent)를 사용하도록 설정한 경우 이벤트 가 생성되면 Lenovo Support에 자동으로 통보됩니다.**

**Lenovo Support로부터 전화를 기다리는 동안 해당 이벤트에 대한 권장 조치를 수행할 수 있습니다.**

#### **사용자 응답**

**이벤트를 해결하기 위해 수행해야 하는 조치를 나타냅니다.**

**문제를 해결할 때까지 여기에 나와 있는 단계를 순서대로 수행하십시오. 여기에 설명되어 있는 모든 <sup>조</sup> 치를 수행한 후에도 문제를 해결할 수 없을 경우 Lenovo Support에 문의하십시오.**

**참고: 목록에는 이 시스템 유형 및 모델에 적용되지 않을 수도 있는 오류 코드 및 메시지가 포함 되어 있습니다.**

**다음 목록은 Integrated Management Module 2.1 (IMM2.1) 오류 메시지와 감지된 서버 문제를 정정 하기 위한 제안된 조치입니다. Integrated Management Module 2.1 (IMM2.1)에 관한 자세한 내용 은 <http://www-947.ibm.com/support/entry/portal/docdisplay?lndocid=migr-5086346>에서 Integrated Management Module II 사용 설명서를 참조하십시오.**

## **IMM 이벤트 목록**

**다음은 IMM에서 보낼 수 있는 모든 메시지 목록입니다.**

### • **40000001-00000000 40000001-00000000: 관리 컨트롤러 [arg1] 네트워크 초기화가 완료되었습니다. ()**

**이 메시지는 관리 컨트롤러 네트워크 초기화가 완료된 경우의 사용 사례입니다.**

**4000000100000000 또는 0x4000000100000000으로 표시될 수도 있습니다.**

**심각도 정보 서비스 가능 아니오 지원 자동 알림 아니오 경보 범주 시스템 - IMM 네트워크 이벤트 SNMP Trap ID 37 CIM 정보 접두부: IMM ID: 0001 사용자 응답 정보만 제공, 조치가 필요하지 않습니다.**

• **40000002-00000000 40000002-0000000040000002-00000000: 인증 기관 [arg1]에서 [arg2] 인증 오류를 발견했습니다. ()**

**이 메시지는 SSL 서버, SSL 클라이언트 또는 SSL 신뢰 CA 인증서에 오류가 있는 경우의 사용 사 례입니다.**

**4000000200000000 또는 0x4000000200000000으로 표시될 수도 있습니다.**

## **심각도**

**오류**

## **서비스 가능**

**아니오**

#### **지원 자동 알림 아니오**

**경보 범주**

**시스템 - SSL 인증**

## **SNMP Trap ID**

**22**

## **CIM 정보**

**접두부: IMM ID: 0002**

## **사용자 응답**

**가져오는 인증이 올바르고 올바로 생성되었는지 확인하십시오.**

• **40000003-00000000 40000003-00000000: [arg3] 사용자가 이더넷 데이터 속도를 [arg1]에서 [arg2]( [arg2]( [arg2](으)로 수정했 습니다. ()**

**이 메시지는 사용자가 이더넷 포트 데이터 속도를 수정한 경우의 사용 사례입니다.**

**4000000300000000 또는 0x4000000300000000으로 표시될 수도 있습니다.**

## **심각도**

**정보**

**서비스 가능 아니오**

**지원 자동 알림 아니오**

# **경보 범주**

**없음**

# **SNMP Trap ID**

## **CIM 정보**

**접두부: IMM ID: 0003**

## **사용자 응답**

**정보만 제공, 조치가 필요하지 않습니다.**

• **40000004-00000000 40000004-00000000: [arg3] 사용자가 이더넷 양방향 설정을 [arg1]에서 [arg2]( [arg2](으)로 수정했 습니다. ()**

**이 메시지는 사용자가 이더넷 포트 양방향 설정을 수정한 경우의 사용 사례입니다. 4000000400000000 또는 0x4000000400000000으로 표시될 수도 있습니다.**

**심각도 정보 서비스 가능 아니오 지원 자동 알림 아니오 경보 범주 없음 SNMP Trap ID CIM 정보 접두부: IMM ID: 0004 사용자 응답**

**정보만 제공, 조치가 필요하지 않습니다.**

• **40000005-00000000 40000005-00000000 40000005-00000000: [arg3] 사용자가 이더넷 MTU 설정을 [arg1]에서 [arg2]( [arg2]( [arg2](으)로 수정했 습니다. ()**

**이 메시지는 사용자가 이더넷 포트 MTU 설정을 수정한 경우의 사용 사례입니다.**

**4000000500000000 또는 0x4000000500000000으로 표시될 수도 있습니다.**

**심각도 정보**

- **서비스 가능**
	- **아니오**

**지원 자동 알림 아니오**

# **경보 범주**

**없음**

**SNMP Trap ID**

## **CIM 정보**

**접두부: IMM ID: 0005**

**사용자 응답**

**정보만 제공, 조치가 필요하지 않습니다.**

• **40000006-00000000 40000006-0000000040000006-00000000: [arg3] 사용자가 이더넷 로컬 관리 MAC 주소를 [arg1]에서 [arg2]( [arg2](으) 로 수정했습니다. ()**

**이 메시지는 사용자가 이더넷 포트 MAC 주소 설정을 수정한 경우의 사용 사례입니다.**

**4000000600000000 또는 0x4000000600000000으로 표시될 수도 있습니다.**

**심각도 정보 서비스 가능 아니오 지원 자동 알림 아니오 경보 범주 없음**

**SNMP Trap ID**

**CIM 정보**

**접두부: IMM ID: 0006**

**사용자 응답**

**정보만 제공, 조치가 필요하지 않습니다.**

• **40000007-00000000 40000007-00000000 40000007-00000000: [arg2] 사용자가 이더넷 인터페이스를 [arg1]( [arg1]([arg1](으)로 설정했습니다. () 이 메시지는 사용자가 이더넷 인터페이스를 사용 가능 또는 사용 불가능하도록 설정한 경우의 사 용 사례입니다.**

**4000000700000000 또는 0x4000000700000000으로 표시될 수도 있습니다.**

**심각도**

**정보**

**서비스 가능 아니오**

**지원 자동 알림 아니오**

**경보 범주**

**없음**

**SNMP Trap ID**

**CIM 정보**

**접두부: IMM ID: 0007**

**사용자 응답**

**정보만 제공, 조치가 필요하지 않습니다.**

• **40000008-00000000 40000008-00000000 40000008-00000000: [arg2] 사용자가 호스트 이름을 [arg1]( [arg1]( [arg1](으)로 설정했습니다. ()**

**이 메시지는 사용자가 관리 컨트롤러의 호스트 이름을 수정한 경우의 사용 사례입니다.**

**4000000800000000 또는 0x4000000800000000으로 표시될 수도 있습니다.**

## **심각도 정보 서비스 가능 아니오 지원 자동 알림 아니오 경보 범주 시스템 - IMM 네트워크 이벤트 SNMP Trap ID 37 CIM 정보 접두부: IMM ID: 0008 사용자 응답**

**정보만 제공, 조치가 필요하지 않습니다.**

• **40000009-00000000 40000009-00000000 40000009-00000000: [arg3] 사용자가 네트워크 인터페이스 IP 주소를 [arg1]에서 [arg2]( [arg2]( [arg2](으) 로 수정했습니다. ()**

**이 메시지는 사용자가 관리 컨트롤러의 IP 주소를 수정한 경우의 사용 사례입니다.**

**4000000900000000 또는 0x4000000900000000으로 표시될 수도 있습니다.**

## **심각도 정보 서비스 가능 아니오 지원 자동 알림 아니오 경보 범주 시스템 - IMM 네트워크 이벤트 SNMP Trap ID 37 CIM 정보 접두부: IMM ID: 0009 사용자 응답 정보만 제공, 조치가 필요하지 않습니다.**

• **4000000a-00000000 4000000a-000000004000000a-00000000: [arg3] 사용자가 네트워크 인터페이스 IP 서브넷 마스크를 [arg1]에서 [arg2]( [arg2](으)로 수정했습니다. ()**

**이 메시지는 사용자가 관리 컨트롤러의 IP 서브넷 마스크를 수정한 경우의 사용 사례입니다.**

**4000000a00000000 또는 0x4000000a00000000으로 표시될 수도 있습니다.**

## **심각도 정보 서비스 가능 아니오 지원 자동 알림 아니오 경보 범주 없음**

#### **SNMP Trap ID**

**CIM 정보 접두부: IMM ID: 0010**

#### **사용자 응답**

**정보만 제공, 조치가 필요하지 않습니다.**

• **4000000b-00000000 4000000b-00000000: [arg3] 사용자가 기본 게이트웨이 IP 주소를 [arg1]에서 [arg2]( [arg2](으)로 수 정했습니다. ()**

**이 메시지는 사용자가 관리 컨트롤러의 기본 게이트웨이 IP 주소를 수정한 경우의 사용 사례입니다. 4000000b00000000 또는 0x4000000b00000000으로 표시될 수도 있습니다.**

**심각도 정보 서비스 가능 아니오 지원 자동 알림 아니오**

## **경보 범주**

**없음**

## **SNMP Trap ID**

**CIM 정보**

**접두부: IMM ID: 0011**

## **사용자 응답**

**정보만 제공, 조치가 필요하지 않습니다.**

## • **4000000c-00000000 4000000c-00000000 4000000c-00000000: [arg2] 사용자가 OS Watchdog WatchdogWatchdog응답을 [arg1]( [arg1]([arg1](으)로 설정했습니다. ()**

**이 메시지는 사용자가 OS Watchdog을 사용 가능 또는 사용 불가능으로 설정한 경우의 사용 사례입니다. 4000000c00000000 또는 0x4000000c00000000으로 표시될 수도 있습니다.**

**심각도**

**경고**

## **서비스 가능 아니오 지원 자동 알림 아니오 경보 범주 없음**

# **SNMP Trap ID**

### **CIM 정보**

**접두부: IMM ID: 0012**

### **사용자 응답**

**정보만 제공, 조치가 필요하지 않습니다.**

### • **4000000d-00000000 4000000d-00000000: DHCP[[arg1]] DHCP[[arg1]]실패, IP 주소가 할당되지 않았습니다. ()**

**이 메시지는 DHCP 서버가 관리 컨트롤러에 IP 주소를 할당하는 데 실패한 경우의 사용 사례입니다. 4000000d00000000 또는 0x4000000d00000000으로 표시될 수도 있습니다.**

**심각도 경고 서비스 가능 아니오 지원 자동 알림 아니오 경보 범주 없음 SNMP Trap ID**

### **CIM 정보**

**접두부: IMM ID: 0013**

#### **사용자 응답**

**이 문제가 해결될 때까지 다음 단계를 완료하십시오.**

- **1. IMM 네트워크 케이블이 연결되었는지 확인하십시오.**
- **2. 네트워크에 IMM에 IP 주소를 지정할 수 있는 DHCP 서버가 있는지 확인하십시오.**

## • **4000000e-00000000 4000000e-00000000: 원격 로그인 성공. 로그인 ID: [arg1]이(가) [arg2]에서 IP 주소 [arg3]( [arg3]([arg3](으) 로 로그인했습니다. ()**

**이 메시지는 사용자가 관리 컨트롤러에 성공적으로 로그인한 경우의 사용 사례입니다.**

**4000000e00000000 또는 0x4000000e00000000으로 표시될 수도 있습니다.**

### **심각도**

## **정보 서비스 가능 아니오 지원 자동 알림 아니오 경보 범주 시스템 - 원격 로그인 SNMP Trap ID 30 CIM 정보 접두부: IMM ID: 0014 사용자 응답 정보만 제공, 조치가 필요하지 않습니다.**

• **4000000f-00000000 4000000f-00000000: [arg3] 사용자가 [arg2] 서버를 [arg1]을(를) 시도했습니다. ()**

**이 메시지는 사용자가 관리 컨트롤러를 사용하여 시스템에서 전원 기능을 수행하는 경우의 사용 사 례입니다.**

**4000000f00000000 또는 0x4000000f00000000으로 표시될 수도 있습니다.**

**심각도 정보 서비스 가능 아니오 지원 자동 알림 아니오**

### **경보 범주 없음**

**SNMP Trap ID**

**CIM 정보**

**접두부: IMM ID: 0015**

**사용자 응답**

**정보만 제공, 조치가 필요하지 않습니다.**

• **40000010-00000000 40000010-00000000 40000010-00000000: 보안: Userid: [arg1]이(가) WEB 클라이언트에서 IP 주소 [arg3]( [arg3]([arg3](으)로 [arg2]에 로그인하지 못했습니다. ()**

**이 메시지는 사용자가 웹 브라우저에서 관리 컨트롤러에 로그인하지 못한 경우 사용 사례입니다.**

**4000001000000000 또는 0x4000001000000000으로 표시될 수도 있습니다.**

**심각도**

**경고**

## **서비스 가능 아니오 지원 자동 알림 아니오 경보 범주 시스템 - 원격 로그인 SNMP Trap ID**

**30**

## **CIM 정보**

**접두부: IMM ID: 0016**

#### **사용자 응답**

**이 문제가 해결될 때까지 다음 단계를 완료하십시오.**

- **1. 올바른 로그인 ID를 사용했는지 확인하십시오.**
- **2. 시스템 관리자가 로그인 ID 또는 암호를 다시 설정했습니다.**
- **40000011-00000000 40000011-00000000 40000011-00000000: 보안: 로그인 ID: [arg1]이(가) CLI에서 [arg3]( [arg3]( [arg3](으)로 [arg2]에 로그인 하지 못했습니다. ()**

**이 메시지는 사용자가 기존 CLI에서 관리 컨트롤러에 로그인하지 못한 경우 사용 사례입니다.**

**4000001100000000 또는 0x4000001100000000으로 표시될 수도 있습니다.**

**심각도 경고 서비스 가능 아니오 지원 자동 알림 아니오 경보 범주 시스템 - 원격 로그인**

## **SNMP Trap ID**

**30**

#### **CIM 정보**

**접두부: IMM ID: 0017**

### **사용자 응답**

**이 문제가 해결될 때까지 다음 단계를 완료하십시오.**

- **1. 올바른 로그인 ID를 사용했는지 확인하십시오.**
- **2. 시스템 관리자가 로그인 ID 또는 암호를 다시 설정했습니다.**
- **40000012-00000000 40000012-00000000: 원격 액세스 시도에 실패했습니다. 수신된 userid 또는 암호가 올바르지 않습니 다. Userid [arg1]이(가) IP 주소 [arg2]( [arg2]( [arg2](으)로 웹 브라우저에서 액세스하지 못했습니다. ()**

**이 메시지는 원격 사용자가 웹 브라우저 세션에서 원격 제어 세션을 확립하지 못한 경우의 사용 사 례입니다.**

**4000001200000000 또는 0x4000001200000000으로 표시될 수도 있습니다.**

## **심각도**

**정보**

**서비스 가능 아니오**

#### **지원 자동 알림 아니오**

### **경보 범주**

**시스템 - 원격 로그인**

## **SNMP Trap ID**

**30**

## **CIM 정보**

**접두부: IMM ID: 0018**

#### **사용자 응답**

**올바른 로그인 ID를 사용했는지 확인하십시오.**

## • **40000013-00000000 40000013-00000000 40000013-00000000: 원격 액세스 시도에 실패했습니다. 수신된 userid 또는 암호가 올바르지 않습니 다. Userid [arg1]이(가) IP 주소 [arg2]( [arg2]([arg2](으)로 TELNET 클라이언트에서 액세스하지 못했습니다. ()**

**이 메시지는 사용자가 텔넷 세션에서 관리 컨트롤러에 로그인하지 못한 경우 사용 사례입니다.**

**4000001300000000 또는 0x4000001300000000으로 표시될 수도 있습니다.**

## **심각도**

**정보**

**서비스 가능 아니오**

**지원 자동 알림 아니오**

#### **경보 범주**

**시스템 - 원격 로그인**

## **SNMP Trap ID**

**30**

## **CIM 정보**

**접두부: IMM ID: 0019**

#### **사용자 응답**

**올바른 로그인 ID를 사용했는지 확인하십시오.**

## • **40000014-00000000 40000014-00000000 40000014-00000000: [arg3] 사용자가 시스템 [arg2]에서 [arg1]을(를) 지웠습니다. ()**

**이 메시지는 사용자가 관리 컨트롤러의 시스템의 이벤트 로그를 지운 경우의 사용 사례입니다.**

**4000001400000000 또는 0x4000001400000000으로 표시될 수도 있습니다.**

## **심각도 정보 서비스 가능 아니오 지원 자동 알림**

**아니오**

## **경보 범주**

**없음**

## **SNMP Trap ID**

**CIM 정보**

**접두부: IMM ID: 0020**

**사용자 응답**

**정보만 제공, 조치가 필요하지 않습니다.**

• **40000015-00000000 40000015-00000000: [arg2] 사용자가 관리 컨트롤러 [arg1]을(를) 다시 설정하기 시작했습니다. () 이 메시지는 사용자가 관리 컨트롤러를 다시 설정하기 시작한 경우의 사용 사례입니다. 4000001500000000 또는 0x4000001500000000으로 표시될 수도 있습니다.**

## **심각도 정보 서비스 가능 아니오 지원 자동 알림 아니오 경보 범주**

**없음**

**SNMP Trap ID**

**CIM 정보**

**접두부: IMM ID: 0021**

**사용자 응답**

**정보만 제공, 조치가 필요하지 않습니다.**

•  $40000016 - 00000000$ : ENET[[arg1]] DHCP-HSTN=[arg2], DN=[arg3], IP@=[arg4], **SN=[arg5], SN=[arg5],GW@=[arg6], GW@=[arg6], GW@=[arg6],DNS1@=[arg7]. DNS1@=[arg7]. ()**

**이 메시지는 DHCP 서버가 관리 컨트롤러 IP 주소 및 구성을 할당한 경우의 사용 사례입니다.**

**4000001600000000 또는 0x4000001600000000으로 표시될 수도 있습니다.**

## **심각도 정보 서비스 가능 아니오 지원 자동 알림 아니오**

**경보 범주**

**없음**

### **SNMP Trap ID**

**CIM 정보 접두부: IMM ID: 0022**

**사용자 응답**

**정보만 제공, 조치가 필요하지 않습니다.**

## • **40000017-00000000 40000017-00000000 : ENET[[arg1]] ENET[[arg1]] IP-Cfg:HstName=[arg2], IP-Cfg:HstName=[arg2],IP@=[arg3] IP@=[arg3]IP@=[arg3] ,NetMsk=[arg4], ,NetMsk=[arg4], ,NetMsk=[arg4],GW@=[arg5]. GW@=[arg5].GW@=[arg5].()**

**이 메시지는 관리 컨트롤러 IP 주소 및 구성이 사용자 데이터를 사용하여 정적으로 할당된 경우 의 사용 사례입니다.**

**4000001700000000 또는 0x4000001700000000으로 표시될 수도 있습니다.**

## **심각도**

**정보**

**서비스 가능 아니오**

## **지원 자동 알림 아니오**

**경보 범주**

**없음**

**SNMP Trap ID**

**CIM 정보**

**접두부: IMM ID: 0023**

## **사용자 응답**

**정보만 제공, 조치가 필요하지 않습니다.**

• **40000018-00000000 40000018-00000000 40000018-00000000: LAN: 이더넷[[arg1]] [[arg1]][[arg1]]인터페이스가 더 이상 활성 상태가 아닙니다. () 이 메시지는 관리 컨트롤러 이더넷 인터페이스가 더 이상 활성 상태가 아닌 경우의 사용 사례입니다.**

**4000001800000000 또는 0x4000001800000000으로 표시될 수도 있습니다.**

**심각도**

**정보 서비스 가능 아니오 지원 자동 알림 아니오 경보 범주 없음 SNMP Trap ID CIM 정보**

**접두부: IMM ID: 0024**

**사용자 응답**

**정보만 제공, 조치가 필요하지 않습니다.**

• **40000019-00000000 40000019-00000000: LAN: 이더넷[[arg1]] [[arg1]]인터페이스가 이제 활성 상태입니다. ()**

**이 메시지는 관리 컨트롤러 이더넷 인터페이스가 이제 활성 상태인 경우의 사용 사례입니다. 4000001900000000 또는 0x4000001900000000으로 표시될 수도 있습니다.**

**심각도 정보 서비스 가능 아니오 지원 자동 알림 아니오 경보 범주 없음 SNMP Trap ID**

**CIM 정보 접두부: IMM ID: 0025**

**사용자 응답**

**정보만 제공, 조치가 필요하지 않습니다.**

• **4000001a-00000000 4000001a-00000000 4000001a-00000000: [arg2] 사용자가 DHCP 설정을 [arg1]( [arg1]([arg1](으)로 변경했습니다. () 이 메시지는 사용자가 DHCP 설정을 변경한 경우의 사용 사례입니다. 4000001a00000000 또는 0x4000001a00000000으로 표시될 수도 있습니다.**

**심각도 정보 서비스 가능**

**아니오 지원 자동 알림 아니오 경보 범주 없음 SNMP Trap ID CIM 정보**

**접두부: IMM ID: 0026**

**사용자 응답 정보만 제공, 조치가 필요하지 않습니다.**

• **4000001b-00000000 4000001b-000000004000001b-00000000: [arg2] 사용자가 파일에서 관리 컨트롤러 [arg1]: [arg1]:구성을 복원했습니다. () 이 메시지는 사용자가 파일에서 관리 컨트롤러 구성을 복원한 경우의 사용 사례입니다. 4000001b00000000 또는 0x4000001b00000000으로 표시될 수도 있습니다.**

**심각도 정보 서비스 가능 아니오 지원 자동 알림 아니오 경보 범주 없음 SNMP Trap ID CIM 정보**

**접두부: IMM ID: 0027**

**사용자 응답**

**정보만 제공, 조치가 필요하지 않습니다.**

## • **4000001c-00000000 4000001c-00000000 4000001c-00000000: Watchdog Watchdog[arg1] 화면이 캡처되었습니다. ()**

**이 메시지는 운영 체제 오류가 발생하고 화면이 캡처된 경우의 사용 사례입니다. 4000001c00000000 또는 0x4000001c00000000으로 표시될 수도 있습니다.**

**심각도 정보 서비스 가능 아니오 지원 자동 알림** **아니오**

#### **경보 범주**

**시스템 - 기타**

**SNMP Trap ID**

**22**

### **CIM 정보**

**접두부: IMM ID: 0028**

### **사용자 응답**

**운영 체제 오류가 없을 경우 문제가 해결될 때까지 다음 단계를 완료하십시오.**

- **1. Watchdog 타이머를 더 높은 값으로 다시 구성하십시오.**
- **2. USB 인터페이스를 통한 IMM 이더넷이 사용 가능한지 확인하십시오.**
- **3. 운영 체제용 RNDIS 또는 cdc\_ether 장치 드라이버를 다시 설치하십시오.**
- **4. Watchdog을 사용 불가능으로 설정하십시오.**

**운영 체제 오류가 있을 경우 설치된 운영 체제의 무결성을 확인하십시오.**

#### • **4000001d-00000000 4000001d-000000004000001d-00000000: Watchdog WatchdogWatchdog[arg1] 화면을 캡처하지 못했습니다. ()**

**이 메시지는 운영 체제 오류가 발생하고 화면 캡처에 실패한 경우의 사용 사례입니다. 4000001d00000000 또는 0x4000001d00000000으로 표시될 수도 있습니다.**

**심각도**

**오류**

## **서비스 가능**

**아니오**

## **지원 자동 알림**

**아니오**

## **경보 범주**

**시스템 - 기타**

#### **SNMP Trap ID 22**

## **CIM 정보**

**접두부: IMM ID: 0029**

### **사용자 응답**

- **이 문제가 해결될 때까지 다음 단계를 완료하십시오.**
- **1. Watchdog 타이머를 더 높은 값으로 다시 구성하십시오.**
- **2. USB 인터페이스를 통한 IMM 이더넷이 사용 가능한지 확인하십시오.**
- **3. 운영 체제용 RNDIS 또는 cdc\_ether 장치 드라이버를 다시 설치하십시오.**
- **4. Watchdog을 사용 불가능으로 설정하십시오. 설치된 운영 체제의 무결성을 확인하십시오.**
- **5. IMM 펌웨어를 업데이트하십시오. 중요: 일부 클러스터 솔루션을 사용하려면 특정 코드 수준 또는 조정된 코드 업데이트가 필요합니다. 장치가 클러스터 솔루션의 일부인 경우 코드를 업데 이트하기 전에 클러스터 솔루션에서 최신 코드 수준이 지원되는지 확인하십시오.**

• **4000001e-00000000 4000001e-00000000 4000001e-00000000: 관리 컨트롤러 [arg1] 기본 애플리케이션 백업을 실행하고 있습니다. () 이 메시지는 관리 컨트롤러가 기본 애플리케이션 백업을 실행을 수행한 경우의 사용 사례입니다. 4000001e00000000 또는 0x4000001e00000000으로 표시될 수도 있습니다.**

#### **심각도**

**경고**

- **서비스 가능 아니오**
- **지원 자동 알림 아니오**

#### **경보 범주**

**시스템 - 기타**

### **SNMP Trap ID**

**22**

#### **CIM 정보**

**접두부: IMM ID: 0030**

#### **사용자 응답**

**IMM 펌웨어를 업데이트하십시오. 중요: 일부 클러스터 솔루션을 사용하려면 특정 코드 수준 또는 조정된 코드 업데이트가 필요합니다. 장치가 클러스터 솔루션의 일부인 경우 코드를 업데이트하기 전에 클러스터 솔루션에서 최신 코드 수준이 지원되는지 확인하십시오.**

### • **4000001f-00000000 4000001f-000000004000001f-00000000: 관리 컨트롤러 [arg1]이(가) 올바른 펌웨어로 표시되는지 확인하십시오. 관리 컨트롤러의 펌웨어가 서버와 일치하지 않습니다. ()**

**이 메시지는 관리 컨트롤러 펌웨어 버전이 서버와 일치하지 않는 경우의 사용 사례입니다.**

**4000001f00000000 또는 0x4000001f00000000으로 표시될 수도 있습니다.**

**심각도 오류 서비스 가능 아니오 지원 자동 알림 아니오**

#### **경보 범주**

**시스템 - 기타**

## **SNMP Trap ID**

**22**

#### **CIM 정보**

**접두부: IMM ID: 0031**

#### **사용자 응답**

**IMM 펌웨어를 서버가 지원하는 버전으로 업데이트하십시오. 중요: 일부 클러스터 솔루션을 사용 하려면 특정 코드 수준 또는 조정된 코드 업데이트가 필요합니다. 장치가 클러스터 솔루션의 일부인 경우 코드를 업데이트하기 전에 클러스터 솔루션에서 최신 코드 수준이 지원되는지 확인하십시오.**

• **40000020-00000000 40000020-0000000040000020-00000000: 기본값을 복원하여 관리 컨트롤러 [arg1]이(가) 다시 설정되었습니다. () 이 메시지는 사용자가 구성을 기본값으로 복원했기 때문에 관리 컨트롤러가 다시 설정된 경우의 사 용 사례입니다.**

**4000002000000000 또는 0x4000002000000000으로 표시될 수도 있습니다.**

**심각도**

**정보**

**서비스 가능 아니오**

**지원 자동 알림 아니오**

**경보 범주 없음**

**SNMP Trap ID**

## **CIM 정보**

**접두부: IMM ID: 0032**

**사용자 응답**

**정보만 제공, 조치가 필요하지 않습니다.**

• **40000021-00000000 40000021-00000000: NTP 서버 [arg2]에서 관리 컨트롤러 [arg1] 시계가 설정되었습니다. () 이 메시지는 네트워크 시간 프로토콜 서버에서 관리 컨트롤러 시계가 설정된 경우 사용 사례입니다. 4000002100000000 또는 0x4000002100000000으로 표시될 수도 있습니다.**

**심각도 정보 서비스 가능 아니오 지원 자동 알림 아니오 경보 범주 없음 SNMP Trap ID CIM 정보 접두부: IMM ID: 0033 사용자 응답 정보만 제공, 조치가 필요하지 않습니다.**
#### • **40000022-00000000 40000022-00000000 40000022-00000000: 관리 컨트롤러 [arg1] 구성 데이터의 SSL 데이터가 올바르지 않습니다. 구성 데이터 영역을 지우고 SSL을 사용 불가능하도록 설정하고 있습니다. ()**

**이 메시지는 관리 컨트롤러가 구성 데이터에서 올바르지 않은 SSL 데이터를 감지하고 구성 데이터 영역 을 지우고 SSL을 사용 불가능하도록 설정한 경우의 사용 사례입니다.**

**4000002200000000 또는 0x4000002200000000으로 표시될 수도 있습니다.**

**심각도**

**오류**

**서비스 가능 아니오**

**지원 자동 알림 아니오**

**경보 범주**

**시스템 - 기타**

**SNMP Trap ID**

**22**

**CIM 정보**

**접두부: IMM ID: 0034**

**사용자 응답**

**이 문제가 해결될 때까지 다음 단계를 완료하십시오.**

- **1. 가져오는 인증이 올바른지 확인하십시오.**
- **2. 인증을 다시 가져오십시오.**
- **40000023-00000000 40000023-00000000 40000023-00000000: [arg3] 사용자에게 [arg2]에서 [arg1]을(를) 표시했습니다. ()**

**이 메시지는 사용자가 인터페이스 및 IP 주소(%d)에서 펌웨어 구성 요소(MC 기본 애플리케이션, MC 부팅 ROM, BIOS, 진단 프로그램, 시스템 전원 백플레인, 원격 확장 엔클로저 전원 백플레인, 통합 시스 템 관리 프로세서 또는 원격 확장 엔클로저 프로세서)를 표시하지 못한 경우의 사용 사례입니다.**

**4000002300000000 또는 0x4000002300000000으로 표시될 수도 있습니다.**

**심각도 정보 서비스 가능 아니오 지원 자동 알림 아니오 경보 범주 없음 SNMP Trap ID CIM 정보**

**접두부: IMM ID: 0035**

### **사용자 응답**

**정보만 제공, 조치가 필요하지 않습니다.**

• **40000024-00000000 40000024-00000000 40000024-00000000: [arg3] 사용자에게 [arg2]에서 [arg1]을(를) 표시하지 못했습니다. () 이 메시지는 사용자가 장애로 인해 인터페이스 및 IP 주소에서 펌웨어 구성 요소를 표시하지 못 한 경우의 사용 사례입니다.**

**4000002400000000 또는 0x4000002400000000으로 표시될 수도 있습니다.**

**심각도 정보 서비스 가능 아니오 지원 자동 알림 아니오 경보 범주 시스템 - 기타 SNMP Trap ID 22CIM 정보 접두부: IMM ID: 0036 사용자 응답**

**정보만 제공, 조치가 필요하지 않습니다.**

#### • **40000025-00000000 40000025-0000000040000025-00000000: [arg2] 시스템의 [arg1]이(가) 75% 찼습니다. ()**

**이 메시지는 사용자가 관리 컨트롤러의 시스템의 이벤트 로그가 75% 찬 경우의 사용 사례입니다. 4000002500000000 또는 0x4000002500000000으로 표시될 수도 있습니다.**

**심각도 정보 서비스 가능 아니오 지원 자동 알림 아니오 경보 범주 시스템 - 이벤트 로그 75% 참 SNMP Trap ID 35 CIM 정보 접두부: IMM ID: 0037 사용자 응답 정보만 제공, 조치가 필요하지 않습니다.**

#### • **40000026-00000000 40000026-00000000 40000026-00000000: [arg2] 시스템의 [arg1]이(가) 100% 찼습니다. ()**

**이 메시지는 사용자가 관리 컨트롤러의 시스템의 이벤트 로그가 100% 찬 경우의 사용 사례입니다. 4000002600000000 또는 0x4000002600000000으로 표시될 수도 있습니다.**

### **심각도**

# **정보**

- **서비스 가능 아니오**
- **지원 자동 알림 아니오**

### **경보 범주**

**시스템 - 이벤트 로그 75% 참**

### **SNMP Trap ID**

**35**

### **CIM 정보**

**접두부: IMM ID: 0038**

### **사용자 응답**

**이전 로그 항목의 유실을 방지하려면 로그를 텍스트 파일로 저장하고 로그를 지우십시오.**

#### • **40000027-00000000 40000027-00000000 40000027-00000000: 플랫폼 Watchdog Watchdog타이머가 [arg1]에 대해 만료되었습니다. ()**

**이 메시지는 구현이 플랫폼 Watchdog 타이머가 만료되었음을 감지한 경우의 사용 사례입니다. 4000002700000000 또는 0x4000002700000000으로 표시될 수도 있습니다.**

#### **심각도 오류**

**서비스 가능 아니오**

**지원 자동 알림 아니오**

#### **경보 범주**

**시스템 - OS 제한시간**

### **SNMP Trap ID**

**21**

### **CIM 정보**

**접두부: IMM ID: 0039**

### **사용자 응답**

**이 문제가 해결될 때까지 다음 단계를 완료하십시오.**

- **1. Watchdog 타이머를 더 높은 값으로 다시 구성하십시오.**
- **2. USB 인터페이스를 통한 IMM 이더넷이 사용 가능한지 확인하십시오.**
- **3. 운영 체제용 RNDIS 또는 cdc\_ether 장치 드라이버를 다시 설치하십시오.**
- **4. Watchdog을 사용 불가능으로 설정하십시오.**
- **5. 설치된 운영 체제의 무결성을 확인하십시오.**
- **40000028-00000000 40000028-00000000: [arg1]에서 관리 컨트롤러 테스트 경보를 생성했습니다. () 이 메시지는 사용자가 테스트 경보를 생성한 경우의 사용 사례입니다.**

**4000002800000000 또는 0x4000002800000000으로 표시될 수도 있습니다.**

**심각도 정보 서비스 가능 아니오 지원 자동 알림 아니오 경보 범주 시스템 - 기타 SNMP Trap ID 22 CIM 정보 접두부: IMM ID: 0040 사용자 응답**

**정보만 제공, 조치가 필요하지 않습니다.**

• **40000029-00000000 40000029-0000000040000029-00000000: 보안: Userid: Userid:[arg1]이(가) SSH 클라이언트에서 IP 주소 [arg3]( [arg3](으)로 [arg2]에 로그인하지 못했습니다. ()**

**이 메시지는 사용자가 SSH에서 관리 컨트롤러에 로그인하지 못한 경우 사용 사례입니다.**

**4000002900000000 또는 0x4000002900000000으로 표시될 수도 있습니다.**

**심각도 정보 서비스 가능 아니오 지원 자동 알림 아니오 경보 범주 시스템 - 원격 로그인 SNMP Trap ID 30 CIM 정보 접두부: IMM ID: 0041 사용자 응답**

**이 문제가 해결될 때까지 다음 단계를 완료하십시오.**

- **1. 올바른 로그인 ID를 사용했는지 확인하십시오.**
- **2. 시스템 관리자가 로그인 ID 또는 암호를 다시 설정했습니다.**
- **4000002a-00000000 4000002a-000000004000002a-00000000: [arg1] 펌웨어가 시스템 [arg2] 내부와 일치하지 않습니다. [arg3] 펌 웨어를 표시해 보십시오. ()**

**이 메시지는 특정 유형의 펌웨어 불일치가 감지된 경우의 사용 사례입니다.**

**4000002a00000000 또는 0x4000002a00000000으로 표시될 수도 있습니다.**

**심각도**

**오류**

**서비스 가능 아니오**

#### **지원 자동 알림 아니오**

- 
- **경보 범주 시스템 - 기타**

**SNMP Trap ID**

**22**

**CIM 정보**

**접두부: IMM ID: 0042**

**사용자 응답**

**IMM 펌웨어를 최신 수준으로 다시 표시하십시오.**

• **4000002b-00000000 4000002b-00000000: 도메인 이름이 [arg1]( [arg1]( [arg1](으)로 설정되었습니다. () 사용자가 도메인 이름을 설정했습니다.**

**4000002b00000000 또는 0x4000002b00000000으로 표시될 수도 있습니다.**

**심각도 정보 서비스 가능 아니오 지원 자동 알림 아니오 경보 범주 없음 SNMP Trap ID CIM 정보 접두부: IMM ID: 0043**

### **사용자 응답**

**정보만 제공, 조치가 필요하지 않습니다.**

• **4000002c-00000000 4000002c-00000000 4000002c-00000000: [arg2] 사용자가 도메인 소스를 [arg1]( [arg1]( [arg1](으)로 변경했습니다. () 사용자가 도메인 소스를 변경했습니다.**

**4000002c00000000 또는 0x4000002c00000000으로 표시될 수도 있습니다.**

**심각도 정보 서비스 가능 아니오 지원 자동 알림 아니오**

**경보 범주 없음**

**SNMP Trap ID**

**CIM 정보**

**접두부: IMM ID: 0044**

**사용자 응답**

**정보만 제공, 조치가 필요하지 않습니다.**

• **4000002d-00000000 4000002d-00000000: [arg2] 사용자가 DDNS 설정을 [arg1]( [arg1]([arg1](으)로 변경했습니다. () 사용자가 DDNS 설정을 변경했습니다.**

**4000002d00000000 또는 0x4000002d00000000으로 표시될 수도 있습니다.**

**심각도 정보 서비스 가능 아니오 지원 자동 알림 아니오 경보 범주 없음 SNMP Trap ID CIM 정보 접두부: IMM ID: 0045**

**사용자 응답**

**정보만 제공, 조치가 필요하지 않습니다.**

# • **4000002e-00000000 4000002e-00000000 4000002e-00000000: DDNS 등록 성공. 도메인 이름은 [arg1]입니다. () DDNS 등록 및 값**

**4000002e00000000 또는 0x4000002e00000000으로 표시될 수도 있습니다.**

### **심각도**

**정보 서비스 가능**

**아니오 지원 자동 알림**

**아니오**

**경보 범주**

**없음**

**SNMP Trap ID**

### **CIM 정보**

**접두부: IMM ID: 0046**

### **사용자 응답**

**정보만 제공, 조치가 필요하지 않습니다.**

• **4000002f-00000000 4000002f-00000000: [arg1] 사용자가 IPv6를 사용 가능하도록 설정했습니다. () 사용자가 IPv6 프로토콜을 사용 가능하도록 설정했습니다.**

**4000002f00000000 또는 0x4000002f00000000으로 표시될 수도 있습니다.**

# **심각도 정보 서비스 가능 아니오 지원 자동 알림 아니오 경보 범주 없음 SNMP Trap ID CIM 정보**

**접두부: IMM ID: 0047**

**사용자 응답 정보만 제공, 조치가 필요하지 않습니다.**

• **40000030-00000000 40000030-00000000 40000030-00000000: [arg1] 사용자가 IPv6을 사용 불가능하도록 설정했습니다. ()**

**사용자가 IPv6 프로토콜을 사용 불가능하도록 설정했습니다. 4000003000000000 또는 0x4000003000000000으로 표시될 수도 있습니다.**

**심각도 정보 서비스 가능 아니오 지원 자동 알림 아니오 경보 범주 없음 SNMP Trap ID CIM 정보 접두부: IMM ID: 0048 사용자 응답**

**정보만 제공, 조치가 필요하지 않습니다.**

• **40000031-00000000 40000031-00000000: [arg1] 사용자가 IPv6 고정 IP 구성을 사용하도록 설정했습니다. () 사용자가 IPv6 고정 할당 방법을 사용 가능하도록 설정했습니다. 4000003100000000 또는 0x4000003100000000으로 표시될 수도 있습니다.**

**심각도 정보 서비스 가능 아니오 지원 자동 알림 아니오 경보 범주 없음 SNMP Trap ID**

**CIM 정보 접두부: IMM ID: 0049**

**사용자 응답**

**정보만 제공, 조치가 필요하지 않습니다.**

• **40000032-00000000 40000032-0000000040000032-00000000: [arg1] 사용자가 IPv6 DHCP를 사용 가능하도록 설정했습니다. ()**

**사용자가 IPv6 DHCP 할당 방법을 사용 가능하도록 설정했습니다.**

**4000003200000000 또는 0x4000003200000000으로 표시될 수도 있습니다.**

### **심각도 정보 서비스 가능 아니오**

**지원 자동 알림 아니오**

### **경보 범주**

**없음**

**SNMP Trap ID**

### **CIM 정보**

**접두부: IMM ID: 0050**

**사용자 응답**

**정보만 제공, 조치가 필요하지 않습니다.**

• **40000033-00000000 40000033-00000000 40000033-00000000: [arg1] 사용자가 IPv6 상태 비저장 자동 구성을 사용하도록 설정했습니다. () 사용자가 IPv6 상태 비저장 자동 할당 방법을 사용 가능하도록 설정했습니다. 4000003300000000 또는 0x4000003300000000으로 표시될 수도 있습니다.**

### **심각도**

### **정보**

**서비스 가능 아니오**

**지원 자동 알림 아니오**

### **경보 범주**

**없음**

**SNMP Trap ID**

**CIM 정보**

**접두부: IMM ID: 0051**

### **사용자 응답**

**정보만 제공, 조치가 필요하지 않습니다.**

• **40000034-00000000 40000034-00000000 40000034-00000000: [arg1] 사용자가 IPv6 고정 IP 구성을 사용 불가능하도록 설정했습니다. () 사용자가 IPv6 고정 할당 방법을 사용 불가능하도록 설정했습니다.**

**4000003400000000 또는 0x4000003400000000으로 표시될 수도 있습니다.**

**심각도**

**정보 서비스 가능 아니오 지원 자동 알림 아니오 경보 범주 없음 SNMP Trap ID CIM 정보**

**접두부: IMM ID: 0052**

**사용자 응답**

**정보만 제공, 조치가 필요하지 않습니다.**

• **40000035-00000000 40000035-00000000: [arg1] 사용자가 IPv6 DHCP를 사용 불가능하도록 설정했습니다. () 사용자가 IPv6 DHCP 할당 방법을 사용 불가능하도록 설정했습니다. 4000003500000000 또는 0x4000003500000000으로 표시될 수도 있습니다.**

**심각도 정보 서비스 가능 아니오 지원 자동 알림 아니오 경보 범주 없음 SNMP Trap ID**

**CIM 정보 접두부: IMM ID: 0053**

**사용자 응답**

**정보만 제공, 조치가 필요하지 않습니다.**

• **40000036-00000000 40000036-0000000040000036-00000000: [arg1] 사용자가 IPv6 상태 비저장 자동 구성을 사용 불가능하도록 설정했 습니다. ()**

**사용자가 IPv6 상태 비저장 자동 할당 방법을 사용 불가능하도록 설정했습니다.**

**4000003600000000 또는 0x4000003600000000으로 표시될 수도 있습니다.**

**심각도 정보**

# **서비스 가능 아니오 지원 자동 알림 아니오 경보 범주 없음 SNMP Trap ID**

### **CIM 정보**

**접두부: IMM ID: 0054**

### **사용자 응답**

**정보만 제공, 조치가 필요하지 않습니다.**

• **40000037-00000000 40000037-00000000: ENET[[arg1]] ENET[[arg1]]IPv6-LinkLocal:HstName=[arg2], IPv6-LinkLocal:HstName=[arg2],IPv6-LinkLocal:HstName=[arg2],IP@=[arg3] IP@=[arg3] ,Pref=[arg4]. ,Pref=[arg4]. ()**

**IPv6 링크 로컬 주소가 작동 중입니다.**

**4000003700000000 또는 0x4000003700000000으로 표시될 수도 있습니다.**

### **심각도**

**정보**

**서비스 가능 아니오**

**지원 자동 알림 아니오**

### **경보 범주**

**없음**

### **SNMP Trap ID**

**CIM 정보 접두부: IMM ID: 0055**

### **사용자 응답**

**정보만 제공, 조치가 필요하지 않습니다.**

•  $40000038-00000000$ : ENET[[arg1]] IPv6-Static:HstName=[arg2], IP@=[arg3] **,Pref=[arg4], ,Pref=[arg4], ,Pref=[arg4],GW@=[arg5]. GW@=[arg5]. ()**

**IPv6 고정 주소가 작동 중입니다.**

**4000003800000000 또는 0x4000003800000000으로 표시될 수도 있습니다.**

**심각도 정보 서비스 가능**

**아니오 지원 자동 알림 아니오 경보 범주 없음 SNMP Trap ID CIM 정보 접두부: IMM ID: 0056**

**사용자 응답 정보만 제공, 조치가 필요하지 않습니다.**

•  $40000039 - 00000000$ : ENET[[arg1]] DHCPv6-HSTN=[arg2], DN=[arg3], IP@=[arg4], **Pref=[arg5]. ()**

**IPv6 DHCP 할당 주소가 작동 중입니다.**

**4000003900000000 또는 0x4000003900000000으로 표시될 수도 있습니다.**

**심각도 정보 서비스 가능 아니오 지원 자동 알림 아니오 경보 범주 없음 SNMP Trap ID**

**CIM 정보**

**접두부: IMM ID: 0057**

**사용자 응답**

**정보만 제공, 조치가 필요하지 않습니다.**

• **4000003a-00000000 4000003a-000000004000003a-00000000: [arg3] 사용자가 네트워크 인터페이스 IPv6 고정 주소를 [arg1]에서 [arg2]( [arg2]([arg2](으)로 수정했습니다. ()**

**사용자가 관리 컨트롤러의 IPv6 고정 주소를 수정합니다.**

**4000003a00000000 또는 0x4000003a00000000으로 표시될 수도 있습니다.**

**심각도 정보 서비스 가능 아니오**

**지원 자동 알림 아니오 경보 범주 없음 SNMP Trap ID**

**CIM 정보 접두부: IMM ID: 0058**

**사용자 응답 정보만 제공, 조치가 필요하지 않습니다.**

#### • **4000003b-00000000 4000003b-00000000: DHCPv6 실패, IP 주소가 할당되지 않았습니다. ()**

**DHCP6 서버가 관리 컨트롤러에 IP 주소를 할당하는 데 실패했습니다.**

**4000003b00000000 또는 0x4000003b00000000으로 표시될 수도 있습니다.**

**심각도 경고 서비스 가능 아니오 지원 자동 알림 아니오 경보 범주 없음 SNMP Trap ID**

### **CIM 정보**

**접두부: IMM ID: 0059**

#### **사용자 응답**

**이 문제가 해결될 때까지 다음 단계를 완료하십시오.**

**1. IMM 네트워크 케이블이 연결되었는지 확인하십시오.**

**2. 네트워크에 IMM에 IP 주소를 지정할 수 있는 DHCPv6 서버가 있는지 확인하십시오.**

#### • **4000003c-00000000 4000003c-00000000 4000003c-00000000: 플랫폼 Watchdog Watchdog Watchdog타이머가 [arg1]에 대해 만료되었습니다. ()**

**구현이 OS 로더 Watchdog 타이머가 만료되었음을 감지했습니다.**

**4000003c00000000 또는 0x4000003c00000000으로 표시될 수도 있습니다.**

**심각도 오류 서비스 가능 아니오**

## **지원 자동 알림 아니오 경보 범주 시스템 - 로더 제한시간 SNMP Trap ID 26 CIM 정보 접두부: IMM ID: 0060 사용자 응답**

- **1. Watchdog 타이머를 더 높은 값으로 다시 구성하십시오.**
- **2. USB 인터페이스를 통한 IMM 이더넷이 사용 가능한지 확인하십시오.**
- **3. 운영 체제용 RNDIS 또는 cdc\_ether 장치 드라이버를 다시 설치하십시오.**
- **4. Watchdog을 사용 불가능으로 설정하십시오.**
- **5. 설치된 운영 체제의 무결성을 확인하십시오.**
- **4000003d-00000000 4000003d-00000000: [arg3] 사용자가 텔넷 포트 번호를 [arg1]에서 [arg2]( [arg2]([arg2](으)로 변경했습니다. () 사용자가 텔넷 포트 번호를 수정했습니다.**

**4000003d00000000 또는 0x4000003d00000000으로 표시될 수도 있습니다.**

### **심각도 정보 서비스 가능 아니오 지원 자동 알림 아니오 경보 범주 없음**

**SNMP Trap ID**

**CIM 정보**

**접두부: IMM ID: 0061**

### **사용자 응답**

**정보만 제공, 조치가 필요하지 않습니다.**

• **4000003e-00000000 4000003e-00000000: [arg3] 사용자가 SSH 포트 번호를 [arg1]에서 [arg2]( [arg2]([arg2](으)로 변경했습니다. () 사용자가 SSH 포트 번호를 수정했습니다.**

**4000003e00000000 또는 0x4000003e00000000으로 표시될 수도 있습니다.**

### **심각도**

# **정보 서비스 가능 아니오 지원 자동 알림 아니오 경보 범주 없음 SNMP Trap ID CIM 정보**

**접두부: IMM ID: 0062**

**사용자 응답**

**정보만 제공, 조치가 필요하지 않습니다.**

• **4000003f-00000000 4000003f-00000000: [arg3] 사용자가 웹-HTTP 포트 번호를 [arg1]에서 [arg2]( [arg2](으)로 변 경했습니다. ()**

**사용자가 웹 HTTP 포트 번호를 수정했습니다.**

**4000003f00000000 또는 0x4000003f00000000으로 표시될 수도 있습니다.**

**심각도**

**정보**

**서비스 가능 아니오**

**지원 자동 알림 아니오**

# **경보 범주**

**없음**

**SNMP Trap ID**

#### **CIM 정보**

**접두부: IMM ID: 0063**

### **사용자 응답**

**정보만 제공, 조치가 필요하지 않습니다.**

• **40000040-00000000 40000040-0000000040000040-00000000: [arg3] 사용자가 웹-HTTPS 포트 번호를 [arg1]에서 [arg2]( [arg2]([arg2](으)로 변 경했습니다. ()**

**사용자가 웹 HTTPS 포트 번호를 수정했습니다.**

**4000004000000000 또는 0x4000004000000000으로 표시될 수도 있습니다.**

### **심각도**

**정보**

### **서비스 가능 아니오 지원 자동 알림 아니오**

#### **경보 범주 없음**

### **SNMP Trap ID**

### **CIM 정보**

**접두부: IMM ID: 0064**

### **사용자 응답**

**정보만 제공, 조치가 필요하지 않습니다.**

### • **40000041-00000000 40000041-0000000040000041-00000000: [arg3] 사용자가 CIM/XML CIM/XMLCIM/XMLHTTP 포트 번호를 [arg1]에서 [arg2]( [arg2]([arg2](으) 로 변경했습니다. ()**

**사용자가 CIM HTTP 포트 번호를 수정했습니다.**

**4000004100000000 또는 0x4000004100000000으로 표시될 수도 있습니다.**

## **심각도**

**정보**

**서비스 가능 아니오**

**지원 자동 알림 아니오**

### **경보 범주**

**없음**

**SNMP Trap ID**

**CIM 정보 접두부: IMM ID: 0065**

### **사용자 응답**

**정보만 제공, 조치가 필요하지 않습니다.**

### • **40000042-00000000 40000042-00000000: [arg3] 사용자가 CIM/XML HTTPS 포트 번호를 [arg1]에서 [arg2]( [arg2]([arg2](으) 로 변경했습니다. ()**

**사용자가 CIM HTTPS 포트 번호를 수정했습니다.**

**4000004200000000 또는 0x4000004200000000으로 표시될 수도 있습니다.**

**심각도 정보 서비스 가능**

### **아니오 지원 자동 알림 아니오 경보 범주 없음**

#### **SNMP Trap ID**

#### **CIM 정보**

**접두부: IMM ID: 0066**

### **사용자 응답**

**정보만 제공, 조치가 필요하지 않습니다.**

• **40000043-00000000 40000043-00000000: [arg3] 사용자가 SNMP 에이전트 포트 번호를 [arg1]에서 [arg2]( [arg2](으) 로 변경했습니다. ()**

**사용자가 SNMP 에이전트 포트 번호를 수정했습니다.**

**4000004300000000 또는 0x4000004300000000으로 표시될 수도 있습니다.**

**심각도 정보 서비스 가능 아니오 지원 자동 알림 아니오 경보 범주**

### **없음**

### **SNMP Trap ID**

**CIM 정보**

**접두부: IMM ID: 0067**

**사용자 응답**

**정보만 제공, 조치가 필요하지 않습니다.**

• **40000044-00000000 40000044-0000000040000044-00000000: [arg3] 사용자가 SNMP 트랩 포트 번호를 [arg1]에서 [arg2]( [arg2](으)로 변 경했습니다. ()**

**사용자가 SNMP 트랩 포트 번호를 수정했습니다.**

**4000004400000000 또는 0x4000004400000000으로 표시될 수도 있습니다.**

**심각도 정보 서비스 가능 아니오**

### **지원 자동 알림 아니오 경보 범주 없음 SNMP Trap ID**

**CIM 정보 접두부: IMM ID: 0068**

**사용자 응답**

**정보만 제공, 조치가 필요하지 않습니다.**

• **40000045-00000000 40000045-00000000 40000045-00000000: [arg3] 사용자가 Syslog 포트 번호를 [arg1]에서 [arg2]( [arg2](으)로 변경했 습니다. ()**

**사용자가 Syslog 수신기 포트 번호를 수정했습니다.**

**4000004500000000 또는 0x4000004500000000으로 표시될 수도 있습니다.**

**심각도 정보**

**서비스 가능 아니오**

**지원 자동 알림 아니오**

**경보 범주 없음**

**SNMP Trap ID**

**CIM 정보 접두부: IMM ID: 0069**

**사용자 응답**

**정보만 제공, 조치가 필요하지 않습니다.**

• **40000046-00000000 40000046-0000000040000046-00000000: [arg3] 사용자가 원격 상태 포트 번호를 [arg1]에서 [arg2]( [arg2](으)로 변경했 습니다. ()**

**사용자가 원격 상태 포트 번호를 수정했습니다.**

**4000004600000000 또는 0x4000004600000000으로 표시될 수도 있습니다.**

**심각도 정보 서비스 가능 아니오**

**지원 자동 알림**

**아니오**

**경보 범주**

**없음**

**SNMP Trap ID**

**CIM 정보 접두부: IMM ID: 0070**

**사용자 응답 정보만 제공, 조치가 필요하지 않습니다.**

• **40000047-00000000 40000047-00000000 40000047-00000000: [arg3] 사용자가 LED [arg1] 상태를 [arg2]( [arg2](으)로 변경했습니다. () 사용자가 LED 상태를 수정했습니다.**

**4000004700000000 또는 0x4000004700000000으로 표시될 수도 있습니다.**

### **심각도**

**정보**

**서비스 가능 아니오**

**지원 자동 알림 아니오**

**경보 범주**

**없음**

**SNMP Trap ID**

**CIM 정보**

**접두부: IMM ID: 0071**

**사용자 응답**

**정보만 제공, 조치가 필요하지 않습니다.**

• **40000048-00000000 40000048-00000000 40000048-00000000: 장치 [arg1]의 인벤토리 데이터가 변경되었습니다. 새 장치 데이터 해시**  $=$  [arg2], 새 마스터 데이터 해시= [arg3]. ()

**어떤 문제로 인해 물리적 인벤토리가 변경되었습니다.**

**4000004800000000 또는 0x4000004800000000으로 표시될 수도 있습니다.**

**심각도 정보 서비스 가능 아니오 지원 자동 알림 아니오**

[부록](#page-234-0) A. Integrated [Management](#page-234-0) Module 2.1 (IMM2.1) 오류 메시지 **257**

**경보 범주**

**없음**

**SNMP Trap ID**

**CIM 정보 접두부: IMM ID: 0072 사용자 응답**

**정보만 제공, 조치가 필요하지 않습니다.**

• **40000049-00000000 40000049-0000000040000049-00000000: [arg2] 사용자가 SNMP [arg1]을(를) 사용하도록 설정했습니다. () 사용자가 SNMPv1 또는 SNMPv3 또는 트랩을 사용 가능하도록 설정했습니다. 4000004900000000 또는 0x4000004900000000으로 표시될 수도 있습니다.**

**심각도 정보 서비스 가능 아니오**

**지원 자동 알림 아니오**

**경보 범주 없음**

**SNMP Trap ID**

**CIM 정보**

**접두부: IMM ID: 0073**

**사용자 응답**

**정보만 제공, 조치가 필요하지 않습니다.**

• **4000004a-00000000 4000004a-00000000 4000004a-00000000: [arg2] 사용자가 SNMP [arg1]을(를) 사용 불가능하도록 설정했습니다. () 사용자가 SNMPv1 또는 SNMPv3 또는 트랩을 사용 불가능하도록 설정했습니다.**

**4000004a00000000 또는 0x4000004a00000000으로 표시될 수도 있습니다.**

**심각도 정보 서비스 가능 아니오 지원 자동 알림 아니오 경보 범주**

**없음**

### **SNMP Trap ID**

**CIM 정보**

**접두부: IMM ID: 0074**

**사용자 응답**

**정보만 제공, 조치가 필요하지 않습니다.**

• **4000004b-00000000 4000004b-000000004000004b-00000000: [arg2] 사용자가 SNMPv1 [arg1]을(를) 설정했습니다. Name=[arg3], Name=[arg3], Name=[arg3], AccessType=[arg4], AccessType=[arg4],AccessType=[arg4],Address=[arg5]. Address=[arg5]. Address=[arg5].()**

**사용자가 SNMP 커뮤니티 문자열을 변경했습니다.**

**4000004b00000000 또는 0x4000004b00000000으로 표시될 수도 있습니다.**

**심각도 정보 서비스 가능 아니오 지원 자동 알림 아니오 경보 범주 없음 SNMP Trap ID CIM 정보 접두부: IMM ID: 0075 사용자 응답 정보만 제공, 조치가 필요하지 않습니다. 4000004c-00000000 : [arg1] 사용자가 LDAP 서버 구성을 설정했습니다.** SelectionMethod=[ $arg2$ ], DomainName=[ $arg3$ ], Server1=[ $arg4$ ], Server2=[ $arg5$ ], **Server3=[arg6], Server3=[arg6], Server3=[arg6], Server4=[arg7]. Server4=[arg7]. Server4=[arg7]. ()**

**사용자가 LDAP 서버 구성을 변경했습니다.**

**4000004c00000000 또는 0x4000004c00000000으로 표시될 수도 있습니다.**

**심각도 정보 서비스 가능 아니오 지원 자동 알림 아니오 경보 범주**

•

**없음**

### **SNMP Trap ID**

**CIM 정보 접두부: IMM ID: 0076**

**사용자 응답**

**정보만 제공, 조치가 필요하지 않습니다.**

• **4000004d-00000000 4000004d-000000004000004d-00000000: [arg1] 사용자가 LDAP를 설정했습니다. RootDN=[arg2], RootDN=[arg2],RootDN=[arg2],** UIDSearchAttribute=[arg3], BindingMethod=[arg4], EnhancedRBS=[arg5], TargetName=[arg6], GroupFilter=[arg7], GroupAttribute=[arg8], LoginAttribute=[arg9]. **()**

**사용자가 LDAP 기타 설정을 구성했습니다.**

**4000004d00000000 또는 0x4000004d00000000으로 표시될 수도 있습니다.**

**심각도 정보 서비스 가능 아니오**

**지원 자동 알림 아니오**

**경보 범주 없음**

**SNMP Trap ID**

**CIM 정보**

**접두부: IMM ID: 0077**

**사용자 응답**

**정보만 제공, 조치가 필요하지 않습니다.**

• **4000004e-00000000 4000004e-00000000 : [arg1] 사용자가 직렬 방향 재지정을 설정했습니다. Mode=[arg2], Mode=[arg2], Mode=[arg2],** BaudRate=[arg3], StopBits=[arg4], Parity=[arg5], SessionTerminateSequence=[arg6]. ()

**사용자가 직렬 포트 모드를 구성했습니다.**

**4000004e00000000 또는 0x4000004e00000000으로 표시될 수도 있습니다.**

**심각도 정보 서비스 가능 아니오**

**지원 자동 알림 아니오**

**경보 범주**

**없음**

### **SNMP Trap ID**

**CIM 정보**

**접두부: IMM ID: 0078**

**사용자 응답**

**정보만 제공, 조치가 필요하지 않습니다.**

• 4000004f-00000000: [arg1] 사용자가 날짜 및 시간을 설정했습니다. Date=[arg2], Time-[arg3], **DST** Auto-adjust=[arg4], Timezone=[arg5]. ()

**사용자가 날짜 및 시간 설정을 구성했습니다.**

**4000004f00000000 또는 0x4000004f00000000으로 표시될 수도 있습니다.**

### **심각도**

**정보**

**서비스 가능 아니오**

**지원 자동 알림 아니오**

**경보 범주 없음**

#### **SNMP Trap ID**

#### **CIM 정보**

**접두부: IMM ID: 0079**

### **사용자 응답**

**정보만 제공, 조치가 필요하지 않습니다.**

• **40000050-00000000 40000050-00000000: [arg1] 사용자가 서버 일반 설정을 설정했습니다. Name=[arg2], Name=[arg2], Name=[arg2],** Contact=[arg3], Location=[arg4], Room=[arg5], RackID=[arg6], Rack **U-position=[arg7]. U-position=[arg7]. ()**

**사용자가 위치 설정을 구성했습니다.**

**4000005000000000 또는 0x4000005000000000으로 표시될 수도 있습니다.**

**심각도 정보 서비스 가능 아니오 지원 자동 알림 아니오**

**경보 범주**

**없음**

**SNMP Trap ID**

**CIM 정보 접두부: IMM ID: 0080**

**사용자 응답 정보만 제공, 조치가 필요하지 않습니다.**

• **40000051-00000000 40000051-0000000040000051-00000000: [arg2] 사용자가 전원 끄기 지연을 [arg1]( [arg1]([arg1](으)로 설정했습니다. () 사용자가 서버 전원 끄기 지연을 구성했습니다.**

**4000005100000000 또는 0x4000005100000000으로 표시될 수도 있습니다.**

**심각도 정보 서비스 가능 아니오 지원 자동 알림 아니오 경보 범주**

**없음**

**SNMP Trap ID**

**CIM 정보 접두부: IMM ID: 0081**

**사용자 응답**

**정보만 제공, 조치가 필요하지 않습니다.**

• **40000052-00000000 40000052-00000000: [arg4] 사용자가 [arg3]에 [arg2]에 대해 서버 [arg1]을(를) 예약했습니다. () 사용자가 특정 시간에 서버 전원 조치를 구성했습니다.**

**4000005200000000 또는 0x4000005200000000으로 표시될 수도 있습니다.**

**심각도 정보 서비스 가능 아니오 지원 자동 알림 아니오 경보 범주 없음**

**SNMP Trap ID**

#### **CIM 정보**

**접두부: IMM ID: 0082**

#### **사용자 응답**

**정보만 제공, 조치가 필요하지 않습니다.**

• **40000053-00000000 40000053-0000000040000053-00000000: [arg4] 사용자가 [arg3]에 매 [arg2]마다 서버 [arg1]을(를) 예약했습니다. () 사용자가 반복되는 서버 전원 조치를 구성했습니다.**

**4000005300000000 또는 0x4000005300000000으로 표시될 수도 있습니다.**

**심각도 정보 서비스 가능 아니오 지원 자동 알림 아니오**

**경보 범주 없음**

**SNMP Trap ID**

**CIM 정보 접두부: IMM ID: 0083**

**사용자 응답 정보만 제공, 조치가 필요하지 않습니다.**

• **40000054-00000000 40000054-00000000 40000054-00000000: [arg3] 사용자가 서버 [arg1] [arg2]을(를) 지웠습니다. () 사용자가 서버 전원 조치를 지웠습니다.**

**4000005400000000 또는 0x4000005400000000으로 표시될 수도 있습니다.**

**심각도 정보 서비스 가능 아니오 지원 자동 알림 아니오 경보 범주 없음 SNMP Trap ID**

**CIM 정보**

#### **접두부: IMM ID: 0084**

#### **사용자 응답**

**정보만 제공, 조치가 필요하지 않습니다.**

• **40000055-00000000 40000055-00000000: [arg1] 사용자가 동기화 시간을 설정했습니다. Mode=[arg2], Mode=[arg2], NTPServerHost=[arg3]:[arg4],NTPUpdateFrequency=[arg5]. NTPServerHost=[arg3]:[arg4],NTPUpdateFrequency=[arg5].()**

**사용자가 날짜 및 시간 동기화 설정을 구성했습니다.**

**4000005500000000 또는 0x4000005500000000으로 표시될 수도 있습니다.**

**심각도 정보 서비스 가능 아니오 지원 자동 알림 아니오 경보 범주**

**없음**

**SNMP Trap ID**

**CIM 정보 접두부: IMM ID: 0085**

**사용자 응답**

**정보만 제공, 조치가 필요하지 않습니다.**

• **40000056-00000000 40000056-00000000: [arg1] 사용자가 SMTP 서버를 [arg2]:[arg3]( [arg2]:[arg3](으)로 설정했습니다. () 사용자가 SMTP 서버를 구성했습니다.**

**4000005600000000 또는 0x4000005600000000으로 표시될 수도 있습니다.**

**심각도 정보 서비스 가능 아니오 지원 자동 알림 아니오 경보 범주 없음 SNMP Trap ID**

**CIM 정보 접두부: IMM ID: 0086**

### **사용자 응답**

**정보만 제공, 조치가 필요하지 않습니다.**

• **40000057-00000000 40000057-00000000 40000057-00000000: [arg2] 사용자가 텔넷 [arg1]을(를) 설정했습니다. () 사용자가 텔넷 서비스를 사용 가능 또는 사용 불가능하도록 설정했습니다. 4000005700000000 또는 0x4000005700000000으로 표시될 수도 있습니다.**

**심각도 정보 서비스 가능 아니오 지원 자동 알림**

**아니오**

**경보 범주 없음**

**SNMP Trap ID**

#### **CIM 정보**

**접두부: IMM ID: 0087**

**사용자 응답**

**정보만 제공, 조치가 필요하지 않습니다.**

• **40000058-00000000 40000058-00000000 40000058-00000000: [arg1] 사용자가 DNS 서버를 설정했습니다. UseAdditionalServers=[arg2], UseAdditionalServers=[arg2], PreferredDNStype=[arg3], IPv4Server1=[arg4], IPv4Server2=[arg5], IPv4Server2=[arg5],**  $IPv4Server3=[arg6]$ ,  $IPv6Server1=[arg7]$ ,  $IPv6Server2=[arg8]$ ,  $IPv6Server3=[arg9]$ . ()

**사용자가 DNS 서버를 구성했습니다.**

**4000005800000000 또는 0x4000005800000000으로 표시될 수도 있습니다.**

**심각도 정보 서비스 가능 아니오 지원 자동 알림 아니오 경보 범주 없음 SNMP Trap ID CIM 정보 접두부: IMM ID: 0088 사용자 응답**

**정보만 제공, 조치가 필요하지 않습니다.**

• **40000059-00000000 40000059-00000000 40000059-00000000: [arg2] 사용자가 USB [arg1]을(를) 통해 LAN을 설정했습니다. () 사용자가 USB-LAN을 구성했습니다.**

**4000005900000000 또는 0x4000005900000000으로 표시될 수도 있습니다.**

**심각도 정보 서비스 가능 아니오 지원 자동 알림**

**아니오**

### **경보 범주**

**없음**

**SNMP Trap ID**

### **CIM 정보**

**접두부: IMM ID: 0089**

**사용자 응답**

**정보만 제공, 조치가 필요하지 않습니다.**

• **4000005a-00000000 4000005a-00000000 : [arg1] 사용자가 USB 포트 전달을 통해 LAN을 설정했습니다. ExternalPort=[arg2], USB-LAN port=[arg3]. ()** 

**사용자가 USB-LAN 포트 전달을 구성했습니다.**

**4000005a00000000 또는 0x4000005a00000000으로 표시될 수도 있습니다.**

**심각도 정보 서비스 가능 아니오 지원 자동 알림 아니오 경보 범주 없음 SNMP Trap ID CIM 정보 접두부: IMM ID: 0090**

**사용자 응답**

**정보만 제공, 조치가 필요하지 않습니다.**

• **4000005b-00000000 4000005b-000000004000005b-00000000: [arg2] 사용자가 보안 웹 서비스(HTTPS) (HTTPS)(HTTPS)[arg1]을(를) 설정했습니다. () 사용자가 보안 웹 서비스를 사용 가능 또는 사용 불가능하도록 설정했습니다. 4000005b00000000 또는 0x4000005b00000000으로 표시될 수도 있습니다.**

### **심각도**

### **정보 서비스 가능**

**아니오**

### **지원 자동 알림 아니오**

#### **경보 범주 없음**

# **SNMP Trap ID**

### **CIM 정보**

**접두부: IMM ID: 0091**

### **사용자 응답**

**정보만 제공, 조치가 필요하지 않습니다.**

• **4000005c-00000000 4000005c-00000000 4000005c-00000000: [arg2] 사용자가 보안 CIM/XML(HTTPS) CIM/XML(HTTPS)CIM/XML(HTTPS)[arg1]을(를) 설정했습니다. () 사용자가 보안 CIM/XML 서비스를 사용 가능 또는 사용 불가능하도록 설정했습니다.**

**4000005c00000000 또는 0x4000005c00000000으로 표시될 수도 있습니다.**

# **심각도 정보 서비스 가능 아니오 지원 자동 알림 아니오 경보 범주 없음 SNMP Trap ID CIM 정보 접두부: IMM ID: 0092**

**사용자 응답 정보만 제공, 조치가 필요하지 않습니다.**

• **4000005d-00000000 4000005d-000000004000005d-00000000: [arg2] 사용자가 보안 LDAP [arg1]을(를) 설정했습니다. ()**

**사용자가 보안 LDAP 서비스를 사용 가능 또는 사용 불가능하도록 설정했습니다. 4000005d00000000 또는 0x4000005d00000000으로 표시될 수도 있습니다.**

**심각도 정보 서비스 가능 아니오 지원 자동 알림 아니오 경보 범주 없음 SNMP Trap ID CIM 정보 접두부: IMM ID: 0093 사용자 응답 정보만 제공, 조치가 필요하지 않습니다.**

• **4000005e-00000000 4000005e-00000000: [arg2] 사용자가 SSH [arg1]을(를) 설정했습니다. () 사용자가 SSH 서비스를 사용 가능 또는 사용 불가능하도록 설정했습니다. 4000005e00000000 또는 0x4000005e00000000으로 표시될 수도 있습니다.**

**심각도 정보 서비스 가능 아니오 지원 자동 알림 아니오 경보 범주 없음**

**SNMP Trap ID**

**CIM 정보 접두부: IMM ID: 0094**

**사용자 응답**

**정보만 제공, 조치가 필요하지 않습니다.**

• **4000005f-00000000 4000005f-00000000 4000005f-00000000: [arg1] 사용자가 서버 제한시간을 설정했습니다. EnableOSWatchdog=[arg2], EnableOSWatchdog=[arg2],** OSWatchdogTimout=[arg3],EnableLoaderWatchdog=[arg4],LoaderTimeout=[arg5]. ()

**사용자가 서버 시간제한을 구성했습니다.**

**4000005f00000000 또는 0x4000005f00000000으로 표시될 수도 있습니다.**

**심각도 정보 서비스 가능 아니오 지원 자동 알림 아니오 경보 범주 없음 SNMP Trap ID**

**CIM 정보 접두부: IMM ID: 0095**

**사용자 응답**

**정보만 제공, 조치가 필요하지 않습니다.**

• **40000060-00000000 40000060-00000000 40000060-00000000: [arg2] 사용자가 [arg1]의 라이센스 키를 추가했습니다. () 사용자가 라이센스 키를 설치했습니다.**

**4000006000000000 또는 0x4000006000000000으로 표시될 수도 있습니다.**

### **심각도**

# **정보**

**서비스 가능 아니오**

**지원 자동 알림 아니오**

**경보 범주 없음**

**SNMP Trap ID**

**CIM 정보**

**접두부: IMM ID: 0096**

**사용자 응답 정보만 제공, 조치가 필요하지 않습니다.**

• **40000061-00000000 40000061-00000000 40000061-00000000: [arg2] 사용자가 [arg1]의 라이센스 키를 제거했습니다. ()**

**사용자가 라이센스 키를 제거했습니다.**

**4000006100000000 또는 0x4000006100000000으로 표시될 수도 있습니다.**

### **심각도 정보 서비스 가능 아니오 지원 자동 알림 아니오 경보 범주 없음 SNMP Trap ID**

**CIM 정보 접두부: IMM ID: 0097**

**사용자 응답**

**정보만 제공, 조치가 필요하지 않습니다.**

• **40000062-00000000 40000062-00000000: [arg1] 사용자가 글로벌 로그인 일반 설정을 설정했습니다.** AuthenticationMethod=[arg2],LockoutPeriod=[arg3],SessionTimeout=[arg4]. ()

**사용자가 글로벌 로그인 일반 설정을 변경했습니다.**

**4000006200000000 또는 0x4000006200000000으로 표시될 수도 있습니다.**

**심각도 정보 서비스 가능 아니오 지원 자동 알림 아니오 경보 범주 없음 SNMP Trap ID**

**CIM 정보 접두부: IMM ID: 0098**

**사용자 응답**

**정보만 제공, 조치가 필요하지 않습니다.**

• **40000063-00000000 40000063-00000000 40000063-00000000: [arg1] 사용자가 글로벌 로그인 계정 보안을 설정했 습니다. PasswordRequired=[arg2], PasswordRequired=[arg2], PasswordRequired=[arg2],PasswordExpirationPeriod=[arg3], PasswordExpirationPeriod=[arg3],** MinimumPasswordReuseCycle=[arg4], MinimumPasswordLength=[arg5], **MinimumPasswordChangeInterval=[arg6], MinimumPasswordChangeInterval=[arg6],MaxmumLoginFailures=[arg7], MaxmumLoginFailures=[arg7],**  $LockoutAfterMaxFailures=[arg8], MinimumDifferentCharacters=[arg9],$ **DefaultIDExpired=[arg10], DefaultIDExpired=[arg10],DefaultIDExpired=[arg10],ChangePasswordFirstAccess=[arg11]. ChangePasswordFirstAccess=[arg11].ChangePasswordFirstAccess=[arg11].()**

**사용자가 글로벌 로그인 계정 보안 설정을 기존으로 변경했습니다.**

**4000006300000000 또는 0x4000006300000000으로 표시될 수도 있습니다.**

**심각도 정보 서비스 가능 아니오 지원 자동 알림 아니오 경보 범주 없음**

**SNMP Trap ID**

**CIM 정보**

**접두부: IMM ID: 0099**

**사용자 응답**

**정보만 제공, 조치가 필요하지 않습니다.**

• **40000064-00000000 40000064-0000000040000064-00000000: 사용자 [arg1]을(를) 만들었습니다. ()**

**사용자 계정을 생성했습니다.**

**4000006400000000 또는 0x4000006400000000으로 표시될 수도 있습니다.**

### **심각도**

### **정보**

**서비스 가능 아니오**

**지원 자동 알림 아니오**

**경보 범주 없음**

**SNMP Trap ID**

**CIM 정보**

**접두부: IMM ID: 0100**

**사용자 응답 정보만 제공, 조치가 필요하지 않습니다.**

#### • **40000065-00000000 40000065-00000000: 사용자 [arg1]을(를) 제거했습니다. ()**

**사용자 계정을 제거했습니다.**

**4000006500000000 또는 0x4000006500000000으로 표시될 수도 있습니다.**

### **심각도 정보 서비스 가능 아니오 지원 자동 알림 아니오 경보 범주**

**없음**

### **SNMP Trap ID**

**CIM 정보 접두부: IMM ID: 0101**

**사용자 응답**

**정보만 제공, 조치가 필요하지 않습니다.**

### • **40000066-00000000 40000066-0000000040000066-00000000: 사용자 [arg1] 암호를 수정했습니다. ()**

**사용자 계정 변경**

**4000006600000000 또는 0x4000006600000000으로 표시될 수도 있습니다.**

**심각도 정보 서비스 가능 아니오 지원 자동 알림 아니오 경보 범주 없음 SNMP Trap ID CIM 정보**

**접두부: IMM ID: 0102**

**사용자 응답**

**정보만 제공, 조치가 필요하지 않습니다.**

• **40000067-00000000 40000067-0000000040000067-00000000: 사용자 [arg1] 역할을 [arg2]( [arg2]([arg2](으)로 설정했습니다. () 사용자 계정 역할 할당**

**4000006700000000 또는 0x4000006700000000으로 표시될 수도 있습니다.**

**심각도 정보**

# **서비스 가능 아니오 지원 자동 알림 아니오 경보 범주 없음 SNMP Trap ID**

### **CIM 정보**

**접두부: IMM ID: 0103**

### **사용자 응답**

**정보만 제공, 조치가 필요하지 않습니다.**

### • **40000068-00000000 40000068-00000000 40000068-00000000: 사용자 [arg1] 사용자 지정 권한을 [arg2]( [arg2](으)로 설정했습니다. ()**

**사용자 계정 권한 할당**

**4000006800000000 또는 0x4000006800000000으로 표시될 수도 있습니다.**

**심각도 정보 서비스 가능 아니오 지원 자동 알림 아니오 경보 범주 없음 SNMP Trap ID**

# **CIM 정보**

**접두부: IMM ID: 0104**

**사용자 응답**

**정보만 제공, 조치가 필요하지 않습니다.**

• **40000069-00000000 40000069-0000000040000069-00000000: SNMPv3의 사용자 [arg1]을(를) 설정했습니다.** AuthenticationProtocol=[arg2], PrivacyProtocol=[arg3], AccessType=[arg4], **HostforTraps=[arg5]. ()** 

**사용자 계정 SNMPv3 설정 변경**

**4000006900000000 또는 0x4000006900000000으로 표시될 수도 있습니다.**

**심각도 정보 서비스 가능**

**아니오 지원 자동 알림 아니오 경보 범주 없음 SNMP Trap ID CIM 정보**

**접두부: IMM ID: 0105**

**사용자 응답**

**정보만 제공, 조치가 필요하지 않습니다.**

• **4000006a-00000000 4000006a-00000000: [arg1] 사용자의 SSH 클라이언트 키를 추가했습니다. () 사용자가 SSH 클라이언트 키를 로컬로 정의했습니다.**

**4000006a00000000 또는 0x4000006a00000000으로 표시될 수도 있습니다.**

**심각도 정보 서비스 가능 아니오 지원 자동 알림 아니오 경보 범주 없음 SNMP Trap ID**

**CIM 정보**

**접두부: IMM ID: 0106**

**사용자 응답**

**정보만 제공, 조치가 필요하지 않습니다.**

• **4000006b-00000000 4000006b-00000000 4000006b-00000000: [arg1] 사용자의 SSH 클라이언트 키를 [arg2]에서 가져왔습니다. () 사용자가 SSH 클라이언트 키를 가져왔습니다. 4000006b00000000 또는 0x4000006b00000000으로 표시될 수도 있습니다.**

**심각도 정보 서비스 가능 아니오 지원 자동 알림**
**아니오**

**경보 범주**

**없음**

**SNMP Trap ID**

**CIM 정보 접두부: IMM ID: 0107**

**사용자 응답 정보만 제공, 조치가 필요하지 않습니다.**

• **4000006c-00000000 4000006c-00000000 4000006c-00000000: [arg1] 사용자의 SSH 클라이언트 키를 제거했습니다. () 사용자가 SSH 클라이언트 키를 제거했습니다.**

**4000006c00000000 또는 0x4000006c00000000으로 표시될 수도 있습니다.**

## **심각도**

**정보**

**서비스 가능 아니오**

**지원 자동 알림 아니오**

**경보 범주 없음**

**SNMP Trap ID**

**CIM 정보 접두부: IMM ID: 0108**

**사용자 응답**

**정보만 제공, 조치가 필요하지 않습니다.**

• **4000006d-00000000 4000006d-00000000 4000006d-00000000: [arg2] 사용자가 파일에 관리 컨트롤러 [arg1]: [arg1]: [arg1]:구성을 저장했습니다. () 사용자가 파일에 관리 컨트롤러 구성을 저장했습니다.**

**4000006d00000000 또는 0x4000006d00000000으로 표시될 수도 있습니다.**

**심각도 정보 서비스 가능 아니오 지원 자동 알림 아니오**

**경보 범주**

**없음**

**SNMP Trap ID**

**CIM 정보**

**접두부: IMM ID: 0109**

**사용자 응답**

**정보만 제공, 조치가 필요하지 않습니다.**

• **4000006e-00000000 4000006e-00000000: [arg1] 사용자가 경보 구성 글로벌 이벤트 알림을 설정했습니다. RetryLimit=[arg2], RetryLimit=[arg2],RetryLimit=[arg2],RetryInterval=[arg3], RetryInterval=[arg3],RetryInterval=[arg3],EntryInterval=[arg4]. EntryInterval=[arg4]. EntryInterval=[arg4].()**

**사용자가 글로벌 이벤트 알림 설정을 변경했습니다.**

**4000006e00000000 또는 0x4000006e00000000으로 표시될 수도 있습니다.**

**심각도 정보**

**서비스 가능 아니오**

**지원 자동 알림 아니오**

**경보 범주 없음**

**SNMP Trap ID**

**CIM 정보**

**접두부: IMM ID: 0110**

**사용자 응답**

**정보만 제공, 조치가 필요하지 않습니다.**

• **4000006f-00000000 4000006f-00000000: 경보 수신인 수 [arg1]을(를) 업데이트했습니다. Name=[arg2], Name=[arg2], Name=[arg2],** DeliveryMethod=[arg3], Address=[arg4], IncludeLog=[arg5], Enabled=[arg6], **EnabledAlerts=[arg7], EnabledAlerts=[arg7],AllowedFilters=[arg8]. AllowedFilters=[arg8]. ()**

**사용자가 경보 수신인을 추가 또는 업데이트했습니다.**

**4000006f00000000 또는 0x4000006f00000000으로 표시될 수도 있습니다.**

**심각도 정보 서비스 가능 아니오 지원 자동 알림 아니오 경보 범주**

**없음**

## **SNMP Trap ID**

**CIM 정보**

**접두부: IMM ID: 0111**

**사용자 응답**

**정보만 제공, 조치가 필요하지 않습니다.**

• **40000070-00000000 40000070-00000000 40000070-00000000: [arg1] 사용자가 SNMP 트랩을 사용하도록 설정했습니다. EnabledAlerts=[arg2],AllowedFilters=[arg3].()** 

**사용자가 SNMP 트랩 구성을 사용 가능하도록 설정했습니다.**

**4000007000000000 또는 0x4000007000000000으로 표시될 수도 있습니다.**

### **심각도**

**정보**

### **서비스 가능 아니오**

**지원 자동 알림 아니오**

#### **경보 범주 없음**

#### **SNMP Trap ID**

#### **CIM 정보**

**접두부: IMM ID: 0112**

## **사용자 응답**

**정보만 제공, 조치가 필요하지 않습니다.**

• **40000071-00000000 40000071-00000000: [arg3] 사용자가 전원 한도 값을 [arg1]와트에서 [arg2]와트로 변경했 습니다. ()**

**사용자가 전원 한도 값 변경**

**4000007100000000 또는 0x4000007100000000으로 표시될 수도 있습니다.**

**심각도 정보 서비스 가능 아니오 지원 자동 알림 아니오 경보 범주 없음**

#### **SNMP Trap ID**

## **CIM 정보**

**접두부: IMM ID: 0113**

#### **사용자 응답**

**정보만 제공, 조치가 필요하지 않습니다.**

#### • **40000072-00000000 40000072-0000000040000072-00000000: 최소 전원 한도 값을 [arg1]와트에서 [arg2]와트로 변경했습니다. ()**

**최소 전원 한도 값 변경**

**4000007200000000 또는 0x4000007200000000으로 표시될 수도 있습니다.**

**심각도 정보 서비스 가능 아니오 지원 자동 알림 아니오**

## **경보 범주 없음**

**SNMP Trap ID**

## **CIM 정보**

**접두부: IMM ID: 0114**

**사용자 응답**

**정보만 제공, 조치가 필요하지 않습니다.**

#### • **40000073-00000000 40000073-00000000: 최대 전원 한도 값을 [arg1]와트에서 [arg2]와트로 변경했습니다. ()**

**최대 전원 한도 값 변경**

**4000007300000000 또는 0x4000007300000000으로 표시될 수도 있습니다.**

## **심각도 정보 서비스 가능 아니오 지원 자동 알림 아니오**

**경보 범주 없음**

**SNMP Trap ID**

### **CIM 정보**

**접두부: IMM ID: 0115**

#### **사용자 응답**

**정보만 제공, 조치가 필요하지 않습니다.**

• **40000074-00000000 40000074-00000000 40000074-00000000: 소프트 최소 전원 한도 값을 [arg1]와트에서 [arg2]와트로 변경했습니다. () 소프트 최소 전원 한도 값 변경**

**4000007400000000 또는 0x4000007400000000으로 표시될 수도 있습니다.**

#### **심각도**

**정보**

**서비스 가능 아니오**

#### **지원 자동 알림 아니오**

**경보 범주**

**없음**

**SNMP Trap ID**

**CIM 정보 접두부: IMM ID: 0116**

**사용자 응답**

**정보만 제공, 조치가 필요하지 않습니다.**

• **40000075-00000000 40000075-00000000: 측정한 전원 값이 전원 한도 값을 초과했습니다. () 전원이 한도 값 초과**

**4000007500000000 또는 0x4000007500000000으로 표시될 수도 있습니다.**

#### **심각도 경고**

**서비스 가능 아니오**

**지원 자동 알림 아니오**

**경보 범주 경고 - 전원**

**SNMP Trap ID**

**164**

**CIM 정보**

**접두부: IMM ID: 0117**

### **사용자 응답**

**정보만 제공, 조치가 필요하지 않습니다.**

• **40000076-00000000 40000076-00000000 40000076-00000000: 새로운 최소 전원 한도 값이 전원 한도 값을 초과했습니다. () 최소 전원 한도 값 초과**

**4000007600000000 또는 0x4000007600000000으로 표시될 수도 있습니다.**

**심각도 경고 서비스 가능 아니오 지원 자동 알림 아니오 경보 범주 경고 - 전원 SNMP Trap ID 164 CIM 정보 접두부: IMM ID: 0118 사용자 응답 정보만 제공, 조치가 필요하지 않습니다.**

• **40000077-00000000 40000077-0000000040000077-00000000: [arg1] 사용자가 전원 제한을 활성화했습니다. () 사용자가 전원 제한을 활성화했습니다. 4000007700000000 또는 0x4000007700000000으로 표시될 수도 있습니다.**

**심각도 정보 서비스 가능 아니오 지원 자동 알림 아니오 경보 범주 없음 SNMP Trap ID CIM 정보 접두부: IMM ID: 0119**

**사용자 응답**

**정보만 제공, 조치가 필요하지 않습니다.**

• **40000078-00000000 40000078-00000000 40000078-00000000: [arg1] 사용자가 전원 제한을 비활성화했습니다. () 사용자가 전원 제한을 비활성화했습니다. 4000007800000000 또는 0x4000007800000000으로 표시될 수도 있습니다.**

**심각도**

**정보 서비스 가능 아니오**

**지원 자동 알림 아니오**

**경보 범주 없음**

**SNMP Trap ID**

#### **CIM 정보**

**접두부: IMM ID: 0120**

## **사용자 응답**

**정보만 제공, 조치가 필요하지 않습니다.**

#### • **40000079-00000000 40000079-00000000: [arg1] 사용자가 정적 절전 모드를 켰습니다. ()**

**사용자가 정적 절전 모드를 켰습니다.**

**4000007900000000 또는 0x4000007900000000으로 표시될 수도 있습니다.**

**심각도 정보 서비스 가능 아니오 지원 자동 알림 아니오 경보 범주 없음 SNMP Trap ID CIM 정보 접두부: IMM ID: 0121 사용자 응답 정보만 제공, 조치가 필요하지 않습니다.**

• **4000007a-00000000 4000007a-000000004000007a-00000000: [arg1] 사용자가 정적 절전 모드를 껐습니다. ()**

**사용자가 정적 절전 모드를 껐습니다.**

**4000007a00000000 또는 0x4000007a00000000으로 표시될 수도 있습니다.**

**심각도 정보 서비스 가능 아니오 지원 자동 알림 아니오 경보 범주 없음 SNMP Trap ID CIM 정보 접두부: IMM ID: 0122**

#### **사용자 응답**

**정보만 제공, 조치가 필요하지 않습니다.**

• **4000007b-00000000 4000007b-00000000 4000007b-00000000: [arg1] 사용자가 동적 절전 모드를 켰습니다. ()**

**사용자가 동적 절전 모드를 켰습니다.**

**4000007b00000000 또는 0x4000007b00000000으로 표시될 수도 있습니다.**

## **심각도**

**정보**

**서비스 가능 아니오**

**지원 자동 알림 아니오**

#### **경보 범주 없음**

**SNMP Trap ID**

**CIM 정보 접두부: IMM ID: 0123**

## **사용자 응답**

**정보만 제공, 조치가 필요하지 않습니다.**

#### • **4000007c-00000000 4000007c-000000004000007c-00000000: [arg1] 사용자가 동적 절전 모드를 껐습니다. ()**

**사용자가 동적 절전 모드를 껐습니다.**

**4000007c00000000 또는 0x4000007c00000000으로 표시될 수도 있습니다.**

## **심각도**

**정보**

**서비스 가능 아니오**

**지원 자동 알림 아니오**

## **경보 범주**

**없음**

**SNMP Trap ID**

## **CIM 정보**

**접두부: IMM ID: 0124**

**사용자 응답**

**정보만 제공, 조치가 필요하지 않습니다.**

• **4000007d-00000000 4000007d-00000000 4000007d-00000000: 전원 한도 및 외부 스로틀링이 발생했습니다. ()**

**전원 한도 및 외부 스로틀링이 발생했습니다.**

**4000007d00000000 또는 0x4000007d00000000으로 표시될 수도 있습니다.**

## **심각도**

## **정보**

**서비스 가능 아니오**

#### **지원 자동 알림 아니오**

**경보 범주**

## **없음**

**SNMP Trap ID**

**CIM 정보**

**접두부: IMM ID: 0125**

## **사용자 응답**

**정보만 제공, 조치가 필요하지 않습니다.**

## • **4000007e-00000000 4000007e-000000004000007e-00000000: 외부 스로틀링이 발생했습니다. ()**

**외부 스로틀링이 발생했습니다.**

**4000007e00000000 또는 0x4000007e00000000으로 표시될 수도 있습니다.**

## **심각도**

**정보 서비스 가능 아니오 지원 자동 알림 아니오 경보 범주 없음 SNMP Trap ID CIM 정보**

**접두부: IMM ID: 0126**

**사용자 응답**

**정보만 제공, 조치가 필요하지 않습니다.**

#### • **4000007f-00000000 4000007f-000000004000007f-00000000: 전원 한도 스로틀링이 발생했습니다. ()**

**전원 한도 스로틀링이 발생했습니다.**

**4000007f00000000 또는 0x4000007f00000000으로 표시될 수도 있습니다.**

**심각도 정보 서비스 가능 아니오 지원 자동 알림 아니오 경보 범주 없음 SNMP Trap ID**

**CIM 정보 접두부: IMM ID: 0127**

**사용자 응답**

**정보만 제공, 조치가 필요하지 않습니다.**

• **40000080-00000000 40000080-0000000040000080-00000000: [arg1] 사용자가 [arg2] 모드에서 원격 제어 세션을 시작했습니다. () 원격 제어 세션 시작**

**4000008000000000 또는 0x4000008000000000으로 표시될 수도 있습니다.**

**심각도 정보 서비스 가능**

# **아니오 지원 자동 알림 아니오 경보 범주 없음 SNMP Trap ID**

#### **CIM 정보**

**접두부: IMM ID: 0128**

## **사용자 응답**

**정보만 제공, 조치가 필요하지 않습니다.**

## • **40000081-00000000 40000081-00000000: [arg1] 사용자가 PXE 부팅을 요청했습니다. ()**

**PXE 부팅 요청**

**4000008100000000 또는 0x4000008100000000으로 표시될 수도 있습니다.**

## **심각도**

**정보**

**서비스 가능 아니오**

**지원 자동 알림 아니오**

## **경보 범주**

**없음 SNMP Trap ID**

# **CIM 정보**

**접두부: IMM ID: 0129**

## **사용자 응답**

**정보만 제공, 조치가 필요하지 않습니다.**

## • **40000082-00000000 40000082-00000000 40000082-00000000: 측정한 전원 값이 전원 한도 값을 밑돌았습니다. ()**

**전원이 한도 값 초과 복구**

**4000008200000000 또는 0x4000008200000000으로 표시될 수도 있습니다.**

**심각도 정보 서비스 가능 아니오 지원 자동 알림**

**아니오 경보 범주 경고 - 전원 SNMP Trap ID 164 CIM 정보 접두부: IMM ID: 0130 사용자 응답 정보만 제공, 조치가 필요하지 않습니다.**

• **40000083-00000000 40000083-0000000040000083-00000000: 새로운 최소 전원 한도 값이 전원 한도 값을 밑돌았습니다. () 최소 전원 한도 값 전원 한도 값 초과 복구**

**4000008300000000 또는 0x4000008300000000으로 표시될 수도 있습니다.**

**심각도**

**정보**

**서비스 가능 아니오**

**지원 자동 알림 아니오**

**경보 범주**

**경고 - 전원**

**SNMP Trap ID 164**

**CIM 정보 접두부: IMM ID: 0131**

**사용자 응답**

**정보만 제공, 조치가 필요하지 않습니다.**

#### • **40000084-00000000 40000084-00000000 40000084-00000000: IMM 펌웨어가 [arg1] 및 [arg2] 노드 사이에서 일치하지 않습니다. IMM 펌 웨어를 모든 노드에서 같은 수준으로 표시해 보십시오. ()**

**노드 사이에서 IMM 펌웨어의 불일치가 감지되었습니다.**

**4000008400000000 또는 0x4000008400000000으로 표시될 수도 있습니다.**

**심각도 오류 서비스 가능 아니오 지원 자동 알림**

**아니오**

#### **경보 범주**

**시스템 - 기타**

## **SNMP Trap ID**

**22**

## **CIM 정보**

**접두부: IMM ID: 0132**

**사용자 응답**

**IMM 펌웨어를 모든 노드에서 같은 수준으로 표시해 보십시오.**

• **40000085-00000000 40000085-00000000 40000085-00000000: FPGA 펌웨어가 [arg1] 및 [arg2] 노드 사이에서 일치하지 않습니다. FPGA 펌웨어를 모든 노드에서 같은 수준으로 표시해 보십시오. ()**

**노드 사이에서 FPGA 펌웨어의 불일치가 감지되었습니다.**

**4000008500000000 또는 0x4000008500000000으로 표시될 수도 있습니다.**

#### **심각도**

**오류**

**서비스 가능 아니오**

**지원 자동 알림 아니오**

**경보 범주**

**시스템 - 기타**

**SNMP Trap ID 22**

## **CIM 정보**

**접두부: IMM ID: 0133**

**사용자 응답**

**FPGA 펌웨어를 모든 노드에서 같은 수준으로 표시해 보십시오.**

## • **40000086-00000000 40000086-00000000 40000086-00000000: [arg1] 사용자가 콜 홈 테스트를 생성했습니다. ()**

**사용자가 콜 홈 테스트를 생성했습니다.**

**4000008600000000 또는 0x4000008600000000으로 표시될 수도 있습니다.**

**심각도 정보 서비스 가능 아니오 지원 자동 알림 예 경보 범주 없음**

#### **SNMP Trap ID**

## **CIM 정보**

**접두부: IMM ID: 0134**

#### **사용자 응답**

**정보만 제공, 조치가 필요하지 않습니다.**

• **40000087-00000000 40000087-0000000040000087-00000000: [arg1] 사용자가 수동으로 콜 홈했습니다. [arg2]. [arg2].[arg2].()**

**사용자가 수동으로 콜 홈했습니다.**

**4000008700000000 또는 0x4000008700000000으로 표시될 수도 있습니다.**

**심각도 정보 서비스 가능 아니오 지원 자동 알림 예 경보 범주 없음 SNMP Trap ID**

**CIM 정보 접두부: IMM ID: 0135**

**사용자 응답**

**IBM Support에서 문제를 해결해드립니다.**

• **40000088-00000000 40000088-00000000: [arg2] 사용자가 파일에서 관리 컨트롤러 [arg1]: [arg1]: [arg1]:구성 복원을 완료했습니다. ()**

**이 메시지는 사용자가 파일에서 관리 컨트롤러 구성을 복원하고 완료한 경우의 사용 사례입니다.**

**4000008800000000 또는 0x4000008800000000으로 표시될 수도 있습니다.**

**심각도 정보 서비스 가능 아니오 지원 자동 알림 아니오 경보 범주 없음 SNMP Trap ID** **CIM 정보**

**접두부: IMM ID: 0136**

**사용자 응답**

**정보만 제공, 조치가 필요하지 않습니다.**

• **40000089-00000000 40000089-0000000040000089-00000000: [arg2] 사용자가 파일에서 관리 컨트롤러 [arg1]: [arg1]:[arg1]:구성 복원을 완료하지 못했습니다. ()**

**이 메시지는 사용자가 파일에서 관리 컨트롤러 구성을 복원했지만 복원을 완료하지 못한 경우의 사 용 사례입니다.**

**4000008900000000 또는 0x4000008900000000으로 표시될 수도 있습니다.**

**심각도**

**오류**

**서비스 가능**

**아니오**

#### **지원 자동 알림 아니오**

**경보 범주**

**시스템 - 기타**

#### **SNMP Trap ID 22**

**CIM 정보**

**접두부: IMM ID: 0137**

## **사용자 응답**

- **1. 서버를 끄고 전원에서 서버를 분리하십시오. IMM을 재설정하려면 AC 전원에서 서버 를 분리해야 합니다.**
- **2. 45초 후 전원 소스에 서버를 다시 연결하고 서버를 켜십시오.**
- **3. 조작을 재시도하십시오.**
- **4000008a-00000000 4000008a-00000000 4000008a-00000000: [arg2] 사용자가 파일에서 관리 컨트롤러 [arg1]: [arg1]: [arg1]: 구성 복원을 시작하지 못했습니다. ()**

**이 메시지는 사용자가 파일에서 관리 컨트롤러 구성을 복원했지만 복원을 시작하지 못한 경우의 사 용 사례입니다.**

**4000008a00000000 또는 0x4000008a00000000으로 표시될 수도 있습니다.**

**심각도 오류 서비스 가능 아니오 지원 자동 알림** **아니오**

#### **경보 범주**

**시스템 - 기타**

**SNMP Trap ID**

**22**

#### **CIM 정보**

**접두부: IMM ID: 0138**

## **사용자 응답**

- **1. 서버를 끄고 전원에서 서버를 분리하십시오. IMM을 재설정하려면 AC 전원에서 서버 를 분리해야 합니다.**
- **2. 45초 후 전원 소스에 서버를 다시 연결하고 서버를 켜십시오.**
- **3. 조작을 재시도하십시오.**

#### • **4000008b-00000000 4000008b-000000004000008b-00000000: 저장 장치 관리 IP 주소 하나 이상을 변경했습니다. ()**

**이 메시지는 저장 장치 관리 IP 주소가 변경된 경우의 사용 사례입니다. 4000008b00000000 또는 0x4000008b00000000으로 표시될 수도 있습니다.**

#### **심각도**

**정보**

# **서비스 가능**

**아니오**

## **지원 자동 알림**

**아니오**

## **경보 범주**

**시스템 - IMM 네트워크 이벤트**

## **SNMP Trap ID**

**37**

## **CIM 정보**

**접두부: IMM ID: 0139**

**사용자 응답**

**정보만 제공, 조치가 필요하지 않습니다.**

#### • **80010002-0701ffff 80010002-0701ffff80010002-0701ffff: 숫자 센서 [NumericSensorElementName] [NumericSensorElementName]이(가) 내려가고 있음(위험하 지 않게 낮음)을 표시합니다. (CMOS 배터리)**

**이 메시지는 구현이 위험하게 않게 낮은 센서가 내려가고 있음을 표시함이 감지된 경우의 사용 사례입니다.**

**800100020701ffff 또는 0x800100020701ffff로 표시될 수 있습니다.**

#### **심각도 경고**

## **서비스 가능 예 지원 자동 알림 아니오 경보 범주 경고 - 전압 SNMP Trap ID 13 CIM 정보 접두부: PLAT ID: 0476 사용자 응답 시스템 배터리를 교체하십시오.**

• **80010202-0701ffff 80010202-0701ffff80010202-0701ffff: 숫자 센서 [NumericSensorElementName] [NumericSensorElementName][NumericSensorElementName]이(가) 내려가고 있음(위험하게 낮 음)을 표시합니다. (CMOS 배터리)**

**이 메시지는 구현이 위험하게 낮은 센서가 내려가고 있음을 표시함이 감지된 경우의 사용 사례입니다. 800102020701ffff 또는 0x800102020701ffff로 표시될 수 있습니다.**

**심각도**

**오류**

**서비스 가능 예 지원 자동 알림 예**

#### **경보 범주**

**위험 - 전압**

## **SNMP Trap ID**

**1**

**CIM 정보 접두부: PLAT ID: 0480**

**사용자 응답**

**지정 센서가 CMOS 배터리이면 시스템 배터리를 교체하십시오. 지정 센서가 Planar 3.3V 또는 Planar 5V이면 (숙련된 기술자 전용) 시스템 보드를 교체하십시오. 지정 센서가 Planar 12V인 경우 문제가 해결될 때까지 다음 단계를 완료하십시오.**

- **1. 전원 공급 장치 <sup>n</sup> LED를 확인하십시오.**
- **2. 장애가 발생한 전원 공급 장치를 제거하십시오.**
- **3. "전원 문제 및 전원 문제 해결"의 조치를 따르십시오.**

**4. (숙련된 기술자 전용) 시스템 보드를 교체하십시오. (n <sup>=</sup> 전원 공급 장치 번호)**

**SysBrd 12V : SysBrd 3.3V : SysBrd 5V :**

## • **80010701-2d01ffff 80010701-2d01ffff80010701-2d01ffff: 숫자 센서 [NumericSensorElementName] [NumericSensorElementName]이(가) 올라가고 있음(위험하게 높 지 않음)을 표시합니다. (PCH 온도)**

**이 메시지는 구현이 위험하지 않게 높은 센서가 올라가고 있음을 표시함이 감지된 경우의 사용 사례입니다. 800107012d01ffff 또는 0x800107012d01ffff로 표시될 수 있습니다.**

**심각도 경고 서비스 가능 예**

- **지원 자동 알림 아니오**
- **경보 범주**
	- **경고 - 온도**

**SNMP Trap ID**

**12**

**CIM 정보**

**접두부: PLAT ID: 0490**

## **사용자 응답**

- **1. 팬이 작동하고 있는지, 기류(서버 앞면 및 뒷면)에 장애물이 없는지, 공기 조절 장치가 제자리에 올바르게 설치되었는지 그리고 서버 덮개가 설치되어 있고 완전하게 닫혀있는지 확인하십시오.**
- **2. 주변 온도를 확인하십시오. 사양 이내에서 작동해야 합니다(자세한 내용은 서버 기능 및 사 양 참조).**
- **3. 마이크로프로세서 n의 방열판을 확인하십시오.**
- **4. (숙련된 기술자 전용) 시스템 보드를 교체하십시오.**
- **80010701-3701ffff 80010701-3701ffff: 숫자 센서 [NumericSensorElementName] [NumericSensorElementName] [NumericSensorElementName]이(가) 올라가고 있음(위험하게 높 지 않음)을 표시합니다. (주변 온도)**

**이 메시지는 구현이 위험하지 않게 높은 센서가 올라가고 있음을 표시함이 감지된 경우의 사용 사례입니다. 800107013701ffff 또는 0x800107013701ffff로 표시될 수도 있습니다.**

**심각도 경고 서비스 가능 예 지원 자동 알림 아니오 경보 범주 경고 - 온도 SNMP Trap ID 12CIM 정보 접두부: PLAT ID: 0490**

### **사용자 응답**

- **1. 팬이 작동하고 있는지, 기류(서버 앞면 및 뒷면)에 장애물이 없는지, 공기 조절 장치가 제자리에 올바르게 설치되었는지 그리고 서버 덮개가 설치되어 있고 완전하게 닫혀있는지 확인하십시오.**
- **2. 주변 온도를 확인하십시오. 사양 이내에서 작동해야 합니다(자세한 내용은 서버 기능 및 사 양 참조).**
- **3. 마이크로프로세서 n의 방열판을 확인하십시오.**
- **4. (숙련된 기술자 전용) 시스템 보드를 교체하십시오.**

#### • **80010701-3702ffff 80010701-3702ffff 80010701-3702ffff : 숫자 센서 [NumericSensorElementName] [NumericSensorElementName]이(가) 올라가고 있음(위험하 게 높지 않음)을 표시합니다. (PIB 주변 온도)**

**이 메시지는 구현이 위험하지 않게 높은 센서가 올라가고 있음을 표시함이 감지된 경우의 사용 사례입니다. 800107013702ffff 또는 0x800107013702ffff로 표시될 수도 있습니다.**

**심각도**

**경고**

**서비스 가능 예**

**지원 자동 알림 아니오**

#### **경보 범주**

**경고 - 온도**

## **SNMP Trap ID**

**12**

#### **CIM 정보**

**접두부: PLAT ID: 0490**

## **사용자 응답**

- **1. 팬이 작동하고 있는지, 기류(서버 앞면 및 뒷면)에 장애물이 없는지, 공기 조절 장치가 제자리에 올바르게 설치되었는지 그리고 서버 덮개가 설치되어 있고 완전하게 닫혀있는지 확인하십시오.**
- **2. 주변 온도를 확인하십시오. 사양 이내에서 작동해야 합니다(자세한 내용은 서버 기능 및 사 양 참조).**
- **3. 마이크로프로세서 n의 방열판을 확인하십시오.**
- **4. (숙련된 기술자 전용) 시스템 보드를 교체하십시오.**
- **80010701-3703ffff 80010701-3703ffff : 숫자 센서 [NumericSensorElementName] [NumericSensorElementName][NumericSensorElementName]이(가) 올라가고 있음(위험하게 높지 않음)을 표시합니다. (HDD 흡입구 온도)**

**이 메시지는 구현이 위험하지 않게 높은 센서가 올라가고 있음을 표시함이 감지된 경우의 사용 사례입니다.**

**800107013703ffff 또는 0x800107013703ffff로 표시될 수도 있습니다.**

## **심각도 경고 서비스 가능 예 지원 자동 알림 아니오 경보 범주 경고 - 온도 SNMP Trap ID 12CIM 정보 접두부: PLAT ID: 0490 사용자 응답**

- **1. 팬이 작동하고 있는지, 기류(서버 앞면 및 뒷면)에 장애물이 없는지, 공기 조절 장치가 제자리에 올바르게 설치되었는지 그리고 서버 덮개가 설치되어 있고 완전하게 닫혀있는지 확인하십시오.**
- **2. 주변 온도를 확인하십시오. 사양 이내에서 작동해야 합니다(자세한 내용은 서버 기능 및 사 양 참조).**
- **3. 마이크로프로세서 n의 방열판을 확인하십시오.**
- **4. (숙련된 기술자 전용) 시스템 보드를 교체하십시오.**
- **80010701-3704ffff 80010701-3704ffff: 숫자 센서 [NumericSensorElementName] [NumericSensorElementName][NumericSensorElementName]이(가) 올라가고 있음(위험하게 높 지 않음)을 표시합니다. (PCI 라이저 1 온도)**

**이 메시지는 구현이 위험하지 않게 높은 센서가 올라가고 있음을 표시함이 감지된 경우의 사용 사례입니다. 800107013704ffff 또는 0x800107013704ffff로 표시될 수도 있습니다.**

**심각도 경고 서비스 가능 예 지원 자동 알림 아니오 경보 범주 경고 - 온도 SNMP Trap ID 12CIM 정보 접두부: PLAT ID: 0490 사용자 응답**

> **1. 팬이 작동하고 있는지, 기류(서버 앞면 및 뒷면)에 장애물이 없는지, 공기 조절 장치가 제자리에 올바르게 설치되었는지 그리고 서버 덮개가 설치되어 있고 완전하게 닫혀있는지 확인하십시오.**

- **2. 주변 온도를 확인하십시오. 사양 이내에서 작동해야 합니다(자세한 내용은 서버 기능 및 사 양 참조).**
- **3. 마이크로프로세서 n의 방열판을 확인하십시오.**
- **4. (숙련된 기술자 전용) 시스템 보드를 교체하십시오.**
- **80010701-3705ffff 80010701-3705ffff80010701-3705ffff: 숫자 센서 [NumericSensorElementName] [NumericSensorElementName][NumericSensorElementName]이(가) 올라가고 있음(위험하게 높 지 않음)을 표시합니다. (PCI 라이저 2 온도)**

**이 메시지는 구현이 위험하지 않게 높은 센서가 올라가고 있음을 표시함이 감지된 경우의 사용 사례입니다. 800107013705ffff 또는 0x800107013705ffff로 표시될 수도 있습니다.**

**심각도**

**경고**

**서비스 가능 예**

## **지원 자동 알림**

- **아니오**
- **경보 범주**

**경고 - 온도**

#### **SNMP Trap ID 12**

#### **CIM 정보**

**접두부: PLAT ID: 0490**

## **사용자 응답**

- **1. 팬이 작동하고 있는지, 기류(서버 앞면 및 뒷면)에 장애물이 없는지, 공기 조절 장치가 제자리에 올바르게 설치되었는지 그리고 서버 덮개가 설치되어 있고 완전하게 닫혀있는지 확인하십시오.**
- **2. 주변 온도를 확인하십시오. 사양 이내에서 작동해야 합니다(자세한 내용은 서버 기능 및 사 양 참조).**
- **3. 마이크로프로세서 n의 방열판을 확인하십시오.**
- **4. (숙련된 기술자 전용) 시스템 보드를 교체하십시오.**

• **80010701-3706ffff 80010701-3706ffff : 숫자 센서 [NumericSensorElementName] [NumericSensorElementName] [NumericSensorElementName]이(가) 올라가고 있음(위험하게 높지 않음)을 표시합니다. (GPU 배기구 온도)**

**이 메시지는 구현이 위험하지 않게 높은 센서가 올라가고 있음을 표시함이 감지된 경우의 사용 사례입니다. 800107013706ffff 또는 0x800107013706ffff로 표시될 수도 있습니다.**

**심각도 경고 서비스 가능 예**

### **지원 자동 알림**

**아니오**

#### **경보 범주**

**경고 - 온도**

## **SNMP Trap ID**

**12**

### **CIM 정보**

**접두부: PLAT ID: 0490**

## **사용자 응답**

- **1. 팬이 작동하고 있는지, 기류(서버 앞면 및 뒷면)에 장애물이 없는지, 공기 조절 장치가 제자리에 올바르게 설치되었는지 그리고 서버 덮개가 설치되어 있고 완전하게 닫혀있는지 확인하십시오.**
- **2. 주변 온도를 확인하십시오. 사양 이내에서 작동해야 합니다(자세한 내용은 서버 기능 및 사 양 참조).**
- **3. 마이크로프로세서 n의 방열판을 확인하십시오.**
- **4. (숙련된 기술자 전용) 시스템 보드를 교체하십시오.**

## • **80010701-3707ffff 80010701-3707ffff80010701-3707ffff: 숫자 센서 [NumericSensorElementName] [NumericSensorElementName]이(가) 올라가고 있음(위험하게 높지 않음)을 표시합니다. (HDD 배기구 온도)**

**이 메시지는 구현이 위험하지 않게 높은 센서가 올라가고 있음을 표시함이 감지된 경우의 사용 사례입니다. 800107013707ffff 또는 0x800107013707ffff로 표시될 수도 있습니다.**

**심각도 경고 서비스 가능 예 지원 자동 알림 아니오 경보 범주 경고 - 온도**

```
SNMP Trap ID
```
**12**

**CIM 정보**

**접두부: PLAT ID: 0490**

#### **사용자 응답**

- **1. 팬이 작동하고 있는지, 기류(서버 앞면 및 뒷면)에 장애물이 없는지, 공기 조절 장치가 제자리에 올바르게 설치되었는지 그리고 서버 덮개가 설치되어 있고 완전하게 닫혀있는지 확인하십시오.**
- **2. 주변 온도를 확인하십시오. 사양 이내에서 작동해야 합니다(자세한 내용은 서버 기능 및 사 양 참조).**
- **3. 마이크로프로세서 n의 방열판을 확인하십시오.**
- **4. (숙련된 기술자 전용) 시스템 보드를 교체하십시오.**

#### • **80010901-2d01ffff 80010901-2d01ffff80010901-2d01ffff : 숫자 센서 [NumericSensorElementName] [NumericSensorElementName]이(가) 올라가고 있음(위험하 게 높음)을 표시합니다. (PCH 온도)**

**이 메시지는 구현이 위험하게 높은 센서가 올라가고 있음을 표시함이 감지된 경우의 사용 사례입니다. 800109012d01ffff 또는 0x800109012d01ffff로 표시될 수 있습니다.**

**심각도**

**오류**

**서비스 가능 예**

**지원 자동 알림 아니오**

#### **경보 범주**

**위험 - 온도**

**SNMP Trap ID**

**0**

#### **CIM 정보**

**접두부: PLAT ID: 0494**

#### **사용자 응답**

- **1. 팬이 작동하고 있는지, 기류(서버 앞면 및 뒷면)에 장애물이 없는지, 공기 조절 장치가 제자리에 올바르게 설치되었는지 그리고 서버 덮개가 설치되어 있고 완전하게 닫혀있는지 확인하십시오.**
- **2. 주변 온도를 확인하십시오. 사양 이내에서 작동해야 합니다(자세한 내용은 서버 기능 및 사 양 참조).**
- **3. 마이크로프로세서 n의 방열판을 확인하십시오.**
- **4. (숙련된 기술자 전용) 시스템 보드를 교체하십시오.**

## • **80010901-3701ffff 80010901-3701ffff : 숫자 센서 [NumericSensorElementName] [NumericSensorElementName][NumericSensorElementName]이(가) 올라가고 있음(위험하 게 높음)을 표시합니다. (주변 온도)**

**이 메시지는 구현이 위험하게 높은 센서가 올라가고 있음을 표시함이 감지된 경우의 사용 사례입니다. 800109013701ffff 또는 0x800109013701ffff로 표시될 수도 있습니다.**

**심각도 오류 서비스 가능 예 지원 자동 알림 아니오 경보 범주 위험 - 온도 SNMP Trap ID**

[부록](#page-234-0) A. Integrated [Management](#page-234-0) Module 2.1 (IMM2.1) 오류 메시지 **297**

**0**

## **CIM 정보 접두부: PLAT ID: 0494**

#### **사용자 응답**

- **1. 팬이 작동하고 있는지, 기류(서버 앞면 및 뒷면)에 장애물이 없는지, 공기 조절 장치가 제자리에 올바르게 설치되었는지 그리고 서버 덮개가 설치되어 있고 완전하게 닫혀있는지 확인하십시오.**
- **2. 주변 온도를 확인하십시오. 사양 이내에서 작동해야 합니다(자세한 내용은 서버 기능 및 사 양 참조).**
- **3. (숙련된 기술자 전용) 시스템 보드를 교체하십시오.**

## • **80010901-3702ffff 80010901-3702ffff80010901-3702ffff: 숫자 센서 [NumericSensorElementName] [NumericSensorElementName]이(가) 올라가고 있음(위험하게 높 음)을 표시합니다. (PIB 주변 온도)**

**이 메시지는 구현이 위험하게 높은 센서가 올라가고 있음을 표시함이 감지된 경우의 사용 사례입니다. 800109013702ffff 또는 0x800109013702ffff로 표시될 수도 있습니다.**

**심각도**

**오류**

**서비스 가능**

**예**

**지원 자동 알림 아니오**

## **경보 범주**

**위험 - 온도**

## **SNMP Trap ID**

**0**

## **CIM 정보**

**접두부: PLAT ID: 0494**

## **사용자 응답**

- **1. 팬이 작동하고 있는지, 기류(서버 앞면 및 뒷면)에 장애물이 없는지, 공기 조절 장치가 제자리에 올바르게 설치되었는지 그리고 서버 덮개가 설치되어 있고 완전하게 닫혀있는지 확인하십시오.**
- **2. 주변 온도를 확인하십시오. 사양 이내에서 작동해야 합니다(자세한 내용은 서버 기능 및 사 양 참조).**
- **3. (숙련된 기술자 전용) 시스템 보드를 교체하십시오.**
- **80010901-3703ffff 80010901-3703ffff : 숫자 센서 [NumericSensorElementName] [NumericSensorElementName][NumericSensorElementName]이(가) 올라가고 있음(위험 하게 높음)을 표시합니다. (HDD 흡입구 온도)**

**이 메시지는 구현이 위험하게 높은 센서가 올라가고 있음을 표시함이 감지된 경우의 사용 사례입니다.**

**800109013703ffff 또는 0x800109013703ffff로 표시될 수도 있습니다.**

**심각도 오류 서비스 가능 예 지원 자동 알림 아니오 경보 범주 위험 - 온도 SNMP Trap ID 0 CIM 정보 접두부: PLAT ID: 0494 사용자 응답**

- **1. 팬이 작동하고 있는지, 기류(서버 앞면 및 뒷면)에 장애물이 없는지, 공기 조절 장치가 제자리에 올바르게 설치되었는지 그리고 서버 덮개가 설치되어 있고 완전하게 닫혀있는지 확인하십시오.**
- **2. 주변 온도를 확인하십시오. 사양 이내에서 작동해야 합니다(자세한 내용은 서버 기능 및 사 양 참조).**
- **3. HDD가 올바르게 설치되었는지 확인하십시오.**
- **4. (숙련된 기술자 전용) 시스템 보드를 교체하십시오.**

## • **80010901-3704ffff 80010901-3704ffff : 숫자 센서 [NumericSensorElementName] [NumericSensorElementName][NumericSensorElementName]이(가) 올라가고 있음(위험하 게 높음)을 표시합니다. (PCI 라이저 1 온도)**

**이 메시지는 구현이 위험하게 높은 센서가 올라가고 있음을 표시함이 감지된 경우의 사용 사례입니다. 800109013704ffff 또는 0x800109013704ffff로 표시될 수도 있습니다.**

**심각도**

**오류**

**서비스 가능 예**

**지원 자동 알림**

**아니오**

#### **경보 범주**

**위험 - 온도**

**SNMP Trap ID 0**

## **CIM 정보**

**접두부: PLAT ID: 0494**

#### **사용자 응답**

**1. 팬이 작동하고 있는지, 기류(서버 앞면 및 뒷면)에 장애물이 없는지, 공기 조절 장치가 제자리에 올바르게 설치되었는지 그리고 서버 덮개가 설치되어 있고 완전하게 닫혀있는지 확인하십시오.**

- **2. 주변 온도를 확인하십시오. 사양 이내에서 작동해야 합니다(자세한 내용은 서버 기능 및 사 양 참조).**
- **3. (숙련된 기술자 전용) 시스템 보드를 교체하십시오.**
- **80010901-3705ffff 80010901-3705ffff80010901-3705ffff: 숫자 센서 [NumericSensorElementName] [NumericSensorElementName] [NumericSensorElementName]이(가) 올라가고 있음(위험하 게 높음)을 표시합니다. (PCI 라이저 2 온도)**

**이 메시지는 구현이 위험하게 높은 센서가 올라가고 있음을 표시함이 감지된 경우의 사용 사례입니다. 800109013705ffff 또는 0x800109013705ffff로 표시될 수도 있습니다.**

**심각도**

**오류**

**서비스 가능 예**

**지원 자동 알림**

- **아니오**
- **경보 범주**
	- **위험 - 온도**
- **SNMP Trap ID**

**0**

**CIM 정보**

**접두부: PLAT ID: 0494**

### **사용자 응답**

- **1. 팬이 작동하고 있는지, 기류(서버 앞면 및 뒷면)에 장애물이 없는지, 공기 조절 장치가 제자리에 올바르게 설치되었는지 그리고 서버 덮개가 설치되어 있고 완전하게 닫혀있는지 확인하십시오.**
- **2. 주변 온도를 확인하십시오. 사양 이내에서 작동해야 합니다(자세한 내용은 서버 기능 및 사 양 참조).**
- **3. (숙련된 기술자 전용) 시스템 보드를 교체하십시오.**

#### • **80010901-3706ffff 80010901-3706ffff80010901-3706ffff : 숫자 센서 [NumericSensorElementName] [NumericSensorElementName][NumericSensorElementName]이(가) 올라가고 있음(위험 하게 높음)을 표시합니다. (GPU 배기구 온도)**

**이 메시지는 구현이 위험하게 높은 센서가 올라가고 있음을 표시함이 감지된 경우의 사용 사례입니다.**

**800109013706ffff 또는 0x800109013706ffff로 표시될 수도 있습니다.**

**심각도 오류 서비스 가능 예 지원 자동 알림 아니오**

**경보 범주 위험 - 온도**

## **SNMP Trap ID**

**0**

#### **CIM 정보**

**접두부: PLAT ID: 0494**

## **사용자 응답**

- **1. 팬이 작동하고 있는지, 기류(서버 앞면 및 뒷면)에 장애물이 없는지, 공기 조절 장치가 제자리에 올바르게 설치되었는지 그리고 서버 덮개가 설치되어 있고 완전하게 닫혀있는지 확인하십시오.**
- **2. 주변 온도를 확인하십시오. 사양 이내에서 작동해야 합니다(자세한 내용은 서버 기능 및 사 양 참조).**
- **3. GPU가 올바르게 설치되었는지 확인하십시오.**
- **4. (숙련된 기술자 전용) 시스템 보드를 교체하십시오.**
- **80010901-3707ffff 80010901-3707ffff : 숫자 센서 [NumericSensorElementName] [NumericSensorElementName]이(가) 올라가고 있음(위험 하게 높음)을 표시합니다. (HDD 배기구 온도)**

**이 메시지는 구현이 위험하게 높은 센서가 올라가고 있음을 표시함이 감지된 경우의 사용 사례입니다. 800109013707ffff 또는 0x800109013707ffff로 표시될 수도 있습니다.**

**심각도 오류**

**서비스 가능 예**

#### **지원 자동 알림 아니오**

## **경보 범주**

**위험 - 온도**

**SNMP Trap ID**

**0**

#### **CIM 정보**

**접두부: PLAT ID: 0494**

## **사용자 응답**

- **1. 팬이 작동하고 있는지, 기류(서버 앞면 및 뒷면)에 장애물이 없는지, 공기 조절 장치가 제자리에 올바르게 설치되었는지 그리고 서버 덮개가 설치되어 있고 완전하게 닫혀있는지 확인하십시오.**
- **2. 주변 온도를 확인하십시오. 사양 이내에서 작동해야 합니다(자세한 내용은 서버 기능 및 사 양 참조).**
- **3. HDD가 올바르게 설치되었는지 확인하십시오.**
- **4. (숙련된 기술자 전용) 시스템 보드를 교체하십시오.**

• **80010902-0701ffff 80010902-0701ffff80010902-0701ffff: 숫자 센서 [NumericSensorElementName] [NumericSensorElementName]이(가) 올라가고 있음(위험하게 높음)을 표시합니다. (SysBrd (SysBrd (SysBrd12V)**

**이 메시지는 구현이 위험하게 높은 센서가 올라가고 있음을 표시함이 감지된 경우의 사용 사례입니다. 800109020701ffff 또는 0x800109020701ffff로 표시될 수 있습니다.**

**심각도 오류 서비스 가능 예 지원 자동 알림 예 경보 범주 위험 - 전압 SNMP Trap ID 1CIM 정보 접두부: PLAT ID: 0494 사용자 응답**

> **지정 센서가 Planar 3.3V 또는 Planar 5V이면 (숙련된 기술자 전용) 시스템 보드를 교체하십시 오. 지정 센서가 Planar 12V인 경우 문제가 해결될 때까지 다음 단계를 완료하십시오.**

- **1. 전원 공급 장치 <sup>n</sup> LED를 확인하십시오.**
- **2. 장애가 발생한 전원 공급 장치를 제거하십시오.**
- **3. (숙련된 기술자 전용) 시스템 보드를 교체하십시오. (n <sup>=</sup> 전원 공급 장치 번호)**

**SysBrd 3.3V : SysBrd 5V :**

• **80010b01-2d01ffff 80010b01-2d01ffff : 숫자 센서 [NumericSensorElementName] [NumericSensorElementName] [NumericSensorElementName]이(가) 올라가고 있음(복구 불가능하게 높음)을 표시합니다. (PCH 온도)**

**이 메시지는 구현이 복구 불가능하게 높은 센서가 올라가고 있음을 표시함이 감지된 경우의 사용 사 례입니다.**

**80010b012d01ffff 또는 0x80010b012d01ffff로 표시될 수 있습니다.**

**심각도 오류 서비스 가능 예 지원 자동 알림 아니오 경보 범주 위험 - 온도 SNMP Trap ID 0**

**CIM 정보 접두부: PLAT ID: 0498**

#### **사용자 응답**

- **1. 팬이 작동하고 있는지, 기류(서버 앞면 및 뒷면)에 장애물이 없는지, 공기 조절 장치가 제자리에 올바르게 설치되었는지 그리고 서버 덮개가 설치되어 있고 완전하게 닫혀있는지 확인하십시오.**
- **2. 주변 온도를 확인하십시오. 사양 이내에서 작동해야 합니다(자세한 내용은 서버 기능 및 사 양 참조).**
- **3. 마이크로프로세서 n의 방열판을 확인하십시오.**
- **4. (숙련된 기술자 전용) 시스템 보드를 교체하십시오.**
- **80010b01-3701ffff 80010b01-3701ffff80010b01-3701ffff: 숫자 센서 [NumericSensorElementName] [NumericSensorElementName][NumericSensorElementName]이(가) 올라가고 있음(복구 불가능하게 높음)을 표시합니다. (주변 온도)**

**이 메시지는 구현이 복구 불가능하게 높은 센서가 올라가고 있음을 표시함이 감지된 경우의 사용 사 례입니다.**

**80010b013701ffff 또는 0x80010b013701ffff로 표시될 수도 있습니다.**

**심각도**

**오류**

#### **서비스 가능**

**예 지원 자동 알림**

**아니오**

#### **경보 범주**

**위험 - 온도**

#### **SNMP Trap ID 0**

**CIM 정보**

**접두부: PLAT ID: 0498**

### **사용자 응답**

- **1. 팬이 작동하고 있는지, 기류(서버 앞면 및 뒷면)에 장애물이 없는지, 공기 조절 장치가 제자리에 올바르게 설치되었는지 그리고 서버 덮개가 설치되어 있고 완전하게 닫혀있는지 확인하십시오.**
- **2. 주변 온도를 확인하십시오. 사양 이내에서 작동해야 합니다(자세한 내용은 서버 기능 및 사 양 참조).**
- **3. (숙련된 기술자 전용) 시스템 보드를 교체하십시오.**
- **80010b01-3702ffff 80010b01-3702ffff : 숫자 센서 [NumericSensorElementName] [NumericSensorElementName] [NumericSensorElementName]이(가) 올라가고 있음(복구 불가 능하게 높음)을 표시합니다. (PIB 주변 온도)**

**이 메시지는 구현이 복구 불가능하게 높은 센서가 올라가고 있음을 표시함이 감지된 경우의 사용 사 례입니다.**

**80010b013702ffff 또는 0x80010b013702ffff로 표시될 수도 있습니다.**

#### **심각도 오류**

**서비스 가능 예**

**지원 자동 알림 아니오**

## **경보 범주**

**위험 - 온도**

## **SNMP Trap ID**

**0**

## **CIM 정보**

**접두부: PLAT ID: 0498**

## **사용자 응답**

- **1. 팬이 작동하고 있는지, 기류(서버 앞면 및 뒷면)에 장애물이 없는지, 공기 조절 장치가 제자리에 올바르게 설치되었는지 그리고 서버 덮개가 설치되어 있고 완전하게 닫혀있는지 확인하십시오.**
- **2. 주변 온도를 확인하십시오. 사양 이내에서 작동해야 합니다(자세한 내용은 서버 기능 및 사 양 참조).**
- **3. (숙련된 기술자 전용) 시스템 보드를 교체하십시오.**
- ・ 80010b01-3703ffff: 숫자 센서 [NumericSensorElementName]이(가) 올라가고 있음(복구 불가능 **하게 높음)을 표시합니다. (HDD 흡입구 온도)**

**이 메시지는 구현이 복구 불가능하게 높은 센서가 올라가고 있음을 표시함이 감지된 경우의 사용 사 례입니다.**

**80010b013703ffff 또는 0x80010b013703ffff로 표시될 수도 있습니다.**

**심각도 오류 서비스 가능 예 지원 자동 알림 아니오 경보 범주 위험 - 온도 SNMP Trap ID 0 CIM 정보 접두부: PLAT ID: 0498 사용자 응답**

- **1. 팬이 작동하고 있는지, 기류(서버 앞면 및 뒷면)에 장애물이 없는지, 공기 조절 장치가 제자리에 올바르게 설치되었는지 그리고 서버 덮개가 설치되어 있고 완전하게 닫혀있는지 확인하십시오.**
- **2. 주변 온도를 확인하십시오. 사양 이내에서 작동해야 합니다(자세한 내용은 서버 기능 및 사 양 참조).**
- **3. HDD가 올바르게 설치되었는지 확인하십시오.**
- **4. (숙련된 기술자 전용) 시스템 보드를 교체하십시오.**

• 80010b01-3704ffff: 숫자 센서 [NumericSensorElementName]이(가) 올라가고 있음(복구 불가능 **하게 높음)을 표시합니다. (PCI 라이저 1 온도)**

**이 메시지는 구현이 복구 불가능하게 높은 센서가 올라가고 있음을 표시함이 감지된 경우의 사용 사 례입니다.**

**80010b013704ffff 또는 0x80010b013704ffff로 표시될 수도 있습니다.**

**심각도 오류**

**서비스 가능**

**예 지원 자동 알림**

**아니오**

**경보 범주**

**위험 - 온도**

## **SNMP Trap ID**

## **0 CIM 정보**

**접두부: PLAT ID: 0498**

#### **사용자 응답**

- **1. 팬이 작동하고 있는지, 기류(서버 앞면 및 뒷면)에 장애물이 없는지, 공기 조절 장치가 제자리에 올바르게 설치되었는지 그리고 서버 덮개가 설치되어 있고 완전하게 닫혀있는지 확인하십시오.**
- **2. 주변 온도를 확인하십시오. 사양 이내에서 작동해야 합니다(자세한 내용은 서버 기능 및 사 양 참조).**
- **3. (숙련된 기술자 전용) 시스템 보드를 교체하십시오.**
- ・ 80010b01-3705ffff: 숫자 센서 [NumericSensorElementName]이(가) 올라가고 있음(복구 불가능 **하게 높음)을 표시합니다. (PCI 라이저 2 온도)**

**이 메시지는 구현이 복구 불가능하게 높은 센서가 올라가고 있음을 표시함이 감지된 경우의 사용 사 례입니다.**

**80010b013705ffff 또는 0x80010b013705ffff로 표시될 수도 있습니다.**

**심각도**

**오류**

**서비스 가능 예 지원 자동 알림 아니오 경보 범주 위험 - 온도 SNMP Trap ID 0 CIM 정보**

**접두부: PLAT ID: 0498**

## **사용자 응답**

- **1. 팬이 작동하고 있는지, 기류(서버 앞면 및 뒷면)에 장애물이 없는지, 공기 조절 장치가 제자리에 올바르게 설치되었는지 그리고 서버 덮개가 설치되어 있고 완전하게 닫혀있는지 확인하십시오.**
- **2. 주변 온도를 확인하십시오. 사양 이내에서 작동해야 합니다(자세한 내용은 서버 기능 및 사 양 참조).**
- **3. (숙련된 기술자 전용) 시스템 보드를 교체하십시오.**
- 80010b01-3706ffff: 숫자 센서 [NumericSensorElementName]이(가) 올라가고 있음(복구 불가능 **하게 높음)을 표시합니다. (GPU 배기구 온도)**

**이 메시지는 구현이 복구 불가능하게 높은 센서가 올라가고 있음을 표시함이 감지된 경우의 사용 사 례입니다.**

**80010b013706ffff 또는 0x80010b013706ffff로 표시될 수도 있습니다.**

**심각도**

**오류**

**서비스 가능**

**예**

#### **지원 자동 알림**

**아니오 경보 범주**

**위험 - 온도**

## **SNMP Trap ID**

**0**

## **CIM 정보**

**접두부: PLAT ID: 0498**

## **사용자 응답**

- **1. 팬이 작동하고 있는지, 기류(서버 앞면 및 뒷면)에 장애물이 없는지, 공기 조절 장치가 제자리에 올바르게 설치되었는지 그리고 서버 덮개가 설치되어 있고 완전하게 닫혀있는지 확인하십시오.**
- **2. 주변 온도를 확인하십시오. 사양 이내에서 작동해야 합니다(자세한 내용은 서버 기능 및 사 양 참조).**
- **3. GPU가 올바르게 설치되었는지 확인하십시오.**

**4. (숙련된 기술자 전용) 시스템 보드를 교체하십시오.**

• **80010b01-3707ffff 80010b01-3707ffff : 숫자 센서 [NumericSensorElementName] [NumericSensorElementName] [NumericSensorElementName]이(가) 올라가고 있음(복구 불가능 하게 높음)을 표시합니다. (HDD 배기구 온도)**

**이 메시지는 구현이 복구 불가능하게 높은 센서가 올라가고 있음을 표시함이 감지된 경우의 사용 사 례입니다.**

**80010b013707ffff 또는 0x80010b013707ffff로 표시될 수도 있습니다.**

**심각도 오류 서비스 가능 예 지원 자동 알림 아니오 경보 범주 위험 - 온도 SNMP Trap ID 0 CIM 정보 접두부: PLAT ID: 0498**

## **사용자 응답**

- **1. 팬이 작동하고 있는지, 기류(서버 앞면 및 뒷면)에 장애물이 없는지, 공기 조절 장치가 제자리에 올바르게 설치되었는지 그리고 서버 덮개가 설치되어 있고 완전하게 닫혀있는지 확인하십시오.**
- **2. 주변 온도를 확인하십시오. 사양 이내에서 작동해야 합니다(자세한 내용은 서버 기능 및 사 양 참조).**
- **3. HDD가 올바르게 설치되었는지 확인하십시오.**
- **4. (숙련된 기술자 전용) 시스템 보드를 교체하십시오.**

• **80030006-2101ffff 80030006-2101ffff80030006-2101ffff: 센서 [SensorElementName] [SensorElementName] [SensorElementName]을(를) 표시하지 않습니다. (신호 확인 실패)**

**이 메시지는 구현이 센서를 표시하지 않음을 감지한 경우의 사용 사례입니다.**

**800300062101ffff 또는 0x800300062101ffff로 표시될 수 있습니다.**

**심각도 정보 서비스 가능 아니오 지원 자동 알림 아니오**

**경보 범주**

**시스템 - 기타**

## **SNMP Trap ID**

**CIM 정보**

**접두부: PLAT ID: 0509**

**사용자 응답**

**조치 없음. 정보만 제공.**

• **80030012-2301ffff 80030012-2301ffff: 센서 [SensorElementName] [SensorElementName][SensorElementName]을(를) 표시하지 않습니다. (OS 실시간 모드) 이 메시지는 구현이 센서를 표시하지 않음을 감지한 경우의 사용 사례입니다.**

**800300122301ffff 또는 0x800300122301ffff로 표시될 수 있습니다.**

**심각도 정보 서비스 가능 아니오 지원 자동 알림 아니오 경보 범주 시스템 - 기타 SNMP Trap ID CIM 정보 접두부: PLAT ID: 0509 사용자 응답**

**조치 없음. 정보만 제공.**

• **8003010c-2581ffff 8003010c-2581ffff: 센서 [SensorElementName] [SensorElementName] [SensorElementName]을(를) 표시합니다. (비인증 DIMM) 이 메시지는 구현이 센서를 표시함을 감지한 경우의 사용 사례입니다. 8003010c2581ffff 또는 0x8003010c2581ffff로 표시될 수도 있습니다.**

**심각도 정보 서비스 가능 아니오 지원 자동 알림 아니오 경보 범주 시스템 - 기타**

**SNMP Trap ID**

**CIM 정보 접두부: PLAT ID: 0508**

## **사용자 응답**

**1. 정보만 제공, 인증된 DIMM을 교체할 것을 권장합니다.**

• **8003010d-2b81ffff : 센서 [SensorElementName] [SensorElementName][SensorElementName]을(를) 표시합니다. (FDIMM 구성) 이 메시지는 구현이 센서를 표시함을 감지한 경우의 사용 사례입니다. 8003010d2b81ffff 또는 0x8003010d2b81ffff로 표시될 수도 있습니다.**

**심각도 정보 서비스 가능 아니오 지원 자동 알림 아니오 경보 범주 시스템 - 기타**

**SNMP Trap ID**

**CIM 정보**

**접두부: PLAT ID: 0508**

## **사용자 응답**

- **1. 지원되는 구성 요소 목록을 확인하십시오.**
- **8003010f-2101ffff : 센서 [SensorElementName] [SensorElementName] [SensorElementName]을(를) 표시합니다. (IMM FW 손상) 이 메시지는 구현이 센서를 표시함을 감지한 경우의 사용 사례입니다. 8003010f2101ffff 또는 0x8003010f2101ffff로 표시될 수도 있습니다.**

**심각도 정보 서비스 가능 아니오 지원 자동 알림 아니오 경보 범주 시스템 - 기타** **SNMP Trap ID**

**CIM 정보**

**접두부: PLAT ID: 0508**

**사용자 응답**

- **1. 기본 코드를 다시 표시하십시오.**
- **2. 전원 코드를 분리하고 다시 연결하십시오.**
- **3. (숙련된 기술자 전용) 문제가 지속되는 경우 시스템 보드를 교체하십시오.**

• **80030112-0601ffff 80030112-0601ffff80030112-0601ffff: 센서 [SensorElementName] [SensorElementName][SensorElementName]을(를) 표시합니다. (SMM 모드) 이 메시지는 구현이 센서를 표시함을 감지한 경우의 사용 사례입니다. 800301120601ffff 또는 0x800301120601ffff로 표시될 수도 있습니다.**

**심각도**

**정보**

**서비스 가능 아니오**

#### **지원 자동 알림 아니오**

**경보 범주**

**시스템 - 기타**

## **SNMP Trap ID**

**CIM 정보 접두부: PLAT ID: 0508**

### **사용자 응답**

- **1. 전원 공급 장치를 더 높은 등급의 전원으로 교체하십시오.**
- **2. 드라이브 또는 어댑터와 같이 새로 추가되었거나 사용하지 않는 옵션을 제거하여 전체 전 력 소모량을 줄이십시오.**

**SMM 모니터 :**

• **8005010d-2b81ffff 8005010d-2b81ffff8005010d-2b81ffff : [SensorElementName] [SensorElementName]센서가 한계를 초과했음을 나타냅니다. (FDIMM 온도 한계)**

**이 메시지는 구현이 센서 한계를 초과했음을 감지한 경우의 사용 사례입니다.**

**8005010d2b81ffff 또는 0x8005010d2b81ffff로 표시될 수도 있습니다.**

**심각도 정보**
# **서비스 가능 아니오 지원 자동 알림 아니오 경보 범주 시스템 - 기타 SNMP Trap ID CIM 정보**

**접두부: PLAT ID: 0512**

**사용자 응답**

**조치 없음. 정보만 제공.**

• **80070101-0c01ffff 80070101-0c01ffff : [SensorElementName] [SensorElementName][SensorElementName]센서가 정상 상태에서 위험하지 않은 상태로 전 환되었습니다. (주변 상태)**

**이 메시지는 구현이 센서가 정상 상태에서 위험하지 않은 상태로 전환되었음을 감지한 경우의 사 용 사례입니다.**

**800701010c01ffff 또는 0x800701010c01ffff로 표시될 수도 있습니다.**

**심각도**

**경고 서비스 가능 예**

#### **지원 자동 알림 아니오**

**경보 범주**

**경고 - 온도**

#### **SNMP Trap ID 12**

#### **CIM 정보**

**접두부: PLAT ID: 0520**

## **사용자 응답**

- **1. 팬이 작동하고 있는지, 기류(서버 앞면 및 뒷면)에 장애물이 없는지, 공기 조절 장치가 제자리에 올바르게 설치되었는지 그리고 서버 덮개가 설치되어 있고 완전하게 닫혀있는지 확인하십시오.**
- **2. 주변 온도를 확인하십시오. 사양 이내에서 작동해야 합니다(자세한 내용은 서버 기능 및 사 양 참조).**
- **8007010d-0b01ffff : [SensorElementName] [SensorElementName][SensorElementName]센서가 정상 상태에서 위험하지 않은 상태로 전환되 었습니다. (RAID #1 볼륨)**

**이 메시지는 구현이 센서가 정상 상태에서 위험하지 않은 상태로 전환되었음을 감지한 경우의 사 용 사례입니다.**

## **심각도**

**경고**

**서비스 가능 예**

# **지원 자동 알림**

**아니오**

## **경보 범주**

**경고 - 기타**

# **SNMP Trap ID**

**60**

### **CIM 정보**

**접두부: PLAT ID: 0520**

#### **사용자 응답**

- **1. 드라이브 n에 하드 디스크 드라이브 진단 테스트를 실행하십시오.**
- **2. 다음 구성 요소를 다시 고정하십시오. a. 하드 디스크 드라이브(드라이브를 다시 설치하기 전 에 1분 이상 기다림) b. 시스템 보드에서 백플레인까지의 케이블**
- **3. 다음 구성 요소를 표시된 순서대로, 한번에 하나씩 교체하십시오. 구성 요소를 교체할 때마다 서버를 다시 시작하십시오. a. 하드 디스크 드라이브 b. 시스템 보드에서 백플레인까지의 케이 블 c. 하드 디스크 드라이브 백플레인(n <sup>=</sup> 하드 디스크 드라이브 번호)**

#### • **8007010d-0b07ffff 8007010d-0b07ffff: [SensorElementName] [SensorElementName] [SensorElementName]센서가 정상 상태에서 위험하지 않은 상태로 전환되 었습니다. (RAID #7 볼륨)**

**이 메시지는 구현이 센서가 정상 상태에서 위험하지 않은 상태로 전환되었음을 감지한 경우의 사 용 사례입니다.**

**8007010d0b07ffff 또는 0x8007010d0b07ffff로 표시될 수도 있습니다.**

**심각도 경고 서비스 가능 예 지원 자동 알림 아니오 경보 범주 경고 - 기타 SNMP Trap ID 60 CIM 정보 접두부: PLAT ID: 0520 사용자 응답**

- **1. 드라이브 n에 하드 디스크 드라이브 진단 테스트를 실행하십시오.**
- **2. 다음 구성 요소를 다시 위치시키십시오. a. 하드 디스크 드라이브(드라이브를 다시 설치하기 전에 1분 이상 기다림) b. 시스템 보드에서 백플레인까지의 케이블**
- **3. 다음 구성 요소를 표시된 순서대로, 한번에 하나씩 교체하십시오. 구성 요소를 교체할 때마다 서버를 다시 시작하십시오. a. 하드 디스크 드라이브 b. 시스템 보드에서 백플레인까지의 케이 블 c. 하드 디스크 드라이브 백플레인(n <sup>=</sup> 하드 디스크 드라이브 번호)**
- **8007010d-2b81ffff : [SensorElementName] [SensorElementName]센서가 정상 상태에서 위험하지 않은 상태로 전환되 었습니다. (FDIMM 보증)**

**이 메시지는 구현이 센서가 정상 상태에서 위험하지 않은 상태로 전환되었음을 감지한 경우의 사 용 사례입니다.**

**8007010d2b81ffff 또는 0x8007010d2b81ffff로 표시될 수도 있습니다.**

**심각도**

**경고**

**서비스 가능 예**

**지원 자동 알림 아니오**

**경보 범주 경고 - 기타**

**SNMP Trap ID 60**

## **CIM 정보**

**접두부: PLAT ID: 0520**

**사용자 응답**

**없음**

• **8007010f-2201ffff : [SensorElementName] [SensorElementName] [SensorElementName]센서가 정상 상태에서 위험하지 않은 상태로 전 환되었습니다. (GPT 상태)**

**이 메시지는 구현이 센서가 정상 상태에서 위험하지 않은 상태로 전환되었음을 감지한 경우의 사 용 사례입니다.**

**8007010f2201ffff 또는 0x8007010f2201ffff로 표시될 수도 있습니다.**

**심각도 경고 서비스 가능 예 지원 자동 알림 아니오**

**경보 범주**

**경고 - 기타**

**SNMP Trap ID**

**60**

## **CIM 정보**

**접두부: PLAT ID: 0520**

## **사용자 응답**

- **1. 이 GPT 오류에 적용되는 서비스 게시판 또는 펌웨어 업데이트는 IBM 지원 사이트를 확인 하십시오.**
- **2. UEFI 설정 DISK GPT Recovery를 Automatic으로 설정합니다.**
- **3. 손상된 디스크를 교체하십시오.**
- **8007010f-2582ffff 8007010f-2582ffff 8007010f-2582ffff: [SensorElementName] [SensorElementName]센서가 정상 상태에서 위험하지 않은 상태로 전 환되었습니다. (I/O 자원)**

**이 메시지는 구현이 센서가 정상 상태에서 위험하지 않은 상태로 전환되었음을 감지한 경우의 사 용 사례입니다.**

**8007010f2582ffff 또는 0x8007010f2582ffff로 표시될 수 있습니다.**

## **심각도**

**경고**

**서비스 가능 예**

# **지원 자동 알림**

**아니오**

## **경보 범주**

**경고 - 기타**

#### **SNMP Trap ID 60**

**CIM 정보**

**접두부: PLAT ID: 0520**

## **사용자 응답**

- **1. 이 GPT 오류에 적용되는 서비스 게시판 또는 펌웨어 업데이트는 IBM 지원 사이트를 확인 하십시오.**
- **2. UEFI 설정 DISK GPT Recovery를 Automatic으로 설정합니다.**
- **3. 손상된 디스크를 교체하십시오.**
- **80070114-2201ffff 80070114-2201ffff80070114-2201ffff: [SensorElementName] [SensorElementName]센서가 정상 상태에서 위험하지 않은 상태로 전환 되었습니다. (TPM 실제 현재 설정)**

**이 메시지는 구현이 센서가 정상 상태에서 위험하지 않은 상태로 전환되었음을 감지한 경우의 사 용 사례입니다.**

## **심각도**

**경고**

**서비스 가능 예**

# **지원 자동 알림**

**아니오**

## **경보 범주**

**경고 - 기타**

#### **SNMP Trap ID 60**

## **CIM 정보**

**접두부: PLAT ID: 0520**

### **사용자 응답**

- **1. TPM 물리적 스위치를 ON 위치로 전환하는 관리 작업을 완료하십시오.**
- **2. 물리적 스위치를 OFF 위치로 복원하십시오.**
- **3. 시스템을 재부팅하십시오.**
- **4. (숙련된 기술자 전용) 오류가 지속되면 플래너를 교체하십시오.**

## • **80070128-2e01ffff : [SensorElementName] [SensorElementName][SensorElementName]센서가 정상 상태에서 위험하지 않은 상태로 전 환되었습니다. (ME 복구)**

**이 메시지는 구현이 센서가 정상 상태에서 위험하지 않은 상태로 전환되었음을 감지한 경우의 사 용 사례입니다.**

**800701282e01ffff 또는 0x800701282e01ffff로 표시될 수 있습니다.**

# **심각도 경고 서비스 가능 예 지원 자동 알림 아니오 경보 범주 경고 - 기타 SNMP Trap ID 60 CIM 정보 접두부: PLAT ID: 0520 사용자 응답 없음**

• **80070201-0301ffff 80070201-0301ffff80070201-0301ffff: [SensorElementName] [SensorElementName][SensorElementName]센서가 약간 심각한 상태에서 위험한 상태로 전 환되었습니다. (CPU 1 온도 이상)**

**이 메시지는 구현이 센서가 약간 심각한 상태에서 위험한 상태로 전환되었음을 감지한 경우의 사 용 사례입니다.**

**800702010301ffff 또는 0x800702010301ffff로 표시될 수 있습니다.**

**심각도**

**오류**

**서비스 가능 예**

**지원 자동 알림 아니오**

**경보 범주**

**위험 - 온도**

## **SNMP Trap ID**

**0**

#### **CIM 정보**

**접두부: PLAT ID: 0522**

#### **사용자 응답**

- **1. 팬이 작동하고 있는지, 기류(서버 앞면 및 뒷면)에 장애물이 없는지, 공기 조절 장치가 제자리에 올바르게 설치되었는지 그리고 서버 덮개가 설치되어 있고 완전하게 닫혀있는지 확인하십시오.**
- **2. 주변 온도를 확인하십시오. 사양 이내에서 작동해야 합니다(자세한 내용은 기능 및 사양 참조).**
- **3. 마이크로프로세서 n의 방열판이 올바르게 설치되었는지 확인하십시오.**

**4. (숙련된 기술자 전용) 마이크로프로세서 n을 교체하십시오. (n <sup>=</sup> 마이크로프로세서 번호) CPU1 VR 온도 이상 :**

#### • **80070201-0302ffff 80070201-0302ffff : [SensorElementName] [SensorElementName] [SensorElementName]센서가 약간 심각한 상태에서 위험한 상태로 전 환되었습니다. (CPU 2 온도 이상)**

**이 메시지는 구현이 센서가 약간 심각한 상태에서 위험한 상태로 전환되었음을 감지한 경우의 사 용 사례입니다.**

**800702010302ffff 또는 0x800702010302ffff로 표시될 수도 있습니다.**

**심각도 오류 서비스 가능 예 지원 자동 알림 아니오 경보 범주 위험 - 온도** **SNMP Trap ID**

**0**

**CIM 정보 접두부: PLAT ID: 0522**

## **사용자 응답**

- **1. 팬이 작동하고 있는지, 기류(서버 앞면 및 뒷면)에 장애물이 없는지, 공기 조절 장치가 제자리에 올바르게 설치되었는지 그리고 서버 덮개가 설치되어 있고 완전하게 닫혀있는지 확인하십시오.**
- **2. 주변 온도를 확인하십시오. 사양 이내에서 작동해야 합니다(자세한 내용은 기능 및 사양 참조).**
- **3. 마이크로프로세서 n의 방열판이 올바르게 설치되었는지 확인하십시오.**

**4. (숙련된 기술자 전용) 마이크로프로세서 n을 교체하십시오. (n <sup>=</sup> 마이크로프로세서 번호) CPU2 VR 온도 이상 :**

• **80070201-1101ffff 80070201-1101ffff : [SensorElementName] [SensorElementName][SensorElementName]센서가 약간 심각한 상태에서 위험한 상태로 전환 되었습니다. (PCI 1 온도)**

**이 메시지는 구현이 센서가 약간 심각한 상태에서 위험한 상태로 전환되었음을 감지한 경우의 사 용 사례입니다.**

**800702011101ffff 또는 0x800702011101ffff로 표시될 수도 있습니다.**

**심각도**

**오류 서비스 가능 예**

**지원 자동 알림 아니오**

**경보 범주**

**위험 - 온도**

**SNMP Trap ID 0**

**CIM 정보**

**접두부: PLAT ID: 0522**

## **사용자 응답**

- **1. 팬이 작동하고 있는지, 기류(서버 앞면 및 뒷면)에 장애물이 없는지, 공기 조절 장치가 제자리에 올바르게 설치되었는지 그리고 서버 덮개가 설치되어 있고 완전하게 닫혀있는지 확인하십시오.**
- **2. 주변 온도를 확인하십시오. 사양 이내에서 작동해야 합니다(자세한 내용은 기능 및 사양 참조).**
- **3. 마이크로프로세서 n의 방열판이 올바르게 설치되었는지 확인하십시오.**
- **4. (숙련된 기술자 전용) 마이크로프로세서 n을 교체하십시오. (n <sup>=</sup> 마이크로프로세서 번호)**
- **80070201-1102ffff 80070201-1102ffff : [SensorElementName] [SensorElementName] [SensorElementName]센서가 약간 심각한 상태에서 위험한 상태로 전환 되었습니다. (PCI 2 온도)**

**이 메시지는 구현이 센서가 약간 심각한 상태에서 위험한 상태로 전환되었음을 감지한 경우의 사 용 사례입니다.**

**800702011102ffff 또는 0x800702011102ffff로 표시될 수도 있습니다.**

# **심각도 오류 서비스 가능 예 지원 자동 알림**

**아니오**

## **경보 범주**

**위험 - 온도**

### **SNMP Trap ID**

**0**

#### **CIM 정보**

**접두부: PLAT ID: 0522**

#### **사용자 응답**

- **1. 팬이 작동하고 있는지, 기류(서버 앞면 및 뒷면)에 장애물이 없는지, 공기 조절 장치가 제자리에 올바르게 설치되었는지 그리고 서버 덮개가 설치되어 있고 완전하게 닫혀있는지 확인하십시오.**
- **2. 주변 온도를 확인하십시오. 사양 이내에서 작동해야 합니다(자세한 내용은 기능 및 사양 참조).**
- **3. 마이크로프로세서 n의 방열판이 올바르게 설치되었는지 확인하십시오.**
- **4. (숙련된 기술자 전용) 마이크로프로세서 n을 교체하십시오. (n <sup>=</sup> 마이크로프로세서 번호)**
- 80070201-1103ffff: [SensorElementName] 센서가 약간 심각한 상태에서 위험한 상태로 전환 **되었습니다. (PCI 3 온도)**

**이 메시지는 구현이 센서가 약간 심각한 상태에서 위험한 상태로 전환되었음을 감지한 경우의 사 용 사례입니다.**

**800702011103ffff 또는 0x800702011103ffff로 표시될 수도 있습니다.**

**심각도 오류 서비스 가능 예 지원 자동 알림 아니오 경보 범주 위험 - 온도 SNMP Trap ID 0 CIM 정보**

#### **접두부: PLAT ID: 0522**

#### **사용자 응답**

- **1. 팬이 작동하고 있는지, 기류(서버 앞면 및 뒷면)에 장애물이 없는지, 공기 조절 장치가 제자리에 올바르게 설치되었는지 그리고 서버 덮개가 설치되어 있고 완전하게 닫혀있는지 확인하십시오.**
- **2. 주변 온도를 확인하십시오. 사양 이내에서 작동해야 합니다(자세한 내용은 기능 및 사양 참조).**
- **3. 마이크로프로세서 n의 방열판이 올바르게 설치되었는지 확인하십시오.**
- **4. (숙련된 기술자 전용) 마이크로프로세서 n을 교체하십시오. (n <sup>=</sup> 마이크로프로세서 번호)**
- **80070201-1104ffff 80070201-1104ffff80070201-1104ffff : [SensorElementName] [SensorElementName][SensorElementName]센서가 약간 심각한 상태에서 위험한 상태로 전환 되었습니다. (PCI 4 온도)**

**이 메시지는 구현이 센서가 약간 심각한 상태에서 위험한 상태로 전환되었음을 감지한 경우의 사 용 사례입니다.**

**800702011104ffff 또는 0x800702011104ffff로 표시될 수도 있습니다.**

**심각도**

**오류**

**서비스 가능**

**예**

**지원 자동 알림**

**아니오**

## **경보 범주**

**위험 - 온도**

## **SNMP Trap ID**

**0**

#### **CIM 정보**

**접두부: PLAT ID: 0522**

#### **사용자 응답**

- **1. 팬이 작동하고 있는지, 기류(서버 앞면 및 뒷면)에 장애물이 없는지, 공기 조절 장치가 제자리에 올바르게 설치되었는지 그리고 서버 덮개가 설치되어 있고 완전하게 닫혀있는지 확인하십시오.**
- **2. 주변 온도를 확인하십시오. 사양 이내에서 작동해야 합니다(자세한 내용은 기능 및 사양 참조).**
- **3. 마이크로프로세서 n의 방열판이 올바르게 설치되었는지 확인하십시오.**
- **4. (숙련된 기술자 전용) 마이크로프로세서 n을 교체하십시오. (n <sup>=</sup> 마이크로프로세서 번호)**
- **80070201-2c01ffff 80070201-2c01ffff : [SensorElementName] [SensorElementName][SensorElementName]센서가 약간 심각한 상태에서 위험한 상태로 전환 되었습니다. (Exlom 온도)**

**이 메시지는 구현이 센서가 약간 심각한 상태에서 위험한 상태로 전환되었음을 감지한 경우의 사 용 사례입니다.**

**800702012c01ffff 또는 0x800702012c01ffff로 표시될 수도 있습니다.**

**심각도 오류 서비스 가능 예 지원 자동 알림 아니오 경보 범주 위험 - 온도 SNMP Trap ID 0 CIM 정보 접두부: PLAT ID: 0522 사용자 응답**

- **1. 팬이 작동하고 있는지, 기류(서버 앞면 및 뒷면)에 장애물이 없는지, 공기 조절 장치가 제자리에 올바르게 설치되었는지 그리고 서버 덮개가 설치되어 있고 완전하게 닫혀있는지 확인하십시오.**
- **2. 주변 온도를 확인하십시오. 사양 이내에서 작동해야 합니다(자세한 내용은 기능 및 사양 참조).**
- **3. 마이크로프로세서 n의 방열판이 올바르게 설치되었는지 확인하십시오.**
- **4. (숙련된 기술자 전용) 마이크로프로세서 n을 교체하십시오. (n <sup>=</sup> 마이크로프로세서 번호)**
- **80070202-0701ffff 80070202-0701ffff: [SensorElementName] [SensorElementName][SensorElementName]센서가 약간 심각한 상태에서 위험한 상태로 전 환되었습니다. (SysBrd (SysBrd전압 결함)**

**이 메시지는 구현이 센서가 약간 심각한 상태에서 위험한 상태로 전환되었음을 감지한 경우의 사 용 사례입니다.**

**800702020701ffff 또는 0x800702020701ffff로 표시될 수 있습니다.**

**심각도 오류 서비스 가능 예 지원 자동 알림 아니오 경보 범주 위험 - 전압 SNMP Trap ID 1CIM 정보 접두부: PLAT ID: 0522 사용자 응답**

- **1. 시스템 이벤트 로그를 확인하십시오.**
- **2. 시스템 보드의 오류 LED를 확인하십시오.**
- **3. 장애가 발생한 장치를 교체하십시오.**
- **4. 서버 펌웨어 업데이트를 확인하십시오. 중요: 일부 클러스터 솔루션을 사용하려면 특정 코드 수준 또는 조정된 코드 업데이트가 필요합니다. 장치가 클러스터 솔루션의 일부인 경우 코드를 업데이트하기 전에 클러스터 솔루션에서 최신 코드 수준이 지원되는지 확인하십시오.**
- **5. (숙련된 기술자 전용) 시스템 보드를 교체하십시오.**
- **80070202-1501ffff 80070202-1501ffff : [SensorElementName] [SensorElementName][SensorElementName]센서가 약간 심각한 상태에서 위험한 상태로 전 환되었습니다. (PIB 결함)**

**이 메시지는 구현이 센서가 약간 심각한 상태에서 위험한 상태로 전환되었음을 감지한 경우의 사 용 사례입니다.**

**800702021501ffff 또는 0x800702021501ffff로 표시될 수도 있습니다.**

**심각도 오류 서비스 가능 예 지원 자동 알림 아니오 경보 범주**

**위험 - 전압**

**SNMP Trap ID**

**1CIM 정보**

**접두부: PLAT ID: 0522**

#### **사용자 응답**

- **1. 시스템 이벤트 로그를 확인하십시오.**
- **2. 시스템 보드의 오류 LED를 확인하십시오.**
- **3. 장애가 발생한 장치를 교체하십시오.**
- **4. 서버 펌웨어 업데이트를 확인하십시오. 중요: 일부 클러스터 솔루션을 사용하려면 특정 코드 수준 또는 조정된 코드 업데이트가 필요합니다. 장치가 클러스터 솔루션의 일부인 경우 코드를 업데이트하기 전에 클러스터 솔루션에서 최신 코드 수준이 지원되는지 확인하십시오.**
- **5. (숙련된 기술자 전용) 시스템 보드를 교체하십시오.**
- **80070202-1502ffff : [SensorElementName] [SensorElementName] [SensorElementName]센서가 약간 심각한 상태에서 위험한 상태로 전 환되었습니다. (PDB 결함)**

**이 메시지는 구현이 센서가 약간 심각한 상태에서 위험한 상태로 전환되었음을 감지한 경우의 사 용 사례입니다.**

**800702021502ffff 또는 0x800702021502ffff로 표시될 수도 있습니다.**

**심각도**

**오류 서비스 가능 예 지원 자동 알림 아니오 경보 범주 위험 - 전압 SNMP Trap ID 1CIM 정보 접두부: PLAT ID: 0522 사용자 응답**

- **1. 시스템 이벤트 로그를 확인하십시오.**
- **2. 시스템 보드의 오류 LED를 확인하십시오.**
- **3. 장애가 발생한 장치를 교체하십시오.**
- **4. 서버 펌웨어 업데이트를 확인하십시오. 중요: 일부 클러스터 솔루션을 사용하려면 특정 코드 수준 또는 조정된 코드 업데이트가 필요합니다. 장치가 클러스터 솔루션의 일부인 경우 코드를 업데이트하기 전에 클러스터 솔루션에서 최신 코드 수준이 지원되는지 확인하십시오.**
- **5. (숙련된 기술자 전용) 시스템 보드를 교체하십시오.**
- **8007020d-0b01ffff 8007020d-0b01ffff8007020d-0b01ffff: [SensorElementName] [SensorElementName] [SensorElementName]센서가 약간 심각한 상태에서 위험한 상태로 전환되 었습니다. (RAID #1 볼륨)**

**이 메시지는 구현이 센서가 약간 심각한 상태에서 위험한 상태로 전환되었음을 감지한 경우의 사 용 사례입니다.**

**8007020d0b01ffff 또는 0x8007020d0b01ffff로 표시될 수도 있습니다.**

**심각도 오류 서비스 가능 예 지원 자동 알림 아니오 경보 범주 위험 - 기타 SNMP Trap ID 50 CIM 정보 접두부: PLAT ID: 0522 사용자 응답**

**1. 드라이브 n에 하드 디스크 드라이브 진단 테스트를 실행하십시오.**

- **2. 다음 구성 요소를 다시 고정하십시오. a. 하드 디스크 드라이브(드라이브를 다시 설치하기 전 에 1분 이상 기다리십시오.) b. 시스템 보드에서 백플레인까지의 케이블**
- **3. 다음 구성 요소를 표시된 순서대로, 한번에 하나씩 교체하십시오. 구성 요소를 교체할 때마다 서버를 다시 시작하십시오. a. 하드 디스크 드라이브 b. 시스템 보드에서 백플레인까지의 케이 블 c. 하드 디스크 드라이브 백플레인(n <sup>=</sup> 하드 디스크 드라이브 번호)**
- **8007020d-0b07ffff : [SensorElementName] [SensorElementName][SensorElementName]센서가 약간 심각한 상태에서 위험한 상태로 전환되 었습니다. (RAID #7 볼륨)**

**이 메시지는 구현이 센서가 약간 심각한 상태에서 위험한 상태로 전환되었음을 감지한 경우의 사 용 사례입니다.**

**8007020d0b07ffff 또는 0x8007020d0b07ffff로 표시될 수도 있습니다.**

**심각도 오류 서비스 가능 예 지원 자동 알림 아니오 경보 범주**

**위험 - 기타**

# **SNMP Trap ID**

**50**

#### **CIM 정보**

**접두부: PLAT ID: 0522**

#### **사용자 응답**

- **1. 드라이브 n에 하드 디스크 드라이브 진단 테스트를 실행하십시오.**
- **2. 다음 구성 요소를 다시 위치시키십시오. a. 하드 디스크 드라이브(드라이브를 다시 설치하기 전에 1분 이상 기다림) b. 시스템 보드에서 백플레인까지의 케이블**
- **3. 다음 구성 요소를 표시된 순서대로, 한번에 하나씩 교체하십시오. 구성 요소를 교체할 때마다 서버를 다시 시작하십시오. a. 하드 디스크 드라이브 b. 시스템 보드에서 백플레인까지의 케이 블 c. 하드 디스크 드라이브 백플레인(n <sup>=</sup> 하드 디스크 드라이브 번호)**
- **8007020d-2b81ffff 8007020d-2b81ffff : [SensorElementName] [SensorElementName]센서가 약간 심각한 상태에서 위험한 상태로 전환되 었습니다. (FDIMM 보증)**

**이 메시지는 구현이 센서가 약간 심각한 상태에서 위험한 상태로 전환되었음을 감지한 경우의 사 용 사례입니다.**

**8007020d2b81ffff 또는 0x8007020d2b81ffff로 표시될 수도 있습니다.**

**심각도 오류**

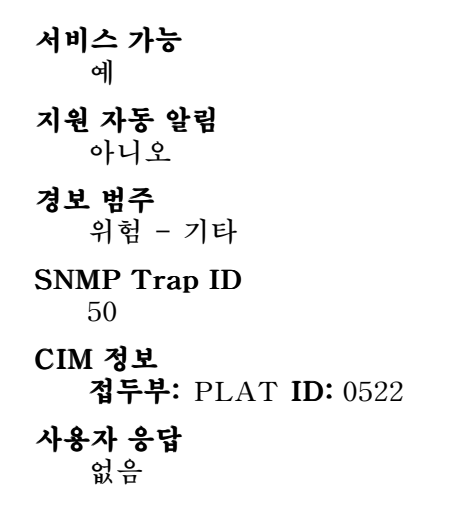

• **8007020f-2201ffff 8007020f-2201ffff8007020f-2201ffff: [SensorElementName] [SensorElementName] [SensorElementName]센서가 약간 심각한 상태에서 위험한 상태로 전환되었 습니다. (TXT ACM 모듈)**

**이 메시지는 구현이 센서가 약간 심각한 상태에서 위험한 상태로 전환되었음을 감지한 경우의 사 용 사례입니다.**

**8007020f2201ffff 또는 0x8007020f2201ffff로 표시될 수 있습니다.**

**심각도 오류 서비스 가능 예 지원 자동 알림 아니오 경보 범주 위험 - 기타**

#### **SNMP Trap ID 50**

**CIM 정보**

**접두부: PLAT ID: 0522**

#### **사용자 응답**

- **1. TXT를 사용 가능하도록 설정하면 Setup Utility에서 TXT를 사용 불가능하도록 설정 하십시오.**
- **2. TXT를 사용 가능하도록 설정하면 TPM이 사용 가능하도록 설정되고 Setup Utility에 서 활성화되었는지 확인하십시오.**
- **3. 문제가 남아있으면 서비스 담당자에게 문의하십시오.**

• **8007020f-2582ffff 8007020f-2582ffff 8007020f-2582ffff: [SensorElementName] [SensorElementName]센서가 약간 심각한 상태에서 위험한 상태로 전 환되었습니다. (I/O 자원)**

**이 메시지는 구현이 센서가 약간 심각한 상태에서 위험한 상태로 전환되었음을 감지한 경우의 사 용 사례입니다.**

**8007020f2582ffff 또는 0x8007020f2582ffff로 표시될 수 있습니다.**

**심각도**

**오류**

**서비스 가능 예**

**지원 자동 알림**

**아니오**

**경보 범주**

**위험 - 기타**

## **SNMP Trap ID**

**50**

## **CIM 정보**

**접두부: PLAT ID: 0522**

#### **사용자 응답**

- **1. TXT를 사용 가능하도록 설정하면 Setup Utility에서 TXT를 사용 불가능하도록 설정 하십시오.**
- **2. TXT를 사용 가능하도록 설정하면 TPM이 사용 가능하도록 설정되고 Setup Utility에 서 활성화되었는지 확인하십시오.**
- **3. 문제가 남아있으면 서비스 담당자에게 문의하십시오.**
- **80070214-2201ffff 80070214-2201ffff : [SensorElementName] [SensorElementName][SensorElementName]센서가 약간 심각한 상태에서 위험한 상태로 전 환되었습니다. (TPM 잠금)**

**이 메시지는 구현이 센서가 약간 심각한 상태에서 위험한 상태로 전환되었음을 감지한 경우의 사 용 사례입니다.**

**800702142201ffff 또는 0x800702142201ffff로 표시될 수 있습니다.**

## **심각도**

## **오류**

**서비스 가능 아니오**

# **지원 자동 알림**

**아니오**

## **경보 범주**

**위험 - 기타**

#### **SNMP Trap ID**

#### **CIM 정보**

**접두부: PLAT ID: 0522**

## **사용자 응답**

- **1. 서버 펌웨어를 업데이트하십시오(서버 펌웨어 복구 참조).**
- **2. 문제가 지속되면 (숙련된 기술자 전용) 시스템 보드를 교체하십시오(시스템 보드 제거 및 시스템 보드 설치 참조).**
- **80070219-0701ffff 80070219-0701ffff80070219-0701ffff: [SensorElementName] [SensorElementName] [SensorElementName]센서가 약간 심각한 상태에서 위험한 상태로 전환되 었습니다. (SysBrd (SysBrd 결함)**

**이 메시지는 구현이 센서가 약간 심각한 상태에서 위험한 상태로 전환되었음을 감지한 경우의 사 용 사례입니다.**

**800702190701ffff 또는 0x800702190701ffff로 표시될 수 있습니다.**

**심각도 오류 서비스 가능 예 지원 자동 알림 아니오 경보 범주**

**위험 - 기타**

#### **SNMP Trap ID 50**

#### **CIM 정보**

**접두부: PLAT ID: 0522**

### **사용자 응답**

- **1. 시스템 보드의 오류 LED를 확인하십시오.**
- **2. 시스템 이벤트 로그를 확인하십시오.**
- **3. 시스템 펌웨어 버전을 확인한 다음 최신 버전으로 업데이트하십시오(펌웨어 업데이트). 중요: 일부 클러스터 솔루션을 사용하려면 특정 코드 수준 또는 조정된 코드 업데이트가 필요합니다. 장치가 클러스터 솔루션의 일부인 경우 코드를 업데이트하기 전에 클러스터 솔루션에서 최 신 코드 수준이 지원되는지 확인하십시오.**
- **4. AC 전원 코드를 분리하고 복원한 다음 1단계와 2단계를 다시 수행하십시오.**
- **5. 문제가 계속 발생하면 (숙련된 기술자 전용) 시스템 보드를 교체하십시오.**

#### • **8007021b-0301ffff 8007021b-0301ffff : [SensorElementName] [SensorElementName] [SensorElementName]센서가 약간 심각한 상태에서 위험한 상태로 전환 되었습니다. (CPU 1 QPILinkErr) QPILinkErr) QPILinkErr)**

**이 메시지는 구현이 센서가 약간 심각한 상태에서 위험한 상태로 전환되었음을 감지한 경우의 사 용 사례입니다.**

**8007021b0301ffff 또는 0x8007021b0301ffff로 표시될 수도 있습니다.**

**심각도 오류 서비스 가능 예 지원 자동 알림 아니오 경보 범주 위험 - 기타 SNMP Trap ID 50 CIM 정보 접두부: PLAT ID: 0522 사용자 응답**

- **1. 서버 펌웨어 업데이트를 확인하십시오.**
- **2. 설치된 마이크로프로세서가 호환 가능한지 확인하십시오.**
- **3. 마이크로프로세서 2 확장 보드가 올바르게 설치되었는지 확인하십시오(마이크로프로세서 2 확장 보드 설치 참조).**
- **4. (숙련된 기술자 전용) 마이크로프로세서를 교체하십시오.**
- **5. (숙련된 기술자 전용) 마이크로프로세서 2 확장 보드를 교체하십시오.**
- **8007021b-0302ffff 8007021b-0302ffff: [SensorElementName] [SensorElementName] [SensorElementName]센서가 약간 심각한 상태에서 위험한 상태로 전환 되었습니다. (CPU 2 QPILinkErr) QPILinkErr)**

**이 메시지는 구현이 센서가 약간 심각한 상태에서 위험한 상태로 전환되었음을 감지한 경우의 사 용 사례입니다.**

**8007021b0302ffff 또는 0x8007021b0302ffff로 표시될 수도 있습니다.**

**심각도 오류 서비스 가능 예 지원 자동 알림 아니오 경보 범주 위험 - 기타 SNMP Trap ID 50 CIM 정보 접두부: PLAT ID: 0522**

#### **사용자 응답**

**1. 서버 펌웨어 업데이트를 확인하십시오.**

- **2. 설치된 마이크로프로세서가 호환 가능한지 확인하십시오.**
- **3. 마이크로프로세서 2 확장 보드가 올바르게 설치되었는지 확인하십시오(마이크로프로세서 2 확장 보드 설치 참조).**
- **4. (숙련된 기술자 전용) 마이크로프로세서를 교체하십시오.**
- **5. (숙련된 기술자 전용) 마이크로프로세서 2 확장 보드를 교체하십시오.**
- **80070228-2e01ffff 80070228-2e01ffff80070228-2e01ffff: [SensorElementName] [SensorElementName][SensorElementName]센서가 약간 심각한 상태에서 위험한 상태로 전 환되었습니다. (ME 오류)**

**이 메시지는 구현이 센서가 약간 심각한 상태에서 위험한 상태로 전환되었음을 감지한 경우의 사 용 사례입니다.**

**800702282e01ffff 또는 0x800702282e01ffff로 표시될 수도 있습니다.**

**심각도 오류 서비스 가능 예 지원 자동 알림 아니오 경보 범주 위험 - 기타 SNMP Trap ID 50 CIM 정보 접두부: PLAT ID: 0522 사용자 응답**

**없음 ME 플래시 오류 :**

• **80070301-0301ffff 80070301-0301ffff: [SensorElementName] [SensorElementName] [SensorElementName]센서가 약간 심각한 상태에서 복구 불가능한 상태로 전 환되었습니다. (CPU 1 온도 이상)**

**이 메시지는 구현이 센서가 약간 심각한 상태에서 복구 불가능한 상태로 전환되었음을 감지한 경우 의 사용 사례입니다.**

**800703010301ffff 또는 0x800703010301ffff로 표시될 수 있습니다.**

**심각도 오류 서비스 가능 예 지원 자동 알림 아니오 경보 범주 위험 - 온도** **SNMP Trap ID**

**0**

**CIM 정보**

**접두부: PLAT ID: 0524**

## **사용자 응답**

- **1. 팬이 작동하고 있는지, 기류(서버 앞면 및 뒷면)에 장애물이 없는지, 공기 조절 장치가 제자리에 올바르게 설치되었는지 그리고 서버 덮개가 설치되어 있고 완전하게 닫혀있는지 확인하십시오.**
- **2. 주변 온도를 확인하십시오. 사양 이내에서 작동해야 합니다(자세한 내용은 서버 기능 및 사 양 참조).**
- **3. 마이크로프로세서 n의 방열판을 확인하십시오.**

**4. (숙련된 기술자 전용) 마이크로프로세서 n을 교체하십시오. (n <sup>=</sup> 마이크로프로세서 번호) CPU1 VR 온도 이상 :**

• **80070301-0302ffff 80070301-0302ffff80070301-0302ffff: [SensorElementName] [SensorElementName]센서가 약간 심각한 상태에서 복구 불가능한 상태로 전 환되었습니다. (CPU 2 온도 이상)**

**이 메시지는 구현이 센서가 약간 심각한 상태에서 복구 불가능한 상태로 전환되었음을 감지한 경우 의 사용 사례입니다.**

**800703010302ffff 또는 0x800703010302ffff로 표시될 수도 있습니다.**

**심각도 오류**

**서비스 가능 예**

#### **지원 자동 알림 아니오**

**경보 범주**

**위험 - 온도**

#### **SNMP Trap ID**

**0**

**CIM 정보**

**접두부: PLAT ID: 0524**

#### **사용자 응답**

- **1. 팬이 작동하고 있는지, 기류(서버 앞면 및 뒷면)에 장애물이 없는지, 공기 조절 장치가 제자리에 올바르게 설치되었는지 그리고 서버 덮개가 설치되어 있고 완전하게 닫혀있는지 확인하십시오.**
- **2. 주변 온도를 확인하십시오. 사양 이내에서 작동해야 합니다(자세한 내용은 서버 기능 및 사 양 참조).**
- **3. 마이크로프로세서 n의 방열판을 확인하십시오.**

**4. (숙련된 기술자 전용) 마이크로프로세서 n을 교체하십시오. (n <sup>=</sup> 마이크로프로세서 번호) CPU2 VR 온도 이상 :**

• **80070301-1101ffff 80070301-1101ffff80070301-1101ffff: [SensorElementName] [SensorElementName][SensorElementName]센서가 약간 심각한 상태에서 복구 불가능한 상 태로 전환되었습니다. (PCI 1 온도)**

**이 메시지는 구현이 센서가 약간 심각한 상태에서 복구 불가능한 상태로 전환되었음을 감지한 경우 의 사용 사례입니다.**

**800703011101ffff 또는 0x800703011101ffff로 표시될 수도 있습니다.**

**심각도**

**오류**

**서비스 가능**

**예**

**지원 자동 알림 아니오**

**경보 범주**

**위험 - 온도**

**SNMP Trap ID**

**0**

**CIM 정보**

**접두부: PLAT ID: 0524**

#### **사용자 응답**

- **1. 팬이 작동하고 있는지, 기류(서버 앞면 및 뒷면)에 장애물이 없는지, 공기 조절 장치가 제자리에 올바르게 설치되었는지 그리고 서버 덮개가 설치되어 있고 완전하게 닫혀있는지 확인하십시오.**
- **2. 주변 온도를 확인하십시오. 사양 이내에서 작동해야 합니다(자세한 내용은 서버 기능 및 사 양 참조).**
- **3. 마이크로프로세서 n의 방열판을 확인하십시오.**
- **4. (숙련된 기술자 전용) 마이크로프로세서 n을 교체하십시오. (n <sup>=</sup> 마이크로프로세서 번호)**

#### • **80070301-1102ffff 80070301-1102ffff: [SensorElementName] [SensorElementName][SensorElementName]센서가 약간 심각한 상태에서 복구 불가능한 상 태로 전환되었습니다. (PCI 2 온도)**

**이 메시지는 구현이 센서가 약간 심각한 상태에서 복구 불가능한 상태로 전환되었음을 감지한 경우 의 사용 사례입니다.**

**800703011102ffff 또는 0x800703011102ffff로 표시될 수도 있습니다.**

**심각도 오류 서비스 가능 예 지원 자동 알림 아니오 경보 범주 위험 - 온도** **SNMP Trap ID**

**0**

### **CIM 정보**

**접두부: PLAT ID: 0524**

## **사용자 응답**

- **1. 팬이 작동하고 있는지, 기류(서버 앞면 및 뒷면)에 장애물이 없는지, 공기 조절 장치가 제자리에 올바르게 설치되었는지 그리고 서버 덮개가 설치되어 있고 완전하게 닫혀있는지 확인하십시오.**
- **2. 주변 온도를 확인하십시오. 사양 이내에서 작동해야 합니다(자세한 내용은 서버 기능 및 사 양 참조).**
- **3. 마이크로프로세서 n의 방열판을 확인하십시오.**
- **4. (숙련된 기술자 전용) 마이크로프로세서 n을 교체하십시오. (n <sup>=</sup> 마이크로프로세서 번호)**
- **80070301-1103ffff : [SensorElementName] [SensorElementName][SensorElementName]센서가 약간 심각한 상태에서 복구 불가능한 상 태로 전환되었습니다. (PCI 3 온도)**

**이 메시지는 구현이 센서가 약간 심각한 상태에서 복구 불가능한 상태로 전환되었음을 감지한 경우 의 사용 사례입니다.**

**800703011103ffff 또는 0x800703011103ffff로 표시될 수도 있습니다.**

#### **심각도**

**오류 서비스 가능**

**예**

# **지원 자동 알림**

**아니오**

### **경보 범주**

**위험 - 온도**

# **SNMP Trap ID**

**0**

#### **CIM 정보**

**접두부: PLAT ID: 0524**

## **사용자 응답**

- **1. 팬이 작동하고 있는지, 기류(서버 앞면 및 뒷면)에 장애물이 없는지, 공기 조절 장치가 제자리에 올바르게 설치되었는지 그리고 서버 덮개가 설치되어 있고 완전하게 닫혀있는지 확인하십시오.**
- **2. 주변 온도를 확인하십시오. 사양 이내에서 작동해야 합니다(자세한 내용은 서버 기능 및 사 양 참조).**
- **3. 마이크로프로세서 n의 방열판을 확인하십시오.**
- **4. (숙련된 기술자 전용) 마이크로프로세서 n을 교체하십시오. (n <sup>=</sup> 마이크로프로세서 번호)**
- **80070301-1104ffff : [SensorElementName] [SensorElementName] [SensorElementName]센서가 약간 심각한 상태에서 복구 불가능한 상 태로 전환되었습니다. (PCI 4 온도)**

**이 메시지는 구현이 센서가 약간 심각한 상태에서 복구 불가능한 상태로 전환되었음을 감지한 경우 의 사용 사례입니다.**

**800703011104ffff 또는 0x800703011104ffff로 표시될 수도 있습니다.**

# **심각도 오류 서비스 가능 예**

- **지원 자동 알림**
	- **아니오**

## **경보 범주**

**위험 - 온도**

## **SNMP Trap ID**

**0**

#### **CIM 정보**

**접두부: PLAT ID: 0524**

#### **사용자 응답**

- **1. 팬이 작동하고 있는지, 기류(서버 앞면 및 뒷면)에 장애물이 없는지, 공기 조절 장치가 제자리에 올바르게 설치되었는지 그리고 서버 덮개가 설치되어 있고 완전하게 닫혀있는지 확인하십시오.**
- **2. 주변 온도를 확인하십시오. 사양 이내에서 작동해야 합니다(자세한 내용은 서버 기능 및 사 양 참조).**
- **3. 마이크로프로세서 n의 방열판을 확인하십시오.**
- **4. (숙련된 기술자 전용) 마이크로프로세서 n을 교체하십시오. (n <sup>=</sup> 마이크로프로세서 번호)**
- 80070301-2c01ffff: [SensorElementName] 센서가 약간 심각한 상태에서 복구 불가능한 상태 **로 전환되었습니다. (Exlom 온도)**

**이 메시지는 구현이 센서가 약간 심각한 상태에서 복구 불가능한 상태로 전환되었음을 감지한 경우 의 사용 사례입니다.**

**800703012c01ffff 또는 0x800703012c01ffff로 표시될 수도 있습니다.**

**심각도 오류 서비스 가능 예 지원 자동 알림 아니오 경보 범주 위험 - 온도 SNMP Trap ID 0**

**CIM 정보 접두부: PLAT ID: 0524**

#### **사용자 응답**

- **1. 팬이 작동하고 있는지, 기류(서버 앞면 및 뒷면)에 장애물이 없는지, 공기 조절 장치가 제자리에 올바르게 설치되었는지 그리고 서버 덮개가 설치되어 있고 완전하게 닫혀있는지 확인하십시오.**
- **2. 주변 온도를 확인하십시오. 사양 이내에서 작동해야 합니다(자세한 내용은 서버 기능 및 사 양 참조).**
- **3. 마이크로프로세서 n의 방열판을 확인하십시오.**
- **4. (숙련된 기술자 전용) 마이크로프로세서 n을 교체하십시오. (n <sup>=</sup> 마이크로프로세서 번호)**
- **8007030d-0b01ffff 8007030d-0b01ffff : [SensorElementName] [SensorElementName] [SensorElementName]센서가 약간 심각한 상태에서 복구 불가능한 상태 로 전환되었습니다. (RAID #1 볼륨)**

**이 메시지는 구현이 센서가 약간 심각한 상태에서 복구 불가능한 상태로 전환되었음을 감지한 경우 의 사용 사례입니다.**

**8007030d0b01ffff 또는 0x8007030d0b01ffff로 표시될 수도 있습니다.**

**심각도**

**오류**

#### **서비스 가능**

**예 지원 자동 알림**

**아니오**

#### **경보 범주**

**위험 - 기타**

#### **SNMP Trap ID 50**

#### **CIM 정보**

**접두부: PLAT ID: 0524**

## **사용자 응답**

- **1. 드라이브 n에 하드 디스크 드라이브 진단 테스트를 실행하십시오.**
- **2. 다음 구성 요소를 다시 위치시키십시오. a. 하드 디스크 드라이브(드라이브를 다시 설치하기 전에 1분 이상 기다림) b. 시스템 보드에서 백플레인까지의 케이블**
- **3. 다음 구성 요소를 표시된 순서대로, 한번에 하나씩 교체하십시오. 구성 요소를 교체할 때마다 서버를 다시 시작하십시오. a. 하드 디스크 드라이브 b. 시스템 보드에서 백플레인까지의 케이 블 c. 하드 디스크 드라이브 백플레인(n <sup>=</sup> 하드 디스크 드라이브 번호)**
- **8007030d-0b07ffff 8007030d-0b07ffff : [SensorElementName] [SensorElementName] [SensorElementName]센서가 약간 심각한 상태에서 복구 불가능한 상태 로 전환되었습니다. (RAID #7 볼륨)**

**이 메시지는 구현이 센서가 약간 심각한 상태에서 복구 불가능한 상태로 전환되었음을 감지한 경우 의 사용 사례입니다.**

**8007030d0b07ffff 또는 0x8007030d0b07ffff로 표시될 수도 있습니다.**

**심각도 오류 서비스 가능 예 지원 자동 알림 아니오 경보 범주 위험 - 기타 SNMP Trap ID 50 CIM 정보 접두부: PLAT ID: 0524 사용자 응답 없음**

• **8007030d-2b81ffff 8007030d-2b81ffff : [SensorElementName] [SensorElementName]센서가 약간 심각한 상태에서 복구 불가능한 상태 로 전환되었습니다. (FDIMM 보증)**

**이 메시지는 구현이 센서가 약간 심각한 상태에서 복구 불가능한 상태로 전환되었음을 감지한 경우 의 사용 사례입니다.**

**8007030d2b81ffff 또는 0x8007030d2b81ffff로 표시될 수도 있습니다.**

**심각도 오류 서비스 가능 예 지원 자동 알림 아니오 경보 범주 위험 - 기타 SNMP Trap ID 50 CIM 정보 접두부: PLAT ID: 0524 사용자 응답 없음**

• 80070319-2201ffff: [SensorElementName] 센서가 약간 심각한 상태에서 복구 불가능한 상태로 전 **환되었습니다. (S3 다시 시작 실패)**

**이 메시지는 구현이 센서가 약간 심각한 상태에서 복구 불가능한 상태로 전환되었음을 감지한 경우 의 사용 사례입니다.**

**800703192201ffff 또는 0x800703192201ffff로 표시될 수도 있습니다.**

**심각도 오류 서비스 가능 예 지원 자동 알림 아니오 경보 범주 위험 - 기타 SNMP Trap ID 50 CIM 정보 접두부: PLAT ID: 0524 사용자 응답 없음**

• **80070614-2201ffff : [SensorElementName] [SensorElementName] [SensorElementName]센서가 복구 불가능한 상태로 전환되었습니다. (TPM 실제 현재 설정) 이 메시지는 구현이 센서가 복구 불가능한 상태로 전환되었음을 감지한 경우의 사용 사례입니다.**

**800706142201ffff 또는 0x800706142201ffff로 표시될 수 있습니다.**

**심각도**

**오류**

**서비스 가능 예**

**지원 자동 알림 아니오**

**경보 범주 위험 - 기타**

**SNMP Trap ID 50**

**CIM 정보**

**접두부: PLAT ID: 0530**

#### **사용자 응답**

- **1. 서버 펌웨어를 업데이트하십시오(서버 펌웨어 복구 참조).**
- **2. 문제가 지속되면 (숙련된 기술자 전용) 시스템 보드를 교체하십시오(시스템 보드 제거 및 시스템 보드 설치 참조).**

• **8008010f-2101ffff 8008010f-2101ffff8008010f-2101ffff: 장치 [LogicalDeviceElementName] [LogicalDeviceElementName]을(를) 추가했습니다. (실제 존재 점퍼) 이 메시지는 구현이 장치가 삽입됨을 감지한 경우의 사용 사례입니다. 8008010f2101ffff 또는 0x8008010f2101ffff로 표시될 수도 있습니다.**

**심각도 정보 서비스 가능 아니오 지원 자동 알림 아니오 경보 범주 시스템 - 기타 SNMP Trap ID CIM 정보 접두부: PLAT ID: 0536 사용자 응답 조치 없음. 정보만 제공.**

• **80080128-2101ffff 80080128-2101ffff: 장치 [LogicalDeviceElementName] [LogicalDeviceElementName]을(를) 추가했습니다. (낮은 보안 Jmp) 이 메시지는 구현이 장치가 삽입됨을 감지한 경우의 사용 사례입니다. 800801282101ffff 또는 0x800801282101ffff로 표시될 수 있습니다.**

**심각도 정보 서비스 가능 아니오 지원 자동 알림 아니오 경보 범주 시스템 - 기타 SNMP Trap ID CIM 정보 접두부: PLAT ID: 0536 사용자 응답 조치 없음. 정보만 제공.**

• **800a030d-2b81ffff 800a030d-2b81ffff: [SensorElementName] [SensorElementName] [SensorElementName]센서가 온라인 상태임을 나타냅니다. (FDIMM 모드)**

**이 메시지는 구현이 센서가 복구 온라인 상태로 전환되었음을 감지한 경우의 사용 사례입니다. 800a030d2b81ffff 또는 0x800a030d2b81ffff로 표시될 수도 있습니다.**

**심각도 정보 서비스 가능 아니오 지원 자동 알림 아니오 경보 범주 시스템 - 기타 SNMP Trap ID CIM 정보 접두부: PLAT ID: 0546 사용자 응답 조치 없음. 정보만 제공.**

• **800a040d-2b81ffff 800a040d-2b81ffff: [SensorElementName] [SensorElementName] [SensorElementName]센서가 오프라인 상태임을 나타냅니다. (FDIMM 모드)**

**이 메시지는 구현이 센서가 복구 오프라인 상태로 전환되었음을 감지한 경우의 사용 사례입니다. 800a040d2b81ffff 또는 0x800a040d2b81ffff로 표시될 수도 있습니다.**

**심각도 정보 서비스 가능 아니오 지원 자동 알림 아니오 경보 범주**

**시스템 - 기타**

**SNMP Trap ID**

#### **CIM 정보**

**접두부: PLAT ID: 0548**

**사용자 응답**

**조치 없음. 정보만 제공.**

• **800a060d-2b81ffff 800a060d-2b81ffff800a060d-2b81ffff : [SensorElementName] [SensorElementName]센서가 성능이 저하된 상태임을 나타냅니다. (FDIMM 모드)**

**이 메시지는 구현이 센서가 성능이 저하된 상태로 전환되었음을 감지한 경우의 사용 사례입니다.**

**800a060d2b81ffff 또는 0x800a060d2b81ffff로 표시될 수도 있습니다.**

**심각도 정보 서비스 가능 아니오 지원 자동 알림 아니오 경보 범주 시스템 - 기타 SNMP Trap ID CIM 정보 접두부: PLAT ID: 0552 사용자 응답 조치 없음. 정보만 제공.**

• **800b010c-2581ffff 800b010c-2581ffff: [RedundancySetElementName] [RedundancySetElementName][RedundancySetElementName]의 중복성 손실을 표시합니다. (백업 메모리) 이 메시지는 중복성 손실이 표시된 경우의 사용 사례입니다.**

**800b010c2581ffff 또는 0x800b010c2581ffff로 표시될 수도 있습니다.**

**심각도 오류 서비스 가능 예 지원 자동 알림 아니오 경보 범주 위험 - 메모리 SNMP Trap ID 41 CIM 정보 접두부: PLAT ID: 0802 사용자 응답**

- **1. DIMM 실패 이벤트(정정 불가능 또는 PFA)의 시스템 이벤트 로그를 확인하고 장애를 정정하십시오.**
- **2. Setup Utility에 미러링을 다시 사용 가능으로 설정하십시오.**

#### • 800b030c-2581ffff: [RedundancySetElementName]이(가) 중복성 저하 또는 완전히 중복에서 중 **복되지 않음:충분한 자원으로 전환되었음을 표시합니다. (백업 메모리)**

**이 메시지는 중복 설정이 중복성 저하 또는 완전히 중복에서 중복되지 않음:충분으로 전환된 경우 의 사용 사례입니다.**

**800b030c2581ffff 또는 0x800b030c2581ffff로 표시될 수도 있습니다.**

**심각도**

**경고**

**서비스 가능 예**

**지원 자동 알림**

**아니오**

**경보 범주**

**경고 - 메모리**

## **SNMP Trap ID**

**43**

## **CIM 정보**

**접두부: PLAT ID: 0806**

- **사용자 응답**
	- **1. DIMM 실패 이벤트(정정 불가능 또는 PFA)의 시스템 이벤트 로그를 확인하고 장애를 정정하십시오.**
	- **2. Setup Utility에 미러링을 다시 사용 가능으로 설정하십시오.**

## • **800b050c-2581ffff : [RedundancySetElementName] [RedundancySetElementName][RedundancySetElementName]의 중복되지 않음:충분하지 않은 자원을 표시합니다. (백업 메모리)**

**이 메시지는 중복 설정이 중복되지 않음:리소스 부족으로 전환된 경우의 사용 사례입니다.**

**800b050c2581ffff 또는 0x800b050c2581ffff로 표시될 수도 있습니다.**

**심각도 오류 서비스 가능 예 지원 자동 알림 아니오 경보 범주 위험 - 메모리 SNMP Trap ID 41 CIM 정보 접두부: PLAT ID: 0810 사용자 응답**

- **1. DIMM 실패 이벤트(정정 불가능 또는 PFA)의 시스템 이벤트 로그를 확인하고 장애를 정정하십시오.**
- **2. Setup Utility에 미러링을 다시 사용 가능으로 설정하십시오.**

• **806f0007-0301ffff 806f0007-0301ffff806f0007-0301ffff : [ProcessorElementName] [ProcessorElementName][ProcessorElementName]이(가) IERR에 실패했습니다. (CPU 1) 이 메시지는 구현이 프로세서 실패 - IERR 조건을 감지한 경우의 사용 사례입니다. 806f00070301ffff 또는 0x806f00070301ffff로 표시될 수도 있습니다.**

**심각도 오류 서비스 가능 예 지원 자동 알림 아니오 경보 범주 위험 - CPU SNMP Trap ID 40 CIM 정보 접두부: PLAT ID: 0042 사용자 응답**

- **1. 시스템 펌웨어 및 장치 드라이버의 최신 수준을 업데이트하면 모든 어댑터 및 표준 장치(예: UEFI, IMM 이더넷 및 SAS)가 설치됩니다. 중요: 일부 클러스터 솔루션을 사용하려면 특정 코드 수준 또는 조정된 코드 업데이트가 필요합니다. 장치가 클러스터 솔루션의 일부인 경우 <sup>코</sup> 드를 업데이트하기 전에 클러스터 솔루션에서 최신 코드 수준이 지원되는지 확인하십시오.**
- **2. DSA 프로그램을 실행하십시오.**
- **3. 어댑터를 다시 설치하십시오.**
- **4. 어댑터를 교체하십시오.**
- **5. (숙련된 기술자 전용) 마이크로프로세서 n을 교체하십시오. (n <sup>=</sup> 마이크로프로세서 번호)**
- **6. (숙련된 기술자 전용) 시스템 보드를 교체하십시오.**

• **806f0007-0302ffff 806f0007-0302ffff806f0007-0302ffff : [ProcessorElementName] [ProcessorElementName][ProcessorElementName]이(가) IERR에 실패했습니다. (CPU 2) 이 메시지는 구현이 프로세서 실패 - IERR 조건을 감지한 경우의 사용 사례입니다.**

**806f00070302ffff 또는 0x806f00070302ffff로 표시될 수도 있습니다.**

**심각도 오류 서비스 가능 예**

#### **지원 자동 알림**

**아니오**

#### **경보 범주**

**위험 - CPU**

# **SNMP Trap ID**

**40**

### **CIM 정보**

**접두부: PLAT ID: 0042**

## **사용자 응답**

- **1. 시스템 펌웨어 및 장치 드라이버의 최신 수준을 업데이트하면 모든 어댑터 및 표준 장치(예: UEFI, IMM 이더넷 및 SAS)가 설치됩니다. 중요: 일부 클러스터 솔루션을 사용하려면 특정 코드 수준 또는 조정된 코드 업데이트가 필요합니다. 장치가 클러스터 솔루션의 일부인 경우 <sup>코</sup> 드를 업데이트하기 전에 클러스터 솔루션에서 최신 코드 수준이 지원되는지 확인하십시오.**
- **2. DSA 프로그램을 실행하십시오.**
- **3. 어댑터를 다시 설치하십시오.**
- **4. 어댑터를 교체하십시오.**
- **5. (숙련된 기술자 전용) 마이크로프로세서 n을 교체하십시오. (n <sup>=</sup> 마이크로프로세서 번호)**
- **6. (숙련된 기술자 전용) 시스템 보드를 교체하십시오.**
- **806f0009-1301ffff 806f0009-1301ffff : [PowerSupplyElementName] [PowerSupplyElementName]이(가) 꺼져 있습니다. (호스트 전원) 이 메시지는 구현이 전원 장치가 사용 불가능함을 감지한 경우의 사용 사례입니다. 806f00091301ffff 또는 0x806f00091301ffff로 표시될 수도 있습니다.**

# **심각도 정보**

- 
- **서비스 가능 아니오**

**지원 자동 알림**

**아니오**

#### **경보 범주**

**시스템 - 전원 끄기**

**SNMP Trap ID 23**

# **CIM 정보**

**접두부: PLAT ID: 0106**

#### **사용자 응답**

**조치 없음. 정보만 제공.**

• **806f000d-0401ffff : 드라이브 [StorageVolumeElementName] [StorageVolumeElementName]이(가) 추가되었습니다. (컴퓨 터 HDD0 현재 상태)**

**이 메시지는 구현이 드라이브가 추가되었음을 감지한 경우의 사용 사례입니다.**

**806f000d0401ffff 또는 0x806f000d0401ffff로 표시될 수도 있습니다.**

## **심각도**

**정보**

**서비스 가능 아니오**

#### **지원 자동 알림**

**아니오**

## **경보 범주**

**위험 - 하드 디스크 드라이브**

## **SNMP Trap ID**

**5**

## **CIM 정보**

**접두부: PLAT ID: 0162**

#### **사용자 응답**

**조치 없음. 정보만 제공.**

## • **806f000d-0402ffff 806f000d-0402ffff806f000d-0402ffff : 드라이브 [StorageVolumeElementName] [StorageVolumeElementName][StorageVolumeElementName]이(가) 추가되었습니다. (컴퓨 터 HDD1 현재 상태)**

**이 메시지는 구현이 드라이브가 추가되었음을 감지한 경우의 사용 사례입니다.**

**806f000d0402ffff 또는 0x806f000d0402ffff로 표시될 수도 있습니다.**

## **심각도**

**정보**

#### **서비스 가능 아니오**

**지원 자동 알림 아니오**

## **경보 범주**

**위험 - 하드 디스크 드라이브**

## **SNMP Trap ID**

**5**

#### **CIM 정보 접두부: PLAT ID: 0162**

**사용자 응답**

**조치 없음. 정보만 제공.**

## ・ 806f000d-0403ffff: 드라이브 [StorageVolumeElementName]이(가) 추가되었습니다. (컴퓨 **터 HDD4 현재 상태)**

**이 메시지는 구현이 드라이브가 추가되었음을 감지한 경우의 사용 사례입니다.**

**806f000d0403ffff 또는 0x806f000d0403ffff로 표시될 수도 있습니다.**

# **심각도 정보 서비스 가능 아니오 지원 자동 알림 아니오 경보 범주 위험 - 하드 디스크 드라이브 SNMP Trap ID 5 CIM 정보 접두부: PLAT ID: 0162**

**사용자 응답**

**조치 없음. 정보만 제공.**

• **806f000d-0404ffff : 드라이브 [StorageVolumeElementName] [StorageVolumeElementName] [StorageVolumeElementName]이(가) 추가되었습니다. (컴퓨 터 HDD5 현재 상태)**

**이 메시지는 구현이 드라이브가 추가되었음을 감지한 경우의 사용 사례입니다.**

**806f000d0404ffff 또는 0x806f000d0404ffff로 표시될 수도 있습니다.**

# **심각도 정보 서비스 가능 아니오 지원 자동 알림 아니오 경보 범주 위험 - 하드 디스크 드라이브 SNMP Trap ID 5 CIM 정보 접두부: PLAT ID: 0162 사용자 응답 조치 없음. 정보만 제공.**

• **806f000d-0405ffff 806f000d-0405ffff : 드라이브 [StorageVolumeElementName] [StorageVolumeElementName] [StorageVolumeElementName]이(가) 추가되었습니다. (컴퓨 터 HDD6 현재 상태)**

**이 메시지는 구현이 드라이브가 추가되었음을 감지한 경우의 사용 사례입니다.**

**806f000d0405ffff 또는 0x806f000d0405ffff로 표시될 수도 있습니다.**

# **심각도 정보 서비스 가능 아니오 지원 자동 알림 아니오 경보 범주 위험 - 하드 디스크 드라이브 SNMP Trap ID 5 CIM 정보 접두부: PLAT ID: 0162 사용자 응답 조치 없음. 정보만 제공.**

## • **806f000d-0406ffff 806f000d-0406ffff : 드라이브 [StorageVolumeElementName] [StorageVolumeElementName][StorageVolumeElementName]이(가) 추가되었습니다. (컴퓨 터 HDD7 현재 상태)**

**이 메시지는 구현이 드라이브가 추가되었음을 감지한 경우의 사용 사례입니다.**

**806f000d0406ffff 또는 0x806f000d0406ffff로 표시될 수도 있습니다.**

**심각도**

**정보**

**서비스 가능 아니오**

**지원 자동 알림**

**아니오**

**경보 범주**

**위험 - 하드 디스크 드라이브**

**SNMP Trap ID**

**5**

**CIM 정보**

**접두부: PLAT ID: 0162**

## **사용자 응답**

**조치 없음. 정보만 제공.**

## • **806f000d-0407ffff 806f000d-0407ffff806f000d-0407ffff : 드라이브 [StorageVolumeElementName] [StorageVolumeElementName][StorageVolumeElementName]이(가) 추가되었습니다. (1U 스토리지 HDD0 현재 상태)**

**이 메시지는 구현이 드라이브가 추가되었음을 감지한 경우의 사용 사례입니다.**

**806f000d0407ffff 또는 0x806f000d0407ffff로 표시될 수도 있습니다.**

## **심각도**

**정보 서비스 가능 아니오 지원 자동 알림 아니오 경보 범주 위험 - 하드 디스크 드라이브 SNMP Trap ID 5 CIM 정보 접두부: PLAT ID: 0162 사용자 응답 조치 없음. 정보만 제공.**

• **806f000d-0408ffff : 드라이브 [StorageVolumeElementName] [StorageVolumeElementName]이(가) 추가되었습니다. (1U 스토리지 HDD1 현재 상태)**

**이 메시지는 구현이 드라이브가 추가되었음을 감지한 경우의 사용 사례입니다.**

**806f000d0408ffff 또는 0x806f000d0408ffff로 표시될 수도 있습니다.**

**심각도 정보 서비스 가능 아니오 지원 자동 알림 아니오 경보 범주 위험 - 하드 디스크 드라이브 SNMP Trap ID 5 CIM 정보 접두부: PLAT ID: 0162 사용자 응답 조치 없음. 정보만 제공.**

• **806f000d-0409ffff 806f000d-0409ffff : 드라이브 [StorageVolumeElementName] [StorageVolumeElementName][StorageVolumeElementName]이(가) 추가되었습니다. (1U 스토리지 HDD2 현재 상태)**

**이 메시지는 구현이 드라이브가 추가되었음을 감지한 경우의 사용 사례입니다.**

**806f000d0409ffff 또는 0x806f000d0409ffff로 표시될 수도 있습니다.**

**심각도 정보**

# **서비스 가능 아니오 지원 자동 알림 아니오 경보 범주 위험 - 하드 디스크 드라이브 SNMP Trap ID 5 CIM 정보 접두부: PLAT ID: 0162 사용자 응답 조치 없음. 정보만 제공.**

• **806f000d-040affff 806f000d-040affff: 드라이브 [StorageVolumeElementName] [StorageVolumeElementName]이(가) 추가되었습니다. (1U 스토리지 HDD3 현재 상태)**

**이 메시지는 구현이 드라이브가 추가되었음을 감지한 경우의 사용 사례입니다.**

**806f000d040affff 또는 0x806f000d040affff로 표시될 수도 있습니다.**

**심각도 정보 서비스 가능 아니오 지원 자동 알림 아니오 경보 범주 위험 - 하드 디스크 드라이브 SNMP Trap ID 5 CIM 정보 접두부: PLAT ID: 0162 사용자 응답 조치 없음. 정보만 제공.**

• **806f000d-040bffff 806f000d-040bffff806f000d-040bffff: 드라이브 [StorageVolumeElementName] [StorageVolumeElementName][StorageVolumeElementName]이(가) 추가되었습니다. (1U 스토리지 HDD4 현재 상태)**

**이 메시지는 구현이 드라이브가 추가되었음을 감지한 경우의 사용 사례입니다.**

**806f000d040bffff 또는 0x806f000d040bffff로 표시될 수도 있습니다.**

**심각도 정보 서비스 가능**
**아니오 지원 자동 알림 아니오 경보 범주 위험 - 하드 디스크 드라이브 SNMP Trap ID 5 CIM 정보 접두부: PLAT ID: 0162 사용자 응답 조치 없음. 정보만 제공.**

• **806f000d-040cffff : 드라이브 [StorageVolumeElementName] [StorageVolumeElementName]이(가) 추가되었습니다. (1U 스토리지 HDD5 현재 상태)**

**이 메시지는 구현이 드라이브가 추가되었음을 감지한 경우의 사용 사례입니다.**

**806f000d040cffff 또는 0x806f000d040cffff로 표시될 수도 있습니다.**

**심각도 정보 서비스 가능 아니오 지원 자동 알림 아니오 경보 범주 위험 - 하드 디스크 드라이브 SNMP Trap ID 5 CIM 정보 접두부: PLAT ID: 0162 사용자 응답 조치 없음. 정보만 제공.**

• **806f000d-040dffff 806f000d-040dffff : 드라이브 [StorageVolumeElementName] [StorageVolumeElementName][StorageVolumeElementName]이(가) 추가되었습니다. (1U 스토리지 HDD6 현재 상태)**

**이 메시지는 구현이 드라이브가 추가되었음을 감지한 경우의 사용 사례입니다.**

**806f000d040dffff 또는 0x806f000d040dffff로 표시될 수도 있습니다.**

**심각도 정보 서비스 가능 아니오**

# **지원 자동 알림 아니오 경보 범주 위험 - 하드 디스크 드라이브 SNMP Trap ID 5 CIM 정보 접두부: PLAT ID: 0162 사용자 응답 조치 없음. 정보만 제공.**

• **806f000d-040effff 806f000d-040effff : 드라이브 [StorageVolumeElementName] [StorageVolumeElementName]이(가) 추가되었습니다. (1U 스토리지 HDD7 현재 상태)**

**이 메시지는 구현이 드라이브가 추가되었음을 감지한 경우의 사용 사례입니다.**

**806f000d040effff 또는 0x806f000d040effff로 표시될 수도 있습니다.**

**심각도 정보 서비스 가능 아니오 지원 자동 알림 아니오 경보 범주 위험 - 하드 디스크 드라이브 SNMP Trap ID 5 CIM 정보 접두부: PLAT ID: 0162 사용자 응답 조치 없음. 정보만 제공.**

• **806f000d-0410ffff 806f000d-0410ffff806f000d-0410ffff: 드라이브 [StorageVolumeElementName] [StorageVolumeElementName]이(가) 추가되었습니다. (SDHV 드라이브 1)**

**이 메시지는 구현이 드라이브가 추가되었음을 감지한 경우의 사용 사례입니다.**

**806f000d0410ffff 또는 0x806f000d0410ffff로 표시될 수도 있습니다.**

**심각도 정보 서비스 가능 아니오 지원 자동 알림**

# **아니오 경보 범주 위험 - 하드 디스크 드라이브 SNMP Trap ID 5 CIM 정보 접두부: PLAT ID: 0162**

**사용자 응답 조치 없음. 정보만 제공.**

• **806f000d-0411ffff 806f000d-0411ffff : 드라이브 [StorageVolumeElementName] [StorageVolumeElementName][StorageVolumeElementName]이(가) 추가되었습니다. (SDHV 드라이브 2)**

**이 메시지는 구현이 드라이브가 추가되었음을 감지한 경우의 사용 사례입니다.**

**806f000d0411ffff 또는 0x806f000d0411ffff로 표시될 수도 있습니다.**

**심각도**

**정보**

**서비스 가능 아니오**

**지원 자동 알림 아니오**

```
경보 범주
위험 - 하드 디스크 드라이브
```
**SNMP Trap ID**

# **5 CIM 정보**

**접두부: PLAT ID: 0162**

**사용자 응답**

**조치 없음. 정보만 제공.**

・ 806f000d-0412ffff: 드라이브 [StorageVolumeElementName]이(가) 추가되었습니다. (SDHV **드라이브 3)**

**이 메시지는 구현이 드라이브가 추가되었음을 감지한 경우의 사용 사례입니다.**

**806f000d0412ffff 또는 0x806f000d0412ffff로 표시될 수도 있습니다.**

**심각도 정보 서비스 가능 아니오 지원 자동 알림 아니오**

# **경보 범주 위험 - 하드 디스크 드라이브 SNMP Trap ID 5 CIM 정보 접두부: PLAT ID: 0162 사용자 응답 조치 없음. 정보만 제공.**

• **806f000d-0413ffff 806f000d-0413ffff806f000d-0413ffff: 드라이브 [StorageVolumeElementName] [StorageVolumeElementName] [StorageVolumeElementName]이(가) 추가되었습니다. (SDHV 드라이브 4)**

**이 메시지는 구현이 드라이브가 추가되었음을 감지한 경우의 사용 사례입니다.**

**806f000d0413ffff 또는 0x806f000d0413ffff로 표시될 수도 있습니다.**

# **심각도 정보 서비스 가능 아니오 지원 자동 알림 아니오 경보 범주 위험 - 하드 디스크 드라이브 SNMP Trap ID 5 CIM 정보 접두부: PLAT ID: 0162 사용자 응답 조치 없음. 정보만 제공.**

# • **806f000d-0414ffff 806f000d-0414ffff 806f000d-0414ffff: 드라이브 [StorageVolumeElementName] [StorageVolumeElementName] [StorageVolumeElementName]이(가) 추가되었습니다. (SDHV 드라이브 5)**

**이 메시지는 구현이 드라이브가 추가되었음을 감지한 경우의 사용 사례입니다.**

**806f000d0414ffff 또는 0x806f000d0414ffff로 표시될 수도 있습니다.**

**심각도 정보 서비스 가능 아니오 지원 자동 알림 아니오 경보 범주**

**위험 - 하드 디스크 드라이브 SNMP Trap ID 5 CIM 정보 접두부: PLAT ID: 0162 사용자 응답**

**조치 없음. 정보만 제공.**

### • **806f000d-0415ffff 806f000d-0415ffff : 드라이브 [StorageVolumeElementName] [StorageVolumeElementName][StorageVolumeElementName]이(가) 추가되었습니다. (SDHV 드라이브 6)**

**이 메시지는 구현이 드라이브가 추가되었음을 감지한 경우의 사용 사례입니다.**

**806f000d0415ffff 또는 0x806f000d0415ffff로 표시될 수도 있습니다.**

**심각도 정보 서비스 가능 아니오**

**지원 자동 알림 아니오**

**경보 범주 위험 - 하드 디스크 드라이브**

### **SNMP Trap ID**

**5 CIM 정보 접두부: PLAT ID: 0162**

#### **사용자 응답**

**조치 없음. 정보만 제공.**

• **806f000d-0416ffff 806f000d-0416ffff : 드라이브 [StorageVolumeElementName] [StorageVolumeElementName] [StorageVolumeElementName]이(가) 추가되었습니다. (SDHV 드라이브 7)**

**이 메시지는 구현이 드라이브가 추가되었음을 감지한 경우의 사용 사례입니다.**

**806f000d0416ffff 또는 0x806f000d0416ffff로 표시될 수도 있습니다.**

**심각도 정보 서비스 가능 아니오 지원 자동 알림 아니오 경보 범주 위험 - 하드 디스크 드라이브**

# **SNMP Trap ID 5 CIM 정보 접두부: PLAT ID: 0162 사용자 응답 조치 없음. 정보만 제공.**

• **806f000d-0417ffff 806f000d-0417ffff806f000d-0417ffff: 드라이브 [StorageVolumeElementName] [StorageVolumeElementName] [StorageVolumeElementName]이(가) 추가되었습니다. (SDHV 드라이브 8)**

**이 메시지는 구현이 드라이브가 추가되었음을 감지한 경우의 사용 사례입니다.**

**806f000d0417ffff 또는 0x806f000d0417ffff로 표시될 수도 있습니다.**

**심각도 정보 서비스 가능 아니오 지원 자동 알림 아니오 경보 범주 위험 - 하드 디스크 드라이브 SNMP Trap ID 5 CIM 정보 접두부: PLAT ID: 0162 사용자 응답 조치 없음. 정보만 제공.**

• **806f000d-0418ffff 806f000d-0418ffff: 드라이브 [StorageVolumeElementName] [StorageVolumeElementName] [StorageVolumeElementName]이(가) 추가되었습니다. (SDHV 드라이브 9)**

**이 메시지는 구현이 드라이브가 추가되었음을 감지한 경우의 사용 사례입니다.**

**806f000d0418ffff 또는 0x806f000d0418ffff로 표시될 수도 있습니다.**

**심각도 정보 서비스 가능 아니오 지원 자동 알림 아니오 경보 범주 위험 - 하드 디스크 드라이브 SNMP Trap ID**

**5**

**CIM 정보 접두부: PLAT ID: 0162**

**사용자 응답**

**조치 없음. 정보만 제공.**

• **806f000d-0419ffff 806f000d-0419ffff : 드라이브 [StorageVolumeElementName] [StorageVolumeElementName][StorageVolumeElementName]이(가) 추가되었습니다. (SDHV 드라이브 10)**

**이 메시지는 구현이 드라이브가 추가되었음을 감지한 경우의 사용 사례입니다. 806f000d0419ffff 또는 0x806f000d0419ffff로 표시될 수도 있습니다.**

**심각도**

**정보**

**서비스 가능**

**아니오**

**지원 자동 알림 아니오**

**경보 범주**

**위험 - 하드 디스크 드라이브**

**SNMP Trap ID 5**

**CIM 정보**

**접두부: PLAT ID: 0162**

**사용자 응답**

**조치 없음. 정보만 제공.**

• **806f000d-041affff : 드라이브 [StorageVolumeElementName] [StorageVolumeElementName] [StorageVolumeElementName]이(가) 추가되었습니다. (SDHV 드라이브 11)**

**이 메시지는 구현이 드라이브가 추가되었음을 감지한 경우의 사용 사례입니다.**

**806f000d041affff 또는 0x806f000d041affff로 표시될 수도 있습니다.**

**심각도 정보 서비스 가능 아니오 지원 자동 알림 아니오 경보 범주 위험 - 하드 디스크 드라이브 SNMP Trap ID 5**

**CIM 정보 접두부: PLAT ID: 0162 사용자 응답**

**조치 없음. 정보만 제공.**

• **806f000d-041bffff 806f000d-041bffff 806f000d-041bffff: 드라이브 [StorageVolumeElementName] [StorageVolumeElementName][StorageVolumeElementName]이(가) 추가되었습니다. (SDHV 드라이브 12)**

**이 메시지는 구현이 드라이브가 추가되었음을 감지한 경우의 사용 사례입니다.**

**806f000d041bffff 또는 0x806f000d041bffff로 표시될 수도 있습니다.**

**심각도 정보 서비스 가능 아니오 지원 자동 알림 아니오 경보 범주 위험 - 하드 디스크 드라이브 SNMP Trap ID 5 CIM 정보 접두부: PLAT ID: 0162 사용자 응답 조치 없음. 정보만 제공.**

• **806f000d-041cffff 806f000d-041cffff: 드라이브 [StorageVolumeElementName] [StorageVolumeElementName] [StorageVolumeElementName]이(가) 추가되었습니다. (SDHV 드라이브 13)**

**이 메시지는 구현이 드라이브가 추가되었음을 감지한 경우의 사용 사례입니다.**

**806f000d041cffff 또는 0x806f000d041cffff로 표시될 수도 있습니다.**

**심각도 정보 서비스 가능 아니오 지원 자동 알림 아니오 경보 범주 위험 - 하드 디스크 드라이브 SNMP Trap ID 5 CIM 정보**

**접두부: PLAT ID: 0162**

**사용자 응답**

**조치 없음. 정보만 제공.**

• **806f000d-041dffff 806f000d-041dffff806f000d-041dffff : 드라이브 [StorageVolumeElementName] [StorageVolumeElementName]이(가) 추가되었습니다. (SDHV 드라이브 14)**

**이 메시지는 구현이 드라이브가 추가되었음을 감지한 경우의 사용 사례입니다.**

**806f000d041dffff 또는 0x806f000d041dffff로 표시될 수도 있습니다.**

**심각도**

**정보**

**서비스 가능 아니오**

**지원 자동 알림 아니오**

**경보 범주**

**위험 - 하드 디스크 드라이브**

**SNMP Trap ID 5 CIM 정보**

**접두부: PLAT ID: 0162**

#### **사용자 응답**

**조치 없음. 정보만 제공.**

• **806f000d-041effff 806f000d-041effff : 드라이브 [StorageVolumeElementName] [StorageVolumeElementName][StorageVolumeElementName]이(가) 추가되었습니다. (SDHV 드라이브 15)**

**이 메시지는 구현이 드라이브가 추가되었음을 감지한 경우의 사용 사례입니다.**

**806f000d041effff 또는 0x806f000d041effff로 표시될 수도 있습니다.**

**심각도 정보 서비스 가능 아니오 지원 자동 알림 아니오 경보 범주 위험 - 하드 디스크 드라이브 SNMP Trap ID 5 CIM 정보 접두부: PLAT ID: 0162**

### **사용자 응답**

**조치 없음. 정보만 제공.**

• **806f000d-041fffff 806f000d-041fffff 806f000d-041fffff : 드라이브 [StorageVolumeElementName] [StorageVolumeElementName]이(가) 추가되었습니다. (SDHV <sup>드</sup> 라이브 16)**

**이 메시지는 구현이 드라이브가 추가되었음을 감지한 경우의 사용 사례입니다.**

**806f000d041fffff 또는 0x806f000d041fffff로 표시될 수도 있습니다.**

**심각도 정보 서비스 가능 아니오 지원 자동 알림 아니오 경보 범주 위험 - 하드 디스크 드라이브 SNMP Trap ID 5 CIM 정보 접두부: PLAT ID: 0162 사용자 응답 조치 없음. 정보만 제공.**

• **806f000f-220101ff 806f000f-220101ff: [ComputerSystemElementName] [ComputerSystemElementName][ComputerSystemElementName]시스템에 메모리가 없습니다. (ABR 상태) 이 메시지는 시스템에 펌웨어 오류가 발생하고 시스템에서 메모리를 감지한 경우의 사용 사례입니다. 806f000f220101ff 또는 0x806f000f220101ff로 표시될 수도 있습니다.**

**심각도 오류 서비스 가능 예 지원 자동 알림 아니오 경보 범주 위험 - 메모리 SNMP Trap ID 41CIM 정보 접두부: PLAT ID: 0794 사용자 응답**

**이것은 UEFI가 감지한 이벤트입니다. 이 이벤트의 UEFI(POST) 오류 코드는 로그된 IMM 메시 지 텍스트에서 찾을 수 있습니다. 적절한 사용자 응답은 정보 센터의 "UEFI(POST) 오류 코드" 섹 션에서 UEFI(POST) 오류 코드를 참조하십시오 펌웨어 오류 : 시스템 부팅 상태 :**

• **806f000f-220102ff 806f000f-220102ff806f000f-220102ff : [MemoryElementName] [MemoryElementName]서브시스템에 작업에 필요한 충분한 메모리가 없 습니다. (ABR 상태)**

**이 메시지는 시스템에 펌웨어 오류가 발생하고 작업에 필요한 사용 가능한 메모리가 충분하지 않음 을 감지한 경우의 사용 사례입니다.**

**806f000f220102ff 또는 0x806f000f220102ff로 표시될 수도 있습니다.**

**심각도**

**오류**

**서비스 가능 예**

# **지원 자동 알림**

- **아니오**
- **경보 범주**

**위험 - 메모리**

**SNMP Trap ID**

**41**

#### **CIM 정보**

**접두부: PLAT ID: 0132**

#### **사용자 응답**

**이것은 UEFI가 감지한 이벤트입니다. 이 이벤트의 UEFI(POST) 오류 코드는 로그된 IMM 메시 지 텍스트에서 찾을 수 있습니다. 적절한 사용자 응답은 정보 센터의 "UEFI(POST) 오류 코드" 섹 션에서 UEFI(POST) 오류 코드를 참조하십시오 펌웨어 오류 : 시스템 부팅 상태 :**

#### • 806f000f-220103ff: [ComputerSystemElementName]시스템에 펌웨어 오류가 발생했습니다. 복 **구할 수 없는 부팅 장치 오류입니다. (ABR 상태)**

**이 메시지는 구현이 시스템에 펌웨어 오류가 발생하고 복구할 수 없는 부팅 장치 오류임을 감지한 경우 의 사용 사례입니다.**

**806f000f220103ff 또는 0x806f000f220103ff로 표시될 수도 있습니다.**

**심각도 오류 서비스 가능 예 지원 자동 알림 아니오 경보 범주 위험 - 하드 디스크 드라이브 SNMP Trap ID**

#### **5**

**CIM 정보 접두부: PLAT ID: 0770**

**사용자 응답**

**이것은 UEFI가 감지한 이벤트입니다. 이 이벤트의 UEFI(POST) 오류 코드는 로그된 IMM 메시 지 텍스트에서 찾을 수 있습니다. 적절한 사용자 응답은 정보 센터의 "UEFI(POST) 오류 코드" 섹 션에서 UEFI(POST) 오류 코드를 참조하십시오 펌웨어 오류 : 시스템 부팅 상태 :**

# • **806f000f-220104ff 806f000f-220104ff806f000f-220104ff: [ComputerSystemElementName] [ComputerSystemElementName][ComputerSystemElementName]시스템에 마더보드 오류가 발생했습니 다. (ABR 상태)**

**이 메시지는 구현이 시스템에 펌웨어 오류가 발생하고 시스템에 심각한 마더보드 오류가 발생했음 을 감지한 경우의 사용 사례입니다.**

**806f000f220104ff 또는 0x806f000f220104ff로 표시될 수도 있습니다.**

# **심각도**

**오류**

- **서비스 가능**
- **예**
- **지원 자동 알림**

**아니오**

**경보 범주**

**위험 - 기타**

# **SNMP Trap ID**

**50**

**CIM 정보**

**접두부: PLAT ID: 0795**

### **사용자 응답**

**이것은 UEFI가 감지한 이벤트입니다. 이 이벤트의 UEFI(POST) 오류 코드는 로그된 IMM 메시 지 텍스트에서 찾을 수 있습니다. 적절한 사용자 응답은 정보 센터의 "UEFI(POST) 오류 코드" 섹 션에서 UEFI(POST) 오류 코드를 참조하십시오 펌웨어 오류 : 시스템 부팅 상태 :**

### • **806f000f-220107ff 806f000f-220107ff 806f000f-220107ff: [ComputerSystemElementName] [ComputerSystemElementName]시스템에 펌웨어 오류가 발생했습니다. 복 구할 수 없는 키보드 오류입니다. (ABR 상태)**

**이 메시지는 구현이 시스템에 펌웨어 오류가 발생하고 복구할 수 없는 키보드 오류임을 감지한 경우 의 사용 사례입니다.**

**806f000f220107ff 또는 0x806f000f220107ff로 표시될 수도 있습니다.**

**심각도 오류 서비스 가능 예 지원 자동 알림** **아니오**

#### **경보 범주**

**위험 - 기타**

# **SNMP Trap ID**

**50**

### **CIM 정보**

**접두부: PLAT ID: 0764**

#### **사용자 응답**

**이것은 UEFI가 감지한 이벤트입니다. 이 이벤트의 UEFI(POST) 오류 코드는 로그된 IMM 메시 지 텍스트에서 찾을 수 있습니다. 적절한 사용자 응답은 정보 센터의 "UEFI(POST) 오류 코드" 섹 션에서 UEFI(POST) 오류 코드를 참조하십시오 펌웨어 오류 : 시스템 부팅 상태 :**

#### • 806f000f-22010aff: [ComputerSystemElementName]시스템에 펌웨어 오류가 발생했습니다. 비 **디오 장치가 감지되지 않았습니다. (ABR 상태)**

**이 메시지는 시스템에 펌웨어 오류가 발생하고 비디오 장치가 감지되지 않았음을 감지한 경우의 사 용 사례입니다.**

**806f000f22010aff 또는 0x806f000f22010aff로 표시될 수도 있습니다.**

**심각도**

**오류**

**서비스 가능 예**

# **지원 자동 알림 아니오**

# **경보 범주**

**위험 - 기타**

### **SNMP Trap ID**

**50**

### **CIM 정보**

**접두부: PLAT ID: 0766**

#### **사용자 응답**

**이것은 UEFI가 감지한 이벤트입니다. 이 이벤트의 UEFI(POST) 오류 코드는 로그된 IMM 메시 지 텍스트에서 찾을 수 있습니다. 적절한 사용자 응답은 정보 센터의 "UEFI(POST) 오류 코드" 섹 션에서 UEFI(POST) 오류 코드를 참조하십시오 펌웨어 오류 : 시스템 부팅 상태 :**

# • **806f000f-22010bff 806f000f-22010bff : POST 중 [ComputerSystemElementName] [ComputerSystemElementName][ComputerSystemElementName]시스템에 펌웨어 BIOS(ROM) 손상이 감지되었습니다. (ABR 상태)**

**POST 중 시스템에 펌웨어 BIOS(ROM) 손상이 감지되었습니다.**

**806f000f22010bff 또는 0x806f000f22010bff로 표시될 수도 있습니다.**

# **심각도**

**정보**

**서비스 가능 예 지원 자동 알림 아니오 경보 범주 위험 - 기타 SNMP Trap ID 40 CIM 정보 접두부: PLAT ID: 0850**

#### **사용자 응답**

- **1. 서버가 시작하기 위한 최소한의 구성을 충족하는지 확인하십시오(전원 공급 장치 LED 참조).**
- **2. 백업 페이지: a. 서버 다시 시작 b.에서 서버 펌웨어를 복구하십시오. 프롬프트에서 F3 를 눌러 펌웨어를 복구하십시오.**
- **3. 서버 펌웨어를 최신 수준으로 업데이트하십시오(펌웨어 업데이트 참조). 중요: 일부 클러스 터 솔루션을 사용하려면 특정 코드 수준 또는 조정된 코드 업데이트가 필요합니다. 장치가 클러스터 솔루션의 일부인 경우 코드를 업데이트하기 전에 클러스터 솔루션에서 최신 코드 수준이 지원되는지 확인하십시오.**
- **4. 구성 요소를 한 번에 하나씩 제거하고 제거할 때마다 서버를 다시 시작하여 문제가 사라지 는지 확인하십시오.**

**5. 문제가 계속되면 (숙련된 서비스 기술자) 시스템 보드를 교체하십시오. 펌웨어 오류 : 시스템 부팅 상태 :**

### • **806f000f-22010cff 806f000f-22010cff806f000f-22010cff: CPU 전압 불일치가 [ProcessorElementName] [ProcessorElementName][ProcessorElementName]에서 감지되었습니다. (ABR 상태)**

**이 메시지는 구현이 CPU 전압과 소켓 전압과의 불일치를 감지한 경우의 사용 사례입니다. 806f000f22010cff 또는 0x806f000f22010cff로 표시될 수도 있습니다.**

**심각도 오류 서비스 가능 예 지원 자동 알림 아니오 경보 범주 위험 - CPU SNMP Trap ID 40 CIM 정보 접두부: PLAT ID: 0050 사용자 응답**

**이것은 UEFI가 감지한 이벤트입니다. 이 이벤트의 UEFI(POST) 오류 코드는 로그된 IMM 메시 지 텍스트에서 찾을 수 있습니다. 적절한 사용자 응답은 정보 센터의 "UEFI(POST) 오류 코드" 섹 션에서 UEFI(POST) 오류 코드를 참조하십시오 펌웨어 오류 : 시스템 부팅 상태 :**

• **806f000f-2201ffff 806f000f-2201ffff806f000f-2201ffff : [ComputerSystemElementName] [ComputerSystemElementName]시스템에 POST 오류가 발생했습니 다. (ABR 상태)**

**이 메시지는 구현이 POST 오류를 감지한 경우의 사용 사례입니다.**

**806f000f2201ffff 또는 0x806f000f2201ffff로 표시될 수도 있습니다.**

**심각도**

**오류**

**서비스 가능**

**예**

#### **지원 자동 알림 아니오**

**경보 범주**

**위험 - 기타**

# **SNMP Trap ID**

**50**

### **CIM 정보**

**접두부: PLAT ID: 0184**

#### **사용자 응답**

**이것은 UEFI가 감지한 이벤트입니다. 이 이벤트의 UEFI(POST) 오류 코드는 로그된 IMM 메시 지 텍스트에서 찾을 수 있습니다. 적절한 사용자 응답은 정보 센터의 "UEFI(POST) 오류 코드" 섹 션에서 UEFI(POST) 오류 코드를 참조하십시오 펌웨어 오류 : 시스템 부팅 상태 :**

• **806f0013-1701ffff : [ComputerSystemElementName] [ComputerSystemElementName] [ComputerSystemElementName]시스템에 진단 인터럽트가 발생했습니 다. (NMI 상태)**

**이 메시지는 구현이 앞면 패널 NMI / 진단 인터럽트를 감지한 경우의 사용 사례입니다.**

**806f00131701ffff 또는 0x806f00131701ffff로 표시될 수도 있습니다.**

**심각도 오류 서비스 가능 예 지원 자동 알림 아니오 경보 범주 위험 - 기타 SNMP Trap ID 50**

#### **CIM 정보**

**접두부: PLAT ID: 0222**

#### **사용자 응답**

**NMI 버튼을 누르지 않은 경우 다음 단계를 완료하십시오.**

- **1. NMI 버튼을 누르지 않았는지 확인하십시오.**
- **2. 시스템 상태 정보 패널 케이블을 교체하십시오.**
- **3. 시스템 상태 정보 패널을 교체하십시오.**
- 806f001e-2201ffff: [ComputerSystemElementName]시스템에 사용할 수 있는 부팅 가능한 미 **디어가 없습니다. (부팅 장치 없음)**

**이 메시지는 구현이 시스템에 부팅 가능한 미디어가 없음을 감지한 경우의 사용 사례입니다.**

**806f001e2201ffff 또는 0x806f001e2201ffff로 표시될 수도 있습니다.**

**심각도 정보 서비스 가능 아니오**

**지원 자동 알림 아니오**

**경보 범주**

**시스템 - 기타**

# **SNMP Trap ID**

**CIM 정보**

**접두부: PLAT ID: 0286**

**사용자 응답 조치 없음. 정보만 제공.**

• **806f0021-2201ffff 806f0021-2201ffff: [ComputerSystemElementName] [ComputerSystemElementName] [ComputerSystemElementName]시스템의 [PhysicalConnectorSystemElementName] [PhysicalConnectorSystemElementName] [PhysicalConnectorSystemElementName]슬롯에 결함이 있습니다. (Op ROM 공간 없음)**

**이 메시지는 구현이 슬롯의 결함을 감지한 경우의 사용 사례입니다.**

**806f00212201ffff 또는 0x806f00212201ffff로 표시될 수도 있습니다.**

**심각도 오류 서비스 가능 예 지원 자동 알림 예 경보 범주**

```
위험 - 기타
```
#### **SNMP Trap ID**

**50**

#### **CIM 정보**

**접두부: PLAT ID: 0330**

#### **사용자 응답**

- **1. PCI LED를 확인하십시오.**
- **2. 적용된 어댑터 및 라이저 카드를 다시 배치하십시오.**
- **3. 서버 펌웨어(UEFI 및 IMM) 및 어댑터 펌웨어를 업데이트하십시오. 중요: 일부 클러스 터 솔루션을 사용하려면 특정 코드 수준 또는 조정된 코드 업데이트가 필요합니다. 장치가 클러스터 솔루션의 일부인 경우 코드를 업데이트하기 전에 클러스터 솔루션에서 최신 코드 수준이 지원되는지 확인하십시오.**
- **4. 해당 어댑터를 교체하십시오.**
- **5. 라이저 카드를 교체하십시오.**
- **6. (숙련된 서비스 기술자 전용) 시스템 보드를 교체하십시오.**

#### • **806f0021-2582ffff 806f0021-2582ffff 806f0021-2582ffff : [ComputerSystemElementName] [ComputerSystemElementName] [ComputerSystemElementName]시스템의 [PhysicalConnectorSystemElementName] [PhysicalConnectorSystemElementName]슬롯에 결함이 있습니다. (모든 PCI 오류)**

**이 메시지는 구현이 슬롯의 결함을 감지한 경우의 사용 사례입니다.**

**806f00212582ffff 또는 0x806f00212582ffff로 표시될 수도 있습니다.**

**심각도 오류 서비스 가능 예 지원 자동 알림 예 경보 범주 위험 - 기타 SNMP Trap ID 50 CIM 정보 접두부: PLAT ID: 0330**

# **사용자 응답**

- **1. PCI LED를 확인하십시오.**
- **2. 적용된 어댑터 및 라이저 카드를 다시 배치하십시오.**
- **3. 서버 펌웨어(UEFI 및 IMM) 및 어댑터 펌웨어를 업데이트하십시오. 중요: 일부 클러스 터 솔루션을 사용하려면 특정 코드 수준 또는 조정된 코드 업데이트가 필요합니다. 장치가 클러스터 솔루션의 일부인 경우 코드를 업데이트하기 전에 클러스터 솔루션에서 최신 코드 수준이 지원되는지 확인하십시오.**
- **4. 해당 어댑터를 교체하십시오. 5. 라이저 카드를 교체하십시오. 6. (숙련된 서비스 기술자 전용) 시스템 보드를 교체하십시오. PCI 오류 중 하나:**
- 806f0021-2c01ffff: [ComputerSystemElementName] 시스템의 **[PhysicalConnectorSystemElementName] [PhysicalConnectorSystemElementName] [PhysicalConnectorSystemElementName]슬롯에 결함이 있습니다. (Exlom 결함) 이 메시지는 구현이 슬롯의 결함을 감지한 경우의 사용 사례입니다.**

**806f00212c01ffff 또는 0x806f00212c01ffff로 표시될 수도 있습니다.**

**심각도 오류**

**서비스 가능**

**예**

#### **지원 자동 알림 예**

# **경보 범주**

**위험 - 기타**

**SNMP Trap ID 50**

**CIM 정보**

**접두부: PLAT ID: 0330**

# **사용자 응답**

- **1. PCI LED를 확인하십시오.**
- **2. 적용된 어댑터 및 라이저 카드를 다시 배치하십시오.**
- **3. 서버 펌웨어(UEFI 및 IMM) 및 어댑터 펌웨어를 업데이트하십시오. 중요: 일부 클러스 터 솔루션을 사용하려면 특정 코드 수준 또는 조정된 코드 업데이트가 필요합니다. 장치가 클러스터 솔루션의 일부인 경우 코드를 업데이트하기 전에 클러스터 솔루션에서 최신 코드 수준이 지원되는지 확인하십시오.**
- **4. 해당 어댑터를 교체하십시오.**
- **5. 라이저 카드를 교체하십시오.**
- **6. (숙련된 서비스 기술자 전용) 시스템 보드를 교체하십시오.**

**PCI RAID 결함 :**

# • **806f0021-3001ffff 806f0021-3001ffff: [ComputerSystemElementName] [ComputerSystemElementName]시스템의 [PhysicalConnectorSystemElementName] [PhysicalConnectorSystemElementName]슬롯에 결함이 있습니다. (PCI 1)**

**이 메시지는 구현이 슬롯의 결함을 감지한 경우의 사용 사례입니다.**

**806f00213001ffff 또는 0x806f00213001ffff로 표시될 수도 있습니다.**

**심각도 오류 서비스 가능 예 지원 자동 알림 예 경보 범주 위험 - 기타 SNMP Trap ID 50 CIM 정보 접두부: PLAT ID: 0330 사용자 응답**

- **1. PCI LED를 확인하십시오.**
- **2. 적용된 어댑터 및 라이저 카드를 다시 배치하십시오.**
- **3. 서버 펌웨어(UEFI 및 IMM) 및 어댑터 펌웨어를 업데이트하십시오. 중요: 일부 클러스 터 솔루션을 사용하려면 특정 코드 수준 또는 조정된 코드 업데이트가 필요합니다. 장치가 클러스터 솔루션의 일부인 경우 코드를 업데이트하기 전에 클러스터 솔루션에서 최신 코드 수준이 지원되는지 확인하십시오.**
- **4. 해당 어댑터를 교체하십시오.**
- **5. 라이저 카드를 교체하십시오.**
- **6. (숙련된 서비스 기술자 전용) 시스템 보드를 교체하십시오.**
- • **806f0021-3002ffff 806f0021-3002ffff : [ComputerSystemElementName] [ComputerSystemElementName][ComputerSystemElementName]시스템의 [PhysicalConnectorSystemElementName] [PhysicalConnectorSystemElementName][PhysicalConnectorSystemElementName]슬롯에 결함이 있습니다. (PCI 2)**

**이 메시지는 구현이 슬롯의 결함을 감지한 경우의 사용 사례입니다.**

**806f00213002ffff 또는 0x806f00213002ffff로 표시될 수도 있습니다.**

**심각도 오류 서비스 가능 예 지원 자동 알림 예 경보 범주 위험 - 기타 SNMP Trap ID 50 CIM 정보 접두부: PLAT ID: 0330 사용자 응답**

- **1. PCI LED를 확인하십시오.**
- **2. 적용된 어댑터 및 라이저 카드를 다시 배치하십시오.**
- **3. 서버 펌웨어(UEFI 및 IMM) 및 어댑터 펌웨어를 업데이트하십시오. 중요: 일부 클러스 터 솔루션을 사용하려면 특정 코드 수준 또는 조정된 코드 업데이트가 필요합니다. 장치가 클러스터 솔루션의 일부인 경우 코드를 업데이트하기 전에 클러스터 솔루션에서 최신 코드 수준이 지원되는지 확인하십시오.**
- **4. 해당 어댑터를 교체하십시오.**
- **5. 라이저 카드를 교체하십시오.**
- **6. (숙련된 서비스 기술자 전용) 시스템 보드를 교체하십시오.**

# • **806f0021-3003ffff 806f0021-3003ffff: [ComputerSystemElementName] [ComputerSystemElementName]시스템의 [PhysicalConnectorSystemElementName] [PhysicalConnectorSystemElementName]슬롯에 결함이 있습니다. (PCI 3)**

**이 메시지는 구현이 슬롯의 결함을 감지한 경우의 사용 사례입니다.**

**806f00213003ffff 또는 0x806f00213003ffff로 표시될 수도 있습니다.**

**심각도 오류**

**서비스 가능**

**예**

**지원 자동 알림 예**

**경보 범주**

**위험 - 기타**

# **SNMP Trap ID**

**50**

**CIM 정보**

**접두부: PLAT ID: 0330**

### **사용자 응답**

- **1. PCI LED를 확인하십시오.**
- **2. 적용된 어댑터 및 라이저 카드를 다시 배치하십시오.**
- **3. 서버 펌웨어(UEFI 및 IMM) 및 어댑터 펌웨어를 업데이트하십시오. 중요: 일부 클러스 터 솔루션을 사용하려면 특정 코드 수준 또는 조정된 코드 업데이트가 필요합니다. 장치가 클러스터 솔루션의 일부인 경우 코드를 업데이트하기 전에 클러스터 솔루션에서 최신 코드 수준이 지원되는지 확인하십시오.**
- **4. 해당 어댑터를 교체하십시오.**
- **5. 라이저 카드를 교체하십시오.**
- **6. (숙련된 서비스 기술자 전용) 시스템 보드를 교체하십시오.**
- • **806f0021-3004ffff 806f0021-3004ffff: [ComputerSystemElementName] [ComputerSystemElementName] [ComputerSystemElementName]시스템의 [PhysicalConnectorSystemElementName] [PhysicalConnectorSystemElementName] [PhysicalConnectorSystemElementName]슬롯에 결함이 있습니다. (PCI 4)**

**이 메시지는 구현이 슬롯의 결함을 감지한 경우의 사용 사례입니다. 806f00213004ffff 또는 0x806f00213004ffff로 표시될 수도 있습니다.**

**심각도 오류 서비스 가능 예 지원 자동 알림 예 경보 범주 위험 - 기타 SNMP Trap ID 50 CIM 정보**

**접두부: PLAT ID: 0330**

**사용자 응답**

- **1. PCI LED를 확인하십시오.**
- **2. 적용된 어댑터 및 라이저 카드를 다시 배치하십시오.**
- **3. 서버 펌웨어(UEFI 및 IMM) 및 어댑터 펌웨어를 업데이트하십시오. 중요: 일부 클러스 터 솔루션을 사용하려면 특정 코드 수준 또는 조정된 코드 업데이트가 필요합니다. 장치가 클러스터 솔루션의 일부인 경우 코드를 업데이트하기 전에 클러스터 솔루션에서 최신 코드 수준이 지원되는지 확인하십시오.**
- **4. 해당 어댑터를 교체하십시오.**
- **5. 라이저 카드를 교체하십시오.**
- **6. (숙련된 서비스 기술자 전용) 시스템 보드를 교체하십시오.**
- • **806f0021-3005ffff 806f0021-3005ffff806f0021-3005ffff : [ComputerSystemElementName] [ComputerSystemElementName][ComputerSystemElementName]시스템의 [PhysicalConnectorSystemElementName] [PhysicalConnectorSystemElementName]슬롯에 결함이 있습니다. (PCI 5) 이 메시지는 구현이 슬롯의 결함을 감지한 경우의 사용 사례입니다.**

**806f00213005ffff 또는 0x806f00213005ffff로 표시될 수도 있습니다.**

**심각도 오류 서비스 가능 예 지원 자동 알림 예 경보 범주 위험 - 기타 SNMP Trap ID** **50**

**CIM 정보 접두부: PLAT ID: 0330**

# **사용자 응답**

- **1. PCI LED를 확인하십시오.**
- **2. 적용된 어댑터 및 라이저 카드를 다시 배치하십시오.**
- **3. 서버 펌웨어(UEFI 및 IMM) 및 어댑터 펌웨어를 업데이트하십시오. 중요: 일부 클러스 터 솔루션을 사용하려면 특정 코드 수준 또는 조정된 코드 업데이트가 필요합니다. 장치가 클러스터 솔루션의 일부인 경우 코드를 업데이트하기 전에 클러스터 솔루션에서 최신 코드 수준이 지원되는지 확인하십시오.**
- **4. 해당 어댑터를 교체하십시오.**
- **5. 라이저 카드를 교체하십시오.**
- **6. (숙련된 서비스 기술자 전용) 시스템 보드를 교체하십시오.**
- **806f0021-3006ffff 806f0021-3006ffff: [ComputerSystemElementName] [ComputerSystemElementName] [ComputerSystemElementName]시스템의 [PhysicalConnectorSystemElementName] [PhysicalConnectorSystemElementName] [PhysicalConnectorSystemElementName]슬롯에 결함이 있습니다. (PCI 6) 이 메시지는 구현이 슬롯의 결함을 감지한 경우의 사용 사례입니다.**

**806f00213006ffff 또는 0x806f00213006ffff로 표시될 수도 있습니다.**

**심각도 오류 서비스 가능 예 지원 자동 알림 예 경보 범주 위험 - 기타 SNMP Trap ID**

**50**

**CIM 정보**

**접두부: PLAT ID: 0330**

# **사용자 응답**

- **1. PCI LED를 확인하십시오.**
- **2. 적용된 어댑터 및 라이저 카드를 다시 배치하십시오.**
- **3. 서버 펌웨어(UEFI 및 IMM) 및 어댑터 펌웨어를 업데이트하십시오. 중요: 일부 클러스 터 솔루션을 사용하려면 특정 코드 수준 또는 조정된 코드 업데이트가 필요합니다. 장치가 클러스터 솔루션의 일부인 경우 코드를 업데이트하기 전에 클러스터 솔루션에서 최신 코드 수준이 지원되는지 확인하십시오.**
- **4. 해당 어댑터를 교체하십시오.**
- **5. 라이저 카드를 교체하십시오.**

**6. (숙련된 서비스 기술자 전용) 시스템 보드를 교체하십시오.**

# • **806f0023-2101ffff : [WatchdogElementName] [WatchdogElementName][WatchdogElementName]에 대해 Watchdog 타이머가 만료되었습니다. (IPMI 감시 장치)**

**이 메시지는 구현이 Watchdog 타이머가 만료되었음을 감지한 경우의 사용 사례입니다.**

**806f00232101ffff 또는 0x806f00232101ffff로 표시될 수도 있습니다.**

**심각도 정보 서비스 가능 아니오**

**지원 자동 알림 아니오**

**경보 범주**

**시스템 - 기타**

**SNMP Trap ID**

#### **CIM 정보**

**접두부: PLAT ID: 0368**

**사용자 응답**

**조치 없음. 정보만 제공.**

• **806f0028-2101ffff : 관리 시스템 [ComputerSystemElementName] [ComputerSystemElementName] [ComputerSystemElementName]에서 센서 [SensorElementName] [SensorElementName][SensorElementName]을(를) 사용할 수 없거나 저하되었습니다. (TPM Cmd 오류)**

**이 메시지는 구현이 센서를 사용할 수 없거나 센서가 저하되었음을 감지한 경우의 사용 사례입니다. 806f00282101ffff 또는 0x806f00282101ffff로 표시될 수도 있습니다.**

**심각도 경고 서비스 가능 예 지원 자동 알림 아니오 경보 범주 경고 - 기타 SNMP Trap ID 60 CIM 정보 접두부: PLAT ID: 0398 사용자 응답**

- **1. 서버를 끄고 전원 코드를 분리하십시오. 전원 코드를 다시 연결하고 서버를 다시 시작하십시오.**
- **2. 문제가 계속되면 (숙련된 기술자 전용) 시스템 보드를 교체하십시오.**
- **806f0107-0301ffff 806f0107-0301ffff: [ProcessorElementName] [ProcessorElementName]에서 온도 이상 조건이 감지되었습니다. (CPU 1) 이 메시지는 구현이 프로세서 메모리의 온도 이상 조건이 감지된 경우의 사용 사례입니다. 806f01070301ffff 또는 0x806f01070301ffff로 표시될 수도 있습니다.**

**심각도 오류 서비스 가능 예 지원 자동 알림 아니오 경보 범주 위험 - 온도 SNMP Trap ID 0 CIM 정보 접두부: PLAT ID: 0036 사용자 응답**

- **1. 팬이 작동하고 있는지 확인하십시오. 기류(서버 앞면 및 뒷면)에 장애물이 없는지, 공기 <sup>조</sup> 절 장치가 제자리에 올바르게 설치되었는지 그리고 서버 덮개가 설치되어 있고 완전하게 닫 혀있는지 확인하십시오.**
- **2. 마이크로프로세서 n의 방열판이 올바르게 설치되었는지 확인하십시오.**
- **3. (숙련된 기술자 전용) 마이크로프로세서 n을 교체하십시오. (n <sup>=</sup> 마이크로프로세서 번호)**
- **806f0107-0302ffff 806f0107-0302ffff806f0107-0302ffff: [ProcessorElementName] [ProcessorElementName]에서 온도 이상 조건이 감지되었습니다. (CPU 2) 이 메시지는 구현이 프로세서 메모리의 온도 이상 조건이 감지된 경우의 사용 사례입니다.**

**806f01070302ffff 또는 0x806f01070302ffff로 표시될 수도 있습니다.**

**심각도 오류 서비스 가능 예 지원 자동 알림 아니오 경보 범주 위험 - 온도** **SNMP Trap ID**

**0**

**CIM 정보 접두부: PLAT ID: 0036**

**사용자 응답**

- **1. 팬이 작동하고 있는지 확인하십시오. 기류(서버 앞면 및 뒷면)에 장애물이 없는지, 공기 <sup>조</sup> 절 장치가 제자리에 올바르게 설치되었는지 그리고 서버 덮개가 설치되어 있고 완전하게 닫 혀있는지 확인하십시오.**
- **2. 마이크로프로세서 n의 방열판이 올바르게 설치되었는지 확인하십시오.**
- **3. (숙련된 기술자 전용) 마이크로프로세서 n을 교체하십시오. (n <sup>=</sup> 마이크로프로세서 번호)**

• **806f0108-1501ffff 806f0108-1501ffff : [PowerSupplyElementName] [PowerSupplyElementName]이(가) 실패했습니다. (HSC 상태) 이 메시지는 구현이 전원 공급 장치가 실패했음을 감지한 경우의 사용 사례입니다. 806f01081501ffff 또는 0x806f01081501ffff로 표시될 수도 있습니다.**

**심각도**

**오류**

**서비스 가능 예**

**지원 자동 알림 예**

- **경보 범주**
	- **위험 - 전원**

**SNMP Trap ID 4**

**CIM 정보**

**접두부: PLAT ID: 0086**

# **사용자 응답**

- **1. 전원 공급 장치 n을 다시 배치하십시오.**
- **2. 시스템 전원 LED가 켜지지 않고 전원 공급 장치 오류 LED가 켜지면 전원 공급 장치 n을 교체하십시오.**
- **3. 시스템 전원 LED와 전원 공급 장치 오류 LED 둘 다 켜지지 않으면 자세한 내용은 전원 문제 를 참조하십시오. (n <sup>=</sup> 전원 공급 장치 번호)**
- **806f0109-1301ffff 806f0109-1301ffff : [PowerSupplyElementName] [PowerSupplyElementName] [PowerSupplyElementName]의 전원이 순환되었습니다. (호스트 전원) 이 메시지는 구현이 전원 장치의 전원이 순환되었음을 감지한 경우의 사용 사례입니다. 806f01091301ffff 또는 0x806f01091301ffff로 표시될 수도 있습니다.**

# **심각도 정보 서비스 가능 아니오 지원 자동 알림 아니오 경보 범주 시스템 - 기타 SNMP Trap ID**

# **CIM 정보**

**접두부: PLAT ID: 0108**

#### **사용자 응답**

**조치 없음. 정보만 제공.**

### • **806f010c-2001ffff 806f010c-2001ffff806f010c-2001ffff: [MemoryElementName] [MemoryElementName]서브시스템의 [PhysicalMemoryElementName] [PhysicalMemoryElementName] 에 대해 정정할 수 없는 오류가 감지되었습니다. (DIMM 1)**

**이 메시지는 구현이 메모리의 정정할 수 없는 오류를 감지한 경우의 사용 사례입니다.**

**806f010c2001ffff 또는 0x806f010c2001ffff로 표시될 수도 있습니다.**

# **심각도 오류**

**서비스 가능**

# **예 지원 자동 알림**

**예**

### **경보 범주**

**위험 - 메모리**

### **SNMP Trap ID**

**41**

### **CIM 정보**

**접두부: PLAT ID: 0138**

### **사용자 응답**

- **1. 최소 코드 수준은 TIP H212293을 참조하십시오.**
- **2. 적용 가능한 유지 팁 또는 이 메모리 오류에 적용되는 펌웨어 업데이트에 관한 정보는 IBM 지원 웹 사이트를 확인하십시오.**
- **3. 영향을 받는 DIMM(시스템 보드 또는 이벤트 로그에서 오류 LED로 표시됨)을 다른 메모리 채널 또는 마이크로프로세서로 바꾸십시오.**
- **4. DIMM에 문제가 계속 발생하면 장애가 발생한 DIMM을 교체하십시오.**
- **5. (숙련된 기술자 전용) 동일한 DIMM 커넥터에서 문제가 발생하면 DIMM 커넥터를 확인하십 시오. 커넥터에 이물질이 들어있거나 손상되었으면 시스템 보드를 교체하십시오.**
- **6. (숙련된 기술자 전용) 영향을 받는 마이크로프로세서를 제거하고 마이크로프로세서 소켓 핀이 손상되었는지 확인하십시오. 손상이 발견되면 시스템 보드를 교체하십시오.**
- **7. (숙련된 기술자 전용) 영향을 받는 마이크로프로세서를 교체하십시오.**
- **8. 서버 펌웨어 버전이 UEFI v1.10 이전 버전이면 영향을 받는 모든 DIMM을 수동으로 다시 사 용 가능하도록 설정하십시오. 서버 펌웨어 버전이 UEFI v1.10 또는 최신 버전이면 서버를 연 결 해제했다 전원 소스에 다시 연결하고 서버를 다시 시작하십시오.**
- **9. (숙련된 서비스 기술자 전용) 영향을 받는 마이크로프로세서를 교체하십시오.**

#### • 806f010c-2002ffff: [MemoryElementName] 서브시스템의 [PhysicalMemoryElementName] **에 대해 정정할 수 없는 오류가 감지되었습니다. (DIMM 2)**

**이 메시지는 구현이 메모리의 정정할 수 없는 오류를 감지한 경우의 사용 사례입니다.**

**806f010c2002ffff 또는 0x806f010c2002ffff로 표시될 수도 있습니다.**

**심각도**

**오류**

**서비스 가능 예**

**지원 자동 알림 예**

**경보 범주**

**위험 - 메모리**

#### **SNMP Trap ID**

**41**

### **CIM 정보**

**접두부: PLAT ID: 0138**

#### **사용자 응답**

- **1. 최소 코드 수준은 TIP H212293을 참조하십시오.**
- **2. 적용 가능한 유지 팁 또는 이 메모리 오류에 적용되는 펌웨어 업데이트에 관한 정보는 IBM 지원 웹 사이트를 확인하십시오.**
- **3. 영향을 받는 DIMM(시스템 보드 또는 이벤트 로그에서 오류 LED로 표시됨)을 다른 메모리 채널 또는 마이크로프로세서로 바꾸십시오.**
- **4. DIMM에 문제가 계속 발생하면 장애가 발생한 DIMM을 교체하십시오.**
- **5. (숙련된 기술자 전용) 동일한 DIMM 커넥터에서 문제가 발생하면 DIMM 커넥터를 확인하십 시오. 커넥터에 이물질이 들어있거나 손상되었으면 시스템 보드를 교체하십시오.**
- **6. (숙련된 기술자 전용) 영향을 받는 마이크로프로세서를 제거하고 마이크로프로세서 소켓 핀이 손상되었는지 확인하십시오. 손상이 발견되면 시스템 보드를 교체하십시오.**
- **7. (숙련된 기술자 전용) 영향을 받는 마이크로프로세서를 교체하십시오.**
- **8. 서버 펌웨어 버전이 UEFI v1.10 이전 버전이면 영향을 받는 모든 DIMM을 수동으로 다시 사 용 가능하도록 설정하십시오. 서버 펌웨어 버전이 UEFI v1.10 또는 최신 버전이면 서버를 연 결 해제했다 전원 소스에 다시 연결하고 서버를 다시 시작하십시오.**
- **9. (숙련된 서비스 기술자 전용) 영향을 받는 마이크로프로세서를 교체하십시오.**

• **806f010c-2003ffff 806f010c-2003ffff806f010c-2003ffff: [MemoryElementName] [MemoryElementName]서브시스템의 [PhysicalMemoryElementName] [PhysicalMemoryElementName] 에 대해 정정할 수 없는 오류가 감지되었습니다. (DIMM 3)**

**이 메시지는 구현이 메모리의 정정할 수 없는 오류를 감지한 경우의 사용 사례입니다.**

**806f010c2003ffff 또는 0x806f010c2003ffff로 표시될 수도 있습니다.**

**심각도**

**오류**

**서비스 가능**

**예**

**지원 자동 알림**

**예**

#### **경보 범주**

**위험 - 메모리**

**SNMP Trap ID**

**41**

**CIM 정보**

**접두부: PLAT ID: 0138**

#### **사용자 응답**

**참고: DIMM을 설치 또는 제거할 때마다 전원 소스에서 서버 연결을 해제해야 합니다. 그런 다음 서버를 다시 시작하기 전에 10초간 기다리십시오.**

- **1. 최소 코드 수준은 TIP H212293을 참조하십시오.**
- **2. 적용 가능한 유지 팁 또는 이 메모리 오류에 적용되는 펌웨어 업데이트에 관한 정보는 IBM 지원 웹 사이트를 확인하십시오.**
- **3. 영향을 받는 DIMM(시스템 보드 또는 이벤트 로그에서 오류 LED로 표시됨)을 다른 메모리 채널 또는 마이크로프로세서로 바꾸십시오.**
- **4. DIMM에 문제가 계속 발생하면 장애가 발생한 DIMM을 교체하십시오.**
- **5. (숙련된 기술자 전용) 동일한 DIMM 커넥터에서 문제가 발생하면 DIMM 커넥터를 확인하십 시오. 커넥터에 이물질이 들어있거나 손상되었으면 시스템 보드를 교체하십시오.**
- **6. (숙련된 기술자 전용) 영향을 받는 마이크로프로세서를 제거하고 마이크로프로세서 소켓 핀이 손상되었는지 확인하십시오. 손상이 발견되면 시스템 보드를 교체하십시오.**
- **7. (숙련된 기술자 전용) 영향을 받는 마이크로프로세서를 교체하십시오.**
- **8. 서버 펌웨어 버전이 UEFI v1.10 이전 버전이면 영향을 받는 모든 DIMM을 수동으로 다시 사 용 가능하도록 설정하십시오. 서버 펌웨어 버전이 UEFI v1.10 또는 최신 버전이면 서버를 연 결 해제했다 전원 소스에 다시 연결하고 서버를 다시 시작하십시오.**
- **9. (숙련된 서비스 기술자 전용) 영향을 받는 마이크로프로세서를 교체하십시오.**

### • 806f010c-2004ffff: [MemoryElementName] 서브시스템의 [PhysicalMemoryElementName] **에 대해 정정할 수 없는 오류가 감지되었습니다. (DIMM 4)**

**이 메시지는 구현이 메모리의 정정할 수 없는 오류를 감지한 경우의 사용 사례입니다.**

**806f010c2004ffff 또는 0x806f010c2004ffff로 표시될 수도 있습니다.**

**심각도**

**오류**

**서비스 가능**

**예**

**지원 자동 알림**

**예**

**경보 범주**

**위험 - 메모리**

### **SNMP Trap ID**

**41**

# **CIM 정보**

**접두부: PLAT ID: 0138**

# **사용자 응답**

**참고: DIMM을 설치 또는 제거할 때마다 전원 소스에서 서버 연결을 해제해야 합니다. 그런 다음 서버를 다시 시작하기 전에 10초간 기다리십시오.**

- **1. 최소 코드 수준은 TIP H212293을 참조하십시오.**
- **2. 적용 가능한 유지 팁 또는 이 메모리 오류에 적용되는 펌웨어 업데이트에 관한 정보는 IBM 지원 웹 사이트를 확인하십시오.**
- **3. 영향을 받는 DIMM(시스템 보드 또는 이벤트 로그에서 오류 LED로 표시됨)을 다른 메모리 채널 또는 마이크로프로세서로 바꾸십시오.**
- **4. DIMM에 문제가 계속 발생하면 장애가 발생한 DIMM을 교체하십시오.**
- **5. (숙련된 기술자 전용) 동일한 DIMM 커넥터에서 문제가 발생하면 DIMM 커넥터를 확인하십 시오. 커넥터에 이물질이 들어있거나 손상되었으면 시스템 보드를 교체하십시오.**
- **6. (숙련된 기술자 전용) 영향을 받는 마이크로프로세서를 제거하고 마이크로프로세서 소켓 핀이 손상되었는지 확인하십시오. 손상이 발견되면 시스템 보드를 교체하십시오.**
- **7. (숙련된 기술자 전용) 영향을 받는 마이크로프로세서를 교체하십시오.**
- **8. 서버 펌웨어 버전이 UEFI v1.10 이전 버전이면 영향을 받는 모든 DIMM을 수동으로 다시 사 용 가능하도록 설정하십시오. 서버 펌웨어 버전이 UEFI v1.10 또는 최신 버전이면 서버를 연 결 해제했다 전원 소스에 다시 연결하고 서버를 다시 시작하십시오.**
- **9. (숙련된 서비스 기술자 전용) 영향을 받는 마이크로프로세서를 교체하십시오.**

# • 806f010c-2005ffff: [MemoryElementName] 서브시스템의 [PhysicalMemoryElementName] **에 대해 정정할 수 없는 오류가 감지되었습니다. (DIMM 5)**

**이 메시지는 구현이 메모리의 정정할 수 없는 오류를 감지한 경우의 사용 사례입니다.**

**806f010c2005ffff 또는 0x806f010c2005ffff로 표시될 수도 있습니다.**

**심각도 오류 서비스 가능 예 지원 자동 알림 예 경보 범주**

**위험 - 메모리**

#### **SNMP Trap ID**

**41**

#### **CIM 정보**

**접두부: PLAT ID: 0138**

#### **사용자 응답**

**참고: DIMM을 설치 또는 제거할 때마다 전원 소스에서 서버 연결을 해제해야 합니다. 그런 다음 서버를 다시 시작하기 전에 10초간 기다리십시오.**

- **1. 최소 코드 수준은 TIP H212293을 참조하십시오.**
- **2. 적용 가능한 유지 팁 또는 이 메모리 오류에 적용되는 펌웨어 업데이트에 관한 정보는 IBM 지원 웹 사이트를 확인하십시오.**
- **3. 영향을 받는 DIMM(시스템 보드 또는 이벤트 로그에서 오류 LED로 표시됨)을 다른 메모리 채널 또는 마이크로프로세서로 바꾸십시오.**
- **4. DIMM에 문제가 계속 발생하면 장애가 발생한 DIMM을 교체하십시오.**
- **5. (숙련된 기술자 전용) 동일한 DIMM 커넥터에서 문제가 발생하면 DIMM 커넥터를 확인하십 시오. 커넥터에 이물질이 들어있거나 손상되었으면 시스템 보드를 교체하십시오.**
- **6. (숙련된 기술자 전용) 영향을 받는 마이크로프로세서를 제거하고 마이크로프로세서 소켓 핀이 손상되었는지 확인하십시오. 손상이 발견되면 시스템 보드를 교체하십시오.**
- **7. (숙련된 기술자 전용) 영향을 받는 마이크로프로세서를 교체하십시오.**
- **8. 서버 펌웨어 버전이 UEFI v1.10 이전 버전이면 영향을 받는 모든 DIMM을 수동으로 다시 사 용 가능하도록 설정하십시오. 서버 펌웨어 버전이 UEFI v1.10 또는 최신 버전이면 서버를 연 결 해제했다 전원 소스에 다시 연결하고 서버를 다시 시작하십시오.**
- **9. (숙련된 서비스 기술자 전용) 영향을 받는 마이크로프로세서를 교체하십시오.**
- **806f010c-2006ffff 806f010c-2006ffff806f010c-2006ffff: [MemoryElementName] [MemoryElementName]서브시스템의 [PhysicalMemoryElementName] [PhysicalMemoryElementName] 에 대해 정정할 수 없는 오류가 감지되었습니다. (DIMM 6)**

**이 메시지는 구현이 메모리의 정정할 수 없는 오류를 감지한 경우의 사용 사례입니다.**

**806f010c2006ffff 또는 0x806f010c2006ffff로 표시될 수도 있습니다.**

**심각도 오류 서비스 가능 예 지원 자동 알림 예 경보 범주 위험 - 메모리 SNMP Trap ID 41 CIM 정보 접두부: PLAT ID: 0138 사용자 응답**

**참고: DIMM을 설치 또는 제거할 때마다 전원 소스에서 서버 연결을 해제해야 합니다. 그런 다음 서버를 다시 시작하기 전에 10초간 기다리십시오.**

- **1. 최소 코드 수준은 TIP H212293을 참조하십시오.**
- **2. 적용 가능한 유지 팁 또는 이 메모리 오류에 적용되는 펌웨어 업데이트에 관한 정보는 IBM 지원 웹 사이트를 확인하십시오.**
- **3. 영향을 받는 DIMM(시스템 보드 또는 이벤트 로그에서 오류 LED로 표시됨)을 다른 메모리 채널 또는 마이크로프로세서로 바꾸십시오.**
- **4. DIMM에 문제가 계속 발생하면 장애가 발생한 DIMM을 교체하십시오.**
- **5. (숙련된 기술자 전용) 동일한 DIMM 커넥터에서 문제가 발생하면 DIMM 커넥터를 확인하십 시오. 커넥터에 이물질이 들어있거나 손상되었으면 시스템 보드를 교체하십시오.**
- **6. (숙련된 기술자 전용) 영향을 받는 마이크로프로세서를 제거하고 마이크로프로세서 소켓 핀이 손상되었는지 확인하십시오. 손상이 발견되면 시스템 보드를 교체하십시오.**
- **7. (숙련된 기술자 전용) 영향을 받는 마이크로프로세서를 교체하십시오.**
- **8. 서버 펌웨어 버전이 UEFI v1.10 이전 버전이면 영향을 받는 모든 DIMM을 수동으로 다시 사 용 가능하도록 설정하십시오. 서버 펌웨어 버전이 UEFI v1.10 또는 최신 버전이면 서버를 연 결 해제했다 전원 소스에 다시 연결하고 서버를 다시 시작하십시오.**
- **9. (숙련된 서비스 기술자 전용) 영향을 받는 마이크로프로세서를 교체하십시오.**
- 806f010c-2007ffff: [MemoryElementName] 서브시스템의 [PhysicalMemoryElementName] **에 대해 정정할 수 없는 오류가 감지되었습니다. (DIMM 7)**

**이 메시지는 구현이 메모리의 정정할 수 없는 오류를 감지한 경우의 사용 사례입니다.**

**806f010c2007ffff 또는 0x806f010c2007ffff로 표시될 수도 있습니다.**

**심각도**

#### **오류**

**서비스 가능**

**예**

**지원 자동 알림 예**

**경보 범주**

**위험 - 메모리**

**SNMP Trap ID**

**41**

**CIM 정보**

**접두부: PLAT ID: 0138**

#### **사용자 응답**

- **1. 최소 코드 수준은 TIP H212293을 참조하십시오.**
- **2. 적용 가능한 유지 팁 또는 이 메모리 오류에 적용되는 펌웨어 업데이트에 관한 정보는 IBM 지원 웹 사이트를 확인하십시오.**
- **3. 영향을 받는 DIMM(시스템 보드 또는 이벤트 로그에서 오류 LED로 표시됨)을 다른 메모리 채널 또는 마이크로프로세서로 바꾸십시오.**
- **4. DIMM에 문제가 계속 발생하면 장애가 발생한 DIMM을 교체하십시오.**
- **5. (숙련된 기술자 전용) 동일한 DIMM 커넥터에서 문제가 발생하면 DIMM 커넥터를 확인하십 시오. 커넥터에 이물질이 들어있거나 손상되었으면 시스템 보드를 교체하십시오.**
- **6. (숙련된 기술자 전용) 영향을 받는 마이크로프로세서를 제거하고 마이크로프로세서 소켓 핀이 손상되었는지 확인하십시오. 손상이 발견되면 시스템 보드를 교체하십시오.**
- **7. (숙련된 기술자 전용) 영향을 받는 마이크로프로세서를 교체하십시오.**
- **8. 서버 펌웨어 버전이 UEFI v1.10 이전 버전이면 영향을 받는 모든 DIMM을 수동으로 다시 사 용 가능하도록 설정하십시오. 서버 펌웨어 버전이 UEFI v1.10 또는 최신 버전이면 서버를 연 결 해제했다 전원 소스에 다시 연결하고 서버를 다시 시작하십시오.**
- **9. (숙련된 서비스 기술자 전용) 영향을 받는 마이크로프로세서를 교체하십시오.**

#### • 806f010c-2008ffff: [MemoryElementName] 서브시스템의 [PhysicalMemoryElementName] **에 대해 정정할 수 없는 오류가 감지되었습니다. (DIMM 8)**

**이 메시지는 구현이 메모리의 정정할 수 없는 오류를 감지한 경우의 사용 사례입니다.**

**806f010c2008ffff 또는 0x806f010c2008ffff로 표시될 수도 있습니다.**

**심각도**

**오류**

**서비스 가능**

**예**

#### **지원 자동 알림**

# **예 경보 범주**

**위험 - 메모리**

#### **SNMP Trap ID**

**41**

#### **CIM 정보**

**접두부: PLAT ID: 0138**

#### **사용자 응답**

- **1. 최소 코드 수준은 TIP H212293을 참조하십시오.**
- **2. 적용 가능한 유지 팁 또는 이 메모리 오류에 적용되는 펌웨어 업데이트에 관한 정보는 IBM 지원 웹 사이트를 확인하십시오.**
- **3. 영향을 받는 DIMM(시스템 보드 또는 이벤트 로그에서 오류 LED로 표시됨)을 다른 메모리 채널 또는 마이크로프로세서로 바꾸십시오.**
- **4. DIMM에 문제가 계속 발생하면 장애가 발생한 DIMM을 교체하십시오.**
- **5. (숙련된 기술자 전용) 동일한 DIMM 커넥터에서 문제가 발생하면 DIMM 커넥터를 확인하십 시오. 커넥터에 이물질이 들어있거나 손상되었으면 시스템 보드를 교체하십시오.**
- **6. (숙련된 기술자 전용) 영향을 받는 마이크로프로세서를 제거하고 마이크로프로세서 소켓 핀이 손상되었는지 확인하십시오. 손상이 발견되면 시스템 보드를 교체하십시오.**
- **7. (숙련된 기술자 전용) 영향을 받는 마이크로프로세서를 교체하십시오.**
- **8. 서버 펌웨어 버전이 UEFI v1.10 이전 버전이면 영향을 받는 모든 DIMM을 수동으로 다시 사 용 가능하도록 설정하십시오. 서버 펌웨어 버전이 UEFI v1.10 또는 최신 버전이면 서버를 연 결 해제했다 전원 소스에 다시 연결하고 서버를 다시 시작하십시오.**
- **9. (숙련된 서비스 기술자 전용) 영향을 받는 마이크로프로세서를 교체하십시오.**

#### • **806f010c-2009ffff 806f010c-2009ffff : [MemoryElementName] [MemoryElementName]서브시스템의 [PhysicalMemoryElementName] [PhysicalMemoryElementName] 에 대해 정정할 수 없는 오류가 감지되었습니다. (DIMM 9)**

**이 메시지는 구현이 메모리의 정정할 수 없는 오류를 감지한 경우의 사용 사례입니다.**

**806f010c2009ffff 또는 0x806f010c2009ffff로 표시될 수도 있습니다.**

**심각도**

**오류 서비스 가능**

**예**

# **지원 자동 알림**

**예**

### **경보 범주**

**위험 - 메모리**

### **SNMP Trap ID**

**41**

# **CIM 정보**

**접두부: PLAT ID: 0138**

### **사용자 응답**

- **1. 최소 코드 수준은 TIP H212293을 참조하십시오.**
- **2. 적용 가능한 유지 팁 또는 이 메모리 오류에 적용되는 펌웨어 업데이트에 관한 정보는 IBM 지원 웹 사이트를 확인하십시오.**
- **3. 영향을 받는 DIMM(시스템 보드 또는 이벤트 로그에서 오류 LED로 표시됨)을 다른 메모리 채널 또는 마이크로프로세서로 바꾸십시오.**
- **4. DIMM에 문제가 계속 발생하면 장애가 발생한 DIMM을 교체하십시오.**
- **5. (숙련된 기술자 전용) 동일한 DIMM 커넥터에서 문제가 발생하면 DIMM 커넥터를 확인하십 시오. 커넥터에 이물질이 들어있거나 손상되었으면 시스템 보드를 교체하십시오.**
- **6. (숙련된 기술자 전용) 영향을 받는 마이크로프로세서를 제거하고 마이크로프로세서 소켓 핀이 손상되었는지 확인하십시오. 손상이 발견되면 시스템 보드를 교체하십시오.**
- **7. (숙련된 기술자 전용) 영향을 받는 마이크로프로세서를 교체하십시오.**
- **8. 서버 펌웨어 버전이 UEFI v1.10 이전 버전이면 영향을 받는 모든 DIMM을 수동으로 다시 사 용 가능하도록 설정하십시오. 서버 펌웨어 버전이 UEFI v1.10 또는 최신 버전이면 서버를 연 결 해제했다 전원 소스에 다시 연결하고 서버를 다시 시작하십시오.**
- **9. (숙련된 서비스 기술자 전용) 영향을 받는 마이크로프로세서를 교체하십시오.**

• **806f010c-200affff 806f010c-200affff 806f010c-200affff: [MemoryElementName] [MemoryElementName]서브시스템의 [PhysicalMemoryElementName] [PhysicalMemoryElementName] 에 대해 정정할 수 없는 오류가 감지되었습니다. (DIMM 10)**

**이 메시지는 구현이 메모리의 정정할 수 없는 오류를 감지한 경우의 사용 사례입니다.**

**806f010c200affff 또는 0x806f010c200affff로 표시될 수도 있습니다.**

**심각도 오류 서비스 가능 예 지원 자동 알림 예 경보 범주 위험 - 메모리**

**SNMP Trap ID**

**41**

**CIM 정보**

**접두부: PLAT ID: 0138**

#### **사용자 응답**

**참고: DIMM을 설치 또는 제거할 때마다 전원 소스에서 서버 연결을 해제해야 합니다. 그런 다음 서버를 다시 시작하기 전에 10초간 기다리십시오.**

- **1. 최소 코드 수준은 TIP H212293을 참조하십시오.**
- **2. 적용 가능한 유지 팁 또는 이 메모리 오류에 적용되는 펌웨어 업데이트에 관한 정보는 IBM 지원 웹 사이트를 확인하십시오.**
- **3. 영향을 받는 DIMM(시스템 보드 또는 이벤트 로그에서 오류 LED로 표시됨)을 다른 메모리 채널 또는 마이크로프로세서로 바꾸십시오.**
- **4. DIMM에 문제가 계속 발생하면 장애가 발생한 DIMM을 교체하십시오.**
- **5. (숙련된 기술자 전용) 동일한 DIMM 커넥터에서 문제가 발생하면 DIMM 커넥터를 확인하십 시오. 커넥터에 이물질이 들어있거나 손상되었으면 시스템 보드를 교체하십시오.**
- **6. (숙련된 기술자 전용) 영향을 받는 마이크로프로세서를 제거하고 마이크로프로세서 소켓 핀이 손상되었는지 확인하십시오. 손상이 발견되면 시스템 보드를 교체하십시오.**
- **7. (숙련된 기술자 전용) 영향을 받는 마이크로프로세서를 교체하십시오.**
- **8. 서버 펌웨어 버전이 UEFI v1.10 이전 버전이면 영향을 받는 모든 DIMM을 수동으로 다시 사 용 가능하도록 설정하십시오. 서버 펌웨어 버전이 UEFI v1.10 또는 최신 버전이면 서버를 연 결 해제했다 전원 소스에 다시 연결하고 서버를 다시 시작하십시오.**
- **9. (숙련된 서비스 기술자 전용) 영향을 받는 마이크로프로세서를 교체하십시오.**
- 806f010c-200bffff: [MemoryElementName] 서브시스템의 [PhysicalMemoryElementName] **에 대해 정정할 수 없는 오류가 감지되었습니다. (DIMM 11)**

**이 메시지는 구현이 메모리의 정정할 수 없는 오류를 감지한 경우의 사용 사례입니다.**

**806f010c200bffff 또는 0x806f010c200bffff로 표시될 수도 있습니다.**

**심각도**

#### **오류**

**서비스 가능**

**예**

- **지원 자동 알림**
- **예 경보 범주**
	- **위험 - 메모리**

### **SNMP Trap ID**

**41**

# **CIM 정보**

**접두부: PLAT ID: 0138**

# **사용자 응답**

**참고: DIMM을 설치 또는 제거할 때마다 전원 소스에서 서버 연결을 해제해야 합니다. 그런 다음 서버를 다시 시작하기 전에 10초간 기다리십시오.**

- **1. 최소 코드 수준은 TIP H212293을 참조하십시오.**
- **2. 적용 가능한 유지 팁 또는 이 메모리 오류에 적용되는 펌웨어 업데이트에 관한 정보는 IBM 지원 웹 사이트를 확인하십시오.**
- **3. 영향을 받는 DIMM(시스템 보드 또는 이벤트 로그에서 오류 LED로 표시됨)을 다른 메모리 채널 또는 마이크로프로세서로 바꾸십시오.**
- **4. DIMM에 문제가 계속 발생하면 장애가 발생한 DIMM을 교체하십시오.**
- **5. (숙련된 기술자 전용) 동일한 DIMM 커넥터에서 문제가 발생하면 DIMM 커넥터를 확인하십 시오. 커넥터에 이물질이 들어있거나 손상되었으면 시스템 보드를 교체하십시오.**
- **6. (숙련된 기술자 전용) 영향을 받는 마이크로프로세서를 제거하고 마이크로프로세서 소켓 핀이 손상되었는지 확인하십시오. 손상이 발견되면 시스템 보드를 교체하십시오.**
- **7. (숙련된 기술자 전용) 영향을 받는 마이크로프로세서를 교체하십시오.**
- **8. 서버 펌웨어 버전이 UEFI v1.10 이전 버전이면 영향을 받는 모든 DIMM을 수동으로 다시 사 용 가능하도록 설정하십시오. 서버 펌웨어 버전이 UEFI v1.10 또는 최신 버전이면 서버를 연 결 해제했다 전원 소스에 다시 연결하고 서버를 다시 시작하십시오.**
- **9. (숙련된 서비스 기술자 전용) 영향을 받는 마이크로프로세서를 교체하십시오.**
- 806f010c-200cffff: [MemoryElementName] 서브시스템의 [PhysicalMemoryElementName] **에 대해 정정할 수 없는 오류가 감지되었습니다. (DIMM 12)**

**이 메시지는 구현이 메모리의 정정할 수 없는 오류를 감지한 경우의 사용 사례입니다.**

**806f010c200cffff 또는 0x806f010c200cffff로 표시될 수도 있습니다.**

**심각도 오류 서비스 가능 예 지원 자동 알림 예 경보 범주 위험 - 메모리** **SNMP Trap ID**

**41**

#### **CIM 정보**

**접두부: PLAT ID: 0138**

#### **사용자 응답**

**참고: DIMM을 설치 또는 제거할 때마다 전원 소스에서 서버 연결을 해제해야 합니다. 그런 다음 서버를 다시 시작하기 전에 10초간 기다리십시오.**

- **1. 최소 코드 수준은 TIP H212293을 참조하십시오.**
- **2. 적용 가능한 유지 팁 또는 이 메모리 오류에 적용되는 펌웨어 업데이트에 관한 정보는 IBM 지원 웹 사이트를 확인하십시오.**
- **3. 영향을 받는 DIMM(시스템 보드 또는 이벤트 로그에서 오류 LED로 표시됨)을 다른 메모리 채널 또는 마이크로프로세서로 바꾸십시오.**
- **4. DIMM에 문제가 계속 발생하면 장애가 발생한 DIMM을 교체하십시오.**
- **5. (숙련된 기술자 전용) 동일한 DIMM 커넥터에서 문제가 발생하면 DIMM 커넥터를 확인하십 시오. 커넥터에 이물질이 들어있거나 손상되었으면 시스템 보드를 교체하십시오.**
- **6. (숙련된 기술자 전용) 영향을 받는 마이크로프로세서를 제거하고 마이크로프로세서 소켓 핀이 손상되었는지 확인하십시오. 손상이 발견되면 시스템 보드를 교체하십시오.**
- **7. (숙련된 기술자 전용) 영향을 받는 마이크로프로세서를 교체하십시오.**
- **8. 서버 펌웨어 버전이 UEFI v1.10 이전 버전이면 영향을 받는 모든 DIMM을 수동으로 다시 사 용 가능하도록 설정하십시오. 서버 펌웨어 버전이 UEFI v1.10 또는 최신 버전이면 서버를 연 결 해제했다 전원 소스에 다시 연결하고 서버를 다시 시작하십시오.**
- **9. (숙련된 서비스 기술자 전용) 영향을 받는 마이크로프로세서를 교체하십시오.**
- **806f010c-200dffff 806f010c-200dffff806f010c-200dffff: [MemoryElementName] [MemoryElementName]서브시스템의 [PhysicalMemoryElementName] 에 대해 정정할 수 없는 오류가 감지되었습니다. (DIMM 13)**

**이 메시지는 구현이 메모리의 정정할 수 없는 오류를 감지한 경우의 사용 사례입니다.**

**806f010c200dffff 또는 0x806f010c200dffff로 표시될 수도 있습니다.**

**심각도 오류 서비스 가능 예 지원 자동 알림 예 경보 범주 위험 - 메모리 SNMP Trap ID 41 CIM 정보 접두부: PLAT ID: 0138**

#### **사용자 응답**
- **1. 최소 코드 수준은 TIP H212293을 참조하십시오.**
- **2. 적용 가능한 유지 팁 또는 이 메모리 오류에 적용되는 펌웨어 업데이트에 관한 정보는 IBM 지원 웹 사이트를 확인하십시오.**
- **3. 영향을 받는 DIMM(시스템 보드 또는 이벤트 로그에서 오류 LED로 표시됨)을 다른 메모리 채널 또는 마이크로프로세서로 바꾸십시오.**
- **4. DIMM에 문제가 계속 발생하면 장애가 발생한 DIMM을 교체하십시오.**
- **5. (숙련된 기술자 전용) 동일한 DIMM 커넥터에서 문제가 발생하면 DIMM 커넥터를 확인하십 시오. 커넥터에 이물질이 들어있거나 손상되었으면 시스템 보드를 교체하십시오.**
- **6. (숙련된 기술자 전용) 영향을 받는 마이크로프로세서를 제거하고 마이크로프로세서 소켓 핀이 손상되었는지 확인하십시오. 손상이 발견되면 시스템 보드를 교체하십시오.**
- **7. (숙련된 기술자 전용) 영향을 받는 마이크로프로세서를 교체하십시오.**
- **8. 서버 펌웨어 버전이 UEFI v1.10 이전 버전이면 영향을 받는 모든 DIMM을 수동으로 다시 사 용 가능하도록 설정하십시오. 서버 펌웨어 버전이 UEFI v1.10 또는 최신 버전이면 서버를 연 결 해제했다 전원 소스에 다시 연결하고 서버를 다시 시작하십시오.**
- **9. (숙련된 서비스 기술자 전용) 영향을 받는 마이크로프로세서를 교체하십시오.**
- 806f010c-200effff: [MemoryElementName] 서브시스템의 [PhysicalMemoryElementName] **에 대해 정정할 수 없는 오류가 감지되었습니다. (DIMM 14)**

**이 메시지는 구현이 메모리의 정정할 수 없는 오류를 감지한 경우의 사용 사례입니다.**

**806f010c200effff 또는 0x806f010c200effff로 표시될 수도 있습니다.**

**심각도 오류 서비스 가능 예 지원 자동 알림 예 경보 범주 위험 - 메모리 SNMP Trap ID 41**

**CIM 정보**

**접두부: PLAT ID: 0138**

#### **사용자 응답**

**참고: DIMM을 설치 또는 제거할 때마다 전원 소스에서 서버 연결을 해제해야 합니다. 그런 다음 서버를 다시 시작하기 전에 10초간 기다리십시오.**

- **1. 최소 코드 수준은 TIP H212293을 참조하십시오.**
- **2. 적용 가능한 유지 팁 또는 이 메모리 오류에 적용되는 펌웨어 업데이트에 관한 정보는 IBM 지원 웹 사이트를 확인하십시오.**
- **3. 영향을 받는 DIMM(시스템 보드 또는 이벤트 로그에서 오류 LED로 표시됨)을 다른 메모리 채널 또는 마이크로프로세서로 바꾸십시오.**
- **4. DIMM에 문제가 계속 발생하면 장애가 발생한 DIMM을 교체하십시오.**
- **5. (숙련된 기술자 전용) 동일한 DIMM 커넥터에서 문제가 발생하면 DIMM 커넥터를 확인하십 시오. 커넥터에 이물질이 들어있거나 손상되었으면 시스템 보드를 교체하십시오.**
- **6. (숙련된 기술자 전용) 영향을 받는 마이크로프로세서를 제거하고 마이크로프로세서 소켓 핀이 손상되었는지 확인하십시오. 손상이 발견되면 시스템 보드를 교체하십시오.**
- **7. (숙련된 기술자 전용) 영향을 받는 마이크로프로세서를 교체하십시오.**
- **8. 서버 펌웨어 버전이 UEFI v1.10 이전 버전이면 영향을 받는 모든 DIMM을 수동으로 다시 사 용 가능하도록 설정하십시오. 서버 펌웨어 버전이 UEFI v1.10 또는 최신 버전이면 서버를 연 결 해제했다 전원 소스에 다시 연결하고 서버를 다시 시작하십시오.**
- **9. (숙련된 서비스 기술자 전용) 영향을 받는 마이크로프로세서를 교체하십시오.**

#### • **806f010c-200fffff 806f010c-200fffff 806f010c-200fffff: [MemoryElementName] [MemoryElementName]서브시스템의 [PhysicalMemoryElementName] 에 대해 정정할 수 없는 오류가 감지되었습니다. (DIMM 15)**

**이 메시지는 구현이 메모리의 정정할 수 없는 오류를 감지한 경우의 사용 사례입니다.**

**806f010c200fffff 또는 0x806f010c200fffff로 표시될 수도 있습니다.**

**심각도**

**오류**

**서비스 가능**

**예**

#### **지원 자동 알림**

**예 경보 범주**

**위험 - 메모리**

#### **SNMP Trap ID**

**41**

## **CIM 정보**

**접두부: PLAT ID: 0138**

## **사용자 응답**

**참고: DIMM을 설치 또는 제거할 때마다 전원 소스에서 서버 연결을 해제해야 합니다. 그런 다음 서버를 다시 시작하기 전에 10초간 기다리십시오.**

- **1. 최소 코드 수준은 TIP H212293을 참조하십시오.**
- **2. 적용 가능한 유지 팁 또는 이 메모리 오류에 적용되는 펌웨어 업데이트에 관한 정보는 IBM 지원 웹 사이트를 확인하십시오.**
- **3. 영향을 받는 DIMM(시스템 보드 또는 이벤트 로그에서 오류 LED로 표시됨)을 다른 메모리 채널 또는 마이크로프로세서로 바꾸십시오.**
- **4. DIMM에 문제가 계속 발생하면 장애가 발생한 DIMM을 교체하십시오.**
- **5. (숙련된 기술자 전용) 동일한 DIMM 커넥터에서 문제가 발생하면 DIMM 커넥터를 확인하십 시오. 커넥터에 이물질이 들어있거나 손상되었으면 시스템 보드를 교체하십시오.**
- **6. (숙련된 기술자 전용) 영향을 받는 마이크로프로세서를 제거하고 마이크로프로세서 소켓 핀이 손상되었는지 확인하십시오. 손상이 발견되면 시스템 보드를 교체하십시오.**
- **7. (숙련된 기술자 전용) 영향을 받는 마이크로프로세서를 교체하십시오.**
- **8. 서버 펌웨어 버전이 UEFI v1.10 이전 버전이면 영향을 받는 모든 DIMM을 수동으로 다시 사 용 가능하도록 설정하십시오. 서버 펌웨어 버전이 UEFI v1.10 또는 최신 버전이면 서버를 연 결 해제했다 전원 소스에 다시 연결하고 서버를 다시 시작하십시오.**
- **9. (숙련된 서비스 기술자 전용) 영향을 받는 마이크로프로세서를 교체하십시오.**

## • **806f010c-2010ffff 806f010c-2010ffff : [MemoryElementName] [MemoryElementName]서브시스템의 [PhysicalMemoryElementName] [PhysicalMemoryElementName] 에 대해 정정할 수 없는 오류가 감지되었습니다. (DIMM 16)**

**이 메시지는 구현이 메모리의 정정할 수 없는 오류를 감지한 경우의 사용 사례입니다.**

**806f010c2010ffff 또는 0x806f010c2010ffff로 표시될 수도 있습니다.**

**심각도**

**오류 서비스 가능**

**예**

# **지원 자동 알림**

**예**

## **경보 범주**

**위험 - 메모리**

## **SNMP Trap ID**

**41**

## **CIM 정보**

**접두부: PLAT ID: 0138**

## **사용자 응답**

**참고: DIMM을 설치 또는 제거할 때마다 전원 소스에서 서버 연결을 해제해야 합니다. 그런 다음 서버를 다시 시작하기 전에 10초간 기다리십시오.**

- **1. 최소 코드 수준은 TIP H212293을 참조하십시오.**
- **2. 적용 가능한 유지 팁 또는 이 메모리 오류에 적용되는 펌웨어 업데이트에 관한 정보는 IBM 지원 웹 사이트를 확인하십시오.**
- **3. 영향을 받는 DIMM(시스템 보드 또는 이벤트 로그에서 오류 LED로 표시됨)을 다른 메모리 채널 또는 마이크로프로세서로 바꾸십시오.**
- **4. DIMM에 문제가 계속 발생하면 장애가 발생한 DIMM을 교체하십시오.**
- **5. (숙련된 기술자 전용) 동일한 DIMM 커넥터에서 문제가 발생하면 DIMM 커넥터를 확인하십 시오. 커넥터에 이물질이 들어있거나 손상되었으면 시스템 보드를 교체하십시오.**
- **6. (숙련된 기술자 전용) 영향을 받는 마이크로프로세서를 제거하고 마이크로프로세서 소켓 핀이 손상되었는지 확인하십시오. 손상이 발견되면 시스템 보드를 교체하십시오.**
- **7. (숙련된 기술자 전용) 영향을 받는 마이크로프로세서를 교체하십시오.**
- **8. 서버 펌웨어 버전이 UEFI v1.10 이전 버전이면 영향을 받는 모든 DIMM을 수동으로 다시 사 용 가능하도록 설정하십시오. 서버 펌웨어 버전이 UEFI v1.10 또는 최신 버전이면 서버를 연 결 해제했다 전원 소스에 다시 연결하고 서버를 다시 시작하십시오.**
- **9. (숙련된 서비스 기술자 전용) 영향을 받는 마이크로프로세서를 교체하십시오.**

#### • **806f010c-2581ffff 806f010c-2581ffff806f010c-2581ffff: [MemoryElementName] [MemoryElementName]서브시스템의 [PhysicalMemoryElementName] [PhysicalMemoryElementName] 에 대해 정정할 수 없는 오류가 감지되었습니다. (모든 DIMMS)**

**이 메시지는 구현이 메모리의 정정할 수 없는 오류를 감지한 경우의 사용 사례입니다.**

**806f010c2581ffff 또는 0x806f010c2581ffff로 표시될 수도 있습니다.**

**심각도 오류 서비스 가능 예 지원 자동 알림 예 경보 범주 위험 - 메모리**

#### **SNMP Trap ID**

**41**

**CIM 정보**

**접두부: PLAT ID: 0138**

#### **사용자 응답**

**참고: DIMM을 설치 또는 제거할 때마다 전원 소스에서 서버 연결을 해제해야 합니다. 그런 다음 서버를 다시 시작하기 전에 10초간 기다리십시오.**

- **1. 최소 코드 수준은 TIP H212293을 참조하십시오.**
- **2. 적용 가능한 유지 팁 또는 이 메모리 오류에 적용되는 펌웨어 업데이트에 관한 정보는 IBM 지원 웹 사이트를 확인하십시오.**
- **3. 영향을 받는 DIMM(시스템 보드 또는 이벤트 로그에서 오류 LED로 표시됨)을 다른 메모리 채널 또는 마이크로프로세서로 바꾸십시오.**
- **4. DIMM에 문제가 계속 발생하면 장애가 발생한 DIMM을 교체하십시오.**
- **5. (숙련된 기술자 전용) 동일한 DIMM 커넥터에서 문제가 발생하면 DIMM 커넥터를 확인하십 시오. 커넥터에 이물질이 들어있거나 손상되었으면 시스템 보드를 교체하십시오.**
- **6. (숙련된 기술자 전용) 영향을 받는 마이크로프로세서를 제거하고 마이크로프로세서 소켓 핀이 손상되었는지 확인하십시오. 손상이 발견되면 시스템 보드를 교체하십시오.**
- **7. (숙련된 기술자 전용) 영향을 받는 마이크로프로세서를 교체하십시오.**
- **8. 서버 펌웨어 버전이 UEFI v1.10 이전 버전이면 영향을 받는 모든 DIMM을 수동으로 다시 사 용 가능하도록 설정하십시오. 서버 펌웨어 버전이 UEFI v1.10 또는 최신 버전이면 서버를 연 결 해제했다 전원 소스에 다시 연결하고 서버를 다시 시작하십시오.**

**9. (숙련된 서비스 기술자 전용) 영향을 받는 마이크로프로세서를 교체하십시오.**

**다음 DIMM 중 하나를 장착할 수 있습니다.**

## • **806f010d-0401ffff 806f010d-0401ffff : 결함이 발견되어 [StorageVolumeElementName] [StorageVolumeElementName] [StorageVolumeElementName]드라이브가 사용 불가 능합니다. (컴퓨터 HDD0)**

**이 메시지는 구현이 결함이 발견되어 드라이브가 사용 불가능함을 감지한 경우의 사용 사례입니다.**

**806f010d0401ffff 또는 0x806f010d0401ffff로 표시될 수도 있습니다.**

**심각도 오류 서비스 가능 예 지원 자동 알림 예 경보 범주 위험 - 하드 디스크 드라이브 SNMP Trap ID 5 CIM 정보 접두부: PLAT ID: 0164 사용자 응답**

- **1. 드라이브 n에 하드 디스크 드라이브 진단 테스트를 실행하십시오.**
- **2. 다음 구성 요소를 다시 위치시키십시오. a. 하드 디스크 드라이브(드라이브를 다시 설치하기 전에 1분 이상 기다림) b. 시스템 보드에서 백플레인까지의 케이블**
- **3. 다음 구성 요소를 표시된 순서대로, 한번에 하나씩 교체하십시오. 구성 요소를 교체할 때마다 서버를 다시 시작하십시오. a. 하드 디스크 드라이브 b. 시스템 보드에서 백플레인까지의 케이 블 c. 하드 디스크 드라이브 백플레인(n <sup>=</sup> 하드 디스크 드라이브 번호)**
- **806f010d-0402ffff 806f010d-0402ffff : 결함이 발견되어 [StorageVolumeElementName] [StorageVolumeElementName] [StorageVolumeElementName]드라이브가 사용 불가 능합니다. (컴퓨터 HDD1)**

**이 메시지는 구현이 결함이 발견되어 드라이브가 사용 불가능함을 감지한 경우의 사용 사례입니다.**

**806f010d0402ffff 또는 0x806f010d0402ffff로 표시될 수도 있습니다.**

**심각도 오류 서비스 가능 예 지원 자동 알림 예 경보 범주 위험 - 하드 디스크 드라이브 SNMP Trap ID 5 CIM 정보 접두부: PLAT ID: 0164 사용자 응답**

- **1. 드라이브 n에 하드 디스크 드라이브 진단 테스트를 실행하십시오.**
- **2. 다음 구성 요소를 다시 위치시키십시오. a. 하드 디스크 드라이브(드라이브를 다시 설치하기 전에 1분 이상 기다림) b. 시스템 보드에서 백플레인까지의 케이블**

**3. 다음 구성 요소를 표시된 순서대로, 한번에 하나씩 교체하십시오. 구성 요소를 교체할 때마다 서버를 다시 시작하십시오. a. 하드 디스크 드라이브 b. 시스템 보드에서 백플레인까지의 케이 블 c. 하드 디스크 드라이브 백플레인(n <sup>=</sup> 하드 디스크 드라이브 번호)**

## • **806f010d-0403ffff 806f010d-0403ffff : 결함이 발견되어 [StorageVolumeElementName] [StorageVolumeElementName] [StorageVolumeElementName]드라이브가 사용 불가 능합니다. (컴퓨터 HDD4)**

**이 메시지는 구현이 결함이 발견되어 드라이브가 사용 불가능함을 감지한 경우의 사용 사례입니다. 806f010d0403ffff 또는 0x806f010d0403ffff로 표시될 수도 있습니다.**

**심각도 오류 서비스 가능 예 지원 자동 알림 예 경보 범주 위험 - 하드 디스크 드라이브 SNMP Trap ID 5 CIM 정보 접두부: PLAT ID: 0164 사용자 응답**

- **1. 드라이브 n에 하드 디스크 드라이브 진단 테스트를 실행하십시오.**
- **2. 다음 구성 요소를 다시 위치시키십시오. a. 하드 디스크 드라이브(드라이브를 다시 설치하기 전에 1분 이상 기다림) b. 시스템 보드에서 백플레인까지의 케이블**
- **3. 다음 구성 요소를 표시된 순서대로, 한번에 하나씩 교체하십시오. 구성 요소를 교체할 때마다 서버를 다시 시작하십시오. a. 하드 디스크 드라이브 b. 시스템 보드에서 백플레인까지의 케이 블 c. 하드 디스크 드라이브 백플레인(n <sup>=</sup> 하드 디스크 드라이브 번호)**
- **806f010d-0404ffff 806f010d-0404ffff : 결함이 발견되어 [StorageVolumeElementName] [StorageVolumeElementName][StorageVolumeElementName]드라이브가 사용 불가 능합니다. (컴퓨터 HDD5)**

**이 메시지는 구현이 결함이 발견되어 드라이브가 사용 불가능함을 감지한 경우의 사용 사례입니다. 806f010d0404ffff 또는 0x806f010d0404ffff로 표시될 수도 있습니다.**

**심각도 오류 서비스 가능 예 지원 자동 알림 예**

#### **경보 범주**

**위험 - 하드 디스크 드라이브**

#### **SNMP Trap ID**

**5**

#### **CIM 정보**

**접두부: PLAT ID: 0164**

## **사용자 응답**

- **1. 드라이브 n에 하드 디스크 드라이브 진단 테스트를 실행하십시오.**
- **2. 다음 구성 요소를 다시 위치시키십시오. a. 하드 디스크 드라이브(드라이브를 다시 설치하기 전에 1분 이상 기다림) b. 시스템 보드에서 백플레인까지의 케이블**
- **3. 다음 구성 요소를 표시된 순서대로, 한번에 하나씩 교체하십시오. 구성 요소를 교체할 때마다 서버를 다시 시작하십시오. a. 하드 디스크 드라이브 b. 시스템 보드에서 백플레인까지의 케이 블 c. 하드 디스크 드라이브 백플레인(n <sup>=</sup> 하드 디스크 드라이브 번호)**
- **806f010d-0405ffff : 결함이 발견되어 [StorageVolumeElementName] [StorageVolumeElementName]드라이브가 사용 불가 능합니다. (컴퓨터 HDD6)**

**이 메시지는 구현이 결함이 발견되어 드라이브가 사용 불가능함을 감지한 경우의 사용 사례입니다.**

**806f010d0405ffff 또는 0x806f010d0405ffff로 표시될 수도 있습니다.**

**심각도 오류 서비스 가능 예 지원 자동 알림 예 경보 범주 위험 - 하드 디스크 드라이브 SNMP Trap ID 5 CIM 정보 접두부: PLAT ID: 0164**

#### **사용자 응답**

- **1. 드라이브 n에 하드 디스크 드라이브 진단 테스트를 실행하십시오.**
- **2. 다음 구성 요소를 다시 위치시키십시오. a. 하드 디스크 드라이브(드라이브를 다시 설치하기 전에 1분 이상 기다림) b. 시스템 보드에서 백플레인까지의 케이블**
- **3. 다음 구성 요소를 표시된 순서대로, 한번에 하나씩 교체하십시오. 구성 요소를 교체할 때마다 서버를 다시 시작하십시오. a. 하드 디스크 드라이브 b. 시스템 보드에서 백플레인까지의 케이 블 c. 하드 디스크 드라이브 백플레인(n <sup>=</sup> 하드 디스크 드라이브 번호)**

• **806f010d-0406ffff 806f010d-0406ffff806f010d-0406ffff : 결함이 발견되어 [StorageVolumeElementName] [StorageVolumeElementName][StorageVolumeElementName]드라이브가 사용 불가 능합니다. (컴퓨터 HDD7)**

**이 메시지는 구현이 결함이 발견되어 드라이브가 사용 불가능함을 감지한 경우의 사용 사례입니다. 806f010d0406ffff 또는 0x806f010d0406ffff로 표시될 수도 있습니다.**

**심각도 오류 서비스 가능 예 지원 자동 알림 예 경보 범주 위험 - 하드 디스크 드라이브 SNMP Trap ID**

**5**

**CIM 정보**

**접두부: PLAT ID: 0164**

## **사용자 응답**

- **1. 드라이브 n에 하드 디스크 드라이브 진단 테스트를 실행하십시오.**
- **2. 다음 구성 요소를 다시 위치시키십시오. a. 하드 디스크 드라이브(드라이브를 다시 설치하기 전에 1분 이상 기다림) b. 시스템 보드에서 백플레인까지의 케이블**
- **3. 다음 구성 요소를 표시된 순서대로, 한번에 하나씩 교체하십시오. 구성 요소를 교체할 때마다 서버를 다시 시작하십시오. a. 하드 디스크 드라이브 b. 시스템 보드에서 백플레인까지의 케이 블 c. 하드 디스크 드라이브 백플레인(n <sup>=</sup> 하드 디스크 드라이브 번호)**
- 806f010d-0407ffff: 결함이 발견되어 [StorageVolumeElementName]드라이브가 사용 불가능합 **니다. (1U 스토리지 HDD0)**

**이 메시지는 구현이 결함이 발견되어 드라이브가 사용 불가능함을 감지한 경우의 사용 사례입니다. 806f010d0407ffff 또는 0x806f010d0407ffff로 표시될 수도 있습니다.**

**심각도 오류 서비스 가능 예 지원 자동 알림 예 경보 범주 위험 - 하드 디스크 드라이브 SNMP Trap ID 5**

# **CIM 정보 접두부: PLAT ID: 0164**

## **사용자 응답**

- **1. 드라이브 n에 하드 디스크 드라이브 진단 테스트를 실행하십시오.**
- **2. 다음 구성 요소를 다시 위치시키십시오. a. 하드 디스크 드라이브(드라이브를 다시 설치하기 전에 1분 이상 기다림) b. 시스템 보드에서 백플레인까지의 케이블**
- **3. 다음 구성 요소를 표시된 순서대로, 한번에 하나씩 교체하십시오. 구성 요소를 교체할 때마다 서버를 다시 시작하십시오. a. 하드 디스크 드라이브 b. 시스템 보드에서 백플레인까지의 케이 블 c. 하드 디스크 드라이브 백플레인(n <sup>=</sup> 하드 디스크 드라이브 번호)**
- **806f010d-0408ffff 806f010d-0408ffff806f010d-0408ffff : 결함이 발견되어 [StorageVolumeElementName] [StorageVolumeElementName][StorageVolumeElementName]드라이브가 사용 불가능합 니다. (1U 스토리지 HDD1)**

**이 메시지는 구현이 결함이 발견되어 드라이브가 사용 불가능함을 감지한 경우의 사용 사례입니다.**

**806f010d0408ffff 또는 0x806f010d0408ffff로 표시될 수도 있습니다.**

**심각도 오류 서비스 가능 예 지원 자동 알림 예 경보 범주 위험 - 하드 디스크 드라이브 SNMP Trap ID 5 CIM 정보 접두부: PLAT ID: 0164 사용자 응답**

- **1. 드라이브 n에 하드 디스크 드라이브 진단 테스트를 실행하십시오.**
- **2. 다음 구성 요소를 다시 위치시키십시오. a. 하드 디스크 드라이브(드라이브를 다시 설치하기 전에 1분 이상 기다림) b. 시스템 보드에서 백플레인까지의 케이블**
- **3. 다음 구성 요소를 표시된 순서대로, 한번에 하나씩 교체하십시오. 구성 요소를 교체할 때마다 서버를 다시 시작하십시오. a. 하드 디스크 드라이브 b. 시스템 보드에서 백플레인까지의 케이 블 c. 하드 디스크 드라이브 백플레인(n <sup>=</sup> 하드 디스크 드라이브 번호)**
- **806f010d-0409ffff 806f010d-0409ffff806f010d-0409ffff : 결함이 발견되어 [StorageVolumeElementName] [StorageVolumeElementName][StorageVolumeElementName]드라이브가 사용 불가능합 니다. (1U 스토리지 HDD2)**

**이 메시지는 구현이 결함이 발견되어 드라이브가 사용 불가능함을 감지한 경우의 사용 사례입니다.**

**806f010d0409ffff 또는 0x806f010d0409ffff로 표시될 수도 있습니다.**

**심각도 오류 서비스 가능 예 지원 자동 알림 예 경보 범주 위험 - 하드 디스크 드라이브 SNMP Trap ID 5 CIM 정보 접두부: PLAT ID: 0164**

## **사용자 응답**

- **1. 드라이브 n에 하드 디스크 드라이브 진단 테스트를 실행하십시오.**
- **2. 다음 구성 요소를 다시 위치시키십시오. a. 하드 디스크 드라이브(드라이브를 다시 설치하기 전에 1분 이상 기다림) b. 시스템 보드에서 백플레인까지의 케이블**
- **3. 다음 구성 요소를 표시된 순서대로, 한번에 하나씩 교체하십시오. 구성 요소를 교체할 때마다 서버를 다시 시작하십시오. a. 하드 디스크 드라이브 b. 시스템 보드에서 백플레인까지의 케이 블 c. 하드 디스크 드라이브 백플레인(n <sup>=</sup> 하드 디스크 드라이브 번호)**
- **806f010d-040affff 806f010d-040affff: 결함이 발견되어 [StorageVolumeElementName] [StorageVolumeElementName]드라이브가 사용 불 가능합니다. (1U 스토리지 HDD3)**

**이 메시지는 구현이 결함이 발견되어 드라이브가 사용 불가능함을 감지한 경우의 사용 사례입니다.**

**806f010d040affff 또는 0x806f010d040affff로 표시될 수도 있습니다.**

**심각도 오류 서비스 가능 예 지원 자동 알림 예 경보 범주 위험 - 하드 디스크 드라이브 SNMP Trap ID 5 CIM 정보 접두부: PLAT ID: 0164 사용자 응답**

**1. 드라이브 n에 하드 디스크 드라이브 진단 테스트를 실행하십시오.**

- **2. 다음 구성 요소를 다시 위치시키십시오. a. 하드 디스크 드라이브(드라이브를 다시 설치하기 전에 1분 이상 기다림) b. 시스템 보드에서 백플레인까지의 케이블**
- **3. 다음 구성 요소를 표시된 순서대로, 한번에 하나씩 교체하십시오. 구성 요소를 교체할 때마다 서버를 다시 시작하십시오. a. 하드 디스크 드라이브 b. 시스템 보드에서 백플레인까지의 케이 블 c. 하드 디스크 드라이브 백플레인(n <sup>=</sup> 하드 디스크 드라이브 번호)**

## • **806f010d-040bffff 806f010d-040bffff: 결함이 발견되어 [StorageVolumeElementName] [StorageVolumeElementName]드라이브가 사용 불 가능합니다. (1U 스토리지 HDD4)**

**이 메시지는 구현이 결함이 발견되어 드라이브가 사용 불가능함을 감지한 경우의 사용 사례입니다. 806f010d040bffff 또는 0x806f010d040bffff로 표시될 수도 있습니다.**

**심각도 오류 서비스 가능 예 지원 자동 알림 예 경보 범주 위험 - 하드 디스크 드라이브 SNMP Trap ID**

## **5**

### **CIM 정보**

**접두부: PLAT ID: 0164**

## **사용자 응답**

- **1. 드라이브 n에 하드 디스크 드라이브 진단 테스트를 실행하십시오.**
- **2. 다음 구성 요소를 다시 위치시키십시오. a. 하드 디스크 드라이브(드라이브를 다시 설치하기 전에 1분 이상 기다림) b. 시스템 보드에서 백플레인까지의 케이블**
- **3. 다음 구성 요소를 표시된 순서대로, 한번에 하나씩 교체하십시오. 구성 요소를 교체할 때마다 서버를 다시 시작하십시오. a. 하드 디스크 드라이브 b. 시스템 보드에서 백플레인까지의 케이 블 c. 하드 디스크 드라이브 백플레인(n <sup>=</sup> 하드 디스크 드라이브 번호)**
- **806f010d-040cffff 806f010d-040cffff : 결함이 발견되어 [StorageVolumeElementName] [StorageVolumeElementName][StorageVolumeElementName]드라이브가 사용 불가능합 니다. (1U 스토리지 HDD5)**

**이 메시지는 구현이 결함이 발견되어 드라이브가 사용 불가능함을 감지한 경우의 사용 사례입니다.**

**806f010d040cffff 또는 0x806f010d040cffff로 표시될 수도 있습니다.**

**심각도 오류 서비스 가능 예**

# **지원 자동 알림 예 경보 범주**

```
위험 - 하드 디스크 드라이브
```
## **SNMP Trap ID**

**5**

## **CIM 정보**

**접두부: PLAT ID: 0164**

## **사용자 응답**

- **1. 드라이브 n에 하드 디스크 드라이브 진단 테스트를 실행하십시오.**
- **2. 다음 구성 요소를 다시 위치시키십시오. a. 하드 디스크 드라이브(드라이브를 다시 설치하기 전에 1분 이상 기다림) b. 시스템 보드에서 백플레인까지의 케이블**
- **3. 다음 구성 요소를 표시된 순서대로, 한번에 하나씩 교체하십시오. 구성 요소를 교체할 때마다 서버를 다시 시작하십시오. a. 하드 디스크 드라이브 b. 시스템 보드에서 백플레인까지의 케이 블 c. 하드 디스크 드라이브 백플레인(n <sup>=</sup> 하드 디스크 드라이브 번호)**
- **806f010d-040dffff 806f010d-040dffff : 결함이 발견되어 [StorageVolumeElementName] [StorageVolumeElementName]드라이브가 사용 불 가능합니다. (1U 스토리지 HDD6)**

**이 메시지는 구현이 결함이 발견되어 드라이브가 사용 불가능함을 감지한 경우의 사용 사례입니다.**

**806f010d040dffff 또는 0x806f010d040dffff로 표시될 수도 있습니다.**

**심각도 오류 서비스 가능 예 지원 자동 알림 예 경보 범주 위험 - 하드 디스크 드라이브 SNMP Trap ID 5 CIM 정보 접두부: PLAT ID: 0164 사용자 응답**

- **1. 드라이브 n에 하드 디스크 드라이브 진단 테스트를 실행하십시오.**
- **2. 다음 구성 요소를 다시 위치시키십시오. a. 하드 디스크 드라이브(드라이브를 다시 설치하기 전에 1분 이상 기다림) b. 시스템 보드에서 백플레인까지의 케이블**
- **3. 다음 구성 요소를 표시된 순서대로, 한번에 하나씩 교체하십시오. 구성 요소를 교체할 때마다 서버를 다시 시작하십시오. a. 하드 디스크 드라이브 b. 시스템 보드에서 백플레인까지의 케이 블 c. 하드 디스크 드라이브 백플레인(n <sup>=</sup> 하드 디스크 드라이브 번호)**

## • **806f010d-040effff 806f010d-040effff806f010d-040effff : 결함이 발견되어 [StorageVolumeElementName] [StorageVolumeElementName][StorageVolumeElementName]드라이브가 사용 불가능합 니다. (1U 스토리지 HDD7)**

**이 메시지는 구현이 결함이 발견되어 드라이브가 사용 불가능함을 감지한 경우의 사용 사례입니다. 806f010d040effff 또는 0x806f010d040effff로 표시될 수도 있습니다.**

# **심각도 오류 서비스 가능 예 지원 자동 알림 예 경보 범주 위험 - 하드 디스크 드라이브 SNMP Trap ID 5 CIM 정보 접두부: PLAT ID: 0164 사용자 응답**

- **1. 드라이브 n에 하드 디스크 드라이브 진단 테스트를 실행하십시오.**
- **2. 다음 구성 요소를 다시 위치시키십시오. a. 하드 디스크 드라이브(드라이브를 다시 설치하기 전에 1분 이상 기다림) b. 시스템 보드에서 백플레인까지의 케이블**
- **3. 다음 구성 요소를 표시된 순서대로, 한번에 하나씩 교체하십시오. 구성 요소를 교체할 때마다 서버를 다시 시작하십시오. a. 하드 디스크 드라이브 b. 시스템 보드에서 백플레인까지의 케이 블 c. 하드 디스크 드라이브 백플레인(n <sup>=</sup> 하드 디스크 드라이브 번호)**
- 806f010d-0410ffff: 결함이 발견되어 [StorageVolumeElementName]드라이브가 사용 불가능합 **니다. (SDHV 드라이브 1)**

**이 메시지는 구현이 결함이 발견되어 드라이브가 사용 불가능함을 감지한 경우의 사용 사례입니다.**

**806f010d0410ffff 또는 0x806f010d0410ffff로 표시될 수도 있습니다.**

# **심각도 오류 서비스 가능 예 지원 자동 알림 예 경보 범주 위험 - 하드 디스크 드라이브 SNMP Trap ID 5**

**CIM 정보 접두부: PLAT ID: 0164**

## **사용자 응답**

- **1. 드라이브 n에 하드 디스크 드라이브 진단 테스트를 실행하십시오.**
- **2. 다음 구성 요소를 다시 위치시키십시오. a. 하드 디스크 드라이브(드라이브를 다시 설치하기 전에 1분 이상 기다림) b. 시스템 보드에서 백플레인까지의 케이블**
- **3. 다음 구성 요소를 표시된 순서대로, 한번에 하나씩 교체하십시오. 구성 요소를 교체할 때마다 서버를 다시 시작하십시오. a. 하드 디스크 드라이브 b. 시스템 보드에서 백플레인까지의 케이 블 c. 하드 디스크 드라이브 백플레인(n <sup>=</sup> 하드 디스크 드라이브 번호)**
- **806f010d-0411ffff 806f010d-0411ffff806f010d-0411ffff: 결함이 발견되어 [StorageVolumeElementName] [StorageVolumeElementName] [StorageVolumeElementName]드라이브가 사용 불가능합 니다. (SDHV 드라이브 2)**

**이 메시지는 구현이 결함이 발견되어 드라이브가 사용 불가능함을 감지한 경우의 사용 사례입니다.**

**806f010d0411ffff 또는 0x806f010d0411ffff로 표시될 수도 있습니다.**

**심각도**

**오류**

**서비스 가능 예**

**지원 자동 알림**

**예**

**경보 범주**

**위험 - 하드 디스크 드라이브**

**SNMP Trap ID**

**5**

**CIM 정보**

**접두부: PLAT ID: 0164**

#### **사용자 응답**

- **1. 드라이브 n에 하드 디스크 드라이브 진단 테스트를 실행하십시오.**
- **2. 다음 구성 요소를 다시 위치시키십시오. a. 하드 디스크 드라이브(드라이브를 다시 설치하기 전에 1분 이상 기다림) b. 시스템 보드에서 백플레인까지의 케이블**
- **3. 다음 구성 요소를 표시된 순서대로, 한번에 하나씩 교체하십시오. 구성 요소를 교체할 때마다 서버를 다시 시작하십시오. a. 하드 디스크 드라이브 b. 시스템 보드에서 백플레인까지의 케이 블 c. 하드 디스크 드라이브 백플레인(n <sup>=</sup> 하드 디스크 드라이브 번호)**
- **806f010d-0412ffff 806f010d-0412ffff806f010d-0412ffff: 결함이 발견되어 [StorageVolumeElementName] [StorageVolumeElementName] [StorageVolumeElementName]드라이브가 사용 불가능합 니다. (SDHV 드라이브 3)**

**이 메시지는 구현이 결함이 발견되어 드라이브가 사용 불가능함을 감지한 경우의 사용 사례입니다.**

**806f010d0412ffff 또는 0x806f010d0412ffff로 표시될 수도 있습니다.**

**심각도 오류 서비스 가능 예 지원 자동 알림 예 경보 범주 위험 - 하드 디스크 드라이브 SNMP Trap ID 5 CIM 정보 접두부: PLAT ID: 0164**

## **사용자 응답**

- **1. 드라이브 n에 하드 디스크 드라이브 진단 테스트를 실행하십시오.**
- **2. 다음 구성 요소를 다시 위치시키십시오. a. 하드 디스크 드라이브(드라이브를 다시 설치하기 전에 1분 이상 기다림) b. 시스템 보드에서 백플레인까지의 케이블**
- **3. 다음 구성 요소를 표시된 순서대로, 한번에 하나씩 교체하십시오. 구성 요소를 교체할 때마다 서버를 다시 시작하십시오. a. 하드 디스크 드라이브 b. 시스템 보드에서 백플레인까지의 케이 블 c. 하드 디스크 드라이브 백플레인(n <sup>=</sup> 하드 디스크 드라이브 번호)**
- **806f010d-0413ffff 806f010d-0413ffff806f010d-0413ffff : 결함이 발견되어 [StorageVolumeElementName] [StorageVolumeElementName][StorageVolumeElementName]드라이브가 사용 불가능합 니다. (SDHV 드라이브 4)**

**이 메시지는 구현이 결함이 발견되어 드라이브가 사용 불가능함을 감지한 경우의 사용 사례입니다.**

**806f010d0413ffff 또는 0x806f010d0413ffff로 표시될 수도 있습니다.**

**심각도 오류 서비스 가능 예 지원 자동 알림 예 경보 범주 위험 - 하드 디스크 드라이브 SNMP Trap ID 5 CIM 정보 접두부: PLAT ID: 0164**

## **사용자 응답**

**1. 드라이브 n에 하드 디스크 드라이브 진단 테스트를 실행하십시오.**

- **2. 다음 구성 요소를 다시 위치시키십시오. a. 하드 디스크 드라이브(드라이브를 다시 설치하기 전에 1분 이상 기다림) b. 시스템 보드에서 백플레인까지의 케이블**
- **3. 다음 구성 요소를 표시된 순서대로, 한번에 하나씩 교체하십시오. 구성 요소를 교체할 때마다 서버를 다시 시작하십시오. a. 하드 디스크 드라이브 b. 시스템 보드에서 백플레인까지의 케이 블 c. 하드 디스크 드라이브 백플레인(n <sup>=</sup> 하드 디스크 드라이브 번호)**
- **806f010d-0414ffff 806f010d-0414ffff: 결함이 발견되어 [StorageVolumeElementName] [StorageVolumeElementName]드라이브가 사용 불가능합 니다. (SDHV 드라이브 5)**

**이 메시지는 구현이 결함이 발견되어 드라이브가 사용 불가능함을 감지한 경우의 사용 사례입니다. 806f010d0414ffff 또는 0x806f010d0414ffff로 표시될 수도 있습니다.**

**심각도 오류 서비스 가능 예 지원 자동 알림 예 경보 범주 위험 - 하드 디스크 드라이브**

**SNMP Trap ID**

**5**

**CIM 정보**

**접두부: PLAT ID: 0164**

## **사용자 응답**

- **1. 드라이브 n에 하드 디스크 드라이브 진단 테스트를 실행하십시오.**
- **2. 다음 구성 요소를 다시 위치시키십시오. a. 하드 디스크 드라이브(드라이브를 다시 설치하기 전에 1분 이상 기다림) b. 시스템 보드에서 백플레인까지의 케이블**
- **3. 다음 구성 요소를 표시된 순서대로, 한번에 하나씩 교체하십시오. 구성 요소를 교체할 때마다 서버를 다시 시작하십시오. a. 하드 디스크 드라이브 b. 시스템 보드에서 백플레인까지의 케이 블 c. 하드 디스크 드라이브 백플레인(n <sup>=</sup> 하드 디스크 드라이브 번호)**
- **806f010d-0415ffff 806f010d-0415ffff: 결함이 발견되어 [StorageVolumeElementName] [StorageVolumeElementName]드라이브가 사용 불가능합 니다. (SDHV 드라이브 6)**

**이 메시지는 구현이 결함이 발견되어 드라이브가 사용 불가능함을 감지한 경우의 사용 사례입니다.**

**806f010d0415ffff 또는 0x806f010d0415ffff로 표시될 수도 있습니다.**

**심각도 오류 서비스 가능 예**

## **지원 자동 알림 예 경보 범주 위험 - 하드 디스크 드라이브**

#### **SNMP Trap ID 5**

**CIM 정보**

**접두부: PLAT ID: 0164**

## **사용자 응답**

- **1. 드라이브 n에 하드 디스크 드라이브 진단 테스트를 실행하십시오.**
- **2. 다음 구성 요소를 다시 위치시키십시오. a. 하드 디스크 드라이브(드라이브를 다시 설치하기 전에 1분 이상 기다림) b. 시스템 보드에서 백플레인까지의 케이블**
- **3. 다음 구성 요소를 표시된 순서대로, 한번에 하나씩 교체하십시오. 구성 요소를 교체할 때마다 서버를 다시 시작하십시오. a. 하드 디스크 드라이브 b. 시스템 보드에서 백플레인까지의 케이 블 c. 하드 디스크 드라이브 백플레인(n <sup>=</sup> 하드 디스크 드라이브 번호)**
- **806f010d-0416ffff 806f010d-0416ffff : 결함이 발견되어 [StorageVolumeElementName] [StorageVolumeElementName][StorageVolumeElementName]드라이브가 사용 불가능합 니다. (SDHV 드라이브 7)**

**이 메시지는 구현이 결함이 발견되어 드라이브가 사용 불가능함을 감지한 경우의 사용 사례입니다.**

**806f010d0416ffff 또는 0x806f010d0416ffff로 표시될 수도 있습니다.**

**심각도 오류 서비스 가능 예 지원 자동 알림 예 경보 범주 위험 - 하드 디스크 드라이브 SNMP Trap ID 5 CIM 정보 접두부: PLAT ID: 0164 사용자 응답**

- **1. 드라이브 n에 하드 디스크 드라이브 진단 테스트를 실행하십시오.**
- **2. 다음 구성 요소를 다시 위치시키십시오. a. 하드 디스크 드라이브(드라이브를 다시 설치하기 전에 1분 이상 기다림) b. 시스템 보드에서 백플레인까지의 케이블**
- **3. 다음 구성 요소를 표시된 순서대로, 한번에 하나씩 교체하십시오. 구성 요소를 교체할 때마다 서버를 다시 시작하십시오. a. 하드 디스크 드라이브 b. 시스템 보드에서 백플레인까지의 케이 블 c. 하드 디스크 드라이브 백플레인(n <sup>=</sup> 하드 디스크 드라이브 번호)**

## • **806f010d-0417ffff 806f010d-0417ffff806f010d-0417ffff: 결함이 발견되어 [StorageVolumeElementName] [StorageVolumeElementName]드라이브가 사용 불가능합 니다. (SDHV 드라이브 8)**

**이 메시지는 구현이 결함이 발견되어 드라이브가 사용 불가능함을 감지한 경우의 사용 사례입니다. 806f010d0417ffff 또는 0x806f010d0417ffff로 표시될 수도 있습니다.**

**심각도 오류 서비스 가능 예 지원 자동 알림 예 경보 범주 위험 - 하드 디스크 드라이브 SNMP Trap ID 5 CIM 정보 접두부: PLAT ID: 0164 사용자 응답**

- **1. 드라이브 n에 하드 디스크 드라이브 진단 테스트를 실행하십시오.**
- **2. 다음 구성 요소를 다시 위치시키십시오. a. 하드 디스크 드라이브(드라이브를 다시 설치하기 전에 1분 이상 기다림) b. 시스템 보드에서 백플레인까지의 케이블**
- **3. 다음 구성 요소를 표시된 순서대로, 한번에 하나씩 교체하십시오. 구성 요소를 교체할 때마다 서버를 다시 시작하십시오. a. 하드 디스크 드라이브 b. 시스템 보드에서 백플레인까지의 케이 블 c. 하드 디스크 드라이브 백플레인(n <sup>=</sup> 하드 디스크 드라이브 번호)**
- **806f010d-0418ffff 806f010d-0418ffff 806f010d-0418ffff: 결함이 발견되어 [StorageVolumeElementName] [StorageVolumeElementName]드라이브가 사용 불가능합 니다. (SDHV 드라이브 9)**

**이 메시지는 구현이 결함이 발견되어 드라이브가 사용 불가능함을 감지한 경우의 사용 사례입니다.**

**806f010d0418ffff 또는 0x806f010d0418ffff로 표시될 수도 있습니다.**

**심각도 오류 서비스 가능 예 지원 자동 알림 예 경보 범주 위험 - 하드 디스크 드라이브 SNMP Trap ID 5**

## **CIM 정보 접두부: PLAT ID: 0164**

## **사용자 응답**

- **1. 드라이브 n에 하드 디스크 드라이브 진단 테스트를 실행하십시오.**
- **2. 다음 구성 요소를 다시 위치시키십시오. a. 하드 디스크 드라이브(드라이브를 다시 설치하기 전에 1분 이상 기다림) b. 시스템 보드에서 백플레인까지의 케이블**
- **3. 다음 구성 요소를 표시된 순서대로, 한번에 하나씩 교체하십시오. 구성 요소를 교체할 때마다 서버를 다시 시작하십시오. a. 하드 디스크 드라이브 b. 시스템 보드에서 백플레인까지의 케이 블 c. 하드 디스크 드라이브 백플레인(n <sup>=</sup> 하드 디스크 드라이브 번호)**
- **806f010d-0419ffff 806f010d-0419ffff806f010d-0419ffff : 결함이 발견되어 [StorageVolumeElementName] [StorageVolumeElementName][StorageVolumeElementName]드라이브가 사용 불가능합 니다. (SDHV 드라이브 10)**

**이 메시지는 구현이 결함이 발견되어 드라이브가 사용 불가능함을 감지한 경우의 사용 사례입니다.**

**806f010d0419ffff 또는 0x806f010d0419ffff로 표시될 수도 있습니다.**

**심각도 오류 서비스 가능 예 지원 자동 알림 예 경보 범주 위험 - 하드 디스크 드라이브 SNMP Trap ID 5 CIM 정보 접두부: PLAT ID: 0164 사용자 응답**

- 
- **1. 드라이브 n에 하드 디스크 드라이브 진단 테스트를 실행하십시오.**
- **2. 다음 구성 요소를 다시 위치시키십시오. a. 하드 디스크 드라이브(드라이브를 다시 설치하기 전에 1분 이상 기다림) b. 시스템 보드에서 백플레인까지의 케이블**
- **3. 다음 구성 요소를 표시된 순서대로, 한번에 하나씩 교체하십시오. 구성 요소를 교체할 때마다 서버를 다시 시작하십시오. a. 하드 디스크 드라이브 b. 시스템 보드에서 백플레인까지의 케이 블 c. 하드 디스크 드라이브 백플레인(n <sup>=</sup> 하드 디스크 드라이브 번호)**
- **806f010d-041affff 806f010d-041affff806f010d-041affff: 결함이 발견되어 [StorageVolumeElementName] [StorageVolumeElementName][StorageVolumeElementName]드라이브가 사용 불 가능합니다. (SDHV 드라이브 11)**

**이 메시지는 구현이 결함이 발견되어 드라이브가 사용 불가능함을 감지한 경우의 사용 사례입니다.**

**806f010d041affff 또는 0x806f010d041affff로 표시될 수도 있습니다.**

**심각도 오류 서비스 가능 예 지원 자동 알림 예 경보 범주 위험 - 하드 디스크 드라이브 SNMP Trap ID 5 CIM 정보 접두부: PLAT ID: 0164**

## **사용자 응답**

- **1. 드라이브 n에 하드 디스크 드라이브 진단 테스트를 실행하십시오.**
- **2. 다음 구성 요소를 다시 위치시키십시오. a. 하드 디스크 드라이브(드라이브를 다시 설치하기 전에 1분 이상 기다림) b. 시스템 보드에서 백플레인까지의 케이블**
- **3. 다음 구성 요소를 표시된 순서대로, 한번에 하나씩 교체하십시오. 구성 요소를 교체할 때마다 서버를 다시 시작하십시오. a. 하드 디스크 드라이브 b. 시스템 보드에서 백플레인까지의 케이 블 c. 하드 디스크 드라이브 백플레인(n <sup>=</sup> 하드 디스크 드라이브 번호)**
- **806f010d-041bffff 806f010d-041bffff: 결함이 발견되어 [StorageVolumeElementName] [StorageVolumeElementName]드라이브가 사용 불 가능합니다. (SDHV 드라이브 12)**

**이 메시지는 구현이 결함이 발견되어 드라이브가 사용 불가능함을 감지한 경우의 사용 사례입니다.**

**806f010d041bffff 또는 0x806f010d041bffff로 표시될 수도 있습니다.**

**심각도 오류 서비스 가능 예 지원 자동 알림 예 경보 범주 위험 - 하드 디스크 드라이브 SNMP Trap ID 5 CIM 정보 접두부: PLAT ID: 0164 사용자 응답**

**1. 드라이브 n에 하드 디스크 드라이브 진단 테스트를 실행하십시오.**

- **2. 다음 구성 요소를 다시 위치시키십시오. a. 하드 디스크 드라이브(드라이브를 다시 설치하기 전에 1분 이상 기다림) b. 시스템 보드에서 백플레인까지의 케이블**
- **3. 다음 구성 요소를 표시된 순서대로, 한번에 하나씩 교체하십시오. 구성 요소를 교체할 때마다 서버를 다시 시작하십시오. a. 하드 디스크 드라이브 b. 시스템 보드에서 백플레인까지의 케이 블 c. 하드 디스크 드라이브 백플레인(n <sup>=</sup> 하드 디스크 드라이브 번호)**
- **806f010d-041cffff 806f010d-041cffff : 결함이 발견되어 [StorageVolumeElementName] [StorageVolumeElementName][StorageVolumeElementName]드라이브가 사용 불가능합 니다. (SDHV 드라이브 13)**

**이 메시지는 구현이 결함이 발견되어 드라이브가 사용 불가능함을 감지한 경우의 사용 사례입니다. 806f010d041cffff 또는 0x806f010d041cffff로 표시될 수도 있습니다.**

**심각도 오류 서비스 가능 예 지원 자동 알림 예 경보 범주 위험 - 하드 디스크 드라이브 SNMP Trap ID**

# **5**

**CIM 정보 접두부: PLAT ID: 0164**

## **사용자 응답**

- **1. 드라이브 n에 하드 디스크 드라이브 진단 테스트를 실행하십시오.**
- **2. 다음 구성 요소를 다시 위치시키십시오. a. 하드 디스크 드라이브(드라이브를 다시 설치하기 전에 1분 이상 기다림) b. 시스템 보드에서 백플레인까지의 케이블**
- **3. 다음 구성 요소를 표시된 순서대로, 한번에 하나씩 교체하십시오. 구성 요소를 교체할 때마다 서버를 다시 시작하십시오. a. 하드 디스크 드라이브 b. 시스템 보드에서 백플레인까지의 케이 블 c. 하드 디스크 드라이브 백플레인(n <sup>=</sup> 하드 디스크 드라이브 번호)**
- **806f010d-041dffff : 결함이 발견되어 [StorageVolumeElementName] [StorageVolumeElementName]드라이브가 사용 불 가능합니다. (SDHV 드라이브 14) 이 메시지는 구현이 결함이 발견되어 드라이브가 사용 불가능함을 감지한 경우의 사용 사례입니다.**

**806f010d041dffff 또는 0x806f010d041dffff로 표시될 수도 있습니다.**

**심각도 오류 서비스 가능 예**

# **지원 자동 알림 예 경보 범주**

```
위험 - 하드 디스크 드라이브
```
## **SNMP Trap ID**

**5**

## **CIM 정보**

**접두부: PLAT ID: 0164**

## **사용자 응답**

- **1. 드라이브 n에 하드 디스크 드라이브 진단 테스트를 실행하십시오.**
- **2. 다음 구성 요소를 다시 위치시키십시오. a. 하드 디스크 드라이브(드라이브를 다시 설치하기 전에 1분 이상 기다림) b. 시스템 보드에서 백플레인까지의 케이블**
- **3. 다음 구성 요소를 표시된 순서대로, 한번에 하나씩 교체하십시오. 구성 요소를 교체할 때마다 서버를 다시 시작하십시오. a. 하드 디스크 드라이브 b. 시스템 보드에서 백플레인까지의 케이 블 c. 하드 디스크 드라이브 백플레인(n <sup>=</sup> 하드 디스크 드라이브 번호)**

## • **806f010d-041effff 806f010d-041effff: 결함이 발견되어 [StorageVolumeElementName] [StorageVolumeElementName]드라이브가 사용 불가능합 니다. (SDHV 드라이브 15)**

**이 메시지는 구현이 결함이 발견되어 드라이브가 사용 불가능함을 감지한 경우의 사용 사례입니다.**

**806f010d041effff 또는 0x806f010d041effff로 표시될 수도 있습니다.**

**심각도 오류 서비스 가능 예 지원 자동 알림 예 경보 범주 위험 - 하드 디스크 드라이브 SNMP Trap ID 5 CIM 정보 접두부: PLAT ID: 0164**

## **사용자 응답**

- **1. 드라이브 n에 하드 디스크 드라이브 진단 테스트를 실행하십시오.**
- **2. 다음 구성 요소를 다시 위치시키십시오. a. 하드 디스크 드라이브(드라이브를 다시 설치하기 전에 1분 이상 기다림) b. 시스템 보드에서 백플레인까지의 케이블**
- **3. 다음 구성 요소를 표시된 순서대로, 한번에 하나씩 교체하십시오. 구성 요소를 교체할 때마다 서버를 다시 시작하십시오. a. 하드 디스크 드라이브 b. 시스템 보드에서 백플레인까지의 케이 블 c. 하드 디스크 드라이브 백플레인(n <sup>=</sup> 하드 디스크 드라이브 번호)**

## • **806f010d-041fffff 806f010d-041fffff: 결함이 발견되어 [StorageVolumeElementName] [StorageVolumeElementName][StorageVolumeElementName]드라이브가 사용 불가능합 니다. (SDHV 드라이브 16)**

**이 메시지는 구현이 결함이 발견되어 드라이브가 사용 불가능함을 감지한 경우의 사용 사례입니다. 806f010d041fffff 또는 0x806f010d041fffff로 표시될 수도 있습니다.**

**심각도 오류 서비스 가능 예 지원 자동 알림 예 경보 범주 위험 - 하드 디스크 드라이브 SNMP Trap ID 5 CIM 정보 접두부: PLAT ID: 0164 사용자 응답**

- **1. 드라이브 n에 하드 디스크 드라이브 진단 테스트를 실행하십시오.**
- **2. 다음 구성 요소를 다시 위치시키십시오. a. 하드 디스크 드라이브(드라이브를 다시 설치하기 전에 1분 이상 기다림) b. 시스템 보드에서 백플레인까지의 케이블**
- **3. 다음 구성 요소를 표시된 순서대로, 한번에 하나씩 교체하십시오. 구성 요소를 교체할 때마다 서버를 다시 시작하십시오. a. 하드 디스크 드라이브 b. 시스템 보드에서 백플레인까지의 케이 블 c. 하드 디스크 드라이브 백플레인(n <sup>=</sup> 하드 디스크 드라이브 번호)**

#### • **806f010d-2b81ffff 806f010d-2b81ffff 806f010d-2b81ffff: 결함이 발견되어 [StorageVolumeElementName] [StorageVolumeElementName]드라이브가 사용 불가 능합니다. (FDIMM 상태)**

**이 메시지는 구현이 결함이 발견되어 드라이브가 사용 불가능함을 감지한 경우의 사용 사례입니다.**

**806f010d2b81ffff 또는 0x806f010d2b81ffff로 표시될 수도 있습니다.**

**심각도 오류 서비스 가능 예 지원 자동 알림 예 경보 범주 위험 - 하드 디스크 드라이브 SNMP Trap ID 5**

**CIM 정보 접두부: PLAT ID: 0164**

## **사용자 응답**

- **1. 드라이브 n에 하드 디스크 드라이브 진단 테스트를 실행하십시오.**
- **2. 다음 구성 요소를 다시 위치시키십시오. a. 하드 디스크 드라이브(드라이브를 다시 설치하기 전에 1분 이상 기다림) b. 시스템 보드에서 백플레인까지의 케이블**
- **3. 다음 구성 요소를 표시된 순서대로, 한번에 하나씩 교체하십시오. 구성 요소를 교체할 때마다 서버를 다시 시작하십시오. a. 하드 디스크 드라이브 b. 시스템 보드에서 백플레인까지의 케이 블 c. 하드 디스크 드라이브 백플레인(n <sup>=</sup> 하드 디스크 드라이브 번호)**
- **806f010f-2201ffff 806f010f-2201ffff 806f010f-2201ffff: [ComputerSystemElementName] [ComputerSystemElementName][ComputerSystemElementName]시스템의 펌웨어가 정지되었습니다. (펌 웨어 오류)**

**이 메시지는 구현이 시스템 펌웨어 정지를 감지한 경우의 사용 사례입니다.**

**806f010f2201ffff 또는 0x806f010f2201ffff로 표시될 수도 있습니다.**

**심각도**

**오류**

**서비스 가능 예**

**지원 자동 알림 아니오**

## **경보 범주**

**시스템 - 부트 실패**

## **SNMP Trap ID**

**25**

#### **CIM 정보**

**접두부: PLAT ID: 0186**

## **사용자 응답**

- **1. 서버가 시작하기 위한 최소한의 구성을 충족하는지 확인하십시오(전원 공급 장치 LED 참조).**
- **2. 기본 페이지에서 서버 펌웨어를 업데이트하십시오. 중요: 일부 클러스터 솔루션을 사용하려면 특정 코드 수준 또는 조정된 코드 업데이트가 필요합니다. 장치가 클러스터 솔루션의 일부인 경 우 코드를 업데이트하기 전에 클러스터 솔루션에서 최신 코드 수준이 지원되는지 확인하십시오.**
- **3. (숙련된 기술자 전용) 시스템 보드를 교체하십시오.**
- **806f0113-0301ffff 806f0113-0301ffff : [ComputerSystemElementName] [ComputerSystemElementName][ComputerSystemElementName]시스템에 버스 시간 종료가 발생했습니 다. (CPU 1 PECI)**

**이 메시지는 구현이 버스 시간 종료를 감지한 경우의 사용 사례입니다.**

**806f01130301ffff 또는 0x806f01130301ffff로 표시될 수도 있습니다.**

**심각도 오류 서비스 가능 예 지원 자동 알림 아니오 경보 범주 위험 - 기타 SNMP Trap ID 50 CIM 정보 접두부: PLAT ID: 0224 사용자 응답**

- **1. (숙련된 기술자 전용) 마이크로프로세서를 다시 설치한 다음 서버를 다시 시작하십시오.**
- **2. (숙련된 기술자 전용) 마이크로프로세서 n을 교체하십시오. (n <sup>=</sup> 마이크로프로세서 번호)**
- **806f0113-0302ffff 806f0113-0302ffff : [ComputerSystemElementName] [ComputerSystemElementName] [ComputerSystemElementName]시스템에 버스 시간 종료가 발생했습니 다. (CPU 2 PECI)**

**이 메시지는 구현이 버스 시간 종료를 감지한 경우의 사용 사례입니다.**

**806f01130302ffff 또는 0x806f01130302ffff로 표시될 수도 있습니다.**

**심각도 오류 서비스 가능 예 지원 자동 알림 아니오 경보 범주 위험 - 기타 SNMP Trap ID**

**50 CIM 정보**

**접두부: PLAT ID: 0224**

- **사용자 응답**
	- **1. (숙련된 기술자 전용) 마이크로프로세서를 다시 설치한 다음 서버를 다시 시작하십시오.**
	- **2. (숙련된 기술자 전용) 마이크로프로세서 n을 교체하십시오. (n <sup>=</sup> 마이크로프로세서 번호)**
- 806f0123-2101ffff: [WatchdogElementName]에서 [ComputerSystemElementName]시스 **템 재부팅을 시작했습니다. (IPMI 감시 장치)**

**이 메시지는 구현이 Watchdog의 재부팅이 발생했음을 감지한 경우의 사용 사례입니다. 806f01232101ffff 또는 0x806f01232101ffff로 표시될 수도 있습니다.**

**심각도 정보 서비스 가능 아니오 지원 자동 알림 아니오 경보 범주 시스템 - 기타 SNMP Trap ID CIM 정보 접두부: PLAT ID: 0370 사용자 응답 조치 없음. 정보만 제공.**

• **806f0125-1001ffff 806f0125-1001ffff: [ManagedElementName] [ManagedElementName] [ManagedElementName]이(가) 없는 것으로 감지되었습니다. (PCI 라이저 1) 이 메시지는 구현이 관리 요소가 없는 것으로 감지한 경우의 사용 사례입니다. 806f01251001ffff 또는 0x806f01251001ffff로 표시될 수도 있습니다.**

**심각도 정보 서비스 가능 아니오 지원 자동 알림 아니오 경보 범주 시스템 - 기타 SNMP Trap ID CIM 정보**

**접두부: PLAT ID: 0392**

**사용자 응답**

**PCI 라이저 1이 올바르게 설치되었는지 확인하십시오.**

• **806f0125-1002ffff 806f0125-1002ffff806f0125-1002ffff: [ManagedElementName] [ManagedElementName][ManagedElementName]이(가) 없는 것으로 감지되었습니다. (PCI 라이저 2) 이 메시지는 구현이 관리 요소가 없는 것으로 감지한 경우의 사용 사례입니다.**

**806f01251002ffff 또는 0x806f01251002ffff로 표시될 수도 있습니다.**

# **심각도 정보 서비스 가능 아니오 지원 자동 알림 아니오 경보 범주 시스템 - 기타 SNMP Trap ID**

#### **CIM 정보**

**접두부: PLAT ID: 0392**

**사용자 응답**

**PCI 라이저 1이 올바르게 설치되었는지 확인하십시오.**

• **806f0125-1f01ffff 806f0125-1f01ffff : [ManagedElementName] [ManagedElementName] [ManagedElementName]이(가) 없는 것으로 감지되었습니다. (PDB 케이블) 이 메시지는 구현이 관리 요소가 없는 것으로 감지한 경우의 사용 사례입니다. 806f01251f01ffff 또는 0x806f01251f01ffff로 표시될 수도 있습니다.**

## **심각도**

**정보**

**서비스 가능 아니오**

**지원 자동 알림 아니오**

**경보 범주**

**시스템 - 기타**

**SNMP Trap ID**

**CIM 정보**

**접두부: PLAT ID: 0392**

### **사용자 응답**

**PCI 라이저 1이 올바르게 설치되었는지 확인하십시오.**

• 806f0125-2c01ffff:[ManagedElementName]이(가) 없는 것으로 감지되었습니다. (Exlom 카드) **이 메시지는 구현이 관리 요소가 없는 것으로 감지한 경우의 사용 사례입니다.**

**806f01252c01ffff 또는 0x806f01252c01ffff로 표시될 수도 있습니다.**

**심각도**

# **정보 서비스 가능 아니오 지원 자동 알림 아니오 경보 범주 시스템 - 기타 SNMP Trap ID CIM 정보**

**접두부: PLAT ID: 0392**

## **사용자 응답**

**PCI 라이저 1이 올바르게 설치되었는지 확인하십시오.**

• 806f0207-0301ffff: [ProcessorElementName]이(가) FRB1/BIST 조건에 실패했습니다. (CPU **1)**

**이 메시지는 구현이 프로세서 실패 - FRB1/BIST 상태를 감지한 경우의 사용 사례입니다.**

**806f02070301ffff 또는 0x806f02070301ffff로 표시될 수도 있습니다.**

**심각도 오류 서비스 가능 예 지원 자동 알림 예**

# **경보 범주**

**위험 - CPU**

# **SNMP Trap ID**

**40**

## **CIM 정보**

**접두부: PLAT ID: 0044**

## **사용자 응답**

- **1. 시스템 펌웨어 및 장치 드라이버의 최신 수준을 업데이트하면 모든 어댑터 및 표준 장치(예: UEFI, IMM 이더넷 및 SAS)가 설치됩니다. 중요: 일부 클러스터 솔루션을 사용하려면 특정 코드 수준 또는 조정된 코드 업데이트가 필요합니다. 장치가 클러스터 솔루션의 일부인 경우 <sup>코</sup> 드를 업데이트하기 전에 클러스터 솔루션에서 최신 코드 수준이 지원되는지 확인하십시오.**
- **2. DSA 프로그램을 실행하십시오.**
- **3. 어댑터를 다시 설치하십시오.**
- **4. 어댑터를 교체하십시오.**
- **5. (숙련된 기술자 전용) 마이크로프로세서 n을 교체하십시오. (n <sup>=</sup> 마이크로프로세서 번호)**
- **6. (숙련된 기술자 전용) 시스템 보드를 교체하십시오.**

• **806f0207-0302ffff 806f0207-0302ffff 806f0207-0302ffff: [ProcessorElementName] [ProcessorElementName]이(가) FRB1/BIST FRB1/BIST 조건에 실패했습니다. (CPU 2)**

**이 메시지는 구현이 프로세서 실패 - FRB1/BIST 상태를 감지한 경우의 사용 사례입니다. 806f02070302ffff 또는 0x806f02070302ffff로 표시될 수도 있습니다.**

**심각도 오류**

**서비스 가능 예**

**지원 자동 알림 예**

## **경보 범주**

**위험 - CPU**

**SNMP Trap ID 40**

**CIM 정보 접두부: PLAT ID: 0044**

## **사용자 응답**

- **1. 시스템 펌웨어 및 장치 드라이버의 최신 수준을 업데이트하면 모든 어댑터 및 표준 장치(예: UEFI, IMM 이더넷 및 SAS)가 설치됩니다. 중요: 일부 클러스터 솔루션을 사용하려면 특정 코드 수준 또는 조정된 코드 업데이트가 필요합니다. 장치가 클러스터 솔루션의 일부인 경우 <sup>코</sup> 드를 업데이트하기 전에 클러스터 솔루션에서 최신 코드 수준이 지원되는지 확인하십시오.**
- **2. DSA 프로그램을 실행하십시오.**
- **3. 어댑터를 다시 설치하십시오.**
- **4. 어댑터를 교체하십시오.**
- **5. (숙련된 기술자 전용) 마이크로프로세서 n을 교체하십시오. (n <sup>=</sup> 마이크로프로세서 번호)**
- **6. (숙련된 기술자 전용) 시스템 보드를 교체하십시오.**
- **806f0207-2584ffff 806f0207-2584ffff : [ProcessorElementName] [ProcessorElementName]이(가) FRB1/BIST FRB1/BIST조건에 실패했습니다. (모든 CPU)**

**이 메시지는 구현이 프로세서 실패 - FRB1/BIST 상태를 감지한 경우의 사용 사례입니다.**

**806f02072584ffff 또는 0x806f02072584ffff로 표시될 수도 있습니다.**

**심각도 오류 서비스 가능 예 지원 자동 알림 예**

**경보 범주 위험 - CPU SNMP Trap ID 40**

## **CIM 정보**

**접두부: PLAT ID: 0044**

## **사용자 응답**

- **1. 시스템 펌웨어 및 장치 드라이버의 최신 수준을 업데이트하면 모든 어댑터 및 표준 장치(예: UEFI, IMM 이더넷 및 SAS)가 설치됩니다. 중요: 일부 클러스터 솔루션을 사용하려면 특정 코드 수준 또는 조정된 코드 업데이트가 필요합니다. 장치가 클러스터 솔루션의 일부인 경우 <sup>코</sup> 드를 업데이트하기 전에 클러스터 솔루션에서 최신 코드 수준이 지원되는지 확인하십시오.**
- **2. DSA 프로그램을 실행하십시오.**
- **3. 어댑터를 다시 설치하십시오.**
- **4. 어댑터를 교체하십시오.**
- **5. (숙련된 기술자 전용) 마이크로프로세서 n을 교체하십시오. (n <sup>=</sup> 마이크로프로세서 번호)**
- **6. (숙련된 기술자 전용) 시스템 보드를 교체하십시오.**

**다음 CPU 중 하나를 장착할 수 있습니다.**

## • **806f020d-0401ffff 806f020d-0401ffff: 배열 [ComputerSystemElementName] [ComputerSystemElementName][ComputerSystemElementName]에 대해 [StorageVolumeElementName] [StorageVolumeElementName][StorageVolumeElementName]드라이브에서 오류가 예측되었습니다. (컴퓨터 HDD0)**

**이 메시지는 구현이 배열 장애가 예측되었음을 감지한 경우의 사용 사례입니다.**

**806f020d0401ffff 또는 0x806f020d0401ffff로 표시될 수도 있습니다.**

**심각도 경고 서비스 가능 예 지원 자동 알림 예 경보 범주 시스템 - 예측된 장애 SNMP Trap ID 27 CIM 정보 접두부: PLAT ID: 0168 사용자 응답**

- **1. 드라이브 n에 하드 디스크 드라이브 진단 테스트를 실행하십시오.**
- **2. 다음 구성 요소를 다시 위치시키십시오. a. 하드 디스크 드라이브(드라이브를 다시 설치하기 전에 1분 이상 기다림) b. 시스템 보드에서 백플레인까지의 케이블**
- **3. 다음 구성 요소를 표시된 순서대로, 한번에 하나씩 교체하십시오. 구성 요소를 교체할 때마다 서버를 다시 시작하십시오. a. 하드 디스크 드라이브 b. 시스템 보드에서 백플레인까지의 케이 블 c. 하드 디스크 드라이브 백플레인(n <sup>=</sup> 하드 디스크 드라이브 번호)**
- **806f020d-0402ffff 806f020d-0402ffff: 배열 [ComputerSystemElementName] [ComputerSystemElementName] [ComputerSystemElementName]에 대해 [StorageVolumeElementName] [StorageVolumeElementName] [StorageVolumeElementName]드라이브에서 오류가 예측되었습니다. (컴퓨터 HDD1)**

**이 메시지는 구현이 배열 장애가 예측되었음을 감지한 경우의 사용 사례입니다.**

**806f020d0402ffff 또는 0x806f020d0402ffff로 표시될 수도 있습니다.**

**심각도 경고 서비스 가능 예 지원 자동 알림 예 경보 범주 시스템 - 예측된 장애 SNMP Trap ID 27**

**CIM 정보**

**접두부: PLAT ID: 0168**

## **사용자 응답**

- **1. 드라이브 n에 하드 디스크 드라이브 진단 테스트를 실행하십시오.**
- **2. 다음 구성 요소를 다시 위치시키십시오. a. 하드 디스크 드라이브(드라이브를 다시 설치하기 전에 1분 이상 기다림) b. 시스템 보드에서 백플레인까지의 케이블**
- **3. 다음 구성 요소를 표시된 순서대로, 한번에 하나씩 교체하십시오. 구성 요소를 교체할 때마다 서버를 다시 시작하십시오. a. 하드 디스크 드라이브 b. 시스템 보드에서 백플레인까지의 케이 블 c. 하드 디스크 드라이브 백플레인(n <sup>=</sup> 하드 디스크 드라이브 번호)**
- • **806f020d-0403ffff 806f020d-0403ffff: 배열 [ComputerSystemElementName] [ComputerSystemElementName]에 대해 [StorageVolumeElementName] [StorageVolumeElementName] [StorageVolumeElementName]드라이브에서 오류가 예측되었습니다. (컴퓨터 HDD4)**

**이 메시지는 구현이 배열 장애가 예측되었음을 감지한 경우의 사용 사례입니다.**

**806f020d0403ffff 또는 0x806f020d0403ffff로 표시될 수도 있습니다.**

**심각도 경고 서비스 가능 예**

# **지원 자동 알림**

**예**

## **경보 범주**

**시스템 - 예측된 장애**

## **SNMP Trap ID**

**27**

### **CIM 정보**

**접두부: PLAT ID: 0168**

## **사용자 응답**

- **1. 드라이브 n에 하드 디스크 드라이브 진단 테스트를 실행하십시오.**
- **2. 다음 구성 요소를 다시 위치시키십시오. a. 하드 디스크 드라이브(드라이브를 다시 설치하기 전에 1분 이상 기다림) b. 시스템 보드에서 백플레인까지의 케이블**
- **3. 다음 구성 요소를 표시된 순서대로, 한번에 하나씩 교체하십시오. 구성 요소를 교체할 때마다 서버를 다시 시작하십시오. a. 하드 디스크 드라이브 b. 시스템 보드에서 백플레인까지의 케이 블 c. 하드 디스크 드라이브 백플레인(n <sup>=</sup> 하드 디스크 드라이브 번호)**

## • **806f020d-0404ffff : 배열 [ComputerSystemElementName] [ComputerSystemElementName][ComputerSystemElementName]에 대해 [StorageVolumeElementName] [StorageVolumeElementName][StorageVolumeElementName]드라이브에서 오류가 예측되었습니다. (컴퓨터 HDD5)**

**이 메시지는 구현이 배열 장애가 예측되었음을 감지한 경우의 사용 사례입니다.**

**806f020d0404ffff 또는 0x806f020d0404ffff로 표시될 수도 있습니다.**

# **심각도**

**경고**

**서비스 가능**

**예**

#### **지원 자동 알림 예**

**경보 범주**

**시스템 - 예측된 장애**

## **SNMP Trap ID**

**27**

## **CIM 정보**

**접두부: PLAT ID: 0168**

## **사용자 응답**

- **1. 드라이브 n에 하드 디스크 드라이브 진단 테스트를 실행하십시오.**
- **2. 다음 구성 요소를 다시 위치시키십시오. a. 하드 디스크 드라이브(드라이브를 다시 설치하기 전에 1분 이상 기다림) b. 시스템 보드에서 백플레인까지의 케이블**
- **3. 다음 구성 요소를 표시된 순서대로, 한번에 하나씩 교체하십시오. 구성 요소를 교체할 때마다 서버를 다시 시작하십시오. a. 하드 디스크 드라이브 b. 시스템 보드에서 백플레인까지의 케이 블 c. 하드 디스크 드라이브 백플레인(n <sup>=</sup> 하드 디스크 드라이브 번호)**

## **806f020d-0405ffff 806f020d-0405ffff806f020d-0405ffff: 배열 [ComputerSystemElementName] [ComputerSystemElementName]에 대해 [StorageVolumeElementName] [StorageVolumeElementName] [StorageVolumeElementName]드라이브에서 오류가 예측되었습니다. (컴퓨터 HDD6)**

**이 메시지는 구현이 배열 장애가 예측되었음을 감지한 경우의 사용 사례입니다.**

**806f020d0405ffff 또는 0x806f020d0405ffff로 표시될 수도 있습니다.**

## **심각도**

•

**경고**

**서비스 가능 예**

**지원 자동 알림**

## **예 경보 범주**

**시스템 - 예측된 장애**

## **SNMP Trap ID**

**27**

## **CIM 정보**

**접두부: PLAT ID: 0168**

## **사용자 응답**

- **1. 드라이브 n에 하드 디스크 드라이브 진단 테스트를 실행하십시오.**
- **2. 다음 구성 요소를 다시 위치시키십시오. a. 하드 디스크 드라이브(드라이브를 다시 설치하기 전에 1분 이상 기다림) b. 시스템 보드에서 백플레인까지의 케이블**
- **3. 다음 구성 요소를 표시된 순서대로, 한번에 하나씩 교체하십시오. 구성 요소를 교체할 때마다 서버를 다시 시작하십시오. a. 하드 디스크 드라이브 b. 시스템 보드에서 백플레인까지의 케이 블 c. 하드 디스크 드라이브 백플레인(n <sup>=</sup> 하드 디스크 드라이브 번호)**

#### • **806f020d-0406ffff 806f020d-0406ffff806f020d-0406ffff: 배열 [ComputerSystemElementName] [ComputerSystemElementName]에 대해 [StorageVolumeElementName] [StorageVolumeElementName]드라이브에서 오류가 예측되었습니다. (컴퓨터 HDD7)**

**이 메시지는 구현이 배열 장애가 예측되었음을 감지한 경우의 사용 사례입니다.**

**806f020d0406ffff 또는 0x806f020d0406ffff로 표시될 수도 있습니다.**

**심각도 경고 서비스 가능 예 지원 자동 알림 예 경보 범주 시스템 - 예측된 장애**

#### **SNMP Trap ID**

**27**

## **CIM 정보 접두부: PLAT ID: 0168**

## **사용자 응답**

- **1. 드라이브 n에 하드 디스크 드라이브 진단 테스트를 실행하십시오.**
- **2. 다음 구성 요소를 다시 위치시키십시오. a. 하드 디스크 드라이브(드라이브를 다시 설치하기 전에 1분 이상 기다림) b. 시스템 보드에서 백플레인까지의 케이블**
- **3. 다음 구성 요소를 표시된 순서대로, 한번에 하나씩 교체하십시오. 구성 요소를 교체할 때마다 서버를 다시 시작하십시오. a. 하드 디스크 드라이브 b. 시스템 보드에서 백플레인까지의 케이 블 c. 하드 디스크 드라이브 백플레인(n <sup>=</sup> 하드 디스크 드라이브 번호)**

## • **806f020d-0407ffff : 배열 [ComputerSystemElementName] [ComputerSystemElementName][ComputerSystemElementName]에 대해 [StorageVolumeElementName] [StorageVolumeElementName][StorageVolumeElementName]드라이브에서 오류가 예측되었습니다. (1U 스토리 지 HDD0)**

**이 메시지는 구현이 배열 장애가 예측되었음을 감지한 경우의 사용 사례입니다.**

**806f020d0407ffff 또는 0x806f020d0407ffff로 표시될 수도 있습니다.**

**심각도 경고 서비스 가능 예 지원 자동 알림 예 경보 범주 시스템 - 예측된 장애**

## **SNMP Trap ID**

**27**

## **CIM 정보**

**접두부: PLAT ID: 0168**

## **사용자 응답**

- **1. 드라이브 n에 하드 디스크 드라이브 진단 테스트를 실행하십시오.**
- **2. 다음 구성 요소를 다시 위치시키십시오. a. 하드 디스크 드라이브(드라이브를 다시 설치하기 전에 1분 이상 기다림) b. 시스템 보드에서 백플레인까지의 케이블**
- **3. 다음 구성 요소를 표시된 순서대로, 한번에 하나씩 교체하십시오. 구성 요소를 교체할 때마다 서버를 다시 시작하십시오. a. 하드 디스크 드라이브 b. 시스템 보드에서 백플레인까지의 케이 블 c. 하드 디스크 드라이브 백플레인(n <sup>=</sup> 하드 디스크 드라이브 번호)**
- **806f020d-0408ffff 806f020d-0408ffff: 배열 [ComputerSystemElementName] [ComputerSystemElementName][ComputerSystemElementName]에 대해 [StorageVolumeElementName] [StorageVolumeElementName][StorageVolumeElementName]드라이브에서 오류가 예측되었습니다. (1U 스토리 지 HDD1)**

**이 메시지는 구현이 배열 장애가 예측되었음을 감지한 경우의 사용 사례입니다. 806f020d0408ffff 또는 0x806f020d0408ffff로 표시될 수도 있습니다.**

**심각도 경고 서비스 가능 예 지원 자동 알림 예 경보 범주 시스템 - 예측된 장애 SNMP Trap ID 27 CIM 정보**

**접두부: PLAT ID: 0168**

## **사용자 응답**

- **1. 드라이브 n에 하드 디스크 드라이브 진단 테스트를 실행하십시오.**
- **2. 다음 구성 요소를 다시 위치시키십시오. a. 하드 디스크 드라이브(드라이브를 다시 설치하기 전에 1분 이상 기다림) b. 시스템 보드에서 백플레인까지의 케이블**
- **3. 다음 구성 요소를 표시된 순서대로, 한번에 하나씩 교체하십시오. 구성 요소를 교체할 때마다 서버를 다시 시작하십시오. a. 하드 디스크 드라이브 b. 시스템 보드에서 백플레인까지의 케이 블 c. 하드 디스크 드라이브 백플레인(n <sup>=</sup> 하드 디스크 드라이브 번호)**
- **806f020d-0409ffff 806f020d-0409ffff806f020d-0409ffff: 배열 [ComputerSystemElementName] [ComputerSystemElementName]에 대해 [StorageVolumeElementName] [StorageVolumeElementName] [StorageVolumeElementName]드라이브에서 오류가 예측되었습니다. (1U 스토리 지 HDD2)**

**이 메시지는 구현이 배열 장애가 예측되었음을 감지한 경우의 사용 사례입니다.**

**806f020d0409ffff 또는 0x806f020d0409ffff로 표시될 수도 있습니다.**

**심각도 경고 서비스 가능 예 지원 자동 알림 예 경보 범주 시스템 - 예측된 장애 SNMP Trap ID 27 CIM 정보 접두부: PLAT ID: 0168**

## **사용자 응답**

- **1. 드라이브 n에 하드 디스크 드라이브 진단 테스트를 실행하십시오.**
- **2. 다음 구성 요소를 다시 위치시키십시오. a. 하드 디스크 드라이브(드라이브를 다시 설치하기 전에 1분 이상 기다림) b. 시스템 보드에서 백플레인까지의 케이블**
- **3. 다음 구성 요소를 표시된 순서대로, 한번에 하나씩 교체하십시오. 구성 요소를 교체할 때마다 서버를 다시 시작하십시오. a. 하드 디스크 드라이브 b. 시스템 보드에서 백플레인까지의 케이 블 c. 하드 디스크 드라이브 백플레인(n <sup>=</sup> 하드 디스크 드라이브 번호)**

## • **806f020d-040affff 806f020d-040affff806f020d-040affff: 배열 [ComputerSystemElementName] [ComputerSystemElementName][ComputerSystemElementName]에 대해 [StorageVolumeElementName] [StorageVolumeElementName][StorageVolumeElementName]드라이브에서 오류가 예측되었습니다. (1U 스토리 지 HDD3)**

**이 메시지는 구현이 배열 장애가 예측되었음을 감지한 경우의 사용 사례입니다.**

**806f020d040affff 또는 0x806f020d040affff로 표시될 수도 있습니다.**

## **심각도**

**경고**

**서비스 가능 예**

**지원 자동 알림**

**예**

## **경보 범주**

**시스템 - 예측된 장애**

## **SNMP Trap ID**

**27**

#### **CIM 정보**

**접두부: PLAT ID: 0168**

## **사용자 응답**

- **1. 드라이브 n에 하드 디스크 드라이브 진단 테스트를 실행하십시오.**
- **2. 다음 구성 요소를 다시 위치시키십시오. a. 하드 디스크 드라이브(드라이브를 다시 설치하기 전에 1분 이상 기다림) b. 시스템 보드에서 백플레인까지의 케이블**
- **3. 다음 구성 요소를 표시된 순서대로, 한번에 하나씩 교체하십시오. 구성 요소를 교체할 때마다 서버를 다시 시작하십시오. a. 하드 디스크 드라이브 b. 시스템 보드에서 백플레인까지의 케이 블 c. 하드 디스크 드라이브 백플레인(n <sup>=</sup> 하드 디스크 드라이브 번호)**
- **806f020d-040bffff 806f020d-040bffff806f020d-040bffff: 배열 [ComputerSystemElementName] [ComputerSystemElementName][ComputerSystemElementName]에 대해 [StorageVolumeElementName] [StorageVolumeElementName][StorageVolumeElementName]드라이브에서 오류가 예측되었습니다. (1U 스토리 지 HDD4)**

**이 메시지는 구현이 배열 장애가 예측되었음을 감지한 경우의 사용 사례입니다.**

**806f020d040bffff 또는 0x806f020d040bffff로 표시될 수도 있습니다.**
**심각도 경고 서비스 가능 예 지원 자동 알림 예 경보 범주 시스템 - 예측된 장애 SNMP Trap ID 27 CIM 정보 접두부: PLAT ID: 0168 사용자 응답**

- **1. 드라이브 n에 하드 디스크 드라이브 진단 테스트를 실행하십시오.**
- **2. 다음 구성 요소를 다시 위치시키십시오. a. 하드 디스크 드라이브(드라이브를 다시 설치하기 전에 1분 이상 기다림) b. 시스템 보드에서 백플레인까지의 케이블**
- **3. 다음 구성 요소를 표시된 순서대로, 한번에 하나씩 교체하십시오. 구성 요소를 교체할 때마다 서버를 다시 시작하십시오. a. 하드 디스크 드라이브 b. 시스템 보드에서 백플레인까지의 케이 블 c. 하드 디스크 드라이브 백플레인(n <sup>=</sup> 하드 디스크 드라이브 번호)**
- **806f020d-040cffff 806f020d-040cffff 806f020d-040cffff: 배열 [ComputerSystemElementName] [ComputerSystemElementName] [ComputerSystemElementName]에 대해 [StorageVolumeElementName] [StorageVolumeElementName]드라이브에서 오류가 예측되었습니다. (1U 스토리 지 HDD5)**

**이 메시지는 구현이 배열 장애가 예측되었음을 감지한 경우의 사용 사례입니다.**

**806f020d040cffff 또는 0x806f020d040cffff로 표시될 수도 있습니다.**

**심각도 경고 서비스 가능 예 지원 자동 알림 예 경보 범주 시스템 - 예측된 장애 SNMP Trap ID 27 CIM 정보 접두부: PLAT ID: 0168 사용자 응답**

**1. 드라이브 n에 하드 디스크 드라이브 진단 테스트를 실행하십시오.**

- **2. 다음 구성 요소를 다시 위치시키십시오. a. 하드 디스크 드라이브(드라이브를 다시 설치하기 전에 1분 이상 기다림) b. 시스템 보드에서 백플레인까지의 케이블**
- **3. 다음 구성 요소를 표시된 순서대로, 한번에 하나씩 교체하십시오. 구성 요소를 교체할 때마다 서버를 다시 시작하십시오. a. 하드 디스크 드라이브 b. 시스템 보드에서 백플레인까지의 케이 블 c. 하드 디스크 드라이브 백플레인(n <sup>=</sup> 하드 디스크 드라이브 번호)**
- **806f020d-040dffff : 배열 [ComputerSystemElementName] [ComputerSystemElementName]에 대해 [StorageVolumeElementName] [StorageVolumeElementName][StorageVolumeElementName]드라이브에서 오류가 예측되었습니다. (1U 스토리 지 HDD6)**

**이 메시지는 구현이 배열 장애가 예측되었음을 감지한 경우의 사용 사례입니다.**

**806f020d040dffff 또는 0x806f020d040dffff로 표시될 수도 있습니다.**

**심각도 경고 서비스 가능 예 지원 자동 알림 예 경보 범주 시스템 - 예측된 장애 SNMP Trap ID**

**27**

**CIM 정보**

**접두부: PLAT ID: 0168**

### **사용자 응답**

- **1. 드라이브 n에 하드 디스크 드라이브 진단 테스트를 실행하십시오.**
- **2. 다음 구성 요소를 다시 위치시키십시오. a. 하드 디스크 드라이브(드라이브를 다시 설치하기 전에 1분 이상 기다림) b. 시스템 보드에서 백플레인까지의 케이블**
- **3. 다음 구성 요소를 표시된 순서대로, 한번에 하나씩 교체하십시오. 구성 요소를 교체할 때마다 서버를 다시 시작하십시오. a. 하드 디스크 드라이브 b. 시스템 보드에서 백플레인까지의 케이 블 c. 하드 디스크 드라이브 백플레인(n <sup>=</sup> 하드 디스크 드라이브 번호)**
- **806f020d-040effff : 배열 [ComputerSystemElementName] [ComputerSystemElementName][ComputerSystemElementName]에 대해 [StorageVolumeElementName] [StorageVolumeElementName][StorageVolumeElementName]드라이브에서 오류가 예측되었습니다. (1U 스토리 지 HDD7)**

**이 메시지는 구현이 배열 장애가 예측되었음을 감지한 경우의 사용 사례입니다.**

**806f020d040effff 또는 0x806f020d040effff로 표시될 수도 있습니다.**

**심각도 경고**

# **서비스 가능 예 지원 자동 알림 예 경보 범주 시스템 - 예측된 장애 SNMP Trap ID 27**

**CIM 정보**

**접두부: PLAT ID: 0168**

## **사용자 응답**

- **1. 드라이브 n에 하드 디스크 드라이브 진단 테스트를 실행하십시오.**
- **2. 다음 구성 요소를 다시 위치시키십시오. a. 하드 디스크 드라이브(드라이브를 다시 설치하기 전에 1분 이상 기다림) b. 시스템 보드에서 백플레인까지의 케이블**
- **3. 다음 구성 요소를 표시된 순서대로, 한번에 하나씩 교체하십시오. 구성 요소를 교체할 때마다 서버를 다시 시작하십시오. a. 하드 디스크 드라이브 b. 시스템 보드에서 백플레인까지의 케이 블 c. 하드 디스크 드라이브 백플레인(n <sup>=</sup> 하드 디스크 드라이브 번호)**

## • **806f020d-0410ffff 806f020d-0410ffff: 배열 [ComputerSystemElementName] [ComputerSystemElementName] [ComputerSystemElementName]에 대해 [StorageVolumeElementName] [StorageVolumeElementName] [StorageVolumeElementName]드라이브에서 오류가 예측되었습니다. (SDHV <sup>드</sup> 라이브 1)**

**이 메시지는 구현이 배열 장애가 예측되었음을 감지한 경우의 사용 사례입니다.**

**806f020d0410ffff 또는 0x806f020d0410ffff로 표시될 수도 있습니다.**

**심각도 경고 서비스 가능 예 지원 자동 알림 예 경보 범주 시스템 - 예측된 장애 SNMP Trap ID 27 CIM 정보 접두부: PLAT ID: 0168 사용자 응답**

- **1. 드라이브 n에 하드 디스크 드라이브 진단 테스트를 실행하십시오.**
- **2. 다음 구성 요소를 다시 위치시키십시오. a. 하드 디스크 드라이브(드라이브를 다시 설치하기 전에 1분 이상 기다림) b. 시스템 보드에서 백플레인까지의 케이블**

**3. 다음 구성 요소를 표시된 순서대로, 한번에 하나씩 교체하십시오. 구성 요소를 교체할 때마다 서버를 다시 시작하십시오. a. 하드 디스크 드라이브 b. 시스템 보드에서 백플레인까지의 케이 블 c. 하드 디스크 드라이브 백플레인(n <sup>=</sup> 하드 디스크 드라이브 번호)**

### • **806f020d-0411ffff : 배열 [ComputerSystemElementName] [ComputerSystemElementName] [ComputerSystemElementName]에 대해 [StorageVolumeElementName] [StorageVolumeElementName] [StorageVolumeElementName]드라이브에서 오류가 예측되었습니다. (SDHV <sup>드</sup> 라이브 2)**

**이 메시지는 구현이 배열 장애가 예측되었음을 감지한 경우의 사용 사례입니다.**

**806f020d0411ffff 또는 0x806f020d0411ffff로 표시될 수도 있습니다.**

**심각도 경고 서비스 가능 예 지원 자동 알림 예 경보 범주 시스템 - 예측된 장애 SNMP Trap ID 27 CIM 정보**

**접두부: PLAT ID: 0168**

# **사용자 응답**

- **1. 드라이브 n에 하드 디스크 드라이브 진단 테스트를 실행하십시오.**
- **2. 다음 구성 요소를 다시 위치시키십시오. a. 하드 디스크 드라이브(드라이브를 다시 설치하기 전에 1분 이상 기다림) b. 시스템 보드에서 백플레인까지의 케이블**
- **3. 다음 구성 요소를 표시된 순서대로, 한번에 하나씩 교체하십시오. 구성 요소를 교체할 때마다 서버를 다시 시작하십시오. a. 하드 디스크 드라이브 b. 시스템 보드에서 백플레인까지의 케이 블 c. 하드 디스크 드라이브 백플레인(n <sup>=</sup> 하드 디스크 드라이브 번호)**
- **806f020d-0412ffff : 배열 [ComputerSystemElementName] [ComputerSystemElementName][ComputerSystemElementName]에 대해 [StorageVolumeElementName] [StorageVolumeElementName][StorageVolumeElementName]드라이브에서 오류가 예측되었습니다. (SDHV <sup>드</sup> 라이브 3)**

**이 메시지는 구현이 배열 장애가 예측되었음을 감지한 경우의 사용 사례입니다.**

**806f020d0412ffff 또는 0x806f020d0412ffff로 표시될 수도 있습니다.**

**심각도 경고 서비스 가능 예**

# **지원 자동 알림 예 경보 범주**

**시스템 - 예측된 장애**

# **SNMP Trap ID**

**27**

## **CIM 정보**

**접두부: PLAT ID: 0168**

## **사용자 응답**

- **1. 드라이브 n에 하드 디스크 드라이브 진단 테스트를 실행하십시오.**
- **2. 다음 구성 요소를 다시 위치시키십시오. a. 하드 디스크 드라이브(드라이브를 다시 설치하기 전에 1분 이상 기다림) b. 시스템 보드에서 백플레인까지의 케이블**
- **3. 다음 구성 요소를 표시된 순서대로, 한번에 하나씩 교체하십시오. 구성 요소를 교체할 때마다 서버를 다시 시작하십시오. a. 하드 디스크 드라이브 b. 시스템 보드에서 백플레인까지의 케이 블 c. 하드 디스크 드라이브 백플레인(n <sup>=</sup> 하드 디스크 드라이브 번호)**

## • **806f020d-0413ffff 806f020d-0413ffff: 배열 [ComputerSystemElementName] [ComputerSystemElementName]에 대해 [StorageVolumeElementName] [StorageVolumeElementName] [StorageVolumeElementName]드라이브에서 오류가 예측되었습니다. (SDHV <sup>드</sup> 라이브 4)**

**이 메시지는 구현이 배열 장애가 예측되었음을 감지한 경우의 사용 사례입니다.**

**806f020d0413ffff 또는 0x806f020d0413ffff로 표시될 수도 있습니다.**

# **심각도**

## **경고**

**서비스 가능 예**

### **지원 자동 알림 예**

**경보 범주 시스템 - 예측된 장애**

# **SNMP Trap ID**

**27**

## **CIM 정보**

**접두부: PLAT ID: 0168**

## **사용자 응답**

- **1. 드라이브 n에 하드 디스크 드라이브 진단 테스트를 실행하십시오.**
- **2. 다음 구성 요소를 다시 위치시키십시오. a. 하드 디스크 드라이브(드라이브를 다시 설치하기 전에 1분 이상 기다림) b. 시스템 보드에서 백플레인까지의 케이블**
- **3. 다음 구성 요소를 표시된 순서대로, 한번에 하나씩 교체하십시오. 구성 요소를 교체할 때마다 서버를 다시 시작하십시오. a. 하드 디스크 드라이브 b. 시스템 보드에서 백플레인까지의 케이 블 c. 하드 디스크 드라이브 백플레인(n <sup>=</sup> 하드 디스크 드라이브 번호)**

• **806f020d-0414ffff 806f020d-0414ffff: 배열 [ComputerSystemElementName] [ComputerSystemElementName][ComputerSystemElementName]에 대해 [StorageVolumeElementName] [StorageVolumeElementName][StorageVolumeElementName]드라이브에서 오류가 예측되었습니다. (SDHV <sup>드</sup> 라이브 5)**

**이 메시지는 구현이 배열 장애가 예측되었음을 감지한 경우의 사용 사례입니다.**

**806f020d0414ffff 또는 0x806f020d0414ffff로 표시될 수도 있습니다.**

**심각도**

**경고**

**서비스 가능**

**예**

**지원 자동 알림 예**

# **경보 범주**

**시스템 - 예측된 장애**

## **SNMP Trap ID**

**27**

## **CIM 정보**

**접두부: PLAT ID: 0168**

## **사용자 응답**

- **1. 드라이브 n에 하드 디스크 드라이브 진단 테스트를 실행하십시오.**
- **2. 다음 구성 요소를 다시 위치시키십시오. a. 하드 디스크 드라이브(드라이브를 다시 설치하기 전에 1분 이상 기다림) b. 시스템 보드에서 백플레인까지의 케이블**
- **3. 다음 구성 요소를 표시된 순서대로, 한번에 하나씩 교체하십시오. 구성 요소를 교체할 때마다 서버를 다시 시작하십시오. a. 하드 디스크 드라이브 b. 시스템 보드에서 백플레인까지의 케이 블 c. 하드 디스크 드라이브 백플레인(n <sup>=</sup> 하드 디스크 드라이브 번호)**
- **806f020d-0415ffff 806f020d-0415ffff: 배열 [ComputerSystemElementName] [ComputerSystemElementName][ComputerSystemElementName]에 대해 [StorageVolumeElementName] [StorageVolumeElementName][StorageVolumeElementName]드라이브에서 오류가 예측되었습니다. (SDHV <sup>드</sup> 라이브 6)**

**이 메시지는 구현이 배열 장애가 예측되었음을 감지한 경우의 사용 사례입니다.**

**806f020d0415ffff 또는 0x806f020d0415ffff로 표시될 수도 있습니다.**

**심각도 경고 서비스 가능 예 지원 자동 알림 예 경보 범주 시스템 - 예측된 장애**

### **SNMP Trap ID**

**27**

**CIM 정보 접두부: PLAT ID: 0168**

### **사용자 응답**

- **1. 드라이브 n에 하드 디스크 드라이브 진단 테스트를 실행하십시오.**
- **2. 다음 구성 요소를 다시 위치시키십시오. a. 하드 디스크 드라이브(드라이브를 다시 설치하기 전에 1분 이상 기다림) b. 시스템 보드에서 백플레인까지의 케이블**
- **3. 다음 구성 요소를 표시된 순서대로, 한번에 하나씩 교체하십시오. 구성 요소를 교체할 때마다 서버를 다시 시작하십시오. a. 하드 디스크 드라이브 b. 시스템 보드에서 백플레인까지의 케이 블 c. 하드 디스크 드라이브 백플레인(n <sup>=</sup> 하드 디스크 드라이브 번호)**
- **806f020d-0416ffff 806f020d-0416ffff: 배열 [ComputerSystemElementName] [ComputerSystemElementName]에 대해 [StorageVolumeElementName] [StorageVolumeElementName]드라이브에서 오류가 예측되었습니다. (SDHV <sup>드</sup> 라이브 7)**

**이 메시지는 구현이 배열 장애가 예측되었음을 감지한 경우의 사용 사례입니다.**

**806f020d0416ffff 또는 0x806f020d0416ffff로 표시될 수도 있습니다.**

**심각도**

**경고 서비스 가능 예 지원 자동 알림**

# **예**

## **경보 범주**

**시스템 - 예측된 장애**

### **SNMP Trap ID**

**27**

## **CIM 정보**

**접두부: PLAT ID: 0168**

## **사용자 응답**

- **1. 드라이브 n에 하드 디스크 드라이브 진단 테스트를 실행하십시오.**
- **2. 다음 구성 요소를 다시 위치시키십시오. a. 하드 디스크 드라이브(드라이브를 다시 설치하기 전에 1분 이상 기다림) b. 시스템 보드에서 백플레인까지의 케이블**
- **3. 다음 구성 요소를 표시된 순서대로, 한번에 하나씩 교체하십시오. 구성 요소를 교체할 때마다 서버를 다시 시작하십시오. a. 하드 디스크 드라이브 b. 시스템 보드에서 백플레인까지의 케이 블 c. 하드 디스크 드라이브 백플레인(n <sup>=</sup> 하드 디스크 드라이브 번호)**
- **806f020d-0417ffff 806f020d-0417ffff806f020d-0417ffff: 배열 [ComputerSystemElementName] [ComputerSystemElementName][ComputerSystemElementName]에 대해 [StorageVolumeElementName] [StorageVolumeElementName]드라이브에서 오류가 예측되었습니다. (SDHV <sup>드</sup> 라이브 8)**

**이 메시지는 구현이 배열 장애가 예측되었음을 감지한 경우의 사용 사례입니다. 806f020d0417ffff 또는 0x806f020d0417ffff로 표시될 수도 있습니다.**

**심각도 경고 서비스 가능 예 지원 자동 알림 예 경보 범주 시스템 - 예측된 장애 SNMP Trap ID 27 CIM 정보**

**접두부: PLAT ID: 0168**

**사용자 응답**

- **1. 드라이브 n에 하드 디스크 드라이브 진단 테스트를 실행하십시오.**
- **2. 다음 구성 요소를 다시 위치시키십시오. a. 하드 디스크 드라이브(드라이브를 다시 설치하기 전에 1분 이상 기다림) b. 시스템 보드에서 백플레인까지의 케이블**
- **3. 다음 구성 요소를 표시된 순서대로, 한번에 하나씩 교체하십시오. 구성 요소를 교체할 때마다 서버를 다시 시작하십시오. a. 하드 디스크 드라이브 b. 시스템 보드에서 백플레인까지의 케이 블 c. 하드 디스크 드라이브 백플레인(n <sup>=</sup> 하드 디스크 드라이브 번호)**
- **806f020d-0418ffff 806f020d-0418ffff: 배열 [ComputerSystemElementName] [ComputerSystemElementName][ComputerSystemElementName]에 대해 [StorageVolumeElementName] [StorageVolumeElementName][StorageVolumeElementName]드라이브에서 오류가 예측되었습니다. (SDHV <sup>드</sup> 라이브 9)**

**이 메시지는 구현이 배열 장애가 예측되었음을 감지한 경우의 사용 사례입니다.**

**806f020d0418ffff 또는 0x806f020d0418ffff로 표시될 수도 있습니다.**

**심각도 경고 서비스 가능 예 지원 자동 알림 예 경보 범주 시스템 - 예측된 장애 SNMP Trap ID 27 CIM 정보 접두부: PLAT ID: 0168**

# **사용자 응답**

- **1. 드라이브 n에 하드 디스크 드라이브 진단 테스트를 실행하십시오.**
- **2. 다음 구성 요소를 다시 위치시키십시오. a. 하드 디스크 드라이브(드라이브를 다시 설치하기 전에 1분 이상 기다림) b. 시스템 보드에서 백플레인까지의 케이블**
- **3. 다음 구성 요소를 표시된 순서대로, 한번에 하나씩 교체하십시오. 구성 요소를 교체할 때마다 서버를 다시 시작하십시오. a. 하드 디스크 드라이브 b. 시스템 보드에서 백플레인까지의 케이 블 c. 하드 디스크 드라이브 백플레인(n <sup>=</sup> 하드 디스크 드라이브 번호)**

### • **806f020d-0419ffff 806f020d-0419ffff806f020d-0419ffff: 배열 [ComputerSystemElementName] [ComputerSystemElementName][ComputerSystemElementName]에 대해 [StorageVolumeElementName] [StorageVolumeElementName] [StorageVolumeElementName]드라이브에서 오류가 예측되었습니다. (SDHV <sup>드</sup> 라이브 10)**

**이 메시지는 구현이 배열 장애가 예측되었음을 감지한 경우의 사용 사례입니다.**

**806f020d0419ffff 또는 0x806f020d0419ffff로 표시될 수도 있습니다.**

### **심각도**

**경고**

- **서비스 가능 예**
- **지원 자동 알림 예**

### **경보 범주**

**시스템 - 예측된 장애**

# **SNMP Trap ID**

**27**

### **CIM 정보**

**접두부: PLAT ID: 0168**

### **사용자 응답**

- **1. 드라이브 n에 하드 디스크 드라이브 진단 테스트를 실행하십시오.**
- **2. 다음 구성 요소를 다시 위치시키십시오. a. 하드 디스크 드라이브(드라이브를 다시 설치하기 전에 1분 이상 기다림) b. 시스템 보드에서 백플레인까지의 케이블**
- **3. 다음 구성 요소를 표시된 순서대로, 한번에 하나씩 교체하십시오. 구성 요소를 교체할 때마다 서버를 다시 시작하십시오. a. 하드 디스크 드라이브 b. 시스템 보드에서 백플레인까지의 케이 블 c. 하드 디스크 드라이브 백플레인(n <sup>=</sup> 하드 디스크 드라이브 번호)**
- **806f020d-041affff 806f020d-041affff: 배열 [ComputerSystemElementName] [ComputerSystemElementName] [ComputerSystemElementName]에 대해 [StorageVolumeElementName] [StorageVolumeElementName] [StorageVolumeElementName]드라이브에서 오류가 예측되었습니다. (SDHV <sup>드</sup> 라이브 11)**

**이 메시지는 구현이 배열 장애가 예측되었음을 감지한 경우의 사용 사례입니다.**

**806f020d041affff 또는 0x806f020d041affff**

# **심각도 경고 서비스 가능 예 지원 자동 알림 예 경보 범주 시스템 - 예측된 장애 SNMP Trap ID 27 CIM 정보 접두부: PLAT ID: 0168 사용자 응답**

- **1. 드라이브 n에 하드 디스크 드라이브 진단 테스트를 실행하십시오.**
- **2. 다음 구성 요소를 다시 위치시키십시오. a. 하드 디스크 드라이브(드라이브를 다시 설치하기 전에 1분 이상 기다림) b. 시스템 보드에서 백플레인까지의 케이블**
- **3. 다음 구성 요소를 표시된 순서대로, 한번에 하나씩 교체하십시오. 구성 요소를 교체할 때마다 서버를 다시 시작하십시오. a. 하드 디스크 드라이브 b. 시스템 보드에서 백플레인까지의 케이 블 c. 하드 디스크 드라이브 백플레인(n <sup>=</sup> 하드 디스크 드라이브 번호)**

### • **806f020d-041bffff 806f020d-041bffff: 배열 [ComputerSystemElementName] [ComputerSystemElementName] [ComputerSystemElementName]에 대해 [StorageVolumeElementName] [StorageVolumeElementName] [StorageVolumeElementName]드라이브에서 오류가 예측되었습니다. (SDHV <sup>드</sup> 라이브 12)**

**이 메시지는 구현이 배열 장애가 예측되었음을 감지한 경우의 사용 사례입니다.**

**806f020d041bffff 또는 0x806f020d041bffff로 표시될 수도 있습니다.**

**심각도 경고 서비스 가능 예 지원 자동 알림 예 경보 범주 시스템 - 예측된 장애 SNMP Trap ID 27 CIM 정보 접두부: PLAT ID: 0168 사용자 응답**

**1. 드라이브 n에 하드 디스크 드라이브 진단 테스트를 실행하십시오.**

- **2. 다음 구성 요소를 다시 위치시키십시오. a. 하드 디스크 드라이브(드라이브를 다시 설치하기 전에 1분 이상 기다림) b. 시스템 보드에서 백플레인까지의 케이블**
- **3. 다음 구성 요소를 표시된 순서대로, 한번에 하나씩 교체하십시오. 구성 요소를 교체할 때마다 서버를 다시 시작하십시오. a. 하드 디스크 드라이브 b. 시스템 보드에서 백플레인까지의 케이 블 c. 하드 디스크 드라이브 백플레인(n <sup>=</sup> 하드 디스크 드라이브 번호)**
- • **806f020d-041cffff 806f020d-041cffff: 배열 [ComputerSystemElementName] [ComputerSystemElementName]에 대해 [StorageVolumeElementName] [StorageVolumeElementName]드라이브에서 오류가 예측되었습니다. (SDHV <sup>드</sup> 라이브 13)**

**이 메시지는 구현이 배열 장애가 예측되었음을 감지한 경우의 사용 사례입니다.**

**806f020d041cffff 또는 0x806f020d041cffff로 표시될 수도 있습니다.**

**심각도 경고 서비스 가능 예 지원 자동 알림 예 경보 범주 시스템 - 예측된 장애**

**SNMP Trap ID**

**27**

## **CIM 정보**

**접두부: PLAT ID: 0168**

## **사용자 응답**

- **1. 드라이브 n에 하드 디스크 드라이브 진단 테스트를 실행하십시오.**
- **2. 다음 구성 요소를 다시 위치시키십시오. a. 하드 디스크 드라이브(드라이브를 다시 설치하기 전에 1분 이상 기다림) b. 시스템 보드에서 백플레인까지의 케이블**
- **3. 다음 구성 요소를 표시된 순서대로, 한번에 하나씩 교체하십시오. 구성 요소를 교체할 때마다 서버를 다시 시작하십시오. a. 하드 디스크 드라이브 b. 시스템 보드에서 백플레인까지의 케이 블 c. 하드 디스크 드라이브 백플레인(n <sup>=</sup> 하드 디스크 드라이브 번호)**
- **806f020d-041dffff 806f020d-041dffff: 배열 [ComputerSystemElementName] [ComputerSystemElementName]에 대해 [StorageVolumeElementName] [StorageVolumeElementName]드라이브에서 오류가 예측되었습니다. (SDHV <sup>드</sup> 라이브 14)**

**이 메시지는 구현이 배열 장애가 예측되었음을 감지한 경우의 사용 사례입니다.**

**806f020d041dffff 또는 0x806f020d041dffff로 표시될 수도 있습니다.**

**심각도 경고**

# **서비스 가능**

**예**

**지원 자동 알림**

**예**

**경보 범주**

**시스템 - 예측된 장애**

## **SNMP Trap ID**

**27**

### **CIM 정보**

**접두부: PLAT ID: 0168**

## **사용자 응답**

- **1. 드라이브 n에 하드 디스크 드라이브 진단 테스트를 실행하십시오.**
- **2. 다음 구성 요소를 다시 위치시키십시오. a. 하드 디스크 드라이브(드라이브를 다시 설치하기 전에 1분 이상 기다림) b. 시스템 보드에서 백플레인까지의 케이블**
- **3. 다음 구성 요소를 표시된 순서대로, 한번에 하나씩 교체하십시오. 구성 요소를 교체할 때마다 서버를 다시 시작하십시오. a. 하드 디스크 드라이브 b. 시스템 보드에서 백플레인까지의 케이 블 c. 하드 디스크 드라이브 백플레인(n <sup>=</sup> 하드 디스크 드라이브 번호)**

## • **806f020d-041effff : 배열 [ComputerSystemElementName] [ComputerSystemElementName] [ComputerSystemElementName]에 대해 [StorageVolumeElementName] [StorageVolumeElementName] [StorageVolumeElementName]드라이브에서 오류가 예측되었습니다. (SDHV <sup>드</sup> 라이브 15)**

**이 메시지는 구현이 배열 장애가 예측되었음을 감지한 경우의 사용 사례입니다.**

**806f020d041effff 또는 0x806f020d041effff로 표시될 수도 있습니다.**

# **심각도 경고 서비스 가능 예 지원 자동 알림 예 경보 범주 시스템 - 예측된 장애 SNMP Trap ID 27**

**CIM 정보 접두부: PLAT ID: 0168**

# **사용자 응답**

- **1. 드라이브 n에 하드 디스크 드라이브 진단 테스트를 실행하십시오.**
- **2. 다음 구성 요소를 다시 위치시키십시오. a. 하드 디스크 드라이브(드라이브를 다시 설치하기 전에 1분 이상 기다림) b. 시스템 보드에서 백플레인까지의 케이블**
- **3. 다음 구성 요소를 표시된 순서대로, 한번에 하나씩 교체하십시오. 구성 요소를 교체할 때마다 서버를 다시 시작하십시오. a. 하드 디스크 드라이브 b. 시스템 보드에서 백플레인까지의 케이 블 c. 하드 디스크 드라이브 백플레인(n <sup>=</sup> 하드 디스크 드라이브 번호)**
- **806f020d-041fffff 806f020d-041fffff 806f020d-041fffff : 배열 [ComputerSystemElementName] [ComputerSystemElementName] [ComputerSystemElementName]에 대해 [StorageVolumeElementName] [StorageVolumeElementName] [StorageVolumeElementName]드라이브에서 오류가 예측되었습니다. (SDHV <sup>드</sup> 라이브 16)**

**이 메시지는 구현이 배열 장애가 예측되었음을 감지한 경우의 사용 사례입니다.**

**806f020d041fffff 또는 0x806f020d041fffff로 표시될 수도 있습니다.**

**심각도 경고 서비스 가능 예 지원 자동 알림 예 경보 범주 시스템 - 예측된 장애 SNMP Trap ID**

**27**

### **CIM 정보**

**접두부: PLAT ID: 0168**

# **사용자 응답**

- **1. 드라이브 n에 하드 디스크 드라이브 진단 테스트를 실행하십시오.**
- **2. 다음 구성 요소를 다시 위치시키십시오. a. 하드 디스크 드라이브(드라이브를 다시 설치하기 전에 1분 이상 기다림) b. 시스템 보드에서 백플레인까지의 케이블**
- **3. 다음 구성 요소를 표시된 순서대로, 한번에 하나씩 교체하십시오. 구성 요소를 교체할 때마다 서버를 다시 시작하십시오. a. 하드 디스크 드라이브 b. 시스템 보드에서 백플레인까지의 케이 블 c. 하드 디스크 드라이브 백플레인(n <sup>=</sup> 하드 디스크 드라이브 번호)**
- • **806f020d-2b81ffff 806f020d-2b81ffff: 배열 [ComputerSystemElementName] [ComputerSystemElementName] [ComputerSystemElementName]에 대해 [StorageVolumeElementName] [StorageVolumeElementName] [StorageVolumeElementName]드라이브에서 오류가 예측되었습니다. (FDIMM 상 태)**

**이 메시지는 구현이 배열 장애가 예측되었음을 감지한 경우의 사용 사례입니다.**

**806f020d2b81ffff 또는 0x806f020d2b81ffff로 표시될 수도 있습니다.**

**심각도 경고 서비스 가능 예**

### **지원 자동 알림 예**

## **경보 범주**

**시스템 - 예측된 장애**

## **SNMP Trap ID**

**27**

## **CIM 정보**

**접두부: PLAT ID: 0168**

## **사용자 응답**

- **1. 드라이브 n에 하드 디스크 드라이브 진단 테스트를 실행하십시오.**
- **2. 다음 구성 요소를 다시 위치시키십시오. a. 하드 디스크 드라이브(드라이브를 다시 설치하기 전에 1분 이상 기다림) b. 시스템 보드에서 백플레인까지의 케이블**
- **3. 다음 구성 요소를 표시된 순서대로, 한번에 하나씩 교체하십시오. 구성 요소를 교체할 때마다 서버를 다시 시작하십시오. a. 하드 디스크 드라이브 b. 시스템 보드에서 백플레인까지의 케이 블 c. 하드 디스크 드라이브 백플레인(n <sup>=</sup> 하드 디스크 드라이브 번호)**
- 806f0223-2101ffff: [WatchdogElementName]에서 [ComputerSystemElementName]시스템 **전원을 끄기 시작했습니다. (IPMI 감시 장치)**

**이 메시지는 구현이 Watchdog의 전원 끄기가 발생했음을 감지한 경우의 사용 사례입니다.**

**806f02232101ffff 또는 0x806f02232101ffff로 표시될 수도 있습니다.**

**심각도 정보 서비스 가능 아니오 지원 자동 알림 아니오 경보 범주 시스템 - 기타 SNMP Trap ID CIM 정보 접두부: PLAT ID: 0372 사용자 응답 조치 없음. 정보만 제공.**

• 806f030c-2001ffff: [MemoryElementName] 서브시스템의 [PhysicalMemoryElementName] **에 대해 스크럽 장애가 있습니다. (DIMM 1)**

**이 메시지는 구현이 메모리 스크럽 장애를 감지한 경우의 사용 사례입니다.**

**806f030c2001ffff 또는 0x806f030c2001ffff로 표시될 수도 있습니다.**

### **심각도**

**오류**

**서비스 가능**

**예**

### **지원 자동 알림 아니오**

### **경보 범주**

**위험 - 메모리**

## **SNMP Trap ID**

**41**

### **CIM 정보**

**접두부: PLAT ID: 0136**

### **사용자 응답**

**참고: DIMM을 설치 또는 제거할 때마다 전원 소스에서 서버 연결을 해제해야 합니다. 그런 다음 서버를 다시 시작하기 전에 10초간 기다리십시오.**

- **1. 최소 코드 수준은 TIP H212293을 참조하십시오.**
- **2. 적용 가능한 유지 팁 또는 이 메모리 오류에 적용되는 펌웨어 업데이트에 관한 정보는 IBM 지원 웹 사이트를 확인하십시오.**
- **3. 모든 해당 DIMM을 수동으로 다시 사용 가능하도록 설정하십시오.**
- **4. 영향을 받는 DIMM(시스템 보드 또는 이벤트 로그에서 오류 LED로 표시됨)을 다른 메모리 채널 또는 마이크로프로세서로 바꾸십시오.**
- **5. DIMM에 문제가 계속 발생하면 장애가 발생한 DIMM을 교체하십시오.**
- **6. (숙련된 기술자 전용) 동일한 DIMM 커넥터에서 문제가 발생하면 DIMM 커넥터를 확인하십 시오. 커넥터에 이물질이 들어있거나 손상되었으면 시스템 보드를 교체하십시오.**
- **7. (숙련된 기술자 전용) 영향을 받는 마이크로프로세서를 제거하고 마이크로프로세서 소켓 핀이 손상되었는지 확인하십시오. 손상이 발견되면 시스템 보드를 교체하십시오.**
- **8. (숙련된 기술자 전용) 영향을 받는 마이크로프로세서를 교체하십시오.**

## • **806f030c-2002ffff 806f030c-2002ffff 806f030c-2002ffff: [MemoryElementName] [MemoryElementName]서브시스템의 [PhysicalMemoryElementName] [PhysicalMemoryElementName] 에 대해 스크럽 장애가 있습니다. (DIMM 2)**

**이 메시지는 구현이 메모리 스크럽 장애를 감지한 경우의 사용 사례입니다.**

**806f030c2002ffff 또는 0x806f030c2002ffff로 표시될 수도 있습니다.**

**심각도 오류 서비스 가능 예 지원 자동 알림 아니오 경보 범주 위험 - 메모리** **SNMP Trap ID**

**41**

### **CIM 정보**

**접두부: PLAT ID: 0136**

#### **사용자 응답**

**참고: DIMM을 설치 또는 제거할 때마다 전원 소스에서 서버 연결을 해제해야 합니다. 그런 다음 서버를 다시 시작하기 전에 10초간 기다리십시오.**

- **1. 최소 코드 수준은 TIP H212293을 참조하십시오.**
- **2. 적용 가능한 유지 팁 또는 이 메모리 오류에 적용되는 펌웨어 업데이트에 관한 정보는 IBM 지원 웹 사이트를 확인하십시오.**
- **3. 모든 해당 DIMM을 수동으로 다시 사용 가능하도록 설정하십시오.**
- **4. 영향을 받는 DIMM(시스템 보드 또는 이벤트 로그에서 오류 LED로 표시됨)을 다른 메모리 채널 또는 마이크로프로세서로 바꾸십시오.**
- **5. DIMM에 문제가 계속 발생하면 장애가 발생한 DIMM을 교체하십시오.**
- **6. (숙련된 기술자 전용) 동일한 DIMM 커넥터에서 문제가 발생하면 DIMM 커넥터를 확인하십 시오. 커넥터에 이물질이 들어있거나 손상되었으면 시스템 보드를 교체하십시오.**
- **7. (숙련된 기술자 전용) 영향을 받는 마이크로프로세서를 제거하고 마이크로프로세서 소켓 핀이 손상되었는지 확인하십시오. 손상이 발견되면 시스템 보드를 교체하십시오.**
- **8. (숙련된 기술자 전용) 영향을 받는 마이크로프로세서를 교체하십시오.**

## • **806f030c-2003ffff 806f030c-2003ffff806f030c-2003ffff: [MemoryElementName] [MemoryElementName]서브시스템의 [PhysicalMemoryElementName] [PhysicalMemoryElementName] 에 대해 스크럽 장애가 있습니다. (DIMM 3)**

**이 메시지는 구현이 메모리 스크럽 장애를 감지한 경우의 사용 사례입니다.**

**806f030c2003ffff 또는 0x806f030c2003ffff로 표시될 수도 있습니다.**

**심각도**

**오류**

**서비스 가능**

**예**

### **지원 자동 알림**

**아니오**

# **경보 범주**

**위험 - 메모리**

**SNMP Trap ID**

**41**

### **CIM 정보**

**접두부: PLAT ID: 0136**

### **사용자 응답**

**참고: DIMM을 설치 또는 제거할 때마다 전원 소스에서 서버 연결을 해제해야 합니다. 그런 다음 서버를 다시 시작하기 전에 10초간 기다리십시오.**

- **1. 최소 코드 수준은 TIP H212293을 참조하십시오.**
- **2. 적용 가능한 유지 팁 또는 이 메모리 오류에 적용되는 펌웨어 업데이트에 관한 정보는 IBM 지원 웹 사이트를 확인하십시오.**
- **3. 모든 해당 DIMM을 수동으로 다시 사용 가능하도록 설정하십시오.**
- **4. 영향을 받는 DIMM(시스템 보드 또는 이벤트 로그에서 오류 LED로 표시됨)을 다른 메모리 채널 또는 마이크로프로세서로 바꾸십시오.**
- **5. DIMM에 문제가 계속 발생하면 장애가 발생한 DIMM을 교체하십시오.**
- **6. (숙련된 기술자 전용) 동일한 DIMM 커넥터에서 문제가 발생하면 DIMM 커넥터를 확인하십 시오. 커넥터에 이물질이 들어있거나 손상되었으면 시스템 보드를 교체하십시오.**
- **7. (숙련된 기술자 전용) 영향을 받는 마이크로프로세서를 제거하고 마이크로프로세서 소켓 핀이 손상되었는지 확인하십시오. 손상이 발견되면 시스템 보드를 교체하십시오.**
- **8. (숙련된 기술자 전용) 영향을 받는 마이크로프로세서를 교체하십시오.**

### • 806f030c-2004ffff: [MemoryElementName] 서브시스템의 [PhysicalMemoryElementName] **에 대해 스크럽 장애가 있습니다. (DIMM 4)**

**이 메시지는 구현이 메모리 스크럽 장애를 감지한 경우의 사용 사례입니다.**

**806f030c2004ffff 또는 0x806f030c2004ffff로 표시될 수도 있습니다.**

**심각도**

**오류**

**서비스 가능**

**예**

**지원 자동 알림 아니오**

### **경보 범주**

**위험 - 메모리**

### **SNMP Trap ID**

**41**

### **CIM 정보**

**접두부: PLAT ID: 0136**

### **사용자 응답**

**참고: DIMM을 설치 또는 제거할 때마다 전원 소스에서 서버 연결을 해제해야 합니다. 그런 다음 서버를 다시 시작하기 전에 10초간 기다리십시오.**

- **1. 최소 코드 수준은 TIP H212293을 참조하십시오.**
- **2. 적용 가능한 유지 팁 또는 이 메모리 오류에 적용되는 펌웨어 업데이트에 관한 정보는 IBM 지원 웹 사이트를 확인하십시오.**
- **3. 모든 해당 DIMM을 수동으로 다시 사용 가능하도록 설정하십시오.**
- **4. 영향을 받는 DIMM(시스템 보드 또는 이벤트 로그에서 오류 LED로 표시됨)을 다른 메모리 채널 또는 마이크로프로세서로 바꾸십시오.**
- **5. DIMM에 문제가 계속 발생하면 장애가 발생한 DIMM을 교체하십시오.**
- **6. (숙련된 기술자 전용) 동일한 DIMM 커넥터에서 문제가 발생하면 DIMM 커넥터를 확인하십 시오. 커넥터에 이물질이 들어있거나 손상되었으면 시스템 보드를 교체하십시오.**
- **7. (숙련된 기술자 전용) 영향을 받는 마이크로프로세서를 제거하고 마이크로프로세서 소켓 핀이 손상되었는지 확인하십시오. 손상이 발견되면 시스템 보드를 교체하십시오.**
- **8. (숙련된 기술자 전용) 영향을 받는 마이크로프로세서를 교체하십시오.**

• **806f030c-2005ffff 806f030c-2005ffff806f030c-2005ffff: [MemoryElementName] [MemoryElementName]서브시스템의 [PhysicalMemoryElementName] [PhysicalMemoryElementName] 에 대해 스크럽 장애가 있습니다. (DIMM 5)**

**이 메시지는 구현이 메모리 스크럽 장애를 감지한 경우의 사용 사례입니다.**

**806f030c2005ffff 또는 0x806f030c2005ffff로 표시될 수도 있습니다.**

**심각도**

**오류**

**서비스 가능**

**예**

**지원 자동 알림**

**아니오**

### **경보 범주**

**위험 - 메모리**

**SNMP Trap ID**

- **41**
- **CIM 정보**

**접두부: PLAT ID: 0136**

### **사용자 응답**

**참고: DIMM을 설치 또는 제거할 때마다 전원 소스에서 서버 연결을 해제해야 합니다. 그런 다음 서버를 다시 시작하기 전에 10초간 기다리십시오.**

- **1. 최소 코드 수준은 TIP H212293을 참조하십시오.**
- **2. 적용 가능한 유지 팁 또는 이 메모리 오류에 적용되는 펌웨어 업데이트에 관한 정보는 IBM 지원 웹 사이트를 확인하십시오.**
- **3. 모든 해당 DIMM을 수동으로 다시 사용 가능하도록 설정하십시오.**
- **4. 영향을 받는 DIMM(시스템 보드 또는 이벤트 로그에서 오류 LED로 표시됨)을 다른 메모리 채널 또는 마이크로프로세서로 바꾸십시오.**
- **5. DIMM에 문제가 계속 발생하면 장애가 발생한 DIMM을 교체하십시오.**
- **6. (숙련된 기술자 전용) 동일한 DIMM 커넥터에서 문제가 발생하면 DIMM 커넥터를 확인하십 시오. 커넥터에 이물질이 들어있거나 손상되었으면 시스템 보드를 교체하십시오.**
- **7. (숙련된 기술자 전용) 영향을 받는 마이크로프로세서를 제거하고 마이크로프로세서 소켓 핀이 손상되었는지 확인하십시오. 손상이 발견되면 시스템 보드를 교체하십시오.**
- **8. (숙련된 기술자 전용) 영향을 받는 마이크로프로세서를 교체하십시오.**

### • **806f030c-2006ffff 806f030c-2006ffff806f030c-2006ffff: [MemoryElementName] [MemoryElementName]서브시스템의 [PhysicalMemoryElementName] [PhysicalMemoryElementName] 에 대해 스크럽 장애가 있습니다. (DIMM 6)**

**이 메시지는 구현이 메모리 스크럽 장애를 감지한 경우의 사용 사례입니다.**

**806f030c2006ffff 또는 0x806f030c2006ffff로 표시될 수도 있습니다.**

**심각도 오류** **서비스 가능**

**예**

- **지원 자동 알림**
- **아니오**

# **경보 범주**

**위험 - 메모리**

**SNMP Trap ID**

**41**

**CIM 정보**

**접두부: PLAT ID: 0136**

# **사용자 응답**

**참고: DIMM을 설치 또는 제거할 때마다 전원 소스에서 서버 연결을 해제해야 합니다. 그런 다음 서버를 다시 시작하기 전에 10초간 기다리십시오.**

- **1. 최소 코드 수준은 TIP H212293을 참조하십시오.**
- **2. 적용 가능한 유지 팁 또는 이 메모리 오류에 적용되는 펌웨어 업데이트에 관한 정보는 IBM 지원 웹 사이트를 확인하십시오.**
- **3. 모든 해당 DIMM을 수동으로 다시 사용 가능하도록 설정하십시오.**
- **4. 영향을 받는 DIMM(시스템 보드 또는 이벤트 로그에서 오류 LED로 표시됨)을 다른 메모리 채널 또는 마이크로프로세서로 바꾸십시오.**
- **5. DIMM에 문제가 계속 발생하면 장애가 발생한 DIMM을 교체하십시오.**
- **6. (숙련된 기술자 전용) 동일한 DIMM 커넥터에서 문제가 발생하면 DIMM 커넥터를 확인하십 시오. 커넥터에 이물질이 들어있거나 손상되었으면 시스템 보드를 교체하십시오.**
- **7. (숙련된 기술자 전용) 영향을 받는 마이크로프로세서를 제거하고 마이크로프로세서 소켓 핀이 손상되었는지 확인하십시오. 손상이 발견되면 시스템 보드를 교체하십시오.**
- **8. (숙련된 기술자 전용) 영향을 받는 마이크로프로세서를 교체하십시오.**

# • 806f030c-2007ffff: [MemoryElementName] 서브시스템의 [PhysicalMemoryElementName] **에 대해 스크럽 장애가 있습니다. (DIMM 7)**

**이 메시지는 구현이 메모리 스크럽 장애를 감지한 경우의 사용 사례입니다.**

**806f030c2007ffff 또는 0x806f030c2007ffff로 표시될 수도 있습니다.**

**심각도 오류 서비스 가능 예 지원 자동 알림 아니오 경보 범주 위험 - 메모리 SNMP Trap ID 41CIM 정보 접두부: PLAT ID: 0136**

### **사용자 응답**

**참고: DIMM을 설치 또는 제거할 때마다 전원 소스에서 서버 연결을 해제해야 합니다. 그런 다음 서버를 다시 시작하기 전에 10초간 기다리십시오.**

- **1. 최소 코드 수준은 TIP H212293을 참조하십시오.**
- **2. 적용 가능한 유지 팁 또는 이 메모리 오류에 적용되는 펌웨어 업데이트에 관한 정보는 IBM 지원 웹 사이트를 확인하십시오.**
- **3. 모든 해당 DIMM을 수동으로 다시 사용 가능하도록 설정하십시오.**
- **4. 영향을 받는 DIMM(시스템 보드 또는 이벤트 로그에서 오류 LED로 표시됨)을 다른 메모리 채널 또는 마이크로프로세서로 바꾸십시오.**
- **5. DIMM에 문제가 계속 발생하면 장애가 발생한 DIMM을 교체하십시오.**
- **6. (숙련된 기술자 전용) 동일한 DIMM 커넥터에서 문제가 발생하면 DIMM 커넥터를 확인하십 시오. 커넥터에 이물질이 들어있거나 손상되었으면 시스템 보드를 교체하십시오.**
- **7. (숙련된 기술자 전용) 영향을 받는 마이크로프로세서를 제거하고 마이크로프로세서 소켓 핀이 손상되었는지 확인하십시오. 손상이 발견되면 시스템 보드를 교체하십시오.**
- **8. (숙련된 기술자 전용) 영향을 받는 마이크로프로세서를 교체하십시오.**

## • 806f030c-2008ffff: [MemoryElementName] 서브시스템의 [PhysicalMemoryElementName] **에 대해 스크럽 장애가 있습니다. (DIMM 8)**

**이 메시지는 구현이 메모리 스크럽 장애를 감지한 경우의 사용 사례입니다.**

**806f030c2008ffff 또는 0x806f030c2008ffff로 표시될 수도 있습니다.**

**심각도**

**오류**

**서비스 가능**

**예**

**지원 자동 알림**

**아니오**

**경보 범주**

**위험 - 메모리**

## **SNMP Trap ID**

**41**

**CIM 정보**

**접두부: PLAT ID: 0136**

### **사용자 응답**

**참고: DIMM을 설치 또는 제거할 때마다 전원 소스에서 서버 연결을 해제해야 합니다. 그런 다음 서버를 다시 시작하기 전에 10초간 기다리십시오.**

- **1. 최소 코드 수준은 TIP H212293을 참조하십시오.**
- **2. 적용 가능한 유지 팁 또는 이 메모리 오류에 적용되는 펌웨어 업데이트에 관한 정보는 IBM 지원 웹 사이트를 확인하십시오.**
- **3. 모든 해당 DIMM을 수동으로 다시 사용 가능하도록 설정하십시오.**
- **4. 영향을 받는 DIMM(시스템 보드 또는 이벤트 로그에서 오류 LED로 표시됨)을 다른 메모리 채널 또는 마이크로프로세서로 바꾸십시오.**
- **5. DIMM에 문제가 계속 발생하면 장애가 발생한 DIMM을 교체하십시오.**
- **6. (숙련된 기술자 전용) 동일한 DIMM 커넥터에서 문제가 발생하면 DIMM 커넥터를 확인하십 시오. 커넥터에 이물질이 들어있거나 손상되었으면 시스템 보드를 교체하십시오.**
- **7. (숙련된 기술자 전용) 영향을 받는 마이크로프로세서를 제거하고 마이크로프로세서 소켓 핀이 손상되었는지 확인하십시오. 손상이 발견되면 시스템 보드를 교체하십시오.**
- **8. (숙련된 기술자 전용) 영향을 받는 마이크로프로세서를 교체하십시오.**
- 806f030c-2009ffff: [MemoryElementName] 서브시스템의 [PhysicalMemoryElementName] **에 대해 스크럽 장애가 있습니다. (DIMM 9)**

**이 메시지는 구현이 메모리 스크럽 장애를 감지한 경우의 사용 사례입니다.**

**806f030c2009ffff 또는 0x806f030c2009ffff로 표시될 수도 있습니다.**

**심각도 오류 서비스 가능 예**

#### **지원 자동 알림 아니오**

**경보 범주**

**위험 - 메모리**

**SNMP Trap ID**

**41**

**CIM 정보**

**접두부: PLAT ID: 0136**

### **사용자 응답**

**참고: DIMM을 설치 또는 제거할 때마다 전원 소스에서 서버 연결을 해제해야 합니다. 그런 다음 서버를 다시 시작하기 전에 10초간 기다리십시오.**

- **1. 최소 코드 수준은 TIP H212293을 참조하십시오.**
- **2. 적용 가능한 유지 팁 또는 이 메모리 오류에 적용되는 펌웨어 업데이트에 관한 정보는 IBM 지원 웹 사이트를 확인하십시오.**
- **3. 모든 해당 DIMM을 수동으로 다시 사용 가능하도록 설정하십시오.**
- **4. 영향을 받는 DIMM(시스템 보드 또는 이벤트 로그에서 오류 LED로 표시됨)을 다른 메모리 채널 또는 마이크로프로세서로 바꾸십시오.**
- **5. DIMM에 문제가 계속 발생하면 장애가 발생한 DIMM을 교체하십시오.**
- **6. (숙련된 기술자 전용) 동일한 DIMM 커넥터에서 문제가 발생하면 DIMM 커넥터를 확인하십 시오. 커넥터에 이물질이 들어있거나 손상되었으면 시스템 보드를 교체하십시오.**
- **7. (숙련된 기술자 전용) 영향을 받는 마이크로프로세서를 제거하고 마이크로프로세서 소켓 핀이 손상되었는지 확인하십시오. 손상이 발견되면 시스템 보드를 교체하십시오.**
- **8. (숙련된 기술자 전용) 영향을 받는 마이크로프로세서를 교체하십시오.**
- **806f030c-200affff 806f030c-200affff806f030c-200affff: [MemoryElementName] [MemoryElementName][MemoryElementName]서브시스템의 [PhysicalMemoryElementName] [PhysicalMemoryElementName] 에 대해 스크럽 장애가 있습니다. (DIMM 10)**

**이 메시지는 구현이 메모리 스크럽 장애를 감지한 경우의 사용 사례입니다.**

### **심각도**

**오류**

**서비스 가능 예**

# **지원 자동 알림**

**아니오**

### **경보 범주**

**위험 - 메모리**

### **SNMP Trap ID**

**41**

## **CIM 정보**

**접두부: PLAT ID: 0136**

### **사용자 응답**

**참고: DIMM을 설치 또는 제거할 때마다 전원 소스에서 서버 연결을 해제해야 합니다. 그런 다음 서버를 다시 시작하기 전에 10초간 기다리십시오.**

- **1. 최소 코드 수준은 TIP H212293을 참조하십시오.**
- **2. 적용 가능한 유지 팁 또는 이 메모리 오류에 적용되는 펌웨어 업데이트에 관한 정보는 IBM 지원 웹 사이트를 확인하십시오.**
- **3. 모든 해당 DIMM을 수동으로 다시 사용 가능하도록 설정하십시오.**
- **4. 영향을 받는 DIMM(시스템 보드 또는 이벤트 로그에서 오류 LED로 표시됨)을 다른 메모리 채널 또는 마이크로프로세서로 바꾸십시오.**
- **5. DIMM에 문제가 계속 발생하면 장애가 발생한 DIMM을 교체하십시오.**
- **6. (숙련된 기술자 전용) 동일한 DIMM 커넥터에서 문제가 발생하면 DIMM 커넥터를 확인하십 시오. 커넥터에 이물질이 들어있거나 손상되었으면 시스템 보드를 교체하십시오.**
- **7. (숙련된 기술자 전용) 영향을 받는 마이크로프로세서를 제거하고 마이크로프로세서 소켓 핀이 손상되었는지 확인하십시오. 손상이 발견되면 시스템 보드를 교체하십시오.**
- **8. (숙련된 기술자 전용) 영향을 받는 마이크로프로세서를 교체하십시오.**

## • **806f030c-200bffff 806f030c-200bffff: [MemoryElementName] [MemoryElementName]서브시스템의 [PhysicalMemoryElementName] [PhysicalMemoryElementName] 에 대해 스크럽 장애가 있습니다. (DIMM 11)**

**이 메시지는 구현이 메모리 스크럽 장애를 감지한 경우의 사용 사례입니다.**

**806f030c200bffff 또는 0x806f030c200bffff로 표시될 수도 있습니다.**

**심각도 오류 서비스 가능 예 지원 자동 알림 아니오**

**경보 범주**

**위험 - 메모리**

### **SNMP Trap ID**

**41**

## **CIM 정보**

**접두부: PLAT ID: 0136**

### **사용자 응답**

**참고: DIMM을 설치 또는 제거할 때마다 전원 소스에서 서버 연결을 해제해야 합니다. 그런 다음 서버를 다시 시작하기 전에 10초간 기다리십시오.**

- **1. 최소 코드 수준은 TIP H212293을 참조하십시오.**
- **2. 적용 가능한 유지 팁 또는 이 메모리 오류에 적용되는 펌웨어 업데이트에 관한 정보는 IBM 지원 웹 사이트를 확인하십시오.**
- **3. 모든 해당 DIMM을 수동으로 다시 사용 가능하도록 설정하십시오.**
- **4. 영향을 받는 DIMM(시스템 보드 또는 이벤트 로그에서 오류 LED로 표시됨)을 다른 메모리 채널 또는 마이크로프로세서로 바꾸십시오.**
- **5. DIMM에 문제가 계속 발생하면 장애가 발생한 DIMM을 교체하십시오.**
- **6. (숙련된 기술자 전용) 동일한 DIMM 커넥터에서 문제가 발생하면 DIMM 커넥터를 확인하십 시오. 커넥터에 이물질이 들어있거나 손상되었으면 시스템 보드를 교체하십시오.**
- **7. (숙련된 기술자 전용) 영향을 받는 마이크로프로세서를 제거하고 마이크로프로세서 소켓 핀이 손상되었는지 확인하십시오. 손상이 발견되면 시스템 보드를 교체하십시오.**
- **8. (숙련된 기술자 전용) 영향을 받는 마이크로프로세서를 교체하십시오.**
- **806f030c-200cffff 806f030c-200cffff : [MemoryElementName] [MemoryElementName]서브시스템의 [PhysicalMemoryElementName] [PhysicalMemoryElementName] 에 대해 스크럽 장애가 있습니다. (DIMM 12)**

**이 메시지는 구현이 메모리 스크럽 장애를 감지한 경우의 사용 사례입니다.**

**806f030c200cffff 또는 0x806f030c200cffff로 표시될 수도 있습니다.**

**심각도 오류 서비스 가능 예 지원 자동 알림 아니오**

# **경보 범주**

**위험 - 메모리**

#### **SNMP Trap ID 41**

### **CIM 정보**

**접두부: PLAT ID: 0136**

### **사용자 응답**

**참고: DIMM을 설치 또는 제거할 때마다 전원 소스에서 서버 연결을 해제해야 합니다. 그런 다음 서버를 다시 시작하기 전에 10초간 기다리십시오.**

**1. 최소 코드 수준은 TIP H212293을 참조하십시오.**

- **2. 적용 가능한 유지 팁 또는 이 메모리 오류에 적용되는 펌웨어 업데이트에 관한 정보는 IBM 지원 웹 사이트를 확인하십시오.**
- **3. 모든 해당 DIMM을 수동으로 다시 사용 가능하도록 설정하십시오.**
- **4. 영향을 받는 DIMM(시스템 보드 또는 이벤트 로그에서 오류 LED로 표시됨)을 다른 메모리 채널 또는 마이크로프로세서로 바꾸십시오.**
- **5. DIMM에 문제가 계속 발생하면 장애가 발생한 DIMM을 교체하십시오.**
- **6. (숙련된 기술자 전용) 동일한 DIMM 커넥터에서 문제가 발생하면 DIMM 커넥터를 확인하십 시오. 커넥터에 이물질이 들어있거나 손상되었으면 시스템 보드를 교체하십시오.**
- **7. (숙련된 기술자 전용) 영향을 받는 마이크로프로세서를 제거하고 마이크로프로세서 소켓 핀이 손상되었는지 확인하십시오. 손상이 발견되면 시스템 보드를 교체하십시오.**
- **8. (숙련된 기술자 전용) 영향을 받는 마이크로프로세서를 교체하십시오.**

## • **806f030c-200dffff 806f030c-200dffff: [MemoryElementName] [MemoryElementName]서브시스템의 [PhysicalMemoryElementName] 에 대해 스크럽 장애가 있습니다. (DIMM 13)**

**이 메시지는 구현이 메모리 스크럽 장애를 감지한 경우의 사용 사례입니다.**

**806f030c200dffff 또는 0x806f030c200dffff로 표시될 수도 있습니다.**

**심각도**

**오류**

**서비스 가능**

**예**

**지원 자동 알림**

**아니오**

### **경보 범주**

**위험 - 메모리**

## **SNMP Trap ID**

**41**

### **CIM 정보**

**접두부: PLAT ID: 0136**

### **사용자 응답**

**참고: DIMM을 설치 또는 제거할 때마다 전원 소스에서 서버 연결을 해제해야 합니다. 그런 다음 서버를 다시 시작하기 전에 10초간 기다리십시오.**

- **1. 최소 코드 수준은 TIP H212293을 참조하십시오.**
- **2. 적용 가능한 유지 팁 또는 이 메모리 오류에 적용되는 펌웨어 업데이트에 관한 정보는 IBM 지원 웹 사이트를 확인하십시오.**
- **3. 모든 해당 DIMM을 수동으로 다시 사용 가능하도록 설정하십시오.**
- **4. 영향을 받는 DIMM(시스템 보드 또는 이벤트 로그에서 오류 LED로 표시됨)을 다른 메모리 채널 또는 마이크로프로세서로 바꾸십시오.**
- **5. DIMM에 문제가 계속 발생하면 장애가 발생한 DIMM을 교체하십시오.**
- **6. (숙련된 기술자 전용) 동일한 DIMM 커넥터에서 문제가 발생하면 DIMM 커넥터를 확인하십 시오. 커넥터에 이물질이 들어있거나 손상되었으면 시스템 보드를 교체하십시오.**
- **7. (숙련된 기술자 전용) 영향을 받는 마이크로프로세서를 제거하고 마이크로프로세서 소켓 핀이 손상되었는지 확인하십시오. 손상이 발견되면 시스템 보드를 교체하십시오.**

**8. (숙련된 기술자 전용) 영향을 받는 마이크로프로세서를 교체하십시오.**

## • **806f030c-200effff 806f030c-200effff : [MemoryElementName] [MemoryElementName]서브시스템의 [PhysicalMemoryElementName] [PhysicalMemoryElementName] 에 대해 스크럽 장애가 있습니다. (DIMM 14)**

**이 메시지는 구현이 메모리 스크럽 장애를 감지한 경우의 사용 사례입니다.**

**806f030c200effff 또는 0x806f030c200effff로 표시될 수도 있습니다.**

### **심각도**

**오류**

# **서비스 가능**

**예**

# **지원 자동 알림**

**아니오**

### **경보 범주**

**위험 - 메모리**

### **SNMP Trap ID**

**41**

### **CIM 정보**

**접두부: PLAT ID: 0136**

### **사용자 응답**

**참고: DIMM을 설치 또는 제거할 때마다 전원 소스에서 서버 연결을 해제해야 합니다. 그런 다음 서버를 다시 시작하기 전에 10초간 기다리십시오.**

- **1. 최소 코드 수준은 TIP H212293을 참조하십시오.**
- **2. 적용 가능한 유지 팁 또는 이 메모리 오류에 적용되는 펌웨어 업데이트에 관한 정보는 IBM 지원 웹 사이트를 확인하십시오.**
- **3. 모든 해당 DIMM을 수동으로 다시 사용 가능하도록 설정하십시오.**
- **4. 영향을 받는 DIMM(시스템 보드 또는 이벤트 로그에서 오류 LED로 표시됨)을 다른 메모리 채널 또는 마이크로프로세서로 바꾸십시오.**
- **5. DIMM에 문제가 계속 발생하면 장애가 발생한 DIMM을 교체하십시오.**
- **6. (숙련된 기술자 전용) 동일한 DIMM 커넥터에서 문제가 발생하면 DIMM 커넥터를 확인하십 시오. 커넥터에 이물질이 들어있거나 손상되었으면 시스템 보드를 교체하십시오.**
- **7. (숙련된 기술자 전용) 영향을 받는 마이크로프로세서를 제거하고 마이크로프로세서 소켓 핀이 손상되었는지 확인하십시오. 손상이 발견되면 시스템 보드를 교체하십시오.**
- **8. (숙련된 기술자 전용) 영향을 받는 마이크로프로세서를 교체하십시오.**

### • **806f030c-200fffff : [MemoryElementName] [MemoryElementName]서브시스템의 [PhysicalMemoryElementName] [PhysicalMemoryElementName] 에 대해 스크럽 장애가 있습니다. (DIMM 15)**

**이 메시지는 구현이 메모리 스크럽 장애를 감지한 경우의 사용 사례입니다.**

**806f030c200fffff 또는 0x806f030c200fffff로 표시될 수도 있습니다.**

### **심각도**

**오류**

**서비스 가능**

**예**

**지원 자동 알림**

**아니오**

**경보 범주**

**위험 - 메모리**

# **SNMP Trap ID**

**41**

## **CIM 정보**

**접두부: PLAT ID: 0136**

## **사용자 응답**

**참고: DIMM을 설치 또는 제거할 때마다 전원 소스에서 서버 연결을 해제해야 합니다. 그런 다음 서버를 다시 시작하기 전에 10초간 기다리십시오.**

- **1. 최소 코드 수준은 TIP H212293을 참조하십시오.**
- **2. 적용 가능한 유지 팁 또는 이 메모리 오류에 적용되는 펌웨어 업데이트에 관한 정보는 IBM 지원 웹 사이트를 확인하십시오.**
- **3. 모든 해당 DIMM을 수동으로 다시 사용 가능하도록 설정하십시오.**
- **4. 영향을 받는 DIMM(시스템 보드 또는 이벤트 로그에서 오류 LED로 표시됨)을 다른 메모리 채널 또는 마이크로프로세서로 바꾸십시오.**
- **5. DIMM에 문제가 계속 발생하면 장애가 발생한 DIMM을 교체하십시오.**
- **6. (숙련된 기술자 전용) 동일한 DIMM 커넥터에서 문제가 발생하면 DIMM 커넥터를 확인하십 시오. 커넥터에 이물질이 들어있거나 손상되었으면 시스템 보드를 교체하십시오.**
- **7. (숙련된 기술자 전용) 영향을 받는 마이크로프로세서를 제거하고 마이크로프로세서 소켓 핀이 손상되었는지 확인하십시오. 손상이 발견되면 시스템 보드를 교체하십시오.**
- **8. (숙련된 기술자 전용) 영향을 받는 마이크로프로세서를 교체하십시오.**

## • **806f030c-2010ffff 806f030c-2010ffff 806f030c-2010ffff: [MemoryElementName] [MemoryElementName]서브시스템의 [PhysicalMemoryElementName] [PhysicalMemoryElementName] 에 대해 스크럽 장애가 있습니다. (DIMM 16)**

**이 메시지는 구현이 메모리 스크럽 장애를 감지한 경우의 사용 사례입니다.**

**806f030c2010ffff 또는 0x806f030c2010ffff로 표시될 수도 있습니다.**

**심각도 오류 서비스 가능 예 지원 자동 알림 아니오 경보 범주 위험 - 메모리 SNMP Trap ID 41**

### **CIM 정보**

**접두부: PLAT ID: 0136**

#### **사용자 응답**

**참고: DIMM을 설치 또는 제거할 때마다 전원 소스에서 서버 연결을 해제해야 합니다. 그런 다음 서버를 다시 시작하기 전에 10초간 기다리십시오.**

- **1. 최소 코드 수준은 TIP H212293을 참조하십시오.**
- **2. 적용 가능한 유지 팁 또는 이 메모리 오류에 적용되는 펌웨어 업데이트에 관한 정보는 IBM 지원 웹 사이트를 확인하십시오.**
- **3. 모든 해당 DIMM을 수동으로 다시 사용 가능하도록 설정하십시오.**
- **4. 영향을 받는 DIMM(시스템 보드 또는 이벤트 로그에서 오류 LED로 표시됨)을 다른 메모리 채널 또는 마이크로프로세서로 바꾸십시오.**
- **5. DIMM에 문제가 계속 발생하면 장애가 발생한 DIMM을 교체하십시오.**
- **6. (숙련된 기술자 전용) 동일한 DIMM 커넥터에서 문제가 발생하면 DIMM 커넥터를 확인하십 시오. 커넥터에 이물질이 들어있거나 손상되었으면 시스템 보드를 교체하십시오.**
- **7. (숙련된 기술자 전용) 영향을 받는 마이크로프로세서를 제거하고 마이크로프로세서 소켓 핀이 손상되었는지 확인하십시오. 손상이 발견되면 시스템 보드를 교체하십시오.**
- **8. (숙련된 기술자 전용) 영향을 받는 마이크로프로세서를 교체하십시오.**
- **806f030c-2581ffff 806f030c-2581ffff 806f030c-2581ffff: [MemoryElementName] [MemoryElementName]서브시스템의 [PhysicalMemoryElementName] [PhysicalMemoryElementName] 에 대해 스크럽 장애가 있습니다. (모든 DIMMS)**

**이 메시지는 구현이 메모리 스크럽 장애를 감지한 경우의 사용 사례입니다.**

**806f030c2581ffff 또는 0x806f030c2581ffff로 표시될 수도 있습니다.**

## **심각도**

**오류**

**서비스 가능**

**예**

# **지원 자동 알림**

**아니오**

### **경보 범주**

**위험 - 메모리**

## **SNMP Trap ID**

**41**

### **CIM 정보**

**접두부: PLAT ID: 0136**

### **사용자 응답**

**참고: DIMM을 설치 또는 제거할 때마다 전원 소스에서 서버 연결을 해제해야 합니다. 그런 다음 서버를 다시 시작하기 전에 10초간 기다리십시오.**

- **1. 최소 코드 수준은 TIP H212293을 참조하십시오.**
- **2. 적용 가능한 유지 팁 또는 이 메모리 오류에 적용되는 펌웨어 업데이트에 관한 정보는 IBM 지원 웹 사이트를 확인하십시오.**
- **3. 모든 해당 DIMM을 수동으로 다시 사용 가능하도록 설정하십시오.**
- **4. 영향을 받는 DIMM(시스템 보드 또는 이벤트 로그에서 오류 LED로 표시됨)을 다른 메모리 채널 또는 마이크로프로세서로 바꾸십시오.**
- **5. DIMM에 문제가 계속 발생하면 장애가 발생한 DIMM을 교체하십시오.**
- **6. (숙련된 기술자 전용) 동일한 DIMM 커넥터에서 문제가 발생하면 DIMM 커넥터를 확인하십 시오. 커넥터에 이물질이 들어있거나 손상되었으면 시스템 보드를 교체하십시오.**
- **7. (숙련된 기술자 전용) 영향을 받는 마이크로프로세서를 제거하고 마이크로프로세서 소켓 핀이 손상되었는지 확인하십시오. 손상이 발견되면 시스템 보드를 교체하십시오.**
- **8. (숙련된 기술자 전용) 영향을 받는 마이크로프로세서를 교체하십시오.**
- **다음 DIMM 중 하나를 장착할 수 있습니다.**

## • **806f030d-0401ffff 806f030d-0401ffff806f030d-0401ffff : [ComputerSystemElementName] [ComputerSystemElementName]에 대해 핫 스패어가 설정됨. (컴퓨 터 HDD0)**

**이 메시지는 구현이 핫 스패어를 사용하도록 설정됨을 감지한 경우의 사용 사례입니다.**

**806f030d0401ffff 또는 0x806f030d0401ffff로 표시될 수도 있습니다.**

**심각도 정보**

**서비스 가능 아니오**

**지원 자동 알림**

**아니오 경보 범주**

**시스템 - 기타**

## **SNMP Trap ID**

### **CIM 정보**

**접두부: PLAT ID: 0170**

**사용자 응답**

**조치 없음. 정보만 제공.**

## • **806f030d-0402ffff 806f030d-0402ffff : [ComputerSystemElementName] [ComputerSystemElementName]에 대해 핫 스패어가 설정됨. (컴퓨 터 HDD1)**

**이 메시지는 구현이 핫 스패어를 사용하도록 설정됨을 감지한 경우의 사용 사례입니다.**

**806f030d0402ffff 또는 0x806f030d0402ffff로 표시될 수도 있습니다.**

**심각도 정보 서비스 가능 아니오 지원 자동 알림 아니오**

**경보 범주 시스템 - 기타**

### **SNMP Trap ID**

**CIM 정보**

**접두부: PLAT ID: 0170**

**사용자 응답 조치 없음. 정보만 제공.**

• **806f030d-0403ffff 806f030d-0403ffff: [ComputerSystemElementName] [ComputerSystemElementName][ComputerSystemElementName]에 대해 핫 스패어가 설정됨. (컴퓨 터 HDD4)**

**이 메시지는 구현이 핫 스패어를 사용하도록 설정됨을 감지한 경우의 사용 사례입니다.**

**806f030d0403ffff 또는 0x806f030d0403ffff로 표시될 수도 있습니다.**

# **심각도**

**정보**

**서비스 가능 아니오**

**지원 자동 알림 아니오**

**경보 범주 시스템 - 기타**

**SNMP Trap ID**

## **CIM 정보**

**접두부: PLAT ID: 0170**

**사용자 응답**

**조치 없음. 정보만 제공.**

## • **806f030d-0404ffff 806f030d-0404ffff : [ComputerSystemElementName] [ComputerSystemElementName] [ComputerSystemElementName]에 대해 핫 스패어가 설정됨. (컴퓨 터 HDD5)**

**이 메시지는 구현이 핫 스패어를 사용하도록 설정됨을 감지한 경우의 사용 사례입니다.**

**806f030d0404ffff 또는 0x806f030d0404ffff로 표시될 수도 있습니다.**

**심각도 정보 서비스 가능 아니오 지원 자동 알림 아니오**

**경보 범주**

**시스템 - 기타 SNMP Trap ID CIM 정보 접두부: PLAT ID: 0170 사용자 응답 조치 없음. 정보만 제공.**

• 806f030d-0405ffff: [ComputerSystemElementName]에 대해 핫 스패어가 설정됨. (컴퓨 **터 HDD6)**

**이 메시지는 구현이 핫 스패어를 사용하도록 설정됨을 감지한 경우의 사용 사례입니다.**

**806f030d0405ffff 또는 0x806f030d0405ffff로 표시될 수도 있습니다.**

**심각도 정보 서비스 가능 아니오 지원 자동 알림 아니오**

**경보 범주 시스템 - 기타**

**SNMP Trap ID**

**CIM 정보**

**접두부: PLAT ID: 0170**

# **사용자 응답**

**조치 없음. 정보만 제공.**

• **806f030d-0406ffff 806f030d-0406ffff : [ComputerSystemElementName] [ComputerSystemElementName] [ComputerSystemElementName]에 대해 핫 스패어가 설정됨. (컴퓨 터 HDD7)**

**이 메시지는 구현이 핫 스패어를 사용하도록 설정됨을 감지한 경우의 사용 사례입니다.**

**806f030d0406ffff 또는 0x806f030d0406ffff로 표시될 수도 있습니다.**

**심각도 정보 서비스 가능 아니오 지원 자동 알림 아니오 경보 범주 시스템 - 기타**

### **SNMP Trap ID**

**CIM 정보 접두부: PLAT ID: 0170**

**사용자 응답**

**조치 없음. 정보만 제공.**

## • **806f030d-0407ffff 806f030d-0407ffff : [ComputerSystemElementName] [ComputerSystemElementName][ComputerSystemElementName]에 대해 핫 스패어가 설정됨. (1U <sup>스</sup> 토리지 HDD0)**

**이 메시지는 구현이 핫 스패어를 사용하도록 설정됨을 감지한 경우의 사용 사례입니다.**

**806f030d0407ffff 또는 0x806f030d0407ffff로 표시될 수도 있습니다.**

**심각도 정보 서비스 가능 아니오 지원 자동 알림 아니오 경보 범주 시스템 - 기타**

**SNMP Trap ID**

### **CIM 정보**

**접두부: PLAT ID: 0170**

## **사용자 응답**

**조치 없음. 정보만 제공.**

• **806f030d-0408ffff : [ComputerSystemElementName] [ComputerSystemElementName] [ComputerSystemElementName]에 대해 핫 스패어가 설정됨. (1U <sup>스</sup> 토리지 HDD1)**

**이 메시지는 구현이 핫 스패어를 사용하도록 설정됨을 감지한 경우의 사용 사례입니다.**

**806f030d0408ffff 또는 0x806f030d0408ffff로 표시될 수도 있습니다.**

**심각도 정보 서비스 가능 아니오 지원 자동 알림 아니오 경보 범주 시스템 - 기타 SNMP Trap ID**

### **CIM 정보**

**접두부: PLAT ID: 0170**

### **사용자 응답**

**조치 없음. 정보만 제공.**

## • 806f030d-0409ffff: [ComputerSystemElementName]에 대해 핫 스패어가 설정됨. (1U 스 **토리지 HDD2)**

**이 메시지는 구현이 핫 스패어를 사용하도록 설정됨을 감지한 경우의 사용 사례입니다. 806f030d0409ffff 또는 0x806f030d0409ffff로 표시될 수도 있습니다.**

**심각도**

# **정보 서비스 가능**

**아니오**

### **지원 자동 알림 아니오**

# **경보 범주**

**시스템 - 기타**

**SNMP Trap ID**

### **CIM 정보**

**접두부: PLAT ID: 0170**

## **사용자 응답**

**조치 없음. 정보만 제공.**

### • 806f030d-040affff: [ComputerSystemElementName]에 대해 핫 스패어가 설정됨. (1U 스 **토리지 HDD3)**

**이 메시지는 구현이 핫 스패어를 사용하도록 설정됨을 감지한 경우의 사용 사례입니다.**

**806f030d040affff 또는 0x806f030d040affff로 표시될 수도 있습니다.**

# **심각도 정보 서비스 가능 아니오 지원 자동 알림 아니오 경보 범주 시스템 - 기타 SNMP Trap ID**

**CIM 정보 접두부: PLAT ID: 0170 사용자 응답 조치 없음. 정보만 제공.**

• **806f030d-040bffff 806f030d-040bffff806f030d-040bffff: [ComputerSystemElementName] [ComputerSystemElementName]에 대해 핫 스패어가 설정됨. (1U <sup>스</sup> 토리지 HDD4)**

**이 메시지는 구현이 핫 스패어를 사용하도록 설정됨을 감지한 경우의 사용 사례입니다.**

**806f030d040bffff 또는 0x806f030d040bffff로 표시될 수도 있습니다.**

**심각도**

**정보**

**서비스 가능 아니오**

## **지원 자동 알림 아니오**

**경보 범주 시스템 - 기타**

**SNMP Trap ID**

**CIM 정보**

**접두부: PLAT ID: 0170**

**사용자 응답**

- **조치 없음. 정보만 제공.**
- **806f030d-040cffff : [ComputerSystemElementName] [ComputerSystemElementName][ComputerSystemElementName]에 대해 핫 스패어가 설정됨. (1U <sup>스</sup> 토리지 HDD5)**

**이 메시지는 구현이 핫 스패어를 사용하도록 설정됨을 감지한 경우의 사용 사례입니다.**

**806f030d040cffff 또는 0x806f030d040cffff로 표시될 수도 있습니다.**

**심각도 정보 서비스 가능 아니오 지원 자동 알림 아니오 경보 범주 시스템 - 기타 SNMP Trap ID**

**CIM 정보**

**접두부: PLAT ID: 0170**

**사용자 응답**

**조치 없음. 정보만 제공.**

• 806f030d-040dffff: [ComputerSystemElementName]에 대해 핫 스패어가 설정됨. (1U 스 **토리지 HDD6)**

**이 메시지는 구현이 핫 스패어를 사용하도록 설정됨을 감지한 경우의 사용 사례입니다.**

**806f030d040dffff 또는 0x806f030d040dffff로 표시될 수도 있습니다.**

**심각도 정보 서비스 가능 아니오 지원 자동 알림 아니오 경보 범주 시스템 - 기타 SNMP Trap ID**

**CIM 정보 접두부: PLAT ID: 0170**

## **사용자 응답**

**조치 없음. 정보만 제공.**

• 806f030d-040effff: [ComputerSystemElementName]에 대해 핫 스패어가 설정됨. (1U 스 **토리지 HDD7)**

**이 메시지는 구현이 핫 스패어를 사용하도록 설정됨을 감지한 경우의 사용 사례입니다.**

**806f030d040effff 또는 0x806f030d040effff로 표시될 수도 있습니다.**

**심각도 정보 서비스 가능 아니오 지원 자동 알림 아니오 경보 범주 시스템 - 기타 SNMP Trap ID**

**CIM 정보 접두부: PLAT ID: 0170**

## **사용자 응답**

**조치 없음. 정보만 제공.**

• **806f0313-1701ffff 806f0313-1701ffff : [ComputerSystemElementName] [ComputerSystemElementName]시스템에 소프트웨어 NMI가 발생했 습니다. (NMI 상태)**

**이 메시지는 구현이 소프트웨어 NMI를 감지한 경우의 사용 사례입니다.**

**806f03131701ffff 또는 0x806f03131701ffff로 표시될 수도 있습니다.**

**심각도**

**오류**

**서비스 가능 예**

# **지원 자동 알림**

**아니오**

### **경보 범주**

**위험 - 기타**

**SNMP Trap ID 50**

## **CIM 정보**

**접두부: PLAT ID: 0228**

**사용자 응답**

- **1. 장치 드라이버를 확인하십시오.**
- **2. 장치 드라이버를 다시 설치하십시오.**
- **3. 모든 장치 드라이버를 최신 수준으로 업데이트하십시오.**
- **4. 펌웨어(UEFI 및 IMM)를 업데이트하십시오.**
- 806f0322-1301ffff: [ComputerSystemElementName]컴퓨터 시스템이 대기 모드입니다. (ACPI **전원 상태)**

**이 메시지는 구현이 시스템이 대기 모드로 되었음을 감지한 경우의 사용 사례입니다.**

**806f03221301ffff 또는 0x806f03221301ffff로 표시될 수도 있습니다.**

**심각도**

**정보**

**서비스 가능 아니오**

**지원 자동 알림 아니오**

**경보 범주**

**시스템 - 기타**

### **SNMP Trap ID**

**CIM 정보 접두부: PLAT ID: 0360 사용자 응답 조치 없음. 정보만 제공.**

• 806f0323-2101ffff: watchdog [WatchdogElementName]에서 **[ComputerSystemElementName] [ComputerSystemElementName][ComputerSystemElementName]시스템의 전원 순환을 시작했습니다. (IPMI 감시 장치) 이 메시지는 구현이 Watchdog의 전원 순환이 발생했음을 감지한 경우의 사용 사례입니다. 806f03232101ffff 또는 0x806f03232101ffff로 표시될 수도 있습니다.**

**심각도 정보 서비스 가능 아니오 지원 자동 알림 아니오 경보 범주 시스템 - 기타 SNMP Trap ID CIM 정보**

**접두부: PLAT ID: 0374**

# **사용자 응답**

**조치 없음. 정보만 제공.**

• 806f040c-2001ffff: [MemoryElementName] 서브시스템에 [PhysicalMemoryElementName] **이(가) 사용 불가능합니다. (DIMM 1)**

**이 메시지는 구현이 메모리가 사용 불가능함을 감지한 경우의 사용 사례입니다.**

**806f040c2001ffff 또는 0x806f040c2001ffff로 표시될 수도 있습니다.**

**심각도 정보 서비스 가능 아니오 지원 자동 알림 아니오 경보 범주 시스템 - 기타 SNMP Trap ID**
#### **CIM 정보 접두부: PLAT ID: 0131**

### **사용자 응답**

- **1. DIMM이 올바르게 설치되었는지 확인하십시오.**
- **2. 메모리 결함으로 DIMM이 사용 불가능한 경우(메모리 정정 불가능 오류 또는 메모리 로깅 한 계에 도달) 해당 오류 이벤트에 대하여 제안된 조치를 따르고 서버를 다시 시작하십시오.**
- **3. 적용 가능한 유지 팁 또는 이 메모리 이벤트에 적용되는 펌웨어 업데이트에 관한 정보는 IBM 지원 웹 사이트를 확인하십시오. 로그에 메모리 결함이 기록되지 않고 DIMM 커넥터 오 류 LED가 켜지지 않을 경우 Setup Utility 또는 ASU(Advanced Settings Utility)를 통해 DIMM을 다시 사용할 수 있습니다.**

### • **806f040c-2002ffff 806f040c-2002ffff : [MemoryElementName] [MemoryElementName]서브시스템에 [PhysicalMemoryElementName] [PhysicalMemoryElementName] 이(가) 사용 불가능합니다. (DIMM 2)**

**이 메시지는 구현이 메모리가 사용 불가능함을 감지한 경우의 사용 사례입니다.**

**806f040c2002ffff 또는 0x806f040c2002ffff로 표시될 수도 있습니다.**

**심각도**

**정보**

**서비스 가능 아니오**

#### **지원 자동 알림 아니오**

### **경보 범주**

**시스템 - 기타**

### **SNMP Trap ID**

#### **CIM 정보**

**접두부: PLAT ID: 0131**

#### **사용자 응답**

- **1. DIMM이 올바르게 설치되었는지 확인하십시오.**
- **2. 메모리 결함으로 DIMM이 사용 불가능한 경우(메모리 정정 불가능 오류 또는 메모리 로깅 한 계에 도달) 해당 오류 이벤트에 대하여 제안된 조치를 따르고 서버를 다시 시작하십시오.**
- **3. 적용 가능한 유지 팁 또는 이 메모리 이벤트에 적용되는 펌웨어 업데이트에 관한 정보는 IBM 지원 웹 사이트를 확인하십시오. 로그에 메모리 결함이 기록되지 않고 DIMM 커넥터 오 류 LED가 켜지지 않을 경우 Setup Utility 또는 ASU(Advanced Settings Utility)를 통해 DIMM을 다시 사용할 수 있습니다.**
- 806f040c-2003ffff: [MemoryElementName] 서브시스템에 [PhysicalMemoryElementName] **이(가) 사용 불가능합니다. (DIMM 3)**

**이 메시지는 구현이 메모리가 사용 불가능함을 감지한 경우의 사용 사례입니다. 806f040c2003ffff 또는 0x806f040c2003ffff로 표시될 수도 있습니다.**

# **심각도 정보 서비스 가능 아니오 지원 자동 알림**

**아니오**

# **경보 범주**

**시스템 - 기타**

**SNMP Trap ID**

### **CIM 정보**

**접두부: PLAT ID: 0131**

### **사용자 응답**

- **1. DIMM이 올바르게 설치되었는지 확인하십시오.**
- **2. 메모리 결함으로 DIMM이 사용 불가능한 경우(메모리 정정 불가능 오류 또는 메모리 로깅 한 계에 도달) 해당 오류 이벤트에 대하여 제안된 조치를 따르고 서버를 다시 시작하십시오.**
- **3. 적용 가능한 유지 팁 또는 이 메모리 이벤트에 적용되는 펌웨어 업데이트에 관한 정보는 IBM 지원 웹 사이트를 확인하십시오. 로그에 메모리 결함이 기록되지 않고 DIMM 커넥터 오 류 LED가 켜지지 않을 경우 Setup Utility 또는 ASU(Advanced Settings Utility)를 통해 DIMM을 다시 사용할 수 있습니다.**
- 806f040c-2004ffff: [MemoryElementName] 서브시스템에 [PhysicalMemoryElementName] **이(가) 사용 불가능합니다. (DIMM 4)**

**이 메시지는 구현이 메모리가 사용 불가능함을 감지한 경우의 사용 사례입니다.**

**806f040c2004ffff 또는 0x806f040c2004ffff로 표시될 수도 있습니다.**

#### **심각도 정보**

# **서비스 가능**

**아니오**

**지원 자동 알림 아니오**

**경보 범주 시스템 - 기타**

### **SNMP Trap ID**

**CIM 정보 접두부: PLAT ID: 0131**

### **사용자 응답**

- **1. DIMM이 올바르게 설치되었는지 확인하십시오.**
- **2. 메모리 결함으로 DIMM이 사용 불가능한 경우(메모리 정정 불가능 오류 또는 메모리 로깅 한 계에 도달) 해당 오류 이벤트에 대하여 제안된 조치를 따르고 서버를 다시 시작하십시오.**
- **3. 적용 가능한 유지 팁 또는 이 메모리 이벤트에 적용되는 펌웨어 업데이트에 관한 정보는 IBM 지원 웹 사이트를 확인하십시오. 로그에 메모리 결함이 기록되지 않고 DIMM 커넥터 오 류 LED가 켜지지 않을 경우 Setup Utility 또는 ASU(Advanced Settings Utility)를 통해 DIMM을 다시 사용할 수 있습니다.**

#### • 806f040c-2005ffff: [MemoryElementName] 서브시스템에 [PhysicalMemoryElementName] **이(가) 사용 불가능합니다. (DIMM 5)**

**이 메시지는 구현이 메모리가 사용 불가능함을 감지한 경우의 사용 사례입니다.**

**806f040c2005ffff 또는 0x806f040c2005ffff로 표시될 수도 있습니다.**

**심각도**

**정보**

**서비스 가능 아니오**

**지원 자동 알림 아니오**

#### **경보 범주**

**시스템 - 기타**

### **SNMP Trap ID**

#### **CIM 정보**

**접두부: PLAT ID: 0131**

#### **사용자 응답**

- **1. DIMM이 올바르게 설치되었는지 확인하십시오.**
- **2. 메모리 결함으로 DIMM이 사용 불가능한 경우(메모리 정정 불가능 오류 또는 메모리 로깅 한 계에 도달) 해당 오류 이벤트에 대하여 제안된 조치를 따르고 서버를 다시 시작하십시오.**
- **3. 적용 가능한 유지 팁 또는 이 메모리 이벤트에 적용되는 펌웨어 업데이트에 관한 정보는 IBM 지원 웹 사이트를 확인하십시오. 로그에 메모리 결함이 기록되지 않고 DIMM 커넥터 오 류 LED가 켜지지 않을 경우 Setup Utility 또는 ASU(Advanced Settings Utility)를 통해 DIMM을 다시 사용할 수 있습니다.**
- 806f040c-2006ffff: [MemoryElementName] 서브시스템에 [PhysicalMemoryElementName] **이(가) 사용 불가능합니다. (DIMM 6)**

**이 메시지는 구현이 메모리가 사용 불가능함을 감지한 경우의 사용 사례입니다.**

**806f040c2006ffff 또는 0x806f040c2006ffff로 표시될 수도 있습니다.**

**심각도 정보 서비스 가능 아니오 지원 자동 알림 아니오 경보 범주 시스템 - 기타 SNMP Trap ID**

# **CIM 정보 접두부: PLAT ID: 0131**

### **사용자 응답**

- **1. DIMM이 올바르게 설치되었는지 확인하십시오.**
- **2. 메모리 결함으로 DIMM이 사용 불가능한 경우(메모리 정정 불가능 오류 또는 메모리 로깅 한 계에 도달) 해당 오류 이벤트에 대하여 제안된 조치를 따르고 서버를 다시 시작하십시오.**
- **3. 적용 가능한 유지 팁 또는 이 메모리 이벤트에 적용되는 펌웨어 업데이트에 관한 정보는 IBM 지원 웹 사이트를 확인하십시오. 로그에 메모리 결함이 기록되지 않고 DIMM 커넥터 오 류 LED가 켜지지 않을 경우 Setup Utility 또는 ASU(Advanced Settings Utility)를 통해 DIMM을 다시 사용할 수 있습니다.**
- **806f040c-2007ffff 806f040c-2007ffff 806f040c-2007ffff: [MemoryElementName] [MemoryElementName]서브시스템에 [PhysicalMemoryElementName] [PhysicalMemoryElementName] 이(가) 사용 불가능합니다. (DIMM 7)**

**이 메시지는 구현이 메모리가 사용 불가능함을 감지한 경우의 사용 사례입니다.**

**806f040c2007ffff 또는 0x806f040c2007ffff로 표시될 수도 있습니다.**

**심각도 정보 서비스 가능 아니오 지원 자동 알림 아니오 경보 범주**

**시스템 - 기타**

### **SNMP Trap ID**

**CIM 정보**

**접두부: PLAT ID: 0131**

#### **사용자 응답**

**1. DIMM이 올바르게 설치되었는지 확인하십시오.**

- **2. 메모리 결함으로 DIMM이 사용 불가능한 경우(메모리 정정 불가능 오류 또는 메모리 로깅 한 계에 도달) 해당 오류 이벤트에 대하여 제안된 조치를 따르고 서버를 다시 시작하십시오.**
- **3. 적용 가능한 유지 팁 또는 이 메모리 이벤트에 적용되는 펌웨어 업데이트에 관한 정보는 IBM 지원 웹 사이트를 확인하십시오. 로그에 메모리 결함이 기록되지 않고 DIMM 커넥터 오 류 LED가 켜지지 않을 경우 Setup Utility 또는 ASU(Advanced Settings Utility)를 통해 DIMM을 다시 사용할 수 있습니다.**
- **806f040c-2008ffff 806f040c-2008ffff : [MemoryElementName] [MemoryElementName]서브시스템에 [PhysicalMemoryElementName] [PhysicalMemoryElementName] 이(가) 사용 불가능합니다. (DIMM 8)**

**이 메시지는 구현이 메모리가 사용 불가능함을 감지한 경우의 사용 사례입니다.**

**806f040c2008ffff 또는 0x806f040c2008ffff로 표시될 수도 있습니다.**

**심각도 정보 서비스 가능 아니오**

**지원 자동 알림 아니오**

**경보 범주 시스템 - 기타**

### **SNMP Trap ID**

#### **CIM 정보**

**접두부: PLAT ID: 0131**

### **사용자 응답**

- **1. DIMM이 올바르게 설치되었는지 확인하십시오.**
- **2. 메모리 결함으로 DIMM이 사용 불가능한 경우(메모리 정정 불가능 오류 또는 메모리 로깅 한 계에 도달) 해당 오류 이벤트에 대하여 제안된 조치를 따르고 서버를 다시 시작하십시오.**
- **3. 적용 가능한 유지 팁 또는 이 메모리 이벤트에 적용되는 펌웨어 업데이트에 관한 정보는 IBM 지원 웹 사이트를 확인하십시오. 로그에 메모리 결함이 기록되지 않고 DIMM 커넥터 오 류 LED가 켜지지 않을 경우 Setup Utility 또는 ASU(Advanced Settings Utility)를 통해 DIMM을 다시 사용할 수 있습니다.**
- **806f040c-2009ffff 806f040c-2009ffff : [MemoryElementName] [MemoryElementName]서브시스템에 [PhysicalMemoryElementName] [PhysicalMemoryElementName] 이(가) 사용 불가능합니다. (DIMM 9)**

**이 메시지는 구현이 메모리가 사용 불가능함을 감지한 경우의 사용 사례입니다.**

**806f040c2009ffff 또는 0x806f040c2009ffff로 표시될 수도 있습니다.**

**심각도 정보** **서비스 가능 아니오 지원 자동 알림 아니오 경보 범주**

**시스템 - 기타**

**SNMP Trap ID**

**CIM 정보**

**접두부: PLAT ID: 0131**

### **사용자 응답**

- **1. DIMM이 올바르게 설치되었는지 확인하십시오.**
- **2. 메모리 결함으로 DIMM이 사용 불가능한 경우(메모리 정정 불가능 오류 또는 메모리 로깅 한 계에 도달) 해당 오류 이벤트에 대하여 제안된 조치를 따르고 서버를 다시 시작하십시오.**
- **3. 적용 가능한 유지 팁 또는 이 메모리 이벤트에 적용되는 펌웨어 업데이트에 관한 정보는 IBM 지원 웹 사이트를 확인하십시오. 로그에 메모리 결함이 기록되지 않고 DIMM 커넥터 오 류 LED가 켜지지 않을 경우 Setup Utility 또는 ASU(Advanced Settings Utility)를 통해 DIMM을 다시 사용할 수 있습니다.**
- 806f040c-200affff: [MemoryElementName] 서브시스템에 [PhysicalMemoryElementName] **이(가) 사용 불가능합니다. (DIMM 10)**

**이 메시지는 구현이 메모리가 사용 불가능함을 감지한 경우의 사용 사례입니다.**

**806f040c200affff 또는 0x806f040c200affff로 표시될 수도 있습니다.**

**심각도 정보 서비스 가능**

**아니오 지원 자동 알림**

**아니오**

# **경보 범주**

**시스템 - 기타**

### **SNMP Trap ID**

**CIM 정보**

**접두부: PLAT ID: 0131**

### **사용자 응답**

- **1. DIMM이 올바르게 설치되었는지 확인하십시오.**
- **2. 메모리 결함으로 DIMM이 사용 불가능한 경우(메모리 정정 불가능 오류 또는 메모리 로깅 한 계에 도달) 해당 오류 이벤트에 대하여 제안된 조치를 따르고 서버를 다시 시작하십시오.**

**3. 적용 가능한 유지 팁 또는 이 메모리 이벤트에 적용되는 펌웨어 업데이트에 관한 정보는 IBM 지원 웹 사이트를 확인하십시오. 로그에 메모리 결함이 기록되지 않고 DIMM 커넥터 오 류 LED가 켜지지 않을 경우 Setup Utility 또는 ASU(Advanced Settings Utility)를 통해 DIMM을 다시 사용할 수 있습니다.**

### • 806f040c-200bffff: [MemoryElementName] 서브시스템에 [PhysicalMemoryElementName] **이(가) 사용 불가능합니다. (DIMM 11)**

**이 메시지는 구현이 메모리가 사용 불가능함을 감지한 경우의 사용 사례입니다.**

**806f040c200bffff 또는 0x806f040c200bffff로 표시될 수도 있습니다.**

**심각도**

**정보**

**서비스 가능 아니오**

#### **지원 자동 알림 아니오**

**경보 범주**

**시스템 - 기타**

**SNMP Trap ID**

### **CIM 정보**

**접두부: PLAT ID: 0131**

### **사용자 응답**

- **1. DIMM이 올바르게 설치되었는지 확인하십시오.**
- **2. 메모리 결함으로 DIMM이 사용 불가능한 경우(메모리 정정 불가능 오류 또는 메모리 로깅 한 계에 도달) 해당 오류 이벤트에 대하여 제안된 조치를 따르고 서버를 다시 시작하십시오.**
- **3. 적용 가능한 유지 팁 또는 이 메모리 이벤트에 적용되는 펌웨어 업데이트에 관한 정보는 IBM 지원 웹 사이트를 확인하십시오. 로그에 메모리 결함이 기록되지 않고 DIMM 커넥터 오 류 LED가 켜지지 않을 경우 Setup Utility 또는 ASU(Advanced Settings Utility)를 통해 DIMM을 다시 사용할 수 있습니다.**
- 806f040c-200cffff: [MemoryElementName] 서브시스템에 [PhysicalMemoryElementName] **이(가) 사용 불가능합니다. (DIMM 12)**

**이 메시지는 구현이 메모리가 사용 불가능함을 감지한 경우의 사용 사례입니다.**

**806f040c200cffff 또는 0x806f040c200cffff로 표시될 수도 있습니다.**

**심각도 정보 서비스 가능 아니오**

# **지원 자동 알림**

**아니오**

### **경보 범주**

**시스템 - 기타**

### **SNMP Trap ID**

### **CIM 정보**

**접두부: PLAT ID: 0131**

### **사용자 응답**

- **1. DIMM이 올바르게 설치되었는지 확인하십시오.**
- **2. 메모리 결함으로 DIMM이 사용 불가능한 경우(메모리 정정 불가능 오류 또는 메모리 로깅 한 계에 도달) 해당 오류 이벤트에 대하여 제안된 조치를 따르고 서버를 다시 시작하십시오.**
- **3. 적용 가능한 유지 팁 또는 이 메모리 이벤트에 적용되는 펌웨어 업데이트에 관한 정보는 IBM 지원 웹 사이트를 확인하십시오. 로그에 메모리 결함이 기록되지 않고 DIMM 커넥터 오 류 LED가 켜지지 않을 경우 Setup Utility 또는 ASU(Advanced Settings Utility)를 통해 DIMM을 다시 사용할 수 있습니다.**

### • **806f040c-200dffff 806f040c-200dffff: [MemoryElementName] [MemoryElementName][MemoryElementName]서브시스템에 [PhysicalMemoryElementName] [PhysicalMemoryElementName] 이(가) 사용 불가능합니다. (DIMM 13)**

**이 메시지는 구현이 메모리가 사용 불가능함을 감지한 경우의 사용 사례입니다.**

**806f040c200dffff 또는 0x806f040c200dffff로 표시될 수도 있습니다.**

# **심각도 정보 서비스 가능 아니오 지원 자동 알림**

**아니오 경보 범주**

**시스템 - 기타**

**SNMP Trap ID**

**CIM 정보**

**접두부: PLAT ID: 0131**

### **사용자 응답**

- **1. DIMM이 올바르게 설치되었는지 확인하십시오.**
- **2. 메모리 결함으로 DIMM이 사용 불가능한 경우(메모리 정정 불가능 오류 또는 메모리 로깅 한 계에 도달) 해당 오류 이벤트에 대하여 제안된 조치를 따르고 서버를 다시 시작하십시오.**
- **3. 적용 가능한 유지 팁 또는 이 메모리 이벤트에 적용되는 펌웨어 업데이트에 관한 정보는 IBM 지원 웹 사이트를 확인하십시오. 로그에 메모리 결함이 기록되지 않고 DIMM 커넥터 오**

**류 LED가 켜지지 않을 경우 Setup Utility 또는 ASU(Advanced Settings Utility)를 통해 DIMM을 다시 사용할 수 있습니다.**

### • 806f040c-200effff: [MemoryElementName] 서브시스템에 [PhysicalMemoryElementName] **이(가) 사용 불가능합니다. (DIMM 14)**

**이 메시지는 구현이 메모리가 사용 불가능함을 감지한 경우의 사용 사례입니다.**

**806f040c200effff 또는 0x806f040c200effff로 표시될 수도 있습니다.**

**심각도 정보 서비스 가능 아니오 지원 자동 알림 아니오 경보 범주 시스템 - 기타 SNMP Trap ID**

#### **CIM 정보**

**접두부: PLAT ID: 0131**

### **사용자 응답**

- **1. DIMM이 올바르게 설치되었는지 확인하십시오.**
- **2. 메모리 결함으로 DIMM이 사용 불가능한 경우(메모리 정정 불가능 오류 또는 메모리 로깅 한 계에 도달) 해당 오류 이벤트에 대하여 제안된 조치를 따르고 서버를 다시 시작하십시오.**
- **3. 적용 가능한 유지 팁 또는 이 메모리 이벤트에 적용되는 펌웨어 업데이트에 관한 정보는 IBM 지원 웹 사이트를 확인하십시오. 로그에 메모리 결함이 기록되지 않고 DIMM 커넥터 오 류 LED가 켜지지 않을 경우 Setup Utility 또는 ASU(Advanced Settings Utility)를 통해 DIMM을 다시 사용할 수 있습니다.**
- **806f040c-200fffff : [MemoryElementName] [MemoryElementName]서브시스템에 [PhysicalMemoryElementName] [PhysicalMemoryElementName] 이(가) 사용 불가능합니다. (DIMM 15)**

**이 메시지는 구현이 메모리가 사용 불가능함을 감지한 경우의 사용 사례입니다.**

**806f040c200fffff 또는 0x806f040c200fffff로 표시될 수도 있습니다.**

**심각도 정보 서비스 가능 아니오 지원 자동 알림 아니오**

#### **경보 범주**

**시스템 - 기타**

#### **SNMP Trap ID**

### **CIM 정보**

**접두부: PLAT ID: 0131**

### **사용자 응답**

- **1. DIMM이 올바르게 설치되었는지 확인하십시오.**
- **2. 메모리 결함으로 DIMM이 사용 불가능한 경우(메모리 정정 불가능 오류 또는 메모리 로깅 한 계에 도달) 해당 오류 이벤트에 대하여 제안된 조치를 따르고 서버를 다시 시작하십시오.**
- **3. 적용 가능한 유지 팁 또는 이 메모리 이벤트에 적용되는 펌웨어 업데이트에 관한 정보는 IBM 지원 웹 사이트를 확인하십시오. 로그에 메모리 결함이 기록되지 않고 DIMM 커넥터 오 류 LED가 켜지지 않을 경우 Setup Utility 또는 ASU(Advanced Settings Utility)를 통해 DIMM을 다시 사용할 수 있습니다.**
- **806f040c-2010ffff 806f040c-2010ffff806f040c-2010ffff: [MemoryElementName] [MemoryElementName]서브시스템에 [PhysicalMemoryElementName] [PhysicalMemoryElementName] 이(가) 사용 불가능합니다. (DIMM 16)**

**이 메시지는 구현이 메모리가 사용 불가능함을 감지한 경우의 사용 사례입니다.**

**806f040c2010ffff 또는 0x806f040c2010ffff로 표시될 수도 있습니다.**

# **심각도 정보 서비스 가능 아니오 지원 자동 알림 아니오 경보 범주 시스템 - 기타**

### **SNMP Trap ID**

#### **CIM 정보**

**접두부: PLAT ID: 0131**

#### **사용자 응답**

- **1. DIMM이 올바르게 설치되었는지 확인하십시오.**
- **2. 메모리 결함으로 DIMM이 사용 불가능한 경우(메모리 정정 불가능 오류 또는 메모리 로깅 한 계에 도달) 해당 오류 이벤트에 대하여 제안된 조치를 따르고 서버를 다시 시작하십시오.**
- **3. 적용 가능한 유지 팁 또는 이 메모리 이벤트에 적용되는 펌웨어 업데이트에 관한 정보는 IBM 지원 웹 사이트를 확인하십시오. 로그에 메모리 결함이 기록되지 않고 DIMM 커넥터 오 류 LED가 켜지지 않을 경우 Setup Utility 또는 ASU(Advanced Settings Utility)를 통해 DIMM을 다시 사용할 수 있습니다.**

### • **806f040c-2581ffff 806f040c-2581ffff 806f040c-2581ffff: [MemoryElementName] [MemoryElementName]서브시스템에 [PhysicalMemoryElementName] [PhysicalMemoryElementName] 이(가) 사용 불가능합니다. (모든 DIMMS)**

**이 메시지는 구현이 메모리가 사용 불가능함을 감지한 경우의 사용 사례입니다.**

**806f040c2581ffff 또는 0x806f040c2581ffff로 표시될 수도 있습니다.**

**심각도**

**정보**

**서비스 가능 아니오**

**지원 자동 알림 아니오**

**경보 범주**

**시스템 - 기타**

**SNMP Trap ID**

### **CIM 정보**

**접두부: PLAT ID: 0131**

### **사용자 응답**

- **1. DIMM이 올바르게 설치되었는지 확인하십시오.**
- **2. 메모리 결함으로 DIMM이 사용 불가능한 경우(메모리 정정 불가능 오류 또는 메모리 로깅 한 계에 도달) 해당 오류 이벤트에 대하여 제안된 조치를 따르고 서버를 다시 시작하십시오.**
- **3. 적용 가능한 유지 팁 또는 이 메모리 이벤트에 적용되는 펌웨어 업데이트에 관한 정보는 IBM 지원 웹 사이트를 확인하십시오. 로그에 메모리 결함이 기록되지 않고 DIMM 커넥터 오 류 LED가 켜지지 않을 경우 Setup Utility 또는 ASU(Advanced Settings Utility)를 통해 DIMM을 다시 사용할 수 있습니다.**

**다음 DIMM 중 하나를 장착할 수 있습니다.**

• **806f0413-2582ffff 806f0413-2582ffff: [ComputerSystemElementName] [ComputerSystemElementName]시스템에 PCI PERR이 발생했습니 다. (PCI)**

**이 메시지는 구현이 PCI PERR을 감지한 경우의 사용 사례입니다.**

**806f04132582ffff 또는 0x806f04132582ffff로 표시될 수도 있습니다.**

**심각도 오류 서비스 가능 예 지원 자동 알림 아니오 경보 범주 위험 - 기타** **SNMP Trap ID**

**50**

**CIM 정보**

**접두부: PLAT ID: 0232**

**사용자 응답**

- **1. PCI LED를 확인하십시오.**
- **2. 적용된 어댑터 및 라이저 카드를 다시 배치하십시오.**
- **3. 서버 펌웨어(UEFI 및 IMM) 및 어댑터 펌웨어를 업데이트하십시오. 중요: 일부 클러스 터 솔루션을 사용하려면 특정 코드 수준 또는 조정된 코드 업데이트가 필요합니다. 장치가 클러스터 솔루션의 일부인 경우 코드를 업데이트하기 전에 클러스터 솔루션에서 최신 코드 수준이 지원되는지 확인하십시오.**
- **4. 두 어댑터를 모두 제거하십시오.**
- **5. PCIe 어댑터를 교체하십시오.**
- **6. 라이저 카드를 교체하십시오.**
- 806f0507-0301ffff: [ProcessorElementName]에 구성 불일치가 있습니다. (CPU 1) **이 메시지는 구현이 프로세서 구성 불일치가 발생했음을 감지한 경우의 사용 사례입니다. 806f05070301ffff 또는 0x806f05070301ffff로 표시될 수도 있습니다.**

**심각도 오류 서비스 가능 예 지원 자동 알림 아니오 경보 범주 위험 - CPU SNMP Trap ID 40 CIM 정보 접두부: PLAT ID: 0062**

**사용자 응답**

- **1. 설치된 마이크로프로세서가 서로 호환 가능한지 확인하십시오.**
- **2. (숙련된 기술자 전용) 마이크로프로세서 n을 다시 장착하십시오.**
- **3. (숙련된 기술자 전용) 마이크로프로세서 n을 교체하십시오. (n <sup>=</sup> 마이크로프로세서 번호)**
- **806f0507-0302ffff 806f0507-0302ffff806f0507-0302ffff : [ProcessorElementName] [ProcessorElementName][ProcessorElementName]에 구성 불일치가 있습니다. (CPU 2)**

**이 메시지는 구현이 프로세서 구성 불일치가 발생했음을 감지한 경우의 사용 사례입니다.**

**806f05070302ffff 또는 0x806f05070302ffff로 표시될 수도 있습니다.**

# **심각도 오류 서비스 가능 예 지원 자동 알림 아니오 경보 범주 위험 - CPU SNMP Trap ID 40 CIM 정보 접두부: PLAT ID: 0062 사용자 응답**

- **1. 설치된 마이크로프로세서가 서로 호환 가능한지 확인하십시오.**
- **2. (숙련된 기술자 전용) 마이크로프로세서 n을 다시 장착하십시오.**
- **3. (숙련된 기술자 전용) 마이크로프로세서 n을 교체하십시오. (n <sup>=</sup> 마이크로프로세서 번호)**

• **806f0507-2584ffff : [ProcessorElementName] [ProcessorElementName] [ProcessorElementName]에 구성 불일치가 있습니다. (모든 CPU) 이 메시지는 구현이 프로세서 구성 불일치가 발생했음을 감지한 경우의 사용 사례입니다. 806f05072584ffff 또는 0x806f05072584ffff로 표시될 수도 있습니다.**

**심각도 오류 서비스 가능 예 지원 자동 알림 아니오 경보 범주 위험 - CPU SNMP Trap ID 40 CIM 정보 접두부: PLAT ID: 0062 사용자 응답**

**1. 설치된 마이크로프로세서가 서로 호환 가능한지 확인하십시오.**

**2. (숙련된 기술자 전용) 마이크로프로세서 n을 다시 장착하십시오.**

**3. (숙련된 기술자 전용) 마이크로프로세서 n을 교체하십시오. (n <sup>=</sup> 마이크로프로세서 번호) 다음 CPU 중 하나를 장착할 수 있습니다.**

### • **806f0508-1501ffff 806f0508-1501ffff806f0508-1501ffff : [PowerSupplyElementName] [PowerSupplyElementName]이(가) 범위를 벗어난 입력 상태에서 작동하 고 있습니다. (HSC 상태)**

**이 메시지는 구현이 전원 공급 장치에 손실된 입력이 범위를 벗어났음을 감지한 경우의 사용 사례입니다. 806f05081501ffff 또는 0x806f05081501ffff로 표시될 수도 있습니다.**

**심각도 정보 서비스 가능 아니오 지원 자동 알림 아니오 경보 범주 시스템 - 기타 SNMP Trap ID CIM 정보**

**접두부: PLAT ID: 0098**

**사용자 응답**

**조치 없음. 정보만 제공.**

• 806f050c-2001ffff: [MemoryElementName] 서브시스템의 [PhysicalMemoryElementName] **에 대해 메모리 로깅 한계에 도달했습니다. (DIMM 1)**

**이 메시지는 구현이 메모리 로깅 한계에 도달했음을 감지한 경우의 사용 사례입니다.**

**806f050c2001ffff 또는 0x806f050c2001ffff로 표시될 수도 있습니다.**

**심각도 경고 서비스 가능 예 지원 자동 알림 예 경보 범주 경고 - 메모리 SNMP Trap ID 43 CIM 정보 접두부: PLAT ID: 0144 사용자 응답**

> **참고: DIMM을 설치 또는 제거할 때마다 전원 소스에서 서버 연결을 해제해야 합니다. 그런 다음 서버를 다시 시작하기 전에 10초간 기다리십시오.**

**1. 최소 코드 수준은 TIP H212293을 참조하십시오.**

- **2. 적용 가능한 유지 팁 또는 이 메모리 오류에 적용되는 펌웨어 업데이트에 관한 정보는 IBM 지원 웹 사이트를 확인하십시오.**
- **3. 영향을 받는 DIMM(시스템 보드 또는 이벤트 로그에서 오류 LED로 표시됨)을 다른 메모리 채널 또는 마이크로프로세서로 바꾸십시오.**
- **4. DIMM에 문제가 계속 발생하면 장애가 발생한 DIMM을 교체하십시오.**
- **5. (숙련된 기술자 전용) 동일한 DIMM 커넥터에서 문제가 발생하면 DIMM 커넥터를 확인하십 시오. 커넥터에 이물질이 들어있거나 손상되었으면 시스템 보드를 교체하십시오.**
- **6. (숙련된 기술자 전용) 영향을 받는 마이크로프로세서를 제거하고 마이크로프로세서 소켓 핀이 손상되었는지 확인하십시오. 손상이 발견되면 시스템 보드를 교체하십시오.**
- **7. (숙련된 기술자 전용) 영향을 받는 마이크로프로세서를 교체하십시오.**
- **8. 서버 펌웨어 버전이 UEFI v1.10 이전 버전이면 영향을 받는 모든 DIMM을 수동으로 다시 사 용 가능하도록 설정하십시오. 서버 펌웨어 버전이 UEFI v1.10 또는 최신 버전이면 서버를 연 결 해제했다 전원 소스에 다시 연결하고 서버를 다시 시작하십시오.**
- **9. (숙련된 서비스 기술자 전용) 영향을 받는 마이크로프로세서를 교체하십시오.**

#### • **806f050c-2002ffff 806f050c-2002ffff 806f050c-2002ffff: [MemoryElementName] [MemoryElementName]서브시스템의 [PhysicalMemoryElementName] [PhysicalMemoryElementName] 에 대해 메모리 로깅 한계에 도달했습니다. (DIMM 2)**

**이 메시지는 구현이 메모리 로깅 한계에 도달했음을 감지한 경우의 사용 사례입니다.**

**806f050c2002ffff 또는 0x806f050c2002ffff로 표시될 수도 있습니다.**

**심각도 경고 서비스 가능 예 지원 자동 알림 예 경보 범주**

**경고 - 메모리**

#### **SNMP Trap ID**

**43**

**CIM 정보**

**접두부: PLAT ID: 0144**

#### **사용자 응답**

- **1. 최소 코드 수준은 TIP H212293을 참조하십시오.**
- **2. 적용 가능한 유지 팁 또는 이 메모리 오류에 적용되는 펌웨어 업데이트에 관한 정보는 IBM 지원 웹 사이트를 확인하십시오.**
- **3. 영향을 받는 DIMM(시스템 보드 또는 이벤트 로그에서 오류 LED로 표시됨)을 다른 메모리 채널 또는 마이크로프로세서로 바꾸십시오.**
- **4. DIMM에 문제가 계속 발생하면 장애가 발생한 DIMM을 교체하십시오.**
- **5. (숙련된 기술자 전용) 동일한 DIMM 커넥터에서 문제가 발생하면 DIMM 커넥터를 확인하십 시오. 커넥터에 이물질이 들어있거나 손상되었으면 시스템 보드를 교체하십시오.**
- **6. (숙련된 기술자 전용) 영향을 받는 마이크로프로세서를 제거하고 마이크로프로세서 소켓 핀이 손상되었는지 확인하십시오. 손상이 발견되면 시스템 보드를 교체하십시오.**
- **7. (숙련된 기술자 전용) 영향을 받는 마이크로프로세서를 교체하십시오.**
- **8. 서버 펌웨어 버전이 UEFI v1.10 이전 버전이면 영향을 받는 모든 DIMM을 수동으로 다시 사 용 가능하도록 설정하십시오. 서버 펌웨어 버전이 UEFI v1.10 또는 최신 버전이면 서버를 연 결 해제했다 전원 소스에 다시 연결하고 서버를 다시 시작하십시오.**
- **9. (숙련된 서비스 기술자 전용) 영향을 받는 마이크로프로세서를 교체하십시오.**

### • 806f050c-2003ffff: [MemoryElementName] 서브시스템의 [PhysicalMemoryElementName] **에 대해 메모리 로깅 한계에 도달했습니다. (DIMM 3)**

**이 메시지는 구현이 메모리 로깅 한계에 도달했음을 감지한 경우의 사용 사례입니다.**

**806f050c2003ffff 또는 0x806f050c2003ffff로 표시될 수도 있습니다.**

**심각도 경고**

**서비스 가능**

**예**

**지원 자동 알림**

```
예
```
**경보 범주 경고 - 메모리**

### **SNMP Trap ID**

**43**

**CIM 정보**

**접두부: PLAT ID: 0144**

#### **사용자 응답**

- **1. 최소 코드 수준은 TIP H212293을 참조하십시오.**
- **2. 적용 가능한 유지 팁 또는 이 메모리 오류에 적용되는 펌웨어 업데이트에 관한 정보는 IBM 지원 웹 사이트를 확인하십시오.**
- **3. 영향을 받는 DIMM(시스템 보드 또는 이벤트 로그에서 오류 LED로 표시됨)을 다른 메모리 채널 또는 마이크로프로세서로 바꾸십시오.**
- **4. DIMM에 문제가 계속 발생하면 장애가 발생한 DIMM을 교체하십시오.**
- **5. (숙련된 기술자 전용) 동일한 DIMM 커넥터에서 문제가 발생하면 DIMM 커넥터를 확인하십 시오. 커넥터에 이물질이 들어있거나 손상되었으면 시스템 보드를 교체하십시오.**
- **6. (숙련된 기술자 전용) 영향을 받는 마이크로프로세서를 제거하고 마이크로프로세서 소켓 핀이 손상되었는지 확인하십시오. 손상이 발견되면 시스템 보드를 교체하십시오.**
- **7. (숙련된 기술자 전용) 영향을 받는 마이크로프로세서를 교체하십시오.**
- **8. 서버 펌웨어 버전이 UEFI v1.10 이전 버전이면 영향을 받는 모든 DIMM을 수동으로 다시 사 용 가능하도록 설정하십시오. 서버 펌웨어 버전이 UEFI v1.10 또는 최신 버전이면 서버를 연 결 해제했다 전원 소스에 다시 연결하고 서버를 다시 시작하십시오.**
- **9. (숙련된 서비스 기술자 전용) 영향을 받는 마이크로프로세서를 교체하십시오.**

#### **806f050c-2004ffff 806f050c-2004ffff 806f050c-2004ffff: [MemoryElementName] [MemoryElementName]서브시스템의 [PhysicalMemoryElementName] [PhysicalMemoryElementName] 에 대해 메모리 로깅 한계에 도달했습니다. (DIMM 4)**

**이 메시지는 구현이 메모리 로깅 한계에 도달했음을 감지한 경우의 사용 사례입니다.**

**806f050c2004ffff 또는 0x806f050c2004ffff로 표시될 수도 있습니다.**

**심각도**

•

**경고**

**서비스 가능**

**예**

**지원 자동 알림 예**

#### **경보 범주**

**경고 - 메모리**

**SNMP Trap ID**

**43**

#### **CIM 정보**

**접두부: PLAT ID: 0144**

#### **사용자 응답**

**참고: DIMM을 설치 또는 제거할 때마다 전원 소스에서 서버 연결을 해제해야 합니다. 그런 다음 서버를 다시 시작하기 전에 10초간 기다리십시오.**

- **1. 최소 코드 수준은 TIP H212293을 참조하십시오.**
- **2. 적용 가능한 유지 팁 또는 이 메모리 오류에 적용되는 펌웨어 업데이트에 관한 정보는 IBM 지원 웹 사이트를 확인하십시오.**
- **3. 영향을 받는 DIMM(시스템 보드 또는 이벤트 로그에서 오류 LED로 표시됨)을 다른 메모리 채널 또는 마이크로프로세서로 바꾸십시오.**
- **4. DIMM에 문제가 계속 발생하면 장애가 발생한 DIMM을 교체하십시오.**
- **5. (숙련된 기술자 전용) 동일한 DIMM 커넥터에서 문제가 발생하면 DIMM 커넥터를 확인하십 시오. 커넥터에 이물질이 들어있거나 손상되었으면 시스템 보드를 교체하십시오.**
- **6. (숙련된 기술자 전용) 영향을 받는 마이크로프로세서를 제거하고 마이크로프로세서 소켓 핀이 손상되었는지 확인하십시오. 손상이 발견되면 시스템 보드를 교체하십시오.**
- **7. (숙련된 기술자 전용) 영향을 받는 마이크로프로세서를 교체하십시오.**
- **8. 서버 펌웨어 버전이 UEFI v1.10 이전 버전이면 영향을 받는 모든 DIMM을 수동으로 다시 사 용 가능하도록 설정하십시오. 서버 펌웨어 버전이 UEFI v1.10 또는 최신 버전이면 서버를 연 결 해제했다 전원 소스에 다시 연결하고 서버를 다시 시작하십시오.**
- **9. (숙련된 서비스 기술자 전용) 영향을 받는 마이크로프로세서를 교체하십시오.**

### • 806f050c-2005ffff: [MemoryElementName] 서브시스템의 [PhysicalMemoryElementName] **에 대해 메모리 로깅 한계에 도달했습니다. (DIMM 5)**

**이 메시지는 구현이 메모리 로깅 한계에 도달했음을 감지한 경우의 사용 사례입니다.**

**806f050c2005ffff 또는 0x806f050c2005ffff로 표시될 수도 있습니다.**

#### **심각도**

**경고**

**서비스 가능**

# **예**

#### **지원 자동 알림 예**

**경보 범주**

**경고 - 메모리**

### **SNMP Trap ID**

**43**

### **CIM 정보**

**접두부: PLAT ID: 0144**

### **사용자 응답**

**참고: DIMM을 설치 또는 제거할 때마다 전원 소스에서 서버 연결을 해제해야 합니다. 그런 다음 서버를 다시 시작하기 전에 10초간 기다리십시오.**

- **1. 최소 코드 수준은 TIP H212293을 참조하십시오.**
- **2. 적용 가능한 유지 팁 또는 이 메모리 오류에 적용되는 펌웨어 업데이트에 관한 정보는 IBM 지원 웹 사이트를 확인하십시오.**
- **3. 영향을 받는 DIMM(시스템 보드 또는 이벤트 로그에서 오류 LED로 표시됨)을 다른 메모리 채널 또는 마이크로프로세서로 바꾸십시오.**
- **4. DIMM에 문제가 계속 발생하면 장애가 발생한 DIMM을 교체하십시오.**
- **5. (숙련된 기술자 전용) 동일한 DIMM 커넥터에서 문제가 발생하면 DIMM 커넥터를 확인하십 시오. 커넥터에 이물질이 들어있거나 손상되었으면 시스템 보드를 교체하십시오.**
- **6. (숙련된 기술자 전용) 영향을 받는 마이크로프로세서를 제거하고 마이크로프로세서 소켓 핀이 손상되었는지 확인하십시오. 손상이 발견되면 시스템 보드를 교체하십시오.**
- **7. (숙련된 기술자 전용) 영향을 받는 마이크로프로세서를 교체하십시오.**
- **8. 서버 펌웨어 버전이 UEFI v1.10 이전 버전이면 영향을 받는 모든 DIMM을 수동으로 다시 사 용 가능하도록 설정하십시오. 서버 펌웨어 버전이 UEFI v1.10 또는 최신 버전이면 서버를 연 결 해제했다 전원 소스에 다시 연결하고 서버를 다시 시작하십시오.**
- **9. (숙련된 서비스 기술자 전용) 영향을 받는 마이크로프로세서를 교체하십시오.**

### • 806f050c-2006ffff: [MemoryElementName] 서브시스템의 [PhysicalMemoryElementName] **에 대해 메모리 로깅 한계에 도달했습니다. (DIMM 6)**

**이 메시지는 구현이 메모리 로깅 한계에 도달했음을 감지한 경우의 사용 사례입니다.**

**806f050c2006ffff 또는 0x806f050c2006ffff로 표시될 수도 있습니다.**

**심각도 경고 서비스 가능 예 지원 자동 알림 예 경보 범주**

**경고 - 메모리**

#### **SNMP Trap ID**

**43**

#### **CIM 정보**

**접두부: PLAT ID: 0144**

#### **사용자 응답**

**참고: DIMM을 설치 또는 제거할 때마다 전원 소스에서 서버 연결을 해제해야 합니다. 그런 다음 서버를 다시 시작하기 전에 10초간 기다리십시오.**

- **1. 최소 코드 수준은 TIP H212293을 참조하십시오.**
- **2. 적용 가능한 유지 팁 또는 이 메모리 오류에 적용되는 펌웨어 업데이트에 관한 정보는 IBM 지원 웹 사이트를 확인하십시오.**
- **3. 영향을 받는 DIMM(시스템 보드 또는 이벤트 로그에서 오류 LED로 표시됨)을 다른 메모리 채널 또는 마이크로프로세서로 바꾸십시오.**
- **4. DIMM에 문제가 계속 발생하면 장애가 발생한 DIMM을 교체하십시오.**
- **5. (숙련된 기술자 전용) 동일한 DIMM 커넥터에서 문제가 발생하면 DIMM 커넥터를 확인하십 시오. 커넥터에 이물질이 들어있거나 손상되었으면 시스템 보드를 교체하십시오.**
- **6. (숙련된 기술자 전용) 영향을 받는 마이크로프로세서를 제거하고 마이크로프로세서 소켓 핀이 손상되었는지 확인하십시오. 손상이 발견되면 시스템 보드를 교체하십시오.**
- **7. (숙련된 기술자 전용) 영향을 받는 마이크로프로세서를 교체하십시오.**
- **8. 서버 펌웨어 버전이 UEFI v1.10 이전 버전이면 영향을 받는 모든 DIMM을 수동으로 다시 사 용 가능하도록 설정하십시오. 서버 펌웨어 버전이 UEFI v1.10 또는 최신 버전이면 서버를 연 결 해제했다 전원 소스에 다시 연결하고 서버를 다시 시작하십시오.**
- **9. (숙련된 서비스 기술자 전용) 영향을 받는 마이크로프로세서를 교체하십시오.**
- **806f050c-2007ffff 806f050c-2007ffff 806f050c-2007ffff: [MemoryElementName] [MemoryElementName]서브시스템의 [PhysicalMemoryElementName] [PhysicalMemoryElementName] 에 대해 메모리 로깅 한계에 도달했습니다. (DIMM 7)**

**이 메시지는 구현이 메모리 로깅 한계에 도달했음을 감지한 경우의 사용 사례입니다.**

**806f050c2007ffff 또는 0x806f050c2007ffff로 표시될 수도 있습니다.**

**심각도 경고 서비스 가능 예 지원 자동 알림 예 경보 범주 경고 - 메모리 SNMP Trap ID 43 CIM 정보 접두부: PLAT ID: 0144 사용자 응답**

**참고: DIMM을 설치 또는 제거할 때마다 전원 소스에서 서버 연결을 해제해야 합니다. 그런 다음 서버를 다시 시작하기 전에 10초간 기다리십시오.**

- **1. 최소 코드 수준은 TIP H212293을 참조하십시오.**
- **2. 적용 가능한 유지 팁 또는 이 메모리 오류에 적용되는 펌웨어 업데이트에 관한 정보는 IBM 지원 웹 사이트를 확인하십시오.**
- **3. 영향을 받는 DIMM(시스템 보드 또는 이벤트 로그에서 오류 LED로 표시됨)을 다른 메모리 채널 또는 마이크로프로세서로 바꾸십시오.**
- **4. DIMM에 문제가 계속 발생하면 장애가 발생한 DIMM을 교체하십시오.**
- **5. (숙련된 기술자 전용) 동일한 DIMM 커넥터에서 문제가 발생하면 DIMM 커넥터를 확인하십 시오. 커넥터에 이물질이 들어있거나 손상되었으면 시스템 보드를 교체하십시오.**
- **6. (숙련된 기술자 전용) 영향을 받는 마이크로프로세서를 제거하고 마이크로프로세서 소켓 핀이 손상되었는지 확인하십시오. 손상이 발견되면 시스템 보드를 교체하십시오.**
- **7. (숙련된 기술자 전용) 영향을 받는 마이크로프로세서를 교체하십시오.**
- **8. 서버 펌웨어 버전이 UEFI v1.10 이전 버전이면 영향을 받는 모든 DIMM을 수동으로 다시 사 용 가능하도록 설정하십시오. 서버 펌웨어 버전이 UEFI v1.10 또는 최신 버전이면 서버를 연 결 해제했다 전원 소스에 다시 연결하고 서버를 다시 시작하십시오.**
- **9. (숙련된 서비스 기술자 전용) 영향을 받는 마이크로프로세서를 교체하십시오.**

#### • 806f050c-2008ffff: [MemoryElementName] 서브시스템의 [PhysicalMemoryElementName] **에 대해 메모리 로깅 한계에 도달했습니다. (DIMM 8)**

**이 메시지는 구현이 메모리 로깅 한계에 도달했음을 감지한 경우의 사용 사례입니다.**

**806f050c2008ffff 또는 0x806f050c2008ffff로 표시될 수도 있습니다.**

**심각도**

**경고**

**서비스 가능**

**예**

### **지원 자동 알림**

**예**

**경보 범주 경고 - 메모리**

**SNMP Trap ID**

**43**

#### **CIM 정보**

**접두부: PLAT ID: 0144**

#### **사용자 응답**

- **1. 최소 코드 수준은 TIP H212293을 참조하십시오.**
- **2. 적용 가능한 유지 팁 또는 이 메모리 오류에 적용되는 펌웨어 업데이트에 관한 정보는 IBM 지원 웹 사이트를 확인하십시오.**
- **3. 영향을 받는 DIMM(시스템 보드 또는 이벤트 로그에서 오류 LED로 표시됨)을 다른 메모리 채널 또는 마이크로프로세서로 바꾸십시오.**
- **4. DIMM에 문제가 계속 발생하면 장애가 발생한 DIMM을 교체하십시오.**
- **5. (숙련된 기술자 전용) 동일한 DIMM 커넥터에서 문제가 발생하면 DIMM 커넥터를 확인하십 시오. 커넥터에 이물질이 들어있거나 손상되었으면 시스템 보드를 교체하십시오.**
- **6. (숙련된 기술자 전용) 영향을 받는 마이크로프로세서를 제거하고 마이크로프로세서 소켓 핀이 손상되었는지 확인하십시오. 손상이 발견되면 시스템 보드를 교체하십시오.**
- **7. (숙련된 기술자 전용) 영향을 받는 마이크로프로세서를 교체하십시오.**
- **8. 서버 펌웨어 버전이 UEFI v1.10 이전 버전이면 영향을 받는 모든 DIMM을 수동으로 다시 사 용 가능하도록 설정하십시오. 서버 펌웨어 버전이 UEFI v1.10 또는 최신 버전이면 서버를 연 결 해제했다 전원 소스에 다시 연결하고 서버를 다시 시작하십시오.**
- **9. (숙련된 서비스 기술자 전용) 영향을 받는 마이크로프로세서를 교체하십시오.**

#### • 806f050c-2009ffff: [MemoryElementName] 서브시스템의 [PhysicalMemoryElementName] **에 대해 메모리 로깅 한계에 도달했습니다. (DIMM 9)**

**이 메시지는 구현이 메모리 로깅 한계에 도달했음을 감지한 경우의 사용 사례입니다.**

**806f050c2009ffff 또는 0x806f050c2009ffff로 표시될 수도 있습니다.**

**심각도**

**경고**

**서비스 가능**

**예**

**지원 자동 알림**

# **예**

**경보 범주**

**경고 - 메모리**

**SNMP Trap ID**

**43**

#### **CIM 정보**

**접두부: PLAT ID: 0144**

#### **사용자 응답**

- **1. 최소 코드 수준은 TIP H212293을 참조하십시오.**
- **2. 적용 가능한 유지 팁 또는 이 메모리 오류에 적용되는 펌웨어 업데이트에 관한 정보는 IBM 지원 웹 사이트를 확인하십시오.**
- **3. 영향을 받는 DIMM(시스템 보드 또는 이벤트 로그에서 오류 LED로 표시됨)을 다른 메모리 채널 또는 마이크로프로세서로 바꾸십시오.**
- **4. DIMM에 문제가 계속 발생하면 장애가 발생한 DIMM을 교체하십시오.**
- **5. (숙련된 기술자 전용) 동일한 DIMM 커넥터에서 문제가 발생하면 DIMM 커넥터를 확인하십 시오. 커넥터에 이물질이 들어있거나 손상되었으면 시스템 보드를 교체하십시오.**
- **6. (숙련된 기술자 전용) 영향을 받는 마이크로프로세서를 제거하고 마이크로프로세서 소켓 핀이 손상되었는지 확인하십시오. 손상이 발견되면 시스템 보드를 교체하십시오.**
- **7. (숙련된 기술자 전용) 영향을 받는 마이크로프로세서를 교체하십시오.**
- **8. 서버 펌웨어 버전이 UEFI v1.10 이전 버전이면 영향을 받는 모든 DIMM을 수동으로 다시 사 용 가능하도록 설정하십시오. 서버 펌웨어 버전이 UEFI v1.10 또는 최신 버전이면 서버를 연 결 해제했다 전원 소스에 다시 연결하고 서버를 다시 시작하십시오.**
- **9. (숙련된 서비스 기술자 전용) 영향을 받는 마이크로프로세서를 교체하십시오.**
- **806f050c-200affff 806f050c-200affff: [MemoryElementName] [MemoryElementName]서브시스템의 [PhysicalMemoryElementName] [PhysicalMemoryElementName] 에 대해 메모리 로깅 한계에 도달했습니다. (DIMM 10)**

**이 메시지는 구현이 메모리 로깅 한계에 도달했음을 감지한 경우의 사용 사례입니다.**

**806f050c200affff 또는 0x806f050c200affff로 표시될 수도 있습니다.**

**심각도**

**경고 서비스 가능**

**예 지원 자동 알림**

**예**

### **경보 범주**

**경고 - 메모리**

### **SNMP Trap ID**

**43**

### **CIM 정보**

**접두부: PLAT ID: 0144**

#### **사용자 응답**

- **1. 최소 코드 수준은 TIP H212293을 참조하십시오.**
- **2. 적용 가능한 유지 팁 또는 이 메모리 오류에 적용되는 펌웨어 업데이트에 관한 정보는 IBM 지원 웹 사이트를 확인하십시오.**
- **3. 영향을 받는 DIMM(시스템 보드 또는 이벤트 로그에서 오류 LED로 표시됨)을 다른 메모리 채널 또는 마이크로프로세서로 바꾸십시오.**
- **4. DIMM에 문제가 계속 발생하면 장애가 발생한 DIMM을 교체하십시오.**
- **5. (숙련된 기술자 전용) 동일한 DIMM 커넥터에서 문제가 발생하면 DIMM 커넥터를 확인하십 시오. 커넥터에 이물질이 들어있거나 손상되었으면 시스템 보드를 교체하십시오.**
- **6. (숙련된 기술자 전용) 영향을 받는 마이크로프로세서를 제거하고 마이크로프로세서 소켓 핀이 손상되었는지 확인하십시오. 손상이 발견되면 시스템 보드를 교체하십시오.**
- **7. (숙련된 기술자 전용) 영향을 받는 마이크로프로세서를 교체하십시오.**
- **8. 서버 펌웨어 버전이 UEFI v1.10 이전 버전이면 영향을 받는 모든 DIMM을 수동으로 다시 사 용 가능하도록 설정하십시오. 서버 펌웨어 버전이 UEFI v1.10 또는 최신 버전이면 서버를 연 결 해제했다 전원 소스에 다시 연결하고 서버를 다시 시작하십시오.**
- **9. (숙련된 서비스 기술자 전용) 영향을 받는 마이크로프로세서를 교체하십시오.**

#### • **806f050c-200bffff 806f050c-200bffff806f050c-200bffff: [MemoryElementName] [MemoryElementName]서브시스템의 [PhysicalMemoryElementName] 에 대해 메모리 로깅 한계에 도달했습니다. (DIMM 11)**

**이 메시지는 구현이 메모리 로깅 한계에 도달했음을 감지한 경우의 사용 사례입니다.**

**806f050c200bffff 또는 0x806f050c200bffff로 표시될 수도 있습니다.**

**심각도**

**경고**

- **서비스 가능 예**
- **지원 자동 알림**

**예**

**경보 범주**

**경고 - 메모리**

#### **SNMP Trap ID**

**43**

**CIM 정보**

**접두부: PLAT ID: 0144**

### **사용자 응답**

**참고: DIMM을 설치 또는 제거할 때마다 전원 소스에서 서버 연결을 해제해야 합니다. 그런 다음 서버를 다시 시작하기 전에 10초간 기다리십시오.**

- **1. 최소 코드 수준은 TIP H212293을 참조하십시오.**
- **2. 적용 가능한 유지 팁 또는 이 메모리 오류에 적용되는 펌웨어 업데이트에 관한 정보는 IBM 지원 웹 사이트를 확인하십시오.**
- **3. 영향을 받는 DIMM(시스템 보드 또는 이벤트 로그에서 오류 LED로 표시됨)을 다른 메모리 채널 또는 마이크로프로세서로 바꾸십시오.**
- **4. DIMM에 문제가 계속 발생하면 장애가 발생한 DIMM을 교체하십시오.**
- **5. (숙련된 기술자 전용) 동일한 DIMM 커넥터에서 문제가 발생하면 DIMM 커넥터를 확인하십 시오. 커넥터에 이물질이 들어있거나 손상되었으면 시스템 보드를 교체하십시오.**
- **6. (숙련된 기술자 전용) 영향을 받는 마이크로프로세서를 제거하고 마이크로프로세서 소켓 핀이 손상되었는지 확인하십시오. 손상이 발견되면 시스템 보드를 교체하십시오.**
- **7. (숙련된 기술자 전용) 영향을 받는 마이크로프로세서를 교체하십시오.**
- **8. 서버 펌웨어 버전이 UEFI v1.10 이전 버전이면 영향을 받는 모든 DIMM을 수동으로 다시 사 용 가능하도록 설정하십시오. 서버 펌웨어 버전이 UEFI v1.10 또는 최신 버전이면 서버를 연 결 해제했다 전원 소스에 다시 연결하고 서버를 다시 시작하십시오.**
- **9. (숙련된 서비스 기술자 전용) 영향을 받는 마이크로프로세서를 교체하십시오.**
- 806f050c-200cffff: [MemoryElementName] 서브시스템의 [PhysicalMemoryElementName] **에 대해 메모리 로깅 한계에 도달했습니다. (DIMM 12)**

**이 메시지는 구현이 메모리 로깅 한계에 도달했음을 감지한 경우의 사용 사례입니다.**

**806f050c200cffff 또는 0x806f050c200cffff로 표시될 수도 있습니다.**

**심각도**

**경고**

**서비스 가능**

**예**

**지원 자동 알림**

**예**

**경보 범주**

**경고 - 메모리**

**SNMP Trap ID**

**43**

### **CIM 정보**

**접두부: PLAT ID: 0144**

### **사용자 응답**

**참고: DIMM을 설치 또는 제거할 때마다 전원 소스에서 서버 연결을 해제해야 합니다. 그런 다음 서버를 다시 시작하기 전에 10초간 기다리십시오.**

- **1. 최소 코드 수준은 TIP H212293을 참조하십시오.**
- **2. 적용 가능한 유지 팁 또는 이 메모리 오류에 적용되는 펌웨어 업데이트에 관한 정보는 IBM 지원 웹 사이트를 확인하십시오.**
- **3. 영향을 받는 DIMM(시스템 보드 또는 이벤트 로그에서 오류 LED로 표시됨)을 다른 메모리 채널 또는 마이크로프로세서로 바꾸십시오.**
- **4. DIMM에 문제가 계속 발생하면 장애가 발생한 DIMM을 교체하십시오.**
- **5. (숙련된 기술자 전용) 동일한 DIMM 커넥터에서 문제가 발생하면 DIMM 커넥터를 확인하십 시오. 커넥터에 이물질이 들어있거나 손상되었으면 시스템 보드를 교체하십시오.**
- **6. (숙련된 기술자 전용) 영향을 받는 마이크로프로세서를 제거하고 마이크로프로세서 소켓 핀이 손상되었는지 확인하십시오. 손상이 발견되면 시스템 보드를 교체하십시오.**
- **7. (숙련된 기술자 전용) 영향을 받는 마이크로프로세서를 교체하십시오.**
- **8. 서버 펌웨어 버전이 UEFI v1.10 이전 버전이면 영향을 받는 모든 DIMM을 수동으로 다시 사 용 가능하도록 설정하십시오. 서버 펌웨어 버전이 UEFI v1.10 또는 최신 버전이면 서버를 연 결 해제했다 전원 소스에 다시 연결하고 서버를 다시 시작하십시오.**
- **9. (숙련된 서비스 기술자 전용) 영향을 받는 마이크로프로세서를 교체하십시오.**
- **806f050c-200dffff 806f050c-200dffff: [MemoryElementName] [MemoryElementName] [MemoryElementName]서브시스템의 [PhysicalMemoryElementName] [PhysicalMemoryElementName] 에 대해 메모리 로깅 한계에 도달했습니다. (DIMM 13)**

**이 메시지는 구현이 메모리 로깅 한계에 도달했음을 감지한 경우의 사용 사례입니다.**

**806f050c200dffff 또는 0x806f050c200dffff로 표시될 수도 있습니다.**

**심각도 경고 서비스 가능 예 지원 자동 알림 예 경보 범주 경고 - 메모리** **SNMP Trap ID**

**43**

#### **CIM 정보**

**접두부: PLAT ID: 0144**

#### **사용자 응답**

**참고: DIMM을 설치 또는 제거할 때마다 전원 소스에서 서버 연결을 해제해야 합니다. 그런 다음 서버를 다시 시작하기 전에 10초간 기다리십시오.**

- **1. 최소 코드 수준은 TIP H212293을 참조하십시오.**
- **2. 적용 가능한 유지 팁 또는 이 메모리 오류에 적용되는 펌웨어 업데이트에 관한 정보는 IBM 지원 웹 사이트를 확인하십시오.**
- **3. 영향을 받는 DIMM(시스템 보드 또는 이벤트 로그에서 오류 LED로 표시됨)을 다른 메모리 채널 또는 마이크로프로세서로 바꾸십시오.**
- **4. DIMM에 문제가 계속 발생하면 장애가 발생한 DIMM을 교체하십시오.**
- **5. (숙련된 기술자 전용) 동일한 DIMM 커넥터에서 문제가 발생하면 DIMM 커넥터를 확인하십 시오. 커넥터에 이물질이 들어있거나 손상되었으면 시스템 보드를 교체하십시오.**
- **6. (숙련된 기술자 전용) 영향을 받는 마이크로프로세서를 제거하고 마이크로프로세서 소켓 핀이 손상되었는지 확인하십시오. 손상이 발견되면 시스템 보드를 교체하십시오.**
- **7. (숙련된 기술자 전용) 영향을 받는 마이크로프로세서를 교체하십시오.**
- **8. 서버 펌웨어 버전이 UEFI v1.10 이전 버전이면 영향을 받는 모든 DIMM을 수동으로 다시 사 용 가능하도록 설정하십시오. 서버 펌웨어 버전이 UEFI v1.10 또는 최신 버전이면 서버를 연 결 해제했다 전원 소스에 다시 연결하고 서버를 다시 시작하십시오.**
- **9. (숙련된 서비스 기술자 전용) 영향을 받는 마이크로프로세서를 교체하십시오.**
- **806f050c-200effff 806f050c-200effff 806f050c-200effff: [MemoryElementName] [MemoryElementName]서브시스템의 [PhysicalMemoryElementName] [PhysicalMemoryElementName] 에 대해 메모리 로깅 한계에 도달했습니다. (DIMM 14)**

**이 메시지는 구현이 메모리 로깅 한계에 도달했음을 감지한 경우의 사용 사례입니다.**

**806f050c200effff 또는 0x806f050c200effff로 표시될 수도 있습니다.**

**심각도 경고 서비스 가능 예 지원 자동 알림 예 경보 범주 경고 - 메모리 SNMP Trap ID 43 CIM 정보**

**접두부: PLAT ID: 0144**

#### **사용자 응답**

- **1. 최소 코드 수준은 TIP H212293을 참조하십시오.**
- **2. 적용 가능한 유지 팁 또는 이 메모리 오류에 적용되는 펌웨어 업데이트에 관한 정보는 IBM 지원 웹 사이트를 확인하십시오.**
- **3. 영향을 받는 DIMM(시스템 보드 또는 이벤트 로그에서 오류 LED로 표시됨)을 다른 메모리 채널 또는 마이크로프로세서로 바꾸십시오.**
- **4. DIMM에 문제가 계속 발생하면 장애가 발생한 DIMM을 교체하십시오.**
- **5. (숙련된 기술자 전용) 동일한 DIMM 커넥터에서 문제가 발생하면 DIMM 커넥터를 확인하십 시오. 커넥터에 이물질이 들어있거나 손상되었으면 시스템 보드를 교체하십시오.**
- **6. (숙련된 기술자 전용) 영향을 받는 마이크로프로세서를 제거하고 마이크로프로세서 소켓 핀이 손상되었는지 확인하십시오. 손상이 발견되면 시스템 보드를 교체하십시오.**
- **7. (숙련된 기술자 전용) 영향을 받는 마이크로프로세서를 교체하십시오.**
- **8. 서버 펌웨어 버전이 UEFI v1.10 이전 버전이면 영향을 받는 모든 DIMM을 수동으로 다시 사 용 가능하도록 설정하십시오. 서버 펌웨어 버전이 UEFI v1.10 또는 최신 버전이면 서버를 연 결 해제했다 전원 소스에 다시 연결하고 서버를 다시 시작하십시오.**
- **9. (숙련된 서비스 기술자 전용) 영향을 받는 마이크로프로세서를 교체하십시오.**

#### • **806f050c-200fffff 806f050c-200fffff: [MemoryElementName] [MemoryElementName] [MemoryElementName]서브시스템의 [PhysicalMemoryElementName] [PhysicalMemoryElementName] 에 대해 메모리 로깅 한계에 도달했습니다. (DIMM 15)**

**이 메시지는 구현이 메모리 로깅 한계에 도달했음을 감지한 경우의 사용 사례입니다.**

**806f050c200fffff 또는 0x806f050c200fffff로 표시될 수도 있습니다.**

**심각도 경고 서비스 가능 예 지원 자동 알림 예 경보 범주 경고 - 메모리 SNMP Trap ID**

**43**

# **CIM 정보**

**접두부: PLAT ID: 0144**

#### **사용자 응답**

- **1. 최소 코드 수준은 TIP H212293을 참조하십시오.**
- **2. 적용 가능한 유지 팁 또는 이 메모리 오류에 적용되는 펌웨어 업데이트에 관한 정보는 IBM 지원 웹 사이트를 확인하십시오.**
- **3. 영향을 받는 DIMM(시스템 보드 또는 이벤트 로그에서 오류 LED로 표시됨)을 다른 메모리 채널 또는 마이크로프로세서로 바꾸십시오.**
- **4. DIMM에 문제가 계속 발생하면 장애가 발생한 DIMM을 교체하십시오.**
- **5. (숙련된 기술자 전용) 동일한 DIMM 커넥터에서 문제가 발생하면 DIMM 커넥터를 확인하십 시오. 커넥터에 이물질이 들어있거나 손상되었으면 시스템 보드를 교체하십시오.**
- **6. (숙련된 기술자 전용) 영향을 받는 마이크로프로세서를 제거하고 마이크로프로세서 소켓 핀이 손상되었는지 확인하십시오. 손상이 발견되면 시스템 보드를 교체하십시오.**
- **7. (숙련된 기술자 전용) 영향을 받는 마이크로프로세서를 교체하십시오.**
- **8. 서버 펌웨어 버전이 UEFI v1.10 이전 버전이면 영향을 받는 모든 DIMM을 수동으로 다시 사 용 가능하도록 설정하십시오. 서버 펌웨어 버전이 UEFI v1.10 또는 최신 버전이면 서버를 연 결 해제했다 전원 소스에 다시 연결하고 서버를 다시 시작하십시오.**
- **9. (숙련된 서비스 기술자 전용) 영향을 받는 마이크로프로세서를 교체하십시오.**
- **806f050c-2010ffff 806f050c-2010ffff 806f050c-2010ffff: [MemoryElementName] [MemoryElementName]서브시스템의 [PhysicalMemoryElementName] [PhysicalMemoryElementName] 에 대해 메모리 로깅 한계에 도달했습니다. (DIMM 16)**

**이 메시지는 구현이 메모리 로깅 한계에 도달했음을 감지한 경우의 사용 사례입니다.**

**806f050c2010ffff 또는 0x806f050c2010ffff로 표시될 수도 있습니다.**

**심각도**

**경고**

**서비스 가능**

**예**

### **지원 자동 알림**

**예 경보 범주**

**경고 - 메모리**

#### **SNMP Trap ID**

**43**

#### **CIM 정보**

**접두부: PLAT ID: 0144**

#### **사용자 응답**

- **1. 최소 코드 수준은 TIP H212293을 참조하십시오.**
- **2. 적용 가능한 유지 팁 또는 이 메모리 오류에 적용되는 펌웨어 업데이트에 관한 정보는 IBM 지원 웹 사이트를 확인하십시오.**
- **3. 영향을 받는 DIMM(시스템 보드 또는 이벤트 로그에서 오류 LED로 표시됨)을 다른 메모리 채널 또는 마이크로프로세서로 바꾸십시오.**
- **4. DIMM에 문제가 계속 발생하면 장애가 발생한 DIMM을 교체하십시오.**
- **5. (숙련된 기술자 전용) 동일한 DIMM 커넥터에서 문제가 발생하면 DIMM 커넥터를 확인하십 시오. 커넥터에 이물질이 들어있거나 손상되었으면 시스템 보드를 교체하십시오.**
- **6. (숙련된 기술자 전용) 영향을 받는 마이크로프로세서를 제거하고 마이크로프로세서 소켓 핀이 손상되었는지 확인하십시오. 손상이 발견되면 시스템 보드를 교체하십시오.**
- **7. (숙련된 기술자 전용) 영향을 받는 마이크로프로세서를 교체하십시오.**
- **8. 서버 펌웨어 버전이 UEFI v1.10 이전 버전이면 영향을 받는 모든 DIMM을 수동으로 다시 사 용 가능하도록 설정하십시오. 서버 펌웨어 버전이 UEFI v1.10 또는 최신 버전이면 서버를 연 결 해제했다 전원 소스에 다시 연결하고 서버를 다시 시작하십시오.**
- **9. (숙련된 서비스 기술자 전용) 영향을 받는 마이크로프로세서를 교체하십시오.**
- **806f050c-2581ffff 806f050c-2581ffff806f050c-2581ffff: [MemoryElementName] [MemoryElementName]서브시스템의 [PhysicalMemoryElementName] [PhysicalMemoryElementName] 에 대해 메모리 로깅 한계에 도달했습니다. (모든 DIMMS)**

**이 메시지는 구현이 메모리 로깅 한계에 도달했음을 감지한 경우의 사용 사례입니다.**

**806f050c2581ffff 또는 0x806f050c2581ffff로 표시될 수도 있습니다.**

**심각도**

**경고**

**서비스 가능 예**

**지원 자동 알림**

**예**

### **경보 범주**

**경고 - 메모리**

### **SNMP Trap ID**

**43**

### **CIM 정보**

**접두부: PLAT ID: 0144**

#### **사용자 응답**

**참고: DIMM을 설치 또는 제거할 때마다 전원 소스에서 서버 연결을 해제해야 합니다. 그런 다음 서버를 다시 시작하기 전에 10초간 기다리십시오.**

- **1. 최소 코드 수준은 TIP H212293을 참조하십시오.**
- **2. 적용 가능한 유지 팁 또는 이 메모리 오류에 적용되는 펌웨어 업데이트에 관한 정보는 IBM 지원 웹 사이트를 확인하십시오.**
- **3. 영향을 받는 DIMM(시스템 보드 또는 이벤트 로그에서 오류 LED로 표시됨)을 다른 메모리 채널 또는 마이크로프로세서로 바꾸십시오.**
- **4. DIMM에 문제가 계속 발생하면 장애가 발생한 DIMM을 교체하십시오.**
- **5. (숙련된 기술자 전용) 동일한 DIMM 커넥터에서 문제가 발생하면 DIMM 커넥터를 확인하십 시오. 커넥터에 이물질이 들어있거나 손상되었으면 시스템 보드를 교체하십시오.**
- **6. (숙련된 기술자 전용) 영향을 받는 마이크로프로세서를 제거하고 마이크로프로세서 소켓 핀이 손상되었는지 확인하십시오. 손상이 발견되면 시스템 보드를 교체하십시오.**
- **7. (숙련된 기술자 전용) 영향을 받는 마이크로프로세서를 교체하십시오.**
- **8. 서버 펌웨어 버전이 UEFI v1.10 이전 버전이면 영향을 받는 모든 DIMM을 수동으로 다시 사 용 가능하도록 설정하십시오. 서버 펌웨어 버전이 UEFI v1.10 또는 최신 버전이면 서버를 연 결 해제했다 전원 소스에 다시 연결하고 서버를 다시 시작하십시오.**
- **9. (숙련된 서비스 기술자 전용) 영향을 받는 마이크로프로세서를 교체하십시오.**

**다음 DIMM 중 하나를 장착할 수 있습니다.**

### • **806f050d-0401ffff 806f050d-0401ffff: [ComputerSystemElementName] [ComputerSystemElementName][ComputerSystemElementName]배열이 위험한 상태입니다. (컴퓨 터 HDD0)**

**이 메시지는 구현이 배열이 위험함을 감지한 경우의 사용 사례입니다.**

**806f050d0401ffff 또는 0x806f050d0401ffff로 표시될 수도 있습니다.**

# **심각도 오류 서비스 가능 예 지원 자동 알림 아니오 경보 범주 위험 - 하드 디스크 드라이브 SNMP Trap ID 5 CIM 정보 접두부: PLAT ID: 0174**

### **사용자 응답**

- **1. RAID 어댑터 펌웨어 및 하드 디스크 드라이브 펌웨어가 최신 수준인지 확인하십시오.**
- **2. SAS 케이블이 올바로 연결되었는지 확인하십시오.**
- **3. SAS 케이블을 교체하십시오.**
- **4. 백플레인 케이블 연결을 확인하십시오.**
- **5. RAID 어댑터를 교체하십시오.**
- **6. 불이 켜진 상태 LED에서 표시하는 하드 디스크 드라이브를 교체하십시오.**

### • **806f050d-0402ffff : [ComputerSystemElementName] [ComputerSystemElementName][ComputerSystemElementName]배열이 위험한 상태입니다. (컴퓨 터 HDD1)**

**이 메시지는 구현이 배열이 위험함을 감지한 경우의 사용 사례입니다.**

**806f050d0402ffff 또는 0x806f050d0402ffff로 표시될 수도 있습니다.**

# **심각도 오류 서비스 가능 예 지원 자동 알림 아니오 경보 범주 위험 - 하드 디스크 드라이브 SNMP Trap ID 5**

**CIM 정보 접두부: PLAT ID: 0174**

### **사용자 응답**

- **1. RAID 어댑터 펌웨어 및 하드 디스크 드라이브 펌웨어가 최신 수준인지 확인하십시오.**
- **2. SAS 케이블이 올바로 연결되었는지 확인하십시오.**
- **3. SAS 케이블을 교체하십시오.**
- **4. 백플레인 케이블 연결을 확인하십시오.**
- **5. RAID 어댑터를 교체하십시오.**
- **6. 불이 켜진 상태 LED에서 표시하는 하드 디스크 드라이브를 교체하십시오.**
- **806f050d-0403ffff : [ComputerSystemElementName] [ComputerSystemElementName]배열이 위험한 상태입니다. (컴퓨 터 HDD4)**

**이 메시지는 구현이 배열이 위험함을 감지한 경우의 사용 사례입니다.**

**806f050d0403ffff 또는 0x806f050d0403ffff로 표시될 수도 있습니다.**

**심각도**

- **오류**
- **서비스 가능**

**예**

**지원 자동 알림 아니오**

**경보 범주**

```
위험 - 하드 디스크 드라이브
```
**SNMP Trap ID**

**5**

### **CIM 정보**

**접두부: PLAT ID: 0174**

**사용자 응답**

- **1. RAID 어댑터 펌웨어 및 하드 디스크 드라이브 펌웨어가 최신 수준인지 확인하십시오.**
- **2. SAS 케이블이 올바로 연결되었는지 확인하십시오.**
- **3. SAS 케이블을 교체하십시오.**
- **4. 백플레인 케이블 연결을 확인하십시오.**
- **5. RAID 어댑터를 교체하십시오.**
- **6. 불이 켜진 상태 LED에서 표시하는 하드 디스크 드라이브를 교체하십시오.**

### • **806f050d-0404ffff : [ComputerSystemElementName] [ComputerSystemElementName]배열이 위험한 상태입니다. (컴퓨 터 HDD5)**

**이 메시지는 구현이 배열이 위험함을 감지한 경우의 사용 사례입니다.**

### **심각도**

**오류**

**서비스 가능**

**예**

**지원 자동 알림 아니오**

# **경보 범주**

**위험 - 하드 디스크 드라이브**

#### **SNMP Trap ID**

**5**

### **CIM 정보**

**접두부: PLAT ID: 0174**

### **사용자 응답**

- **1. RAID 어댑터 펌웨어 및 하드 디스크 드라이브 펌웨어가 최신 수준인지 확인하십시오.**
- **2. SAS 케이블이 올바로 연결되었는지 확인하십시오.**
- **3. SAS 케이블을 교체하십시오.**
- **4. 백플레인 케이블 연결을 확인하십시오.**
- **5. RAID 어댑터를 교체하십시오.**
- **6. 불이 켜진 상태 LED에서 표시하는 하드 디스크 드라이브를 교체하십시오.**

### • **806f050d-0405ffff : [ComputerSystemElementName] [ComputerSystemElementName] [ComputerSystemElementName]배열이 위험한 상태입니다. (컴퓨 터 HDD6)**

**이 메시지는 구현이 배열이 위험함을 감지한 경우의 사용 사례입니다.**

**806f050d0405ffff 또는 0x806f050d0405ffff로 표시될 수도 있습니다.**

# **심각도 오류 서비스 가능 예 지원 자동 알림 아니오 경보 범주 위험 - 하드 디스크 드라이브 SNMP Trap ID 5 CIM 정보 접두부: PLAT ID: 0174 사용자 응답**

**1. RAID 어댑터 펌웨어 및 하드 디스크 드라이브 펌웨어가 최신 수준인지 확인하십시오.**

- **2. SAS 케이블이 올바로 연결되었는지 확인하십시오.**
- **3. SAS 케이블을 교체하십시오.**
- **4. 백플레인 케이블 연결을 확인하십시오.**
- **5. RAID 어댑터를 교체하십시오.**
- **6. 불이 켜진 상태 LED에서 표시하는 하드 디스크 드라이브를 교체하십시오.**
- **806f050d-0406ffff : [ComputerSystemElementName] [ComputerSystemElementName]배열이 위험한 상태입니다. (컴퓨 터 HDD7)**

**이 메시지는 구현이 배열이 위험함을 감지한 경우의 사용 사례입니다.**

**806f050d0406ffff 또는 0x806f050d0406ffff로 표시될 수도 있습니다.**

**심각도 오류 서비스 가능 예 지원 자동 알림 아니오 경보 범주 위험 - 하드 디스크 드라이브 SNMP Trap ID 5 CIM 정보 접두부: PLAT ID: 0174 사용자 응답**

- **1. RAID 어댑터 펌웨어 및 하드 디스크 드라이브 펌웨어가 최신 수준인지 확인하십시오.**
- **2. SAS 케이블이 올바로 연결되었는지 확인하십시오.**
- **3. SAS 케이블을 교체하십시오.**
- **4. 백플레인 케이블 연결을 확인하십시오.**
- **5. RAID 어댑터를 교체하십시오.**
- **6. 불이 켜진 상태 LED에서 표시하는 하드 디스크 드라이브를 교체하십시오.**

### • **806f050d-0407ffff 806f050d-0407ffff : [ComputerSystemElementName] [ComputerSystemElementName] [ComputerSystemElementName]배열이 위험한 상태입니다. (1U <sup>스</sup> 토리지 HDD0)**

**이 메시지는 구현이 배열이 위험함을 감지한 경우의 사용 사례입니다.**

**806f050d0407ffff 또는 0x806f050d0407ffff로 표시될 수도 있습니다.**

**심각도 오류 서비스 가능 예 지원 자동 알림 아니오 경보 범주 위험 - 하드 디스크 드라이브 SNMP Trap ID 5 CIM 정보 접두부: PLAT ID: 0174 사용자 응답**

- **1. RAID 어댑터 펌웨어 및 하드 디스크 드라이브 펌웨어가 최신 수준인지 확인하십시오.**
- **2. SAS 케이블이 올바로 연결되었는지 확인하십시오.**
- **3. SAS 케이블을 교체하십시오.**
- **4. 백플레인 케이블 연결을 확인하십시오.**
- **5. RAID 어댑터를 교체하십시오.**
- **6. 불이 켜진 상태 LED에서 표시하는 하드 디스크 드라이브를 교체하십시오.**
- **806f050d-0408ffff 806f050d-0408ffff : [ComputerSystemElementName] [ComputerSystemElementName][ComputerSystemElementName]배열이 위험한 상태입니다. (1U <sup>스</sup> 토리지 HDD1)**

**이 메시지는 구현이 배열이 위험함을 감지한 경우의 사용 사례입니다.**

**806f050d0408ffff 또는 0x806f050d0408ffff로 표시될 수도 있습니다.**

**심각도 오류 서비스 가능 예 지원 자동 알림 아니오 경보 범주 위험 - 하드 디스크 드라이브 SNMP Trap ID 5 CIM 정보 접두부: PLAT ID: 0174 사용자 응답**

- **1. RAID 어댑터 펌웨어 및 하드 디스크 드라이브 펌웨어가 최신 수준인지 확인하십시오.**
- **2. SAS 케이블이 올바로 연결되었는지 확인하십시오.**
- **3. SAS 케이블을 교체하십시오.**
- **4. 백플레인 케이블 연결을 확인하십시오.**
- **5. RAID 어댑터를 교체하십시오.**
- **6. 불이 켜진 상태 LED에서 표시하는 하드 디스크 드라이브를 교체하십시오.**
- 806f050d-0409ffff: [ComputerSystemElementName] 배열이 위험한 상태입니다.(1U 스 **토리지 HDD2)**

**이 메시지는 구현이 배열이 위험함을 감지한 경우의 사용 사례입니다.**

**806f050d0409ffff 또는 0x806f050d0409ffff로 표시될 수도 있습니다.**

**심각도 오류 서비스 가능 예 지원 자동 알림**

- **아니오**
- **경보 범주 위험 - 하드 디스크 드라이브**
- **SNMP Trap ID**

**5**

**CIM 정보**

**접두부: PLAT ID: 0174**

**사용자 응답**

- **1. RAID 어댑터 펌웨어 및 하드 디스크 드라이브 펌웨어가 최신 수준인지 확인하십시오.**
- **2. SAS 케이블이 올바로 연결되었는지 확인하십시오.**
- **3. SAS 케이블을 교체하십시오.**
- **4. 백플레인 케이블 연결을 확인하십시오.**
- **5. RAID 어댑터를 교체하십시오.**
- **6. 불이 켜진 상태 LED에서 표시하는 하드 디스크 드라이브를 교체하십시오.**
- **806f050d-040affff 806f050d-040affff: [ComputerSystemElementName] [ComputerSystemElementName][ComputerSystemElementName]배열이 위험한 상태입니다. (1U <sup>스</sup> 토리지 HDD3)**

**이 메시지는 구현이 배열이 위험함을 감지한 경우의 사용 사례입니다.**

**806f050d040affff 또는 0x806f050d040affff로 표시될 수도 있습니다.**

**심각도 오류 서비스 가능**

#### **예**

#### **지원 자동 알림 아니오**

**경보 범주**

**위험 - 하드 디스크 드라이브**

### **SNMP Trap ID**

### **5 CIM 정보**

**접두부: PLAT ID: 0174**

### **사용자 응답**

- **1. RAID 어댑터 펌웨어 및 하드 디스크 드라이브 펌웨어가 최신 수준인지 확인하십시오.**
- **2. SAS 케이블이 올바로 연결되었는지 확인하십시오.**
- **3. SAS 케이블을 교체하십시오.**
- **4. 백플레인 케이블 연결을 확인하십시오.**
- **5. RAID 어댑터를 교체하십시오.**
- **6. 불이 켜진 상태 LED에서 표시하는 하드 디스크 드라이브를 교체하십시오.**

### • **806f050d-040bffff 806f050d-040bffff806f050d-040bffff: [ComputerSystemElementName] [ComputerSystemElementName][ComputerSystemElementName]배열이 위험한 상태입니다. (1U <sup>스</sup> 토리지 HDD4)**

**이 메시지는 구현이 배열이 위험함을 감지한 경우의 사용 사례입니다.**

**806f050d040bffff 또는 0x806f050d040bffff로 표시될 수도 있습니다.**

# **심각도**

**오류**

**서비스 가능 예**

**지원 자동 알림**

```
아니오
```

```
경보 범주
위험 - 하드 디스크 드라이브
```
# **SNMP Trap ID**

**5**

### **CIM 정보**

**접두부: PLAT ID: 0174**

### **사용자 응답**

- **1. RAID 어댑터 펌웨어 및 하드 디스크 드라이브 펌웨어가 최신 수준인지 확인하십시오.**
- **2. SAS 케이블이 올바로 연결되었는지 확인하십시오.**
- **3. SAS 케이블을 교체하십시오.**
- **4. 백플레인 케이블 연결을 확인하십시오.**
- **5. RAID 어댑터를 교체하십시오.**
- **6. 불이 켜진 상태 LED에서 표시하는 하드 디스크 드라이브를 교체하십시오.**
- **806f050d-040cffff 806f050d-040cffff : [ComputerSystemElementName] [ComputerSystemElementName] [ComputerSystemElementName]배열이 위험한 상태입니다. (1U <sup>스</sup> 토리지 HDD5)**

**이 메시지는 구현이 배열이 위험함을 감지한 경우의 사용 사례입니다.**

**806f050d040cffff 또는 0x806f050d040cffff로 표시될 수도 있습니다.**

**심각도 오류 서비스 가능 예 지원 자동 알림 아니오 경보 범주 위험 - 하드 디스크 드라이브 SNMP Trap ID 5 CIM 정보 접두부: PLAT ID: 0174**

### **사용자 응답**

- **1. RAID 어댑터 펌웨어 및 하드 디스크 드라이브 펌웨어가 최신 수준인지 확인하십시오.**
- **2. SAS 케이블이 올바로 연결되었는지 확인하십시오.**
- **3. SAS 케이블을 교체하십시오.**
- **4. 백플레인 케이블 연결을 확인하십시오.**
- **5. RAID 어댑터를 교체하십시오.**
- **6. 불이 켜진 상태 LED에서 표시하는 하드 디스크 드라이브를 교체하십시오.**
- **806f050d-040dffff 806f050d-040dffff806f050d-040dffff: [ComputerSystemElementName] [ComputerSystemElementName][ComputerSystemElementName]배열이 위험한 상태입니다. (1U <sup>스</sup> 토리지 HDD6)**

**이 메시지는 구현이 배열이 위험함을 감지한 경우의 사용 사례입니다.**

**806f050d040dffff 또는 0x806f050d040dffff로 표시될 수도 있습니다.**

**심각도 오류 서비스 가능 예 지원 자동 알림 아니오**
#### **경보 범주**

**위험 - 하드 디스크 드라이브**

#### **SNMP Trap ID**

**5**

# **CIM 정보**

**접두부: PLAT ID: 0174**

# **사용자 응답**

- **1. RAID 어댑터 펌웨어 및 하드 디스크 드라이브 펌웨어가 최신 수준인지 확인하십시오.**
- **2. SAS 케이블이 올바로 연결되었는지 확인하십시오.**
- **3. SAS 케이블을 교체하십시오.**
- **4. 백플레인 케이블 연결을 확인하십시오.**
- **5. RAID 어댑터를 교체하십시오.**
- **6. 불이 켜진 상태 LED에서 표시하는 하드 디스크 드라이브를 교체하십시오.**
- **806f050d-040effff : [ComputerSystemElementName] [ComputerSystemElementName] [ComputerSystemElementName]배열이 위험한 상태입니다. (1U <sup>스</sup> 토리지 HDD7)**

**이 메시지는 구현이 배열이 위험함을 감지한 경우의 사용 사례입니다.**

**806f050d040effff 또는 0x806f050d040effff로 표시될 수도 있습니다.**

**심각도 오류 서비스 가능 예 지원 자동 알림 아니오 경보 범주 위험 - 하드 디스크 드라이브 SNMP Trap ID 5**

**CIM 정보 접두부: PLAT ID: 0174**

#### **사용자 응답**

- **1. RAID 어댑터 펌웨어 및 하드 디스크 드라이브 펌웨어가 최신 수준인지 확인하십시오.**
- **2. SAS 케이블이 올바로 연결되었는지 확인하십시오.**
- **3. SAS 케이블을 교체하십시오.**
- **4. 백플레인 케이블 연결을 확인하십시오.**
- **5. RAID 어댑터를 교체하십시오.**
- **6. 불이 켜진 상태 LED에서 표시하는 하드 디스크 드라이브를 교체하십시오.**

• **806f050d-0410ffff 806f050d-0410ffff806f050d-0410ffff: [ComputerSystemElementName] [ComputerSystemElementName]배열이 위험한 상태입니다. (SDHV <sup>드</sup> 라이브 1)**

**이 메시지는 구현이 배열이 위험함을 감지한 경우의 사용 사례입니다.**

**806f050d0410ffff 또는 0x806f050d0410ffff로 표시될 수도 있습니다.**

**심각도 오류 서비스 가능 예 지원 자동 알림 아니오 경보 범주 위험 - 하드 디스크 드라이브 SNMP Trap ID 5 CIM 정보 접두부: PLAT ID: 0174 사용자 응답**

- **1. RAID 어댑터 펌웨어 및 하드 디스크 드라이브 펌웨어가 최신 수준인지 확인하십시오.**
- **2. SAS 케이블이 올바로 연결되었는지 확인하십시오.**
- **3. SAS 케이블을 교체하십시오.**
- **4. 백플레인 케이블 연결을 확인하십시오.**
- **5. RAID 어댑터를 교체하십시오.**
- **6. 불이 켜진 상태 LED에서 표시하는 하드 디스크 드라이브를 교체하십시오.**
- **806f050d-0411ffff 806f050d-0411ffff806f050d-0411ffff: [ComputerSystemElementName] [ComputerSystemElementName][ComputerSystemElementName]배열이 위험한 상태입니다. (SDHV <sup>드</sup> 라이브 2)**

**이 메시지는 구현이 배열이 위험함을 감지한 경우의 사용 사례입니다.**

**806f050d0411ffff 또는 0x806f050d0411ffff로 표시될 수도 있습니다.**

**심각도 오류 서비스 가능 예 지원 자동 알림 아니오 경보 범주 위험 - 하드 디스크 드라이브 SNMP Trap ID**

**5**

**CIM 정보 접두부: PLAT ID: 0174**

# **사용자 응답**

- **1. RAID 어댑터 펌웨어 및 하드 디스크 드라이브 펌웨어가 최신 수준인지 확인하십시오.**
- **2. SAS 케이블이 올바로 연결되었는지 확인하십시오.**
- **3. SAS 케이블을 교체하십시오.**
- **4. 백플레인 케이블 연결을 확인하십시오.**
- **5. RAID 어댑터를 교체하십시오.**
- **6. 불이 켜진 상태 LED에서 표시하는 하드 디스크 드라이브를 교체하십시오.**
- **806f050d-0412ffff : [ComputerSystemElementName] [ComputerSystemElementName]배열이 위험한 상태입니다. (SDHV <sup>드</sup> 라이브 3)**

**이 메시지는 구현이 배열이 위험함을 감지한 경우의 사용 사례입니다.**

**806f050d0412ffff 또는 0x806f050d0412ffff로 표시될 수도 있습니다.**

**심각도**

**오류**

**서비스 가능**

**예**

**지원 자동 알림 아니오**

**경보 범주**

**위험 - 하드 디스크 드라이브**

# **SNMP Trap ID**

**5**

**CIM 정보**

**접두부: PLAT ID: 0174**

# **사용자 응답**

- **1. RAID 어댑터 펌웨어 및 하드 디스크 드라이브 펌웨어가 최신 수준인지 확인하십시오.**
- **2. SAS 케이블이 올바로 연결되었는지 확인하십시오.**
- **3. SAS 케이블을 교체하십시오.**
- **4. 백플레인 케이블 연결을 확인하십시오.**
- **5. RAID 어댑터를 교체하십시오.**
- **6. 불이 켜진 상태 LED에서 표시하는 하드 디스크 드라이브를 교체하십시오.**
- **806f050d-0413ffff : [ComputerSystemElementName] [ComputerSystemElementName] [ComputerSystemElementName]배열이 위험한 상태입니다. (SDHV <sup>드</sup> 라이브 4)**

**이 메시지는 구현이 배열이 위험함을 감지한 경우의 사용 사례입니다. 806f050d0413ffff 또는 0x806f050d0413ffff로 표시될 수도 있습니다.**

# **심각도**

**오류**

#### **서비스 가능 예**

# **지원 자동 알림**

- **아니오**
- **경보 범주**

```
위험 - 하드 디스크 드라이브
```
**SNMP Trap ID**

**5**

**CIM 정보**

**접두부: PLAT ID: 0174**

# **사용자 응답**

- **1. RAID 어댑터 펌웨어 및 하드 디스크 드라이브 펌웨어가 최신 수준인지 확인하십시오.**
- **2. SAS 케이블이 올바로 연결되었는지 확인하십시오.**
- **3. SAS 케이블을 교체하십시오.**
- **4. 백플레인 케이블 연결을 확인하십시오.**
- **5. RAID 어댑터를 교체하십시오.**
- **6. 불이 켜진 상태 LED에서 표시하는 하드 디스크 드라이브를 교체하십시오.**

# • **806f050d-0414ffff 806f050d-0414ffff806f050d-0414ffff: [ComputerSystemElementName] [ComputerSystemElementName][ComputerSystemElementName]배열이 위험한 상태입니다. (SDHV <sup>드</sup> 라이브 5)**

**이 메시지는 구현이 배열이 위험함을 감지한 경우의 사용 사례입니다.**

**806f050d0414ffff 또는 0x806f050d0414ffff로 표시될 수도 있습니다.**

**심각도 오류 서비스 가능 예 지원 자동 알림 아니오 경보 범주 위험 - 하드 디스크 드라이브 SNMP Trap ID 5 CIM 정보**

#### **접두부: PLAT ID: 0174**

#### **사용자 응답**

- **1. RAID 어댑터 펌웨어 및 하드 디스크 드라이브 펌웨어가 최신 수준인지 확인하십시오.**
- **2. SAS 케이블이 올바로 연결되었는지 확인하십시오.**
- **3. SAS 케이블을 교체하십시오.**
- **4. 백플레인 케이블 연결을 확인하십시오.**
- **5. RAID 어댑터를 교체하십시오.**
- **6. 불이 켜진 상태 LED에서 표시하는 하드 디스크 드라이브를 교체하십시오.**
- **806f050d-0415ffff : [ComputerSystemElementName] [ComputerSystemElementName]배열이 위험한 상태입니다. (SDHV <sup>드</sup> 라이브 6)**

**이 메시지는 구현이 배열이 위험함을 감지한 경우의 사용 사례입니다.**

**806f050d0415ffff 또는 0x806f050d0415ffff로 표시될 수도 있습니다.**

**심각도**

**오류**

**서비스 가능**

**예**

**지원 자동 알림 아니오**

# **경보 범주**

**위험 - 하드 디스크 드라이브**

# **SNMP Trap ID**

**5**

#### **CIM 정보**

**접두부: PLAT ID: 0174**

#### **사용자 응답**

- **1. RAID 어댑터 펌웨어 및 하드 디스크 드라이브 펌웨어가 최신 수준인지 확인하십시오.**
- **2. SAS 케이블이 올바로 연결되었는지 확인하십시오.**
- **3. SAS 케이블을 교체하십시오.**
- **4. 백플레인 케이블 연결을 확인하십시오.**
- **5. RAID 어댑터를 교체하십시오.**
- **6. 불이 켜진 상태 LED에서 표시하는 하드 디스크 드라이브를 교체하십시오.**

### • **806f050d-0416ffff : [ComputerSystemElementName] [ComputerSystemElementName]배열이 위험한 상태입니다. (SDHV <sup>드</sup> 라이브 7)**

**이 메시지는 구현이 배열이 위험함을 감지한 경우의 사용 사례입니다.**

**806f050d0416ffff 또는 0x806f050d0416ffff로 표시될 수도 있습니다.**

# **심각도**

**오류**

**서비스 가능 예**

# **지원 자동 알림 아니오**

- 
- **경보 범주**
	- **위험 - 하드 디스크 드라이브**
- **SNMP Trap ID**
	- **5**
- **CIM 정보**

**접두부: PLAT ID: 0174**

# **사용자 응답**

- **1. RAID 어댑터 펌웨어 및 하드 디스크 드라이브 펌웨어가 최신 수준인지 확인하십시오.**
- **2. SAS 케이블이 올바로 연결되었는지 확인하십시오.**
- **3. SAS 케이블을 교체하십시오.**
- **4. 백플레인 케이블 연결을 확인하십시오.**
- **5. RAID 어댑터를 교체하십시오.**
- **6. 불이 켜진 상태 LED에서 표시하는 하드 디스크 드라이브를 교체하십시오.**
- **806f050d-0417ffff 806f050d-0417ffff806f050d-0417ffff: [ComputerSystemElementName] [ComputerSystemElementName][ComputerSystemElementName]배열이 위험한 상태입니다. (SDHV <sup>드</sup> 라이브 8)**

**이 메시지는 구현이 배열이 위험함을 감지한 경우의 사용 사례입니다.**

**806f050d0417ffff 또는 0x806f050d0417ffff로 표시될 수도 있습니다.**

**심각도 오류 서비스 가능 예 지원 자동 알림 아니오 경보 범주 위험 - 하드 디스크 드라이브 SNMP Trap ID 5 CIM 정보 접두부: PLAT ID: 0174 사용자 응답**

- **1. RAID 어댑터 펌웨어 및 하드 디스크 드라이브 펌웨어가 최신 수준인지 확인하십시오.**
- **2. SAS 케이블이 올바로 연결되었는지 확인하십시오.**
- **3. SAS 케이블을 교체하십시오.**
- **4. 백플레인 케이블 연결을 확인하십시오.**
- **5. RAID 어댑터를 교체하십시오.**
- **6. 불이 켜진 상태 LED에서 표시하는 하드 디스크 드라이브를 교체하십시오.**
- **806f050d-0418ffff : [ComputerSystemElementName] [ComputerSystemElementName]배열이 위험한 상태입니다. (SDHV <sup>드</sup> 라이브 9)**

**이 메시지는 구현이 배열이 위험함을 감지한 경우의 사용 사례입니다.**

**806f050d0418ffff 또는 0x806f050d0418ffff로 표시될 수도 있습니다.**

**심각도 오류 서비스 가능 예 지원 자동 알림 아니오 경보 범주 위험 - 하드 디스크 드라이브 SNMP Trap ID 5 CIM 정보 접두부: PLAT ID: 0174 사용자 응답**

- **1. RAID 어댑터 펌웨어 및 하드 디스크 드라이브 펌웨어가 최신 수준인지 확인하십시오.**
- **2. SAS 케이블이 올바로 연결되었는지 확인하십시오.**
- **3. SAS 케이블을 교체하십시오.**
- **4. 백플레인 케이블 연결을 확인하십시오.**
- **5. RAID 어댑터를 교체하십시오.**
- **6. 불이 켜진 상태 LED에서 표시하는 하드 디스크 드라이브를 교체하십시오.**
- **806f050d-0419ffff : [ComputerSystemElementName] [ComputerSystemElementName][ComputerSystemElementName]배열이 위험한 상태입니다. (SDHV <sup>드</sup> 라이브 10)**

**이 메시지는 구현이 배열이 위험함을 감지한 경우의 사용 사례입니다.**

**806f050d0419ffff 또는 0x806f050d0419ffff로 표시될 수도 있습니다.**

**심각도**

**오류 서비스 가능 예 지원 자동 알림 아니오 경보 범주 위험 - 하드 디스크 드라이브 SNMP Trap ID 5 CIM 정보 접두부: PLAT ID: 0174 사용자 응답**

- **1. RAID 어댑터 펌웨어 및 하드 디스크 드라이브 펌웨어가 최신 수준인지 확인하십시오.**
- **2. SAS 케이블이 올바로 연결되었는지 확인하십시오.**
- **3. SAS 케이블을 교체하십시오.**
- **4. 백플레인 케이블 연결을 확인하십시오.**
- **5. RAID 어댑터를 교체하십시오.**
- **6. 불이 켜진 상태 LED에서 표시하는 하드 디스크 드라이브를 교체하십시오.**
- **806f050d-041affff 806f050d-041affff 806f050d-041affff: [ComputerSystemElementName] [ComputerSystemElementName]배열이 위험한 상태입니다. (SDHV <sup>드</sup> 라이브 11)**

**이 메시지는 구현이 배열이 위험함을 감지한 경우의 사용 사례입니다.**

**806f050d041affff 또는 0x806f050d041affff로 표시될 수도 있습니다.**

**심각도 오류 서비스 가능 예 지원 자동 알림 아니오 경보 범주 위험 - 하드 디스크 드라이브 SNMP Trap ID 5 CIM 정보 접두부: PLAT ID: 0174 사용자 응답**

- **1. RAID 어댑터 펌웨어 및 하드 디스크 드라이브 펌웨어가 최신 수준인지 확인하십시오.**
- **2. SAS 케이블이 올바로 연결되었는지 확인하십시오.**
- **3. SAS 케이블을 교체하십시오.**
- **4. 백플레인 케이블 연결을 확인하십시오.**
- **5. RAID 어댑터를 교체하십시오.**
- **6. 불이 켜진 상태 LED에서 표시하는 하드 디스크 드라이브를 교체하십시오.**
- **806f050d-041bffff 806f050d-041bffff: [ComputerSystemElementName] [ComputerSystemElementName] [ComputerSystemElementName]배열이 위험한 상태입니다. (SDHV <sup>드</sup> 라이브 12)**

**이 메시지는 구현이 배열이 위험함을 감지한 경우의 사용 사례입니다.**

**806f050d041bffff 또는 0x806f050d041bffff로 표시될 수도 있습니다.**

**심각도**

**오류 서비스 가능 예**

#### **지원 자동 알림 아니오**

**경보 범주**

**위험 - 하드 디스크 드라이브**

#### **SNMP Trap ID**

**5**

# **CIM 정보**

**접두부: PLAT ID: 0174**

### **사용자 응답**

- **1. RAID 어댑터 펌웨어 및 하드 디스크 드라이브 펌웨어가 최신 수준인지 확인하십시오.**
- **2. SAS 케이블이 올바로 연결되었는지 확인하십시오.**
- **3. SAS 케이블을 교체하십시오.**
- **4. 백플레인 케이블 연결을 확인하십시오.**
- **5. RAID 어댑터를 교체하십시오.**
- **6. 불이 켜진 상태 LED에서 표시하는 하드 디스크 드라이브를 교체하십시오.**
- **806f050d-041cffff : [ComputerSystemElementName] [ComputerSystemElementName][ComputerSystemElementName]배열이 위험한 상태입니다. (SDHV <sup>드</sup> 라이브 13)**

**이 메시지는 구현이 배열이 위험함을 감지한 경우의 사용 사례입니다.**

**806f050d041cffff 또는 0x806f050d041cffff로 표시될 수도 있습니다.**

**심각도 오류 서비스 가능** **예**

**지원 자동 알림 아니오**

**경보 범주**

**위험 - 하드 디스크 드라이브**

# **SNMP Trap ID**

**5**

**CIM 정보**

**접두부: PLAT ID: 0174**

# **사용자 응답**

- **1. RAID 어댑터 펌웨어 및 하드 디스크 드라이브 펌웨어가 최신 수준인지 확인하십시오.**
- **2. SAS 케이블이 올바로 연결되었는지 확인하십시오.**
- **3. SAS 케이블을 교체하십시오.**
- **4. 백플레인 케이블 연결을 확인하십시오.**
- **5. RAID 어댑터를 교체하십시오.**
- **6. 불이 켜진 상태 LED에서 표시하는 하드 디스크 드라이브를 교체하십시오.**

# • **806f050d-041dffff 806f050d-041dffff806f050d-041dffff: [ComputerSystemElementName] [ComputerSystemElementName] [ComputerSystemElementName]배열이 위험한 상태입니다. (SDHV <sup>드</sup> 라이브 14)**

**이 메시지는 구현이 배열이 위험함을 감지한 경우의 사용 사례입니다.**

**806f050d041dffff 또는 0x806f050d041dffff로 표시될 수도 있습니다.**

**심각도 오류 서비스 가능 예 지원 자동 알림 아니오 경보 범주 위험 - 하드 디스크 드라이브 SNMP Trap ID**

**5**

#### **CIM 정보**

**접두부: PLAT ID: 0174**

# **사용자 응답**

- **1. RAID 어댑터 펌웨어 및 하드 디스크 드라이브 펌웨어가 최신 수준인지 확인하십시오.**
- **2. SAS 케이블이 올바로 연결되었는지 확인하십시오.**
- **3. SAS 케이블을 교체하십시오.**
- **4. 백플레인 케이블 연결을 확인하십시오.**
- **5. RAID 어댑터를 교체하십시오.**
- **6. 불이 켜진 상태 LED에서 표시하는 하드 디스크 드라이브를 교체하십시오.**
- **806f050d-041effff : [ComputerSystemElementName] [ComputerSystemElementName]배열이 위험한 상태입니다. (SDHV <sup>드</sup> 라이브 15)**

**이 메시지는 구현이 배열이 위험함을 감지한 경우의 사용 사례입니다.**

**806f050d041effff 또는 0x806f050d041effff로 표시될 수도 있습니다.**

**심각도**

**오류**

**서비스 가능 예**

**지원 자동 알림 아니오**

**경보 범주**

**위험 - 하드 디스크 드라이브**

**SNMP Trap ID**

# **5**

**CIM 정보**

**접두부: PLAT ID: 0174**

# **사용자 응답**

- **1. RAID 어댑터 펌웨어 및 하드 디스크 드라이브 펌웨어가 최신 수준인지 확인하십시오.**
- **2. SAS 케이블이 올바로 연결되었는지 확인하십시오.**
- **3. SAS 케이블을 교체하십시오.**
- **4. 백플레인 케이블 연결을 확인하십시오.**
- **5. RAID 어댑터를 교체하십시오.**
- **6. 불이 켜진 상태 LED에서 표시하는 하드 디스크 드라이브를 교체하십시오.**
- **806f050d-041fffff : [ComputerSystemElementName] [ComputerSystemElementName] [ComputerSystemElementName]배열이 위험한 상태입니다. (SDHV <sup>드</sup> 라이브 16)**

**이 메시지는 구현이 배열이 위험함을 감지한 경우의 사용 사례입니다.**

**806f050d041fffff 또는 0x806f050d041fffff로 표시될 수도 있습니다.**

```
심각도
  오류
서비스 가능
  예
지원 자동 알림
  아니오
```
#### **경보 범주**

**위험 - 하드 디스크 드라이브**

#### **SNMP Trap ID**

**5**

# **CIM 정보**

**접두부: PLAT ID: 0174**

# **사용자 응답**

- **1. RAID 어댑터 펌웨어 및 하드 디스크 드라이브 펌웨어가 최신 수준인지 확인하십시오.**
- **2. SAS 케이블이 올바로 연결되었는지 확인하십시오.**
- **3. SAS 케이블을 교체하십시오.**
- **4. 백플레인 케이블 연결을 확인하십시오.**
- **5. RAID 어댑터를 교체하십시오.**
- **6. 불이 켜진 상태 LED에서 표시하는 하드 디스크 드라이브를 교체하십시오.**
- **806f0513-2582ffff 806f0513-2582ffff : [ComputerSystemElementName] [ComputerSystemElementName] [ComputerSystemElementName]시스템에 PCI SERR이 발생했습니 다. (PCI)**

**이 메시지는 구현이 PCI SERR을 감지한 경우의 사용 사례입니다.**

**806f05132582ffff 또는 0x806f05132582ffff로 표시될 수도 있습니다.**

# **심각도 오류 서비스 가능 예 지원 자동 알림 아니오 경보 범주 위험 - 기타**

**SNMP Trap ID 50**

**CIM 정보**

**접두부: PLAT ID: 0234**

### **사용자 응답**

- **1. PCI LED를 확인하십시오.**
- **2. 적용된 어댑터 및 라이저 카드를 다시 배치하십시오.**
- **3. 서버 펌웨어(UEFI 및 IMM) 및 어댑터 펌웨어를 업데이트하십시오. 중요: 일부 클러스 터 솔루션을 사용하려면 특정 코드 수준 또는 조정된 코드 업데이트가 필요합니다. 장치가 클러스터 솔루션의 일부인 경우 코드를 업데이트하기 전에 클러스터 솔루션에서 최신 코드 수준이 지원되는지 확인하십시오.**
- **4. 어댑터가 지원되는지 확인하십시오. 지원되는 옵션 장치 목록을 보려면 http://www.ibm.com/systems/info/x86servers/serverproven/compat/us/를 참조 하십시오.**
- **5. 두 어댑터를 모두 제거하십시오.**
- **6. PCIe 어댑터를 교체하십시오.**
- **7. 라이저 카드를 교체하십시오.**

#### • **806f052b-2101ffff 806f052b-2101ffff806f052b-2101ffff: [ComputerSystemElementName] [ComputerSystemElementName][ComputerSystemElementName]시스템에 올바르지 않거나 지원되지 않는 펌웨어 또는 소프트웨어가 감지되었습니다. (IMM2 FW 장애 조치)**

**이 메시지는 구현이 올바르지 않거나 지원되지 않는 펌웨어/소프트웨어 버전을 감지한 경우의 사 용 사례입니다.**

**806f052b2101ffff 또는 0x806f052b2101ffff로 표시될 수도 있습니다.**

**심각도 오류**

**서비스 가능 예**

**지원 자동 알림 아니오**

**경보 범주**

**위험 - 기타**

# **SNMP Trap ID**

# **50**

**CIM 정보**

**접두부: PLAT ID: 0446**

#### **사용자 응답**

- **1. 서버가 시작하기 위한 최소한의 구성을 충족하는지 확인하십시오(전원 공급 장치 LED 참조).**
- **2. 서버를 다시 시작하여 백업 페이지에서 서버 펌웨어를 복구하십시오.**
- **3. 서버 펌웨어를 최신 수준으로 업데이트하십시오(펌웨어 업데이트 참조). 중요: 일부 클러스 터 솔루션을 사용하려면 특정 코드 수준 또는 조정된 코드 업데이트가 필요합니다. 장치가 클러스터 솔루션의 일부인 경우 코드를 업데이트하기 전에 클러스터 솔루션에서 최신 코드 수준이 지원되는지 확인하십시오.**
- **4. 구성 요소를 한 번에 하나씩 제거하고 제거할 때마다 서버를 다시 시작하여 문제가 사라지 는지 확인하십시오.**
- **5. 문제가 계속되면 (숙련된 서비스 기술자) 시스템 보드를 교체하십시오.**
- **806f0607-0301ffff : [ProcessorElementName] [ProcessorElementName][ProcessorElementName]에 대해 SM BIOS 정정 불가능 CPU 복합 오 류를 표시합니다. (CPU 1)**

**이 메시지는 SM BIOS 정정 불가능 CPU 복합 오류를 표시하는 경우의 사용 사례입니다.**

**806f06070301ffff 또는 0x806f06070301ffff로 표시될 수도 있습니다.**

# **심각도 오류 서비스 가능 예 지원 자동 알림 아니오 경보 범주 위험 - CPU SNMP Trap ID 40 CIM 정보**

**접두부: PLAT ID: 0816**

#### **사용자 응답**

- **1. 시스템 펌웨어 및 장치 드라이버의 최신 수준을 업데이트하면 모든 어댑터 및 표준 장치(예: UEFI, IMM 이더넷 및 SAS)가 설치됩니다. 중요: 일부 클러스터 솔루션을 사용하려면 특정 코드 수준 또는 조정된 코드 업데이트가 필요합니다. 장치가 클러스터 솔루션의 일부인 경우 <sup>코</sup> 드를 업데이트하기 전에 클러스터 솔루션에서 최신 코드 수준이 지원되는지 확인하십시오.**
- **2. DSA 프로그램을 실행하십시오.**
- **3. 어댑터를 다시 설치하십시오.**
- **4. 어댑터를 교체하십시오.**
- **5. (숙련된 기술자 전용) 마이크로프로세서 n을 교체하십시오. (n <sup>=</sup> 마이크로프로세서 번호)**
- **6. (숙련된 기술자 전용) 시스템 보드를 교체하십시오.**
- 806f0607-0302ffff: [ProcessorElementName]에 대해 SM BIOS 정정 불가능 CPU 복합 오 **류를 표시합니다. (CPU 2)**

**이 메시지는 SM BIOS 정정 불가능 CPU 복합 오류를 표시하는 경우의 사용 사례입니다.**

**806f06070302ffff 또는 0x806f06070302ffff로 표시될 수도 있습니다.**

**심각도 오류 서비스 가능 예 지원 자동 알림 아니오 경보 범주 위험 - CPU SNMP Trap ID 40 CIM 정보 접두부: PLAT ID: 0816**

### **사용자 응답**

- **1. 시스템 펌웨어 및 장치 드라이버의 최신 수준을 업데이트하면 모든 어댑터 및 표준 장치(예: UEFI, IMM 이더넷 및 SAS)가 설치됩니다. 중요: 일부 클러스터 솔루션을 사용하려면 특정 코드 수준 또는 조정된 코드 업데이트가 필요합니다. 장치가 클러스터 솔루션의 일부인 경우 <sup>코</sup> 드를 업데이트하기 전에 클러스터 솔루션에서 최신 코드 수준이 지원되는지 확인하십시오.**
- **2. DSA 프로그램을 실행하십시오.**
- **3. 어댑터를 다시 설치하십시오.**
- **4. 어댑터를 교체하십시오.**
- **5. (숙련된 기술자 전용) 마이크로프로세서 n을 교체하십시오. (n <sup>=</sup> 마이크로프로세서 번호)**
- **6. (숙련된 기술자 전용) 시스템 보드를 교체하십시오.**

#### • **806f0607-2584ffff : [ProcessorElementName] [ProcessorElementName] [ProcessorElementName]에 대해 SM BIOS 정정 불가능 CPU 복합 오류 를 표시합니다. (모든 CPU)**

**이 메시지는 SM BIOS 정정 불가능 CPU 복합 오류를 표시하는 경우의 사용 사례입니다.**

**806f06072584ffff 또는 0x806f06072584ffff로 표시될 수도 있습니다.**

**심각도**

**오류**

**서비스 가능**

**예**

**지원 자동 알림 아니오**

#### **경보 범주**

**위험 - CPU**

# **SNMP Trap ID**

**40**

#### **CIM 정보**

**접두부: PLAT ID: 0816**

### **사용자 응답**

- **1. 시스템 펌웨어 및 장치 드라이버의 최신 수준을 업데이트하면 모든 어댑터 및 표준 장치(예: UEFI, IMM 이더넷 및 SAS)가 설치됩니다. 중요: 일부 클러스터 솔루션을 사용하려면 특정 코드 수준 또는 조정된 코드 업데이트가 필요합니다. 장치가 클러스터 솔루션의 일부인 경우 <sup>코</sup> 드를 업데이트하기 전에 클러스터 솔루션에서 최신 코드 수준이 지원되는지 확인하십시오.**
- **2. DSA 프로그램을 실행하십시오.**
- **3. 어댑터를 다시 설치하십시오.**
- **4. 어댑터를 교체하십시오.**
- **5. (숙련된 기술자 전용) 마이크로프로세서 n을 교체하십시오. (n <sup>=</sup> 마이크로프로세서 번호)**
- **6. (숙련된 기술자 전용) 시스템 보드를 교체하십시오.**

**다음 CPU 중 하나를 장착할 수 있습니다.**

• **806f060d-0401ffff 806f060d-0401ffff 806f060d-0401ffff: 배열 [ComputerSystemElementName] [ComputerSystemElementName]이(가) 실패했습니다. (컴퓨터 HDD0) 이 메시지는 구현이 배열이 실패했음을 감지한 경우의 사용 사례입니다. 806f060d0401ffff 또는 0x806f060d0401ffff로 표시될 수도 있습니다.**

**심각도 오류 서비스 가능 예 지원 자동 알림 예 경보 범주 위험 - 하드 디스크 드라이브 SNMP Trap ID 5 CIM 정보 접두부: PLAT ID: 0176 사용자 응답**

- **1. RAID 어댑터 펌웨어 및 하드 디스크 드라이브 펌웨어가 최신 수준인지 확인하십시오.**
- **2. SAS 케이블이 올바로 연결되었는지 확인하십시오.**
- **3. SAS 케이블을 교체하십시오.**
- **4. RAID 어댑터를 교체하십시오.**
- **5. 불이 켜진 상태 LED에서 표시하는 하드 디스크 드라이브를 교체하십시오.**
- 806f060d-0402ffff: 배열 [ComputerSystemElementName]이(가) 실패했습니다. (컴퓨터 HDD1) **이 메시지는 구현이 배열이 실패했음을 감지한 경우의 사용 사례입니다. 806f060d0402ffff 또는 0x806f060d0402ffff로 표시될 수도 있습니다.**

**심각도 오류 서비스 가능 예 지원 자동 알림 예 경보 범주 위험 - 하드 디스크 드라이브 SNMP Trap ID 5 CIM 정보 접두부: PLAT ID: 0176**

# **사용자 응답**

- **1. RAID 어댑터 펌웨어 및 하드 디스크 드라이브 펌웨어가 최신 수준인지 확인하십시오.**
- **2. SAS 케이블이 올바로 연결되었는지 확인하십시오.**
- **3. SAS 케이블을 교체하십시오.**
- **4. RAID 어댑터를 교체하십시오.**
- **5. 불이 켜진 상태 LED에서 표시하는 하드 디스크 드라이브를 교체하십시오.**
- **806f060d-0403ffff 806f060d-0403ffff: 배열 [ComputerSystemElementName] [ComputerSystemElementName]이(가) 실패했습니다. (컴퓨터 HDD4) 이 메시지는 구현이 배열이 실패했음을 감지한 경우의 사용 사례입니다.**

**806f060d0403ffff 또는 0x806f060d0403ffff로 표시될 수도 있습니다.**

**심각도 오류 서비스 가능 예 지원 자동 알림 예 경보 범주 위험 - 하드 디스크 드라이브 SNMP Trap ID 5 CIM 정보 접두부: PLAT ID: 0176 사용자 응답**

- **1. RAID 어댑터 펌웨어 및 하드 디스크 드라이브 펌웨어가 최신 수준인지 확인하십시오.**
- **2. SAS 케이블이 올바로 연결되었는지 확인하십시오.**
- **3. SAS 케이블을 교체하십시오.**
- **4. RAID 어댑터를 교체하십시오.**
- **5. 불이 켜진 상태 LED에서 표시하는 하드 디스크 드라이브를 교체하십시오.**
- 806f060d-0404ffff: 배열 [ComputerSystemElementName]이(가) 실패했습니다. (컴퓨터 HDD5) **이 메시지는 구현이 배열이 실패했음을 감지한 경우의 사용 사례입니다. 806f060d0404ffff 또는 0x806f060d0404ffff로 표시될 수도 있습니다.**

**심각도 오류 서비스 가능**

```
예
지원 자동 알림
  예
경보 범주
  위험 - 하드 디스크 드라이브
SNMP Trap ID
  5
```
**CIM 정보**

**접두부: PLAT ID: 0176**

# **사용자 응답**

- **1. RAID 어댑터 펌웨어 및 하드 디스크 드라이브 펌웨어가 최신 수준인지 확인하십시오.**
- **2. SAS 케이블이 올바로 연결되었는지 확인하십시오.**
- **3. SAS 케이블을 교체하십시오.**
- **4. RAID 어댑터를 교체하십시오.**
- **5. 불이 켜진 상태 LED에서 표시하는 하드 디스크 드라이브를 교체하십시오.**
- 806f060d-0405ffff: 배열 [ComputerSystemElementName]이(가) 실패했습니다. (컴퓨터 HDD6) **이 메시지는 구현이 배열이 실패했음을 감지한 경우의 사용 사례입니다. 806f060d0405ffff 또는 0x806f060d0405ffff로 표시될 수도 있습니다.**

```
심각도
  오류
서비스 가능
  예
지원 자동 알림
  예
경보 범주
  위험 - 하드 디스크 드라이브
SNMP Trap ID
  5
CIM 정보
  접두부: PLAT ID: 0176
사용자 응답
```
- **1. RAID 어댑터 펌웨어 및 하드 디스크 드라이브 펌웨어가 최신 수준인지 확인하십시오.**
- **2. SAS 케이블이 올바로 연결되었는지 확인하십시오.**
- **3. SAS 케이블을 교체하십시오.**
- **4. RAID 어댑터를 교체하십시오.**
- **5. 불이 켜진 상태 LED에서 표시하는 하드 디스크 드라이브를 교체하십시오.**

• **806f060d-0406ffff 806f060d-0406ffff806f060d-0406ffff: 배열 [ComputerSystemElementName] [ComputerSystemElementName]이(가) 실패했습니다. (컴퓨터 HDD7) 이 메시지는 구현이 배열이 실패했음을 감지한 경우의 사용 사례입니다. 806f060d0406ffff 또는 0x806f060d0406ffff로 표시될 수도 있습니다.**

```
심각도
  오류
서비스 가능
  예
지원 자동 알림
  예
경보 범주
  위험 - 하드 디스크 드라이브
SNMP Trap ID
  5
CIM 정보
  접두부: PLAT ID: 0176
사용자 응답
```
- **1. RAID 어댑터 펌웨어 및 하드 디스크 드라이브 펌웨어가 최신 수준인지 확인하십시오.**
- **2. SAS 케이블이 올바로 연결되었는지 확인하십시오.**
- **3. SAS 케이블을 교체하십시오.**
- **4. RAID 어댑터를 교체하십시오.**
- **5. 불이 켜진 상태 LED에서 표시하는 하드 디스크 드라이브를 교체하십시오.**
- **806f060d-0407ffff 806f060d-0407ffff : 배열 [ComputerSystemElementName] [ComputerSystemElementName] [ComputerSystemElementName]이(가) 실패했습니다. (1U 스토리 지 HDD0)**

**이 메시지는 구현이 배열이 실패했음을 감지한 경우의 사용 사례입니다.**

**806f060d0407ffff 또는 0x806f060d0407ffff로 표시될 수도 있습니다.**

**심각도 오류 서비스 가능 예 지원 자동 알림 예 경보 범주 위험 - 하드 디스크 드라이브 SNMP Trap ID 5**

#### **CIM 정보**

**접두부: PLAT ID: 0176**

### **사용자 응답**

- **1. RAID 어댑터 펌웨어 및 하드 디스크 드라이브 펌웨어가 최신 수준인지 확인하십시오.**
- **2. SAS 케이블이 올바로 연결되었는지 확인하십시오.**
- **3. SAS 케이블을 교체하십시오.**
- **4. RAID 어댑터를 교체하십시오.**
- **5. 불이 켜진 상태 LED에서 표시하는 하드 디스크 드라이브를 교체하십시오.**

# • 806f060d-0408ffff: 배열 [ComputerSystemElementName]이(가) 실패했습니다. (1U 스토리 **지 HDD1)**

**이 메시지는 구현이 배열이 실패했음을 감지한 경우의 사용 사례입니다.**

**806f060d0408ffff 또는 0x806f060d0408ffff로 표시될 수도 있습니다.**

**심각도 오류 서비스 가능 예 지원 자동 알림 예 경보 범주 위험 - 하드 디스크 드라이브 SNMP Trap ID 5 CIM 정보 접두부: PLAT ID: 0176 사용자 응답**

- **1. RAID 어댑터 펌웨어 및 하드 디스크 드라이브 펌웨어가 최신 수준인지 확인하십시오.**
- **2. SAS 케이블이 올바로 연결되었는지 확인하십시오.**
- **3. SAS 케이블을 교체하십시오.**
- **4. RAID 어댑터를 교체하십시오.**
- **5. 불이 켜진 상태 LED에서 표시하는 하드 디스크 드라이브를 교체하십시오.**
- **806f060d-0409ffff 806f060d-0409ffff806f060d-0409ffff: 배열 [ComputerSystemElementName] [ComputerSystemElementName][ComputerSystemElementName]이(가) 실패했습니다. (1U 스토리 지 HDD2)**

**이 메시지는 구현이 배열이 실패했음을 감지한 경우의 사용 사례입니다.**

**806f060d0409ffff 또는 0x806f060d0409ffff로 표시될 수도 있습니다.**

**심각도 오류 서비스 가능 예 지원 자동 알림 예 경보 범주 위험 - 하드 디스크 드라이브 SNMP Trap ID 5 CIM 정보 접두부: PLAT ID: 0176 사용자 응답**

- **1. RAID 어댑터 펌웨어 및 하드 디스크 드라이브 펌웨어가 최신 수준인지 확인하십시오.**
- **2. SAS 케이블이 올바로 연결되었는지 확인하십시오.**
- **3. SAS 케이블을 교체하십시오.**
- **4. RAID 어댑터를 교체하십시오.**
- **5. 불이 켜진 상태 LED에서 표시하는 하드 디스크 드라이브를 교체하십시오.**
- **806f060d-040affff 806f060d-040affff: 배열 [ComputerSystemElementName] [ComputerSystemElementName][ComputerSystemElementName]이(가) 실패했습니다. (1U 스토리 지 HDD3)**

**이 메시지는 구현이 배열이 실패했음을 감지한 경우의 사용 사례입니다.**

**806f060d040affff 또는 0x806f060d040affff로 표시될 수도 있습니다.**

**심각도 오류 서비스 가능 예 지원 자동 알림 예 경보 범주 위험 - 하드 디스크 드라이브 SNMP Trap ID 5 CIM 정보 접두부: PLAT ID: 0176 사용자 응답**

- **1. RAID 어댑터 펌웨어 및 하드 디스크 드라이브 펌웨어가 최신 수준인지 확인하십시오.**
- **2. SAS 케이블이 올바로 연결되었는지 확인하십시오.**
- **3. SAS 케이블을 교체하십시오.**
- **4. RAID 어댑터를 교체하십시오.**
- **5. 불이 켜진 상태 LED에서 표시하는 하드 디스크 드라이브를 교체하십시오.**
- **806f060d-040bffff 806f060d-040bffff : 배열 [ComputerSystemElementName] [ComputerSystemElementName] [ComputerSystemElementName]이(가) 실패했습니다. (1U 스토리 지 HDD4)**

**이 메시지는 구현이 배열이 실패했음을 감지한 경우의 사용 사례입니다.**

**806f060d040bffff 또는 0x806f060d040bffff로 표시될 수도 있습니다.**

**심각도 오류 서비스 가능 예 지원 자동 알림 예 경보 범주 위험 - 하드 디스크 드라이브 SNMP Trap ID 5 CIM 정보 접두부: PLAT ID: 0176 사용자 응답**

- - **1. RAID 어댑터 펌웨어 및 하드 디스크 드라이브 펌웨어가 최신 수준인지 확인하십시오.**
	- **2. SAS 케이블이 올바로 연결되었는지 확인하십시오.**
	- **3. SAS 케이블을 교체하십시오.**
	- **4. RAID 어댑터를 교체하십시오.**
	- **5. 불이 켜진 상태 LED에서 표시하는 하드 디스크 드라이브를 교체하십시오.**
- 806f060d-040cffff: 배열 [ComputerSystemElementName]이(가) 실패했습니다. (1U 스토리 **지 HDD5)**

**이 메시지는 구현이 배열이 실패했음을 감지한 경우의 사용 사례입니다.**

**806f060d040cffff 또는 0x806f060d040cffff로 표시될 수도 있습니다.**

**심각도 오류 서비스 가능 예 지원 자동 알림 예**

#### **경보 범주**

**위험 - 하드 디스크 드라이브**

#### **SNMP Trap ID**

**5**

# **CIM 정보**

**접두부: PLAT ID: 0176**

# **사용자 응답**

- **1. RAID 어댑터 펌웨어 및 하드 디스크 드라이브 펌웨어가 최신 수준인지 확인하십시오.**
- **2. SAS 케이블이 올바로 연결되었는지 확인하십시오.**
- **3. SAS 케이블을 교체하십시오.**
- **4. RAID 어댑터를 교체하십시오.**
- **5. 불이 켜진 상태 LED에서 표시하는 하드 디스크 드라이브를 교체하십시오.**
- 806f060d-040dffff: 배열 [ComputerSystemElementName]이(가) 실패했습니다. (1U 스토리 **지 HDD6)**

**이 메시지는 구현이 배열이 실패했음을 감지한 경우의 사용 사례입니다.**

**806f060d040dffff 또는 0x806f060d040dffff로 표시될 수도 있습니다.**

#### **심각도**

**오류 서비스 가능 예**

#### **지원 자동 알림 예**

**경보 범주**

**5**

**위험 - 하드 디스크 드라이브**

# **SNMP Trap ID**

**CIM 정보 접두부: PLAT ID: 0176**

#### **사용자 응답**

- **1. RAID 어댑터 펌웨어 및 하드 디스크 드라이브 펌웨어가 최신 수준인지 확인하십시오.**
- **2. SAS 케이블이 올바로 연결되었는지 확인하십시오.**
- **3. SAS 케이블을 교체하십시오.**
- **4. RAID 어댑터를 교체하십시오.**
- **5. 불이 켜진 상태 LED에서 표시하는 하드 디스크 드라이브를 교체하십시오.**
- **806f060d-040effff 806f060d-040effff : 배열 [ComputerSystemElementName] [ComputerSystemElementName] [ComputerSystemElementName]이(가) 실패했습니다. (1U 스토리 지 HDD7)**

**이 메시지는 구현이 배열이 실패했음을 감지한 경우의 사용 사례입니다. 806f060d040effff 또는 0x806f060d040effff로 표시될 수도 있습니다.**

**심각도 오류 서비스 가능 예 지원 자동 알림 예 경보 범주 위험 - 하드 디스크 드라이브 SNMP Trap ID 5 CIM 정보 접두부: PLAT ID: 0176 사용자 응답**

- **1. RAID 어댑터 펌웨어 및 하드 디스크 드라이브 펌웨어가 최신 수준인지 확인하십시오.**
- **2. SAS 케이블이 올바로 연결되었는지 확인하십시오.**
- **3. SAS 케이블을 교체하십시오.**
- **4. RAID 어댑터를 교체하십시오.**
- **5. 불이 켜진 상태 LED에서 표시하는 하드 디스크 드라이브를 교체하십시오.**
- **806f060d-0410ffff 806f060d-0410ffff: 배열 [ComputerSystemElementName] [ComputerSystemElementName] [ComputerSystemElementName]이(가) 실패했습니다. (SDHV <sup>드</sup> 라이브 1)**

**이 메시지는 구현이 배열이 실패했음을 감지한 경우의 사용 사례입니다.**

**806f060d0410ffff 또는 0x806f060d0410ffff로 표시될 수도 있습니다.**

**심각도 오류 서비스 가능 예 지원 자동 알림 예 경보 범주 위험 - 하드 디스크 드라이브 SNMP Trap ID 5 CIM 정보 접두부: PLAT ID: 0176**

**514** Lenovo NeXtScale nx360 M5 설치 및 서비스 안내서

# **사용자 응답**

- **1. RAID 어댑터 펌웨어 및 하드 디스크 드라이브 펌웨어가 최신 수준인지 확인하십시오.**
- **2. SAS 케이블이 올바로 연결되었는지 확인하십시오.**
- **3. SAS 케이블을 교체하십시오.**
- **4. RAID 어댑터를 교체하십시오.**
- **5. 불이 켜진 상태 LED에서 표시하는 하드 디스크 드라이브를 교체하십시오.**

### • **806f060d-0411ffff : 배열 [ComputerSystemElementName] [ComputerSystemElementName]이(가) 실패했습니다. (SDHV <sup>드</sup> 라이브 2)**

**이 메시지는 구현이 배열이 실패했음을 감지한 경우의 사용 사례입니다.**

**806f060d0411ffff 또는 0x806f060d0411ffff로 표시될 수도 있습니다.**

**심각도 오류 서비스 가능 예 지원 자동 알림 예 경보 범주 위험 - 하드 디스크 드라이브 SNMP Trap ID**

**5**

# **CIM 정보**

**접두부: PLAT ID: 0176**

#### **사용자 응답**

- **1. RAID 어댑터 펌웨어 및 하드 디스크 드라이브 펌웨어가 최신 수준인지 확인하십시오.**
- **2. SAS 케이블이 올바로 연결되었는지 확인하십시오.**
- **3. SAS 케이블을 교체하십시오.**
- **4. RAID 어댑터를 교체하십시오.**
- **5. 불이 켜진 상태 LED에서 표시하는 하드 디스크 드라이브를 교체하십시오.**

# • **806f060d-0412ffff 806f060d-0412ffff : 배열 [ComputerSystemElementName] [ComputerSystemElementName]이(가) 실패했습니다. (SDHV <sup>드</sup> 라이브 3)**

**이 메시지는 구현이 배열이 실패했음을 감지한 경우의 사용 사례입니다.**

**806f060d0412ffff 또는 0x806f060d0412ffff로 표시될 수도 있습니다.**

**심각도**

**오류 서비스 가능 예 지원 자동 알림 예 경보 범주 위험 - 하드 디스크 드라이브 SNMP Trap ID 5 CIM 정보 접두부: PLAT ID: 0176 사용자 응답**

- **1. RAID 어댑터 펌웨어 및 하드 디스크 드라이브 펌웨어가 최신 수준인지 확인하십시오.**
- **2. SAS 케이블이 올바로 연결되었는지 확인하십시오.**
- **3. SAS 케이블을 교체하십시오.**
- **4. RAID 어댑터를 교체하십시오.**
- **5. 불이 켜진 상태 LED에서 표시하는 하드 디스크 드라이브를 교체하십시오.**
- 806f060d-0413ffff: 배열 [ComputerSystemElementName]이(가) 실패했습니다. (SDHV 드 **라이브 4)**

**이 메시지는 구현이 배열이 실패했음을 감지한 경우의 사용 사례입니다.**

**806f060d0413ffff 또는 0x806f060d0413ffff로 표시될 수도 있습니다.**

**심각도 오류 서비스 가능 예 지원 자동 알림 예 경보 범주 위험 - 하드 디스크 드라이브 SNMP Trap ID 5 CIM 정보 접두부: PLAT ID: 0176 사용자 응답**

- **1. RAID 어댑터 펌웨어 및 하드 디스크 드라이브 펌웨어가 최신 수준인지 확인하십시오.**
- **2. SAS 케이블이 올바로 연결되었는지 확인하십시오.**
- **3. SAS 케이블을 교체하십시오.**
- **4. RAID 어댑터를 교체하십시오.**
- **5. 불이 켜진 상태 LED에서 표시하는 하드 디스크 드라이브를 교체하십시오.**
- **806f060d-0414ffff : 배열 [ComputerSystemElementName] [ComputerSystemElementName]이(가) 실패했습니다. (SDHV <sup>드</sup> 라이브 5)**

**이 메시지는 구현이 배열이 실패했음을 감지한 경우의 사용 사례입니다.**

**806f060d0414ffff 또는 0x806f060d0414ffff로 표시될 수도 있습니다.**

**심각도 오류 서비스 가능 예 지원 자동 알림 예 경보 범주 위험 - 하드 디스크 드라이브 SNMP Trap ID 5**

# **CIM 정보**

**접두부: PLAT ID: 0176**

#### **사용자 응답**

- **1. RAID 어댑터 펌웨어 및 하드 디스크 드라이브 펌웨어가 최신 수준인지 확인하십시오.**
- **2. SAS 케이블이 올바로 연결되었는지 확인하십시오.**
- **3. SAS 케이블을 교체하십시오.**
- **4. RAID 어댑터를 교체하십시오.**
- **5. 불이 켜진 상태 LED에서 표시하는 하드 디스크 드라이브를 교체하십시오.**
- **806f060d-0415ffff : 배열 [ComputerSystemElementName] [ComputerSystemElementName] [ComputerSystemElementName]이(가) 실패했습니다. (SDHV <sup>드</sup> 라이브 6)**

**이 메시지는 구현이 배열이 실패했음을 감지한 경우의 사용 사례입니다.**

**806f060d0415ffff 또는 0x806f060d0415ffff로 표시될 수도 있습니다.**

```
심각도
  오류
서비스 가능
  예
지원 자동 알림
  예
```
#### **경보 범주**

**위험 - 하드 디스크 드라이브**

#### **SNMP Trap ID**

**5**

# **CIM 정보**

**접두부: PLAT ID: 0176**

# **사용자 응답**

- **1. RAID 어댑터 펌웨어 및 하드 디스크 드라이브 펌웨어가 최신 수준인지 확인하십시오.**
- **2. SAS 케이블이 올바로 연결되었는지 확인하십시오.**
- **3. SAS 케이블을 교체하십시오.**
- **4. RAID 어댑터를 교체하십시오.**
- **5. 불이 켜진 상태 LED에서 표시하는 하드 디스크 드라이브를 교체하십시오.**
- 806f060d-0416ffff: 배열 [ComputerSystemElementName]이(가) 실패했습니다. (SDHV 드 **라이브 7)**

**이 메시지는 구현이 배열이 실패했음을 감지한 경우의 사용 사례입니다.**

**806f060d0416ffff 또는 0x806f060d0416ffff로 표시될 수도 있습니다.**

# **심각도**

**오류 서비스 가능**

**예**

# **지원 자동 알림**

**예**

**경보 범주 위험 - 하드 디스크 드라이브**

# **SNMP Trap ID**

**5**

**CIM 정보 접두부: PLAT ID: 0176**

# **사용자 응답**

- **1. RAID 어댑터 펌웨어 및 하드 디스크 드라이브 펌웨어가 최신 수준인지 확인하십시오.**
- **2. SAS 케이블이 올바로 연결되었는지 확인하십시오.**
- **3. SAS 케이블을 교체하십시오.**
- **4. RAID 어댑터를 교체하십시오.**
- **5. 불이 켜진 상태 LED에서 표시하는 하드 디스크 드라이브를 교체하십시오.**

#### • 806f060d-0417ffff: 배열 [ComputerSystemElementName]이(가) 실패했습니다. (SDHV 드 **라이브 8)**

**이 메시지는 구현이 배열이 실패했음을 감지한 경우의 사용 사례입니다. 806f060d0417ffff 또는 0x806f060d0417ffff로 표시될 수도 있습니다.**

# **심각도 오류 서비스 가능 예 지원 자동 알림 예 경보 범주 위험 - 하드 디스크 드라이브 SNMP Trap ID 5 CIM 정보 접두부: PLAT ID: 0176 사용자 응답**

- **1. RAID 어댑터 펌웨어 및 하드 디스크 드라이브 펌웨어가 최신 수준인지 확인하십시오.**
- **2. SAS 케이블이 올바로 연결되었는지 확인하십시오.**
- **3. SAS 케이블을 교체하십시오.**
- **4. RAID 어댑터를 교체하십시오.**
- **5. 불이 켜진 상태 LED에서 표시하는 하드 디스크 드라이브를 교체하십시오.**
- **806f060d-0418ffff : 배열 [ComputerSystemElementName] [ComputerSystemElementName]이(가) 실패했습니다. (SDHV <sup>드</sup> 라이브 9)**

**이 메시지는 구현이 배열이 실패했음을 감지한 경우의 사용 사례입니다.**

**806f060d0418ffff 또는 0x806f060d0418ffff로 표시될 수도 있습니다.**

**심각도 오류 서비스 가능 예 지원 자동 알림 예 경보 범주 위험 - 하드 디스크 드라이브 SNMP Trap ID 5 CIM 정보 접두부: PLAT ID: 0176**

# **사용자 응답**

- **1. RAID 어댑터 펌웨어 및 하드 디스크 드라이브 펌웨어가 최신 수준인지 확인하십시오.**
- **2. SAS 케이블이 올바로 연결되었는지 확인하십시오.**
- **3. SAS 케이블을 교체하십시오.**
- **4. RAID 어댑터를 교체하십시오.**
- **5. 불이 켜진 상태 LED에서 표시하는 하드 디스크 드라이브를 교체하십시오.**

# • **806f060d-0419ffff 806f060d-0419ffff: 배열 [ComputerSystemElementName] [ComputerSystemElementName] [ComputerSystemElementName]이(가) 실패했습니다. (SDHV <sup>드</sup> 라이브 10)**

**이 메시지는 구현이 배열이 실패했음을 감지한 경우의 사용 사례입니다.**

**806f060d0419ffff 또는 0x806f060d0419ffff로 표시될 수도 있습니다.**

# **심각도 오류 서비스 가능 예**

- **지원 자동 알림 예**
- **경보 범주**

**위험 - 하드 디스크 드라이브**

#### **SNMP Trap ID 5**

**CIM 정보**

**접두부: PLAT ID: 0176**

#### **사용자 응답**

- **1. RAID 어댑터 펌웨어 및 하드 디스크 드라이브 펌웨어가 최신 수준인지 확인하십시오.**
- **2. SAS 케이블이 올바로 연결되었는지 확인하십시오.**
- **3. SAS 케이블을 교체하십시오.**
- **4. RAID 어댑터를 교체하십시오.**
- **5. 불이 켜진 상태 LED에서 표시하는 하드 디스크 드라이브를 교체하십시오.**

# • **806f060d-041affff 806f060d-041affff 806f060d-041affff : 배열 [ComputerSystemElementName] [ComputerSystemElementName]이(가) 실패했습니다. (SDHV <sup>드</sup> 라이브 11)**

**이 메시지는 구현이 배열이 실패했음을 감지한 경우의 사용 사례입니다.**

**806f060d041affff 또는 0x806f060d041affff로 표시될 수도 있습니다.**

# **심각도**

**오류 서비스 가능 예 지원 자동 알림 예 경보 범주 위험 - 하드 디스크 드라이브 SNMP Trap ID 5 CIM 정보 접두부: PLAT ID: 0176 사용자 응답**

- **1. RAID 어댑터 펌웨어 및 하드 디스크 드라이브 펌웨어가 최신 수준인지 확인하십시오.**
- **2. SAS 케이블이 올바로 연결되었는지 확인하십시오.**
- **3. SAS 케이블을 교체하십시오.**
- **4. RAID 어댑터를 교체하십시오.**
- **5. 불이 켜진 상태 LED에서 표시하는 하드 디스크 드라이브를 교체하십시오.**
- **806f060d-041bffff 806f060d-041bffff806f060d-041bffff: 배열 [ComputerSystemElementName] [ComputerSystemElementName][ComputerSystemElementName]이(가) 실패했습니다. (SDHV <sup>드</sup> 라이브 12)**

**이 메시지는 구현이 배열이 실패했음을 감지한 경우의 사용 사례입니다.**

**806f060d041bffff 또는 0x806f060d041bffff로 표시될 수도 있습니다.**

**심각도 오류 서비스 가능 예 지원 자동 알림 예 경보 범주 위험 - 하드 디스크 드라이브 SNMP Trap ID 5 CIM 정보 접두부: PLAT ID: 0176 사용자 응답**

- **1. RAID 어댑터 펌웨어 및 하드 디스크 드라이브 펌웨어가 최신 수준인지 확인하십시오.**
- **2. SAS 케이블이 올바로 연결되었는지 확인하십시오.**
- **3. SAS 케이블을 교체하십시오.**
- **4. RAID 어댑터를 교체하십시오.**
- **5. 불이 켜진 상태 LED에서 표시하는 하드 디스크 드라이브를 교체하십시오.**
- **806f060d-041cffff 806f060d-041cffff: 배열 [ComputerSystemElementName] [ComputerSystemElementName] [ComputerSystemElementName]이(가) 실패했습니다. (SDHV <sup>드</sup> 라이브 13)**

**이 메시지는 구현이 배열이 실패했음을 감지한 경우의 사용 사례입니다.**

**806f060d041cffff 또는 0x806f060d041cffff로 표시될 수도 있습니다.**

**심각도 오류 서비스 가능 예 지원 자동 알림 예 경보 범주 위험 - 하드 디스크 드라이브 SNMP Trap ID 5 CIM 정보 접두부: PLAT ID: 0176**

# **사용자 응답**

- **1. RAID 어댑터 펌웨어 및 하드 디스크 드라이브 펌웨어가 최신 수준인지 확인하십시오.**
- **2. SAS 케이블이 올바로 연결되었는지 확인하십시오.**
- **3. SAS 케이블을 교체하십시오.**
- **4. RAID 어댑터를 교체하십시오.**
- **5. 불이 켜진 상태 LED에서 표시하는 하드 디스크 드라이브를 교체하십시오.**
- 806f060d-041dffff: 배열 [ComputerSystemElementName]이(가) 실패했습니다. (SDHV 드 **라이브 14)**

**이 메시지는 구현이 배열이 실패했음을 감지한 경우의 사용 사례입니다.**

**806f060d041dffff 또는 0x806f060d041dffff로 표시될 수도 있습니다.**

**심각도 오류 서비스 가능 예 지원 자동 알림 예**

#### **경보 범주**

**위험 - 하드 디스크 드라이브**

#### **SNMP Trap ID**

**5**

# **CIM 정보**

**접두부: PLAT ID: 0176**

# **사용자 응답**

- **1. RAID 어댑터 펌웨어 및 하드 디스크 드라이브 펌웨어가 최신 수준인지 확인하십시오.**
- **2. SAS 케이블이 올바로 연결되었는지 확인하십시오.**
- **3. SAS 케이블을 교체하십시오.**
- **4. RAID 어댑터를 교체하십시오.**
- **5. 불이 켜진 상태 LED에서 표시하는 하드 디스크 드라이브를 교체하십시오.**
- **806f060d-041effff 806f060d-041effff : 배열 [ComputerSystemElementName] [ComputerSystemElementName]이(가) 실패했습니다. (SDHV <sup>드</sup> 라이브 15)**

**이 메시지는 구현이 배열이 실패했음을 감지한 경우의 사용 사례입니다.**

**806f060d041effff 또는 0x806f060d041effff로 표시될 수도 있습니다.**

### **심각도**

**오류 서비스 가능 예**

#### **지원 자동 알림 예**

**경보 범주**

**5**

**위험 - 하드 디스크 드라이브**

# **SNMP Trap ID**

**CIM 정보 접두부: PLAT ID: 0176**

# **사용자 응답**

- **1. RAID 어댑터 펌웨어 및 하드 디스크 드라이브 펌웨어가 최신 수준인지 확인하십시오.**
- **2. SAS 케이블이 올바로 연결되었는지 확인하십시오.**
- **3. SAS 케이블을 교체하십시오.**
- **4. RAID 어댑터를 교체하십시오.**
- **5. 불이 켜진 상태 LED에서 표시하는 하드 디스크 드라이브를 교체하십시오.**
- **806f060d-041fffff 806f060d-041fffff: 배열 [ComputerSystemElementName] [ComputerSystemElementName][ComputerSystemElementName]이(가) 실패했습니다. (SDHV <sup>드</sup> 라이브 16)**

**이 메시지는 구현이 배열이 실패했음을 감지한 경우의 사용 사례입니다. 806f060d041fffff 또는 0x806f060d041fffff로 표시될 수도 있습니다.**

**심각도 오류 서비스 가능 예 지원 자동 알림 예 경보 범주 위험 - 하드 디스크 드라이브 SNMP Trap ID 5 CIM 정보 접두부: PLAT ID: 0176 사용자 응답**

- **1. RAID 어댑터 펌웨어 및 하드 디스크 드라이브 펌웨어가 최신 수준인지 확인하십시오.**
- **2. SAS 케이블이 올바로 연결되었는지 확인하십시오.**
- **3. SAS 케이블을 교체하십시오.**
- **4. RAID 어댑터를 교체하십시오.**
- **5. 불이 켜진 상태 LED에서 표시하는 하드 디스크 드라이브를 교체하십시오.**
- **806f070c-2001ffff 806f070c-2001ffff806f070c-2001ffff: [MemoryElementName] [MemoryElementName]하위시스템의 [PhysicalMemoryElementName] [PhysicalMemoryElementName] 에 대해 구성 오류가 있습니다. (DIMM 1)**

**이 메시지는 구현이 메모리 DIMM 구성 오류가 정정되었음을 감지한 경우의 사용 사례입니다.**

**806f070c2001ffff 또는 0x806f070c2001ffff로 표시될 수도 있습니다.**

**심각도 오류 서비스 가능 예 지원 자동 알림 아니오 경보 범주 위험 - 메모리 SNMP Trap ID 41 CIM 정보 접두부: PLAT ID: 0126** **사용자 응답**

**DIMM이 설치되었고 시스템 문서의 메모리 구성 차트를 준수하는지 확인하십시오.**

• **806f070c-2002ffff 806f070c-2002ffff : [MemoryElementName] [MemoryElementName]하위시스템의 [PhysicalMemoryElementName] [PhysicalMemoryElementName] 에 대해 구성 오류가 있습니다. (DIMM 2)**

**이 메시지는 구현이 메모리 DIMM 구성 오류가 정정되었음을 감지한 경우의 사용 사례입니다. 806f070c2002ffff 또는 0x806f070c2002ffff로 표시될 수도 있습니다.**

**심각도**

**오류**

**서비스 가능 예**

# **지원 자동 알림**

**아니오**

**경보 범주**

**위험 - 메모리**

**SNMP Trap ID 41**

#### **CIM 정보**

**접두부: PLAT ID: 0126**

**사용자 응답**

**DIMM이 설치되었고 시스템 문서의 메모리 구성 차트를 준수하는지 확인하십시오.**

#### • **806f070c-2003ffff 806f070c-2003ffff : [MemoryElementName] [MemoryElementName]하위시스템의 [PhysicalMemoryElementName] [PhysicalMemoryElementName] 에 대해 구성 오류가 있습니다. (DIMM 3)**

**이 메시지는 구현이 메모리 DIMM 구성 오류가 정정되었음을 감지한 경우의 사용 사례입니다.**

**806f070c2003ffff 또는 0x806f070c2003ffff로 표시될 수도 있습니다.**

**심각도 오류 서비스 가능 예 지원 자동 알림 아니오 경보 범주 위험 - 메모리 SNMP Trap ID 41CIM 정보 접두부: PLAT ID: 0126 사용자 응답**

**DIMM이 설치되었고 시스템 문서의 메모리 구성 차트를 준수하는지 확인하십시오.**

• **806f070c-2004ffff 806f070c-2004ffff 806f070c-2004ffff : [MemoryElementName] [MemoryElementName]하위시스템의 [PhysicalMemoryElementName] [PhysicalMemoryElementName] 에 대해 구성 오류가 있습니다. (DIMM 4)**

**이 메시지는 구현이 메모리 DIMM 구성 오류가 정정되었음을 감지한 경우의 사용 사례입니다.**

**806f070c2004ffff 또는 0x806f070c2004ffff로 표시될 수도 있습니다.**

**심각도 오류 서비스 가능 예 지원 자동 알림 아니오 경보 범주 위험 - 메모리 SNMP Trap ID 41CIM 정보 접두부: PLAT ID: 0126 사용자 응답 DIMM이 설치되었고 시스템 문서의 메모리 구성 차트를 준수하는지 확인하십시오.**

• **806f070c-2005ffff 806f070c-2005ffff806f070c-2005ffff: [MemoryElementName] [MemoryElementName]하위시스템의 [PhysicalMemoryElementName] [PhysicalMemoryElementName] 에 대해 구성 오류가 있습니다. (DIMM 5)**

**이 메시지는 구현이 메모리 DIMM 구성 오류가 정정되었음을 감지한 경우의 사용 사례입니다. 806f070c2005ffff 또는 0x806f070c2005ffff로 표시될 수도 있습니다.**

**심각도 오류 서비스 가능 예 지원 자동 알림 아니오 경보 범주 위험 - 메모리 SNMP Trap ID 41CIM 정보 접두부: PLAT ID: 0126 사용자 응답**

**DIMM이 설치되었고 시스템 문서의 메모리 구성 차트를 준수하는지 확인하십시오.**
#### • **806f070c-2006ffff 806f070c-2006ffff 806f070c-2006ffff: [MemoryElementName] [MemoryElementName]하위시스템의 [PhysicalMemoryElementName] [PhysicalMemoryElementName] 에 대해 구성 오류가 있습니다. (DIMM 6)**

**이 메시지는 구현이 메모리 DIMM 구성 오류가 정정되었음을 감지한 경우의 사용 사례입니다. 806f070c2006ffff 또는 0x806f070c2006ffff로 표시될 수도 있습니다.**

**심각도**

**오류**

**서비스 가능 예**

**지원 자동 알림 아니오**

#### **경보 범주**

**위험 - 메모리**

**SNMP Trap ID**

**41**

#### **CIM 정보**

**접두부: PLAT ID: 0126**

#### **사용자 응답**

**DIMM이 설치되었고 시스템 문서의 메모리 구성 차트를 준수하는지 확인하십시오.**

#### • 806f070c-2007ffff: [MemoryElementName] 하위시스템의 [PhysicalMemoryElementName] **에 대해 구성 오류가 있습니다. (DIMM 7)**

**이 메시지는 구현이 메모리 DIMM 구성 오류가 정정되었음을 감지한 경우의 사용 사례입니다.**

**806f070c2007ffff 또는 0x806f070c2007ffff로 표시될 수도 있습니다.**

**심각도 오류 서비스 가능 예 지원 자동 알림 아니오 경보 범주 위험 - 메모리 SNMP Trap ID 41 CIM 정보 접두부: PLAT ID: 0126 사용자 응답 DIMM이 설치되었고 시스템 문서의 메모리 구성 차트를 준수하는지 확인하십시오.** • **806f070c-2008ffff 806f070c-2008ffff806f070c-2008ffff: [MemoryElementName] [MemoryElementName]하위시스템의 [PhysicalMemoryElementName] [PhysicalMemoryElementName] 에 대해 구성 오류가 있습니다. (DIMM 8)**

**이 메시지는 구현이 메모리 DIMM 구성 오류가 정정되었음을 감지한 경우의 사용 사례입니다. 806f070c2008ffff 또는 0x806f070c2008ffff로 표시될 수도 있습니다.**

**심각도 오류 서비스 가능 예 지원 자동 알림 아니오 경보 범주 위험 - 메모리 SNMP Trap ID 41CIM 정보 접두부: PLAT ID: 0126 사용자 응답 DIMM이 설치되었고 시스템 문서의 메모리 구성 차트를 준수하는지 확인하십시오.**

• **806f070c-2009ffff 806f070c-2009ffff806f070c-2009ffff: [MemoryElementName] [MemoryElementName]하위시스템의 [PhysicalMemoryElementName] [PhysicalMemoryElementName] 에 대해 구성 오류가 있습니다. (DIMM 9)**

**이 메시지는 구현이 메모리 DIMM 구성 오류가 정정되었음을 감지한 경우의 사용 사례입니다.**

**806f070c2009ffff 또는 0x806f070c2009ffff로 표시될 수도 있습니다.**

**심각도 오류 서비스 가능 예 지원 자동 알림 아니오 경보 범주 위험 - 메모리 SNMP Trap ID 41CIM 정보 접두부: PLAT ID: 0126 사용자 응답 DIMM이 설치되었고 시스템 문서의 메모리 구성 차트를 준수하는지 확인하십시오.**

#### • **806f070c-200affff 806f070c-200affff806f070c-200affff: [MemoryElementName] [MemoryElementName]하위시스템의 [PhysicalMemoryElementName] 에 대해 구성 오류가 있습니다. (DIMM 10)**

**이 메시지는 구현이 메모리 DIMM 구성 오류가 정정되었음을 감지한 경우의 사용 사례입니다. 806f070c200affff 또는 0x806f070c200affff로 표시될 수도 있습니다.**

**심각도 오류 서비스 가능 예 지원 자동 알림 아니오 경보 범주 위험 - 메모리**

## **SNMP Trap ID**

**41**

**CIM 정보 접두부: PLAT ID: 0126**

#### **사용자 응답**

**DIMM이 설치되었고 시스템 문서의 메모리 구성 차트를 준수하는지 확인하십시오.**

## • **806f070c-200bffff 806f070c-200bffff806f070c-200bffff: [MemoryElementName] [MemoryElementName]하위시스템의 [PhysicalMemoryElementName] 에 대해 구성 오류가 있습니다. (DIMM 11)**

**이 메시지는 구현이 메모리 DIMM 구성 오류가 정정되었음을 감지한 경우의 사용 사례입니다.**

**806f070c200bffff 또는 0x806f070c200bffff로 표시될 수도 있습니다.**

**심각도 오류 서비스 가능 예 지원 자동 알림 아니오 경보 범주 위험 - 메모리 SNMP Trap ID 41CIM 정보 접두부: PLAT ID: 0126**

**사용자 응답**

**DIMM이 설치되었고 시스템 문서의 메모리 구성 차트를 준수하는지 확인하십시오.**

• **806f070c-200cffff 806f070c-200cffff806f070c-200cffff: [MemoryElementName] [MemoryElementName]하위시스템의 [PhysicalMemoryElementName] [PhysicalMemoryElementName] 에 대해 구성 오류가 있습니다. (DIMM 12)**

**이 메시지는 구현이 메모리 DIMM 구성 오류가 정정되었음을 감지한 경우의 사용 사례입니다.**

**806f070c200cffff 또는 0x806f070c200cffff로 표시될 수도 있습니다.**

## **심각도 오류 서비스 가능 예 지원 자동 알림 아니오 경보 범주 위험 - 메모리 SNMP Trap ID 41CIM 정보 접두부: PLAT ID: 0126 사용자 응답 DIMM이 설치되었고 시스템 문서의 메모리 구성 차트를 준수하는지 확인하십시오.**

## • **806f070c-200dffff 806f070c-200dffff: [MemoryElementName] [MemoryElementName]하위시스템의 [PhysicalMemoryElementName] 에 대해 구성 오류가 있습니다. (DIMM 13)**

**이 메시지는 구현이 메모리 DIMM 구성 오류가 정정되었음을 감지한 경우의 사용 사례입니다.**

**806f070c200dffff 또는 0x806f070c200dffff로 표시될 수도 있습니다.**

**심각도 오류 서비스 가능 예 지원 자동 알림 아니오 경보 범주 위험 - 메모리 SNMP Trap ID 41CIM 정보 접두부: PLAT ID: 0126 사용자 응답 DIMM이 설치되었고 시스템 문서의 메모리 구성 차트를 준수하는지 확인하십시오.** • **806f070c-200effff 806f070c-200effff 806f070c-200effff: [MemoryElementName] [MemoryElementName]하위시스템의 [PhysicalMemoryElementName] [PhysicalMemoryElementName] 에 대해 구성 오류가 있습니다. (DIMM 14)**

**이 메시지는 구현이 메모리 DIMM 구성 오류가 정정되었음을 감지한 경우의 사용 사례입니다. 806f070c200effff 또는 0x806f070c200effff로 표시될 수도 있습니다.**

**심각도 오류 서비스 가능 예 지원 자동 알림 아니오 경보 범주 위험 - 메모리**

## **SNMP Trap ID**

**41**

**CIM 정보 접두부: PLAT ID: 0126**

#### **사용자 응답**

**DIMM이 설치되었고 시스템 문서의 메모리 구성 차트를 준수하는지 확인하십시오.**

## • **806f070c-200fffff : [MemoryElementName] [MemoryElementName]하위시스템의 [PhysicalMemoryElementName] [PhysicalMemoryElementName] 에 대해 구성 오류가 있습니다. (DIMM 15)**

**이 메시지는 구현이 메모리 DIMM 구성 오류가 정정되었음을 감지한 경우의 사용 사례입니다.**

**806f070c200fffff 또는 0x806f070c200fffff로 표시될 수도 있습니다.**

**심각도 오류 서비스 가능 예 지원 자동 알림 아니오 경보 범주 위험 - 메모리 SNMP Trap ID 41CIM 정보 접두부: PLAT ID: 0126**

**사용자 응답**

**DIMM이 설치되었고 시스템 문서의 메모리 구성 차트를 준수하는지 확인하십시오.**

• **806f070c-2010ffff 806f070c-2010ffff806f070c-2010ffff: [MemoryElementName] [MemoryElementName]하위시스템의 [PhysicalMemoryElementName] [PhysicalMemoryElementName] 에 대해 구성 오류가 있습니다. (DIMM 16)**

**이 메시지는 구현이 메모리 DIMM 구성 오류가 정정되었음을 감지한 경우의 사용 사례입니다. 806f070c2010ffff 또는 0x806f070c2010ffff로 표시될 수도 있습니다.**

**심각도 오류 서비스 가능 예 지원 자동 알림 아니오 경보 범주 위험 - 메모리 SNMP Trap ID 41CIM 정보 접두부: PLAT ID: 0126 사용자 응답 DIMM이 설치되었고 시스템 문서의 메모리 구성 차트를 준수하는지 확인하십시오.**

• **806f070c-2581ffff 806f070c-2581ffff806f070c-2581ffff: [MemoryElementName] [MemoryElementName]하위시스템의 [PhysicalMemoryElementName] [PhysicalMemoryElementName] 에 대해 구성 오류가 있습니다. (모든 DIMMS)**

**이 메시지는 구현이 메모리 DIMM 구성 오류가 정정되었음을 감지한 경우의 사용 사례입니다.**

**806f070c2581ffff 또는 0x806f070c2581ffff로 표시될 수도 있습니다.**

**심각도 오류 서비스 가능 예 지원 자동 알림 아니오 경보 범주 위험 - 메모리 SNMP Trap ID 41CIM 정보 접두부: PLAT ID: 0126 사용자 응답 DIMM이 설치되었고 시스템 문서의 메모리 구성 차트를 준수하는지 확인하십시오. 다음 DIMM 중 하나를 장착할 수 있습니다.**

### • **806f070d-0401ffff 806f070d-0401ffff : [ComputerSystemElementName] [ComputerSystemElementName] [ComputerSystemElementName]시스템의 배열에 대해 재작성 중입니 다. (컴퓨터 HDD0)**

**이 메시지는 구현이 배열에 대해 재작성 중임을 감지한 경우의 사용 사례입니다.**

**806f070d0401ffff 또는 0x806f070d0401ffff로 표시될 수도 있습니다.**

## **심각도**

**정보 서비스 가능**

**아니오**

**지원 자동 알림 아니오**

**경보 범주 시스템 - 기타**

**SNMP Trap ID**

#### **CIM 정보**

**접두부: PLAT ID: 0178**

#### **사용자 응답**

**조치 없음. 정보만 제공.**

• **806f070d-0402ffff : [ComputerSystemElementName] [ComputerSystemElementName] [ComputerSystemElementName]시스템의 배열에 대해 재작성 중입니 다. (컴퓨터 HDD1)**

**이 메시지는 구현이 배열에 대해 재작성 중임을 감지한 경우의 사용 사례입니다.**

**806f070d0402ffff 또는 0x806f070d0402ffff로 표시될 수도 있습니다.**

**심각도 정보 서비스 가능 아니오 지원 자동 알림 아니오 경보 범주 시스템 - 기타 SNMP Trap ID**

**CIM 정보**

**접두부: PLAT ID: 0178**

**사용자 응답**

## • **806f070d-0403ffff 806f070d-0403ffff806f070d-0403ffff : [ComputerSystemElementName] [ComputerSystemElementName][ComputerSystemElementName]시스템의 배열에 대해 재작성 중입니 다. (컴퓨터 HDD4)**

**이 메시지는 구현이 배열에 대해 재작성 중임을 감지한 경우의 사용 사례입니다.**

**806f070d0403ffff 또는 0x806f070d0403ffff로 표시될 수도 있습니다.**

#### **심각도**

**정보**

- **서비스 가능**
- **아니오**
- **지원 자동 알림 아니오**

## **경보 범주**

**시스템 - 기타**

## **SNMP Trap ID**

## **CIM 정보**

**접두부: PLAT ID: 0178**

#### **사용자 응답**

**조치 없음. 정보만 제공.**

• **806f070d-0404ffff 806f070d-0404ffff : [ComputerSystemElementName] [ComputerSystemElementName][ComputerSystemElementName]시스템의 배열에 대해 재작성 중입니 다. (컴퓨터 HDD5)**

**이 메시지는 구현이 배열에 대해 재작성 중임을 감지한 경우의 사용 사례입니다.**

**806f070d0404ffff 또는 0x806f070d0404ffff로 표시될 수도 있습니다.**

**심각도 정보 서비스 가능 아니오 지원 자동 알림 아니오 경보 범주 시스템 - 기타 SNMP Trap ID CIM 정보 접두부: PLAT ID: 0178 사용자 응답**

### • **806f070d-0405ffff 806f070d-0405ffff : [ComputerSystemElementName] [ComputerSystemElementName] [ComputerSystemElementName]시스템의 배열에 대해 재작성 중입니 다. (컴퓨터 HDD6)**

**이 메시지는 구현이 배열에 대해 재작성 중임을 감지한 경우의 사용 사례입니다.**

**806f070d0405ffff 또는 0x806f070d0405ffff로 표시될 수도 있습니다.**

## **심각도**

**정보**

**서비스 가능 아니오**

**지원 자동 알림 아니오**

**경보 범주 시스템 - 기타**

**SNMP Trap ID**

#### **CIM 정보**

**접두부: PLAT ID: 0178**

#### **사용자 응답**

**조치 없음. 정보만 제공.**

• **806f070d-0406ffff : [ComputerSystemElementName] [ComputerSystemElementName] [ComputerSystemElementName]시스템의 배열에 대해 재작성 중입니 다. (컴퓨터 HDD7)**

**이 메시지는 구현이 배열에 대해 재작성 중임을 감지한 경우의 사용 사례입니다.**

**806f070d0406ffff 또는 0x806f070d0406ffff로 표시될 수도 있습니다.**

**심각도 정보 서비스 가능 아니오 지원 자동 알림 아니오 경보 범주 시스템 - 기타 SNMP Trap ID**

**CIM 정보**

**접두부: PLAT ID: 0178**

**사용자 응답**

## • **806f070d-0407ffff 806f070d-0407ffff806f070d-0407ffff : [ComputerSystemElementName] [ComputerSystemElementName][ComputerSystemElementName]시스템의 배열에 대해 재작성 중입니 다. (1U 스토리지 HDD0)**

**이 메시지는 구현이 배열에 대해 재작성 중임을 감지한 경우의 사용 사례입니다.**

**806f070d0407ffff 또는 0x806f070d0407ffff로 표시될 수도 있습니다.**

#### **심각도**

#### **정보**

- **서비스 가능**
- **아니오**
- **지원 자동 알림 아니오**

## **경보 범주**

**시스템 - 기타**

### **SNMP Trap ID**

## **CIM 정보**

**접두부: PLAT ID: 0178**

#### **사용자 응답**

**조치 없음. 정보만 제공.**

## • **806f070d-0408ffff 806f070d-0408ffff : [ComputerSystemElementName] [ComputerSystemElementName][ComputerSystemElementName]시스템의 배열에 대해 재작성 중입니 다. (1U 스토리지 HDD1)**

**이 메시지는 구현이 배열에 대해 재작성 중임을 감지한 경우의 사용 사례입니다.**

**806f070d0408ffff 또는 0x806f070d0408ffff로 표시될 수도 있습니다.**

# **심각도 정보 서비스 가능 아니오 지원 자동 알림 아니오 경보 범주 시스템 - 기타 SNMP Trap ID CIM 정보**

**접두부: PLAT ID: 0178**

**사용자 응답**

## • **806f070d-0409ffff 806f070d-0409ffff : [ComputerSystemElementName] [ComputerSystemElementName] [ComputerSystemElementName]시스템의 배열에 대해 재작성 중입니 다. (1U 스토리지 HDD2)**

**이 메시지는 구현이 배열에 대해 재작성 중임을 감지한 경우의 사용 사례입니다.**

**806f070d0409ffff 또는 0x806f070d0409ffff로 표시될 수도 있습니다.**

## **심각도**

**정보 서비스 가능**

**아니오**

**지원 자동 알림 아니오**

**경보 범주 시스템 - 기타**

**SNMP Trap ID**

#### **CIM 정보**

**접두부: PLAT ID: 0178**

#### **사용자 응답**

**조치 없음. 정보만 제공.**

• **806f070d-040affff 806f070d-040affff: [ComputerSystemElementName] [ComputerSystemElementName]시스템의 배열에 대해 재작성 중입니 다. (1U 스토리지 HDD3)**

**이 메시지는 구현이 배열에 대해 재작성 중임을 감지한 경우의 사용 사례입니다.**

**806f070d040affff 또는 0x806f070d040affff로 표시될 수도 있습니다.**

**심각도 정보 서비스 가능 아니오 지원 자동 알림 아니오 경보 범주 시스템 - 기타 SNMP Trap ID**

**CIM 정보**

**접두부: PLAT ID: 0178**

**사용자 응답**

• **806f070d-040bffff 806f070d-040bffff806f070d-040bffff: [ComputerSystemElementName] [ComputerSystemElementName][ComputerSystemElementName]시스템의 배열에 대해 재작성 중입니 다. (1U 스토리지 HDD4)**

**이 메시지는 구현이 배열에 대해 재작성 중임을 감지한 경우의 사용 사례입니다.**

**806f070d040bffff 또는 0x806f070d040bffff로 표시될 수도 있습니다.**

#### **심각도**

**정보**

- **서비스 가능**
- **아니오**
- **지원 자동 알림 아니오**

#### **경보 범주**

**시스템 - 기타**

### **SNMP Trap ID**

## **CIM 정보**

**접두부: PLAT ID: 0178**

#### **사용자 응답**

**조치 없음. 정보만 제공.**

• **806f070d-040cffff 806f070d-040cffff : [ComputerSystemElementName] [ComputerSystemElementName][ComputerSystemElementName]시스템의 배열에 대해 재작성 중입니 다. (1U 스토리지 HDD5)**

**이 메시지는 구현이 배열에 대해 재작성 중임을 감지한 경우의 사용 사례입니다.**

**806f070d040cffff 또는 0x806f070d040cffff로 표시될 수도 있습니다.**

**심각도 정보 서비스 가능 아니오 지원 자동 알림 아니오 경보 범주 시스템 - 기타 SNMP Trap ID CIM 정보 접두부: PLAT ID: 0178 사용자 응답**

## • **806f070d-040dffff 806f070d-040dffff : [ComputerSystemElementName] [ComputerSystemElementName][ComputerSystemElementName]시스템의 배열에 대해 재작성 중입니 다. (1U 스토리지 HDD6)**

**이 메시지는 구현이 배열에 대해 재작성 중임을 감지한 경우의 사용 사례입니다.**

**806f070d040dffff 또는 0x806f070d040dffff로 표시될 수도 있습니다.**

## **심각도**

**정보 서비스 가능**

**아니오**

**지원 자동 알림 아니오**

**경보 범주 시스템 - 기타**

**SNMP Trap ID**

#### **CIM 정보**

**접두부: PLAT ID: 0178**

#### **사용자 응답**

**조치 없음. 정보만 제공.**

• **806f070d-040effff : [ComputerSystemElementName] [ComputerSystemElementName] [ComputerSystemElementName]시스템의 배열에 대해 재작성 중입니 다. (1U 스토리지 HDD7)**

**이 메시지는 구현이 배열에 대해 재작성 중임을 감지한 경우의 사용 사례입니다.**

**806f070d040effff 또는 0x806f070d040effff로 표시될 수도 있습니다.**

**심각도 정보 서비스 가능 아니오 지원 자동 알림 아니오 경보 범주 시스템 - 기타 SNMP Trap ID CIM 정보**

**접두부: PLAT ID: 0178**

**사용자 응답**

## • **806f070d-0410ffff 806f070d-0410ffff806f070d-0410ffff: [ComputerSystemElementName] [ComputerSystemElementName] [ComputerSystemElementName]시스템의 배열에 대해 재작성 중입니다. (SDHV 드라이브 1)**

**이 메시지는 구현이 배열에 대해 재작성 중임을 감지한 경우의 사용 사례입니다.**

**806f070d0410ffff 또는 0x806f070d0410ffff로 표시될 수도 있습니다.**

#### **심각도**

#### **정보**

- **서비스 가능**
- **아니오**
- **지원 자동 알림 아니오**

## **경보 범주**

**시스템 - 기타**

### **SNMP Trap ID**

## **CIM 정보**

**접두부: PLAT ID: 0178**

#### **사용자 응답**

**조치 없음. 정보만 제공.**

• **806f070d-0411ffff 806f070d-0411ffff806f070d-0411ffff: [ComputerSystemElementName] [ComputerSystemElementName] [ComputerSystemElementName]시스템의 배열에 대해 재작성 중입니다. (SDHV 드라이브 2)**

**이 메시지는 구현이 배열에 대해 재작성 중임을 감지한 경우의 사용 사례입니다.**

**806f070d0411ffff 또는 0x806f070d0411ffff로 표시될 수도 있습니다.**

**심각도 정보 서비스 가능 아니오 지원 자동 알림 아니오 경보 범주 시스템 - 기타 SNMP Trap ID CIM 정보**

**접두부: PLAT ID: 0178**

**사용자 응답**

#### • **806f070d-0412ffff 806f070d-0412ffff : [ComputerSystemElementName] [ComputerSystemElementName]시스템의 배열에 대해 재작성 중입니다. (SDHV 드라이브 3)**

**이 메시지는 구현이 배열에 대해 재작성 중임을 감지한 경우의 사용 사례입니다.**

**806f070d0412ffff 또는 0x806f070d0412ffff로 표시될 수도 있습니다.**

## **심각도**

**정보**

**서비스 가능 아니오**

**지원 자동 알림 아니오**

**경보 범주**

**시스템 - 기타**

## **SNMP Trap ID**

#### **CIM 정보**

**접두부: PLAT ID: 0178**

#### **사용자 응답**

**조치 없음. 정보만 제공.**

• **806f070d-0413ffff : [ComputerSystemElementName] [ComputerSystemElementName]시스템의 배열에 대해 재작성 중입니다. (SDHV 드라이브 4)**

**이 메시지는 구현이 배열에 대해 재작성 중임을 감지한 경우의 사용 사례입니다.**

**806f070d0413ffff 또는 0x806f070d0413ffff로 표시될 수도 있습니다.**

**심각도 정보 서비스 가능 아니오 지원 자동 알림 아니오 경보 범주 시스템 - 기타 SNMP Trap ID**

**CIM 정보**

**접두부: PLAT ID: 0178**

**사용자 응답**

## • **806f070d-0414ffff 806f070d-0414ffff806f070d-0414ffff: [ComputerSystemElementName] [ComputerSystemElementName] [ComputerSystemElementName]시스템의 배열에 대해 재작성 중입니다. (SDHV 드라이브 5)**

**이 메시지는 구현이 배열에 대해 재작성 중임을 감지한 경우의 사용 사례입니다.**

**806f070d0414ffff 또는 0x806f070d0414ffff로 표시될 수도 있습니다.**

#### **심각도**

#### **정보**

- **서비스 가능**
- **아니오**
- **지원 자동 알림 아니오**

## **경보 범주**

**시스템 - 기타**

### **SNMP Trap ID**

## **CIM 정보**

**접두부: PLAT ID: 0178**

#### **사용자 응답**

**조치 없음. 정보만 제공.**

• **806f070d-0415ffff 806f070d-0415ffff806f070d-0415ffff: [ComputerSystemElementName] [ComputerSystemElementName] [ComputerSystemElementName]시스템의 배열에 대해 재작성 중입니다. (SDHV 드라이브 6)**

**이 메시지는 구현이 배열에 대해 재작성 중임을 감지한 경우의 사용 사례입니다.**

**806f070d0415ffff 또는 0x806f070d0415ffff로 표시될 수도 있습니다.**

# **심각도 정보 서비스 가능 아니오 지원 자동 알림 아니오 경보 범주 시스템 - 기타 SNMP Trap ID CIM 정보**

**접두부: PLAT ID: 0178**

**사용자 응답**

#### • **806f070d-0416ffff 806f070d-0416ffff : [ComputerSystemElementName] [ComputerSystemElementName]시스템의 배열에 대해 재작성 중입니다. (SDHV 드라이브 7)**

**이 메시지는 구현이 배열에 대해 재작성 중임을 감지한 경우의 사용 사례입니다.**

**806f070d0416ffff 또는 0x806f070d0416ffff로 표시될 수도 있습니다.**

## **심각도**

**정보**

**서비스 가능 아니오**

**지원 자동 알림 아니오**

**경보 범주 시스템 - 기타**

**SNMP Trap ID**

#### **CIM 정보**

**접두부: PLAT ID: 0178**

#### **사용자 응답**

**조치 없음. 정보만 제공.**

• **806f070d-0417ffff : [ComputerSystemElementName] [ComputerSystemElementName]시스템의 배열에 대해 재작성 중입니다. (SDHV 드라이브 8)**

**이 메시지는 구현이 배열에 대해 재작성 중임을 감지한 경우의 사용 사례입니다.**

**806f070d0417ffff 또는 0x806f070d0417ffff로 표시될 수도 있습니다.**

**심각도 정보 서비스 가능 아니오 지원 자동 알림 아니오 경보 범주 시스템 - 기타 SNMP Trap ID CIM 정보**

**접두부: PLAT ID: 0178**

**사용자 응답**

## • **806f070d-0418ffff 806f070d-0418ffff806f070d-0418ffff: [ComputerSystemElementName] [ComputerSystemElementName] [ComputerSystemElementName]시스템의 배열에 대해 재작성 중입니다. (SDHV 드라이브 9)**

**이 메시지는 구현이 배열에 대해 재작성 중임을 감지한 경우의 사용 사례입니다.**

**806f070d0418ffff 또는 0x806f070d0418ffff로 표시될 수도 있습니다.**

#### **심각도**

#### **정보**

- **서비스 가능**
- **아니오**
- **지원 자동 알림 아니오**

## **경보 범주**

**시스템 - 기타**

#### **SNMP Trap ID**

## **CIM 정보**

**접두부: PLAT ID: 0178**

#### **사용자 응답**

**조치 없음. 정보만 제공.**

• **806f070d-0419ffff 806f070d-0419ffff806f070d-0419ffff: [ComputerSystemElementName] [ComputerSystemElementName] [ComputerSystemElementName]시스템의 배열에 대해 재작성 중입니다. (SDHV 드라이브 10)**

**이 메시지는 구현이 배열에 대해 재작성 중임을 감지한 경우의 사용 사례입니다.**

**806f070d0419ffff 또는 0x806f070d0419ffff로 표시될 수도 있습니다.**

# **심각도 정보 서비스 가능 아니오 지원 자동 알림 아니오 경보 범주 시스템 - 기타 SNMP Trap ID CIM 정보**

**접두부: PLAT ID: 0178**

**사용자 응답**

### • **806f070d-041affff 806f070d-041affff: [ComputerSystemElementName] [ComputerSystemElementName][ComputerSystemElementName]시스템의 배열에 대해 재작성 중입니다. (SDHV 드라이브 11)**

**이 메시지는 구현이 배열에 대해 재작성 중임을 감지한 경우의 사용 사례입니다.**

**806f070d041affff 또는 0x806f070d041affff로 표시될 수도 있습니다.**

## **심각도**

**정보**

**서비스 가능 아니오**

**지원 자동 알림 아니오**

**경보 범주 시스템 - 기타**

**SNMP Trap ID**

#### **CIM 정보**

**접두부: PLAT ID: 0178**

#### **사용자 응답**

**조치 없음. 정보만 제공.**

• **806f070d-041bffff : [ComputerSystemElementName] [ComputerSystemElementName][ComputerSystemElementName]시스템의 배열에 대해 재작성 중입니다. (SDHV 드라이브 12)**

**이 메시지는 구현이 배열에 대해 재작성 중임을 감지한 경우의 사용 사례입니다.**

**806f070d041bffff 또는 0x806f070d041bffff로 표시될 수도 있습니다.**

**심각도 정보 서비스 가능 아니오 지원 자동 알림 아니오 경보 범주 시스템 - 기타 SNMP Trap ID**

**CIM 정보 접두부: PLAT ID: 0178**

**사용자 응답**

## • **806f070d-041cffff 806f070d-041cffff806f070d-041cffff: [ComputerSystemElementName] [ComputerSystemElementName] [ComputerSystemElementName]시스템의 배열에 대해 재작성 중입니다. (SDHV 드라이브 13)**

**이 메시지는 구현이 배열에 대해 재작성 중임을 감지한 경우의 사용 사례입니다.**

**806f070d041cffff 또는 0x806f070d041cffff로 표시될 수도 있습니다.**

### **심각도**

#### **정보**

- **서비스 가능**
- **아니오**
- **지원 자동 알림 아니오**

## **경보 범주**

**시스템 - 기타**

### **SNMP Trap ID**

## **CIM 정보**

**접두부: PLAT ID: 0178**

#### **사용자 응답**

**조치 없음. 정보만 제공.**

• **806f070d-041dffff 806f070d-041dffff: [ComputerSystemElementName] [ComputerSystemElementName][ComputerSystemElementName]시스템의 배열에 대해 재작성 중입니다. (SDHV 드라이브 14)**

**이 메시지는 구현이 배열에 대해 재작성 중임을 감지한 경우의 사용 사례입니다.**

**806f070d041dffff 또는 0x806f070d041dffff로 표시될 수도 있습니다.**

# **심각도 정보 서비스 가능 아니오 지원 자동 알림 아니오 경보 범주 시스템 - 기타 SNMP Trap ID CIM 정보 접두부: PLAT ID: 0178**

**사용자 응답**

#### • **806f070d-041effff 806f070d-041effff : [ComputerSystemElementName] [ComputerSystemElementName]시스템의 배열에 대해 재작성 중입니다. (SDHV 드라이브 15)**

**이 메시지는 구현이 배열에 대해 재작성 중임을 감지한 경우의 사용 사례입니다.**

**806f070d041effff 또는 0x806f070d041effff로 표시될 수도 있습니다.**

## **심각도**

**정보**

**서비스 가능 아니오**

**지원 자동 알림 아니오**

**경보 범주 시스템 - 기타**

**SNMP Trap ID**

#### **CIM 정보**

**접두부: PLAT ID: 0178**

#### **사용자 응답**

**조치 없음. 정보만 제공.**

• **806f070d-041fffff : [ComputerSystemElementName] [ComputerSystemElementName] [ComputerSystemElementName]시스템의 배열에 대해 재작성 중입니다. (SDHV 드라이브 16)**

**이 메시지는 구현이 배열에 대해 재작성 중임을 감지한 경우의 사용 사례입니다.**

**806f070d041fffff 또는 0x806f070d041fffff로 표시될 수도 있습니다.**

**심각도 정보 서비스 가능 아니오 지원 자동 알림 아니오 경보 범주 시스템 - 기타 SNMP Trap ID CIM 정보**

**접두부: PLAT ID: 0178**

**사용자 응답**

• **806f072b-2101ffff 806f072b-2101ffff 806f072b-2101ffff: [ComputerSystemElementName] [ComputerSystemElementName]시스템에서 성공적인 소프트웨어 또는 펌 웨어 변경이 감지되었습니다. (IMM 프로모션)**

**이 메시지는 구현이 성공적인 소프트웨어 또는 펌웨어 변경을 감지한 경우의 사용 사례입니다. 806f072b2101ffff 또는 0x806f072b2101ffff로 표시될 수도 있습니다.**

**심각도**

**정보**

**서비스 가능 아니오**

**지원 자동 알림**

**아니오**

**경보 범주**

**시스템 - 기타**

**SNMP Trap ID**

**CIM 정보**

**접두부: PLAT ID: 0450**

#### **사용자 응답**

**조치 없음. 정보만 제공. IMM 복구:**

• **806f072b-2201ffff 806f072b-2201ffff: [ComputerSystemElementName] [ComputerSystemElementName]시스템에서 성공적인 소프트웨어 또는 펌 웨어 변경이 감지되었습니다. (백업 자동 업데이트)**

**이 메시지는 구현이 성공적인 소프트웨어 또는 펌웨어 변경을 감지한 경우의 사용 사례입니다.**

**806f072b2201ffff 또는 0x806f072b2201ffff로 표시될 수도 있습니다.**

**심각도 정보 서비스 가능 아니오 지원 자동 알림 아니오 경보 범주 시스템 - 기타 SNMP Trap ID CIM 정보 접두부: PLAT ID: 0450 사용자 응답 조치 없음. 정보만 제공. ROM 복구:**

• **806f0807-0301ffff 806f0807-0301ffff806f0807-0301ffff : [ProcessorElementName] [ProcessorElementName][ProcessorElementName]이(가) 사용 불가능합니다. (CPU 1)**

**이 메시지는 구현이 프로세서가 사용 불가능함을 감지한 경우의 사용 사례입니다. 806f08070301ffff 또는 0x806f08070301ffff로 표시될 수도 있습니다.**

**심각도 정보 서비스 가능 아니오 지원 자동 알림 아니오 경보 범주 시스템 - 기타 SNMP Trap ID CIM 정보 접두부: PLAT ID: 0061 사용자 응답 조치 없음. 정보만 제공.**

• **806f0807-0302ffff : [ProcessorElementName] [ProcessorElementName] [ProcessorElementName]이(가) 사용 불가능합니다. (CPU 2) 이 메시지는 구현이 프로세서가 사용 불가능함을 감지한 경우의 사용 사례입니다. 806f08070302ffff 또는 0x806f08070302ffff로 표시될 수도 있습니다.**

**심각도 정보 서비스 가능 아니오 지원 자동 알림 아니오 경보 범주 시스템 - 기타 SNMP Trap ID CIM 정보 접두부: PLAT ID: 0061 사용자 응답 조치 없음. 정보만 제공.**

• **806f0807-2584ffff 806f0807-2584ffff : [ProcessorElementName] [ProcessorElementName]이(가) 사용 불가능합니다. (모든 CPU) 이 메시지는 구현이 프로세서가 사용 불가능함을 감지한 경우의 사용 사례입니다. 806f08072584ffff 또는 0x806f08072584ffff로 표시될 수도 있습니다.**

# **심각도 정보 서비스 가능 아니오 지원 자동 알림 아니오**

## **경보 범주**

**시스템 - 기타**

## **SNMP Trap ID**

## **CIM 정보**

**접두부: PLAT ID: 0061**

**사용자 응답**

**조치 없음. 정보만 제공. 다음 CPU 중 하나를 장착할 수 있습니다.**

• **806f0813-2581ffff : [ComputerSystemElementName] [ComputerSystemElementName] [ComputerSystemElementName]시스템에 정정할 수 없는 버스 오류 가 발생했습니다. (DIMM)**

**이 메시지는 구현이 버스의 정정할 수 없는 오류를 감지한 경우의 사용 사례입니다.**

**806f08132581ffff 또는 0x806f08132581ffff로 표시될 수도 있습니다.**

# **심각도 오류 서비스 가능 예 지원 자동 알림 예 경보 범주 위험 - 기타 SNMP Trap ID 50 CIM 정보**

**접두부: PLAT ID: 0240**

#### **사용자 응답**

- **1. 시스템 이벤트 로그를 확인하십시오.**
- **2. (숙련된 기술자 전용) 시스템 보드에서 장애가 발생한 마이크로프로세서를 제거하십시오 (마이크로프로세서 및 방열판 제거 참조).**
- **3. 서버 펌웨어 업데이트를 확인하십시오. 중요: 일부 클러스터 솔루션을 사용하려면 특정 코드 수준 또는 조정된 코드 업데이트가 필요합니다. 장치가 클러스터 솔루션의 일부인 경우 코드를 업데이트하기 전에 클러스터 솔루션에서 최신 코드 수준이 지원되는지 확인하십시오.**
- **4. 두 마이크로프로세서가 일치하는지 확인하십시오.**
- **5. (숙련된 기술자 전용) 시스템 보드를 교체하십시오.**
- **806f0813-2582ffff : [ComputerSystemElementName] [ComputerSystemElementName][ComputerSystemElementName]시스템에 정정할 수 없는 버스 오류가 발생했습니다. (PCI)**

**이 메시지는 구현이 버스의 정정할 수 없는 오류를 감지한 경우의 사용 사례입니다.**

**806f08132582ffff 또는 0x806f08132582ffff로 표시될 수도 있습니다.**

**심각도**

**오류**

**서비스 가능 예**

**지원 자동 알림**

- **예**
- **경보 범주**
- **위험 - 기타**
- **SNMP Trap ID 50**
- **CIM 정보**

**접두부: PLAT ID: 0240**

#### **사용자 응답**

- **1. 시스템 이벤트 로그를 확인하십시오.**
- **2. (숙련된 기술자 전용) 시스템 보드에서 장애가 발생한 마이크로프로세서를 제거하십시오 (마이크로프로세서 및 방열판 제거 참조).**
- **3. 서버 펌웨어 업데이트를 확인하십시오. 중요: 일부 클러스터 솔루션을 사용하려면 특정 코드 수준 또는 조정된 코드 업데이트가 필요합니다. 장치가 클러스터 솔루션의 일부인 경우 코드를 업데이트하기 전에 클러스터 솔루션에서 최신 코드 수준이 지원되는지 확인하십시오.**
- **4. 두 마이크로프로세서가 일치하는지 확인하십시오.**
- **5. (숙련된 기술자 전용) 시스템 보드를 교체하십시오.**
- **806f0813-2584ffff 806f0813-2584ffff : [ComputerSystemElementName] [ComputerSystemElementName][ComputerSystemElementName]시스템에 정정할 수 없는 버스 오류가 발 생했습니다. (CPU)**

**이 메시지는 구현이 버스의 정정할 수 없는 오류를 감지한 경우의 사용 사례입니다.**

**806f08132584ffff 또는 0x806f08132584ffff로 표시될 수도 있습니다.**

**심각도 오류 서비스 가능 예 지원 자동 알림** **예**

**경보 범주**

**위험 - 기타**

## **SNMP Trap ID**

**50**

### **CIM 정보**

**접두부: PLAT ID: 0240**

## **사용자 응답**

- **1. 시스템 이벤트 로그를 확인하십시오.**
- **2. (숙련된 기술자 전용) 시스템 보드에서 장애가 발생한 마이크로프로세서를 제거하십시오 (마이크로프로세서 및 방열판 제거 참조).**
- **3. 서버 펌웨어 업데이트를 확인하십시오. 중요: 일부 클러스터 솔루션을 사용하려면 특정 코드 수준 또는 조정된 코드 업데이트가 필요합니다. 장치가 클러스터 솔루션의 일부인 경우 코드를 업데이트하기 전에 클러스터 솔루션에서 최신 코드 수준이 지원되는지 확인하십시오.**
- **4. 두 마이크로프로세서가 일치하는지 확인하십시오.**
- **5. (숙련된 기술자 전용) 시스템 보드를 교체하십시오.**

## • **806f0823-2101ffff 806f0823-2101ffff : [WatchdogElementName] [WatchdogElementName][WatchdogElementName]에 대해 Watchdog Watchdog타이머 인터럽트가 발생했 습니다. (IPMI 감시 장치)**

**이 메시지는 구현이 Watchdog 타이머 인터럽트가 발생했음을 감지한 경우의 사용 사례입니다.**

**806f08232101ffff 또는 0x806f08232101ffff로 표시될 수도 있습니다.**

## **심각도**

**정보**

**서비스 가능 아니오**

## **지원 자동 알림**

**아니오**

## **경보 범주**

**시스템 - 기타**

**SNMP Trap ID**

## **CIM 정보**

**접두부: PLAT ID: 0376**

**사용자 응답**

**조치 없음. 정보만 제공.**

## • 806f090c-2001ffff: [MemoryElementName] 서브시스템의 [PhysicalMemoryElementName] **이(가) 스로틀링되었습니다. (DIMM 1)**

**이 메시지는 구현이 메모리가 스로틀링되었음을 감지한 경우의 사용 사례입니다.**

**심각도 경고 서비스 가능 예 지원 자동 알림 아니오 경보 범주 시스템 - 기타 SNMP Trap ID 22CIM 정보 접두부: PLAT ID: 0142 사용자 응답**

- **1. DIMM을 다시 위치시킨 다음 서버를 다시 시작하십시오.**
- **2. DIMM n을 교체하십시오. (n <sup>=</sup> DIMM 번호)**
- **806f090c-2002ffff 806f090c-2002ffff : [MemoryElementName] [MemoryElementName]서브시스템의 [PhysicalMemoryElementName] [PhysicalMemoryElementName] 이(가) 스로틀링되었습니다. (DIMM 2)**

**이 메시지는 구현이 메모리가 스로틀링되었음을 감지한 경우의 사용 사례입니다.**

**806f090c2002ffff 또는 0x806f090c2002ffff로 표시될 수도 있습니다.**

**심각도 경고 서비스 가능 예 지원 자동 알림 아니오 경보 범주 시스템 - 기타 SNMP Trap ID 22 CIM 정보 접두부: PLAT ID: 0142 사용자 응답**

- **1. DIMM을 다시 위치시킨 다음 서버를 다시 시작하십시오.**
- **2. DIMM n을 교체하십시오. (n <sup>=</sup> DIMM 번호)**

• **806f090c-2003ffff 806f090c-2003ffff806f090c-2003ffff: [MemoryElementName] [MemoryElementName]서브시스템의 [PhysicalMemoryElementName] [PhysicalMemoryElementName] 이(가) 스로틀링되었습니다. (DIMM 3)**

**이 메시지는 구현이 메모리가 스로틀링되었음을 감지한 경우의 사용 사례입니다.**

**806f090c2003ffff 또는 0x806f090c2003ffff로 표시될 수도 있습니다.**

**심각도 경고 서비스 가능 예 지원 자동 알림 아니오 경보 범주 시스템 - 기타 SNMP Trap ID 22 CIM 정보 접두부: PLAT ID: 0142 사용자 응답**

- **1. DIMM을 다시 위치시킨 다음 서버를 다시 시작하십시오.**
- **2. DIMM n을 교체하십시오. (n <sup>=</sup> DIMM 번호)**
- **806f090c-2004ffff 806f090c-2004ffff806f090c-2004ffff: [MemoryElementName] [MemoryElementName]서브시스템의 [PhysicalMemoryElementName] [PhysicalMemoryElementName] 이(가) 스로틀링되었습니다. (DIMM 4)**

**이 메시지는 구현이 메모리가 스로틀링되었음을 감지한 경우의 사용 사례입니다.**

**806f090c2004ffff 또는 0x806f090c2004ffff로 표시될 수도 있습니다.**

**심각도 경고 서비스 가능 예 지원 자동 알림 아니오 경보 범주 시스템 - 기타 SNMP Trap ID 22 CIM 정보 접두부: PLAT ID: 0142 사용자 응답**

- **1. DIMM을 다시 위치시킨 다음 서버를 다시 시작하십시오.**
- **2. DIMM n을 교체하십시오. (n <sup>=</sup> DIMM 번호)**
- 806f090c-2005ffff: [MemoryElementName] 서브시스템의 [PhysicalMemoryElementName] **이(가) 스로틀링되었습니다. (DIMM 5)**

**이 메시지는 구현이 메모리가 스로틀링되었음을 감지한 경우의 사용 사례입니다.**

**806f090c2005ffff 또는 0x806f090c2005ffff로 표시될 수도 있습니다.**

**심각도**

**경고 서비스 가능 예 지원 자동 알림 아니오 경보 범주 시스템 - 기타**

**SNMP Trap ID 22**

**CIM 정보**

**접두부: PLAT ID: 0142**

#### **사용자 응답**

- **1. DIMM을 다시 위치시킨 다음 서버를 다시 시작하십시오.**
- **2. DIMM n을 교체하십시오. (n <sup>=</sup> DIMM 번호)**
- 806f090c-2006ffff: [MemoryElementName] 서브시스템의 [PhysicalMemoryElementName] **이(가) 스로틀링되었습니다. (DIMM 6)**

**이 메시지는 구현이 메모리가 스로틀링되었음을 감지한 경우의 사용 사례입니다.**

**806f090c2006ffff 또는 0x806f090c2006ffff로 표시될 수도 있습니다.**

**심각도 경고 서비스 가능 예 지원 자동 알림 아니오 경보 범주 시스템 - 기타 SNMP Trap ID**

**22**

**CIM 정보 접두부: PLAT ID: 0142**

## **사용자 응답**

- **1. DIMM을 다시 위치시킨 다음 서버를 다시 시작하십시오.**
- **2. DIMM n을 교체하십시오. (n <sup>=</sup> DIMM 번호)**

## • **806f090c-2007ffff 806f090c-2007ffff806f090c-2007ffff: [MemoryElementName] [MemoryElementName]서브시스템의 [PhysicalMemoryElementName] [PhysicalMemoryElementName] 이(가) 스로틀링되었습니다. (DIMM 7)**

**이 메시지는 구현이 메모리가 스로틀링되었음을 감지한 경우의 사용 사례입니다.**

**806f090c2007ffff 또는 0x806f090c2007ffff로 표시될 수도 있습니다.**

**심각도 경고 서비스 가능 예 지원 자동 알림 아니오 경보 범주 시스템 - 기타 SNMP Trap ID 22CIM 정보 접두부: PLAT ID: 0142 사용자 응답**

- **1. DIMM을 다시 위치시킨 다음 서버를 다시 시작하십시오.**
- **2. DIMM n을 교체하십시오. (n <sup>=</sup> DIMM 번호)**
- **806f090c-2008ffff 806f090c-2008ffff806f090c-2008ffff: [MemoryElementName] [MemoryElementName]서브시스템의 [PhysicalMemoryElementName] [PhysicalMemoryElementName] 이(가) 스로틀링되었습니다. (DIMM 8)**

**이 메시지는 구현이 메모리가 스로틀링되었음을 감지한 경우의 사용 사례입니다.**

**806f090c2008ffff 또는 0x806f090c2008ffff로 표시될 수도 있습니다.**

**심각도 경고 서비스 가능 예 지원 자동 알림**

**아니오 경보 범주 시스템 - 기타 SNMP Trap ID 22CIM 정보 접두부: PLAT ID: 0142 사용자 응답**

- **1. DIMM을 다시 위치시킨 다음 서버를 다시 시작하십시오.**
- **2. DIMM n을 교체하십시오. (n <sup>=</sup> DIMM 번호)**
- 806f090c-2009ffff: [MemoryElementName] 서브시스템의 [PhysicalMemoryElementName] **이(가) 스로틀링되었습니다. (DIMM 9)**

**이 메시지는 구현이 메모리가 스로틀링되었음을 감지한 경우의 사용 사례입니다.**

**806f090c2009ffff 또는 0x806f090c2009ffff로 표시될 수도 있습니다.**

**심각도 경고 서비스 가능 예 지원 자동 알림 아니오 경보 범주 시스템 - 기타 SNMP Trap ID 22 CIM 정보 접두부: PLAT ID: 0142 사용자 응답**

- - **1. DIMM을 다시 위치시킨 다음 서버를 다시 시작하십시오.**
	- **2. DIMM n을 교체하십시오. (n <sup>=</sup> DIMM 번호)**

## • **806f090c-200affff 806f090c-200affff806f090c-200affff: [MemoryElementName] [MemoryElementName]서브시스템의 [PhysicalMemoryElementName] 이(가) 스로틀링되었습니다. (DIMM 10)**

**이 메시지는 구현이 메모리가 스로틀링되었음을 감지한 경우의 사용 사례입니다.**

**806f090c200affff 또는 0x806f090c200affff로 표시될 수도 있습니다.**

**심각도**

**경고 서비스 가능 예 지원 자동 알림 아니오 경보 범주 시스템 - 기타 SNMP Trap ID 22 CIM 정보 접두부: PLAT ID: 0142 사용자 응답**

- **1. DIMM을 다시 위치시킨 다음 서버를 다시 시작하십시오.**
- **2. DIMM n을 교체하십시오. (n <sup>=</sup> DIMM 번호)**
- **806f090c-200bffff 806f090c-200bffff 806f090c-200bffff : [MemoryElementName] [MemoryElementName]서브시스템의 [PhysicalMemoryElementName] [PhysicalMemoryElementName] 이(가) 스로틀링되었습니다. (DIMM 11)**

**이 메시지는 구현이 메모리가 스로틀링되었음을 감지한 경우의 사용 사례입니다.**

**806f090c200bffff 또는 0x806f090c200bffff로 표시될 수도 있습니다.**

**심각도 경고 서비스 가능 예 지원 자동 알림 아니오 경보 범주 시스템 - 기타 SNMP Trap ID 22CIM 정보 접두부: PLAT ID: 0142 사용자 응답**

- **1. DIMM을 다시 위치시킨 다음 서버를 다시 시작하십시오.**
- **2. DIMM n을 교체하십시오. (n <sup>=</sup> DIMM 번호)**
- 806f090c-200cffff: [MemoryElementName] 서브시스템의 [PhysicalMemoryElementName] **이(가) 스로틀링되었습니다. (DIMM 12)**

**이 메시지는 구현이 메모리가 스로틀링되었음을 감지한 경우의 사용 사례입니다.**

**806f090c200cffff 또는 0x806f090c200cffff로 표시될 수도 있습니다.**

**심각도 경고 서비스 가능 예 지원 자동 알림 아니오 경보 범주 시스템 - 기타 SNMP Trap ID 22CIM 정보 접두부: PLAT ID: 0142 사용자 응답**

- **1. DIMM을 다시 위치시킨 다음 서버를 다시 시작하십시오.**
- **2. DIMM n을 교체하십시오. (n <sup>=</sup> DIMM 번호)**
- 806f090c-200dffff: [MemoryElementName] 서브시스템의 [PhysicalMemoryElementName] **이(가) 스로틀링되었습니다. (DIMM 13)**

**이 메시지는 구현이 메모리가 스로틀링되었음을 감지한 경우의 사용 사례입니다.**

**806f090c200dffff 또는 0x806f090c200dffff로 표시될 수도 있습니다.**

**심각도 경고 서비스 가능 예 지원 자동 알림 아니오 경보 범주 시스템 - 기타 SNMP Trap ID 22 CIM 정보 접두부: PLAT ID: 0142 사용자 응답**

- **1. DIMM을 다시 위치시킨 다음 서버를 다시 시작하십시오.**
- **2. DIMM n을 교체하십시오. (n <sup>=</sup> DIMM 번호)**

• **806f090c-200effff 806f090c-200effff806f090c-200effff: [MemoryElementName] [MemoryElementName]서브시스템의 [PhysicalMemoryElementName] [PhysicalMemoryElementName] 이(가) 스로틀링되었습니다. (DIMM 14)**

**이 메시지는 구현이 메모리가 스로틀링되었음을 감지한 경우의 사용 사례입니다.**

**806f090c200effff 또는 0x806f090c200effff로 표시될 수도 있습니다.**

**심각도 경고 서비스 가능 예 지원 자동 알림 아니오 경보 범주 시스템 - 기타 SNMP Trap ID 22 CIM 정보 접두부: PLAT ID: 0142 사용자 응답**

- **1. DIMM을 다시 위치시킨 다음 서버를 다시 시작하십시오.**
- **2. DIMM n을 교체하십시오. (n <sup>=</sup> DIMM 번호)**
- **806f090c-200fffff 806f090c-200fffff 806f090c-200fffff: [MemoryElementName] [MemoryElementName]서브시스템의 [PhysicalMemoryElementName] 이(가) 스로틀링되었습니다. (DIMM 15)**

**이 메시지는 구현이 메모리가 스로틀링되었음을 감지한 경우의 사용 사례입니다.**

**806f090c200fffff 또는 0x806f090c200fffff로 표시될 수도 있습니다.**

**심각도 경고 서비스 가능 예 지원 자동 알림 아니오 경보 범주 시스템 - 기타 SNMP Trap ID 22 CIM 정보 접두부: PLAT ID: 0142 사용자 응답**

- **1. DIMM을 다시 위치시킨 다음 서버를 다시 시작하십시오.**
- **2. DIMM n을 교체하십시오. (n <sup>=</sup> DIMM 번호)**
- 806f090c-2010ffff: [MemoryElementName] 서브시스템의 [PhysicalMemoryElementName] **이(가) 스로틀링되었습니다. (DIMM 16)**

**이 메시지는 구현이 메모리가 스로틀링되었음을 감지한 경우의 사용 사례입니다.**

**806f090c2010ffff 또는 0x806f090c2010ffff로 표시될 수도 있습니다.**

**심각도**

**경고 서비스 가능 예 지원 자동 알림 아니오 경보 범주 시스템 - 기타 SNMP Trap ID**

**22**

**CIM 정보**

**접두부: PLAT ID: 0142**

#### **사용자 응답**

- **1. DIMM을 다시 위치시킨 다음 서버를 다시 시작하십시오.**
- **2. DIMM n을 교체하십시오. (n <sup>=</sup> DIMM 번호)**
- **806f0a07-0301ffff 806f0a07-0301ffff806f0a07-0301ffff: [ProcessorElementName] [ProcessorElementName][ProcessorElementName]이(가) 저하된 상태로 작동하고 있습니다. (CPU 1) 이 메시지는 구현이 시스템에 펌웨어 오류가 발생하고 프로세스가 저하된 상태로 작동하고 있음 을 감지한 경우의 사용 사례입니다.**

**806f0a070301ffff 또는 0x806f0a070301ffff로 표시될 수도 있습니다.**

**심각도 경고 서비스 가능 예 지원 자동 알림 아니오 경보 범주 경고 - CPU SNMP Trap ID**

**42**

**CIM 정보 접두부: PLAT ID: 0038**

## **사용자 응답**

- **1. 팬이 작동하고 있는지, 기류(서버 앞면 및 뒷면)에 장애물이 없는지, 공기 조절 장치가 제자리에 올바르게 설치되었는지 그리고 서버 덮개가 설치되어 있고 완전하게 닫혀있는지 확인하십시오.**
- **2. 주변 온도를 확인하십시오. 사양 이내에서 작동해야 합니다.**
- **3. 마이크로프로세서 n의 방열판이 올바르게 설치되었는지 확인하십시오.**
- **4. (숙련된 기술자 전용) 마이크로프로세서 n을 교체하십시오. (n <sup>=</sup> 마이크로프로세서 번호)**
- **806f0a07-0302ffff 806f0a07-0302ffff806f0a07-0302ffff: [ProcessorElementName] [ProcessorElementName]이(가) 저하된 상태로 작동하고 있습니다. (CPU 2) 이 메시지는 구현이 시스템에 펌웨어 오류가 발생하고 프로세스가 저하된 상태로 작동하고 있음 을 감지한 경우의 사용 사례입니다.**

**806f0a070302ffff 또는 0x806f0a070302ffff로 표시될 수도 있습니다.**

**심각도**

**경고**

**서비스 가능**

**예**

**지원 자동 알림 아니오**

# **경보 범주**

**경고 - CPU**

```
SNMP Trap ID
42
```
**CIM 정보**

**접두부: PLAT ID: 0038**

## **사용자 응답**

- **1. 팬이 작동하고 있는지, 기류(서버 앞면 및 뒷면)에 장애물이 없는지, 공기 조절 장치가 제자리에 올바르게 설치되었는지 그리고 서버 덮개가 설치되어 있고 완전하게 닫혀있는지 확인하십시오.**
- **2. 주변 온도를 확인하십시오. 사양 이내에서 작동해야 합니다.**
- **3. 마이크로프로세서 n의 방열판이 올바르게 설치되었는지 확인하십시오.**
- **4. (숙련된 기술자 전용) 마이크로프로세서 n을 교체하십시오. (n <sup>=</sup> 마이크로프로세서 번호)**
- **806f0a0c-2001ffff 806f0a0c-2001ffff: [MemoryElementName] [MemoryElementName]서브시스템의 [PhysicalMemoryElementName] [PhysicalMemoryElementName] 에 온도 이상 조건이 감지되었습니다. (DIMM 1)**

**이 메시지는 구현이 메모리에 온도 이상 조건이 감지되었음이 감지된 경우의 사용 사례입니다.**

**806f0a0c2001ffff 또는 0x806f0a0c2001ffff로 표시될 수도 있습니다.**
## **심각도 오류 서비스 가능 예 지원 자동 알림 아니오 경보 범주 위험 - 온도 SNMP Trap ID 0 CIM 정보**

**접두부: PLAT ID: 0146**

### **사용자 응답**

- **1. 팬이 작동하고 있는지, 기류에 장애물이 없는지, 공기 조절 장치가 제자리에 올바르게 설치되었 는지 그리고 서버 덮개가 설치되어 있고 완전하게 닫혀있는지 확인하십시오.**
- **2. 주변 온도가 사양 이내인지 확인하십시오.**
- **3. 팬에 장애가 발생한 경우 팬 장애에 대한 조치를 완료하십시오.**
- **4. DIMM n을 교체하십시오. (n <sup>=</sup> DIMM 번호)**
- **806f0a0c-2002ffff 806f0a0c-2002ffff806f0a0c-2002ffff: [MemoryElementName] [MemoryElementName][MemoryElementName]서브시스템의 [PhysicalMemoryElementName] [PhysicalMemoryElementName] 에 온도 이상 조건이 감지되었습니다. (DIMM 2)**

**이 메시지는 구현이 메모리에 온도 이상 조건이 감지되었음이 감지된 경우의 사용 사례입니다.**

**806f0a0c2002ffff 또는 0x806f0a0c2002ffff로 표시될 수도 있습니다.**

**심각도 오류 서비스 가능 예 지원 자동 알림 아니오 경보 범주 위험 - 온도 SNMP Trap ID 0 CIM 정보**

**접두부: PLAT ID: 0146**

### **사용자 응답**

**1. 팬이 작동하고 있는지, 기류에 장애물이 없는지, 공기 조절 장치가 제자리에 올바르게 설치되었 는지 그리고 서버 덮개가 설치되어 있고 완전하게 닫혀있는지 확인하십시오.**

- **2. 주변 온도가 사양 이내인지 확인하십시오.**
- **3. 팬에 장애가 발생한 경우 팬 장애에 대한 조치를 완료하십시오.**
- **4. DIMM n을 교체하십시오. (n <sup>=</sup> DIMM 번호)**

### • 806f0a0c-2003ffff: [MemoryElementName] 서브시스템의 [PhysicalMemoryElementName] **에 온도 이상 조건이 감지되었습니다. (DIMM 3)**

**이 메시지는 구현이 메모리에 온도 이상 조건이 감지되었음이 감지된 경우의 사용 사례입니다.**

**806f0a0c2003ffff 또는 0x806f0a0c2003ffff로 표시될 수도 있습니다.**

**심각도 오류 서비스 가능 예 지원 자동 알림 아니오**

- **경보 범주 위험 - 온도**
- **SNMP Trap ID**

**0**

**CIM 정보**

**접두부: PLAT ID: 0146**

### **사용자 응답**

- **1. 팬이 작동하고 있는지, 기류에 장애물이 없는지, 공기 조절 장치가 제자리에 올바르게 설치되었 는지 그리고 서버 덮개가 설치되어 있고 완전하게 닫혀있는지 확인하십시오.**
- **2. 주변 온도가 사양 이내인지 확인하십시오.**
- **3. 팬에 장애가 발생한 경우 팬 장애에 대한 조치를 완료하십시오.**
- **4. DIMM n을 교체하십시오. (n <sup>=</sup> DIMM 번호)**
- 806f0a0c-2004ffff: [MemoryElementName] 서브시스템의 [PhysicalMemoryElementName] **에 온도 이상 조건이 감지되었습니다. (DIMM 4)**

**이 메시지는 구현이 메모리에 온도 이상 조건이 감지되었음이 감지된 경우의 사용 사례입니다.**

**806f0a0c2004ffff 또는 0x806f0a0c2004ffff로 표시될 수도 있습니다.**

**심각도 오류 서비스 가능 예 지원 자동 알림 아니오**

**경보 범주 위험 - 온도 SNMP Trap ID**

**0**

## **CIM 정보**

**접두부: PLAT ID: 0146**

### **사용자 응답**

- **1. 팬이 작동하고 있는지, 기류에 장애물이 없는지, 공기 조절 장치가 제자리에 올바르게 설치되었 는지 그리고 서버 덮개가 설치되어 있고 완전하게 닫혀있는지 확인하십시오.**
- **2. 주변 온도가 사양 이내인지 확인하십시오.**
- **3. 팬에 장애가 발생한 경우 팬 장애에 대한 조치를 완료하십시오.**
- **4. DIMM n을 교체하십시오. (n <sup>=</sup> DIMM 번호)**
- **806f0a0c-2005ffff 806f0a0c-2005ffff806f0a0c-2005ffff: [MemoryElementName] [MemoryElementName][MemoryElementName]서브시스템의 [PhysicalMemoryElementName] [PhysicalMemoryElementName] 에 온도 이상 조건이 감지되었습니다. (DIMM 5)**

**이 메시지는 구현이 메모리에 온도 이상 조건이 감지되었음이 감지된 경우의 사용 사례입니다.**

**806f0a0c2005ffff 또는 0x806f0a0c2005ffff로 표시될 수도 있습니다.**

**심각도**

**오류 서비스 가능 예**

### **지원 자동 알림 아니오**

**경보 범주**

**위험 - 온도**

# **SNMP Trap ID**

**0**

**CIM 정보**

**접두부: PLAT ID: 0146**

## **사용자 응답**

- **1. 팬이 작동하고 있는지, 기류에 장애물이 없는지, 공기 조절 장치가 제자리에 올바르게 설치되었 는지 그리고 서버 덮개가 설치되어 있고 완전하게 닫혀있는지 확인하십시오.**
- **2. 주변 온도가 사양 이내인지 확인하십시오.**
- **3. 팬에 장애가 발생한 경우 팬 장애에 대한 조치를 완료하십시오.**
- **4. DIMM n을 교체하십시오. (n <sup>=</sup> DIMM 번호)**
- 806f0a0c-2006ffff: [MemoryElementName] 서브시스템의 [PhysicalMemoryElementName] **에 온도 이상 조건이 감지되었습니다. (DIMM 6)**

**이 메시지는 구현이 메모리에 온도 이상 조건이 감지되었음이 감지된 경우의 사용 사례입니다. 806f0a0c2006ffff 또는 0x806f0a0c2006ffff로 표시될 수도 있습니다.**

**심각도 오류 서비스 가능 예 지원 자동 알림 아니오 경보 범주 위험 - 온도 SNMP Trap ID 0 CIM 정보 접두부: PLAT ID: 0146**

**사용자 응답**

- **1. 팬이 작동하고 있는지, 기류에 장애물이 없는지, 공기 조절 장치가 제자리에 올바르게 설치되었 는지 그리고 서버 덮개가 설치되어 있고 완전하게 닫혀있는지 확인하십시오.**
- **2. 주변 온도가 사양 이내인지 확인하십시오.**
- **3. 팬에 장애가 발생한 경우 팬 장애에 대한 조치를 완료하십시오.**
- **4. DIMM n을 교체하십시오. (n <sup>=</sup> DIMM 번호)**
- 806f0a0c-2007ffff: [MemoryElementName] 서브시스템의 [PhysicalMemoryElementName] **에 온도 이상 조건이 감지되었습니다. (DIMM 7)**

**이 메시지는 구현이 메모리에 온도 이상 조건이 감지되었음이 감지된 경우의 사용 사례입니다.**

**806f0a0c2007ffff 또는 0x806f0a0c2007ffff로 표시될 수도 있습니다.**

**심각도 오류 서비스 가능 예 지원 자동 알림 아니오 경보 범주 위험 - 온도 SNMP Trap ID 0 CIM 정보 접두부: PLAT ID: 0146 사용자 응답**

- **1. 팬이 작동하고 있는지, 기류에 장애물이 없는지, 공기 조절 장치가 제자리에 올바르게 설치되었 는지 그리고 서버 덮개가 설치되어 있고 완전하게 닫혀있는지 확인하십시오.**
- **2. 주변 온도가 사양 이내인지 확인하십시오.**
- **3. 팬에 장애가 발생한 경우 팬 장애에 대한 조치를 완료하십시오.**
- **4. DIMM n을 교체하십시오. (n <sup>=</sup> DIMM 번호)**
- 806f0a0c-2008ffff: [MemoryElementName] 서브시스템의 [PhysicalMemoryElementName] **에 온도 이상 조건이 감지되었습니다. (DIMM 8)**

**이 메시지는 구현이 메모리에 온도 이상 조건이 감지되었음이 감지된 경우의 사용 사례입니다.**

**806f0a0c2008ffff 또는 0x806f0a0c2008ffff로 표시될 수도 있습니다.**

**심각도 오류 서비스 가능 예 지원 자동 알림 아니오 경보 범주 위험 - 온도 SNMP Trap ID 0 CIM 정보 접두부: PLAT ID: 0146**

- **사용자 응답**
	- **1. 팬이 작동하고 있는지, 기류에 장애물이 없는지, 공기 조절 장치가 제자리에 올바르게 설치되었 는지 그리고 서버 덮개가 설치되어 있고 완전하게 닫혀있는지 확인하십시오.**
	- **2. 주변 온도가 사양 이내인지 확인하십시오.**
	- **3. 팬에 장애가 발생한 경우 팬 장애에 대한 조치를 완료하십시오.**
	- **4. DIMM n을 교체하십시오. (n <sup>=</sup> DIMM 번호)**
- **806f0a0c-2009ffff 806f0a0c-2009ffff806f0a0c-2009ffff: [MemoryElementName] [MemoryElementName]서브시스템의 [PhysicalMemoryElementName] 에 온도 이상 조건이 감지되었습니다. (DIMM 9)**

**이 메시지는 구현이 메모리에 온도 이상 조건이 감지되었음이 감지된 경우의 사용 사례입니다.**

**806f0a0c2009ffff 또는 0x806f0a0c2009ffff로 표시될 수도 있습니다.**

**심각도 오류 서비스 가능** **예**

**지원 자동 알림 아니오**

### **경보 범주**

**위험 - 온도**

## **SNMP Trap ID**

**0**

**CIM 정보**

**접두부: PLAT ID: 0146**

### **사용자 응답**

- **1. 팬이 작동하고 있는지, 기류에 장애물이 없는지, 공기 조절 장치가 제자리에 올바르게 설치되었 는지 그리고 서버 덮개가 설치되어 있고 완전하게 닫혀있는지 확인하십시오.**
- **2. 주변 온도가 사양 이내인지 확인하십시오.**
- **3. 팬에 장애가 발생한 경우 팬 장애에 대한 조치를 완료하십시오.**
- **4. DIMM n을 교체하십시오. (n <sup>=</sup> DIMM 번호)**
- **806f0a0c-200affff 806f0a0c-200affff806f0a0c-200affff: [MemoryElementName] [MemoryElementName]서브시스템의 [PhysicalMemoryElementName] 에 온도 이상 조건이 감지되었습니다. (DIMM 10)**

**이 메시지는 구현이 메모리에 온도 이상 조건이 감지되었음이 감지된 경우의 사용 사례입니다.**

**806f0a0c200affff 또는 0x806f0a0c200affff로 표시될 수도 있습니다.**

**심각도 오류 서비스 가능 예 지원 자동 알림 아니오 경보 범주 위험 - 온도**

# **SNMP Trap ID**

**0**

**CIM 정보**

**접두부: PLAT ID: 0146**

### **사용자 응답**

- **1. 팬이 작동하고 있는지, 기류에 장애물이 없는지, 공기 조절 장치가 제자리에 올바르게 설치되었 는지 그리고 서버 덮개가 설치되어 있고 완전하게 닫혀있는지 확인하십시오.**
- **2. 주변 온도가 사양 이내인지 확인하십시오.**
- **3. 팬에 장애가 발생한 경우 팬 장애에 대한 조치를 완료하십시오.**
- **4. DIMM n을 교체하십시오. (n <sup>=</sup> DIMM 번호)**

• 806f0a0c-200bffff: [MemoryElementName] 서브시스템의 [PhysicalMemoryElementName] **에 온도 이상 조건이 감지되었습니다. (DIMM 11)**

**이 메시지는 구현이 메모리에 온도 이상 조건이 감지되었음이 감지된 경우의 사용 사례입니다. 806f0a0c200bffff 또는 0x806f0a0c200bffff로 표시될 수도 있습니다.**

**심각도 오류**

**서비스 가능 예**

**지원 자동 알림 아니오**

**경보 범주**

**위험 - 온도**

**SNMP Trap ID**

- **0**
- **CIM 정보**

**접두부: PLAT ID: 0146**

#### **사용자 응답**

- **1. 팬이 작동하고 있는지, 기류에 장애물이 없는지, 공기 조절 장치가 제자리에 올바르게 설치되었 는지 그리고 서버 덮개가 설치되어 있고 완전하게 닫혀있는지 확인하십시오.**
- **2. 주변 온도가 사양 이내인지 확인하십시오.**
- **3. 팬에 장애가 발생한 경우 팬 장애에 대한 조치를 완료하십시오.**
- **4. DIMM n을 교체하십시오. (n <sup>=</sup> DIMM 번호)**

## • **806f0a0c-200cffff 806f0a0c-200cffff806f0a0c-200cffff: [MemoryElementName] [MemoryElementName]서브시스템의 [PhysicalMemoryElementName] 에 온도 이상 조건이 감지되었습니다. (DIMM 12)**

**이 메시지는 구현이 메모리에 온도 이상 조건이 감지되었음이 감지된 경우의 사용 사례입니다.**

**806f0a0c200cffff 또는 0x806f0a0c200cffff로 표시될 수도 있습니다.**

**심각도 오류 서비스 가능 예 지원 자동 알림 아니오 경보 범주 위험 - 온도 SNMP Trap ID 0**

### **CIM 정보 접두부: PLAT ID: 0146**

### **사용자 응답**

- **1. 팬이 작동하고 있는지, 기류에 장애물이 없는지, 공기 조절 장치가 제자리에 올바르게 설치되었 는지 그리고 서버 덮개가 설치되어 있고 완전하게 닫혀있는지 확인하십시오.**
- **2. 주변 온도가 사양 이내인지 확인하십시오.**
- **3. 팬에 장애가 발생한 경우 팬 장애에 대한 조치를 완료하십시오.**
- **4. DIMM n을 교체하십시오. (n <sup>=</sup> DIMM 번호)**
- 806f0a0c-200dffff: [MemoryElementName] 서브시스템의 [PhysicalMemoryElementName] **에 온도 이상 조건이 감지되었습니다. (DIMM 13)**

**이 메시지는 구현이 메모리에 온도 이상 조건이 감지되었음이 감지된 경우의 사용 사례입니다.**

**806f0a0c200dffff 또는 0x806f0a0c200dffff로 표시될 수도 있습니다.**

**심각도**

**오류**

**서비스 가능**

**예**

**지원 자동 알림**

**아니오**

#### **경보 범주**

**위험 - 온도**

**SNMP Trap ID 0**

**CIM 정보**

**접두부: PLAT ID: 0146**

### **사용자 응답**

- **1. 팬이 작동하고 있는지, 기류에 장애물이 없는지, 공기 조절 장치가 제자리에 올바르게 설치되었 는지 그리고 서버 덮개가 설치되어 있고 완전하게 닫혀있는지 확인하십시오.**
- **2. 주변 온도가 사양 이내인지 확인하십시오.**
- **3. 팬에 장애가 발생한 경우 팬 장애에 대한 조치를 완료하십시오.**
- **4. DIMM n을 교체하십시오. (n <sup>=</sup> DIMM 번호)**
- **806f0a0c-200effff 806f0a0c-200effff: [MemoryElementName] [MemoryElementName]서브시스템의 [PhysicalMemoryElementName] [PhysicalMemoryElementName] 에 온도 이상 조건이 감지되었습니다. (DIMM 14)**

**이 메시지는 구현이 메모리에 온도 이상 조건이 감지되었음이 감지된 경우의 사용 사례입니다.**

**806f0a0c200effff 또는 0x806f0a0c200effff로 표시될 수도 있습니다.**

**심각도 오류 서비스 가능 예 지원 자동 알림 아니오 경보 범주 위험 - 온도 SNMP Trap ID 0 CIM 정보 접두부: PLAT ID: 0146 사용자 응답**

- **1. 팬이 작동하고 있는지, 기류에 장애물이 없는지, 공기 조절 장치가 제자리에 올바르게 설치되었 는지 그리고 서버 덮개가 설치되어 있고 완전하게 닫혀있는지 확인하십시오.**
- **2. 주변 온도가 사양 이내인지 확인하십시오.**
- **3. 팬에 장애가 발생한 경우 팬 장애에 대한 조치를 완료하십시오.**
- **4. DIMM n을 교체하십시오. (n <sup>=</sup> DIMM 번호)**
- 806f0a0c-200fffff: [MemoryElementName] 서브시스템의 [PhysicalMemoryElementName] **에 온도 이상 조건이 감지되었습니다. (DIMM 15)**

**이 메시지는 구현이 메모리에 온도 이상 조건이 감지되었음이 감지된 경우의 사용 사례입니다.**

**806f0a0c200fffff 또는 0x806f0a0c200fffff로 표시될 수도 있습니다.**

**심각도 오류 서비스 가능 예 지원 자동 알림 아니오 경보 범주 위험 - 온도 SNMP Trap ID 0 CIM 정보 접두부: PLAT ID: 0146**

- **사용자 응답**
	- **1. 팬이 작동하고 있는지, 기류에 장애물이 없는지, 공기 조절 장치가 제자리에 올바르게 설치되었 는지 그리고 서버 덮개가 설치되어 있고 완전하게 닫혀있는지 확인하십시오.**
	- **2. 주변 온도가 사양 이내인지 확인하십시오.**
- **3. 팬에 장애가 발생한 경우 팬 장애에 대한 조치를 완료하십시오.**
- **4. DIMM n을 교체하십시오. (n <sup>=</sup> DIMM 번호)**
- **806f0a0c-2010ffff 806f0a0c-2010ffff 806f0a0c-2010ffff: [MemoryElementName] [MemoryElementName]서브시스템의 [PhysicalMemoryElementName] [PhysicalMemoryElementName] 에 온도 이상 조건이 감지되었습니다. (DIMM 16)**

**이 메시지는 구현이 메모리에 온도 이상 조건이 감지되었음이 감지된 경우의 사용 사례입니다.**

**806f0a0c2010ffff 또는 0x806f0a0c2010ffff로 표시될 수도 있습니다.**

**심각도 오류 서비스 가능 예 지원 자동 알림 아니오 경보 범주 위험 - 온도 SNMP Trap ID 0 CIM 정보 접두부: PLAT ID: 0146 사용자 응답**

- **1. 팬이 작동하고 있는지, 기류에 장애물이 없는지, 공기 조절 장치가 제자리에 올바르게 설치되었 는지 그리고 서버 덮개가 설치되어 있고 완전하게 닫혀있는지 확인하십시오.**
- **2. 주변 온도가 사양 이내인지 확인하십시오.**
- **3. 팬에 장애가 발생한 경우 팬 장애에 대한 조치를 완료하십시오.**
- **4. DIMM n을 교체하십시오. (n <sup>=</sup> DIMM 번호)**
- **806f0a13-0301ffff 806f0a13-0301ffff 806f0a13-0301ffff: [ComputerSystemElementName] [ComputerSystemElementName]시스템에 심각한 버스 오류가 발생했습니 다. (CPU 1 PECI)**

**이 메시지는 구현이 버스의 심각한 오류를 감지한 경우의 사용 사례입니다.**

**806f0a130301ffff 또는 0x806f0a130301ffff로 표시될 수도 있습니다.**

**심각도 오류 서비스 가능 예 지원 자동 알림 아니오 경보 범주**

# **위험 - 기타 SNMP Trap ID 50 CIM 정보**

**접두부: PLAT ID: 0244**

#### **사용자 응답**

- **1. (숙련된 기술자 전용) 마이크로프로세서를 다시 설치한 다음 서버를 다시 시작하십시오.**
- **2. (숙련된 기술자 전용) 마이크로프로세서 n을 교체하십시오. (n <sup>=</sup> 마이크로프로세서 번호)**
- **806f0a13-0302ffff 806f0a13-0302ffff: [ComputerSystemElementName] [ComputerSystemElementName][ComputerSystemElementName]시스템에 심각한 버스 오류가 발생했습니 다. (CPU 2 PECI)**

**이 메시지는 구현이 버스의 심각한 오류를 감지한 경우의 사용 사례입니다.**

**806f0a130302ffff 또는 0x806f0a130302ffff로 표시될 수도 있습니다.**

**심각도**

**오류**

**서비스 가능 예**

**지원 자동 알림 아니오**

### **경보 범주**

**위험 - 기타**

**SNMP Trap ID 50**

**CIM 정보**

**접두부: PLAT ID: 0244**

**사용자 응답**

- **1. (숙련된 기술자 전용) 마이크로프로세서를 다시 설치한 다음 서버를 다시 시작하십시오.**
- **2. (숙련된 기술자 전용) 마이크로프로세서 n을 교체하십시오. (n <sup>=</sup> 마이크로프로세서 번호)**
- **81010002-0701ffff 81010002-0701ffff81010002-0701ffff: 숫자 센서 [NumericSensorElementName] [NumericSensorElementName][NumericSensorElementName]이(가) 내려가고 있음(위험하지 않 게 낮음)을 표시하지 않습니다. (CMOS 배터리)**

**이 메시지는 구현이 위험하지 않게 낮은 센서가 내려가고 있음을 표시하지 않음이 감지된 경우의 사 용 사례입니다.**

**810100020701ffff 또는 0x810100020701ffff로 표시될 수 있습니다.**

**심각도 정보**

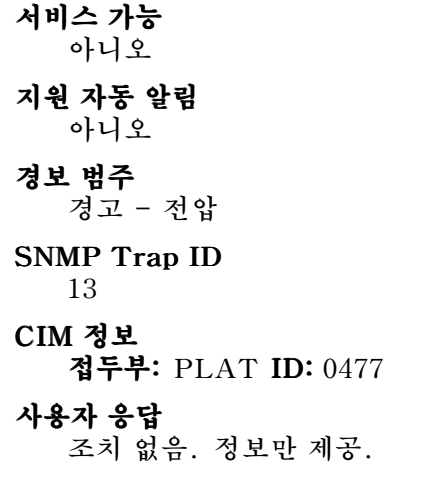

• **81010202-0701ffff 81010202-0701ffff81010202-0701ffff: 숫자 센서 [NumericSensorElementName] [NumericSensorElementName][NumericSensorElementName]이(가) 내려가고 있음(위험하게 낮음)을 표시하지 않습니다. (CMOS 배터리)**

**이 메시지는 구현이 위험하게 낮은 센서가 내려가고 있음을 표시하지 않음이 감지된 경우의 사용 사 례입니다.**

**810102020701ffff 또는 0x810102020701ffff로 표시될 수 있습니다.**

**심각도 정보 서비스 가능 아니오 지원 자동 알림 아니오 경보 범주 위험 - 전압 SNMP Trap ID 1CIM 정보 접두부: PLAT ID: 0481 사용자 응답**

**조치 없음. 정보만 제공. SysBrd 12V : SysBrd 3.3V : SysBrd 5V :**

• **81010701-2d01ffff 81010701-2d01ffff: 숫자 센서 [NumericSensorElementName] [NumericSensorElementName]이(가) 올라가고 있음(위험하게 높지 않음)을 표시하지 않습니다. (PCH 온도)**

**이 메시지는 구현이 위험하지 않게 높은 센서가 올라가고 있음을 표시하지 않음이 감지된 경우의 사 용 사례입니다.**

**810107012d01ffff 또는 0x810107012d01ffff로 표시될 수 있습니다.**

### **심각도**

# **정보 서비스 가능 아니오 지원 자동 알림 아니오 경보 범주 경고 - 온도 SNMP Trap ID 12 CIM 정보 접두부: PLAT ID: 0491 사용자 응답**

**조치 없음. 정보만 제공.**

• **81010701-3701ffff 81010701-3701ffff : 숫자 센서 [NumericSensorElementName] [NumericSensorElementName][NumericSensorElementName]이(가) 올라가고 있음(위험하게 높지 않음)을 표시하지 않습니다. (주변 온도)**

**이 메시지는 구현이 위험하지 않게 높은 센서가 올라가고 있음을 표시하지 않음이 감지된 경우의 사 용 사례입니다.**

**810107013701ffff 또는 0x810107013701ffff로 표시될 수도 있습니다.**

**심각도 정보**

**서비스 가능**

**아니오**

#### **지원 자동 알림 아니오**

**경보 범주**

**경고 - 온도**

**SNMP Trap ID**

**12**

**CIM 정보**

**접두부: PLAT ID: 0491**

## **사용자 응답**

**조치 없음. 정보만 제공.**

### • **81010701-3702ffff 81010701-3702ffff81010701-3702ffff: 숫자 센서 [NumericSensorElementName] [NumericSensorElementName][NumericSensorElementName]이(가) 올라가고 있음(위험하게 높 지 않음)을 표시하지 않습니다. (PIB 주변 온도)**

**이 메시지는 구현이 위험하지 않게 높은 센서가 올라가고 있음을 표시하지 않음이 감지된 경우의 사 용 사례입니다.**

**810107013702ffff 또는 0x810107013702ffff로 표시될 수도 있습니다.**

### • **81010701-3703ffff 81010701-3703ffff: 숫자 센서 [NumericSensorElementName] [NumericSensorElementName][NumericSensorElementName]이(가) 올라가고 있음(위험하게 높 지 않음)을 표시하지 않습니다. (HDD 흡입구 온도)**

**이 메시지는 구현이 위험하지 않게 높은 센서가 올라가고 있음을 표시하지 않음이 감지된 경우의 사 용 사례입니다.**

**810107013703ffff 또는 0x810107013703ffff로 표시될 수도 있습니다.**

**심각도 정보 서비스 가능 아니오 지원 자동 알림 아니오 경보 범주 경고 - 온도 SNMP Trap ID 12CIM 정보 접두부: PLAT ID: 0491 사용자 응답 조치 없음. 정보만 제공.**

• **81010701-3704ffff 81010701-3704ffff81010701-3704ffff: 숫자 센서 [NumericSensorElementName] [NumericSensorElementName]이(가) 올라가고 있음(위험하게 높 지 않음)을 표시하지 않습니다. (PCI 라이저 1 온도)**

**이 메시지는 구현이 위험하지 않게 높은 센서가 올라가고 있음을 표시하지 않음이 감지된 경우의 사 용 사례입니다.**

**810107013704ffff 또는 0x810107013704ffff로 표시될 수도 있습니다.**

# **심각도 정보 서비스 가능 아니오 지원 자동 알림 아니오 경보 범주 경고 - 온도 SNMP Trap ID 12CIM 정보 접두부: PLAT ID: 0491 사용자 응답**

**조치 없음. 정보만 제공.**

#### • **81010701-3705ffff 81010701-3705ffff81010701-3705ffff: 숫자 센서 [NumericSensorElementName] [NumericSensorElementName][NumericSensorElementName]이(가) 올라가고 있음(위험하게 높 지 않음)을 표시하지 않습니다. (PCI 라이저 2 온도)**

**이 메시지는 구현이 위험하지 않게 높은 센서가 올라가고 있음을 표시하지 않음이 감지된 경우의 사 용 사례입니다.**

**810107013705ffff 또는 0x810107013705ffff로 표시될 수도 있습니다.**

## **심각도**

**정보**

#### **서비스 가능 아니오**

**지원 자동 알림 아니오**

#### **경보 범주**

**경고 - 온도**

### **SNMP Trap ID**

**12**

#### **CIM 정보**

**접두부: PLAT ID: 0491**

#### **사용자 응답**

**조치 없음. 정보만 제공.**

#### • **81010701-3706ffff 81010701-3706ffff81010701-3706ffff: 숫자 센서 [NumericSensorElementName] [NumericSensorElementName][NumericSensorElementName]이(가) 올라가고 있음(위험하게 높 지 않음)을 표시하지 않습니다. (GPU 배기구 온도)**

**이 메시지는 구현이 위험하지 않게 높은 센서가 올라가고 있음을 표시하지 않음이 감지된 경우의 사 용 사례입니다.**

**810107013706ffff 또는 0x810107013706ffff로 표시될 수도 있습니다.**

### • **81010701-3707ffff 81010701-3707ffff: 숫자 센서 [NumericSensorElementName] [NumericSensorElementName][NumericSensorElementName]이(가) 올라가고 있음(위험하게 높 지 않음)을 표시하지 않습니다. (HDD 배기구 온도)**

**이 메시지는 구현이 위험하지 않게 높은 센서가 올라가고 있음을 표시하지 않음이 감지된 경우의 사 용 사례입니다.**

**810107013707ffff 또는 0x810107013707ffff로 표시될 수도 있습니다.**

**심각도 정보 서비스 가능 아니오 지원 자동 알림 아니오 경보 범주 경고 - 온도 SNMP Trap ID 12CIM 정보 접두부: PLAT ID: 0491 사용자 응답 조치 없음. 정보만 제공.**

• **81010901-2d01ffff 81010901-2d01ffff81010901-2d01ffff: 숫자 센서 [NumericSensorElementName] [NumericSensorElementName][NumericSensorElementName]이(가) 올라가고 있음(위험 하게 높음)을 표시하지 않습니다. (PCH 온도)**

**이 메시지는 구현이 위험하게 높은 센서가 올라가고 있음을 표시하지 않음이 감지된 경우의 사용 사 례입니다.**

**810109012d01ffff 또는 0x810109012d01ffff로 표시될 수 있습니다.**

#### • **81010901-3701ffff : 숫자 센서 [NumericSensorElementName] [NumericSensorElementName][NumericSensorElementName]이(가) 올라가고 있음(위험 하게 높음)을 표시하지 않습니다. (주변 온도)**

**이 메시지는 구현이 위험하게 높은 센서가 올라가고 있음을 표시하지 않음이 감지된 경우의 사용 사 례입니다.**

**810109013701ffff 또는 0x810109013701ffff로 표시될 수도 있습니다.**

**심각도 정보 서비스 가능 아니오 지원 자동 알림 아니오 경보 범주 위험 - 온도**

**SNMP Trap ID**

**0**

**CIM 정보**

**접두부: PLAT ID: 0495**

**사용자 응답**

**조치 없음. 정보만 제공.**

• **81010901-3702ffff 81010901-3702ffff81010901-3702ffff : 숫자 센서 [NumericSensorElementName] [NumericSensorElementName][NumericSensorElementName]이(가) 올라가고 있음(위험하게 높음)을 표시하지 않습니다. (PIB 주변 온도)**

**이 메시지는 구현이 위험하게 높은 센서가 올라가고 있음을 표시하지 않음이 감지된 경우의 사용 사 례입니다.**

**810109013702ffff 또는 0x810109013702ffff로 표시될 수도 있습니다.**

### • **81010901-3703ffff 81010901-3703ffff: 숫자 센서 [NumericSensorElementName] [NumericSensorElementName][NumericSensorElementName]이(가) 올라가고 있음(위험하게 높 음)을 표시하지 않습니다. (HDD 흡입구 온도)**

**이 메시지는 구현이 위험하게 높은 센서가 올라가고 있음을 표시하지 않음이 감지된 경우의 사용 사 례입니다.**

**810109013703ffff 또는 0x810109013703ffff로 표시될 수도 있습니다.**

**심각도 정보 서비스 가능 아니오 지원 자동 알림 아니오 경보 범주 위험 - 온도 SNMP Trap ID 0 CIM 정보 접두부: PLAT ID: 0495 사용자 응답 조치 없음. 정보만 제공.**

• **81010901-3704ffff 81010901-3704ffff81010901-3704ffff: 숫자 센서 [NumericSensorElementName] [NumericSensorElementName]이(가) 올라가고 있음(위험하게 높 음)을 표시하지 않습니다. (PCI 라이저 1 온도)**

**이 메시지는 구현이 위험하게 높은 센서가 올라가고 있음을 표시하지 않음이 감지된 경우의 사용 사 례입니다.**

**810109013704ffff 또는 0x810109013704ffff로 표시될 수도 있습니다.**

• **81010901-3705ffff 81010901-3705ffff81010901-3705ffff: 숫자 센서 [NumericSensorElementName] [NumericSensorElementName][NumericSensorElementName]이(가) 올라가고 있음(위험하게 높 음)을 표시하지 않습니다. (PCI 라이저 2 온도)**

**이 메시지는 구현이 위험하게 높은 센서가 올라가고 있음을 표시하지 않음이 감지된 경우의 사용 사 례입니다.**

**810109013705ffff 또는 0x810109013705ffff로 표시될 수도 있습니다.**

**심각도 정보 서비스 가능 아니오 지원 자동 알림 아니오 경보 범주 위험 - 온도 SNMP Trap ID**

**0**

**CIM 정보**

**접두부: PLAT ID: 0495**

**사용자 응답**

**조치 없음. 정보만 제공.**

• **81010901-3706ffff 81010901-3706ffff81010901-3706ffff: 숫자 센서 [NumericSensorElementName] [NumericSensorElementName][NumericSensorElementName]이(가) 올라가고 있음(위험하게 높 음)을 표시하지 않습니다. (GPU 배기구 온도)**

**이 메시지는 구현이 위험하게 높은 센서가 올라가고 있음을 표시하지 않음이 감지된 경우의 사용 사 례입니다.**

**810109013706ffff 또는 0x810109013706ffff로 표시될 수도 있습니다**

• **81010901-3707ffff 81010901-3707ffff: 숫자 센서 [NumericSensorElementName] [NumericSensorElementName][NumericSensorElementName]이(가) 올라가고 있음(위험하게 높 음)을 표시하지 않습니다. (HDD 배기구 온도)**

**이 메시지는 구현이 위험하게 높은 센서가 올라가고 있음을 표시하지 않음이 감지된 경우의 사용 사 례입니다.**

**810109013707ffff 또는 0x810109013707ffff로 표시될 수도 있습니다.**

**심각도 정보 서비스 가능 아니오 지원 자동 알림 아니오 경보 범주 위험 - 온도 SNMP Trap ID 0 CIM 정보 접두부: PLAT ID: 0495 사용자 응답 조치 없음. 정보만 제공.**

• **81010902-0701ffff 81010902-0701ffff81010902-0701ffff: 숫자 센서 [NumericSensorElementName] [NumericSensorElementName]이(가) 올라가고 있음(위험하 게 높음)을 표시하지 않습니다. (SysBrd (SysBrd (SysBrd12V)**

**이 메시지는 구현이 위험하게 높은 센서가 올라가고 있음을 표시하지 않음이 감지된 경우의 사용 사 례입니다.**

**810109020701ffff 또는 0x810109020701ffff로 표시될 수 있습니다.**

# **심각도 정보 서비스 가능 아니오 지원 자동 알림 아니오 경보 범주 위험 - 전압 SNMP Trap ID 1CIM 정보 접두부: PLAT ID: 0495 사용자 응답**

**조치 없음. 정보만 제공. SysBrd 3.3V : SysBrd 5V :**

• **81010b01-2d01ffff 81010b01-2d01ffff81010b01-2d01ffff: 숫자 센서 [NumericSensorElementName] [NumericSensorElementName][NumericSensorElementName]이(가) 올라가고 있음(복구 불가능 하게 높음)을 표시하지 않습니다. (PCH 온도)**

**이 메시지는 구현이 복구 불가능하게 높은 센서가 올라가고 있음을 표시하지 않음이 감지된 경우 의 사용 사례입니다.**

**81010b012d01ffff 또는 0x81010b012d01ffff로 표시될 수 있습니다.**

# **심각도 정보 서비스 가능 아니오 지원 자동 알림 아니오 경보 범주 위험 - 온도 SNMP Trap ID**

**0**

**CIM 정보 접두부: PLAT ID: 0499**

**사용자 응답**

**조치 없음. 정보만 제공.**

・ 81010b01-3701ffff: 숫자 센서 [NumericSensorElementName]이(가) 올라가고 있음(복구 불가능 **하게 높음)을 표시하지 않습니다. (주변 온도)**

**이 메시지는 구현이 복구 불가능하게 높은 센서가 올라가고 있음을 표시하지 않음이 감지된 경우 의 사용 사례입니다.**

**81010b013701ffff 또는 0x81010b013701ffff로 표시될 수도 있습니다.**

### ・ 81010b01-3702ffff: 숫자 센서 [NumericSensorElementName]이(가) 올라가고 있음(복구 불가능 **하게 높음)을 표시하지 않습니다. (PIB 주변 온도)**

**이 메시지는 구현이 복구 불가능하게 높은 센서가 올라가고 있음을 표시하지 않음이 감지된 경우 의 사용 사례입니다.**

**81010b013702ffff 또는 0x81010b013702ffff로 표시될 수도 있습니다.**

**심각도 정보 서비스 가능 아니오 지원 자동 알림 아니오 경보 범주 위험 - 온도 SNMP Trap ID 0 CIM 정보 접두부: PLAT ID: 0499 사용자 응답 조치 없음. 정보만 제공.**

#### ・ 81010b01-3703ffff: 숫자 센서 [NumericSensorElementName]이(가) 올라가고 있음(복구 불가능 **하게 높음)을 표시하지 않습니다. (HDD 흡입구 온도)**

**이 메시지는 구현이 복구 불가능하게 높은 센서가 올라가고 있음을 표시하지 않음이 감지된 경우 의 사용 사례입니다.**

**81010b013703ffff 또는 0x81010b013703ffff로 표시될 수도 있습니다.**

• **81010b01-3704ffff 81010b01-3704ffff : 숫자 센서 [NumericSensorElementName] [NumericSensorElementName][NumericSensorElementName]이(가) 올라가고 있음(복구 불가능 하게 높음)을 표시하지 않습니다. (PCI 라이저 1 온도)**

**이 메시지는 구현이 복구 불가능하게 높은 센서가 올라가고 있음을 표시하지 않음이 감지된 경우 의 사용 사례입니다.**

**81010b013704ffff 또는 0x81010b013704ffff로 표시될 수도 있습니다.**

**심각도 정보 서비스 가능 아니오 지원 자동 알림 아니오 경보 범주 위험 - 온도 SNMP Trap ID**

**0**

**CIM 정보**

**접두부: PLAT ID: 0499**

**사용자 응답**

**조치 없음. 정보만 제공.**

・ 81010b01-3705ffff: 숫자 센서 [NumericSensorElementName]이(가) 올라가고 있음(복구 불가능 **하게 높음)을 표시하지 않습니다. (PCI 라이저 2 온도)**

**이 메시지는 구현이 복구 불가능하게 높은 센서가 올라가고 있음을 표시하지 않음이 감지된 경우 의 사용 사례입니다.**

**81010b013705ffff 또는 0x81010b013705ffff로 표시될 수도 있습니다.**

### • 81010b01-3706ffff: 숫자 센서 [NumericSensorElementName]이(가) 올라가고 있음(복구 불가능 **하게 높음)을 표시하지 않습니다. (GPU 배기구 온도)**

**이 메시지는 구현이 복구 불가능하게 높은 센서가 올라가고 있음을 표시하지 않음이 감지된 경우 의 사용 사례입니다.**

**81010b013706ffff 또는 0x81010b013706ffff로 표시될 수도 있습니다.**

**심각도 정보 서비스 가능 아니오 지원 자동 알림 아니오 경보 범주 위험 - 온도 SNMP Trap ID 0 CIM 정보 접두부: PLAT ID: 0499 사용자 응답 조치 없음. 정보만 제공.**

・ 81010b01-3707ffff: 숫자 센서 [NumericSensorElementName]이(가) 올라가고 있음(복구 불가능 **하게 높음)을 표시하지 않습니다. (HDD 배기구 온도)**

**이 메시지는 구현이 복구 불가능하게 높은 센서가 올라가고 있음을 표시하지 않음이 감지된 경우 의 사용 사례입니다.**

**81010b013707ffff 또는 0x81010b013707ffff로 표시될 수도 있습니다.**

• **81030006-2101ffff 81030006-2101ffff : 센서 [SensorElementName] [SensorElementName][SensorElementName]을(를) 표시합니다. (신호 확인 실패) 이 메시지는 구현이 센서를 표시함을 감지한 경우의 사용 사례입니다. 810300062101ffff 또는 0x810300062101ffff로 표시될 수 있습니다.**

**심각도 정보 서비스 가능 아니오 지원 자동 알림 아니오 경보 범주 시스템 - 기타**

**SNMP Trap ID**

**CIM 정보**

**접두부: PLAT ID: 0508**

**사용자 응답**

**조치 없음. 정보만 제공.**

• **81030012-2301ffff 81030012-2301ffff : 센서 [SensorElementName] [SensorElementName]을(를) 표시합니다. (OS 실시간 모드) 이 메시지는 구현이 센서를 표시함을 감지한 경우의 사용 사례입니다.**

**810300122301ffff 또는 0x810300122301ffff로 표시될 수 있습니다.**

**심각도 정보**

**서비스 가능 아니오 지원 자동 알림 아니오 경보 범주 시스템 - 기타 SNMP Trap ID CIM 정보 접두부: PLAT ID: 0508 사용자 응답**

**조치 없음. 정보만 제공.**

• **8103010c-2581ffff 8103010c-2581ffff8103010c-2581ffff: 센서 [SensorElementName] [SensorElementName][SensorElementName]을(를) 표시하지 않습니다. (비인증 DIMM) 이 메시지는 구현이 센서를 표시하지 않음을 감지한 경우의 사용 사례입니다. 8103010c2581ffff 또는 0x8103010c2581ffff로 표시될 수도 있습니다.**

**심각도 정보 서비스 가능 아니오 지원 자동 알림 아니오 경보 범주 시스템 - 기타 SNMP Trap ID CIM 정보**

**접두부: PLAT ID: 0509**

**사용자 응답**

**조치 없음. 정보만 제공.**

• **8103010d-2b81ffff 8103010d-2b81ffff8103010d-2b81ffff: 센서 [SensorElementName] [SensorElementName]을(를) 표시하지 않습니다. (FDIMM 구성) 이 메시지는 구현이 센서를 표시하지 않음을 감지한 경우의 사용 사례입니다.**

**8103010d2b81ffff 또는 0x8103010d2b81ffff로 표시될 수도 있습니다.**

**심각도 정보 서비스 가능 아니오**

**지원 자동 알림 아니오 경보 범주**

**시스템 - 기타**

**SNMP Trap ID**

**CIM 정보**

**접두부: PLAT ID: 0509**

**사용자 응답 조치 없음. 정보만 제공.**

• **81030112-0601ffff 81030112-0601ffff81030112-0601ffff : 센서 [SensorElementName] [SensorElementName][SensorElementName]을(를) 표시하지 않습니다. (SMM 모드) 이 메시지는 구현이 센서를 표시하지 않음을 감지한 경우의 사용 사례입니다. 810301120601ffff 또는 0x810301120601ffff로 표시될 수도 있습니다.**

**심각도**

**정보**

**서비스 가능 아니오**

**지원 자동 알림 아니오**

**경보 범주**

**시스템 - 기타**

**SNMP Trap ID**

### **CIM 정보**

**접두부: PLAT ID: 0509**

**사용자 응답**

**조치 없음. 정보만 제공. SMM 모니터 :**

### • **8105010d-2b81ffff 8105010d-2b81ffff : [SensorElementName] [SensorElementName] [SensorElementName]센서가 더 이상 초과하지 않는 한계를 나타냅니다. (FDIMM 온도 한계)**

**이 메시지는 구현이 센서 한계가 더 이상 초과하지 않음을 감지한 경우의 사용 사례입니다.**

**8105010d2b81ffff 또는 0x8105010d2b81ffff로 표시될 수도 있습니다.**

**심각도 정보 서비스 가능 아니오 지원 자동 알림 아니오**

#### **경보 범주**

**시스템 - 기타**

#### **SNMP Trap ID**

### **CIM 정보**

**접두부: PLAT ID: 0513**

**사용자 응답 조치 없음. 정보만 제공.**

• **81070101-0c01ffff 81070101-0c01ffff81070101-0c01ffff: [SensorElementName] [SensorElementName]센서가 정상 상태에서 위험하지 않은 상태로 전환되었 음을 표시하지 않습니다. (주변 상태)**

**이 메시지는 구현이 센서가 정상 상태에서 위험하지 않은 상태로 전환되었음을 표시하지 않았음 을 감지한 경우의 사용 사례입니다.**

**810701010c01ffff 또는 0x810701010c01ffff로 표시될 수도 있습니다.**

**심각도**

**정보**

**서비스 가능 아니오**

**지원 자동 알림 아니오**

# **경보 범주**

**경고 - 온도**

#### **SNMP Trap ID 12**

### **CIM 정보**

**접두부: PLAT ID: 0521**

#### **사용자 응답**

**조치 없음. 정보만 제공.**

### • **8107010d-0b01ffff 8107010d-0b01ffff 8107010d-0b01ffff : [SensorElementName] [SensorElementName]센서가 정상 상태에서 위험하지 않은 상태로 전환 되었음을 표시하지 않습니다. (RAID #1 볼륨)**

**이 메시지는 구현이 센서가 정상 상태에서 위험하지 않은 상태로 전환되었음을 표시하지 않았음 을 감지한 경우의 사용 사례입니다.**

**8107010d0b01ffff 또는 0x8107010d0b01ffff로 표시될 수도 있습니다.**

**심각도 정보 서비스 가능 아니오 지원 자동 알림** **아니오**

**경보 범주**

**경고 - 기타**

**SNMP Trap ID**

**60**

**CIM 정보**

**접두부: PLAT ID: 0521**

**사용자 응답**

**조치 없음. 정보만 제공.**

• **8107010d-0b07ffff 8107010d-0b07ffff : [SensorElementName] [SensorElementName] [SensorElementName]센서가 정상 상태에서 위험하지 않은 상태로 전환 되었음을 표시하지 않습니다. (RAID #7 볼륨)**

**이 메시지는 구현이 센서가 정상 상태에서 위험하지 않은 상태로 전환되었음을 표시하지 않았음 을 감지한 경우의 사용 사례입니다.**

**8107010d0b07ffff 또는 0x8107010d0b07ffff로 표시될 수도 있습니다.**

**심각도**

**정보**

**서비스 가능 아니오**

**지원 자동 알림 아니오**

### **경보 범주**

**경고 - 기타**

# **SNMP Trap ID**

**60**

### **CIM 정보**

**접두부: PLAT ID: 0521**

**사용자 응답**

**조치 없음. 정보만 제공.**

### • **8107010d-2b81ffff 8107010d-2b81ffff : [SensorElementName] [SensorElementName][SensorElementName]센서가 정상 상태에서 위험하지 않은 상태로 전환 되었음을 표시하지 않습니다. (FDIMM 보증)**

**이 메시지는 구현이 센서가 정상 상태에서 위험하지 않은 상태로 전환되었음을 표시하지 않았음 을 감지한 경우의 사용 사례입니다.**

**8107010d2b81ffff 또는 0x8107010d2b81ffff로 표시될 수도 있습니다.**

**심각도 정보 서비스 가능 아니오**

# **지원 자동 알림 아니오 경보 범주 경고 - 기타 SNMP Trap ID 60 CIM 정보 접두부: PLAT ID: 0521 사용자 응답**

**조치 없음. 정보만 제공.**

• **8107010f-2201ffff 8107010f-2201ffff8107010f-2201ffff: [SensorElementName] [SensorElementName] [SensorElementName]센서가 정상 상태에서 위험하지 않은 상태로 전환되었 음을 표시하지 않습니다. (GPT 상태)**

**이 메시지는 구현이 센서가 정상 상태에서 위험하지 않은 상태로 전환되었음을 표시하지 않았음 을 감지한 경우의 사용 사례입니다.**

**8107010f2201ffff 또는 0x8107010f2201ffff로 표시될 수도 있습니다.**

**심각도 정보**

**서비스 가능 아니오**

**지원 자동 알림 아니오**

#### **경보 범주**

**경고 - 기타**

#### **SNMP Trap ID 60**

**CIM 정보**

**접두부: PLAT ID: 0521**

**사용자 응답**

**조치 없음. 정보만 제공.**

• **8107010f-2582ffff 8107010f-2582ffff8107010f-2582ffff: [SensorElementName] [SensorElementName][SensorElementName]센서가 정상 상태에서 위험하지 않은 상태로 전환되었 음을 표시하지 않습니다. (I/O 자원)**

**이 메시지는 구현이 센서가 정상 상태에서 위험하지 않은 상태로 전환되었음을 표시하지 않았음 을 감지한 경우의 사용 사례입니다.**

**8107010f2582ffff 또는 0x8107010f2582ffff로 표시될 수 있습니다.**

**심각도 정보 서비스 가능**

**아니오 지원 자동 알림 아니오 경보 범주 경고 - 기타 SNMP Trap ID 60 CIM 정보 접두부: PLAT ID: 0521 사용자 응답 조치 없음. 정보만 제공.**

• **81070128-2e01ffff 81070128-2e01ffff81070128-2e01ffff: [SensorElementName] [SensorElementName][SensorElementName]센서가 정상 상태에서 위험하지 않은 상태로 전환되었 음을 표시하지 않습니다. (ME 복구)**

**이 메시지는 구현이 센서가 정상 상태에서 위험하지 않은 상태로 전환되었음을 표시하지 않았음 을 감지한 경우의 사용 사례입니다.**

**810701282e01ffff 또는 0x810701282e01ffff로 표시될 수도 있습니다.**

**심각도**

**정보**

**서비스 가능 아니오**

**지원 자동 알림 아니오**

#### **경보 범주**

**경고 - 기타**

#### **SNMP Trap ID 60**

**CIM 정보**

**접두부: PLAT ID: 0521**

**사용자 응답**

**조치 없음. 정보만 제공.**

### • **81070201-0301ffff 81070201-0301ffff : [SensorElementName] [SensorElementName][SensorElementName]센서가 위험한 상태에서 약간 심각한 상태로 전 환되었습니다. (CPU 1 온도 이상)**

**이 메시지는 구현이 센서가 위험한 상태에서 약간 심각한 상태로 전환되었음을 감지한 경우의 사 용 사례입니다.**

**810702010301ffff 또는 0x810702010301ffff로 표시될 수 있습니다.**

**심각도**

**정보**

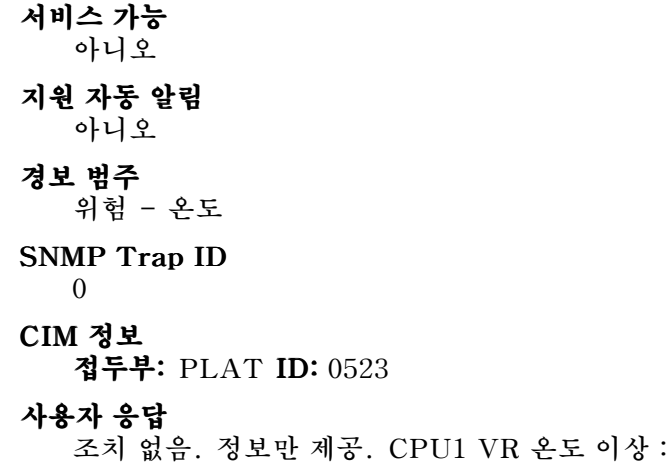

• **81070201-0302ffff 81070201-0302ffff81070201-0302ffff: [SensorElementName] [SensorElementName][SensorElementName]센서가 위험한 상태에서 약간 심각한 상태로 전 환되었습니다. (CPU 2 온도 이상)**

**이 메시지는 구현이 센서가 위험한 상태에서 약간 심각한 상태로 전환되었음을 감지한 경우의 사 용 사례입니다.**

**810702010302ffff 또는 0x810702010302ffff로 표시될 수도 있습니다.**

**심각도 정보 서비스 가능 아니오 지원 자동 알림 아니오 경보 범주 위험 - 온도 SNMP Trap ID 0 CIM 정보 접두부: PLAT ID: 0523 사용자 응답**

**조치 없음. 정보만 제공. CPU2 VR 온도 이상 :**

• **81070201-1101ffff 81070201-1101ffff81070201-1101ffff: [SensorElementName] [SensorElementName]센서가 위험한 상태에서 약간 심각한 상태로 전환 되었습니다. (PCI 1 온도)**

**이 메시지는 구현이 센서가 위험한 상태에서 약간 심각한 상태로 전환되었음을 감지한 경우의 사 용 사례입니다.**

**810702011101ffff 또는 0x810702011101ffff로 표시될 수도 있습니다.**

### **심각도**

• **81070201-1102ffff 81070201-1102ffff : [SensorElementName] [SensorElementName][SensorElementName]센서가 위험한 상태에서 약간 심각한 상태로 전환 되었습니다. (PCI 2 온도)**

**이 메시지는 구현이 센서가 위험한 상태에서 약간 심각한 상태로 전환되었음을 감지한 경우의 사 용 사례입니다.**

**810702011102ffff 또는 0x810702011102ffff로 표시될 수도 있습니다.**

**심각도 정보**

**서비스 가능 아니오**

#### **지원 자동 알림 아니오**

**경보 범주**

**위험 - 온도**

# **SNMP Trap ID**

**0**

**CIM 정보**

**접두부: PLAT ID: 0523**

### **사용자 응답**

**조치 없음. 정보만 제공.**

### • **81070201-1103ffff 81070201-1103ffff : [SensorElementName] [SensorElementName][SensorElementName]센서가 위험한 상태에서 약간 심각한 상태로 전환 되었습니다. (PCI 3 온도)**

**이 메시지는 구현이 센서가 위험한 상태에서 약간 심각한 상태로 전환되었음을 감지한 경우의 사 용 사례입니다.**

**810702011103ffff 또는 0x810702011103ffff로 표시될 수도 있습니다.**

• **81070201-1104ffff 81070201-1104ffff81070201-1104ffff: [SensorElementName] [SensorElementName][SensorElementName]센서가 위험한 상태에서 약간 심각한 상태로 전환 되었습니다. (PCI 4 온도)**

**이 메시지는 구현이 센서가 위험한 상태에서 약간 심각한 상태로 전환되었음을 감지한 경우의 사 용 사례입니다.**

**810702011104ffff 또는 0x810702011104ffff로 표시될 수도 있습니다.**

**심각도 정보 서비스 가능 아니오 지원 자동 알림 아니오 경보 범주 위험 - 온도 SNMP Trap ID 0 CIM 정보 접두부: PLAT ID: 0523 사용자 응답 조치 없음. 정보만 제공.**

• **81070201-2c01ffff 81070201-2c01ffff81070201-2c01ffff: [SensorElementName] [SensorElementName]센서가 위험한 상태에서 약간 심각한 상태로 전환 되었습니다. (Exlom 온도)**

**이 메시지는 구현이 센서가 위험한 상태에서 약간 심각한 상태로 전환되었음을 감지한 경우의 사 용 사례입니다.**

**810702012c01ffff 또는 0x810702012c01ffff로 표시될 수도 있습니다.**

### • **81070202-0701ffff : [SensorElementName] [SensorElementName][SensorElementName]센서가 위험한 상태에서 약간 심각한 상태로 전 환되었습니다. (SysBrd (SysBrd전압 결함)**

**이 메시지는 구현이 센서가 위험한 상태에서 약간 심각한 상태로 전환되었음을 감지한 경우의 사 용 사례입니다.**

**810702020701ffff 또는 0x810702020701ffff로 표시될 수 있습니다.**

**심각도 정보 서비스 가능 아니오 지원 자동 알림 아니오 경보 범주 위험 - 전압 SNMP Trap ID 1CIM 정보 접두부: PLAT ID: 0523 사용자 응답**

**조치 없음. 정보만 제공.**

• **81070202-1501ffff 81070202-1501ffff : [SensorElementName] [SensorElementName][SensorElementName]센서가 위험한 상태에서 약간 심각한 상태로 전 환되었습니다. (PIB 결함)**

**이 메시지는 구현이 센서가 위험한 상태에서 약간 심각한 상태로 전환되었음을 감지한 경우의 사 용 사례입니다.**

**810702021501ffff 또는 0x810702021501ffff로 표시될 수도 있습니다.**

• **81070202-1502ffff 81070202-1502ffff81070202-1502ffff: [SensorElementName] [SensorElementName][SensorElementName]센서가 위험한 상태에서 약간 심각한 상태로 전 환되었습니다. (PDB 결함)**

**이 메시지는 구현이 센서가 위험한 상태에서 약간 심각한 상태로 전환되었음을 감지한 경우의 사 용 사례입니다.**

**810702021502ffff 또는 0x810702021502ffff로 표시될 수도 있습니다.**

**심각도 정보 서비스 가능 아니오 지원 자동 알림 아니오 경보 범주 위험 - 전압 SNMP Trap ID 1CIM 정보 접두부: PLAT ID: 0523 사용자 응답 조치 없음. 정보만 제공.**

• **8107020d-0b01ffff 8107020d-0b01ffff8107020d-0b01ffff: [SensorElementName] [SensorElementName] [SensorElementName]센서가 위험한 상태에서 약간 심각한 상태로 전환되 었습니다. (RAID #1 볼륨)**

**이 메시지는 구현이 센서가 위험한 상태에서 약간 심각한 상태로 전환되었음을 감지한 경우의 사 용 사례입니다.**

**8107020d0b01ffff 또는 0x8107020d0b01ffff로 표시될 수도 있습니다.**
• **8107020d-0b07ffff : [SensorElementName] [SensorElementName][SensorElementName]센서가 위험한 상태에서 약간 심각한 상태로 전환되 었습니다. (RAID #7 볼륨)**

**이 메시지는 구현이 센서가 위험한 상태에서 약간 심각한 상태로 전환되었음을 감지한 경우의 사 용 사례입니다.**

**8107020d0b07ffff 또는 0x8107020d0b07ffff로 표시될 수도 있습니다.**

**심각도 정보 서비스 가능 아니오 지원 자동 알림 아니오 경보 범주 위험 - 기타 SNMP Trap ID 50 CIM 정보 접두부: PLAT ID: 0523**

**사용자 응답**

**조치 없음. 정보만 제공.**

• **8107020d-2b81ffff 8107020d-2b81ffff : [SensorElementName] [SensorElementName]센서가 위험한 상태에서 약간 심각한 상태로 전환되 었습니다. (FDIMM 보증)**

**이 메시지는 구현이 센서가 위험한 상태에서 약간 심각한 상태로 전환되었음을 감지한 경우의 사 용 사례입니다.**

**8107020d2b81ffff 또는 0x8107020d2b81ffff로 표시될 수도 있습니다.**

• **8107020f-2201ffff 8107020f-2201ffff8107020f-2201ffff: [SensorElementName] [SensorElementName] [SensorElementName]센서가 위험한 상태에서 약간 심각한 상태로 전환되었 습니다. (TXT ACM 모듈)**

**이 메시지는 구현이 센서가 위험한 상태에서 약간 심각한 상태로 전환되었음을 감지한 경우의 사 용 사례입니다.**

**8107020f2201ffff 또는 0x8107020f2201ffff로 표시될 수 있습니다.**

**심각도 정보 서비스 가능 아니오 지원 자동 알림 아니오 경보 범주 위험 - 기타 SNMP Trap ID 50 CIM 정보 접두부: PLAT ID: 0523 사용자 응답 조치 없음. 정보만 제공.**

• **8107020f-2582ffff 8107020f-2582ffff 8107020f-2582ffff: [SensorElementName] [SensorElementName]센서가 위험한 상태에서 약간 심각한 상태로 전 환되었습니다. (I/O 자원)**

**이 메시지는 구현이 센서가 위험한 상태에서 약간 심각한 상태로 전환되었음을 감지한 경우의 사 용 사례입니다.**

**8107020f2582ffff 또는 0x8107020f2582ffff로 표시될 수 있습니다.**

# • **81070214-2201ffff : [SensorElementName] [SensorElementName][SensorElementName]센서가 위험한 상태에서 약간 심각한 상태로 전 환되었습니다. (TPM 잠금)**

**이 메시지는 구현이 센서가 위험한 상태에서 약간 심각한 상태로 전환되었음을 감지한 경우의 사 용 사례입니다.**

**810702142201ffff 또는 0x810702142201ffff로 표시될 수 있습니다.**

# **심각도 정보 서비스 가능 아니오 지원 자동 알림 아니오 경보 범주 위험 - 기타**

**SNMP Trap ID 50**

# **CIM 정보**

**접두부: PLAT ID: 0523**

#### **사용자 응답**

**조치 없음. 정보만 제공.**

• **81070219-0701ffff 81070219-0701ffff81070219-0701ffff : [SensorElementName] [SensorElementName][SensorElementName]센서가 위험한 상태에서 약간 심각한 상태로 전환되 었습니다. (SysBrd (SysBrd(SysBrd결함)**

**이 메시지는 구현이 센서가 위험한 상태에서 약간 심각한 상태로 전환되었음을 감지한 경우의 사 용 사례입니다.**

**810702190701ffff 또는 0x810702190701ffff로 표시될 수 있습니다.**

• **8107021b-0301ffff 8107021b-0301ffff : [SensorElementName] [SensorElementName][SensorElementName]센서가 위험한 상태에서 약간 심각한 상태로 전환 되었습니다. (CPU 1 QPILinkErr) QPILinkErr) QPILinkErr)**

**이 메시지는 구현이 센서가 위험한 상태에서 약간 심각한 상태로 전환되었음을 감지한 경우의 사 용 사례입니다.**

**8107021b0301ffff 또는 0x8107021b0301ffff로 표시될 수도 있습니다.**

**심각도 정보 서비스 가능 아니오 지원 자동 알림 아니오 경보 범주 위험 - 기타 SNMP Trap ID 50 CIM 정보 접두부: PLAT ID: 0523 사용자 응답 조치 없음. 정보만 제공.**

• **8107021b-0302ffff 8107021b-0302ffff 8107021b-0302ffff: [SensorElementName] [SensorElementName][SensorElementName]센서가 위험한 상태에서 약간 심각한 상태로 전환 되었습니다. (CPU 2 QPILinkErr) QPILinkErr)**

**이 메시지는 구현이 센서가 위험한 상태에서 약간 심각한 상태로 전환되었음을 감지한 경우의 사 용 사례입니다.**

**8107021b0302ffff 또는 0x8107021b0302ffff로 표시될 수도 있습니다.**

### • **81070228-2e01ffff : [SensorElementName] [SensorElementName][SensorElementName]센서가 위험한 상태에서 약간 심각한 상태로 전 환되었습니다. (ME 오류)**

**이 메시지는 구현이 센서가 위험한 상태에서 약간 심각한 상태로 전환되었음을 감지한 경우의 사 용 사례입니다.**

**810702282e01ffff 또는 0x810702282e01ffff로 표시될 수도 있습니다.**

# **심각도**

**정보**

#### **서비스 가능 아니오**

**지원 자동 알림 아니오**

# **경보 범주**

**위험 - 기타**

# **SNMP Trap ID**

**50**

# **CIM 정보**

**접두부: PLAT ID: 0523**

# **사용자 응답**

**조치 없음. 정보만 제공. ME 플래시 오류 :**

• **81070301-0301ffff 81070301-0301ffff81070301-0301ffff: [SensorElementName] [SensorElementName]센서가 약간 심각한 상태에서 복구 불가능한 상태로 전 환되었음을 표시하지 않습니다. (CPU 1 온도 이상)**

**이 메시지는 구현이 센서가 약간 심각한 상태에서 복구 불가능한 상태로 전환되었음을 표시하지 않음 이 감지된 경우의 사용 사례입니다.**

**810703010301ffff 또는 0x810703010301ffff로 표시될 수 있습니다.**

# **심각도 정보 서비스 가능 아니오 지원 자동 알림 아니오 경보 범주 위험 - 온도 SNMP Trap ID 0 CIM 정보 접두부: PLAT ID: 0525 사용자 응답 조치 없음. 정보만 제공. CPU1 VR 온도 이상 :**

### • **81070301-0302ffff 81070301-0302ffff: [SensorElementName] [SensorElementName][SensorElementName]센서가 약간 심각한 상태에서 복구 불가능한 상태로 전 환되었음을 표시하지 않습니다. (CPU 2 온도 이상)**

**이 메시지는 구현이 센서가 약간 심각한 상태에서 복구 불가능한 상태로 전환되었음을 표시하지 않음 이 감지된 경우의 사용 사례입니다.**

**810703010302ffff 또는 0x810703010302ffff로 표시될 수도 있습니다.**

**심각도 정보 서비스 가능 아니오 지원 자동 알림 아니오 경보 범주 위험 - 온도 SNMP Trap ID 0 CIM 정보 접두부: PLAT ID: 0525 사용자 응답**

**조치 없음. 정보만 제공. CPU2 VR 온도 이상 :**

• **81070301-1101ffff 81070301-1101ffff81070301-1101ffff: [SensorElementName] [SensorElementName][SensorElementName]센서가 약간 심각한 상태에서 복구 불가능한 상태로 전 환되었음을 표시하지 않습니다. (PCI 1 온도)**

**이 메시지는 구현이 센서가 약간 심각한 상태에서 복구 불가능한 상태로 전환되었음을 표시하지 않음 이 감지된 경우의 사용 사례입니다.**

**810703011101ffff 또는 0x810703011101ffff로 표시될 수도 있습니다.**

#### • **81070301-1102ffff 81070301-1102ffff81070301-1102ffff: [SensorElementName] [SensorElementName][SensorElementName]센서가 약간 심각한 상태에서 복구 불가능한 상태로 전 환되었음을 표시하지 않습니다. (PCI 2 온도)**

**이 메시지는 구현이 센서가 약간 심각한 상태에서 복구 불가능한 상태로 전환되었음을 표시하지 않음 이 감지된 경우의 사용 사례입니다.**

**810703011102ffff 또는 0x810703011102ffff로 표시될 수도 있습니다.**

**심각도 정보 서비스 가능 아니오 지원 자동 알림**

**아니오**

**경보 범주**

**위험 - 온도**

**SNMP Trap ID**

**0**

**CIM 정보**

**접두부: PLAT ID: 0525**

**사용자 응답**

**조치 없음. 정보만 제공.**

• **81070301-1103ffff 81070301-1103ffff81070301-1103ffff: [SensorElementName] [SensorElementName]센서가 약간 심각한 상태에서 복구 불가능한 상태로 전 환되었음을 표시하지 않습니다. (PCI 3 온도)**

**이 메시지는 구현이 센서가 약간 심각한 상태에서 복구 불가능한 상태로 전환되었음을 표시하지 않음 이 감지된 경우의 사용 사례입니다.**

**810703011103ffff 또는 0x810703011103ffff로 표시될 수도 있습니다.**

### • **81070301-1104ffff 81070301-1104ffff: [SensorElementName] [SensorElementName][SensorElementName]센서가 약간 심각한 상태에서 복구 불가능한 상태로 전 환되었음을 표시하지 않습니다. (PCI 4 온도)**

**이 메시지는 구현이 센서가 약간 심각한 상태에서 복구 불가능한 상태로 전환되었음을 표시하지 않음 이 감지된 경우의 사용 사례입니다.**

**810703011104ffff 또는 0x810703011104ffff로 표시될 수도 있습니다.**

**심각도 정보 서비스 가능 아니오 지원 자동 알림 아니오 경보 범주 위험 - 온도 SNMP Trap ID 0 CIM 정보 접두부: PLAT ID: 0525 사용자 응답 조치 없음. 정보만 제공.**

• **81070301-2c01ffff 81070301-2c01ffff81070301-2c01ffff: [SensorElementName] [SensorElementName][SensorElementName]센서가 약간 심각한 상태에서 복구 불가능한 상태로 전 환되었음을 표시하지 않습니다. (Exlom 온도)**

**이 메시지는 구현이 센서가 약간 심각한 상태에서 복구 불가능한 상태로 전환되었음을 표시하지 않음 이 감지된 경우의 사용 사례입니다.**

**810703012c01ffff 또는 0x810703012c01ffff로 표시될 수도 있습니다.**

#### • **8107030d-0b01ffff 8107030d-0b01ffff8107030d-0b01ffff: [SensorElementName] [SensorElementName][SensorElementName]센서가 약간 심각한 상태에서 복구 불가능한 상태로 전 환되었음을 표시하지 않습니다. (RAID #1 볼륨)**

**이 메시지는 구현이 센서가 약간 심각한 상태에서 복구 불가능한 상태로 전환되었음을 표시하지 않음 이 감지된 경우의 사용 사례입니다.**

**8107030d0b01ffff 또는 0x8107030d0b01ffff로 표시될 수도 있습니다.**

**심각도 정보 서비스 가능 아니오 지원 자동 알림 아니오 경보 범주 위험 - 기타**

**SNMP Trap ID 50**

**CIM 정보**

**접두부: PLAT ID: 0525**

**사용자 응답**

**조치 없음. 정보만 제공.**

• **8107030d-0b07ffff 8107030d-0b07ffff8107030d-0b07ffff: [SensorElementName] [SensorElementName]센서가 약간 심각한 상태에서 복구 불가능한 상태로 전 환되었음을 표시하지 않습니다. (RAID #7 볼륨)**

**이 메시지는 구현이 센서가 약간 심각한 상태에서 복구 불가능한 상태로 전환되었음을 표시하지 않음 이 감지된 경우의 사용 사례입니다.**

**8107030d0b07ffff 또는 0x8107030d0b07ffff로 표시될 수도 있습니다.**

### • **8107030d-2b81ffff 8107030d-2b81ffff: [SensorElementName] [SensorElementName][SensorElementName]센서가 약간 심각한 상태에서 복구 불가능한 상태로 전 환되었음을 표시하지 않습니다. (FDIMM 보증)**

**이 메시지는 구현이 센서가 약간 심각한 상태에서 복구 불가능한 상태로 전환되었음을 표시하지 않음 이 감지된 경우의 사용 사례입니다.**

**8107030d2b81ffff 또는 0x8107030d2b81ffff로 표시될 수도 있습니다.**

**심각도 정보 서비스 가능 아니오 지원 자동 알림 아니오 경보 범주 위험 - 기타 SNMP Trap ID 50 CIM 정보 접두부: PLAT ID: 0525 사용자 응답 조치 없음. 정보만 제공.**

• 810b010c-2581ffff:[RedundancySetElementName]의 중복성 손실을 표시하지 않습니다. (백 **업 메모리)**

**이 메시지는 중복성 손실이 표시되지 않은 경우의 사용 사례입니다.**

**810b010c2581ffff 또는 0x810b010c2581ffff로 표시될 수도 있습니다.**

#### • **810b030c-2581ffff 810b030c-2581ffff : [RedundancySetElementName] [RedundancySetElementName][RedundancySetElementName]이(가) 중복성 저하 또는 완전히 중복에서 중 복되지 않음:충분한 자원으로 전환되었음을 표시하지 않습니다. (백업 메모리)**

**이 메시지는 중복 설정이 중복되지 않음:충분한 자원에서 전환된 경우의 사용 사례입니다.**

**810b030c2581ffff 또는 0x810b030c2581ffff로 표시될 수도 있습니다.**

**심각도 정보 서비스 가능 아니오 지원 자동 알림 아니오 경보 범주**

**경고 - 메모리**

**SNMP Trap ID 43**

**CIM 정보**

**접두부: PLAT ID: 0807**

**사용자 응답**

**조치 없음. 정보만 제공.**

### • **810b050c-2581ffff 810b050c-2581ffff: [RedundancySetElementName] [RedundancySetElementName][RedundancySetElementName]의 중복되지 않음:충분하지 않은 자원 을 표시하지 않습니다. (백업 메모리)**

**이 메시지는 중복 설정이 중복되지 않음:리소스 부족에서 전환된 경우의 사용 사례입니다.**

**810b050c2581ffff 또는 0x810b050c2581ffff로 표시될 수도 있습니다.**

**심각도**

• **816f0007-0301ffff 816f0007-0301ffff816f0007-0301ffff: [ProcessorElementName] [ProcessorElementName] [ProcessorElementName]이(가) IERR에서 복구되었습니다. (CPU 1) 이 메시지는 구현이 프로세서 복구 - IERR 조건을 감지한 경우의 사용 사례입니다. 816f00070301ffff 또는 0x816f00070301ffff로 표시될 수도 있습니다.**

**심각도 정보 서비스 가능 아니오 지원 자동 알림 아니오 경보 범주 위험 - CPU SNMP Trap ID 40 CIM 정보 접두부: PLAT ID: 0043 사용자 응답 조치 없음. 정보만 제공.**

• **816f0007-0302ffff 816f0007-0302ffff816f0007-0302ffff: [ProcessorElementName] [ProcessorElementName]이(가) IERR에서 복구되었습니다. (CPU 2) 이 메시지는 구현이 프로세서 복구 - IERR 조건을 감지한 경우의 사용 사례입니다. 816f00070302ffff 또는 0x816f00070302ffff로 표시될 수도 있습니다.**

**심각도 정보 서비스 가능**

**아니오 지원 자동 알림 아니오 경보 범주 위험 - CPU SNMP Trap ID 40 CIM 정보 접두부: PLAT ID: 0043 사용자 응답 조치 없음. 정보만 제공.**

• **816f0009-1301ffff 816f0009-1301ffff : [PowerSupplyElementName] [PowerSupplyElementName]이(가) 켜져 있습니다. (호스트 전원) 이 메시지는 구현이 전원 장치가 사용 가능함을 감지한 경우의 사용 사례입니다. 816f00091301ffff 또는 0x816f00091301ffff로 표시될 수도 있습니다.**

**심각도 정보 서비스 가능 아니오 지원 자동 알림 아니오 경보 범주 시스템 - 전원 켜기 SNMP Trap ID 24 CIM 정보 접두부: PLAT ID: 0107 사용자 응답 조치 없음. 정보만 제공.**

• **816f000d-0401ffff 816f000d-0401ffff816f000d-0401ffff : [StorageVolumeElementName] [StorageVolumeElementName] 드라이브가 [PhysicalPackageElementName] [PhysicalPackageElementName]장치에서 제거되었습니다. (컴퓨터 HDD0 현재 상태) 이 메시지는 구현이 드라이브가 제거되었음을 감지한 경우의 사용 사례입니다.**

**816f000d0401ffff 또는 0x816f000d0401ffff로 표시될 수도 있습니다.**

**심각도 오류 서비스 가능 예**

#### **지원 자동 알림**

**아니오**

#### **경보 범주**

```
위험 - 하드 디스크 드라이브
```
# **SNMP Trap ID**

**5**

# **CIM 정보**

**접두부: PLAT ID: 0163**

# **사용자 응답**

- **1. 하드 디스크 드라이브를 다시 설치하십시오.(n <sup>=</sup> 하드 디스크 드라이브 번호). 드라이브를 다 시 설치하기 전에 1분 이상 기다리십시오.**
- **2. 디스크 펌웨어 및 RAID 컨트롤러와 백플레인 펌웨어가 최신 수준인지 확인하십시오.**
- **3. SAS 케이블을 확인하십시오.**
- **4. 하드 디스크 드라이브를 교체하십시오.**
- 816f000d-0402ffff: [StorageVolumeElementName] 드라이브가 **[PhysicalPackageElementName] [PhysicalPackageElementName]장치에서 제거되었습니다. (컴퓨터 HDD1 현재 상태)**

**이 메시지는 구현이 드라이브가 제거되었음을 감지한 경우의 사용 사례입니다.**

**816f000d0402ffff 또는 0x816f000d0402ffff로 표시될 수도 있습니다.**

**심각도 오류 서비스 가능 예 지원 자동 알림 아니오 경보 범주 위험 - 하드 디스크 드라이브 SNMP Trap ID 5 CIM 정보 접두부: PLAT ID: 0163 사용자 응답**

- **1. 하드 디스크 드라이브를 다시 설치하십시오.(n <sup>=</sup> 하드 디스크 드라이브 번호). 드라이브를 다 시 설치하기 전에 1분 이상 기다리십시오.**
- **2. 디스크 펌웨어 및 RAID 컨트롤러와 백플레인 펌웨어가 최신 수준인지 확인하십시오.**
- **3. SAS 케이블을 확인하십시오.**
- **4. 하드 디스크 드라이브를 교체하십시오.**

# **816f000d-0403ffff 816f000d-0403ffff816f000d-0403ffff : [StorageVolumeElementName] [StorageVolumeElementName] 드라이브가 [PhysicalPackageElementName] [PhysicalPackageElementName]장치에서 제거되었습니다. (컴퓨터 HDD4 현재 상태)**

**이 메시지는 구현이 드라이브가 제거되었음을 감지한 경우의 사용 사례입니다.**

**816f000d0403ffff 또는 0x816f000d0403ffff로 표시될 수도 있습니다.**

**심각도 오류 서비스 가능 예 지원 자동 알림 아니오 경보 범주 위험 - 하드 디스크 드라이브 SNMP Trap ID 5 CIM 정보 접두부: PLAT ID: 0163 사용자 응답**

•

- **1. 하드 디스크 드라이브를 다시 설치하십시오.(n <sup>=</sup> 하드 디스크 드라이브 번호). 드라이브를 다 시 설치하기 전에 1분 이상 기다리십시오.**
- **2. 디스크 펌웨어 및 RAID 컨트롤러와 백플레인 펌웨어가 최신 수준인지 확인하십시오.**
- **3. SAS 케이블을 확인하십시오.**
- **4. 하드 디스크 드라이브를 교체하십시오.**

• **816f000d-0404ffff 816f000d-0404ffff : [StorageVolumeElementName] [StorageVolumeElementName] 드라이브가 [PhysicalPackageElementName] [PhysicalPackageElementName]장치에서 제거되었습니다. (컴퓨터 HDD5 현재 상태)**

**이 메시지는 구현이 드라이브가 제거되었음을 감지한 경우의 사용 사례입니다.**

**816f000d0404ffff 또는 0x816f000d0404ffff로 표시될 수도 있습니다.**

**심각도 오류 서비스 가능 예 지원 자동 알림 아니오 경보 범주 위험 - 하드 디스크 드라이브 SNMP Trap ID 5 CIM 정보**

#### **접두부: PLAT ID: 0163**

# **사용자 응답**

- **1. 하드 디스크 드라이브를 다시 설치하십시오.(n <sup>=</sup> 하드 디스크 드라이브 번호). 드라이브를 다 시 설치하기 전에 1분 이상 기다리십시오.**
- **2. 디스크 펌웨어 및 RAID 컨트롤러와 백플레인 펌웨어가 최신 수준인지 확인하십시오.**
- **3. SAS 케이블을 확인하십시오.**
- **4. 하드 디스크 드라이브를 교체하십시오.**

# • **816f000d-0405ffff 816f000d-0405ffff816f000d-0405ffff: [StorageVolumeElementName] [StorageVolumeElementName][StorageVolumeElementName]드라이브가 [PhysicalPackageElementName] [PhysicalPackageElementName]장치에서 제거되었습니다. (컴퓨터 HDD6 현재 상태)**

**이 메시지는 구현이 드라이브가 제거되었음을 감지한 경우의 사용 사례입니다.**

**816f000d0405ffff 또는 0x816f000d0405ffff로 표시될 수도 있습니다.**

**심각도**

**오류**

**서비스 가능 예**

**지원 자동 알림**

**아니오**

**경보 범주**

**위험 - 하드 디스크 드라이브**

# **SNMP Trap ID**

**5**

# **CIM 정보**

**접두부: PLAT ID: 0163**

# **사용자 응답**

- **1. 하드 디스크 드라이브를 다시 설치하십시오.(n <sup>=</sup> 하드 디스크 드라이브 번호). 드라이브를 다 시 설치하기 전에 1분 이상 기다리십시오.**
- **2. 디스크 펌웨어 및 RAID 컨트롤러와 백플레인 펌웨어가 최신 수준인지 확인하십시오.**
- **3. SAS 케이블을 확인하십시오.**
- **4. 하드 디스크 드라이브를 교체하십시오.**

# • **816f000d-0406ffff 816f000d-0406ffff: [StorageVolumeElementName] [StorageVolumeElementName][StorageVolumeElementName]드라이브가 [PhysicalPackageElementName] [PhysicalPackageElementName]장치에서 제거되었습니다. (컴퓨터 HDD7 현재 상태) 이 메시지는 구현이 드라이브가 제거되었음을 감지한 경우의 사용 사례입니다.**

**816f000d0406ffff 또는 0x816f000d0406ffff로 표시될 수도 있습니다.**

# **심각도**

**오류 서비스 가능 예 지원 자동 알림 아니오 경보 범주 위험 - 하드 디스크 드라이브 SNMP Trap ID 5 CIM 정보 접두부: PLAT ID: 0163 사용자 응답**

- **1. 하드 디스크 드라이브를 다시 설치하십시오.(n <sup>=</sup> 하드 디스크 드라이브 번호). 드라이브를 다 시 설치하기 전에 1분 이상 기다리십시오.**
- **2. 디스크 펌웨어 및 RAID 컨트롤러와 백플레인 펌웨어가 최신 수준인지 확인하십시오.**
- **3. SAS 케이블을 확인하십시오.**
- **4. 하드 디스크 드라이브를 교체하십시오.**
- **816f000d-0407ffff 816f000d-0407ffff : [StorageVolumeElementName] [StorageVolumeElementName] 드라이브가 [PhysicalPackageElementName] [PhysicalPackageElementName]장치에서 제거되었습니다. (1U 스토리지 HDD0 현재 상태) 이 메시지는 구현이 드라이브가 제거되었음을 감지한 경우의 사용 사례입니다.**

**816f000d0407ffff 또는 0x816f000d0407ffff로 표시될 수도 있습니다.**

**심각도 오류 서비스 가능 예 지원 자동 알림 아니오 경보 범주 위험 - 하드 디스크 드라이브 SNMP Trap ID 5 CIM 정보 접두부: PLAT ID: 0163 사용자 응답**

- **1. 하드 디스크 드라이브를 다시 설치하십시오.(n <sup>=</sup> 하드 디스크 드라이브 번호). 드라이브를 다 시 설치하기 전에 1분 이상 기다리십시오.**
- **2. 디스크 펌웨어 및 RAID 컨트롤러와 백플레인 펌웨어가 최신 수준인지 확인하십시오.**
- **3. SAS 케이블을 확인하십시오.**

**4. 하드 디스크 드라이브를 교체하십시오.**

# • **816f000d-0408ffff 816f000d-0408ffff: [StorageVolumeElementName] [StorageVolumeElementName][StorageVolumeElementName]드라이브가 [PhysicalPackageElementName] [PhysicalPackageElementName] [PhysicalPackageElementName]장치에서 제거되었습니다. (1U 스토리지 HDD1 현재 상태)**

**이 메시지는 구현이 드라이브가 제거되었음을 감지한 경우의 사용 사례입니다.**

**816f000d0408ffff 또는 0x816f000d0408ffff로 표시될 수도 있습니다.**

**심각도 오류 서비스 가능 예 지원 자동 알림 아니오 경보 범주 위험 - 하드 디스크 드라이브 SNMP Trap ID 5 CIM 정보 접두부: PLAT ID: 0163 사용자 응답**

- **1. 하드 디스크 드라이브를 다시 설치하십시오.(n <sup>=</sup> 하드 디스크 드라이브 번호). 드라이브를 다 시 설치하기 전에 1분 이상 기다리십시오.**
- **2. 디스크 펌웨어 및 RAID 컨트롤러와 백플레인 펌웨어가 최신 수준인지 확인하십시오.**
- **3. SAS 케이블을 확인하십시오.**
- **4. 하드 디스크 드라이브를 교체하십시오.**
- 816f000d-0409ffff: [StorageVolumeElementName]드라이브가 **[PhysicalPackageElementName] [PhysicalPackageElementName] [PhysicalPackageElementName]장치에서 제거되었습니다. (1U 스토리지 HDD2 현재 상태)**

**이 메시지는 구현이 드라이브가 제거되었음을 감지한 경우의 사용 사례입니다.**

**816f000d0409ffff 또는 0x816f000d0409ffff로 표시될 수도 있습니다.**

**심각도 오류 서비스 가능 예 지원 자동 알림 아니오 경보 범주 위험 - 하드 디스크 드라이브**

#### **SNMP Trap ID**

**5**

**CIM 정보 접두부: PLAT ID: 0163**

# **사용자 응답**

- **1. 하드 디스크 드라이브를 다시 설치하십시오.(n <sup>=</sup> 하드 디스크 드라이브 번호). 드라이브를 다 시 설치하기 전에 1분 이상 기다리십시오.**
- **2. 디스크 펌웨어 및 RAID 컨트롤러와 백플레인 펌웨어가 최신 수준인지 확인하십시오.**
- **3. SAS 케이블을 확인하십시오.**
- **4. 하드 디스크 드라이브를 교체하십시오.**

# **816f000d-040affff 816f000d-040affff 816f000d-040affff: [StorageVolumeElementName] [StorageVolumeElementName][StorageVolumeElementName]드라이브가 [PhysicalPackageElementName] [PhysicalPackageElementName][PhysicalPackageElementName]장치에서 제거되었습니다. (1U 스토리지 HDD3 현재 상태)**

**이 메시지는 구현이 드라이브가 제거되었음을 감지한 경우의 사용 사례입니다.**

**816f000d040affff 또는 0x816f000d040affff로 표시될 수도 있습니다.**

# **심각도**

•

**오류**

**서비스 가능**

**예**

**지원 자동 알림 아니오**

**경보 범주**

```
위험 - 하드 디스크 드라이브
```
**SNMP Trap ID**

# **5**

**CIM 정보 접두부: PLAT ID: 0163**

# **사용자 응답**

- **1. 하드 디스크 드라이브를 다시 설치하십시오.(n <sup>=</sup> 하드 디스크 드라이브 번호). 드라이브를 다 시 설치하기 전에 1분 이상 기다리십시오.**
- **2. 디스크 펌웨어 및 RAID 컨트롤러와 백플레인 펌웨어가 최신 수준인지 확인하십시오.**
- **3. SAS 케이블을 확인하십시오.**
- **4. 하드 디스크 드라이브를 교체하십시오.**
- **816f000d-040bffff 816f000d-040bffff : [StorageVolumeElementName] [StorageVolumeElementName][StorageVolumeElementName]드라이브가 [PhysicalPackageElementName] [PhysicalPackageElementName] [PhysicalPackageElementName]장치에서 제거되었습니다. (1U 스토리지 HDD4 현재 상태)**

**이 메시지는 구현이 드라이브가 제거되었음을 감지한 경우의 사용 사례입니다.**

**816f000d040bffff 또는 0x816f000d040bffff로 표시될 수도 있습니다.**

# **심각도**

**오류**

#### **서비스 가능 예**

# **지원 자동 알림**

**아니오**

# **경보 범주**

**위험 - 하드 디스크 드라이브**

# **SNMP Trap ID**

**5**

# **CIM 정보**

**접두부: PLAT ID: 0163**

# **사용자 응답**

- **1. 하드 디스크 드라이브를 다시 설치하십시오.(n <sup>=</sup> 하드 디스크 드라이브 번호). 드라이브를 다 시 설치하기 전에 1분 이상 기다리십시오.**
- **2. 디스크 펌웨어 및 RAID 컨트롤러와 백플레인 펌웨어가 최신 수준인지 확인하십시오.**
- **3. SAS 케이블을 확인하십시오.**
- **4. 하드 디스크 드라이브를 교체하십시오.**
- **816f000d-040cffff 816f000d-040cffff: [StorageVolumeElementName] [StorageVolumeElementName][StorageVolumeElementName]드라이브가 [PhysicalPackageElementName] [PhysicalPackageElementName] [PhysicalPackageElementName]장치에서 제거되었습니다. (1U 스토리지 HDD5 현재 상태)**

**이 메시지는 구현이 드라이브가 제거되었음을 감지한 경우의 사용 사례입니다.**

**816f000d040cffff 또는 0x816f000d040cffff로 표시될 수도 있습니다.**

# **심각도 오류 서비스 가능 예 지원 자동 알림 아니오 경보 범주 위험 - 하드 디스크 드라이브 SNMP Trap ID 5 CIM 정보 접두부: PLAT ID: 0163 사용자 응답**

**1. 하드 디스크 드라이브를 다시 설치하십시오.(n <sup>=</sup> 하드 디스크 드라이브 번호). 드라이브를 다 시 설치하기 전에 1분 이상 기다리십시오.**

- **2. 디스크 펌웨어 및 RAID 컨트롤러와 백플레인 펌웨어가 최신 수준인지 확인하십시오.**
- **3. SAS 케이블을 확인하십시오.**
- **4. 하드 디스크 드라이브를 교체하십시오.**
- • **816f000d-040dffff 816f000d-040dffff816f000d-040dffff: [StorageVolumeElementName] [StorageVolumeElementName][StorageVolumeElementName]드라이브가 [PhysicalPackageElementName] [PhysicalPackageElementName][PhysicalPackageElementName]장치에서 제거되었습니다. (1U 스토리지 HDD6 현재 상태)**

**이 메시지는 구현이 드라이브가 제거되었음을 감지한 경우의 사용 사례입니다.**

**816f000d040dffff 또는 0x816f000d040dffff로 표시될 수도 있습니다.**

**심각도**

**오류**

**서비스 가능 예**

- **지원 자동 알림 아니오**
- **경보 범주**

**위험 - 하드 디스크 드라이브**

**SNMP Trap ID**

**5 CIM 정보**

**접두부: PLAT ID: 0163**

#### **사용자 응답**

- **1. 하드 디스크 드라이브를 다시 설치하십시오.(n <sup>=</sup> 하드 디스크 드라이브 번호). 드라이브를 다 시 설치하기 전에 1분 이상 기다리십시오.**
- **2. 디스크 펌웨어 및 RAID 컨트롤러와 백플레인 펌웨어가 최신 수준인지 확인하십시오.**
- **3. SAS 케이블을 확인하십시오.**
- **4. 하드 디스크 드라이브를 교체하십시오.**

• **816f000d-040effff 816f000d-040effff : [StorageVolumeElementName] [StorageVolumeElementName] [StorageVolumeElementName] 드라이브가 [PhysicalPackageElementName] [PhysicalPackageElementName] [PhysicalPackageElementName]장치에서 제거되었습니다. (1U 스토리지 HDD7 현재 상태)**

**이 메시지는 구현이 드라이브가 제거되었음을 감지한 경우의 사용 사례입니다.**

**816f000d040effff 또는 0x816f000d040effff로 표시될 수도 있습니다.**

**심각도 오류 서비스 가능 예 지원 자동 알림 아니오**

#### **경보 범주**

**위험 - 하드 디스크 드라이브**

**SNMP Trap ID**

**5**

# **CIM 정보**

**접두부: PLAT ID: 0163**

# **사용자 응답**

- **1. 하드 디스크 드라이브를 다시 설치하십시오.(n <sup>=</sup> 하드 디스크 드라이브 번호). 드라이브를 다 시 설치하기 전에 1분 이상 기다리십시오.**
- **2. 디스크 펌웨어 및 RAID 컨트롤러와 백플레인 펌웨어가 최신 수준인지 확인하십시오.**
- **3. SAS 케이블을 확인하십시오.**
- **4. 하드 디스크 드라이브를 교체하십시오.**
- **816f000d-0410ffff 816f000d-0410ffff816f000d-0410ffff: [StorageVolumeElementName] [StorageVolumeElementName][StorageVolumeElementName]드라이브가 [PhysicalPackageElementName] [PhysicalPackageElementName] [PhysicalPackageElementName]장치에서 제거되었습니다. (SDHV 드라이브 1)**

**이 메시지는 구현이 드라이브가 제거되었음을 감지한 경우의 사용 사례입니다.**

**816f000d0410ffff 또는 0x816f000d0410ffff로 표시될 수도 있습니다.**

**심각도 오류 서비스 가능 예 지원 자동 알림 아니오 경보 범주 위험 - 하드 디스크 드라이브**

#### **SNMP Trap ID**

**5**

**CIM 정보 접두부: PLAT ID: 0163**

# **사용자 응답**

- **1. 하드 디스크 드라이브를 다시 설치하십시오.(n <sup>=</sup> 하드 디스크 드라이브 번호). 드라이브를 다 시 설치하기 전에 1분 이상 기다리십시오.**
- **2. 디스크 펌웨어 및 RAID 컨트롤러와 백플레인 펌웨어가 최신 수준인지 확인하십시오.**
- **3. SAS 케이블을 확인하십시오.**
- **4. 하드 디스크 드라이브를 교체하십시오.**
- **816f000d-0411ffff 816f000d-0411ffff: [StorageVolumeElementName] [StorageVolumeElementName] [StorageVolumeElementName]드라이브가 [PhysicalPackageElementName] [PhysicalPackageElementName] [PhysicalPackageElementName]장치에서 제거되었습니다. (SDHV 드라이브 2)**

**이 메시지는 구현이 드라이브가 제거되었음을 감지한 경우의 사용 사례입니다. 816f000d0411ffff 또는 0x816f000d0411ffff로 표시될 수도 있습니다.**

# **심각도**

**오류**

#### **서비스 가능 예**

# **지원 자동 알림**

**아니오**

### **경보 범주**

```
위험 - 하드 디스크 드라이브
```
# **SNMP Trap ID**

**5**

#### **CIM 정보**

**접두부: PLAT ID: 0163**

# **사용자 응답**

- **1. 하드 디스크 드라이브를 다시 설치하십시오.(n <sup>=</sup> 하드 디스크 드라이브 번호). 드라이브를 다 시 설치하기 전에 1분 이상 기다리십시오.**
- **2. 디스크 펌웨어 및 RAID 컨트롤러와 백플레인 펌웨어가 최신 수준인지 확인하십시오.**
- **3. SAS 케이블을 확인하십시오.**
- **4. 하드 디스크 드라이브를 교체하십시오.**
- **816f000d-0412ffff 816f000d-0412ffff : [StorageVolumeElementName] [StorageVolumeElementName] [StorageVolumeElementName] 드라이브가 [PhysicalPackageElementName] [PhysicalPackageElementName] [PhysicalPackageElementName]장치에서 제거되었습니다. (SDHV 드라이브 3) 이 메시지는 구현이 드라이브가 제거되었음을 감지한 경우의 사용 사례입니다.**

**816f000d0412ffff 또는 0x816f000d0412ffff로 표시될 수도 있습니다.**

**심각도 오류 서비스 가능 예 지원 자동 알림 아니오 경보 범주 위험 - 하드 디스크 드라이브 SNMP Trap ID 5 CIM 정보 접두부: PLAT ID: 0163 사용자 응답**

- **1. 하드 디스크 드라이브를 다시 설치하십시오.(n <sup>=</sup> 하드 디스크 드라이브 번호). 드라이브를 다 시 설치하기 전에 1분 이상 기다리십시오.**
- **2. 디스크 펌웨어 및 RAID 컨트롤러와 백플레인 펌웨어가 최신 수준인지 확인하십시오.**
- **3. SAS 케이블을 확인하십시오.**
- **4. 하드 디스크 드라이브를 교체하십시오.**
- **816f000d-0413ffff 816f000d-0413ffff 816f000d-0413ffff: [StorageVolumeElementName] [StorageVolumeElementName] [StorageVolumeElementName]드라이브가 [PhysicalPackageElementName] [PhysicalPackageElementName]장치에서 제거되었습니다. (SDHV 드라이브 4)**

**이 메시지는 구현이 드라이브가 제거되었음을 감지한 경우의 사용 사례입니다.**

**816f000d0413ffff 또는 0x816f000d0413ffff로 표시될 수도 있습니다.**

**심각도 오류 서비스 가능 예 지원 자동 알림 아니오 경보 범주 위험 - 하드 디스크 드라이브 SNMP Trap ID 5 CIM 정보 접두부: PLAT ID: 0163**

#### **사용자 응답**

- **1. 하드 디스크 드라이브를 다시 설치하십시오.(n <sup>=</sup> 하드 디스크 드라이브 번호). 드라이브를 다 시 설치하기 전에 1분 이상 기다리십시오.**
- **2. 디스크 펌웨어 및 RAID 컨트롤러와 백플레인 펌웨어가 최신 수준인지 확인하십시오.**
- **3. SAS 케이블을 확인하십시오.**
- **4. 하드 디스크 드라이브를 교체하십시오.**
- **816f000d-0414ffff 816f000d-0414ffff: [StorageVolumeElementName] [StorageVolumeElementName][StorageVolumeElementName]드라이브가 [PhysicalPackageElementName] [PhysicalPackageElementName]장치에서 제거되었습니다. (SDHV 드라이브 5)**

**이 메시지는 구현이 드라이브가 제거되었음을 감지한 경우의 사용 사례입니다.**

**816f000d0414ffff 또는 0x816f000d0414ffff로 표시될 수도 있습니다.**

**심각도 오류 서비스 가능**

#### **예**

#### **지원 자동 알림 아니오**

**경보 범주 위험 - 하드 디스크 드라이브**

# **SNMP Trap ID**

# **5 CIM 정보**

**접두부: PLAT ID: 0163**

# **사용자 응답**

- **1. 하드 디스크 드라이브를 다시 설치하십시오.(n <sup>=</sup> 하드 디스크 드라이브 번호). 드라이브를 다 시 설치하기 전에 1분 이상 기다리십시오.**
- **2. 디스크 펌웨어 및 RAID 컨트롤러와 백플레인 펌웨어가 최신 수준인지 확인하십시오.**
- **3. SAS 케이블을 확인하십시오.**
- **4. 하드 디스크 드라이브를 교체하십시오.**
- **816f000d-0415ffff 816f000d-0415ffff : [StorageVolumeElementName] [StorageVolumeElementName] 드라이브가 [PhysicalPackageElementName] [PhysicalPackageElementName]장치에서 제거되었습니다. (SDHV 드라이브 6)**

**이 메시지는 구현이 드라이브가 제거되었음을 감지한 경우의 사용 사례입니다.**

**816f000d0415ffff 또는 0x816f000d0415ffff로 표시될 수도 있습니다.**

**심각도 오류 서비스 가능 예 지원 자동 알림 아니오 경보 범주 위험 - 하드 디스크 드라이브 SNMP Trap ID 5 CIM 정보 접두부: PLAT ID: 0163 사용자 응답**

- **1. 하드 디스크 드라이브를 다시 설치하십시오.(n <sup>=</sup> 하드 디스크 드라이브 번호). 드라이브를 다 시 설치하기 전에 1분 이상 기다리십시오.**
- **2. 디스크 펌웨어 및 RAID 컨트롤러와 백플레인 펌웨어가 최신 수준인지 확인하십시오.**
- **3. SAS 케이블을 확인하십시오.**
- **4. 하드 디스크 드라이브를 교체하십시오.**

# • **816f000d-0416ffff 816f000d-0416ffff816f000d-0416ffff: [StorageVolumeElementName] [StorageVolumeElementName][StorageVolumeElementName]드라이브가 [PhysicalPackageElementName] [PhysicalPackageElementName] [PhysicalPackageElementName]장치에서 제거되었습니다. (SDHV 드라이브 7)**

**이 메시지는 구현이 드라이브가 제거되었음을 감지한 경우의 사용 사례입니다.**

**816f000d0416ffff 또는 0x816f000d0416ffff로 표시될 수도 있습니다.**

**심각도 오류 서비스 가능 예 지원 자동 알림 아니오 경보 범주 위험 - 하드 디스크 드라이브 SNMP Trap ID 5 CIM 정보 접두부: PLAT ID: 0163 사용자 응답**

- **1. 하드 디스크 드라이브를 다시 설치하십시오.(n <sup>=</sup> 하드 디스크 드라이브 번호). 드라이브를 다 시 설치하기 전에 1분 이상 기다리십시오.**
- **2. 디스크 펌웨어 및 RAID 컨트롤러와 백플레인 펌웨어가 최신 수준인지 확인하십시오.**
- **3. SAS 케이블을 확인하십시오.**
- **4. 하드 디스크 드라이브를 교체하십시오.**

• **816f000d-0417ffff 816f000d-0417ffff: [StorageVolumeElementName] [StorageVolumeElementName][StorageVolumeElementName]드라이브가 [PhysicalPackageElementName] [PhysicalPackageElementName] [PhysicalPackageElementName]장치에서 제거되었습니다. (SDHV 드라이브 8)**

**이 메시지는 구현이 드라이브가 제거되었음을 감지한 경우의 사용 사례입니다.**

**816f000d0417ffff 또는 0x816f000d0417ffff로 표시될 수도 있습니다.**

**심각도 오류 서비스 가능 예 지원 자동 알림 아니오 경보 범주 위험 - 하드 디스크 드라이브 SNMP Trap ID 5**

#### **CIM 정보**

**접두부: PLAT ID: 0163**

# **사용자 응답**

- **1. 하드 디스크 드라이브를 다시 설치하십시오.(n <sup>=</sup> 하드 디스크 드라이브 번호). 드라이브를 다 시 설치하기 전에 1분 이상 기다리십시오.**
- **2. 디스크 펌웨어 및 RAID 컨트롤러와 백플레인 펌웨어가 최신 수준인지 확인하십시오.**
- **3. SAS 케이블을 확인하십시오.**
- **4. 하드 디스크 드라이브를 교체하십시오.**
- • **816f000d-0418ffff 816f000d-0418ffff816f000d-0418ffff : [StorageVolumeElementName] [StorageVolumeElementName] 드라이브가 [PhysicalPackageElementName] [PhysicalPackageElementName]장치에서 제거되었습니다. (SDHV 드라이브 9) 이 메시지는 구현이 드라이브가 제거되었음을 감지한 경우의 사용 사례입니다.**

**816f000d0418ffff 또는 0x816f000d0418ffff로 표시될 수도 있습니다.**

#### **심각도**

**오류**

**서비스 가능**

**예**

**지원 자동 알림**

**아니오**

**경보 범주**

**위험 - 하드 디스크 드라이브**

**SNMP Trap ID**

#### **5**

**CIM 정보**

**접두부: PLAT ID: 0163**

### **사용자 응답**

- **1. 하드 디스크 드라이브를 다시 설치하십시오.(n <sup>=</sup> 하드 디스크 드라이브 번호). 드라이브를 다 시 설치하기 전에 1분 이상 기다리십시오.**
- **2. 디스크 펌웨어 및 RAID 컨트롤러와 백플레인 펌웨어가 최신 수준인지 확인하십시오.**
- **3. SAS 케이블을 확인하십시오.**
- **4. 하드 디스크 드라이브를 교체하십시오.**
- • **816f000d-0419ffff 816f000d-0419ffff : [StorageVolumeElementName] [StorageVolumeElementName] 드라이브가 [PhysicalPackageElementName] [PhysicalPackageElementName]장치에서 제거되었습니다. (SDHV 드라이브 10) 이 메시지는 구현이 드라이브가 제거되었음을 감지한 경우의 사용 사례입니다.**

**816f000d0419ffff 또는 0x816f000d0419ffff로 표시될 수도 있습니다.**

**심각도 오류 서비스 가능 예 지원 자동 알림 아니오 경보 범주 위험 - 하드 디스크 드라이브 SNMP Trap ID 5 CIM 정보 접두부: PLAT ID: 0163 사용자 응답**

- **1. 하드 디스크 드라이브를 다시 설치하십시오.(n <sup>=</sup> 하드 디스크 드라이브 번호). 드라이브를 다 시 설치하기 전에 1분 이상 기다리십시오.**
- **2. 디스크 펌웨어 및 RAID 컨트롤러와 백플레인 펌웨어가 최신 수준인지 확인하십시오.**
- **3. SAS 케이블을 확인하십시오.**
- **4. 하드 디스크 드라이브를 교체하십시오.**
- **816f000d-041affff 816f000d-041affff816f000d-041affff : [StorageVolumeElementName] [StorageVolumeElementName] 드라이브가 [PhysicalPackageElementName] [PhysicalPackageElementName]장치에서 제거되었습니다. (SDHV 드라이브 11)**

**이 메시지는 구현이 드라이브가 제거되었음을 감지한 경우의 사용 사례입니다.**

**816f000d041affff 또는 0x816f000d041affff로 표시될 수도 있습니다.**

**심각도 오류 서비스 가능 예 지원 자동 알림 아니오 경보 범주 위험 - 하드 디스크 드라이브 SNMP Trap ID 5 CIM 정보 접두부: PLAT ID: 0163 사용자 응답**

- **1. 하드 디스크 드라이브를 다시 설치하십시오.(n <sup>=</sup> 하드 디스크 드라이브 번호). 드라이브를 다 시 설치하기 전에 1분 이상 기다리십시오.**
- **2. 디스크 펌웨어 및 RAID 컨트롤러와 백플레인 펌웨어가 최신 수준인지 확인하십시오.**
- **3. SAS 케이블을 확인하십시오.**
- **4. 하드 디스크 드라이브를 교체하십시오.**
- • **816f000d-041bffff 816f000d-041bffff : [StorageVolumeElementName] [StorageVolumeElementName]드라이브가 [PhysicalPackageElementName] [PhysicalPackageElementName]장치에서 제거되었습니다. (SDHV 드라이브 12)**

**이 메시지는 구현이 드라이브가 제거되었음을 감지한 경우의 사용 사례입니다.**

**816f000d041bffff 또는 0x816f000d041bffff로 표시될 수도 있습니다.**

**심각도 오류 서비스 가능 예 지원 자동 알림 아니오 경보 범주 위험 - 하드 디스크 드라이브 SNMP Trap ID 5 CIM 정보 접두부: PLAT ID: 0163 사용자 응답**

- **1. 하드 디스크 드라이브를 다시 설치하십시오.(n <sup>=</sup> 하드 디스크 드라이브 번호). 드라이브를 다 시 설치하기 전에 1분 이상 기다리십시오.**
- **2. 디스크 펌웨어 및 RAID 컨트롤러와 백플레인 펌웨어가 최신 수준인지 확인하십시오.**
- **3. SAS 케이블을 확인하십시오.**
- **4. 하드 디스크 드라이브를 교체하십시오.**
- • **816f000d-041cffff 816f000d-041cffff816f000d-041cffff : [StorageVolumeElementName] [StorageVolumeElementName] 드라이브가 [PhysicalPackageElementName] [PhysicalPackageElementName]장치에서 제거되었습니다. (SDHV 드라이브 13)**

**이 메시지는 구현이 드라이브가 제거되었음을 감지한 경우의 사용 사례입니다.**

**816f000d041cffff 또는 0x816f000d041cffff로 표시될 수도 있습니다.**

**심각도 오류 서비스 가능 예 지원 자동 알림 아니오 경보 범주**

**위험 - 하드 디스크 드라이브**

**SNMP Trap ID**

**5**

# **CIM 정보**

**접두부: PLAT ID: 0163**

# **사용자 응답**

- **1. 하드 디스크 드라이브를 다시 설치하십시오.(n <sup>=</sup> 하드 디스크 드라이브 번호). 드라이브를 다 시 설치하기 전에 1분 이상 기다리십시오.**
- **2. 디스크 펌웨어 및 RAID 컨트롤러와 백플레인 펌웨어가 최신 수준인지 확인하십시오.**
- **3. SAS 케이블을 확인하십시오.**
- **4. 하드 디스크 드라이브를 교체하십시오.**
- 816f000d-041dffff: [StorageVolumeElementName] 드라이브가 **[PhysicalPackageElementName] [PhysicalPackageElementName] [PhysicalPackageElementName]장치에서 제거되었습니다. (SDHV 드라이브 14)**

**이 메시지는 구현이 드라이브가 제거되었음을 감지한 경우의 사용 사례입니다.**

**816f000d041dffff 또는 0x816f000d041dffff로 표시될 수도 있습니다.**

**심각도 오류 서비스 가능 예 지원 자동 알림 아니오**

**경보 범주 위험 - 하드 디스크 드라이브**

# **SNMP Trap ID**

**5**

# **CIM 정보**

**접두부: PLAT ID: 0163**

# **사용자 응답**

- **1. 하드 디스크 드라이브를 다시 설치하십시오.(n <sup>=</sup> 하드 디스크 드라이브 번호). 드라이브를 다 시 설치하기 전에 1분 이상 기다리십시오.**
- **2. 디스크 펌웨어 및 RAID 컨트롤러와 백플레인 펌웨어가 최신 수준인지 확인하십시오.**
- **3. SAS 케이블을 확인하십시오.**
- **4. 하드 디스크 드라이브를 교체하십시오.**
- **816f000d-041effff 816f000d-041effff: [StorageVolumeElementName] [StorageVolumeElementName] [StorageVolumeElementName]드라이브가 [PhysicalPackageElementName] [PhysicalPackageElementName] [PhysicalPackageElementName]장치에서 제거되었습니다. (SDHV 드라이브 15)**

**이 메시지는 구현이 드라이브가 제거되었음을 감지한 경우의 사용 사례입니다.**

# **심각도**

**오류**

**서비스 가능**

**예**

#### **지원 자동 알림 아니오**

# **경보 범주**

**위험 - 하드 디스크 드라이브**

#### **SNMP Trap ID**

**5**

# **CIM 정보**

**접두부: PLAT ID: 0163**

### **사용자 응답**

- **1. 하드 디스크 드라이브를 다시 설치하십시오.(n <sup>=</sup> 하드 디스크 드라이브 번호). 드라이브를 다 시 설치하기 전에 1분 이상 기다리십시오.**
- **2. 디스크 펌웨어 및 RAID 컨트롤러와 백플레인 펌웨어가 최신 수준인지 확인하십시오.**
- **3. SAS 케이블을 확인하십시오.**
- **4. 하드 디스크 드라이브를 교체하십시오.**
- **816f000d-041fffff 816f000d-041fffff 816f000d-041fffff: [StorageVolumeElementName] [StorageVolumeElementName][StorageVolumeElementName]드라이브가 [PhysicalPackageElementName] [PhysicalPackageElementName][PhysicalPackageElementName]장치에서 제거되었습니다. (SDHV 드라이브 16)**

**이 메시지는 구현이 드라이브가 제거되었음을 감지한 경우의 사용 사례입니다.**

**816f000d041fffff 또는 0x816f000d041fffff로 표시될 수도 있습니다.**

**심각도 오류 서비스 가능 예 지원 자동 알림 아니오 경보 범주 위험 - 하드 디스크 드라이브 SNMP Trap ID 5 CIM 정보 접두부: PLAT ID: 0163**

**사용자 응답**

- **1. 하드 디스크 드라이브를 다시 설치하십시오.(n <sup>=</sup> 하드 디스크 드라이브 번호). 드라이브를 다 시 설치하기 전에 1분 이상 기다리십시오.**
- **2. 디스크 펌웨어 및 RAID 컨트롤러와 백플레인 펌웨어가 최신 수준인지 확인하십시오.**
- **3. SAS 케이블을 확인하십시오.**
- **4. 하드 디스크 드라이브를 교체하십시오.**
- **816f000f-2201ffff 816f000f-2201ffff 816f000f-2201ffff: [ComputerSystemElementName] [ComputerSystemElementName]시스템에서 POST 오류 표시 안 함이 감 지되었습니다. (ABR 상태)**

**이 메시지는 구현이 POST 오류를 표시하지 않음을 감지한 경우의 사용 사례입니다.**

**816f000f2201ffff 또는 0x816f000f2201ffff로 표시될 수도 있습니다.**

**심각도 정보 서비스 가능 아니오 지원 자동 알림 아니오 경보 범주 위험 - 기타 SNMP Trap ID 50 CIM 정보 접두부: PLAT ID: 0185 사용자 응답 조치 없음. 정보만 제공. 펌웨어 오류 : 시스템 부팅 상태 :**

• **816f0013-1701ffff 816f0013-1701ffff : [ComputerSystemElementName] [ComputerSystemElementName][ComputerSystemElementName]시스템이 진단 인터럽트에서 복구되었 습니다. (NMI 상태)**

**이 메시지는 구현이 앞면 패널 NMI / 진단 인터럽트에서의 복구를 감지한 경우의 사용 사례입니다. 816f00131701ffff 또는 0x816f00131701ffff로 표시될 수도 있습니다.**

**심각도 정보 서비스 가능 아니오 지원 자동 알림 아니오 경보 범주 위험 - 기타 SNMP Trap ID**

# **50 CIM 정보 접두부: PLAT ID: 0223 사용자 응답**

**조치 없음. 정보만 제공.**

• **816f0021-2201ffff 816f0021-2201ffff : [ComputerSystemElementName] [ComputerSystemElementName][ComputerSystemElementName]시스템의 [PhysicalConnectorElementName] [PhysicalConnectorElementName][PhysicalConnectorElementName]슬롯에서 결함 조건이 제거되었습니다. (Op ROM 공간 없음)**

**이 메시지는 구현이 슬롯의 결함 조건이 제거되었음을 감지한 경우의 사용 사례입니다.**

**816f00212201ffff 또는 0x816f00212201ffff로 표시될 수도 있습니다.**

**심각도 정보 서비스 가능 아니오 지원 자동 알림 아니오 경보 범주 위험 - 기타 SNMP Trap ID 50 CIM 정보 접두부: PLAT ID: 0331**

**사용자 응답**

**조치 없음. 정보만 제공.**

#### • **816f0021-2582ffff 816f0021-2582ffff : [ComputerSystemElementName] [ComputerSystemElementName] [ComputerSystemElementName]시스템의 [PhysicalConnectorElementName] [PhysicalConnectorElementName] [PhysicalConnectorElementName]슬롯에서 결함 조건이 제거되었습니다. (모든 PCI 오류)**

**이 메시지는 구현이 슬롯의 결함 조건이 제거되었음을 감지한 경우의 사용 사례입니다.**

**816f00212582ffff 또는 0x816f00212582ffff로 표시될 수도 있습니다.**

**심각도 정보 서비스 가능 아니오 지원 자동 알림 아니오 경보 범주 위험 - 기타 SNMP Trap ID 50**

**CIM 정보**

**접두부: PLAT ID: 0331**

**사용자 응답**

**조치 없음. 정보만 제공. PCI 오류 중 하나:**

• 816f0021-2c01ffff: [ComputerSystemElementName]시스템의 **[PhysicalConnectorElementName] [PhysicalConnectorElementName][PhysicalConnectorElementName]슬롯에서 결함 조건이 제거되었습니다. (Exlom 결함)**

**이 메시지는 구현이 슬롯의 결함 조건이 제거되었음을 감지한 경우의 사용 사례입니다.**

**816f00212c01ffff 또는 0x816f00212c01ffff로 표시될 수도 있습니다.**

**심각도 정보 서비스 가능 아니오 지원 자동 알림 아니오 경보 범주 위험 - 기타 SNMP Trap ID 50 CIM 정보 접두부: PLAT ID: 0331 사용자 응답**

**조치 없음. 정보만 제공. PCI RAID 결함 :**

• **816f0021-3001ffff 816f0021-3001ffff: [ComputerSystemElementName] [ComputerSystemElementName][ComputerSystemElementName]시스템의 [PhysicalConnectorElementName] [PhysicalConnectorElementName] [PhysicalConnectorElementName]슬롯에서 결함 조건이 제거되었습니다. (PCI 1) 이 메시지는 구현이 슬롯의 결함 조건이 제거되었음을 감지한 경우의 사용 사례입니다. 816f00213001ffff 또는 0x816f00213001ffff로 표시될 수도 있습니다.**

**심각도 정보 서비스 가능 아니오 지원 자동 알림 아니오 경보 범주 위험 - 기타 SNMP Trap ID 50 CIM 정보**

**접두부: PLAT ID: 0331**

**사용자 응답**

**조치 없음. 정보만 제공.**

• **816f0021-3002ffff 816f0021-3002ffff816f0021-3002ffff : [ComputerSystemElementName] [ComputerSystemElementName][ComputerSystemElementName]시스템의 [PhysicalConnectorElementName] [PhysicalConnectorElementName][PhysicalConnectorElementName]슬롯에서 결함 조건이 제거되었습니다. (PCI 2) 이 메시지는 구현이 슬롯의 결함 조건이 제거되었음을 감지한 경우의 사용 사례입니다.**

**816f00213002ffff 또는 0x816f00213002ffff로 표시될 수도 있습니다.**

**심각도 정보 서비스 가능 아니오 지원 자동 알림 아니오 경보 범주 위험 - 기타 SNMP Trap ID 50 CIM 정보 접두부: PLAT ID: 0331 사용자 응답**

**조치 없음. 정보만 제공.**

• **816f0021-3003ffff 816f0021-3003ffff : [ComputerSystemElementName] [ComputerSystemElementName][ComputerSystemElementName]시스템의 [PhysicalConnectorElementName] [PhysicalConnectorElementName][PhysicalConnectorElementName]슬롯에서 결함 조건이 제거되었습니다. (PCI 3)**

**이 메시지는 구현이 슬롯의 결함 조건이 제거되었음을 감지한 경우의 사용 사례입니다.**

**816f00213003ffff 또는 0x816f00213003ffff로 표시될 수도 있습니다.**

**심각도 정보 서비스 가능 아니오 지원 자동 알림 아니오 경보 범주 위험 - 기타 SNMP Trap ID 50 CIM 정보 접두부: PLAT ID: 0331**

# **사용자 응답**

**조치 없음. 정보만 제공.**

# • **816f0021-3004ffff 816f0021-3004ffff 816f0021-3004ffff: [ComputerSystemElementName] [ComputerSystemElementName]시스템의 [PhysicalConnectorElementName] [PhysicalConnectorElementName]슬롯에서 결함 조건이 제거되었습니다. (PCI 4)**

**이 메시지는 구현이 슬롯의 결함 조건이 제거되었음을 감지한 경우의 사용 사례입니다. 816f00213004ffff 또는 0x816f00213004ffff로 표시될 수도 있습니다.**

**심각도 정보 서비스 가능 아니오 지원 자동 알림 아니오 경보 범주 위험 - 기타 SNMP Trap ID 50 CIM 정보 접두부: PLAT ID: 0331 사용자 응답 조치 없음. 정보만 제공.**

• **816f0021-3005ffff 816f0021-3005ffff: [ComputerSystemElementName] [ComputerSystemElementName]시스템의 [PhysicalConnectorElementName] [PhysicalConnectorElementName]슬롯에서 결함 조건이 제거되었습니다. (PCI 5) 이 메시지는 구현이 슬롯의 결함 조건이 제거되었음을 감지한 경우의 사용 사례입니다. 816f00213005ffff 또는 0x816f00213005ffff로 표시될 수도 있습니다.**

**심각도 정보 서비스 가능 아니오 지원 자동 알림 아니오 경보 범주 위험 - 기타 SNMP Trap ID 50 CIM 정보 접두부: PLAT ID: 0331 사용자 응답**
**조치 없음. 정보만 제공.**

• **816f0021-3006ffff 816f0021-3006ffff 816f0021-3006ffff : [ComputerSystemElementName] [ComputerSystemElementName] [ComputerSystemElementName]시스템의 [PhysicalConnectorElementName] [PhysicalConnectorElementName] [PhysicalConnectorElementName]슬롯에서 결함 조건이 제거되었습니다. (PCI 6) 이 메시지는 구현이 슬롯의 결함 조건이 제거되었음을 감지한 경우의 사용 사례입니다.**

**816f00213006ffff 또는 0x816f00213006ffff로 표시될 수도 있습니다.**

**심각도 정보 서비스 가능 아니오 지원 자동 알림 아니오 경보 범주 위험 - 기타 SNMP Trap ID 50 CIM 정보 접두부: PLAT ID: 0331 사용자 응답 조치 없음. 정보만 제공.**

• **816f0028-2101ffff 816f0028-2101ffff : 관리 시스템 [ComputerSystemElementName] [ComputerSystemElementName] [ComputerSystemElementName]에서 센서 [SensorElementName] [SensorElementName][SensorElementName]이(가) 정상으로 돌아왔습니다. (TPM Cmd 오류)**

**이 메시지는 구현이 저하되거나 사용할 수 없거나 장애가 있는 상태로부터 돌아온 센서를 감지한 경우 의 사용 사례입니다.**

**816f00282101ffff 또는 0x816f00282101ffff로 표시될 수도 있습니다.**

**심각도 정보 서비스 가능 아니오 지원 자동 알림 아니오 경보 범주 경고 - 기타 SNMP Trap ID 60 CIM 정보 접두부: PLAT ID: 0399 사용자 응답**

**조치 없음. 정보만 제공.**

• **816f0107-0301ffff 816f0107-0301ffff 816f0107-0301ffff: [ProcessorElementName] [ProcessorElementName]에서 온도 이상 조건이 제거되었습니다. (CPU 1) 이 메시지는 구현이 프로세서에 대해 온도 이상 조건이 제거되었음이 감지된 경우의 사용 사례입니다. 816f01070301ffff 또는 0x816f01070301ffff로 표시될 수도 있습니다.**

**심각도 정보 서비스 가능 아니오 지원 자동 알림 아니오 경보 범주 위험 - 온도 SNMP Trap ID 0 CIM 정보 접두부: PLAT ID: 0037 사용자 응답 조치 없음. 정보만 제공.**

• **816f0107-0302ffff 816f0107-0302ffff816f0107-0302ffff: [ProcessorElementName] [ProcessorElementName]에서 온도 이상 조건이 제거되었습니다. (CPU 2) 이 메시지는 구현이 프로세서에 대해 온도 이상 조건이 제거되었음이 감지된 경우의 사용 사례입니다. 816f01070302ffff 또는 0x816f01070302ffff로 표시될 수도 있습니다.**

#### • **816f0108-1501ffff 816f0108-1501ffff: [PowerSupplyElementName] [PowerSupplyElementName][PowerSupplyElementName]이(가) 양호한 상태로 돌아왔습니다. (HSC 상태)**

**이 메시지는 구현이 전원 공급 장치가 정상 작동 상태로 돌아왔음을 감지한 경우의 사용 사례입니다. 816f01081501ffff 또는 0x816f01081501ffff로 표시될 수도 있습니다.**

**심각도 정보 서비스 가능 아니오 지원 자동 알림 아니오 경보 범주 위험 - 전원 SNMP Trap ID 4CIM 정보 접두부: PLAT ID: 0087 사용자 응답 조치 없음. 정보만 제공.**

### • 816f010c-2001ffff: [MemoryElementName] 서브시스템의 [PhysicalMemoryElementName] **에 대해 정정할 수 없는 오류 복구가 감지되었습니다. (DIMM 1)**

**이 메시지는 구현이 메모리의 정정할 수 없는 오류 복구를 감지한 경우의 사용 사례입니다.**

**816f010c2001ffff 또는 0x816f010c2001ffff로 표시될 수도 있습니다.**

### • **816f010c-2002ffff 816f010c-2002ffff816f010c-2002ffff: [MemoryElementName] [MemoryElementName]서브시스템의 [PhysicalMemoryElementName] [PhysicalMemoryElementName] 에 대해 정정할 수 없는 오류 복구가 감지되었습니다. (DIMM 2)**

**이 메시지는 구현이 메모리의 정정할 수 없는 오류 복구를 감지한 경우의 사용 사례입니다.**

**816f010c2002ffff 또는 0x816f010c2002ffff로 표시될 수도 있습니다.**

# **심각도 정보 서비스 가능 아니오 지원 자동 알림 아니오 경보 범주 위험 - 메모리 SNMP Trap ID 41CIM 정보 접두부: PLAT ID: 0139 사용자 응답 조치 없음. 정보만 제공.**

### • **816f010c-2003ffff 816f010c-2003ffff816f010c-2003ffff: [MemoryElementName] [MemoryElementName]서브시스템의 [PhysicalMemoryElementName] [PhysicalMemoryElementName] 에 대해 정정할 수 없는 오류 복구가 감지되었습니다. (DIMM 3)**

**이 메시지는 구현이 메모리의 정정할 수 없는 오류 복구를 감지한 경우의 사용 사례입니다.**

**816f010c2003ffff 또는 0x816f010c2003ffff로 표시될 수도 있습니다.**

### • **816f010c-2004ffff 816f010c-2004ffff 816f010c-2004ffff: [MemoryElementName] [MemoryElementName]서브시스템의 [PhysicalMemoryElementName] [PhysicalMemoryElementName] 에 대해 정정할 수 없는 오류 복구가 감지되었습니다. (DIMM 4)**

**이 메시지는 구현이 메모리의 정정할 수 없는 오류 복구를 감지한 경우의 사용 사례입니다.**

**816f010c2004ffff 또는 0x816f010c2004ffff로 표시될 수도 있습니다.**

**심각도**

**정보 서비스 가능**

**아니오**

**지원 자동 알림 아니오**

**경보 범주**

**위험 - 메모리**

## **SNMP Trap ID**

**41**

**CIM 정보**

**접두부: PLAT ID: 0139**

**사용자 응답**

**조치 없음. 정보만 제공.**

### • **816f010c-2005ffff 816f010c-2005ffff : [MemoryElementName] [MemoryElementName]서브시스템의 [PhysicalMemoryElementName] [PhysicalMemoryElementName] 에 대해 정정할 수 없는 오류 복구가 감지되었습니다. (DIMM 5)**

**이 메시지는 구현이 메모리의 정정할 수 없는 오류 복구를 감지한 경우의 사용 사례입니다.**

**816f010c2005ffff 또는 0x816f010c2005ffff로 표시될 수도 있습니다.**

### • **816f010c-2006ffff 816f010c-2006ffff816f010c-2006ffff: [MemoryElementName] [MemoryElementName]서브시스템의 [PhysicalMemoryElementName] [PhysicalMemoryElementName] 에 대해 정정할 수 없는 오류 복구가 감지되었습니다. (DIMM 6)**

**이 메시지는 구현이 메모리의 정정할 수 없는 오류 복구를 감지한 경우의 사용 사례입니다.**

**816f010c2006ffff 또는 0x816f010c2006ffff로 표시될 수도 있습니다.**

# **심각도 정보 서비스 가능 아니오 지원 자동 알림 아니오 경보 범주 위험 - 메모리 SNMP Trap ID 41CIM 정보 접두부: PLAT ID: 0139 사용자 응답 조치 없음. 정보만 제공.**

### • **816f010c-2007ffff 816f010c-2007ffff816f010c-2007ffff: [MemoryElementName] [MemoryElementName]서브시스템의 [PhysicalMemoryElementName] [PhysicalMemoryElementName] 에 대해 정정할 수 없는 오류 복구가 감지되었습니다. (DIMM 7)**

**이 메시지는 구현이 메모리의 정정할 수 없는 오류 복구를 감지한 경우의 사용 사례입니다.**

**816f010c2007ffff 또는 0x816f010c2007ffff로 표시될 수도 있습니다.**

### • **816f010c-2008ffff 816f010c-2008ffff 816f010c-2008ffff: [MemoryElementName] [MemoryElementName]서브시스템의 [PhysicalMemoryElementName] [PhysicalMemoryElementName] 에 대해 정정할 수 없는 오류 복구가 감지되었습니다. (DIMM 8)**

**이 메시지는 구현이 메모리의 정정할 수 없는 오류 복구를 감지한 경우의 사용 사례입니다.**

**816f010c2008ffff 또는 0x816f010c2008ffff로 표시될 수도 있습니다.**

**심각도**

**정보 서비스 가능**

**아니오**

**지원 자동 알림 아니오**

**경보 범주**

**위험 - 메모리**

### **SNMP Trap ID**

**41**

**CIM 정보**

**접두부: PLAT ID: 0139**

**사용자 응답**

**조치 없음. 정보만 제공.**

### • **816f010c-2009ffff 816f010c-2009ffff : [MemoryElementName] [MemoryElementName]서브시스템의 [PhysicalMemoryElementName] [PhysicalMemoryElementName] 에 대해 정정할 수 없는 오류 복구가 감지되었습니다. (DIMM 9)**

**이 메시지는 구현이 메모리의 정정할 수 없는 오류 복구를 감지한 경우의 사용 사례입니다.**

**816f010c2009ffff 또는 0x816f010c2009ffff로 표시될 수도 있습니다.**

### • **816f010c-200affff 816f010c-200affff 816f010c-200affff: [MemoryElementName] [MemoryElementName]서브시스템의 [PhysicalMemoryElementName] [PhysicalMemoryElementName] 에 대해 정정할 수 없는 오류 복구가 감지되었습니다. (DIMM 10)**

**이 메시지는 구현이 메모리의 정정할 수 없는 오류 복구를 감지한 경우의 사용 사례입니다.**

**816f010c200affff 또는 0x816f010c200affff로 표시될 수도 있습니다.**

# **심각도 정보 서비스 가능 아니오 지원 자동 알림 아니오 경보 범주 위험 - 메모리 SNMP Trap ID 41CIM 정보 접두부: PLAT ID: 0139 사용자 응답 조치 없음. 정보만 제공.**

### • **816f010c-200bffff 816f010c-200bffff: [MemoryElementName] [MemoryElementName]서브시스템의 [PhysicalMemoryElementName] [PhysicalMemoryElementName] 에 대해 정정할 수 없는 오류 복구가 감지되었습니다. (DIMM 11)**

**이 메시지는 구현이 메모리의 정정할 수 없는 오류 복구를 감지한 경우의 사용 사례입니다.**

**816f010c200bffff 또는 0x816f010c200bffff로 표시될 수도 있습니다.**

### • **816f010c-200cffff 816f010c-200cffff 816f010c-200cffff: [MemoryElementName] [MemoryElementName]서브시스템의 [PhysicalMemoryElementName] [PhysicalMemoryElementName] 에 대해 정정할 수 없는 오류 복구가 감지되었습니다. (DIMM 12)**

**이 메시지는 구현이 메모리의 정정할 수 없는 오류 복구를 감지한 경우의 사용 사례입니다.**

**816f010c200cffff 또는 0x816f010c200cffff로 표시될 수도 있습니다.**

**심각도**

**정보 서비스 가능**

**아니오**

**지원 자동 알림 아니오**

**경보 범주**

**위험 - 메모리**

## **SNMP Trap ID**

**41**

**CIM 정보 접두부: PLAT ID: 0139**

#### **사용자 응답**

**조치 없음. 정보만 제공.**

### • 816f010c-200dffff: [MemoryElementName] 서브시스템의 [PhysicalMemoryElementName] **에 대해 정정할 수 없는 오류 복구가 감지되었습니다. (DIMM 13)**

**이 메시지는 구현이 메모리의 정정할 수 없는 오류 복구를 감지한 경우의 사용 사례입니다.**

**816f010c200dffff 또는 0x816f010c200dffff**

### • **816f010c-200effff 816f010c-200effff816f010c-200effff: [MemoryElementName] [MemoryElementName]서브시스템의 [PhysicalMemoryElementName] [PhysicalMemoryElementName] 에 대해 정정할 수 없는 오류 복구가 감지되었습니다. (DIMM 14)**

**이 메시지는 구현이 메모리의 정정할 수 없는 오류 복구를 감지한 경우의 사용 사례입니다.**

**816f010c200effff 또는 0x816f010c200effff로 표시될 수도 있습니다.**

# **심각도 정보 서비스 가능 아니오 지원 자동 알림 아니오 경보 범주 위험 - 메모리 SNMP Trap ID 41CIM 정보 접두부: PLAT ID: 0139 사용자 응답 조치 없음. 정보만 제공.**

### • **816f010c-200fffff 816f010c-200fffff: [MemoryElementName] [MemoryElementName]서브시스템의 [PhysicalMemoryElementName] 에 대해 정정할 수 없는 오류 복구가 감지되었습니다. (DIMM 15)**

**이 메시지는 구현이 메모리의 정정할 수 없는 오류 복구를 감지한 경우의 사용 사례입니다.**

**816f010c200fffff 또는 0x816f010c200fffff로 표시될 수도 있습니다.**

### • **816f010c-2010ffff 816f010c-2010ffff 816f010c-2010ffff: [MemoryElementName] [MemoryElementName]서브시스템의 [PhysicalMemoryElementName] [PhysicalMemoryElementName] 에 대해 정정할 수 없는 오류 복구가 감지되었습니다. (DIMM 16)**

**이 메시지는 구현이 메모리의 정정할 수 없는 오류 복구를 감지한 경우의 사용 사례입니다.**

**816f010c2010ffff 또는 0x816f010c2010ffff로 표시될 수도 있습니다.**

**심각도**

**정보 서비스 가능**

- **아니오**
- **지원 자동 알림 아니오**

**경보 범주**

**위험 - 메모리**

### **SNMP Trap ID**

**41**

- **CIM 정보**
	- **접두부: PLAT ID: 0139**
- **사용자 응답**

**조치 없음. 정보만 제공.**

### • **816f010c-2581ffff 816f010c-2581ffff : [MemoryElementName] [MemoryElementName]서브시스템의 [PhysicalMemoryElementName] [PhysicalMemoryElementName] 에 대해 정정할 수 없는 오류 복구가 감지되었습니다. (모든 DIMMS)**

**이 메시지는 구현이 메모리의 정정할 수 없는 오류 복구를 감지한 경우의 사용 사례입니다.**

**816f010c2581ffff 또는 0x816f010c2581ffff로 표시될 수도 있습니다.**

**심각도**

**정보**

**서비스 가능**

**아니오**

**지원 자동 알림 아니오**

**경보 범주**

**위험 - 메모리**

**SNMP Trap ID 41**

**CIM 정보**

**접두부: PLAT ID: 0139**

**사용자 응답**

**조치 없음. 정보만 제공. 다음 DIMM 중 하나를 장착할 수 있습니다.**

### • **816f010d-0401ffff 816f010d-0401ffff816f010d-0401ffff : [StorageVolumeElementName] [StorageVolumeElementName]드라이브가 사용 가능합니다. (컴퓨 터 HDD0)**

**이 메시지는 구현이 드라이브가 사용 가능함을 감지한 경우의 사용 사례입니다.**

**816f010d0401ffff 또는 0x816f010d0401ffff로 표시될 수도 있습니다.**

**심각도 정보 서비스 가능 아니오 지원 자동 알림 아니오 경보 범주 위험 - 하드 디스크 드라이브 SNMP Trap ID 5 CIM 정보 접두부: PLAT ID: 0167 사용자 응답 조치 없음. 정보만 제공.**

• **816f010d-0402ffff 816f010d-0402ffff : [StorageVolumeElementName] [StorageVolumeElementName]드라이브가 사용 가능합니다. (컴퓨 터 HDD1)**

**이 메시지는 구현이 드라이브가 사용 가능함을 감지한 경우의 사용 사례입니다.**

**816f010d0402ffff 또는 0x816f010d0402ffff로 표시될 수도 있습니다.**

### • **816f010d-0403ffff 816f010d-0403ffff: [StorageVolumeElementName] [StorageVolumeElementName]드라이브가 사용 가능합니다. (컴퓨 터 HDD4)**

**이 메시지는 구현이 드라이브가 사용 가능함을 감지한 경우의 사용 사례입니다.**

**816f010d0403ffff 또는 0x816f010d0403ffff로 표시될 수도 있습니다.**

## **심각도**

## **정보 서비스 가능**

- **아니오**
- **지원 자동 알림 아니오**

### **경보 범주**

**위험 - 하드 디스크 드라이브**

#### **SNMP Trap ID 5**

## **CIM 정보 접두부: PLAT ID: 0167**

### **사용자 응답**

**조치 없음. 정보만 제공.**

• **816f010d-0404ffff : [StorageVolumeElementName] [StorageVolumeElementName]드라이브가 사용 가능합니다. (컴퓨 터 HDD5)**

**이 메시지는 구현이 드라이브가 사용 가능함을 감지한 경우의 사용 사례입니다.**

**816f010d0404ffff 또는 0x816f010d0404ffff로 표시될 수도 있습니다.**

# **심각도 정보 서비스 가능 아니오 지원 자동 알림 아니오 경보 범주 위험 - 하드 디스크 드라이브 SNMP Trap ID 5 CIM 정보 접두부: PLAT ID: 0167**

**사용자 응답**

### • **816f010d-0405ffff 816f010d-0405ffff816f010d-0405ffff : [StorageVolumeElementName] [StorageVolumeElementName]드라이브가 사용 가능합니다. (컴퓨 터 HDD6)**

**이 메시지는 구현이 드라이브가 사용 가능함을 감지한 경우의 사용 사례입니다.**

**816f010d0405ffff 또는 0x816f010d0405ffff로 표시될 수도 있습니다.**

**심각도 정보 서비스 가능 아니오 지원 자동 알림 아니오 경보 범주 위험 - 하드 디스크 드라이브 SNMP Trap ID 5 CIM 정보 접두부: PLAT ID: 0167 사용자 응답 조치 없음. 정보만 제공.**

• **816f010d-0406ffff 816f010d-0406ffff : [StorageVolumeElementName] [StorageVolumeElementName]드라이브가 사용 가능합니다. (컴퓨 터 HDD7)**

**이 메시지는 구현이 드라이브가 사용 가능함을 감지한 경우의 사용 사례입니다.**

**816f010d0406ffff 또는 0x816f010d0406ffff로 표시될 수도 있습니다.**

### • **816f010d-0407ffff 816f010d-0407ffff : [StorageVolumeElementName] [StorageVolumeElementName]드라이브가 사용 가능합니다. (1U <sup>스</sup> 토리지 HDD0)**

**이 메시지는 구현이 드라이브가 사용 가능함을 감지한 경우의 사용 사례입니다.**

**816f010d0407ffff 또는 0x816f010d0407ffff로 표시될 수도 있습니다.**

### **심각도**

# **정보**

- **서비스 가능 아니오**
- **지원 자동 알림 아니오**
- **경보 범주**

**위험 - 하드 디스크 드라이브**

# **SNMP Trap ID**

**5**

## **CIM 정보 접두부: PLAT ID: 0167**

### **사용자 응답**

**조치 없음. 정보만 제공.**

• **816f010d-0408ffff : [StorageVolumeElementName] [StorageVolumeElementName]드라이브가 사용 가능합니다. (1U <sup>스</sup> 토리지 HDD1)**

**이 메시지는 구현이 드라이브가 사용 가능함을 감지한 경우의 사용 사례입니다.**

**816f010d0408ffff 또는 0x816f010d0408ffff로 표시될 수도 있습니다.**

# **심각도 정보 서비스 가능 아니오 지원 자동 알림 아니오 경보 범주 위험 - 하드 디스크 드라이브 SNMP Trap ID 5 CIM 정보 접두부: PLAT ID: 0167 사용자 응답**

### • **816f010d-0409ffff 816f010d-0409ffff816f010d-0409ffff : [StorageVolumeElementName] [StorageVolumeElementName][StorageVolumeElementName]드라이브가 사용 가능합니다. (1U <sup>스</sup> 토리지 HDD2)**

**이 메시지는 구현이 드라이브가 사용 가능함을 감지한 경우의 사용 사례입니다.**

**816f010d0409ffff 또는 0x816f010d0409ffff로 표시될 수도 있습니다.**

**심각도 정보 서비스 가능 아니오 지원 자동 알림 아니오 경보 범주 위험 - 하드 디스크 드라이브 SNMP Trap ID 5 CIM 정보 접두부: PLAT ID: 0167 사용자 응답 조치 없음. 정보만 제공.**

• **816f010d-040affff 816f010d-040affff: [StorageVolumeElementName] [StorageVolumeElementName]드라이브가 사용 가능합니다. (1U <sup>스</sup> 토리지 HDD3)**

**이 메시지는 구현이 드라이브가 사용 가능함을 감지한 경우의 사용 사례입니다.**

**816f010d040affff 또는 0x816f010d040affff로 표시될 수도 있습니다.**

### • **816f010d-040bffff 816f010d-040bffff816f010d-040bffff: [StorageVolumeElementName] [StorageVolumeElementName]드라이브가 사용 가능합니다. (1U <sup>스</sup> 토리지 HDD4)**

**이 메시지는 구현이 드라이브가 사용 가능함을 감지한 경우의 사용 사례입니다.**

**816f010d040bffff 또는 0x816f010d040bffff로 표시될 수도 있습니다.**

## **심각도**

## **정보**

- **서비스 가능 아니오**
- **지원 자동 알림 아니오**

#### **경보 범주**

**위험 - 하드 디스크 드라이브**

# **SNMP Trap ID**

**5**

## **CIM 정보 접두부: PLAT ID: 0167**

### **사용자 응답**

**조치 없음. 정보만 제공.**

### • **816f010d-040cffff : [StorageVolumeElementName] [StorageVolumeElementName]드라이브가 사용 가능합니다. (1U <sup>스</sup> 토리지 HDD5)**

**이 메시지는 구현이 드라이브가 사용 가능함을 감지한 경우의 사용 사례입니다.**

**816f010d040cffff 또는 0x816f010d040cffff로 표시될 수도 있습니다.**

# **심각도 정보 서비스 가능 아니오 지원 자동 알림 아니오 경보 범주 위험 - 하드 디스크 드라이브 SNMP Trap ID 5 CIM 정보 접두부: PLAT ID: 0167**

**사용자 응답**

### • **816f010d-040dffff 816f010d-040dffff816f010d-040dffff: [StorageVolumeElementName] [StorageVolumeElementName]드라이브가 사용 가능합니다. (1U <sup>스</sup> 토리지 HDD6)**

**이 메시지는 구현이 드라이브가 사용 가능함을 감지한 경우의 사용 사례입니다.**

**816f010d040dffff 또는 0x816f010d040dffff로 표시될 수도 있습니다.**

# **심각도 정보 서비스 가능 아니오 지원 자동 알림 아니오 경보 범주 위험 - 하드 디스크 드라이브 SNMP Trap ID 5 CIM 정보 접두부: PLAT ID: 0167 사용자 응답 조치 없음. 정보만 제공.**

• **816f010d-040effff 816f010d-040effff : [StorageVolumeElementName] [StorageVolumeElementName][StorageVolumeElementName]드라이브가 사용 가능합니다. (1U <sup>스</sup> 토리지 HDD7)**

**이 메시지는 구현이 드라이브가 사용 가능함을 감지한 경우의 사용 사례입니다.**

**816f010d040effff 또는 0x816f010d040effff로 표시될 수도 있습니다.**

### • **816f010d-0410ffff 816f010d-0410ffff : [StorageVolumeElementName] [StorageVolumeElementName][StorageVolumeElementName]드라이브가 사용 가능합니다. (SDHV <sup>드</sup> 라이브 1)**

**이 메시지는 구현이 드라이브가 사용 가능함을 감지한 경우의 사용 사례입니다.**

**816f010d0410ffff 또는 0x816f010d0410ffff로 표시될 수도 있습니다.**

#### **심각도 정보**

- **서비스 가능 아니오**
- **지원 자동 알림 아니오**
- **경보 범주**

**위험 - 하드 디스크 드라이브**

#### **SNMP Trap ID 5**

**CIM 정보 접두부: PLAT ID: 0167**

## **사용자 응답**

**조치 없음. 정보만 제공.**

• **816f010d-0411ffff : [StorageVolumeElementName] [StorageVolumeElementName][StorageVolumeElementName]드라이브가 사용 가능합니다. (SDHV <sup>드</sup> 라이브 2)**

**이 메시지는 구현이 드라이브가 사용 가능함을 감지한 경우의 사용 사례입니다.**

**816f010d0411ffff 또는 0x816f010d0411ffff로 표시될 수도 있습니다.**

# **심각도 정보 서비스 가능 아니오 지원 자동 알림 아니오 경보 범주 위험 - 하드 디스크 드라이브 SNMP Trap ID 5 CIM 정보 접두부: PLAT ID: 0167**

**사용자 응답**

• **816f010d-0412ffff 816f010d-0412ffff816f010d-0412ffff: [StorageVolumeElementName] [StorageVolumeElementName][StorageVolumeElementName]드라이브가 사용 가능합니다. (SDHV <sup>드</sup> 라이브 3)**

**이 메시지는 구현이 드라이브가 사용 가능함을 감지한 경우의 사용 사례입니다.**

**816f010d0412ffff 또는 0x816f010d0412ffff로 표시될 수도 있습니다.**

**심각도 정보 서비스 가능 아니오 지원 자동 알림 아니오 경보 범주 위험 - 하드 디스크 드라이브 SNMP Trap ID 5 CIM 정보 접두부: PLAT ID: 0167 사용자 응답 조치 없음. 정보만 제공.**

• **816f010d-0413ffff 816f010d-0413ffff816f010d-0413ffff: [StorageVolumeElementName] [StorageVolumeElementName][StorageVolumeElementName]드라이브가 사용 가능합니다. (SDHV <sup>드</sup> 라이브 4)**

**이 메시지는 구현이 드라이브가 사용 가능함을 감지한 경우의 사용 사례입니다.**

**816f010d0413ffff 또는 0x816f010d0413ffff로 표시될 수도 있습니다.**

### • **816f010d-0414ffff 816f010d-0414ffff : [StorageVolumeElementName] [StorageVolumeElementName][StorageVolumeElementName]드라이브가 사용 가능합니다. (SDHV <sup>드</sup> 라이브 5)**

**이 메시지는 구현이 드라이브가 사용 가능함을 감지한 경우의 사용 사례입니다.**

**816f010d0414ffff 또는 0x816f010d0414ffff로 표시될 수도 있습니다.**

### **심각도 정보**

- **서비스 가능 아니오**
- **지원 자동 알림 아니오**
- **경보 범주**

**위험 - 하드 디스크 드라이브**

#### **SNMP Trap ID 5**

- **CIM 정보 접두부: PLAT ID: 0167**
- **사용자 응답**

**조치 없음. 정보만 제공.**

• **816f010d-0415ffff : [StorageVolumeElementName] [StorageVolumeElementName][StorageVolumeElementName]드라이브가 사용 가능합니다. (SDHV <sup>드</sup> 라이브 6)**

**이 메시지는 구현이 드라이브가 사용 가능함을 감지한 경우의 사용 사례입니다.**

**816f010d0415ffff 또는 0x816f010d0415ffff로 표시될 수도 있습니다.**

# **심각도 정보 서비스 가능 아니오 지원 자동 알림 아니오 경보 범주 위험 - 하드 디스크 드라이브 SNMP Trap ID 5 CIM 정보 접두부: PLAT ID: 0167 사용자 응답**

• **816f010d-0416ffff 816f010d-0416ffff816f010d-0416ffff: [StorageVolumeElementName] [StorageVolumeElementName][StorageVolumeElementName]드라이브가 사용 가능합니다. (SDHV <sup>드</sup> 라이브 7)**

**이 메시지는 구현이 드라이브가 사용 가능함을 감지한 경우의 사용 사례입니다.**

**816f010d0416ffff 또는 0x816f010d0416ffff로 표시될 수도 있습니다.**

**심각도 정보 서비스 가능 아니오 지원 자동 알림 아니오 경보 범주 위험 - 하드 디스크 드라이브 SNMP Trap ID 5 CIM 정보 접두부: PLAT ID: 0167 사용자 응답 조치 없음. 정보만 제공.**

• **816f010d-0417ffff 816f010d-0417ffff816f010d-0417ffff: [StorageVolumeElementName] [StorageVolumeElementName][StorageVolumeElementName]드라이브가 사용 가능합니다. (SDHV <sup>드</sup> 라이브 8)**

**이 메시지는 구현이 드라이브가 사용 가능함을 감지한 경우의 사용 사례입니다.**

**816f010d0417ffff 또는 0x816f010d0417ffff로 표시될 수도 있습니다.**

### • **816f010d-0418ffff 816f010d-0418ffff : [StorageVolumeElementName] [StorageVolumeElementName][StorageVolumeElementName]드라이브가 사용 가능합니다. (SDHV <sup>드</sup> 라이브 9)**

**이 메시지는 구현이 드라이브가 사용 가능함을 감지한 경우의 사용 사례입니다.**

**816f010d0418ffff 또는 0x816f010d0418ffff로 표시될 수도 있습니다.**

#### **심각도 정보**

- **서비스 가능 아니오**
- **지원 자동 알림**
	- **아니오**
- **경보 범주**
	- **위험 - 하드 디스크 드라이브**

#### **SNMP Trap ID 5**

- **CIM 정보 접두부: PLAT ID: 0167**
- **사용자 응답**

**조치 없음. 정보만 제공.**

• **816f010d-0419ffff : [StorageVolumeElementName] [StorageVolumeElementName][StorageVolumeElementName]드라이브가 사용 가능합니다. (SDHV <sup>드</sup> 라이브 10)**

**이 메시지는 구현이 드라이브가 사용 가능함을 감지한 경우의 사용 사례입니다.**

**816f010d0419ffff 또는 0x816f010d0419ffff로 표시될 수도 있습니다.**

# **심각도 정보 서비스 가능 아니오 지원 자동 알림 아니오 경보 범주 위험 - 하드 디스크 드라이브 SNMP Trap ID 5 CIM 정보 접두부: PLAT ID: 0167 사용자 응답**

• **816f010d-041affff 816f010d-041affff 816f010d-041affff: [StorageVolumeElementName] [StorageVolumeElementName][StorageVolumeElementName]드라이브가 사용 가능합니다. (SDHV <sup>드</sup> 라이브 11)**

**이 메시지는 구현이 드라이브가 사용 가능함을 감지한 경우의 사용 사례입니다.**

**816f010d041affff 또는 0x816f010d041affff로 표시될 수도 있습니다.**

**심각도 정보 서비스 가능 아니오 지원 자동 알림 아니오 경보 범주 위험 - 하드 디스크 드라이브 SNMP Trap ID 5 CIM 정보 접두부: PLAT ID: 0167 사용자 응답 조치 없음. 정보만 제공.**

• **816f010d-041bffff 816f010d-041bffff : [StorageVolumeElementName] [StorageVolumeElementName][StorageVolumeElementName]드라이브가 사용 가능합니다. (SDHV <sup>드</sup> 라이브 12)**

**이 메시지는 구현이 드라이브가 사용 가능함을 감지한 경우의 사용 사례입니다.**

**816f010d041bffff 또는 0x816f010d041bffff로 표시될 수도 있습니다.**

### • **816f010d-041cffff 816f010d-041cffff : [StorageVolumeElementName] [StorageVolumeElementName][StorageVolumeElementName]드라이브가 사용 가능합니다. (SDHV <sup>드</sup> 라이브 13)**

**이 메시지는 구현이 드라이브가 사용 가능함을 감지한 경우의 사용 사례입니다.**

**816f010d041cffff 또는 0x816f010d041cffff로 표시될 수도 있습니다.**

#### **심각도 정보**

- **서비스 가능 아니오**
- **지원 자동 알림 아니오**
- **경보 범주**

**위험 - 하드 디스크 드라이브**

#### **SNMP Trap ID 5**

**CIM 정보 접두부: PLAT ID: 0167**

## **사용자 응답**

**조치 없음. 정보만 제공.**

• **816f010d-041dffff 816f010d-041dffff : [StorageVolumeElementName] [StorageVolumeElementName]드라이브가 사용 가능합니다. (SDHV <sup>드</sup> 라이브 14)**

**이 메시지는 구현이 드라이브가 사용 가능함을 감지한 경우의 사용 사례입니다.**

**816f010d041dffff 또는 0x816f010d041dffff로 표시될 수도 있습니다.**

**심각도 정보 서비스 가능 아니오 지원 자동 알림 아니오 경보 범주 위험 - 하드 디스크 드라이브 SNMP Trap ID 5 CIM 정보 접두부: PLAT ID: 0167 사용자 응답**

• **816f010d-041effff 816f010d-041effff816f010d-041effff: [StorageVolumeElementName] [StorageVolumeElementName][StorageVolumeElementName]드라이브가 사용 가능합니다. (SDHV <sup>드</sup> 라이브 15)**

**이 메시지는 구현이 드라이브가 사용 가능함을 감지한 경우의 사용 사례입니다.**

**816f010d041effff 또는 0x816f010d041effff로 표시될 수도 있습니다.**

**심각도 정보 서비스 가능 아니오 지원 자동 알림 아니오 경보 범주 위험 - 하드 디스크 드라이브 SNMP Trap ID 5 CIM 정보 접두부: PLAT ID: 0167 사용자 응답 조치 없음. 정보만 제공.**

• **816f010d-041fffff 816f010d-041fffff : [StorageVolumeElementName] [StorageVolumeElementName] [StorageVolumeElementName]드라이브가 사용 가능합니다. (SDHV <sup>드</sup> 라이브 16)**

**이 메시지는 구현이 드라이브가 사용 가능함을 감지한 경우의 사용 사례입니다.**

**816f010d041fffff 또는 0x816f010d041fffff로 표시될 수도 있습니다.**

### • **816f010d-2b81ffff 816f010d-2b81ffff816f010d-2b81ffff: [StorageVolumeElementName] [StorageVolumeElementName][StorageVolumeElementName]드라이브가 사용 가능합니다. (FDIMM 상태)**

**이 메시지는 구현이 드라이브가 사용 가능함을 감지한 경우의 사용 사례입니다.**

**816f010d2b81ffff 또는 0x816f010d2b81ffff로 표시될 수도 있습니다.**

# **심각도 정보 서비스 가능 아니오 지원 자동 알림 아니오 경보 범주**

**위험 - 하드 디스크 드라이브**

### **SNMP Trap ID 5**

**CIM 정보**

**접두부: PLAT ID: 0167**

## **사용자 응답**

**조치 없음. 정보만 제공.**

• **816f010f-2201ffff 816f010f-2201ffff: [ComputerSystemElementName] [ComputerSystemElementName]시스템이 펌웨어 정지에서 복구되었습 니다. (펌웨어 오류)**

**이 메시지는 구현이 시스템 펌웨어 정지에서 복구되었음을 감지한 경우의 사용 사례입니다.**

**816f010f2201ffff 또는 0x816f010f2201ffff로 표시될 수도 있습니다.**

# **심각도 정보 서비스 가능 아니오 지원 자동 알림 아니오 경보 범주 위험 - 기타 SNMP Trap ID 50 CIM 정보 접두부: PLAT ID: 0187**

**사용자 응답**

### • 816f0113-0301ffff:[ComputerSystemElementName]시스템이 버스 시간 종료에서 복구되 **었습니다. (CPU 1 PECI)**

**이 메시지는 구현이 시스템이 버스 시간 종료에서 복구되었음을 감지한 경우의 사용 사례입니다. 816f01130301ffff 또는 0x816f01130301ffff로 표시될 수도 있습니다.**

**심각도 정보 서비스 가능 아니오 지원 자동 알림 아니오 경보 범주 위험 - 기타 SNMP Trap ID 50 CIM 정보 접두부: PLAT ID: 0225 사용자 응답**

- **1. (숙련된 기술자 전용) 마이크로프로세서 n를 교체하십시오(마이크로프로세서 및 방열판 제거 및 마이크로프로세서 및 방열판 교체 참조).**
- **2. 문제가 지속되고 동일한 오류 표시가 있는 다른 CPU가 없는 경우 시스템 보드를 교체하십시오.**
- **3. (숙련된 기술자 전용) 시스템 보드를 교체하십시오(시스템 보드 제거 및 시스템 보드 교체 참 조). (n <sup>=</sup> 마이크로프로세서 번호)**
- **816f0113-0302ffff 816f0113-0302ffff : [ComputerSystemElementName] [ComputerSystemElementName] [ComputerSystemElementName]시스템이 버스 시간 종료에서 복구되 었습니다. (CPU 2 PECI)**

**이 메시지는 구현이 시스템이 버스 시간 종료에서 복구되었음을 감지한 경우의 사용 사례입니다. 816f01130302ffff 또는 0x816f01130302ffff로 표시될 수도 있습니다.**

**심각도 정보 서비스 가능 아니오 지원 자동 알림 아니오 경보 범주 위험 - 기타 SNMP Trap ID 50 CIM 정보**

#### **접두부: PLAT ID: 0225**

### **사용자 응답**

- **1. (숙련된 기술자 전용) 마이크로프로세서 n를 교체하십시오(마이크로프로세서 및 방열판 제거 및 마이크로프로세서 및 방열판 교체 참조).**
- **2. 문제가 지속되고 동일한 오류 표시가 있는 다른 CPU가 없는 경우 시스템 보드를 교체하십시오.**
- **3. (숙련된 기술자 전용) 시스템 보드를 교체하십시오(시스템 보드 제거 및 시스템 보드 교체 참 조). (n <sup>=</sup> 마이크로프로세서 번호)**
- **816f0125-1001ffff 816f0125-1001ffff816f0125-1001ffff: [ManagedElementName] [ManagedElementName][ManagedElementName]이(가) 있는 것으로 감지되었습니다. (PCI 라이저 1) 이 메시지는 구현이 관리 요소가 현재 있는 것으로 감지한 경우의 사용 사례입니다. 816f01251001ffff 또는 0x816f01251001ffff로 표시될 수도 있습니다.**

**심각도 정보**

**서비스 가능 아니오**

**지원 자동 알림 아니오**

**경보 범주 시스템 - 기타**

### **SNMP Trap ID**

**CIM 정보 접두부: PLAT ID: 0390 사용자 응답 조치 없음. 정보만 제공.**

• 816f0125-1002ffff: [ManagedElementName]이(가) 있는 것으로 감지되었습니다. (PCI 라이저 2) **이 메시지는 구현이 관리 요소가 현재 있는 것으로 감지한 경우의 사용 사례입니다.**

**816f01251002ffff 또는 0x816f01251002ffff로 표시될 수도 있습니다.**

**심각도 정보 서비스 가능 아니오 지원 자동 알림 아니오 경보 범주 시스템 - 기타**

### **SNMP Trap ID**

**CIM 정보**

**접두부: PLAT ID: 0390**

### **사용자 응답**

**조치 없음. 정보만 제공.**

• **816f0125-1f01ffff 816f0125-1f01ffff: [ManagedElementName] [ManagedElementName][ManagedElementName]이(가) 있는 것으로 감지되었습니다. (PDB 케이블) 이 메시지는 구현이 관리 요소가 현재 있는 것으로 감지한 경우의 사용 사례입니다.**

**816f01251f01ffff 또는 0x816f01251f01ffff로 표시될 수도 있습니다.**

**심각도 정보 서비스 가능 아니오 지원 자동 알림 아니오 경보 범주 시스템 - 기타**

**SNMP Trap ID**

**CIM 정보**

**접두부: PLAT ID: 0390**

**사용자 응답 조치 없음. 정보만 제공.**

• **816f0125-2c01ffff 816f0125-2c01ffff: [ManagedElementName] [ManagedElementName] [ManagedElementName]이(가) 있는 것으로 감지되었습니다. (Exlom 카드) 이 메시지는 구현이 관리 요소가 현재 있는 것으로 감지한 경우의 사용 사례입니다.**

**816f01252c01ffff 또는 0x816f01252c01ffff로 표시될 수도 있습니다.**

**심각도 정보 서비스 가능 아니오 지원 자동 알림 아니오 경보 범주 시스템 - 기타**

**SNMP Trap ID**

**CIM 정보 접두부: PLAT ID: 0390 사용자 응답 조치 없음. 정보만 제공.**

• **816f0207-0301ffff 816f0207-0301ffff: [ProcessorElementName] [ProcessorElementName][ProcessorElementName]이(가) FRB1/BIST FRB1/BIST 조건에서 복구되었습니 다. (CPU 1)**

**이 메시지는 구현이 프로세서 복구 - FRB1/BIST 조건을 감지한 경우의 사용 사례입니다.**

**816f02070301ffff 또는 0x816f02070301ffff로 표시될 수도 있습니다.**

**심각도 정보 서비스 가능 아니오 지원 자동 알림 아니오 경보 범주 위험 - CPU SNMP Trap ID 40 CIM 정보 접두부: PLAT ID: 0045 사용자 응답 조치 없음. 정보만 제공.**

• **816f0207-0302ffff : [ProcessorElementName] [ProcessorElementName][ProcessorElementName]이(가) FRB1/BIST FRB1/BIST FRB1/BIST조건에서 복구되었습니 다. (CPU 2) 이 메시지는 구현이 프로세서 복구 - FRB1/BIST 조건을 감지한 경우의 사용 사례입니다. 816f02070302ffff 또는 0x816f02070302ffff로 표시될 수도 있습니다.**

**심각도 정보 서비스 가능 아니오 지원 자동 알림 아니오 경보 범주 위험 - CPU SNMP Trap ID 40 CIM 정보**

**접두부: PLAT ID: 0045**

**사용자 응답**

**조치 없음. 정보만 제공.**

• **816f0207-2584ffff 816f0207-2584ffff 816f0207-2584ffff: [ProcessorElementName] [ProcessorElementName][ProcessorElementName]이(가) FRB1/BIST FRB1/BIST조건에서 복구되었습니 다. (모든 CPU)**

**이 메시지는 구현이 프로세서 복구 - FRB1/BIST 조건을 감지한 경우의 사용 사례입니다.**

**816f02072584ffff 또는 0x816f02072584ffff로 표시될 수도 있습니다.**

**심각도 정보**

**서비스 가능 아니오**

**지원 자동 알림 아니오**

## **경보 범주**

**위험 - CPU**

**SNMP Trap ID 40**

**CIM 정보**

**접두부: PLAT ID: 0045**

### **사용자 응답**

**조치 없음. 정보만 제공. 다음 CPU 중 하나를 장착할 수 있습니다.**

• **816f020d-0401ffff : 배열 [ComputerSystemElementName] [ComputerSystemElementName][ComputerSystemElementName]에 대해 [StorageVolumeElementName] [StorageVolumeElementName][StorageVolumeElementName]드라이브에서 장애가 더 이상 예측되지 않습니다. (컴퓨터 HDD0)**

**이 메시지는 구현이 배열 장애가 더 이상 예측되지 않음을 감지한 경우의 사용 사례입니다.**

**816f020d0401ffff 또는 0x816f020d0401ffff로 표시될 수도 있습니다.**

**심각도 정보 서비스 가능 아니오 지원 자동 알림 아니오 경보 범주 시스템 - 예측된 장애 SNMP Trap ID 27 CIM 정보**

#### **접두부: PLAT ID: 0169**

**사용자 응답**

**조치 없음. 정보만 제공.**

• **816f020d-0402ffff 816f020d-0402ffff816f020d-0402ffff: 배열 [ComputerSystemElementName] [ComputerSystemElementName]에 대해 [StorageVolumeElementName] [StorageVolumeElementName]드라이브에서 장애가 더 이상 예측되지 않습니다. (컴퓨터 HDD1)**

**이 메시지는 구현이 배열 장애가 더 이상 예측되지 않음을 감지한 경우의 사용 사례입니다.**

**816f020d0402ffff 또는 0x816f020d0402ffff로 표시될 수도 있습니다.**

**심각도**

**정보**

**서비스 가능 아니오**

## **지원 자동 알림**

**아니오**

**경보 범주**

**시스템 - 예측된 장애**

#### **SNMP Trap ID 27**

### **CIM 정보 접두부: PLAT ID: 0169**

## **사용자 응답**

**조치 없음. 정보만 제공.**

• **816f020d-0403ffff 816f020d-0403ffff: 배열 [ComputerSystemElementName] [ComputerSystemElementName][ComputerSystemElementName]에 대해 [StorageVolumeElementName] [StorageVolumeElementName] [StorageVolumeElementName]드라이브에서 장애가 더 이상 예측되지 않습니다. (컴퓨터 HDD4)**

**이 메시지는 구현이 배열 장애가 더 이상 예측되지 않음을 감지한 경우의 사용 사례입니다.**

**816f020d0403ffff 또는 0x816f020d0403ffff로 표시될 수도 있습니다.**

**심각도 정보 서비스 가능 아니오 지원 자동 알림 아니오 경보 범주 시스템 - 예측된 장애 SNMP Trap ID 27**

## **CIM 정보 접두부: PLAT ID: 0169 사용자 응답**

**조치 없음. 정보만 제공.**

### • **816f020d-0404ffff 816f020d-0404ffff: 배열 [ComputerSystemElementName] [ComputerSystemElementName][ComputerSystemElementName]에 대해 [StorageVolumeElementName] [StorageVolumeElementName][StorageVolumeElementName]드라이브에서 장애가 더 이상 예측되지 않습니다. (컴퓨터 HDD5)**

**이 메시지는 구현이 배열 장애가 더 이상 예측되지 않음을 감지한 경우의 사용 사례입니다.**

**816f020d0404ffff 또는 0x816f020d0404ffff로 표시될 수도 있습니다.**

**심각도 정보 서비스 가능 아니오 지원 자동 알림 아니오 경보 범주 시스템 - 예측된 장애 SNMP Trap ID 27 CIM 정보 접두부: PLAT ID: 0169 사용자 응답 조치 없음. 정보만 제공.**

### • **816f020d-0405ffff : 배열 [ComputerSystemElementName] [ComputerSystemElementName] [ComputerSystemElementName]에 대해 [StorageVolumeElementName] [StorageVolumeElementName] [StorageVolumeElementName]드라이브에서 장애가 더 이상 예측되지 않습니다. (컴퓨터 HDD6)**

**이 메시지는 구현이 배열 장애가 더 이상 예측되지 않음을 감지한 경우의 사용 사례입니다.**

**816f020d0405ffff 또는 0x816f020d0405ffff로 표시될 수도 있습니다.**

**심각도 정보 서비스 가능 아니오 지원 자동 알림**

**아니오**

**경보 범주 시스템 - 예측된 장애**

**SNMP Trap ID**

# **27 CIM 정보 접두부: PLAT ID: 0169 사용자 응답**

**조치 없음. 정보만 제공.**

• **816f020d-0406ffff 816f020d-0406ffff816f020d-0406ffff: 배열 [ComputerSystemElementName] [ComputerSystemElementName][ComputerSystemElementName]에 대해 [StorageVolumeElementName] [StorageVolumeElementName] [StorageVolumeElementName]드라이브에서 장애가 더 이상 예측되지 않습니다. (컴퓨터 HDD7)**

**이 메시지는 구현이 배열 장애가 더 이상 예측되지 않음을 감지한 경우의 사용 사례입니다.**

**816f020d0406ffff 또는 0x816f020d0406ffff로 표시될 수도 있습니다.**

**심각도 정보 서비스 가능 아니오 지원 자동 알림 아니오 경보 범주 시스템 - 예측된 장애 SNMP Trap ID 27 CIM 정보 접두부: PLAT ID: 0169 사용자 응답 조치 없음. 정보만 제공.**

• **816f020d-0407ffff 816f020d-0407ffff: 배열 [ComputerSystemElementName] [ComputerSystemElementName] [ComputerSystemElementName]에 대해 [StorageVolumeElementName] [StorageVolumeElementName] [StorageVolumeElementName]드라이브에서 장애가 더 이상 예측되지 않습니다. (1U 스토리지 HDD0)**

**이 메시지는 구현이 배열 장애가 더 이상 예측되지 않음을 감지한 경우의 사용 사례입니다.**

**816f020d0407ffff 또는 0x816f020d0407ffff로 표시될 수도 있습니다.**

**심각도 정보 서비스 가능 아니오 지원 자동 알림 아니오 경보 범주 시스템 - 예측된 장애**

# **SNMP Trap ID 27 CIM 정보 접두부: PLAT ID: 0169 사용자 응답**

**조치 없음. 정보만 제공.**

### • **816f020d-0408ffff 816f020d-0408ffff: 배열 [ComputerSystemElementName] [ComputerSystemElementName][ComputerSystemElementName]에 대해 [StorageVolumeElementName] [StorageVolumeElementName][StorageVolumeElementName]드라이브에서 장애가 더 이상 예측되지 않습니다. (1U 스토리지 HDD1)**

**이 메시지는 구현이 배열 장애가 더 이상 예측되지 않음을 감지한 경우의 사용 사례입니다.**

**816f020d0408ffff 또는 0x816f020d0408ffff로 표시될 수도 있습니다.**

**심각도 정보 서비스 가능 아니오 지원 자동 알림 아니오 경보 범주 시스템 - 예측된 장애 SNMP Trap ID 27 CIM 정보 접두부: PLAT ID: 0169 사용자 응답 조치 없음. 정보만 제공.**

### • **816f020d-0409ffff : 배열 [ComputerSystemElementName] [ComputerSystemElementName] [ComputerSystemElementName]에 대해 [StorageVolumeElementName] [StorageVolumeElementName] [StorageVolumeElementName]드라이브에서 장애가 더 이상 예측되지 않습니다. (1U 스토리지 HDD2)**

**이 메시지는 구현이 배열 장애가 더 이상 예측되지 않음을 감지한 경우의 사용 사례입니다.**

**816f020d0409ffff 또는 0x816f020d0409ffff로 표시될 수도 있습니다.**

**심각도 정보 서비스 가능 아니오 지원 자동 알림 아니오**

**경보 범주**
**시스템 - 예측된 장애**

#### **SNMP Trap ID**

**27**

#### **CIM 정보**

**접두부: PLAT ID: 0169**

**사용자 응답**

**조치 없음. 정보만 제공.**

#### • **816f020d-040affff 816f020d-040affff 816f020d-040affff: 배열 [ComputerSystemElementName] [ComputerSystemElementName] [ComputerSystemElementName]에 대해 [StorageVolumeElementName] [StorageVolumeElementName] [StorageVolumeElementName]드라이브에서 장애가 더 이상 예측되지 않습니다. (1U 스토리지 HDD3)**

**이 메시지는 구현이 배열 장애가 더 이상 예측되지 않음을 감지한 경우의 사용 사례입니다.**

**816f020d040affff 또는 0x816f020d040affff로 표시될 수도 있습니다.**

#### **심각도**

**정보**

**서비스 가능 아니오**

**지원 자동 알림 아니오**

**경보 범주 시스템 - 예측된 장애**

**SNMP Trap ID**

# **27**

**CIM 정보**

**접두부: PLAT ID: 0169**

#### **사용자 응답**

**조치 없음. 정보만 제공.**

#### • **816f020d-040bffff 816f020d-040bffff : 배열 [ComputerSystemElementName] [ComputerSystemElementName] [ComputerSystemElementName]에 대해 [StorageVolumeElementName] [StorageVolumeElementName]드라이브에서 장애가 더 이상 예측되지 않습니다. (1U 스토리지 HDD4)**

**이 메시지는 구현이 배열 장애가 더 이상 예측되지 않음을 감지한 경우의 사용 사례입니다.**

**816f020d040bffff 또는 0x816f020d040bffff로 표시될 수도 있습니다.**

**심각도 정보 서비스 가능 아니오 지원 자동 알림 아니오**

# **경보 범주 시스템 - 예측된 장애 SNMP Trap ID 27 CIM 정보 접두부: PLAT ID: 0169 사용자 응답 조치 없음. 정보만 제공.**

• **816f020d-040cffff 816f020d-040cffff: 배열 [ComputerSystemElementName] [ComputerSystemElementName][ComputerSystemElementName]에 대해 [StorageVolumeElementName] [StorageVolumeElementName][StorageVolumeElementName]드라이브에서 장애가 더 이상 예측되지 않습니다. (1U 스토리지 HDD5)**

**이 메시지는 구현이 배열 장애가 더 이상 예측되지 않음을 감지한 경우의 사용 사례입니다.**

**816f020d040cffff 또는 0x816f020d040cffff로 표시될 수도 있습니다.**

**심각도**

**정보**

**서비스 가능 아니오**

**지원 자동 알림 아니오**

**경보 범주**

**시스템 - 예측된 장애**

#### **SNMP Trap ID 27**

### **CIM 정보**

**접두부: PLAT ID: 0169**

**사용자 응답**

**조치 없음. 정보만 제공.**

### • **816f020d-040dffff 816f020d-040dffff : 배열 [ComputerSystemElementName] [ComputerSystemElementName]에 대해 [StorageVolumeElementName] [StorageVolumeElementName][StorageVolumeElementName]드라이브에서 장애가 더 이상 예측되지 않습니다. (1U 스토리지 HDD6)**

**이 메시지는 구현이 배열 장애가 더 이상 예측되지 않음을 감지한 경우의 사용 사례입니다.**

**816f020d040dffff 또는 0x816f020d040dffff로 표시될 수도 있습니다.**

**심각도 정보 서비스 가능 아니오 지원 자동 알림**

**아니오 경보 범주 시스템 - 예측된 장애 SNMP Trap ID 27 CIM 정보 접두부: PLAT ID: 0169 사용자 응답 조치 없음. 정보만 제공.**

• **816f020d-040effff 816f020d-040effff816f020d-040effff: 배열 [ComputerSystemElementName] [ComputerSystemElementName]에 대해 [StorageVolumeElementName] [StorageVolumeElementName]드라이브에서 장애가 더 이상 예측되지 않습니다. (1U 스토리지 HDD7)**

**이 메시지는 구현이 배열 장애가 더 이상 예측되지 않음을 감지한 경우의 사용 사례입니다.**

**816f020d040effff 또는 0x816f020d040effff로 표시될 수도 있습니다.**

**심각도 정보 서비스 가능 아니오 지원 자동 알림 아니오 경보 범주 시스템 - 예측된 장애 SNMP Trap ID 27 CIM 정보 접두부: PLAT ID: 0169 사용자 응답 조치 없음. 정보만 제공.**

• **816f020d-0410ffff 816f020d-0410ffff816f020d-0410ffff: 배열 [ComputerSystemElementName] [ComputerSystemElementName]에 대해 [StorageVolumeElementName] [StorageVolumeElementName]드라이브에서 장애가 더 이상 예측되지 않습니다. (SDHV 드라이브 1)**

**이 메시지는 구현이 배열 장애가 더 이상 예측되지 않음을 감지한 경우의 사용 사례입니다.**

**816f020d0410ffff 또는 0x816f020d0410ffff로 표시될 수도 있습니다.**

**심각도 정보 서비스 가능 아니오**

#### • **816f020d-0411ffff : 배열 [ComputerSystemElementName] [ComputerSystemElementName][ComputerSystemElementName]에 대해 [StorageVolumeElementName] [StorageVolumeElementName][StorageVolumeElementName]드라이브에서 장애가 더 이상 예측되지 않습니다. (SDHV 드라이브 2)**

**이 메시지는 구현이 배열 장애가 더 이상 예측되지 않음을 감지한 경우의 사용 사례입니다.**

**816f020d0411ffff 또는 0x816f020d0411ffff로 표시될 수도 있습니다.**

**심각도 정보 서비스 가능 아니오 지원 자동 알림 아니오 경보 범주 시스템 - 예측된 장애 SNMP Trap ID 27 CIM 정보 접두부: PLAT ID: 0169 사용자 응답 조치 없음. 정보만 제공.**

• **816f020d-0412ffff 816f020d-0412ffff: 배열 [ComputerSystemElementName] [ComputerSystemElementName][ComputerSystemElementName]에 대해 [StorageVolumeElementName] [StorageVolumeElementName][StorageVolumeElementName]드라이브에서 장애가 더 이상 예측되지 않습니다. (SDHV 드라이브 3)**

**이 메시지는 구현이 배열 장애가 더 이상 예측되지 않음을 감지한 경우의 사용 사례입니다.**

**816f020d0412ffff 또는 0x816f020d0412ffff로 표시될 수도 있습니다.**

**심각도 정보 서비스 가능**

• **816f020d-0413ffff 816f020d-0413ffff: 배열 [ComputerSystemElementName] [ComputerSystemElementName]에 대해 [StorageVolumeElementName] [StorageVolumeElementName]드라이브에서 장애가 더 이상 예측되지 않습니다. (SDHV 드라이브 4)**

**이 메시지는 구현이 배열 장애가 더 이상 예측되지 않음을 감지한 경우의 사용 사례입니다.**

**816f020d0413ffff 또는 0x816f020d0413ffff로 표시될 수도 있습니다.**

**심각도**

**정보**

**서비스 가능 아니오**

**지원 자동 알림 아니오**

#### **경보 범주**

**시스템 - 예측된 장애**

**SNMP Trap ID 27**

**CIM 정보**

**접두부: PLAT ID: 0169**

**사용자 응답**

**조치 없음. 정보만 제공.**

• **816f020d-0414ffff 816f020d-0414ffff: 배열 [ComputerSystemElementName] [ComputerSystemElementName][ComputerSystemElementName]에 대해 [StorageVolumeElementName] [StorageVolumeElementName] [StorageVolumeElementName]드라이브에서 장애가 더 이상 예측되지 않습니다. (SDHV 드라이브 5)**

**이 메시지는 구현이 배열 장애가 더 이상 예측되지 않음을 감지한 경우의 사용 사례입니다.**

**816f020d0414ffff 또는 0x816f020d0414ffff로 표시될 수도 있습니다.**

**심각도 정보**

#### • **816f020d-0415ffff : 배열 [ComputerSystemElementName] [ComputerSystemElementName][ComputerSystemElementName]에 대해 [StorageVolumeElementName] [StorageVolumeElementName][StorageVolumeElementName]드라이브에서 장애가 더 이상 예측되지 않습니다. (SDHV 드라이브 6)**

**이 메시지는 구현이 배열 장애가 더 이상 예측되지 않음을 감지한 경우의 사용 사례입니다.**

**816f020d0415ffff 또는 0x816f020d0415ffff로 표시될 수도 있습니다.**

**심각도 정보 서비스 가능 아니오 지원 자동 알림 아니오 경보 범주 시스템 - 예측된 장애 SNMP Trap ID 27 CIM 정보 접두부: PLAT ID: 0169 사용자 응답**

**조치 없음. 정보만 제공.**

• **816f020d-0416ffff 816f020d-0416ffff: 배열 [ComputerSystemElementName] [ComputerSystemElementName][ComputerSystemElementName]에 대해 [StorageVolumeElementName] [StorageVolumeElementName][StorageVolumeElementName]드라이브에서 장애가 더 이상 예측되지 않습니다. (SDHV 드라이브 7)**

**이 메시지는 구현이 배열 장애가 더 이상 예측되지 않음을 감지한 경우의 사용 사례입니다.**

**816f020d0416ffff 또는 0x816f020d0416ffff로 표시될 수도 있습니다.**

# **심각도**

• **816f020d-0417ffff 816f020d-0417ffff: 배열 [ComputerSystemElementName] [ComputerSystemElementName]에 대해 [StorageVolumeElementName] [StorageVolumeElementName]드라이브에서 장애가 더 이상 예측되지 않습니다. (SDHV 드라이브 8)**

**이 메시지는 구현이 배열 장애가 더 이상 예측되지 않음을 감지한 경우의 사용 사례입니다.**

**816f020d0417ffff 또는 0x816f020d0417ffff로 표시될 수도 있습니다.**

**심각도**

**정보**

**서비스 가능 아니오**

# **지원 자동 알림**

**아니오**

### **경보 범주**

**시스템 - 예측된 장애**

#### **SNMP Trap ID 27**

**CIM 정보 접두부: PLAT ID: 0169**

#### **사용자 응답**

**조치 없음. 정보만 제공.**

• **816f020d-0418ffff 816f020d-0418ffff816f020d-0418ffff: 배열 [ComputerSystemElementName] [ComputerSystemElementName][ComputerSystemElementName]에 대해 [StorageVolumeElementName] [StorageVolumeElementName] [StorageVolumeElementName]드라이브에서 장애가 더 이상 예측되지 않습니다. (SDHV 드라이브 9)**

**이 메시지는 구현이 배열 장애가 더 이상 예측되지 않음을 감지한 경우의 사용 사례입니다.**

**816f020d0418ffff 또는 0x816f020d0418ffff로 표시될 수도 있습니다.**

• **816f020d-0419ffff : 배열 [ComputerSystemElementName] [ComputerSystemElementName][ComputerSystemElementName]에 대해 [StorageVolumeElementName] [StorageVolumeElementName][StorageVolumeElementName]드라이브에서 장애가 더 이상 예측되지 않습니다. (SDHV 드라이브 10)**

**이 메시지는 구현이 배열 장애가 더 이상 예측되지 않음을 감지한 경우의 사용 사례입니다.**

**816f020d0419ffff 또는 0x816f020d0419ffff로 표시될 수도 있습니다.**

# **심각도 정보 서비스 가능 아니오 지원 자동 알림 아니오 경보 범주 시스템 - 예측된 장애 SNMP Trap ID 27 CIM 정보 접두부: PLAT ID: 0169 사용자 응답 조치 없음. 정보만 제공.**

• **816f020d-041affff 816f020d-041affff816f020d-041affff: 배열 [ComputerSystemElementName] [ComputerSystemElementName][ComputerSystemElementName]에 대해 [StorageVolumeElementName] [StorageVolumeElementName][StorageVolumeElementName]드라이브에서 장애가 더 이상 예측되지 않습니다. (SDHV 드라이브 11)**

**이 메시지는 구현이 배열 장애가 더 이상 예측되지 않음을 감지한 경우의 사용 사례입니다.**

**816f020d041affff 또는 0x816f020d041affff로 표시될 수도 있습니다.**

• **816f020d-041bffff 816f020d-041bffff: 배열 [ComputerSystemElementName] [ComputerSystemElementName] [ComputerSystemElementName]에 대해 [StorageVolumeElementName] [StorageVolumeElementName] [StorageVolumeElementName]드라이브에서 장애가 더 이상 예측되지 않습니다. (SDHV 드라이브 12)**

**이 메시지는 구현이 배열 장애가 더 이상 예측되지 않음을 감지한 경우의 사용 사례입니다.**

**816f020d041bffff 또는 0x816f020d041bffff로 표시될 수도 있습니다.**

**심각도 정보 서비스 가능 아니오 지원 자동 알림 아니오 경보 범주 시스템 - 예측된 장애 SNMP Trap ID 27 CIM 정보 접두부: PLAT ID: 0169 사용자 응답 조치 없음. 정보만 제공.**

• **816f020d-041cffff 816f020d-041cffff816f020d-041cffff: 배열 [ComputerSystemElementName] [ComputerSystemElementName][ComputerSystemElementName]에 대해 [StorageVolumeElementName] [StorageVolumeElementName] [StorageVolumeElementName]드라이브에서 장애가 더 이상 예측되지 않습니다. (SDHV 드라이브 13)**

**이 메시지는 구현이 배열 장애가 더 이상 예측되지 않음을 감지한 경우의 사용 사례입니다.**

**816f020d041cffff 또는 0x816f020d041cffff로 표시될 수도 있습니다.**

• **816f020d-041dffff : 배열 [ComputerSystemElementName] [ComputerSystemElementName]에 대해 [StorageVolumeElementName] [StorageVolumeElementName][StorageVolumeElementName]드라이브에서 장애가 더 이상 예측되지 않습니다. (SDHV 드라이브 14)**

**이 메시지는 구현이 배열 장애가 더 이상 예측되지 않음을 감지한 경우의 사용 사례입니다.**

**816f020d041dffff 또는 0x816f020d041dffff로 표시될 수도 있습니다.**

# **심각도 정보 서비스 가능 아니오 지원 자동 알림 아니오 경보 범주 시스템 - 예측된 장애 SNMP Trap ID 27 CIM 정보 접두부: PLAT ID: 0169 사용자 응답 조치 없음. 정보만 제공.**

• **816f020d-041effff 816f020d-041effff: 배열 [ComputerSystemElementName] [ComputerSystemElementName][ComputerSystemElementName]에 대해 [StorageVolumeElementName] [StorageVolumeElementName][StorageVolumeElementName]드라이브에서 장애가 더 이상 예측되지 않습니다. (SDHV 드라이브 15)**

**이 메시지는 구현이 배열 장애가 더 이상 예측되지 않음을 감지한 경우의 사용 사례입니다.**

**816f020d041effff 또는 0x816f020d041effff로 표시될 수도 있습니다.**

• **816f020d-041fffff 816f020d-041fffff816f020d-041fffff : 배열 [ComputerSystemElementName] [ComputerSystemElementName] [ComputerSystemElementName]에 대해 [StorageVolumeElementName] [StorageVolumeElementName] [StorageVolumeElementName]드라이브에서 장애가 더 이상 예측되지 않습니다. (SDHV 드라이브 16)**

**이 메시지는 구현이 배열 장애가 더 이상 예측되지 않음을 감지한 경우의 사용 사례입니다.**

**816f020d041fffff 또는 0x816f020d041fffff로 표시될 수도 있습니다.**

**심각도 정보 서비스 가능 아니오 지원 자동 알림 아니오 경보 범주 시스템 - 예측된 장애 SNMP Trap ID 27 CIM 정보 접두부: PLAT ID: 0169 사용자 응답 조치 없음. 정보만 제공.**

• **816f020d-2b81ffff 816f020d-2b81ffff 816f020d-2b81ffff: 배열 [ComputerSystemElementName] [ComputerSystemElementName][ComputerSystemElementName]에 대해 [StorageVolumeElementName] [StorageVolumeElementName] [StorageVolumeElementName]드라이브에서 장애가 더 이상 예측되지 않습니다. (FDIMM 상태)**

**이 메시지는 구현이 배열 장애가 더 이상 예측되지 않음을 감지한 경우의 사용 사례입니다.**

**816f020d2b81ffff 또는 0x816f020d2b81ffff로 표시될 수도 있습니다.**

# • **816f030c-2001ffff 816f030c-2001ffff816f030c-2001ffff: [MemoryElementName] [MemoryElementName]서브시스템의 [PhysicalMemoryElementName] [PhysicalMemoryElementName] 에 대한 스크럽 장애가 복구되었습니다. (DIMM 1)**

**이 메시지는 구현이 메모리 스크럽 장애 복구를 감지한 경우의 사용 사례입니다.**

**816f030c2001ffff 또는 0x816f030c2001ffff로 표시될 수도 있습니다.**

**심각도 정보 서비스 가능 아니오 지원 자동 알림**

**아니오**

# **경보 범주**

**위험 - 메모리**

# **SNMP Trap ID**

**41**

**CIM 정보**

**접두부: PLAT ID: 0137**

# **사용자 응답**

**조치 없음. 정보만 제공.**

# • 816f030c-2002ffff: [MemoryElementName] 서브시스템의 [PhysicalMemoryElementName] **에 대한 스크럽 장애가 복구되었습니다. (DIMM 2)**

**이 메시지는 구현이 메모리 스크럽 장애 복구를 감지한 경우의 사용 사례입니다.**

**816f030c2002ffff 또는 0x816f030c2002ffff로 표시될 수도 있습니다.**

# **심각도**

# **정보 서비스 가능 아니오 지원 자동 알림 아니오 경보 범주 위험 - 메모리 SNMP Trap ID 41 CIM 정보 접두부: PLAT ID: 0137 사용자 응답 조치 없음. 정보만 제공.**

• **816f030c-2003ffff 816f030c-2003ffff : [MemoryElementName] [MemoryElementName]서브시스템의 [PhysicalMemoryElementName] [PhysicalMemoryElementName] 에 대한 스크럽 장애가 복구되었습니다. (DIMM 3)**

**이 메시지는 구현이 메모리 스크럽 장애 복구를 감지한 경우의 사용 사례입니다.**

**816f030c2003ffff 또는 0x816f030c2003ffff로 표시될 수도 있습니다.**

**심각도 정보 서비스 가능 아니오 지원 자동 알림 아니오 경보 범주 위험 - 메모리 SNMP Trap ID 41 CIM 정보 접두부: PLAT ID: 0137 사용자 응답**

**조치 없음. 정보만 제공.**

### • 816f030c-2004ffff: [MemoryElementName] 서브시스템의 [PhysicalMemoryElementName] **에 대한 스크럽 장애가 복구되었습니다. (DIMM 4)**

**이 메시지는 구현이 메모리 스크럽 장애 복구를 감지한 경우의 사용 사례입니다.**

**816f030c2004ffff 또는 0x816f030c2004ffff로 표시될 수도 있습니다.**

**심각도 정보**

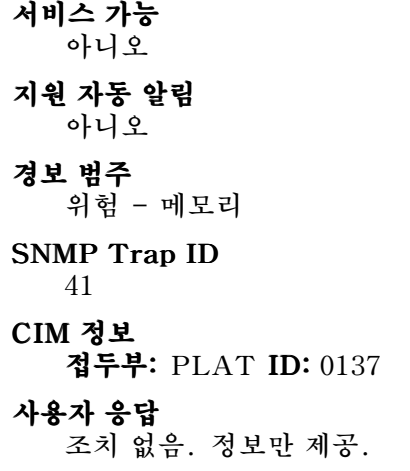

• **816f030c-2005ffff 816f030c-2005ffff816f030c-2005ffff: [MemoryElementName] [MemoryElementName]서브시스템의 [PhysicalMemoryElementName] [PhysicalMemoryElementName] 에 대한 스크럽 장애가 복구되었습니다. (DIMM 5)**

**이 메시지는 구현이 메모리 스크럽 장애 복구를 감지한 경우의 사용 사례입니다.**

**816f030c2005ffff 또는 0x816f030c2005ffff로 표시될 수도 있습니다.**

**심각도 정보 서비스 가능 아니오 지원 자동 알림 아니오 경보 범주 위험 - 메모리 SNMP Trap ID 41 CIM 정보 접두부: PLAT ID: 0137 사용자 응답 조치 없음. 정보만 제공.**

• 816f030c-2006ffff: [MemoryElementName] 서브시스템의 [PhysicalMemoryElementName] **에 대한 스크럽 장애가 복구되었습니다. (DIMM 6)**

**이 메시지는 구현이 메모리 스크럽 장애 복구를 감지한 경우의 사용 사례입니다.**

**816f030c2006ffff 또는 0x816f030c2006ffff로 표시될 수도 있습니다.**

**심각도 정보 서비스 가능**

**아니오 지원 자동 알림 아니오 경보 범주 위험 - 메모리 SNMP Trap ID 41CIM 정보 접두부: PLAT ID: 0137 사용자 응답 조치 없음. 정보만 제공.**

• **816f030c-2007ffff 816f030c-2007ffff 816f030c-2007ffff: [MemoryElementName] [MemoryElementName]서브시스템의 [PhysicalMemoryElementName] [PhysicalMemoryElementName] 에 대한 스크럽 장애가 복구되었습니다. (DIMM 7)**

**이 메시지는 구현이 메모리 스크럽 장애 복구를 감지한 경우의 사용 사례입니다.**

**816f030c2007ffff 또는 0x816f030c2007ffff로 표시될 수도 있습니다.**

**심각도 정보 서비스 가능 아니오 지원 자동 알림 아니오 경보 범주 위험 - 메모리 SNMP Trap ID 41CIM 정보 접두부: PLAT ID: 0137 사용자 응답 조치 없음. 정보만 제공.**

• **816f030c-2008ffff 816f030c-2008ffff 816f030c-2008ffff: [MemoryElementName] [MemoryElementName]서브시스템의 [PhysicalMemoryElementName] [PhysicalMemoryElementName] 에 대한 스크럽 장애가 복구되었습니다. (DIMM 8)**

**이 메시지는 구현이 메모리 스크럽 장애 복구를 감지한 경우의 사용 사례입니다.**

**816f030c2008ffff 또는 0x816f030c2008ffff로 표시될 수도 있습니다.**

**심각도 정보 서비스 가능 아니오**

**지원 자동 알림 아니오 경보 범주 위험 - 메모리 SNMP Trap ID 41CIM 정보 접두부: PLAT ID: 0137 사용자 응답 조치 없음. 정보만 제공.**

### • **816f030c-2009ffff 816f030c-2009ffff816f030c-2009ffff: [MemoryElementName] [MemoryElementName]서브시스템의 [PhysicalMemoryElementName] [PhysicalMemoryElementName] 에 대한 스크럽 장애가 복구되었습니다. (DIMM 9)**

**이 메시지는 구현이 메모리 스크럽 장애 복구를 감지한 경우의 사용 사례입니다.**

**816f030c2009ffff 또는 0x816f030c2009ffff로 표시될 수도 있습니다.**

**심각도 정보 서비스 가능 아니오 지원 자동 알림 아니오 경보 범주 위험 - 메모리 SNMP Trap ID 41 CIM 정보 접두부: PLAT ID: 0137 사용자 응답 조치 없음. 정보만 제공.**

• **816f030c-200affff 816f030c-200affff 816f030c-200affff: [MemoryElementName] [MemoryElementName]서브시스템의 [PhysicalMemoryElementName] [PhysicalMemoryElementName] 에 대한 스크럽 장애가 복구되었습니다. (DIMM 10)**

**이 메시지는 구현이 메모리 스크럽 장애 복구를 감지한 경우의 사용 사례입니다.**

**816f030c200affff 또는 0x816f030c200affff로 표시될 수도 있습니다.**

**심각도 정보 서비스 가능 아니오**

**아니오 경보 범주 위험 - 메모리 SNMP Trap ID 41CIM 정보 접두부: PLAT ID: 0137 사용자 응답 조치 없음. 정보만 제공.**

• **816f030c-200bffff 816f030c-200bffff816f030c-200bffff: [MemoryElementName] [MemoryElementName]서브시스템의 [PhysicalMemoryElementName] 에 대한 스크럽 장애가 복구되었습니다. (DIMM 11)**

**이 메시지는 구현이 메모리 스크럽 장애 복구를 감지한 경우의 사용 사례입니다.**

**816f030c200bffff 또는 0x816f030c200bffff로 표시될 수도 있습니다.**

**심각도**

**정보**

**서비스 가능 아니오**

**지원 자동 알림 아니오**

# **경보 범주**

**위험 - 메모리**

# **SNMP Trap ID**

**41**

# **CIM 정보**

**접두부: PLAT ID: 0137**

#### **사용자 응답**

**조치 없음. 정보만 제공.**

### • **816f030c-200cffff 816f030c-200cffff 816f030c-200cffff : [MemoryElementName] [MemoryElementName]서브시스템의 [PhysicalMemoryElementName] [PhysicalMemoryElementName] 에 대한 스크럽 장애가 복구되었습니다. (DIMM 12)**

**이 메시지는 구현이 메모리 스크럽 장애 복구를 감지한 경우의 사용 사례입니다.**

**816f030c200cffff 또는 0x816f030c200cffff로 표시될 수도 있습니다.**

**심각도 정보 서비스 가능 아니오 지원 자동 알림 아니오**

**경보 범주 위험 - 메모리 SNMP Trap ID 41CIM 정보 접두부: PLAT ID: 0137 사용자 응답 조치 없음. 정보만 제공.**

• **816f030c-200dffff 816f030c-200dffff816f030c-200dffff: [MemoryElementName] [MemoryElementName][MemoryElementName]서브시스템의 [PhysicalMemoryElementName] [PhysicalMemoryElementName] 에 대한 스크럽 장애가 복구되었습니다. (DIMM 13)**

**이 메시지는 구현이 메모리 스크럽 장애 복구를 감지한 경우의 사용 사례입니다.**

**816f030c200dffff 또는 0x816f030c200dffff로 표시될 수도 있습니다.**

**심각도 정보 서비스 가능 아니오**

**지원 자동 알림 아니오**

**경보 범주 위험 - 메모리**

**SNMP Trap ID 41**

# **CIM 정보**

**접두부: PLAT ID: 0137**

**사용자 응답**

**조치 없음. 정보만 제공.**

#### • 816f030c-200effff: [MemoryElementName] 서브시스템의 [PhysicalMemoryElementName] **에 대한 스크럽 장애가 복구되었습니다. (DIMM 14)**

**이 메시지는 구현이 메모리 스크럽 장애 복구를 감지한 경우의 사용 사례입니다.**

**816f030c200effff 또는 0x816f030c200effff로 표시될 수도 있습니다.**

**심각도 정보 서비스 가능 아니오 지원 자동 알림 아니오 경보 범주**

# **위험 - 메모리 SNMP Trap ID 41CIM 정보 접두부: PLAT ID: 0137 사용자 응답**

**조치 없음. 정보만 제공.**

### • **816f030c-200fffff : [MemoryElementName] [MemoryElementName][MemoryElementName]서브시스템의 [PhysicalMemoryElementName] [PhysicalMemoryElementName][PhysicalMemoryElementName] 에 대한 스크럽 장애가 복구되었습니다. (DIMM 15)**

**이 메시지는 구현이 메모리 스크럽 장애 복구를 감지한 경우의 사용 사례입니다.**

**816f030c200fffff 또는 0x816f030c200fffff로 표시될 수도 있습니다.**

**심각도**

### **정보**

**서비스 가능 아니오**

**지원 자동 알림 아니오**

**경보 범주**

**위험 - 메모리**

# **SNMP Trap ID**

**41**

**CIM 정보 접두부: PLAT ID: 0137**

### **사용자 응답**

**조치 없음. 정보만 제공.**

• 816f030c-2010ffff: [MemoryElementName] 서브시스템의 [PhysicalMemoryElementName] **에 대한 스크럽 장애가 복구되었습니다. (DIMM 16)**

**이 메시지는 구현이 메모리 스크럽 장애 복구를 감지한 경우의 사용 사례입니다.**

**816f030c2010ffff 또는 0x816f030c2010ffff로 표시될 수도 있습니다.**

**심각도 정보 서비스 가능 아니오 지원 자동 알림 아니오 경보 범주 위험 - 메모리**

# **SNMP Trap ID 41 CIM 정보 접두부: PLAT ID: 0137 사용자 응답 조치 없음. 정보만 제공.**

### • 816f030c-2581ffff: [MemoryElementName] 서브시스템의 [PhysicalMemoryElementName] **에 대한 스크럽 장애가 복구되었습니다. (모든 DIMMS)**

**이 메시지는 구현이 메모리 스크럽 장애 복구를 감지한 경우의 사용 사례입니다.**

**816f030c2581ffff 또는 0x816f030c2581ffff로 표시될 수도 있습니다.**

**심각도 정보 서비스 가능 아니오 지원 자동 알림 아니오 경보 범주 위험 - 메모리 SNMP Trap ID 41CIM 정보 접두부: PLAT ID: 0137 사용자 응답 조치 없음. 정보만 제공. 다음 DIMM 중 하나를 장착할 수 있습니다.**

• **816f030d-0401ffff 816f030d-0401ffff : [ComputerSystemElementName] [ComputerSystemElementName] [ComputerSystemElementName]에서 핫 스패어를 사용할 수 없습니다. (컴퓨터 HDD0)**

**이 메시지는 구현이 핫 스패어를 사용하지 않도록 설정됨을 감지한 경우의 사용 사례입니다.**

**816f030d0401ffff 또는 0x816f030d0401ffff로 표시될 수도 있습니다.**

**심각도 정보 서비스 가능 아니오 지원 자동 알림 아니오 경보 범주 시스템 - 기타 SNMP Trap ID**

#### **CIM 정보**

**접두부: PLAT ID: 0171**

#### **사용자 응답**

**조치 없음. 정보만 제공.**

### • **816f030d-0402ffff 816f030d-0402ffff : [ComputerSystemElementName] [ComputerSystemElementName] [ComputerSystemElementName]에서 핫 스패어를 사용할 수 없습니다. (컴퓨터 HDD1)**

**이 메시지는 구현이 핫 스패어를 사용하지 않도록 설정됨을 감지한 경우의 사용 사례입니다.**

**816f030d0402ffff 또는 0x816f030d0402ffff로 표시될 수도 있습니다.**

# **심각도**

**정보**

# **서비스 가능**

**아니오**

### **지원 자동 알림 아니오**

# **경보 범주**

**시스템 - 기타**

#### **SNMP Trap ID**

#### **CIM 정보**

**접두부: PLAT ID: 0171**

### **사용자 응답**

**조치 없음. 정보만 제공.**

#### • **816f030d-0403ffff : [ComputerSystemElementName] [ComputerSystemElementName] [ComputerSystemElementName]에서 핫 스패어를 사용할 수 없습니다. (컴퓨터 HDD4)**

**이 메시지는 구현이 핫 스패어를 사용하지 않도록 설정됨을 감지한 경우의 사용 사례입니다.**

**816f030d0403ffff 또는 0x816f030d0403ffff로 표시될 수도 있습니다.**

# **심각도 정보 서비스 가능 아니오 지원 자동 알림 아니오 경보 범주 시스템 - 기타 SNMP Trap ID**

**CIM 정보 접두부: PLAT ID: 0171 사용자 응답 조치 없음. 정보만 제공.**

• **816f030d-0404ffff 816f030d-0404ffff816f030d-0404ffff : [ComputerSystemElementName] [ComputerSystemElementName]에서 핫 스패어를 사용할 수 없습니다. (컴퓨터 HDD5)**

**이 메시지는 구현이 핫 스패어를 사용하지 않도록 설정됨을 감지한 경우의 사용 사례입니다.**

**816f030d0404ffff 또는 0x816f030d0404ffff로 표시될 수도 있습니다.**

**심각도 정보 서비스 가능 아니오 지원 자동 알림**

**아니오**

### **경보 범주**

**시스템 - 기타**

**SNMP Trap ID**

**CIM 정보**

**접두부: PLAT ID: 0171**

# **사용자 응답**

**조치 없음. 정보만 제공.**

• **816f030d-0405ffff 816f030d-0405ffff : [ComputerSystemElementName] [ComputerSystemElementName][ComputerSystemElementName]에서 핫 스패어를 사용할 수 없습니다. (컴퓨터 HDD6)**

**이 메시지는 구현이 핫 스패어를 사용하지 않도록 설정됨을 감지한 경우의 사용 사례입니다.**

**816f030d0405ffff 또는 0x816f030d0405ffff로 표시될 수도 있습니다.**

**심각도 정보 서비스 가능 아니오 지원 자동 알림 아니오 경보 범주 시스템 - 기타**

**SNMP Trap ID**

#### **CIM 정보**

**접두부: PLAT ID: 0171**

**사용자 응답**

**조치 없음. 정보만 제공.**

• **816f030d-0406ffff 816f030d-0406ffff : [ComputerSystemElementName] [ComputerSystemElementName]에서 핫 스패어를 사용할 수 없습니다. (컴퓨터 HDD7)**

**이 메시지는 구현이 핫 스패어를 사용하지 않도록 설정됨을 감지한 경우의 사용 사례입니다.**

**816f030d0406ffff 또는 0x816f030d0406ffff로 표시될 수도 있습니다.**

**심각도**

**정보**

**서비스 가능 아니오**

**지원 자동 알림 아니오**

- **경보 범주 시스템 - 기타**
- **SNMP Trap ID**

**CIM 정보**

**접두부: PLAT ID: 0171**

**사용자 응답**

**조치 없음. 정보만 제공.**

• **816f030d-0407ffff : [ComputerSystemElementName] [ComputerSystemElementName]에서 핫 스패어를 사용할 수 없습니다. (1U 스토리지 HDD0)**

**이 메시지는 구현이 핫 스패어를 사용하지 않도록 설정됨을 감지한 경우의 사용 사례입니다.**

**816f030d0407ffff 또는 0x816f030d0407ffff로 표시될 수도 있습니다.**

# **심각도 정보 서비스 가능 아니오 지원 자동 알림 아니오 경보 범주 시스템 - 기타**

### **SNMP Trap ID**

**CIM 정보**

**접두부: PLAT ID: 0171**

### **사용자 응답**

**조치 없음. 정보만 제공.**

• **816f030d-0408ffff 816f030d-0408ffff 816f030d-0408ffff : [ComputerSystemElementName] [ComputerSystemElementName]에서 핫 스패어를 사용할 수 없습니다. (1U 스토리지 HDD1)**

**이 메시지는 구현이 핫 스패어를 사용하지 않도록 설정됨을 감지한 경우의 사용 사례입니다.**

**816f030d0408ffff 또는 0x816f030d0408ffff로 표시될 수도 있습니다.**

**심각도 정보 서비스 가능 아니오 지원 자동 알림 아니오 경보 범주 시스템 - 기타 SNMP Trap ID**

**CIM 정보**

**접두부: PLAT ID: 0171**

**사용자 응답**

**조치 없음. 정보만 제공.**

• **816f030d-0409ffff 816f030d-0409ffff : [ComputerSystemElementName] [ComputerSystemElementName]에서 핫 스패어를 사용할 수 없습니다. (1U 스토리지 HDD2)**

**이 메시지는 구현이 핫 스패어를 사용하지 않도록 설정됨을 감지한 경우의 사용 사례입니다.**

**816f030d0409ffff 또는 0x816f030d0409ffff로 표시될 수도 있습니다.**

**심각도 정보 서비스 가능 아니오 지원 자동 알림 아니오 경보 범주 시스템 - 기타 SNMP Trap ID CIM 정보**

**접두부: PLAT ID: 0171**

**사용자 응답**

**조치 없음. 정보만 제공.**

• **816f030d-040affff 816f030d-040affff 816f030d-040affff: [ComputerSystemElementName] [ComputerSystemElementName]에서 핫 스패어를 사용할 수 없습니다. (1U 스토리지 HDD3)**

**이 메시지는 구현이 핫 스패어를 사용하지 않도록 설정됨을 감지한 경우의 사용 사례입니다.**

**816f030d040affff 또는 0x816f030d040affff로 표시될 수도 있습니다.**

**심각도 정보 서비스 가능**

**아니오**

**지원 자동 알림 아니오**

#### **경보 범주**

**시스템 - 기타**

**SNMP Trap ID**

#### **CIM 정보**

**접두부: PLAT ID: 0171**

**사용자 응답**

**조치 없음. 정보만 제공.**

### • **816f030d-040bffff 816f030d-040bffff: [ComputerSystemElementName] [ComputerSystemElementName]에서 핫 스패어를 사용할 수 없습니다. (1U 스토리지 HDD4)**

**이 메시지는 구현이 핫 스패어를 사용하지 않도록 설정됨을 감지한 경우의 사용 사례입니다.**

**816f030d040bffff 또는 0x816f030d040bffff로 표시될 수도 있습니다.**

**심각도 정보 서비스 가능 아니오 지원 자동 알림 아니오 경보 범주 시스템 - 기타 SNMP Trap ID CIM 정보 접두부: PLAT ID: 0171**

**사용자 응답 조치 없음. 정보만 제공.**

### • **816f030d-040cffff 816f030d-040cffff816f030d-040cffff : [ComputerSystemElementName] [ComputerSystemElementName]에서 핫 스패어를 사용할 수 없습니다. (1U 스토리지 HDD5)**

**이 메시지는 구현이 핫 스패어를 사용하지 않도록 설정됨을 감지한 경우의 사용 사례입니다. 816f030d040cffff 또는 0x816f030d040cffff로 표시될 수도 있습니다.**

**심각도 정보 서비스 가능 아니오 지원 자동 알림**

**아니오**

# **경보 범주**

**시스템 - 기타**

**SNMP Trap ID**

### **CIM 정보**

**접두부: PLAT ID: 0171**

#### **사용자 응답**

**조치 없음. 정보만 제공.**

### • **816f030d-040dffff 816f030d-040dffff816f030d-040dffff: [ComputerSystemElementName] [ComputerSystemElementName][ComputerSystemElementName]에서 핫 스패어를 사용할 수 없습니다. (1U 스토리지 HDD6)**

**이 메시지는 구현이 핫 스패어를 사용하지 않도록 설정됨을 감지한 경우의 사용 사례입니다.**

**816f030d040dffff 또는 0x816f030d040dffff로 표시될 수도 있습니다.**

**심각도 정보 서비스 가능 아니오 지원 자동 알림 아니오 경보 범주 시스템 - 기타 SNMP Trap ID CIM 정보 접두부: PLAT ID: 0171**

**사용자 응답**

### • **816f030d-040effff 816f030d-040effff : [ComputerSystemElementName] [ComputerSystemElementName]에서 핫 스패어를 사용할 수 없습니다. (1U 스토리지 HDD7)**

**이 메시지는 구현이 핫 스패어를 사용하지 않도록 설정됨을 감지한 경우의 사용 사례입니다. 816f030d040effff 또는 0x816f030d040effff로 표시될 수도 있습니다.**

### **심각도**

**정보 서비스 가능**

**아니오**

**지원 자동 알림 아니오**

**경보 범주 시스템 - 기타**

**SNMP Trap ID**

#### **CIM 정보**

**접두부: PLAT ID: 0171**

#### **사용자 응답**

**조치 없음. 정보만 제공.**

• **816f0313-1701ffff : [ComputerSystemElementName] [ComputerSystemElementName]시스템이 NMI에서 복구되었습니다. (NMI 상태)**

**이 메시지는 구현이 소프트웨어 NMI에서 복구되었음을 감지한 경우의 사용 사례입니다.**

**816f03131701ffff 또는 0x816f03131701ffff로 표시될 수도 있습니다.**

**심각도 정보 서비스 가능 아니오 지원 자동 알림 아니오 경보 범주 위험 - 기타 SNMP Trap ID 50 CIM 정보 접두부: PLAT ID: 0230 사용자 응답 조치 없음. 정보만 제공.**

• **816f040c-2001ffff 816f040c-2001ffff816f040c-2001ffff: [MemoryElementName] [MemoryElementName]서브시스템에 [PhysicalMemoryElementName] [PhysicalMemoryElementName] 이(가) 사용 가능합니다. (DIMM 1)**

**이 메시지는 구현이 메모리가 사용 가능함을 감지한 경우의 사용 사례입니다.**

**816f040c2001ffff 또는 0x816f040c2001ffff로 표시될 수도 있습니다.**

### **심각도**

**정보**

- **서비스 가능**
- **아니오**
- **지원 자동 알림 아니오**

### **경보 범주**

**시스템 - 기타**

### **SNMP Trap ID**

#### **CIM 정보**

**접두부: PLAT ID: 0130**

#### **사용자 응답**

**조치 없음. 정보만 제공.**

• **816f040c-2002ffff 816f040c-2002ffff816f040c-2002ffff: [MemoryElementName] [MemoryElementName]서브시스템에 [PhysicalMemoryElementName] [PhysicalMemoryElementName] 이(가) 사용 가능합니다. (DIMM 2)**

**이 메시지는 구현이 메모리가 사용 가능함을 감지한 경우의 사용 사례입니다.**

**816f040c2002ffff 또는 0x816f040c2002ffff로 표시될 수도 있습니다.**

**심각도 정보 서비스 가능 아니오 지원 자동 알림 아니오 경보 범주 시스템 - 기타 SNMP Trap ID CIM 정보 접두부: PLAT ID: 0130 사용자 응답**

#### • **816f040c-2003ffff 816f040c-2003ffff 816f040c-2003ffff: [MemoryElementName] [MemoryElementName]서브시스템에 [PhysicalMemoryElementName] [PhysicalMemoryElementName] 이(가) 사용 가능합니다. (DIMM 3)**

**이 메시지는 구현이 메모리가 사용 가능함을 감지한 경우의 사용 사례입니다.**

**816f040c2003ffff 또는 0x816f040c2003ffff로 표시될 수도 있습니다.**

### **심각도**

**정보**

- **서비스 가능 아니오**
- **지원 자동 알림 아니오**

# **경보 범주**

**시스템 - 기타**

### **SNMP Trap ID**

#### **CIM 정보**

**접두부: PLAT ID: 0130**

#### **사용자 응답**

**조치 없음. 정보만 제공.**

#### • **816f040c-2004ffff 816f040c-2004ffff : [MemoryElementName] [MemoryElementName]서브시스템에 [PhysicalMemoryElementName] [PhysicalMemoryElementName] 이(가) 사용 가능합니다. (DIMM 4)**

**이 메시지는 구현이 메모리가 사용 가능함을 감지한 경우의 사용 사례입니다.**

**816f040c2004ffff 또는 0x816f040c2004ffff로 표시될 수도 있습니다.**

**심각도 정보 서비스 가능 아니오 지원 자동 알림 아니오 경보 범주 시스템 - 기타**

# **SNMP Trap ID**

#### **CIM 정보**

**접두부: PLAT ID: 0130**

#### **사용자 응답**

• **816f040c-2005ffff 816f040c-2005ffff816f040c-2005ffff: [MemoryElementName] [MemoryElementName]서브시스템에 [PhysicalMemoryElementName] [PhysicalMemoryElementName] 이(가) 사용 가능합니다. (DIMM 5)**

**이 메시지는 구현이 메모리가 사용 가능함을 감지한 경우의 사용 사례입니다.**

**816f040c2005ffff 또는 0x816f040c2005ffff로 표시될 수도 있습니다.**

#### **심각도**

**정보**

- **서비스 가능**
- **아니오**
- **지원 자동 알림 아니오**

### **경보 범주**

**시스템 - 기타**

### **SNMP Trap ID**

#### **CIM 정보**

**접두부: PLAT ID: 0130**

#### **사용자 응답**

**조치 없음. 정보만 제공.**

• **816f040c-2006ffff 816f040c-2006ffff816f040c-2006ffff: [MemoryElementName] [MemoryElementName]서브시스템에 [PhysicalMemoryElementName] [PhysicalMemoryElementName] 이(가) 사용 가능합니다. (DIMM 6)**

**이 메시지는 구현이 메모리가 사용 가능함을 감지한 경우의 사용 사례입니다.**

**816f040c2006ffff 또는 0x816f040c2006ffff로 표시될 수도 있습니다.**

**심각도 정보 서비스 가능 아니오 지원 자동 알림 아니오 경보 범주 시스템 - 기타 SNMP Trap ID CIM 정보 접두부: PLAT ID: 0130 사용자 응답**

#### • **816f040c-2007ffff 816f040c-2007ffff 816f040c-2007ffff: [MemoryElementName] [MemoryElementName]서브시스템에 [PhysicalMemoryElementName] [PhysicalMemoryElementName] 이(가) 사용 가능합니다. (DIMM 7)**

**이 메시지는 구현이 메모리가 사용 가능함을 감지한 경우의 사용 사례입니다.**

**816f040c2007ffff 또는 0x816f040c2007ffff로 표시될 수도 있습니다.**

### **심각도**

**정보**

- **서비스 가능 아니오**
- **지원 자동 알림 아니오**

# **경보 범주**

**시스템 - 기타**

### **SNMP Trap ID**

#### **CIM 정보**

**접두부: PLAT ID: 0130**

#### **사용자 응답**

**조치 없음. 정보만 제공.**

• **816f040c-2008ffff 816f040c-2008ffff : [MemoryElementName] [MemoryElementName]서브시스템에 [PhysicalMemoryElementName] [PhysicalMemoryElementName] 이(가) 사용 가능합니다. (DIMM 8)**

**이 메시지는 구현이 메모리가 사용 가능함을 감지한 경우의 사용 사례입니다.**

**816f040c2008ffff 또는 0x816f040c2008ffff로 표시될 수도 있습니다.**

**심각도 정보 서비스 가능 아니오 지원 자동 알림 아니오 경보 범주 시스템 - 기타 SNMP Trap ID**

#### **CIM 정보**

**접두부: PLAT ID: 0130**

#### **사용자 응답**

• **816f040c-2009ffff 816f040c-2009ffff816f040c-2009ffff: [MemoryElementName] [MemoryElementName]서브시스템에 [PhysicalMemoryElementName] [PhysicalMemoryElementName] 이(가) 사용 가능합니다. (DIMM 9)**

**이 메시지는 구현이 메모리가 사용 가능함을 감지한 경우의 사용 사례입니다.**

**816f040c2009ffff 또는 0x816f040c2009ffff로 표시될 수도 있습니다.**

#### **심각도**

**정보**

- **서비스 가능**
- **아니오**
- **지원 자동 알림 아니오**

### **경보 범주**

**시스템 - 기타**

#### **SNMP Trap ID**

#### **CIM 정보**

**접두부: PLAT ID: 0130**

#### **사용자 응답**

**조치 없음. 정보만 제공.**

• **816f040c-200affff 816f040c-200affff: [MemoryElementName] [MemoryElementName]서브시스템에 [PhysicalMemoryElementName] [PhysicalMemoryElementName] 이(가) 사용 가능합니다. (DIMM 10)**

**이 메시지는 구현이 메모리가 사용 가능함을 감지한 경우의 사용 사례입니다.**

**816f040c200affff 또는 0x816f040c200affff로 표시될 수도 있습니다.**

**심각도 정보 서비스 가능 아니오 지원 자동 알림 아니오 경보 범주 시스템 - 기타 SNMP Trap ID CIM 정보 접두부: PLAT ID: 0130 사용자 응답**

#### • **816f040c-200bffff 816f040c-200bffff816f040c-200bffff: [MemoryElementName] [MemoryElementName]서브시스템에 [PhysicalMemoryElementName] 이(가) 사용 가능합니다. (DIMM 11)**

**이 메시지는 구현이 메모리가 사용 가능함을 감지한 경우의 사용 사례입니다.**

**816f040c200bffff 또는 0x816f040c200bffff로 표시될 수도 있습니다.**

### **심각도**

**정보**

- **서비스 가능 아니오**
- **지원 자동 알림 아니오**

# **경보 범주**

**시스템 - 기타**

### **SNMP Trap ID**

#### **CIM 정보**

**접두부: PLAT ID: 0130**

#### **사용자 응답**

**조치 없음. 정보만 제공.**

#### • **816f040c-200cffff 816f040c-200cffff : [MemoryElementName] [MemoryElementName]서브시스템에 [PhysicalMemoryElementName] [PhysicalMemoryElementName] 이(가) 사용 가능합니다. (DIMM 12)**

**이 메시지는 구현이 메모리가 사용 가능함을 감지한 경우의 사용 사례입니다.**

**816f040c200cffff 또는 0x816f040c200cffff로 표시될 수도 있습니다.**

**심각도 정보 서비스 가능 아니오 지원 자동 알림 아니오 경보 범주 시스템 - 기타**

### **SNMP Trap ID**

#### **CIM 정보**

**접두부: PLAT ID: 0130**

#### **사용자 응답**

• **816f040c-200dffff 816f040c-200dffff816f040c-200dffff: [MemoryElementName] [MemoryElementName]서브시스템에 [PhysicalMemoryElementName] 이(가) 사용 가능합니다. (DIMM 13)**

**이 메시지는 구현이 메모리가 사용 가능함을 감지한 경우의 사용 사례입니다.**

**816f040c200dffff 또는 0x816f040c200dffff로 표시될 수도 있습니다.**

#### **심각도**

**정보**

- **서비스 가능**
- **아니오**
- **지원 자동 알림 아니오**

#### **경보 범주**

**시스템 - 기타**

### **SNMP Trap ID**

#### **CIM 정보**

**접두부: PLAT ID: 0130**

#### **사용자 응답**

**조치 없음. 정보만 제공.**

• **816f040c-200effff 816f040c-200effff816f040c-200effff: [MemoryElementName] [MemoryElementName]서브시스템에 [PhysicalMemoryElementName] [PhysicalMemoryElementName] 이(가) 사용 가능합니다. (DIMM 14)**

**이 메시지는 구현이 메모리가 사용 가능함을 감지한 경우의 사용 사례입니다.**

**816f040c200effff 또는 0x816f040c200effff로 표시될 수도 있습니다.**

**심각도 정보 서비스 가능 아니오 지원 자동 알림 아니오 경보 범주 시스템 - 기타 SNMP Trap ID CIM 정보 접두부: PLAT ID: 0130 사용자 응답**

### • **816f040c-200fffff 816f040c-200fffff: [MemoryElementName] [MemoryElementName]서브시스템에 [PhysicalMemoryElementName] [PhysicalMemoryElementName] 이(가) 사용 가능합니다. (DIMM 15)**

**이 메시지는 구현이 메모리가 사용 가능함을 감지한 경우의 사용 사례입니다.**

**816f040c200fffff 또는 0x816f040c200fffff로 표시될 수도 있습니다.**

### **심각도**

**정보**

- **서비스 가능 아니오**
- **지원 자동 알림 아니오**

# **경보 범주**

**시스템 - 기타**

### **SNMP Trap ID**

#### **CIM 정보**

**접두부: PLAT ID: 0130**

#### **사용자 응답**

**조치 없음. 정보만 제공.**

#### • **816f040c-2010ffff 816f040c-2010ffff : [MemoryElementName] [MemoryElementName]서브시스템에 [PhysicalMemoryElementName] [PhysicalMemoryElementName] 이(가) 사용 가능합니다. (DIMM 16)**

**이 메시지는 구현이 메모리가 사용 가능함을 감지한 경우의 사용 사례입니다.**

**816f040c2010ffff 또는 0x816f040c2010ffff로 표시될 수도 있습니다.**

**심각도 정보 서비스 가능 아니오 지원 자동 알림 아니오 경보 범주 시스템 - 기타**

### **SNMP Trap ID**

#### **CIM 정보**

**접두부: PLAT ID: 0130**

#### **사용자 응답**

• **816f040c-2581ffff 816f040c-2581ffff816f040c-2581ffff: [MemoryElementName] [MemoryElementName]서브시스템에 [PhysicalMemoryElementName] [PhysicalMemoryElementName] 이(가) 사용 가능합니다. (모든 DIMMS)**

**이 메시지는 구현이 메모리가 사용 가능함을 감지한 경우의 사용 사례입니다.**

**816f040c2581ffff 또는 0x816f040c2581ffff로 표시될 수도 있습니다.**

### **심각도**

**정보**

- **서비스 가능**
- **아니오**
- **지원 자동 알림 아니오**

#### **경보 범주**

**시스템 - 기타**

#### **SNMP Trap ID**

#### **CIM 정보**

**접두부: PLAT ID: 0130**

#### **사용자 응답**

**조치 없음. 정보만 제공. 다음 DIMM 중 하나를 장착할 수 있습니다.**

• **816f0413-2582ffff 816f0413-2582ffff : [ComputerSystemElementName] [ComputerSystemElementName] [ComputerSystemElementName]시스템에 PCI PERR 복구가 발생했 습니다. (PCI)**

**이 메시지는 구현이 PCI PERR가 복구됨을 감지한 경우의 사용 사례입니다.**

**816f04132582ffff 또는 0x816f04132582ffff로 표시될 수도 있습니다.**

**심각도 정보 서비스 가능 아니오 지원 자동 알림 아니오 경보 범주 위험 - 기타 SNMP Trap ID 50 CIM 정보 접두부: PLAT ID: 0233 사용자 응답 조치 없음. 정보만 제공.**

• **816f0507-0301ffff 816f0507-0301ffff: [ProcessorElementName] [ProcessorElementName]이(가) 구성 불일치에서 복구되었습니다. (CPU 1)**
**이 메시지는 구현이 프로세서 구성 불일치에서 복구되었음을 감지한 경우의 사용 사례입니다. 816f05070301ffff 또는 0x816f05070301ffff로 표시될 수도 있습니다.**

**심각도 정보 서비스 가능 아니오 지원 자동 알림 아니오 경보 범주 위험 - CPU SNMP Trap ID 40 CIM 정보 접두부: PLAT ID: 0063 사용자 응답 조치 없음. 정보만 제공.**

• **816f0507-0302ffff 816f0507-0302ffff : [ProcessorElementName] [ProcessorElementName] [ProcessorElementName]이(가) 구성 불일치에서 복구되었습니다. (CPU 2) 이 메시지는 구현이 프로세서 구성 불일치에서 복구되었음을 감지한 경우의 사용 사례입니다. 816f05070302ffff 또는 0x816f05070302ffff로 표시될 수도 있습니다.**

**심각도 정보 서비스 가능 아니오 지원 자동 알림 아니오 경보 범주 위험 - CPU SNMP Trap ID 40 CIM 정보 접두부: PLAT ID: 0063 사용자 응답 조치 없음. 정보만 제공.**

• **816f0507-2584ffff 816f0507-2584ffff : [ProcessorElementName] [ProcessorElementName]이(가) 구성 불일치에서 복구되었습니다. (모든 CPU)**

**이 메시지는 구현이 프로세서 구성 불일치에서 복구되었음을 감지한 경우의 사용 사례입니다.**

# **심각도**

**정보 서비스 가능**

**아니오**

#### **지원 자동 알림 아니오**

# **경보 범주**

**위험 - CPU**

#### **SNMP Trap ID 40**

# **CIM 정보**

**접두부: PLAT ID: 0063**

#### **사용자 응답**

**조치 없음. 정보만 제공. 다음 CPU 중 하나를 장착할 수 있습니다.**

# • 816f0508-1501ffff: [PowerSupplyElementName]이(가) 정상 입력 상태로 돌아왔습니다. (HSC **상태)**

**이 메시지는 구현이 전원 공급 장치에 정상으로 돌아온 입력이 있음을 감지한 경우의 사용 사례입니다. 816f05081501ffff 또는 0x816f05081501ffff로 표시될 수도 있습니다.**

#### **심각도 정보**

**서비스 가능 아니오**

**지원 자동 알림 아니오**

# **경보 범주**

**시스템 - 기타**

**SNMP Trap ID**

# **CIM 정보**

**접두부: PLAT ID: 0099**

### **사용자 응답**

**조치 없음. 정보만 제공.**

## • 816f050c-2001ffff: [MemoryElementName] 서브시스템의 [PhysicalMemoryElementName] **에 대해 메모리 로깅 한계가 제거되었습니다. (DIMM 1)**

**이 메시지는 구현이 메모리 로깅 한계가 제거되었음을 감지한 경우의 사용 사례입니다.**

**816f050c2001ffff 또는 0x816f050c2001ffff로 표시될 수도 있습니다.**

# **심각도 정보 서비스 가능 아니오 지원 자동 알림 아니오 경보 범주 경고 - 메모리 SNMP Trap ID 43 CIM 정보 접두부: PLAT ID: 0145 사용자 응답**

**조치 없음. 정보만 제공.**

• 816f050c-2002ffff: [MemoryElementName] 서브시스템의 [PhysicalMemoryElementName] **에 대해 메모리 로깅 한계가 제거되었습니다. (DIMM 2)**

**이 메시지는 구현이 메모리 로깅 한계가 제거되었음을 감지한 경우의 사용 사례입니다.**

**816f050c2002ffff 또는 0x816f050c2002ffff로 표시될 수도 있습니다.**

**심각도 정보 서비스 가능 아니오 지원 자동 알림 아니오 경보 범주 경고 - 메모리 SNMP Trap ID 43 CIM 정보 접두부: PLAT ID: 0145 사용자 응답 조치 없음. 정보만 제공.**

• 816f050c-2003ffff: [MemoryElementName] 서브시스템의 [PhysicalMemoryElementName] **에 대해 메모리 로깅 한계가 제거되었습니다. (DIMM 3)**

**이 메시지는 구현이 메모리 로깅 한계가 제거되었음을 감지한 경우의 사용 사례입니다.**

**816f050c2003ffff 또는 0x816f050c2003ffff로 표시될 수도 있습니다.**

# **심각도 정보 서비스 가능 아니오 지원 자동 알림 아니오 경보 범주 경고 - 메모리 SNMP Trap ID 43 CIM 정보 접두부: PLAT ID: 0145 사용자 응답 조치 없음. 정보만 제공.**

### • **816f050c-2004ffff 816f050c-2004ffff816f050c-2004ffff: [MemoryElementName] [MemoryElementName]서브시스템의 [PhysicalMemoryElementName] [PhysicalMemoryElementName] 에 대해 메모리 로깅 한계가 제거되었습니다. (DIMM 4)**

**이 메시지는 구현이 메모리 로깅 한계가 제거되었음을 감지한 경우의 사용 사례입니다.**

**816f050c2004ffff 또는 0x816f050c2004ffff로 표시될 수도 있습니다.**

**심각도 정보 서비스 가능 아니오 지원 자동 알림**

**아니오**

#### **경보 범주**

**경고 - 메모리**

**SNMP Trap ID 43**

**CIM 정보**

**접두부: PLAT ID: 0145**

#### **사용자 응답**

**조치 없음. 정보만 제공.**

### • 816f050c-2005ffff: [MemoryElementName] 서브시스템의 [PhysicalMemoryElementName] **에 대해 메모리 로깅 한계가 제거되었습니다. (DIMM 5)**

**이 메시지는 구현이 메모리 로깅 한계가 제거되었음을 감지한 경우의 사용 사례입니다.**

**816f050c2005ffff 또는 0x816f050c2005ffff로 표시될 수도 있습니다.**

#### **심각도**

# **정보 서비스 가능 아니오 지원 자동 알림 아니오 경보 범주 경고 - 메모리 SNMP Trap ID 43 CIM 정보 접두부: PLAT ID: 0145 사용자 응답 조치 없음. 정보만 제공.**

• **816f050c-2006ffff 816f050c-2006ffff : [MemoryElementName] [MemoryElementName]서브시스템의 [PhysicalMemoryElementName] [PhysicalMemoryElementName] 에 대해 메모리 로깅 한계가 제거되었습니다. (DIMM 6)**

**이 메시지는 구현이 메모리 로깅 한계가 제거되었음을 감지한 경우의 사용 사례입니다.**

**816f050c2006ffff 또는 0x816f050c2006ffff로 표시될 수도 있습니다.**

**심각도 정보 서비스 가능 아니오 지원 자동 알림 아니오 경보 범주 경고 - 메모리 SNMP Trap ID 43 CIM 정보 접두부: PLAT ID: 0145 사용자 응답**

**조치 없음. 정보만 제공.**

### • 816f050c-2007ffff: [MemoryElementName] 서브시스템의 [PhysicalMemoryElementName] **에 대해 메모리 로깅 한계가 제거되었습니다. (DIMM 7)**

**이 메시지는 구현이 메모리 로깅 한계가 제거되었음을 감지한 경우의 사용 사례입니다.**

**816f050c2007ffff 또는 0x816f050c2007ffff로 표시될 수도 있습니다.**

**심각도 정보**

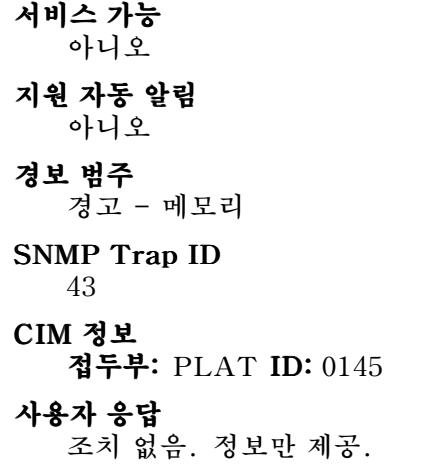

• **816f050c-2008ffff 816f050c-2008ffff816f050c-2008ffff: [MemoryElementName] [MemoryElementName]서브시스템의 [PhysicalMemoryElementName] [PhysicalMemoryElementName] 에 대해 메모리 로깅 한계가 제거되었습니다. (DIMM 8)**

**이 메시지는 구현이 메모리 로깅 한계가 제거되었음을 감지한 경우의 사용 사례입니다.**

**816f050c2008ffff 또는 0x816f050c2008ffff로 표시될 수도 있습니다.**

**심각도 정보 서비스 가능 아니오 지원 자동 알림 아니오 경보 범주 경고 - 메모리 SNMP Trap ID 43 CIM 정보 접두부: PLAT ID: 0145 사용자 응답 조치 없음. 정보만 제공.**

• 816f050c-2009ffff: [MemoryElementName] 서브시스템의 [PhysicalMemoryElementName] **에 대해 메모리 로깅 한계가 제거되었습니다. (DIMM 9)**

**이 메시지는 구현이 메모리 로깅 한계가 제거되었음을 감지한 경우의 사용 사례입니다.**

**816f050c2009ffff 또는 0x816f050c2009ffff로 표시될 수도 있습니다.**

**심각도 정보 서비스 가능**

**아니오 지원 자동 알림 아니오 경보 범주 경고 - 메모리 SNMP Trap ID 43 CIM 정보 접두부: PLAT ID: 0145 사용자 응답 조치 없음. 정보만 제공.**

• **816f050c-200affff 816f050c-200affff816f050c-200affff: [MemoryElementName] [MemoryElementName]서브시스템의 [PhysicalMemoryElementName] 에 대해 메모리 로깅 한계가 제거되었습니다. (DIMM 10)**

**이 메시지는 구현이 메모리 로깅 한계가 제거되었음을 감지한 경우의 사용 사례입니다.**

**816f050c200affff 또는 0x816f050c200affff로 표시될 수도 있습니다.**

**심각도 정보 서비스 가능 아니오 지원 자동 알림 아니오 경보 범주 경고 - 메모리 SNMP Trap ID 43 CIM 정보 접두부: PLAT ID: 0145 사용자 응답 조치 없음. 정보만 제공.**

• **816f050c-200bffff 816f050c-200bffff816f050c-200bffff: [MemoryElementName] [MemoryElementName]서브시스템의 [PhysicalMemoryElementName] 에 대해 메모리 로깅 한계가 제거되었습니다. (DIMM 11)**

**이 메시지는 구현이 메모리 로깅 한계가 제거되었음을 감지한 경우의 사용 사례입니다.**

**816f050c200bffff 또는 0x816f050c200bffff로 표시될 수도 있습니다.**

**심각도 정보 서비스 가능 아니오**

# **지원 자동 알림 아니오 경보 범주 경고 - 메모리 SNMP Trap ID 43 CIM 정보 접두부: PLAT ID: 0145 사용자 응답 조치 없음. 정보만 제공.**

### • **816f050c-200cffff 816f050c-200cffff816f050c-200cffff: [MemoryElementName] [MemoryElementName]서브시스템의 [PhysicalMemoryElementName] [PhysicalMemoryElementName] 에 대해 메모리 로깅 한계가 제거되었습니다. (DIMM 12)**

**이 메시지는 구현이 메모리 로깅 한계가 제거되었음을 감지한 경우의 사용 사례입니다.**

**816f050c200cffff 또는 0x816f050c200cffff로 표시될 수도 있습니다.**

**심각도 정보 서비스 가능 아니오 지원 자동 알림 아니오 경보 범주 경고 - 메모리 SNMP Trap ID 43 CIM 정보 접두부: PLAT ID: 0145 사용자 응답 조치 없음. 정보만 제공.**

• **816f050c-200dffff 816f050c-200dffff816f050c-200dffff: [MemoryElementName] [MemoryElementName]서브시스템의 [PhysicalMemoryElementName] 에 대해 메모리 로깅 한계가 제거되었습니다. (DIMM 13)**

**이 메시지는 구현이 메모리 로깅 한계가 제거되었음을 감지한 경우의 사용 사례입니다.**

**816f050c200dffff 또는 0x816f050c200dffff로 표시될 수도 있습니다.**

**심각도 정보 서비스 가능 아니오 지원 자동 알림**

#### **아니오**

**경보 범주**

**경고 - 메모리**

#### **SNMP Trap ID 43**

# **CIM 정보**

**접두부: PLAT ID: 0145**

# **사용자 응답**

**조치 없음. 정보만 제공.**

## • **816f050c-200effff 816f050c-200effff 816f050c-200effff: [MemoryElementName] [MemoryElementName]서브시스템의 [PhysicalMemoryElementName] [PhysicalMemoryElementName] 에 대해 메모리 로깅 한계가 제거되었습니다. (DIMM 14)**

**이 메시지는 구현이 메모리 로깅 한계가 제거되었음을 감지한 경우의 사용 사례입니다.**

**816f050c200effff 또는 0x816f050c200effff로 표시될 수도 있습니다.**

**심각도**

**정보**

**서비스 가능 아니오**

**지원 자동 알림**

**아니오**

## **경보 범주**

**경고 - 메모리**

# **SNMP Trap ID**

**43**

# **CIM 정보**

**접두부: PLAT ID: 0145**

## **사용자 응답**

**조치 없음. 정보만 제공.**

# • **816f050c-200fffff 816f050c-200fffff : [MemoryElementName] [MemoryElementName]서브시스템의 [PhysicalMemoryElementName] [PhysicalMemoryElementName] 에 대해 메모리 로깅 한계가 제거되었습니다. (DIMM 15)**

**이 메시지는 구현이 메모리 로깅 한계가 제거되었음을 감지한 경우의 사용 사례입니다.**

**816f050c200fffff 또는 0x816f050c200fffff로 표시될 수도 있습니다.**

**심각도 정보 서비스 가능 아니오 지원 자동 알림 아니오**

# **경보 범주 경고 - 메모리 SNMP Trap ID 43 CIM 정보 접두부: PLAT ID: 0145 사용자 응답 조치 없음. 정보만 제공.**

• 816f050c-2010ffff: [MemoryElementName] 서브시스템의 [PhysicalMemoryElementName] **에 대해 메모리 로깅 한계가 제거되었습니다. (DIMM 16)**

**이 메시지는 구현이 메모리 로깅 한계가 제거되었음을 감지한 경우의 사용 사례입니다.**

**816f050c2010ffff 또는 0x816f050c2010ffff로 표시될 수도 있습니다.**

**심각도**

**정보**

**서비스 가능 아니오**

**지원 자동 알림 아니오**

**경보 범주 경고 - 메모리**

**SNMP Trap ID 43**

# **CIM 정보**

**접두부: PLAT ID: 0145**

**사용자 응답**

**조치 없음. 정보만 제공.**

## • 816f050c-2581ffff: [MemoryElementName] 서브시스템의 [PhysicalMemoryElementName] **에 대해 메모리 로깅 한계가 제거되었습니다. (모든 DIMMS)**

**이 메시지는 구현이 메모리 로깅 한계가 제거되었음을 감지한 경우의 사용 사례입니다.**

**816f050c2581ffff 또는 0x816f050c2581ffff로 표시될 수도 있습니다.**

**심각도 정보 서비스 가능 아니오 지원 자동 알림 아니오 경보 범주**

# **경고 - 메모리 SNMP Trap ID 43 CIM 정보 접두부: PLAT ID: 0145**

#### **사용자 응답**

**조치 없음. 정보만 제공. 다음 DIMM 중 하나를 장착할 수 있습니다.**

# • **816f050d-0401ffff 816f050d-0401ffff : 위험한 배열 [ComputerSystemElementName] [ComputerSystemElementName] [ComputerSystemElementName]을(를) 표시하지 않습니 다. (컴퓨터 HDD0)**

**이 메시지는 구현이 위험한 배열이 표시되지 않음을 감지한 경우의 사용 사례입니다.**

**816f050d0401ffff 또는 0x816f050d0401ffff로 표시될 수도 있습니다.**

### **심각도**

**정보**

### **서비스 가능 아니오**

**지원 자동 알림 아니오**

**경보 범주**

**위험 - 하드 디스크 드라이브**

## **SNMP Trap ID**

**5 CIM 정보**

**접두부: PLAT ID: 0175**

### **사용자 응답**

**조치 없음. 정보만 제공.**

• **816f050d-0402ffff : 위험한 배열 [ComputerSystemElementName] [ComputerSystemElementName] [ComputerSystemElementName]을(를) 표시하지 않습니 다. (컴퓨터 HDD1)**

**이 메시지는 구현이 위험한 배열이 표시되지 않음을 감지한 경우의 사용 사례입니다.**

**816f050d0402ffff 또는 0x816f050d0402ffff로 표시될 수도 있습니다.**

**심각도 정보 서비스 가능 아니오 지원 자동 알림 아니오 경보 범주 위험 - 하드 디스크 드라이브**

# **SNMP Trap ID 5 CIM 정보 접두부: PLAT ID: 0175 사용자 응답 조치 없음. 정보만 제공.**

• **816f050d-0403ffff 816f050d-0403ffff816f050d-0403ffff : 위험한 배열 [ComputerSystemElementName] [ComputerSystemElementName][ComputerSystemElementName]을(를) 표시하지 않습니 다. (컴퓨터 HDD4)**

**이 메시지는 구현이 위험한 배열이 표시되지 않음을 감지한 경우의 사용 사례입니다.**

**816f050d0403ffff 또는 0x816f050d0403ffff로 표시될 수도 있습니다.**

**심각도 정보 서비스 가능 아니오 지원 자동 알림 아니오 경보 범주 위험 - 하드 디스크 드라이브 SNMP Trap ID 5 CIM 정보 접두부: PLAT ID: 0175 사용자 응답 조치 없음. 정보만 제공.**

• **816f050d-0404ffff 816f050d-0404ffff : 위험한 배열 [ComputerSystemElementName] [ComputerSystemElementName] [ComputerSystemElementName]을(를) 표시하지 않습니 다. (컴퓨터 HDD5)**

**이 메시지는 구현이 위험한 배열이 표시되지 않음을 감지한 경우의 사용 사례입니다.**

**816f050d0404ffff 또는 0x816f050d0404ffff로 표시될 수도 있습니다.**

**심각도 정보 서비스 가능 아니오 지원 자동 알림 아니오 경보 범주 위험 - 하드 디스크 드라이브 SNMP Trap ID**

**5**

**CIM 정보 접두부: PLAT ID: 0175**

**사용자 응답**

**조치 없음. 정보만 제공.**

# • **816f050d-0405ffff 816f050d-0405ffff : 위험한 배열 [ComputerSystemElementName] [ComputerSystemElementName] [ComputerSystemElementName]을(를) 표시하지 않습니 다. (컴퓨터 HDD6)**

**이 메시지는 구현이 위험한 배열이 표시되지 않음을 감지한 경우의 사용 사례입니다.**

**816f050d0405ffff 또는 0x816f050d0405ffff로 표시될 수도 있습니다.**

**심각도**

**정보**

**서비스 가능**

**아니오**

**지원 자동 알림 아니오**

**경보 범주**

**위험 - 하드 디스크 드라이브**

**SNMP Trap ID 5**

**CIM 정보**

**접두부: PLAT ID: 0175**

**사용자 응답**

**조치 없음. 정보만 제공.**

# • **816f050d-0406ffff : 위험한 배열 [ComputerSystemElementName] [ComputerSystemElementName] [ComputerSystemElementName]을(를) 표시하지 않습니 다. (컴퓨터 HDD7)**

**이 메시지는 구현이 위험한 배열이 표시되지 않음을 감지한 경우의 사용 사례입니다.**

**816f050d0406ffff 또는 0x816f050d0406ffff로 표시될 수도 있습니다.**

# **심각도 정보 서비스 가능 아니오 지원 자동 알림 아니오 경보 범주 위험 - 하드 디스크 드라이브 SNMP Trap ID 5**

#### **CIM 정보 접두부: PLAT ID: 0175**

**사용자 응답**

**조치 없음. 정보만 제공.**

• **816f050d-0407ffff 816f050d-0407ffff816f050d-0407ffff : 위험한 배열 [ComputerSystemElementName] [ComputerSystemElementName]을(를) 표시하지 않습니 다. (1U 스토리지 HDD0)**

**이 메시지는 구현이 위험한 배열이 표시되지 않음을 감지한 경우의 사용 사례입니다.**

**816f050d0407ffff 또는 0x816f050d0407ffff로 표시될 수도 있습니다.**

**심각도**

**정보**

**서비스 가능 아니오**

# **지원 자동 알림**

**아니오**

## **경보 범주**

**위험 - 하드 디스크 드라이브**

#### **SNMP Trap ID 5**

# **CIM 정보**

**접두부: PLAT ID: 0175**

# **사용자 응답**

**조치 없음. 정보만 제공.**

• **816f050d-0408ffff 816f050d-0408ffff : 위험한 배열 [ComputerSystemElementName] [ComputerSystemElementName][ComputerSystemElementName]을(를) 표시하지 않습니 다. (1U 스토리지 HDD1)**

**이 메시지는 구현이 위험한 배열이 표시되지 않음을 감지한 경우의 사용 사례입니다.**

**816f050d0408ffff 또는 0x816f050d0408ffff로 표시될 수도 있습니다.**

**심각도 정보 서비스 가능 아니오 지원 자동 알림 아니오 경보 범주 위험 - 하드 디스크 드라이브 SNMP Trap ID 5 CIM 정보**

**접두부: PLAT ID: 0175**

**사용자 응답**

**조치 없음. 정보만 제공.**

• **816f050d-0409ffff 816f050d-0409ffff : 위험한 배열 [ComputerSystemElementName] [ComputerSystemElementName]을(를) 표시하지 않습니 다. (1U 스토리지 HDD2)**

**이 메시지는 구현이 위험한 배열이 표시되지 않음을 감지한 경우의 사용 사례입니다.**

**816f050d0409ffff 또는 0x816f050d0409ffff로 표시될 수도 있습니다.**

**심각도**

**정보**

**서비스 가능 아니오**

**지원 자동 알림 아니오**

**경보 범주**

**위험 - 하드 디스크 드라이브**

**SNMP Trap ID 5**

**CIM 정보 접두부: PLAT ID: 0175**

**사용자 응답**

**조치 없음. 정보만 제공.**

### • **816f050d-040affff 816f050d-040affff: 위험한 배열 [ComputerSystemElementName] [ComputerSystemElementName]을(를) 표시하지 않습니 다. (1U 스토리지 HDD3)**

**이 메시지는 구현이 위험한 배열이 표시되지 않음을 감지한 경우의 사용 사례입니다.**

**816f050d040affff 또는 0x816f050d040affff로 표시될 수도 있습니다.**

**심각도 정보 서비스 가능 아니오 지원 자동 알림 아니오 경보 범주 위험 - 하드 디스크 드라이브 SNMP Trap ID 5 CIM 정보 접두부: PLAT ID: 0175**

## **사용자 응답**

**조치 없음. 정보만 제공.**

# • 816f050d-040bffff: 위험한 배열 [ComputerSystemElementName]을(를) 표시하지 않습니 **다. (1U 스토리지 HDD4)**

**이 메시지는 구현이 위험한 배열이 표시되지 않음을 감지한 경우의 사용 사례입니다.**

**816f050d040bffff 또는 0x816f050d040bffff로 표시될 수도 있습니다.**

**심각도 정보 서비스 가능 아니오 지원 자동 알림 아니오 경보 범주 위험 - 하드 디스크 드라이브 SNMP Trap ID 5 CIM 정보 접두부: PLAT ID: 0175 사용자 응답**

**조치 없음. 정보만 제공.**

• **816f050d-040cffff 816f050d-040cffff : 위험한 배열 [ComputerSystemElementName] [ComputerSystemElementName]을(를) 표시하지 않습니 다. (1U 스토리지 HDD5)**

**이 메시지는 구현이 위험한 배열이 표시되지 않음을 감지한 경우의 사용 사례입니다.**

**816f050d040cffff 또는 0x816f050d040cffff로 표시될 수도 있습니다.**

**조치 없음. 정보만 제공.**

• **816f050d-040dffff 816f050d-040dffff : 위험한 배열 [ComputerSystemElementName] [ComputerSystemElementName] [ComputerSystemElementName]을(를) 표시하지 않습니 다. (1U 스토리지 HDD6)**

**이 메시지는 구현이 위험한 배열이 표시되지 않음을 감지한 경우의 사용 사례입니다.**

**816f050d040dffff 또는 0x816f050d040dffff로 표시될 수도 있습니다.**

**심각도 정보 서비스 가능 아니오 지원 자동 알림 아니오 경보 범주 위험 - 하드 디스크 드라이브 SNMP Trap ID 5 CIM 정보 접두부: PLAT ID: 0175 사용자 응답 조치 없음. 정보만 제공.**

• **816f050d-040effff : 위험한 배열 [ComputerSystemElementName] [ComputerSystemElementName]을(를) 표시하지 않습니 다. (1U 스토리지 HDD7)**

**이 메시지는 구현이 위험한 배열이 표시되지 않음을 감지한 경우의 사용 사례입니다.**

**816f050d040effff 또는 0x816f050d040effff로 표시될 수도 있습니다.**

### • **816f050d-0410ffff 816f050d-0410ffff816f050d-0410ffff: 위험한 배열 [ComputerSystemElementName] [ComputerSystemElementName]을(를) 표시하지 않습니다. (SDHV 드라이브 1)**

**이 메시지는 구현이 위험한 배열이 표시되지 않음을 감지한 경우의 사용 사례입니다. 816f050d0410ffff 또는 0x816f050d0410ffff로 표시될 수도 있습니다.**

**심각도 정보 서비스 가능 아니오 지원 자동 알림 아니오 경보 범주 위험 - 하드 디스크 드라이브 SNMP Trap ID 5 CIM 정보 접두부: PLAT ID: 0175 사용자 응답 조치 없음. 정보만 제공.**

### • **816f050d-0411ffff 816f050d-0411ffff816f050d-0411ffff: 위험한 배열 [ComputerSystemElementName] [ComputerSystemElementName][ComputerSystemElementName]을(를) 표시하지 않습니다. (SDHV 드라이브 2)**

**이 메시지는 구현이 위험한 배열이 표시되지 않음을 감지한 경우의 사용 사례입니다.**

**816f050d0411ffff 또는 0x816f050d0411ffff로 표시될 수도 있습니다.**

### • **816f050d-0412ffff 816f050d-0412ffff : 위험한 배열 [ComputerSystemElementName] [ComputerSystemElementName][ComputerSystemElementName]을(를) 표시하지 않습니다. (SDHV 드라이브 3)**

**이 메시지는 구현이 위험한 배열이 표시되지 않음을 감지한 경우의 사용 사례입니다. 816f050d0412ffff 또는 0x816f050d0412ffff로 표시될 수도 있습니다.**

**심각도**

# **정보**

- **서비스 가능 아니오**
- **지원 자동 알림 아니오**

**경보 범주**

**위험 - 하드 디스크 드라이브**

# **SNMP Trap ID**

**5**

## **CIM 정보 접두부: PLAT ID: 0175**

### **사용자 응답**

**조치 없음. 정보만 제공.**

## • **816f050d-0413ffff : 위험한 배열 [ComputerSystemElementName] [ComputerSystemElementName][ComputerSystemElementName]을(를) 표시하지 않습니다. (SDHV 드라이브 4)**

**이 메시지는 구현이 위험한 배열이 표시되지 않음을 감지한 경우의 사용 사례입니다.**

**816f050d0413ffff 또는 0x816f050d0413ffff로 표시될 수도 있습니다.**

**심각도 정보 서비스 가능 아니오 지원 자동 알림 아니오 경보 범주 위험 - 하드 디스크 드라이브 SNMP Trap ID 5 CIM 정보 접두부: PLAT ID: 0175 사용자 응답**

**조치 없음. 정보만 제공.**

## • **816f050d-0414ffff 816f050d-0414ffff816f050d-0414ffff: 위험한 배열 [ComputerSystemElementName] [ComputerSystemElementName]을(를) 표시하지 않습니다. (SDHV 드라이브 5)**

**이 메시지는 구현이 위험한 배열이 표시되지 않음을 감지한 경우의 사용 사례입니다.**

**816f050d0414ffff 또는 0x816f050d0414ffff로 표시될 수도 있습니다.**

### **심각도**

#### **정보**

- **서비스 가능**
- **아니오**
- **지원 자동 알림 아니오**

### **경보 범주**

**위험 - 하드 디스크 드라이브**

#### **SNMP Trap ID**

**5**

### **CIM 정보 접두부: PLAT ID: 0175**

#### **사용자 응답**

**조치 없음. 정보만 제공.**

# • **816f050d-0415ffff 816f050d-0415ffff816f050d-0415ffff: 위험한 배열 [ComputerSystemElementName] [ComputerSystemElementName]을(를) 표시하지 않습니다. (SDHV 드라이브 6)**

**이 메시지는 구현이 위험한 배열이 표시되지 않음을 감지한 경우의 사용 사례입니다.**

**816f050d0415ffff 또는 0x816f050d0415ffff로 표시될 수도 있습니다.**

### • **816f050d-0416ffff 816f050d-0416ffff : 위험한 배열 [ComputerSystemElementName] [ComputerSystemElementName][ComputerSystemElementName]을(를) 표시하지 않습니다. (SDHV 드라이브 7)**

**이 메시지는 구현이 위험한 배열이 표시되지 않음을 감지한 경우의 사용 사례입니다.**

**816f050d0416ffff 또는 0x816f050d0416ffff로 표시될 수도 있습니다.**

# **심각도**

**정보**

- **서비스 가능 아니오**
- **지원 자동 알림 아니오**
- **경보 범주**

**위험 - 하드 디스크 드라이브**

# **SNMP Trap ID**

**5**

# **CIM 정보 접두부: PLAT ID: 0175**

### **사용자 응답**

**조치 없음. 정보만 제공.**

## • **816f050d-0417ffff : 위험한 배열 [ComputerSystemElementName] [ComputerSystemElementName][ComputerSystemElementName]을(를) 표시하지 않습니다. (SDHV 드라이브 8)**

**이 메시지는 구현이 위험한 배열이 표시되지 않음을 감지한 경우의 사용 사례입니다.**

**816f050d0417ffff 또는 0x816f050d0417ffff로 표시될 수도 있습니다.**

# **심각도 정보 서비스 가능 아니오 지원 자동 알림 아니오 경보 범주 위험 - 하드 디스크 드라이브 SNMP Trap ID 5 CIM 정보 접두부: PLAT ID: 0175 사용자 응답**

**조치 없음. 정보만 제공.**

## • **816f050d-0418ffff 816f050d-0418ffff816f050d-0418ffff: 위험한 배열 [ComputerSystemElementName] [ComputerSystemElementName]을(를) 표시하지 않습니다. (SDHV 드라이브 9)**

**이 메시지는 구현이 위험한 배열이 표시되지 않음을 감지한 경우의 사용 사례입니다.**

**816f050d0418ffff 또는 0x816f050d0418ffff로 표시될 수도 있습니다.**

### **심각도**

#### **정보**

- **서비스 가능**
- **아니오**
- **지원 자동 알림 아니오**

### **경보 범주**

**위험 - 하드 디스크 드라이브**

#### **SNMP Trap ID**

**5**

#### **CIM 정보 접두부: PLAT ID: 0175**

#### **사용자 응답**

**조치 없음. 정보만 제공.**

# • **816f050d-0419ffff 816f050d-0419ffff816f050d-0419ffff: 위험한 배열 [ComputerSystemElementName] [ComputerSystemElementName]을(를) 표시하지 않습니다. (SDHV 드라이브 10)**

**이 메시지는 구현이 위험한 배열이 표시되지 않음을 감지한 경우의 사용 사례입니다.**

**816f050d0419ffff 또는 0x816f050d0419ffff로 표시될 수도 있습니다.**

### • **816f050d-041affff 816f050d-041affff: 위험한 배열 [ComputerSystemElementName] [ComputerSystemElementName] [ComputerSystemElementName]을(를) 표시하지 않습니다. (SDHV 드라이브 11)**

**이 메시지는 구현이 위험한 배열이 표시되지 않음을 감지한 경우의 사용 사례입니다.**

**816f050d041affff 또는 0x816f050d041affff로 표시될 수도 있습니다.**

# **심각도**

**정보**

- **서비스 가능 아니오**
- **지원 자동 알림 아니오**
- **경보 범주**

**위험 - 하드 디스크 드라이브**

# **SNMP Trap ID**

**5**

# **CIM 정보 접두부: PLAT ID: 0175**

### **사용자 응답**

**조치 없음. 정보만 제공.**

## • **816f050d-041bffff : 위험한 배열 [ComputerSystemElementName] [ComputerSystemElementName] [ComputerSystemElementName]을(를) 표시하지 않습니다. (SDHV 드라이브 12)**

**이 메시지는 구현이 위험한 배열이 표시되지 않음을 감지한 경우의 사용 사례입니다.**

**816f050d041bffff 또는 0x816f050d041bffff로 표시될 수도 있습니다.**

**심각도 정보 서비스 가능 아니오 지원 자동 알림 아니오 경보 범주 위험 - 하드 디스크 드라이브 SNMP Trap ID 5 CIM 정보 접두부: PLAT ID: 0175**

**사용자 응답**

**조치 없음. 정보만 제공.**

## • **816f050d-041cffff 816f050d-041cffff816f050d-041cffff: 위험한 배열 [ComputerSystemElementName] [ComputerSystemElementName]을(를) 표시하지 않습니다. (SDHV 드라이브 13)**

**이 메시지는 구현이 위험한 배열이 표시되지 않음을 감지한 경우의 사용 사례입니다.**

**816f050d041cffff 또는 0x816f050d041cffff로 표시될 수도 있습니다.**

# **심각도**

#### **정보**

- **서비스 가능**
- **아니오**
- **지원 자동 알림 아니오**

## **경보 범주**

**위험 - 하드 디스크 드라이브**

#### **SNMP Trap ID**

**5**

### **CIM 정보 접두부: PLAT ID: 0175**

#### **사용자 응답**

**조치 없음. 정보만 제공.**

# • **816f050d-041dffff 816f050d-041dffff816f050d-041dffff: 위험한 배열 [ComputerSystemElementName] [ComputerSystemElementName] [ComputerSystemElementName]을(를) 표시하지 않습니다. (SDHV 드라이브 14)**

**이 메시지는 구현이 위험한 배열이 표시되지 않음을 감지한 경우의 사용 사례입니다.**

**816f050d041dffff 또는 0x816f050d041dffff로 표시될 수도 있습니다.**

### • **816f050d-041effff 816f050d-041effff : 위험한 배열 [ComputerSystemElementName] [ComputerSystemElementName][ComputerSystemElementName]을(를) 표시하지 않습니다. (SDHV 드라이브 15)**

**이 메시지는 구현이 위험한 배열이 표시되지 않음을 감지한 경우의 사용 사례입니다. 816f050d041effff 또는 0x816f050d041effff로 표시될 수도 있습니다.**

## **심각도**

**정보**

- **서비스 가능 아니오**
- **지원 자동 알림 아니오**
- **경보 범주**

**위험 - 하드 디스크 드라이브**

# **SNMP Trap ID**

**5**

# **CIM 정보 접두부: PLAT ID: 0175**

### **사용자 응답**

**조치 없음. 정보만 제공.**

# • **816f050d-041fffff : 위험한 배열 [ComputerSystemElementName] [ComputerSystemElementName]을(를) 표시하지 않습니다. (SDHV 드라이브 16)**

**이 메시지는 구현이 위험한 배열이 표시되지 않음을 감지한 경우의 사용 사례입니다.**

**816f050d041fffff 또는 0x816f050d041fffff로 표시될 수도 있습니다.**

**심각도 정보 서비스 가능 아니오 지원 자동 알림 아니오 경보 범주 위험 - 하드 디스크 드라이브 SNMP Trap ID 5 CIM 정보 접두부: PLAT ID: 0175**

**사용자 응답 조치 없음. 정보만 제공.**

## • 816f0607-0301ffff: [ProcessorElementName]에 대해 SM BIOS 정정 불가능 CPU 복합 오 **류를 표시하지 않습니다. (CPU 1)**

**이 메시지는 SM BIOS 정정 불가능 CPU 복합 오류를 표시하지 않는 경우의 사용 사례입니다. 816f06070301ffff 또는 0x816f06070301ffff로 표시될 수도 있습니다.**

**심각도 정보 서비스 가능 아니오 지원 자동 알림 아니오 경보 범주 위험 - CPU SNMP Trap ID 40 CIM 정보 접두부: PLAT ID: 0817 사용자 응답 조치 없음. 정보만 제공.**

## • 816f0607-0302ffff: [ProcessorElementName]에 대해 SM BIOS 정정 불가능 CPU 복합 오 **류를 표시하지 않습니다. (CPU 2)**

**이 메시지는 SM BIOS 정정 불가능 CPU 복합 오류를 표시하지 않는 경우의 사용 사례입니다.**

**816f06070302ffff 또는 0x816f06070302ffff로 표시될 수도 있습니다.**

## • **816f0607-2584ffff 816f0607-2584ffff : [ProcessorElementName] [ProcessorElementName]에 대해 SM BIOS 정정 불가능 CPU 복합 오류 를 표시하지 않습니다. (모든 CPU)**

**이 메시지는 SM BIOS 정정 불가능 CPU 복합 오류를 표시하지 않는 경우의 사용 사례입니다. 816f06072584ffff 또는 0x816f06072584ffff로 표시될 수도 있습니다.**

**심각도 정보 서비스 가능 아니오 지원 자동 알림 아니오 경보 범주 위험 - CPU SNMP Trap ID 40 CIM 정보 접두부: PLAT ID: 0817 사용자 응답 조치 없음. 정보만 제공. 다음 CPU 중 하나를 장착할 수 있습니다.**

• **816f060d-0401ffff 816f060d-0401ffff : [ComputerSystemElementName] [ComputerSystemElementName]시스템의 배열이 복원되었습니다. (컴퓨 터 HDD0)**

**이 메시지는 구현이 실패한 배열이 복원되었음을 감지한 경우의 사용 사례입니다.**

**816f060d0401ffff 또는 0x816f060d0401ffff로 표시될 수도 있습니다.**

## • **816f060d-0402ffff 816f060d-0402ffff816f060d-0402ffff: [ComputerSystemElementName] [ComputerSystemElementName] [ComputerSystemElementName]시스템의 배열이 복원되었습니다. (컴퓨 터 HDD1)**

**이 메시지는 구현이 실패한 배열이 복원되었음을 감지한 경우의 사용 사례입니다.**

**816f060d0402ffff 또는 0x816f060d0402ffff로 표시될 수도 있습니다.**

**심각도 정보 서비스 가능 아니오 지원 자동 알림 아니오 경보 범주 위험 - 하드 디스크 드라이브 SNMP Trap ID 5 CIM 정보 접두부: PLAT ID: 0177 사용자 응답 조치 없음. 정보만 제공.**

• **816f060d-0403ffff 816f060d-0403ffff: [ComputerSystemElementName] [ComputerSystemElementName] [ComputerSystemElementName]시스템의 배열이 복원되었습니다. (컴퓨 터 HDD4)**

**이 메시지는 구현이 실패한 배열이 복원되었음을 감지한 경우의 사용 사례입니다.**

**816f060d0403ffff 또는 0x816f060d0403ffff로 표시될 수도 있습니다.**

## • **816f060d-0404ffff 816f060d-0404ffff816f060d-0404ffff : [ComputerSystemElementName] [ComputerSystemElementName]시스템의 배열이 복원되었습니다. (컴퓨 터 HDD5)**

**이 메시지는 구현이 실패한 배열이 복원되었음을 감지한 경우의 사용 사례입니다.**

**816f060d0404ffff 또는 0x816f060d0404ffff로 표시될 수도 있습니다.**

# **심각도 정보 서비스 가능 아니오 지원 자동 알림 아니오 경보 범주 위험 - 하드 디스크 드라이브 SNMP Trap ID 5 CIM 정보 접두부: PLAT ID: 0177 사용자 응답**

**조치 없음. 정보만 제공.**

• **816f060d-0405ffff 816f060d-0405ffff : [ComputerSystemElementName] [ComputerSystemElementName]시스템의 배열이 복원되었습니다. (컴퓨 터 HDD6)**

**이 메시지는 구현이 실패한 배열이 복원되었음을 감지한 경우의 사용 사례입니다.**

**816f060d0405ffff 또는 0x816f060d0405ffff로 표시될 수도 있습니다.**

## • **816f060d-0406ffff 816f060d-0406ffff816f060d-0406ffff: [ComputerSystemElementName] [ComputerSystemElementName] [ComputerSystemElementName]시스템의 배열이 복원되었습니다. (컴퓨 터 HDD7)**

**이 메시지는 구현이 실패한 배열이 복원되었음을 감지한 경우의 사용 사례입니다.**

**816f060d0406ffff 또는 0x816f060d0406ffff로 표시될 수도 있습니다.**

**심각도 정보 서비스 가능 아니오 지원 자동 알림 아니오 경보 범주 위험 - 하드 디스크 드라이브 SNMP Trap ID 5 CIM 정보 접두부: PLAT ID: 0177 사용자 응답 조치 없음. 정보만 제공.**

• **816f060d-0407ffff 816f060d-0407ffff: [ComputerSystemElementName] [ComputerSystemElementName]시스템의 배열이 복원되었습니다. (1U <sup>스</sup> 토리지 HDD0)**

**이 메시지는 구현이 실패한 배열이 복원되었음을 감지한 경우의 사용 사례입니다.**

**816f060d0407ffff 또는 0x816f060d0407ffff로 표시될 수도 있습니다.**

## • 816f060d-0408ffff: [ComputerSystemElementName]시스템의 배열이 복원되었습니다. (1U 스 **토리지 HDD1)**

**이 메시지는 구현이 실패한 배열이 복원되었음을 감지한 경우의 사용 사례입니다.**

**816f060d0408ffff 또는 0x816f060d0408ffff로 표시될 수도 있습니다.**

# **심각도**

# **정보**

- **서비스 가능 아니오**
- **지원 자동 알림 아니오**

#### **경보 범주**

**위험 - 하드 디스크 드라이브**

# **SNMP Trap ID**

**5**

## **CIM 정보 접두부: PLAT ID: 0177**

#### **사용자 응답**

**조치 없음. 정보만 제공.**

• **816f060d-0409ffff 816f060d-0409ffff : [ComputerSystemElementName] [ComputerSystemElementName] [ComputerSystemElementName]시스템의 배열이 복원되었습니다. (1U <sup>스</sup> 토리지 HDD2)**

**이 메시지는 구현이 실패한 배열이 복원되었음을 감지한 경우의 사용 사례입니다.**

**816f060d0409ffff 또는 0x816f060d0409ffff로 표시될 수도 있습니다.**

# **심각도 정보 서비스 가능 아니오 지원 자동 알림 아니오 경보 범주 위험 - 하드 디스크 드라이브 SNMP Trap ID 5 CIM 정보 접두부: PLAT ID: 0177**

**사용자 응답**

**조치 없음. 정보만 제공.**

## • 816f060d-040affff: [ComputerSystemElementName]시스템의 배열이 복원되었습니다. (1U 스 **토리지 HDD3)**

**이 메시지는 구현이 실패한 배열이 복원되었음을 감지한 경우의 사용 사례입니다.**

**816f060d040affff 또는 0x816f060d040affff로 표시될 수도 있습니다.**

**심각도 정보 서비스 가능 아니오 지원 자동 알림 아니오 경보 범주 위험 - 하드 디스크 드라이브 SNMP Trap ID 5 CIM 정보 접두부: PLAT ID: 0177 사용자 응답 조치 없음. 정보만 제공.**

• 816f060d-040bffff: [ComputerSystemElementName]시스템의 배열이 복원되었습니다. (1U 스 **토리지 HDD4)**

**이 메시지는 구현이 실패한 배열이 복원되었음을 감지한 경우의 사용 사례입니다.**

**816f060d040bffff 또는 0x816f060d040bffff로 표시될 수도 있습니다.**

## • 816f060d-040cffff: [ComputerSystemElementName]시스템의 배열이 복원되었습니다. (1U 스 **토리지 HDD5)**

**이 메시지는 구현이 실패한 배열이 복원되었음을 감지한 경우의 사용 사례입니다.**

**816f060d040cffff 또는 0x816f060d040cffff로 표시될 수도 있습니다.**

#### **심각도 정보**

- **서비스 가능 아니오**
- **지원 자동 알림 아니오**
- **경보 범주**

**위험 - 하드 디스크 드라이브**

# **SNMP Trap ID**

**5**

**CIM 정보 접두부: PLAT ID: 0177**

### **사용자 응답**

**조치 없음. 정보만 제공.**

• **816f060d-040dffff 816f060d-040dffff816f060d-040dffff: [ComputerSystemElementName] [ComputerSystemElementName][ComputerSystemElementName]시스템의 배열이 복원되었습니다. (1U <sup>스</sup> 토리지 HDD6)**

**이 메시지는 구현이 실패한 배열이 복원되었음을 감지한 경우의 사용 사례입니다.**

**816f060d040dffff 또는 0x816f060d040dffff로 표시될 수도 있습니다.**

# **심각도 정보 서비스 가능 아니오 지원 자동 알림 아니오 경보 범주 위험 - 하드 디스크 드라이브 SNMP Trap ID 5 CIM 정보 접두부: PLAT ID: 0177 사용자 응답**

**조치 없음. 정보만 제공.**

## • **816f060d-040effff 816f060d-040effff816f060d-040effff: [ComputerSystemElementName] [ComputerSystemElementName]시스템의 배열이 복원되었습니다. (1U <sup>스</sup> 토리지 HDD7)**

**이 메시지는 구현이 실패한 배열이 복원되었음을 감지한 경우의 사용 사례입니다.**

**816f060d040effff 또는 0x816f060d040effff로 표시될 수도 있습니다.**

**심각도 정보 서비스 가능 아니오 지원 자동 알림 아니오 경보 범주 위험 - 하드 디스크 드라이브 SNMP Trap ID 5 CIM 정보 접두부: PLAT ID: 0177 사용자 응답 조치 없음. 정보만 제공.**

• **816f060d-0410ffff : [ComputerSystemElementName] [ComputerSystemElementName]시스템의 배열이 복원되었습니다. (SDHV 드라이브 1)**

**이 메시지는 구현이 실패한 배열이 복원되었음을 감지한 경우의 사용 사례입니다.**

**816f060d0410ffff 또는 0x816f060d0410ffff로 표시될 수도 있습니다.**

### • **816f060d-0411ffff 816f060d-0411ffff: [ComputerSystemElementName] [ComputerSystemElementName][ComputerSystemElementName]시스템의 배열이 복원되었습니다. (SDHV 드라이브 2)**

**이 메시지는 구현이 실패한 배열이 복원되었음을 감지한 경우의 사용 사례입니다.**

**816f060d0411ffff 또는 0x816f060d0411ffff로 표시될 수도 있습니다.**

# **심각도**

- **정보**
- **서비스 가능 아니오**
- **지원 자동 알림 아니오**
- **경보 범주**

**위험 - 하드 디스크 드라이브**

# **SNMP Trap ID**

**5**

# **CIM 정보 접두부: PLAT ID: 0177**

### **사용자 응답**

**조치 없음. 정보만 제공.**

## • **816f060d-0412ffff : [ComputerSystemElementName] [ComputerSystemElementName][ComputerSystemElementName]시스템의 배열이 복원되었습니다. (SDHV 드라이브 3)**

**이 메시지는 구현이 실패한 배열이 복원되었음을 감지한 경우의 사용 사례입니다.**

**816f060d0412ffff 또는 0x816f060d0412ffff로 표시될 수도 있습니다.**

# **심각도 정보 서비스 가능 아니오 지원 자동 알림 아니오 경보 범주 위험 - 하드 디스크 드라이브 SNMP Trap ID 5 CIM 정보 접두부: PLAT ID: 0177**

**사용자 응답**

**조치 없음. 정보만 제공.**

## • **816f060d-0413ffff 816f060d-0413ffff : [ComputerSystemElementName] [ComputerSystemElementName]시스템의 배열이 복원되었습니다. (SDHV 드라이브 4)**

**이 메시지는 구현이 실패한 배열이 복원되었음을 감지한 경우의 사용 사례입니다.**

**816f060d0413ffff 또는 0x816f060d0413ffff로 표시될 수도 있습니다.**

# **심각도 정보 서비스 가능 아니오 지원 자동 알림 아니오 경보 범주 위험 - 하드 디스크 드라이브 SNMP Trap ID 5 CIM 정보 접두부: PLAT ID: 0177 사용자 응답 조치 없음. 정보만 제공.**

• **816f060d-0414ffff : [ComputerSystemElementName] [ComputerSystemElementName]시스템의 배열이 복원되었습니다. (SDHV 드라이브 5)**

**이 메시지는 구현이 실패한 배열이 복원되었음을 감지한 경우의 사용 사례입니다.**

**816f060d0414ffff 또는 0x816f060d0414ffff로 표시될 수도 있습니다.**
## • **816f060d-0415ffff 816f060d-0415ffff: [ComputerSystemElementName] [ComputerSystemElementName][ComputerSystemElementName]시스템의 배열이 복원되었습니다. (SDHV 드라이브 6)**

**이 메시지는 구현이 실패한 배열이 복원되었음을 감지한 경우의 사용 사례입니다.**

**816f060d0415ffff 또는 0x816f060d0415ffff로 표시될 수도 있습니다.**

## **심각도**

- **정보**
- **서비스 가능 아니오**
- **지원 자동 알림 아니오**
- **경보 범주**

**위험 - 하드 디스크 드라이브**

# **SNMP Trap ID**

**5**

**CIM 정보 접두부: PLAT ID: 0177**

### **사용자 응답**

**조치 없음. 정보만 제공.**

• **816f060d-0416ffff : [ComputerSystemElementName] [ComputerSystemElementName][ComputerSystemElementName]시스템의 배열이 복원되었습니다. (SDHV 드라이브 7)**

**이 메시지는 구현이 실패한 배열이 복원되었음을 감지한 경우의 사용 사례입니다.**

**816f060d0416ffff 또는 0x816f060d0416ffff로 표시될 수도 있습니다.**

# **심각도 정보 서비스 가능 아니오 지원 자동 알림 아니오 경보 범주 위험 - 하드 디스크 드라이브 SNMP Trap ID 5 CIM 정보 접두부: PLAT ID: 0177 사용자 응답**

## • **816f060d-0417ffff 816f060d-0417ffff : [ComputerSystemElementName] [ComputerSystemElementName]시스템의 배열이 복원되었습니다. (SDHV 드라이브 8)**

**이 메시지는 구현이 실패한 배열이 복원되었음을 감지한 경우의 사용 사례입니다.**

**816f060d0417ffff 또는 0x816f060d0417ffff로 표시될 수도 있습니다.**

# **심각도 정보 서비스 가능 아니오 지원 자동 알림 아니오 경보 범주 위험 - 하드 디스크 드라이브 SNMP Trap ID 5 CIM 정보 접두부: PLAT ID: 0177 사용자 응답 조치 없음. 정보만 제공.**

• **816f060d-0418ffff : [ComputerSystemElementName] [ComputerSystemElementName]시스템의 배열이 복원되었습니다. (SDHV 드라이브 9)**

**이 메시지는 구현이 실패한 배열이 복원되었음을 감지한 경우의 사용 사례입니다.**

**816f060d0418ffff 또는 0x816f060d0418ffff로 표시될 수도 있습니다.**

## • **816f060d-0419ffff 816f060d-0419ffff: [ComputerSystemElementName] [ComputerSystemElementName][ComputerSystemElementName]시스템의 배열이 복원되었습니다. (SDHV 드라이브 10)**

**이 메시지는 구현이 실패한 배열이 복원되었음을 감지한 경우의 사용 사례입니다.**

**816f060d0419ffff 또는 0x816f060d0419ffff로 표시될 수도 있습니다.**

## **심각도**

**정보**

- **서비스 가능 아니오**
- **지원 자동 알림 아니오**
- **경보 범주**

**위험 - 하드 디스크 드라이브**

# **SNMP Trap ID**

**5**

**CIM 정보 접두부: PLAT ID: 0177**

### **사용자 응답**

**조치 없음. 정보만 제공.**

## • **816f060d-041affff 816f060d-041affff: [ComputerSystemElementName] [ComputerSystemElementName] [ComputerSystemElementName]시스템의 배열이 복원되었습니다. (SDHV 드라이브 11)**

**이 메시지는 구현이 실패한 배열이 복원되었음을 감지한 경우의 사용 사례입니다.**

**816f060d041affff 또는 0x816f060d041affff로 표시될 수도 있습니다.**

**심각도 정보 서비스 가능 아니오 지원 자동 알림 아니오 경보 범주 위험 - 하드 디스크 드라이브 SNMP Trap ID 5 CIM 정보 접두부: PLAT ID: 0177**

**사용자 응답**

## • **816f060d-041bffff 816f060d-041bffff: [ComputerSystemElementName] [ComputerSystemElementName][ComputerSystemElementName]시스템의 배열이 복원되었습니다. (SDHV 드라이브 12)**

**이 메시지는 구현이 실패한 배열이 복원되었음을 감지한 경우의 사용 사례입니다.**

**816f060d041bffff 또는 0x816f060d041bffff로 표시될 수도 있습니다.**

# **심각도 정보 서비스 가능 아니오 지원 자동 알림 아니오 경보 범주 위험 - 하드 디스크 드라이브 SNMP Trap ID 5 CIM 정보 접두부: PLAT ID: 0177 사용자 응답 조치 없음. 정보만 제공.**

• **816f060d-041cffff : [ComputerSystemElementName] [ComputerSystemElementName]시스템의 배열이 복원되었습니다. (SDHV 드라이브 13)**

**이 메시지는 구현이 실패한 배열이 복원되었음을 감지한 경우의 사용 사례입니다.**

**816f060d041cffff 또는 0x816f060d041cffff로 표시될 수도 있습니다.**

## • **816f060d-041dffff 816f060d-041dffff : [ComputerSystemElementName] [ComputerSystemElementName]시스템의 배열이 복원되었습니다. (SDHV 드라이브 14)**

**이 메시지는 구현이 실패한 배열이 복원되었음을 감지한 경우의 사용 사례입니다.**

**816f060d041dffff 또는 0x816f060d041dffff로 표시될 수도 있습니다.**

## **심각도**

- **정보**
- **서비스 가능 아니오**
- **지원 자동 알림 아니오**
- **경보 범주**

**위험 - 하드 디스크 드라이브**

# **SNMP Trap ID**

**5**

**CIM 정보 접두부: PLAT ID: 0177**

### **사용자 응답**

**조치 없음. 정보만 제공.**

## • **816f060d-041effff : [ComputerSystemElementName] [ComputerSystemElementName][ComputerSystemElementName]시스템의 배열이 복원되었습니다. (SDHV 드라이브 15)**

**이 메시지는 구현이 실패한 배열이 복원되었음을 감지한 경우의 사용 사례입니다.**

**816f060d041effff 또는 0x816f060d041effff로 표시될 수도 있습니다.**

# **심각도 정보 서비스 가능 아니오 지원 자동 알림 아니오 경보 범주 위험 - 하드 디스크 드라이브 SNMP Trap ID 5 CIM 정보 접두부: PLAT ID: 0177**

**사용자 응답**

## • **816f060d-041fffff 816f060d-041fffff816f060d-041fffff : [ComputerSystemElementName] [ComputerSystemElementName][ComputerSystemElementName]시스템의 배열이 복원되었습니다. (SDHV 드라이브 16)**

**이 메시지는 구현이 실패한 배열이 복원되었음을 감지한 경우의 사용 사례입니다.**

**816f060d041fffff 또는 0x816f060d041fffff로 표시될 수도 있습니다.**

# **심각도 정보 서비스 가능 아니오 지원 자동 알림 아니오 경보 범주 위험 - 하드 디스크 드라이브 SNMP Trap ID 5 CIM 정보 접두부: PLAT ID: 0177 사용자 응답 조치 없음. 정보만 제공.**

## • **816f070c-2001ffff 816f070c-2001ffff816f070c-2001ffff: [MemoryElementName] [MemoryElementName]하위시스템의 [PhysicalMemoryElementName] [PhysicalMemoryElementName] 에 대해 구성 오류를 표시하지 않습니다. (DIMM 1)**

**이 메시지는 구현이 메모리 DIMM 구성 오류를 표시하지 않음을 감지한 경우의 사용 사례입니다.**

**816f070c2001ffff 또는 0x816f070c2001ffff로 표시될 수도 있습니다.**

### • **816f070c-2002ffff 816f070c-2002ffff 816f070c-2002ffff: [MemoryElementName] [MemoryElementName]하위시스템의 [PhysicalMemoryElementName] [PhysicalMemoryElementName] 에 대해 구성 오류를 표시하지 않습니다. (DIMM 2)**

**이 메시지는 구현이 메모리 DIMM 구성 오류를 표시하지 않음을 감지한 경우의 사용 사례입니다. 816f070c2002ffff 또는 0x816f070c2002ffff로 표시될 수도 있습니다.**

**심각도 정보 서비스 가능 아니오**

**지원 자동 알림 아니오**

**경보 범주 위험 - 메모리**

## **SNMP Trap ID**

**41**

**CIM 정보 접두부: PLAT ID: 0127**

## **사용자 응답**

**조치 없음. 정보만 제공.**

## • **816f070c-2003ffff 816f070c-2003ffff : [MemoryElementName] [MemoryElementName]하위시스템의 [PhysicalMemoryElementName] [PhysicalMemoryElementName] 에 대해 구성 오류를 표시하지 않습니다. (DIMM 3)**

**이 메시지는 구현이 메모리 DIMM 구성 오류를 표시하지 않음을 감지한 경우의 사용 사례입니다.**

**816f070c2003ffff 또는 0x816f070c2003ffff로 표시될 수도 있습니다.**

• **816f070c-2004ffff 816f070c-2004ffff816f070c-2004ffff: [MemoryElementName] [MemoryElementName]하위시스템의 [PhysicalMemoryElementName] [PhysicalMemoryElementName] 에 대해 구성 오류를 표시하지 않습니다. (DIMM 4)**

**이 메시지는 구현이 메모리 DIMM 구성 오류를 표시하지 않음을 감지한 경우의 사용 사례입니다.**

**816f070c2004ffff 또는 0x816f070c2004ffff로 표시될 수도 있습니다.**

**심각도 정보 서비스 가능 아니오 지원 자동 알림 아니오 경보 범주 위험 - 메모리 SNMP Trap ID 41CIM 정보 접두부: PLAT ID: 0127 사용자 응답 조치 없음. 정보만 제공.**

## • **816f070c-2005ffff 816f070c-2005ffff816f070c-2005ffff: [MemoryElementName] [MemoryElementName]하위시스템의 [PhysicalMemoryElementName] [PhysicalMemoryElementName] 에 대해 구성 오류를 표시하지 않습니다. (DIMM 5)**

**이 메시지는 구현이 메모리 DIMM 구성 오류를 표시하지 않음을 감지한 경우의 사용 사례입니다.**

**816f070c2005ffff 또는 0x816f070c2005ffff로 표시될 수도 있습니다.**

### • **816f070c-2006ffff 816f070c-2006ffff 816f070c-2006ffff: [MemoryElementName] [MemoryElementName]하위시스템의 [PhysicalMemoryElementName] [PhysicalMemoryElementName] 에 대해 구성 오류를 표시하지 않습니다. (DIMM 6)**

**이 메시지는 구현이 메모리 DIMM 구성 오류를 표시하지 않음을 감지한 경우의 사용 사례입니다. 816f070c2006ffff 또는 0x816f070c2006ffff로 표시될 수도 있습니다.**

**심각도 정보 서비스 가능 아니오 지원 자동 알림 아니오 경보 범주 위험 - 메모리 SNMP Trap ID 41CIM 정보 접두부: PLAT ID: 0127 사용자 응답 조치 없음. 정보만 제공.**

## • **816f070c-2007ffff 816f070c-2007ffff : [MemoryElementName] [MemoryElementName]하위시스템의 [PhysicalMemoryElementName] [PhysicalMemoryElementName] 에 대해 구성 오류를 표시하지 않습니다. (DIMM 7)**

**이 메시지는 구현이 메모리 DIMM 구성 오류를 표시하지 않음을 감지한 경우의 사용 사례입니다.**

**816f070c2007ffff 또는 0x816f070c2007ffff로 표시될 수도 있습니다.**

• **816f070c-2008ffff 816f070c-2008ffff816f070c-2008ffff: [MemoryElementName] [MemoryElementName]하위시스템의 [PhysicalMemoryElementName] [PhysicalMemoryElementName] 에 대해 구성 오류를 표시하지 않습니다. (DIMM 8)**

**이 메시지는 구현이 메모리 DIMM 구성 오류를 표시하지 않음을 감지한 경우의 사용 사례입니다.**

**816f070c2008ffff 또는 0x816f070c2008ffff로 표시될 수도 있습니다.**

**심각도 정보 서비스 가능 아니오 지원 자동 알림 아니오 경보 범주 위험 - 메모리 SNMP Trap ID 41CIM 정보 접두부: PLAT ID: 0127 사용자 응답 조치 없음. 정보만 제공.**

## • **816f070c-2009ffff 816f070c-2009ffff816f070c-2009ffff: [MemoryElementName] [MemoryElementName]하위시스템의 [PhysicalMemoryElementName] [PhysicalMemoryElementName] 에 대해 구성 오류를 표시하지 않습니다. (DIMM 9)**

**이 메시지는 구현이 메모리 DIMM 구성 오류를 표시하지 않음을 감지한 경우의 사용 사례입니다.**

**816f070c2009ffff 또는 0x816f070c2009ffff로 표시될 수도 있습니다.**

### • **816f070c-200affff 816f070c-200affff816f070c-200affff: [MemoryElementName] [MemoryElementName]하위시스템의 [PhysicalMemoryElementName] 에 대해 구성 오류를 표시하지 않습니다. (DIMM 10)**

**이 메시지는 구현이 메모리 DIMM 구성 오류를 표시하지 않음을 감지한 경우의 사용 사례입니다. 816f070c200affff 또는 0x816f070c200affff로 표시될 수도 있습니다.**

**심각도 정보 서비스 가능 아니오 지원 자동 알림 아니오 경보 범주 위험 - 메모리 SNMP Trap ID 41CIM 정보 접두부: PLAT ID: 0127 사용자 응답 조치 없음. 정보만 제공.**

## • **816f070c-200bffff 816f070c-200bffff816f070c-200bffff: [MemoryElementName] [MemoryElementName]하위시스템의 [PhysicalMemoryElementName] 에 대해 구성 오류를 표시하지 않습니다. (DIMM 11)**

**이 메시지는 구현이 메모리 DIMM 구성 오류를 표시하지 않음을 감지한 경우의 사용 사례입니다.**

**816f070c200bffff 또는 0x816f070c200bffff로 표시될 수도 있습니다.**

• **816f070c-200cffff 816f070c-200cffff816f070c-200cffff: [MemoryElementName] [MemoryElementName]하위시스템의 [PhysicalMemoryElementName] [PhysicalMemoryElementName] 에 대해 구성 오류를 표시하지 않습니다. (DIMM 12)**

**이 메시지는 구현이 메모리 DIMM 구성 오류를 표시하지 않음을 감지한 경우의 사용 사례입니다.**

**816f070c200cffff 또는 0x816f070c200cffff로 표시될 수도 있습니다.**

**심각도 정보 서비스 가능 아니오 지원 자동 알림 아니오 경보 범주 위험 - 메모리 SNMP Trap ID 41CIM 정보 접두부: PLAT ID: 0127 사용자 응답 조치 없음. 정보만 제공.**

## • **816f070c-200dffff 816f070c-200dffff: [MemoryElementName] [MemoryElementName]하위시스템의 [PhysicalMemoryElementName] 에 대해 구성 오류를 표시하지 않습니다. (DIMM 13)**

**이 메시지는 구현이 메모리 DIMM 구성 오류를 표시하지 않음을 감지한 경우의 사용 사례입니다.**

**816f070c200dffff 또는 0x816f070c200dffff로 표시될 수도 있습니다.**

### • **816f070c-200effff 816f070c-200effff 816f070c-200effff: [MemoryElementName] [MemoryElementName]하위시스템의 [PhysicalMemoryElementName] [PhysicalMemoryElementName] 에 대해 구성 오류를 표시하지 않습니다. (DIMM 14)**

**이 메시지는 구현이 메모리 DIMM 구성 오류를 표시하지 않음을 감지한 경우의 사용 사례입니다. 816f070c200effff 또는 0x816f070c200effff로 표시될 수도 있습니다.**

**심각도 정보 서비스 가능 아니오 지원 자동 알림 아니오 경보 범주 위험 - 메모리 SNMP Trap ID 41CIM 정보 접두부: PLAT ID: 0127 사용자 응답 조치 없음. 정보만 제공.**

## • **816f070c-200fffff : [MemoryElementName] [MemoryElementName]하위시스템의 [PhysicalMemoryElementName] [PhysicalMemoryElementName] 에 대해 구성 오류를 표시하지 않습니다. (DIMM 15)**

**이 메시지는 구현이 메모리 DIMM 구성 오류를 표시하지 않음을 감지한 경우의 사용 사례입니다.**

**816f070c200fffff 또는 0x816f070c200fffff로 표시될 수도 있습니다.**

• **816f070c-2010ffff 816f070c-2010ffff816f070c-2010ffff: [MemoryElementName] [MemoryElementName]하위시스템의 [PhysicalMemoryElementName] [PhysicalMemoryElementName] 에 대해 구성 오류를 표시하지 않습니다. (DIMM 16)**

**이 메시지는 구현이 메모리 DIMM 구성 오류를 표시하지 않음을 감지한 경우의 사용 사례입니다. 816f070c2010ffff 또는 0x816f070c2010ffff로 표시될 수도 있습니다.**

**심각도 정보 서비스 가능 아니오 지원 자동 알림 아니오 경보 범주 위험 - 메모리 SNMP Trap ID 41CIM 정보 접두부: PLAT ID: 0127 사용자 응답 조치 없음. 정보만 제공.**

## • **816f070c-2581ffff 816f070c-2581ffff816f070c-2581ffff: [MemoryElementName] [MemoryElementName]하위시스템의 [PhysicalMemoryElementName] [PhysicalMemoryElementName] 에 대해 구성 오류를 표시하지 않습니다. (모든 DIMMS)**

**이 메시지는 구현이 메모리 DIMM 구성 오류를 표시하지 않음을 감지한 경우의 사용 사례입니다.**

**816f070c2581ffff 또는 0x816f070c2581ffff로 표시될 수도 있습니다.**

**심각도 정보 서비스 가능 아니오 지원 자동 알림 아니오 경보 범주 위험 - 메모리 SNMP Trap ID 41CIM 정보 접두부: PLAT ID: 0127 사용자 응답 조치 없음. 정보만 제공. 다음 DIMM 중 하나를 장착할 수 있습니다.**

## • **816f070d-0401ffff 816f070d-0401ffff : [ComputerSystemElementName] [ComputerSystemElementName]시스템의 배열에 대해 재작성이 완료되 었습니다. (컴퓨터 HDD0)**

**이 메시지는 구현이 배열 재작성이 완료되었음을 감지한 경우의 사용 사례입니다.**

**816f070d0401ffff 또는 0x816f070d0401ffff로 표시될 수도 있습니다.**

## **심각도**

**정보 서비스 가능**

**아니오**

**지원 자동 알림 아니오**

**경보 범주**

**시스템 - 기타**

## **SNMP Trap ID**

### **CIM 정보**

**접두부: PLAT ID: 0179**

### **사용자 응답**

**조치 없음. 정보만 제공.**

• **816f070d-0402ffff : [ComputerSystemElementName] [ComputerSystemElementName]시스템의 배열에 대해 재작성이 완료되 었습니다. (컴퓨터 HDD1)**

**이 메시지는 구현이 배열 재작성이 완료되었음을 감지한 경우의 사용 사례입니다.**

**816f070d0402ffff 또는 0x816f070d0402ffff로 표시될 수도 있습니다.**

**심각도 정보 서비스 가능 아니오 지원 자동 알림 아니오 경보 범주 시스템 - 기타 SNMP Trap ID CIM 정보**

**접두부: PLAT ID: 0179**

**사용자 응답**

## • **816f070d-0403ffff 816f070d-0403ffff816f070d-0403ffff: [ComputerSystemElementName] [ComputerSystemElementName]시스템의 배열에 대해 재작성이 완료되 었습니다. (컴퓨터 HDD4)**

**이 메시지는 구현이 배열 재작성이 완료되었음을 감지한 경우의 사용 사례입니다.**

**816f070d0403ffff 또는 0x816f070d0403ffff로 표시될 수도 있습니다.**

### **심각도**

#### **정보**

- **서비스 가능 아니오**
- **지원 자동 알림**
	- **아니오**

### **경보 범주**

**시스템 - 기타**

### **SNMP Trap ID**

## **CIM 정보**

**접두부: PLAT ID: 0179**

### **사용자 응답**

**조치 없음. 정보만 제공.**

• **816f070d-0404ffff 816f070d-0404ffff816f070d-0404ffff: [ComputerSystemElementName] [ComputerSystemElementName]시스템의 배열에 대해 재작성이 완료되 었습니다. (컴퓨터 HDD5)**

**이 메시지는 구현이 배열 재작성이 완료되었음을 감지한 경우의 사용 사례입니다.**

**816f070d0404ffff 또는 0x816f070d0404ffff로 표시될 수도 있습니다.**

**심각도 정보 서비스 가능 아니오 지원 자동 알림 아니오 경보 범주 시스템 - 기타 SNMP Trap ID CIM 정보 접두부: PLAT ID: 0179 사용자 응답**

## • **816f070d-0405ffff 816f070d-0405ffff : [ComputerSystemElementName] [ComputerSystemElementName]시스템의 배열에 대해 재작성이 완료되 었습니다. (컴퓨터 HDD6)**

**이 메시지는 구현이 배열 재작성이 완료되었음을 감지한 경우의 사용 사례입니다.**

**816f070d0405ffff 또는 0x816f070d0405ffff로 표시될 수도 있습니다.**

## **심각도**

**정보 서비스 가능**

**아니오**

**지원 자동 알림 아니오**

**경보 범주**

**시스템 - 기타**

## **SNMP Trap ID**

### **CIM 정보**

**접두부: PLAT ID: 0179**

### **사용자 응답**

**조치 없음. 정보만 제공.**

• **816f070d-0406ffff : [ComputerSystemElementName] [ComputerSystemElementName]시스템의 배열에 대해 재작성이 완료되 었습니다. (컴퓨터 HDD7)**

**이 메시지는 구현이 배열 재작성이 완료되었음을 감지한 경우의 사용 사례입니다.**

**816f070d0406ffff 또는 0x816f070d0406ffff로 표시될 수도 있습니다.**

**심각도 정보 서비스 가능 아니오 지원 자동 알림 아니오 경보 범주 시스템 - 기타 SNMP Trap ID CIM 정보**

**접두부: PLAT ID: 0179**

**사용자 응답**

## • **816f070d-0407ffff 816f070d-0407ffff816f070d-0407ffff : [ComputerSystemElementName] [ComputerSystemElementName][ComputerSystemElementName]시스템의 배열에 대해 재작성이 완료 되었습니다. (1U 스토리지 HDD0)**

**이 메시지는 구현이 배열 재작성이 완료되었음을 감지한 경우의 사용 사례입니다.**

**816f070d0407ffff 또는 0x816f070d0407ffff로 표시될 수도 있습니다.**

### **심각도**

**정보**

# **서비스 가능**

- **아니오**
- **지원 자동 알림 아니오**

### **경보 범주**

**시스템 - 기타**

## **SNMP Trap ID**

## **CIM 정보**

**접두부: PLAT ID: 0179**

### **사용자 응답**

**조치 없음. 정보만 제공.**

• **816f070d-0408ffff 816f070d-0408ffff : [ComputerSystemElementName] [ComputerSystemElementName][ComputerSystemElementName]시스템의 배열에 대해 재작성이 완료 되었습니다. (1U 스토리지 HDD1)**

**이 메시지는 구현이 배열 재작성이 완료되었음을 감지한 경우의 사용 사례입니다.**

**816f070d0408ffff 또는 0x816f070d0408ffff로 표시될 수도 있습니다.**

### • **816f070d-0409ffff 816f070d-0409ffff : [ComputerSystemElementName] [ComputerSystemElementName] [ComputerSystemElementName]시스템의 배열에 대해 재작성이 완료 되었습니다. (1U 스토리지 HDD2)**

**이 메시지는 구현이 배열 재작성이 완료되었음을 감지한 경우의 사용 사례입니다.**

**816f070d0409ffff 또는 0x816f070d0409ffff로 표시될 수도 있습니다.**

## **심각도**

**정보 서비스 가능**

**아니오**

**지원 자동 알림 아니오**

## **경보 범주**

**시스템 - 기타**

### **SNMP Trap ID**

### **CIM 정보**

**접두부: PLAT ID: 0179**

### **사용자 응답**

**조치 없음. 정보만 제공.**

• **816f070d-040affff 816f070d-040affff: [ComputerSystemElementName] [ComputerSystemElementName]시스템의 배열에 대해 재작성이 완료 되었습니다. (1U 스토리지 HDD3)**

**이 메시지는 구현이 배열 재작성이 완료되었음을 감지한 경우의 사용 사례입니다.**

**816f070d040affff 또는 0x816f070d040affff로 표시될 수도 있습니다.**

**심각도 정보 서비스 가능 아니오 지원 자동 알림 아니오 경보 범주 시스템 - 기타 SNMP Trap ID**

#### **CIM 정보**

**접두부: PLAT ID: 0179**

**사용자 응답**

## • **816f070d-040bffff 816f070d-040bffff816f070d-040bffff: [ComputerSystemElementName] [ComputerSystemElementName][ComputerSystemElementName]시스템의 배열에 대해 재작성이 완료 되었습니다. (1U 스토리지 HDD4)**

**이 메시지는 구현이 배열 재작성이 완료되었음을 감지한 경우의 사용 사례입니다.**

**816f070d040bffff 또는 0x816f070d040bffff로 표시될 수도 있습니다.**

### **심각도**

**정보**

# **서비스 가능**

- **아니오**
- **지원 자동 알림 아니오**

### **경보 범주**

**시스템 - 기타**

### **SNMP Trap ID**

## **CIM 정보**

**접두부: PLAT ID: 0179**

### **사용자 응답**

**조치 없음. 정보만 제공.**

• **816f070d-040cffff 816f070d-040cffff : [ComputerSystemElementName] [ComputerSystemElementName][ComputerSystemElementName]시스템의 배열에 대해 재작성이 완료 되었습니다. (1U 스토리지 HDD5)**

**이 메시지는 구현이 배열 재작성이 완료되었음을 감지한 경우의 사용 사례입니다.**

**816f070d040cffff 또는 0x816f070d040cffff로 표시될 수도 있습니다.**

## • **816f070d-040dffff 816f070d-040dffff : [ComputerSystemElementName] [ComputerSystemElementName][ComputerSystemElementName]시스템의 배열에 대해 재작성이 완료 되었습니다. (1U 스토리지 HDD6)**

**이 메시지는 구현이 배열 재작성이 완료되었음을 감지한 경우의 사용 사례입니다.**

**816f070d040dffff 또는 0x816f070d040dffff로 표시될 수도 있습니다.**

## **심각도**

**정보 서비스 가능**

**아니오**

**지원 자동 알림 아니오**

**경보 범주**

**시스템 - 기타**

### **SNMP Trap ID**

### **CIM 정보**

**접두부: PLAT ID: 0179**

### **사용자 응답**

**조치 없음. 정보만 제공.**

• **816f070d-040effff : [ComputerSystemElementName] [ComputerSystemElementName] [ComputerSystemElementName]시스템의 배열에 대해 재작성이 완료 되었습니다. (1U 스토리지 HDD7)**

**이 메시지는 구현이 배열 재작성이 완료되었음을 감지한 경우의 사용 사례입니다.**

**816f070d040effff 또는 0x816f070d040effff로 표시될 수도 있습니다.**

**심각도 정보 서비스 가능 아니오 지원 자동 알림 아니오 경보 범주 시스템 - 기타 SNMP Trap ID**

**CIM 정보**

**접두부: PLAT ID: 0179**

**사용자 응답**

## • **816f070d-0410ffff 816f070d-0410ffff816f070d-0410ffff: [ComputerSystemElementName] [ComputerSystemElementName][ComputerSystemElementName]시스템의 배열에 대해 재작성이 완료되었 습니다. (SDHV 드라이브 1)**

**이 메시지는 구현이 배열 재작성이 완료되었음을 감지한 경우의 사용 사례입니다.**

**816f070d0410ffff 또는 0x816f070d0410ffff로 표시될 수도 있습니다.**

## **심각도**

#### **정보**

- **서비스 가능**
- **아니오 지원 자동 알림**
	- **아니오**

## **경보 범주**

**시스템 - 기타**

## **SNMP Trap ID**

## **CIM 정보**

**접두부: PLAT ID: 0179**

### **사용자 응답**

**조치 없음. 정보만 제공.**

## • **816f070d-0411ffff 816f070d-0411ffff: [ComputerSystemElementName] [ComputerSystemElementName][ComputerSystemElementName]시스템의 배열에 대해 재작성이 완료되었 습니다. (SDHV 드라이브 2)**

**이 메시지는 구현이 배열 재작성이 완료되었음을 감지한 경우의 사용 사례입니다.**

**816f070d0411ffff 또는 0x816f070d0411ffff로 표시될 수도 있습니다.**

# **심각도 정보 서비스 가능 아니오 지원 자동 알림 아니오 경보 범주 시스템 - 기타 SNMP Trap ID CIM 정보 접두부: PLAT ID: 0179**

**사용자 응답 조치 없음. 정보만 제공.**

## • 816f070d-0412ffff: [ComputerSystemElementName]시스템의 배열에 대해 재작성이 완료되었 **습니다. (SDHV 드라이브 3)**

**이 메시지는 구현이 배열 재작성이 완료되었음을 감지한 경우의 사용 사례입니다.**

**816f070d0412ffff 또는 0x816f070d0412ffff로 표시될 수도 있습니다.**

## **심각도**

**정보 서비스 가능**

- **아니오**
- **지원 자동 알림 아니오**

# **경보 범주**

**시스템 - 기타**

## **SNMP Trap ID**

### **CIM 정보**

**접두부: PLAT ID: 0179**

### **사용자 응답**

**조치 없음. 정보만 제공.**

• **816f070d-0413ffff 816f070d-0413ffff : [ComputerSystemElementName] [ComputerSystemElementName] [ComputerSystemElementName]시스템의 배열에 대해 재작성이 완료되었 습니다. (SDHV 드라이브 4)**

**이 메시지는 구현이 배열 재작성이 완료되었음을 감지한 경우의 사용 사례입니다.**

**816f070d0413ffff 또는 0x816f070d0413ffff로 표시될 수도 있습니다.**

**심각도 정보 서비스 가능 아니오 지원 자동 알림 아니오 경보 범주 시스템 - 기타 SNMP Trap ID**

### **CIM 정보**

**접두부: PLAT ID: 0179**

**사용자 응답**

## • **816f070d-0414ffff 816f070d-0414ffff816f070d-0414ffff: [ComputerSystemElementName] [ComputerSystemElementName][ComputerSystemElementName]시스템의 배열에 대해 재작성이 완료되었 습니다. (SDHV 드라이브 5)**

**이 메시지는 구현이 배열 재작성이 완료되었음을 감지한 경우의 사용 사례입니다.**

**816f070d0414ffff 또는 0x816f070d0414ffff로 표시될 수도 있습니다.**

## **심각도**

### **정보**

- **서비스 가능**
- **아니오 지원 자동 알림**
	- **아니오**

## **경보 범주**

**시스템 - 기타**

### **SNMP Trap ID**

## **CIM 정보**

**접두부: PLAT ID: 0179**

### **사용자 응답**

**조치 없음. 정보만 제공.**

## • **816f070d-0415ffff 816f070d-0415ffff: [ComputerSystemElementName] [ComputerSystemElementName][ComputerSystemElementName]시스템의 배열에 대해 재작성이 완료되었 습니다. (SDHV 드라이브 6)**

**이 메시지는 구현이 배열 재작성이 완료되었음을 감지한 경우의 사용 사례입니다.**

**816f070d0415ffff 또는 0x816f070d0415ffff로 표시될 수도 있습니다.**

# **심각도 정보 서비스 가능 아니오 지원 자동 알림 아니오 경보 범주 시스템 - 기타 SNMP Trap ID CIM 정보 접두부: PLAT ID: 0179 사용자 응답**

## • 816f070d-0416ffff: [ComputerSystemElementName]시스템의 배열에 대해 재작성이 완료되었 **습니다. (SDHV 드라이브 7)**

**이 메시지는 구현이 배열 재작성이 완료되었음을 감지한 경우의 사용 사례입니다.**

**816f070d0416ffff 또는 0x816f070d0416ffff로 표시될 수도 있습니다.**

## **심각도**

**정보 서비스 가능**

**아니오**

**지원 자동 알림 아니오**

**경보 범주**

**시스템 - 기타**

## **SNMP Trap ID**

### **CIM 정보**

**접두부: PLAT ID: 0179**

### **사용자 응답**

**조치 없음. 정보만 제공.**

• **816f070d-0417ffff 816f070d-0417ffff : [ComputerSystemElementName] [ComputerSystemElementName] [ComputerSystemElementName]시스템의 배열에 대해 재작성이 완료되었 습니다. (SDHV 드라이브 8)**

**이 메시지는 구현이 배열 재작성이 완료되었음을 감지한 경우의 사용 사례입니다.**

**816f070d0417ffff 또는 0x816f070d0417ffff로 표시될 수도 있습니다.**

**심각도 정보 서비스 가능 아니오 지원 자동 알림 아니오 경보 범주 시스템 - 기타 SNMP Trap ID CIM 정보**

**접두부: PLAT ID: 0179**

**사용자 응답**

## • **816f070d-0418ffff 816f070d-0418ffff816f070d-0418ffff: [ComputerSystemElementName] [ComputerSystemElementName][ComputerSystemElementName]시스템의 배열에 대해 재작성이 완료되었 습니다. (SDHV 드라이브 9)**

**이 메시지는 구현이 배열 재작성이 완료되었음을 감지한 경우의 사용 사례입니다.**

**816f070d0418ffff 또는 0x816f070d0418ffff로 표시될 수도 있습니다.**

### **심각도**

#### **정보**

**서비스 가능 아니오**

**지원 자동 알림**

**아니오**

### **경보 범주**

**시스템 - 기타**

## **SNMP Trap ID**

## **CIM 정보**

**접두부: PLAT ID: 0179**

### **사용자 응답**

**조치 없음. 정보만 제공.**

• **816f070d-0419ffff 816f070d-0419ffff : [ComputerSystemElementName] [ComputerSystemElementName][ComputerSystemElementName]시스템의 배열에 대해 재작성이 완료 되었습니다. (SDHV 드라이브 10)**

**이 메시지는 구현이 배열 재작성이 완료되었음을 감지한 경우의 사용 사례입니다.**

**816f070d0419ffff 또는 0x816f070d0419ffff로 표시될 수도 있습니다.**

**심각도 정보 서비스 가능 아니오 지원 자동 알림 아니오 경보 범주 시스템 - 기타 SNMP Trap ID CIM 정보 접두부: PLAT ID: 0179 사용자 응답**

### • **816f070d-041affff 816f070d-041affff816f070d-041affff: [ComputerSystemElementName] [ComputerSystemElementName]시스템의 배열에 대해 재작성이 완료 되었습니다. (SDHV 드라이브 11)**

**이 메시지는 구현이 배열 재작성이 완료되었음을 감지한 경우의 사용 사례입니다.**

**816f070d041affff 또는 0x816f070d041affff로 표시될 수도 있습니다.**

## **심각도**

**정보 서비스 가능**

- **아니오**
- **지원 자동 알림 아니오**

## **경보 범주**

**시스템 - 기타**

## **SNMP Trap ID**

### **CIM 정보**

**접두부: PLAT ID: 0179**

### **사용자 응답**

**조치 없음. 정보만 제공.**

• **816f070d-041bffff 816f070d-041bffff: [ComputerSystemElementName] [ComputerSystemElementName]시스템의 배열에 대해 재작성이 완료 되었습니다. (SDHV 드라이브 12)**

**이 메시지는 구현이 배열 재작성이 완료되었음을 감지한 경우의 사용 사례입니다.**

**816f070d041bffff 또는 0x816f070d041bffff로 표시될 수도 있습니다.**

**심각도 정보 서비스 가능 아니오 지원 자동 알림 아니오 경보 범주 시스템 - 기타 SNMP Trap ID**

### **CIM 정보**

**접두부: PLAT ID: 0179**

**사용자 응답**

• **816f070d-041cffff 816f070d-041cffff816f070d-041cffff : [ComputerSystemElementName] [ComputerSystemElementName][ComputerSystemElementName]시스템의 배열에 대해 재작성이 완료 되었습니다. (SDHV 드라이브 13)**

**이 메시지는 구현이 배열 재작성이 완료되었음을 감지한 경우의 사용 사례입니다.**

**816f070d041cffff 또는 0x816f070d041cffff로 표시될 수도 있습니다.**

### **심각도**

**정보**

- **서비스 가능**
- **아니오**
- **지원 자동 알림 아니오**

### **경보 범주**

**시스템 - 기타**

### **SNMP Trap ID**

## **CIM 정보**

**접두부: PLAT ID: 0179**

### **사용자 응답**

**조치 없음. 정보만 제공.**

• **816f070d-041dffff 816f070d-041dffff816f070d-041dffff: [ComputerSystemElementName] [ComputerSystemElementName]시스템의 배열에 대해 재작성이 완료 되었습니다. (SDHV 드라이브 14)**

**이 메시지는 구현이 배열 재작성이 완료되었음을 감지한 경우의 사용 사례입니다.**

**816f070d041dffff 또는 0x816f070d041dffff로 표시될 수도 있습니다.**

**심각도 정보 서비스 가능 아니오 지원 자동 알림 아니오 경보 범주 시스템 - 기타 SNMP Trap ID CIM 정보 접두부: PLAT ID: 0179 사용자 응답**

### • **816f070d-041effff 816f070d-041effff : [ComputerSystemElementName] [ComputerSystemElementName] [ComputerSystemElementName]시스템의 배열에 대해 재작성이 완료 되었습니다. (SDHV 드라이브 15)**

**이 메시지는 구현이 배열 재작성이 완료되었음을 감지한 경우의 사용 사례입니다.**

**816f070d041effff 또는 0x816f070d041effff로 표시될 수도 있습니다.**

## **심각도**

**정보 서비스 가능**

**아니오**

**지원 자동 알림 아니오**

**경보 범주**

**시스템 - 기타**

## **SNMP Trap ID**

### **CIM 정보**

**접두부: PLAT ID: 0179**

### **사용자 응답**

**조치 없음. 정보만 제공.**

• **816f070d-041fffff 816f070d-041fffff: [ComputerSystemElementName] [ComputerSystemElementName]시스템의 배열에 대해 재작성이 완료 되었습니다. (SDHV 드라이브 16)**

**이 메시지는 구현이 배열 재작성이 완료되었음을 감지한 경우의 사용 사례입니다.**

**816f070d041fffff 또는 0x816f070d041fffff로 표시될 수도 있습니다.**

**심각도 정보 서비스 가능 아니오 지원 자동 알림 아니오 경보 범주 시스템 - 기타 SNMP Trap ID CIM 정보 접두부: PLAT ID: 0179**

**사용자 응답**

**조치 없음. 정보만 제공.**

• **816f0807-0301ffff : [ProcessorElementName] [ProcessorElementName][ProcessorElementName]이(가) 사용 가능합니다. (CPU 1)**

**이 메시지는 구현이 프로세서가 사용 가능함을 감지한 경우의 사용 사례입니다. 816f08070301ffff 또는 0x816f08070301ffff로 표시될 수도 있습니다.**

**심각도 정보 서비스 가능 아니오 지원 자동 알림 아니오 경보 범주 시스템 - 기타 SNMP Trap ID CIM 정보 접두부: PLAT ID: 0060 사용자 응답 조치 없음. 정보만 제공.**

• 816f0807-0302ffff: [ProcessorElementName]이(가) 사용 가능합니다. (CPU 2) **이 메시지는 구현이 프로세서가 사용 가능함을 감지한 경우의 사용 사례입니다. 816f08070302ffff 또는 0x816f08070302ffff로 표시될 수도 있습니다.**

**심각도 정보 서비스 가능 아니오 지원 자동 알림 아니오 경보 범주 시스템 - 기타 SNMP Trap ID CIM 정보 접두부: PLAT ID: 0060 사용자 응답 조치 없음. 정보만 제공.**

• **816f0807-2584ffff 816f0807-2584ffff816f0807-2584ffff : [ProcessorElementName] [ProcessorElementName][ProcessorElementName]이(가) 사용 가능합니다. (모든 CPU) 이 메시지는 구현이 프로세서가 사용 가능함을 감지한 경우의 사용 사례입니다. 816f08072584ffff 또는 0x816f08072584ffff로 표시될 수도 있습니다.**

## **심각도 정보 서비스 가능 아니오 지원 자동 알림 아니오 경보 범주 시스템 - 기타**

**SNMP Trap ID**

### **CIM 정보**

**접두부: PLAT ID: 0060**

**사용자 응답**

**조치 없음. 정보만 제공. 다음 CPU 중 하나를 장착할 수 있습니다.**

• **816f0813-2581ffff : [ComputerSystemElementName] [ComputerSystemElementName] [ComputerSystemElementName]시스템이 정정할 수 없는 버스 오류에서 복구되었습니다. (DIMM)**

**이 메시지는 구현이 시스템이 정정할 수 없는 버스 오류에서 복구되었음을 감지한 경우의 사용 사례입니다. 816f08132581ffff 또는 0x816f08132581ffff로 표시될 수도 있습니다.**

## **심각도 정보 서비스 가능 아니오 지원 자동 알림 아니오 경보 범주 위험 - 기타 SNMP Trap ID 50 CIM 정보 접두부: PLAT ID: 0241 사용자 응답 조치 없음. 정보만 제공.**

• **816f0813-2582ffff 816f0813-2582ffff: [ComputerSystemElementName] [ComputerSystemElementName][ComputerSystemElementName]시스템이 정정할 수 없는 버스 오류에 서 복구되었습니다. (PCI)**

**이 메시지는 구현이 시스템이 정정할 수 없는 버스 오류에서 복구되었음을 감지한 경우의 사용 사례입니다. 816f08132582ffff 또는 0x816f08132582ffff로 표시될 수도 있습니다.**

**심각도 정보 서비스 가능 아니오 지원 자동 알림 아니오 경보 범주 위험 - 기타 SNMP Trap ID 50 CIM 정보 접두부: PLAT ID: 0241 사용자 응답 조치 없음. 정보만 제공.**

## • **816f0813-2584ffff 816f0813-2584ffff : [ComputerSystemElementName] [ComputerSystemElementName][ComputerSystemElementName]시스템이 정정할 수 없는 버스 오류에 서 복구되었습니다. (CPU)**

**이 메시지는 구현이 시스템이 정정할 수 없는 버스 오류에서 복구되었음을 감지한 경우의 사용 사례입니다. 816f08132584ffff 또는 0x816f08132584ffff로 표시될 수도 있습니다.**

**심각도**

**정보**

**서비스 가능 아니오**

# **지원 자동 알림**

**아니오**

# **경보 범주**

**위험 - 기타**

#### **SNMP Trap ID 50**

**CIM 정보**

**접두부: PLAT ID: 0241**

### **사용자 응답**

**조치 없음. 정보만 제공.**

## • 816f090c-2001ffff: [MemoryElementName] 서브시스템의 [PhysicalMemoryElementName] **이(가) 더 이상 스로틀링되지 않습니다. (DIMM 1)**

**이 메시지는 구현이 메모리가 더 이상 스로틀링되지 않음을 감지한 경우의 사용 사례입니다.**

**816f090c2001ffff 또는 0x816f090c2001ffff로 표시될 수도 있습니다.**

## **심각도**

# **정보 서비스 가능 아니오 지원 자동 알림 아니오 경보 범주 시스템 - 기타 SNMP Trap ID CIM 정보 접두부: PLAT ID: 0143**

**사용자 응답**

**조치 없음. 정보만 제공.**

• **816f090c-2002ffff 816f090c-2002ffff : [MemoryElementName] [MemoryElementName]서브시스템의 [PhysicalMemoryElementName] [PhysicalMemoryElementName] 이(가) 더 이상 스로틀링되지 않습니다. (DIMM 2)**

**이 메시지는 구현이 메모리가 더 이상 스로틀링되지 않음을 감지한 경우의 사용 사례입니다.**

**816f090c2002ffff 또는 0x816f090c2002ffff로 표시될 수도 있습니다.**

**심각도 정보 서비스 가능 아니오 지원 자동 알림 아니오**

## **경보 범주**

**시스템 - 기타**

## **SNMP Trap ID**

### **CIM 정보**

**접두부: PLAT ID: 0143**

**사용자 응답**

**조치 없음. 정보만 제공.**

### • 816f090c-2003ffff: [MemoryElementName] 서브시스템의 [PhysicalMemoryElementName] **이(가) 더 이상 스로틀링되지 않습니다. (DIMM 3)**

**이 메시지는 구현이 메모리가 더 이상 스로틀링되지 않음을 감지한 경우의 사용 사례입니다.**

**816f090c2003ffff 또는 0x816f090c2003ffff로 표시될 수도 있습니다.**

**심각도 정보**

# **서비스 가능 아니오 지원 자동 알림 아니오 경보 범주 시스템 - 기타 SNMP Trap ID CIM 정보**

**접두부: PLAT ID: 0143**

**사용자 응답**

**조치 없음. 정보만 제공.**

• **816f090c-2004ffff 816f090c-2004ffff816f090c-2004ffff: [MemoryElementName] [MemoryElementName]서브시스템의 [PhysicalMemoryElementName] [PhysicalMemoryElementName] 이(가) 더 이상 스로틀링되지 않습니다. (DIMM 4)**

**이 메시지는 구현이 메모리가 더 이상 스로틀링되지 않음을 감지한 경우의 사용 사례입니다.**

**816f090c2004ffff 또는 0x816f090c2004ffff로 표시될 수도 있습니다.**

**심각도 정보**

**서비스 가능 아니오 지원 자동 알림**

**아니오**

## **경보 범주**

**시스템 - 기타**

## **SNMP Trap ID**

**CIM 정보**

**접두부: PLAT ID: 0143**

**사용자 응답**

**조치 없음. 정보만 제공.**

• 816f090c-2005ffff: [MemoryElementName] 서브시스템의 [PhysicalMemoryElementName] **이(가) 더 이상 스로틀링되지 않습니다. (DIMM 5)**

**이 메시지는 구현이 메모리가 더 이상 스로틀링되지 않음을 감지한 경우의 사용 사례입니다.**

**816f090c2005ffff 또는 0x816f090c2005ffff로 표시될 수도 있습니다.**

**심각도 정보 서비스 가능**

# **아니오 지원 자동 알림 아니오 경보 범주 시스템 - 기타**

## **SNMP Trap ID**

### **CIM 정보**

**접두부: PLAT ID: 0143**

## **사용자 응답**

**조치 없음. 정보만 제공.**

• **816f090c-2006ffff 816f090c-2006ffff 816f090c-2006ffff: [MemoryElementName] [MemoryElementName]서브시스템의 [PhysicalMemoryElementName] [PhysicalMemoryElementName] 이(가) 더 이상 스로틀링되지 않습니다. (DIMM 6)**

**이 메시지는 구현이 메모리가 더 이상 스로틀링되지 않음을 감지한 경우의 사용 사례입니다.**

**816f090c2006ffff 또는 0x816f090c2006ffff로 표시될 수도 있습니다.**

**심각도 정보 서비스 가능 아니오 지원 자동 알림 아니오 경보 범주 시스템 - 기타 SNMP Trap ID**

**CIM 정보**

**접두부: PLAT ID: 0143**

**사용자 응답**

**조치 없음. 정보만 제공.**

• **816f090c-2007ffff 816f090c-2007ffff 816f090c-2007ffff: [MemoryElementName] [MemoryElementName]서브시스템의 [PhysicalMemoryElementName] [PhysicalMemoryElementName] 이(가) 더 이상 스로틀링되지 않습니다. (DIMM 7)**

**이 메시지는 구현이 메모리가 더 이상 스로틀링되지 않음을 감지한 경우의 사용 사례입니다.**

**816f090c2007ffff 또는 0x816f090c2007ffff로 표시될 수도 있습니다.**

**심각도 정보 서비스 가능 아니오**

# **지원 자동 알림 아니오**

**경보 범주 시스템 - 기타**

**SNMP Trap ID**

**CIM 정보**

**접두부: PLAT ID: 0143**

# **사용자 응답**

**조치 없음. 정보만 제공.**

• **816f090c-2008ffff 816f090c-2008ffff816f090c-2008ffff: [MemoryElementName] [MemoryElementName]서브시스템의 [PhysicalMemoryElementName] [PhysicalMemoryElementName] 이(가) 더 이상 스로틀링되지 않습니다. (DIMM 8)**

**이 메시지는 구현이 메모리가 더 이상 스로틀링되지 않음을 감지한 경우의 사용 사례입니다.**

**816f090c2008ffff 또는 0x816f090c2008ffff로 표시될 수도 있습니다.**

**심각도 정보**

**서비스 가능 아니오**

**지원 자동 알림 아니오**

# **경보 범주**

**시스템 - 기타**

## **SNMP Trap ID**

**CIM 정보**

**접두부: PLAT ID: 0143**

**사용자 응답**

**조치 없음. 정보만 제공.**

## • **816f090c-2009ffff 816f090c-2009ffff816f090c-2009ffff: [MemoryElementName] [MemoryElementName]서브시스템의 [PhysicalMemoryElementName] [PhysicalMemoryElementName] 이(가) 더 이상 스로틀링되지 않습니다. (DIMM 9)**

**이 메시지는 구현이 메모리가 더 이상 스로틀링되지 않음을 감지한 경우의 사용 사례입니다.**

**816f090c2009ffff 또는 0x816f090c2009ffff로 표시될 수도 있습니다.**

**심각도 정보 서비스 가능 아니오**
**아니오**

**경보 범주**

**시스템 - 기타**

**SNMP Trap ID**

# **CIM 정보**

**접두부: PLAT ID: 0143**

**사용자 응답**

**조치 없음. 정보만 제공.**

# • **816f090c-200affff 816f090c-200affff816f090c-200affff: [MemoryElementName] [MemoryElementName]서브시스템의 [PhysicalMemoryElementName] 이(가) 더 이상 스로틀링되지 않습니다. (DIMM 10)**

**이 메시지는 구현이 메모리가 더 이상 스로틀링되지 않음을 감지한 경우의 사용 사례입니다.**

**816f090c200affff 또는 0x816f090c200affff로 표시될 수도 있습니다.**

**심각도**

**정보**

**서비스 가능 아니오**

**지원 자동 알림 아니오**

# **경보 범주**

**시스템 - 기타**

# **SNMP Trap ID**

# **CIM 정보**

**접두부: PLAT ID: 0143**

# **사용자 응답**

**조치 없음. 정보만 제공.**

# • **816f090c-200bffff 816f090c-200bffff 816f090c-200bffff: [MemoryElementName] [MemoryElementName]서브시스템의 [PhysicalMemoryElementName] 이(가) 더 이상 스로틀링되지 않습니다. (DIMM 11)**

**이 메시지는 구현이 메모리가 더 이상 스로틀링되지 않음을 감지한 경우의 사용 사례입니다.**

**816f090c200bffff 또는 0x816f090c200bffff로 표시될 수도 있습니다.**

**심각도 정보 서비스 가능 아니오 지원 자동 알림 아니오**

### **경보 범주**

**시스템 - 기타**

# **SNMP Trap ID**

# **CIM 정보**

**접두부: PLAT ID: 0143**

**사용자 응답**

**조치 없음. 정보만 제공.**

• 816f090c-200cffff: [MemoryElementName] 서브시스템의 [PhysicalMemoryElementName] **이(가) 더 이상 스로틀링되지 않습니다. (DIMM 12)**

**이 메시지는 구현이 메모리가 더 이상 스로틀링되지 않음을 감지한 경우의 사용 사례입니다.**

**816f090c200cffff 또는 0x816f090c200cffff로 표시될 수도 있습니다.**

# **심각도**

**정보**

**서비스 가능 아니오**

**지원 자동 알림 아니오**

**경보 범주 시스템 - 기타**

**SNMP Trap ID**

# **CIM 정보**

**접두부: PLAT ID: 0143**

**사용자 응답**

**조치 없음. 정보만 제공.**

# • 816f090c-200dffff: [MemoryElementName] 서브시스템의 [PhysicalMemoryElementName] **이(가) 더 이상 스로틀링되지 않습니다. (DIMM 13)**

**이 메시지는 구현이 메모리가 더 이상 스로틀링되지 않음을 감지한 경우의 사용 사례입니다.**

**816f090c200dffff 또는 0x816f090c200dffff로 표시될 수도 있습니다.**

**심각도 정보 서비스 가능 아니오 지원 자동 알림 아니오 경보 범주**

**시스템 - 기타**

### **SNMP Trap ID**

### **CIM 정보**

**접두부: PLAT ID: 0143**

**사용자 응답**

**조치 없음. 정보만 제공.**

# • 816f090c-200effff: [MemoryElementName] 서브시스템의 [PhysicalMemoryElementName] **이(가) 더 이상 스로틀링되지 않습니다. (DIMM 14)**

**이 메시지는 구현이 메모리가 더 이상 스로틀링되지 않음을 감지한 경우의 사용 사례입니다.**

**816f090c200effff 또는 0x816f090c200effff로 표시될 수도 있습니다.**

# **심각도**

# **정보**

**서비스 가능 아니오**

**지원 자동 알림 아니오**

**경보 범주 시스템 - 기타**

# **SNMP Trap ID**

### **CIM 정보**

**접두부: PLAT ID: 0143**

# **사용자 응답**

**조치 없음. 정보만 제공.**

• 816f090c-200fffff: [MemoryElementName] 서브시스템의 [PhysicalMemoryElementName] **이(가) 더 이상 스로틀링되지 않습니다. (DIMM 15)**

**이 메시지는 구현이 메모리가 더 이상 스로틀링되지 않음을 감지한 경우의 사용 사례입니다.**

**816f090c200fffff 또는 0x816f090c200fffff로 표시될 수도 있습니다.**

**심각도 정보 서비스 가능 아니오 지원 자동 알림 아니오 경보 범주 시스템 - 기타**

# **SNMP Trap ID**

**CIM 정보**

**접두부: PLAT ID: 0143**

**사용자 응답**

**조치 없음. 정보만 제공.**

# • 816f090c-2010ffff: [MemoryElementName] 서브시스템의 [PhysicalMemoryElementName] **이(가) 더 이상 스로틀링되지 않습니다. (DIMM 16)**

**이 메시지는 구현이 메모리가 더 이상 스로틀링되지 않음을 감지한 경우의 사용 사례입니다.**

**816f090c2010ffff 또는 0x816f090c2010ffff로 표시될 수도 있습니다.**

**심각도 정보 서비스 가능 아니오 지원 자동 알림 아니오 경보 범주 시스템 - 기타**

**SNMP Trap ID**

# **CIM 정보**

**접두부: PLAT ID: 0143**

# **사용자 응답**

**조치 없음. 정보만 제공.**

• **816f0a07-0301ffff 816f0a07-0301ffff : [ProcessorElementName] [ProcessorElementName] [ProcessorElementName]프로세서가 더 이상 저하된 상태로 작동하지 않습니다. (CPU 1)**

**이 메시지는 구현이 시스템에 펌웨어 오류가 발생하고 프로세스가 더 이상 저하된 상태로 작동하고 있지 않음을 감지한 경우의 사용 사례입니다.**

**816f0a070301ffff 또는 0x816f0a070301ffff로 표시될 수도 있습니다.**

**심각도 정보 서비스 가능 아니오 지원 자동 알림 아니오 경보 범주 경고 - CPU**

# **SNMP Trap ID 42**

**CIM 정보**

**접두부: PLAT ID: 0039**

**사용자 응답**

**조치 없음. 정보만 제공.**

# • **816f0a07-0302ffff 816f0a07-0302ffff : [ProcessorElementName] [ProcessorElementName]프로세서가 더 이상 저하된 상태로 작동하지 않습니다. (CPU 2)**

**이 메시지는 구현이 시스템에 펌웨어 오류가 발생하고 프로세스가 더 이상 저하된 상태로 작동하고 있지 않음을 감지한 경우의 사용 사례입니다.**

**816f0a070302ffff 또는 0x816f0a070302ffff로 표시될 수도 있습니다.**

**심각도 정보 서비스 가능 아니오 지원 자동 알림 아니오 경보 범주 경고 - CPU SNMP Trap ID 42CIM 정보 접두부: PLAT ID: 0039 사용자 응답 조치 없음. 정보만 제공.**

# • 816f0a0c-2001ffff: [MemoryElementName] 서브시스템의 [PhysicalMemoryElementName] **에 온도 이상 조건이 제거되었습니다. (DIMM 1)**

**이 메시지는 구현이 메모리에 대해 온도 이상 조건이 제거되었음이 감지된 경우의 사용 사례입니다.**

**816f0a0c2001ffff 또는 0x816f0a0c2001ffff로 표시될 수도 있습니다.**

**심각도 정보 서비스 가능 아니오 지원 자동 알림 아니오 경보 범주 위험 - 온도**

# **SNMP Trap ID 0 CIM 정보 접두부: PLAT ID: 0147 사용자 응답 조치 없음. 정보만 제공.**

# • 816f0a0c-2002ffff: [MemoryElementName] 서브시스템의 [PhysicalMemoryElementName] **에 온도 이상 조건이 제거되었습니다. (DIMM 2)**

**이 메시지는 구현이 메모리에 대해 온도 이상 조건이 제거되었음이 감지된 경우의 사용 사례입니다.**

**816f0a0c2002ffff 또는 0x816f0a0c2002ffff로 표시될 수도 있습니다.**

**심각도 정보 서비스 가능 아니오 지원 자동 알림 아니오 경보 범주 위험 - 온도 SNMP Trap ID 0 CIM 정보 접두부: PLAT ID: 0147 사용자 응답 조치 없음. 정보만 제공.**

# • 816f0a0c-2003ffff: [MemoryElementName] 서브시스템의 [PhysicalMemoryElementName] **에 온도 이상 조건이 제거되었습니다. (DIMM 3)**

**이 메시지는 구현이 메모리에 대해 온도 이상 조건이 제거되었음이 감지된 경우의 사용 사례입니다.**

**816f0a0c2003ffff 또는 0x816f0a0c2003ffff로 표시될 수도 있습니다.**

**심각도 정보 서비스 가능 아니오 지원 자동 알림 아니오 경보 범주 위험 - 온도 SNMP Trap ID**

# **0 CIM 정보 접두부: PLAT ID: 0147**

# **사용자 응답**

**조치 없음. 정보만 제공.**

# • **816f0a0c-2004ffff 816f0a0c-2004ffff816f0a0c-2004ffff: [MemoryElementName] [MemoryElementName][MemoryElementName]서브시스템의 [PhysicalMemoryElementName] [PhysicalMemoryElementName] 에 온도 이상 조건이 제거되었습니다. (DIMM 4)**

**이 메시지는 구현이 메모리에 대해 온도 이상 조건이 제거되었음이 감지된 경우의 사용 사례입니다.**

**816f0a0c2004ffff 또는 0x816f0a0c2004ffff로 표시될 수도 있습니다.**

**심각도 정보 서비스 가능 아니오**

# **지원 자동 알림 아니오**

**경보 범주 위험 - 온도**

**SNMP Trap ID 0**

# **CIM 정보**

**접두부: PLAT ID: 0147**

**사용자 응답**

**조치 없음. 정보만 제공.**

# • 816f0a0c-2005ffff: [MemoryElementName] 서브시스템의 [PhysicalMemoryElementName] **에 온도 이상 조건이 제거되었습니다. (DIMM 5)**

**이 메시지는 구현이 메모리에 대해 온도 이상 조건이 제거되었음이 감지된 경우의 사용 사례입니다.**

**816f0a0c2005ffff 또는 0x816f0a0c2005ffff로 표시될 수도 있습니다.**

**심각도 정보 서비스 가능 아니오 지원 자동 알림 아니오 경보 범주 위험 - 온도 SNMP Trap ID 0**

**CIM 정보 접두부: PLAT ID: 0147**

**사용자 응답**

**조치 없음. 정보만 제공.**

• **816f0a0c-2006ffff 816f0a0c-2006ffff 816f0a0c-2006ffff: [MemoryElementName] [MemoryElementName]서브시스템의 [PhysicalMemoryElementName] [PhysicalMemoryElementName] 에 온도 이상 조건이 제거되었습니다. (DIMM 6)**

**이 메시지는 구현이 메모리에 대해 온도 이상 조건이 제거되었음이 감지된 경우의 사용 사례입니다.**

**816f0a0c2006ffff 또는 0x816f0a0c2006ffff로 표시될 수도 있습니다.**

**심각도 정보 서비스 가능 아니오 지원 자동 알림 아니오 경보 범주 위험 - 온도 SNMP Trap ID 0 CIM 정보 접두부: PLAT ID: 0147 사용자 응답 조치 없음. 정보만 제공.**

• 816f0a0c-2007ffff: [MemoryElementName] 서브시스템의 [PhysicalMemoryElementName] **에 온도 이상 조건이 제거되었습니다. (DIMM 7)**

**이 메시지는 구현이 메모리에 대해 온도 이상 조건이 제거되었음이 감지된 경우의 사용 사례입니다.**

**816f0a0c2007ffff 또는 0x816f0a0c2007ffff로 표시될 수도 있습니다.**

**심각도 정보 서비스 가능 아니오 지원 자동 알림 아니오 경보 범주 위험 - 온도 SNMP Trap ID 0 CIM 정보**

**접두부: PLAT ID: 0147**

**사용자 응답**

**조치 없음. 정보만 제공.**

• **816f0a0c-2008ffff 816f0a0c-2008ffff816f0a0c-2008ffff: [MemoryElementName] [MemoryElementName]서브시스템의 [PhysicalMemoryElementName] 에 온도 이상 조건이 제거되었습니다. (DIMM 8)**

**이 메시지는 구현이 메모리에 대해 온도 이상 조건이 제거되었음이 감지된 경우의 사용 사례입니다.**

**816f0a0c2008ffff 또는 0x816f0a0c2008ffff로 표시될 수도 있습니다.**

**심각도 정보 서비스 가능 아니오 지원 자동 알림 아니오 경보 범주 위험 - 온도 SNMP Trap ID 0 CIM 정보 접두부: PLAT ID: 0147 사용자 응답**

**조치 없음. 정보만 제공.**

• **816f0a0c-2009ffff 816f0a0c-2009ffff816f0a0c-2009ffff: [MemoryElementName] [MemoryElementName]서브시스템의 [PhysicalMemoryElementName] 에 온도 이상 조건이 제거되었습니다. (DIMM 9)**

**이 메시지는 구현이 메모리에 대해 온도 이상 조건이 제거되었음이 감지된 경우의 사용 사례입니다.**

**816f0a0c2009ffff 또는 0x816f0a0c2009ffff로 표시될 수도 있습니다.**

**심각도 정보 서비스 가능 아니오 지원 자동 알림 아니오 경보 범주 위험 - 온도 SNMP Trap ID 0 CIM 정보 접두부: PLAT ID: 0147**

# **사용자 응답**

**조치 없음. 정보만 제공.**

• **816f0a0c-200affff 816f0a0c-200affff 816f0a0c-200affff: [MemoryElementName] [MemoryElementName]서브시스템의 [PhysicalMemoryElementName] 에 온도 이상 조건이 제거되었습니다. (DIMM 10)**

**이 메시지는 구현이 메모리에 대해 온도 이상 조건이 제거되었음이 감지된 경우의 사용 사례입니다. 816f0a0c200affff 또는 0x816f0a0c200affff로 표시될 수도 있습니다.**

**심각도 정보 서비스 가능 아니오 지원 자동 알림 아니오 경보 범주 위험 - 온도 SNMP Trap ID 0 CIM 정보 접두부: PLAT ID: 0147 사용자 응답 조치 없음. 정보만 제공.**

• **816f0a0c-200bffff 816f0a0c-200bffff: [MemoryElementName] [MemoryElementName]서브시스템의 [PhysicalMemoryElementName] 에 온도 이상 조건이 제거되었습니다. (DIMM 11)**

**이 메시지는 구현이 메모리에 대해 온도 이상 조건이 제거되었음이 감지된 경우의 사용 사례입니다.**

**816f0a0c200bffff 또는 0x816f0a0c200bffff로 표시될 수도 있습니다.**

**심각도 정보 서비스 가능 아니오 지원 자동 알림 아니오 경보 범주 위험 - 온도 SNMP Trap ID 0 CIM 정보 접두부: PLAT ID: 0147 사용자 응답**

**조치 없음. 정보만 제공.**

• **816f0a0c-200cffff 816f0a0c-200cffff 816f0a0c-200cffff: [MemoryElementName] [MemoryElementName]서브시스템의 [PhysicalMemoryElementName] 에 온도 이상 조건이 제거되었습니다. (DIMM 12)**

**이 메시지는 구현이 메모리에 대해 온도 이상 조건이 제거되었음이 감지된 경우의 사용 사례입니다.**

**816f0a0c200cffff 또는 0x816f0a0c200cffff로 표시될 수도 있습니다.**

**심각도 정보 서비스 가능 아니오 지원 자동 알림 아니오 경보 범주 위험 - 온도 SNMP Trap ID 0 CIM 정보 접두부: PLAT ID: 0147 사용자 응답 조치 없음. 정보만 제공.**

• 816f0a0c-200dffff: [MemoryElementName] 서브시스템의 [PhysicalMemoryElementName] **에 온도 이상 조건이 제거되었습니다. (DIMM 13)**

**이 메시지는 구현이 메모리에 대해 온도 이상 조건이 제거되었음이 감지된 경우의 사용 사례입니다.**

**816f0a0c200dffff 또는 0x816f0a0c200dffff로 표시될 수도 있습니다.**

**심각도 정보 서비스 가능 아니오 지원 자동 알림 아니오 경보 범주 위험 - 온도 SNMP Trap ID 0 CIM 정보 접두부: PLAT ID: 0147 사용자 응답 조치 없음. 정보만 제공.**

• **816f0a0c-200effff 816f0a0c-200effff 816f0a0c-200effff: [MemoryElementName] [MemoryElementName]서브시스템의 [PhysicalMemoryElementName] [PhysicalMemoryElementName] 에 온도 이상 조건이 제거되었습니다. (DIMM 14)**

**이 메시지는 구현이 메모리에 대해 온도 이상 조건이 제거되었음이 감지된 경우의 사용 사례입니다. 816f0a0c200effff 또는 0x816f0a0c200effff로 표시될 수도 있습니다.**

**심각도 정보 서비스 가능 아니오 지원 자동 알림 아니오 경보 범주 위험 - 온도 SNMP Trap ID 0 CIM 정보 접두부: PLAT ID: 0147 사용자 응답 조치 없음. 정보만 제공.**

• 816f0a0c-200fffff: [MemoryElementName] 서브시스템의 [PhysicalMemoryElementName] **에 온도 이상 조건이 제거되었습니다. (DIMM 15)**

**이 메시지는 구현이 메모리에 대해 온도 이상 조건이 제거되었음이 감지된 경우의 사용 사례입니다.**

**816f0a0c200fffff 또는 0x816f0a0c200fffff로 표시될 수도 있습니다.**

**심각도 정보 서비스 가능 아니오 지원 자동 알림 아니오 경보 범주 위험 - 온도 SNMP Trap ID 0 CIM 정보 접두부: PLAT ID: 0147 사용자 응답 조치 없음. 정보만 제공.**

# • **816f0a0c-2010ffff 816f0a0c-2010ffff816f0a0c-2010ffff: [MemoryElementName] [MemoryElementName]서브시스템의 [PhysicalMemoryElementName] 에 온도 이상 조건이 제거되었습니다. (DIMM 16)**

**이 메시지는 구현이 메모리에 대해 온도 이상 조건이 제거되었음이 감지된 경우의 사용 사례입니다. 816f0a0c2010ffff 또는 0x816f0a0c2010ffff로 표시될 수도 있습니다.**

**심각도 정보 서비스 가능 아니오 지원 자동 알림 아니오 경보 범주 위험 - 온도 SNMP Trap ID 0 CIM 정보 접두부: PLAT ID: 0147 사용자 응답 조치 없음. 정보만 제공.**

• **816f0a13-0301ffff 816f0a13-0301ffff: [ComputerSystemElementName] [ComputerSystemElementName]시스템이 심각한 버스 오류에서 복구되 었습니다. (CPU 1 PECI)**

**이 메시지는 구현이 시스템이 심각한 버스 오류에서 복구되었음을 감지한 경우의 사용 사례입니다.**

**816f0a130301ffff 또는 0x816f0a130301ffff로 표시될 수도 있습니다.**

**심각도**

**정보**

**서비스 가능 아니오**

**지원 자동 알림 아니오**

**경보 범주**

**위험 - 기타**

**SNMP Trap ID 50**

**CIM 정보**

**접두부: PLAT ID: 0245**

# **사용자 응답**

**1. (숙련된 기술자 전용) 마이크로프로세서 n를 교체하십시오(마이크로프로세서 및 방열판 제거 및 마이크로프로세서 및 방열판 교체 참조).**

- **2. 문제가 지속되고 동일한 오류 표시가 있는 다른 CPU가 없는 경우 시스템 보드를 교체하십시오.**
- **3. (숙련된 기술자 전용) 시스템 보드를 교체하십시오(시스템 보드 제거 및 시스템 보드 교체 참 조). (n <sup>=</sup> 마이크로프로세서 번호)**
- **816f0a13-0302ffff 816f0a13-0302ffff816f0a13-0302ffff: [ComputerSystemElementName] [ComputerSystemElementName] [ComputerSystemElementName]시스템이 심각한 버스 오류에서 복구되 었습니다. (CPU 2 PECI)**

**이 메시지는 구현이 시스템이 심각한 버스 오류에서 복구되었음을 감지한 경우의 사용 사례입니다.**

**816f0a130302ffff 또는 0x816f0a130302ffff로 표시될 수도 있습니다.**

**심각도 정보 서비스 가능 아니오 지원 자동 알림 아니오 경보 범주**

**위험 - 기타**

**SNMP Trap ID 50**

# **CIM 정보**

**접두부: PLAT ID: 0245**

# **사용자 응답**

- **1. (숙련된 기술자 전용) 마이크로프로세서 n를 교체하십시오(마이크로프로세서 및 방열판 제거 및 마이크로프로세서 및 방열판 교체 참조).**
- **2. 문제가 지속되고 동일한 오류 표시가 있는 다른 CPU가 없는 경우 시스템 보드를 교체하십시오.**
- **3. (숙련된 기술자 전용) 시스템 보드를 교체하십시오(시스템 보드 제거 및 시스템 보드 교체 참 조). (n <sup>=</sup> 마이크로프로세서 번호)**

# <span id="page-806-0"></span>**부록 B. UEFI(POST) 오류 코드**

**다음은 UEFI(POST) 오류 코드에 대한 자세한 설명입니다.**

**서버가 시작되거나 서버가 실행되는 동안 UEFI(POST) 진단 오류 코드가 생성될 수 있습니다. UEFI(POST) 코드는 서버의 Integrated Management Module 2.1 (IMM2.1) 이벤트 로그에 기 록됩니다.**

**각 이벤트 코드에 대해 다음 필드가 표시됩니다.**

# **이벤트 ID**

**이벤트를 고유하게 식별하는 ID입니다.**

# **이벤트 설명**

**이벤트에 대해 나타나는 기록된 메시지 문자열입니다.**

### **설명**

**이벤트가 발생한 이유를 설명하는 추가 정보입니다.**

### **심각도**

**상태에 대한 관심 정도를 표시합니다. 심각도는 이벤트 로그에서 첫 문자로 축약됩니다. 다음과 같은 심각도가 표시될 수 있습니다.**

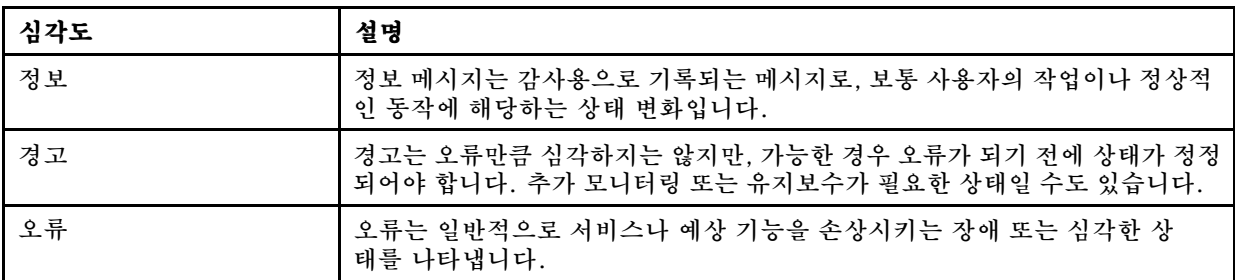

### **표 17. 이벤트 심각도 수준**

# **사용자 응답**

**이벤트를 해결하기 위해 수행해야 하는 조치를 나타냅니다.**

**문제를 해결할 때까지 여기에 나와 있는 단계를 순서대로 수행하십시오. 여기에 설명되어 있는 모든 <sup>조</sup> 치를 수행한 후에도 문제를 해결할 수 없을 경우 Lenovo Support에 문의하십시오.**

### **F1 Setup 메뉴에 대한 서버 부팅**

**F1 Setup 메뉴에 대한 서버 부팅의 일반적인 프로세스 외에도(**<F1 Setup>**이 표시되면 F1을 누름) 사 용자가 선택할 수 있는 다른 2가지 방법이 있습니다.**

- **방법 1**
	- **1. IMM2 웹 사이트를 진행합니다.**
	- **2. Server Management Management 탭을 선택합니다.**
	- **3. Server Power Action을 선택합니다.**
	- **4. Boot Server to F1 Setup을 선택합니다.**
- **방법 2ASU(Advanced Settings Utility) 프로그램 사용 명령줄은 다음과 같습니다. asu.exe**  $set$  **IMM.ForceBootToUefienable**

# **주의:**

- **1. F1 Setup 메뉴 패널에서** Ctrl+Alt+Delete**를 누르면 시스템이 자동으로 재부팅되고 암호를 다시 입력하 라는 메시지가 표시됩니다.**
- **2. 기본적으로 로드될 수 있는 대부분의 F1 Setup 설정은 칩셋 관련 항목이거나 사용자 입력이 적은 항목입니다. 그러나 iSCSI 설정을 조정하는 경우 iSCSI 구성을 기본값으로 복구할 수 없습니다. 이는 iSCSI 항목에서 구성을 손실하지 않도록 하기 위한 것이며, 이로 인해 운영 체제에 대한 시 슽메이 부팅되지 않을 수 있습니다.**

**다음 목록은 UEFI(POST) 오류 코드와 감지된 문제를 정정하기 위한 제안된 조치입니다.**

# **UEFI 이벤트 목록**

**다음은 UEFI에서 보낼 수 있는 모든 메시지 목록입니다.**

# • **I.11002 I.11002 I.11002[I.11002] [I.11002]**

**설명: 시스템에서 하나 이상의 프로세서 간에 프로세서 불일치가 발견되었습니다. 일치하지 않 는 프로세서 하나 이상 감지**

# **심각도**

**오류**

# **사용자 응답**

**다음 단계를 완료하십시오.**

- **1. 이 메시지는 다른 프로세서 구성 문제에 대한 메시지와 함께 나타날 수 있습니다. 이러 한 메시지를 먼저 해결하십시오.**
- **2. 문제가 지속되면 일치하는 프로세서가 설치되어 있는지 확인하십시오(예: 일치하는 옵션 부품 번호 등).**
- **3. 이 제품의 서비스 정보에 따라 프로세서가 올바른 소켓에 설치되었는지 확인하십시오. <sup>그</sup> 렇지 않은 경우 해당 문제를 정정하십시오.**
- **4. 적용 가능한 서비스 게시판이나 이 프로세서 오류에 적용되는 UEFI 펌웨어 업데이트에 관한 정보는 IBM 지원 사이트를 확인하십시오.**
- **5. (숙련된 서비스 기술자 전용) 불일치하는 프로세서를 교체하십시오. 프로세서 소켓을 검사하 고 소켓이 손상된 경우 시스템 보드를 먼저 교체하십시오.**
- **I.1800A I.1800AI.1800A[I.1800A] [I.1800A]**

**설명: QPI 링크가 둘 이상의 프로세서 패키지 간에 학습된 속도에 불일치가 발견되었습니다. 프로 세서에 불일치하는 버스 속도가 있음**

# **심각도**

**오류**

# **사용자 응답**

- **1. 프로세서가 이 시스템의 서버에서 입증된 장치로 나열된 올바른 옵션인지 확인하십시오. 그렇지 않은 경우 프로세서를 제거하고 서버에서 입증된 웹 사이트에 나열된 프로세서를 하나 설치하십시오.**
- **2. 일치하는 프로세서가 올바른 프로세서 소켓에 설치되어 있는지 확인하십시오. 발견된 불일치를 정정하십시오.**
- **3. 적용 가능한 서비스 게시판이나 이 프로세서 오류에 적용되는 펌웨어 업데이트에 관한 정보는 IBM 지원 사이트를 확인하십시오.**
- **4. (숙련된 서비스 기술자 전용) 프로세서를 교체하십시오. 프로세서 소켓을 검사하고 소켓이 손 상된 경우 시스템 보드를 먼저 교체하십시오.**
- **I.1800C I.1800C[I.1800C] [I.1800C][I.1800C]**

**Explanation: Explanation:Explanation:하나 이상의 프로세서 패키지에 대한 캐시 유형 불일치가 발견되었습니다. 프로세서에 일치하지 않는 유형의 캐시 수준이 하나 이상 있습니다.**

# **심각도**

**오류**

### **사용자 응답**

**다음 단계를 완료하십시오.**

- **1. 일치하는 프로세서가 올바른 프로세서 소켓에 설치되어 있는지 확인하십시오. 발견된 불일치를 정정하십시오.**
- **2. 적용 가능한 서비스 게시판이나 이 프로세서 오류에 적용되는 펌웨어 업데이트에 관한 정보는 IBM 지원 사이트를 확인하십시오.**
- **3. (숙련된 기술자 전용)시스템 보드를 교체하십시오.**
- **I.1800D I.1800D[I.1800D] [I.1800D]**

**Explanation: Explanation:하나 이상의 프로세서 패키지에 대한 캐시 연관성 불일치가 발견되었습니다. 프로세서에 일치하지 않는 연관성을 가진 캐시 수준이 하나 이상 있습니다.**

### **심각도**

**오류**

# **사용자 응답**

**다음 단계를 완료하십시오.**

- **1. 일치하는 프로세서가 올바른 프로세서 소켓에 설치되어 있는지 확인하십시오. 발견된 불일치를 정정하십시오.**
- **2. 적용 가능한 서비스 게시판이나 이 프로세서 오류에 적용되는 펌웨어 업데이트에 관한 정보는 IBM 지원 사이트를 확인하십시오.**
- **3. (숙련된 기술자 전용)시스템 보드를 교체하십시오.**
- **I.1800E I.1800E I.1800E [I.1800E] [I.1800E] [I.1800E]**

**Explanation: Explanation:하나 이상의 프로세서 패키지에 프로세서 모델 불일치가 발견되었습니다. 프로세서에 불 일치하는 모델 번호가 있음**

### **심각도**

**오류**

# **사용자 응답**

**다음 단계를 완료하십시오.**

**1. 일치하는 프로세서가 올바른 프로세서 소켓에 설치되어 있는지 확인하십시오. 발견된 불일치를 정정하십시오.**

- **2. 적용 가능한 서비스 게시판이나 이 프로세서 오류에 적용되는 펌웨어 업데이트에 관한 정보는 IBM 지원 사이트를 확인하십시오.**
- **3. (숙련된 기술자 전용)시스템 보드를 교체하십시오.**

### • **I.1800F I.1800F [I.1800F] [I.1800F]**

**Explanation: Explanation: 하나 이상의 프로세서 패키지에 프로세서 제품군 불일치가 발견되었습니다. 프로세서에 불일치하는 제품군이 있음**

### **심각도**

**오류**

# **사용자 응답**

**다음 단계를 완료하십시오.**

- **1. 일치하는 프로세서가 올바른 프로세서 소켓에 설치되어 있는지 확인하십시오. 발견된 불일치를 정정하십시오.**
- **2. 적용 가능한 서비스 게시판이나 이 프로세서 오류에 적용되는 펌웨어 업데이트에 관한 정보는 IBM 지원 사이트를 확인하십시오.**
- **3. (숙련된 기술자 전용)시스템 보드를 교체하십시오.**

• **I.18010 [I.18010] [I.18010][I.18010]**

**Explanation: Explanation: 하나 이상의 프로세서 패키지에 프로세서 스텝핑 불일치가 발견되었습니다. 같은 모델 의 프로세서에 불일치하는 스텝핑 ID가 있음**

# **심각도**

**오류**

### **사용자 응답**

**다음 단계를 완료하십시오.**

- **1. 일치하는 프로세서가 올바른 프로세서 소켓에 설치되어 있는지 확인하십시오. 발견된 불일치를 정정하십시오.**
- **2. 적용 가능한 서비스 게시판이나 이 프로세서 오류에 적용되는 펌웨어 업데이트에 관한 정보는 IBM 지원 사이트를 확인하십시오.**
- **3. (숙련된 기술자 전용)시스템 보드를 교체하십시오.**

### • **I.2018002 I.2018002 [I.2018002] [I.2018002] [I.2018002]**

**설명: 버스 % 장치 % 기능 %에서 발견된 장치는 자원 제한조건으로 인해 구성할 수 없습니다. 장치의 공급업체 ID는 %이고 장치 ID는 %입니다. 자원\_부족(PCI 옵션 ROM)**

### **심각도**

**정보**

### **사용자 응답**

- **1. 이 PCIe 장치 및/또는 연결된 케이블을 최근에 설치, 이동, 수리 또는 업그레이드한 경우 어댑 터 및 연결된 케이블을 모두 다시 고정하십시오.**
- **2. 적용 가능한 서비스 게시판이나 이 오류에 적용되는 UEFI 또는 어댑터 펌웨어 업데이트에 관 한 정보는 IBM 지원 사이트를 확인하십시오. 참고: 어댑터 펌웨어를 업데이트할 수 있도록**

**UEFI F1 Setup이나 ASU에서 또는 어댑터 제조업체 유틸리티를 사용하여 사용되지 않은 옵션 ROM을 사용하지 않도록 설정해야 할 수도 있습니다.**

- **3. 어댑터를 다른 슬롯으로 이동하십시오. 슬롯을 사용할 수 없거나 오류가 다시 발생하면 어댑터를 교체하십시오.**
- **4. 어댑터를 다른 슬롯으로 이동했고 오류가 다시 발생하지 않으면 시스템에 제한이 없는지 확인 하십시오. 그런 다음 시스템 보드를 교체하십시오. 또한 이번이 처음 설치하는 경우가 아니고 어댑터를 교체한 후에도 오류가 지속되면 시스템 보드를 교체하십시오.**

### • **I.2018003 I.2018003 I.2018003[I.2018003] [I.2018003]**

**설명: 버스 % 장치 % 기능 %에서 발견된 장치에 잘못된 옵션 ROM 체크섬이 감지되었습니다. 장치의 공급업체 ID는 %이고 장치 ID는 %입니다. ROM 체크섬 오류**

# **심각도**

**오류**

### **사용자 응답**

**다음 단계를 완료하십시오.**

- **1. 이 PCIe 장치 및/또는 연결된 케이블을 최근에 설치, 이동, 수리 또는 업그레이드한 경우 어댑 터 및 연결된 케이블을 모두 다시 고정하십시오.**
- **2. 가능한 경우 어댑터를 다른 시스템 슬롯으로 이동하십시오.**
- **3. 적용 가능한 서비스 게시판이나 이 오류에 적용되는 UEFI 또는 어댑터 펌웨어 업데이트에 관 한 정보는 IBM 지원 사이트를 확인하십시오. 참고: 슬롯을 Gen1로 구성하거나 어댑터 펌웨어 를 업그레이드할 수 있도록 특수 유틸리티 소프트웨어를 사용하도록 구성해야 할 수도 있습니 다. Gen1/Gen2 설정은 F1 Setup -> System Settings -> Devices and I/O Ports -> PCIe Gen1/Gen2/Gen3 Speed Selection 또는 ASU Utility를 통해 구성할 수 있습니다.**
- **4. 어댑터를 교체하십시오.**

### • **I.3808004 I.3808004 I.3808004[I.3808004] [I.3808004][I.3808004]**

**설명: IMM SEL(시스템 이벤트 로그)이 가득 찼습니다. IPMI 시스템 이벤트 로그 가득 참**

### **심각도**

**정보**

### **사용자 응답**

**다음 단계를 완료하십시오.**

- **1. IMM 웹 인터페이스를 사용하여 이벤트 로그를 지우십시오.**
- **2. IMM 통신을 사용할 수 없는 경우 F1 Setup을 사용하여 System Event Logs 메뉴에 액세 스하고 Clear IMM System Event Log를 선택한 후 서버를 다시 시작하십시오.**
- **I.3818001 I.3818001 [I.3818001] [I.3818001] [I.3818001]**

**설명: 현재 부팅된 플래시 뱅크의 펌웨어 이미지 캡슐 서명이 올바르지 않습니다. 현재 뱅크 CRTM 캡슐 업데이트 서명이 올바르지 않음**

**심각도**

**정보**

# **사용자 응답**

**다음 단계를 완료하십시오.**

- **1. 시스템을 재부팅하십시오. 백업 UEFI 이미지가 표시됩니다. 기본 UEFI 이미지를 업데 이트하십시오.**
- **2. 오류가 지속되지 않으면 추가 복구 작업이 필요하지 않습니다.**
- **3. (숙련된 서비스 기술자 전용) 오류가 지속되거나 부팅이 잘못되면 시스템 보드를 교체하십시오.**

### • **I.3818002 I.3818002I.3818002 [I.3818002] [I.3818002][I.3818002]**

**설명: 부팅되지 않은 플래시 뱅크의 펌웨어 이미지 캡슐 서명이 올바르지 않습니다. 반대편 뱅크 CRTM 캡슐 업데이트 서명이 올바르지 않음**

### **심각도**

**정보**

# **사용자 응답**

**다음 단계를 완료하십시오.**

- **1. 백업 UEFI 이미지를 업데이트하십시오.**
- **2. 오류가 지속되지 않으면 추가 복구 작업이 필요하지 않습니다.**
- **3. (숙련된 서비스 기술자 전용) 오류가 지속되거나 부팅이 잘못되면 시스템 보드를 교체하십시오.**

### • **I.3818003 I.3818003 [I.3818003] [I.3818003][I.3818003]**

**설명: CRTM 플래시 드라이버가 보안 플래시 영역을 잠글 수 없습니다. CRTM이 보안 플래시 영역을 잠글 수 없음**

# **심각도**

**정보**

# **사용자 응답**

**다음 단계를 완료하십시오.**

- **1. 시스템이 부팅되지 않으면 시스템의 DC 전원을 껐다 켜십시오.**
- **2. 시스템을 F1 Setup으로 부팅할 경우 UEFI 이미지를 업데이트하고 뱅크를 기본 뱅크로 재 설정하십시오(필요한 경우). 시스템이 오류 없이 부팅되면 복구가 완료되어 추가 조치가 필요 없습니다.**
- **3. (숙련된 서비스 기술자 전용) 시스템이 부팅되지 않거나 펌웨어 업데이트 시도에 실패하 면 시스템 보드를 교체하십시오.**

### • **I.3818009 I.3818009I.3818009 [I.3818009] [I.3818009][I.3818009]**

**설명: TPM을 올바르게 초기화할 수 없습니다. TPMINIT: TPM 칩을 초기화하는 데 실패했습니다.**

# **심각도**

**정보**

# **사용자 응답**

- **1. 적용 가능한 서비스 게시판이나 이 오류에 적용되는 펌웨어 업데이트에 관한 정보는 IBM 지원 사이트를 확인하십시오.**
- **2. 시스템을 재부팅하십시오.**

**3. 문제가 계속되면 (숙련된 기술자 전용) 시스템 보드 어셈블리를 교체하십시오(시스템 보드 어 셈블리 제거 및 시스템 보드 어셈블리 설치 참조).**

#### • **I.3868000 I.3868000 I.3868000[I.3868000] [I.3868000][I.3868000]**

**설명: IFM: 어댑터를 재설정하도록 시스템 재설정이 수행되었습니다. IFM: 어댑터를 재설정하도 록 시스템 재설정이 수행되었습니다.**

### **심각도**

**정보**

# **사용자 응답**

**다음 단계를 완료하십시오.**

**1. 정보만 제공, 조치가 필요하지 않습니다.**

#### • **I.3868003 I.3868003 I.3868003[I.3868003] [I.3868003]**

**설명: IFM: 호환성 모드를 위해 구성이 대형으로 설정되었습니다. 호환성 모드에 대해 IFM 구성이 대형으로 설정되었습니다.**

# **심각도**

**정보**

### **사용자 응답**

- **다음 단계를 완료하십시오.**
- **1. 정보만 제공, 조치가 필요하지 않습니다.**

### $\cdot$  **I.5100B** [I.5100B]

**설명: 정규화되지 않은 DIMM 일련 번호가 발견되었습니다. 일련 번호 %이(가) 슬롯 %(메모리 카 드 %)에 있습니다. 정규화되지 않은 DIMM 일련 번호가 발견됨**

# **심각도**

**정보**

### **사용자 응답**

**다음 단계를 완료하십시오.**

- **1. 이 정보가 IMM 이벤트 로그에 기록되는 경우 서버에 정규화된 메모리가 설치되어 있지 않습니다.**
- **2. 설치된 메모리는 보증의 적용을 받지 않을 수 있습니다.**
- **3. 정규화된 메모리가 없으면 위 산업 표준에 따라 지원되는 속도를 사용할 수 없습니다.**
- **4. 정규화되지 않은 DIMM을 교체하기 위해 정규화된 메모리를 주문하려면 현재 영업 담당자 <sup>또</sup> 는 공인 대리점에 문의하십시오.**
- **5. 정규화된 메모리를 설치하고 서버의 전원을 켠 후 이 정보 이벤트가 다시 기록되지 않는지 확인하십시오.**

#### • **I.58015 I.58015I.58015[I.58015] [I.58015][I.58015]**

**설명: 메모리 스패어 복사본이 초기화되었습니다. 스페어 복사 시작**

# **심각도**

**정보**

# **사용자 응답**

- **다음 단계를 완료하십시오.**
	- **1. 정보만 제공, 조치가 필요하지 않습니다.**

# $\cdot$  **I.580A4** [I.580A4]

**설명: 메모리 구성 변경이 감지되었습니다. DIMM 구성 변경 감지**

# **심각도**

**정보**

# **사용자 응답**

**다음 단계를 완료하십시오.**

- **1. 시스템에 DIMM을 추가했거나 시스템에서 DIMM을 제거했고 추가 오류가 발견되지 않은 경우 이 메시지를 무시하십시오.**
- **2. 정정되지 않은 DIMM 오류에 대한 시스템 이벤트 로그를 확인하고 해당 DIMM을 교체 하십시오.**

• **I.580A5 I.580A5 I.580A5 [I.580A5] [I.580A5]**

**설명: 미러 장애 조치가 완료되었습니다. DIMM 번호 %이(가) 미러링된 복사본에 대해 장애 조치 되었습니다. DIMM 미러 장애 조치가 감지됨**

# **심각도**

**정보**

# **사용자 응답**

**다음 단계를 완료하십시오.**

**1. 정정되지 않은 DIMM 오류에 대한 시스템 이벤트 로그를 확인하고 해당 DIMM을 교체 하십시오.**

# • **I.580A6 I.580A6 I.580A6[I.580A6] [I.580A6][I.580A6]**

**설명: 메모리 스패어 복사가 완료되었습니다. 스패어 복사가 완료됨**

# **심각도**

**정보**

# **사용자 응답**

**다음 단계를 완료하십시오.**

- **1. 시스템에 DIMM을 추가했거나 시스템에서 DIMM을 제거했고 추가 오류가 발견되지 않은 경우 이 메시지를 무시하십시오.**
- **2. 정정되지 않은 DIMM 오류에 대한 시스템 이벤트 로그를 확인하고 해당 DIMM을 교체 하십시오.**

# • **S.1100B [S.1100B] [S.1100B] [S.1100B]**

**설명: CATERR(IERR)을 프로세서 %에 표시합니다. 프로세서 CATERR(IERR)을 표시합니다.**

### **심각도**

**오류**

### **사용자 응답**

**다음 단계를 완료하십시오.**

- **1. 적용 가능한 서비스 게시판이나 이 프로세서 오류에 적용되는 UEFI 펌웨어 업데이트에 관한 정보는 IBM 지원 사이트를 확인하십시오.**
- **2. (숙련된 서비스 기술자 전용) 프로세서가 여러 개 있을 경우 영향을 받는 프로세서를 다른 프로 세서 소켓으로 옮겨 교체한 후 다시 시도하십시오. 문제가 영향을 받는 프로세서를 따라가거 나, 단일 프로세서 시스템일 경우 프로세서를 교체하십시오.**
- **3. (숙련된 서비스 기술자 전용) 각 프로세서 제거 시 프로세서 소켓을 검사하고 손상되거나 잘못 맞춰진 핀이 있을 경우 먼저 시스템 보드를 교체하십시오. 시스템 보드를 교체하십시오.**

### $\cdot$  **S.1100C** [S.1100C]

**설명: 프로세서 %에서 정정할 수 없는 오류가 감지되었습니다. 정정할 수 없는 프로세서 오류 감지**

### **심각도**

**오류**

# **사용자 응답**

**다음 단계를 완료하십시오.**

- **1. 적용 가능한 서비스 게시판이나 이 오류에 적용되는 펌웨어 업데이트에 관한 정보는 IBM 지원 사이트를 확인하십시오.**
- **2. (숙련된 서비스 기술자 전용) 프로세서가 여러 개 있을 경우 영향을 받는 프로세서를 다른 프로 세서 소켓으로 옮겨 교체한 후 다시 시도하십시오. 문제가 영향을 받는 프로세서를 따라가거 나, 단일 프로세서 시스템일 경우 프로세서를 교체하십시오.**
- **3. (숙련된 서비스 기술자 전용) 각 프로세서 제거 시 프로세서 소켓을 검사하고 손상되거나 잘못 맞춰진 핀이 있을 경우 먼저 시스템 보드를 교체하십시오. 시스템 보드를 교체하십시오.**

### $\cdot$  **S.2011001** [S.2011001]

**설명: 정정되지 않은 PCIe 오류가 버스 % 장치 % 기능 %에서 발생했습니다. 장치의 공급업체 ID는 %이고 장치 ID는 %입니다. PCI SERR 감지**

### **심각도**

**오류**

### **사용자 응답**

- **1. 적용되는 장치 드라이버, 펌웨어 업데이트, 이제품의 서비스 정보 버전 또는 이 오류에 적 용되는 기타 정보는 IBM 지원 사이트를 참조하십시오. 새 장치 드라이버 및 필요한 펌웨 어 업데이트를 모두 로드하십시오.**
- **2. 이 노드 및/또는 연결된 케이블을 최근에 설치, 이동, 수리 또는 업그레이드한 경우 a. 어 댑터 및 연결된 케이블을 모두 다시 고정하십시오. b. 장치 드라이버를 다시 로드하십시오 c. 장치가 인식되지 않으면 슬롯을 Gen1 또는 Gen2로 다시 구성해야 할 수도 있습니다. Gen1/Gen2 설정은 F1 Setup -> System Settings -> Devices and I/O Ports -> PCIe Gen1/Gen2/Gen3 Speed Selection 또는 ASU Utility를 통해 구성할 수 있습니다.**
- **3. 문제가 지속되면 어댑터 카드를 제거하십시오. 어댑터 없이 시스템이 성공적으로 다시 부팅 되면 해당 카드를 제거하십시오.**
- **4. (숙련된 서비스 기술자 전용) 시스템 보드를 교체하십시오.**

**5. (숙련된 서비스 기술자 전용) 프로세서를 교체하십시오.**

#### • **S.2018001 S.2018001[S.2018001] [S.2018001][S.2018001]**

**설명: 정정되지 않은 PCIe 오류가 버스 % 장치 % 기능 %에서 발생했습니다. 장치의 공급업체 ID 는 %이고 장치 ID는 %입니다. 정정되지 않은 PCIe 오류 감지**

### **심각도**

**오류**

# **사용자 응답**

**다음 단계를 완료하십시오.**

- **1. 적용되는 장치 드라이버, 펌웨어 업데이트, 이 제품의 서비스 정보 버전 또는 이 오류에 적 용되는 기타 정보는 IBM 지원 사이트를 참조하십시오. 새 장치 드라이버 및 필요한 펌웨 어 업데이트를 모두 로드하십시오.**
- **2. 이 노드 및/또는 연결된 케이블을 최근에 설치, 이동, 수리 또는 업그레이드한 경우 a. 어 댑터 및 연결된 케이블을 모두 다시 고정하십시오. b. 장치 드라이버를 다시 로드하십시오 c. 장치가 인식되지 않으면 슬롯을 Gen1 또는 Gen2로 다시 구성해야 할 수도 있습니다. Gen1/Gen2 설정은 F1 Setup -> System Settings -> Devices and I/O Ports -> PCIe Gen1/Gen2/Gen3 Speed Selection 또는 ASU Utility를 통해 구성할 수 있습니다.**
- **3. 문제가 지속되면 어댑터 카드를 제거하십시오. 어댑터 없이 시스템이 성공적으로 다시 부팅 되면 해당 카드를 제거하십시오.**
- **4. (숙련된 서비스 기술자 전용) 시스템 보드를 교체하십시오.**
- **5. (숙련된 서비스 기술자 전용) 프로세서를 교체하십시오.**

#### • **S.3020007 [S.3020007] [S.3020007][S.3020007]**

**설명: UEFI 이미지에서 펌웨어 결함이 감지되었습니다. 내부 UEFI 펌웨어 결함 감지, 시스템 정지**

#### **심각도**

**오류**

# **사용자 응답**

**다음 단계를 완료하십시오.**

- **1. 적용 가능한 서비스 게시판이나 이 오류에 적용되는 펌웨어 업데이트에 관한 정보는 IBM 지원 사이트를 확인하십시오.**
- **2. UEFI 이미지를 업데이트하십시오.**
- **3. (숙련된 서비스 기술자 전용) 시스템 보드를 교체하십시오.**

#### • **S.3028002 [S.3028002] [S.3028002] [S.3028002]**

**설명: 부팅 권한 제한시간이 감지되었습니다. 부팅 권한 협상 제한시간**

# **심각도**

**오류**

### **사용자 응답**

- **1. CMM/IMM 로그에서 통신 오류를 확인하고 해결하십시오.**
- **2. 시스템을 다시 설치하십시오.**

**3. 문제가 지속되면 지원 센터에 문의하십시오.**

### • **S.3030007 S.3030007[S.3030007] [S.3030007]**

**설명: UEFI 이미지에서 펌웨어 결함이 감지되었습니다. 내부 UEFI 펌웨어 결함 감지, 시스템 정지**

#### **심각도**

**오류**

# **사용자 응답**

**다음 단계를 완료하십시오.**

- **1. 적용 가능한 서비스 게시판이나 이 오류에 적용되는 펌웨어 업데이트에 관한 정보는 IBM 지원 사이트를 확인하십시오.**
- **2. UEFI 이미지를 업데이트하십시오.**
- **3. 시스템 보드를 교체하십시오.**

#### • **S.3040007 S.3040007[S.3040007] [S.3040007]**

**설명: UEFI 이미지에서 펌웨어 결함이 감지되었습니다. 내부 UEFI 펌웨어 결함 감지, 시스템 정지**

# **심각도**

**오류**

### **사용자 응답**

**다음 단계를 완료하십시오.**

- **1. 적용 가능한 서비스 게시판이나 이 오류에 적용되는 펌웨어 업데이트에 관한 정보는 IBM 지원 사이트를 확인하십시오.**
- **2. UEFI 이미지를 업데이트하십시오.**
- **3. 시스템 보드를 교체하십시오.**
- **S.3050007 S.3050007[S.3050007] [S.3050007]**

**설명: UEFI 이미지에서 펌웨어 결함이 감지되었습니다. 내부 UEFI 펌웨어 결함 감지, 시스템 정지**

# **심각도**

# **오류**

### **사용자 응답**

**다음 단계를 완료하십시오.**

- **1. 적용 가능한 서비스 게시판이나 이 오류에 적용되는 펌웨어 업데이트에 관한 정보는 IBM 지원 사이트를 확인하십시오.**
- **2. UEFI 이미지를 업데이트하십시오.**
- **3. 시스템 보드를 교체하십시오.**
- **S.3058004 S.3058004 S.3058004[S.3058004] [S.3058004]**

**설명: 삼진 부팅 오류가 발생했습니다. 시스템이 기본 UEFI 설정으로 부팅되었습니다. POST 오류가 발생했습니다! 시스템이 기본 설정으로 부팅되었습니다.**

# **심각도**

**오류**

# **사용자 응답**

**다음 단계를 완료하십시오.**

- **1. 이 이벤트는 다음 부팅을 위해 UEFI를 기본 설정으로 재설정합니다. 성공하면 Setup Utility가 표시됩니다. 원래 UEFI 설정은 계속 있습니다.**
- **2. 의도적으로 재부팅을 시작하지 않은 경우 로그에서 가능한 원인을 확인하십시오.**
- **3. 최근 시스템 변경(추가된 설정 또는 장치)을 실행 취소하십시오. 최근에 시스템을 변경하지 않은 경우 모든 옵션을 제거한 후 CMOS 배터리를 30초간 제거하여 CMOS 내용을 지우십시오. 시 스템 부팅을 확인하십시오. 그런 다음 옵션을 한 번에 하나씩 다시 설치하여 문제를 찾으십시오.**
- **4. 적용 가능한 서비스 게시판이나 이 오류에 적용되는 펌웨어 업데이트에 관한 정보는 IBM 지원 사이트를 확인하십시오.**
- **5. UEFI 펌웨어를 업데이트하십시오.**
- **6. CMOS 배터리를 30초간 제거하고 다시 설치하여 CMOS 내용을 지우십시오.**
- **7. (숙련된 서비스 기술자 전용) 시스템 보드를 교체하십시오.**

# • **S.3060007 [S.3060007] [S.3060007][S.3060007]**

**설명: UEFI 이미지에서 펌웨어 결함이 감지되었습니다. 내부 UEFI 펌웨어 결함 감지, 시스템 정지**

# **심각도**

**오류**

# **사용자 응답**

**다음 단계를 완료하십시오.**

- **1. 적용 가능한 서비스 게시판이나 이 오류에 적용되는 펌웨어 업데이트에 관한 정보는 IBM 지원 사이트를 확인하십시오.**
- **2. UEFI 이미지를 업데이트하십시오.**
- **3. 시스템 보드를 교체하십시오.**
- **S.3070007 [S.3070007] [S.3070007][S.3070007]**

**설명: UEFI 이미지에서 펌웨어 결함이 감지되었습니다. 내부 UEFI 펌웨어 결함 감지, 시스템 정지**

# **심각도**

**오류**

# **사용자 응답**

**다음 단계를 완료하십시오.**

- **1. 적용 가능한 서비스 게시판이나 이 오류에 적용되는 펌웨어 업데이트에 관한 정보는 IBM 지원 사이트를 확인하십시오.**
- **2. UEFI 이미지를 업데이트하십시오.**
- **3. 시스템 보드를 교체하십시오.**

# • **S.3108007 [S.3108007] [S.3108007][S.3108007]**

**설명: 기본 시스템 설정이 복원되었습니다. 기본값으로 시스템 구성 복원됨**

### **심각도**

**오류**

### **사용자 응답**

**다음 단계를 완료하십시오.**

**1. 적용 가능한 서비스 게시판이나 이 오류에 적용되는 펌웨어 업데이트에 관한 정보는 IBM 지원 사이트를 확인하십시오.**

### • **S.3818004 S.3818004[S.3818004] [S.3818004]**

**설명: CRTM 플래시 드라이버가 준비 영역을 표시할 할 수 없습니다. 오류가 발생했습니다. CRTM 업 데이트 실패**

# **심각도**

**오류**

### **사용자 응답**

**다음 단계를 완료하십시오.**

- **1. 시스템 부팅을 계속하십시오. 시스템이 재설정되지 않으면 수동으로 시스템을 재설정하십시오.**
- **2. 다음 부팅 시 오류가 보고되지 않으면 추가 복구 작업이 필요하지 않습니다.**
- **3. 오류가 지속되면 시스템 부팅을 계속하고 UEFI 이미지를 업데이트하십시오.**
- **4. (숙련된 서비스 기술자 전용) 시스템 보드를 교체하십시오.**
- **S.3818007 S.3818007[S.3818007] [S.3818007]**

**설명: 양쪽 플래시 뱅크의 펌웨어 이미지 캡슐을 확인할 수 없습니다. CRTM 이미지 캡슐을 확인 할 수 없음**

# **심각도**

**오류**

### **사용자 응답**

**다음 단계를 완료하십시오.**

- **1. 시스템이 부팅되지 않으면 시스템의 DC 전원을 껐다 켜십시오.**
- **2. 시스템을 F1 Setup으로 부팅할 경우 UEFI 이미지를 업데이트하고 뱅크를 기본 뱅크로 재 설정하십시오(필요한 경우). 시스템이 오류 없이 부팅되면 복구가 완료되어 추가 조치가 필요 없습니다.**
- **3. (숙련된 서비스 기술자 전용) 시스템이 부팅되지 않거나 펌웨어 업데이트 시도에 실패하 면 시스템 보드를 교체하십시오.**

### $\cdot$  **S.51003** [S.51003]

**설명: 랭크 %의 DIMM 슬롯 %에서 정정할 수 없는 메모리 오류가 감지되었습니다. [S.51003] 채널 % 의 프로세서 %에서 정정할 수 없는 메모리 오류가 감지되었습니다. 채널 내에 결함이 있는 DIMM을 판 별할 수 없습니다. [S.51003] 정정할 수 없는 메모리 오류가 감지되었습니다. 심각한 메모리 오류 발생**

**심각도**

**오류**

# **사용자 응답**

- **1. 적용 가능한 서비스 게시판이나 이 메모리 오류에 적용되는 펌웨어 업데이트에 관한 정보는 IBM 지원 사이트를 확인하십시오.**
- **2. 최근에 노드를 설치, 이동, 수리 또는 업그레이드한 경우 DIMM이 제대로 고정되어 있고 해당 메모리 채널의 DIMM 커넥터에 이물질이 없는지 눈으로 확인하십시오. 두 조건 중 하나가 발견되면 문제를 수정하고 동일한 DIMM으로 다시 시도하십시오. (참고: 이벤트 로그에는 이 문제와 관련이 있을 수 있는 DIMM 구성 시 검출된 변화를 나타내는 최근 580A4 이벤트 가 포함될 수 있습니다.)**
- **3. DIMM 커넥터에서 문제가 관찰되지 않고 문제가 지속되면 Light Path 및/또는 이벤트 로그 항목에서 식별된 DIMM을 교체하십시오.**
- **4. 동일한 DIMM 커넥터에서 문제가 다시 발생할 경우 동일한 메모리 채널의 다른 DIMM을 다 른 메모리 채널 또는 프로세서로 한 번에 교체하십시오. 스페어링/페어링 모드에 대한 구성 요 구 사항은 이 제품/설치 안내서의 서비스 정보를 확인하십시오. 문제가 다른 메모리 채널의 DIMM 커넥터로 옮긴 DIMM을 따라간다면 옮긴 DIMM을 교체하십시오.**
- **5. (숙련된 서비스 기술자 전용) 영향을 받는 프로세서를 제거하고 프로세서 소켓 핀이 손상되었 거나 핀이 잘못 정렬되었는지 확인하십시오. 손상이 있거나 프로세서가 업그레이드 프로세서인 경우 시스템 보드를 교체하십시오. 프로세서가 여러 개 있을 경우 영향을 받는 프로세서를 다른 프로세서 소켓으로 옮겨 교체한 후 다시 시도하십시오. 문제가 영향을 받는 프로세서를 따라가 거나, 프로세서가 하나뿐인 경우 영향을 받는 프로세서를 교체하십시오.**
- **6. (숙련된 기술자 전용)문제가 동일한 DIMM 커넥터에서 계속 발생할 경우 DIMM 커넥터 에 이물질이 있는지 검사하고 이물질이 있으면 제거하십시오. 커넥터가 손상된 경우 시스 템 보드를 교체하십시오.**

### $\cdot$  **S.51006** [S.51006]

**설명: 메모리 불일치가 감지되었습니다. 메모리 구성이 올바른지 확인하십시오. 일치하지 않는 DIMM 하나 이상 감지**

# **심각도**

**오류**

# **사용자 응답**

**다음 단계를 완료하십시오.**

- **1. 정정할 수 없는 메모리 오류 또는 실패한 메모리 테스트를 수행할 수 있습니다. 로그를 확인하 고 해당 이벤트를 먼저 수행하십시오. 다른 오류 또는 조치로 인해 사용할 수 없는 DIMM이 이 이벤트의 원인일 수 있습니다.**
- **2. DIMM이 올바른 채우기 순서로 설치되어 있는지 확인하십시오.**
- **3. 메모리 미러링 및 스페어링을 사용하지 않도록 설정하십시오. 이 조치로 불일치 오류를 제거한 경우 이 문제와 관련된 정보는 IBM 지원 사이트를 확인하십시오.**
- **4. UEFI 펌웨어를 업데이트하십시오.**
- **5. DIMM을 교체하십시오.**
- **6. 프로세서를 교체하십시오.**

### • **S.51009 S.51009 [S.51009] [S.51009] [S.51009]**

**설명: 시스템 메모리가 감지되지 않았습니다. 감지된 메모리 없음**

**심각도**

**오류**

**사용자 응답**

**다음 단계를 완료하십시오.**

- **1. 메모리 오류가 여기가 아닌 다른 곳에 기록되는 경우 해당 코드를 나타내는 조치를 먼저 취 하십시오.**
- **2. 로그에 다른 메모리 진단 코드가 기록되지 않을 경우 Setup Utility 또는 ASU(Advanced Settings Utility)를 사용하여 모든 DIMM 커넥터를 사용할 수 있는지 확인하십시오.**
- **3. 문제가 계속되면 섀시에서 노드를 종료 및 제거하고 하나 이상의 DIMM이 설치되어 있고 모든 DIMM이 올바른 채우기 순서로 설치되어 있는지 물리적으로 확인하십시오.**
- **4. DIMM이 있고 올바르게 설치된 경우 켜져 있는 모든 DIMM 커넥터 LED를 확인하고, 있 는 경우 해당 DIMM을 다시 장착하십시오.**
- **5. 섀시의 노드, 시동 노드를 다시 설치한 후 메모리 진단 코드 기록을 확인하십시오.**
- **6. (숙련된 기술자 전용) 문제가 계속되면 프로세서를 교체하십시오.**
- **7. (숙련된 기술자 전용) 문제가 계속되면 시스템 보드를 교체하십시오.**

### $\cdot$  **S.58008** [S.58008]

**설명: DIMM이 POST 메모리 테스트를 실패했습니다. DIMM 메모리 테스트 실패**

# **심각도**

# **오류**

# **사용자 응답**

**다음 단계를 완료하십시오.**

- **1. 영향을 받는 DIMM 커넥터를 다시 사용하도록 설정하거나 Setup utility를 사용하여 수동으 로 다시 사용하도록 설정하려면 시스템의 AC 전원을 껐다 켜야 합니다.**
- **2. 최근에 컴퓨팅 노드를 설치, 수리, 이동 또는 업그레이드한 경우 DIMM이 단단히 고정되어 있 고 DIMM 커넥터에 이물질이 없는지 검사하십시오. 두 조건 중 하나가 관찰되면 문제를 수정하 고 동일한 DIMM으로 다시 시도하십시오. (참고: 이벤트 로그에는 이 문제와 관련이 있을 수 있는 DIMM 구성 시 검출된 변화를 나타내는 최근 00580A4 이벤트가 포함될 수 있습니다.)**
- **3. 문제가 지속되면 Light Path 및/또는 이벤트 로그 항목에서 식별된 DIMM을 교체하십시오.**
- **4. 동일한 DIMM 커넥터에서 문제가 다시 발생할 경우 동일한 메모리 채널의 다른 DIMM을 다 른 메모리 채널 또는 프로세서로 한 번에 교체하십시오. 문제가 다른 메모리 채널의 DIMM 커 넥터로 옮긴 DIMM을 따라간다면 옮긴 DIMM을 교체하십시오.**
- **5. 적용 가능한 서비스 게시판이나 이 메모리 오류에 적용되는 펌웨어 업데이트에 관한 정보는 IBM 지원 사이트를 확인하십시오.**
- **6. (숙련된 서비스 기술자 전용) 영향을 받는 프로세서를 제거하고 프로세서 소켓 핀이 손상되었 거나 핀이 잘못 정렬되었는지 확인하십시오. 손상이 있거나 프로세서가 업그레이드 프로세서인 경우 시스템 보드를 교체하십시오. 프로세서가 여러 개 있을 경우 영향을 받는 프로세서를 다른 프로세서 소켓으로 옮겨 교체한 후 다시 시도하십시오. 문제가 영향을 받는 프로세서를 따라가 거나, 프로세서가 하나뿐인 경우 영향을 받는 프로세서를 교체하십시오.**
- **7. 문제가 동일한 DIMM 커넥터에서 계속 발생할 경우 DIMM 커넥터에 이물질이 있는지 검사하 고 이물질이 있으면 제거하십시오. 커넥터가 손상된 경우 시스템 보드를 교체하십시오.**

### $\cdot$  **S.68005** [S.68005]

**설명: 버스 %에서 IIO 핵심 논리로 오류를 감지했습니다. Global Fatal Error Status 레지스터에 % 이(가) 있습니다. Global Non-Fatal Error Status 레지스터에 %이(가) 있습니다. 추가 다운스트림 장치 오류 데이터가 있는지 오류 로그를 확인하십시오. 심각한 IOH-PCI 오류**

# **심각도**

**오류**

# **사용자 응답**

**다음 단계를 완료하십시오.**

- **1. 관련 PCIe 장치에 대한 별도의 오류 로그를 확인하고 해당 오류를 해결하십시오.**
- **2. 적용 가능한 서비스 게시판이나 이 오류에 적용되는 시스템 또는 어댑터의 펌웨어 업데이트에 관한 정보는 IBM 지원 사이트를 확인하십시오.**
- **3. I/O 장치 또는 PCIe 어댑터를 교체하십시오.**
- **4. (숙련된 기술자 전용) 오류에 보고된 시스템 보드를 교체하십시오.**

# • **S.680B8 S.680B8S.680B8 [S.680B8] [S.680B8][S.680B8]**

**설명: 내부 QPI 링크 오류가 감지되었습니다. 내부 QPI 링크 오류가 감지되었습니다.**

# **심각도**

**오류**

# **사용자 응답**

**다음 단계를 완료하십시오.**

- **1. 적용 가능한 서비스 게시판이나 이 오류에 적용되는 펌웨어 업데이트에 관한 정보는 IBM 지원 사이트를 확인하십시오.**
- **2. 이물질이 들어 있거나 손상되지 않았는지 프로세서 소켓을 검사하십시오. 이물질이 있 으면 제거하십시오.**
- **3. (숙련된 서비스 기술자 전용) 오류가 다시 발생하거나 소켓이 손상되었으면 시스템 보 드를 교체하십시오.**
- **4. (숙련된 서비스 기술자 전용) 프로세서를 교체하십시오.**

# • **S.680B9 S.680B9S.680B9 [S.680B9] [S.680B9][S.680B9]**

**설명: 외부 QPI 링크 오류가 감지되었습니다. 외부 QPI 링크 오류가 감지되었습니다.**

# **심각도**

**오류**

# **사용자 응답**

**다음 단계를 완료하십시오.**

- **1. 적용 가능한 서비스 게시판이나 이 오류에 적용되는 펌웨어 업데이트에 관한 정보는 IBM 지원 사이트를 확인하십시오.**
- **2. 이물질이 들어 있거나 손상되지 않았는지 프로세서 소켓을 검사하십시오. 이물질이 있 으면 제거하십시오.**
- **3. (숙련된 서비스 기술자 전용) 오류가 다시 발생하거나 소켓이 손상되었으면 시스템 보 드를 교체하십시오.**
- $\cdot$  W.11004 [W.11004]

**설명: 시스템 내의 프로세서가 BIST에 실패했습니다. 프로세서 자체 테스트 오류 감지**

# **심각도**

**오류**

#### **사용자 응답**

**다음 단계를 완료하십시오.**

- **1. 프로세서 또는 펌웨어가 업데이트만 된 경우 적용 가능한 서비스 게시판이나 이 프로세서 오류 에 적용되는 펌웨어 업데이트에 관한 정보는 IBM 지원 사이트를 확인하십시오.**
- **2. (숙련된 서비스 기술자 전용) 프로세서가 여러 개 있을 경우 영향을 받는 프로세서를 다른 프로 세서 소켓으로 옮겨 교체한 후 다시 시도하십시오. 문제가 영향을 받는 프로세서를 따라가거나, 단일 프로세서 시스템일 경우. 각 프로세서 제거 시 프로세서 소켓을 검사하고 프로세서 소켓이 손상되거나 잘못 맞춰진 핀이 있을 경우 먼저 시스템 보드를 교체하십시오.**
- **3. (숙련된 서비스 기술자 전용) 각 프로세서 제거 시 프로세서 소켓을 검사하고 손상되거나 잘못 맞춰진 핀이 있을 경우 먼저 시스템 보드를 교체하십시오. 시스템 보드를 교체하십시오.**

#### • **W.3048006 W.3048006[W.3048006] [W.3048006]**

**설명: ABR(자동 부팅 복구) 이벤트로 인해 UEFI가 백업 플래시 뱅크에서 부팅되었습니다. 자동 부팅 복구, 백업 UEFI 이미지 부팅**

# **심각도**

**경고**

# **사용자 응답**

**다음 단계를 완료하십시오.**

- **1. 적용 가능한 서비스 게시판이나 이 오류에 적용되는 펌웨어 업데이트에 관한 정보는 IBM 지원 사이트를 확인하십시오.**
- **2. 기본 UEFI 이미지를 업데이트하십시오.**
- **3. 시스템 보드를 교체하십시오.**

### • **W.305000A W.305000A[W.305000A] [W.305000A][W.305000A]**

**설명: 올바르지 않은 날짜 및 시간이 감지되었습니다. RTC 날짜 및 시간이 올바르지 않음**

# **심각도**

**경고**

# **사용자 응답**

**다음 단계를 완료하십시오.**

- **1. IMM/섀시 이벤트 로그를 확인하십시오. 이 이벤트는 0068002 오류 바로 앞에 선행해야 합니 다. 해당 이벤트 또는 기타 배터리 관련 오류를 해결하십시오.**
- **2. F1 Setup을 사용하여 날짜와 시간을 재설정하십시오. 시스템을 재설정한 후에도 문제가 나타나면 CMOS 배터리를 교체하십시오.**
- **3. 문제가 지속되면 적용 가능한 서비스 게시판이나 이 오류에 적용되는 펌웨어 업데이트에 관한 정보는 IBM 지원 사이트를 확인하십시오.**
- **4. (숙련된 서비스 기술자 전용) 시스템 보드를 교체하십시오.**
- **W.3058009 W.3058009[W.3058009] [W.3058009]**

**설명: 드라이버 상태 프로토콜: 구성 누락. F1에서 설정을 변경해야 합니다. 드라이버 상태 프로토 콜: 구성 누락. F1에서 설정을 변경해야 합니다.**

# **심각도**

**경고**

# **사용자 응답**

**다음 단계를 완료하십시오.**

- **1. F1 Setup > System Settings > Settings > Driver Health Status List로 이동하고 Configuration Required 상태를 보고하는 드라이버/컨트롤러를 찾으십시오.**
- **2. System Settings에서 드라이버 메뉴를 검색하고 적절하게 설정을 변경하십시오.**
- **3. 설정을 저장하고 시스템을 다시 시작하십시오.**

### • **W.305800A W.305800A[W.305800A] [W.305800A]**

**설명: 드라이버 상태 프로토콜: '실패' 상태 컨트롤러를 보고합니다. 드라이버 상태 프로토콜: ' 실패' 상태 컨트롤러를 보고합니다.**

# **심각도**

**경고**

### **사용자 응답**

**다음 단계를 완료하십시오.**

- **1. 시스템을 재부팅하십시오.**
- **2. 문제가 지속되면 백업 UEFI로 전환하거나 현재 UEFI 이미지를 업데이트하십시오.**
- **3. 시스템 보드를 교체하십시오.**

### • **W.305800B W.305800B W.305800B[W.305800B] [W.305800B][W.305800B]**

**설명: 드라이버 상태 프로토콜: '재부팅' 필수 컨트롤러를 보고합니다. 드라이버 상태 프로토콜: '재 부팅' 필수 컨트롤러를 보고합니다.**

# **심각도**

**경고**

# **사용자 응답**

**다음 단계를 완료하십시오.**

- **1. 조치가 필요하지 않습니다. 시스템에서 POST 끝에 다시 부팅합니다.**
- **2. 문제가 지속되면 백업 UEFI 이미지로 전환하거나 현재 UEFI 이미지를 업데이트하십시오.**
- **3. 시스템 보드를 교체하십시오.**

### • **W.305800C W.305800C W.305800C[W.305800C] [W.305800C][W.305800C]**

**설명: 드라이버 상태 프로토콜: '시스템 종료' 필수 컨트롤러를 보고합니다. 드라이버 상태 프로토 콜: '시스템 종료' 필수 컨트롤러를 보고합니다.**

# **심각도**

**경고**

# **사용자 응답**

- **1. 조치가 필요하지 않습니다. 시스템에서 POST 끝에 다시 부팅합니다.**
- **2. 문제가 지속되면 백업 UEFI 이미지로 전환하거나 현재 UEFI 이미지를 업데이트하십시오.**

**3. 시스템 보드를 교체하십시오.**

#### • **W.305800D W.305800D[W.305800D] [W.305800D][W.305800D]**

**설명: 드라이버 상태 프로토콜: 컨트롤러 분리 실패. '재부팅'해야 합니다. 드라이버 상태 프로토 콜: 컨트롤러 분리 실패. '재부팅'해야 합니다.**

**심각도**

**경고**

# **사용자 응답**

**다음 단계를 완료하십시오.**

- **1. 조치가 필요하지 않습니다. 시스템에서 POST 끝에 다시 부팅합니다.**
- **2. 문제가 지속되면 백업 UEFI 이미지로 전환하거나 현재 UEFI 이미지를 업데이트하십시오.**
- **3. 시스템 보드를 교체하십시오.**

#### • **W.305800E W.305800E [W.305800E] [W.305800E] [W.305800E]**

**설명: 드라이버 상태 프로토콜: 올바르지 않은 상태 드라이버를 보고합니다. 드라이버 상태 프로토 콜: 올바르지 않은 상태 드라이버 보고**

# **심각도**

**경고**

# **사용자 응답**

**다음 단계를 완료하십시오.**

- **1. 조치가 필요하지 않습니다. 시스템에서 POST 끝에 다시 부팅합니다.**
- **2. 문제가 지속되면 백업 UEFI 이미지로 전환하거나 현재 UEFI 이미지를 업데이트하십시오.**
- **3. 시스템 보드를 교체하십시오.**

#### • **W.3808000 [W.3808000] [W.3808000] [W.3808000]**

**설명: IMM 통신 오류가 발생했습니다. IMM 통신 장애**

# **심각도**

# **경고**

# **사용자 응답**

- **1. CMM에서 IMM을 다시 설정하십시오.**
- **2. CMM을 사용하여 컴퓨팅 노드에서 보조 전원을 제거하십시오. 그러면 컴퓨팅 노드가 재부팅됩니다.**
- **3. 적용 가능한 서비스 게시판이나 이 오류에 적용되는 펌웨어 업데이트에 관한 정보는 IBM 지원 사이트를 확인하십시오.**
- **4. UEFI 펌웨어를 업데이트하십시오.**
- **5. (숙련된 서비스 기술자 전용) 시스템 보드를 교체하십시오.**
- **W.3808002 W.3808002[W.3808002] [W.3808002][W.3808002]**

**설명: UEFI 설정을 IMM에 저장하는 동안 오류가 발생했습니다. 시스템 구성을 IMM에 업데이 트하는 중 오류 발생**

### **심각도**

**경고**

# **사용자 응답**

**다음 단계를 완료하십시오.**

- **1. Setup Utility를 사용하여 설정을 확인하고 저장하십시오(설정이 복구됨).**
- **2. CMM에서 IMM을 다시 설정하십시오.**
- **3. CMM을 사용하여 컴퓨팅 노드에서 보조 전원을 제거하십시오. 그러면 컴퓨팅 노드가 재부팅됩니다.**
- **4. 적용 가능한 서비스 게시판이나 이 오류에 적용되는 펌웨어 업데이트에 관한 정보는 IBM 지원 사이트를 확인하십시오.**
- **5. IMM 펌웨어를 업데이트하십시오.**
- **6. CMOS 지우기 점퍼를 사용하여 CMOS 지우기**
- **7. (숙련된 서비스 기술자 전용) 시스템 보드를 교체하십시오.**

• **W.3808003 W.3808003 [W.3808003] [W.3808003][W.3808003]**

**설명: IMM에서 시스템 구성을 검색할 수 없습니다. IMM에서 시스템 구성을 검색하는 중 오류 발생**

### **심각도**

**경고**

### **사용자 응답**

**다음 단계를 완료하십시오.**

- **1. Setup Utility를 사용하여 설정을 확인하고 저장하십시오(설정이 복구됨).**
- **2. CMM에서 IMM을 다시 설정하십시오.**
- **3. CMM을 사용하여 컴퓨팅 노드에서 보조 전원을 제거하십시오. 그러면 컴퓨팅 노드가 재부팅됩니다.**
- **4. 적용 가능한 서비스 게시판이나 이 오류에 적용되는 펌웨어 업데이트에 관한 정보는 IBM 지원 사이트를 확인하십시오.**
- **5. IMM 펌웨어를 업데이트하십시오.**
- **6. CMOS 지우기 점퍼를 사용하여 CMOS 지우기**
- **7. (숙련된 서비스 기술자 전용) 시스템 보드를 교체하십시오.**

#### • **W.3818005 W.3818005 W.3818005 [W.3818005] [W.3818005] [W.3818005]**

**설명: CRTM 플래시 드라이버가 준비 영역을 표시할 할 수 없습니다. 업데이트가 중단되었습니다. CRTM 업데이트가 중단됨**

### **심각도**

**경고**

### **사용자 응답**

**다음 단계를 완료하십시오.**

**1. 시스템 부팅을 계속하십시오. 시스템이 재설정되지 않으면 수동으로 시스템을 재설정하십시오.**

**2. 다음 부팅 시 오류가 보고되지 않으면 추가 복구 작업이 필요하지 않습니다.**

- **3. 이벤트가 지속되면 시스템 부팅을 계속하고 UEFI 이미지를 업데이트하십시오.**
- **4. (숙련된 서비스 기술자 전용) 시스템 보드를 교체하십시오.**

#### • **W.3868001 W.3868001W.3868001[W.3868001] [W.3868001]**

**설명: IFM: 재설정 루프를 방지합니다. 다중 재설정이 허용되지 않습니다. IFM: 재설정 루프를 방 지합니다. 다중 재설정이 허용되지 않습니다.**

# **심각도**

**경고**

# **사용자 응답**

**다음 단계를 완료하십시오.**

- **1. 모든 펌웨어(어댑터 펌웨어 포함)를 최신 수준으로 업데이트하십시오.**
- **2. 문제가 지속되면 다음 수준의 지원을 요청하십시오.**

#### • **W.3868002 [W.3868002] [W.3868002] [W.3868002]**

**설명: IFM: IMM과 통신하는 동안 오류가 발생했습니다. IFM이 올바르게 배포되지 않을 수 있습니다. IFM: IMM과 통신하는 동안 오류가 발생했습니다. IFM이 올바르게 배포되지 않을 수 있습니다.**

### **심각도**

**오류**

# **사용자 응답**

**다음 단계를 완료하십시오.**

- **1. 모든 펌웨어(어댑터 펌웨어 포함)를 최신 수준으로 업데이트하십시오.**
- **2. 문제가 지속되면 다음 수준의 지원을 요청하십시오.**

#### • **W.3938002 W.3938002[W.3938002] [W.3938002]**

**설명: 부팅 구성 오류가 감지되었습니다. 부팅 구성 오류**

# **심각도**

**경고**

# **사용자 응답**

- **다음 단계를 완료하십시오.**
- **1. F1 Setup -> Save Settings.**
- **2. OOB 구성 업데이트를 다시 시도하십시오.**

• **W.50001 [W.50001] [W.50001]**

**설명: POST 중 감지된 오류로 인해 DIMM을 사용할 수 없습니다. DIMM 사용 불가능**

**심각도**

**정보**

### **사용자 응답**

- **1. 메모리 결함으로 DIMM을 사용할 수 없는 경우 해당 이벤트에 대해 다음 절차를 수행하십시오.**
- **2. 로그에 메모리 결함이 기록되지 않고 DIMM 커넥터 오류 LED가 켜지지 않은 경우 Setup Utility 또는 ASU(Advanced Settings Utility)를 통해 DIMM을 다시 사용하도록 설정 하십시오.**
- **3. 문제가 지속되면 관리 콘솔에서 컴퓨팅 노드의 전원을 순환하십시오.**
- **4. IMM을 기본 설정으로 재설정하십시오.**
- **5. UEFI를 기본 설정으로 재설정하십시오.**
- **6. IMM 및 UEFI 펌웨어를 업데이트하십시오.**
- **7. 일치하는 DIMMS로 사용 불가능한 슬롯에서 DIMM을 교체/다시 설치하십시오. 슬롯을 계 속 사용할 수 없는 경우 (숙련된 기술자 전용) 시스템 보드를 교체하십시오.**

#### • **W.58001 W.58001[W.58001] [W.58001][W.58001]**

**설명: PFA 임계값 한도(정정 가능한 오류 로깅 한도)가 DIMM 번호 %(주소 %)에서 초과되었습니다. MC5 상태에는 %이(가) 포함되고 MC5 Misc에는 %이(가) 포함됩니다. DIMM PFA 임계값 초과**

### **심각도**

**오류**

# **사용자 응답**

**다음 단계를 완료하십시오.**

- **1. 최근에 컴퓨팅 노드를 설치, 이동, 수리 또는 업그레이드한 경우 DIMM이 제대로 고정되 어 있고 해당 메모리 채널의 DIMM 커넥터에 이물질이 없는지 눈으로 확인하십시오. 두 <sup>조</sup> 건 중 하나가 발견되면 문제를 수정하고 동일한 DIMM으로 다시 시도하십시오. (참고: 이 벤트 로그에는 이 문제와 관련이 있을 수 있는 DIMM 구성 시 검출된 변화를 나타내는 최 근 580A4 이벤트가 포함될 수 있습니다.)**
- **2. 이 메모리 오류에 적용되는 적용 가능한 펌웨어 업데이트에 관한 정보는 IBM 지원 사이트를 확인하십시오. 릴리스 노트는 업데이트에서 다루는 알려진 문제를 나열합니다.**
- **3. 이전 단계로 문제가 해결되지 않으면 다음 유지보수 기회가 있을 경우 동일한 메모리 채널의 DIMM을 다른 메모리 채널 또는 프로세서로 한 번에 하나씩 교체하십시오. 스페어링/페어링 모드에 대한 구성 요구 사항은 이 제품/설치 안내서의 서비스 정보를 확인하십시오. PFA가 다 른 메모리 채널의 DIMM 커넥터로 옮긴 DIMM을 따라간다면 옮긴 DIMM을 교체하십시오.**
- **4. DIMM 커넥터에서 문제가 관찰되지 않고 문제가 지속되면 Light Path 및/또는 이벤트 로그 항목에서 식별된 DIMM을 교체하십시오.**
- **5. 동일한 DIMM 커넥터에서 문제가 다시 발생할 경우 동일한 메모리 채널의 다른 DIMM을 다 른 메모리 채널 또는 프로세서로 한 번에 교체하십시오. 스페어링/페어링 모드에 대한 구성 요 구 사항은 이 제품/설치 안내서의 서비스 정보를 확인하십시오. 문제가 다른 메모리 채널의 DIMM 커넥터로 옮긴 DIMM을 따라간다면 옮긴 DIMM을 교체하십시오.**
- **6. (숙련된 서비스 기술자 전용) 영향을 받는 프로세서를 제거하고 프로세서 소켓 핀이 손상되었 거나 핀이 잘못 정렬되었는지 확인하십시오. 손상이 있거나 프로세서가 업그레이드 프로세서인 경우 시스템 보드를 교체하십시오. 프로세서가 여러 개 있을 경우 영향을 받는 프로세서를 다른 프로세서 소켓으로 옮겨 교체한 후 다시 시도하십시오. 문제가 영향을 받는 프로세서를 따라가 거나, 프로세서가 하나뿐인 경우 영향을 받는 프로세서를 교체하십시오.**
- **7. (숙련된 기술자 전용)문제가 동일한 DIMM 커넥터에서 계속 발생할 경우 DIMM 커넥터 에 이물질이 있는지 검사하고 이물질이 있으면 제거하십시오. 커넥터가 손상된 경우 시스 템 보드를 교체하십시오.**

### • **W.58007 W.58007[W.58007] [W.58007][W.58007]**
**설명: 잘못된 메모리 구성(지원되지 않는 DIMM 구성)이 감지되었습니다. 메모리 구성이 올바른 지 확인하십시오. 지원되지 않는 DIMM 구성**

#### **심각도**

**오류**

### **사용자 응답**

**다음 단계를 완료하십시오.**

- **1. 이 제품의 서비스 정보에 있는 지침에 따라 DIMM 커넥터가 구성되었는지 확인하십시오.**
- **2. uEFI Setup 메뉴에서 모든 DIMM을 사용하도록 설정되었는지 확인하십시오.**
- **3. DIMM 커넥터 오류 LED가 켜지면 장애를 해결하십시오.**

#### • **W.580A1 W.580A1 [W.580A1] [W.580A1]**

**설명: 미러 모드에 대해 잘못된 메모리 구성입니다. 메모리 구성을 수정하십시오. 미러 모드에 대해 지원되지 않는 DIMM 구성**

#### **심각도**

**오류**

# **사용자 응답**

**다음 단계를 완료하십시오.**

- **1. DIMM 커넥터 오류 LED가 켜지면 장애를 해결하십시오.**
- **2. 미러링 모드에 대해 DIMM 커넥터가 올바르게 구성되었는지 확인하십시오.**

#### • **W.580A2 W.580A2 [W.580A2] [W.580A2][W.580A2]**

**설명: 예비 모드에 대해 잘못된 메모리 구성입니다. 메모리 구성을 수정하십시오. 예비 모드에 대해 지원되지 않는 DIMM 구성**

### **심각도**

**오류**

## **사용자 응답**

**다음 단계를 완료하십시오.**

- **1. DIMM 커넥터 오류 LED가 켜지면 장애를 해결하십시오.**
- **2. 이 제품의 서비스 정보에 따라 예비 모드에 대해 DIMM 커넥터가 올바르게 구성되었는지 확인하십시오.**

#### • **W.68002 W.68002 W.68002 [W.68002] [W.68002]**

**설명: CMOS 배터리 오류가 감지되었습니다. CMOS 배터리 장애**

#### **심각도**

**오류**

#### **사용자 응답**

**다음 단계를 완료하십시오.**

- **1. 최근에 시스템을 설치, 이동 또는 수리한 경우 배터리가 제대로 장착되었는지 확인하십시오.**
- **2. 적용 가능한 서비스 게시판이나 이 오류에 적용되는 펌웨어 업데이트에 관한 정보는 IBM 지원 사이트를 확인하십시오.**
- **3. CMOS 배터리를 교체하십시오.**
- **4. (숙련된 기술자 전용)시스템 보드를 교체하십시오.**

# <span id="page-830-0"></span>**부록 C. DSA 진단 테스트 결과**

**DSA 진단 테스트를 실행한 후 이 정보를 사용하면 발견된 모든 문제를 해결할 수 있습니다.**

# **DSA Broadcom 네트워크 테스트 결과**

**Broadcom 네트워크 테스트를 실행한 결과 다음 메시지가 나타날 수 있습니다.**

# **DSA Broadcom 네트워크 테스트 결과**

**DSA Broadcom 네트워크 테스트를 실행한 결과 다음 메시지가 나타날 수 있습니다.**

#### • **405-000-000 405-000-000405-000-000: BRCM:TestControlRegisters BRCM:TestControlRegistersBRCM:TestControlRegisters테스트 통과**

**테스트가 통과되었습니다.**

**복구 가능**

**아니오**

**심각도 이벤트**

**서비스 가능**

**아니오**

**지원 자동 알림**

**아니오**

### **관련 링크**

- **IBM 지원 웹 [사이트](http://www.ibm.com/support/entry/portal/docdisplay?lndocid=SERV-OPTN)**
- **[DSA의](http://www.ibm.com/support/entry/portal/docdisplay?lndocid=SERV-DSA) 최신 수준**
- **[BMC/IMM의](http://www.ibm.com/support/entry/portal/docdisplay?lndocid=MIGR-4JTS2T) 최신 수준**

• **405-001-000 405-001-000: BRCM:TestMIIRegisters BRCM:TestMIIRegisters테스트 통과**

**테스트가 통과되었습니다.**

# **복구 가능**

**아니오**

# **심각도**

**이벤트**

**서비스 가능 아니오**

**지원 자동 알림**

**아니오**

- **IBM 지원 웹 [사이트](http://www.ibm.com/support/entry/portal/docdisplay?lndocid=SERV-OPTN)**
- **[DSA의](http://www.ibm.com/support/entry/portal/docdisplay?lndocid=SERV-DSA) 최신 수준**
- **[BMC/IMM의](http://www.ibm.com/support/entry/portal/docdisplay?lndocid=MIGR-4JTS2T) 최신 수준**

• **405-002-000 405-002-000405-002-000: BRCM:TestEEPROM BRCM:TestEEPROMBRCM:TestEEPROM테스트 통과 테스트가 통과되었습니다.**

### **복구 가능**

**아니오**

# **심각도**

**이벤트**

### **서비스 가능 아니오**

**지원 자동 알림**

**아니오**

# **관련 링크**

- **IBM 지원 웹 [사이트](http://www.ibm.com/support/entry/portal/docdisplay?lndocid=SERV-OPTN)**
- **[DSA의](http://www.ibm.com/support/entry/portal/docdisplay?lndocid=SERV-DSA) 최신 수준**
- **[BMC/IMM의](http://www.ibm.com/support/entry/portal/docdisplay?lndocid=MIGR-4JTS2T) 최신 수준**

• **405-003-000 405-003-000: BRCM:TestInternalMemory BRCM:TestInternalMemory BRCM:TestInternalMemory테스트 통과 테스트가 통과되었습니다.**

# **복구 가능**

**아니오**

# **심각도**

**이벤트**

**서비스 가능 아니오**

### **지원 자동 알림 아니오**

# **관련 링크**

- **IBM 지원 웹 [사이트](http://www.ibm.com/support/entry/portal/docdisplay?lndocid=SERV-OPTN)**
- **[DSA의](http://www.ibm.com/support/entry/portal/docdisplay?lndocid=SERV-DSA) 최신 수준**
- **[BMC/IMM의](http://www.ibm.com/support/entry/portal/docdisplay?lndocid=MIGR-4JTS2T) 최신 수준**

• **405-004-000 405-004-000 405-004-000: BRCM:TestInterrupt BRCM:TestInterrupt테스트 통과**

**테스트가 통과되었습니다.**

# **복구 가능**

**아니오**

# **심각도**

**이벤트 서비스 가능**

**아니오**

#### **지원 자동 알림 아니오**

- **IBM 지원 웹 [사이트](http://www.ibm.com/support/entry/portal/docdisplay?lndocid=SERV-OPTN)**
- **[DSA의](http://www.ibm.com/support/entry/portal/docdisplay?lndocid=SERV-DSA) 최신 수준**
- **[BMC/IMM의](http://www.ibm.com/support/entry/portal/docdisplay?lndocid=MIGR-4JTS2T) 최신 수준**

• **405-005-000 405-005-000405-005-000: BRCM:TestLoopbackMAC BRCM:TestLoopbackMACBRCM:TestLoopbackMAC테스트 중단**

**테스트가 통과되었습니다.**

**복구 가능**

**아니오**

**심각도 이벤트**

**서비스 가능**

**아니오**

**지원 자동 알림**

**아니오**

# **관련 링크**

- **IBM 지원 웹 [사이트](http://www.ibm.com/support/entry/portal/docdisplay?lndocid=SERV-OPTN)**
- **[DSA의](http://www.ibm.com/support/entry/portal/docdisplay?lndocid=SERV-DSA) 최신 수준**
- **[BMC/IMM의](http://www.ibm.com/support/entry/portal/docdisplay?lndocid=MIGR-4JTS2T) 최신 수준**

#### • **405-006-000 : BRCM:TestLoopbackPhysical BRCM:TestLoopbackPhysicalBRCM:TestLoopbackPhysical테스트 통과**

**테스트가 통과되었습니다.**

# **복구 가능**

**아니오**

**심각도 이벤트**

# **서비스 가능**

**아니오**

# **지원 자동 알림**

**아니오**

# **관련 링크**

- **IBM 지원 웹 [사이트](http://www.ibm.com/support/entry/portal/docdisplay?lndocid=SERV-OPTN)**
- **[DSA의](http://www.ibm.com/support/entry/portal/docdisplay?lndocid=SERV-DSA) 최신 수준**
- **[BMC/IMM의](http://www.ibm.com/support/entry/portal/docdisplay?lndocid=MIGR-4JTS2T) 최신 수준**

### • **405-007-000 405-007-000 : BRCM:TestLEDs BRCM:TestLEDs BRCM:TestLEDs테스트 통과**

**테스트가 통과되었습니다.**

# **복구 가능**

**아니오**

# **심각도 이벤트 서비스 가능 아니오 지원 자동 알림**

**아니오**

# **관련 링크**

- **IBM 지원 웹 [사이트](http://www.ibm.com/support/entry/portal/docdisplay?lndocid=SERV-OPTN)**
- **[DSA의](http://www.ibm.com/support/entry/portal/docdisplay?lndocid=SERV-DSA) 최신 수준**
- **[BMC/IMM의](http://www.ibm.com/support/entry/portal/docdisplay?lndocid=MIGR-4JTS2T) 최신 수준**

• **405-800-000 405-800-000: BRCM:TestControlRegisters BRCM:TestControlRegisters BRCM:TestControlRegisters테스트 중단**

**컨트롤 레지스터 테스트가 취소되었습니다.**

### **복구 가능**

**아니오**

### **심각도**

**경고**

- **서비스 가능**
- **아니오**
- **지원 자동 알림 아니오**

## **관련 링크**

- **IBM 지원 웹 [사이트](http://www.ibm.com/support/entry/portal/docdisplay?lndocid=SERV-OPTN)**
- **[DSA의](http://www.ibm.com/support/entry/portal/docdisplay?lndocid=SERV-DSA) 최신 수준**
- **[BMC/IMM의](http://www.ibm.com/support/entry/portal/docdisplay?lndocid=MIGR-4JTS2T) 최신 수준**

• **405-801-000 405-801-000 : BRCM:TestMIIRegisters BRCM:TestMIIRegisters BRCM:TestMIIRegisters테스트 중단**

**MII 레지스터 테스트가 취소되었습니다.**

### **복구 가능**

**아니오**

# **심각도**

- **경고**
- **서비스 가능 아니오**
- **지원 자동 알림**
	- **아니오**

- **IBM 지원 웹 [사이트](http://www.ibm.com/support/entry/portal/docdisplay?lndocid=SERV-OPTN)**
- **[DSA의](http://www.ibm.com/support/entry/portal/docdisplay?lndocid=SERV-DSA) 최신 수준**
- **[BMC/IMM의](http://www.ibm.com/support/entry/portal/docdisplay?lndocid=MIGR-4JTS2T) 최신 수준**

• **405-802-000 405-802-000405-802-000 : BRCM:TestEEPROM BRCM:TestEEPROMBRCM:TestEEPROM테스트 중단**

**EEPROM 테스트가 취소되었습니다.**

# **복구 가능**

**아니오**

**심각도**

**경고**

### **서비스 가능 아니오**

**지원 자동 알림 아니오**

# **관련 링크**

- **IBM 지원 웹 [사이트](http://www.ibm.com/support/entry/portal/docdisplay?lndocid=SERV-OPTN)**
- **[DSA의](http://www.ibm.com/support/entry/portal/docdisplay?lndocid=SERV-DSA) 최신 수준**
- **[BMC/IMM의](http://www.ibm.com/support/entry/portal/docdisplay?lndocid=MIGR-4JTS2T) 최신 수준**

• **405-803-000 405-803-000: BRCM:TestInternalMemory BRCM:TestInternalMemoryBRCM:TestInternalMemory테스트 중단**

**내부 메모리 테스트가 취소되었습니다.**

# **복구 가능**

**아니오**

# **심각도**

**경고**

**서비스 가능 아니오**

# **지원 자동 알림**

**아니오**

# **관련 링크**

- **IBM 지원 웹 [사이트](http://www.ibm.com/support/entry/portal/docdisplay?lndocid=SERV-OPTN)**
- **[DSA의](http://www.ibm.com/support/entry/portal/docdisplay?lndocid=SERV-DSA) 최신 수준**
- **[BMC/IMM의](http://www.ibm.com/support/entry/portal/docdisplay?lndocid=MIGR-4JTS2T) 최신 수준**

### • **405-804-000 405-804-000 405-804-000 : BRCM:TestInterrupt BRCM:TestInterrupt BRCM:TestInterrupt테스트 중단**

**인터럽트 테스트가 취소되었습니다.**

# **복구 가능 아니오**

# **심각도**

**경고**

**서비스 가능 아니오**

### **지원 자동 알림 아니오**

- **IBM 지원 웹 [사이트](http://www.ibm.com/support/entry/portal/docdisplay?lndocid=SERV-OPTN)**
- **[DSA의](http://www.ibm.com/support/entry/portal/docdisplay?lndocid=SERV-DSA) 최신 수준**
- **[BMC/IMM의](http://www.ibm.com/support/entry/portal/docdisplay?lndocid=MIGR-4JTS2T) 최신 수준**
- **405-805-000 405-805-000405-805-000: BRCM:TestLoopbackMAC BRCM:TestLoopbackMAC BRCM:TestLoopbackMAC테스트 중단**

**MAC 계층에서 루프백 테스트가 취소되었습니다.**

# **복구 가능**

**아니오**

# **심각도**

**경고**

**서비스 가능 아니오**

**지원 자동 알림 아니오**

# **관련 링크**

- **IBM 지원 웹 [사이트](http://www.ibm.com/support/entry/portal/docdisplay?lndocid=SERV-OPTN)**
- **[DSA의](http://www.ibm.com/support/entry/portal/docdisplay?lndocid=SERV-DSA) 최신 수준**
- **[BMC/IMM의](http://www.ibm.com/support/entry/portal/docdisplay?lndocid=MIGR-4JTS2T) 최신 수준**

#### • **405-806-000 405-806-000: BRCM:TestLoopbackPhysical BRCM:TestLoopbackPhysical테스트 중단**

**물리 계층에서 루프백 테스트가 취소되었습니다.**

## **복구 가능**

**아니오**

# **심각도**

**경고**

**서비스 가능 아니오**

### **지원 자동 알림**

**아니오**

# **관련 링크**

- **IBM 지원 웹 [사이트](http://www.ibm.com/support/entry/portal/docdisplay?lndocid=SERV-OPTN)**
- **[DSA의](http://www.ibm.com/support/entry/portal/docdisplay?lndocid=SERV-DSA) 최신 수준**
- **[BMC/IMM의](http://www.ibm.com/support/entry/portal/docdisplay?lndocid=MIGR-4JTS2T) 최신 수준**

### • **405-807-000 405-807-000 : BRCM:TestLEDs BRCM:TestLEDs BRCM:TestLEDs테스트 중단**

**상태 LED 확인이 취소되었습니다.**

# **복구 가능**

**아니오**

# **심각도 경고 서비스 가능**

**아니오**

### **지원 자동 알림 아니오**

**관련 링크**

- **IBM 지원 웹 [사이트](http://www.ibm.com/support/entry/portal/docdisplay?lndocid=SERV-OPTN)**
- **[DSA의](http://www.ibm.com/support/entry/portal/docdisplay?lndocid=SERV-DSA) 최신 수준**
- **[BMC/IMM의](http://www.ibm.com/support/entry/portal/docdisplay?lndocid=MIGR-4JTS2T) 최신 수준**

• **405-900-000 405-900-000: BRCM:TestControlRegisters BRCM:TestControlRegistersBRCM:TestControlRegisters테스트 실패**

**내부 MAC 레지스터를 테스트하는 동안 오류가 감지되었습니다.**

### **복구 가능**

**아니오**

# **심각도**

**오류**

# **서비스 가능**

# **예**

**지원 자동 알림**

### **아니오**

# **사용자 응답**

**다음 단계를 완료하십시오.**

- **1. 구성 요소 펌웨어 수준을 확인하고 필요한 경우 업그레이드하십시오. 설치된 펌웨어 수준은 이 구성 요소에 대한 펌웨어/VPD 섹션 내의 DSA 진단 이벤트 로그에서 찾을 수 있습니다.**
- **2. 테스트를 다시 실행하십시오.**
- **3. 장애가 계속되면 다음 수정 조치에 대한 시스템 "설치 및 서비스 안내서"의 "증상별 문제 해결 "을 참조하십시오.**

# **관련 링크**

- **IBM 지원 웹 [사이트](http://www.ibm.com/support/entry/portal/docdisplay?lndocid=SERV-OPTN)**
- **[DSA의](http://www.ibm.com/support/entry/portal/docdisplay?lndocid=SERV-DSA) 최신 수준**
- **[BMC/IMM의](http://www.ibm.com/support/entry/portal/docdisplay?lndocid=MIGR-4JTS2T) 최신 수준**

### • **405-901-000 405-901-000405-901-000: BRCM:TestMIIRegisters BRCM:TestMIIRegistersBRCM:TestMIIRegisters테스트 실패**

**내부 PHY 레지스터를 테스트하는 동안 오류가 감지되었습니다.**

# **복구 가능**

**아니오**

**심각도 오류 서비스 가능**

**예**

#### **지원 자동 알림**

**아니오**

### **사용자 응답**

**다음 단계를 완료하십시오.**

- **1. 구성 요소 펌웨어 수준을 확인하고 필요한 경우 업그레이드하십시오. 설치된 펌웨어 수준은 이 구성 요소에 대한 펌웨어/VPD 섹션 내의 DSA 진단 이벤트 로그에서 찾을 수 있습니다.**
- **2. 테스트를 다시 실행하십시오.**
- **3. 장애가 계속되면 다음 수정 조치에 대한 시스템 "설치 및 서비스 안내서"의 "증상별 문제 해결 "을 참조하십시오.**

### **관련 링크**

- **IBM 지원 웹 [사이트](http://www.ibm.com/support/entry/portal/docdisplay?lndocid=SERV-OPTN)**
- **[DSA의](http://www.ibm.com/support/entry/portal/docdisplay?lndocid=SERV-DSA) 최신 수준**
- **[BMC/IMM의](http://www.ibm.com/support/entry/portal/docdisplay?lndocid=MIGR-4JTS2T) 최신 수준**

#### • **405-902-000 405-902-000: BRCM:TestEEPROM BRCM:TestEEPROM테스트 실패**

**비휘발성 RAM을 테스트하는 동안 오류가 감지되었습니다.**

### **복구 가능**

**아니오**

### **심각도**

**오류**

# **서비스 가능**

**예**

### **지원 자동 알림**

**아니오**

#### **사용자 응답**

**다음 단계를 완료하십시오.**

- **1. 구성 요소 펌웨어 수준을 확인하고 필요한 경우 업그레이드하십시오. 설치된 펌웨어 수준은 이 구성 요소에 대한 펌웨어/VPD 섹션 내의 DSA 진단 이벤트 로그에서 찾을 수 있습니다.**
- **2. 테스트를 다시 실행하십시오.**
- **3. 장애가 계속되면 다음 수정 조치에 대한 시스템 "설치 및 서비스 안내서"의 "증상별 문제 해결 "을 참조하십시오.**

### **관련 링크**

- **IBM 지원 웹 [사이트](http://www.ibm.com/support/entry/portal/docdisplay?lndocid=SERV-OPTN)**
- **[DSA의](http://www.ibm.com/support/entry/portal/docdisplay?lndocid=SERV-DSA) 최신 수준**
- **[BMC/IMM의](http://www.ibm.com/support/entry/portal/docdisplay?lndocid=MIGR-4JTS2T) 최신 수준**

#### • **405-903-000 405-903-000405-903-000: BRCM:TestInternalMemory BRCM:TestInternalMemory BRCM:TestInternalMemory테스트 실패**

**내부 메모리를 테스트하는 동안 오류가 감지되었습니다.**

### **복구 가능**

**아니오**

### **심각도**

### **오류**

# **서비스 가능**

**예**

# **지원 자동 알림**

**아니오**

# **사용자 응답**

- **다음 단계를 완료하십시오.**
- **1. 구성 요소 펌웨어 수준을 확인하고 필요한 경우 업그레이드하십시오. 설치된 펌웨어 수준은 이 구성 요소에 대한 펌웨어/VPD 섹션 내의 DSA 진단 이벤트 로그에서 찾을 수 있습니다.**
- **2. 테스트를 다시 실행하십시오.**
- **3. 장애가 계속되면 다음 수정 조치에 대한 시스템 "설치 및 서비스 안내서"의 "증상별 문제 해결 "을 참조하십시오.**

**관련 링크**

- **IBM 지원 웹 [사이트](http://www.ibm.com/support/entry/portal/docdisplay?lndocid=SERV-OPTN)**
- **[DSA의](http://www.ibm.com/support/entry/portal/docdisplay?lndocid=SERV-DSA) 최신 수준**
- **[BMC/IMM의](http://www.ibm.com/support/entry/portal/docdisplay?lndocid=MIGR-4JTS2T) 최신 수준**

• **405-904-000 405-904-000 : BRCM:TestInterrupt BRCM:TestInterruptBRCM:TestInterrupt테스트 실패**

**인터럽트를 테스트하는 동안 오류가 감지되었습니다.**

# **복구 가능**

**아니오**

# **심각도**

# **오류**

# **서비스 가능**

**예**

# **지원 자동 알림**

**아니오**

# **사용자 응답**

**다음 단계를 완료하십시오.**

- **1. 구성 요소 펌웨어 수준을 확인하고 필요한 경우 업그레이드하십시오. 설치된 펌웨어 수준은 이 구성 요소에 대한 펌웨어/VPD 섹션 내의 DSA 진단 이벤트 로그에서 찾을 수 있습니다.**
- **2. 테스트를 다시 실행하십시오.**
- **3. 장애가 계속되면 다음 수정 조치에 대한 시스템 "설치 및 서비스 안내서"의 "증상별 문제 해결 "을 참조하십시오.**

# **관련 링크**

- **IBM 지원 웹 [사이트](http://www.ibm.com/support/entry/portal/docdisplay?lndocid=SERV-OPTN)**
- **[DSA의](http://www.ibm.com/support/entry/portal/docdisplay?lndocid=SERV-DSA) 최신 수준**
- **[BMC/IMM의](http://www.ibm.com/support/entry/portal/docdisplay?lndocid=MIGR-4JTS2T) 최신 수준**

# • **405-905-000 405-905-000: BRCM:TestLoopbackMAC BRCM:TestLoopbackMACBRCM:TestLoopbackMAC테스트 실패**

**BRCM:TestLoopbackMAC 테스트 실패.**

# **복구 가능**

**아니오**

## **심각도**

**오류**

#### **서비스 가능 예**

# **지원 자동 알림**

**아니오**

# **사용자 응답**

**다음 단계를 완료하십시오.**

- **1. 구성 요소 펌웨어 수준을 확인하고 필요한 경우 업그레이드하십시오. 설치된 펌웨어 수준은 이 구성 요소에 대한 펌웨어/VPD 섹션 내의 DSA 진단 이벤트 로그에서 찾을 수 있습니다.**
- **2. 테스트를 다시 실행하십시오.**
- **3. 장애가 계속되면 다음 수정 조치에 대한 시스템 "설치 및 서비스 안내서"의 "증상별 문제 해결 "을 참조하십시오.**

# **관련 링크**

- **IBM 지원 웹 [사이트](http://www.ibm.com/support/entry/portal/docdisplay?lndocid=SERV-OPTN)**
- **[DSA의](http://www.ibm.com/support/entry/portal/docdisplay?lndocid=SERV-DSA) 최신 수준**
- **[BMC/IMM의](http://www.ibm.com/support/entry/portal/docdisplay?lndocid=MIGR-4JTS2T) 최신 수준**

### • **405-906-000 405-906-000 405-906-000: BRCM:TestLoopbackPhysical BRCM:TestLoopbackPhysical테스트 실패**

**물리 계층에서 루프백을 테스트하는 동안 오류가 감지되었습니다.**

### **복구 가능**

**아니오**

### **심각도**

**오류**

# **서비스 가능**

**예**

### **지원 자동 알림**

**아니오**

# **사용자 응답**

**다음 단계를 완료하십시오.**

- **1. 구성 요소 펌웨어 수준을 확인하고 필요한 경우 업그레이드하십시오. 설치된 펌웨어 수준은 이 구성 요소에 대한 펌웨어/VPD 섹션 내의 DSA 진단 이벤트 로그에서 찾을 수 있습니다.**
- **2. 테스트를 다시 실행하십시오.**
- **3. 장애가 계속되면 다음 수정 조치에 대한 시스템 "설치 및 서비스 안내서"의 "증상별 문제 해결 "을 참조하십시오.**

- **IBM 지원 웹 [사이트](http://www.ibm.com/support/entry/portal/docdisplay?lndocid=SERV-OPTN)**
- **[DSA의](http://www.ibm.com/support/entry/portal/docdisplay?lndocid=SERV-DSA) 최신 수준**
- **[BMC/IMM의](http://www.ibm.com/support/entry/portal/docdisplay?lndocid=MIGR-4JTS2T) 최신 수준**

#### • **405-907-000 405-907-000405-907-000 : BRCM:TestLEDs BRCM:TestLEDs BRCM:TestLEDs테스트 실패**

**상태 LED의 작동을 확인하는 동안 오류가 감지되었습니다.**

### **복구 가능**

**아니오**

### **심각도**

**오류**

# **서비스 가능**

**예**

**지원 자동 알림**

**아니오**

# **사용자 응답**

**다음 단계를 완료하십시오.**

- **1. 구성 요소 펌웨어 수준을 확인하고 필요한 경우 업그레이드하십시오. 설치된 펌웨어 수준은 이 구성 요소에 대한 펌웨어/VPD 섹션 내의 DSA 진단 이벤트 로그에서 찾을 수 있습니다.**
- **2. 테스트를 다시 실행하십시오.**
- **3. 장애가 계속되면 다음 수정 조치에 대한 시스템 "설치 및 서비스 안내서"의 "증상별 문제 해결 "을 참조하십시오.**

### **관련 링크**

- **IBM 지원 웹 [사이트](http://www.ibm.com/support/entry/portal/docdisplay?lndocid=SERV-OPTN)**
- **[DSA의](http://www.ibm.com/support/entry/portal/docdisplay?lndocid=SERV-DSA) 최신 수준**
- **[BMC/IMM의](http://www.ibm.com/support/entry/portal/docdisplay?lndocid=MIGR-4JTS2T) 최신 수준**

# **DSA Brocade 테스트 결과**

**Brocade 테스트를 실행한 결과 다음 메시지가 나타날 수 있습니다.**

# **DSA Brocade 테스트 결과**

**DSA Brocade 테스트를 실행한 결과 다음 메시지가 나타날 수 있습니다.**

### • **218-000-000 218-000-000218-000-000 : Brocade:MemoryTest Brocade:MemoryTest통과**

**테스트가 통과되었습니다.**

**복구 가능 아니오 심각도 이벤트 서비스 가능 아니오 지원 자동 알림**

**아니오**

- **IBM 지원 웹 [사이트](http://www.ibm.com/support/entry/portal/docdisplay?lndocid=SERV-OPTN)**
- **[DSA의](http://www.ibm.com/support/entry/portal/docdisplay?lndocid=SERV-DSA) 최신 수준**
- **[BMC/IMM의](http://www.ibm.com/support/entry/portal/docdisplay?lndocid=MIGR-4JTS2T) 최신 수준**
- **218-001-000 218-001-000: Brocade:ExternalLoopbackTest Brocade:ExternalLoopbackTest Brocade:ExternalLoopbackTest통과**

**테스트가 통과되었습니다.**

# **복구 가능**

**아니오**

# **심각도**

**이벤트**

**서비스 가능 아니오**

**지원 자동 알림**

**아니오**

# **관련 링크**

- **IBM 지원 웹 [사이트](http://www.ibm.com/support/entry/portal/docdisplay?lndocid=SERV-OPTN)**
- **[DSA의](http://www.ibm.com/support/entry/portal/docdisplay?lndocid=SERV-DSA) 최신 수준**
- **[BMC/IMM의](http://www.ibm.com/support/entry/portal/docdisplay?lndocid=MIGR-4JTS2T) 최신 수준**

### • **218-002-000 218-002-000: Brocade:SerdesLoopbackTest Brocade:SerdesLoopbackTestBrocade:SerdesLoopbackTest통과**

**테스트가 통과되었습니다.**

# **복구 가능**

**아니오**

# **심각도**

**이벤트**

### **서비스 가능 아니오**

**지원 자동 알림**

**아니오**

# **관련 링크**

- **IBM 지원 웹 [사이트](http://www.ibm.com/support/entry/portal/docdisplay?lndocid=SERV-OPTN)**
- **[DSA의](http://www.ibm.com/support/entry/portal/docdisplay?lndocid=SERV-DSA) 최신 수준**
- **[BMC/IMM의](http://www.ibm.com/support/entry/portal/docdisplay?lndocid=MIGR-4JTS2T) 최신 수준**
- **218-003-000 218-003-000 : Brocade:PCILoopbackTest Brocade:PCILoopbackTest통과**

**테스트가 통과되었습니다.**

# **복구 가능**

**아니오**

# **심각도 이벤트 서비스 가능 아니오**

### **지원 자동 알림 아니오**

# **관련 링크**

- **IBM 지원 웹 [사이트](http://www.ibm.com/support/entry/portal/docdisplay?lndocid=SERV-OPTN)**
- **[DSA의](http://www.ibm.com/support/entry/portal/docdisplay?lndocid=SERV-DSA) 최신 수준**
- **[BMC/IMM의](http://www.ibm.com/support/entry/portal/docdisplay?lndocid=MIGR-4JTS2T) 최신 수준**

• **218-004-000 218-004-000: Brocade:ExternalEthLoopbackTest Brocade:ExternalEthLoopbackTest Brocade:ExternalEthLoopbackTest통과**

**테스트가 통과되었습니다.**

### **복구 가능**

**아니오**

# **심각도**

**이벤트**

- **서비스 가능 아니오**
- **지원 자동 알림**

**아니오**

# **관련 링크**

- **IBM 지원 웹 [사이트](http://www.ibm.com/support/entry/portal/docdisplay?lndocid=SERV-OPTN)**
- **[DSA의](http://www.ibm.com/support/entry/portal/docdisplay?lndocid=SERV-DSA) 최신 수준**
- **[BMC/IMM의](http://www.ibm.com/support/entry/portal/docdisplay?lndocid=MIGR-4JTS2T) 최신 수준**

• **218-005-000 218-005-000: Brocade:SerdesEthLoopbackTest Brocade:SerdesEthLoopbackTest통과 테스트가 통과되었습니다.**

### **복구 가능**

**아니오**

# **심각도**

**이벤트**

**서비스 가능 아니오**

# **지원 자동 알림**

**아니오**

- **IBM 지원 웹 [사이트](http://www.ibm.com/support/entry/portal/docdisplay?lndocid=SERV-OPTN)**
- **[DSA의](http://www.ibm.com/support/entry/portal/docdisplay?lndocid=SERV-DSA) 최신 수준**
- **[BMC/IMM의](http://www.ibm.com/support/entry/portal/docdisplay?lndocid=MIGR-4JTS2T) 최신 수준**

• **218-006-000 218-006-000: Brocade:InternalLoopbackTest Brocade:InternalLoopbackTestBrocade:InternalLoopbackTest통과**

**테스트가 통과되었습니다.**

# **복구 가능**

**아니오**

**심각도 이벤트**

# **서비스 가능**

**아니오**

**지원 자동 알림 아니오**

# **관련 링크**

- **IBM 지원 웹 [사이트](http://www.ibm.com/support/entry/portal/docdisplay?lndocid=SERV-OPTN)**
- **[DSA의](http://www.ibm.com/support/entry/portal/docdisplay?lndocid=SERV-DSA) 최신 수준**
- **[BMC/IMM의](http://www.ibm.com/support/entry/portal/docdisplay?lndocid=MIGR-4JTS2T) 최신 수준**

• **218-800-000 218-800-000: Brocade:MemoryTest Brocade:MemoryTestBrocade:MemoryTest중단 테스트가 취소되었습니다.**

# **복구 가능**

**아니오**

# **심각도**

**경고**

**서비스 가능 아니오**

### **지원 자동 알림 아니오**

# **관련 링크**

- **IBM 지원 웹 [사이트](http://www.ibm.com/support/entry/portal/docdisplay?lndocid=SERV-OPTN)**
- **[DSA의](http://www.ibm.com/support/entry/portal/docdisplay?lndocid=SERV-DSA) 최신 수준**
- **[BMC/IMM의](http://www.ibm.com/support/entry/portal/docdisplay?lndocid=MIGR-4JTS2T) 최신 수준**

• **218-801-000 218-801-000 : Brocade:ExternalLoopbackTest Brocade:ExternalLoopbackTest Brocade:ExternalLoopbackTest중단**

**테스트가 취소되었습니다.**

# **복구 가능 아니오 심각도 경고**

**서비스 가능 아니오**

**지원 자동 알림 아니오**

- **IBM 지원 웹 [사이트](http://www.ibm.com/support/entry/portal/docdisplay?lndocid=SERV-OPTN)**
- **[DSA의](http://www.ibm.com/support/entry/portal/docdisplay?lndocid=SERV-DSA) 최신 수준**
- **[BMC/IMM의](http://www.ibm.com/support/entry/portal/docdisplay?lndocid=MIGR-4JTS2T) 최신 수준**
- **218-802-000 218-802-000218-802-000 : Brocade:SerdesLoopbackTest Brocade:SerdesLoopbackTestBrocade:SerdesLoopbackTest중단 테스트가 취소되었습니다.**

**복구 가능**

**아니오**

**심각도 경고**

**서비스 가능**

**아니오**

**지원 자동 알림 아니오**

**관련 링크**

- **IBM 지원 웹 [사이트](http://www.ibm.com/support/entry/portal/docdisplay?lndocid=SERV-OPTN)**
- **[DSA의](http://www.ibm.com/support/entry/portal/docdisplay?lndocid=SERV-DSA) 최신 수준**
- **[BMC/IMM의](http://www.ibm.com/support/entry/portal/docdisplay?lndocid=MIGR-4JTS2T) 최신 수준**

### • **218-803-000 218-803-000218-803-000 : Brocade:PCILoopbackTest Brocade:PCILoopbackTestBrocade:PCILoopbackTest중단**

**테스트가 취소되었습니다.**

#### **복구 가능 아니오**

**심각도**

**경고**

### **서비스 가능 아니오**

**지원 자동 알림**

**아니오**

**관련 링크**

- **IBM 지원 웹 [사이트](http://www.ibm.com/support/entry/portal/docdisplay?lndocid=SERV-OPTN)**
- **[DSA의](http://www.ibm.com/support/entry/portal/docdisplay?lndocid=SERV-DSA) 최신 수준**
- **[BMC/IMM의](http://www.ibm.com/support/entry/portal/docdisplay?lndocid=MIGR-4JTS2T) 최신 수준**
- **218-804-000 218-804-000 218-804-000: Brocade:ExternalEthLoopbackTest Brocade:ExternalEthLoopbackTest중단**

**테스트가 취소되었습니다.**

**복구 가능**

**아니오**

# **심각도 경고 서비스 가능 아니오 지원 자동 알림 아니오**

# **관련 링크**

- **IBM 지원 웹 [사이트](http://www.ibm.com/support/entry/portal/docdisplay?lndocid=SERV-OPTN)**
- **[DSA의](http://www.ibm.com/support/entry/portal/docdisplay?lndocid=SERV-DSA) 최신 수준**
- **[BMC/IMM의](http://www.ibm.com/support/entry/portal/docdisplay?lndocid=MIGR-4JTS2T) 최신 수준**

• **218-805-000 218-805-000: Brocade:SerdesEthLoopbackTest Brocade:SerdesEthLoopbackTestBrocade:SerdesEthLoopbackTest중단**

**테스트가 취소되었습니다.**

### **복구 가능**

**아니오**

# **심각도**

**경고**

- **서비스 가능 아니오**
- **지원 자동 알림**
	- **아니오**

# **관련 링크**

- **IBM 지원 웹 [사이트](http://www.ibm.com/support/entry/portal/docdisplay?lndocid=SERV-OPTN)**
- **[DSA의](http://www.ibm.com/support/entry/portal/docdisplay?lndocid=SERV-DSA) 최신 수준**
- **[BMC/IMM의](http://www.ibm.com/support/entry/portal/docdisplay?lndocid=MIGR-4JTS2T) 최신 수준**

• **218-806-000 : Brocade:InternalLoopbackTest Brocade:InternalLoopbackTest Brocade:InternalLoopbackTest중단 테스트가 취소되었습니다.**

### **복구 가능**

**아니오**

# **심각도**

- **경고**
- **서비스 가능 아니오**

# **지원 자동 알림**

**아니오**

- **IBM 지원 웹 [사이트](http://www.ibm.com/support/entry/portal/docdisplay?lndocid=SERV-OPTN)**
- **[DSA의](http://www.ibm.com/support/entry/portal/docdisplay?lndocid=SERV-DSA) 최신 수준**
- **[BMC/IMM의](http://www.ibm.com/support/entry/portal/docdisplay?lndocid=MIGR-4JTS2T) 최신 수준**

#### • **218-900-000 218-900-000218-900-000 : Brocade:MemoryTest Brocade:MemoryTest실패**

**어댑터 메모리를 테스트하는 동안 오류가 감지되었습니다.**

#### **복구 가능**

**아니오**

# **심각도**

**오류**

#### **서비스 가능 예**

**지원 자동 알림**

**아니오**

# **사용자 응답**

**다음 단계를 완료하십시오.**

- **1. 테스트를 다시 실행하십시오.**
- **2. 펌웨어가 적절한 수준인지 확인하십시오.**
- **3. 테스트를 다시 실행하십시오.**
- **4. 문제가 남아있으면 IBM 기술 지원 담당자에게 문의하십시오.**

## **관련 링크**

- **IBM 지원 웹 [사이트](http://www.ibm.com/support/entry/portal/docdisplay?lndocid=SERV-OPTN)**
- **[DSA의](http://www.ibm.com/support/entry/portal/docdisplay?lndocid=SERV-DSA) 최신 수준**
- **[BMC/IMM의](http://www.ibm.com/support/entry/portal/docdisplay?lndocid=MIGR-4JTS2T) 최신 수준**

#### • **218-901-000 218-901-000218-901-000: Brocade:ExternalLoopbackTest Brocade:ExternalLoopbackTestBrocade:ExternalLoopbackTest실패**

**루프백을 테스트를 하는 동안 오류가 감지되었습니다.**

#### **복구 가능**

**아니오**

### **심각도**

**오류**

# **서비스 가능**

**예**

### **지원 자동 알림**

**아니오**

### **사용자 응답**

**다음 단계를 완료하십시오.**

- **1. 케이블 연결을 확인하십시오.**
- **2. 테스트를 다시 실행하십시오.**
- **3. 펌웨어가 적절한 수준인지 확인하십시오.**
- **4. 테스트를 다시 실행하십시오.**
- **5. 문제가 남아있으면 IBM 기술 지원 담당자에게 문의하십시오.**

- **IBM 지원 웹 [사이트](http://www.ibm.com/support/entry/portal/docdisplay?lndocid=SERV-OPTN)**
- **[DSA의](http://www.ibm.com/support/entry/portal/docdisplay?lndocid=SERV-DSA) 최신 수준**
- **[BMC/IMM의](http://www.ibm.com/support/entry/portal/docdisplay?lndocid=MIGR-4JTS2T) 최신 수준**
- **218-902-000 218-902-000: Brocade:SerdesLoopbackTest Brocade:SerdesLoopbackTestBrocade:SerdesLoopbackTest실패**

**루프백을 테스트를 하는 동안 오류가 감지되었습니다.**

### **복구 가능**

**아니오**

**심각도**

**오류**

**서비스 가능 예**

# **지원 자동 알림**

**아니오**

### **사용자 응답**

- **다음 단계를 완료하십시오.**
- **1. 테스트를 다시 실행하십시오.**
- **2. 펌웨어가 적절한 수준인지 확인하십시오.**
- **3. 테스트를 다시 실행하십시오.**
- **4. 문제가 남아있으면 IBM 기술 지원 담당자에게 문의하십시오.**

### **관련 링크**

- **IBM 지원 웹 [사이트](http://www.ibm.com/support/entry/portal/docdisplay?lndocid=SERV-OPTN)**
- **[DSA의](http://www.ibm.com/support/entry/portal/docdisplay?lndocid=SERV-DSA) 최신 수준**
- **[BMC/IMM의](http://www.ibm.com/support/entry/portal/docdisplay?lndocid=MIGR-4JTS2T) 최신 수준**
- **218-903-000 218-903-000: Brocade:PCILoopbackTest Brocade:PCILoopbackTestBrocade:PCILoopbackTest실패 루프백을 테스트를 하는 동안 오류가 감지되었습니다.**

# **복구 가능**

**아니오**

# **심각도**

**오류**

**서비스 가능**

**예**

# **지원 자동 알림**

**아니오**

### **사용자 응답**

**다음 단계를 완료하십시오.**

- **1. 테스트를 다시 실행하십시오.**
- **2. 펌웨어가 적절한 수준인지 확인하십시오.**
- **3. 테스트를 다시 실행하십시오.**
- **4. 문제가 남아있으면 IBM 기술 지원 담당자에게 문의하십시오.**

- **IBM 지원 웹 [사이트](http://www.ibm.com/support/entry/portal/docdisplay?lndocid=SERV-OPTN)**
- **[DSA의](http://www.ibm.com/support/entry/portal/docdisplay?lndocid=SERV-DSA) 최신 수준**
- **[BMC/IMM의](http://www.ibm.com/support/entry/portal/docdisplay?lndocid=MIGR-4JTS2T) 최신 수준**
- **218-904-000 218-904-000218-904-000: Brocade:ExternalEthLoopbackTest Brocade:ExternalEthLoopbackTest Brocade:ExternalEthLoopbackTest실패**

**루프백을 테스트를 하는 동안 오류가 감지되었습니다.**

**복구 가능**

**아니오**

**심각도 오류**

**서비스 가능**

**예**

**지원 자동 알림**

**아니오**

#### **사용자 응답**

**다음 단계를 완료하십시오.**

- **1. SFP/케이블을 확인 또는 교체하십시오.**
- **2. 테스트를 다시 실행하십시오.**
- **3. 펌웨어가 적절한 수준인지 확인하십시오.**
- **4. 테스트를 다시 실행하십시오.**

**5. 문제가 남아있으면 IBM 기술 지원 담당자에게 문의하십시오.**

### **관련 링크**

- **IBM 지원 웹 [사이트](http://www.ibm.com/support/entry/portal/docdisplay?lndocid=SERV-OPTN)**
- **[DSA의](http://www.ibm.com/support/entry/portal/docdisplay?lndocid=SERV-DSA) 최신 수준**
- **[BMC/IMM의](http://www.ibm.com/support/entry/portal/docdisplay?lndocid=MIGR-4JTS2T) 최신 수준**

• **218-905-000 218-905-000218-905-000: Brocade:SerdesEthLoopbackTest Brocade:SerdesEthLoopbackTestBrocade:SerdesEthLoopbackTest실패**

**루프백을 테스트를 하는 동안 오류가 감지되었습니다.**

# **복구 가능**

**아니오**

# **심각도**

- **오류**
- **서비스 가능 예**
- **지원 자동 알림**

**아니오**

### **사용자 응답**

**다음 단계를 완료하십시오.**

**1. 테스트를 다시 실행하십시오.**

- **2. 펌웨어가 적절한 수준인지 확인하십시오.**
- **3. 테스트를 다시 실행하십시오.**
- **4. 문제가 남아있으면 IBM 기술 지원 담당자에게 문의하십시오.**

- **IBM 지원 웹 [사이트](http://www.ibm.com/support/entry/portal/docdisplay?lndocid=SERV-OPTN)**
- **[DSA의](http://www.ibm.com/support/entry/portal/docdisplay?lndocid=SERV-DSA) 최신 수준**
- **[BMC/IMM의](http://www.ibm.com/support/entry/portal/docdisplay?lndocid=MIGR-4JTS2T) 최신 수준**

• **218-906-000 218-906-000: Brocade:InternalLoopbackTest Brocade:InternalLoopbackTestBrocade:InternalLoopbackTest실패**

**루프백을 테스트를 하는 동안 오류가 감지되었습니다.**

### **복구 가능**

**아니오**

# **심각도**

**오류**

#### **서비스 가능 예**

### **지원 자동 알림**

**아니오**

### **사용자 응답**

**다음 단계를 완료하십시오.**

- **1. 테스트를 다시 실행하십시오.**
- **2. 펌웨어가 적절한 수준인지 확인하십시오.**
- **3. 테스트를 다시 실행하십시오.**
- **4. 문제가 남아있으면 IBM 기술 지원 담당자에게 문의하십시오.**

### **관련 링크**

- **IBM 지원 웹 [사이트](http://www.ibm.com/support/entry/portal/docdisplay?lndocid=SERV-OPTN)**
- **[DSA의](http://www.ibm.com/support/entry/portal/docdisplay?lndocid=SERV-DSA) 최신 수준**
- **[BMC/IMM의](http://www.ibm.com/support/entry/portal/docdisplay?lndocid=MIGR-4JTS2T) 최신 수준**

# **DSA 체크포인트 패널 테스트 결과**

**체크포인트 패널 테스트를 실행한 결과 다음 메시지가 나타날 수 있습니다.**

# **DSA 체크포인트 패널 테스트 결과**

**DSA 체크포인트 패널 테스트를 실행한 결과 다음 메시지가 나타날 수 있습니다.**

#### • **180-000-000 180-000-000: 체크포인트 패널 테스트 통과**

**체크포인트 패널 테스트 통과.**

# **복구 가능**

**아니오**

- **심각도**
	- **이벤트**

**서비스 가능 아니오**

**지원 자동 알림 아니오**

# **관련 링크**

- **IBM 지원 웹 [사이트](http://www.ibm.com/support/entry/portal/docdisplay?lndocid=SERV-OPTN)**
- **[DSA의](http://www.ibm.com/support/entry/portal/docdisplay?lndocid=SERV-DSA) 최신 수준**
- **[BMC/IMM의](http://www.ibm.com/support/entry/portal/docdisplay?lndocid=MIGR-4JTS2T) 최신 수준**

### • **180-801-000 180-801-000180-801-000 : 체크포인트 패널 테스트 중단**

**체크포인트 패널 테스트 중단. BMC에서 오퍼레이터 정보 케이블이 연결되었는지 확인할 수 없습니다.**

# **복구 가능**

**아니오**

### **심각도**

**경고**

#### **서비스 가능 예**

**지원 자동 알림**

**아니오**

# **사용자 응답**

**다음 단계를 완료하십시오.**

- **1. 오퍼레이터 정보 패널 케이블 양쪽 끝을 검사 및 재설정하십시오.**
- **2. Baseboard Management Controller(BMC)가 작동하는지 확인하십시오.**
- **3. 테스트를 다시 실행하십시오.**
- **4. 장애가 계속되면 다음 수정 조치에 대한 시스템 "설치 및 서비스 안내서"의 "증상별 문제 해결 "을 참조하십시오.**

# **관련 링크**

- **IBM 지원 웹 [사이트](http://www.ibm.com/support/entry/portal/docdisplay?lndocid=SERV-OPTN)**
- **[DSA의](http://www.ibm.com/support/entry/portal/docdisplay?lndocid=SERV-DSA) 최신 수준**
- **[BMC/IMM의](http://www.ibm.com/support/entry/portal/docdisplay?lndocid=MIGR-4JTS2T) 최신 수준**

### • **180-901-000 180-901-000180-901-000 : 체크포인트 패널 테스트 실패**

**체크포인트 패널 테스트 실패. 오퍼레이터가 올바르지 않은 디스플레이를 보고했습니다.**

# **복구 가능**

**아니오**

# **심각도**

**오류**

#### **서비스 가능**

#### **예**

### **지원 자동 알림**

### **아니오**

# **사용자 응답**

- **다음 단계를 완료하십시오.**
- **1. 오퍼레이터 정보 패널 케이블 양쪽 끝에 연결이 느슨하거나 파손되었는지 또는 케이블이 손상 되었는지 확인하십시오.**
- **2. 손상이 있는 경우 정보 패널 케이블을 교체하십시오.**
- **3. 테스트를 다시 실행하십시오.**
- **4. 오퍼레이터 정보 패널 어셈블리를 교체하십시오.**
- **5. 테스트를 다시 실행하십시오.**
- **6. 장애가 계속되면 다음 수정 조치에 대한 시스템 "설치 및 서비스 안내서"의 "증상별 문제 해결 "을 참조하십시오.**

### **관련 링크**

- **IBM 지원 웹 [사이트](http://www.ibm.com/support/entry/portal/docdisplay?lndocid=SERV-OPTN)**
- **[DSA의](http://www.ibm.com/support/entry/portal/docdisplay?lndocid=SERV-DSA) 최신 수준**
- **[BMC/IMM의](http://www.ibm.com/support/entry/portal/docdisplay?lndocid=MIGR-4JTS2T) 최신 수준**

# **DSA CPU 스트레스 테스트 결과**

**CPU 스트레스 테스트를 실행한 결과 다음 메시지가 나타날 수 있습니다.**

# **DSA CPU 스트레스 테스트 결과**

**DSA CPU 스트레스 테스트를 실행한 결과 다음 메시지가 나타날 수 있습니다.**

### • **089-000-000 089-000-000: CPU 스트레스 테스트 통과**

**CPU 스트레스 테스트 통과.**

**복구 가능**

**아니오**

# **심각도**

- **이벤트**
- **서비스 가능 아니오**

### **지원 자동 알림 아니오**

- **IBM 지원 웹 [사이트](http://www.ibm.com/support/entry/portal/docdisplay?lndocid=SERV-OPTN)**
- **[DSA의](http://www.ibm.com/support/entry/portal/docdisplay?lndocid=SERV-DSA) 최신 수준**
- **[BMC/IMM의](http://www.ibm.com/support/entry/portal/docdisplay?lndocid=MIGR-4JTS2T) 최신 수준**

#### • **089-801-000 089-801-000089-801-000 : CPU 스트레스 테스트 중단**

**CPU 스트레스 테스트 중단. 내부 프로그램 오류.**

#### **복구 가능**

**아니오**

# **심각도**

**경고**

#### **서비스 가능 예**

**지원 자동 알림**

**아니오**

#### **사용자 응답**

**다음 단계를 완료하십시오.**

- **1. 시스템을 끄고 다시 켜십시오.**
- **2. DSA 진단 코드가 최신 수준인지 확인하십시오.**
- **3. 테스트를 다시 실행하십시오.**
- **4. 시스템 펌웨어 수준을 확인하고 필요한 경우 업그레이드하십시오. 설치된 펌웨어 수준은 이 구성 요소에 대한 펌웨어/VPD 섹션 내의 DSA 진단 이벤트 로그에서 찾을 수 있습니다. 이 구성 요소 의 최신 수준 펌웨어는 다음의 이 시스템 유형 참조에서 찾을 수 있습니다. IBM 지원 웹 사이트.**
- **5. 테스트를 다시 실행하십시오.**
- **6. 시스템이 응답을 중지하면 시스템을 끄고 다시 시작한 다음 테스트를 다시 실행하십시오.**
- **7. 장애가 계속되면 다음 수정 조치에 대한 시스템 "설치 및 서비스 안내서"의 "증상별 문제 해결 "을 참조하십시오.**

### **관련 링크**

- **IBM 지원 웹 [사이트](http://www.ibm.com/support/entry/portal/docdisplay?lndocid=SERV-OPTN)**
- **[DSA의](http://www.ibm.com/support/entry/portal/docdisplay?lndocid=SERV-DSA) 최신 수준**
- **[BMC/IMM의](http://www.ibm.com/support/entry/portal/docdisplay?lndocid=MIGR-4JTS2T) 최신 수준**

#### • **089-802-000 089-802-000089-802-000 : CPU 스트레스 테스트 중단**

**CPU 스트레스 테스트 중단. 시스템 리소스 사용 불가능 오류입니다.**

#### **복구 가능**

**아니오**

# **심각도**

**경고**

**서비스 가능**

# **예**

# **지원 자동 알림**

# **아니오**

### **사용자 응답**

**다음 단계를 완료하십시오.**

**1. 시스템을 끄고 다시 켜십시오.**

**2. DSA 진단 코드가 최신 수준인지 확인하십시오.**

- **3. 테스트를 다시 실행하십시오.**
- **4. 시스템 펌웨어 수준을 확인하고 필요한 경우 업그레이드하십시오. 설치된 펌웨어 수준은 이 구 성 요소에 대한 펌웨어/VPD 섹션 내의 DSA 진단 이벤트 로그에서 찾을 수 있습니다.**
- **5. 테스트를 다시 실행하십시오.**
- **6. 시스템이 응답을 중지하면 시스템을 끄고 다시 시작한 다음 테스트를 다시 실행하십시오.**
- **7. 장애가 계속되면 다음 수정 조치에 대한 시스템 "설치 및 서비스 안내서"의 "증상별 문제 해결 "을 참조하십시오.**

- **IBM 지원 웹 [사이트](http://www.ibm.com/support/entry/portal/docdisplay?lndocid=SERV-OPTN)**
- **[DSA의](http://www.ibm.com/support/entry/portal/docdisplay?lndocid=SERV-DSA) 최신 수준**
- **[BMC/IMM의](http://www.ibm.com/support/entry/portal/docdisplay?lndocid=MIGR-4JTS2T) 최신 수준**

#### • **089-803-000 : CPU 스트레스 테스트 중단**

**CPU 스트레스 테스트 중단. 테스트를 실행하기에 메모리 크기가 충분하지 않습니다. 1GB 이상 필 요합니다.**

## **복구 가능**

**아니오**

### **심각도**

**경고**

### **서비스 가능**

**예**

# **지원 자동 알림**

**아니오**

# **관련 링크**

- **IBM 지원 웹 [사이트](http://www.ibm.com/support/entry/portal/docdisplay?lndocid=SERV-OPTN)**
- **[DSA의](http://www.ibm.com/support/entry/portal/docdisplay?lndocid=SERV-DSA) 최신 수준**
- **[BMC/IMM의](http://www.ibm.com/support/entry/portal/docdisplay?lndocid=MIGR-4JTS2T) 최신 수준**

#### • **089-804-000 : CPU 스트레스 테스트 중단**

**CPU 스트레스 테스트 중단. 사용자가 Ctrl-C를 눌렀습니다.**

#### **복구 가능**

**아니오**

### **심각도**

**경고**

### **서비스 가능**

**예**

# **지원 자동 알림**

**아니오**

# **관련 링크**

– **IBM 지원 웹 [사이트](http://www.ibm.com/support/entry/portal/docdisplay?lndocid=SERV-OPTN)**

- **[DSA의](http://www.ibm.com/support/entry/portal/docdisplay?lndocid=SERV-DSA) 최신 수준**
- **[BMC/IMM의](http://www.ibm.com/support/entry/portal/docdisplay?lndocid=MIGR-4JTS2T) 최신 수준**
- **089-901-000 089-901-000 089-901-000 : CPU 스트레스 테스트 실패**

**CPU 스트레스 테스트 실패.**

### **복구 가능**

**아니오**

# **심각도**

**오류**

# **서비스 가능**

**예**

# **지원 자동 알림**

**아니오**

### **사용자 응답**

- **다음 단계를 완료하십시오.**
- **1. 시스템이 응답을 중지하면 시스템을 끄고 다시 시작한 다음 테스트를 다시 실행하십시오.**
- **2. DSA 진단 코드가 최신 수준인지 확인하십시오.**
- **3. 테스트를 다시 실행하십시오.**
- **4. 시스템 펌웨어 수준을 확인하고 필요한 경우 업그레이드하십시오. 설치된 펌웨어 수준은 이 구 성 요소에 대한 펌웨어/VPD 섹션 내의 DSA 진단 이벤트 로그에서 찾을 수 있습니다.**
- **5. 테스트를 다시 실행하십시오.**
- **6. 시스템이 응답을 중지하면 시스템을 끄고 다시 시작한 다음 테스트를 다시 실행하십시오.**
- **7. 장애가 계속되면 다음 수정 조치에 대한 시스템 "설치 및 서비스 안내서"의 "증상별 문제 해결 "을 참조하십시오.**

### **관련 링크**

- **IBM 지원 웹 [사이트](http://www.ibm.com/support/entry/portal/docdisplay?lndocid=SERV-OPTN)**
- **[DSA의](http://www.ibm.com/support/entry/portal/docdisplay?lndocid=SERV-DSA) 최신 수준**
- **[BMC/IMM의](http://www.ibm.com/support/entry/portal/docdisplay?lndocid=MIGR-4JTS2T) 최신 수준**

# **DSA Emulex 어댑터 테스트 결과**

**Emulex 어댑터 테스트를 실행한 결과 다음 메시지가 나타날 수 있습니다.**

# **DSA Emulex 어댑터 테스트 결과**

**DSA Emulex 어댑터 테스트를 실행한 결과 다음 메시지가 나타날 수 있습니다.**

• 516-000-000 · **ELXUCNA: NIC MAC LoopBackTest** 통과

**테스트가 통과되었습니다.**

### **복구 가능**

**아니오**

**심각도**

**이벤트**

**서비스 가능 아니오**

**지원 자동 알림 아니오**

**관련 링크**

- **IBM 지원 웹 [사이트](http://www.ibm.com/support/entry/portal/docdisplay?lndocid=SERV-OPTN)**
- **[DSA의](http://www.ibm.com/support/entry/portal/docdisplay?lndocid=SERV-DSA) 최신 수준**
- **[BMC/IMM의](http://www.ibm.com/support/entry/portal/docdisplay?lndocid=MIGR-4JTS2T) 최신 수준**

• **516-001-000 516-001-000516-001-000: ELXUCNA: ELXUCNA: ELXUCNA:NIC PHY LoopBackTest 통과 테스트가 통과되었습니다.**

### **복구 가능**

**아니오**

### **심각도**

**이벤트**

**서비스 가능 아니오**

**지원 자동 알림 아니오**

### **관련 링크**

- **IBM 지원 웹 [사이트](http://www.ibm.com/support/entry/portal/docdisplay?lndocid=SERV-OPTN)**
- **[DSA의](http://www.ibm.com/support/entry/portal/docdisplay?lndocid=SERV-DSA) 최신 수준**
- **[BMC/IMM의](http://www.ibm.com/support/entry/portal/docdisplay?lndocid=MIGR-4JTS2T) 최신 수준**

• **516-002-000 516-002-000 516-002-000: ELXUCNA: ELXUCNA: ELXUCNA: ELXUCNA: ELXUCNA:NIC LED(Beacon)Test LED(Beacon)Test통과 테스트가 통과되었습니다.**

### **복구 가능**

**아니오**

# **심각도**

**이벤트**

# **서비스 가능**

**아니오 지원 자동 알림**

# **아니오**

- **IBM 지원 웹 [사이트](http://www.ibm.com/support/entry/portal/docdisplay?lndocid=SERV-OPTN)**
- **[DSA의](http://www.ibm.com/support/entry/portal/docdisplay?lndocid=SERV-DSA) 최신 수준**
- **[BMC/IMM의](http://www.ibm.com/support/entry/portal/docdisplay?lndocid=MIGR-4JTS2T) 최신 수준**

### $\cdot$  516-800-000: ELXUCNA: NIC MAC LoopBackTest 중단

**MAC 계층에서 루프백 테스트가 취소되었습니다.**

#### **복구 가능**

**아니오**

# **심각도**

**경고**

#### **서비스 가능 아니오**

**지원 자동 알림 아니오**

### **관련 링크**

- **IBM 지원 웹 [사이트](http://www.ibm.com/support/entry/portal/docdisplay?lndocid=SERV-OPTN)**
- **[DSA의](http://www.ibm.com/support/entry/portal/docdisplay?lndocid=SERV-DSA) 최신 수준**
- **[BMC/IMM의](http://www.ibm.com/support/entry/portal/docdisplay?lndocid=MIGR-4JTS2T) 최신 수준**

### • **516-801-000: ELXUCNA: NIC PHY LoopBackTest 중단**

**물리 계층에서 루프백 테스트가 취소되었습니다.**

### **복구 가능**

**아니오**

# **심각도**

**경고**

### **서비스 가능 아니오**

# **지원 자동 알림**

**아니오**

# **관련 링크**

- **IBM 지원 웹 [사이트](http://www.ibm.com/support/entry/portal/docdisplay?lndocid=SERV-OPTN)**
- **[DSA의](http://www.ibm.com/support/entry/portal/docdisplay?lndocid=SERV-DSA) 최신 수준**
- **[BMC/IMM의](http://www.ibm.com/support/entry/portal/docdisplay?lndocid=MIGR-4JTS2T) 최신 수준**

#### • **516-802-000 516-802-000 : ELXUCNA: ELXUCNA: ELXUCNA: ELXUCNA: ELXUCNA: NIC LED(Beacon)Test LED(Beacon)Test LED(Beacon)Test중단**

**상태 LED 확인이 취소되었습니다.**

#### **복구 가능 아니오**

**심각도**

**경고**

**서비스 가능 아니오**

# **지원 자동 알림**

**아니오**

- **IBM 지원 웹 [사이트](http://www.ibm.com/support/entry/portal/docdisplay?lndocid=SERV-OPTN)**
- **[DSA의](http://www.ibm.com/support/entry/portal/docdisplay?lndocid=SERV-DSA) 최신 수준**
- **[BMC/IMM의](http://www.ibm.com/support/entry/portal/docdisplay?lndocid=MIGR-4JTS2T) 최신 수준**

#### • **516-900-000 516-900-000516-900-000: ELXUCNA: ELXUCNA: ELXUCNA:NIC MAC LoopBackTest LoopBackTest 실패**

**MAC 계층에서 루프백을 테스트하는 동안 오류가 감지되었습니다.**

# **복구 가능**

**아니오**

# **심각도**

**오류**

**서비스 가능**

**예**

#### **지원 자동 알림**

**아니오**

#### **사용자 응답**

**다음 단계를 완료하십시오.**

- **1. 구성 요소 펌웨어 수준을 확인하고 필요한 경우 업그레이드하십시오. 설치된 펌웨어 수준은 이 구성 요소에 대한 펌웨어/VPD 섹션 내의 DSA 진단 이벤트 로그에서 찾을 수 있습니다.**
- **2. 테스트를 다시 실행하십시오.**
- **3. 장애가 계속되면 다음 수정 조치에 대한 시스템 "설치 및 서비스 안내서"의 "증상별 문제 해결 "을 참조하십시오.**

### **관련 링크**

- **IBM 지원 웹 [사이트](http://www.ibm.com/support/entry/portal/docdisplay?lndocid=SERV-OPTN)**
- **[DSA의](http://www.ibm.com/support/entry/portal/docdisplay?lndocid=SERV-DSA) 최신 수준**
- **[BMC/IMM의](http://www.ibm.com/support/entry/portal/docdisplay?lndocid=MIGR-4JTS2T) 최신 수준**

#### • **516-901-000 516-901-000 : ELXUCNA: ELXUCNA: NIC PHY LoopBackTest 실패**

**물리 계층에서 루프백을 테스트하는 동안 오류가 감지되었습니다.**

#### **복구 가능**

**아니오**

### **심각도**

**오류**

# **서비스 가능**

**예**

# **지원 자동 알림**

**아니오**

#### **사용자 응답**

**다음 단계를 완료하십시오.**

**1. 구성 요소 펌웨어 수준을 확인하고 필요한 경우 업그레이드하십시오. 설치된 펌웨어 수준은 이 구성 요소에 대한 펌웨어/VPD 섹션 내의 DSA 진단 이벤트 로그에서 찾을 수 있습니다.**

- **2. 테스트를 다시 실행하십시오.**
- **3. 장애가 계속되면 다음 수정 조치에 대한 시스템 "설치 및 서비스 안내서"의 "증상별 문제 해결 "을 참조하십시오.**

- **IBM 지원 웹 [사이트](http://www.ibm.com/support/entry/portal/docdisplay?lndocid=SERV-OPTN)**
- **[DSA의](http://www.ibm.com/support/entry/portal/docdisplay?lndocid=SERV-DSA) 최신 수준**
- **[BMC/IMM의](http://www.ibm.com/support/entry/portal/docdisplay?lndocid=MIGR-4JTS2T) 최신 수준**
- **516-902-000 : ELXUCNA: ELXUCNA: ELXUCNA: NIC LED(Beacon)Test LED(Beacon)Test LED(Beacon)Test실패**

**상태 LED의 작동을 확인하는 동안 오류가 감지되었습니다.**

**복구 가능**

**아니오**

**심각도 오류**

**서비스 가능**

**예**

# **지원 자동 알림**

**아니오**

**사용자 응답**

**다음 단계를 완료하십시오.**

- **1. 구성 요소 펌웨어 수준을 확인하고 필요한 경우 업그레이드하십시오. 설치된 펌웨어 수준은 이 구성 요소에 대한 펌웨어/VPD 섹션 내의 DSA 진단 이벤트 로그에서 찾을 수 있습니다.**
- **2. 테스트를 다시 실행하십시오.**
- **3. 장애가 계속되면 다음 수정 조치에 대한 시스템 "설치 및 서비스 안내서"의 "증상별 문제 해결 "을 참조하십시오.**

### **관련 링크**

- **IBM 지원 웹 [사이트](http://www.ibm.com/support/entry/portal/docdisplay?lndocid=SERV-OPTN)**
- **[DSA의](http://www.ibm.com/support/entry/portal/docdisplay?lndocid=SERV-DSA) 최신 수준**
- **[BMC/IMM의](http://www.ibm.com/support/entry/portal/docdisplay?lndocid=MIGR-4JTS2T) 최신 수준**

# **DSA EXA 포트 핑 테스트 결과**

**EXA 포트 핑 테스트를 실행한 결과 다음 메시지가 나타날 수 있습니다.**

# **DSA EXA 포트 핑 테스트 결과**

**DSA EXA 포트 핑 테스트를 실행한 결과 다음 메시지가 나타날 수 있습니다.**

### • **401-000-000 401-000-000 : EXA 포트 핑 테스트 통과**

**EXA 포트 핑 테스트 통과.**

# **복구 가능**

**아니오**

### **심각도**

**이벤트**

#### **서비스 가능 아니오**

**지원 자동 알림**

**아니오**

## **관련 링크**

- **IBM 지원 웹 [사이트](http://www.ibm.com/support/entry/portal/docdisplay?lndocid=SERV-OPTN)**
- **[DSA의](http://www.ibm.com/support/entry/portal/docdisplay?lndocid=SERV-DSA) 최신 수준**
- **[BMC/IMM의](http://www.ibm.com/support/entry/portal/docdisplay?lndocid=MIGR-4JTS2T) 최신 수준**

# • **401-801-000 : EXA 포트 핑 테스트 중단**

**EXA 포트 핑 테스트 중단. 장치 기본 주소를 가져올 수 없습니다.**

# **복구 가능**

**아니오**

# **심각도**

**경고**

#### **서비스 가능 예**

# **지원 자동 알림**

**아니오**

# **사용자 응답**

**다음 단계를 완료하십시오.**

**1. 전원 케이블을 제거하고 45초간 기다렸다가 다시 연결하고 테스트를 다시 실행하십시오.**

- **2. 장치에 대한 확장 케이블 연결이 사양에 맞는지 확인하십시오.**
- **3. DSA 및 BIOS/uEFI이 최신 수준인지 확인하십시오.**

**4. 문제가 남아있으면 기술 서비스 담당자에게 문의하십시오.**

# **관련 링크**

- **IBM 지원 웹 [사이트](http://www.ibm.com/support/entry/portal/docdisplay?lndocid=SERV-OPTN)**
- **[DSA의](http://www.ibm.com/support/entry/portal/docdisplay?lndocid=SERV-DSA) 최신 수준**
- **[BMC/IMM의](http://www.ibm.com/support/entry/portal/docdisplay?lndocid=MIGR-4JTS2T) 최신 수준**

### • **401-802-000 401-802-000 : EXA 포트 핑 테스트 중단**

**EXA 포트 핑 테스트 중단. 포트 연결이 올바르지 않을 수 있습니다.**

# **복구 가능**

**아니오**

# **심각도**

**경고**

#### **서비스 가능**

**예**

# **지원 자동 알림**

# **아니오**

### **사용자 응답**

- **다음 단계를 완료하십시오.**
- **1. 전원 케이블을 제거하고 45초간 기다렸다가 다시 연결하고 테스트를 다시 실행하십시오.**
- **2. 장치에 대한 확장 케이블 연결이 사양에 맞는지 확인하십시오.**
- **3. DSA 및 BIOS/uEFI이 최신 수준인지 확인하십시오.**
- **4. 문제가 남아있으면 기술 서비스 담당자에게 문의하십시오.**

### **관련 링크**

- **IBM 지원 웹 [사이트](http://www.ibm.com/support/entry/portal/docdisplay?lndocid=SERV-OPTN)**
- **[DSA의](http://www.ibm.com/support/entry/portal/docdisplay?lndocid=SERV-DSA) 최신 수준**
- **[BMC/IMM의](http://www.ibm.com/support/entry/portal/docdisplay?lndocid=MIGR-4JTS2T) 최신 수준**

### • **401-901-001 401-901-001 : EXA 포트 핑 테스트 실패**

**EXA 포트 핑 테스트 실패.**

### **복구 가능**

**아니오**

#### **심각도**

**오류**

### **서비스 가능**

**예**

### **지원 자동 알림**

**아니오**

### **사용자 응답**

**다음 단계를 완료하십시오.**

- **1. 전원 케이블을 제거하고 45초간 기다렸다가 다시 연결하고 테스트를 다시 실행하십시오.**
- **2. 장치에 대한 확장 케이블 연결이 사양에 맞는지 확인하십시오.**
- **3. 확장 케이블이 연결이 느슨한지 확인하십시오.**
- **4. 지정된 포트의 확장 케이블을 교체하십시오.**
- **5. 문제가 남아있으면 기술 서비스 담당자에게 문의하십시오.**

- **IBM 지원 웹 [사이트](http://www.ibm.com/support/entry/portal/docdisplay?lndocid=SERV-OPTN)**
- **[DSA의](http://www.ibm.com/support/entry/portal/docdisplay?lndocid=SERV-DSA) 최신 수준**
- **[BMC/IMM의](http://www.ibm.com/support/entry/portal/docdisplay?lndocid=MIGR-4JTS2T) 최신 수준**

# **DSA 하드 드라이브 테스트 결과**

**하드 드라이브 테스트를 실행한 결과 다음 메시지가 나타날 수 있습니다.**

# **DSA 하드 드라이브 테스트 결과**

**DSA 하드 드라이브 테스트를 실행한 결과 다음 메시지가 나타날 수 있습니다.**

#### • **217-000-000 : HDD 테스트 통과**

**HDD 스트레스 테스트 통과.**

# **복구 가능**

**아니오**

**심각도**

**이벤트**

**서비스 가능**

**아니오**

#### **지원 자동 알림 아니오**

**관련 링크**

- **IBM 지원 웹 [사이트](http://www.ibm.com/support/entry/portal/docdisplay?lndocid=SERV-OPTN)**
- **[DSA의](http://www.ibm.com/support/entry/portal/docdisplay?lndocid=SERV-DSA) 최신 수준**
- **[BMC/IMM의](http://www.ibm.com/support/entry/portal/docdisplay?lndocid=MIGR-4JTS2T) 최신 수준**

#### • **217-800-000 217-800-000: HDD 테스트 중단**

**HDD 테스트 중단. 테스트가 취소되었습니다.**

# **복구 가능**

**아니오**

# **심각도**

**경고**

```
서비스 가능
```
**예**

- **지원 자동 알림**
	- **아니오**

## **사용자 응답**

**다음 단계를 완료하십시오.**

- **1. 케이블 연결을 확인하십시오.**
- **2. 테스트를 다시 실행하십시오.**
- **3. 하드 드라이브가 자체 테스트 및 자체 테스트 로깅을 지원하는지 확인하십시오.**
- **4. 문제가 남아있으면 기술 지원 담당자에게 문의하십시오.**

# **관련 링크**

– **IBM 지원 웹 [사이트](http://www.ibm.com/support/entry/portal/docdisplay?lndocid=SERV-OPTN)**

- **[DSA의](http://www.ibm.com/support/entry/portal/docdisplay?lndocid=SERV-DSA) 최신 수준**
- **[BMC/IMM의](http://www.ibm.com/support/entry/portal/docdisplay?lndocid=MIGR-4JTS2T) 최신 수준**
- **217-900-000 217-900-000 217-900-000 : HDD 테스트 실패**

**HDD 테스트 실패. 하드 드라이브 자체 테스트에서 오류가 감지되었습니다.**

**복구 가능**

**아니오**

# **심각도**

**오류**

- **서비스 가능 예**
- **지원 자동 알림**

**아니오**

#### **사용자 응답**

- **다음 단계를 완료하십시오.**
- **1. 케이블 연결을 확인하십시오.**
- **2. 테스트를 다시 실행하십시오.**
- **3. 펌웨어가 최신 수준인지 확인하십시오.**
- **4. 테스트를 다시 실행하십시오.**
- **5. 문제가 남아있으면 기술 지원 담당자에게 문의하십시오.**

# **관련 링크**

- **IBM 지원 웹 [사이트](http://www.ibm.com/support/entry/portal/docdisplay?lndocid=SERV-OPTN)**
- **[DSA의](http://www.ibm.com/support/entry/portal/docdisplay?lndocid=SERV-DSA) 최신 수준**
- **[BMC/IMM의](http://www.ibm.com/support/entry/portal/docdisplay?lndocid=MIGR-4JTS2T) 최신 수준**

# **DSA Intel 네트워크 테스트 결과**

**Intel 네트워크 테스트를 실행한 결과 다음 메시지가 나타날 수 있습니다.**

# **DSA Intel 네트워크 테스트 결과**

**DSA Intel 네트워크 테스트를 실행한 결과 다음 메시지가 나타날 수 있습니다.**

• **406-000-000 406-000-000 : IANet:Registers IANet:Registers IANet:Registers테스트 통과**

**테스트가 통과되었습니다.**

**복구 가능 아니오 심각도 이벤트**

**서비스 가능**

**아니오**

### **지원 자동 알림 아니오**

**관련 링크**

- **IBM 지원 웹 [사이트](http://www.ibm.com/support/entry/portal/docdisplay?lndocid=SERV-OPTN)**
- **[DSA의](http://www.ibm.com/support/entry/portal/docdisplay?lndocid=SERV-DSA) 최신 수준**
- **[BMC/IMM의](http://www.ibm.com/support/entry/portal/docdisplay?lndocid=MIGR-4JTS2T) 최신 수준**
- **406-001-000 406-001-000406-001-000: IANet:EEPROM IANet:EEPROMIANet:EEPROM테스트 통과 테스트가 통과되었습니다.**

**복구 가능**

**아니오**

**심각도**

**이벤트**

# **서비스 가능**

**아니오**

# **지원 자동 알림**

**아니오**

# **관련 링크**

- **IBM 지원 웹 [사이트](http://www.ibm.com/support/entry/portal/docdisplay?lndocid=SERV-OPTN)**
- **[DSA의](http://www.ibm.com/support/entry/portal/docdisplay?lndocid=SERV-DSA) 최신 수준**
- **[BMC/IMM의](http://www.ibm.com/support/entry/portal/docdisplay?lndocid=MIGR-4JTS2T) 최신 수준**
- **406-002-000 : IANet:FIFO IANet:FIFO 테스트 중단**

**테스트가 통과되었습니다.**

# **복구 가능**

**아니오**

**심각도 이벤트**

**서비스 가능**

**아니오**

**지원 자동 알림**

**아니오**

# **관련 링크**

- **IBM 지원 웹 [사이트](http://www.ibm.com/support/entry/portal/docdisplay?lndocid=SERV-OPTN)**
- **[DSA의](http://www.ibm.com/support/entry/portal/docdisplay?lndocid=SERV-DSA) 최신 수준**
- **[BMC/IMM의](http://www.ibm.com/support/entry/portal/docdisplay?lndocid=MIGR-4JTS2T) 최신 수준**
- **406-003-000 406-003-000406-003-000: IANet:Interrupts IANet:Interrupts테스트 중단**

**테스트가 통과되었습니다.**
## **복구 가능 아니오 심각도 이벤트 서비스 가능 아니오 지원 자동 알림**

**아니오**

#### **관련 링크**

- **IBM 지원 웹 [사이트](http://www.ibm.com/support/entry/portal/docdisplay?lndocid=SERV-OPTN)**
- **[DSA의](http://www.ibm.com/support/entry/portal/docdisplay?lndocid=SERV-DSA) 최신 수준**
- **[BMC/IMM의](http://www.ibm.com/support/entry/portal/docdisplay?lndocid=MIGR-4JTS2T) 최신 수준**

### • **406-004-000 406-004-000 : IANet:Loopback IANet:LoopbackIANet:Loopback테스트 중단**

**테스트가 통과되었습니다.**

### **복구 가능**

**아니오**

### **심각도**

**이벤트 서비스 가능**

## **아니오**

**지원 자동 알림 아니오**

### **관련 링크**

- **IBM 지원 웹 [사이트](http://www.ibm.com/support/entry/portal/docdisplay?lndocid=SERV-OPTN)**
- **[DSA의](http://www.ibm.com/support/entry/portal/docdisplay?lndocid=SERV-DSA) 최신 수준**
- **[BMC/IMM의](http://www.ibm.com/support/entry/portal/docdisplay?lndocid=MIGR-4JTS2T) 최신 수준**

### • **406-800-000 406-800-000 406-800-000 : IANet:Registers IANet:Registers IANet:Registers테스트 중단**

**Registers 테스트가 취소되었습니다.**

### **복구 가능**

**아니오**

## **심각도**

**경고**

#### **서비스 가능 아니오**

#### **지원 자동 알림 아니오**

- **IBM 지원 웹 [사이트](http://www.ibm.com/support/entry/portal/docdisplay?lndocid=SERV-OPTN)**
- **[DSA의](http://www.ibm.com/support/entry/portal/docdisplay?lndocid=SERV-DSA) 최신 수준**

– **[BMC/IMM의](http://www.ibm.com/support/entry/portal/docdisplay?lndocid=MIGR-4JTS2T) 최신 수준**

• **406-801-000 406-801-000 406-801-000: IANet:EEPROM IANet:EEPROM IANet:EEPROM테스트 중단 EEPROM 테스트가 취소되었습니다.**

### **복구 가능**

**아니오**

## **심각도**

**경고 서비스 가능**

**아니오**

### **지원 자동 알림**

**아니오**

### **관련 링크**

- **IBM 지원 웹 [사이트](http://www.ibm.com/support/entry/portal/docdisplay?lndocid=SERV-OPTN)**
- **[DSA의](http://www.ibm.com/support/entry/portal/docdisplay?lndocid=SERV-DSA) 최신 수준**
- **[BMC/IMM의](http://www.ibm.com/support/entry/portal/docdisplay?lndocid=MIGR-4JTS2T) 최신 수준**
- **406-802-000 406-802-000: IANet:FIFO IANet:FIFOIANet:FIFO 테스트 중단**

**FIFO 테스트가 취소되었습니다.**

#### **복구 가능**

**아니오**

#### **심각도 경고**

**서비스 가능**

**아니오**

#### **지원 자동 알림 아니오**

**관련 링크**

- **IBM 지원 웹 [사이트](http://www.ibm.com/support/entry/portal/docdisplay?lndocid=SERV-OPTN)**
- **[DSA의](http://www.ibm.com/support/entry/portal/docdisplay?lndocid=SERV-DSA) 최신 수준**
- **[BMC/IMM의](http://www.ibm.com/support/entry/portal/docdisplay?lndocid=MIGR-4JTS2T) 최신 수준**
- **406-803-000 406-803-000: IANet:Interrupts IANet:Interrupts테스트 중단 인터럽트 테스트가 취소되었습니다.**

**복구 가능**

**아니오**

**심각도 경고 서비스 가능**

**아니오**

#### **지원 자동 알림**

**아니오**

### **관련 링크**

- **IBM 지원 웹 [사이트](http://www.ibm.com/support/entry/portal/docdisplay?lndocid=SERV-OPTN)**
- **[DSA의](http://www.ibm.com/support/entry/portal/docdisplay?lndocid=SERV-DSA) 최신 수준**
- **[BMC/IMM의](http://www.ibm.com/support/entry/portal/docdisplay?lndocid=MIGR-4JTS2T) 최신 수준**

• **406-804-000 406-804-000406-804-000 : IANet:Loopback IANet:LoopbackIANet:Loopback테스트 중단**

**Loopback 테스트가 취소되었습니다.**

**복구 가능**

**아니오**

**심각도**

**경고**

**서비스 가능 아니오**

**지원 자동 알림**

**아니오**

#### **관련 링크**

- **IBM 지원 웹 [사이트](http://www.ibm.com/support/entry/portal/docdisplay?lndocid=SERV-OPTN)**
- **[DSA의](http://www.ibm.com/support/entry/portal/docdisplay?lndocid=SERV-DSA) 최신 수준**
- **[BMC/IMM의](http://www.ibm.com/support/entry/portal/docdisplay?lndocid=MIGR-4JTS2T) 최신 수준**

#### • **406-900-000 406-900-000 : IANet:Registers IANet:Registers IANet:Registers테스트 실패**

**레지스터 테스트를 하는 동안 오류가 감지되었습니다.**

#### **복구 가능**

**아니오**

**심각도**

**오류**

**서비스 가능**

**예**

### **지원 자동 알림**

**아니오**

### **사용자 응답**

**다음 단계를 완료하십시오.**

- **1. 구성 요소 펌웨어 수준을 확인하고 필요한 경우 업그레이드하십시오. 설치된 펌웨어 수준은 이 구성 요소에 대한 펌웨어/VPD 섹션 내의 DSA 진단 이벤트 로그에서 찾을 수 있습니다.**
- **2. 테스트를 다시 실행하십시오.**
- **3. 장애가 계속되면 다음 수정 조치에 대한 시스템 "설치 및 서비스 안내서"의 "증상별 문제 해결 "을 참조하십시오.**

- **IBM 지원 웹 [사이트](http://www.ibm.com/support/entry/portal/docdisplay?lndocid=SERV-OPTN)**
- **[DSA의](http://www.ibm.com/support/entry/portal/docdisplay?lndocid=SERV-DSA) 최신 수준**
- **[BMC/IMM의](http://www.ibm.com/support/entry/portal/docdisplay?lndocid=MIGR-4JTS2T) 최신 수준**

#### • **406-901-000 406-901-000406-901-000: IANet:EEPROM IANet:EEPROMIANet:EEPROM테스트 실패**

**EEPROM 테스트를 하는 동안 오류가 감지되었습니다.**

#### **복구 가능**

**아니오**

#### **심각도**

**오류**

### **서비스 가능**

**예**

### **지원 자동 알림**

**아니오**

### **사용자 응답**

**다음 단계를 완료하십시오.**

- **1. 구성 요소 펌웨어 수준을 확인하고 필요한 경우 업그레이드하십시오. 설치된 펌웨어 수준은 이 구성 요소에 대한 펌웨어/VPD 섹션 내의 DSA 진단 이벤트 로그에서 찾을 수 있습니다.**
- **2. 테스트를 다시 실행하십시오.**
- **3. 장애가 계속되면 다음 수정 조치에 대한 시스템 "설치 및 서비스 안내서"의 "증상별 문제 해결 "을 참조하십시오.**

#### **관련 링크**

- **IBM 지원 웹 [사이트](http://www.ibm.com/support/entry/portal/docdisplay?lndocid=SERV-OPTN)**
- **[DSA의](http://www.ibm.com/support/entry/portal/docdisplay?lndocid=SERV-DSA) 최신 수준**
- **[BMC/IMM의](http://www.ibm.com/support/entry/portal/docdisplay?lndocid=MIGR-4JTS2T) 최신 수준**
- **406-902-000 : IANet:FIFO IANet:FIFO 테스트 실패**

**FIFO 테스트를 하는 동안 오류가 감지되었습니다.**

#### **복구 가능**

### **아니오**

### **심각도**

## **오류**

**서비스 가능**

**예**

**지원 자동 알림**

**아니오**

#### **사용자 응답**

**다음 단계를 완료하십시오.**

**1. 구성 요소 펌웨어 수준을 확인하고 필요한 경우 업그레이드하십시오. 설치된 펌웨어 수준은 이 구성 요소에 대한 펌웨어/VPD 섹션 내의 DSA 진단 이벤트 로그에서 찾을 수 있습니다. 2. 테스트를 다시 실행하십시오.**

**3. 장애가 계속되면 다음 수정 조치에 대한 시스템 "설치 및 서비스 안내서"의 "증상별 문제 해결 "을 참조하십시오.**

#### **관련 링크**

- **IBM 지원 웹 [사이트](http://www.ibm.com/support/entry/portal/docdisplay?lndocid=SERV-OPTN)**
- **[DSA의](http://www.ibm.com/support/entry/portal/docdisplay?lndocid=SERV-DSA) 최신 수준**
- **[BMC/IMM의](http://www.ibm.com/support/entry/portal/docdisplay?lndocid=MIGR-4JTS2T) 최신 수준**
- **406-903-000 406-903-000 406-903-000 : IANet:Interrupts IANet:Interrupts IANet:Interrupts테스트 실패**

**Interrupt 테스트를 하는 동안 오류가 감지되었습니다.**

**복구 가능**

**아니오**

**심각도**

**오류**

- **서비스 가능 예**
- **지원 자동 알림**

**아니오**

**사용자 응답**

**다음 단계를 완료하십시오.**

- **1. 구성 요소 펌웨어 수준을 확인하고 필요한 경우 업그레이드하십시오. 설치된 펌웨어 수준은 이 구성 요소에 대한 펌웨어/VPD 섹션 내의 DSA 진단 이벤트 로그에서 찾을 수 있습니다.**
- **2. 테스트를 다시 실행하십시오.**
- **3. DSA 진단 로그의 PCI 하드웨어 섹션에서 인터럽트 할당을 확인하십시오. 이더넷 장치가 인터럽트를 공유하는 경우 가능하면 F1 Setup을 사용하여 인터럽트 할당을 수정하여 장치 에 고유 인터럽트를 할당하십시오.**
- **4. 테스트를 다시 실행하십시오.**
- **5. 장애가 계속되면 다음 수정 조치에 대한 시스템 "설치 및 서비스 안내서"의 "증상별 문제 해결 "을 참조하십시오.**

### **관련 링크**

- **IBM 지원 웹 [사이트](http://www.ibm.com/support/entry/portal/docdisplay?lndocid=SERV-OPTN)**
- **[DSA의](http://www.ibm.com/support/entry/portal/docdisplay?lndocid=SERV-DSA) 최신 수준**
- **[BMC/IMM의](http://www.ibm.com/support/entry/portal/docdisplay?lndocid=MIGR-4JTS2T) 최신 수준**
- **406-904-000 406-904-000406-904-000 : IANet:Loopback IANet:LoopbackIANet:Loopback테스트 실패**

**루프백을 테스트를 하는 동안 오류가 감지되었습니다.**

### **복구 가능**

**아니오**

**심각도 오류 서비스 가능 예**

[부록](#page-830-0) C. DSA 진단 [테스트](#page-830-0) 결과 **855**

#### **지원 자동 알림**

**아니오**

#### **사용자 응답**

**다음 단계를 완료하십시오.**

- **1. 이더넷 케이블이 손상되었는지 확인하고 케이블 유형과 부착물이 올바른지 확인하십시오.**
- **2. 구성 요소 펌웨어 수준을 확인하고 필요한 경우 업그레이드하십시오. 설치된 펌웨어 수준은 이 구성 요소에 대한 펌웨어/VPD 섹션 내의 DSA 진단 이벤트 로그에서 찾을 수 있습니다.**
- **3. 테스트를 다시 실행하십시오.**
- **4. 장애가 계속되면 다음 수정 조치에 대한 시스템 "설치 및 서비스 안내서"의 "증상별 문제 해결 "을 참조하십시오.**

**관련 링크**

- **IBM 지원 웹 [사이트](http://www.ibm.com/support/entry/portal/docdisplay?lndocid=SERV-OPTN)**
- **[DSA의](http://www.ibm.com/support/entry/portal/docdisplay?lndocid=SERV-DSA) 최신 수준**
- **[BMC/IMM의](http://www.ibm.com/support/entry/portal/docdisplay?lndocid=MIGR-4JTS2T) 최신 수준**

## **DSA LSI 하드 드라이브 테스트 결과**

**LSI 하드 드라이브 테스트를 실행한 결과 다음 메시지가 나타날 수 있습니다.**

## **DSA LSI hard driveoutputfilename=DSA\_LSI\_hard\_drive 테스 트 결과**

**DSA LSI hard driveoutputfilename=DSA\_LSI\_hard\_drive 테스트를 실행한 결과 다음 메시지 가 나타날 수 있습니다.**

• **407-000-000 407-000-000407-000-000: LSIESG:DiskDefaultDiagnostic LSIESG:DiskDefaultDiagnostic LSIESG:DiskDefaultDiagnostic테스트 통과**

**테스트가 통과되었습니다.**

**복구 가능**

**아니오**

**심각도**

- **이벤트**
- **서비스 가능 아니오**
- **지원 자동 알림 아니오**

- **IBM 지원 웹 [사이트](http://www.ibm.com/support/entry/portal/docdisplay?lndocid=SERV-OPTN)**
- **[DSA의](http://www.ibm.com/support/entry/portal/docdisplay?lndocid=SERV-DSA) 최신 수준**
- **[BMC/IMM의](http://www.ibm.com/support/entry/portal/docdisplay?lndocid=MIGR-4JTS2T) 최신 수준**

**테스트가 취소되었습니다.**

#### **복구 가능**

**아니오**

**심각도**

**경고**

- **서비스 가능 아니오**
- **지원 자동 알림**

**아니오**

## **관련 링크**

- **IBM 지원 웹 [사이트](http://www.ibm.com/support/entry/portal/docdisplay?lndocid=SERV-OPTN)**
- **[DSA의](http://www.ibm.com/support/entry/portal/docdisplay?lndocid=SERV-DSA) 최신 수준**
- **[BMC/IMM의](http://www.ibm.com/support/entry/portal/docdisplay?lndocid=MIGR-4JTS2T) 최신 수준**

#### • **407-900-000 : LSIESG:DiskDefaultDiagnostic LSIESG:DiskDefaultDiagnostic테스트 실패**

**하드 드라이브 자체 테스트에서 오류가 감지되었습니다.**

#### **복구 가능**

**아니오**

- **심각도**
	- **오류**
- **서비스 가능 예**
- **지원 자동 알림**
	- **아니오**

#### **사용자 응답**

- **다음 단계를 완료하십시오.**
- **1. 케이블 연결을 확인하십시오.**
- **2. 테스트를 다시 실행하십시오.**
- **3. 펌웨어가 최신 수준인지 확인하십시오.**
- **4. 테스트를 다시 실행하십시오.**
- **5. 문제가 남아있으면 IBM 기술 지원 담당자에게 문의하십시오.**

### **관련 링크**

- **IBM 지원 웹 [사이트](http://www.ibm.com/support/entry/portal/docdisplay?lndocid=SERV-OPTN)**
- **[DSA의](http://www.ibm.com/support/entry/portal/docdisplay?lndocid=SERV-DSA) 최신 수준**
- **[BMC/IMM의](http://www.ibm.com/support/entry/portal/docdisplay?lndocid=MIGR-4JTS2T) 최신 수준**

## **DSA Mellanox 어댑터 테스트 결과**

**Mellanox 어댑터 테스트를 실행한 결과 다음 메시지가 나타날 수 있습니다.**

## **DSA Mellanox 어댑터 테스트 결과**

**DSA Mellanox 어댑터 테스트를 실행한 결과 다음 메시지가 나타날 수 있습니다.**

• **408-000-000 408-000-000: MLNX:MLNX\_DiagnosticTestEthernetPort MLNX:MLNX\_DiagnosticTestEthernetPortMLNX:MLNX\_DiagnosticTestEthernetPort테스트 통과 포트 테스트가 통과되었습니다.**

### **복구 가능**

**아니오**

**심각도**

**이벤트**

**서비스 가능**

**아니오**

### **지원 자동 알림**

**아니오**

### **관련 링크**

- **IBM 지원 웹 [사이트](http://www.ibm.com/support/entry/portal/docdisplay?lndocid=SERV-OPTN)**
- **[DSA의](http://www.ibm.com/support/entry/portal/docdisplay?lndocid=SERV-DSA) 최신 수준**
- **[BMC/IMM의](http://www.ibm.com/support/entry/portal/docdisplay?lndocid=MIGR-4JTS2T) 최신 수준**
- **408-001-000 408-001-000408-001-000: MLNX:MLNX\_DiagnosticTestIBPort MLNX:MLNX\_DiagnosticTestIBPortMLNX:MLNX\_DiagnosticTestIBPort테스트 통과**

**포트 테스트가 통과되었습니다.**

### **복구 가능**

## **아니오**

**심각도**

## **이벤트**

**서비스 가능**

**아니오**

## **지원 자동 알림**

**아니오**

### **관련 링크**

- **IBM 지원 웹 [사이트](http://www.ibm.com/support/entry/portal/docdisplay?lndocid=SERV-OPTN)**
- **[DSA의](http://www.ibm.com/support/entry/portal/docdisplay?lndocid=SERV-DSA) 최신 수준**
- **[BMC/IMM의](http://www.ibm.com/support/entry/portal/docdisplay?lndocid=MIGR-4JTS2T) 최신 수준**
- **408-800-000 408-800-000: MLNX:MLNX\_DiagnosticTestEthernetPort MLNX:MLNX\_DiagnosticTestEthernetPortMLNX:MLNX\_DiagnosticTestEthernetPort테스트 중단 포트 테스트가 취소되었습니다.**

**복구 가능 아니오 심각도 경고 서비스 가능** **아니오**

#### **지원 자동 알림 아니오**

### **관련 링크**

- **IBM 지원 웹 [사이트](http://www.ibm.com/support/entry/portal/docdisplay?lndocid=SERV-OPTN)**
- **[DSA의](http://www.ibm.com/support/entry/portal/docdisplay?lndocid=SERV-DSA) 최신 수준**
- **[BMC/IMM의](http://www.ibm.com/support/entry/portal/docdisplay?lndocid=MIGR-4JTS2T) 최신 수준**

• **408-801-000 408-801-000: MLNX:MLNX\_DiagnosticTestIBPort MLNX:MLNX\_DiagnosticTestIBPortMLNX:MLNX\_DiagnosticTestIBPort테스트 중단 포트 테스트가 취소되었습니다.**

**복구 가능**

**아니오**

**심각도**

**경고**

## **서비스 가능**

**아니오**

### **지원 자동 알림**

**아니오**

### **관련 링크**

- **IBM 지원 웹 [사이트](http://www.ibm.com/support/entry/portal/docdisplay?lndocid=SERV-OPTN)**
- **[DSA의](http://www.ibm.com/support/entry/portal/docdisplay?lndocid=SERV-DSA) 최신 수준**
- **[BMC/IMM의](http://www.ibm.com/support/entry/portal/docdisplay?lndocid=MIGR-4JTS2T) 최신 수준**
- **408-900-000 : MLNX:MLNX\_DiagnosticTestEthernetPort MLNX:MLNX\_DiagnosticTestEthernetPort테스트 실패 포트 테스트 실패.**
	- **복구 가능**

**아니오**

**심각도**

- **오류**
- **서비스 가능**
	- **예**
- **지원 자동 알림**

**아니오**

#### **사용자 응답**

**다음 단계를 완료하십시오.**

- **1. 테스트 중인 포트의 물리적 링크가 활성 상태인지 확인하십시오.**
- **2. 이 조건이 충족되었지만 계속 실패하면 포트의 어댑터에 결함이 있을 수 있습니다.**
- **3. 어댑터를 교체하고 테스트를 반복해보십시오.**

### **관련 링크**

– **IBM 지원 웹 [사이트](http://www.ibm.com/support/entry/portal/docdisplay?lndocid=SERV-OPTN)**

- **[DSA의](http://www.ibm.com/support/entry/portal/docdisplay?lndocid=SERV-DSA) 최신 수준**
- **[BMC/IMM의](http://www.ibm.com/support/entry/portal/docdisplay?lndocid=MIGR-4JTS2T) 최신 수준**
- **408-901-000 408-901-000 408-901-000: MLNX:MLNX\_DiagnosticTestIBPort MLNX:MLNX\_DiagnosticTestIBPort MLNX:MLNX\_DiagnosticTestIBPort테스트 실패 포트 테스트 실패.**

#### **복구 가능**

**아니오**

### **심각도**

**오류**

**서비스 가능**

**예**

### **지원 자동 알림**

**아니오**

#### **사용자 응답**

- **다음 단계를 완료하십시오.**
- **1. 테스트 중인 포트의 물리적 링크가 활성 상태인지와 서브넷 관리자가 포트가 연결된 패브릭 에서 실행 중인지 확인하십시오.**
- **2. 이 조건이 충족되었지만 계속 실패하면 포트의 어댑터에 결함이 있을 수 있습니다.**
- **3. 어댑터를 교체하고 테스트를 반복해보십시오.**

#### **관련 링크**

- **IBM 지원 웹 [사이트](http://www.ibm.com/support/entry/portal/docdisplay?lndocid=SERV-OPTN)**
- **[DSA의](http://www.ibm.com/support/entry/portal/docdisplay?lndocid=SERV-DSA) 최신 수준**
- **[BMC/IMM의](http://www.ibm.com/support/entry/portal/docdisplay?lndocid=MIGR-4JTS2T) 최신 수준**

## **DSA 메모리 분리 테스트 결과**

**다음 메시지는 메모리 분리 테스트를 실행한 결과 나타날 수 있습니다.**

## **DSA 메모리 분리 테스트 결과**

**다음 메시지는 DSA 메모리 분리 테스트를 실행한 결과 나타날 수 있습니다.**

#### • **201-000-000 201-000-000 : 독립형 메모리 테스트 통과**

**빠른/전체 메모리 테스트 모든 CPU가 통과되었습니다.**

### **복구 가능**

**아니오**

**심각도 이벤트**

**서비스 가능 아니오**

#### **지원 자동 알림**

**아니오**

#### **관련 링크**

- **IBM 지원 웹 [사이트](http://www.ibm.com/support/entry/portal/docdisplay?lndocid=SERV-OPTN)**
- **[DSA의](http://www.ibm.com/support/entry/portal/docdisplay?lndocid=SERV-DSA) 최신 수준**
- **[BMC/IMM의](http://www.ibm.com/support/entry/portal/docdisplay?lndocid=MIGR-4JTS2T) 최신 수준**

#### • **201-000-001 : 독립형 메모리 테스트 통과**

**빠른/전체 메모리 테스트 CPU 1이 통과되었습니다.**

#### **복구 가능**

**아니오**

**심각도**

**이벤트**

**서비스 가능**

**아니오**

## **지원 자동 알림**

**아니오**

### **관련 링크**

- **IBM 지원 웹 [사이트](http://www.ibm.com/support/entry/portal/docdisplay?lndocid=SERV-OPTN)**
- **[DSA의](http://www.ibm.com/support/entry/portal/docdisplay?lndocid=SERV-DSA) 최신 수준**
- **[BMC/IMM의](http://www.ibm.com/support/entry/portal/docdisplay?lndocid=MIGR-4JTS2T) 최신 수준**

#### • **201-000-002 201-000-002 : 독립형 메모리 테스트 통과**

**빠른/전체 메모리 테스트 CPU 2가 통과되었습니다.**

#### **복구 가능**

**아니오**

### **심각도**

**이벤트**

**서비스 가능**

**아니오**

**지원 자동 알림 아니오**

### **관련 링크**

- **IBM 지원 웹 [사이트](http://www.ibm.com/support/entry/portal/docdisplay?lndocid=SERV-OPTN)**
- **[DSA의](http://www.ibm.com/support/entry/portal/docdisplay?lndocid=SERV-DSA) 최신 수준**
- **[BMC/IMM의](http://www.ibm.com/support/entry/portal/docdisplay?lndocid=MIGR-4JTS2T) 최신 수준**

#### • **201-000-003 201-000-003201-000-003 : 독립형 메모리 테스트 통과**

**빠른/전체 메모리 테스트 CPU 3이 통과되었습니다.**

### **복구 가능**

**아니오**

### **심각도**

**이벤트**

#### **서비스 가능 아니오**

**지원 자동 알림**

**아니오**

### **관련 링크**

- **IBM 지원 웹 [사이트](http://www.ibm.com/support/entry/portal/docdisplay?lndocid=SERV-OPTN)**
- **[DSA의](http://www.ibm.com/support/entry/portal/docdisplay?lndocid=SERV-DSA) 최신 수준**
- **[BMC/IMM의](http://www.ibm.com/support/entry/portal/docdisplay?lndocid=MIGR-4JTS2T) 최신 수준**

### • **201-000-004 : 독립형 메모리 테스트 통과**

**빠른/전체 메모리 테스트 CPU 4가 통과되었습니다.**

### **복구 가능**

**아니오**

### **심각도**

**이벤트 서비스 가능**

**아니오**

## **지원 자동 알림**

**아니오**

### **관련 링크**

- **IBM 지원 웹 [사이트](http://www.ibm.com/support/entry/portal/docdisplay?lndocid=SERV-OPTN)**
- **[DSA의](http://www.ibm.com/support/entry/portal/docdisplay?lndocid=SERV-DSA) 최신 수준**
- **[BMC/IMM의](http://www.ibm.com/support/entry/portal/docdisplay?lndocid=MIGR-4JTS2T) 최신 수준**

## • **201-811-000 201-811-000 : 독립형 메모리 테스트 중단**

**SMBIOS 키 "\_SM\_"을 찾을 수 없습니다.**

### **복구 가능**

**아니오**

### **심각도**

**경고**

**서비스 가능 아니오**

## **지원 자동 알림**

**아니오**

### **사용자 응답**

**다음 단계를 완료하십시오.**

**1. 언급된 조치를 한 번에 수행하고 각 조치 후 테스트를 시도하십시오.**

- **2. 문제가 남아있으면 기술 서비스 담당자에게 문의하십시오.**
- **3. 시스템을 끄고 전원에서 서버를 제거하십시오. 45초간 기다려 주십시오. DIMM을 다시 위 치시키십시오. 전원에 다시 연결하십시오.**
- **4. DSA 및 BIOS/uEFI이 최신 수준인지 확인하십시오.**

### **관련 링크**

- **IBM 지원 웹 [사이트](http://www.ibm.com/support/entry/portal/docdisplay?lndocid=SERV-OPTN)**
- **[DSA의](http://www.ibm.com/support/entry/portal/docdisplay?lndocid=SERV-DSA) 최신 수준**
- **[BMC/IMM의](http://www.ibm.com/support/entry/portal/docdisplay?lndocid=MIGR-4JTS2T) 최신 수준**
- **201-811-001 : 독립형 메모리 테스트 중단**

**SMBIOS 키 "\_SM\_"을 찾을 수 없습니다.**

**복구 가능**

**아니오**

#### **심각도 경고**

**서비스 가능**

**아니오**

#### **지원 자동 알림**

**아니오**

**사용자 응답**

**다음 단계를 완료하십시오.**

- **1. 언급된 조치를 한 번에 수행하고 각 조치 후 테스트를 시도하십시오.**
- **2. 문제가 남아있으면 기술 서비스 담당자에게 문의하십시오.**
- **3. 시스템을 끄고 전원에서 서버를 제거하십시오. 45초간 기다려 주십시오. DIMM을 다시 위 치시키십시오. 전원에 다시 연결하십시오.**
- **4. DSA 및 BIOS/uEFI이 최신 수준인지 확인하십시오.**

#### **관련 링크**

- **IBM 지원 웹 [사이트](http://www.ibm.com/support/entry/portal/docdisplay?lndocid=SERV-OPTN)**
- **[DSA의](http://www.ibm.com/support/entry/portal/docdisplay?lndocid=SERV-DSA) 최신 수준**
- **[BMC/IMM의](http://www.ibm.com/support/entry/portal/docdisplay?lndocid=MIGR-4JTS2T) 최신 수준**

#### • **201-811-002 201-811-002201-811-002 : 독립형 메모리 테스트 중단**

**SMBIOS 키 "\_SM\_"을 찾을 수 없습니다.**

#### **복구 가능**

**아니오**

### **심각도**

**경고**

## **서비스 가능**

**아니오**

**지원 자동 알림**

**아니오**

#### **사용자 응답**

**다음 단계를 완료하십시오.**

- **1. 언급된 조치를 한 번에 수행하고 각 조치 후 테스트를 시도하십시오.**
- **2. 문제가 남아있으면 기술 서비스 담당자에게 문의하십시오.**
- **3. 시스템을 끄고 전원에서 서버를 제거하십시오. 45초간 기다려 주십시오. DIMM을 다시 위 치시키십시오. 전원에 다시 연결하십시오.**
- **4. DSA 및 BIOS/uEFI이 최신 수준인지 확인하십시오.**

## **관련 링크**

- **IBM 지원 웹 [사이트](http://www.ibm.com/support/entry/portal/docdisplay?lndocid=SERV-OPTN)**
- **[DSA의](http://www.ibm.com/support/entry/portal/docdisplay?lndocid=SERV-DSA) 최신 수준**
- **[BMC/IMM의](http://www.ibm.com/support/entry/portal/docdisplay?lndocid=MIGR-4JTS2T) 최신 수준**

#### • **201-811-003 : 독립형 메모리 테스트 중단**

**SMBIOS 키 "\_SM\_"을 찾을 수 없습니다.**

### **복구 가능**

**아니오**

### **심각도**

**경고**

**서비스 가능**

**아니오**

### **지원 자동 알림**

**아니오**

### **사용자 응답**

**다음 단계를 완료하십시오.**

- **1. 언급된 조치를 한 번에 수행하고 각 조치 후 테스트를 시도하십시오.**
- **2. 문제가 남아있으면 기술 서비스 담당자에게 문의하십시오.**
- **3. 시스템을 끄고 전원에서 서버를 제거하십시오. 45초간 기다려 주십시오. DIMM을 다시 위 치시키십시오. 전원에 다시 연결하십시오.**

**4. DSA 및 BIOS/uEFI이 최신 수준인지 확인하십시오.**

### **관련 링크**

- **IBM 지원 웹 [사이트](http://www.ibm.com/support/entry/portal/docdisplay?lndocid=SERV-OPTN)**
- **[DSA의](http://www.ibm.com/support/entry/portal/docdisplay?lndocid=SERV-DSA) 최신 수준**
- **[BMC/IMM의](http://www.ibm.com/support/entry/portal/docdisplay?lndocid=MIGR-4JTS2T) 최신 수준**

#### • **201-812-000 : 독립형 메모리 테스트 중단**

**이 시스템에서는 메모리 테스트가 지원되지 않습니다.**

#### **복구 가능**

**아니오**

**심각도**

#### **경고**

### **서비스 가능**

**아니오**

### **지원 자동 알림**

**아니오**

### **사용자 응답**

- **다음 단계를 완료하십시오.**
- **1. 언급된 조치를 한 번에 수행하고 각 조치 후 테스트를 시도하십시오.**
- **2. 문제가 남아있으면 기술 서비스 담당자에게 문의하십시오.**
- **3. 시스템을 끄고 전원에서 서버를 제거하십시오. 45초간 기다려 주십시오. DIMM을 다시 위 치시키십시오. 전원에 다시 연결하십시오.**
- **4. DSA 및 BIOS/uEFI이 최신 수준인지 확인하십시오.**

### **관련 링크**

- **IBM 지원 웹 [사이트](http://www.ibm.com/support/entry/portal/docdisplay?lndocid=SERV-OPTN)**
- **[DSA의](http://www.ibm.com/support/entry/portal/docdisplay?lndocid=SERV-DSA) 최신 수준**
- **[BMC/IMM의](http://www.ibm.com/support/entry/portal/docdisplay?lndocid=MIGR-4JTS2T) 최신 수준**

• **201-812-001 201-812-001 : 독립형 메모리 테스트 중단**

**이 시스템에서는 메모리 테스트가 지원되지 않습니다.**

#### **복구 가능**

**아니오**

## **심각도**

**경고**

#### **서비스 가능 아니오**

**지원 자동 알림**

**아니오**

#### **사용자 응답**

**다음 단계를 완료하십시오.**

- **1. 언급된 조치를 한 번에 수행하고 각 조치 후 테스트를 시도하십시오.**
- **2. 문제가 남아있으면 기술 서비스 담당자에게 문의하십시오.**
- **3. 시스템을 끄고 전원에서 서버를 제거하십시오. 45초간 기다려 주십시오. DIMM을 다시 위 치시키십시오. 전원에 다시 연결하십시오.**
- **4. DSA 및 BIOS/uEFI이 최신 수준인지 확인하십시오.**

#### **관련 링크**

- **IBM 지원 웹 [사이트](http://www.ibm.com/support/entry/portal/docdisplay?lndocid=SERV-OPTN)**
- **[DSA의](http://www.ibm.com/support/entry/portal/docdisplay?lndocid=SERV-DSA) 최신 수준**
- **[BMC/IMM의](http://www.ibm.com/support/entry/portal/docdisplay?lndocid=MIGR-4JTS2T) 최신 수준**

#### • **201-812-002 201-812-002 201-812-002 : 독립형 메모리 테스트 중단**

**이 시스템에서는 메모리 테스트가 지원되지 않습니다.**

#### **복구 가능**

**아니오**

### **심각도**

**경고**

#### **서비스 가능 아니오**

### **지원 자동 알림**

**아니오**

### **사용자 응답**

**다음 단계를 완료하십시오.**

- **1. 언급된 조치를 한 번에 수행하고 각 조치 후 테스트를 시도하십시오.**
- **2. 문제가 남아있으면 기술 서비스 담당자에게 문의하십시오.**
- **3. 시스템을 끄고 전원에서 서버를 제거하십시오. 45초간 기다려 주십시오. DIMM을 다시 위 치시키십시오. 전원에 다시 연결하십시오.**

**4. DSA 및 BIOS/uEFI이 최신 수준인지 확인하십시오.**

### **관련 링크**

- **IBM 지원 웹 [사이트](http://www.ibm.com/support/entry/portal/docdisplay?lndocid=SERV-OPTN)**
- **[DSA의](http://www.ibm.com/support/entry/portal/docdisplay?lndocid=SERV-DSA) 최신 수준**
- **[BMC/IMM의](http://www.ibm.com/support/entry/portal/docdisplay?lndocid=MIGR-4JTS2T) 최신 수준**

### • **201-812-003 : 독립형 메모리 테스트 중단**

**이 시스템에서는 메모리 테스트가 지원되지 않습니다.**

### **복구 가능**

**아니오**

## **심각도**

**경고**

## **서비스 가능**

**아니오**

### **지원 자동 알림**

**아니오**

### **사용자 응답**

**다음 단계를 완료하십시오.**

- **1. 언급된 조치를 한 번에 수행하고 각 조치 후 테스트를 시도하십시오.**
- **2. 문제가 남아있으면 기술 서비스 담당자에게 문의하십시오.**
- **3. 시스템을 끄고 전원에서 서버를 제거하십시오. 45초간 기다려 주십시오. DIMM을 다시 위 치시키십시오. 전원에 다시 연결하십시오.**
- **4. DSA 및 BIOS/uEFI이 최신 수준인지 확인하십시오.**

- **IBM 지원 웹 [사이트](http://www.ibm.com/support/entry/portal/docdisplay?lndocid=SERV-OPTN)**
- **[DSA의](http://www.ibm.com/support/entry/portal/docdisplay?lndocid=SERV-DSA) 최신 수준**
- **[BMC/IMM의](http://www.ibm.com/support/entry/portal/docdisplay?lndocid=MIGR-4JTS2T) 최신 수준**

#### • **201-813-000 201-813-000201-813-000 : 독립형 메모리 테스트 중단**

**칩셋 오류: CPU에서 ECC 오류 보고를 끌 수 없습니다.**

#### **복구 가능**

**아니오**

### **심각도**

**경고**

## **서비스 가능**

**아니오**

## **지원 자동 알림**

**아니오**

### **사용자 응답**

**다음 단계를 완료하십시오.**

- **1. 언급된 조치를 한 번에 수행하고 각 조치 후 테스트를 시도하십시오.**
- **2. 문제가 남아있으면 기술 서비스 담당자에게 문의하십시오.**
- **3. 시스템을 끄고 전원에서 서버를 제거하십시오. 45초간 기다려 주십시오. DIMM을 다시 위 치시키십시오. 전원에 다시 연결하십시오.**
- **4. DSA 및 BIOS/uEFI이 최신 수준인지 확인하십시오.**

#### **관련 링크**

- **IBM 지원 웹 [사이트](http://www.ibm.com/support/entry/portal/docdisplay?lndocid=SERV-OPTN)**
- **[DSA의](http://www.ibm.com/support/entry/portal/docdisplay?lndocid=SERV-DSA) 최신 수준**
- **[BMC/IMM의](http://www.ibm.com/support/entry/portal/docdisplay?lndocid=MIGR-4JTS2T) 최신 수준**

#### • **201-813-001 : 독립형 메모리 테스트 중단**

**칩셋 오류: CPU에서 ECC 오류 보고를 끌 수 없습니다.**

#### **복구 가능**

**아니오**

### **심각도**

**경고**

### **서비스 가능**

**아니오**

### **지원 자동 알림**

**아니오**

#### **사용자 응답**

**다음 단계를 완료하십시오.**

- **1. 언급된 조치를 한 번에 수행하고 각 조치 후 테스트를 시도하십시오.**
- **2. 문제가 남아있으면 기술 서비스 담당자에게 문의하십시오.**
- **3. 시스템을 끄고 전원에서 서버를 제거하십시오. 45초간 기다려 주십시오. DIMM을 다시 위 치시키십시오. 전원에 다시 연결하십시오.**
- **4. DSA 및 BIOS/uEFI이 최신 수준인지 확인하십시오.**

- **IBM 지원 웹 [사이트](http://www.ibm.com/support/entry/portal/docdisplay?lndocid=SERV-OPTN)**
- **[DSA의](http://www.ibm.com/support/entry/portal/docdisplay?lndocid=SERV-DSA) 최신 수준**
- **[BMC/IMM의](http://www.ibm.com/support/entry/portal/docdisplay?lndocid=MIGR-4JTS2T) 최신 수준**

#### • **201-813-002 201-813-002: 독립형 메모리 테스트 중단**

**칩셋 오류: CPU에서 ECC 오류 보고를 끌 수 없습니다.**

#### **복구 가능**

**아니오**

#### **심각도**

**경고**

### **서비스 가능**

**아니오**

#### **지원 자동 알림**

**아니오**

#### **사용자 응답**

**다음 단계를 완료하십시오.**

- **1. 언급된 조치를 한 번에 수행하고 각 조치 후 테스트를 시도하십시오.**
- **2. 문제가 남아있으면 기술 서비스 담당자에게 문의하십시오.**
- **3. 시스템을 끄고 전원에서 서버를 제거하십시오. 45초간 기다려 주십시오. DIMM을 다시 위 치시키십시오. 전원에 다시 연결하십시오.**

**4. DSA 및 BIOS/uEFI이 최신 수준인지 확인하십시오.**

### **관련 링크**

- **IBM 지원 웹 [사이트](http://www.ibm.com/support/entry/portal/docdisplay?lndocid=SERV-OPTN)**
- **[DSA의](http://www.ibm.com/support/entry/portal/docdisplay?lndocid=SERV-DSA) 최신 수준**
- **[BMC/IMM의](http://www.ibm.com/support/entry/portal/docdisplay?lndocid=MIGR-4JTS2T) 최신 수준**

#### • **201-813-003 201-813-003: 독립형 메모리 테스트 중단**

**칩셋 오류: CPU에서 ECC 오류 보고를 끌 수 없습니다.**

### **복구 가능**

## **아니오**

## **심각도**

## **경고**

**서비스 가능 아니오**

#### **지원 자동 알림**

**아니오**

#### **사용자 응답**

**다음 단계를 완료하십시오.**

- **1. 언급된 조치를 한 번에 수행하고 각 조치 후 테스트를 시도하십시오.**
- **2. 문제가 남아있으면 기술 서비스 담당자에게 문의하십시오.**
- **3. 시스템을 끄고 전원에서 서버를 제거하십시오. 45초간 기다려 주십시오. DIMM을 다시 위 치시키십시오. 전원에 다시 연결하십시오.**
- **4. DSA 및 BIOS/uEFI이 최신 수준인지 확인하십시오.**

#### **관련 링크**

- **IBM 지원 웹 [사이트](http://www.ibm.com/support/entry/portal/docdisplay?lndocid=SERV-OPTN)**
- **[DSA의](http://www.ibm.com/support/entry/portal/docdisplay?lndocid=SERV-DSA) 최신 수준**
- **[BMC/IMM의](http://www.ibm.com/support/entry/portal/docdisplay?lndocid=MIGR-4JTS2T) 최신 수준**
- **201-814-000 201-814-000 : 독립형 메모리 테스트 중단**

**칩셋 오류: CPU에 대한 스크럽 기능을 사용하지 않도록 설정할 수 없습니다.**

#### **복구 가능**

**아니오**

#### **심각도 경고**

#### **서비스 가능**

**아니오**

### **지원 자동 알림**

**아니오**

#### **사용자 응답**

**다음 단계를 완료하십시오.**

- **1. 언급된 조치를 한 번에 수행하고 각 조치 후 테스트를 시도하십시오.**
- **2. 문제가 남아있으면 기술 서비스 담당자에게 문의하십시오.**
- **3. 시스템을 끄고 전원에서 서버를 제거하십시오. 45초간 기다려 주십시오. DIMM을 다시 위 치시키십시오. 전원에 다시 연결하십시오.**
- **4. DSA 및 BIOS/uEFI이 최신 수준인지 확인하십시오.**

### **관련 링크**

- **IBM 지원 웹 [사이트](http://www.ibm.com/support/entry/portal/docdisplay?lndocid=SERV-OPTN)**
- **[DSA의](http://www.ibm.com/support/entry/portal/docdisplay?lndocid=SERV-DSA) 최신 수준**
- **[BMC/IMM의](http://www.ibm.com/support/entry/portal/docdisplay?lndocid=MIGR-4JTS2T) 최신 수준**

#### • **201-814-001 201-814-001 : 독립형 메모리 테스트 중단**

**칩셋 오류: CPU에 대한 스크럽 기능을 사용하지 않도록 설정할 수 없습니다.**

#### **복구 가능**

**아니오**

## **심각도**

**경고**

**서비스 가능 아니오**

**지원 자동 알림 아니오**

#### **사용자 응답**

**다음 단계를 완료하십시오.**

- **1. 언급된 조치를 한 번에 수행하고 각 조치 후 테스트를 시도하십시오.**
- **2. 문제가 남아있으면 기술 서비스 담당자에게 문의하십시오.**
- **3. 시스템을 끄고 전원에서 서버를 제거하십시오. 45초간 기다려 주십시오. DIMM을 다시 위 치시키십시오. 전원에 다시 연결하십시오.**
- **4. DSA 및 BIOS/uEFI이 최신 수준인지 확인하십시오.**

#### **관련 링크**

- **IBM 지원 웹 [사이트](http://www.ibm.com/support/entry/portal/docdisplay?lndocid=SERV-OPTN)**
- **[DSA의](http://www.ibm.com/support/entry/portal/docdisplay?lndocid=SERV-DSA) 최신 수준**
- **[BMC/IMM의](http://www.ibm.com/support/entry/portal/docdisplay?lndocid=MIGR-4JTS2T) 최신 수준**

#### • **201-814-002 201-814-002: 독립형 메모리 테스트 중단**

**칩셋 오류: CPU에 대한 스크럽 기능을 사용하지 않도록 설정할 수 없습니다.**

#### **복구 가능**

**아니오**

### **심각도**

**경고**

#### **서비스 가능 아니오**

### **지원 자동 알림**

**아니오**

### **사용자 응답**

- **다음 단계를 완료하십시오.**
- **1. 언급된 조치를 한 번에 수행하고 각 조치 후 테스트를 시도하십시오.**
- **2. 문제가 남아있으면 기술 서비스 담당자에게 문의하십시오.**
- **3. 시스템을 끄고 전원에서 서버를 제거하십시오. 45초간 기다려 주십시오. DIMM을 다시 위 치시키십시오. 전원에 다시 연결하십시오.**
- **4. DSA 및 BIOS/uEFI이 최신 수준인지 확인하십시오.**

#### **관련 링크**

- **IBM 지원 웹 [사이트](http://www.ibm.com/support/entry/portal/docdisplay?lndocid=SERV-OPTN)**
- **[DSA의](http://www.ibm.com/support/entry/portal/docdisplay?lndocid=SERV-DSA) 최신 수준**
- **[BMC/IMM의](http://www.ibm.com/support/entry/portal/docdisplay?lndocid=MIGR-4JTS2T) 최신 수준**

#### • **201-814-003 : 독립형 메모리 테스트 중단**

**칩셋 오류: CPU에 대한 스크럽 기능을 사용하지 않도록 설정할 수 없습니다.**

#### **복구 가능**

**아니오**

### **심각도**

**경고**

#### **서비스 가능**

**아니오**

### **지원 자동 알림**

**아니오**

### **사용자 응답**

**다음 단계를 완료하십시오.**

- **1. 언급된 조치를 한 번에 수행하고 각 조치 후 테스트를 시도하십시오.**
- **2. 문제가 남아있으면 기술 서비스 담당자에게 문의하십시오.**
- **3. 시스템을 끄고 전원에서 서버를 제거하십시오. 45초간 기다려 주십시오. DIMM을 다시 위 치시키십시오. 전원에 다시 연결하십시오.**
- **4. DSA 및 BIOS/uEFI이 최신 수준인지 확인하십시오.**

### **관련 링크**

- **IBM 지원 웹 [사이트](http://www.ibm.com/support/entry/portal/docdisplay?lndocid=SERV-OPTN)**
- **[DSA의](http://www.ibm.com/support/entry/portal/docdisplay?lndocid=SERV-DSA) 최신 수준**
- **[BMC/IMM의](http://www.ibm.com/support/entry/portal/docdisplay?lndocid=MIGR-4JTS2T) 최신 수준**

#### • **201-815-000 201-815-000201-815-000 : 독립형 메모리 테스트 중단**

**빠른 메모리 메뉴 옵션 선택 관련 프로그램 오류입니다.**

#### **복구 가능**

**아니오**

#### **심각도**

**경고**

### **서비스 가능**

## **아니오**

#### **지원 자동 알림**

**아니오**

#### **사용자 응답**

**다음 단계를 완료하십시오.**

- **1. 언급된 조치를 한 번에 수행하고 각 조치 후 테스트를 시도하십시오.**
- **2. 문제가 남아있으면 기술 서비스 담당자에게 문의하십시오.**
- **3. 시스템을 끄고 전원에서 서버를 제거하십시오. 45초간 기다려 주십시오. DIMM을 다시 위 치시키십시오. 전원에 다시 연결하십시오.**
- **4. DSA 및 BIOS/uEFI이 최신 수준인지 확인하십시오.**

### **관련 링크**

- **IBM 지원 웹 [사이트](http://www.ibm.com/support/entry/portal/docdisplay?lndocid=SERV-OPTN)**
- **[DSA의](http://www.ibm.com/support/entry/portal/docdisplay?lndocid=SERV-DSA) 최신 수준**
- **[BMC/IMM의](http://www.ibm.com/support/entry/portal/docdisplay?lndocid=MIGR-4JTS2T) 최신 수준**
- **201-815-001 : 독립형 메모리 테스트 중단**

**빠른 메모리 메뉴 옵션 선택 관련 프로그램 오류입니다.**

#### **복구 가능**

**아니오**

### **심각도**

**경고**

#### **서비스 가능 아니오**

### **지원 자동 알림**

**아니오**

### **사용자 응답**

**다음 단계를 완료하십시오.**

- **1. 언급된 조치를 한 번에 수행하고 각 조치 후 테스트를 시도하십시오.**
- **2. 문제가 남아있으면 기술 서비스 담당자에게 문의하십시오.**
- **3. 시스템을 끄고 전원에서 서버를 제거하십시오. 45초간 기다려 주십시오. DIMM을 다시 위 치시키십시오. 전원에 다시 연결하십시오.**
- **4. DSA 및 BIOS/uEFI이 최신 수준인지 확인하십시오.**

### **관련 링크**

- **IBM 지원 웹 [사이트](http://www.ibm.com/support/entry/portal/docdisplay?lndocid=SERV-OPTN)**
- **[DSA의](http://www.ibm.com/support/entry/portal/docdisplay?lndocid=SERV-DSA) 최신 수준**
- **[BMC/IMM의](http://www.ibm.com/support/entry/portal/docdisplay?lndocid=MIGR-4JTS2T) 최신 수준**

#### • **201-815-002 : 독립형 메모리 테스트 중단**

**빠른 메모리 메뉴 옵션 선택 관련 프로그램 오류입니다.**

### **복구 가능**

**아니오**

## **심각도**

**경고**

## **서비스 가능**

**아니오**

### **지원 자동 알림**

**아니오**

### **사용자 응답**

**다음 단계를 완료하십시오.**

- **1. 언급된 조치를 한 번에 수행하고 각 조치 후 테스트를 시도하십시오.**
- **2. 문제가 남아있으면 기술 서비스 담당자에게 문의하십시오.**
- **3. 시스템을 끄고 전원에서 서버를 제거하십시오. 45초간 기다려 주십시오. DIMM을 다시 위 치시키십시오. 전원에 다시 연결하십시오.**
- **4. DSA 및 BIOS/uEFI이 최신 수준인지 확인하십시오.**

- **IBM 지원 웹 [사이트](http://www.ibm.com/support/entry/portal/docdisplay?lndocid=SERV-OPTN)**
- **[DSA의](http://www.ibm.com/support/entry/portal/docdisplay?lndocid=SERV-DSA) 최신 수준**
- **[BMC/IMM의](http://www.ibm.com/support/entry/portal/docdisplay?lndocid=MIGR-4JTS2T) 최신 수준**

#### • **201-815-003 201-815-003201-815-003 : 독립형 메모리 테스트 중단**

**빠른 메모리 메뉴 옵션 선택 관련 프로그램 오류입니다.**

#### **복구 가능**

**아니오**

### **심각도**

**경고**

## **서비스 가능**

**아니오**

## **지원 자동 알림**

**아니오**

### **사용자 응답**

**다음 단계를 완료하십시오.**

- **1. 언급된 조치를 한 번에 수행하고 각 조치 후 테스트를 시도하십시오.**
- **2. 문제가 남아있으면 기술 서비스 담당자에게 문의하십시오.**
- **3. 시스템을 끄고 전원에서 서버를 제거하십시오. 45초간 기다려 주십시오. DIMM을 다시 위 치시키십시오. 전원에 다시 연결하십시오.**
- **4. DSA 및 BIOS/uEFI이 최신 수준인지 확인하십시오.**

#### **관련 링크**

- **IBM 지원 웹 [사이트](http://www.ibm.com/support/entry/portal/docdisplay?lndocid=SERV-OPTN)**
- **[DSA의](http://www.ibm.com/support/entry/portal/docdisplay?lndocid=SERV-DSA) 최신 수준**
- **[BMC/IMM의](http://www.ibm.com/support/entry/portal/docdisplay?lndocid=MIGR-4JTS2T) 최신 수준**

#### • **201-816-000 201-816-000 : 독립형 메모리 테스트 중단**

**전체 메모리 메뉴 옵션 선택 관련 프로그램 오류입니다.**

#### **복구 가능**

**아니오**

## **심각도**

**경고**

#### **서비스 가능**

**아니오**

### **지원 자동 알림**

**아니오**

#### **사용자 응답**

**다음 단계를 완료하십시오.**

- **1. 언급된 조치를 한 번에 수행하고 각 조치 후 테스트를 시도하십시오.**
- **2. 문제가 남아있으면 기술 서비스 담당자에게 문의하십시오.**
- **3. 시스템을 끄고 전원에서 서버를 제거하십시오. 45초간 기다려 주십시오. DIMM을 다시 위 치시키십시오. 전원에 다시 연결하십시오.**
- **4. DSA 및 BIOS/uEFI이 최신 수준인지 확인하십시오.**

- **IBM 지원 웹 [사이트](http://www.ibm.com/support/entry/portal/docdisplay?lndocid=SERV-OPTN)**
- **[DSA의](http://www.ibm.com/support/entry/portal/docdisplay?lndocid=SERV-DSA) 최신 수준**
- **[BMC/IMM의](http://www.ibm.com/support/entry/portal/docdisplay?lndocid=MIGR-4JTS2T) 최신 수준**

#### • **201-816-001 201-816-001201-816-001: 독립형 메모리 테스트 중단**

**전체 메모리 메뉴 옵션 선택 관련 프로그램 오류입니다.**

#### **복구 가능**

**아니오**

#### **심각도**

**경고**

### **서비스 가능**

**아니오**

#### **지원 자동 알림**

**아니오**

#### **사용자 응답**

**다음 단계를 완료하십시오.**

- **1. 언급된 조치를 한 번에 수행하고 각 조치 후 테스트를 시도하십시오.**
- **2. 문제가 남아있으면 기술 서비스 담당자에게 문의하십시오.**
- **3. 시스템을 끄고 전원에서 서버를 제거하십시오. 45초간 기다려 주십시오. DIMM을 다시 위 치시키십시오. 전원에 다시 연결하십시오.**

**4. DSA 및 BIOS/uEFI이 최신 수준인지 확인하십시오.**

### **관련 링크**

- **IBM 지원 웹 [사이트](http://www.ibm.com/support/entry/portal/docdisplay?lndocid=SERV-OPTN)**
- **[DSA의](http://www.ibm.com/support/entry/portal/docdisplay?lndocid=SERV-DSA) 최신 수준**
- **[BMC/IMM의](http://www.ibm.com/support/entry/portal/docdisplay?lndocid=MIGR-4JTS2T) 최신 수준**

#### • **201-816-002 201-816-002: 독립형 메모리 테스트 중단**

**전체 메모리 메뉴 옵션 선택 관련 프로그램 오류입니다.**

### **복구 가능**

## **아니오**

## **심각도**

## **경고**

**서비스 가능 아니오**

#### **지원 자동 알림**

**아니오**

#### **사용자 응답**

**다음 단계를 완료하십시오.**

- **1. 언급된 조치를 한 번에 수행하고 각 조치 후 테스트를 시도하십시오.**
- **2. 문제가 남아있으면 기술 서비스 담당자에게 문의하십시오.**
- **3. 시스템을 끄고 전원에서 서버를 제거하십시오. 45초간 기다려 주십시오. DIMM을 다시 위 치시키십시오. 전원에 다시 연결하십시오.**
- **4. DSA 및 BIOS/uEFI이 최신 수준인지 확인하십시오.**

#### **관련 링크**

- **IBM 지원 웹 [사이트](http://www.ibm.com/support/entry/portal/docdisplay?lndocid=SERV-OPTN)**
- **[DSA의](http://www.ibm.com/support/entry/portal/docdisplay?lndocid=SERV-DSA) 최신 수준**
- **[BMC/IMM의](http://www.ibm.com/support/entry/portal/docdisplay?lndocid=MIGR-4JTS2T) 최신 수준**
- **201-816-003 201-816-003 : 독립형 메모리 테스트 중단**

**전체 메모리 메뉴 옵션 선택 관련 프로그램 오류입니다.**

**복구 가능**

**아니오**

#### **심각도 경고**

#### **서비스 가능**

**아니오**

### **지원 자동 알림**

**아니오**

#### **사용자 응답**

**다음 단계를 완료하십시오.**

- **1. 언급된 조치를 한 번에 수행하고 각 조치 후 테스트를 시도하십시오.**
- **2. 문제가 남아있으면 기술 서비스 담당자에게 문의하십시오.**
- **3. 시스템을 끄고 전원에서 서버를 제거하십시오. 45초간 기다려 주십시오. DIMM을 다시 위 치시키십시오. 전원에 다시 연결하십시오.**
- **4. DSA 및 BIOS/uEFI이 최신 수준인지 확인하십시오.**

### **관련 링크**

- **IBM 지원 웹 [사이트](http://www.ibm.com/support/entry/portal/docdisplay?lndocid=SERV-OPTN)**
- **[DSA의](http://www.ibm.com/support/entry/portal/docdisplay?lndocid=SERV-DSA) 최신 수준**
- **[BMC/IMM의](http://www.ibm.com/support/entry/portal/docdisplay?lndocid=MIGR-4JTS2T) 최신 수준**

#### • **201-818-000 201-818-000 : 독립형 메모리 테스트 중단**

**SMBIOS 키 "\_SM\_"을 찾을 수 없습니다.**

#### **복구 가능**

**아니오**

## **심각도**

**경고**

**서비스 가능 아니오**

**지원 자동 알림 아니오**

#### **사용자 응답**

**다음 단계를 완료하십시오.**

- **1. 언급된 조치를 한 번에 수행하고 각 조치 후 테스트를 시도하십시오.**
- **2. 문제가 남아있으면 기술 서비스 담당자에게 문의하십시오.**
- **3. 시스템을 끄고 전원에서 서버를 제거하십시오. 45초간 기다려 주십시오. DIMM을 다시 위 치시키십시오. 전원에 다시 연결하십시오.**
- **4. DSA 및 BIOS/uEFI이 최신 수준인지 확인하십시오.**

#### **관련 링크**

- **IBM 지원 웹 [사이트](http://www.ibm.com/support/entry/portal/docdisplay?lndocid=SERV-OPTN)**
- **[DSA의](http://www.ibm.com/support/entry/portal/docdisplay?lndocid=SERV-DSA) 최신 수준**
- **[BMC/IMM의](http://www.ibm.com/support/entry/portal/docdisplay?lndocid=MIGR-4JTS2T) 최신 수준**

#### • **201-818-001 201-818-001: 독립형 메모리 테스트 중단**

**SMBIOS 키 "\_SM\_"을 찾을 수 없습니다.**

#### **복구 가능**

**아니오**

### **심각도**

**경고**

#### **서비스 가능 아니오**

#### **지원 자동 알림**

**아니오**

### **사용자 응답**

- **다음 단계를 완료하십시오.**
- **1. 언급된 조치를 한 번에 수행하고 각 조치 후 테스트를 시도하십시오.**
- **2. 문제가 남아있으면 기술 서비스 담당자에게 문의하십시오.**
- **3. 시스템을 끄고 전원에서 서버를 제거하십시오. 45초간 기다려 주십시오. DIMM을 다시 위 치시키십시오. 전원에 다시 연결하십시오.**
- **4. DSA 및 BIOS/uEFI이 최신 수준인지 확인하십시오.**

### **관련 링크**

- **IBM 지원 웹 [사이트](http://www.ibm.com/support/entry/portal/docdisplay?lndocid=SERV-OPTN)**
- **[DSA의](http://www.ibm.com/support/entry/portal/docdisplay?lndocid=SERV-DSA) 최신 수준**
- **[BMC/IMM의](http://www.ibm.com/support/entry/portal/docdisplay?lndocid=MIGR-4JTS2T) 최신 수준**

#### • **201-818-002 : 독립형 메모리 테스트 중단**

**SMBIOS 키 "\_SM\_"을 찾을 수 없습니다.**

**복구 가능**

**아니오**

### **심각도**

**경고**

#### **서비스 가능**

**아니오**

### **지원 자동 알림**

**아니오**

### **사용자 응답**

**다음 단계를 완료하십시오.**

- **1. 언급된 조치를 한 번에 수행하고 각 조치 후 테스트를 시도하십시오.**
- **2. 문제가 남아있으면 기술 서비스 담당자에게 문의하십시오.**
- **3. 시스템을 끄고 전원에서 서버를 제거하십시오. 45초간 기다려 주십시오. DIMM을 다시 위 치시키십시오. 전원에 다시 연결하십시오.**
- **4. DSA 및 BIOS/uEFI이 최신 수준인지 확인하십시오.**

### **관련 링크**

- **IBM 지원 웹 [사이트](http://www.ibm.com/support/entry/portal/docdisplay?lndocid=SERV-OPTN)**
- **[DSA의](http://www.ibm.com/support/entry/portal/docdisplay?lndocid=SERV-DSA) 최신 수준**
- **[BMC/IMM의](http://www.ibm.com/support/entry/portal/docdisplay?lndocid=MIGR-4JTS2T) 최신 수준**
- **201-818-003 201-818-003201-818-003 : 독립형 메모리 테스트 중단**

**SMBIOS 키 "\_SM\_"을 찾을 수 없습니다.**

#### **복구 가능**

**아니오**

#### **심각도**

**경고**

## **서비스 가능**

**아니오**

### **지원 자동 알림**

**아니오**

### **사용자 응답**

**다음 단계를 완료하십시오.**

- **1. 언급된 조치를 한 번에 수행하고 각 조치 후 테스트를 시도하십시오.**
- **2. 문제가 남아있으면 기술 서비스 담당자에게 문의하십시오.**
- **3. 시스템을 끄고 전원에서 서버를 제거하십시오. 45초간 기다려 주십시오. DIMM을 다시 위 치시키십시오. 전원에 다시 연결하십시오.**
- **4. DSA 및 BIOS/uEFI이 최신 수준인지 확인하십시오.**

### **관련 링크**

- **IBM 지원 웹 [사이트](http://www.ibm.com/support/entry/portal/docdisplay?lndocid=SERV-OPTN)**
- **[DSA의](http://www.ibm.com/support/entry/portal/docdisplay?lndocid=SERV-DSA) 최신 수준**
- **[BMC/IMM의](http://www.ibm.com/support/entry/portal/docdisplay?lndocid=MIGR-4JTS2T) 최신 수준**
- **201-819-000 201-819-000 : 독립형 메모리 테스트 중단**

**메모리의 제한된 영역의 시작-끝 주소 범위입니다.**

#### **복구 가능**

**아니오**

### **심각도**

**경고**

#### **서비스 가능 아니오**

### **지원 자동 알림**

**아니오**

### **사용자 응답**

**다음 단계를 완료하십시오.**

- **1. 언급된 조치를 한 번에 수행하고 각 조치 후 테스트를 시도하십시오.**
- **2. 문제가 남아있으면 기술 서비스 담당자에게 문의하십시오.**
- **3. 시스템을 끄고 전원에서 서버를 제거하십시오. 45초간 기다려 주십시오. DIMM을 다시 위 치시키십시오. 전원에 다시 연결하십시오.**
- **4. DSA 및 BIOS/uEFI이 최신 수준인지 확인하십시오.**

### **관련 링크**

- **IBM 지원 웹 [사이트](http://www.ibm.com/support/entry/portal/docdisplay?lndocid=SERV-OPTN)**
- **[DSA의](http://www.ibm.com/support/entry/portal/docdisplay?lndocid=SERV-DSA) 최신 수준**
- **[BMC/IMM의](http://www.ibm.com/support/entry/portal/docdisplay?lndocid=MIGR-4JTS2T) 최신 수준**

### • **201-819-001 201-819-001: 독립형 메모리 테스트 중단**

**메모리의 제한된 영역의 시작-끝 주소 범위입니다.**

### **복구 가능**

**아니오**

## **심각도**

**경고**

## **서비스 가능**

**아니오**

### **지원 자동 알림**

**아니오**

### **사용자 응답**

**다음 단계를 완료하십시오.**

- **1. 언급된 조치를 한 번에 수행하고 각 조치 후 테스트를 시도하십시오.**
- **2. 문제가 남아있으면 기술 서비스 담당자에게 문의하십시오.**
- **3. 시스템을 끄고 전원에서 서버를 제거하십시오. 45초간 기다려 주십시오. DIMM을 다시 위 치시키십시오. 전원에 다시 연결하십시오.**
- **4. DSA 및 BIOS/uEFI이 최신 수준인지 확인하십시오.**

- **IBM 지원 웹 [사이트](http://www.ibm.com/support/entry/portal/docdisplay?lndocid=SERV-OPTN)**
- **[DSA의](http://www.ibm.com/support/entry/portal/docdisplay?lndocid=SERV-DSA) 최신 수준**
- **[BMC/IMM의](http://www.ibm.com/support/entry/portal/docdisplay?lndocid=MIGR-4JTS2T) 최신 수준**

#### • **201-819-002 201-819-002201-819-002 : 독립형 메모리 테스트 중단**

**메모리의 제한된 영역의 시작-끝 주소 범위입니다.**

#### **복구 가능**

**아니오**

### **심각도**

**경고**

## **서비스 가능**

**아니오**

**지원 자동 알림**

**아니오**

### **사용자 응답**

**다음 단계를 완료하십시오.**

- **1. 언급된 조치를 한 번에 수행하고 각 조치 후 테스트를 시도하십시오.**
- **2. 문제가 남아있으면 기술 서비스 담당자에게 문의하십시오.**
- **3. 시스템을 끄고 전원에서 서버를 제거하십시오. 45초간 기다려 주십시오. DIMM을 다시 위 치시키십시오. 전원에 다시 연결하십시오.**
- **4. DSA 및 BIOS/uEFI이 최신 수준인지 확인하십시오.**

#### **관련 링크**

- **IBM 지원 웹 [사이트](http://www.ibm.com/support/entry/portal/docdisplay?lndocid=SERV-OPTN)**
- **[DSA의](http://www.ibm.com/support/entry/portal/docdisplay?lndocid=SERV-DSA) 최신 수준**
- **[BMC/IMM의](http://www.ibm.com/support/entry/portal/docdisplay?lndocid=MIGR-4JTS2T) 최신 수준**

#### • **201-819-003 201-819-003 : 독립형 메모리 테스트 중단**

**메모리의 제한된 영역의 시작-끝 주소 범위입니다.**

#### **복구 가능**

**아니오**

### **심각도**

**경고**

#### **서비스 가능**

**아니오**

### **지원 자동 알림**

**아니오**

#### **사용자 응답**

**다음 단계를 완료하십시오.**

- **1. 언급된 조치를 한 번에 수행하고 각 조치 후 테스트를 시도하십시오.**
- **2. 문제가 남아있으면 기술 서비스 담당자에게 문의하십시오.**
- **3. 시스템을 끄고 전원에서 서버를 제거하십시오. 45초간 기다려 주십시오. DIMM을 다시 위 치시키십시오. 전원에 다시 연결하십시오.**
- **4. DSA 및 BIOS/uEFI이 최신 수준인지 확인하십시오.**

- **IBM 지원 웹 [사이트](http://www.ibm.com/support/entry/portal/docdisplay?lndocid=SERV-OPTN)**
- **[DSA의](http://www.ibm.com/support/entry/portal/docdisplay?lndocid=SERV-DSA) 최신 수준**
- **[BMC/IMM의](http://www.ibm.com/support/entry/portal/docdisplay?lndocid=MIGR-4JTS2T) 최신 수준**

#### • **201-820-000 201-820-000: 독립형 메모리 테스트 중단**

**메모리 상한 값은 16MB 미만입니다.**

### **복구 가능**

**아니오**

#### **심각도**

**경고**

## **서비스 가능**

**아니오**

#### **지원 자동 알림**

**아니오**

#### **사용자 응답**

**다음 단계를 완료하십시오.**

- **1. 언급된 조치를 한 번에 수행하고 각 조치 후 테스트를 시도하십시오.**
- **2. 문제가 남아있으면 기술 서비스 담당자에게 문의하십시오.**
- **3. 시스템을 끄고 전원에서 서버를 제거하십시오. 45초간 기다려 주십시오. DIMM을 다시 위 치시키십시오. 전원에 다시 연결하십시오.**

**4. DSA 및 BIOS/uEFI이 최신 수준인지 확인하십시오.**

### **관련 링크**

- **IBM 지원 웹 [사이트](http://www.ibm.com/support/entry/portal/docdisplay?lndocid=SERV-OPTN)**
- **[DSA의](http://www.ibm.com/support/entry/portal/docdisplay?lndocid=SERV-DSA) 최신 수준**
- **[BMC/IMM의](http://www.ibm.com/support/entry/portal/docdisplay?lndocid=MIGR-4JTS2T) 최신 수준**

#### • **201-820-001 201-820-001201-820-001: 독립형 메모리 테스트 중단**

**메모리 상한 값은 16MB 미만입니다.**

### **복구 가능**

# **아니오**

#### **심각도 경고**

**서비스 가능 아니오**

#### **지원 자동 알림**

**아니오**

#### **사용자 응답**

**다음 단계를 완료하십시오.**

- **1. 언급된 조치를 한 번에 수행하고 각 조치 후 테스트를 시도하십시오.**
- **2. 문제가 남아있으면 기술 서비스 담당자에게 문의하십시오.**
- **3. 시스템을 끄고 전원에서 서버를 제거하십시오. 45초간 기다려 주십시오. DIMM을 다시 위 치시키십시오. 전원에 다시 연결하십시오.**
- **4. DSA 및 BIOS/uEFI이 최신 수준인지 확인하십시오.**

#### **관련 링크**

- **IBM 지원 웹 [사이트](http://www.ibm.com/support/entry/portal/docdisplay?lndocid=SERV-OPTN)**
- **[DSA의](http://www.ibm.com/support/entry/portal/docdisplay?lndocid=SERV-DSA) 최신 수준**
- **[BMC/IMM의](http://www.ibm.com/support/entry/portal/docdisplay?lndocid=MIGR-4JTS2T) 최신 수준**
- **201-820-002 201-820-002 : 독립형 메모리 테스트 중단**

**메모리 상한 값은 16MB 미만입니다.**

**복구 가능**

**아니오**

**심각도 경고**

#### **서비스 가능**

**아니오**

### **지원 자동 알림**

**아니오**

#### **사용자 응답**

**다음 단계를 완료하십시오.**

- **1. 언급된 조치를 한 번에 수행하고 각 조치 후 테스트를 시도하십시오.**
- **2. 문제가 남아있으면 기술 서비스 담당자에게 문의하십시오.**
- **3. 시스템을 끄고 전원에서 서버를 제거하십시오. 45초간 기다려 주십시오. DIMM을 다시 위 치시키십시오. 전원에 다시 연결하십시오.**
- **4. DSA 및 BIOS/uEFI이 최신 수준인지 확인하십시오.**

### **관련 링크**

- **IBM 지원 웹 [사이트](http://www.ibm.com/support/entry/portal/docdisplay?lndocid=SERV-OPTN)**
- **[DSA의](http://www.ibm.com/support/entry/portal/docdisplay?lndocid=SERV-DSA) 최신 수준**
- **[BMC/IMM의](http://www.ibm.com/support/entry/portal/docdisplay?lndocid=MIGR-4JTS2T) 최신 수준**

#### • **201-820-003 201-820-003 : 독립형 메모리 테스트 중단**

**메모리 상한 값은 16MB 미만입니다.**

#### **복구 가능**

**아니오**

## **심각도**

**경고**

**서비스 가능 아니오**

**지원 자동 알림 아니오**

#### **사용자 응답**

**다음 단계를 완료하십시오.**

- **1. 언급된 조치를 한 번에 수행하고 각 조치 후 테스트를 시도하십시오.**
- **2. 문제가 남아있으면 기술 서비스 담당자에게 문의하십시오.**
- **3. 시스템을 끄고 전원에서 서버를 제거하십시오. 45초간 기다려 주십시오. DIMM을 다시 위 치시키십시오. 전원에 다시 연결하십시오.**
- **4. DSA 및 BIOS/uEFI이 최신 수준인지 확인하십시오.**

#### **관련 링크**

- **IBM 지원 웹 [사이트](http://www.ibm.com/support/entry/portal/docdisplay?lndocid=SERV-OPTN)**
- **[DSA의](http://www.ibm.com/support/entry/portal/docdisplay?lndocid=SERV-DSA) 최신 수준**
- **[BMC/IMM의](http://www.ibm.com/support/entry/portal/docdisplay?lndocid=MIGR-4JTS2T) 최신 수준**

#### • **201-821-000 : 독립형 메모리 테스트 중단**

**변수 범위 MTRR 레지스터는 고정 범위 MTRR 레지스터보다 큽니다.**

#### **복구 가능**

**아니오**

### **심각도**

**경고**

## **서비스 가능**

**아니오**

### **지원 자동 알림**

**아니오**

### **사용자 응답**

- **다음 단계를 완료하십시오.**
- **1. 언급된 조치를 한 번에 수행하고 각 조치 후 테스트를 시도하십시오.**
- **2. 문제가 남아있으면 기술 서비스 담당자에게 문의하십시오.**
- **3. 시스템을 끄고 전원에서 서버를 제거하십시오. 45초간 기다려 주십시오. DIMM을 다시 위 치시키십시오. 전원에 다시 연결하십시오.**
- **4. DSA 및 BIOS/uEFI이 최신 수준인지 확인하십시오.**

#### **관련 링크**

- **IBM 지원 웹 [사이트](http://www.ibm.com/support/entry/portal/docdisplay?lndocid=SERV-OPTN)**
- **[DSA의](http://www.ibm.com/support/entry/portal/docdisplay?lndocid=SERV-DSA) 최신 수준**
- **[BMC/IMM의](http://www.ibm.com/support/entry/portal/docdisplay?lndocid=MIGR-4JTS2T) 최신 수준**

#### • **201-821-001 201-821-001: 독립형 메모리 테스트 중단**

**변수 범위 MTRR 레지스터는 고정 범위 MTRR 레지스터보다 큽니다.**

#### **복구 가능**

**아니오**

### **심각도**

**경고**

#### **서비스 가능**

**아니오**

### **지원 자동 알림**

#### **아니오**

### **사용자 응답**

**다음 단계를 완료하십시오.**

- **1. 언급된 조치를 한 번에 수행하고 각 조치 후 테스트를 시도하십시오.**
- **2. 문제가 남아있으면 기술 서비스 담당자에게 문의하십시오.**
- **3. 시스템을 끄고 전원에서 서버를 제거하십시오. 45초간 기다려 주십시오. DIMM을 다시 위 치시키십시오. 전원에 다시 연결하십시오.**
- **4. DSA 및 BIOS/uEFI이 최신 수준인지 확인하십시오.**

### **관련 링크**

- **IBM 지원 웹 [사이트](http://www.ibm.com/support/entry/portal/docdisplay?lndocid=SERV-OPTN)**
- **[DSA의](http://www.ibm.com/support/entry/portal/docdisplay?lndocid=SERV-DSA) 최신 수준**
- **[BMC/IMM의](http://www.ibm.com/support/entry/portal/docdisplay?lndocid=MIGR-4JTS2T) 최신 수준**
- **201-821-002 201-821-002201-821-002 : 독립형 메모리 테스트 중단**

**변수 범위 MTRR 레지스터는 고정 범위 MTRR 레지스터보다 큽니다.**

#### **복구 가능**

**아니오**

#### **심각도**

**경고**

### **서비스 가능**

## **아니오**

#### **지원 자동 알림**

**아니오**

### **사용자 응답**

**다음 단계를 완료하십시오.**

- **1. 언급된 조치를 한 번에 수행하고 각 조치 후 테스트를 시도하십시오.**
- **2. 문제가 남아있으면 기술 서비스 담당자에게 문의하십시오.**
- **3. 시스템을 끄고 전원에서 서버를 제거하십시오. 45초간 기다려 주십시오. DIMM을 다시 위 치시키십시오. 전원에 다시 연결하십시오.**
- **4. DSA 및 BIOS/uEFI이 최신 수준인지 확인하십시오.**

### **관련 링크**

- **IBM 지원 웹 [사이트](http://www.ibm.com/support/entry/portal/docdisplay?lndocid=SERV-OPTN)**
- **[DSA의](http://www.ibm.com/support/entry/portal/docdisplay?lndocid=SERV-DSA) 최신 수준**
- **[BMC/IMM의](http://www.ibm.com/support/entry/portal/docdisplay?lndocid=MIGR-4JTS2T) 최신 수준**
- **201-821-003 201-821-003 : 독립형 메모리 테스트 중단**

**변수 범위 MTRR 레지스터는 고정 범위 MTRR 레지스터보다 큽니다.**

#### **복구 가능**

**아니오**

### **심각도**

**경고**

#### **서비스 가능 아니오**

### **지원 자동 알림**

**아니오**

### **사용자 응답**

**다음 단계를 완료하십시오.**

- **1. 언급된 조치를 한 번에 수행하고 각 조치 후 테스트를 시도하십시오.**
- **2. 문제가 남아있으면 기술 서비스 담당자에게 문의하십시오.**
- **3. 시스템을 끄고 전원에서 서버를 제거하십시오. 45초간 기다려 주십시오. DIMM을 다시 위 치시키십시오. 전원에 다시 연결하십시오.**
- **4. DSA 및 BIOS/uEFI이 최신 수준인지 확인하십시오.**

### **관련 링크**

- **IBM 지원 웹 [사이트](http://www.ibm.com/support/entry/portal/docdisplay?lndocid=SERV-OPTN)**
- **[DSA의](http://www.ibm.com/support/entry/portal/docdisplay?lndocid=SERV-DSA) 최신 수준**
- **[BMC/IMM의](http://www.ibm.com/support/entry/portal/docdisplay?lndocid=MIGR-4JTS2T) 최신 수준**

### • **201-822-000 : 독립형 메모리 테스트 중단**

**올바르지 않은 MTRR 서비스 요청입니다.**

### **복구 가능**

**아니오**

## **심각도**

**경고**

## **서비스 가능**

**아니오**

### **지원 자동 알림**

**아니오**

### **사용자 응답**

**다음 단계를 완료하십시오.**

- **1. 언급된 조치를 한 번에 수행하고 각 조치 후 테스트를 시도하십시오.**
- **2. 문제가 남아있으면 기술 서비스 담당자에게 문의하십시오.**
- **3. 시스템을 끄고 전원에서 서버를 제거하십시오. 45초간 기다려 주십시오. DIMM을 다시 위 치시키십시오. 전원에 다시 연결하십시오.**
- **4. DSA 및 BIOS/uEFI이 최신 수준인지 확인하십시오.**

- **IBM 지원 웹 [사이트](http://www.ibm.com/support/entry/portal/docdisplay?lndocid=SERV-OPTN)**
- **[DSA의](http://www.ibm.com/support/entry/portal/docdisplay?lndocid=SERV-DSA) 최신 수준**
- **[BMC/IMM의](http://www.ibm.com/support/entry/portal/docdisplay?lndocid=MIGR-4JTS2T) 최신 수준**

#### • **201-822-001 201-822-001 : 독립형 메모리 테스트 중단**

**올바르지 않은 MTRR 서비스 요청입니다.**

#### **복구 가능**

**아니오**

- **심각도**
	- **경고**

## **서비스 가능**

**아니오**

## **지원 자동 알림**

**아니오**

### **사용자 응답**

**다음 단계를 완료하십시오.**

- **1. 언급된 조치를 한 번에 수행하고 각 조치 후 테스트를 시도하십시오.**
- **2. 문제가 남아있으면 기술 서비스 담당자에게 문의하십시오.**
- **3. 시스템을 끄고 전원에서 서버를 제거하십시오. 45초간 기다려 주십시오. DIMM을 다시 위 치시키십시오. 전원에 다시 연결하십시오.**
- **4. DSA 및 BIOS/uEFI이 최신 수준인지 확인하십시오.**

#### **관련 링크**

- **IBM 지원 웹 [사이트](http://www.ibm.com/support/entry/portal/docdisplay?lndocid=SERV-OPTN)**
- **[DSA의](http://www.ibm.com/support/entry/portal/docdisplay?lndocid=SERV-DSA) 최신 수준**
- **[BMC/IMM의](http://www.ibm.com/support/entry/portal/docdisplay?lndocid=MIGR-4JTS2T) 최신 수준**

#### • **201-822-002 201-822-002 : 독립형 메모리 테스트 중단**

**올바르지 않은 MTRR 서비스 요청입니다.**

#### **복구 가능**

**아니오**

## **심각도**

**경고**

### **서비스 가능**

**아니오**

### **지원 자동 알림**

**아니오**

#### **사용자 응답**

**다음 단계를 완료하십시오.**

- **1. 언급된 조치를 한 번에 수행하고 각 조치 후 테스트를 시도하십시오.**
- **2. 문제가 남아있으면 기술 서비스 담당자에게 문의하십시오.**
- **3. 시스템을 끄고 전원에서 서버를 제거하십시오. 45초간 기다려 주십시오. DIMM을 다시 위 치시키십시오. 전원에 다시 연결하십시오.**
- **4. DSA 및 BIOS/uEFI이 최신 수준인지 확인하십시오.**

- **IBM 지원 웹 [사이트](http://www.ibm.com/support/entry/portal/docdisplay?lndocid=SERV-OPTN)**
- **[DSA의](http://www.ibm.com/support/entry/portal/docdisplay?lndocid=SERV-DSA) 최신 수준**
- **[BMC/IMM의](http://www.ibm.com/support/entry/portal/docdisplay?lndocid=MIGR-4JTS2T) 최신 수준**

#### • **201-822-003 201-822-003: 독립형 메모리 테스트 중단**

**올바르지 않은 MTRR 서비스 요청입니다.**

#### **복구 가능**

**아니오**

#### **심각도**

**경고**

## **서비스 가능**

**아니오**

#### **지원 자동 알림**

**아니오**

#### **사용자 응답**

**다음 단계를 완료하십시오.**

- **1. 언급된 조치를 한 번에 수행하고 각 조치 후 테스트를 시도하십시오.**
- **2. 문제가 남아있으면 기술 서비스 담당자에게 문의하십시오.**
- **3. 시스템을 끄고 전원에서 서버를 제거하십시오. 45초간 기다려 주십시오. DIMM을 다시 위 치시키십시오. 전원에 다시 연결하십시오.**

**4. DSA 및 BIOS/uEFI이 최신 수준인지 확인하십시오.**

### **관련 링크**

- **IBM 지원 웹 [사이트](http://www.ibm.com/support/entry/portal/docdisplay?lndocid=SERV-OPTN)**
- **[DSA의](http://www.ibm.com/support/entry/portal/docdisplay?lndocid=SERV-DSA) 최신 수준**
- **[BMC/IMM의](http://www.ibm.com/support/entry/portal/docdisplay?lndocid=MIGR-4JTS2T) 최신 수준**

#### • **201-824-000 : 독립형 메모리 테스트 중단**

**노드 인터리브 기능을 꺼야 합니다. Setup으로 이동하여 Node Interleave 옵션을 사용하지 않 도록 설정한 후 테스트를 다시 실행하십시오.**

#### **복구 가능**

**아니오**

### **심각도**

**경고**

**서비스 가능**

**아니오**

### **지원 자동 알림**

**아니오**

#### **사용자 응답**

**다음 단계를 완료하십시오.**

- **1. 언급된 조치를 한 번에 수행하고 각 조치 후 테스트를 시도하십시오.**
- **2. 문제가 남아있으면 기술 서비스 담당자에게 문의하십시오.**
- **3. 시스템을 끄고 전원에서 서버를 제거하십시오. 45초간 기다려 주십시오. DIMM을 다시 위 치시키십시오. 전원에 다시 연결하십시오.**
- **4. DSA 및 BIOS/uEFI이 최신 수준인지 확인하십시오.**

- **IBM 지원 웹 [사이트](http://www.ibm.com/support/entry/portal/docdisplay?lndocid=SERV-OPTN)**
- **[DSA의](http://www.ibm.com/support/entry/portal/docdisplay?lndocid=SERV-DSA) 최신 수준**
- **[BMC/IMM의](http://www.ibm.com/support/entry/portal/docdisplay?lndocid=MIGR-4JTS2T) 최신 수준**
- **201-824-001 : 독립형 메모리 테스트 중단**

**노드 인터리브 기능을 꺼야 합니다. Setup으로 이동하여 Node Interleave 옵션을 사용하지 않 도록 설정한 후 테스트를 다시 실행하십시오.**

#### **복구 가능**

**아니오**

**심각도**

## **경고**

**서비스 가능**

**아니오**

**지원 자동 알림**

**아니오**

**사용자 응답**

**다음 단계를 완료하십시오.**

- **1. 언급된 조치를 한 번에 수행하고 각 조치 후 테스트를 시도하십시오.**
- **2. 문제가 남아있으면 기술 서비스 담당자에게 문의하십시오.**
- **3. 시스템을 끄고 전원에서 서버를 제거하십시오. 45초간 기다려 주십시오. DIMM을 다시 위 치시키십시오. 전원에 다시 연결하십시오.**
- **4. DSA 및 BIOS/uEFI이 최신 수준인지 확인하십시오.**

## **관련 링크**

- **IBM 지원 웹 [사이트](http://www.ibm.com/support/entry/portal/docdisplay?lndocid=SERV-OPTN)**
- **[DSA의](http://www.ibm.com/support/entry/portal/docdisplay?lndocid=SERV-DSA) 최신 수준**
- **[BMC/IMM의](http://www.ibm.com/support/entry/portal/docdisplay?lndocid=MIGR-4JTS2T) 최신 수준**

#### • **201-824-002 201-824-002201-824-002 : 독립형 메모리 테스트 중단**

**노드 인터리브 기능을 꺼야 합니다. Setup으로 이동하여 Node Interleave 옵션을 사용하지 않 도록 설정한 후 테스트를 다시 실행하십시오.**

#### **복구 가능**

**아니오**

**심각도**

**경고**

## **서비스 가능**

**아니오**

**지원 자동 알림**

**아니오**

#### **사용자 응답**

**다음 단계를 완료하십시오.**

- **1. 언급된 조치를 한 번에 수행하고 각 조치 후 테스트를 시도하십시오.**
- **2. 문제가 남아있으면 기술 서비스 담당자에게 문의하십시오.**
- **3. 시스템을 끄고 전원에서 서버를 제거하십시오. 45초간 기다려 주십시오. DIMM을 다시 위 치시키십시오. 전원에 다시 연결하십시오.**
- **4. DSA 및 BIOS/uEFI이 최신 수준인지 확인하십시오.**

## **관련 링크**

- **IBM 지원 웹 [사이트](http://www.ibm.com/support/entry/portal/docdisplay?lndocid=SERV-OPTN)**
- **[DSA의](http://www.ibm.com/support/entry/portal/docdisplay?lndocid=SERV-DSA) 최신 수준**
- **[BMC/IMM의](http://www.ibm.com/support/entry/portal/docdisplay?lndocid=MIGR-4JTS2T) 최신 수준**

#### • **201-824-003 201-824-003: 독립형 메모리 테스트 중단**

**노드 인터리브 기능을 꺼야 합니다. Setup으로 이동하여 Node Interleave 옵션을 사용하지 않 도록 설정한 후 테스트를 다시 실행하십시오.**

#### **복구 가능**

**아니오**

## **심각도**

**경고**

#### **서비스 가능**

**아니오**

#### **지원 자동 알림**

**아니오**

#### **사용자 응답**

**다음 단계를 완료하십시오.**

- **1. 언급된 조치를 한 번에 수행하고 각 조치 후 테스트를 시도하십시오.**
- **2. 문제가 남아있으면 기술 서비스 담당자에게 문의하십시오.**
- **3. 시스템을 끄고 전원에서 서버를 제거하십시오. 45초간 기다려 주십시오. DIMM을 다시 위 치시키십시오. 전원에 다시 연결하십시오.**
- **4. DSA 및 BIOS/uEFI이 최신 수준인지 확인하십시오.**

#### **관련 링크**

- **IBM 지원 웹 [사이트](http://www.ibm.com/support/entry/portal/docdisplay?lndocid=SERV-OPTN)**
- **[DSA의](http://www.ibm.com/support/entry/portal/docdisplay?lndocid=SERV-DSA) 최신 수준**
- **[BMC/IMM의](http://www.ibm.com/support/entry/portal/docdisplay?lndocid=MIGR-4JTS2T) 최신 수준**

#### • **201-826-000 : 독립형 메모리 테스트 중단**

**BIOS: 메모리 컨트롤러를 사용할 수 없습니다. Setup으로 이동한 후 Memory Controller를 사용 하도록 설정하십시오.**

## **복구 가능**

**아니오**

#### **심각도**

**경고**

#### **서비스 가능 아니오**

#### **지원 자동 알림 아니오**

## **사용자 응답**

**다음 단계를 완료하십시오.**

- **1. 언급된 조치를 한 번에 수행하고 각 조치 후 테스트를 시도하십시오.**
- **2. 문제가 남아있으면 기술 서비스 담당자에게 문의하십시오.**
- **3. 시스템을 끄고 전원에서 서버를 제거하십시오. 45초간 기다려 주십시오. DIMM을 다시 위 치시키십시오. 전원에 다시 연결하십시오.**
- **4. DSA 및 BIOS/uEFI이 최신 수준인지 확인하십시오.**

#### **관련 링크**

- **IBM 지원 웹 [사이트](http://www.ibm.com/support/entry/portal/docdisplay?lndocid=SERV-OPTN)**
- **[DSA의](http://www.ibm.com/support/entry/portal/docdisplay?lndocid=SERV-DSA) 최신 수준**
- **[BMC/IMM의](http://www.ibm.com/support/entry/portal/docdisplay?lndocid=MIGR-4JTS2T) 최신 수준**

#### • **201-826-001 201-826-001 : 독립형 메모리 테스트 중단**

**BIOS: 메모리 컨트롤러를 사용할 수 없습니다. Setup으로 이동한 후 Memory Controller를 사용 하도록 설정하십시오.**

## **복구 가능**

**아니오**

#### **심각도**

### **경고**

**서비스 가능**

**아니오**

#### **지원 자동 알림**

**아니오**

#### **사용자 응답**

**다음 단계를 완료하십시오.**

- **1. 언급된 조치를 한 번에 수행하고 각 조치 후 테스트를 시도하십시오.**
- **2. 문제가 남아있으면 기술 서비스 담당자에게 문의하십시오.**
- **3. 시스템을 끄고 전원에서 서버를 제거하십시오. 45초간 기다려 주십시오. DIMM을 다시 위 치시키십시오. 전원에 다시 연결하십시오.**
- **4. DSA 및 BIOS/uEFI이 최신 수준인지 확인하십시오.**

- **IBM 지원 웹 [사이트](http://www.ibm.com/support/entry/portal/docdisplay?lndocid=SERV-OPTN)**
- **[DSA의](http://www.ibm.com/support/entry/portal/docdisplay?lndocid=SERV-DSA) 최신 수준**
- **[BMC/IMM의](http://www.ibm.com/support/entry/portal/docdisplay?lndocid=MIGR-4JTS2T) 최신 수준**

#### • **201-826-002 201-826-002: 독립형 메모리 테스트 중단**

**BIOS: 메모리 컨트롤러를 사용할 수 없습니다. Setup으로 이동한 후 Memory Controller를 사용 하도록 설정하십시오.**

#### **복구 가능**

**아니오**

## **심각도**

**경고**

## **서비스 가능**

**아니오**

## **지원 자동 알림**

**아니오**

#### **사용자 응답**

**다음 단계를 완료하십시오.**

- **1. 언급된 조치를 한 번에 수행하고 각 조치 후 테스트를 시도하십시오.**
- **2. 문제가 남아있으면 기술 서비스 담당자에게 문의하십시오.**
- **3. 시스템을 끄고 전원에서 서버를 제거하십시오. 45초간 기다려 주십시오. DIMM을 다시 위 치시키십시오. 전원에 다시 연결하십시오.**
- **4. DSA 및 BIOS/uEFI이 최신 수준인지 확인하십시오.**

#### **관련 링크**

- **IBM 지원 웹 [사이트](http://www.ibm.com/support/entry/portal/docdisplay?lndocid=SERV-OPTN)**
- **[DSA의](http://www.ibm.com/support/entry/portal/docdisplay?lndocid=SERV-DSA) 최신 수준**
- **[BMC/IMM의](http://www.ibm.com/support/entry/portal/docdisplay?lndocid=MIGR-4JTS2T) 최신 수준**

#### • **201-826-003 : 독립형 메모리 테스트 중단**

**BIOS: 메모리 컨트롤러를 사용할 수 없습니다. Setup으로 이동한 후 Memory Controller를 사용 하도록 설정하십시오.**

#### **복구 가능**

**아니오**

#### **심각도**

**경고**

#### **서비스 가능**

**아니오**

### **지원 자동 알림**

**아니오**

#### **사용자 응답**

**다음 단계를 완료하십시오.**

- **1. 언급된 조치를 한 번에 수행하고 각 조치 후 테스트를 시도하십시오.**
- **2. 문제가 남아있으면 기술 서비스 담당자에게 문의하십시오.**
- **3. 시스템을 끄고 전원에서 서버를 제거하십시오. 45초간 기다려 주십시오. DIMM을 다시 위 치시키십시오. 전원에 다시 연결하십시오.**
- **4. DSA 및 BIOS/uEFI이 최신 수준인지 확인하십시오.**

- **IBM 지원 웹 [사이트](http://www.ibm.com/support/entry/portal/docdisplay?lndocid=SERV-OPTN)**
- **[DSA의](http://www.ibm.com/support/entry/portal/docdisplay?lndocid=SERV-DSA) 최신 수준**
- **[BMC/IMM의](http://www.ibm.com/support/entry/portal/docdisplay?lndocid=MIGR-4JTS2T) 최신 수준**

#### • **201-827-000 201-827-000201-827-000 : 독립형 메모리 테스트 중단**

**BIOS: BIOS에서 ECC 기능을 사용하지 않도록 설정했습니다. Setup으로 이동하여 ECC를 생성 할 수 있도록 설정하십시오.**

#### **복구 가능**

**아니오**

## **심각도**

**경고**

## **서비스 가능**

**아니오**

#### **지원 자동 알림**

**아니오**

### **사용자 응답**

**다음 단계를 완료하십시오.**

- **1. 언급된 조치를 한 번에 수행하고 각 조치 후 테스트를 시도하십시오.**
- **2. 문제가 남아있으면 기술 서비스 담당자에게 문의하십시오.**
- **3. 시스템을 끄고 전원에서 서버를 제거하십시오. 45초간 기다려 주십시오. DIMM을 다시 위 치시키십시오. 전원에 다시 연결하십시오.**

**4. DSA 및 BIOS/uEFI이 최신 수준인지 확인하십시오.**

## **관련 링크**

- **IBM 지원 웹 [사이트](http://www.ibm.com/support/entry/portal/docdisplay?lndocid=SERV-OPTN)**
- **[DSA의](http://www.ibm.com/support/entry/portal/docdisplay?lndocid=SERV-DSA) 최신 수준**
- **[BMC/IMM의](http://www.ibm.com/support/entry/portal/docdisplay?lndocid=MIGR-4JTS2T) 최신 수준**

#### • **201-827-001 : 독립형 메모리 테스트 중단**

**BIOS: BIOS에서 ECC 기능을 사용하지 않도록 설정했습니다. Setup으로 이동하여 ECC를 생성 할 수 있도록 설정하십시오.**

#### **복구 가능**

**아니오**

**심각도**

**경고**

**서비스 가능 아니오**

**지원 자동 알림**

**아니오**

**사용자 응답**

**다음 단계를 완료하십시오.**

- **1. 언급된 조치를 한 번에 수행하고 각 조치 후 테스트를 시도하십시오.**
- **2. 문제가 남아있으면 기술 서비스 담당자에게 문의하십시오.**
- **3. 시스템을 끄고 전원에서 서버를 제거하십시오. 45초간 기다려 주십시오. DIMM을 다시 위 치시키십시오. 전원에 다시 연결하십시오.**
- **4. DSA 및 BIOS/uEFI이 최신 수준인지 확인하십시오.**

- **IBM 지원 웹 [사이트](http://www.ibm.com/support/entry/portal/docdisplay?lndocid=SERV-OPTN)**
- **[DSA의](http://www.ibm.com/support/entry/portal/docdisplay?lndocid=SERV-DSA) 최신 수준**
- **[BMC/IMM의](http://www.ibm.com/support/entry/portal/docdisplay?lndocid=MIGR-4JTS2T) 최신 수준**

#### • **201-827-002 201-827-002: 독립형 메모리 테스트 중단**

**BIOS: BIOS에서 ECC 기능을 사용하지 않도록 설정했습니다. Setup으로 이동하여 ECC를 생성 할 수 있도록 설정하십시오.**

#### **복구 가능**

**아니오**

## **심각도**

**경고**

**서비스 가능**

**아니오**

#### **지원 자동 알림**

**아니오**

#### **사용자 응답**

**다음 단계를 완료하십시오.**

- **1. 언급된 조치를 한 번에 수행하고 각 조치 후 테스트를 시도하십시오.**
- **2. 문제가 남아있으면 기술 서비스 담당자에게 문의하십시오.**
- **3. 시스템을 끄고 전원에서 서버를 제거하십시오. 45초간 기다려 주십시오. DIMM을 다시 위 치시키십시오. 전원에 다시 연결하십시오.**
- **4. DSA 및 BIOS/uEFI이 최신 수준인지 확인하십시오.**

#### **관련 링크**

- **IBM 지원 웹 [사이트](http://www.ibm.com/support/entry/portal/docdisplay?lndocid=SERV-OPTN)**
- **[DSA의](http://www.ibm.com/support/entry/portal/docdisplay?lndocid=SERV-DSA) 최신 수준**
- **[BMC/IMM의](http://www.ibm.com/support/entry/portal/docdisplay?lndocid=MIGR-4JTS2T) 최신 수준**

#### • **201-827-003 : 독립형 메모리 테스트 중단**

**BIOS: BIOS에서 ECC 기능을 사용하지 않도록 설정했습니다. Setup으로 이동하여 ECC를 생성 할 수 있도록 설정하십시오.**

**복구 가능**

**아니오**

**심각도 경고**

#### **서비스 가능**

**아니오**

### **지원 자동 알림**

**아니오**

## **사용자 응답**

**다음 단계를 완료하십시오.**

- **1. 언급된 조치를 한 번에 수행하고 각 조치 후 테스트를 시도하십시오.**
- **2. 문제가 남아있으면 기술 서비스 담당자에게 문의하십시오.**
- **3. 시스템을 끄고 전원에서 서버를 제거하십시오. 45초간 기다려 주십시오. DIMM을 다시 위 치시키십시오. 전원에 다시 연결하십시오.**
- **4. DSA 및 BIOS/uEFI이 최신 수준인지 확인하십시오.**

## **관련 링크**

- **IBM 지원 웹 [사이트](http://www.ibm.com/support/entry/portal/docdisplay?lndocid=SERV-OPTN)**
- **[DSA의](http://www.ibm.com/support/entry/portal/docdisplay?lndocid=SERV-DSA) 최신 수준**
- **[BMC/IMM의](http://www.ibm.com/support/entry/portal/docdisplay?lndocid=MIGR-4JTS2T) 최신 수준**
- **201-844-000 201-844-000 : 독립형 메모리 테스트 중단**

**칩셋 오류: MSR 시스템 검사 제어 MASK 레지스터를 마스킹하는 동안 문제가 발생했습니다.**

#### **복구 가능**

**아니오**

#### **심각도**

**경고**

## **서비스 가능**

## **아니오**

### **지원 자동 알림**

**아니오**

## **사용자 응답**

**다음 단계를 완료하십시오.**

- **1. 언급된 조치를 한 번에 수행하고 각 조치 후 테스트를 시도하십시오.**
- **2. 문제가 남아있으면 기술 서비스 담당자에게 문의하십시오.**
- **3. 시스템을 끄고 전원에서 서버를 제거하십시오. 45초간 기다려 주십시오. DIMM을 다시 위 치시키십시오. 전원에 다시 연결하십시오.**
- **4. DSA 및 BIOS/uEFI이 최신 수준인지 확인하십시오.**

## **관련 링크**

- **IBM 지원 웹 [사이트](http://www.ibm.com/support/entry/portal/docdisplay?lndocid=SERV-OPTN)**
- **[DSA의](http://www.ibm.com/support/entry/portal/docdisplay?lndocid=SERV-DSA) 최신 수준**
- **[BMC/IMM의](http://www.ibm.com/support/entry/portal/docdisplay?lndocid=MIGR-4JTS2T) 최신 수준**
- **201-844-001 : 독립형 메모리 테스트 중단**

**칩셋 오류: MSR 시스템 검사 제어 MASK 레지스터를 마스킹하는 동안 문제가 발생했습니다.**

#### **복구 가능**

**아니오**

## **심각도**

**경고**

#### **서비스 가능 아니오**

## **지원 자동 알림**

**아니오**

## **사용자 응답**

**다음 단계를 완료하십시오.**

- **1. 언급된 조치를 한 번에 수행하고 각 조치 후 테스트를 시도하십시오.**
- **2. 문제가 남아있으면 기술 서비스 담당자에게 문의하십시오.**
- **3. 시스템을 끄고 전원에서 서버를 제거하십시오. 45초간 기다려 주십시오. DIMM을 다시 위 치시키십시오. 전원에 다시 연결하십시오.**
- **4. DSA 및 BIOS/uEFI이 최신 수준인지 확인하십시오.**

## **관련 링크**

- **IBM 지원 웹 [사이트](http://www.ibm.com/support/entry/portal/docdisplay?lndocid=SERV-OPTN)**
- **[DSA의](http://www.ibm.com/support/entry/portal/docdisplay?lndocid=SERV-DSA) 최신 수준**
- **[BMC/IMM의](http://www.ibm.com/support/entry/portal/docdisplay?lndocid=MIGR-4JTS2T) 최신 수준**

## • **201-844-002 : 독립형 메모리 테스트 중단**

**칩셋 오류: MSR 시스템 검사 제어 MASK 레지스터를 마스킹하는 동안 문제가 발생했습니다.**

## **복구 가능**

**아니오**

## **심각도**

**경고**

## **서비스 가능**

**아니오**

## **지원 자동 알림**

**아니오**

## **사용자 응답**

**다음 단계를 완료하십시오.**

- **1. 언급된 조치를 한 번에 수행하고 각 조치 후 테스트를 시도하십시오.**
- **2. 문제가 남아있으면 기술 서비스 담당자에게 문의하십시오.**
- **3. 시스템을 끄고 전원에서 서버를 제거하십시오. 45초간 기다려 주십시오. DIMM을 다시 위 치시키십시오. 전원에 다시 연결하십시오.**
- **4. DSA 및 BIOS/uEFI이 최신 수준인지 확인하십시오.**

- **IBM 지원 웹 [사이트](http://www.ibm.com/support/entry/portal/docdisplay?lndocid=SERV-OPTN)**
- **[DSA의](http://www.ibm.com/support/entry/portal/docdisplay?lndocid=SERV-DSA) 최신 수준**
- **[BMC/IMM의](http://www.ibm.com/support/entry/portal/docdisplay?lndocid=MIGR-4JTS2T) 최신 수준**

#### • **201-844-003 201-844-003201-844-003 : 독립형 메모리 테스트 중단**

**칩셋 오류: MSR 시스템 검사 제어 MASK 레지스터를 마스킹하는 동안 문제가 발생했습니다.**

#### **복구 가능**

**아니오**

### **심각도**

**경고**

## **서비스 가능**

**아니오**

## **지원 자동 알림**

**아니오**

#### **사용자 응답**

**다음 단계를 완료하십시오.**

- **1. 언급된 조치를 한 번에 수행하고 각 조치 후 테스트를 시도하십시오.**
- **2. 문제가 남아있으면 기술 서비스 담당자에게 문의하십시오.**
- **3. 시스템을 끄고 전원에서 서버를 제거하십시오. 45초간 기다려 주십시오. DIMM을 다시 위 치시키십시오. 전원에 다시 연결하십시오.**
- **4. DSA 및 BIOS/uEFI이 최신 수준인지 확인하십시오.**

#### **관련 링크**

- **IBM 지원 웹 [사이트](http://www.ibm.com/support/entry/portal/docdisplay?lndocid=SERV-OPTN)**
- **[DSA의](http://www.ibm.com/support/entry/portal/docdisplay?lndocid=SERV-DSA) 최신 수준**
- **[BMC/IMM의](http://www.ibm.com/support/entry/portal/docdisplay?lndocid=MIGR-4JTS2T) 최신 수준**

#### • **201-845-000 201-845-000 : 독립형 메모리 테스트 중단**

**칩셋 오류: MSR 시스템 검사 제어 레지스터를 지우는 동안 문제가 발생했습니다.**

#### **복구 가능**

**아니오**

## **심각도**

**경고**

## **서비스 가능**

**아니오**

#### **지원 자동 알림**

**아니오**

#### **사용자 응답**

**다음 단계를 완료하십시오.**

- **1. 언급된 조치를 한 번에 수행하고 각 조치 후 테스트를 시도하십시오.**
- **2. 문제가 남아있으면 기술 서비스 담당자에게 문의하십시오.**
- **3. 시스템을 끄고 전원에서 서버를 제거하십시오. 45초간 기다려 주십시오. DIMM을 다시 위 치시키십시오. 전원에 다시 연결하십시오.**
- **4. DSA 및 BIOS/uEFI이 최신 수준인지 확인하십시오.**

- **IBM 지원 웹 [사이트](http://www.ibm.com/support/entry/portal/docdisplay?lndocid=SERV-OPTN)**
- **[DSA의](http://www.ibm.com/support/entry/portal/docdisplay?lndocid=SERV-DSA) 최신 수준**
- **[BMC/IMM의](http://www.ibm.com/support/entry/portal/docdisplay?lndocid=MIGR-4JTS2T) 최신 수준**

#### • **201-845-001 201-845-001201-845-001: 독립형 메모리 테스트 중단**

**칩셋 오류: MSR 시스템 검사 제어 레지스터를 지우는 동안 문제가 발생했습니다.**

**복구 가능**

**아니오**

#### **심각도**

**경고**

## **서비스 가능**

**아니오**

#### **지원 자동 알림**

**아니오**

#### **사용자 응답**

**다음 단계를 완료하십시오.**

- **1. 언급된 조치를 한 번에 수행하고 각 조치 후 테스트를 시도하십시오.**
- **2. 문제가 남아있으면 기술 서비스 담당자에게 문의하십시오.**
- **3. 시스템을 끄고 전원에서 서버를 제거하십시오. 45초간 기다려 주십시오. DIMM을 다시 위 치시키십시오. 전원에 다시 연결하십시오.**

**4. DSA 및 BIOS/uEFI이 최신 수준인지 확인하십시오.**

## **관련 링크**

- **IBM 지원 웹 [사이트](http://www.ibm.com/support/entry/portal/docdisplay?lndocid=SERV-OPTN)**
- **[DSA의](http://www.ibm.com/support/entry/portal/docdisplay?lndocid=SERV-DSA) 최신 수준**
- **[BMC/IMM의](http://www.ibm.com/support/entry/portal/docdisplay?lndocid=MIGR-4JTS2T) 최신 수준**

#### • **201-845-002 : 독립형 메모리 테스트 중단**

**칩셋 오류: MSR 시스템 검사 제어 레지스터를 지우는 동안 문제가 발생했습니다.**

## **복구 가능**

## **아니오**

## **심각도**

## **경고**

**서비스 가능 아니오**

#### **지원 자동 알림**

**아니오**

#### **사용자 응답**

**다음 단계를 완료하십시오.**

- **1. 언급된 조치를 한 번에 수행하고 각 조치 후 테스트를 시도하십시오.**
- **2. 문제가 남아있으면 기술 서비스 담당자에게 문의하십시오.**
- **3. 시스템을 끄고 전원에서 서버를 제거하십시오. 45초간 기다려 주십시오. DIMM을 다시 위 치시키십시오. 전원에 다시 연결하십시오.**
- **4. DSA 및 BIOS/uEFI이 최신 수준인지 확인하십시오.**

- **IBM 지원 웹 [사이트](http://www.ibm.com/support/entry/portal/docdisplay?lndocid=SERV-OPTN)**
- **[DSA의](http://www.ibm.com/support/entry/portal/docdisplay?lndocid=SERV-DSA) 최신 수준**
- **[BMC/IMM의](http://www.ibm.com/support/entry/portal/docdisplay?lndocid=MIGR-4JTS2T) 최신 수준**
- **201-845-003 201-845-003 : 독립형 메모리 테스트 중단**

**칩셋 오류: MSR 시스템 검사 제어 레지스터를 지우는 동안 문제가 발생했습니다.**

**복구 가능**

**아니오**

#### **심각도 경고**

#### **서비스 가능**

**아니오**

## **지원 자동 알림**

**아니오**

#### **사용자 응답**

**다음 단계를 완료하십시오.**

- **1. 언급된 조치를 한 번에 수행하고 각 조치 후 테스트를 시도하십시오.**
- **2. 문제가 남아있으면 기술 서비스 담당자에게 문의하십시오.**
- **3. 시스템을 끄고 전원에서 서버를 제거하십시오. 45초간 기다려 주십시오. DIMM을 다시 위 치시키십시오. 전원에 다시 연결하십시오.**
- **4. DSA 및 BIOS/uEFI이 최신 수준인지 확인하십시오.**

## **관련 링크**

- **IBM 지원 웹 [사이트](http://www.ibm.com/support/entry/portal/docdisplay?lndocid=SERV-OPTN)**
- **[DSA의](http://www.ibm.com/support/entry/portal/docdisplay?lndocid=SERV-DSA) 최신 수준**
- **[BMC/IMM의](http://www.ibm.com/support/entry/portal/docdisplay?lndocid=MIGR-4JTS2T) 최신 수준**

#### • **201-859-000 201-859-000 : 독립형 메모리 테스트 중단**

**올바르지 않은 XSECSRAT 유형입니다.**

#### **복구 가능**

**아니오**

## **심각도**

**경고**

**서비스 가능 아니오**

**지원 자동 알림 아니오**

### **사용자 응답**

**다음 단계를 완료하십시오.**

- **1. 언급된 조치를 한 번에 수행하고 각 조치 후 테스트를 시도하십시오.**
- **2. 문제가 남아있으면 기술 서비스 담당자에게 문의하십시오.**
- **3. 시스템을 끄고 전원에서 서버를 제거하십시오. 45초간 기다려 주십시오. DIMM을 다시 위 치시키십시오. 전원에 다시 연결하십시오.**
- **4. DSA 및 BIOS/uEFI이 최신 수준인지 확인하십시오.**

#### **관련 링크**

- **IBM 지원 웹 [사이트](http://www.ibm.com/support/entry/portal/docdisplay?lndocid=SERV-OPTN)**
- **[DSA의](http://www.ibm.com/support/entry/portal/docdisplay?lndocid=SERV-DSA) 최신 수준**
- **[BMC/IMM의](http://www.ibm.com/support/entry/portal/docdisplay?lndocid=MIGR-4JTS2T) 최신 수준**

#### • **201-859-001 201-859-001: 독립형 메모리 테스트 중단**

**올바르지 않은 XSECSRAT 유형입니다.**

#### **복구 가능**

**아니오**

## **심각도**

**경고**

#### **서비스 가능 아니오**

#### **지원 자동 알림**

**아니오**

## **사용자 응답**

- **다음 단계를 완료하십시오.**
- **1. 언급된 조치를 한 번에 수행하고 각 조치 후 테스트를 시도하십시오.**
- **2. 문제가 남아있으면 기술 서비스 담당자에게 문의하십시오.**
- **3. 시스템을 끄고 전원에서 서버를 제거하십시오. 45초간 기다려 주십시오. DIMM을 다시 위 치시키십시오. 전원에 다시 연결하십시오.**
- **4. DSA 및 BIOS/uEFI이 최신 수준인지 확인하십시오.**

## **관련 링크**

- **IBM 지원 웹 [사이트](http://www.ibm.com/support/entry/portal/docdisplay?lndocid=SERV-OPTN)**
- **[DSA의](http://www.ibm.com/support/entry/portal/docdisplay?lndocid=SERV-DSA) 최신 수준**
- **[BMC/IMM의](http://www.ibm.com/support/entry/portal/docdisplay?lndocid=MIGR-4JTS2T) 최신 수준**

#### • **201-859-002 : 독립형 메모리 테스트 중단**

**올바르지 않은 XSECSRAT 유형입니다.**

#### **복구 가능**

**아니오**

### **심각도**

**경고**

#### **서비스 가능**

**아니오**

## **지원 자동 알림**

**아니오**

## **사용자 응답**

**다음 단계를 완료하십시오.**

- **1. 언급된 조치를 한 번에 수행하고 각 조치 후 테스트를 시도하십시오.**
- **2. 문제가 남아있으면 기술 서비스 담당자에게 문의하십시오.**
- **3. 시스템을 끄고 전원에서 서버를 제거하십시오. 45초간 기다려 주십시오. DIMM을 다시 위 치시키십시오. 전원에 다시 연결하십시오.**
- **4. DSA 및 BIOS/uEFI이 최신 수준인지 확인하십시오.**

## **관련 링크**

- **IBM 지원 웹 [사이트](http://www.ibm.com/support/entry/portal/docdisplay?lndocid=SERV-OPTN)**
- **[DSA의](http://www.ibm.com/support/entry/portal/docdisplay?lndocid=SERV-DSA) 최신 수준**
- **[BMC/IMM의](http://www.ibm.com/support/entry/portal/docdisplay?lndocid=MIGR-4JTS2T) 최신 수준**

#### • **201-859-003 201-859-003201-859-003 : 독립형 메모리 테스트 중단**

**올바르지 않은 XSECSRAT 유형입니다.**

#### **복구 가능**

**아니오**

#### **심각도**

**경고**

## **서비스 가능**

**아니오**

## **지원 자동 알림**

**아니오**

## **사용자 응답**

**다음 단계를 완료하십시오.**

- **1. 언급된 조치를 한 번에 수행하고 각 조치 후 테스트를 시도하십시오.**
- **2. 문제가 남아있으면 기술 서비스 담당자에게 문의하십시오.**
- **3. 시스템을 끄고 전원에서 서버를 제거하십시오. 45초간 기다려 주십시오. DIMM을 다시 위 치시키십시오. 전원에 다시 연결하십시오.**
- **4. DSA 및 BIOS/uEFI이 최신 수준인지 확인하십시오.**

## **관련 링크**

- **IBM 지원 웹 [사이트](http://www.ibm.com/support/entry/portal/docdisplay?lndocid=SERV-OPTN)**
- **[DSA의](http://www.ibm.com/support/entry/portal/docdisplay?lndocid=SERV-DSA) 최신 수준**
- **[BMC/IMM의](http://www.ibm.com/support/entry/portal/docdisplay?lndocid=MIGR-4JTS2T) 최신 수준**
- **201-860-000 201-860-000 : 독립형 메모리 테스트 중단**

**OEM0 유형 1을 찾을 수 없습니다.**

#### **복구 가능**

**아니오**

## **심각도**

**경고**

#### **서비스 가능 아니오**

## **지원 자동 알림**

**아니오**

## **사용자 응답**

**다음 단계를 완료하십시오.**

- **1. 언급된 조치를 한 번에 수행하고 각 조치 후 테스트를 시도하십시오.**
- **2. 문제가 남아있으면 기술 서비스 담당자에게 문의하십시오.**
- **3. 시스템을 끄고 전원에서 서버를 제거하십시오. 45초간 기다려 주십시오. DIMM을 다시 위 치시키십시오. 전원에 다시 연결하십시오.**
- **4. DSA 및 BIOS/uEFI이 최신 수준인지 확인하십시오.**

## **관련 링크**

- **IBM 지원 웹 [사이트](http://www.ibm.com/support/entry/portal/docdisplay?lndocid=SERV-OPTN)**
- **[DSA의](http://www.ibm.com/support/entry/portal/docdisplay?lndocid=SERV-DSA) 최신 수준**
- **[BMC/IMM의](http://www.ibm.com/support/entry/portal/docdisplay?lndocid=MIGR-4JTS2T) 최신 수준**

## • **201-860-001 201-860-001: 독립형 메모리 테스트 중단**

**OEM0 유형 1을 찾을 수 없습니다.**

## **복구 가능**

**아니오**

**심각도**

# **경고**

**서비스 가능 아니오**

# **지원 자동 알림**

**아니오**

## **사용자 응답**

**다음 단계를 완료하십시오.**

- **1. 언급된 조치를 한 번에 수행하고 각 조치 후 테스트를 시도하십시오.**
- **2. 문제가 남아있으면 기술 서비스 담당자에게 문의하십시오.**
- **3. 시스템을 끄고 전원에서 서버를 제거하십시오. 45초간 기다려 주십시오. DIMM을 다시 위 치시키십시오. 전원에 다시 연결하십시오.**
- **4. DSA 및 BIOS/uEFI이 최신 수준인지 확인하십시오.**

- **IBM 지원 웹 [사이트](http://www.ibm.com/support/entry/portal/docdisplay?lndocid=SERV-OPTN)**
- **[DSA의](http://www.ibm.com/support/entry/portal/docdisplay?lndocid=SERV-DSA) 최신 수준**
- **[BMC/IMM의](http://www.ibm.com/support/entry/portal/docdisplay?lndocid=MIGR-4JTS2T) 최신 수준**

#### • **201-860-002 201-860-002201-860-002 : 독립형 메모리 테스트 중단**

**OEM0 유형 1을 찾을 수 없습니다.**

#### **복구 가능**

**아니오**

- **심각도**
	- **경고**

## **서비스 가능**

**아니오**

**지원 자동 알림**

**아니오**

## **사용자 응답**

**다음 단계를 완료하십시오.**

- **1. 언급된 조치를 한 번에 수행하고 각 조치 후 테스트를 시도하십시오.**
- **2. 문제가 남아있으면 기술 서비스 담당자에게 문의하십시오.**
- **3. 시스템을 끄고 전원에서 서버를 제거하십시오. 45초간 기다려 주십시오. DIMM을 다시 위 치시키십시오. 전원에 다시 연결하십시오.**
- **4. DSA 및 BIOS/uEFI이 최신 수준인지 확인하십시오.**

#### **관련 링크**

- **IBM 지원 웹 [사이트](http://www.ibm.com/support/entry/portal/docdisplay?lndocid=SERV-OPTN)**
- **[DSA의](http://www.ibm.com/support/entry/portal/docdisplay?lndocid=SERV-DSA) 최신 수준**
- **[BMC/IMM의](http://www.ibm.com/support/entry/portal/docdisplay?lndocid=MIGR-4JTS2T) 최신 수준**
- **201-860-003 201-860-003 : 독립형 메모리 테스트 중단**

**OEM0 유형 1을 찾을 수 없습니다.**

#### **복구 가능**

**아니오**

## **심각도**

**경고**

**서비스 가능**

**아니오**

## **지원 자동 알림**

**아니오**

#### **사용자 응답**

**다음 단계를 완료하십시오.**

- **1. 언급된 조치를 한 번에 수행하고 각 조치 후 테스트를 시도하십시오.**
- **2. 문제가 남아있으면 기술 서비스 담당자에게 문의하십시오.**
- **3. 시스템을 끄고 전원에서 서버를 제거하십시오. 45초간 기다려 주십시오. DIMM을 다시 위 치시키십시오. 전원에 다시 연결하십시오.**
- **4. DSA 및 BIOS/uEFI이 최신 수준인지 확인하십시오.**

- **IBM 지원 웹 [사이트](http://www.ibm.com/support/entry/portal/docdisplay?lndocid=SERV-OPTN)**
- **[DSA의](http://www.ibm.com/support/entry/portal/docdisplay?lndocid=SERV-DSA) 최신 수준**
- **[BMC/IMM의](http://www.ibm.com/support/entry/portal/docdisplay?lndocid=MIGR-4JTS2T) 최신 수준**

#### • **201-861-000 201-861-000: 독립형 메모리 테스트 중단**

**SRAT 유형 1을 찾을 수 없습니다.**

**복구 가능**

**아니오**

### **심각도**

**경고**

**서비스 가능 아니오**

## **지원 자동 알림**

**아니오**

#### **사용자 응답**

**다음 단계를 완료하십시오.**

- **1. 언급된 조치를 한 번에 수행하고 각 조치 후 테스트를 시도하십시오.**
- **2. 문제가 남아있으면 기술 서비스 담당자에게 문의하십시오.**
- **3. 시스템을 끄고 전원에서 서버를 제거하십시오. 45초간 기다려 주십시오. DIMM을 다시 위 치시키십시오. 전원에 다시 연결하십시오.**

**4. DSA 및 BIOS/uEFI이 최신 수준인지 확인하십시오.**

## **관련 링크**

- **IBM 지원 웹 [사이트](http://www.ibm.com/support/entry/portal/docdisplay?lndocid=SERV-OPTN)**
- **[DSA의](http://www.ibm.com/support/entry/portal/docdisplay?lndocid=SERV-DSA) 최신 수준**
- **[BMC/IMM의](http://www.ibm.com/support/entry/portal/docdisplay?lndocid=MIGR-4JTS2T) 최신 수준**

#### • **201-861-001 201-861-001201-861-001: 독립형 메모리 테스트 중단**

**SRAT 유형 1을 찾을 수 없습니다.**

## **복구 가능**

## **아니오**

#### **심각도 경고**

**서비스 가능**

**아니오**

#### **지원 자동 알림**

**아니오**

#### **사용자 응답**

**다음 단계를 완료하십시오.**

- **1. 언급된 조치를 한 번에 수행하고 각 조치 후 테스트를 시도하십시오.**
- **2. 문제가 남아있으면 기술 서비스 담당자에게 문의하십시오.**
- **3. 시스템을 끄고 전원에서 서버를 제거하십시오. 45초간 기다려 주십시오. DIMM을 다시 위 치시키십시오. 전원에 다시 연결하십시오.**
- **4. DSA 및 BIOS/uEFI이 최신 수준인지 확인하십시오.**

- **IBM 지원 웹 [사이트](http://www.ibm.com/support/entry/portal/docdisplay?lndocid=SERV-OPTN)**
- **[DSA의](http://www.ibm.com/support/entry/portal/docdisplay?lndocid=SERV-DSA) 최신 수준**
- **[BMC/IMM의](http://www.ibm.com/support/entry/portal/docdisplay?lndocid=MIGR-4JTS2T) 최신 수준**
- **201-861-002 201-861-002 : 독립형 메모리 테스트 중단**

**SRAT 유형 1을 찾을 수 없습니다.**

**복구 가능**

**아니오**

**심각도 경고**

#### **서비스 가능**

**아니오**

## **지원 자동 알림**

**아니오**

#### **사용자 응답**

**다음 단계를 완료하십시오.**

- **1. 언급된 조치를 한 번에 수행하고 각 조치 후 테스트를 시도하십시오.**
- **2. 문제가 남아있으면 기술 서비스 담당자에게 문의하십시오.**
- **3. 시스템을 끄고 전원에서 서버를 제거하십시오. 45초간 기다려 주십시오. DIMM을 다시 위 치시키십시오. 전원에 다시 연결하십시오.**
- **4. DSA 및 BIOS/uEFI이 최신 수준인지 확인하십시오.**

## **관련 링크**

- **IBM 지원 웹 [사이트](http://www.ibm.com/support/entry/portal/docdisplay?lndocid=SERV-OPTN)**
- **[DSA의](http://www.ibm.com/support/entry/portal/docdisplay?lndocid=SERV-DSA) 최신 수준**
- **[BMC/IMM의](http://www.ibm.com/support/entry/portal/docdisplay?lndocid=MIGR-4JTS2T) 최신 수준**

#### • **201-861-003 201-861-003 : 독립형 메모리 테스트 중단**

**SRAT 유형 1을 찾을 수 없습니다.**

#### **복구 가능**

**아니오**

## **심각도**

**경고**

**서비스 가능 아니오**

**지원 자동 알림 아니오**

### **사용자 응답**

**다음 단계를 완료하십시오.**

- **1. 언급된 조치를 한 번에 수행하고 각 조치 후 테스트를 시도하십시오.**
- **2. 문제가 남아있으면 기술 서비스 담당자에게 문의하십시오.**
- **3. 시스템을 끄고 전원에서 서버를 제거하십시오. 45초간 기다려 주십시오. DIMM을 다시 위 치시키십시오. 전원에 다시 연결하십시오.**
- **4. DSA 및 BIOS/uEFI이 최신 수준인지 확인하십시오.**

#### **관련 링크**

- **IBM 지원 웹 [사이트](http://www.ibm.com/support/entry/portal/docdisplay?lndocid=SERV-OPTN)**
- **[DSA의](http://www.ibm.com/support/entry/portal/docdisplay?lndocid=SERV-DSA) 최신 수준**
- **[BMC/IMM의](http://www.ibm.com/support/entry/portal/docdisplay?lndocid=MIGR-4JTS2T) 최신 수준**

#### • **201-862-000 : 독립형 메모리 테스트 중단**

**OEM1 구조를 찾을 수 없습니다.**

#### **복구 가능**

**아니오**

## **심각도**

**경고**

#### **서비스 가능 아니오**

#### **지원 자동 알림**

**아니오**

## **사용자 응답**

- **다음 단계를 완료하십시오.**
- **1. 언급된 조치를 한 번에 수행하고 각 조치 후 테스트를 시도하십시오.**
- **2. 문제가 남아있으면 기술 서비스 담당자에게 문의하십시오.**
- **3. 시스템을 끄고 전원에서 서버를 제거하십시오. 45초간 기다려 주십시오. DIMM을 다시 위 치시키십시오. 전원에 다시 연결하십시오.**
- **4. DSA 및 BIOS/uEFI이 최신 수준인지 확인하십시오.**

## **관련 링크**

- **IBM 지원 웹 [사이트](http://www.ibm.com/support/entry/portal/docdisplay?lndocid=SERV-OPTN)**
- **[DSA의](http://www.ibm.com/support/entry/portal/docdisplay?lndocid=SERV-DSA) 최신 수준**
- **[BMC/IMM의](http://www.ibm.com/support/entry/portal/docdisplay?lndocid=MIGR-4JTS2T) 최신 수준**

#### • **201-862-001 201-862-001: 독립형 메모리 테스트 중단**

**OEM1 구조를 찾을 수 없습니다.**

#### **복구 가능**

**아니오**

### **심각도**

**경고**

#### **서비스 가능**

**아니오**

### **지원 자동 알림**

**아니오**

## **사용자 응답**

**다음 단계를 완료하십시오.**

- **1. 언급된 조치를 한 번에 수행하고 각 조치 후 테스트를 시도하십시오.**
- **2. 문제가 남아있으면 기술 서비스 담당자에게 문의하십시오.**
- **3. 시스템을 끄고 전원에서 서버를 제거하십시오. 45초간 기다려 주십시오. DIMM을 다시 위 치시키십시오. 전원에 다시 연결하십시오.**
- **4. DSA 및 BIOS/uEFI이 최신 수준인지 확인하십시오.**

## **관련 링크**

- **IBM 지원 웹 [사이트](http://www.ibm.com/support/entry/portal/docdisplay?lndocid=SERV-OPTN)**
- **[DSA의](http://www.ibm.com/support/entry/portal/docdisplay?lndocid=SERV-DSA) 최신 수준**
- **[BMC/IMM의](http://www.ibm.com/support/entry/portal/docdisplay?lndocid=MIGR-4JTS2T) 최신 수준**
- **201-862-002 201-862-002201-862-002 : 독립형 메모리 테스트 중단**

**OEM1 구조를 찾을 수 없습니다.**

#### **복구 가능**

**아니오**

#### **심각도**

**경고**

**서비스 가능**

## **아니오**

**지원 자동 알림**

**아니오**

## **사용자 응답**

**다음 단계를 완료하십시오.**

- **1. 언급된 조치를 한 번에 수행하고 각 조치 후 테스트를 시도하십시오.**
- **2. 문제가 남아있으면 기술 서비스 담당자에게 문의하십시오.**
- **3. 시스템을 끄고 전원에서 서버를 제거하십시오. 45초간 기다려 주십시오. DIMM을 다시 위 치시키십시오. 전원에 다시 연결하십시오.**
- **4. DSA 및 BIOS/uEFI이 최신 수준인지 확인하십시오.**

## **관련 링크**

- **IBM 지원 웹 [사이트](http://www.ibm.com/support/entry/portal/docdisplay?lndocid=SERV-OPTN)**
- **[DSA의](http://www.ibm.com/support/entry/portal/docdisplay?lndocid=SERV-DSA) 최신 수준**
- **[BMC/IMM의](http://www.ibm.com/support/entry/portal/docdisplay?lndocid=MIGR-4JTS2T) 최신 수준**
- **201-862-003 201-862-003 : 독립형 메모리 테스트 중단**

**OEM1 구조를 찾을 수 없습니다.**

#### **복구 가능**

**아니오**

## **심각도**

**경고**

#### **서비스 가능 아니오**

## **지원 자동 알림**

**아니오**

## **사용자 응답**

**다음 단계를 완료하십시오.**

- **1. 언급된 조치를 한 번에 수행하고 각 조치 후 테스트를 시도하십시오.**
- **2. 문제가 남아있으면 기술 서비스 담당자에게 문의하십시오.**
- **3. 시스템을 끄고 전원에서 서버를 제거하십시오. 45초간 기다려 주십시오. DIMM을 다시 위 치시키십시오. 전원에 다시 연결하십시오.**
- **4. DSA 및 BIOS/uEFI이 최신 수준인지 확인하십시오.**

## **관련 링크**

- **IBM 지원 웹 [사이트](http://www.ibm.com/support/entry/portal/docdisplay?lndocid=SERV-OPTN)**
- **[DSA의](http://www.ibm.com/support/entry/portal/docdisplay?lndocid=SERV-DSA) 최신 수준**
- **[BMC/IMM의](http://www.ibm.com/support/entry/portal/docdisplay?lndocid=MIGR-4JTS2T) 최신 수준**

## • **201-863-000 : 독립형 메모리 테스트 중단**

**OEM1 구조에 IBMERROR 키가 없습니다.**

## **복구 가능**

**아니오**

## **심각도**

**경고**

## **서비스 가능**

**아니오**

## **지원 자동 알림**

**아니오**

## **사용자 응답**

**다음 단계를 완료하십시오.**

- **1. 언급된 조치를 한 번에 수행하고 각 조치 후 테스트를 시도하십시오.**
- **2. 문제가 남아있으면 기술 서비스 담당자에게 문의하십시오.**
- **3. 시스템을 끄고 전원에서 서버를 제거하십시오. 45초간 기다려 주십시오. DIMM을 다시 위 치시키십시오. 전원에 다시 연결하십시오.**
- **4. DSA 및 BIOS/uEFI이 최신 수준인지 확인하십시오.**

- **IBM 지원 웹 [사이트](http://www.ibm.com/support/entry/portal/docdisplay?lndocid=SERV-OPTN)**
- **[DSA의](http://www.ibm.com/support/entry/portal/docdisplay?lndocid=SERV-DSA) 최신 수준**
- **[BMC/IMM의](http://www.ibm.com/support/entry/portal/docdisplay?lndocid=MIGR-4JTS2T) 최신 수준**

#### • **201-863-001 201-863-001 : 독립형 메모리 테스트 중단**

**OEM1 구조에 IBMERROR 키가 없습니다.**

#### **복구 가능**

**아니오**

- **심각도**
	- **경고**

#### **서비스 가능 아니오**

**지원 자동 알림 아니오**

### **사용자 응답**

**다음 단계를 완료하십시오.**

- **1. 언급된 조치를 한 번에 수행하고 각 조치 후 테스트를 시도하십시오.**
- **2. 문제가 남아있으면 기술 서비스 담당자에게 문의하십시오.**
- **3. 시스템을 끄고 전원에서 서버를 제거하십시오. 45초간 기다려 주십시오. DIMM을 다시 위 치시키십시오. 전원에 다시 연결하십시오.**
- **4. DSA 및 BIOS/uEFI이 최신 수준인지 확인하십시오.**

### **관련 링크**

- **IBM 지원 웹 [사이트](http://www.ibm.com/support/entry/portal/docdisplay?lndocid=SERV-OPTN)**
- **[DSA의](http://www.ibm.com/support/entry/portal/docdisplay?lndocid=SERV-DSA) 최신 수준**
- **[BMC/IMM의](http://www.ibm.com/support/entry/portal/docdisplay?lndocid=MIGR-4JTS2T) 최신 수준**

#### • **201-863-002 201-863-002 : 독립형 메모리 테스트 중단**

**OEM1 구조에 IBMERROR 키가 없습니다.**

#### **복구 가능**

**아니오**

## **심각도**

**경고**

## **서비스 가능**

**아니오**

## **지원 자동 알림**

**아니오**

#### **사용자 응답**

**다음 단계를 완료하십시오.**

- **1. 언급된 조치를 한 번에 수행하고 각 조치 후 테스트를 시도하십시오.**
- **2. 문제가 남아있으면 기술 서비스 담당자에게 문의하십시오.**
- **3. 시스템을 끄고 전원에서 서버를 제거하십시오. 45초간 기다려 주십시오. DIMM을 다시 위 치시키십시오. 전원에 다시 연결하십시오.**
- **4. DSA 및 BIOS/uEFI이 최신 수준인지 확인하십시오.**

- **IBM 지원 웹 [사이트](http://www.ibm.com/support/entry/portal/docdisplay?lndocid=SERV-OPTN)**
- **[DSA의](http://www.ibm.com/support/entry/portal/docdisplay?lndocid=SERV-DSA) 최신 수준**
- **[BMC/IMM의](http://www.ibm.com/support/entry/portal/docdisplay?lndocid=MIGR-4JTS2T) 최신 수준**

#### • **201-863-003 201-863-003: 독립형 메모리 테스트 중단**

**OEM1 구조에 IBMERROR 키가 없습니다.**

#### **복구 가능**

**아니오**

#### **심각도**

**경고**

## **서비스 가능**

**아니오**

#### **지원 자동 알림**

**아니오**

#### **사용자 응답**

**다음 단계를 완료하십시오.**

- **1. 언급된 조치를 한 번에 수행하고 각 조치 후 테스트를 시도하십시오.**
- **2. 문제가 남아있으면 기술 서비스 담당자에게 문의하십시오.**
- **3. 시스템을 끄고 전원에서 서버를 제거하십시오. 45초간 기다려 주십시오. DIMM을 다시 위 치시키십시오. 전원에 다시 연결하십시오.**

**4. DSA 및 BIOS/uEFI이 최신 수준인지 확인하십시오.**

## **관련 링크**

- **IBM 지원 웹 [사이트](http://www.ibm.com/support/entry/portal/docdisplay?lndocid=SERV-OPTN)**
- **[DSA의](http://www.ibm.com/support/entry/portal/docdisplay?lndocid=SERV-DSA) 최신 수준**
- **[BMC/IMM의](http://www.ibm.com/support/entry/portal/docdisplay?lndocid=MIGR-4JTS2T) 최신 수준**

#### • **201-864-000 : 독립형 메모리 테스트 중단**

**OEM1에 GAS가 없습니다.**

## **복구 가능**

# **아니오**

#### **심각도 경고**

**서비스 가능**

**아니오**

#### **지원 자동 알림**

**아니오**

#### **사용자 응답**

**다음 단계를 완료하십시오.**

- **1. 언급된 조치를 한 번에 수행하고 각 조치 후 테스트를 시도하십시오.**
- **2. 문제가 남아있으면 기술 서비스 담당자에게 문의하십시오.**
- **3. 시스템을 끄고 전원에서 서버를 제거하십시오. 45초간 기다려 주십시오. DIMM을 다시 위 치시키십시오. 전원에 다시 연결하십시오.**
- **4. DSA 및 BIOS/uEFI이 최신 수준인지 확인하십시오.**

- **IBM 지원 웹 [사이트](http://www.ibm.com/support/entry/portal/docdisplay?lndocid=SERV-OPTN)**
- **[DSA의](http://www.ibm.com/support/entry/portal/docdisplay?lndocid=SERV-DSA) 최신 수준**
- **[BMC/IMM의](http://www.ibm.com/support/entry/portal/docdisplay?lndocid=MIGR-4JTS2T) 최신 수준**
- **201-864-001 : 독립형 메모리 테스트 중단**

**OEM1에 GAS가 없습니다.**

**복구 가능**

**아니오**

**심각도 경고**

#### **서비스 가능**

**아니오**

## **지원 자동 알림**

**아니오**

#### **사용자 응답**

**다음 단계를 완료하십시오.**

- **1. 언급된 조치를 한 번에 수행하고 각 조치 후 테스트를 시도하십시오.**
- **2. 문제가 남아있으면 기술 서비스 담당자에게 문의하십시오.**
- **3. 시스템을 끄고 전원에서 서버를 제거하십시오. 45초간 기다려 주십시오. DIMM을 다시 위 치시키십시오. 전원에 다시 연결하십시오.**
- **4. DSA 및 BIOS/uEFI이 최신 수준인지 확인하십시오.**

## **관련 링크**

- **IBM 지원 웹 [사이트](http://www.ibm.com/support/entry/portal/docdisplay?lndocid=SERV-OPTN)**
- **[DSA의](http://www.ibm.com/support/entry/portal/docdisplay?lndocid=SERV-DSA) 최신 수준**
- **[BMC/IMM의](http://www.ibm.com/support/entry/portal/docdisplay?lndocid=MIGR-4JTS2T) 최신 수준**

#### • **201-864-002 201-864-002201-864-002 : 독립형 메모리 테스트 중단**

**OEM1에 GAS가 없습니다.**

#### **복구 가능**

**아니오**

## **심각도**

**경고**

**서비스 가능 아니오**

**지원 자동 알림 아니오**

### **사용자 응답**

**다음 단계를 완료하십시오.**

- **1. 언급된 조치를 한 번에 수행하고 각 조치 후 테스트를 시도하십시오.**
- **2. 문제가 남아있으면 기술 서비스 담당자에게 문의하십시오.**
- **3. 시스템을 끄고 전원에서 서버를 제거하십시오. 45초간 기다려 주십시오. DIMM을 다시 위 치시키십시오. 전원에 다시 연결하십시오.**
- **4. DSA 및 BIOS/uEFI이 최신 수준인지 확인하십시오.**

#### **관련 링크**

- **IBM 지원 웹 [사이트](http://www.ibm.com/support/entry/portal/docdisplay?lndocid=SERV-OPTN)**
- **[DSA의](http://www.ibm.com/support/entry/portal/docdisplay?lndocid=SERV-DSA) 최신 수준**
- **[BMC/IMM의](http://www.ibm.com/support/entry/portal/docdisplay?lndocid=MIGR-4JTS2T) 최신 수준**

#### • **201-864-003 201-864-003: 독립형 메모리 테스트 중단**

**OEM1에 GAS가 없습니다.**

#### **복구 가능**

**아니오**

## **심각도**

**경고**

#### **서비스 가능 아니오**

#### **지원 자동 알림**

**아니오**

## **사용자 응답**

- **다음 단계를 완료하십시오.**
- **1. 언급된 조치를 한 번에 수행하고 각 조치 후 테스트를 시도하십시오.**
- **2. 문제가 남아있으면 기술 서비스 담당자에게 문의하십시오.**
- **3. 시스템을 끄고 전원에서 서버를 제거하십시오. 45초간 기다려 주십시오. DIMM을 다시 위 치시키십시오. 전원에 다시 연결하십시오.**
- **4. DSA 및 BIOS/uEFI이 최신 수준인지 확인하십시오.**

## **관련 링크**

- **IBM 지원 웹 [사이트](http://www.ibm.com/support/entry/portal/docdisplay?lndocid=SERV-OPTN)**
- **[DSA의](http://www.ibm.com/support/entry/portal/docdisplay?lndocid=SERV-DSA) 최신 수준**
- **[BMC/IMM의](http://www.ibm.com/support/entry/portal/docdisplay?lndocid=MIGR-4JTS2T) 최신 수준**

#### • **201-865-000 : 독립형 메모리 테스트 중단**

**OEM0 구조에 XSECSRAT 키가 없습니다.**

**복구 가능**

**아니오**

## **심각도**

**경고**

#### **서비스 가능**

**아니오**

### **지원 자동 알림**

**아니오**

## **사용자 응답**

**다음 단계를 완료하십시오.**

- **1. 언급된 조치를 한 번에 수행하고 각 조치 후 테스트를 시도하십시오.**
- **2. 문제가 남아있으면 기술 서비스 담당자에게 문의하십시오.**
- **3. 시스템을 끄고 전원에서 서버를 제거하십시오. 45초간 기다려 주십시오. DIMM을 다시 위 치시키십시오. 전원에 다시 연결하십시오.**
- **4. DSA 및 BIOS/uEFI이 최신 수준인지 확인하십시오.**

## **관련 링크**

- **IBM 지원 웹 [사이트](http://www.ibm.com/support/entry/portal/docdisplay?lndocid=SERV-OPTN)**
- **[DSA의](http://www.ibm.com/support/entry/portal/docdisplay?lndocid=SERV-DSA) 최신 수준**
- **[BMC/IMM의](http://www.ibm.com/support/entry/portal/docdisplay?lndocid=MIGR-4JTS2T) 최신 수준**
- **201-865-001 201-865-001 : 독립형 메모리 테스트 중단**

**OEM0 구조에 XSECSRAT 키가 없습니다.**

#### **복구 가능**

**아니오**

#### **심각도**

**경고**

**서비스 가능**

## **아니오**

**지원 자동 알림**

**아니오**

## **사용자 응답**

**다음 단계를 완료하십시오.**

- **1. 언급된 조치를 한 번에 수행하고 각 조치 후 테스트를 시도하십시오.**
- **2. 문제가 남아있으면 기술 서비스 담당자에게 문의하십시오.**
- **3. 시스템을 끄고 전원에서 서버를 제거하십시오. 45초간 기다려 주십시오. DIMM을 다시 위 치시키십시오. 전원에 다시 연결하십시오.**
- **4. DSA 및 BIOS/uEFI이 최신 수준인지 확인하십시오.**

## **관련 링크**

- **IBM 지원 웹 [사이트](http://www.ibm.com/support/entry/portal/docdisplay?lndocid=SERV-OPTN)**
- **[DSA의](http://www.ibm.com/support/entry/portal/docdisplay?lndocid=SERV-DSA) 최신 수준**
- **[BMC/IMM의](http://www.ibm.com/support/entry/portal/docdisplay?lndocid=MIGR-4JTS2T) 최신 수준**
- **201-865-002 201-865-002 : 독립형 메모리 테스트 중단**

**OEM0 구조에 XSECSRAT 키가 없습니다.**

#### **복구 가능**

**아니오**

## **심각도**

**경고**

#### **서비스 가능 아니오**

## **지원 자동 알림**

**아니오**

## **사용자 응답**

**다음 단계를 완료하십시오.**

- **1. 언급된 조치를 한 번에 수행하고 각 조치 후 테스트를 시도하십시오.**
- **2. 문제가 남아있으면 기술 서비스 담당자에게 문의하십시오.**
- **3. 시스템을 끄고 전원에서 서버를 제거하십시오. 45초간 기다려 주십시오. DIMM을 다시 위 치시키십시오. 전원에 다시 연결하십시오.**
- **4. DSA 및 BIOS/uEFI이 최신 수준인지 확인하십시오.**

## **관련 링크**

- **IBM 지원 웹 [사이트](http://www.ibm.com/support/entry/portal/docdisplay?lndocid=SERV-OPTN)**
- **[DSA의](http://www.ibm.com/support/entry/portal/docdisplay?lndocid=SERV-DSA) 최신 수준**
- **[BMC/IMM의](http://www.ibm.com/support/entry/portal/docdisplay?lndocid=MIGR-4JTS2T) 최신 수준**

## • **201-865-003 : 독립형 메모리 테스트 중단**

**OEM0 구조에 XSECSRAT 키가 없습니다.**

## **복구 가능**

**아니오**

## **심각도**

**경고**

## **서비스 가능**

**아니오**

## **지원 자동 알림**

**아니오**

## **사용자 응답**

**다음 단계를 완료하십시오.**

- **1. 언급된 조치를 한 번에 수행하고 각 조치 후 테스트를 시도하십시오.**
- **2. 문제가 남아있으면 기술 서비스 담당자에게 문의하십시오.**
- **3. 시스템을 끄고 전원에서 서버를 제거하십시오. 45초간 기다려 주십시오. DIMM을 다시 위 치시키십시오. 전원에 다시 연결하십시오.**
- **4. DSA 및 BIOS/uEFI이 최신 수준인지 확인하십시오.**

- **IBM 지원 웹 [사이트](http://www.ibm.com/support/entry/portal/docdisplay?lndocid=SERV-OPTN)**
- **[DSA의](http://www.ibm.com/support/entry/portal/docdisplay?lndocid=SERV-DSA) 최신 수준**
- **[BMC/IMM의](http://www.ibm.com/support/entry/portal/docdisplay?lndocid=MIGR-4JTS2T) 최신 수준**

#### • **201-866-000 201-866-000201-866-000 : 독립형 메모리 테스트 중단**

**EFI-SAL GetMemoryMap 함수의 매개 변수가 올바르지 않습니다.**

#### **복구 가능**

**아니오**

### **심각도**

**경고**

## **서비스 가능**

**아니오**

## **지원 자동 알림**

**아니오**

## **사용자 응답**

**다음 단계를 완료하십시오.**

- **1. 언급된 조치를 한 번에 수행하고 각 조치 후 테스트를 시도하십시오.**
- **2. 문제가 남아있으면 기술 서비스 담당자에게 문의하십시오.**
- **3. 시스템을 끄고 전원에서 서버를 제거하십시오. 45초간 기다려 주십시오. DIMM을 다시 위 치시키십시오. 전원에 다시 연결하십시오.**
- **4. DSA 및 BIOS/uEFI이 최신 수준인지 확인하십시오.**

### **관련 링크**

- **IBM 지원 웹 [사이트](http://www.ibm.com/support/entry/portal/docdisplay?lndocid=SERV-OPTN)**
- **[DSA의](http://www.ibm.com/support/entry/portal/docdisplay?lndocid=SERV-DSA) 최신 수준**
- **[BMC/IMM의](http://www.ibm.com/support/entry/portal/docdisplay?lndocid=MIGR-4JTS2T) 최신 수준**

#### • **201-866-001 : 독립형 메모리 테스트 중단**

**EFI-SAL GetMemoryMap 함수의 매개 변수가 올바르지 않습니다.**

#### **복구 가능**

**아니오**

## **심각도**

**경고**

#### **서비스 가능**

**아니오**

### **지원 자동 알림**

**아니오**

#### **사용자 응답**

**다음 단계를 완료하십시오.**

- **1. 언급된 조치를 한 번에 수행하고 각 조치 후 테스트를 시도하십시오.**
- **2. 문제가 남아있으면 기술 서비스 담당자에게 문의하십시오.**
- **3. 시스템을 끄고 전원에서 서버를 제거하십시오. 45초간 기다려 주십시오. DIMM을 다시 위 치시키십시오. 전원에 다시 연결하십시오.**
- **4. DSA 및 BIOS/uEFI이 최신 수준인지 확인하십시오.**

- **IBM 지원 웹 [사이트](http://www.ibm.com/support/entry/portal/docdisplay?lndocid=SERV-OPTN)**
- **[DSA의](http://www.ibm.com/support/entry/portal/docdisplay?lndocid=SERV-DSA) 최신 수준**
- **[BMC/IMM의](http://www.ibm.com/support/entry/portal/docdisplay?lndocid=MIGR-4JTS2T) 최신 수준**

#### • **201-866-002 201-866-002: 독립형 메모리 테스트 중단**

**EFI-SAL GetMemoryMap 함수의 매개 변수가 올바르지 않습니다.**

#### **복구 가능**

**아니오**

#### **심각도**

**경고**

## **서비스 가능**

**아니오**

#### **지원 자동 알림**

**아니오**

#### **사용자 응답**

**다음 단계를 완료하십시오.**

- **1. 언급된 조치를 한 번에 수행하고 각 조치 후 테스트를 시도하십시오.**
- **2. 문제가 남아있으면 기술 서비스 담당자에게 문의하십시오.**
- **3. 시스템을 끄고 전원에서 서버를 제거하십시오. 45초간 기다려 주십시오. DIMM을 다시 위 치시키십시오. 전원에 다시 연결하십시오.**

**4. DSA 및 BIOS/uEFI이 최신 수준인지 확인하십시오.**

## **관련 링크**

- **IBM 지원 웹 [사이트](http://www.ibm.com/support/entry/portal/docdisplay?lndocid=SERV-OPTN)**
- **[DSA의](http://www.ibm.com/support/entry/portal/docdisplay?lndocid=SERV-DSA) 최신 수준**
- **[BMC/IMM의](http://www.ibm.com/support/entry/portal/docdisplay?lndocid=MIGR-4JTS2T) 최신 수준**

#### • **201-866-003 201-866-003: 독립형 메모리 테스트 중단**

**EFI-SAL GetMemoryMap 함수의 매개 변수가 올바르지 않습니다.**

## **복구 가능**

## **아니오**

## **심각도**

## **경고**

**서비스 가능 아니오**

#### **지원 자동 알림**

**아니오**

#### **사용자 응답**

**다음 단계를 완료하십시오.**

- **1. 언급된 조치를 한 번에 수행하고 각 조치 후 테스트를 시도하십시오.**
- **2. 문제가 남아있으면 기술 서비스 담당자에게 문의하십시오.**
- **3. 시스템을 끄고 전원에서 서버를 제거하십시오. 45초간 기다려 주십시오. DIMM을 다시 위 치시키십시오. 전원에 다시 연결하십시오.**
- **4. DSA 및 BIOS/uEFI이 최신 수준인지 확인하십시오.**

- **IBM 지원 웹 [사이트](http://www.ibm.com/support/entry/portal/docdisplay?lndocid=SERV-OPTN)**
- **[DSA의](http://www.ibm.com/support/entry/portal/docdisplay?lndocid=SERV-DSA) 최신 수준**
- **[BMC/IMM의](http://www.ibm.com/support/entry/portal/docdisplay?lndocid=MIGR-4JTS2T) 최신 수준**
- **201-867-000 201-867-000 : 독립형 메모리 테스트 중단**

**EFI/SAL: 버퍼가 할당되지 않았습니다.**

**복구 가능**

**아니오**

**심각도 경고**

### **서비스 가능**

**아니오**

## **지원 자동 알림**

**아니오**

#### **사용자 응답**

**다음 단계를 완료하십시오.**

- **1. 언급된 조치를 한 번에 수행하고 각 조치 후 테스트를 시도하십시오.**
- **2. 문제가 남아있으면 기술 서비스 담당자에게 문의하십시오.**
- **3. 시스템을 끄고 전원에서 서버를 제거하십시오. 45초간 기다려 주십시오. DIMM을 다시 위 치시키십시오. 전원에 다시 연결하십시오.**
- **4. DSA 및 BIOS/uEFI이 최신 수준인지 확인하십시오.**

## **관련 링크**

- **IBM 지원 웹 [사이트](http://www.ibm.com/support/entry/portal/docdisplay?lndocid=SERV-OPTN)**
- **[DSA의](http://www.ibm.com/support/entry/portal/docdisplay?lndocid=SERV-DSA) 최신 수준**
- **[BMC/IMM의](http://www.ibm.com/support/entry/portal/docdisplay?lndocid=MIGR-4JTS2T) 최신 수준**

#### • **201-867-001 : 독립형 메모리 테스트 중단**

**EFI/SAL: 버퍼가 할당되지 않았습니다.**

#### **복구 가능**

**아니오**

## **심각도**

**경고**

**서비스 가능 아니오**

**지원 자동 알림 아니오**

### **사용자 응답**

**다음 단계를 완료하십시오.**

- **1. 언급된 조치를 한 번에 수행하고 각 조치 후 테스트를 시도하십시오.**
- **2. 문제가 남아있으면 기술 서비스 담당자에게 문의하십시오.**
- **3. 시스템을 끄고 전원에서 서버를 제거하십시오. 45초간 기다려 주십시오. DIMM을 다시 위 치시키십시오. 전원에 다시 연결하십시오.**
- **4. DSA 및 BIOS/uEFI이 최신 수준인지 확인하십시오.**

#### **관련 링크**

- **IBM 지원 웹 [사이트](http://www.ibm.com/support/entry/portal/docdisplay?lndocid=SERV-OPTN)**
- **[DSA의](http://www.ibm.com/support/entry/portal/docdisplay?lndocid=SERV-DSA) 최신 수준**
- **[BMC/IMM의](http://www.ibm.com/support/entry/portal/docdisplay?lndocid=MIGR-4JTS2T) 최신 수준**

#### • **201-867-002 : 독립형 메모리 테스트 중단**

**EFI/SAL: 버퍼가 할당되지 않았습니다.**

#### **복구 가능**

**아니오**

## **심각도**

**경고**

#### **서비스 가능 아니오**

#### **지원 자동 알림**

**아니오**

## **사용자 응답**

- **다음 단계를 완료하십시오.**
- **1. 언급된 조치를 한 번에 수행하고 각 조치 후 테스트를 시도하십시오.**
- **2. 문제가 남아있으면 기술 서비스 담당자에게 문의하십시오.**
- **3. 시스템을 끄고 전원에서 서버를 제거하십시오. 45초간 기다려 주십시오. DIMM을 다시 위 치시키십시오. 전원에 다시 연결하십시오.**
- **4. DSA 및 BIOS/uEFI이 최신 수준인지 확인하십시오.**

## **관련 링크**

- **IBM 지원 웹 [사이트](http://www.ibm.com/support/entry/portal/docdisplay?lndocid=SERV-OPTN)**
- **[DSA의](http://www.ibm.com/support/entry/portal/docdisplay?lndocid=SERV-DSA) 최신 수준**
- **[BMC/IMM의](http://www.ibm.com/support/entry/portal/docdisplay?lndocid=MIGR-4JTS2T) 최신 수준**

#### • **201-867-003 : 독립형 메모리 테스트 중단**

**EFI/SAL: 버퍼가 할당되지 않았습니다.**

**복구 가능**

**아니오**

## **심각도**

**경고**

#### **서비스 가능**

**아니오**

## **지원 자동 알림**

#### **아니오**

## **사용자 응답**

**다음 단계를 완료하십시오.**

- **1. 언급된 조치를 한 번에 수행하고 각 조치 후 테스트를 시도하십시오.**
- **2. 문제가 남아있으면 기술 서비스 담당자에게 문의하십시오.**
- **3. 시스템을 끄고 전원에서 서버를 제거하십시오. 45초간 기다려 주십시오. DIMM을 다시 위 치시키십시오. 전원에 다시 연결하십시오.**
- **4. DSA 및 BIOS/uEFI이 최신 수준인지 확인하십시오.**

## **관련 링크**

- **IBM 지원 웹 [사이트](http://www.ibm.com/support/entry/portal/docdisplay?lndocid=SERV-OPTN)**
- **[DSA의](http://www.ibm.com/support/entry/portal/docdisplay?lndocid=SERV-DSA) 최신 수준**
- **[BMC/IMM의](http://www.ibm.com/support/entry/portal/docdisplay?lndocid=MIGR-4JTS2T) 최신 수준**
- **201-868-000 201-868-000201-868-000 : 독립형 메모리 테스트 중단**

**EFI/SAL: GetMemoryMap에 할당된 버퍼가 너무 적습니다.**

## **복구 가능**

**아니오**

#### **심각도**

**경고**

## **서비스 가능**

## **아니오**

## **지원 자동 알림**

**아니오**

## **사용자 응답**

**다음 단계를 완료하십시오.**

- **1. 언급된 조치를 한 번에 수행하고 각 조치 후 테스트를 시도하십시오.**
- **2. 문제가 남아있으면 기술 서비스 담당자에게 문의하십시오.**
- **3. 시스템을 끄고 전원에서 서버를 제거하십시오. 45초간 기다려 주십시오. DIMM을 다시 위 치시키십시오. 전원에 다시 연결하십시오.**
- **4. DSA 및 BIOS/uEFI이 최신 수준인지 확인하십시오.**

## **관련 링크**

- **IBM 지원 웹 [사이트](http://www.ibm.com/support/entry/portal/docdisplay?lndocid=SERV-OPTN)**
- **[DSA의](http://www.ibm.com/support/entry/portal/docdisplay?lndocid=SERV-DSA) 최신 수준**
- **[BMC/IMM의](http://www.ibm.com/support/entry/portal/docdisplay?lndocid=MIGR-4JTS2T) 최신 수준**
- **201-868-001 : 독립형 메모리 테스트 중단**

**EFI/SAL: GetMemoryMap에 할당된 버퍼가 너무 적습니다.**

#### **복구 가능**

**아니오**

## **심각도**

**경고**

#### **서비스 가능 아니오**

## **지원 자동 알림**

**아니오**

## **사용자 응답**

**다음 단계를 완료하십시오.**

- **1. 언급된 조치를 한 번에 수행하고 각 조치 후 테스트를 시도하십시오.**
- **2. 문제가 남아있으면 기술 서비스 담당자에게 문의하십시오.**
- **3. 시스템을 끄고 전원에서 서버를 제거하십시오. 45초간 기다려 주십시오. DIMM을 다시 위 치시키십시오. 전원에 다시 연결하십시오.**
- **4. DSA 및 BIOS/uEFI이 최신 수준인지 확인하십시오.**

## **관련 링크**

- **IBM 지원 웹 [사이트](http://www.ibm.com/support/entry/portal/docdisplay?lndocid=SERV-OPTN)**
- **[DSA의](http://www.ibm.com/support/entry/portal/docdisplay?lndocid=SERV-DSA) 최신 수준**
- **[BMC/IMM의](http://www.ibm.com/support/entry/portal/docdisplay?lndocid=MIGR-4JTS2T) 최신 수준**

## • **201-868-002 : 독립형 메모리 테스트 중단**

**EFI/SAL: GetMemoryMap에 할당된 버퍼가 너무 적습니다.**

## **복구 가능**

**아니오**

## **심각도**

**경고**

## **서비스 가능**

**아니오**

## **지원 자동 알림**

**아니오**

## **사용자 응답**

**다음 단계를 완료하십시오.**

- **1. 언급된 조치를 한 번에 수행하고 각 조치 후 테스트를 시도하십시오.**
- **2. 문제가 남아있으면 기술 서비스 담당자에게 문의하십시오.**
- **3. 시스템을 끄고 전원에서 서버를 제거하십시오. 45초간 기다려 주십시오. DIMM을 다시 위 치시키십시오. 전원에 다시 연결하십시오.**
- **4. DSA 및 BIOS/uEFI이 최신 수준인지 확인하십시오.**

- **IBM 지원 웹 [사이트](http://www.ibm.com/support/entry/portal/docdisplay?lndocid=SERV-OPTN)**
- **[DSA의](http://www.ibm.com/support/entry/portal/docdisplay?lndocid=SERV-DSA) 최신 수준**
- **[BMC/IMM의](http://www.ibm.com/support/entry/portal/docdisplay?lndocid=MIGR-4JTS2T) 최신 수준**

#### • **201-868-003 201-868-003201-868-003 : 독립형 메모리 테스트 중단**

**EFI/SAL: GetMemoryMap에 할당된 버퍼가 너무 적습니다.**

#### **복구 가능**

**아니오**

## **심각도**

**경고**

## **서비스 가능**

**아니오**

**지원 자동 알림**

**아니오**

## **사용자 응답**

**다음 단계를 완료하십시오.**

- **1. 언급된 조치를 한 번에 수행하고 각 조치 후 테스트를 시도하십시오.**
- **2. 문제가 남아있으면 기술 서비스 담당자에게 문의하십시오.**
- **3. 시스템을 끄고 전원에서 서버를 제거하십시오. 45초간 기다려 주십시오. DIMM을 다시 위 치시키십시오. 전원에 다시 연결하십시오.**
- **4. DSA 및 BIOS/uEFI이 최신 수준인지 확인하십시오.**

#### **관련 링크**

- **IBM 지원 웹 [사이트](http://www.ibm.com/support/entry/portal/docdisplay?lndocid=SERV-OPTN)**
- **[DSA의](http://www.ibm.com/support/entry/portal/docdisplay?lndocid=SERV-DSA) 최신 수준**
- **[BMC/IMM의](http://www.ibm.com/support/entry/portal/docdisplay?lndocid=MIGR-4JTS2T) 최신 수준**

#### • **201-869-000 201-869-000 : 독립형 메모리 테스트 중단**

**EFI/SAL GetMemoryMap 함수의 매개 변수가 올바르지 않습니다.**

#### **복구 가능**

**아니오**

## **심각도**

**경고**

## **서비스 가능**

**아니오**

### **지원 자동 알림**

**아니오**

#### **사용자 응답**

**다음 단계를 완료하십시오.**

- **1. 언급된 조치를 한 번에 수행하고 각 조치 후 테스트를 시도하십시오.**
- **2. 문제가 남아있으면 기술 서비스 담당자에게 문의하십시오.**
- **3. 시스템을 끄고 전원에서 서버를 제거하십시오. 45초간 기다려 주십시오. DIMM을 다시 위 치시키십시오. 전원에 다시 연결하십시오.**
- **4. DSA 및 BIOS/uEFI이 최신 수준인지 확인하십시오.**

- **IBM 지원 웹 [사이트](http://www.ibm.com/support/entry/portal/docdisplay?lndocid=SERV-OPTN)**
- **[DSA의](http://www.ibm.com/support/entry/portal/docdisplay?lndocid=SERV-DSA) 최신 수준**
- **[BMC/IMM의](http://www.ibm.com/support/entry/portal/docdisplay?lndocid=MIGR-4JTS2T) 최신 수준**

#### • **201-869-001 201-869-001201-869-001: 독립형 메모리 테스트 중단**

**EFI/SAL GetMemoryMap 함수의 매개 변수가 올바르지 않습니다.**

#### **복구 가능**

**아니오**

### **심각도**

**경고**

## **서비스 가능**

**아니오**

#### **지원 자동 알림**

**아니오**

#### **사용자 응답**

**다음 단계를 완료하십시오.**

- **1. 언급된 조치를 한 번에 수행하고 각 조치 후 테스트를 시도하십시오.**
- **2. 문제가 남아있으면 기술 서비스 담당자에게 문의하십시오.**
- **3. 시스템을 끄고 전원에서 서버를 제거하십시오. 45초간 기다려 주십시오. DIMM을 다시 위 치시키십시오. 전원에 다시 연결하십시오.**

**4. DSA 및 BIOS/uEFI이 최신 수준인지 확인하십시오.**

## **관련 링크**

- **IBM 지원 웹 [사이트](http://www.ibm.com/support/entry/portal/docdisplay?lndocid=SERV-OPTN)**
- **[DSA의](http://www.ibm.com/support/entry/portal/docdisplay?lndocid=SERV-DSA) 최신 수준**
- **[BMC/IMM의](http://www.ibm.com/support/entry/portal/docdisplay?lndocid=MIGR-4JTS2T) 최신 수준**

#### • **201-869-002 201-869-002: 독립형 메모리 테스트 중단**

**EFI/SAL GetMemoryMap 함수의 매개 변수가 올바르지 않습니다.**

## **복구 가능**

## **아니오**

## **심각도**

## **경고**

**서비스 가능 아니오**

#### **지원 자동 알림**

**아니오**

#### **사용자 응답**

**다음 단계를 완료하십시오.**

- **1. 언급된 조치를 한 번에 수행하고 각 조치 후 테스트를 시도하십시오.**
- **2. 문제가 남아있으면 기술 서비스 담당자에게 문의하십시오.**
- **3. 시스템을 끄고 전원에서 서버를 제거하십시오. 45초간 기다려 주십시오. DIMM을 다시 위 치시키십시오. 전원에 다시 연결하십시오.**
- **4. DSA 및 BIOS/uEFI이 최신 수준인지 확인하십시오.**

- **IBM 지원 웹 [사이트](http://www.ibm.com/support/entry/portal/docdisplay?lndocid=SERV-OPTN)**
- **[DSA의](http://www.ibm.com/support/entry/portal/docdisplay?lndocid=SERV-DSA) 최신 수준**
- **[BMC/IMM의](http://www.ibm.com/support/entry/portal/docdisplay?lndocid=MIGR-4JTS2T) 최신 수준**
- **201-869-003 201-869-003 : 독립형 메모리 테스트 중단**

**EFI/SAL GetMemoryMap 함수의 매개 변수가 올바르지 않습니다.**

#### **복구 가능**

**아니오**

#### **심각도 경고**

#### **서비스 가능**

**아니오**

## **지원 자동 알림**

**아니오**

#### **사용자 응답**

**다음 단계를 완료하십시오.**

- **1. 언급된 조치를 한 번에 수행하고 각 조치 후 테스트를 시도하십시오.**
- **2. 문제가 남아있으면 기술 서비스 담당자에게 문의하십시오.**
- **3. 시스템을 끄고 전원에서 서버를 제거하십시오. 45초간 기다려 주십시오. DIMM을 다시 위 치시키십시오. 전원에 다시 연결하십시오.**
- **4. DSA 및 BIOS/uEFI이 최신 수준인지 확인하십시오.**

## **관련 링크**

- **IBM 지원 웹 [사이트](http://www.ibm.com/support/entry/portal/docdisplay?lndocid=SERV-OPTN)**
- **[DSA의](http://www.ibm.com/support/entry/portal/docdisplay?lndocid=SERV-DSA) 최신 수준**
- **[BMC/IMM의](http://www.ibm.com/support/entry/portal/docdisplay?lndocid=MIGR-4JTS2T) 최신 수준**

#### • **201-870-000 201-870-000 : 독립형 메모리 테스트 중단**

**ACPI의 CPU 도메인이 올바르지 않습니다.**

#### **복구 가능**

**아니오**

## **심각도**

**경고**

**서비스 가능 아니오**

**지원 자동 알림 아니오**

### **사용자 응답**

**다음 단계를 완료하십시오.**

- **1. 언급된 조치를 한 번에 수행하고 각 조치 후 테스트를 시도하십시오.**
- **2. 문제가 남아있으면 기술 서비스 담당자에게 문의하십시오.**
- **3. 시스템을 끄고 전원에서 서버를 제거하십시오. 45초간 기다려 주십시오. DIMM을 다시 위 치시키십시오. 전원에 다시 연결하십시오.**
- **4. DSA 및 BIOS/uEFI이 최신 수준인지 확인하십시오.**

#### **관련 링크**

- **IBM 지원 웹 [사이트](http://www.ibm.com/support/entry/portal/docdisplay?lndocid=SERV-OPTN)**
- **[DSA의](http://www.ibm.com/support/entry/portal/docdisplay?lndocid=SERV-DSA) 최신 수준**
- **[BMC/IMM의](http://www.ibm.com/support/entry/portal/docdisplay?lndocid=MIGR-4JTS2T) 최신 수준**

#### • **201-870-001 201-870-001: 독립형 메모리 테스트 중단**

**ACPI의 CPU 도메인이 올바르지 않습니다.**

#### **복구 가능**

**아니오**

## **심각도**

**경고**

#### **서비스 가능 아니오**

#### **지원 자동 알림**

**아니오**

## **사용자 응답**

- **다음 단계를 완료하십시오.**
- **1. 언급된 조치를 한 번에 수행하고 각 조치 후 테스트를 시도하십시오.**
- **2. 문제가 남아있으면 기술 서비스 담당자에게 문의하십시오.**
- **3. 시스템을 끄고 전원에서 서버를 제거하십시오. 45초간 기다려 주십시오. DIMM을 다시 위 치시키십시오. 전원에 다시 연결하십시오.**
- **4. DSA 및 BIOS/uEFI이 최신 수준인지 확인하십시오.**

## **관련 링크**

- **IBM 지원 웹 [사이트](http://www.ibm.com/support/entry/portal/docdisplay?lndocid=SERV-OPTN)**
- **[DSA의](http://www.ibm.com/support/entry/portal/docdisplay?lndocid=SERV-DSA) 최신 수준**
- **[BMC/IMM의](http://www.ibm.com/support/entry/portal/docdisplay?lndocid=MIGR-4JTS2T) 최신 수준**

#### • **201-870-002 : 독립형 메모리 테스트 중단**

**ACPI의 CPU 도메인이 올바르지 않습니다.**

**복구 가능**

**아니오**

## **심각도**

**경고**
#### **서비스 가능**

**아니오**

# **지원 자동 알림**

**아니오**

# **사용자 응답**

**다음 단계를 완료하십시오.**

- **1. 언급된 조치를 한 번에 수행하고 각 조치 후 테스트를 시도하십시오.**
- **2. 문제가 남아있으면 기술 서비스 담당자에게 문의하십시오.**
- **3. 시스템을 끄고 전원에서 서버를 제거하십시오. 45초간 기다려 주십시오. DIMM을 다시 위 치시키십시오. 전원에 다시 연결하십시오.**
- **4. DSA 및 BIOS/uEFI이 최신 수준인지 확인하십시오.**

# **관련 링크**

- **IBM 지원 웹 [사이트](http://www.ibm.com/support/entry/portal/docdisplay?lndocid=SERV-OPTN)**
- **[DSA의](http://www.ibm.com/support/entry/portal/docdisplay?lndocid=SERV-DSA) 최신 수준**
- **[BMC/IMM의](http://www.ibm.com/support/entry/portal/docdisplay?lndocid=MIGR-4JTS2T) 최신 수준**
- **201-870-003 201-870-003201-870-003 : 독립형 메모리 테스트 중단**

**ACPI의 CPU 도메인이 올바르지 않습니다.**

### **복구 가능**

**아니오**

#### **심각도**

**경고**

**서비스 가능**

# **아니오**

**지원 자동 알림**

**아니오**

# **사용자 응답**

**다음 단계를 완료하십시오.**

- **1. 언급된 조치를 한 번에 수행하고 각 조치 후 테스트를 시도하십시오.**
- **2. 문제가 남아있으면 기술 서비스 담당자에게 문의하십시오.**
- **3. 시스템을 끄고 전원에서 서버를 제거하십시오. 45초간 기다려 주십시오. DIMM을 다시 위 치시키십시오. 전원에 다시 연결하십시오.**
- **4. DSA 및 BIOS/uEFI이 최신 수준인지 확인하십시오.**

# **관련 링크**

- **IBM 지원 웹 [사이트](http://www.ibm.com/support/entry/portal/docdisplay?lndocid=SERV-OPTN)**
- **[DSA의](http://www.ibm.com/support/entry/portal/docdisplay?lndocid=SERV-DSA) 최신 수준**
- **[BMC/IMM의](http://www.ibm.com/support/entry/portal/docdisplay?lndocid=MIGR-4JTS2T) 최신 수준**
- **201-871-000 201-871-000 : 독립형 메모리 테스트 중단**

**데이터를 잘못 비교했습니다.**

#### **복구 가능**

**아니오**

# **심각도**

**경고**

#### **서비스 가능 아니오**

# **지원 자동 알림**

**아니오**

# **사용자 응답**

**다음 단계를 완료하십시오.**

- **1. 언급된 조치를 한 번에 수행하고 각 조치 후 테스트를 시도하십시오.**
- **2. 문제가 남아있으면 기술 서비스 담당자에게 문의하십시오.**
- **3. 시스템을 끄고 전원에서 서버를 제거하십시오. 45초간 기다려 주십시오. DIMM을 다시 위 치시키십시오. 전원에 다시 연결하십시오.**

**4. DSA 및 BIOS/uEFI이 최신 수준인지 확인하십시오.**

# **관련 링크**

- **IBM 지원 웹 [사이트](http://www.ibm.com/support/entry/portal/docdisplay?lndocid=SERV-OPTN)**
- **[DSA의](http://www.ibm.com/support/entry/portal/docdisplay?lndocid=SERV-DSA) 최신 수준**
- **[BMC/IMM의](http://www.ibm.com/support/entry/portal/docdisplay?lndocid=MIGR-4JTS2T) 최신 수준**

# • **201-871-001 201-871-001: 독립형 메모리 테스트 중단**

**데이터를 잘못 비교했습니다.**

# **복구 가능**

**아니오**

# **심각도**

**경고**

# **서비스 가능**

**아니오**

# **지원 자동 알림**

**아니오**

# **사용자 응답**

**다음 단계를 완료하십시오.**

- **1. 언급된 조치를 한 번에 수행하고 각 조치 후 테스트를 시도하십시오.**
- **2. 문제가 남아있으면 기술 서비스 담당자에게 문의하십시오.**
- **3. 시스템을 끄고 전원에서 서버를 제거하십시오. 45초간 기다려 주십시오. DIMM을 다시 위 치시키십시오. 전원에 다시 연결하십시오.**
- **4. DSA 및 BIOS/uEFI이 최신 수준인지 확인하십시오.**

# **관련 링크**

- **IBM 지원 웹 [사이트](http://www.ibm.com/support/entry/portal/docdisplay?lndocid=SERV-OPTN)**
- **[DSA의](http://www.ibm.com/support/entry/portal/docdisplay?lndocid=SERV-DSA) 최신 수준**
- **[BMC/IMM의](http://www.ibm.com/support/entry/portal/docdisplay?lndocid=MIGR-4JTS2T) 최신 수준**

#### • **201-871-002 201-871-002201-871-002 : 독립형 메모리 테스트 중단**

**데이터를 잘못 비교했습니다.**

#### **복구 가능**

**아니오**

# **심각도**

**경고**

# **서비스 가능**

**아니오**

# **지원 자동 알림**

**아니오**

# **사용자 응답**

**다음 단계를 완료하십시오.**

- **1. 언급된 조치를 한 번에 수행하고 각 조치 후 테스트를 시도하십시오.**
- **2. 문제가 남아있으면 기술 서비스 담당자에게 문의하십시오.**
- **3. 시스템을 끄고 전원에서 서버를 제거하십시오. 45초간 기다려 주십시오. DIMM을 다시 위 치시키십시오. 전원에 다시 연결하십시오.**
- **4. DSA 및 BIOS/uEFI이 최신 수준인지 확인하십시오.**

### **관련 링크**

- **IBM 지원 웹 [사이트](http://www.ibm.com/support/entry/portal/docdisplay?lndocid=SERV-OPTN)**
- **[DSA의](http://www.ibm.com/support/entry/portal/docdisplay?lndocid=SERV-DSA) 최신 수준**
- **[BMC/IMM의](http://www.ibm.com/support/entry/portal/docdisplay?lndocid=MIGR-4JTS2T) 최신 수준**

#### • **201-871-003 201-871-003 : 독립형 메모리 테스트 중단**

**데이터를 잘못 비교했습니다.**

#### **복구 가능**

**아니오**

# **심각도**

**경고**

# **서비스 가능**

**아니오**

# **지원 자동 알림**

**아니오**

#### **사용자 응답**

**다음 단계를 완료하십시오.**

- **1. 언급된 조치를 한 번에 수행하고 각 조치 후 테스트를 시도하십시오.**
- **2. 문제가 남아있으면 기술 서비스 담당자에게 문의하십시오.**
- **3. 시스템을 끄고 전원에서 서버를 제거하십시오. 45초간 기다려 주십시오. DIMM을 다시 위 치시키십시오. 전원에 다시 연결하십시오.**
- **4. DSA 및 BIOS/uEFI이 최신 수준인지 확인하십시오.**

### **관련 링크**

- **IBM 지원 웹 [사이트](http://www.ibm.com/support/entry/portal/docdisplay?lndocid=SERV-OPTN)**
- **[DSA의](http://www.ibm.com/support/entry/portal/docdisplay?lndocid=SERV-DSA) 최신 수준**
- **[BMC/IMM의](http://www.ibm.com/support/entry/portal/docdisplay?lndocid=MIGR-4JTS2T) 최신 수준**

#### • **201-877-000 201-877-000: 독립형 메모리 테스트 중단**

**BIOS: 확장된 PCI 레지스트리의 Sparing은 OFF여야 합니다. Setup으로 이동한 후 Sparing 을 사용하지 않도록 설정하십시오.**

# **복구 가능**

**아니오**

#### **심각도 경고**

**서비스 가능**

**아니오**

#### **지원 자동 알림**

**아니오**

#### **사용자 응답**

**다음 단계를 완료하십시오.**

- **1. 언급된 조치를 한 번에 수행하고 각 조치 후 테스트를 시도하십시오.**
- **2. 문제가 남아있으면 기술 서비스 담당자에게 문의하십시오.**
- **3. 시스템을 끄고 전원에서 서버를 제거하십시오. 45초간 기다려 주십시오. DIMM을 다시 위 치시키십시오. 전원에 다시 연결하십시오.**

**4. DSA 및 BIOS/uEFI이 최신 수준인지 확인하십시오.**

# **관련 링크**

- **IBM 지원 웹 [사이트](http://www.ibm.com/support/entry/portal/docdisplay?lndocid=SERV-OPTN)**
- **[DSA의](http://www.ibm.com/support/entry/portal/docdisplay?lndocid=SERV-DSA) 최신 수준**
- **[BMC/IMM의](http://www.ibm.com/support/entry/portal/docdisplay?lndocid=MIGR-4JTS2T) 최신 수준**

#### • **201-877-001 201-877-001: 독립형 메모리 테스트 중단**

**BIOS: 확장된 PCI 레지스트리의 Sparing은 OFF여야 합니다. Setup으로 이동한 후 Sparing 을 사용하지 않도록 설정하십시오.**

#### **복구 가능**

**아니오**

# **심각도**

**경고**

- **서비스 가능 아니오**
- 
- **지원 자동 알림**

**아니오**

# **사용자 응답**

**다음 단계를 완료하십시오.**

**1. 언급된 조치를 한 번에 수행하고 각 조치 후 테스트를 시도하십시오.**

- **2. 문제가 남아있으면 기술 서비스 담당자에게 문의하십시오.**
- **3. 시스템을 끄고 전원에서 서버를 제거하십시오. 45초간 기다려 주십시오. DIMM을 다시 위 치시키십시오. 전원에 다시 연결하십시오.**
- **4. DSA 및 BIOS/uEFI이 최신 수준인지 확인하십시오.**

### **관련 링크**

- **IBM 지원 웹 [사이트](http://www.ibm.com/support/entry/portal/docdisplay?lndocid=SERV-OPTN)**
- **[DSA의](http://www.ibm.com/support/entry/portal/docdisplay?lndocid=SERV-DSA) 최신 수준**
- **[BMC/IMM의](http://www.ibm.com/support/entry/portal/docdisplay?lndocid=MIGR-4JTS2T) 최신 수준**

#### • **201-877-002 201-877-002 : 독립형 메모리 테스트 중단**

**BIOS: 확장된 PCI 레지스트리의 Sparing은 OFF여야 합니다. Setup으로 이동한 후 Sparing 을 사용하지 않도록 설정하십시오.**

#### **복구 가능**

**아니오**

# **심각도**

**경고**

# **서비스 가능**

**아니오**

#### **지원 자동 알림**

**아니오**

### **사용자 응답**

**다음 단계를 완료하십시오.**

- **1. 언급된 조치를 한 번에 수행하고 각 조치 후 테스트를 시도하십시오.**
- **2. 문제가 남아있으면 기술 서비스 담당자에게 문의하십시오.**
- **3. 시스템을 끄고 전원에서 서버를 제거하십시오. 45초간 기다려 주십시오. DIMM을 다시 위 치시키십시오. 전원에 다시 연결하십시오.**
- **4. DSA 및 BIOS/uEFI이 최신 수준인지 확인하십시오.**

### **관련 링크**

- **IBM 지원 웹 [사이트](http://www.ibm.com/support/entry/portal/docdisplay?lndocid=SERV-OPTN)**
- **[DSA의](http://www.ibm.com/support/entry/portal/docdisplay?lndocid=SERV-DSA) 최신 수준**
- **[BMC/IMM의](http://www.ibm.com/support/entry/portal/docdisplay?lndocid=MIGR-4JTS2T) 최신 수준**

#### • **201-877-003 201-877-003201-877-003 : 독립형 메모리 테스트 중단**

**BIOS: 확장된 PCI 레지스트리의 Sparing은 OFF여야 합니다. Setup으로 이동한 후 Sparing 을 사용하지 않도록 설정하십시오.**

### **복구 가능**

**아니오**

# **심각도**

**경고**

#### **서비스 가능 아니오**

#### **지원 자동 알림**

**아니오**

#### **사용자 응답**

**다음 단계를 완료하십시오.**

- **1. 언급된 조치를 한 번에 수행하고 각 조치 후 테스트를 시도하십시오.**
- **2. 문제가 남아있으면 기술 서비스 담당자에게 문의하십시오.**
- **3. 시스템을 끄고 전원에서 서버를 제거하십시오. 45초간 기다려 주십시오. DIMM을 다시 위 치시키십시오. 전원에 다시 연결하십시오.**
- **4. DSA 및 BIOS/uEFI이 최신 수준인지 확인하십시오.**

### **관련 링크**

- **IBM 지원 웹 [사이트](http://www.ibm.com/support/entry/portal/docdisplay?lndocid=SERV-OPTN)**
- **[DSA의](http://www.ibm.com/support/entry/portal/docdisplay?lndocid=SERV-DSA) 최신 수준**
- **[BMC/IMM의](http://www.ibm.com/support/entry/portal/docdisplay?lndocid=MIGR-4JTS2T) 최신 수준**

#### • **201-878-000 : 독립형 메모리 테스트 중단**

**Sparing 기능은 OFF여야 합니다. Setup으로 이동한 후 Sparing 기능을 OFF로 설정하십시오.**

### **복구 가능**

**아니오**

# **심각도**

**경고**

# **서비스 가능**

**아니오**

### **지원 자동 알림**

**아니오**

# **사용자 응답**

**다음 단계를 완료하십시오.**

- **1. 언급된 조치를 한 번에 수행하고 각 조치 후 테스트를 시도하십시오.**
- **2. 문제가 남아있으면 기술 서비스 담당자에게 문의하십시오.**
- **3. 시스템을 끄고 전원에서 서버를 제거하십시오. 45초간 기다려 주십시오. DIMM을 다시 위 치시키십시오. 전원에 다시 연결하십시오.**
- **4. DSA 및 BIOS/uEFI이 최신 수준인지 확인하십시오.**

### **관련 링크**

- **IBM 지원 웹 [사이트](http://www.ibm.com/support/entry/portal/docdisplay?lndocid=SERV-OPTN)**
- **[DSA의](http://www.ibm.com/support/entry/portal/docdisplay?lndocid=SERV-DSA) 최신 수준**
- **[BMC/IMM의](http://www.ibm.com/support/entry/portal/docdisplay?lndocid=MIGR-4JTS2T) 최신 수준**

#### • **201-878-001 201-878-001: 독립형 메모리 테스트 중단**

**Sparing 기능은 OFF여야 합니다. Setup으로 이동한 후 Sparing 기능을 OFF로 설정하십시오.**

# **복구 가능**

**아니오**

#### **심각도**

**경고**

#### **서비스 가능 아니오**

#### **지원 자동 알림 아니오**

# **사용자 응답**

**다음 단계를 완료하십시오.**

- **1. 언급된 조치를 한 번에 수행하고 각 조치 후 테스트를 시도하십시오.**
- **2. 문제가 남아있으면 기술 서비스 담당자에게 문의하십시오.**
- **3. 시스템을 끄고 전원에서 서버를 제거하십시오. 45초간 기다려 주십시오. DIMM을 다시 위 치시키십시오. 전원에 다시 연결하십시오.**
- **4. DSA 및 BIOS/uEFI이 최신 수준인지 확인하십시오.**

### **관련 링크**

- **IBM 지원 웹 [사이트](http://www.ibm.com/support/entry/portal/docdisplay?lndocid=SERV-OPTN)**
- **[DSA의](http://www.ibm.com/support/entry/portal/docdisplay?lndocid=SERV-DSA) 최신 수준**
- **[BMC/IMM의](http://www.ibm.com/support/entry/portal/docdisplay?lndocid=MIGR-4JTS2T) 최신 수준**

• **201-878-002 201-878-002201-878-002 : 독립형 메모리 테스트 중단**

**Sparing 기능은 OFF여야 합니다. Setup으로 이동한 후 Sparing 기능을 OFF로 설정하십시오.**

#### **복구 가능**

**아니오**

# **심각도**

# **경고**

**서비스 가능 아니오**

#### **지원 자동 알림**

**아니오**

# **사용자 응답**

**다음 단계를 완료하십시오.**

- **1. 언급된 조치를 한 번에 수행하고 각 조치 후 테스트를 시도하십시오.**
- **2. 문제가 남아있으면 기술 서비스 담당자에게 문의하십시오.**
- **3. 시스템을 끄고 전원에서 서버를 제거하십시오. 45초간 기다려 주십시오. DIMM을 다시 위 치시키십시오. 전원에 다시 연결하십시오.**
- **4. DSA 및 BIOS/uEFI이 최신 수준인지 확인하십시오.**

#### **관련 링크**

- **IBM 지원 웹 [사이트](http://www.ibm.com/support/entry/portal/docdisplay?lndocid=SERV-OPTN)**
- **[DSA의](http://www.ibm.com/support/entry/portal/docdisplay?lndocid=SERV-DSA) 최신 수준**
- **[BMC/IMM의](http://www.ibm.com/support/entry/portal/docdisplay?lndocid=MIGR-4JTS2T) 최신 수준**

#### • **201-878-003 201-878-003 201-878-003 : 독립형 메모리 테스트 중단**

**Sparing 기능은 OFF여야 합니다. Setup으로 이동한 후 Sparing 기능을 OFF로 설정하십시오.**

# **복구 가능**

**아니오**

# **심각도**

**경고**

# **서비스 가능**

**아니오**

# **지원 자동 알림**

**아니오**

# **사용자 응답**

**다음 단계를 완료하십시오.**

- **1. 언급된 조치를 한 번에 수행하고 각 조치 후 테스트를 시도하십시오.**
- **2. 문제가 남아있으면 기술 서비스 담당자에게 문의하십시오.**
- **3. 시스템을 끄고 전원에서 서버를 제거하십시오. 45초간 기다려 주십시오. DIMM을 다시 위 치시키십시오. 전원에 다시 연결하십시오.**
- **4. DSA 및 BIOS/uEFI이 최신 수준인지 확인하십시오.**

# **관련 링크**

- **IBM 지원 웹 [사이트](http://www.ibm.com/support/entry/portal/docdisplay?lndocid=SERV-OPTN)**
- **[DSA의](http://www.ibm.com/support/entry/portal/docdisplay?lndocid=SERV-DSA) 최신 수준**
- **[BMC/IMM의](http://www.ibm.com/support/entry/portal/docdisplay?lndocid=MIGR-4JTS2T) 최신 수준**

#### • **201-885-000 : 독립형 메모리 테스트 중단**

**프로세서가 MTRR 레지스터 조작을 지원하지 않습니다. 캐시 없이 메모리에 쓸 수 없습니다.**

#### **복구 가능**

**아니오**

# **심각도**

**경고**

### **서비스 가능**

**아니오**

# **지원 자동 알림**

**아니오**

#### **사용자 응답**

**다음 단계를 완료하십시오.**

- **1. 언급된 조치를 한 번에 수행하고 각 조치 후 테스트를 시도하십시오.**
- **2. 문제가 남아있으면 기술 서비스 담당자에게 문의하십시오.**
- **3. 시스템을 끄고 전원에서 서버를 제거하십시오. 45초간 기다려 주십시오. DIMM을 다시 위 치시키십시오. 전원에 다시 연결하십시오.**
- **4. DSA 및 BIOS/uEFI이 최신 수준인지 확인하십시오.**

#### **관련 링크**

- **IBM 지원 웹 [사이트](http://www.ibm.com/support/entry/portal/docdisplay?lndocid=SERV-OPTN)**
- **[DSA의](http://www.ibm.com/support/entry/portal/docdisplay?lndocid=SERV-DSA) 최신 수준**

– **[BMC/IMM의](http://www.ibm.com/support/entry/portal/docdisplay?lndocid=MIGR-4JTS2T) 최신 수준**

#### • **201-885-001 201-885-001 : 독립형 메모리 테스트 중단**

**프로세서가 MTRR 레지스터 조작을 지원하지 않습니다. 캐시 없이 메모리에 쓸 수 없습니다.**

#### **복구 가능**

**아니오**

# **심각도**

**경고**

**서비스 가능 아니오**

#### **지원 자동 알림**

**아니오**

#### **사용자 응답**

**다음 단계를 완료하십시오.**

- **1. 언급된 조치를 한 번에 수행하고 각 조치 후 테스트를 시도하십시오.**
- **2. 문제가 남아있으면 기술 서비스 담당자에게 문의하십시오.**
- **3. 시스템을 끄고 전원에서 서버를 제거하십시오. 45초간 기다려 주십시오. DIMM을 다시 위 치시키십시오. 전원에 다시 연결하십시오.**
- **4. DSA 및 BIOS/uEFI이 최신 수준인지 확인하십시오.**

#### **관련 링크**

- **IBM 지원 웹 [사이트](http://www.ibm.com/support/entry/portal/docdisplay?lndocid=SERV-OPTN)**
- **[DSA의](http://www.ibm.com/support/entry/portal/docdisplay?lndocid=SERV-DSA) 최신 수준**
- **[BMC/IMM의](http://www.ibm.com/support/entry/portal/docdisplay?lndocid=MIGR-4JTS2T) 최신 수준**
- **201-885-002 201-885-002201-885-002 : 독립형 메모리 테스트 중단**

**프로세서가 MTRR 레지스터 조작을 지원하지 않습니다. 캐시 없이 메모리에 쓸 수 없습니다.**

#### **복구 가능**

**아니오**

# **심각도**

**경고**

# **서비스 가능**

**아니오**

### **지원 자동 알림**

**아니오**

#### **사용자 응답**

**다음 단계를 완료하십시오.**

- **1. 언급된 조치를 한 번에 수행하고 각 조치 후 테스트를 시도하십시오.**
- **2. 문제가 남아있으면 기술 서비스 담당자에게 문의하십시오.**
- **3. 시스템을 끄고 전원에서 서버를 제거하십시오. 45초간 기다려 주십시오. DIMM을 다시 위 치시키십시오. 전원에 다시 연결하십시오.**
- **4. DSA 및 BIOS/uEFI이 최신 수준인지 확인하십시오.**

# **관련 링크**

- **IBM 지원 웹 [사이트](http://www.ibm.com/support/entry/portal/docdisplay?lndocid=SERV-OPTN)**
- **[DSA의](http://www.ibm.com/support/entry/portal/docdisplay?lndocid=SERV-DSA) 최신 수준**
- **[BMC/IMM의](http://www.ibm.com/support/entry/portal/docdisplay?lndocid=MIGR-4JTS2T) 최신 수준**

#### • **201-885-003 201-885-003: 독립형 메모리 테스트 중단**

**프로세서가 MTRR 레지스터 조작을 지원하지 않습니다. 캐시 없이 메모리에 쓸 수 없습니다.**

# **복구 가능**

**아니오**

#### **심각도 경고**

# **서비스 가능**

**아니오**

#### **지원 자동 알림**

**아니오**

#### **사용자 응답**

**다음 단계를 완료하십시오.**

- **1. 언급된 조치를 한 번에 수행하고 각 조치 후 테스트를 시도하십시오.**
- **2. 문제가 남아있으면 기술 서비스 담당자에게 문의하십시오.**
- **3. 시스템을 끄고 전원에서 서버를 제거하십시오. 45초간 기다려 주십시오. DIMM을 다시 위 치시키십시오. 전원에 다시 연결하십시오.**

**4. DSA 및 BIOS/uEFI이 최신 수준인지 확인하십시오.**

# **관련 링크**

- **IBM 지원 웹 [사이트](http://www.ibm.com/support/entry/portal/docdisplay?lndocid=SERV-OPTN)**
- **[DSA의](http://www.ibm.com/support/entry/portal/docdisplay?lndocid=SERV-DSA) 최신 수준**
- **[BMC/IMM의](http://www.ibm.com/support/entry/portal/docdisplay?lndocid=MIGR-4JTS2T) 최신 수준**

#### • **201-886-000 : 독립형 메모리 테스트 중단**

**메모리 상한 값은 16MB 미만입니다.**

### **복구 가능**

**아니오**

# **심각도**

**경고**

**서비스 가능**

**아니오**

# **지원 자동 알림**

**아니오**

# **사용자 응답**

**다음 단계를 완료하십시오.**

- **1. 언급된 조치를 한 번에 수행하고 각 조치 후 테스트를 시도하십시오.**
- **2. 문제가 남아있으면 기술 서비스 담당자에게 문의하십시오.**
- **3. 시스템을 끄고 전원에서 서버를 제거하십시오. 45초간 기다려 주십시오. DIMM을 다시 위 치시키십시오. 전원에 다시 연결하십시오.**
- **4. DSA 및 BIOS/uEFI이 최신 수준인지 확인하십시오.**

### **관련 링크**

- **IBM 지원 웹 [사이트](http://www.ibm.com/support/entry/portal/docdisplay?lndocid=SERV-OPTN)**
- **[DSA의](http://www.ibm.com/support/entry/portal/docdisplay?lndocid=SERV-DSA) 최신 수준**
- **[BMC/IMM의](http://www.ibm.com/support/entry/portal/docdisplay?lndocid=MIGR-4JTS2T) 최신 수준**
- **201-886-001 : 독립형 메모리 테스트 중단**

**메모리 상한 값은 16MB 미만입니다.**

**복구 가능**

**아니오**

**심각도 경고**

### **서비스 가능**

**아니오**

# **지원 자동 알림**

**아니오**

### **사용자 응답**

**다음 단계를 완료하십시오.**

- **1. 언급된 조치를 한 번에 수행하고 각 조치 후 테스트를 시도하십시오.**
- **2. 문제가 남아있으면 기술 서비스 담당자에게 문의하십시오.**
- **3. 시스템을 끄고 전원에서 서버를 제거하십시오. 45초간 기다려 주십시오. DIMM을 다시 위 치시키십시오. 전원에 다시 연결하십시오.**
- **4. DSA 및 BIOS/uEFI이 최신 수준인지 확인하십시오.**

# **관련 링크**

- **IBM 지원 웹 [사이트](http://www.ibm.com/support/entry/portal/docdisplay?lndocid=SERV-OPTN)**
- **[DSA의](http://www.ibm.com/support/entry/portal/docdisplay?lndocid=SERV-DSA) 최신 수준**
- **[BMC/IMM의](http://www.ibm.com/support/entry/portal/docdisplay?lndocid=MIGR-4JTS2T) 최신 수준**

#### • **201-886-002 201-886-002 : 독립형 메모리 테스트 중단**

**메모리 상한 값은 16MB 미만입니다.**

#### **복구 가능**

**아니오**

# **심각도**

**경고**

**서비스 가능 아니오**

**지원 자동 알림 아니오**

**다음 단계를 완료하십시오.**

- **1. 언급된 조치를 한 번에 수행하고 각 조치 후 테스트를 시도하십시오.**
- **2. 문제가 남아있으면 기술 서비스 담당자에게 문의하십시오.**
- **3. 시스템을 끄고 전원에서 서버를 제거하십시오. 45초간 기다려 주십시오. DIMM을 다시 위 치시키십시오. 전원에 다시 연결하십시오.**
- **4. DSA 및 BIOS/uEFI이 최신 수준인지 확인하십시오.**

#### **관련 링크**

- **IBM 지원 웹 [사이트](http://www.ibm.com/support/entry/portal/docdisplay?lndocid=SERV-OPTN)**
- **[DSA의](http://www.ibm.com/support/entry/portal/docdisplay?lndocid=SERV-DSA) 최신 수준**
- **[BMC/IMM의](http://www.ibm.com/support/entry/portal/docdisplay?lndocid=MIGR-4JTS2T) 최신 수준**

#### • **201-886-003 : 독립형 메모리 테스트 중단**

**메모리 상한 값은 16MB 미만입니다.**

#### **복구 가능**

**아니오**

# **심각도**

**경고**

#### **서비스 가능 아니오**

#### **지원 자동 알림**

**아니오**

# **사용자 응답**

- **다음 단계를 완료하십시오.**
- **1. 언급된 조치를 한 번에 수행하고 각 조치 후 테스트를 시도하십시오.**
- **2. 문제가 남아있으면 기술 서비스 담당자에게 문의하십시오.**
- **3. 시스템을 끄고 전원에서 서버를 제거하십시오. 45초간 기다려 주십시오. DIMM을 다시 위 치시키십시오. 전원에 다시 연결하십시오.**
- **4. DSA 및 BIOS/uEFI이 최신 수준인지 확인하십시오.**

# **관련 링크**

- **IBM 지원 웹 [사이트](http://www.ibm.com/support/entry/portal/docdisplay?lndocid=SERV-OPTN)**
- **[DSA의](http://www.ibm.com/support/entry/portal/docdisplay?lndocid=SERV-DSA) 최신 수준**
- **[BMC/IMM의](http://www.ibm.com/support/entry/portal/docdisplay?lndocid=MIGR-4JTS2T) 최신 수준**

#### • **201-899-000 : 독립형 메모리 테스트 중단**

**사용자가 메모리 진단 테스트를 중단했습니다.**

**복구 가능**

**아니오**

# **심각도**

**경고**

#### **서비스 가능**

**아니오**

#### **지원 자동 알림 아니오**

#### **관련 링크**

- **IBM 지원 웹 [사이트](http://www.ibm.com/support/entry/portal/docdisplay?lndocid=SERV-OPTN)**
- **[DSA의](http://www.ibm.com/support/entry/portal/docdisplay?lndocid=SERV-DSA) 최신 수준**
- **[BMC/IMM의](http://www.ibm.com/support/entry/portal/docdisplay?lndocid=MIGR-4JTS2T) 최신 수준**

• **201-899-001 201-899-001 : 독립형 메모리 테스트 중단**

**사용자가 메모리 진단 테스트를 중단했습니다.**

# **복구 가능**

**아니오**

# **심각도**

**경고**

# **서비스 가능**

**아니오**

#### **지원 자동 알림 아니오**

- **관련 링크**
	- **IBM 지원 웹 [사이트](http://www.ibm.com/support/entry/portal/docdisplay?lndocid=SERV-OPTN)**
	- **[DSA의](http://www.ibm.com/support/entry/portal/docdisplay?lndocid=SERV-DSA) 최신 수준**
	- **[BMC/IMM의](http://www.ibm.com/support/entry/portal/docdisplay?lndocid=MIGR-4JTS2T) 최신 수준**

• **201-899-002 201-899-002 : 독립형 메모리 테스트 중단**

**사용자가 메모리 진단 테스트를 중단했습니다.**

**복구 가능**

**아니오**

# **심각도**

**경고**

#### **서비스 가능 아니오**

**지원 자동 알림**

**아니오**

# **관련 링크**

- **IBM 지원 웹 [사이트](http://www.ibm.com/support/entry/portal/docdisplay?lndocid=SERV-OPTN)**
- **[DSA의](http://www.ibm.com/support/entry/portal/docdisplay?lndocid=SERV-DSA) 최신 수준**
- **[BMC/IMM의](http://www.ibm.com/support/entry/portal/docdisplay?lndocid=MIGR-4JTS2T) 최신 수준**
- **201-899-003 201-899-003201-899-003 : 독립형 메모리 테스트 중단**

**사용자가 메모리 진단 테스트를 중단했습니다.**

#### **복구 가능**

**아니오**

# **심각도**

**경고**

**서비스 가능 아니오**

# **지원 자동 알림**

**아니오**

# **관련 링크**

- **IBM 지원 웹 [사이트](http://www.ibm.com/support/entry/portal/docdisplay?lndocid=SERV-OPTN)**
- **[DSA의](http://www.ibm.com/support/entry/portal/docdisplay?lndocid=SERV-DSA) 최신 수준**
- **[BMC/IMM의](http://www.ibm.com/support/entry/portal/docdisplay?lndocid=MIGR-4JTS2T) 최신 수준**

#### • **201-901-000 : 독립형 메모리 테스트 실패**

**메모리 진단 테스트를 실패했습니다.**

### **복구 가능**

**아니오**

# **심각도**

**오류**

**서비스 가능**

**예**

# **지원 자동 알림**

**아니오**

# **사용자 응답**

**다음 단계를 완료하십시오.**

- **1. 언급된 조치를 한 번에 수행하고 각 조치 후 테스트를 시도하십시오.**
- **2. 문제가 남아있으면 기술 서비스 담당자에게 문의하십시오.**
- **3. 시스템을 끄고 전원에서 서버를 제거하십시오. 45초간 기다려 주십시오. DIMM을 다시 위 치시키십시오. 전원에 다시 연결하십시오.**
- **4. DSA 및 BIOS/uEFI이 최신 수준인지 확인하십시오.**
- **5. 잘못 언급된 모든 DIMM을 하나씩 교체하십시오.**
- **6. Configuration/Setup Utility 프로그램에서 모든 DIMM이 사용 가능한지 확인하십시오.**
- **7. 장애가 계속되면 다음 수정 조치에 대한 시스템 "설치 및 서비스 안내서"의 "증상별 문제 해결 "을 참조하십시오.**

# **관련 링크**

- **IBM 지원 웹 [사이트](http://www.ibm.com/support/entry/portal/docdisplay?lndocid=SERV-OPTN)**
- **[DSA의](http://www.ibm.com/support/entry/portal/docdisplay?lndocid=SERV-DSA) 최신 수준**
- **[BMC/IMM의](http://www.ibm.com/support/entry/portal/docdisplay?lndocid=MIGR-4JTS2T) 최신 수준**

# • **201-901-001 201-901-001201-901-001: 독립형 메모리 테스트 실패**

**메모리 진단 테스트를 실패했습니다.**

**복구 가능**

**아니오**

- **심각도**
	- **오류**
- **서비스 가능 예**
- 
- **지원 자동 알림 아니오**
- **사용자 응답**
	- **다음 단계를 완료하십시오.**
	- **1. 언급된 조치를 한 번에 수행하고 각 조치 후 테스트를 시도하십시오.**
	- **2. 문제가 남아있으면 기술 서비스 담당자에게 문의하십시오.**
	- **3. 시스템을 끄고 전원에서 서버를 제거하십시오. 45초간 기다려 주십시오. DIMM을 다시 위 치시키십시오. 전원에 다시 연결하십시오.**
	- **4. DSA 및 BIOS/uEFI이 최신 수준인지 확인하십시오.**
	- **5. 잘못 언급된 모든 DIMM을 하나씩 교체하십시오.**
	- **6. Configuration/Setup Utility 프로그램에서 모든 DIMM이 사용 가능한지 확인하십시오.**
	- **7. 장애가 계속되면 다음 수정 조치에 대한 시스템 "설치 및 서비스 안내서"의 "증상별 문제 해결 "을 참조하십시오.**

# **관련 링크**

- **IBM 지원 웹 [사이트](http://www.ibm.com/support/entry/portal/docdisplay?lndocid=SERV-OPTN)**
- **[DSA의](http://www.ibm.com/support/entry/portal/docdisplay?lndocid=SERV-DSA) 최신 수준**
- **[BMC/IMM의](http://www.ibm.com/support/entry/portal/docdisplay?lndocid=MIGR-4JTS2T) 최신 수준**
- **201-901-002 201-901-002 : 독립형 메모리 테스트 실패**

**메모리 진단 테스트를 실패했습니다.**

**복구 가능**

**아니오**

**심각도**

**오류**

**서비스 가능**

### **예**

# **지원 자동 알림**

**아니오**

#### **사용자 응답**

**다음 단계를 완료하십시오.**

- **1. 언급된 조치를 한 번에 수행하고 각 조치 후 테스트를 시도하십시오.**
- **2. 문제가 남아있으면 기술 서비스 담당자에게 문의하십시오.**
- **3. 시스템을 끄고 전원에서 서버를 제거하십시오. 45초간 기다려 주십시오. DIMM을 다시 위 치시키십시오. 전원에 다시 연결하십시오.**
- **4. DSA 및 BIOS/uEFI이 최신 수준인지 확인하십시오.**
- **5. 잘못 언급된 모든 DIMM을 하나씩 교체하십시오.**
- **6. Configuration/Setup Utility 프로그램에서 모든 DIMM이 사용 가능한지 확인하십시오.**
- **7. 장애가 계속되면 다음 수정 조치에 대한 시스템 "설치 및 서비스 안내서"의 "증상별 문제 해결 "을 참조하십시오.**

#### **관련 링크**

- **IBM 지원 웹 [사이트](http://www.ibm.com/support/entry/portal/docdisplay?lndocid=SERV-OPTN)**
- **[DSA의](http://www.ibm.com/support/entry/portal/docdisplay?lndocid=SERV-DSA) 최신 수준**
- **[BMC/IMM의](http://www.ibm.com/support/entry/portal/docdisplay?lndocid=MIGR-4JTS2T) 최신 수준**
- **201-901-003 : 독립형 메모리 테스트 실패**

**메모리 진단 테스트를 실패했습니다.**

**복구 가능**

**아니오**

**심각도**

**오류 서비스 가능**

**예**

### **지원 자동 알림**

**아니오**

#### **사용자 응답**

**다음 단계를 완료하십시오.**

- **1. 언급된 조치를 한 번에 수행하고 각 조치 후 테스트를 시도하십시오.**
- **2. 문제가 남아있으면 기술 서비스 담당자에게 문의하십시오.**
- **3. 시스템을 끄고 전원에서 서버를 제거하십시오. 45초간 기다려 주십시오. DIMM을 다시 위 치시키십시오. 전원에 다시 연결하십시오.**
- **4. DSA 및 BIOS/uEFI이 최신 수준인지 확인하십시오.**
- **5. 잘못 언급된 모든 DIMM을 하나씩 교체하십시오.**
- **6. Configuration/Setup Utility 프로그램에서 모든 DIMM이 사용 가능한지 확인하십시오.**
- **7. 장애가 계속되면 다음 수정 조치에 대한 시스템 "설치 및 서비스 안내서"의 "증상별 문제 해결 "을 참조하십시오.**

# **관련 링크**

- **IBM 지원 웹 [사이트](http://www.ibm.com/support/entry/portal/docdisplay?lndocid=SERV-OPTN)**
- **[DSA의](http://www.ibm.com/support/entry/portal/docdisplay?lndocid=SERV-DSA) 최신 수준**
- **[BMC/IMM의](http://www.ibm.com/support/entry/portal/docdisplay?lndocid=MIGR-4JTS2T) 최신 수준**

# **DSA 메모리 스트레스 테스트 결과**

**다음 메시지는 메모리 스트레스 테스트를 실행한 결과 나타날 수 있습니다.**

# **DSA 메모리 스트레스 테스트 결과**

**다음 메시지는 DSA 메모리 스트레스 테스트를 실행한 결과 나타날 수 있습니다.**

• **202-000-000 202-000-000 : MemStr 테스트 통과 테스트 통과.**

# **복구 가능**

**아니오**

#### **심각도 이벤트**

- **서비스 가능**
	- **아니오**

# **지원 자동 알림**

**아니오**

# **관련 링크**

- **IBM 지원 웹 [사이트](http://www.ibm.com/support/entry/portal/docdisplay?lndocid=SERV-OPTN)**
- **[DSA의](http://www.ibm.com/support/entry/portal/docdisplay?lndocid=SERV-DSA) 최신 수준**
- **[BMC/IMM의](http://www.ibm.com/support/entry/portal/docdisplay?lndocid=MIGR-4JTS2T) 최신 수준**
- **202-801-000 202-801-000202-801-000 : MemStr 테스트 중단**

**내부 프로그램 오류입니다.**

# **복구 가능**

**아니오**

#### **심각도 경고**

**서비스 가능**

**예**

#### **지원 자동 알림**

**아니오**

### **사용자 응답**

**다음 단계를 완료하십시오.**

- **1. 시스템을 끄고 다시 켜십시오.**
- **2. DSA 진단 코드가 최신 수준인지 확인하십시오.**
- **3. 테스트를 다시 실행하십시오.**
- **4. 시스템이 응답을 중지하면 시스템을 끄고 다시 시작하십시오.**
- **5. 시스템 펌웨어 수준을 확인하고 필요한 경우 업그레이드하십시오.**
- **6. 메모리 진단 프로그램을 실행하여 장애가 발생한 특정 DIMM을 식별하십시오.**
- **7. 장애가 계속되면 다음 수정 조치에 대한 시스템 "설치 및 서비스 안내서"의 "증상별 문제 해결 "을 참조하십시오.**

# **관련 링크**

– **IBM 지원 웹 [사이트](http://www.ibm.com/support/entry/portal/docdisplay?lndocid=SERV-OPTN)**

- **[DSA의](http://www.ibm.com/support/entry/portal/docdisplay?lndocid=SERV-DSA) 최신 수준**
- **[BMC/IMM의](http://www.ibm.com/support/entry/portal/docdisplay?lndocid=MIGR-4JTS2T) 최신 수준**
- **202-802-000 202-802-000 : MemStr 테스트 중단**

**테스트를 실행하기에 메모리 크기가 충분하지 않습니다. 1GB 이상 필요합니다.**

#### **복구 가능**

**아니오**

# **심각도**

**경고**

**서비스 가능**

**예**

# **지원 자동 알림**

**아니오**

# **관련 링크**

- **IBM 지원 웹 [사이트](http://www.ibm.com/support/entry/portal/docdisplay?lndocid=SERV-OPTN)**
- **[DSA의](http://www.ibm.com/support/entry/portal/docdisplay?lndocid=SERV-DSA) 최신 수준**
- **[BMC/IMM의](http://www.ibm.com/support/entry/portal/docdisplay?lndocid=MIGR-4JTS2T) 최신 수준**
- **202-803-000 202-803-000: MemStr 테스트 중단 사용자가 Ctrl-C를 눌렀습니다.**

### **복구 가능**

**아니오**

# **심각도**

**경고**

**서비스 가능 예**

#### **지원 자동 알림**

**아니오**

# **관련 링크**

- **IBM 지원 웹 [사이트](http://www.ibm.com/support/entry/portal/docdisplay?lndocid=SERV-OPTN)**
- **[DSA의](http://www.ibm.com/support/entry/portal/docdisplay?lndocid=SERV-DSA) 최신 수준**
- **[BMC/IMM의](http://www.ibm.com/support/entry/portal/docdisplay?lndocid=MIGR-4JTS2T) 최신 수준**
- **202-901-000 : MemStr 테스트 실패 테스트 실패.**

### **복구 가능**

**아니오**

#### **심각도 오류**

**서비스 가능**

**예**

# **지원 자동 알림**

**아니오**

#### **사용자 응답**

# **다음 단계를 완료하십시오.**

- **1. 표준 DSA 메모리 진단 프로그램을 실행하여 모든 메모리의 유효성을 검증하십시오.**
- **2. DSA 진단 코드가 최신 수준인지 확인하십시오.**
- **3. 시스템을 끄고 전원에서 서버를 제거하십시오.**
- **4. 메모리 카드와 DIMM을 다시 배치하십시오.**
- **5. 전원에 시스템을 다시 연결하고 시스템을 켜십시오.**
- **6. 테스트를 다시 실행하십시오.**
- **7. 표준 DSA 메모리 진단 프로그램을 실행하여 모든 메모리의 유효성을 검증하십시오.**
- **8. 장애가 계속되면 다음 수정 조치에 대한 시스템 "설치 및 서비스 안내서"의 "증상별 문제 해결 "을 참조하십시오.**

# **관련 링크**

- **IBM 지원 웹 [사이트](http://www.ibm.com/support/entry/portal/docdisplay?lndocid=SERV-OPTN)**
- **[DSA의](http://www.ibm.com/support/entry/portal/docdisplay?lndocid=SERV-DSA) 최신 수준**
- **[BMC/IMM의](http://www.ibm.com/support/entry/portal/docdisplay?lndocid=MIGR-4JTS2T) 최신 수준**

• **202-902-000 202-902-000202-902-000 : MemStr 테스트 실패**

**테스트를 실행하기에 메모리 크기가 충분하지 않습니다.**

#### **복구 가능**

**아니오**

# **심각도**

**오류**

# **서비스 가능**

**예**

# **지원 자동 알림**

#### **아니오**

#### **사용자 응답**

**다음 단계를 완료하십시오.**

- **1. DSA 진단 이벤트 로그의 "Resource Utilization" 섹션에서 "Available System Memory"를 선택하여 모든 메모리가 사용 가능한지 확인하십시오.**
- **2. 필요한 경우 시스템 부트 중에 F1을 눌러 Configuration/Setup Utility 프로그램에 액세스 하고 모든 메모리를 사용 가능하도록 설정하십시오.**
- **3. DSA 진단 코드가 최신 수준인지 확인하십시오.**
- **4. 테스트를 다시 실행하십시오.**
- **5. 표준 DSA 메모리 진단 프로그램을 실행하여 모든 메모리의 유효성을 검증하십시오.**
- **6. 장애가 계속되면 다음 수정 조치에 대한 시스템 "설치 및 서비스 안내서"의 "증상별 문제 해결 "을 참조하십시오.**

### **관련 링크**

- **IBM 지원 웹 [사이트](http://www.ibm.com/support/entry/portal/docdisplay?lndocid=SERV-OPTN)**
- **[DSA의](http://www.ibm.com/support/entry/portal/docdisplay?lndocid=SERV-DSA) 최신 수준**
- **[BMC/IMM의](http://www.ibm.com/support/entry/portal/docdisplay?lndocid=MIGR-4JTS2T) 최신 수준**

# **DSA Nvidia GPU 테스트 결과**

**Nvidia GPU 테스트를 실행한 결과 다음 메시지가 나타날 수 있습니다.**

# **DSA Nvidia GPU 테스트 결과**

**DSA Nvidia GPU 테스트를 실행한 결과 다음 메시지가 나타날 수 있습니다.**

# • **409-000-000 409-000-000409-000-000: NVIDIA 사용자 진단 테스트 통과**

**NVIDIA 사용자 진단 테스트가 통과되었습니다.**

**복구 가능**

**아니오**

**심각도**

**이벤트**

**서비스 가능 아니오**

**지원 자동 알림**

**아니오**

**관련 링크**

- **IBM 지원 웹 [사이트](http://www.ibm.com/support/entry/portal/docdisplay?lndocid=SERV-OPTN)**
- **[DSA의](http://www.ibm.com/support/entry/portal/docdisplay?lndocid=SERV-DSA) 최신 수준**
- **[BMC/IMM의](http://www.ibm.com/support/entry/portal/docdisplay?lndocid=MIGR-4JTS2T) 최신 수준**
- **409-003-000 409-003-000: Nvidia::DiagnosticServiceProvider::Bandwidth Nvidia::DiagnosticServiceProvider::BandwidthNvidia::DiagnosticServiceProvider::Bandwidth테스트 통과**

**Nvidia GPU Bandwidth 테스트가 통과되었습니다.**

# **복구 가능 아니오 심각도 이벤트 서비스 가능 아니오 지원 자동 알림 아니오 관련 링크**

- **IBM 지원 웹 [사이트](http://www.ibm.com/support/entry/portal/docdisplay?lndocid=SERV-OPTN)**
- **[DSA의](http://www.ibm.com/support/entry/portal/docdisplay?lndocid=SERV-DSA) 최신 수준**
- **[BMC/IMM의](http://www.ibm.com/support/entry/portal/docdisplay?lndocid=MIGR-4JTS2T) 최신 수준**

• **409-004-000 409-004-000: Nvidia::DiagnosticServiceProvider::Query Nvidia::DiagnosticServiceProvider::Query테스트 통과**

**Nvidia GPU Query 테스트가 통과되었습니다.**

**복구 가능 아니오 심각도**

**이벤트**

### **서비스 가능 아니오**

**지원 자동 알림 아니오**

# **관련 링크**

- **IBM 지원 웹 [사이트](http://www.ibm.com/support/entry/portal/docdisplay?lndocid=SERV-OPTN)**
- **[DSA의](http://www.ibm.com/support/entry/portal/docdisplay?lndocid=SERV-DSA) 최신 수준**
- **[BMC/IMM의](http://www.ibm.com/support/entry/portal/docdisplay?lndocid=MIGR-4JTS2T) 최신 수준**
- **409-005-000 : Nvidia::DiagnosticServiceProvider::Matrix Nvidia::DiagnosticServiceProvider::Matrix Nvidia::DiagnosticServiceProvider::Matrix테스트 통과**

**Nvidia GPU Matrix 테스트가 통과되었습니다.**

**복구 가능**

**아니오**

**심각도 이벤트**

**서비스 가능 아니오**

**지원 자동 알림 아니오**

**관련 링크**

- **IBM 지원 웹 [사이트](http://www.ibm.com/support/entry/portal/docdisplay?lndocid=SERV-OPTN)**
- **[DSA의](http://www.ibm.com/support/entry/portal/docdisplay?lndocid=SERV-DSA) 최신 수준**
- **[BMC/IMM의](http://www.ibm.com/support/entry/portal/docdisplay?lndocid=MIGR-4JTS2T) 최신 수준**

• **409-006-000 409-006-000 : Nvidia::DiagnosticServiceProvider::Binomial Nvidia::DiagnosticServiceProvider::Binomial테스트 통과**

**Nvidia GPU Binomial 테스트가 통과되었습니다.**

**복구 가능 아니오 심각도 이벤트 서비스 가능 아니오 지원 자동 알림 아니오**

# **관련 링크**

- **IBM 지원 웹 [사이트](http://www.ibm.com/support/entry/portal/docdisplay?lndocid=SERV-OPTN)**
- **[DSA의](http://www.ibm.com/support/entry/portal/docdisplay?lndocid=SERV-DSA) 최신 수준**
- **[BMC/IMM의](http://www.ibm.com/support/entry/portal/docdisplay?lndocid=MIGR-4JTS2T) 최신 수준**

### • **409-800-000 409-800-000409-800-000: NVIDIA 사용자 진단 테스트 중단**

**NVIDIA 사용자 진단 테스트가 취소되었습니다.**

# **복구 가능**

**아니오**

# **심각도**

**이벤트**

**서비스 가능**

**아니오**

**지원 자동 알림 아니오**

### **관련 링크**

- **IBM 지원 웹 [사이트](http://www.ibm.com/support/entry/portal/docdisplay?lndocid=SERV-OPTN)**
- **[DSA의](http://www.ibm.com/support/entry/portal/docdisplay?lndocid=SERV-DSA) 최신 수준**
- **[BMC/IMM의](http://www.ibm.com/support/entry/portal/docdisplay?lndocid=MIGR-4JTS2T) 최신 수준**

#### • **409-803-000 409-803-000: Nvidia::DiagnosticServiceProvider::Bandwidth Nvidia::DiagnosticServiceProvider::BandwidthNvidia::DiagnosticServiceProvider::Bandwidth테스트 중단**

**Nvidia GPU Bandwidth 테스트가 취소되었습니다.**

# **복구 가능**

**아니오**

#### **심각도 경고**

**서비스 가능**

**아니오**

# **지원 자동 알림**

**아니오**

# **관련 링크**

- **IBM 지원 웹 [사이트](http://www.ibm.com/support/entry/portal/docdisplay?lndocid=SERV-OPTN)**
- **[DSA의](http://www.ibm.com/support/entry/portal/docdisplay?lndocid=SERV-DSA) 최신 수준**
- **[BMC/IMM의](http://www.ibm.com/support/entry/portal/docdisplay?lndocid=MIGR-4JTS2T) 최신 수준**
- **409-804-000 409-804-000 409-804-000: Nvidia::DiagnosticServiceProvider::Query Nvidia::DiagnosticServiceProvider::Query Nvidia::DiagnosticServiceProvider::Query테스트 중단**

**Nvidia GPU Query 테스트가 취소되었습니다.**

# **복구 가능**

**아니오**

# **심각도 경고 서비스 가능 아니오 지원 자동 알림 아니오 관련 링크**

- **IBM 지원 웹 [사이트](http://www.ibm.com/support/entry/portal/docdisplay?lndocid=SERV-OPTN)**
- **[DSA의](http://www.ibm.com/support/entry/portal/docdisplay?lndocid=SERV-DSA) 최신 수준**
- **[BMC/IMM의](http://www.ibm.com/support/entry/portal/docdisplay?lndocid=MIGR-4JTS2T) 최신 수준**
- **409-805-000 : Nvidia::DiagnosticServiceProvider::Matrix Nvidia::DiagnosticServiceProvider::Matrix Nvidia::DiagnosticServiceProvider::Matrix테스트 중단**

**Nvidia GPU Matrix 테스트가 취소되었습니다.**

# **복구 가능**

**아니오**

# **심각도**

**경고**

- **서비스 가능 아니오**
- **지원 자동 알림**
	- **아니오**

# **관련 링크**

- **IBM 지원 웹 [사이트](http://www.ibm.com/support/entry/portal/docdisplay?lndocid=SERV-OPTN)**
- **[DSA의](http://www.ibm.com/support/entry/portal/docdisplay?lndocid=SERV-DSA) 최신 수준**
- **[BMC/IMM의](http://www.ibm.com/support/entry/portal/docdisplay?lndocid=MIGR-4JTS2T) 최신 수준**
- **409-806-000 : Nvidia::DiagnosticServiceProvider::Binomial Nvidia::DiagnosticServiceProvider::Binomial테스트 중단**

**Nvidia GPU Binomial 테스트가 취소되었습니다.**

# **복구 가능 아니오 심각도 경고 서비스 가능 아니오 지원 자동 알림 아니오 관련 링크** – **IBM 지원 웹 [사이트](http://www.ibm.com/support/entry/portal/docdisplay?lndocid=SERV-OPTN)**

- **[DSA의](http://www.ibm.com/support/entry/portal/docdisplay?lndocid=SERV-DSA) 최신 수준**
- **[BMC/IMM의](http://www.ibm.com/support/entry/portal/docdisplay?lndocid=MIGR-4JTS2T) 최신 수준**

• **409-900-000 409-900-000409-900-000: NVIDIA 사용자 진단 테스트 실패**

**NVIDIA 사용자 진단 테스트 실패.**

# **복구 가능**

**아니오**

# **심각도**

**이벤트**

#### **서비스 가능 예**

# **지원 자동 알림**

**아니오**

# **사용자 응답**

**다음 단계를 완료하십시오.**

- **1. GPU를 재배치하여 GPU가 PCIe 슬롯에 설치되어 있는지 확인하십시오. 그런 다음 시스 템을 순환하십시오.**
- **2. GPU 전원 커넥터가 단단히 연결되었는지 확인하십시오. 그런 다음 시스템을 순환하십시오.**
- **3. nvidia-smi -q를 실행하십시오. 일부 경우 잘못 연결되어 있는 전원 케이블을 보고합니다.**
- **4. 작동하는 것으로 알려져 있는 시스템에서 동일한 GPU를 사용하여 진단 프로그램을 다시 실행 하십시오. 다양한 시스템 문제로 인해 진단 장애가 발생할 수 있습니다.**
- **5. 문제가 남아있으면 IBM 기술 지원 담당자에게 문의하십시오.**

# **관련 링크**

- **IBM 지원 웹 [사이트](http://www.ibm.com/support/entry/portal/docdisplay?lndocid=SERV-OPTN)**
- **[DSA의](http://www.ibm.com/support/entry/portal/docdisplay?lndocid=SERV-DSA) 최신 수준**
- **[BMC/IMM의](http://www.ibm.com/support/entry/portal/docdisplay?lndocid=MIGR-4JTS2T) 최신 수준**
- **409-903-000 409-903-000 409-903-000: Nvidia::DiagnosticServiceProvider::Bandwidth Nvidia::DiagnosticServiceProvider::BandwidthNvidia::DiagnosticServiceProvider::Bandwidth테스트 실패**

**Nvidia GPU Bandwidth 테스트 실패.**

# **복구 가능**

**아니오**

**심각도**

**오류 서비스 가능**

# **예**

# **지원 자동 알림**

**아니오**

# **사용자 응답**

**다음 단계를 완료하십시오.**

- **1. GPU를 재배치하여 GPU가 PCIe 슬롯에 설치되어 있는지 확인하십시오. 그런 다음 시스 템을 순환하십시오.**
- **2. GPU 전원 커넥터가 단단히 연결되었는지 확인하십시오. 그런 다음 시스템을 순환하십시오.**
- **3. nvidia-smi -q를 실행하십시오. 일부 경우 잘못 연결되어 있는 전원 케이블을 보고합니다.**
- **4. 작동하는 것으로 알려져 있는 시스템에서 동일한 GPU를 사용하여 진단 프로그램을 다시 실행 하십시오. 다양한 시스템 문제로 인해 진단 장애가 발생할 수 있습니다.**
- **5. 문제가 남아있으면 IBM 기술 지원 담당자에게 문의하십시오.**

### **관련 링크**

- **IBM 지원 웹 [사이트](http://www.ibm.com/support/entry/portal/docdisplay?lndocid=SERV-OPTN)**
- **[DSA의](http://www.ibm.com/support/entry/portal/docdisplay?lndocid=SERV-DSA) 최신 수준**
- **[BMC/IMM의](http://www.ibm.com/support/entry/portal/docdisplay?lndocid=MIGR-4JTS2T) 최신 수준**
- **409-904-000 : Nvidia::DiagnosticServiceProvider::Query Nvidia::DiagnosticServiceProvider::Query테스트 실패**

**Nvidia GPU Query 테스트 실패.**

**복구 가능 아니오**

**심각도 오류**

**서비스 가능**

**예**

# **지원 자동 알림**

**아니오**

### **사용자 응답**

**다음 단계를 완료하십시오.**

- **1. GPU를 재배치하여 GPU가 PCIe 슬롯에 설치되어 있는지 확인하십시오. 그런 다음 시스 템을 순환하십시오.**
- **2. GPU 전원 커넥터가 단단히 연결되었는지 확인하십시오. 그런 다음 시스템을 순환하십시오.**
- **3. nvidia-smi -q를 실행하십시오. 일부 경우 잘못 연결되어 있는 전원 케이블을 보고합니다.**
- **4. 작동하는 것으로 알려져 있는 시스템에서 동일한 GPU를 사용하여 진단 프로그램을 다시 실행 하십시오. 다양한 시스템 문제로 인해 진단 장애가 발생할 수 있습니다.**
- **5. 문제가 남아있으면 IBM 기술 지원 담당자에게 문의하십시오.**

# **관련 링크**

- **IBM 지원 웹 [사이트](http://www.ibm.com/support/entry/portal/docdisplay?lndocid=SERV-OPTN)**
- **[DSA의](http://www.ibm.com/support/entry/portal/docdisplay?lndocid=SERV-DSA) 최신 수준**
- **[BMC/IMM의](http://www.ibm.com/support/entry/portal/docdisplay?lndocid=MIGR-4JTS2T) 최신 수준**
- **409-905-000 409-905-000: Nvidia::DiagnosticServiceProvider::Matrix Nvidia::DiagnosticServiceProvider::Matrix Nvidia::DiagnosticServiceProvider::Matrix테스트 실패**

**Nvidia GPU Matrix 테스트 실패.**

#### **복구 가능 아니오**

**심각도 오류 서비스 가능 예**

#### **지원 자동 알림**

**아니오**

#### **사용자 응답**

**다음 단계를 완료하십시오.**

- **1. GPU를 재배치하여 GPU가 PCIe 슬롯에 설치되어 있는지 확인하십시오. 그런 다음 시스 템을 순환하십시오.**
- **2. GPU 전원 커넥터가 단단히 연결되었는지 확인하십시오. 그런 다음 시스템을 순환하십시오.**
- **3. nvidia-smi -q를 실행하십시오. 일부 경우 잘못 연결되어 있는 전원 케이블을 보고합니다.**
- **4. 작동하는 것으로 알려져 있는 시스템에서 동일한 GPU를 사용하여 진단 프로그램을 다시 실행 하십시오. 다양한 시스템 문제로 인해 진단 장애가 발생할 수 있습니다.**
- **5. 문제가 남아있으면 IBM 기술 지원 담당자에게 문의하십시오.**

#### **관련 링크**

- **IBM 지원 웹 [사이트](http://www.ibm.com/support/entry/portal/docdisplay?lndocid=SERV-OPTN)**
- **[DSA의](http://www.ibm.com/support/entry/portal/docdisplay?lndocid=SERV-DSA) 최신 수준**
- **[BMC/IMM의](http://www.ibm.com/support/entry/portal/docdisplay?lndocid=MIGR-4JTS2T) 최신 수준**
- **409-906-000 409-906-000: Nvidia::DiagnosticServiceProvider::Binomial Nvidia::DiagnosticServiceProvider::Binomial Nvidia::DiagnosticServiceProvider::Binomial테스트 실패**

**Nvidia GPU Binomial 테스트 실패.**

# **복구 가능**

**아니오**

# **심각도**

**오류**

- **서비스 가능 예**
- **지원 자동 알림**

**아니오**

#### **사용자 응답**

**다음 단계를 완료하십시오.**

- **1. GPU를 재배치하여 GPU가 PCIe 슬롯에 설치되어 있는지 확인하십시오. 그런 다음 시스 템을 순환하십시오.**
- **2. GPU 전원 커넥터가 단단히 연결되었는지 확인하십시오. 그런 다음 시스템을 순환하십시오.**
- **3. nvidia-smi -q를 실행하십시오. 일부 경우 잘못 연결되어 있는 전원 케이블을 보고합니다.**
- **4. 작동하는 것으로 알려져 있는 시스템에서 동일한 GPU를 사용하여 진단 프로그램을 다시 실행 하십시오. 다양한 시스템 문제로 인해 진단 장애가 발생할 수 있습니다.**
- **5. 문제가 남아있으면 IBM 기술 지원 담당자에게 문의하십시오.**

# **관련 링크**

- **IBM 지원 웹 [사이트](http://www.ibm.com/support/entry/portal/docdisplay?lndocid=SERV-OPTN)**
- **[DSA의](http://www.ibm.com/support/entry/portal/docdisplay?lndocid=SERV-DSA) 최신 수준**
- **[BMC/IMM의](http://www.ibm.com/support/entry/portal/docdisplay?lndocid=MIGR-4JTS2T) 최신 수준**

# **DSA 광 드라이브 테스트 결과**

**광 드라이브 테스트를 실행한 결과 다음 메시지가 나타날 수 있습니다.**

# **DSA 광 드라이브 테스트 결과**

**DSA 광 드라이브 테스트를 실행한 결과 다음 메시지가 나타날 수 있습니다.**

#### • **215-000-000 215-000-000 : 광 드라이브 테스트 통과**

**광 드라이브 테스트 통과.**

### **복구 가능**

**아니오**

**심각도**

**이벤트**

**서비스 가능**

**아니오**

**지원 자동 알림 아니오**

**관련 링크**

- **IBM 지원 웹 [사이트](http://www.ibm.com/support/entry/portal/docdisplay?lndocid=SERV-OPTN)**
- **[DSA의](http://www.ibm.com/support/entry/portal/docdisplay?lndocid=SERV-DSA) 최신 수준**
- **[BMC/IMM의](http://www.ibm.com/support/entry/portal/docdisplay?lndocid=MIGR-4JTS2T) 최신 수준**

#### • **215-801-000 215-801-000215-801-000 : 광 드라이브 테스트 중단**

**광 드라이브 테스트 중단. 드라이버와 통신할 수 없습니다.**

# **복구 가능**

**아니오**

# **심각도**

**경고**

**서비스 가능**

**예**

# **지원 자동 알림**

**아니오**

# **사용자 응답**

**다음 단계를 완료하십시오.**

- **1. DSA 진단 코드가 최신 수준인지 확인하십시오.**
- **2. 테스트를 다시 실행하십시오.**
- **3. 양쪽 끝의 드라이브 케이블 연결이 느슨하거나 파손되었는지 또는 케이블이 손상되었는지 확인하십시오. 손상이 있는 경우 케이블을 교체하십시오.**
- **4. 테스트를 다시 실행하십시오.**
- **5. 시스템 펌웨어 수준을 확인하고 필요한 경우 업그레이드하십시오. 설치된 펌웨어 수준은 이 구 성 요소에 대한 펌웨어/VPD 섹션 내의 DSA 진단 이벤트 로그에서 찾을 수 있습니다.**

**6. 테스트를 다시 실행하십시오.**

# **관련 링크**

- **IBM 지원 웹 [사이트](http://www.ibm.com/support/entry/portal/docdisplay?lndocid=SERV-OPTN)**
- **[DSA의](http://www.ibm.com/support/entry/portal/docdisplay?lndocid=SERV-DSA) 최신 수준**
- **[BMC/IMM의](http://www.ibm.com/support/entry/portal/docdisplay?lndocid=MIGR-4JTS2T) 최신 수준**

#### • **215-802-000 215-802-000 : 광 드라이브 테스트 중단**

**광 드라이브 테스트 중단. 읽기 오류가 발생했습니다.**

**복구 가능**

**아니오**

#### **심각도**

**경고**

#### **서비스 가능 예**

#### **지원 자동 알림**

**아니오**

#### **사용자 응답**

**다음 단계를 완료하십시오.**

- **1. 새 CD 또는 DVD를 드라이브에 삽입하고 미디어가 인식되도록 15초간 기다려 주십시오. 테스 트를 다시 실행하십시오.**
- **2. 양쪽 끝의 드라이브 케이블 연결이 느슨하거나 파손되었는지 또는 케이블이 손상되었는지 확인하십시오. 손상이 있는 경우 케이블을 교체하십시오.**
- **3. 테스트를 다시 실행하십시오.**
- **4. 장애가 계속되면 다음 수정 조치에 대한 시스템 "설치 및 서비스 안내서"의 "증상별 문제 해결 "을 참조하십시오.**

### **관련 링크**

- **IBM 지원 웹 [사이트](http://www.ibm.com/support/entry/portal/docdisplay?lndocid=SERV-OPTN)**
- **[DSA의](http://www.ibm.com/support/entry/portal/docdisplay?lndocid=SERV-DSA) 최신 수준**
- **[BMC/IMM의](http://www.ibm.com/support/entry/portal/docdisplay?lndocid=MIGR-4JTS2T) 최신 수준**

#### • **215-803-000 215-803-000: 광 드라이브 테스트 실패**

**광 드라이브 테스트 실패. 운영 체제에서 디스크를 사용 중일 수 있습니다.**

# **복구 가능**

**아니오**

# **심각도 오류**

**서비스 가능 예 지원 자동 알림**

**아니오**

**다음 단계를 완료하십시오.**

**1. 시스템 활동이 중단될 때까지 기다리십시오.**

- **2. 테스트를 다시 실행하십시오.**
- **3. 시스템을 끄고 다시 켜십시오.**
- **4. 테스트를 다시 실행하십시오.**

# **관련 링크**

- **IBM 지원 웹 [사이트](http://www.ibm.com/support/entry/portal/docdisplay?lndocid=SERV-OPTN)**
- **[DSA의](http://www.ibm.com/support/entry/portal/docdisplay?lndocid=SERV-DSA) 최신 수준**
- **[BMC/IMM의](http://www.ibm.com/support/entry/portal/docdisplay?lndocid=MIGR-4JTS2T) 최신 수준**

#### • **215-804-000 215-804-000 : 광 드라이브 테스트 중단**

**광 드라이브 테스트 중단. 미디어 트레이가 열려 있습니다.**

#### **복구 가능**

**아니오**

# **심각도**

# **경고**

# **서비스 가능**

**예**

#### **지원 자동 알림**

**아니오**

#### **사용자 응답**

**다음 단계를 완료하십시오.**

- **1. 미디어 트레이를 닫고 미디어가 인식되도록 15초간 기다려 주십시오. 테스트를 다시 실행 하십시오.**
- **2. 새 CD 또는 DVD를 드라이브에 삽입하고 미디어가 인식되도록 15초간 기다려 주십시오. 테스 트를 다시 실행하십시오.**
- **3. 양쪽 끝의 드라이브 케이블 연결이 느슨하거나 파손되었는지 또는 케이블이 손상되었는지 확인하십시오. 손상이 있는 경우 케이블을 교체하십시오.**
- **4. 테스트를 다시 실행하십시오.**
- **5. 장애가 계속되면 다음 수정 조치에 대한 시스템 "설치 및 서비스 안내서"의 "증상별 문제 해결 "을 참조하십시오.**

#### **관련 링크**

- **IBM 지원 웹 [사이트](http://www.ibm.com/support/entry/portal/docdisplay?lndocid=SERV-OPTN)**
- **[DSA의](http://www.ibm.com/support/entry/portal/docdisplay?lndocid=SERV-DSA) 최신 수준**
- **[BMC/IMM의](http://www.ibm.com/support/entry/portal/docdisplay?lndocid=MIGR-4JTS2T) 최신 수준**
- **215-901-000 215-901-000215-901-000 : 광 드라이브 테스트 중단**

**광 드라이브 테스트 중단. 드라이브 미디어가 감지되지 않습니다.**

#### **복구 가능**

**아니오**

#### **심각도**

**경고**

#### **서비스 가능 예**

### **지원 자동 알림**

**아니오**

# **사용자 응답**

**다음 단계를 완료하십시오.**

- **1. 새 CD 또는 DVD를 드라이브에 삽입하고 미디어가 인식되도록 15초간 기다려 주십시오. 테스 트를 다시 실행하십시오.**
- **2. 양쪽 끝의 드라이브 케이블 연결이 느슨하거나 파손되었는지 또는 케이블이 손상되었는지 확인하십시오. 손상이 있는 경우 케이블을 교체하십시오.**
- **3. 테스트를 다시 실행하십시오.**
- **4. 장애가 계속되면 다음 수정 조치에 대한 시스템 "설치 및 서비스 안내서"의 "증상별 문제 해결 "을 참조하십시오.**

### **관련 링크**

- **IBM 지원 웹 [사이트](http://www.ibm.com/support/entry/portal/docdisplay?lndocid=SERV-OPTN)**
- **[DSA의](http://www.ibm.com/support/entry/portal/docdisplay?lndocid=SERV-DSA) 최신 수준**
- **[BMC/IMM의](http://www.ibm.com/support/entry/portal/docdisplay?lndocid=MIGR-4JTS2T) 최신 수준**

#### • **215-902-000 : 광 드라이브 테스트 실패**

**광 드라이브 테스트 실패. 읽기를 잘못 비교했습니다.**

#### **복구 가능**

**아니오**

### **심각도**

**오류**

# **서비스 가능**

**예**

#### **지원 자동 알림**

#### **아니오**

#### **사용자 응답**

**다음 단계를 완료하십시오.**

- **1. 새 CD 또는 DVD를 드라이브에 삽입하고 미디어가 인식되도록 15초간 기다려 주십시오. 테스 트를 다시 실행하십시오.**
- **2. 양쪽 끝의 드라이브 케이블 연결이 느슨하거나 파손되었는지 또는 케이블이 손상되었는지 확인하십시오. 손상이 있는 경우 케이블을 교체하십시오.**
- **3. 테스트를 다시 실행하십시오.**
- **4. 장애가 계속되면 다음 수정 조치에 대한 시스템 "설치 및 서비스 안내서"의 "증상별 문제 해결 "을 참조하십시오.**

# **관련 링크**

- **IBM 지원 웹 [사이트](http://www.ibm.com/support/entry/portal/docdisplay?lndocid=SERV-OPTN)**
- **[DSA의](http://www.ibm.com/support/entry/portal/docdisplay?lndocid=SERV-DSA) 최신 수준**

– **[BMC/IMM의](http://www.ibm.com/support/entry/portal/docdisplay?lndocid=MIGR-4JTS2T) 최신 수준**

• **215-903-000 215-903-000 215-903-000 : 광 드라이브 테스트 중단**

**광 드라이브 테스트 중단. 장치 액세스할 수 없습니다.**

#### **복구 가능**

**아니오**

# **심각도**

**경고**

# **서비스 가능**

**예**

### **지원 자동 알림**

**아니오**

#### **사용자 응답**

**다음 단계를 완료하십시오.**

- **1. 새 CD 또는 DVD를 드라이브에 삽입하고 미디어가 인식되도록 15초간 기다려 주십시오. 테스 트를 다시 실행하십시오.**
- **2. 양쪽 끝의 드라이브 케이블 연결이 느슨하거나 파손되었는지 또는 케이블이 손상되었는지 확인하십시오. 손상이 있는 경우 케이블을 교체하십시오.**
- **3. 테스트를 다시 실행하십시오.**
- **4. 시스템 펌웨어 수준을 확인하고 필요한 경우 업그레이드하십시오. 설치된 펌웨어 수준은 이 구 성 요소에 대한 펌웨어/VPD 섹션 내의 DSA 진단 이벤트 로그에서 찾을 수 있습니다.**
- **5. 테스트를 다시 실행하십시오.**
- **6. 장애가 계속되면 다음 수정 조치에 대한 시스템 "설치 및 서비스 안내서"의 "증상별 문제 해결 "을 참조하십시오.**

### **관련 링크**

- **IBM 지원 웹 [사이트](http://www.ibm.com/support/entry/portal/docdisplay?lndocid=SERV-OPTN)**
- **[DSA의](http://www.ibm.com/support/entry/portal/docdisplay?lndocid=SERV-DSA) 최신 수준**
- **[BMC/IMM의](http://www.ibm.com/support/entry/portal/docdisplay?lndocid=MIGR-4JTS2T) 최신 수준**

# **DSA 시스템 관리 테스트 결과**

**시스템 관리 테스트를 실행한 결과 다음 메시지가 나타날 수 있습니다.**

# **DSA 시스템 관리 테스트 결과**

**DSA 시스템 관리 테스트를 실행한 결과 다음 메시지가 나타날 수 있습니다.**

#### • **166-000-001 166-000-001166-000-001 : IMM I2C 테스트 통과**

**IMM I2C 테스트 통과.**

# **복구 가능**

**아니오**

# **심각도**

**이벤트**

**서비스 가능 아니오**

**지원 자동 알림 아니오**

# **관련 링크**

- **IBM 지원 웹 [사이트](http://www.ibm.com/support/entry/portal/docdisplay?lndocid=SERV-OPTN)**
- **[DSA의](http://www.ibm.com/support/entry/portal/docdisplay?lndocid=SERV-DSA) 최신 수준**
- **[BMC/IMM의](http://www.ibm.com/support/entry/portal/docdisplay?lndocid=MIGR-4JTS2T) 최신 수준**

• **166-801-001 166-801-001166-801-001: IMM I2C 테스트 중단**

**IMM에서 올바르지 않은 응답 길이를 반환했습니다.**

# **복구 가능**

**아니오**

# **심각도**

**경고**

# **서비스 가능 예**

# **지원 자동 알림**

**아니오**

# **사용자 응답**

**언급된 조치를 한 번에 수행하고 각 조치 후 테스트를 시도하십시오.**

- **1. 시스템을 끄고 전원에서 서버를 제거하십시오. 45초간 기다려 주십시오. 전원에 다시 연결 하십시오.**
- **2. DSA 및 BMC/IMM이 최신 수준인지 확인하십시오.**

# **관련 링크**

- **IBM 지원 웹 [사이트](http://www.ibm.com/support/entry/portal/docdisplay?lndocid=SERV-OPTN)**
- **[DSA의](http://www.ibm.com/support/entry/portal/docdisplay?lndocid=SERV-DSA) 최신 수준**
- **[BMC/IMM의](http://www.ibm.com/support/entry/portal/docdisplay?lndocid=MIGR-4JTS2T) 최신 수준**

# • **166-802-001 166-802-001166-802-001: IMM I2C 테스트 중단**

**알 수 없는 이유로 테스트를 완료할 수 없습니다.**

# **복구 가능**

**아니오**

# **심각도**

**경고 서비스 가능 예**

# **지원 자동 알림**

**아니오**

**언급된 조치를 한 번에 수행하고 각 조치 후 테스트를 시도하십시오.**

- **1. 시스템을 끄고 전원에서 서버를 제거하십시오. 45초간 기다려 주십시오. 전원에 다시 연결 하십시오.**
- **2. DSA 및 BMC/IMM이 최신 수준인지 확인하십시오.**

# **관련 링크**

- **IBM 지원 웹 [사이트](http://www.ibm.com/support/entry/portal/docdisplay?lndocid=SERV-OPTN)**
- **[DSA의](http://www.ibm.com/support/entry/portal/docdisplay?lndocid=SERV-DSA) 최신 수준**
- **[BMC/IMM의](http://www.ibm.com/support/entry/portal/docdisplay?lndocid=MIGR-4JTS2T) 최신 수준**

#### • **166-803-001 166-803-001 : IMM I2C 테스트 중단**

**노드 사용 중. 나중에 시도하십시오.**

#### **복구 가능**

**아니오**

### **심각도**

**경고**

# **서비스 가능**

**예**

#### **지원 자동 알림**

**아니오**

#### **사용자 응답**

**언급된 조치를 한 번에 수행하고 각 조치 후 테스트를 시도하십시오.**

- **1. 시스템을 끄고 전원에서 서버를 제거하십시오. 45초간 기다려 주십시오. 전원에 다시 연결 하십시오.**
- **2. DSA 및 BMC/IMM이 최신 수준인지 확인하십시오.**

#### **관련 링크**

- **IBM 지원 웹 [사이트](http://www.ibm.com/support/entry/portal/docdisplay?lndocid=SERV-OPTN)**
- **[DSA의](http://www.ibm.com/support/entry/portal/docdisplay?lndocid=SERV-DSA) 최신 수준**
- **[BMC/IMM의](http://www.ibm.com/support/entry/portal/docdisplay?lndocid=MIGR-4JTS2T) 최신 수준**

#### • **166-804-001 166-804-001 : IMM I2C 테스트 중단**

**올바르지 않은 명령입니다.**

**복구 가능 아니오 심각도 경고 서비스 가능 예 지원 자동 알림 아니오**

**언급된 조치를 한 번에 수행하고 각 조치 후 테스트를 시도하십시오.**

- **1. 시스템을 끄고 전원에서 서버를 제거하십시오. 45초간 기다려 주십시오. 전원에 다시 연결 하십시오.**
- **2. DSA 및 BMC/IMM이 최신 수준인지 확인하십시오.**

# **관련 링크**

- **IBM 지원 웹 [사이트](http://www.ibm.com/support/entry/portal/docdisplay?lndocid=SERV-OPTN)**
- **[DSA의](http://www.ibm.com/support/entry/portal/docdisplay?lndocid=SERV-DSA) 최신 수준**
- **[BMC/IMM의](http://www.ibm.com/support/entry/portal/docdisplay?lndocid=MIGR-4JTS2T) 최신 수준**

#### • **166-805-001 166-805-001166-805-001: IMM I2C 테스트 중단**

**지정된 LUN에 올바르지 않은 명령입니다.**

### **복구 가능**

**아니오**

#### **심각도**

**경고**

# **서비스 가능**

**예**

#### **지원 자동 알림**

**아니오**

# **사용자 응답**

**언급된 조치를 한 번에 수행하고 각 조치 후 테스트를 시도하십시오.**

- **1. 시스템을 끄고 전원에서 서버를 제거하십시오. 45초간 기다려 주십시오. 전원에 다시 연결 하십시오.**
- **2. DSA 및 BMC/IMM이 최신 수준인지 확인하십시오.**

### **관련 링크**

- **IBM 지원 웹 [사이트](http://www.ibm.com/support/entry/portal/docdisplay?lndocid=SERV-OPTN)**
- **[DSA의](http://www.ibm.com/support/entry/portal/docdisplay?lndocid=SERV-DSA) 최신 수준**
- **[BMC/IMM의](http://www.ibm.com/support/entry/portal/docdisplay?lndocid=MIGR-4JTS2T) 최신 수준**

#### • **166-806-001 166-806-001166-806-001: IMM I2C 테스트 중단**

**명령을 처리하는 동안 제한시간이 초과되었습니다.**

# **복구 가능 아니오 심각도 경고 서비스 가능 예 지원 자동 알림**

**아니오**

**언급된 조치를 한 번에 수행하고 각 조치 후 테스트를 시도하십시오.**

- **1. 시스템을 끄고 전원에서 서버를 제거하십시오. 45초간 기다려 주십시오. 전원에 다시 연결 하십시오.**
- **2. DSA 및 BMC/IMM이 최신 수준인지 확인하십시오.**

# **관련 링크**

- **IBM 지원 웹 [사이트](http://www.ibm.com/support/entry/portal/docdisplay?lndocid=SERV-OPTN)**
- **[DSA의](http://www.ibm.com/support/entry/portal/docdisplay?lndocid=SERV-DSA) 최신 수준**
- **[BMC/IMM의](http://www.ibm.com/support/entry/portal/docdisplay?lndocid=MIGR-4JTS2T) 최신 수준**

#### • **166-807-001 166-807-001 : IMM I2C 테스트 중단**

**공간이 부족합니다.**

#### **복구 가능**

**아니오**

# **심각도**

**경고**

# **서비스 가능**

**예**

#### **지원 자동 알림**

**아니오**

#### **사용자 응답**

**언급된 조치를 한 번에 수행하고 각 조치 후 테스트를 시도하십시오.**

- **1. 시스템을 끄고 전원에서 서버를 제거하십시오. 45초간 기다려 주십시오. 전원에 다시 연결 하십시오.**
- **2. DSA 및 BMC/IMM이 최신 수준인지 확인하십시오.**

# **관련 링크**

- **IBM 지원 웹 [사이트](http://www.ibm.com/support/entry/portal/docdisplay?lndocid=SERV-OPTN)**
- **[DSA의](http://www.ibm.com/support/entry/portal/docdisplay?lndocid=SERV-DSA) 최신 수준**
- **[BMC/IMM의](http://www.ibm.com/support/entry/portal/docdisplay?lndocid=MIGR-4JTS2T) 최신 수준**

#### • **166-808-001 166-808-001166-808-001 : IMM I2C 테스트 중단**

**예약이 취소되었거나 올바르지 않은 예약 ID입니다.**

**복구 가능 아니오 심각도 경고 서비스 가능 예 지원 자동 알림 아니오**

**언급된 조치를 한 번에 수행하고 각 조치 후 테스트를 시도하십시오.**

- **1. 시스템을 끄고 전원에서 서버를 제거하십시오. 45초간 기다려 주십시오. 전원에 다시 연결 하십시오.**
- **2. DSA 및 BMC/IMM이 최신 수준인지 확인하십시오.**

# **관련 링크**

- **IBM 지원 웹 [사이트](http://www.ibm.com/support/entry/portal/docdisplay?lndocid=SERV-OPTN)**
- **[DSA의](http://www.ibm.com/support/entry/portal/docdisplay?lndocid=SERV-DSA) 최신 수준**
- **[BMC/IMM의](http://www.ibm.com/support/entry/portal/docdisplay?lndocid=MIGR-4JTS2T) 최신 수준**

#### • **166-809-001 166-809-001166-809-001: IMM I2C 테스트 중단**

**요청 데이터가 잘렸습니다.**

### **복구 가능**

**아니오**

#### **심각도**

**경고**

# **서비스 가능**

**예**

#### **지원 자동 알림**

**아니오**

# **사용자 응답**

**언급된 조치를 한 번에 수행하고 각 조치 후 테스트를 시도하십시오.**

- **1. 시스템을 끄고 전원에서 서버를 제거하십시오. 45초간 기다려 주십시오. 전원에 다시 연결 하십시오.**
- **2. DSA 및 BMC/IMM이 최신 수준인지 확인하십시오.**

### **관련 링크**

- **IBM 지원 웹 [사이트](http://www.ibm.com/support/entry/portal/docdisplay?lndocid=SERV-OPTN)**
- **[DSA의](http://www.ibm.com/support/entry/portal/docdisplay?lndocid=SERV-DSA) 최신 수준**
- **[BMC/IMM의](http://www.ibm.com/support/entry/portal/docdisplay?lndocid=MIGR-4JTS2T) 최신 수준**

#### • **166-810-001 166-810-001166-810-001: IMM I2C 테스트 중단**

**요청 데이터 길이가 올바르지 않습니다.**

**복구 가능 아니오 심각도 경고 서비스 가능 예 지원 자동 알림 아니오**
**언급된 조치를 한 번에 수행하고 각 조치 후 테스트를 시도하십시오.**

- **1. 시스템을 끄고 전원에서 서버를 제거하십시오. 45초간 기다려 주십시오. 전원에 다시 연결 하십시오.**
- **2. DSA 및 BMC/IMM이 최신 수준인지 확인하십시오.**

## **관련 링크**

- **IBM 지원 웹 [사이트](http://www.ibm.com/support/entry/portal/docdisplay?lndocid=SERV-OPTN)**
- **[DSA의](http://www.ibm.com/support/entry/portal/docdisplay?lndocid=SERV-DSA) 최신 수준**
- **[BMC/IMM의](http://www.ibm.com/support/entry/portal/docdisplay?lndocid=MIGR-4JTS2T) 최신 수준**

#### • **166-811-001 166-811-001 : IMM I2C 테스트 중단**

**요청 데이터 필드 길이 한도를 초과했습니다.**

#### **복구 가능**

**아니오**

## **심각도**

**경고**

## **서비스 가능**

**예**

#### **지원 자동 알림**

**아니오**

#### **사용자 응답**

**언급된 조치를 한 번에 수행하고 각 조치 후 테스트를 시도하십시오.**

- **1. 시스템을 끄고 전원에서 서버를 제거하십시오. 45초간 기다려 주십시오. 전원에 다시 연결 하십시오.**
- **2. DSA 및 BMC/IMM이 최신 수준인지 확인하십시오.**

### **관련 링크**

- **IBM 지원 웹 [사이트](http://www.ibm.com/support/entry/portal/docdisplay?lndocid=SERV-OPTN)**
- **[DSA의](http://www.ibm.com/support/entry/portal/docdisplay?lndocid=SERV-DSA) 최신 수준**
- **[BMC/IMM의](http://www.ibm.com/support/entry/portal/docdisplay?lndocid=MIGR-4JTS2T) 최신 수준**

#### • **166-812-001 166-812-001166-812-001 : IMM I2C 테스트 중단**

**매개 변수 범위를 벗어났습니다.**

## **복구 가능 아니오 심각도 경고 서비스 가능 예 지원 자동 알림 아니오**

**언급된 조치를 한 번에 수행하고 각 조치 후 테스트를 시도하십시오.**

- **1. 시스템을 끄고 전원에서 서버를 제거하십시오. 45초간 기다려 주십시오. 전원에 다시 연결 하십시오.**
- **2. DSA 및 BMC/IMM이 최신 수준인지 확인하십시오.**

## **관련 링크**

- **IBM 지원 웹 [사이트](http://www.ibm.com/support/entry/portal/docdisplay?lndocid=SERV-OPTN)**
- **[DSA의](http://www.ibm.com/support/entry/portal/docdisplay?lndocid=SERV-DSA) 최신 수준**
- **[BMC/IMM의](http://www.ibm.com/support/entry/portal/docdisplay?lndocid=MIGR-4JTS2T) 최신 수준**

#### • **166-813-001 166-813-001166-813-001: IMM I2C 테스트 중단**

**요청한 데이터 바이트 수를 반환할 수 없습니다.**

### **복구 가능**

**아니오**

#### **심각도**

**경고**

## **서비스 가능**

**예**

#### **지원 자동 알림**

**아니오**

### **사용자 응답**

**언급된 조치를 한 번에 수행하고 각 조치 후 테스트를 시도하십시오.**

- **1. 시스템을 끄고 전원에서 서버를 제거하십시오. 45초간 기다려 주십시오. 전원에 다시 연결 하십시오.**
- **2. DSA 및 BMC/IMM이 최신 수준인지 확인하십시오.**

### **관련 링크**

- **IBM 지원 웹 [사이트](http://www.ibm.com/support/entry/portal/docdisplay?lndocid=SERV-OPTN)**
- **[DSA의](http://www.ibm.com/support/entry/portal/docdisplay?lndocid=SERV-DSA) 최신 수준**
- **[BMC/IMM의](http://www.ibm.com/support/entry/portal/docdisplay?lndocid=MIGR-4JTS2T) 최신 수준**

#### • **166-814-001 166-814-001166-814-001: IMM I2C 테스트 중단**

**요청한 센서, 데이터 또는 레코드가 없습니다.**

## **복구 가능 아니오 심각도 경고 서비스 가능 예 지원 자동 알림 아니오**

**언급된 조치를 한 번에 수행하고 각 조치 후 테스트를 시도하십시오.**

- **1. 시스템을 끄고 전원에서 서버를 제거하십시오. 45초간 기다려 주십시오. 전원에 다시 연결 하십시오.**
- **2. DSA 및 BMC/IMM이 최신 수준인지 확인하십시오.**

## **관련 링크**

- **IBM 지원 웹 [사이트](http://www.ibm.com/support/entry/portal/docdisplay?lndocid=SERV-OPTN)**
- **[DSA의](http://www.ibm.com/support/entry/portal/docdisplay?lndocid=SERV-DSA) 최신 수준**
- **[BMC/IMM의](http://www.ibm.com/support/entry/portal/docdisplay?lndocid=MIGR-4JTS2T) 최신 수준**

#### • **166-815-001 166-815-001 : IMM I2C 테스트 중단**

**요청에 올바르지 않은 데이터 필드가 있습니다.**

#### **복구 가능**

**아니오**

## **심각도**

**경고**

## **서비스 가능**

**예**

#### **지원 자동 알림**

**아니오**

#### **사용자 응답**

**언급된 조치를 한 번에 수행하고 각 조치 후 테스트를 시도하십시오.**

- **1. 시스템을 끄고 전원에서 서버를 제거하십시오. 45초간 기다려 주십시오. 전원에 다시 연결 하십시오.**
- **2. DSA 및 BMC/IMM이 최신 수준인지 확인하십시오.**

### **관련 링크**

- **IBM 지원 웹 [사이트](http://www.ibm.com/support/entry/portal/docdisplay?lndocid=SERV-OPTN)**
- **[DSA의](http://www.ibm.com/support/entry/portal/docdisplay?lndocid=SERV-DSA) 최신 수준**
- **[BMC/IMM의](http://www.ibm.com/support/entry/portal/docdisplay?lndocid=MIGR-4JTS2T) 최신 수준**

#### • **166-816-001 166-816-001166-816-001 : IMM I2C 테스트 중단**

**지정 센서 또는 레코드 유형의 명령이 올바르지 않습니다.**

## **복구 가능 아니오 심각도 경고 서비스 가능 예**

**지원 자동 알림 아니오**

[부록](#page-830-0) C. DSA 진단 [테스트](#page-830-0) 결과 **961**

**언급된 조치를 한 번에 수행하고 각 조치 후 테스트를 시도하십시오.**

- **1. 시스템을 끄고 전원에서 서버를 제거하십시오. 45초간 기다려 주십시오. 전원에 다시 연결 하십시오.**
- **2. DSA 및 BMC/IMM이 최신 수준인지 확인하십시오.**

## **관련 링크**

- **IBM 지원 웹 [사이트](http://www.ibm.com/support/entry/portal/docdisplay?lndocid=SERV-OPTN)**
- **[DSA의](http://www.ibm.com/support/entry/portal/docdisplay?lndocid=SERV-DSA) 최신 수준**
- **[BMC/IMM의](http://www.ibm.com/support/entry/portal/docdisplay?lndocid=MIGR-4JTS2T) 최신 수준**

#### • **166-817-001 166-817-001166-817-001: IMM I2C 테스트 중단**

**명령 응답을 제공할 수 없습니다.**

### **복구 가능**

**아니오**

#### **심각도**

**경고**

## **서비스 가능**

**예**

#### **지원 자동 알림**

**아니오**

### **사용자 응답**

**언급된 조치를 한 번에 수행하고 각 조치 후 테스트를 시도하십시오.**

- **1. 시스템을 끄고 전원에서 서버를 제거하십시오. 45초간 기다려 주십시오. 전원에 다시 연결 하십시오.**
- **2. DSA 및 BMC/IMM이 최신 수준인지 확인하십시오.**

#### **관련 링크**

- **IBM 지원 웹 [사이트](http://www.ibm.com/support/entry/portal/docdisplay?lndocid=SERV-OPTN)**
- **[DSA의](http://www.ibm.com/support/entry/portal/docdisplay?lndocid=SERV-DSA) 최신 수준**
- **[BMC/IMM의](http://www.ibm.com/support/entry/portal/docdisplay?lndocid=MIGR-4JTS2T) 최신 수준**

## • **166-818-001 166-818-001166-818-001: IMM I2C 테스트 중단**

**중복 요청을 실행할 수 없습니다.**

## **복구 가능 아니오 심각도 경고 서비스 가능 예 지원 자동 알림**

**아니오**

**언급된 조치를 한 번에 수행하고 각 조치 후 테스트를 시도하십시오.**

- **1. 시스템을 끄고 전원에서 서버를 제거하십시오. 45초간 기다려 주십시오. 전원에 다시 연결 하십시오.**
- **2. DSA 및 BMC/IMM이 최신 수준인지 확인하십시오.**

## **관련 링크**

- **IBM 지원 웹 [사이트](http://www.ibm.com/support/entry/portal/docdisplay?lndocid=SERV-OPTN)**
- **[DSA의](http://www.ibm.com/support/entry/portal/docdisplay?lndocid=SERV-DSA) 최신 수준**
- **[BMC/IMM의](http://www.ibm.com/support/entry/portal/docdisplay?lndocid=MIGR-4JTS2T) 최신 수준**

#### • **166-819-001 166-819-001 : IMM I2C 테스트 중단**

**명령 응답을 제공할 수 없습니다. SDR 리포지토리가 업데이트 모드입니다.**

#### **복구 가능**

**아니오**

## **심각도**

**경고**

## **서비스 가능**

**예**

#### **지원 자동 알림**

**아니오**

#### **사용자 응답**

**언급된 조치를 한 번에 수행하고 각 조치 후 테스트를 시도하십시오.**

- **1. 시스템을 끄고 전원에서 서버를 제거하십시오. 45초간 기다려 주십시오. 전원에 다시 연결 하십시오.**
- **2. DSA 및 BMC/IMM이 최신 수준인지 확인하십시오.**

### **관련 링크**

- **IBM 지원 웹 [사이트](http://www.ibm.com/support/entry/portal/docdisplay?lndocid=SERV-OPTN)**
- **[DSA의](http://www.ibm.com/support/entry/portal/docdisplay?lndocid=SERV-DSA) 최신 수준**
- **[BMC/IMM의](http://www.ibm.com/support/entry/portal/docdisplay?lndocid=MIGR-4JTS2T) 최신 수준**

#### • **166-820-001 166-820-001166-820-001 : IMM I2C 테스트 중단**

**명령 응답을 제공할 수 없습니다. 장치가 펌웨어 업데이트 모드입니다.**

## **복구 가능 아니오 심각도 경고 서비스 가능 예 지원 자동 알림**

**아니오**

**언급된 조치를 한 번에 수행하고 각 조치 후 테스트를 시도하십시오.**

- **1. 시스템을 끄고 전원에서 서버를 제거하십시오. 45초간 기다려 주십시오. 전원에 다시 연결 하십시오.**
- **2. DSA 및 BMC/IMM이 최신 수준인지 확인하십시오.**

## **관련 링크**

- **IBM 지원 웹 [사이트](http://www.ibm.com/support/entry/portal/docdisplay?lndocid=SERV-OPTN)**
- **[DSA의](http://www.ibm.com/support/entry/portal/docdisplay?lndocid=SERV-DSA) 최신 수준**
- **[BMC/IMM의](http://www.ibm.com/support/entry/portal/docdisplay?lndocid=MIGR-4JTS2T) 최신 수준**
- **166-821-001 166-821-001166-821-001: IMM I2C 테스트 중단**

**명령 응답을 제공할 수 없습니다. BMC 초기화가 진행 중입니다.**

### **복구 가능**

**아니오**

#### **심각도**

**경고**

## **서비스 가능**

**예**

#### **지원 자동 알림**

**아니오**

### **사용자 응답**

**언급된 조치를 한 번에 수행하고 각 조치 후 테스트를 시도하십시오.**

- **1. 시스템을 끄고 전원에서 서버를 제거하십시오. 45초간 기다려 주십시오. 전원에 다시 연결 하십시오.**
- **2. DSA 및 BMC/IMM이 최신 수준인지 확인하십시오.**

#### **관련 링크**

- **IBM 지원 웹 [사이트](http://www.ibm.com/support/entry/portal/docdisplay?lndocid=SERV-OPTN)**
- **[DSA의](http://www.ibm.com/support/entry/portal/docdisplay?lndocid=SERV-DSA) 최신 수준**
- **[BMC/IMM의](http://www.ibm.com/support/entry/portal/docdisplay?lndocid=MIGR-4JTS2T) 최신 수준**

#### • **166-822-001 166-822-001166-822-001: IMM I2C 테스트 중단**

**대상을 사용할 수 없습니다.**

#### **복구 가능 아니오**

**심각도 경고 서비스 가능 예 지원 자동 알림**

**아니오**

**언급된 조치를 한 번에 수행하고 각 조치 후 테스트를 시도하십시오.**

- **1. 시스템을 끄고 전원에서 서버를 제거하십시오. 45초간 기다려 주십시오. 전원에 다시 연결 하십시오.**
- **2. DSA 및 BMC/IMM이 최신 수준인지 확인하십시오.**

## **관련 링크**

- **IBM 지원 웹 [사이트](http://www.ibm.com/support/entry/portal/docdisplay?lndocid=SERV-OPTN)**
- **[DSA의](http://www.ibm.com/support/entry/portal/docdisplay?lndocid=SERV-DSA) 최신 수준**
- **[BMC/IMM의](http://www.ibm.com/support/entry/portal/docdisplay?lndocid=MIGR-4JTS2T) 최신 수준**

#### • **166-823-001 166-823-001 : IMM I2C 테스트 중단**

**명령을 실행할 수 없습니다. 권한 수준이 충분하지 않습니다.**

#### **복구 가능**

**아니오**

### **심각도**

**경고**

## **서비스 가능**

**예**

#### **지원 자동 알림**

**아니오**

#### **사용자 응답**

**언급된 조치를 한 번에 수행하고 각 조치 후 테스트를 시도하십시오.**

- **1. 시스템을 끄고 전원에서 서버를 제거하십시오. 45초간 기다려 주십시오. 전원에 다시 연결 하십시오.**
- **2. DSA 및 BMC/IMM이 최신 수준인지 확인하십시오.**

#### **관련 링크**

- **IBM 지원 웹 [사이트](http://www.ibm.com/support/entry/portal/docdisplay?lndocid=SERV-OPTN)**
- **[DSA의](http://www.ibm.com/support/entry/portal/docdisplay?lndocid=SERV-DSA) 최신 수준**
- **[BMC/IMM의](http://www.ibm.com/support/entry/portal/docdisplay?lndocid=MIGR-4JTS2T) 최신 수준**

#### • **166-824-001 166-824-001 : IMM I2C 테스트 중단**

**명령을 실행할 수 없습니다.**

```
복구 가능
  아니오
심각도
  경고
서비스 가능
  예
지원 자동 알림
  아니오
```
**언급된 조치를 한 번에 수행하고 각 조치 후 테스트를 시도하십시오.**

- **1. 시스템을 끄고 전원에서 서버를 제거하십시오. 45초간 기다려 주십시오. 전원에 다시 연결 하십시오.**
- **2. DSA 및 BMC/IMM이 최신 수준인지 확인하십시오.**

#### **관련 링크**

- **IBM 지원 웹 [사이트](http://www.ibm.com/support/entry/portal/docdisplay?lndocid=SERV-OPTN)**
- **[DSA의](http://www.ibm.com/support/entry/portal/docdisplay?lndocid=SERV-DSA) 최신 수준**
- **[BMC/IMM의](http://www.ibm.com/support/entry/portal/docdisplay?lndocid=MIGR-4JTS2T) 최신 수준**

#### • **166-903-001 166-903-001166-903-001: IMM I2C 테스트 실패**

**IMM에서 LM92 -- PIB 열 센서 버스(버스 2)에 장애가 있음을 나타냅니다.**

#### **복구 가능**

**아니오**

#### **심각도**

**오류**

## **서비스 가능**

**예**

#### **지원 자동 알림**

**아니오**

#### **사용자 응답**

**언급된 조치를 한 번에 수행하고 각 조치 후 테스트를 시도하십시오.**

- **1. 시스템을 끄고 전원에서 서버를 제거하십시오. 45초간 기다려 주십시오. 전원에 다시 연결 하십시오.**
- **2. DSA 및 BMC/IMM이 최신 수준인지 확인하십시오.**
- **3. 테스트를 다시 실행하십시오.**
- **4. 장애가 계속되면 다음 수정 조치에 대한 시스템 "설치 및 서비스 안내서"의 "증상별 문제 해결 "을 참조하십시오.**

**관련 링크**

- **IBM 지원 웹 [사이트](http://www.ibm.com/support/entry/portal/docdisplay?lndocid=SERV-OPTN)**
- **[DSA의](http://www.ibm.com/support/entry/portal/docdisplay?lndocid=SERV-DSA) 최신 수준**
- **[BMC/IMM의](http://www.ibm.com/support/entry/portal/docdisplay?lndocid=MIGR-4JTS2T) 최신 수준**

#### • **166-904-001 166-904-001166-904-001: IMM I2C 테스트 실패**

**IMM에서 LM92 -- 주변 열 센서 I2C 버스(버스 3)에 장애가 있음을 나타냅니다.**

## **복구 가능**

**아니오**

## **심각도 오류 서비스 가능**

**예**

#### **지원 자동 알림**

**아니오**

#### **사용자 응답**

**언급된 조치를 한 번에 수행하고 각 조치 후 테스트를 시도하십시오.**

- **1. 시스템을 끄고 전원에서 서버를 제거하십시오. 45초간 기다려 주십시오. 전원에 다시 연결 하십시오.**
- **2. DSA 및 BMC/IMM이 최신 수준인지 확인하십시오.**
- **3. 테스트를 다시 실행하십시오.**
- **4. 장애가 계속되면 다음 수정 조치에 대한 시스템 "설치 및 서비스 안내서"의 "증상별 문제 해결 "을 참조하십시오.**

### **관련 링크**

- **IBM 지원 웹 [사이트](http://www.ibm.com/support/entry/portal/docdisplay?lndocid=SERV-OPTN)**
- **[DSA의](http://www.ibm.com/support/entry/portal/docdisplay?lndocid=SERV-DSA) 최신 수준**
- **[BMC/IMM의](http://www.ibm.com/support/entry/portal/docdisplay?lndocid=MIGR-4JTS2T) 최신 수준**

#### • **166-905-001 166-905-001166-905-001 : IMM I2C 테스트 실패**

**IMM에서 PSOC -- 온보드 PSOC IC I2C 스위치 버스(버스 4)에 장애가 있음을 나타냅니다.**

#### **복구 가능**

**아니오**

#### **심각도**

**오류**

#### **서비스 가능 예**

## **지원 자동 알림**

**아니오**

#### **사용자 응답**

**언급된 조치를 한 번에 수행하고 각 조치 후 테스트를 시도하십시오.**

- **1. 시스템을 끄고 전원에서 서버를 제거하십시오. 45초간 기다려 주십시오. 전원에 다시 연결 하십시오.**
- **2. DSA 및 BMC/IMM이 최신 수준인지 확인하십시오.**
- **3. 테스트를 다시 실행하십시오.**
- **4. 장애가 계속되면 다음 수정 조치에 대한 시스템 "설치 및 서비스 안내서"의 "증상별 문제 해결 "을 참조하십시오.**

## **관련 링크**

- **IBM 지원 웹 [사이트](http://www.ibm.com/support/entry/portal/docdisplay?lndocid=SERV-OPTN)**
- **[DSA의](http://www.ibm.com/support/entry/portal/docdisplay?lndocid=SERV-DSA) 최신 수준**
- **[BMC/IMM의](http://www.ibm.com/support/entry/portal/docdisplay?lndocid=MIGR-4JTS2T) 최신 수준**

# **DSA 테이프 드라이브 테스트 결과**

**테이프 드라이브 테스트를 실행한 결과 다음 메시지가 나타날 수 있습니다.**

## **DSA 테이프 드라이브 테스트 결과**

**DSA 테이프 드라이브 테스트를 실행한 결과 다음 메시지가 나타날 수 있습니다.**

#### • **264-000-000 : 테이프 테스트 통과**

**테이프 테스트 통과.**

## **복구 가능**

**아니오**

## **심각도**

**이벤트**

**서비스 가능**

**아니오**

#### **지원 자동 알림 아니오**

**관련 링크**

- **IBM 지원 웹 [사이트](http://www.ibm.com/support/entry/portal/docdisplay?lndocid=SERV-OPTN)**
- **[DSA의](http://www.ibm.com/support/entry/portal/docdisplay?lndocid=SERV-DSA) 최신 수준**
- **[BMC/IMM의](http://www.ibm.com/support/entry/portal/docdisplay?lndocid=MIGR-4JTS2T) 최신 수준**

#### • **264-901-000 264-901-000: 테이프 테스트 실패**

**테이프 경보 로그에서 오류가 발견되었습니다.**

## **복구 가능**

**아니오**

## **심각도**

**오류**

## **서비스 가능**

**예**

#### **지원 자동 알림**

**아니오**

## **사용자 응답**

**다음 단계를 완료하십시오.**

- **1. 적절한 정리 미디어를 사용하여 테이프 드라이브를 정리하고 새 미디어를 설치하십시오.**
- **2. 테스트를 다시 실행하십시오.**
- **3. 오류 로그를 지우십시오.**
- **4. 테스트를 다시 실행하십시오.**
- **5. 드라이브 펌웨어가 최신 수준인지 확인하십시오.**
- **6. 최신 펌웨어 수준으로 업그레이드한 후 테스트를 다시 실행하십시오.**

**7. 장애가 계속되면 다음 수정 조치에 대한 시스템 "설치 및 서비스 안내서"의 "증상별 문제 해결 "을 참조하십시오.**

#### **관련 링크**

- **IBM 지원 웹 [사이트](http://www.ibm.com/support/entry/portal/docdisplay?lndocid=SERV-OPTN)**
- **[DSA의](http://www.ibm.com/support/entry/portal/docdisplay?lndocid=SERV-DSA) 최신 수준**
- **[BMC/IMM의](http://www.ibm.com/support/entry/portal/docdisplay?lndocid=MIGR-4JTS2T) 최신 수준**
- **264-902-000 264-902-000 264-902-000 : 테이프 테스트 실패**

**테이프 테스트 실패. 미디어가 감지되지 않습니다.**

**복구 가능**

**아니오**

**심각도**

**오류**

**서비스 가능 예**

**지원 자동 알림**

**아니오**

**사용자 응답**

**다음 단계를 완료하십시오.**

- **1. 적절한 정리 미디어를 사용하여 테이프 드라이브를 정리하고 새 미디어를 설치하십시오.**
- **2. 테스트를 다시 실행하십시오.**
- **3. 드라이브 펌웨어가 최신 수준인지 확인하십시오.**
- **4. 최신 펌웨어 수준으로 업그레이드한 후 테스트를 다시 실행하십시오.**
- **5. 장애가 계속되면 다음 수정 조치에 대한 시스템 "설치 및 서비스 안내서"의 "증상별 문제 해결 "을 참조하십시오.**

## **관련 링크**

- **IBM 지원 웹 [사이트](http://www.ibm.com/support/entry/portal/docdisplay?lndocid=SERV-OPTN)**
- **[DSA의](http://www.ibm.com/support/entry/portal/docdisplay?lndocid=SERV-DSA) 최신 수준**
- **[BMC/IMM의](http://www.ibm.com/support/entry/portal/docdisplay?lndocid=MIGR-4JTS2T) 최신 수준**

#### • **264-903-000 264-903-000264-903-000 : 테이프 테스트 실패**

**테이프 테스트 실패. 미디어가 감지되지 않습니다.**

#### **복구 가능**

**아니오**

## **심각도**

**오류**

**서비스 가능**

**예**

**지원 자동 알림 아니오**

**다음 단계를 완료하십시오.**

- **1. 적절한 정리 미디어를 사용하여 테이프 드라이브를 정리하고 새 미디어를 설치하십시오.**
- **2. 테스트를 다시 실행하십시오.**
- **3. 드라이브 펌웨어가 최신 수준인지 확인하십시오.**
- **4. 최신 펌웨어 수준으로 업그레이드한 후 테스트를 다시 실행하십시오.**
- **5. 장애가 계속되면 다음 수정 조치에 대한 시스템 "설치 및 서비스 안내서"의 "증상별 문제 해결 "을 참조하십시오.**

### **관련 링크**

- **IBM 지원 웹 [사이트](http://www.ibm.com/support/entry/portal/docdisplay?lndocid=SERV-OPTN)**
- **[DSA의](http://www.ibm.com/support/entry/portal/docdisplay?lndocid=SERV-DSA) 최신 수준**
- **[BMC/IMM의](http://www.ibm.com/support/entry/portal/docdisplay?lndocid=MIGR-4JTS2T) 최신 수준**

#### • **264-904-000 264-904-000 : 테이프 테스트 실패**

**테이프 테스트 실패. 드라이브 하드웨어 오류입니다.**

### **복구 가능**

**아니오**

## **심각도**

**오류**

## **서비스 가능**

**예**

## **지원 자동 알림**

**아니오**

## **사용자 응답**

**다음 단계를 완료하십시오.**

- **1. 테이프 드라이브 케이블이 연결이 느슨하거나 파손되었는지 또는 케이블이 손상되었는지 확인 하십시오. 손상이 있는 경우 케이블을 교체하십시오.**
- **2. 적절한 정리 미디어를 사용하여 테이프 드라이브를 정리하고 새 미디어를 설치하십시오.**
- **3. 테스트를 다시 실행하십시오.**
- **4. 드라이브 펌웨어가 최신 수준인지 확인하십시오.**
- **5. 최신 펌웨어 수준으로 업그레이드한 후 테스트를 다시 실행하십시오.**
- **6. 장애가 계속되면 다음 수정 조치에 대한 시스템 "설치 및 서비스 안내서"의 "증상별 문제 해결 "을 참조하십시오.**

## **관련 링크**

- **IBM 지원 웹 [사이트](http://www.ibm.com/support/entry/portal/docdisplay?lndocid=SERV-OPTN)**
- **[DSA의](http://www.ibm.com/support/entry/portal/docdisplay?lndocid=SERV-DSA) 최신 수준**
- **[BMC/IMM의](http://www.ibm.com/support/entry/portal/docdisplay?lndocid=MIGR-4JTS2T) 최신 수준**
- **264-905-000 264-905-000: 테이프 테스트 실패**

**테이프 테스트 실패. 소프트웨어 오류: 올바르지 않은 요청입니다.**

#### **복구 가능 아니오**

**심각도 오류**

#### **서비스 가능 예**

**지원 자동 알림**

**아니오**

## **사용자 응답**

**다음 단계를 완료하십시오.**

- **1. 시스템이 응답을 중지하면 시스템을 끄고 다시 시작하십시오.**
- **2. 시스템 펌웨어 수준을 확인하고 필요한 경우 업그레이드하십시오. 설치된 펌웨어 수준은 이 구 성 요소에 대한 펌웨어/VPD 섹션 내의 DSA 진단 이벤트 로그에서 찾을 수 있습니다.**
- **3. 테스트를 다시 실행하십시오.**
- **4. 시스템이 응답을 중지하면 시스템을 끄고 다시 시작하십시오.**
- **5. 드라이브 펌웨어가 최신 수준인지 확인하십시오.**
- **6. 테스트를 다시 실행하십시오.**
- **7. 장애가 계속되면 다음 수정 조치에 대한 시스템 "설치 및 서비스 안내서"의 "증상별 문제 해결 "을 참조하십시오.**

## **관련 링크**

- **IBM 지원 웹 [사이트](http://www.ibm.com/support/entry/portal/docdisplay?lndocid=SERV-OPTN)**
- **[DSA의](http://www.ibm.com/support/entry/portal/docdisplay?lndocid=SERV-DSA) 최신 수준**
- **[BMC/IMM의](http://www.ibm.com/support/entry/portal/docdisplay?lndocid=MIGR-4JTS2T) 최신 수준**
- **264-906-000 264-906-000264-906-000 : 테이프 테스트 실패**

**테이프 테스트 실패. 인식되지 않는 오류입니다.**

## **복구 가능**

**아니오**

## **심각도**

**오류**

## **서비스 가능**

**예**

## **지원 자동 알림**

**아니오**

## **사용자 응답**

**다음 단계를 완료하십시오.**

- **1. 적절한 정리 미디어를 사용하여 테이프 드라이브를 정리하고 새 미디어를 설치하십시오.**
- **2. 테스트를 다시 실행하십시오.**
- **3. 드라이브 펌웨어가 최신 수준인지 확인하십시오.**
- **4. 최신 펌웨어 수준으로 업그레이드한 후 테스트를 다시 실행하십시오.**
- **5. DSA 진단 코드가 최신 수준인지 확인하십시오.**
- **6. 테스트를 다시 실행하십시오.**
- **7. 시스템 펌웨어 수준을 확인하고 필요한 경우 업그레이드하십시오.**
- **8. 테스트를 다시 실행하십시오.**
- **9. 장애가 계속되면 다음 수정 조치에 대한 시스템 "설치 및 서비스 안내서"의 "증상별 문제 해결 "을 참조하십시오.**

#### **관련 링크**

- **IBM 지원 웹 [사이트](http://www.ibm.com/support/entry/portal/docdisplay?lndocid=SERV-OPTN)**
- **[DSA의](http://www.ibm.com/support/entry/portal/docdisplay?lndocid=SERV-DSA) 최신 수준**
- **[BMC/IMM의](http://www.ibm.com/support/entry/portal/docdisplay?lndocid=MIGR-4JTS2T) 최신 수준**

#### • **264-907-000 : 테이프 테스트 실패**

**블록 주소에서 오류가 발견되었습니다.**

**복구 가능**

**아니오**

## **심각도**

**오류**

## **서비스 가능**

**예**

## **지원 자동 알림**

**아니오**

## **사용자 응답**

**다음 단계를 완료하십시오.**

**1. 적절한 정리 미디어를 사용하여 테이프 드라이브를 정리하고 새 미디어를 설치하십시오.**

## **관련 링크**

- **IBM 지원 웹 [사이트](http://www.ibm.com/support/entry/portal/docdisplay?lndocid=SERV-OPTN)**
- **[DSA의](http://www.ibm.com/support/entry/portal/docdisplay?lndocid=SERV-DSA) 최신 수준**
- **[BMC/IMM의](http://www.ibm.com/support/entry/portal/docdisplay?lndocid=MIGR-4JTS2T) 최신 수준**

#### • **264-908-000 : 테이프 테스트 실패**

**테이프 용량을 가져오는 동안 오류가 발견되었습니다.**

#### **복구 가능**

**아니오**

## **심각도**

**오류**

**서비스 가능**

## **예**

## **지원 자동 알림**

**아니오**

### **사용자 응답**

**다음 단계를 완료하십시오.**

**1. 미디어가 있는지 확인하십시오.**

**2. 적절한 정리 미디어를 사용하여 테이프 드라이브를 정리하고 새 미디어를 설치하십시오.**

## **관련 링크**

- **IBM 지원 웹 [사이트](http://www.ibm.com/support/entry/portal/docdisplay?lndocid=SERV-OPTN)**
- **[DSA의](http://www.ibm.com/support/entry/portal/docdisplay?lndocid=SERV-DSA) 최신 수준**
- **[BMC/IMM의](http://www.ibm.com/support/entry/portal/docdisplay?lndocid=MIGR-4JTS2T) 최신 수준**

# <span id="page-987-0"></span>**도움말 및 기술 지원 얻기**

**도움말, 서비스 또는 기술 지원이 필요하거나 Lenovo 제품에 대한 자세한 정보를 원하는 경우 도움이 되는 다양한 정보를 Lenovo에 서 구할 수 있습니다.**

**다음 정보를 사용하여 Lenovo 및 Lenovo 제품에 관한 추가 정보를 얻고 Lenovo 시스템 또는 옵션 장치 관련 문제가 있을 경우 취해야 하는 조치를 판별하십시오.**

**참고:** 다음은 IBM 웹 사이트에 대한 참조 및 서비스 확보에 관한 정보를 제공합니다. IBM은 System x, Flex System 및 NeXtScale **System 제품에 대한 Lenovo의 선호 서비스 제공업체입니다.**

# **문의하기 전에**

**문의하기 전에 다음 단계를 수행하여 직접 문제를 해결하도록 시도해 보십시오.**

**본인의 Lenovo 제품에 대한 보증 서비스가 필요하다고 판단되는 경우, 전화하기 전에 준비하면 서비스 기술자로부터 보다 효 율적으로 도움을 받을 수 있습니다.**

- **케이블이 모두 연결되어 있는지 확인하십시오.**
- **전원 스위치를 검사하여 시스템과 옵션 장치가 켜져 있는지 확인하십시오.**
- **Lenovo 제품에 대한 업데이트된 소프트웨어, 펌웨어 및 운영 체제 장치 드라이버를 확인하십시오. Lenovo Warranty 사용 약 관에 따르면 추가 유지보수 계약이 적용되지 않는 한 제품의 모든 소프트웨어 및 펌웨어를 유지하고 업데이트할 책임은 제품의 소유자에게 있습니다. 서비스 기술자는 소프트웨어 업그레이드에 문제에 대한 솔루션이 문서화되어 있을 경우 소프트웨어 및 펌웨어를 업그레이드하도록 요청할 것입니다.**
- **사용자 환경에서 새 하드웨어 또는 소프트웨어를 설치한 경우 <http://www.lenovo.com/us/en/serverproven/>의 내용을 확인하 여 제품에 해당 하드웨어 및 소프트웨어가 지원되는지 확인하십시오.**
- **문제 해결에 도움이 되는 정보를 확인하려면 <http://support.lenovo.com/>의 내용을 참조하십시오.**
- **서비스 기술자에게 제공할 다음 정보를 수집하십시오. 이 데이터는 서비스 기술자가 문제에 대한 솔루션을 신속하게 제공하 며 계약 조건에 따른 서비스 수준을 받는 데 도움이 됩니다.**
	- **하드웨어 및 소프트웨어 유지보수 계약 번호(해당되는 경우)**
	- **시스템 유형 번호(Lenovo 4자리 시스템 ID)**
	- **모델 번호**
	- **일련 번호**
	- **현재 시스템 UEFI 및 펌웨어 수준**
	- **오류 메시지 및 로그와 같은 기타 관련 정보**
- **[http://www.ibm.com/support/entry/portal/Open\\_service\\_request/](http://www-947.ibm.com/support/entry/portal/Open_service_request/)에서 전자 서비스 요청을 제출하십시오. 전자 서비스 요 청을 제출하면 서비스 기술자에게 관련 정보를 제공하여 이 문제에 대한 솔루션을 결정하는 프로세스가 시작됩니다. IBM 서비스 기 술자는 전자 서비스 요청을 작성하여 제출하면 바로 솔루션에 대한 작업을 시작할 수 있습니다.**

**온라인 도움말 또는 Lenovo 제품 문서에서 Lenovo가 제공하는 문제 해결 절차에 따라 외부 지원 없이 많은 문제를 해결할 수 있 습니다. Lenovo 제품 문서는 사용자가 수행할 수 있는 진단 테스트에 대해서도 설명합니다. 대부분의 시스템, 운영 체제 및 <sup>프</sup> 로그램에는 문제 해결 절차와 오류 메시지 및 오류 코드에 대한 설명이 포함되어 있습니다. 소프트웨어 문제가 의심되면 운영 체 제 또는 프로그램에 대한 문서를 참조하십시오.**

## **문서 사용**

**Lenovo 시스템 및 기본 설치 소프트웨어(있는 경우)나 옵션 장치에 대한 정보는 제품 문서에서 볼 수 있습니다. 해당 문서에는 인쇄된 문서, 온라인 문서, 추가 정보 파일 및 도움말 파일이 포함될 수 있습니다.**

**진단 프로그램 사용에 대한 지시사항은 시스템 문서에 있는 문제 해결 정보를 참조하십시오. 문제 해결 정보나 진단 프로그램 에서 추가 또는 업데이트된 장치 드라이버나 기타 소프트웨어가 필요함을 알릴 수 있습니다. Lenovo는 최신 기술 정보를 얻 고 장치 드라이버 및 업데이트를 다운로드할 수 있는 World Wide Web 페이지를 유지보수합니다. 해당 페이지에 액세스하려 면 <http://support.lenovo.com/> 사이트로 이동하십시오.**

## **World Wide Web에서 도움말 및 정보 얻기**

**Lenovo 제품 및 지원에 관한 최신 정보는 World Wide Web에서 구할 수 있습니다.**

**World Wide Web에서 Lenovo 시스템, 옵션 장치, 서비스 및 지원에 관한 정보는 <http://support.lenovo.com/>에서 구할 수 있습니다. 제품 문서의 최신 버전은 다음 제품별 정보 센터에서 구할 수 있습니다.**

**Flex System 제품:<http://pic.dhe.ibm.com/infocenter/flexsys/information/index.jsp>**

<span id="page-988-0"></span>**System <sup>x</sup> 제품:<http://www.ibm.com/systems/x/> NeXtScale NeXtScale NeXtScaleSystem 제품:<http://pic.dhe.ibm.com/infocenter/nxtscale/documentation/index.jsp>**

# **DSA 데이터 보내는 방법**

**Enhanced Customer Data Repository를 사용하여 IBM에 진단 데이터를 보낼 수 있습니다.**

**IBM에 진단 데이터를 보내기 전에 <http://www-05.ibm.com/de/support/ecurep/terms.html> 웹 사이트에서 이용 약관을 읽 어보십시오.**

**다음 방법 중 하나를 사용하여 진단 데이터를 보낼 수 있습니다.**

- 표준업로드: **[http://www.ibm.com/de/support/ecurep/send\\_http.html](http://www.ibm.com/de/support/ecurep/send_http.html)**
- 시스템 일련 번호 사용 표준 업로드: **[http://www.ecurep.ibm.com/app/upload\\_hw](http://www.ecurep.ibm.com/app/upload_hw)**
- 안전 업로드: **[http://www.ibm.com/de/support/ecurep/send\\_http.html#secure](http://www.ibm.com/de/support/ecurep/send_http.html#secure)**
- 시스템 일련 번호 사용 보안 업로드: **[https://www.ecurep.ibm.com/app/upload\\_hw](https://www.ecurep.ibm.com/app/upload_hw)**

# **개인별 지원 웹 페이지 만들기**

**관심 있는 Lenovo 제품을 식별하여 개인별 지원 웹 페이지를 만들 수 있습니다.**

**개인별 지원 웹 페이지를 만들려면 [http://www.ibm.com/support/mynotifications/](https://www-947.ibm.com/systems/support/myview/subscription/css.wss/folders?methodName=listMyFolders) 사이트로 이동하십시오. 이 개인별 페이지에 서 새로운 기술 문서에 대한 주간 이메일 알림을 구독하고 정보와 다운로드를 검색하고 다양한 관리 서비스에 액세스할 수 있습니다.**

# **소프트웨어 서비스 및 지원**

**Lenovo 제품 관련 사용, 구성 및 소프트웨어 문제에 대해 IBM Support Line을 통해 유료로 전화 도움을 받을 수 있습니다.**

**Support Line 및 기타 IBM 서비스에 관한 자세한 내용은 [http://www.ibm.com/services/](http://www-935.ibm.com/services/us/en/it-services/gts-it-service-home-page-1.html) 사이트를 참조하고 지원 전화 번호는 <http://www.ibm.com/planetwide/> 사이트를 참조하십시오. 미국 및 캐나다에서는 1-800-IBM-SERV(1-800-426-7378)로 문 의하십시오.**

# **하드웨어 서비스 및 지원**

**IBM은 System x, Flex System 및 NeXtScale System 제품에 대한 Lenovo의 선호 서비스 제공업체입니다.**

**Lenovo 대리점 또는 IBM을 통해 하드웨어 서비스를 받을 수 있습니다. 보증 서비스를 제공하는 Lenovo 공인 대리점을 찾으려면** [http://www.ibm.com/partnerworld/pwhome.nsf/weblook/index\\_us.html](http://www.ibm.com/partnerworld/pwhome.nsf/weblook/index_us.html) 사이트로 이동하고 **Business Partner Locator**를 **클릭하십시오. IBM Support 전화 번호는 <http://www.ibm.com/planetwide/> 의 내용을 참조하십시오. 미국 및 캐나다에서는 1-800-IBM-SERV(1-800-426-7378)로 문의하십시오.**

**미국 및 캐나다에서 하드웨어 서비스 및 지원은 연중무휴 24시간 이용 가능합니다. 영국에서 해당 서비스는 월~금, 오전 9시~ 오후 6시 이용 가능합니다.**

# **대만 제품 서비스**

**다음 정보를 사용하여 IBM 대만 제품 서비스에 문의하십시오.**

台灣 IBM 產品服務聯絡方式: 台灣國際商業機器股份有限公司 台北市松仁路7號3樓 電話:0800-016-888

**IBM 대만 제품 서비스 문의 정보:**

**IBM Taiwan Corporation 3F, No 7, Song Ren Rd. 타이페이, 대만 전화: 0800-016-888**

# <span id="page-990-0"></span>**부록 D. 도움말 및 기술 지원 얻기**

**도움말, 서비스 또는 기술 지원이 필요하거나 Lenovo 제품에 대한 자세한 정보를 원하는 경우 도움이 되는 다양한 정보를 Lenovo에서 구할 수 있습니다.**

**다음 정보를 사용하여 Lenovo 및 Lenovo 제품에 관한 추가 정보를 얻고 Lenovo 시스템 또는 옵션 장치 관련 문제가 있을 경우 취해야 하는 조치를 판별하십시오.**

**참고: 다음은 IBM 웹 사이트에 대한 참조 및 서비스 확보에 관한 정보를 제공합니다. IBM은 System x, Flex System 및 NeXtScale System 제품에 대한 Lenovo의 선호 서비스 제공업체입니다.**

## **문의하기 전에**

**문의하기 전에 다음 단계를 수행하여 직접 문제를 해결하도록 시도해 보십시오.**

**본인의 Lenovo 제품에 대한 보증 서비스가 필요하다고 판단되는 경우, 전화하기 전에 준비하면 서비스 기 술자로부터 보다 효율적으로 도움을 받을 수 있습니다.**

- **케이블이 모두 연결되어 있는지 확인하십시오.**
- **전원 스위치를 검사하여 시스템과 옵션 장치가 켜져 있는지 확인하십시오.**
- **Lenovo 제품에 대한 업데이트된 소프트웨어, 펌웨어 및 운영 체제 장치 드라이버를 확인하십시오. Lenovo Warranty 사용 약관에 따르면 추가 유지보수 계약이 적용되지 않는 한 제품의 모든 소프트웨 어 및 펌웨어를 유지하고 업데이트할 책임은 제품의 소유자에게 있습니다. 서비스 기술자는 소프트 웨어 업그레이드에 문제에 대한 솔루션이 문서화되어 있을 경우 소프트웨어 및 펌웨어를 업그레이 드하도록 요청할 것입니다.**
- **사용자 환경에서 새 하드웨어 또는 소프트웨어를 설치한 경우 <http://www.lenovo.com/us/en/serverproven/>의 내용을 확인하여 제품에 해당 하드웨어 및 소프트웨어가 지원되는지 확인하십시오.**
- **문제 해결에 도움이 되는 정보를 확인하려면 <http://support.lenovo.com/>의 내용을 참조하십시오.**
- **서비스 기술자에게 제공할 다음 정보를 수집하십시오. 이 데이터는 서비스 기술자가 문제에 대한 솔루션 을 신속하게 제공하며 계약 조건에 따른 서비스 수준을 받는 데 도움이 됩니다.**
	- **하드웨어 및 소프트웨어 유지보수 계약 번호(해당되는 경우)**
	- **시스템 유형 번호(Lenovo 4자리 시스템 ID)**
	- **모델 번호**
	- **일련 번호**
	- **현재 시스템 UEFI 및 펌웨어 수준**
	- **오류 메시지 및 로그와 같은 기타 관련 정보**
- **[http://www.ibm.com/support/entry/portal/Open\\_service\\_request/](http://www-947.ibm.com/support/entry/portal/Open_service_request/)에서 전자 서비스 요청을 제출하십시오. 전자 서비스 요청을 제출하면 서비스 기술자에게 관련 정보를 제공하여 이 문제에 대한 솔루션을 결정하는 프로세스가 시작됩니다. IBM 서비스 기술자는 전자 서비스 요청을 작성하여 제출하 면 바로 솔루션에 대한 작업을 시작할 수 있습니다.**

**온라인 도움말 또는 Lenovo 제품 문서에서 Lenovo가 제공하는 문제 해결 절차에 따라 외부 지원 없이 많은 문제를 해결할 수 있습니다. Lenovo 제품 문서는 사용자가 수행할 수 있는 진단 테스트에 대해서도 설명합 니다. 대부분의 시스템, 운영 체제 및 프로그램에는 문제 해결 절차와 오류 메시지 및 오류 코드에 대한 설명 이 포함되어 있습니다. 소프트웨어 문제가 의심되면 운영 체제 또는 프로그램에 대한 문서를 참조하십시오.**

# <span id="page-991-0"></span>**문서 사용**

**Lenovo 시스템 및 기본 설치 소프트웨어(있는 경우)나 옵션 장치에 대한 정보는 제품 문서에서 볼 수 있습 니다. 해당 문서에는 인쇄된 문서, 온라인 문서, 추가 정보 파일 및 도움말 파일이 포함될 수 있습니다.**

**진단 프로그램 사용에 대한 지시사항은 시스템 문서에 있는 문제 해결 정보를 참조하십시오. 문제 해결 정 보나 진단 프로그램에서 추가 또는 업데이트된 장치 드라이버나 기타 소프트웨어가 필요함을 알릴 수 있습니다. Lenovo는 최신 기술 정보를 얻고 장치 드라이버 및 업데이트를 다운로드할 수 있는 World Wide Web 페이지를 유지보수합니다. 해당 페이지에 액세스하려면 <http://support.lenovo.com/> 사 이트로 이동하십시오.**

# **World Wide Web에서 도움말 및 정보 얻기**

**Lenovo 제품 및 지원에 관한 최신 정보는 World Wide Web에서 구할 수 있습니다.**

**World Wide Web에서 Lenovo 시스템, 옵션 장치, 서비스 및 지원에 관한 정보는 <http://support.lenovo.com/>에서 구할 수 있습니다. 제품 문서의 최신 버전은 다음 제품별 정보 센터에서 구할 수 있습니다.**

**Flex System 제품:<http://pic.dhe.ibm.com/infocenter/flexsys/information/index.jsp>**

**System <sup>x</sup> 제품:<http://www.ibm.com/systems/x/>**

**NeXtScale NeXtScaleNeXtScaleSystem 제 품:<http://pic.dhe.ibm.com/infocenter/nxtscale/documentation/index.jsp>**

## **DSA 데이터 보내는 방법**

**Enhanced Customer Data Repository를 사용하여 IBM에 진단 데이터를 보낼 수 있습니다.**

**IBM에 진단 데이터를 보내기 전에 <http://www-05.ibm.com/de/support/ecurep/terms.html> 웹사 이트에서 이용 약관을 읽어보십시오.**

**다음 방법 중 하나를 사용하여 진단 데이터를 보낼 수 있습니다.**

- 표준업로드: **[http://www.ibm.com/de/support/ecurep/send\\_http.html](http://www.ibm.com/de/support/ecurep/send_http.html)**
- 시스템 일련 번호 사용 표준 업로드: **[http://www.ecurep.ibm.com/app/upload\\_hw](http://www.ecurep.ibm.com/app/upload_hw)**
- 안전 업로드: **[http://www.ibm.com/de/support/ecurep/send\\_http.html#secure](http://www.ibm.com/de/support/ecurep/send_http.html#secure)**
- 시스템 일련 번호 사용 보안 업로드: **[https://www.ecurep.ibm.com/app/upload\\_hw](https://www.ecurep.ibm.com/app/upload_hw)**

## **개인별 지원 웹 페이지 만들기**

**관심 있는 Lenovo 제품을 식별하여 개인별 지원 웹 페이지를 만들 수 있습니다.**

**개인별 지원 웹 페이지를 만들려면 [http://www.ibm.com/support/mynotifications/](https://www-947.ibm.com/systems/support/myview/subscription/css.wss/folders?methodName=listMyFolders) 사이트로 이 동하십시오. 이 개인별 페이지에서 새로운 기술 문서에 대한 주간 이메일 알림을 구독하고 정보와 다 운로드를 검색하고 다양한 관리 서비스에 액세스할 수 있습니다.**

## **소프트웨어 서비스 및 지원**

**Lenovo 제품 관련 사용, 구성 및 소프트웨어 문제에 대해 IBM Support Line을 통해 유료로 전화 도움 을 받을 수 있습니다.**

<span id="page-992-0"></span>**Support Line 및 기타 IBM 서비스에 관한 자세한 내용은 [http://www.ibm.com/services/](http://www-935.ibm.com/services/us/en/it-services/gts-it-service-home-page-1.html) 사이트를 참조하고 지원 전화 번호는 <http://www.ibm.com/planetwide/> 사이트를 참조하십시오. 미국 및 캐나 다에서는 1-800-IBM-SERV(1-800-426-7378)로 문의하십시오.**

# **하드웨어 서비스 및 지원**

**IBM은 System x, Flex System 및 NeXtScale System 제품에 대한 Lenovo의 선호 서비스 제공업 체입니다.**

**Lenovo 대리점 또는 IBM을 통해 하드웨어 서비스를 받을 수 있습니다. 보증 서비스를 제공하는 Lenovo 공 인 대리점을 찾으려면 [http://www.ibm.com/partnerworld/pwhome.nsf/weblook/index\\_us.html](http://www.ibm.com/partnerworld/pwhome.nsf/weblook/index_us.html) 사이트로 이동하고 Business Business Partner PartnerLocator Locator Locator를클릭하십시오. IBM Support 전화 번 호는 <http://www.ibm.com/planetwide/> 의 내용을 참조하십시오. 미국 및 캐나다에서는 1-800-IBM-SERV(1-800-426-7378)로 문의하십시오.**

**미국 및 캐나다에서 하드웨어 서비스 및 지원은 연중무휴 24시간 이용 가능합니다. 영국에서 해당 서비스 는 월~금, 오전 9시~오후 6시 이용 가능합니다.**

# **대만 제품 서비스**

**다음 정보를 사용하여 IBM 대만 제품 서비스에 문의하십시오.**

台灣 IBM 產品服務聯絡方式:<br>台灣國際商業機器股份有限公司 台北市松仁路7號3樓 電話:0800-016-888

**IBM 대만 제품 서비스 문의 정보:**

**IBM Taiwan Corporation 3F, No 7, Song Ren Rd. 타이페이, 대만 전화: 0800-016-888**

# <span id="page-994-0"></span>**부록 E. 주의사항**

**Lenovo가 모든 국가에서 이 책에 기술된 제품, 서비스 또는 기능을 제공하는 것은 아닙니다. 현재 사용할 수 있는 제품 및 서비스에 대한 정보는 한국 Lenovo 담당자에게 문의하십시오.**

**이 책에서 Lenovo 제품, 프로그램 또는 서비스를 언급했다고 해서 해당 Lenovo 제품, 프로그램 또는 서 비스만을 사용할 수 있다는 것을 의미하지는 않습니다. Lenovo의 지적 재산권을 침해하지 않는 한, 기능 상으로 동등한 제품, 프로그램 또는 서비스를 대신 사용할 수도 있습니다. 그러나 기타 제품, 프로그램 또는 서비스의 운영에 대한 평가와 검증은 사용자의 책임입니다.**

**Lenovo는 이 책에서 다루고 있는 특정 내용에 대해 특허를 보유하고 있거나 현재 특허 출원 중일 수 있습 니다. 이 책을 제공한다고 해서 특허에 대한 라이센스까지 부여하는 것은 아닙니다. 라이센스에 대한 의문사항은 다음으로 문의하십시오.**

Lenovo (United States), Inc. 1009 Think Place - Building One Morrisville, NC 27560 U.S.A. Attention: Lenovo Director of Licensing

**Lenovo는 타인의 권리 비침해, 상품성 및 특정 목적에의 적합성에 대한 묵시적 보증을 포함하여(단, 이 에 한하지 않음) 묵시적이든 명시적이든 어떠한 종류의 보증 없이 이 출판물을 "현재 상태대로" 제공합 니다. 일부 국가에서는 특정 거래에서 명시적 또는 묵시적 보증의 면책사항을 허용하지 않으므로, 이 사항이 적용되지 않을 수도 있습니다.**

**이 정보에는 기술적으로 부정확한 내용이나 인쇄상의 오류가 있을 수 있습니다. 이 정보는 주기적으로 변 경되며, 변경된 사항은 최신판에 통합됩니다. Lenovo는 이 출판물에서 설명한 제품 및(또는) 프로그 램을 사전 통지 없이 언제든지 개선 및(또는) 변경할 수 있습니다.**

**이 책에서 설명한 제품은 오작동으로 인해 인체 상해 또는 사망이 발생할 수 있는 이식 또는 기타 생명 유지 애플리케이션에서 사용하도록 고안되지 않았습니다. 이 책에 포함된 정보는 Lenovo 제품 사양 또는 보증 에 영향을 미치거나 <sup>그</sup> 내용을 변경하지 않습니다. 이 책의 어떠한 내용도 Lenovo 또는 타사의 지적 재산 권 하에서 묵시적 또는 명시적 라이센스 또는 면책 사유가 될 수 없습니다. 이 책에 포함된 모든 정보는 특 정 환경에서 얻은 것이며 설명 목적으로만 제공됩니다. 운영 환경이 다르면 결과가 다를 수 있습니다.**

**Lenovo는 귀하의 권리를 침해하지 않는 범위 내에서 적절하다고 생각하는 방식으로 귀하가 제공한 정 보를 사용하거나 배포할 수 있습니다.**

**이 출판물에서 언급되는 Lenovo 이외 웹 사이트는 단지 편의상 제공된 것으로, 어떤 방식으로든 이들 웹 사이트를 옹호하고자 하는 것은 아닙니다. 해당 웹 사이트의 자료는 본 Lenovo 제품 자료의 일부가 아니므 로 해당 웹 사이트 사용으로 인한 위험은 사용자 본인이 감수해야 합니다.**

**본 책에 포함된 모든 성능 데이터는 제한된 환경에서 산출된 것입니다. 따라서 운영 환경이 다르면 결과가 현저히 다를 수 있습니다. 일부 성능은 개발 단계의 시스템에서 측정되었을 수 있으므로 이러한 측정치가 일반적으로 사용되고 있는 시스템에서도 동일하게 나타날 것이라고는 보증할 수 없습니다. 또한 일부 성 능은 추정을 통해 추측되었을 수도 있으므로 실제 결과는 다를 수 있습니다. 이 책의 사용자는 해당 데 이터를 본인의 특정 환경에서 검증해야 합니다.**

## **상표**

**Lenovo 및 Lenovo 로고, Flex System, System x, NeXtScale System 및 <sup>x</sup> Architecture는 미국 또는 기타 국가에서 사용되는 Lenovo의 상표입니다.**

<span id="page-995-0"></span>**Intel 및 Intel Xeon은 미국 또는 기타 국가에서 사용되는 Intel Corporation의 상표입니다.**

**Internet Explorer, Microsoft 및 Windows는 Microsoft 그룹의 상표입니다.**

**Linux는 Linus Torvalds의 등록 상표입니다.**

**기타 회사, 제품 및 서비스 이름은 해당 회사의 상표 또는 서비스 표시입니다.**

## **중요 참고사항**

**프로세서 속도는 마이크로프로세서의 내부 클럭 속도를 나타냅니다. 다른 요소 또한 애플리케이션 성능에 영향을 줍니다.**

**CD 또는 DVD 드라이브 속도는 읽기 속도가 가변적입니다. 실제 속도는 표시된 속도와는 다르며 일반 적으로 가능한 최대값보다 작습니다.**

**프로세서 스토리지, 실제 및 가상 스토리지 또는 채널 볼륨을 언급할 때, KB는 1,024바이트, MB는 1,048,576바이트, GB는 1,073,741,824바이트를 나타냅니다.**

**하드 디스크 드라이브 용량 또는 통신 볼륨을 언급할 때 MB는 1,000,000바이트, GB는 1,000,000,000바 이트를 나타냅니다. 사용자가 액세스할 수 있는 총량은 운영 환경에 따라 다를 수 있습니다.**

**최대 내장 하드 디스크 드라이브 용량은 모든 하드 디스크 드라이브 베이에서 표준 하드 디스크 드라이브를 현재 Lenovo에서 지원되는 가장 큰 드라이브로 교체한 상태에서의 용량을 나타냅니다.**

**최대 메모리를 사용하려면 표준 메모리를 옵션 메모리 모듈로 교체해야 할 수도 있습니다.**

**각 반도체 메모리 셀에는 셀에서 발생할 수 있는 고유한 한정된 수의 쓰기 주기가 들어 있습니다. 따라서 반 도체 장치는** TBW**(기록한 총 바이트)로 표시될 수 있는 최대 쓰기 주기 수를 갖습니다. 이 한도를 초과 한 장치는 시스템에서 생성된 명령에 응답하지 못하거나 기록할 수 없을 수도 있습니다. Lenovo는 장 치에 대한 공식 발행 사양에 설명된 대로 최대 프로그램 보장 횟수/삭제 주기를 초과한 장치의 교체에 대해 책임을 지지 않습니다.**

**Lenovo는 Lenovo 이외 제품에 대해서는 어떠한 진술 또는 보증도 하지 않습니다. Lenovo 이외 제품에 대한 지원은 Lenovo가 아닌 타사에서 제공됩니다.**

**일부 소프트웨어는 일반 정품 버전과 차이가 있을 수 있으며, 사용 설명서나 일부 프로그램 기능이 포 함되지 않을 수도 있습니다.**

## **재활용 정보**

**Lenovo는** IT **장비 소유자가 사용할 수 없게 된 장비 처리 시 이를 재활용하도록 권장하고 있습니다. Lenovo는 IT 제품 재활용 시 장비 소유자를 지원하기 위해 다양한 프로그램 및 서비스를 제공하고 있습니 다. Lenovo 제품 재활용에 대한 정보는 <http://www.lenovo.com/recycling> 사이트를 참조하십시오.**

## **미립자 오염**

**주의: 대기중 미립자(금속 조작 또는 입자) 및 단독으로 혹은 습도나 온도와 같은 다른 환경 요인과 결합하 여 작용하는 반응성 기체는 본 문서에서 기술하는 장치에 위험을 초래할 수도 있습니다.**

**과도하게 미세한 입자가 있거나 유독 가스의 응축으로 인해 제기되는 위험 중에는 장치에 고장을 일으키거 나 완전히 작동을 중단시킬 수도 있는 피해도 있습니다. 본 사양은 이와 같은 피해를 예방하고자 미립자와 가스에 대한 제한을 제시합니다. 공기의 온도나 수분 함량과 같은 수많은 다른 요인이 미립자나 주변의 부 식 물질 및 가스 오염물질 전파에 영향을 줄 수 있으므로 이러한 제한이 한정된 값으로 표시되거나 사용되**

<span id="page-996-0"></span>**어서는 안 됩니다. 이 문서에 제시되어 있는 특정 제한이 없을 경우 사용자는 인체의 건강 및 안전과 직결되 는 미립자 및 가스 수준을 유지하는 관행을 실천에 옮겨야 합니다. 사용자 측 환경에서 미립자 또는 가스 수준으로 인해 장치가 손상되었다고 Lenovo에서 판단한 경우 Lenovo는 이러한 환경 오염 상태를 완 화하기 위해 적절한 선후책을 마련하는 차원에서 장치 또는 부품의 수리나 교체에 관한 조항을 규정할 수 있습니다. 이러한 구제 조치의 이행 책임은 고객에게 있습니다.**

**표 18. 미립자 및 가스의 제한**

| 오염물질                                                                                                    | 제한                                                                                                    |
|----------------------------------------------------------------------------------------------------|----------------------------------------------------------------------------------------------------|
| 미립자                                                                                                    | • 실내 공기는 ASHRAE 표준 52.2 <sup>1</sup> 에 따라 40%의 대기 변색 도법 효율(MERV 9)로 끊임없<br>이 필터링되어야 합니다.                             |
|                                                                                                    | • 데이터 센터에 들어오는 공기는 MIL-STD-282 기준을 충족하는 HEPA(High Efficiency<br>Particulate Air) 필터를 사용하여 99.97% 이상의 효율로 필터링되어야 합니다. |
|                                                                                                    | • 미립자 오염물질의 조해성 상대 습도는 60%2를 초과해야 합니다.                                                                               |
|                                                                                                    | • 실내에 아연 결정과 같은 전도성 오염물질이 있으면 절대로 안 됩니다.                                                                             |
| 가스                                                                                                    | • 구리: Class G1, ANSI/ISA 71.04-19853 기준                                                                              |
|                                                                                                    | • 은: 30일 후 300 미만의 부식도                                                                                               |
| <sup>1</sup> ASHRAE 52.2-2008 - <i>일반 환기 공기정화 장치의 입자 크기별 제거 효율 테스트 방법</i> . 애틀란타:<br>American Society of Heating, Refrigerating and Air-Conditioning Engineers, Inc. |                                                                                                    |
| 2 미립자 오염물질의 조해성 상대 습도는 물기가 생겨 이온 전도가 촉진되기에 충분한 상태가 될 정도로 미립자<br>가 수분을 흡수하는 상대 습도입니다.                                                                                 |                                                                                                    |
| <sup>3</sup> ANSI/ISA-71.04-1985. 프로세스 측정 및 제어 시스템의 환경 조건: 대기중 오염물질. Instrument<br>Society of America, Research Triangle Park, North Carolina, U.S.A.                |                                                                                                    |

# **통신 규제 취급방침**

**이 제품은 공공 통신 네트워크의 인터페이스에 어떤 방식으로든 연결을 위해 해당 국가에서 인증할 수 없습 니다. 또한 이러한 연결을 만들기 전에 법률에 의해 인증 받아야 할 수 있습니다. 의문사항은 Lenovo 담당자 또는 대리점에 문의하십시오.**

# **전자 방출 주의사항**

**모니터를 장비에 연결할 경우 지정된 모니터 케이블과 모니터와 함께 제공되는 간섭 억제 장치를 사 용해야 합니다.**

# **FCC(연방 통신 위원회) 취급방침**

**Note: This equipment has been tested and found to comply with the limits for <sup>a</sup> Class A digital device, pursuant to Part 15 of the FCC Rules. These limits are designed to provide reasonable protection against harmful interference when the equipment is operated in <sup>a</sup> commercial environment. This equipment generates, uses, and can radiate radio frequency energy and, if not installed and used in accordance with the instruction manual, may cause harmful interference to radio communications. Operation of this equipment in <sup>a</sup> residential area is likely to cause harmful interference, in which case the user will be required to correct the interference at his own expense.**

**Properly shielded and grounded cables and connectors must be used in order to meet FCC emission limits. Lenovo is not responsible for any radio or television interference caused by using other than recommended cables and connectors or by unauthorized changes or modifications to this equipment. Unauthorized changes or modifications could void the user's authority to operate the equipment.**

<span id="page-997-0"></span>**This device complies with Part 15 of the FCC Rules. Operation is subject to the following two conditions: (1) this device may not cause harmful interference, and (2) this device must accept any interference received, including interference that might cause undesired operation.**

# **캐나다 산업 A급 기기 방출 준수 취급방침**

**This Class A digital apparatus complies with Canadian ICES-003.**

# **Avis de conformit© la r©glementation d'Industrie Canada**

**Cet appareil num©rique de la classe A est conforme la norme NMB-003 du Canada.**

# **오스트레일리아 및 뉴질랜드 A급 기기 취급방침**

**주의: This is <sup>a</sup> Class A product. In <sup>a</sup> domestic environment this product may cause radio interference in which case the user may be required to take adequate measures.**

# **유럽 연합 EMC 규정 적합성 취급방침**

**This product is in conformity with the protection requirements of EU Council Directive 2004/108/EC on the approximation of the laws of the Member States relating to electromagnetic compatibility. Lenovo cannot accept responsibility for any failure to satisfy the protection requirements resulting from <sup>a</sup> non-recommended modification of the product, including the installation of option cards from other manufacturers.**

**This product has been tested and found to comply with the limits for Class A Information Technology Equipment according to European Standard** EN 55022**. The limits for Class A equipment were derived for commercial and industrial environments to provide reasonable protection against interference with licensed communication equipment.**

**Lenovo, Einsteinova 21, 851 01 Bratislava, Slovakia**

# **독일 A급 기기 취급방침**

**Deutschsprachiger DeutschsprachigerEU Hinweis: Hinweis:Hinweis HinweisHinweisfr GerÄte der Klasse A EU-Richtlinie EU-Richtliniezur Elektromagnetischen ElektromagnetischenVertrÄglichkeit VertrÄglichkeit**

## Deutschspr achiger EU Hinweis: Hinweis fr Geräte der Klasse A EU-Richtlinie zur Elektr omagnetischen Verträglichk eit

Dieses Produkt entspricht den Schutzanforderungen der EU-Richtlinie 2004/108/EG (frher 89/336/EWG) zur Angleichung der Rechtsvorschriften ber die elektromagnetische Verträglichkeit in den EU-Mitgliedsstaaten und hält die Grenzwerte der EN 55022 Klasse A ein.

Um dieses sicherzustellen, sind die Geräte wie in den Handbchern beschrieben zu installieren und zu betreiben. Des Weiteren drfen auch nur von der Lenovo empfohlene Kabel angeschlossen werden. Lenovo bernimmt keine Verantwortung fr die Einhaltung der Schutzanforderungen, wenn das Produkt ohne Zustimmung der Lenovo verändert bzw. wenn Erweiterungskomponenten von Fremdherstellern ohne Empfehlung der Lenovo gesteckt/eingebaut werden.

## Deutschland:

## Einhaltung des Gesetz es ber die elektr omagnetische Verträglichk eit von Betriebsmitt ein

Dieses Produkt entspricht dem Gesetz ber die elektromagnetische Verträglichkeit von Betriebsmitteln EMVG (frher Gesetz ber die elektromagnetische Verträglichkeit von Geräten). Dies ist die Umsetzung der EU-Richtlinie 2004/108/EG (frher 89/336/EWG) in der Bundesrepublik Deutschland.

<span id="page-998-0"></span>Zulassungsbescheinigung laut dem Deutschen Gesetz ber die elektr omagnetische Verträglichk eit von Betriebsmitt eln, EMVG vom 20. Juli 2007 (frher Gesetz ber die elektromagnetische Verträglichk eit von Geräten), bzw. der EMV EG Richtlinie 2004/108/EC (frher 89/336/EWG), fr Geräte der Klasse A.

Dieses Gerät ist berechtigt, in bereinstimmung mit dem Deutschen EMVG das EG-Konformitätszeichen - CE - zu fhren. Verantwortlich fr die Konformitätserklärung nach Paragraf 5 des EMVG ist die Lenovo (Deutschland) GmbH, Gropiusplatz 10, D-70563 Stuttgart.

Informationen in Hinsicht EMVG Paragraf 4 Abs. (1) 4: Das Gerät erflit die Schutzanfor derungen nach EN 55024 und EN 55022 Klasse A.

Nach der EN 55022: Dies ist eine Einrichtung der Klasse A. Diese Einrichtung kann im Wohnbereich Funkstrungen verursachen; in diesem Fall kann vom Betreiber verlangt werden, angemessene Manahmen durchzufhren und dafr aufzukommen.

Nach dem EMVG: Geräte drfen an Orten, fr die sie nicht ausreichend entstrt sind, nur mit besonderer Genehmigung des Bundesministers fr Post und Telekommunikation oder des Bundesamtes fr Post und Telekommunikation betrieben werden. Die Genehmigung wird erteilt, wenn keine elektromagnetischen Strungen zu erwarten sind. (Auszug aus dem EMVG, Paragraph 3, Abs. 4). Dieses Genehmigungsverfahren ist nach Paragraph 9 EMVG in Verbindung mit der entsprechenden Kostenverordnung (Amtsblatt 14/93) kostenpflichtig.

Anmerkung: Um die Einhaltung des EMVG sicherzustellen sind die Geräte, wie in den Handbchern angegeben, zu installieren und zu betreiben.

# **일본 VCCI A급 기기 취급방침**

この装置は、 クラス A 情報技術装置です。 この装置を家庭環境で使用する と電波妨害を引き起こすことがあります。この場合には使用者が適切な対策 を講ずるよう要求されることがあります。 VCCI-A

**This is <sup>a</sup> Class A product based on the standard of the Voluntary Control Council for Interference (VCCI). If this equipment is used in <sup>a</sup> domestic environment, radio interference may occur, in which case the user may be required to take corrective actions.**

# **일본 JEITA(전자 정보 기술 산업 협회) 취급방침**

高調波ガイドライン準用品

**Japan Electronics and Information Technology Industries Association (JEITA) Confirmed Harmonics Guidelines with Modifications (products greater than 20 A per phase)**

# **KCC(방송통신위원회) 취급방침**

이 기기는 업무용(A급)으로 전자파적합기기로 서 판매자 또는 사용자는 이 점을 주의하시기 바라며, 가정외의 지역에서 사용하는 것을 목 적으로 합니다.

<span id="page-999-0"></span>**This is electromagnetic wave compatibility equipment for business (Type A). Sellers and users need to pay attention to it. This is for any areas other than home.**

# **러시아 EMI(전자 방해) A급 기기 취급방침**

ВНИМАНИЕ! Настоящее изделие относится к классу А. В жилых помещениях оно может создавать радиопомехи, для снижения которых необходимы дополнительные меры

# **중국 A급 기기 전자 방출 취급방침**

声 明 此为 A 级产品。在生活环境中, 该产品可能会造成无线电干扰。<br>在这种情况下,可能需要用户对其 干扰采取切实可行的措施。

# **대만 A급 기기 준수 취급방침**

警告使用者: 這是甲類的資訊產品,在 居住的環境中使用時,可 能會造成射頻干擾,在這 種情況下,使用者會被要 求採取某些適當的對策。

# <span id="page-1000-0"></span>**대만 BSMI RoHS 준수 선언**

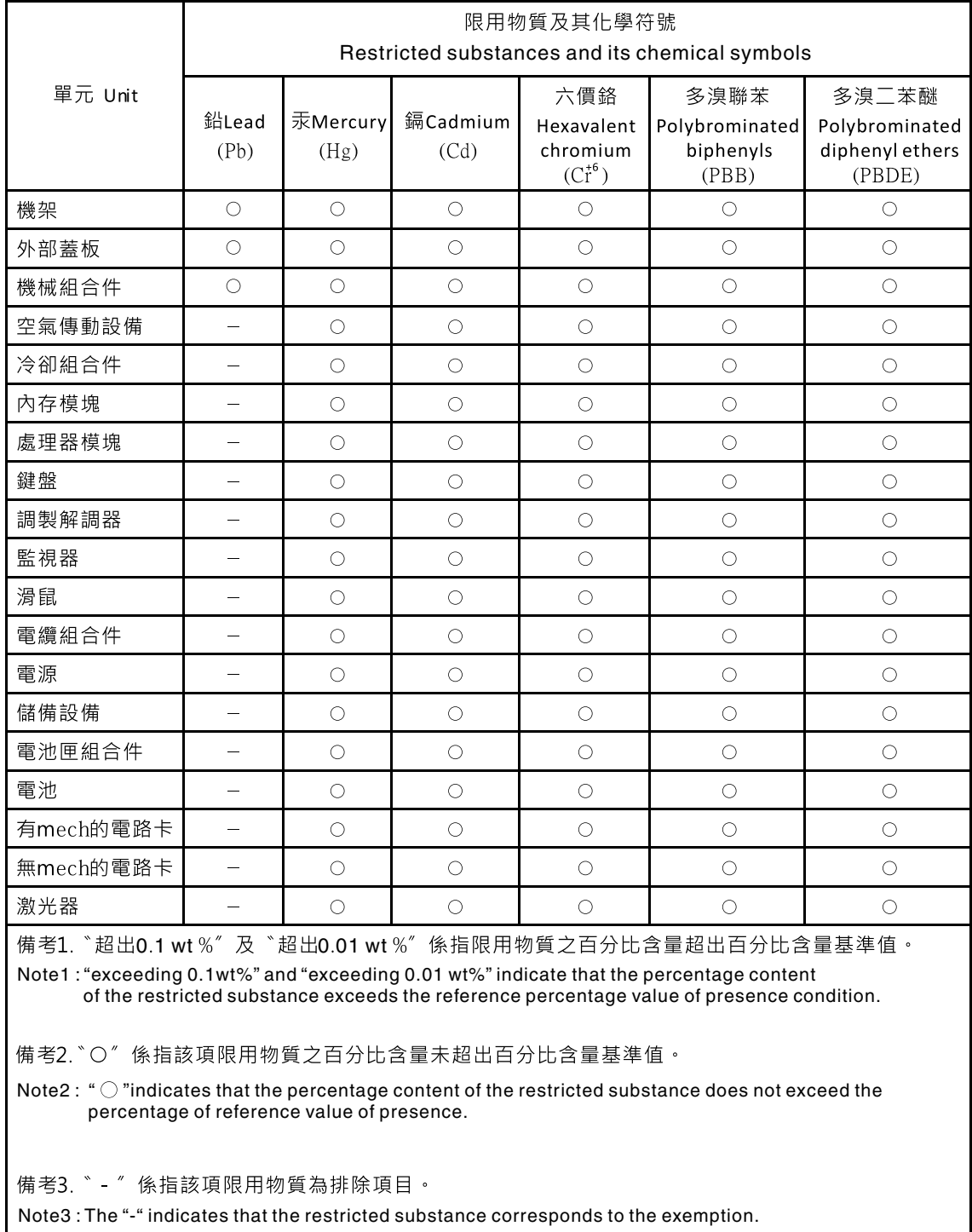

# <span id="page-1002-0"></span>**부록 F. 독일 작업 규정 경고문**

**The product is not suitable for use with visual display work place devices according to clause 2 of the German Ordinance for Work with Visual Display Units.**

**Das** Produkt ist nicht f $\mathbb{I}$ r den Einsatz an Bildschirmarbeitspl $\mathbb{I}$ tzen im Sinne § 2 der **Bildschirmarbeitsverordnung geeignet.**

# **색인**

**시스템 보드 [어셈블리](#page-26-0) [구성](#page-26-0) 요소 [13](#page-26-0) [컴퓨팅](#page-221-0) 노드 [설치](#page-221-0) [208](#page-221-0) [제거](#page-218-0) [205](#page-218-0) 2U GPU 트레이 [176](#page-189-0), [178](#page-191-0) 케이블 배선 [213](#page-226-0), [217](#page-230-0)-[219](#page-232-0) 2U GPU [트레이](#page-29-0) [구성](#page-29-0) 요소 [16](#page-29-0) [설치](#page-122-0) [109](#page-122-0) [제거](#page-121-0) [108](#page-121-0) 2U GPU 트레이 케이블 배선 [213](#page-226-0), [217](#page-230-0)-[219](#page-232-0) 2U GPU [트레이에서](#page-199-0) GPU 구성 [186](#page-199-0)**

## **a**

**[ABR,](#page-94-0) 자동 부팅 복구 [81](#page-94-0) [ABR\(자동](#page-94-0) 부팅 복구) [81](#page-94-0) AC 전원 [공급](#page-69-0) 장치 [LED](#page-69-0) [56](#page-69-0) AC 전원 [공급](#page-69-0) 장치 LED [56](#page-69-0) ASM [이벤트](#page-72-0) 로그 [59](#page-72-0) A급 기기 전자 방출 [주의사항](#page-996-0) [983](#page-996-0)**

## **b**

**Boot [Manager](#page-50-0) [37](#page-50-0) Boot [Manager](#page-41-0) 프로그램 [28](#page-41-0)**

## **c**

**Chassis [Management](#page-22-0) Module [9](#page-22-0)**

# **d**

**[DIMM](#page-163-0) [1DPC\(채널당](#page-163-0) 1개 DIMM) [요구사항](#page-163-0) [150](#page-163-0) [교체](#page-168-0) [155](#page-168-0) [메모리](#page-163-0) [1DPC\(채널당](#page-163-0) 1개 DIMM) [150](#page-163-0) [설치](#page-163-0) [150](#page-163-0) [제거](#page-162-0) [149](#page-162-0) [DIMM](#page-166-0) 설치 순서 [153](#page-166-0) [메모리](#page-168-0) 미러링 채널 [155](#page-168-0) [DIMM](#page-167-0) 설치 순서 랭크 [스페어링](#page-167-0) [154](#page-167-0) [DSA](#page-74-0) [버전](#page-74-0) [61](#page-74-0) [테스트](#page-76-0) 로그, 보기 [63](#page-76-0) [텍스트](#page-75-0) 메시지 형식 [62](#page-75-0) [DSA](#page-73-0) [프로그램,](#page-73-0) 개요 [60](#page-73-0) DSA Portable [53](#page-66-0), [61](#page-74-0) DSA Preboot [53](#page-66-0), [61](#page-74-0)**

**DSA 로그 [58](#page-71-0)-[59](#page-72-0) DSA, 데이터 보내기 [cmlxxv](#page-988-0), [978](#page-991-0)**

## **f**

**FCC A급 기기 [주의사항](#page-996-0) [983](#page-996-0)**

## **g**

```
GPU 어댑터 설치 순서 185
GPU 카드 전원 케이블
 케이블 배선 216
GPU 카드 전원 케이블 배선 216
GPU 트레이 173-174
 구성 요소 15
 설치 107
GPU 트레이
 제거 107
GPU 트레이 필러 107, 109
GPU 트레이에 전원 패들 카드
 교체 145
GPU 트레이에서 패들 카드
 제거 144
GPU 트레이에서 필러
 교체 124
 제거 123
```
## **i**

**IMM 웹 [인터페이스](#page-53-0) [40](#page-53-0) IMM 인터포저 [어셈블리](#page-156-0) [교체](#page-156-0) [143](#page-156-0) IMM 인터포저 [어셈블리](#page-155-0) [제거](#page-155-0) [142](#page-155-0) IMM [호스트](#page-52-0) 이름 [39](#page-52-0) [IMM2](#page-41-0) [28](#page-41-0) IMM2 [하트비트](#page-70-0) [LED](#page-70-0) [57](#page-70-0) [IMM의](#page-53-0) IP 주소 [40](#page-53-0) Integrated [Management](#page-51-0) Module [사용](#page-51-0) [38](#page-51-0) Integrated [Management](#page-234-0) Module 2.1 (IMM2.1) 오류 [메시지](#page-234-0) [221](#page-234-0) Integrated [Management](#page-234-0) Module 2.1 (IMM2.1) [이벤트](#page-234-0) [221](#page-234-0) Integrated Management Module II 이벤트 로그 [58](#page-71-0)-[59](#page-72-0) [프로그램](#page-41-0) [28](#page-41-0) IPMI 이벤트 로그 [58](#page-71-0)-[59](#page-72-0) [IPMItool](#page-72-0) [59](#page-72-0)**

# **j**

**Japan 전자 정보 기술 산업 협회 [취급방침](#page-998-0) [985](#page-998-0) JEITA [취급방침](#page-998-0) [985](#page-998-0)**

# **l**

```
LED
 IMM2 하트비트 57
 RTMM 하트비트 57
 로케이터 17
 시스템 오류 17
 전원 17
 전원 공급 장치 55
 활동 17
LED
 AC 전원 공급 장치 56
  로그 검사 17
 시스템 보드에 있음 25
Lenovo Advanced Settings Utility 프로그램
 개요 42
Lenovo Electronic Service Agent 63
Lenovo XClarity Administrator 11
Lenovo 서비스 정보 웹 사이트에 대한 모바일 액세스 11
```
## **m**

**ML2 라이저 케이지 어셈블리 [169](#page-182-0)-[170](#page-183-0) ML2 라이저 케이지 [어셈블리](#page-183-0) [교체](#page-183-0) [170](#page-183-0) [제거](#page-182-0) [169](#page-182-0)**

## **n**

**[NOS](#page-43-0) 설치 [ServerGuide](#page-43-0) 사용 [30](#page-43-0) [ServerGuide](#page-43-0) 사용 안 함 [30](#page-43-0) [Nx-부트](#page-94-0) 실패 [81](#page-94-0) [nx360](#page-14-0) [소개](#page-14-0) [1](#page-14-0)**

## **p**

**PCI 라이저 케이지 어셈블리 [171](#page-184-0)-[174](#page-187-0), [176](#page-189-0), [178](#page-191-0) PCI [라이저](#page-195-0) 슬롯 [설치](#page-195-0) 구성 [182](#page-195-0) [지원](#page-195-0) 구성 [182](#page-195-0) PCI 라이저 케이지 어셈블리 교체 [174](#page-187-0), [178](#page-191-0) 제거 [173](#page-186-0), [176](#page-189-0) PCI 라이저 케이지 [어셈블리](#page-185-0) [교체](#page-185-0) [172](#page-185-0) [제거](#page-184-0) [171](#page-184-0) PCI [라이저](#page-129-0) 필러 [교체](#page-129-0) [116](#page-129-0) [제거](#page-128-0) [115](#page-128-0) PCI [확장](#page-19-0) 슬롯 [6](#page-19-0) [POST](#page-806-0) [오류](#page-806-0) 코드 [793](#page-806-0) [이벤트](#page-71-0) 로그 [58](#page-71-0) POST [이벤트](#page-71-0) 로그 [58](#page-71-0)**

## **r**

```
RAID 배열
 구성 42
RAID 어댑터
 배터리
   교체 133
   제거 132
 배터리 홀더
   교체 136
 원격 배터리 홀더
   제거 134
RAID 컨트롤러
 교체 190
RAID 컨트롤러
 제거 189
RTMM 하트비트
 LED 57
```
## **s**

**SAS 또는 SATA [드라이브,](#page-173-0) 설치 [160](#page-173-0) SAS 또는 SATA 하드 디스크 [드라이브](#page-173-0) [제거](#page-173-0) [160](#page-173-0) SAS 하드 디스크 [드라이브](#page-227-0) 케이블 [케이블](#page-227-0) 배선 [214](#page-227-0) SAS 하드 디스크 [드라이브](#page-227-0) 케이블 배선 [214](#page-227-0) [SAS/SATA](#page-203-0) 컨트롤러 [교체](#page-203-0) [190](#page-203-0) [SAS/SATA](#page-202-0) 컨트롤러 [제거](#page-202-0) [189](#page-202-0) SD [어댑터](#page-200-0) [제거](#page-200-0) [187](#page-200-0) ServeRAID [SAS/SATA](#page-224-0) 컨트롤러 [케이블](#page-224-0) 배선 [211](#page-224-0) [ServeRAID](#page-203-0) 어댑터 [교체](#page-203-0) [190](#page-203-0) [ServeRAID](#page-202-0) 어댑터 [제거](#page-202-0) [189](#page-202-0) [ServerGuide](#page-43-0) [NOS](#page-43-0) 설치 [30](#page-43-0) [기능](#page-42-0) [29](#page-42-0) [사용](#page-42-0) [29](#page-42-0) [설정](#page-43-0) [30](#page-43-0) 설정 및 [설치](#page-40-0) CD [27](#page-40-0) [ServerGuide](#page-22-0) CD [9](#page-22-0) Setup Utility [27](#page-40-0)-[28](#page-41-0) [사용](#page-43-0) [30](#page-43-0) [시작](#page-44-0) [31](#page-44-0) Setup [Utility](#page-44-0) 메뉴 [선택사항](#page-44-0) [31](#page-44-0) SW4 [스위치](#page-37-0) 블록 설명 [24](#page-37-0)**

## **u**

**[UEFI](#page-92-0) 부팅 [복구](#page-92-0) 점퍼 [79](#page-92-0) [오류](#page-806-0) 코드 [793](#page-806-0) UpdateXpress [27](#page-40-0), [37](#page-50-0) USB 플래시 [드라이브](#page-206-0) [설치](#page-206-0) [193](#page-206-0)**

**[제](#page-205-0) 거 [192](#page-205-0) [USB\(Universal](#page-87-0) Serial Bus) 문 제 [74](#page-87-0) [Utility](#page-55-0) 프 로 그 램 [Lenovo](#page-55-0) 고 급 설 정 [42](#page-55-0)**

## **v**

**[VMware](#page-41-0) 하 이 퍼 바 이 저 지 원 [28](#page-41-0)**

## **ᄀ**

**[가스](#page-995-0) 오 염 [982](#page-995-0) 가 정 검 증 이 벤 트 , [시스](#page-71-0) 템 이 벤 트 로 그 [58](#page-71-0) 간 헐 [적문제](#page-78-0) [65](#page-78-0) 개 인 별 지 원 웹 페 이 지 만 들 기 [cmlxxv](#page-988-0) , [978](#page-991-0) 검 사 로 그 [LED](#page-30-0) [17](#page-30-0) 경 고 문 및 주 의 [사](#page-17-0) 항 [4](#page-17-0) 계 층 2 [CRU,](#page-208-0) 교체 [195](#page-208-0)** - 공기 조절 [장](#page-126-0)치 **[제](#page-126-0) 거 [113](#page-126-0) 공 기 조 절 [장](#page-127-0) 치 교[체](#page-127-0) [114](#page-127-0) 관 리 [자암호](#page-50-0) [37](#page-50-0) 교[체](#page-158-0) [GPU](#page-158-0) 트 레 이 에 전 원 패 들 카 드 [145](#page-158-0) [GPU](#page-137-0) 트 레 이 에 서 필 러 [124](#page-137-0)**  $IMM$  인터포저 어셈블리  $143$  $\text{RAID}$  $\text{RAID}$  $\text{RAID}$  어댑터 배터리 [133](#page-146-0)  $\mathbf{R}\text{AID}$  어댑터 배터리 홀더  $\quad$  [136](#page-149-0) **[RAID](#page-203-0) 컨 트 롤 러 [190](#page-203-0) [SAS/SATA](#page-203-0) 컨 트 롤 러 [190](#page-203-0) [ServeRAID](#page-203-0) 어 댑 터 [190](#page-203-0) 계 층 1 [CRU](#page-144-0) [131](#page-144-0) 계 층 1 [CRU,](#page-144-0) 교체 [131](#page-144-0) 계 층 2 [CRU](#page-208-0) [195](#page-208-0) 구 조 [부](#page-123-0) 품 [110](#page-123-0) [마](#page-211-0) 이 크 로 프 로 세 서 [198](#page-211-0) [방](#page-211-0) 열 판 [198](#page-211-0) 배 터 리 , [시](#page-160-0) 스 템 [147](#page-160-0) 어 댑 [터/GPU](#page-195-0) 어 댑 터 [182](#page-195-0) 교[체](#page-191-0) 2U [GPU](#page-191-0) 트 레 이 [178](#page-191-0) [DIMM](#page-168-0) [155](#page-168-0) [GPU](#page-187-0) 트레 이 [174](#page-187-0) [ML2](#page-183-0) 라 이 저 케 이 지 어 셈 블 리 [170](#page-183-0) PCI 라 이 저 케 이 지 어 셈 블 리 [172](#page-185-0) , [174](#page-187-0) , [178](#page-191-0) [PCI](#page-129-0) 라 이 저 필 러 [116](#page-129-0) [SD](#page-201-0) 어 댑 터 [188](#page-201-0) 공 기 조 절 [장](#page-127-0) 치 [114](#page-127-0) [구](#page-112-0) 성 요 소 [99](#page-112-0) 베 [젤](#page-133-0) [120](#page-133-0) 교체 [가](#page-96-0) 능 한 서 버 구 성 요 소 [83](#page-96-0) [구](#page-94-0) 성 [Nx-](#page-94-0)부 트 실 패 [81](#page-94-0) [RAID](#page-55-0) 배 열 [42](#page-55-0) [ServerGuide](#page-43-0) 사 용 [30](#page-43-0) [ServerGuide](#page-40-0) 설 정 및 설 치 CD [27](#page-40-0) Setup [Utility](#page-40-0) [27](#page-40-0)**

**[정](#page-40-0) 보 [27](#page-40-0) 지 시 [사](#page-40-0) 항 [27](#page-40-0) 구 [성업](#page-114-0) 데 이 트 [101](#page-114-0) [구](#page-96-0) 성 요 소 [서](#page-96-0) 버 [83](#page-96-0) 구 성 요 소 그림 [13](#page-26-0) -[16](#page-29-0) [시](#page-34-0) 스 템 보 드 [21](#page-34-0) [구](#page-41-0) 성 프 로 그 램 [28](#page-41-0) 구 조 [부](#page-108-0) 품 [95](#page-108-0) 그리 스 , 열 [전](#page-217-0) 도 [204](#page-217-0) 기 [능](#page-42-0) [ServerGuide](#page-42-0) [29](#page-42-0) 기 능 , [컴퓨](#page-22-0) 팅 노 드 [9](#page-22-0) 기 존 [운](#page-43-0) 영 체 제 요구 [사](#page-43-0) 항 [30](#page-43-0) 기 존 운 영 체 제 를 설 치 [하](#page-43-0) 기 전 에 [30](#page-43-0)**

## **ᄂ**

**[내부](#page-35-0) 커 넥 터 [22](#page-35-0) 내 부 , [시스](#page-35-0) 템 보 드 커 넥 터 [22](#page-35-0) 내 [장](#page-223-0) 케 이 블 배 선 [210](#page-223-0)**  $M \rightarrow \infty$  [하](#page-54-0)이퍼바이저 **[사](#page-54-0) 용 [41](#page-54-0) 노드 [베](#page-116-0) 이 필 러 [103](#page-116-0) 필 러 , [노드](#page-116-0) 베 이 [103](#page-116-0) [뉴](#page-997-0) 질 랜 드 A 급 기 기 취 급 방 침 [984](#page-997-0)**

## **ᄃ**

**[대만](#page-999-0) A 급 기 기 전 자 방 출 취 급 방 침 [986](#page-999-0) 대 만 BSMI [RoHS](#page-1000-0) 준 수 선 언 [987](#page-1000-0) 대 만 제 품 서 비 스 [cmlxxv](#page-988-0) , [979](#page-992-0) 대 역 [내](#page-94-0) [자](#page-94-0) 동 부 팅 복 구 방 법 [81](#page-94-0) 대 역 [내](#page-92-0) [수](#page-92-0) 동 복 구 방 법 [79](#page-92-0) 대 역 [외](#page-94-0) [81](#page-94-0) 덮 [개설](#page-125-0) 치 [112](#page-125-0) [제](#page-124-0) 거 [111](#page-124-0) 데 이 터 [수](#page-62-0) 집 [49](#page-62-0) 도구 , [진단](#page-66-0) [53](#page-66-0) 도구 , [콜홈](#page-76-0) [63](#page-76-0) 도움 말 World Wide Web [cmlxxiv](#page-987-0) , [978](#page-991-0) 정 보 [cmlxxiv](#page-987-0) , [977](#page-990-0) 진 단 데 이 터 보 내 기 [cmlxxv](#page-988-0) , [978](#page-991-0) 독 일 A [급](#page-997-0) 기 기 취 급 방 침 [984](#page-997-0) 독 일 작 업 [규](#page-1002-0) 정 경 고 문 [989](#page-1002-0)**  $\frac{1}{2}$ 면 [하](#page-142-0)드 디스크 드라이브 케이지 **설 [치](#page-142-0) [129](#page-142-0) [제](#page-140-0) 거 [127](#page-140-0) 드[라](#page-172-0) 이 브 설 [치](#page-172-0) [159](#page-172-0) [제](#page-172-0) 거 [159](#page-172-0) 드라 이 브 베 이 , [내장](#page-172-0) [159](#page-172-0) 드[라](#page-173-0) 이 브 설 치 [160](#page-173-0)**

**[드라이브,](#page-173-0) SAS 또는 SATA, 설치 [160](#page-173-0) [디스플레이](#page-81-0) 문제 [68](#page-81-0)**

#### **ᄅ**

**랭크 [스페어링](#page-167-0) [DIMM](#page-167-0) 점유 순서 [154](#page-167-0) 러시아 A급 기기 전자 방출 [취급방침](#page-999-0) [986](#page-999-0) [로깅](#page-53-0) [40](#page-53-0) [로케이터](#page-30-0) LED [17](#page-30-0)**

### **ᄆ**

**[마이크로프로세서](#page-211-0) [교체](#page-211-0) [198](#page-211-0) [문제](#page-80-0) [67](#page-80-0) [사양](#page-18-0) [5](#page-18-0) [제거](#page-208-0) [195](#page-208-0) 메뉴 [선택사항](#page-44-0) Setup [Utility](#page-44-0) [31](#page-44-0) [메모리](#page-18-0) [사양](#page-18-0) [5](#page-18-0) 메모리 랭크 [스페어링](#page-167-0) [설명](#page-167-0) [154](#page-167-0) [메모리](#page-22-0) 모듈 [사양](#page-22-0) [9](#page-22-0) [설치](#page-163-0) [150](#page-163-0) [메모리](#page-162-0) 모듈 [제거](#page-162-0) [149](#page-162-0) [메모리](#page-168-0) 미러링 채널 [DIMM](#page-168-0) 점유 순서 [155](#page-168-0) [설명](#page-168-0) [155](#page-168-0) 메모리 [스페어링](#page-167-0) 모드 [154](#page-167-0) [메시지,](#page-806-0) 오류 [POST](#page-806-0) [793](#page-806-0) 모델 [이름](#page-90-0) [위치](#page-90-0) [77](#page-90-0) [문서](#page-15-0) [문서](#page-15-0) CD [2](#page-15-0) 문서 [브라우저](#page-16-0) [3](#page-16-0) 사용 [cmlxxiv](#page-987-0), [978](#page-991-0) [문서](#page-15-0) CD [2](#page-15-0) 문서, [업데이트됨](#page-16-0) [찾기](#page-16-0) [3](#page-16-0) [문서화되지](#page-64-0) 않은 문제 [51](#page-64-0) [문제](#page-86-0) [ServerGuide](#page-86-0) [73](#page-86-0) [USB](#page-87-0) 포트 [74](#page-87-0) [마우스](#page-78-0) [65](#page-78-0) [마이크로프로세서](#page-80-0) [67](#page-80-0) [메모리](#page-79-0) [66](#page-79-0) [모니터](#page-81-0) [68](#page-81-0) 비디오 [68](#page-81-0), [74](#page-87-0) [소프트웨어](#page-87-0) [74](#page-87-0) [옵션](#page-83-0) 장치 [70](#page-83-0) [일반](#page-77-0) [64](#page-77-0) 전원 [71](#page-84-0), [74](#page-87-0) [직렬](#page-85-0) 포트 [72](#page-85-0) [키보드](#page-78-0) [65](#page-78-0) [판별되지](#page-90-0) 않음 [77](#page-90-0)**

**하드 디스크 [드라이브](#page-77-0) [64](#page-77-0) [하이퍼바이저](#page-77-0) 플래시 장치 [64](#page-77-0) [문제](#page-78-0) [간헐적](#page-78-0) [65](#page-78-0) [네트워크](#page-83-0) 연결 [70](#page-83-0) 이더넷 [컨트롤러](#page-89-0) [76](#page-89-0) [문제](#page-62-0) 해결 [49](#page-62-0) [증상](#page-76-0) [63](#page-76-0) 미국 FCC A급 기기 [주의사항](#page-996-0) [983](#page-996-0) [미러링](#page-168-0) 채널 모드 [155](#page-168-0) [미립자](#page-995-0) 오염 [982](#page-995-0)**

#### **ᄇ**

**[반송](#page-114-0) [구성](#page-114-0) 요소 [101](#page-114-0) [장치](#page-114-0) [101](#page-114-0) [방법](#page-94-0) [81](#page-94-0) 방법, [이벤트](#page-72-0) 로그 보기 [59](#page-72-0) [방열판](#page-211-0) [교체](#page-211-0) [198](#page-211-0) [제거](#page-208-0) [195](#page-208-0) [배터리,](#page-160-0) 시스템 [교체](#page-160-0) [147](#page-160-0) [제거](#page-159-0) [146](#page-159-0) [배터리](#page-149-0) 홀더, RAID 어댑터 [교체](#page-149-0) [136](#page-149-0) [배터리,](#page-146-0) RAID 어댑터 [교체](#page-146-0) [133](#page-146-0) [제거](#page-145-0) [132](#page-145-0) 백업 [펌웨어](#page-50-0) [시작](#page-50-0) [37](#page-50-0) [버튼,](#page-30-0) 전원 [17](#page-30-0) [베이](#page-18-0) [5](#page-18-0) [베젤](#page-133-0) [교체](#page-133-0) [120](#page-133-0) [제거](#page-130-0) [117](#page-130-0) [부품](#page-96-0) 목록 [83](#page-96-0) [부품,](#page-108-0) 구조 [95](#page-108-0) [부하](#page-22-0) 공유 전원 [스로틀링](#page-22-0) [9](#page-22-0) 블루 [스크린](#page-52-0) 기능 [39](#page-52-0) 블루 [스크린](#page-52-0) 캡처 기능 [개요](#page-52-0) [39](#page-52-0) 비가정 검증 [이벤트,](#page-71-0) 시스템 이벤트 로그 [58](#page-71-0)**

## **ᄉ**

**[사용](#page-51-0) Integrated [Management](#page-51-0) Module [38](#page-51-0) Setup [Utility](#page-43-0) [30](#page-43-0) 내장 [하이퍼바이저](#page-54-0) [41](#page-54-0) 원격 관리 [기능](#page-52-0) [39](#page-52-0) [사용](#page-55-0) 가능 [Features](#page-55-0) on Demand RAID [소프트웨어](#page-55-0) [42](#page-55-0) 사용자 정의 지원 웹 페이지 [cmlxxv](#page-988-0), [978](#page-991-0) [상표](#page-995-0) [982](#page-995-0) [서버](#page-40-0) 구성 [27](#page-40-0) [서버](#page-96-0) 구성 요소 [83](#page-96-0)**
**서버 [펌웨어](#page-92-0) 복구 [79](#page-92-0) 서버 [펌웨어,](#page-92-0) 복구 [79](#page-92-0) 서버, 백업 [펌웨어](#page-50-0) [시작](#page-50-0) [37](#page-50-0) [서비스](#page-65-0) 게시판 [52](#page-65-0) 서비스 및 지원 문의하기 전에 [cmlxxiv](#page-987-0), [977](#page-990-0) 소프트웨어 [cmlxxv](#page-988-0), [979](#page-992-0) 하드웨어 [cmlxxv](#page-988-0), [979](#page-992-0) [설치](#page-14-0) [1](#page-14-0) [DIMM](#page-163-0) [150](#page-163-0) SAS 또는 SATA [드라이브](#page-173-0) [160](#page-173-0) [드라이브](#page-172-0) [159](#page-172-0) [메모리](#page-163-0) 모듈 [150](#page-163-0) 옵션 앞면 2.5인치 핫 스왑 하드 디스크 [드라이브](#page-152-0) 케이지 [139](#page-152-0) [설치](#page-122-0) 2U GPU [트레이](#page-122-0) [109](#page-122-0) GPU [트레이](#page-120-0) [107](#page-120-0) [스토리지](#page-118-0) 트레이 [105](#page-118-0) [지침](#page-112-0) [99](#page-112-0) [컴퓨팅](#page-116-0) 노드 [103](#page-116-0) 하드 디스크 드라이브 [163](#page-176-0), [167](#page-180-0) 설치 [도구](#page-112-0) [99](#page-112-0) 설치 [지침](#page-112-0) [99](#page-112-0) [소개](#page-14-0) [1](#page-14-0) [소프트웨어](#page-87-0) 문제 [74](#page-87-0) 소프트웨어 서비스 및 지원 전화 번호 [cmlxxv](#page-988-0), [979](#page-992-0) [소프트웨어](#page-15-0) 요구사항 [2](#page-15-0) [손잡이,](#page-139-0) 앞면 [설치](#page-139-0) [126](#page-139-0) [제거](#page-138-0) [125](#page-138-0) 숙련된 서비스 [기술자,](#page-7-0) 지침 [vi](#page-7-0) [스위치](#page-37-0) [시스템](#page-37-0) 보드 [24](#page-37-0) [스위치](#page-37-0) 블록 [24](#page-37-0) [스토리지](#page-27-0) 트레이 [구성](#page-27-0) 요소 [14](#page-27-0) [설치](#page-118-0) [105](#page-118-0) [제거](#page-117-0) [104](#page-117-0) [스토리지](#page-118-0) 트레이 필러 [105](#page-118-0) [슬롯](#page-19-0) PCI [확장](#page-19-0) [6](#page-19-0) [습도](#page-19-0) [6](#page-19-0) [시스템](#page-22-0) 관리 [9](#page-22-0) Chassis [Management](#page-22-0) Module [9](#page-22-0) [시스템](#page-34-0) 보드 [레이아웃](#page-34-0) [21](#page-34-0) 내부 [커넥터](#page-35-0) [22](#page-35-0) [스위치](#page-37-0) 및 점퍼 [24](#page-37-0) 시동 암호 [스위치](#page-48-0) [35](#page-48-0) 외부 [커넥터](#page-36-0) [23](#page-36-0) [시스템](#page-38-0) 보드 [LED](#page-38-0) [25](#page-38-0) [시스템](#page-35-0) 보드 내부 커넥터 [22](#page-35-0) [시스템](#page-113-0) 안정성 지침 [100](#page-113-0) [시스템](#page-30-0) 오류 LED [17](#page-30-0) 시스템 [이벤트](#page-71-0) 로그 [58](#page-71-0) 시스템 [이벤트](#page-71-0) 로그, 비가정 검증 이벤트 [58](#page-71-0) 시스템 이벤트 로그, 표시 [이벤트](#page-71-0) [58](#page-71-0) [시스템](#page-70-0) 펄스 LED [57](#page-70-0)**

**[시작](#page-44-0) Setup [Utility](#page-44-0) [31](#page-44-0) 백업 [펌웨어](#page-50-0) [37](#page-50-0) [신뢰성](#page-26-0) RAS [기능](#page-26-0) [13](#page-26-0) [기능](#page-26-0) [13](#page-26-0)**

#### **ᄋ**

**[안전](#page-6-0) [v](#page-6-0) 안전 [정보](#page-17-0) [4](#page-17-0) 안전 취급방침 [v](#page-6-0), [viii](#page-9-0) [안전하지](#page-7-0) 않은 조건 검사 [vi](#page-7-0) [안전하지](#page-7-0) 않은 조건, 검사 [vi](#page-7-0) [암호](#page-48-0) [35](#page-48-0) [관리자](#page-48-0) [35](#page-48-0) [시동](#page-48-0) [35](#page-48-0) [암호,](#page-48-0) 시동 [시스템](#page-48-0) 보드의 스위치 [35](#page-48-0) 앞면 [손잡이](#page-139-0) [설치](#page-139-0) [126](#page-139-0) [제거](#page-138-0) [125](#page-138-0) [어댑터/GPU](#page-195-0) 어댑터 [교체](#page-195-0) [182](#page-195-0) [어댑터/GPU](#page-192-0) 어댑터 [제거](#page-192-0) [179](#page-192-0) 업데이트 UUID(Universal Unique Identifier) [43](#page-56-0), [45](#page-58-0) [펌웨어](#page-40-0) [27](#page-40-0) [업데이트](#page-114-0) [구성](#page-114-0) [101](#page-114-0) 열전도 [그리스](#page-217-0) [204](#page-217-0) [오류](#page-75-0) [형식,](#page-75-0) DSA 코드 [62](#page-75-0) 오류 [메시지](#page-76-0) [63](#page-76-0) 오류 메시지, Integrated [Management](#page-234-0) Module 2.1 [\(IMM2.1\)](#page-234-0) [221](#page-234-0) [오류](#page-86-0) 증상 [ServerGuide](#page-86-0) [73](#page-86-0) [USB](#page-78-0) 장치 [65](#page-78-0) [마우스](#page-78-0) [65](#page-78-0) [마이크로프로세서](#page-80-0) [67](#page-80-0) [모니터](#page-81-0) [68](#page-81-0) [비디오](#page-81-0) [68](#page-81-0) [소프트웨어](#page-87-0) [74](#page-87-0) [옵션](#page-83-0) 장치 [70](#page-83-0) [키보드](#page-78-0) [65](#page-78-0) 하드 디스크 [드라이브](#page-77-0) [64](#page-77-0) [하이퍼바이저](#page-77-0) 플래시 장치 [64](#page-77-0) [오류](#page-87-0) 증상 [USB](#page-87-0) 포트 [74](#page-87-0) [간헐적](#page-78-0) [65](#page-78-0) [네트워크](#page-83-0) 연결 [70](#page-83-0) [메모리](#page-79-0) [66](#page-79-0) [비디오](#page-87-0) [74](#page-87-0) [일반](#page-77-0) [64](#page-77-0) [전원](#page-84-0) [71](#page-84-0) [직렬](#page-85-0) 포트 [72](#page-85-0) 오류 코드 및 [메시지](#page-234-0) Integrated [Management](#page-234-0) Module 2.1 (IMM2.1) [221](#page-234-0)**

**[UEFI\(POST\)](#page-806-0) [793](#page-806-0) [오스트레일리아](#page-997-0) A급 기기 취급방침 [984](#page-997-0) 오염, [미립자](#page-995-0) 및 가스 [982](#page-995-0) [온도](#page-19-0) [6](#page-19-0) [온라인](#page-14-0) 문서 [1](#page-14-0) [온라인](#page-16-0) 출판물 [3](#page-16-0) 옵션 앞면 2.5인치 핫 스왑 하드 디스크 [드라이브](#page-152-0) 케이지 [설치](#page-152-0) [139](#page-152-0) 옵션 앞면 2.5인치 핫 스왑 하드 디스크 [드라이브](#page-150-0) 케이지 [제거](#page-150-0) [137](#page-150-0) 옵션 장치 [문제](#page-83-0) [70](#page-83-0) [옵션](#page-112-0) 장치 설치 [99](#page-112-0) 외부 [커넥터](#page-36-0) [23](#page-36-0) [요구사항](#page-15-0) [소프트웨어](#page-15-0) [2](#page-15-0) [하드웨어](#page-15-0) [2](#page-15-0) 운영 [체제](#page-15-0) [2](#page-15-0) 운영 체제 이벤트 로그 [58](#page-71-0)-[59](#page-72-0) 원격 관리 [기능](#page-52-0) [사용](#page-52-0) [39](#page-52-0) 원격 [배터리](#page-147-0) 홀더, RAID 어댑터 [제거](#page-147-0) [134](#page-147-0) 웹 페이지 지원, 사용자 지정 [cmlxxv](#page-988-0), [978](#page-991-0) 위험 [경고문](#page-17-0) [4](#page-17-0) 유럽 연합 EMC 규정 적합성 [취급방침](#page-997-0) [984](#page-997-0) [유틸리티,](#page-41-0) 설정 [28](#page-41-0) [사용](#page-43-0) [30](#page-43-0) [시작](#page-44-0) [31](#page-44-0) [이더넷](#page-89-0) [컨트롤러](#page-89-0) [76](#page-89-0) 이더넷 [컨트롤러](#page-22-0) [9](#page-22-0) 이더넷 [컨트롤러](#page-41-0) 구성 [28](#page-41-0) [이벤트](#page-71-0) 로그 [58](#page-71-0) [보기](#page-71-0) [58](#page-71-0) [지우기](#page-73-0) [60](#page-73-0) [이벤트](#page-72-0) 로그 보기 [59](#page-72-0) [이벤트](#page-71-0) 로그, POST [58](#page-71-0) [이벤트](#page-72-0) 로그, 보는 방법 [59](#page-72-0) [이벤트](#page-71-0) 로그, 시스템 [58](#page-71-0) 이벤트, Integrated [Management](#page-234-0) Module 2.1 [\(IMM2.1\)](#page-234-0) [221](#page-234-0) 일련 [번호](#page-90-0) [위치](#page-90-0) [77](#page-90-0) [일반](#page-77-0) [문제](#page-77-0) [64](#page-77-0) 일본 A급 기기 전자 방출 [취급방침](#page-998-0) [985](#page-998-0)**

# **ᄌ**

**장치 [드라이버](#page-50-0) [37](#page-50-0) 장치, [정전기에](#page-114-0) 민감 [취급](#page-114-0) [101](#page-114-0) [전기](#page-19-0) 입력 [6](#page-19-0) 전기 장비 [수리](#page-8-0) [vii](#page-8-0) 전기 [장비,](#page-8-0) 수리 [vii](#page-8-0) [전원](#page-50-0) [37](#page-50-0) [사양](#page-19-0) [6](#page-19-0) [스로틀링](#page-22-0) [9](#page-22-0) 전원 [LED](#page-30-0) [17](#page-30-0) 전원 [공급](#page-68-0) 장치**

**[LED](#page-68-0) [55](#page-68-0) 전원 [공급](#page-68-0) 장치 LED [55](#page-68-0) 전원 문제 [71](#page-84-0), [74](#page-87-0) 전원 [버튼](#page-30-0) [17](#page-30-0) [전원](#page-108-0) 코드 [95](#page-108-0) 전자 방출 A급 기기 [주의사항](#page-996-0) [983](#page-996-0) 전화 번호 [cmlxxv](#page-988-0), [979](#page-992-0) [절차,](#page-66-0) 확인 [53](#page-66-0) [점퍼](#page-92-0) [UEFI](#page-92-0) 부팅 복구 [79](#page-92-0) [점퍼](#page-37-0) [시스템](#page-37-0) 보드 [24](#page-37-0) 정보 센터 [cmlxxiv](#page-987-0), [978](#page-991-0) [정전기에](#page-114-0) 민감한 장치 [취급](#page-114-0) [101](#page-114-0) [정전기에](#page-114-0) 민감한 장치 취급 [101](#page-114-0) 정책 [옵션](#page-50-0) [37](#page-50-0) [제거](#page-173-0) 3.5인치 하드 디스크 [드라이브](#page-173-0) [160](#page-173-0) [DIMM](#page-162-0) [149](#page-162-0) GPU [트레이](#page-120-0) [107](#page-120-0) GPU [트레이에서](#page-157-0) 패들 카드 [144](#page-157-0) GPU [트레이에서](#page-136-0) 필러 [123](#page-136-0) RAID 어댑터 [배터리](#page-145-0) [132](#page-145-0) [드라이브](#page-172-0) [159](#page-172-0) [마이크로프로세서](#page-208-0) [195](#page-208-0) 옵션 앞면 2.5인치 핫 스왑 하드 디스크 [드라이브](#page-150-0) 케이지 [137](#page-150-0) 제거 2U GPU 트레이 [108](#page-121-0), [176](#page-189-0) GPU [트레이](#page-186-0) [173](#page-186-0) IMM 인터포저 [어셈블리](#page-155-0) [142](#page-155-0) ML2 라이저 케이지 [어셈블리](#page-182-0) [169](#page-182-0) PCI 라이저 케이지 어셈블리 [171](#page-184-0), [173](#page-186-0), [176](#page-189-0) PCI [라이저](#page-128-0) 필러 [115](#page-128-0) RAID 어댑터 [배터리](#page-147-0) 홀더 [134](#page-147-0) RAID [컨트롤러](#page-202-0) [189](#page-202-0) [SAS/SATA](#page-202-0) 컨트롤러 [189](#page-202-0) SD [어댑터](#page-200-0) [187](#page-200-0) [ServeRAID](#page-202-0) 어댑터 [189](#page-202-0) [공기](#page-126-0) 조절 장치 [113](#page-126-0) [구성](#page-112-0) 요소 [99](#page-112-0) [메모리](#page-162-0) 모듈 [149](#page-162-0) [방열판](#page-208-0) [195](#page-208-0) [배터리,](#page-159-0) 시스템 [146](#page-159-0) [베젤](#page-130-0) [117](#page-130-0) [스토리지](#page-117-0) 트레이 [104](#page-117-0) 앞면 [손잡이](#page-138-0) [125](#page-138-0) [어댑터/GPU](#page-192-0) 어댑터 [179](#page-192-0) [컴퓨팅](#page-115-0) 노드 [102](#page-115-0) 하드 디스크 드라이브 [161](#page-174-0), [165](#page-178-0) 제품 서비스, 대만 [cmlxxv](#page-988-0), [979](#page-992-0) [주요](#page-29-0) 구성 요소 2U GPU [트레이](#page-29-0) [16](#page-29-0) GPU [트레이](#page-28-0) [15](#page-28-0) [스토리지](#page-27-0) 트레이 [14](#page-27-0) [시스템](#page-26-0) 보드 [13](#page-26-0) 주의 [경고문](#page-17-0) [4](#page-17-0) 주의 [주의사항](#page-17-0) [4](#page-17-0) [주의사항](#page-994-0) [981](#page-994-0) [FCC,](#page-996-0) A급 기기 [983](#page-996-0)**

**전 [자](#page-996-0) 방 출 [983](#page-996-0) 주 의 [사](#page-17-0) 항 및 경 고 문 [4](#page-17-0) 중 국 A 급 기 기 전 [자](#page-999-0) 방 출 취 급 방 침 [986](#page-999-0) 중 요 주 의 사 항 [4](#page-17-0) , [982](#page-995-0) 지 원 , 확보 [cmlxxiv](#page-987-0) , [977](#page-990-0) 지 [침숙](#page-7-0) 련 된 서 비 스 기 술 자 [vi](#page-7-0) [시](#page-113-0) 스 템 안 정 성 [100](#page-113-0) 옵 션 , [설치](#page-112-0) [99](#page-112-0) 전 기 장 비 [수](#page-8-0) 리 [vii](#page-8-0) 직 렬 포 트 [문](#page-85-0) 제 [72](#page-85-0) 진 [단](#page-66-0)도구 , [개요](#page-66-0) [53](#page-66-0)**  $\textbf{4} \cdot \textbf{5}$  **4**  $\textbf{5}$   $\textbf{6}$   $\textbf{2}$ **진 [단](#page-73-0)프로 그 램 [개](#page-73-0) 요 [60](#page-73-0) 진 단 데 이 터 보 내 기 [cmlxxv](#page-988-0) , [978](#page-991-0)**

### **ᄎ**

**[참고](#page-17-0) [4](#page-17-0)참 고 사 항 , [중요](#page-995-0) [982](#page-995-0) 찾 [기업](#page-16-0) 데 이 트 된 문 서 [3](#page-16-0)**

#### **ᄏ**

[캐나](#page-997-0)다 A급 기기 전자 방출 취급방침 \_ [984](#page-997-0) **커 넥 [터](#page-35-0) 내 [부](#page-35-0) [22](#page-35-0) 내 [장](#page-223-0) 케 이 블 배 선 [210](#page-223-0) 외 [부](#page-36-0) [23](#page-36-0) 커 넥 터 , [내부](#page-35-0) 시 스 템 보 드 [22](#page-35-0) 컨 트 [롤](#page-22-0) 러 [메](#page-22-0)모리** [9](#page-22-0)  $\blacksquare$  **미** [디](#page-22-0)오 [9](#page-22-0) **이 더 넷 [9](#page-22-0) , [42](#page-55-0) 컴 [퓨](#page-116-0) 팅 노 드 설 [치](#page-116-0) [103](#page-116-0) [제](#page-115-0) 거 [102](#page-115-0) 컴 [퓨](#page-33-0) 팅 노 드 끄 기 [20](#page-33-0) 컴 [퓨](#page-125-0) 팅 노 드 덮 개 설 [치](#page-125-0) [112](#page-125-0) [제](#page-124-0) 거 [111](#page-124-0) 컴 [퓨](#page-33-0) 팅 노 드 시 작 [20](#page-33-0) 컴 [퓨](#page-33-0) 팅 노드중 지 [20](#page-33-0) 컴 [퓨](#page-33-0) 팅 노 드 켜 기 [20](#page-33-0) 케 이 [블](#page-223-0) 내 장 라 [우](#page-223-0) 팅 [210](#page-223-0) 케 이 [블](#page-227-0) 배 선 [SAS](#page-227-0) 하 드 디 스 크 드 라 이 브 케 이 블 [214](#page-227-0) ServeRAID [SAS/SATA](#page-224-0) 컨 트 롤 러 [211](#page-224-0) [플](#page-223-0) 래 너 케 이 블 [210](#page-223-0) 케 이 [블](#page-229-0) 배 선 [GPU](#page-229-0) 카 드 전 원 케 이 블 [216](#page-229-0) 케 이 블 배 선2U GPU 트 레 이 [213](#page-226-0) , [217](#page-230-0) -[219](#page-232-0) 콘 [솔](#page-32-0) 연 결 케 이 블 [19](#page-32-0) 콜 [홈](#page-76-0) 기 능 Lenovo [Electronic](#page-76-0) Service Agent [63](#page-76-0) 콜 [홈](#page-76-0) 도구 [63](#page-76-0)**

## **ᄐ**

**[테스](#page-76-0) 트 로 그 , 보기 [63](#page-76-0) 통 신 [규](#page-996-0) 제 취 급 방 침 [983](#page-996-0) 통 [합](#page-18-0) 기 능 [5](#page-18-0)**

## **ᄑ**

**[판별](#page-90-0) 되 지 않 은 문 제 [77](#page-90-0) 펌 [웨](#page-14-0) 어 업 데 이 트[1](#page-14-0)펌 웨 어 , 서 버 , [복구](#page-92-0) [79](#page-92-0) 펌 [웨](#page-40-0) 어 , 업 데 이 트 [27](#page-40-0)**  $=$  래너 케이블 **케 이 [블](#page-223-0) 배 선 [210](#page-223-0) [플](#page-223-0) 래 너 케 이 블 배 선 [210](#page-223-0) 필 러 , GPU 트 레 이 [107](#page-120-0) , [109](#page-122-0) 필 러 , [스토](#page-118-0) 리 지 트 레 이 [105](#page-118-0)**

# **ᄒ**

**[하드](#page-173-0) 디 스크드라 이 브SAS 또 는 [SATA,](#page-173-0) 설 치 [160](#page-173-0) SAS 또 는 [SATA,](#page-173-0) 제 거 [160](#page-173-0) [문](#page-77-0) 제 [64](#page-77-0) [사](#page-22-0) 양 [9](#page-22-0) 지 [원](#page-22-0) [9](#page-22-0) 하 드 디 스 크 드 라 이 브 유 형 [161](#page-174-0) , [163](#page-176-0) , [165](#page-178-0) , [167](#page-180-0) [하](#page-171-0) 드 디 스 크 드 라 이 브 백 플 레 이 트 설 [치](#page-171-0) [158](#page-171-0) [제](#page-169-0) 거 [156](#page-169-0) 하 드디 스크드라 이 브, 설치 [163](#page-176-0) , [167](#page-180-0) 하 드 디 스 크 드 라 이 브 , 제거 [160](#page-173-0) -[161](#page-174-0) , [165](#page-178-0) [하](#page-41-0) 드 웨 어 구 성 [28](#page-41-0) 하 드 웨 어 서 비 스 및 지 원 전 화 번 호 [cmlxxv](#page-988-0) , [979](#page-992-0) 하 드 웨 어 요 구 [사](#page-15-0) 항 [2](#page-15-0) 하 드 웨 어 , [구성](#page-41-0) [28](#page-41-0)**  $\frac{1}{2}$  [하](#page-77-0)이퍼바이저 플래시 장치 **[문](#page-77-0) 제 [64](#page-77-0) 한 국 A 급 기 기 전 [자](#page-998-0) 방 출 취 급 방 침 [985](#page-998-0)**  $\frac{1}{2}$  **한**스트 디스크 드라이브 백플레이트 **설 [치](#page-171-0) [158](#page-171-0) [제](#page-169-0) 거 [156](#page-169-0) 확 보 [39](#page-52-0) -[40](#page-53-0) 확 인 절 [차](#page-65-0) [52](#page-65-0) [수](#page-66-0) 행 [53](#page-66-0) [확](#page-18-0) 장 베 이 [5](#page-18-0) [환](#page-19-0) 경 [6](#page-19-0) 활 동 [LED](#page-30-0) [17](#page-30-0)**

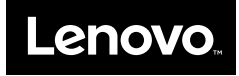

**부품 번호: 00MV789**

**Printed in China**

**(1P) P/N: 00MV789**

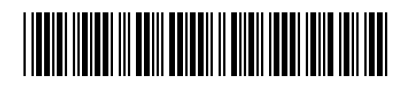